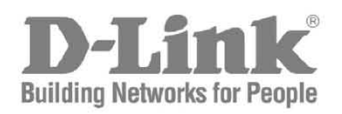

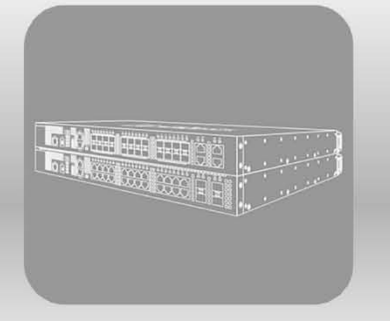

# **CLI Reference Guide**

Product Model: DXS-3400 Series Lite Layer 3 Stackable 10GbE Managed Switch Release 3.00

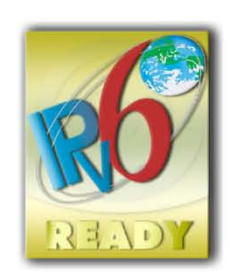

# **Table of Contents**

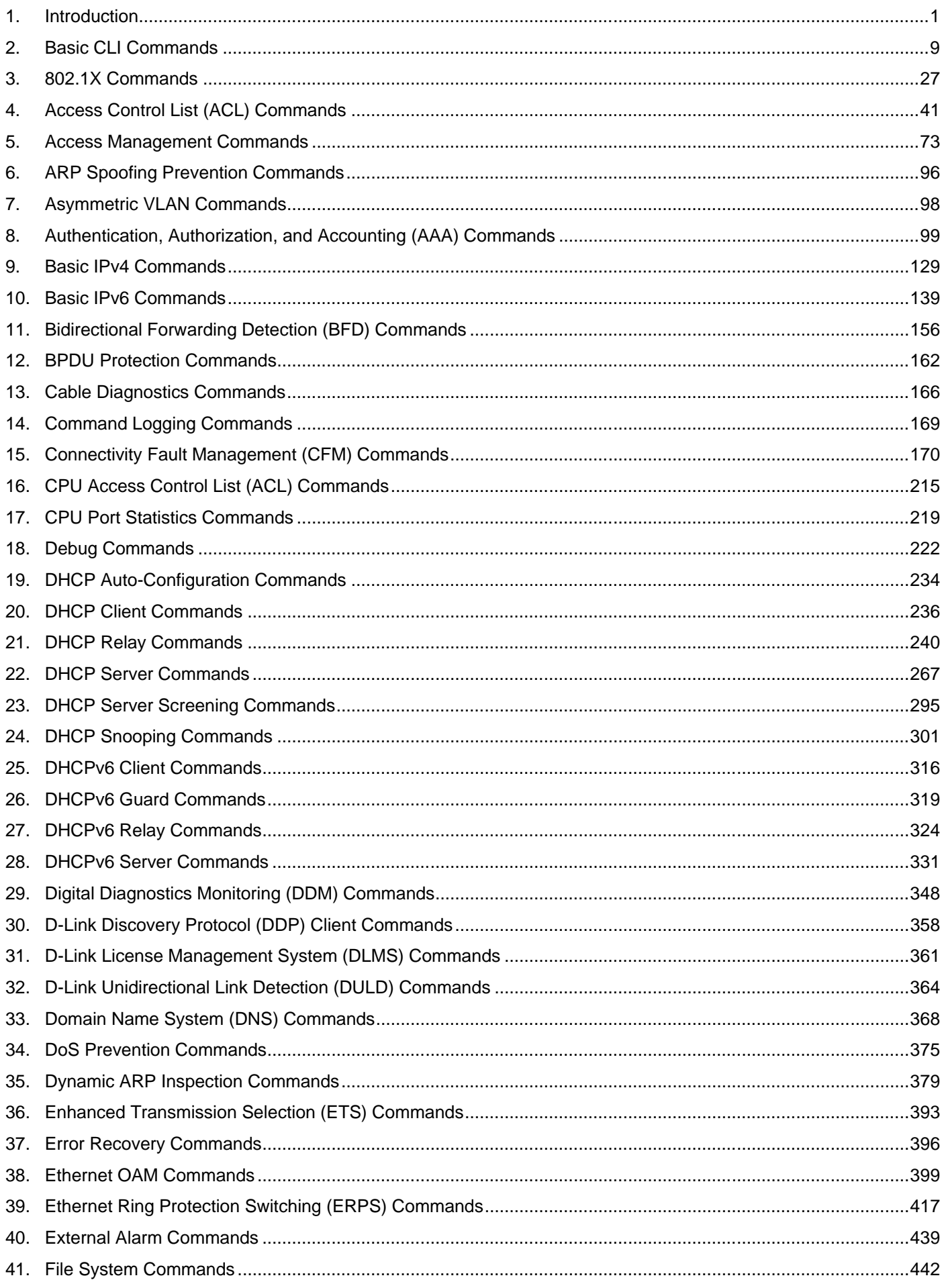

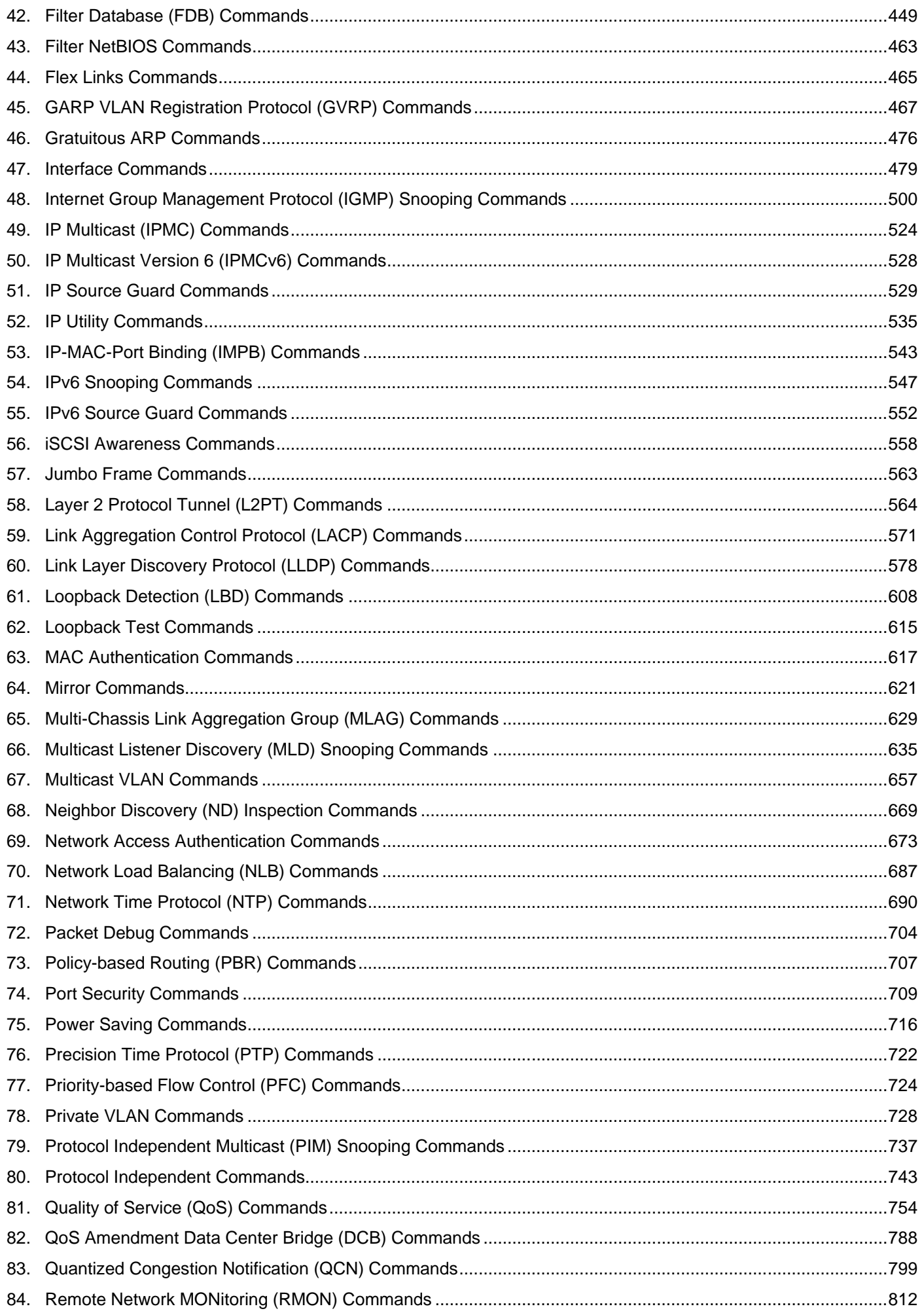

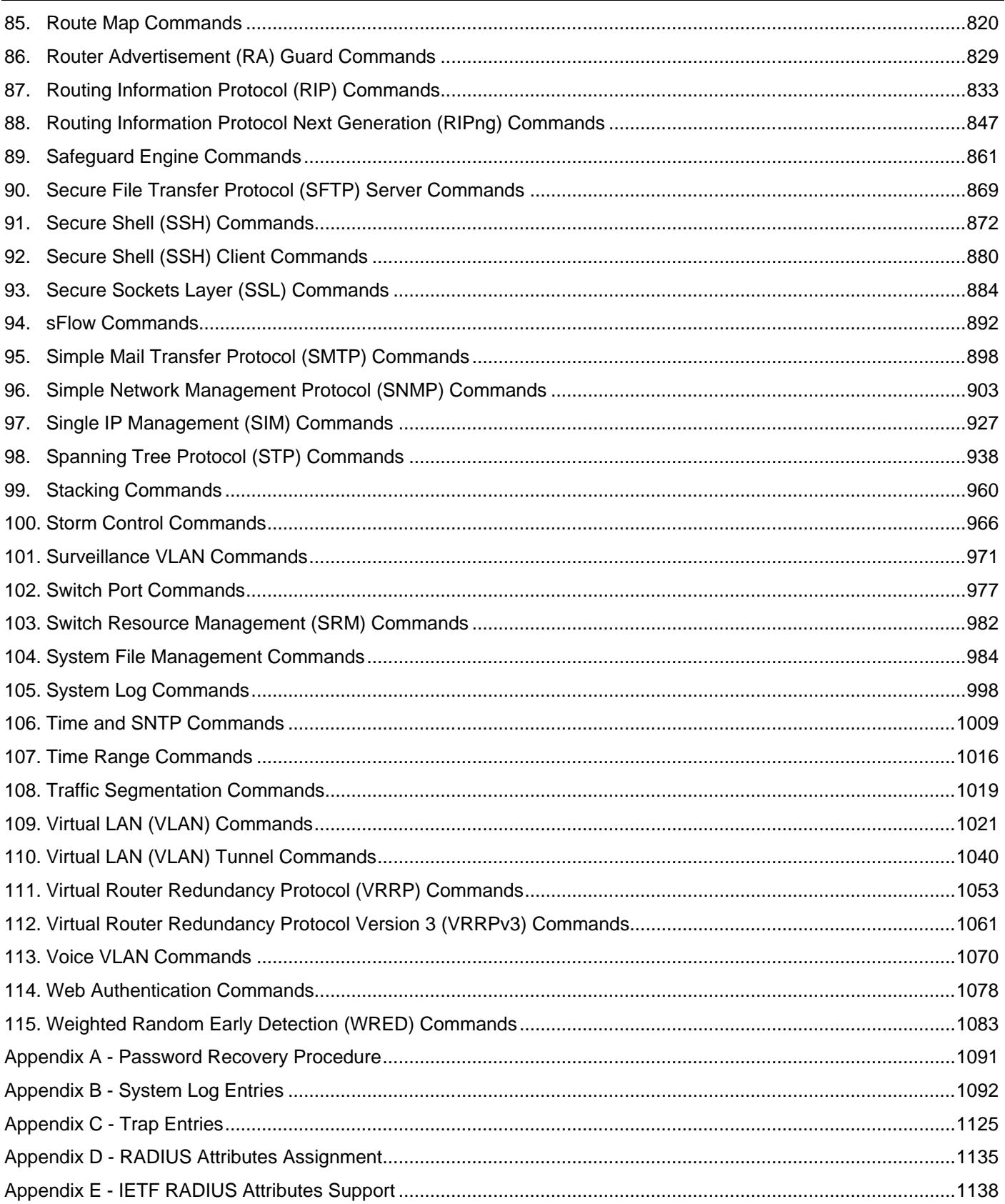

# <span id="page-4-0"></span>1. Introduction

This manual's command descriptions are based on the software release **3.00**. The commands listed here are the subset of commands that are supported by the DXS-3400 Series switch.

# Intended Readers

This reference manual is intended for network administrators and other IT networking professionals responsible for managing the switch by using the Command Line Interface (CLI). The CLI is the primary management interface to the DXS-3400 Series switch, which will be generally be referred to simply as the "Switch" within this manual. This manual is written in a way that assumes that you already have the experience and knowledge of Ethernet and modern networking principles for Local Area Networks. This manual is using the DXS-3400-24TC switch for examples.

# Other Documentation

The documents below are a further source of information in regards to configuring and troubleshooting the switch. All the documents are available either from the CD, bundled with this switch, or from the D-Link website. Other documents related to this switch are:

- *DXS-3400 Series Hardware Installation Guide*
- *DXS-3400 Series Web UI Reference Guide*

# Typographical Conventions

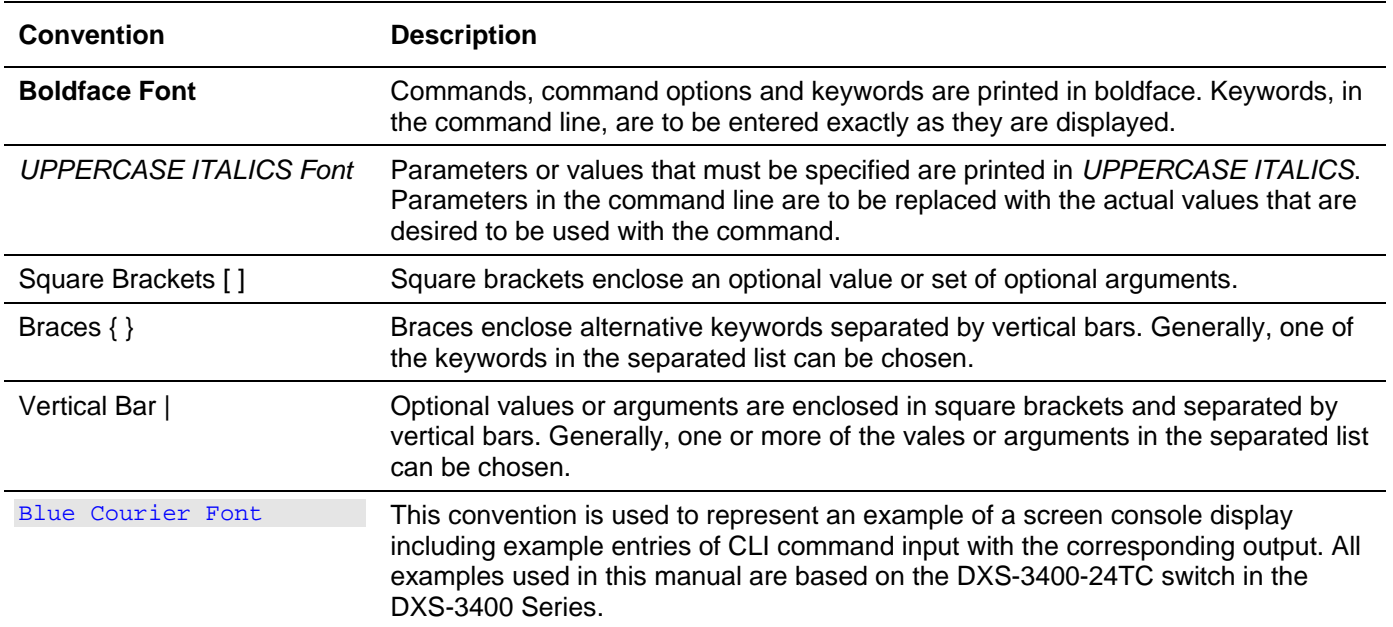

# Notes and Cautions

Below are examples of the three types of indicators used in this manual. When administering your switch using the information in this document, you should pay special attention to these indicators. Each example below provides an explanatory remark regarding each type of indicator.

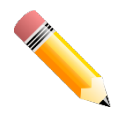

**NOTE:** A note indicates important information that helps you make better use of your device.

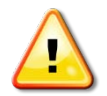

**CAUTION:** A caution indicates a potential for property damage, personal injury, or death.

# Command Descriptions

The information pertaining to each command in this reference guide is presented using a number of template fields. The fields are:

- **Description** This is a short and concise statement describing the commands functionality.
- **Syntax** The precise form to use when entering and issuing the command.
- **Parameters** A table where each row describes the optional or required parameters, and their use, that can be issued with the command.
- **Default** If the command sets a configuration value or administrative state of the switch then any default settings (i.e. without issuing the command) of the configuration is shown here.
- **Command Mode** The mode in which the command can be issued. These modes are described in the section titled "Command Modes" below.
- **Command Default Level** The user privilege level in which the command can be issued.
- **Usage Guideline** If necessary, a detailed description of the command and its various utilization scenarios is given here.
- **Example(s)** Each command is accompanied by a practical example of the command being issued in a suitable scenario.

# Command Modes

There are several command modes available in the command-line interface (CLI). The set of commands available to the user depends on both the mode the user is currently in and their privilege level. For each case, the user can see all the commands that are available in a particular command mode by entering a question mark (?) at the system prompt.

The command-line interface has five pre-defined privilege levels:

- **Basic User** Privilege Level 1. This user account level has the lowest priority of the user accounts. The purpose of this type of user account level is for basic system checking.
- **Advanced User** Privilege Level 3. This user account level is allowed to configure the terminal control setting. This user account can only show limited information that is not related to security.
- **Power User** Privilege 8. This user account level can execute fewer commands than operator, including configuration commands other than the operator level and administrator level commands.
- **Operator** Privilege Level 12. This user account level is used to grant system configuration rights for users who need to change or monitor system configuration, except for security related information such as user accounts and SNMP account settings, etc.
- **Administrator** Privilege Level 15. This administrator user account level can monitor all system information and change any of the system configuration settings expressed in this configuration guide.

The command-line interface has a number of command modes. There are three basic command modes:

- **User EXEC Mode**
- **Privileged EXEC Mode**
- **Global Configuration Mode**

All other sub-configuration modes can be accessed via the **Global Configuration Mode**.

When a user logs in to the switch, the privilege level of the user determines the command mode the user will enter after initially logging in. The user will either log into **User EXEC Mode** or the **Privileged EXEC Mode**.

• Users with a **basic** user level will log into the switch in the **User EXEC Mode**.

• Users with **advanced** user, power-user, operator or administrator level accounts will log into the switch in the **Privileged EXEC Mode**.

Therefore, the User EXEC Mode can operate at a basic user level and the Privileged EXEC Mode can operate at the advanced user, power-user, operator, or administrator levels. The user can only enter the Global Configuration Mode from the Privileged EXEC Mode. The Global Configuration Mode can be accessed by users who have operator or administrator level user accounts.

As for sub-configuration modes, a subset of those can only be accessed by users who have the highest secure administrator level privileges.

The following table briefly lists the available command modes. Only the basic command modes and some of the sub-configuration modes are enumerated. The basic command modes and basic sub-configuration modes are further described in the following chapters. Descriptions for the rest of the sub-configuration modes are not provided in this section. For more information on the additional sub-configuration modes, the user should refer to the chapters relating to these functions.

The available command modes and privilege levels are described below:

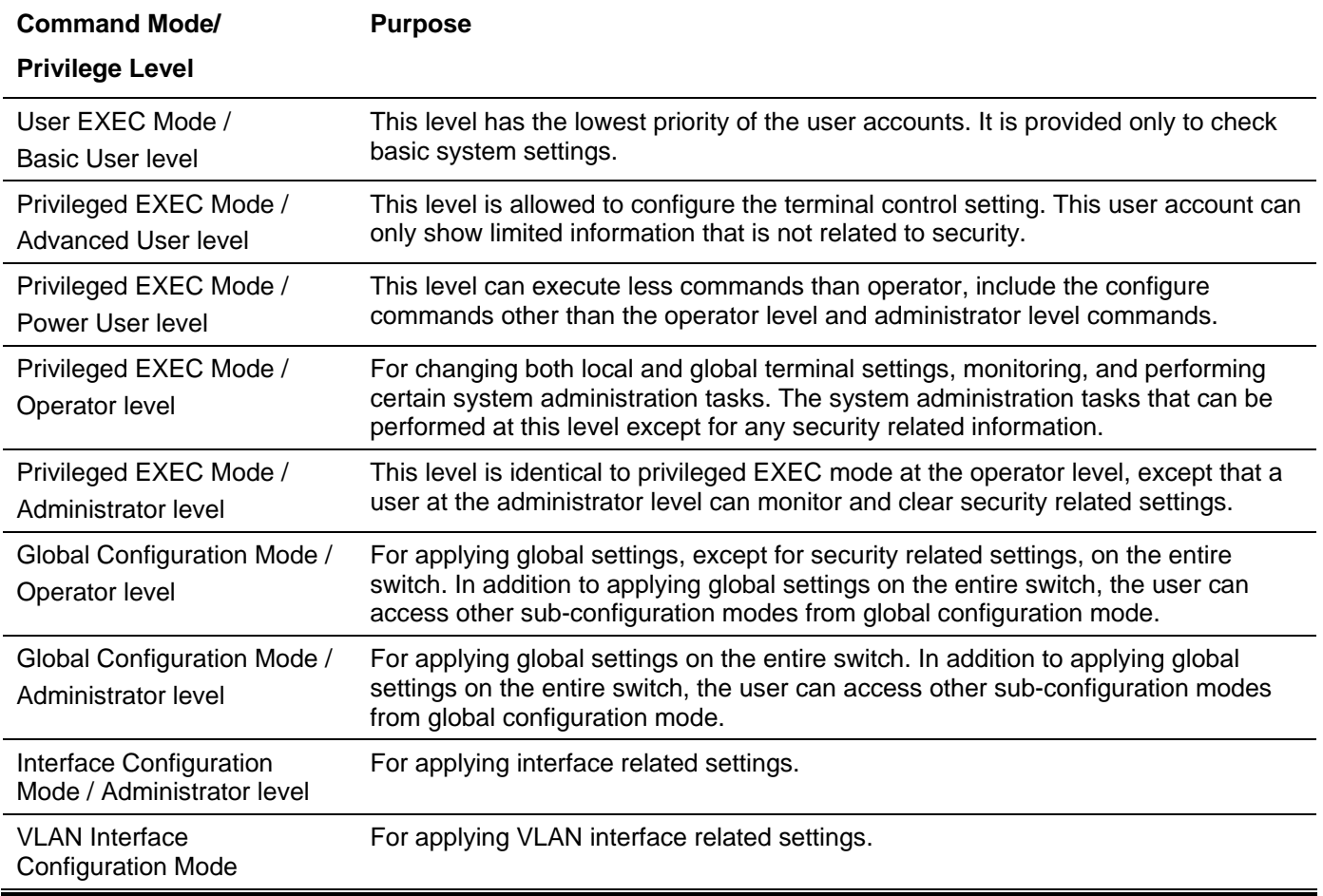

# **User EXEC Mode at Basic User Level**

This command mode is mainly designed for checking basic system settings. This command mode can be entered by logging in as a basic user.

# **Privileged EXEC Mode at Advanced User Level**

This command mode is mainly designed for checking basic system settings, allowing users to change the local terminal session settings and carrying out basic network connectivity verification. One limitation of this command mode is that it cannot be used to display information related to security. This command mode can be entered by logging in as an advanced user.

## **Privileged EXEC Mode at Power User Level**

User logged into the switch in privileged EXEC mode at this level can execute fewer commands than operator, including the configuration commands other than the operator level and administrator level commands. The method to enter privileged EXEC mode at power user level is to login to the switch with a user account that has a privileged level of 8.

## **Privileged EXEC Mode at Operator Level**

Users logged into the switch in privileged EXEC mode at this level can change both local and global terminal settings, monitor, and perform system administration tasks (except for security related information). The method to enter privileged EXEC mode at operator level is to login to the switch with a user account that has a privilege level of 12.

## **Privileged EXEC Mode at Administrator Level**

This command mode has a privilege level of 15. Users logged in with this command mode can monitor all system information and change any system configuration settings mentioned in this Configuration Guide. The method to enter privileged EXEC mode at administrator level is to login to the switch with a user account that has a privilege level of 15.

## **Global Configuration Mode**

The primary purpose of the global configuration mode is to apply global settings on the entire switch. Global configuration mode can be accessed at advanced user, power user, operator or administrator level user accounts. However, security related settings are not accessible at advanced user, power user or operator user accounts. In addition to applying global settings on the entire switch, the user can also access other sub-configuration modes. In order to access the global configuration mode, the user must be logged in with the corresponding account level and use the **configure terminal** command in the privileged EXEC mode.

In the following example, the user is logged in as an Administrator in the Privileged EXEC Mode and uses the **configure terminal** command to access the Global Configuration Mode:

Switch# configure terminal Switch(config)#

The **exit** command is used to exit the global configuration mode and return to the privileged EXEC mode.

Switch(config)# exit Switch#

The procedures to enter the different sub-configuration modes can be found in the related chapters in this Configuration Guide. The command modes are used to configure the individual functions.

## **Interface Configuration Mode**

Interface configuration mode is used to configure the parameters for an interface or a range of interfaces. An interface can be a physical port, VLAN, or other virtual interface. Thus, interface configuration mode is distinguished further according to the type of interface. The command prompt for each type of interface is slightly different.

## **VLAN Interface Configuration Mode**

VLAN interface configuration mode is one of the available interface modes and is used to configure the parameters of a VLAN interface.

To access VLAN interface configuration mode, use the following command in global configuration mode:

```
Switch(config)# interface vlan 1
Switch(config-if)#
```
# Creating a User Account

By default, there is no user account created on this switch. For security reasons, it is highly recommended to create user accounts to manage and control access to this switch's interface. This section will assist a user with creating a user account by means of the Command Line Interface.

Observe the following example.

```
Switch>enable
Switch#configure terminal
Switch(config)#username NewUser password 12345
Switch(config)#username NewUser privilege 15
Switch(config)#line console
Switch(config-line)#login local
Switch(config-line)#end
Switch#
```
In the example above:

- At the CLI command prompt, enter the **enable** command to enter the Privileged EXEC Mode. Press Enter.
- Enter the **configure terminal** command to enter the Global Configuration Mode. Press Enter.
- Enter the **username NewUser password 12345** command. Press Enter. This will create a user account with the username of *NewUser* and a password of *12345*.
- Enter the **username NewUser privilege 15** command. Press Enter. This will configure this user account to have Administrative (15) privileges.
- Enter the **line console** command to enter the Line Configuration Mode. Press Enter.
- Enter the **login local** command. Press Enter. This specifies that the local line requires login credentials.
- Enter the **end** command to exit back to the Privileged EXEC Mode.

Save the running configuration to the start-up configuration. This means to save the changes made so that when the switch is rebooted, the configuration will not be lost. The following example shows how to save the running configuration to the start-up configuration.

```
Switch# copy running-config startup-config
Destination filename startup-config? [y/n]: y
Saving all configurations to NV-RAM.......... Done.
Switch#
```
*DXS-3400 Series Lite Layer 3 Stackable 10GbE Managed Switch CLI Reference Guide*

After the switch was rebooted, or when the users logs out and back in, the newly created username and password must be entered to access the CLI interface again, as seen below.

DXS-3400-24TC TenGigabit Ethernet Switch

```
Command Line Interface
```
Firmware: Build 3.00.013 Copyright(C) 2019 D-Link Corporation. All rights reserved.

User Access Verification

Username:admin Password:\*\*\*\*\*

 $Sw1$ tch#

# Interface Notation

When configuring the physical ports available on this switch, a specific interface notation is used. The following will explain the layout, terminology and use of this notation.

In the following example, we'll enter the Global Configuration Mode and then enter the Interface Configuration Mode, using the notation **1/0/1**. After entering the Interface Configuration Mode for port 1, we'll change the speed to 1 Gbps, using the **speed 1000** command.

```
Switch# configure terminal
Switch(config)# interface ethernet 1/0/1
Switch(config-if)# speed 1000
Switch(config-if)#
```
In the above example the notation **1/0/1** was used. The terminology for each parameter is as follows:

• Interface Unit's ID / Open Slot's ID / Port's ID

The Interface Unit's ID is the ID of the stacking unit without the physical stack. If stacking is disabled or this unit is a stand-alone unit, then this parameter is irrelevant. The Open Slot's ID is the ID of the module plugged into the open module slot of the switch. The DXS-3400 Series switch doesn't support any open modules slots, thus this parameters will always by zero for this switch series. Lastly, the Port's ID is the physical port number of the port being configured.

In summary the above example will configure the stacked switch with the ID of 1, with the open slot ID of 0, and the physical port number 1.

# Error Messages

When the users issue a command that the switch does not recognize, error messages will be generated to assist users with basic information about the mistake that was made. A list of possible error messages are found in the table below.

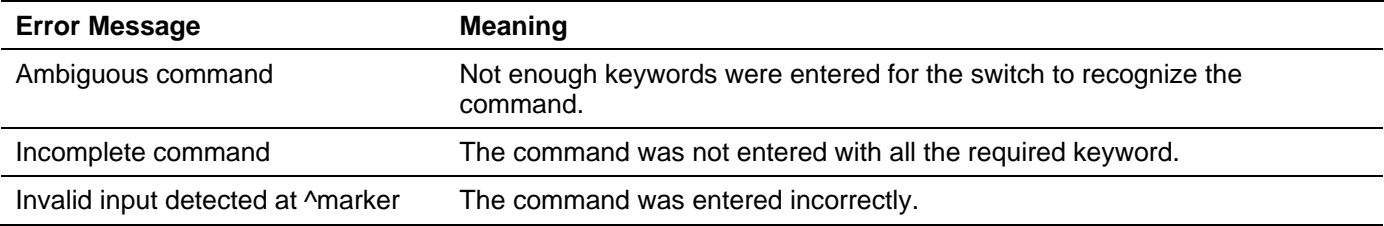

The following example shows how an ambiguous command error message is generated.

Switch# show v Ambiguous command Switch#

The following example shows how an incomplete command error message is generated.

```
Switch# show
Incomplete command
Switch#
```
The following example shows how an invalid input error message is generated.

```
Switch# show verb
 and the contract of the contract of the contract of the contract of the contract of the contract of the contract of the contract of the contract of the contract of the contract of the contract of the contract of the contra
Invalid input detected at ^marker
Switch#
```
# Editing Features

The command line interface of this switch supports to following keyboard keystroke editing features.

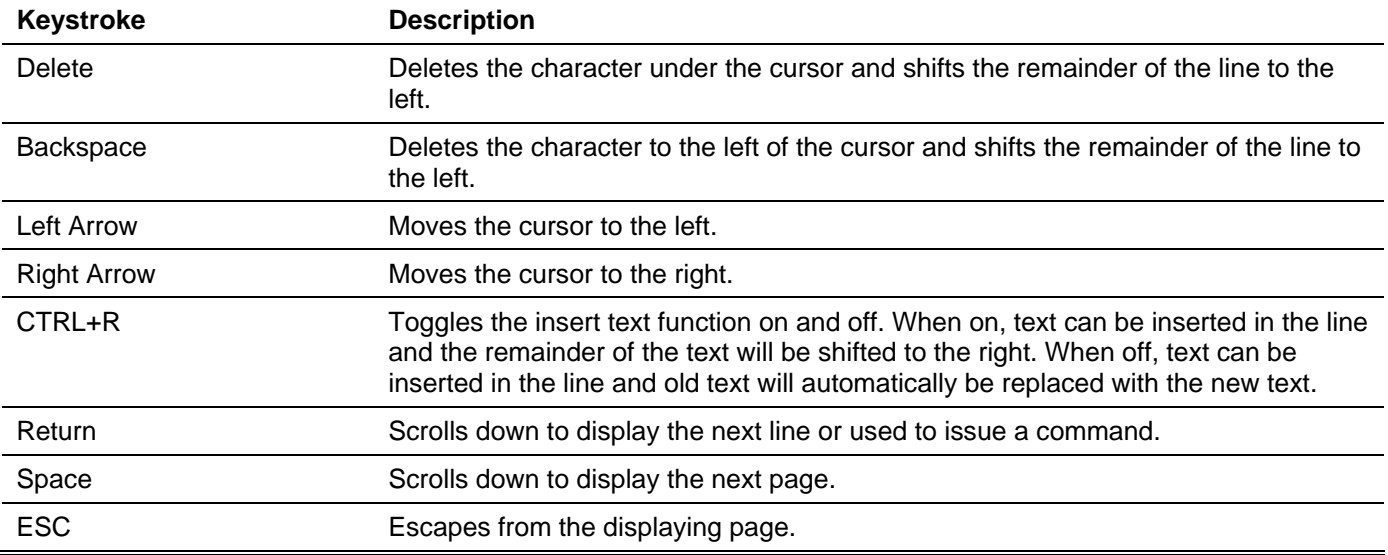

# Display Result Output Modifiers

Results displayed by **show** commands can be filtered using the following parameters:

- **begin** *FILTER-STRING* This parameter is used to start the display with the first line that matches the filter string.
- **include** *FILTER-STRING* This parameter is used to display all the lines that match the filter string.
- **exclude** *FILTER-STRING* This parameter is used to exclude the lines that match the filter string from the display.

The example below shows how to use the **begin** *FILTER-STRING* parameter in a **show** command.

```
Switch#show running-config | begin interface ethernet 1/0/22
interface ethernet 1/0/22
!
interface Vlan1
!
interface Null0
!
ip dhcp relay unicast
!
!
end
Switch#
```
The example below shows how to use the **include** *FILTER-STRING* parameter in a **show** command.

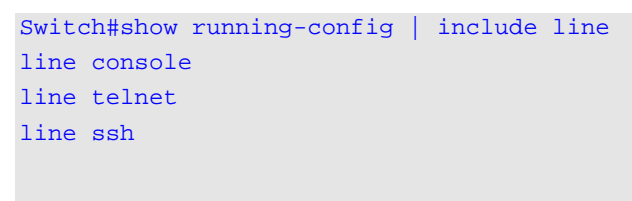

Switch#

The example below shows how to use the **exclude** *FILTER-STRING* parameter in a **show** command.

```
Switch#show running-config | exclude !
Building configuration...
Current configuration : 1323 bytes
stack
no aaa new-model
line console
line telnet
line ssh
sim
sim role commander my-group
vlan 1
interface Mgmt0
ip address 192.168.0.1 255.255.255.0
interface ethernet 1/0/1
interface ethernet 1/0/2
interface ethernet 1/0/3
interface ethernet 1/0/4
interface ethernet 1/0/5
interface ethernet 1/0/6
interface ethernet 1/0/7
interface ethernet 1/0/8
interface ethernet 1/0/9
CTRL+C ESC q Quit SPACE n Next Page ENTER Next Entry a All
```
# <span id="page-12-0"></span>2. Basic CLI Commands

# **2-1 help**

This command is used to display a brief description of the help system. Use the help command in any command mode.

**help**

# **Parameters**

None.

# **Default**

None.

# **Command Mode**

User/Privileged EXEC Mode.

Any Configuration Mode.

# **Command Default Level**

Level: 1.

# **Usage Guideline**

The help command provides a brief description for the help system, which includes the following functions:

- To list all commands available for a particular command mode, enter a question mark (?) at the system prompt.
- To obtain a list of commands that begin with a particular character string, enter the abbreviated command entry immediately followed by a question mark (?). This form of help is called **word** help, because it lists only the keywords or arguments that begin with the abbreviation entered.
- To list the keywords and arguments associated with a command, enter a question mark (?) in place of a keyword or argument on the command line. This form of help is called the **command syntax** help, because it lists the keywords or arguments that apply based on the command, keywords, and arguments already entered.

This example shows how the help command is used to display a brief description of the help system.

```
Switch#help
The switch CLI provides advanced help feature.
1. Help is available when you are ready to enter a command
   argument (e.g. 'show ?') and want to know each possible
   available options.
2. Help is provided when an abbreviated argument is entered
   and you want to know what arguments match the input(e.g. 'show ve?'.).
   If nothing matches, the help list will be empty and you must backup
   until entering a '?' shows the available options.
3. For completing a partial command name could enter the abbreviated
   command name immediately followed by a <Tab> key.
Note:
Since the character '?' is used for help purpose, to enter
the character '?' in a string argument, press ctrl+v immediately
followed by the character '?'.
```
Switch#

The following example shows how to use the **word** help to display all the Privileged EXEC Mode commands that begin with the letters "re". The letters entered before the question mark (?) are reprinted on the next command line to allow the user to continue entering the command.

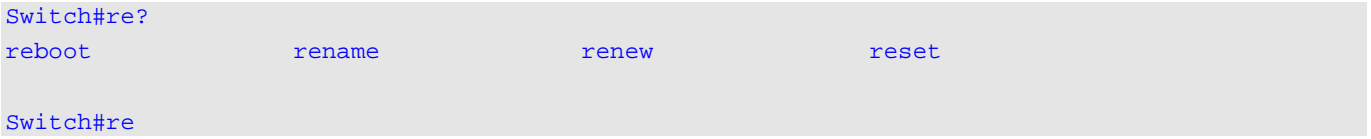

The following example shows how to use the **command syntax** help to display the next argument of a partially complete stack command. The characters entered before the question mark (?) is reprinted on the next command line to allow the user to continue entering the command.

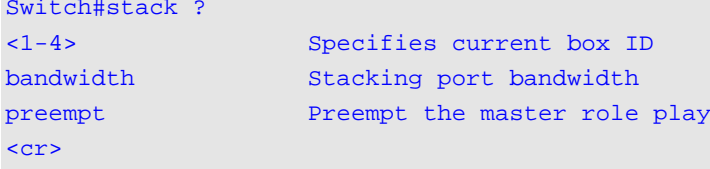

Switch#stack

# **2-2 enable**

This command is used to enter the Privileged EXEC Mode.

```
enable [PRIVILEGE-LEVEL]
```
## **Parameters**

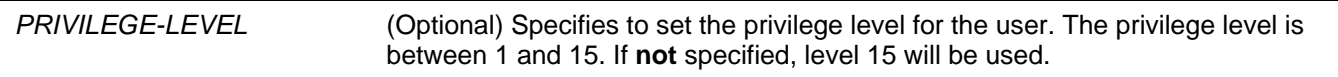

## **Default**

None.

# **Command Mode**

User/Privileged EXEC Mode.

# **Command Default Level**

Level: 1.

# **Usage Guideline**

Execute this command if the current level is lower than the command level. If the privileged level requires a password, enter it in the field provided. However, only three attempts are allowed. Failure to access this level returns the user to the current level.

# **Example**

This example shows how to enter the Privileged EXEC Mode.

```
Switch# enable 15
password:***
Switch#
```
# **2-3 disable**

This command is used to downgrade to a level lower user level than the privileged level.

**disable [***PRIVILEGE-LEVEL***]**

## **Parameters**

*PRIVILEGE LEVEL* Specifies the privilege level to enter. If not specified, level 1 is used.

## **Default**

None.

# **Command Mode**

User/Privileged EXEC Mode.

# **Command Default Level**

Level: 1.

# **Usage Guideline**

Use this command to enter the privilege level, which is lower than the current level. When using this command to enter the privilege level, that has a password configured, no password is needed.

This example shows how to logout.

Switch# disable Switch# logout

# **2-4 configure terminal**

This command is used to enter the Global Configuration Mode.

#### **configure terminal**

## **Parameters**

None.

#### **Default**

None

## **Command Mode**

Privileged EXEC Mode.

## **Command Default Level**

Level: 12.

# **Usage Guideline**

This command is used to enter the Global Configuration Mode.

# **Example**

This example shows how to enter into Global Configuration Mode.

Switch# configure terminal Switch(config)#

# **2-5 login (EXEC)**

This command is used to configure a login username.

**login**

## **Parameters**

None.

## **Default**

None.

# **Command Mode**

User/Privileged EXEC Mode.

## **Command Default Level**

Level: 1.

## **Usage Guideline**

Use this command to change the login account. Three attempts are allowed to login to the switch's interface. When using Telnet, if all attempts fail, access will return to the command prompt. If no information is entered within 60 seconds, the session will return to the state when logged out.

# **Example**

This example shows how to login with username "user1".

```
Switch# login
Username: user1
Password: xxxxx
```
Switch#

# **2-6 login (Line)**

This command is used to set the line login method. Use the **no** form of this command to disable the login.

**login [local] no login**

## **Parameters**

**local local** (Optional) Specifies that the line login method will be local.

## **Default**

By default, there is no login details configured for the **console** line.

By default, there is a login method (by password) configured for the **Telnet** line.

By default, there is a login method (by password) configured for the **SSH** line.

## **Command Mode**

Line Configuration Mode.

## **Command Default Level**

Level: 15.

## **Usage Guideline**

For Console and Telnet access, when AAA is enabled, the line uses rules configured by the AAA module. When AAA is disabled, the line uses the following authentication rules:

- When login is disabled, the user can enter the line at Level 1.
- When the **by password** option is selected, after inputting the same password as the command password, the user enter the line at level 1. If the password wasn't previously configured an error message will be displayed and the session will be closed.
- When the **username and password** option is selected, enter the username and password configured by the **username** command.

For SSH access, there are three authentication types:

- SSH public key.
- Host-based authentication, and
- Password authentication.

The SSH public key and host-based authentication types are independent from the login command in the line mode. If the authentication type is password, the following rules apply:

- When AAA is enabled, the AAA module is used.
	- When AAA is disabled, the following rules are used:
		- o When login is disabled, the username and password is ignored. Enter the details at Level 1.
		- o When the **username and password** option is selected, use the username and password setup by the username command.
		- o When the **password** option is selected, the username is ignored but a password is required using the password command to enter the line at level 1.

## **Example**

This example shows how to enter the Line Configuration Mode and to create a password for the line user. This password only takes effect once the corresponding line is set to login.

```
Switch# configure terminal 
Switch(config)# line console 
Switch(config-line)# password loginpassword
Switch(config-line)#
```
This example shows how to configure the line console login method as "login".

```
Switch# configure terminal 
Switch(config)# line console 
Switch(config-line)# login
Switch(config-line)#
```
This example shows how to enter the login command. The device will check the validity of the user from the **password create** command. If correct, the user will have access at the particular level.

```
Switch#login
Password:*************
```
Switch#

This example shows how to create a username "useraccount" with the password of "pass123" and use Privilege 12.

```
Switch# configure terminal 
Switch(config)# username useraccount privilege 12 password 0 pass123
Switch(config)#
```
This example shows how to configure the login method as login local.

```
Switch# configure terminal 
Switch(config)# line console 
Switch(config-line)# login local
Switch(config-line)#
```
# **2-7 logout**

This command is used to close an active terminal session by logging off the switch.

#### **logout**

# **Parameters**

None.

# **Default**

None.

# **Command Mode**

User/Privileged EXEC Mode.

# **Command Default Level**

Level:1.

# **Usage Guideline**

Use this command to close an active terminal session by logging out of the device.

# **Example**

This example shows how to logout

Switch# disable Switch# logout

# **2-8 end**

This command is used to end the current configuration mode and return to the highest mode in the CLI mode hierarchy which is either the User EXEC Mode or the Privileged EXEC Mode.

**end**

# **Parameters**

None.

## **Default**

None.

# **Command Mode**

User/Privileged EXEC Mode. Any Configuration Mode.

# **Command Default Level**

Level: 1.

# **Usage Guideline**

Executing this command will return access to the highest mode in the CLI hierarchy regardless of what configuration mode or configuration sub-mode currently located at.

This example shows how to end the Interface Configuration Mode and go back to the Privileged EXEC Mode.

```
Switch# configure terminal
Switch(config)# interface ethernet 1/1
Switch(config-if)#end
Switch#
```
# **2-9 exit**

This command is used to end the configuration mode and go back to the last mode. If the current mode is the User EXEC Mode or the Privileged EXEC Mode, executing the exit command logs you out of the current session.

**exit**

## **Parameters**

None.

#### **Default**

None.

## **Command Mode**

User/Privileged EXEC Mode.

Any Configuration Mode.

## **Command Default Level**

Level: 1.

## **Usage Guideline**

Use this command to exit the current configuration mode and go back to the last mode. When the user is in the User EXEC Mode or the Privileged EXEC Mode, this command will logout the session.

# **Example**

This example shows how to exit from the Interface Configuration Mode and return to the Global Configuration Mode.

```
Switch# configure terminal
Switch(config) interface eth1/0/1
Switch(config-if)#exit
Switch(config)#
```
# **2-10 show history**

This command is used to list the commands entered in the current EXEC Mode session.

**show history**

#### **Parameters**

None.

## **Default**

None.

# **Command Mode**

User/Privileged EXEC Mode.

# **Command Default Level**

Level: 1.

# **Usage Guideline**

Commands entered are recorded by the system. A recorded command can be recalled by pressing CTRL+P or the Up Arrow key which will recall previous commands in sequence. The history buffer size is fixed at 20 commands.

The function key instructions, below, displays how to navigate the command in the history buffer.

- CTRL+P or the Up Arrow key Recalls commands in the history buffer, beginning with the most recent command. Repeat the key sequence to recall successively older commands.
- CTRL+N or the Down Arrow key Returns to more recent commands in the history buffer after recalling commands with Ctrl-P or the Up Arrow key. Repeat the key sequence to recall successively more recent commands.

# **Example**

This example shows how to display the command buffer history.

Switch# show history

help history

Switch#

# **2-11 password-recovery**

This command is used to recover the password related settings. Use the password recovery command in the reset configuration mode.

#### **password-recovery**

## **Parameters**

None.

# **Default**

None.

# **Command Mode**

Reset Configuration Mode.

# **Command Default Level**

Level: 15.

## **Usage Guideline**

Under certain circumstances, the administrator may have the need to update a user's account because the password of the account was forgotten. To do this, the administrator has to enter the **Reset Configuration Mode**. For assistance on how to enter the reset configuration mode, please contact the technical support personnel.

After entering the reset configuration mode, use the **password-recovery** command and follow the confirmation prompt message to recover the password related settings.

Password recovery basically does the following three things:

- Update an existing user account by entering the username of an existing user and its new password or add a new user account with a privileged level of 15. The new user account cannot be created if the maximum number of user accounts is exceeded.
- Update the enabled password for the administrator-privileged level.
- Disable the AAA function to let the system do local authentication.

The updated setting will be saved in the running configuration file. Before the reload is executed, the switch will prompt the administrator to approve saving the running configuration as the startup configuration.

## **Example**

This example shows how to use the password recovery feature.

```
Switch(reset-config)# password-recovery
This command will guide you to do the password recovery procedure.
Do you want to update the user account? (y/n) [n]y
Please input user account: user1
Please input user password: 
Do you want to update the enable password for privilege level 15? (y/n) [n]y
Please input privilege level 15 enable password: 
Do you want to disable AAA function to let the system do the local authentication? (y/n) [n] y
```
Switch(reset-config)#

# **2-12 show environment**

This command is used to display fan, temperature, power availability and status information.

#### **show environment [fan | power | temperature]**

#### **Parameters**

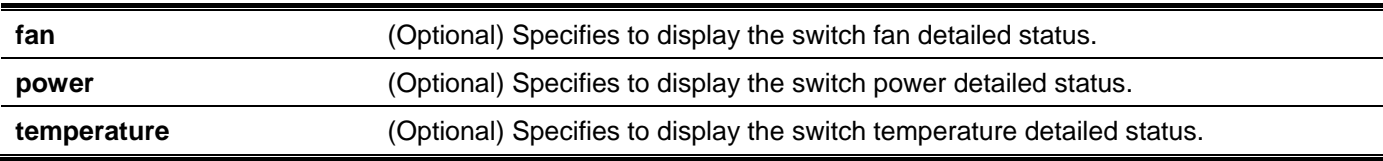

#### **Default**

None.

#### **Command Mode**

User/Privileged EXEC Mode.

## **Command Default Level**

Level: 1.

## **Usage Guideline**

If a specific type is not specified, all types of environment information will be displayed.

## **Example**

This example shows how to display fan, temperature, power availability and status information.

```
Switch#show environment
Detail Temperature Status:
Unit Temperature Descr/ID Current/Threshold Range
----- ------------------------------------------------------
1 Central Temperature/1 24C/0~45C
Status code: * temperature is out of threshold range
Detail Fan Status:
--------------------------------------------------------------
Unit 1:
  Fan 1 (OK) Fan 2 (OK) Fan 3 (OK)
Detail Power Status:
Unit Power Module Power Status
----- ---------------- -------------
1 Power 1 empty
1 Power 2 in-operation
Switch#
```
#### **Display Parameters**

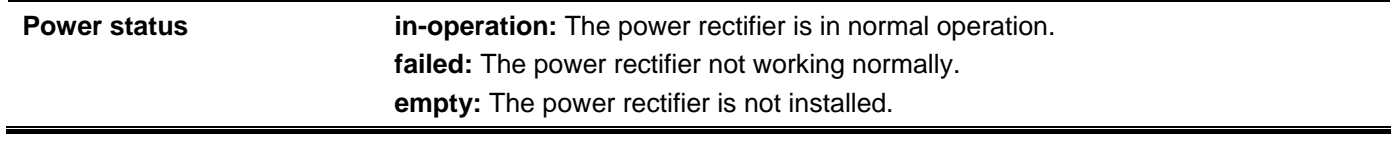

# **2-13 show unit**

This command is used to display information about system units.

**show unit [***UNIT-ID***]**

#### **Parameters**

*UNIT-ID* (Optional) Specify the unit to display.

#### **Default**

None.

## **Command Mode**

User/Privileged EXEC Mode.

#### **Command Default Level**

Level: 1.

## **Usage Guideline**

This command displays information about the system modules. If no parameter is specified, information of all units will be displayed.

## **Example**

This example shows how to display the information about units on a system.

```
Switch#show unit
Unit Model Descr Model Mame Model Mame
---- ------------------------------------------- -----------------------------
1 24P tenGigabitEthernet DXS-3400-24TC
Unit Serial-Number Status Up Time
---- --------------------------------- --------- -----------------
1 RZXG1G4000006 ok 0DT0H17M18S
Unit Memory Total Used Free
---- -------- ---------- ---------- ----------
1 DRAM 524288 K 206984 K 317304 K
1 FLASH 122368 K 41170 K 81198 K
Switch#
```
# **2-14 show cpu utilization**

This command is used to display the CPU utilization information.

#### **show cpu utilization [history {15\_minute [slot** *INDEX***] | 1\_day [slot** *INDEX***]}]**

#### **Parameters**

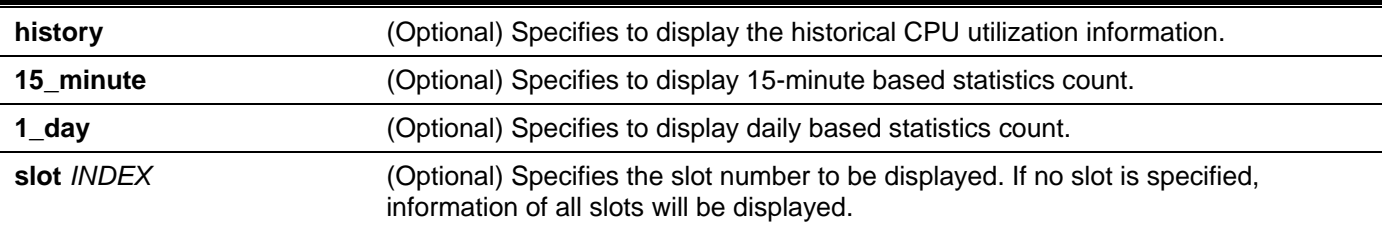

#### **Default**

None.

## **Command Mode**

User/Privileged EXEC Mode.

## **Command Default Level**

Level: 1.

## **Usage Guideline**

This command displays the system's CPU utilization information in 5 second, 1 minute and 5 minute intervals.

There are two kinds of statistics offered for the historical utilization statistics: 15-minute based and 1-day based. For 15-minute based statistics, slot 1 represents the time from 15 minutes ago until now, slot 2 represents the time from 30 minutes ago until 15 minutes ago and so on. For 1-day based statistics, slot 1 represents the time from 24 hours ago until now and slot 2 represents the time from 48 hours ago until 24 hours ago.

# **Example**

This example shows how to display the information about CPU utilization.

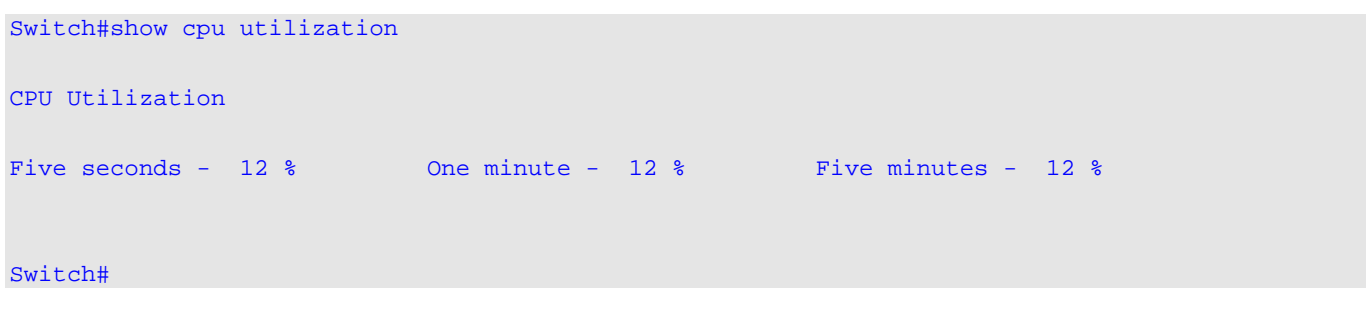

# **2-15 show version**

This command is used to display the Switch's software version information.

#### **show version**

## **Parameters**

None.

## **Default**

None.

# **Command Mode**

User/Privileged EXEC Mode.

## **Command Default Level**

Level: 1.

# **Usage Guideline**

This command displays version information about the switch.

This example shows how to displays version information about the switch.

```
Switch#show version
System MAC Address: E8-CC-18-15-9D-B0
Unit ID Module Name Versions
------- ---------------------------- ---------------------
   1 DXS-3400-24TC H/W:A1
                                  Bootloader:1.00.008
                                 Runtime:3.00.013
Switch#
```
# **2-16 snmp-server enable traps environment**

This command is used to enable the power, temperature and fan trap states. Use the **no** form of this command to disable the state.

#### **snmp-server enable traps environment [fan] [power] [temperature]**

**no snmp-server enable traps environment [fan | power | temperature]**

#### **Parameters**

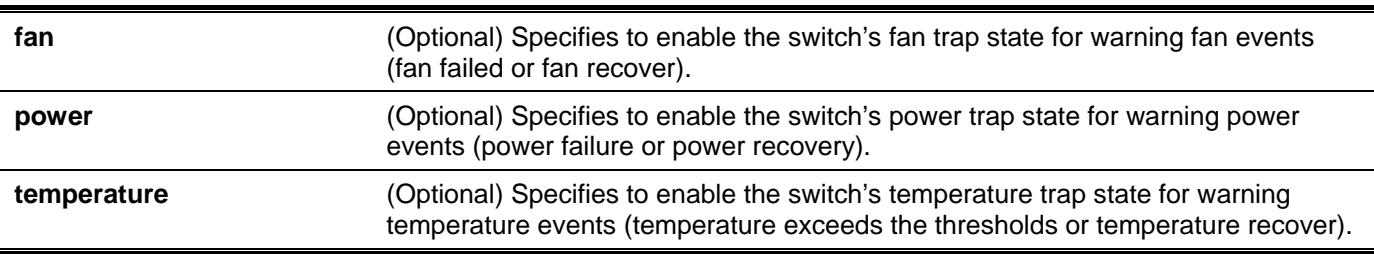

## **Default**

By default, all environment device traps are disabled.

## **Command Mode**

Global Configuration Mode.

## **Command Default Level**

Level: 12.

# **Usage Guideline**

Use this command to enable or disable the environment trap states for fan, power and temperature events. If no optional parameter is specified, all of the environment traps are enabled or disabled.

This example shows how to enable the trap about environment devices.

```
Switch# configure terminal
Switch(config)# snmp-server enable traps environment
Switch(config)#
```
# **2-17 environment temperature threshold**

This command is used to configure the environment temperature thresholds. Use the **no** form of this command to revert to the default settings.

**environment temperature threshold unit** *UNIT-ID* **thermal** *THREMAL-ID* **[high** *VALUE***] [low** *VALUE***] no environment temperature threshold unit** *UNIT-ID* **thermal** *THREMAL-ID* **[high] [low]**

#### **Parameters**

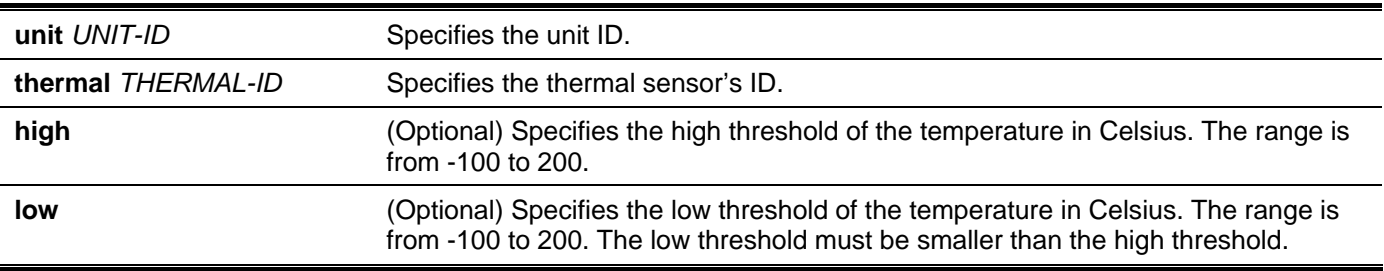

## **Default**

By default, the normal range is the same as the operation range.

## **Command Mode**

Global Configuration Mode.

## **Command Default Level**

Level: 12.

## **Usage Guideline**

This command is used to configure the environment temperature threshold which corresponds to the normal range of the temperature defined for the sensor. The low threshold must be smaller than the high threshold. The configured range must fall within the operational range which corresponds to the minimum and maximum allowed temperatures defined for the sensor. When the configured threshold is crossed, a notification will be sent.

## **Example**

This example shows how to configure the environment temperature thresholds for thermal sensor ID 1 on unit 1.

```
Switch# configure terminal
Switch(config)# environment temperature threshold unit 1 thermal 1 high 100 low 20
Switch(config)#
```
# **2-18 show memory utilization**

This command is used to display the memory utilization information.

#### **show memory utilization [history {15\_minute [slot** *INDEX***] | 1\_day [slot** *INDEX***]}]**

## **Parameters**

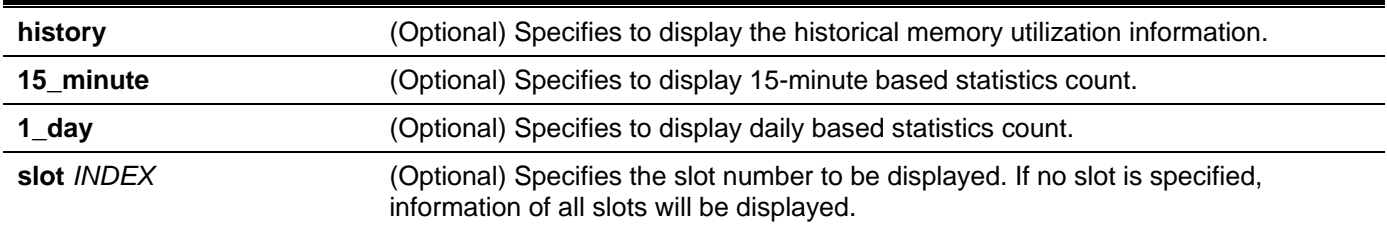

#### **Default**

None.

## **Command Mode**

User/Privileged EXEC Mode.

## **Command Default Level**

Level: 1.

## **Usage Guideline**

This command displays the system's memory utilization information.

There are two kinds of statistics offered for the historical utilization statistics: 15-minute based and 1-day based. For 15-minute based statistics, slot 1 represents the time from 15 minutes ago until now, slot 2 represents the time from 30 minutes ago until 15 minutes ago and so on. For 1-day based statistics, slot 1 represents the time from 24 hours ago until now and slot 2 represents the time from 48 hours ago until 24 hours ago.

# **Example**

This example shows how to display the information about memory utilization.

```
Switch#show memory utilization
Unit Memory Total Used Free
---- -------- ---------- ---------- ----------
1 DRAM 524288 K 208235 K 316053 K
1 FLASH 122368 K 28822 K 96546 K
```
Switch#

# **2-19 console-usb-timeout**

This command is used to configure the console timeout value after which the mini-USB console port will switch access to the RJ45 console port due to inactivity. Use the **no** form of this command to set the mini-USB console timeout to never.

#### **console-usb-timeout** *MINUTES*

**no console-usb-timeout**

#### **Parameters**

*MINUTES* Specifies the mini-USB console port timeout in minute. The value is from 1 to 240.

## **Default**

By default, the mini-USB console port never times out.

#### **Command Mode**

Global Configuration Mode.

#### **Command Default Level**

Level: 12.

#### **Usage Guideline**

Use this command to configure the mini-USB console port timeout in minute. After the mini-USB console port is deactivated, it cannot be activated until the mini-USB console cable is disconnected and connected again.

## **Example**

This example shows how to configure the mini-USB console port timeout to 10 minutes.

```
Switch#configure terminal
Switch(config)#console-usb-timeout 10
Switch(config)#
```
# **2-20 console-usb**

This command is used to configure the console media type to use mini-USB first. Use the **no** form of this command to immediately deactivate the connected mini-USB console.

**console-usb**

**no console-usb**

#### **Parameters**

None.

#### **Default**

By default, this option is enabled.

#### **Command Mode**

Global Configuration Mode.

#### **Command Default Level**

Level: 12.

#### **Usage Guideline**

Use this command to configure the console media type to use mini-USB first.

This example shows how to enable mini-USB console.

```
Switch#configure terminal
Switch(config)#console-usb
Switch(config)#
```
# **2-21 show privilege**

This command is used to display current privilege level.

**show privilege**

# **Parameters**

None.

**Default**

None.

# **Command Mode**

User/Privileged EXEC Mode.

## **Command Default Level**

Level: 1.

# **Usage Guideline**

Use this command to display current privilege level.

# **Example**

This example shows how to display the current privilege level.

Switch#show privilege

Current privilege level is 15

Switch#

# <span id="page-30-0"></span>3. 802.1X Commands

# **3-1 clear dot1x counters**

This command is used to clear 802.1X counters (diagnostics, statistics and session statistics).

**clear dot1x counters {all | interface** *INTERFACE-ID* **[, | -]}**

## **Parameters**

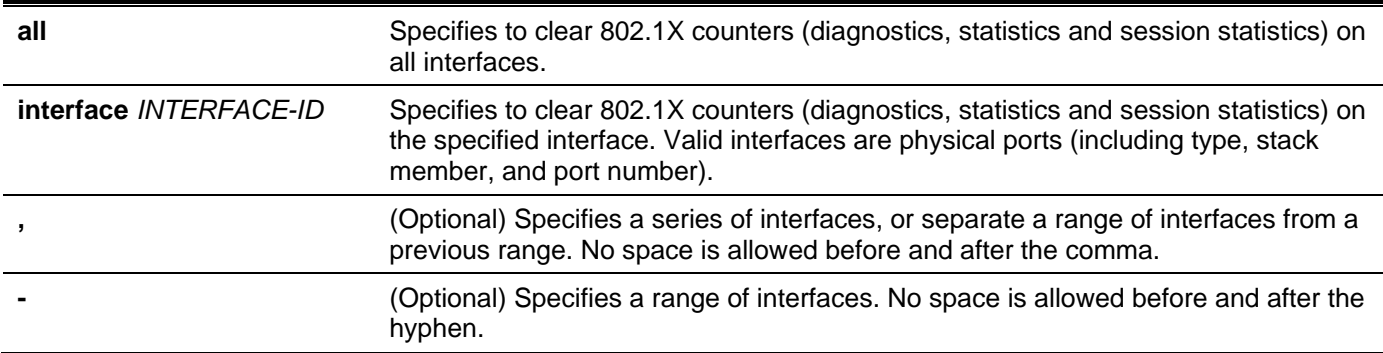

## **Default**

None.

# **Command Mode**

Privileged EXEC Mode.

## **Command Default Level**

Level: 12.

# **Usage Guideline**

This command is used to clear 802.1X counters (diagnostics, statistics and session statistics).

# **Example**

This example shows how to clear 802.1X counters (diagnostics, statistics and session statistics) on ethernet 1/0/1.

Switch# clear dot1x counters interface ethernet 1/0/1 Switch#

# **3-2 dot1x control-direction**

This command is used to configure the direction of the traffic on a controlled port as unidirectional (in) or bidirectional (both). Use the **no** form of this command to revert to the default setting.

#### **dot1x control-direction {both | in}**

#### **no dot1x control-direction**

#### **Parameters**

**both** Specifies to enable bidirectional control for the port.

#### **in** Specifies to enable in direction control for the port.

#### **Default**

By default, this option is bidirectional mode.

#### **Command Mode**

Interface Configuration Mode.

#### **Command Default Level**

Level: 12.

#### **Usage Guideline**

This command is only available for physical port interface configuration. If the port control is set to **forceauthorized**, then the port is not controlled in both directions. If the port control is set to **auto**, then the access to the port for the controlled direction needs to be authenticated. If the port control is set to **force-unauthorized**, then the access to the port for the controlled direction is blocked.

Suppose that port control is set to **auto**. If the control direction is set to **both**, then the port can receive and transmit EAPOL packets only. All user traffic is blocked before authentication. If the control direction is set to **in**, then in addition to receiving and transmitting EAPOL packets, the port can transmit user traffic but not receive user traffic before authentication. The **in** control direction is only valid when the **multi-host** mode is configured using the **authentication host-mode** command.

## **Example**

This example shows how to configure the controlled direction of the traffic through Ethernet 1/0/1 as unidirectional.

```
Switch# configure terminal
Switch(config)# interface ethernet 1/0/1
Switch(config-if)# dot1x control-direction in
Switch(config-if)#
```
# **3-3 dot1x default**

This command is used to revert the IEEE 802.1X parameters on a specific port to their default settings.

**dot1x default**

#### **Parameters**

None.

## **Default**

IEEE 802.1X authentication is disabled.

Control direction is bidirectional mode.

Port control is auto.

Forward PDU on port is disabled.

Maximum request is 2 times.

Server timer is 30 seconds.

Supplicant timer is 30 seconds.

Transmit interval is 30 seconds.

## **Command Mode**

Interface Configuration Mode.

# **Command Default Level**

Level: 12.

# **Usage Guideline**

This command is used to reset all the IEEE 802.1X parameters on a specific port to their default settings. This command is only available for physical port interfaces.

# **Example**

This example shows how to reset the 802.1X parameters on port 1/0/1.

```
Switch# configure terminal
Switch(config)# interface ethernet 1/0/1
Switch(config-if)# dot1x default
Switch(config-if)#
```
# **3-4 dot1x port-control**

This command is used to control the authorization state of a port. Use the **no** form of this command to revert to the default setting.

#### **dot1x port-control {auto | force-authorized | force-unauthorized}**

**no dot1x port-control**

## **Parameters**

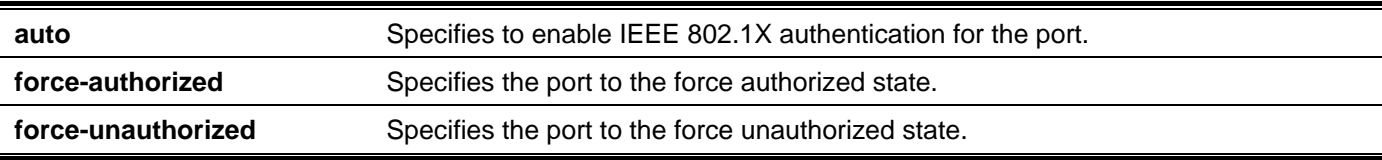

## **Default**

By default, this option is set as **auto**.

## **Command Mode**

Interface Configuration Mode.

## **Command Default Level**

Level: 12.

## **Usage Guideline**

This command takes effect only when IEEE 802.1X PAE authenticator is globally enabled by the **dot1x systemauth-control** command and is enabled for a specific port by using the dot1x PAE authenticator.

This command is only available for physical port interface configuration.

If the port control is set to **force-authorized**, then the port is not controlled in both directions. If the port control is set to **auto**, then the access to the port for the controlled direction needs to be authenticated. If the port control is set to **force-unauthorized**, then the access to the port for the controlled direction is blocked.

This example shows how to deny all access on ethernet 1/0/1.

```
Switch# configure terminal
Switch(config)# interface ethernet 1/0/1
Switch(config-if)# dot1x port-control force-unauthorized
Switch(config-if)#
```
# **3-5 dot1x forward-pdu**

This command is used to enable the forwarding of the dot1x PDU. Use the **no** form of this command to disable the forwarding of the dot1x PDU.

**dot1x forward-pdu**

**no dot1x forward-pdu**

## **Parameters**

None.

# **Default**

By default, this option is disabled.

# **Command Mode**

Interface Configuration Mode.

# **Command Default Level**

Level: 12.

# **Usage Guideline**

This command is only available for physical port interface configuration. This command only takes effect when the dot1x authentication function is disabled on the receipt port. The received PDU will be forwarded in either the tagged or untagged form based on the VLAN setting.

# **Example**

This example shows how to configure the forwarding of the dot1x PDU.

```
Switch# configure terminal
Switch(config)# interface ethernet 1/0/1
Switch(config-if)# dot1x forward-pdu
Switch(config-if)#
```
# **3-6 dot1x initialize**

This command is used to initialize the authenticator state machine on a specific port or associated with a specific MAC address.

#### **dot1x initialize {interface** *INTERFACE-ID* **[, | -] | mac-address** *MAC-ADDRESS***}**

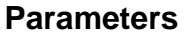

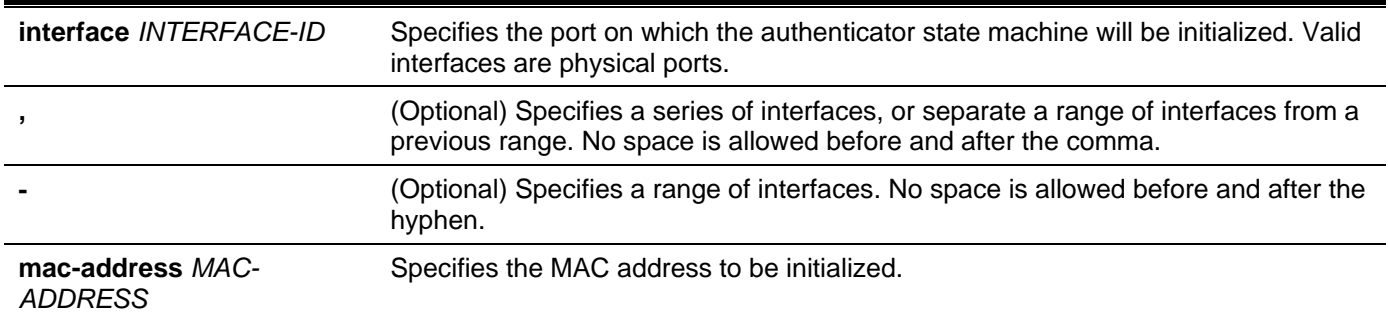

#### **Default**

None.

## **Command Mode**

Privileged EXEC Mode.

## **Command Default Level**

Level: 12.

## **Usage Guideline**

Under the multi-host mode, specify an interface ID to initialize a specific port. Under the multi-auth mode, specify a MAC address to initialize a specific MAC address.

## **Example**

This example shows how to initialize the authenticator state machine on ethernet 1/0/1.

Switch# dot1x initialize interface ethernet 1/0/1 Switch#

# **3-7 dot1x max-req**

This command is used to configure the maximum number of times that the backend authentication state machine will retransmit an Extensible Authentication Protocol (EAP) request frame to the supplicant before restarting the authentication process. Use the **no** form of this command to revert to the default setting.

**dot1x max-req** *TIMES*

**no dot1x max-req**

## **Parameters**

*TIMES* Specifies the number of times that the switch retransmits an EAP frame to the supplicant before restarting the authentication process. The range is 1 to 10.

## **Default**

By default, this value is 2.

## **Command Mode**

Interface Configuration Mode.

# **Command Default Level**

Level: 12.

# **Usage Guideline**

The command is only available for physical port interface configuration. If no response to an authentication request from the supplicant within the timeout period (specified by the **dot1x timeout tx-period** *SECONDS* command), the Switch will retransmit the request. This command is used to specify the number of retransmissions.

# **Example**

This example shows how to configure the maximum number of retries on ethernet 1/0/1 to be 3.

```
Switch# configure terminal
Switch(config)# interface ethernet 1/0/1
Switch(config-if)# dot1x max-req 3
Switch(config-if)#
```
# **3-8 dot1x pae authenticator**

This command is used to configure a specific port as an IEEE 802.1X port access entity (PAE) authenticator. Use the **no** form of this command to disable the port as an IEEE 802.1X authenticator.

#### **dot1x pae authenticator**

**no dot1x pae authenticator**

#### **Parameters**

None.

# **Default**

By default, this option is disabled.

## **Command Mode**

Interface Configuration Mode.

## **Command Default Level**

Level: 12.

## **Usage Guideline**

This command is only available for physical port interface configuration. Globally enable IEEE 802.1X authentication on the switch by using the **dot1x system-auth-control** command. When IEEE 802.1X authentication is enabled, the system will authenticate the 802.1X user based on the method list configured by the **aaa authentication dot1x default** command.
This example shows how to configure ethernet 1/0/1 as an IEEE 802.1X PAE authenticator.

```
Switch# configure terminal
Switch(config)# interface ethernet 1/0/1
Switch(config-if)# dot1x pae authenticator
Switch(config-if)#
```
This example shows how to disable IEEE 802.1X authentication on ethernet 1/0/1.

```
Switch# configure terminal
Switch(config)# interface ethernet 1/0/1
Switch(config-if)# no dot1x pae authenticator
Switch(config-if)#
```
# **3-9 dot1x re-authenticate**

This command is used to re-authenticate a specific port or a specific MAC address.

**dot1x re-authenticate {interface** *INTERFACE-ID* **[, | -] | mac-address** *MAC-ADDRESS***}**

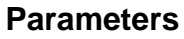

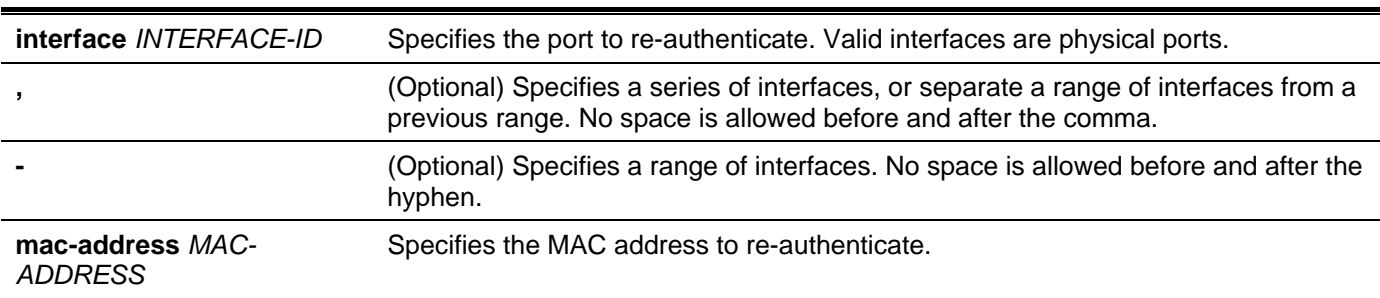

### **Default**

None.

### **Command Mode**

Privileged EXEC Mode.

### **Command Default Level**

Level: 12.

### **Usage Guideline**

This command is used to re-authenticate a specific port or a specific MAC address.

Under the multi-host mode, specify an interface ID to re-authenticate a specific port.

Under the multi-auth mode, specify a MAC address to re-authenticate a specific MAC address.

This example shows how to re-authenticate ethernet 1/0/1.

```
Switch# dot1x re-authenticate interface ethernet 1/0/1
Switch#
```
# **3-10 dot1x system-auth-control**

This command is used to globally enable IEEE 802.1X authentication on a switch. Use the **no** form of this command to disable IEEE 802.1X authentication function.

#### **dot1x system-auth-control**

**no dot1x system-auth-control**

### **Parameters**

None.

### **Default**

By default, this option is disabled.

### **Command Mode**

Global Configuration Mode.

### **Command Default Level**

Level: 12.

# **Usage Guideline**

The 802.1X authentication function restricts unauthorized hosts from accessing the network. Use the **dot1x system-auth-control** command to globally enable the 802.1X authentication control. When 802.1X authentication is enabled, the system will authenticate the 802.1X user based on the method list configured by the **aaa authentication dot1x default** command.

# **Example**

This example shows how to enable IEEE 802.1X authentication globally on a switch.

```
Switch# configure terminal
Switch(config)# dot1x system-auth-control
Switch(config)#
```
# **3-11 dot1x timeout**

This command is used to configure IEEE 802.1X timers. Use the **no** form of this command to revert to the default settings.

**dot1x timeout {server-timeout** *SECONDS* **| supp-timeout** *SECONDS* **| tx-period** *SECONDS***} no dot1x timeout {server-timeout | supp-timeout | tx-period}**

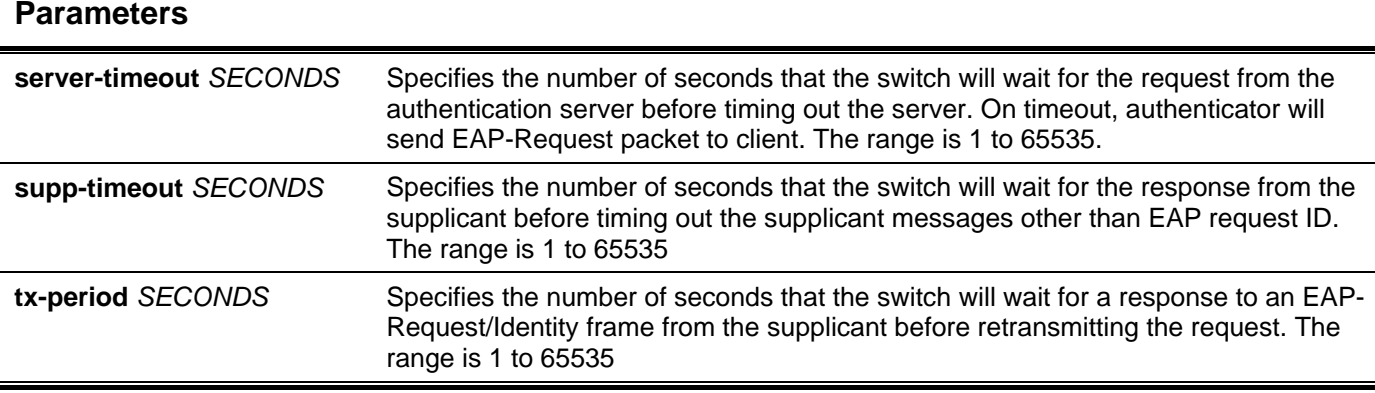

### **Default**

The **server-timeout** is 30 seconds.

The **supp-timeout** is 30 seconds.

The **tx-period** is 30 seconds.

### **Command Mode**

Interface Configuration Mode.

### **Command Default Level**

Level: 12.

### **Usage Guideline**

This command is only available for physical port interface configuration.

#### **Example**

This example shows how to configure the server timeout value, supplicant timeout value, and the TX period on Ethernet port 1/0/1 to be 15, 15, and 10 seconds, respectively.

```
Switch# configure terminal
Switch(config)# interface ethernet 1/0/1
Switch(config-if)# dot1x timeout server-timeout 15
Switch(config-if)# dot1x timeout supp-timeout 15
Switch(config-if)# dot1x timeout tx-period 10
Switch(config-if)#
```
# **3-12 show dot1x**

This command is used to display the IEEE 802.1X global configuration or interface configuration.

```
show dot1x [interface INTERFACE-ID [, | -]]
```
#### **Parameters**

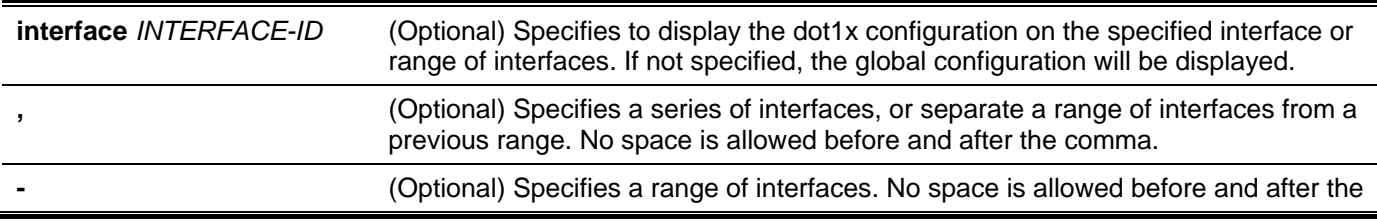

hyphen.

# **Default**

None.

### **Command Mode**

User/Privileged EXEC Mode.

### **Command Default Level**

Level: 1.

### **Usage Guideline**

This command can be used to display the global configuration or interface configuration. If the configuration command is entered without parameters, the global configuration will be displayed. Otherwise, the configuration on the specified interface will be displayed.

# **Example**

This example shows how to display the dot1X global configuration.

```
Switch#show dot1x
802.1X : Enabled
Trap State : Enabled
Switch#
```
This example shows how to display the dot1X configuration on ethernet 1/0/1.

```
Switch#show dot1x interface ethernet 1/0/1
Interface : eth1/0/1
PAE : Authenticator
Control Direction : Both
Port Control : Auto
Tx Period : 30 sec
Supp Timeout : 30 sec
Server Timeout : 30 sec
Max-req : 2 times
Forward PDU : Enabled
Switch#
```
# **3-13 show dot1x diagnostics**

This command is used to display IEEE 802.1X diagnostics.

**show dot1x diagnostics [interface** *INTERFACE-ID* **[, | -]]**

### **Parameters**

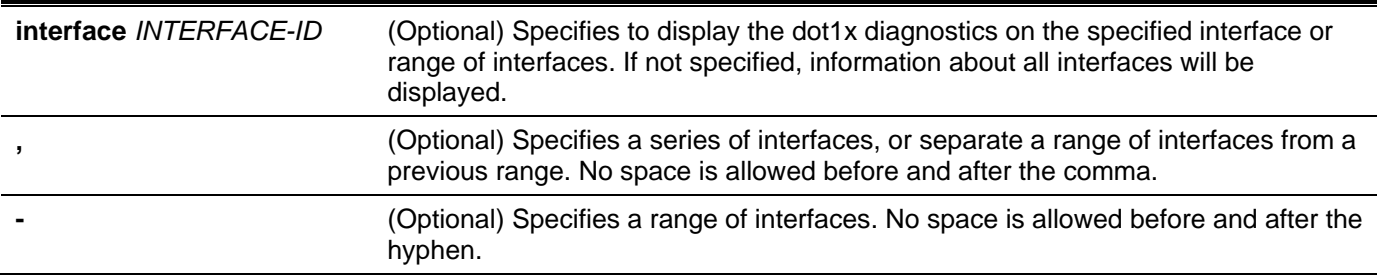

### **Default**

None.

# **Command Mode**

User/Privileged EXEC Mode.

### **Command Default Level**

Level: 1.

### **Usage Guideline**

This command can be used to display 802.1X diagnostics. If no optional parameter is specified, information of all interfaces will be displayed.

# **Example**

This example shows how to display the dot1X diagnostics on Ethernet port 1/0/1.

Switch# show dot1x diagnostics interface ethernet 1/0/1

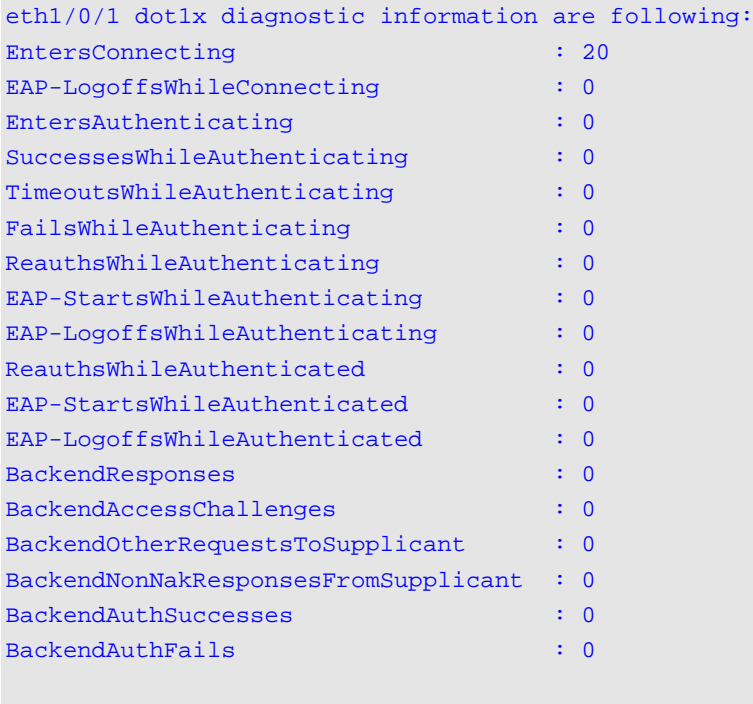

Switch#

# **3-14 show dot1x statistics**

This command is used to display IEEE 802.1X statistics.

```
show dot1x statistics [interface INTERFACE-ID [, | -]]
```
### **Parameters**

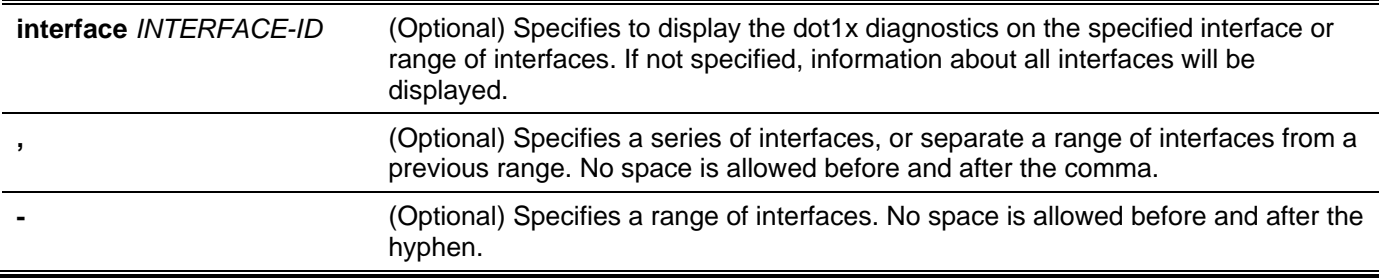

### **Default**

None.

### **Command Mode**

User/Privileged EXEC Mode.

### **Command Default Level**

Level: 1.

# **Usage Guideline**

This command can be used to display 802.1X statistics. If no optional parameter is specified, information of all interfaces will be displayed.

# **Example**

This example shows how to display dot1X statistics on Ethernet port 1/0/1.

```
Switch# show dot1x statistics interface ethernet 1/0/1
```
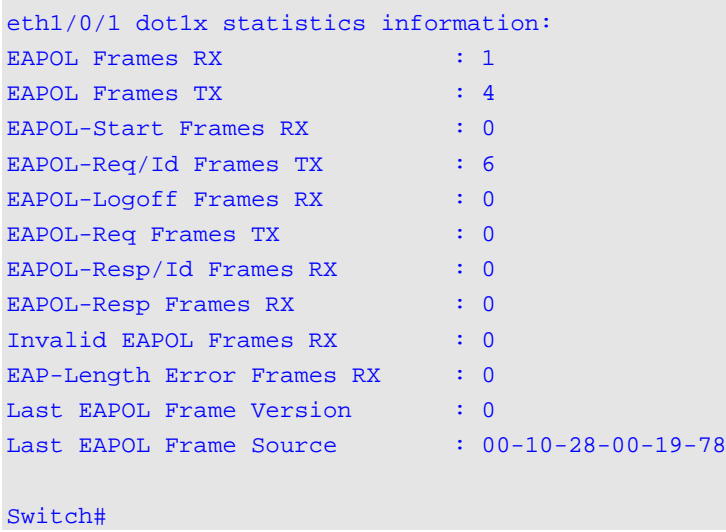

# **3-15 show dot1x session-statistics**

This command is used to display IEEE 802.1X session statistics.

#### **show dot1x session-statistics [interface** *INTERFACE-ID* **[, | -]]**

### **Parameters**

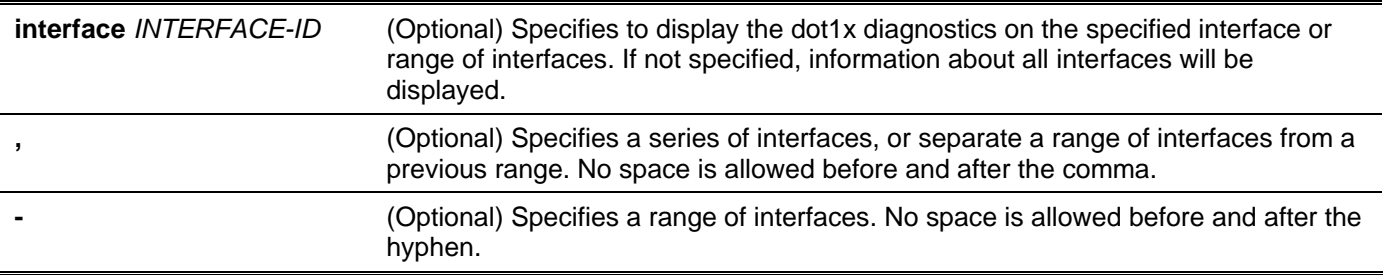

### **Default**

None.

### **Command Mode**

User/Privileged EXEC Mode.

### **Command Default Level**

Level: 1.

# **Usage Guideline**

This command can be used to display 802.1X session statistics. If no optional parameter is specified, information of all interfaces will be displayed.

# **Example**

This example shows how to display dot1X session statistics on Ethernet port 1/0/1.

```
Switch# show dot1x session-statistics interface ethernet 1/0/1
```
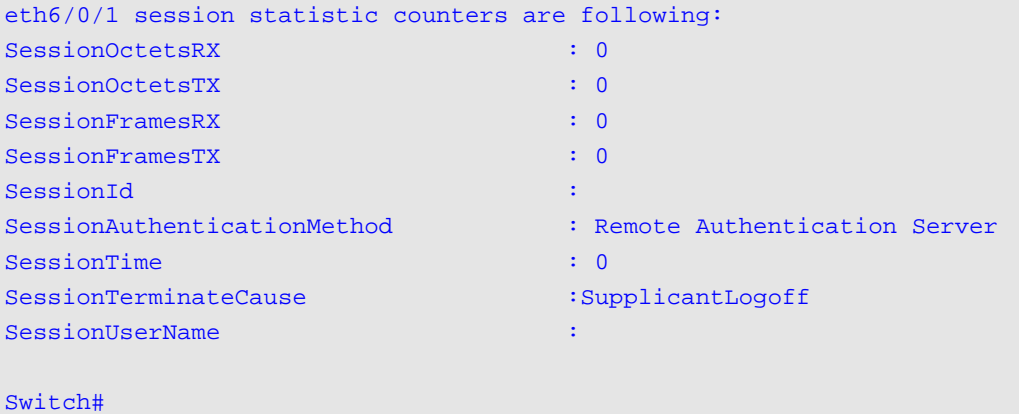

# **3-16 snmp-server enable traps dot1x**

This command is used to enable the sending of SNMP notifications for 802.1X authentication. Use the **no** form of this command to disable the sending of SNMP notifications.

**snmp-server enable traps dot1x**

**no snmp-server enable traps dot1x**

# **Parameters**

None.

# **Default**

By default, this feature is disabled.

# **Command Mode**

Global Configuration Mode.

# **Command Default Level**

Level: 12.

# **Usage Guideline**

None.

# **Example**

This example shows how to enable the sending of traps for 802.1X authentication.

Switch# configure terminal Switch(config)# snmp-server enable traps dot1x Switch(config)#

# 4. Access Control List (ACL) Commands

# **4-1 access-list resequence**

This command is used to re-sequence the sequence number of the access list entries in an access list. Use the **no** form of this command to revert to the default setting.

**access-list resequence {***NAME* **|** *NUMBER***}** *STARTING-SEQUENCE-NUMBER INCREMENT*

**no access-list resequence**

### **Parameters**

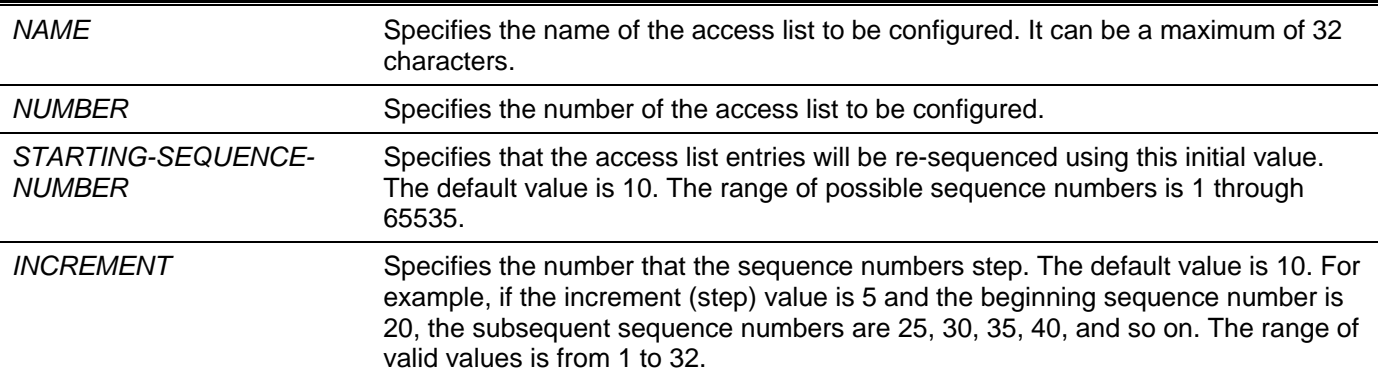

### **Default**

The default start sequence number is 10.

The default increment is 10.

### **Command Mode**

Global Configuration Mode.

# **Command Default Level**

Level: 12.

# **Usage Guideline**

This feature allows the user to re-sequence the entries of a specified access list with an initial sequence number determined by the *STARTING-SEQUENCE-NUMBER* parameter and continuing in the increments determined by the *INCREMENT* parameter. If the highest sequence number exceeds the maximum possible sequence number, then there will be no re-sequencing.

If a rule entry is created without specifying the sequence number, the sequence number will be automatically assigned. If it is the first entry, a start sequence number is assigned. Subsequent rule entries are assigned a sequence number that is increment value greater than the largest sequence number in that access list and the entry is placed at the end of the list.

After the start sequence number or increment change, the sequence number of all previous rules (include the rules that assigned sequence by user) will change according to the new sequence setting.

This example shows how to re-sequence the sequence number of an IP access-list, named R&D.

```
Switch# show access-list ip R&D
Extended IP access list R&D(ID: 3552)
      10 permit tcp any 10.20.0.0 0.0.255.255
      20 permit tcp any host 10.100.1.2 
      30 permit icmp any any
Switch(config)# ip access-list extended R&D
Switch(config-ip-ext-acl)# 5 permit tcp any 10.30.0.0 0.0.255.255
Switch(config-ip-ext-acl)# end
Switch# show access-list ip R&D
Extended IP access list R&D(ID: 3552)
      5 permit tcp any 10.30.0.0 0.0.255.255
      10 permit tcp any 10.20.0.0 0.0.255.255
      20 permit tcp any host 10.100.1.2 
      30 permit icmp any any
Switch(config)# access-list resequence R&D 1 2
Switch(config)# end
Switch#show access-list ip R&D
     Extended IP access list R&D(ID: 3552)
      1 permit tcp any 10.30.0.0 0.0.255.255
      3 permit tcp any 10.20.0.0 0.0.255.255
      5 permit tcp any host 10.100.1.2 
      7 permit icmp any any
```
Switch(config)#

# **4-2 acl-hardware-counter**

This command is used to enable the ACL hardware counter of the specified access-list name for access group functions or access map for the VLAN filter function. Use the **no** form of this command to disable the ACL hardware counter function.

**acl-hardware-counter {access-group {***ACCESS-LIST-NAME* **|** *ACCESS-LIST-NUMBER***} | vlan-filter**  *ACCESS-MAP-NAME***}**

**no acl-hardware-counter {access-group {***ACCESS-LIST-NAME* **|** *ACCESS-LIST-NUMBER***} | vlan-filter**  *ACCESS-MAP-NAME***}**

### **Parameters**

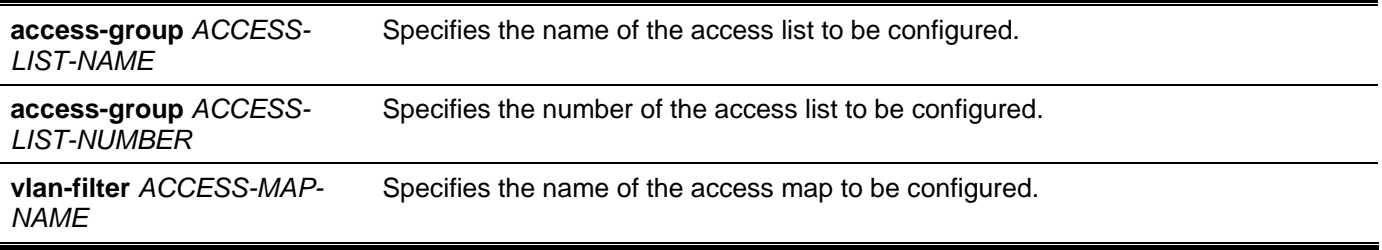

# **Default**

By default, this option is disabled.

# **Command Mode**

Global Configuration Mode.

# **Command Default Level**

Level: 12.

# **Usage Guideline**

The command with parameter **access-group** will enable the ACL hardware counter for all ports that have applied the specified access-list name or number. The number of packets, that match each rule, are counted.

The command with parameter **vlan-filter** will enable the ACL hardware counter for all VLAN(s) that have applied the specified VLAN access-map. The number of packets that permitted by each access map are counted.

# **Example**

This example shows how to enable the ACL hardware counter.

```
Switch# configure terminal
Switch(config)# acl-hardware-counter access-group abc
Switch(config)#
```
# **4-3 action**

This command is used to configure the forward, drop, or redirect action of the sub-map in the VLAN access-map sub-map configuration mode. Use the **no** form of this command to revert to the default setting.

#### **action {forward | drop | redirect** *INTERFACE-ID***}**

**no action**

# **Parameters**

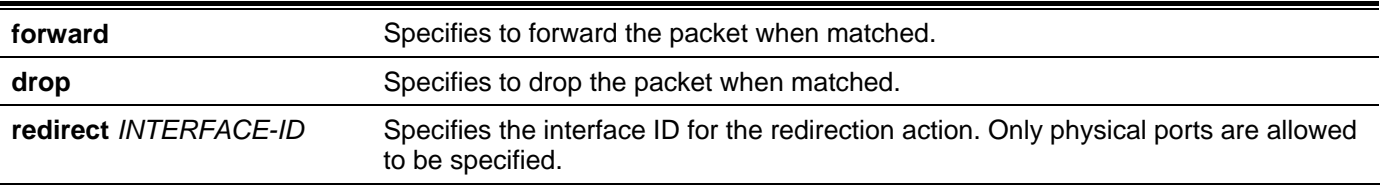

# **Default**

By default, the action is **forward**.

# **Command Mode**

VLAN Access-map Sub-map Configuration Mode.

### **Command Default Level**

Level: 12.

# **Usage Guideline**

One sub-map has only one action. The action configured later overwrites the previous action. A VLAN access map can contain multiple sub-maps. The packet that matches a sub-map (a packet permitted by the associated accesslist) will take the action specified for the sub-map. No further checking against the next sub-maps is done. If the packet does not match a sub-map, then the next sub-map will be checked.

# **Example**

This example shows how to configure the action in the sub-map.

```
Switch# show vlan access-map
VLAN access-map vlan-map 20
  match mac access list: ext_mac(ID: 6856)
  action: forward
Switch# configure terminal
Switch(config)# vlan access-map vlan-map 20
Switch(config-access-map)# action redirect ethernet 1/0/5
Switch(config-access-map)# end
Switch# show vlan access-map
VLAN access-map vlan-map 20
  match mac access list: ext_mac(ID: 6856)
  action: redirect eth1/0/5
Switch#
```
# **4-4 clear acl-hardware-counter**

This command is used to clear the ACL hardware counter.

**clear acl-hardware-counter {access-group [***ACCESS-LIST-NAME* **|** *ACCESS-LIST-NUMBER***] | vlan-filter [***ACCESS-MAP-NAME***]}**

### **Parameters**

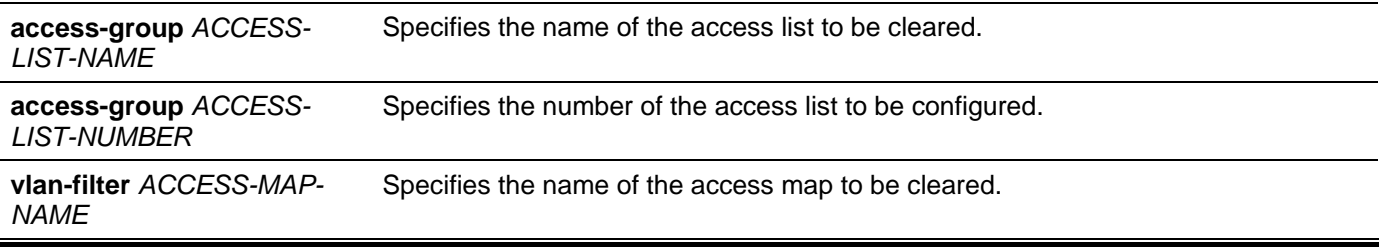

### **Default**

None.

ř.

### **Command Mode**

Privileged EXEC Mode.

### **Command Default Level**

Level: 12.

### **Usage Guideline**

If no access-list name or number is specified with the parameter **access-group**, all access-group hardware counters will be cleared. If no access-map name is specified with the parameter **vlan-filter**, all VLAN filter hardware counters will be cleared.

## **Example**

This example shows how to clear the ACL hardware counter.

```
Switch#clear acl-hardware-counter access-group abc
Switch#
```
# **4-5 expert access-group**

This command is used to apply a specific expert ACL to an interface. Use the **no** form of this command to cancel the application.

**expert access-group {***NAME* **|** *NUMBER***} [in | out]** 

**no expert access-group [***NAME* **|** *NUMBER***] [in | out]**

### **Parameters**

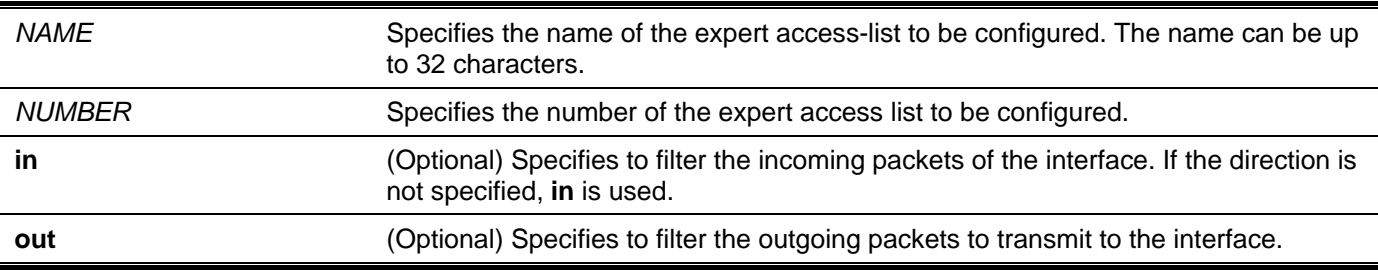

#### **Default**

None.

### **Command Mode**

Interface Configuration Mode.

### **Command Default Level**

Level: 12.

# **Usage Guideline**

If expert access group is already configured on the interface, the command applied later will overwrite the previous setting. Only one access-list of the same type can be applied to the same interface; but access-lists of different types can be applied to the same interface.

This example shows how to apply an expert ACL to an interface. The purpose is to apply the ACL **exp\_acl** on port 2 to filter the incoming packets.

```
Switch#configure terminal
Switch(config)#interface eth1/0/2
Switch(config-if)#expert access-group exp_acl in
PROMPT: The remaining applicable EXPERT related access entries are 896, remaining range 
entries are 32.
Switch(config-if)#end
Switch#show access-group interface eth1/0/2
eth1/0/2:
   Inbound expert access-list : exp_acl(ID: 9999)
```
Switch#

# **4-6 expert access-list**

This command is used to create or modify an extended expert ACL. This command will enter into the extended expert access-list configuration mode Use the **no** form of this command to remove an extended expert access-list.

**expert access-list extended** *NAME* **[***NUMBER***]**

**no expert access-list extended {***NAME* **|** *NUMBER***}**

### **Parameters**

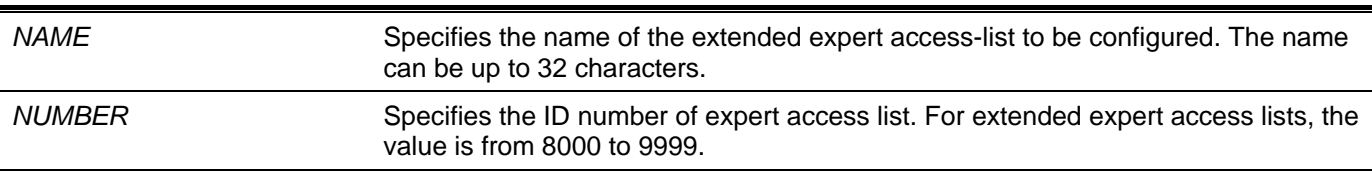

### **Default**

None.

### **Command Mode**

Global Configuration Mode.

### **Command Default Level**

Level: 12.

# **Usage Guideline**

The name must be unique among all access lists. The characters used in the name are case sensitive. If the access list number is not specified, the biggest unused number in the range of the expert access list numbers will be assigned automatically.

This example shows how to create an extended expert ACL.

```
Switch# configure terminal
Switch(config)# expert access-list extended exp_acl
Switch(config-exp-nacl)#
```
# **4-7 ip access-group**

This command is used to specify the IP access list to be applied to an interface. Use the **no** form of this command to remove an IP access list.

**ip access-group {***NAME* **|** *NUMBER***} [in | out]**

**no ip access-group [***NAME* **|** *NUMBER***] [in | out]**

### **Parameters**

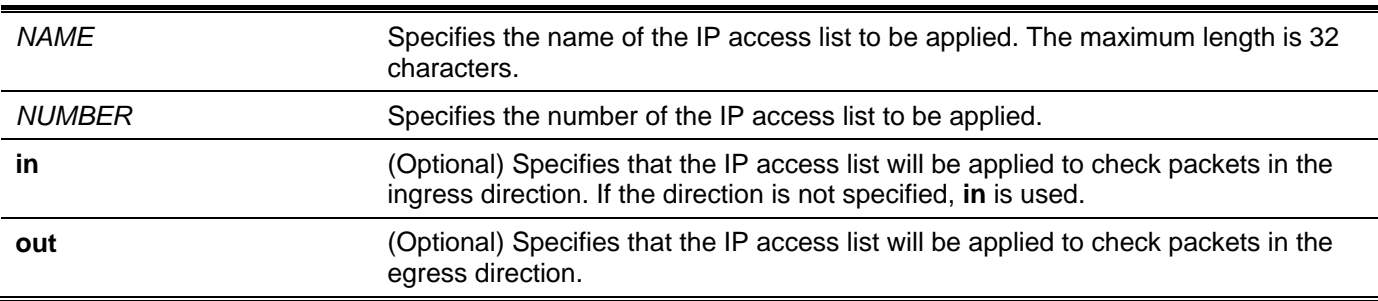

### **Default**

None.

### **Command Mode**

Interface Configuration Mode.

# **Command Default Level**

Level: 12.

### **Usage Guideline**

If an IP access group is already configured on the interface, the command applied later will overwrite the previous setting. Only one access list of the same type can be applied to the same interface; but access-lists of different types can be applied to the same interface.

The association of an access group with an interface will consume the filtering entry resource in the switch controller. If the resources are insufficient to commit the command, then an error message will be displayed. There is a limitation on the number of port operator resources. If applying the command exhausts the available port selectors, then an error message will be displayed.

This example shows how to specify the IP access list "Strict-Control" as an IP access group for port 2.

```
Switch#configure terminal
Switch(config)#interface eth1/0/2
Switch(config-if)#ip access-group Strict-Control
PROMPT: The remaining applicable IP related access entries are 1791, remaining range entries 
are 32.
Switch(config-if)#
```
# **4-8 ip access-list**

This command is used to create or modify an IP access list. This command will enter into the IP access list configuration mode. Use the **no** form of this command to remove an IP access list.

**ip access-list [extended]** *NAME* **[***NUMBER***]**

**no ip access-list [extended] {***NAME* **|** *NUMBER***}**

### **Parameters**

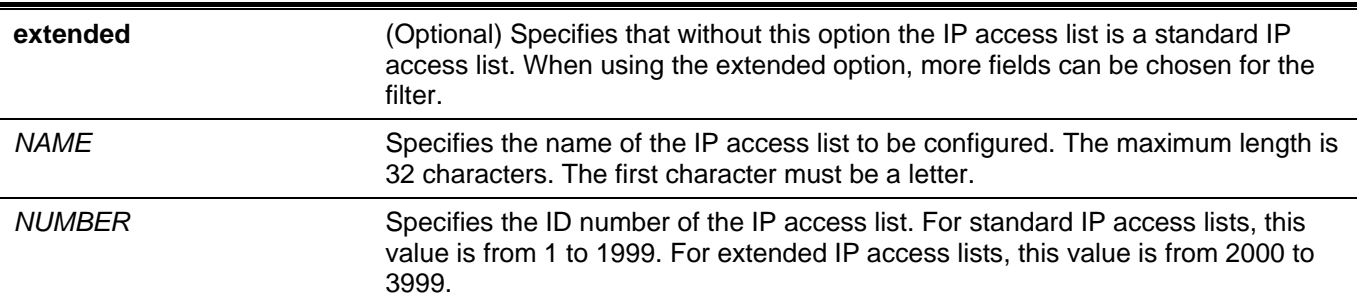

### **Default**

None.

### **Command Mode**

Global Configuration Mode.

### **Command Default Level**

Level: 12.

# **Usage Guideline**

The name must be unique among all access lists. The characters used in the name are case sensitive. If the access list number is not specified, the biggest unused number in the range of IP access list numbers will be assigned automatically.

This example shows how to configure an extended IP access list, named "Strict-Control" and an IP access-list, named "pim-srcfilter".

```
Switch# configure terminal
Switch(config)# ip access-list extended Strict-Control
Switch(config-ip-ext-acl)# permit tcp any 10.20.0.0 0.0.255.255
Switch(config-ip-ext-acl)# exit
Switch(config)# ip access-list pim-srcfilter
Switch(config-ip-acl)# permit host 172.16.65.193 any
Switch(config-ip-acl)#
```
# **4-9 ipv6 access-group**

This command is used to specify the IPv6 access list to be applied to an interface. Use the **no** form of this command to remove an IPv6 access list.

**ipv6 access-group {***NAME* **|** *NUMBER***} [in | out]** 

**no ipv6 access-group [***NAME* **|** *NUMBER***] [in | out]**

### **Parameters**

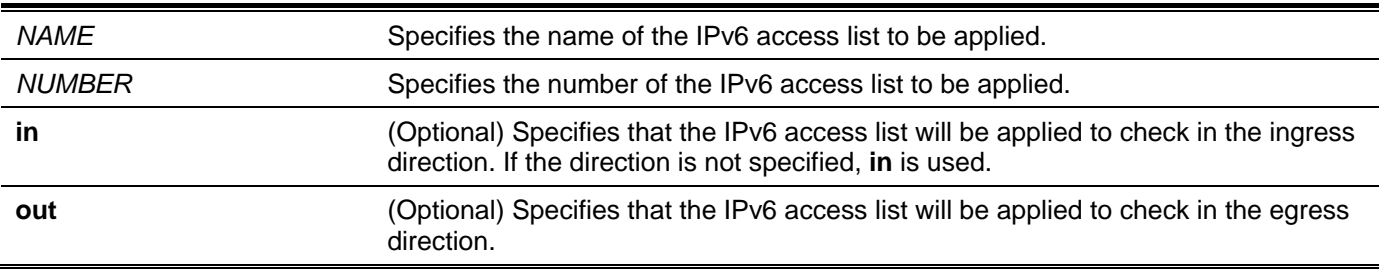

### **Default**

None.

### **Command Mode**

Interface Configuration Mode.

### **Command Default Level**

Level: 12.

# **Usage Guideline**

Only one access list of the same type can be applied to the same interface; but access lists of different types can be applied to the same interface. The association of an access group with an interface will consume the filtering entry resource in the switch controller. If the resource is insufficient to commit the command, then an error message will be displayed.

There is a limitation on the number of port operator resources. If applying the command exhausts the available port selectors, then an error message will be displayed.

This example shows how to specify the IPv6 access list "ip6-control" as an IP access group for port 3.

```
Switch#configure terminal
Switch(config)#interface eth1/0/3
Switch(config-if)#ipv6 access-group ip6-control in
PROMPT: The remaining applicable IPv6 related access entries are 447, remaining range ent
ries are 32.
Switch(config-if)#
```
# **4-10 ipv6 access-list**

This command is used to create or modify an IPv6 access list. This command will enter into IPv6 access-list configuration mode. Use the **no** form of this command to remove an IPv6 access list.

**ipv6 access-list [extended]** *NAME* **[***NUMBER***]**

**no ipv6 access-list [extended] {***NAME* **|** *NUMBER***}**

### **Parameters**

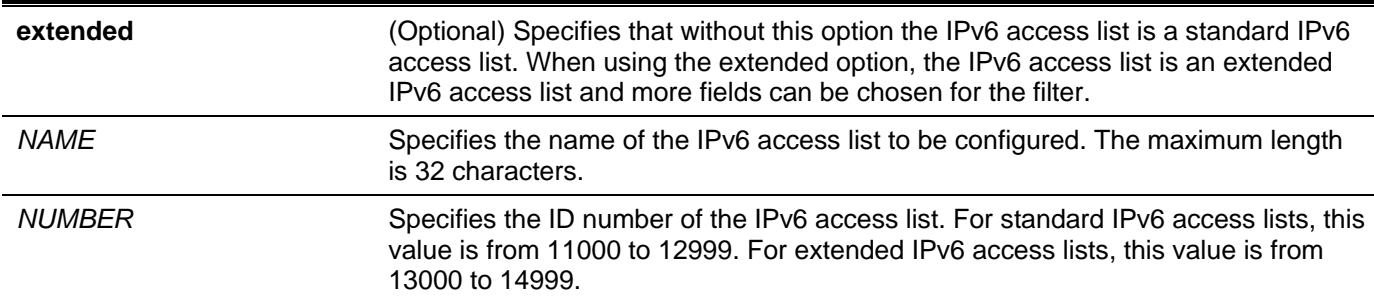

### **Default**

None.

### **Command Mode**

Global Configuration Mode.

# **Command Default Level**

Level: 12.

# **Usage Guideline**

The name must be unique among all access lists. The characters used in the name are case sensitive. If the access list number is not specified, the biggest unused number in the range of the IPv6 access list numbers will be assigned automatically.

This example shows how to configure an IPv6 extended access list, named ip6-control.

```
Switch# configure terminal
Switch(config)# ipv6 access-list extended ip6-control
Switch(config-ipv6-ext-acl)# permit tcp any 2002:f03::1/16
Switch(config-ipv6-ext-acl)#
```
This example shows how to configure an IPv6 standard access list, named ip6-std-control.

```
Switch# configure terminal
Switch(config)# ipv6 access-list ip6-std-control
Switch(config-ipv6-acl)# permit any fe80::101:1/54
Switch(config-ipv6-acl)#
```
# **4-11 list-remark**

This command is used to add remarks for the specified ACL. Use the **no** form of this command to delete the remarks.

**list-remark** *TEXT*

**no list-remark**

### **Parameters**

*TEXT* Specifies the remark information. The information can be up to 256 characters long.

### **Default**

None.

# **Command Mode**

Access-list Configuration Mode.

### **Command Default Level**

Level: 12.

# **Usage Guideline**

This command is available in the MAC, IP, IPv6, and Expert Access-list Configure mode.

### **Example**

This example shows how to add a remark to the access-list.

```
Switch# configure terminal
Switch(config)# ip access-list extended R&D
Switch(config-ip-ext-acl)# list-remark This access-list is used to match any IP packets from 
the host 10.2.2.1.
Switch(config-ip-ext-acl)# end
Switch# show access-list ip
Extended IP access list R&D(ID: 3999)
   10 permit host 10.2.2.1 any
  This access-list is used to match any IP packets from the host 10.2.2.1.
```
Switch#

# **4-12 mac access-group**

This command is used to specify a MAC access list to be applied to an interface. Use the **no** form of this command to remove the access group control from the interface.

**mac access-group {***NAME* **|** *NUMBER***} [in | out] no mac access-group [***NAME* **|** *NUMBER***] [in | out]**

### **Parameters**

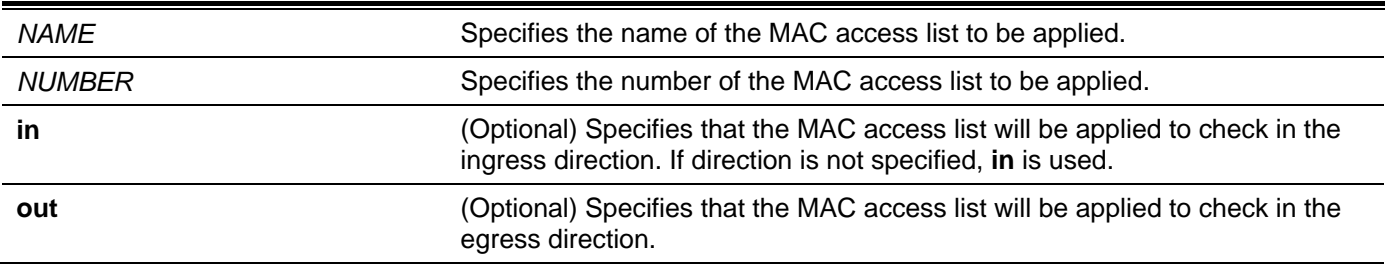

### **Default**

None.

# **Command Mode**

Interface Configuration Mode.

### **Command Default Level**

Level: 12.

# **Usage Guideline**

If MAC access group is already configured on the interface, the command applied later will overwrite the previous setting. MAC access-groups will only check non-IP packets.

Only one access list of the same type can be applied to the same interface; but access lists of different types can be applied to the same interface.

The association of an access group with an interface will consume the filtering entry resource in the switch controller. If the resource is insufficient to commit the command, then an error message will be displayed.

### **Example**

This example shows how to apply the MAC access list daily-profile to ethernet 1/0/4.

```
Switch#configure terminal
Switch(config)#interface eth1/0/4
Switch(config-if)#mac access-group daily-profile in
PROMPT: The remaining applicable MAC related access entries are 704, remaining range entr
ies are 32.
Switch(config-if)#
```
# **4-13 mac access-list**

This command is used to create or modify an MAC access list and this command will enter the MAC access list configuration mode. Use the **no** form of this command to delete a MAC access list.

**mac access-list extended** *NAME* **[***NUMBER***]**

**no mac access-list extended {***NAME* **|** *NUMBER***}**

#### **Parameters**

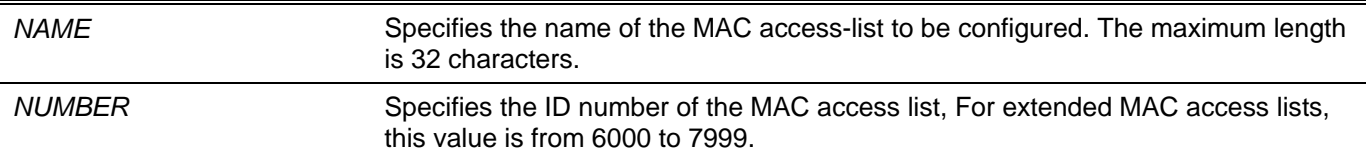

#### **Default**

None.

#### **Command Mode**

Global Configuration Mode.

#### **Command Default Level**

Level: 12.

#### **Usage Guideline**

Use this command to enter the MAC access-list configuration mode and use the permit or deny command to specify the entries. The name must be unique among all access lists. The characters of the name are case sensitive. If the access list number is not specified, the biggest unused number in the range of the MAC access list numbers will be assigned automatically.

### **Example**

This example shows how to enter the MAC access list configuration mode for a MAC access list named "daily profile".

```
Switch# configure terminal
Switch(config)# mac access-list extended daily-profile
Switch(config-mac-ext-acl)#
```
# **4-14 match ip address**

This command is used to associate an IP access list for the configured sub-map. Use the **no** form of this command to remove the matched entry.

**match ip address {***ACL-NAME* **|** *ACL-NUMBER***} no match ip address**

### **Parameters**

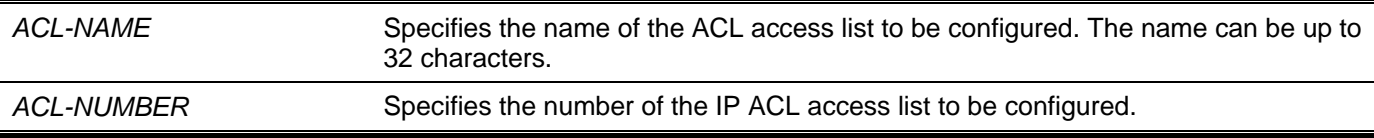

### **Default**

None.

### **Command Mode**

VLAN Access-map Sub-map Configuration Mode.

### **Command Default Level**

Level: 12.

### **Usage Guideline**

Use this command to associate an IP access list with the configured sub-map. One sub-map can only be associated with one access list (IP access list, IPv6 access list or MAC access list). IP sub-map just checks IP packets. The newer command overwrites the previous setting.

### **Example**

This example shows how to configure the match content in the sub-map.

```
Switch# configure terminal
Switch(config)# vlan access-map vlan-map 20
Switch(config-access-map)# match ip address sp1
Switch(config-access-map)# end
Switch# show vlan access-map
VLAN access-map vlan-map 20
  match ip access list: sp1(ID: 1999)
  action: forward
```
Switch#

# **4-15 match ipv6 address**

This command is used to associate IPv6 access lists for the configured sub-maps. Use the **no** form of this command to remove the matched entry.

```
match ipv6 address {ACL-NAME | ACL-NUMBER}
```
**no match ipv6 address**

### **Parameters**

*ACL-NAME* Specifies the name of the IPv6 ACL access list to be configured. The name can be up to 32 characters.

*ACL-NUMBER* Specifies the number of the IPv6 ACL access list to be configured.

### **Default**

None.

### **Command Mode**

VLAN Access-map Sub-map Configuration Mode.

### **Command Default Level**

Level: 12.

### **Usage Guideline**

Use this command to associate an IPv6 access list with the configured sub-map. One sub-map can only be associated with one access list (IP access list, IPv6 access list or MAC access list). IPv6 sub-map just checks IPv6 packets. The later command overwrites the previous setting.

# **Example**

This example shows how to set the match content in the sub-map.

```
Switch# configure terminal
Switch(config)# vlan access-map vlan-map 20
Switch(config-access-map)# match ipv6 address sp1
Switch(config-access-map)# end
Switch# show vlan access-map
VLAN access-map vlan-map 20
  match ipv6 access list: sp1(ID: 12999)
  action: forward
```
Switch#

# **4-16 match mac address**

This command is used to associate MAC access lists for the configured sub-maps. Use the **no** form of this command to remove the matched entry.

**match mac address {***ACL-NAME* **|** *ACL-NUMBER***}**

**no match mac address**

### **Parameters**

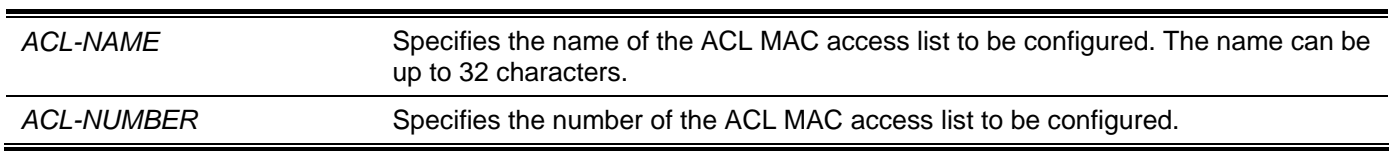

### **Default**

None.

### **Command Mode**

VLAN Access-map Sub-map Configuration Mode.

### **Command Default Level**

Level: 12.

# **Usage Guideline**

Use this command to associate a MAC access list with the configured sub-map. One sub-map can only be associated with one access list (IP access list, IPv6 access list or MAC access list). MAC sub-map just check non-IP packets. The later command overwrites the previous setting.

# **Example**

This example shows how to set the match content in the sub-map.

```
Switch# configure terminal
Switch(config)# vlan access-map vlan-map 30
Switch(config-access-map)# match mac address ext mac
Switch(config-access-map)# end
Switch# show vlan access-map
VLAN access-map vlan-map 20
  match ip access list: sp1(ID: 3999)
  action: forward
VLAN access-map vlan-map 30
  match mac access list: ext_mac(ID: 7999)
  action: forward
```
Switch#

# **4-17 permit | deny (expert access-list)**

This command is used to add a permit or deny entry. Use the **no** form of this command to remove an entry.

#### **Extended Expert ACL:**

**[***SEQUENCE-NUMBER***] {permit | deny}** *PROTOCOL* **{***SRC-IP-ADDR SRC-IP-WILDCARD* **| host** *SRC-IP-ADDR* **| any} {***SRC-MAC-ADDR SRC-MAC-WILDCARD* **| host** *SRC-MAC-ADDR* **| any} {***DST-IP-ADDR DST-IP-WILDCARD* **| host** *DST-IP-ADDR* **| any} {***DST-MAC-ADDR DST-MAC-WILDCARD* **| host** *DST-MAC-ADDR* **| any} [cos** *OUTER-COS* **[***MASK***] [inner** *INNER-COS* **[***MASK***]]] [{vlan** *OUTER-VLAN* **[***MASK***] | vlan-range**  *MIN-VID MAX-VID***} [inner** *INNER-VLAN* **[***MASK***]]] [fragments] [[precedence** *PRECEDENCE* **[***MASK***]] [tos**  *TOS* **[***MASK***]] | dscp** *DSCP* **[***MASK***]] [time-range** *PROFILE-NAME***]**

**[***SEQUENCE-NUMBER***] {permit | deny} tcp {***SRC-IP-ADDR SRC-IP-WILDCARD* **| host** *SRC-IP-ADDR* **| any} {***SRC-MAC-ADDR SRC-MAC-WILDCARD* **| host** *SRC-MAC-ADDR* **| any} [{eq | lt | gt | neq}** *PORT* **| range**  *MIN-PORT MAX-PORT* **| mask** *PORT MASK***] {***DST-IP-ADDR DST-IP-WILDCARD* **| host** *DST-IP-ADDR* **| any} {***DST-MAC-ADDR DST-MAC-WILDCARD* **| host** *DST-MAC-ADDR* **| any} [{eq | lt | gt | neq}** *PORT* **| range**  *MIN-PORT MAX-PORT* **| mask** *PORT MASK***] [***TCP-FLAG***] [cos** *OUTER-COS* **[***MASK***] [inner** *INNER-COS* **[***MASK***]]] [{vlan** *OUTER-VLAN* **[***MASK***] | vlan-range** *MIN-VID MAX-VID***} [inner** *INNER-VLAN* **[***MASK***]]] [[precedence** *PRECEDENCE* **[***MASK***]] [tos** *TOS* **[***MASK***]] | dscp** *DSCP* **[***MASK***]] [time-range** *PROFILE-NAME***]**

**[***SEQUENCE-NUMBER***] {permit | deny} udp {***SRC-IP-ADDR SRC-IP-WILDCARD* **| host** *SRC-IP-ADDR* **| any} {***SRC-MAC-ADDR SRC-MAC-WILDCARD* **| host** *SRC-MAC-ADDR* **| any} [{eq | lt | gt | neq}** *PORT* **| range**  *MIN-PORT MAX-PORT* **| mask** *PORT MASK***] {***DST-IP-ADDR DST-IP-WILDCARD* **| host** *DST-IP-ADDR* **| any} {***DST-MAC-ADDR DST-MAC-WILDCARD* **| host** *DST-MAC-ADDR* **| any} [{eq | lt | gt | neq}** *PORT* **| range**  *MIN-PORT MAX-PORT* **| mask** *PORT MASK***] [cos** *OUTER-COS* **[***MASK***] [inner** *INNER-COS* **[***MASK***]]] [{vlan**  *OUTER-VLAN* **[***MASK***] | vlan-range** *MIN-VID MAX-VID***} [inner** *INNER-VLAN* **[***MASK***]]] [[precedence**  *PRECEDENCE* **[***MASK***]] [tos** *TOS* **[***MASK***]] | dscp** *DSCP* **[***MASK***]] [time-range** *PROFILE-NAME***]**

#### *DXS-3400 Series Lite Layer 3 Stackable 10GbE Managed Switch CLI Reference Guide*

**[***SEQUENCE-NUMBER***] {permit | deny} icmp {***SRC-IP-ADDR SRC-IP-WILDCARD* **| host** *SRC-IP-ADDR* **| any} {***SRC-MAC-ADDR SRC-MAC-WILDCARD* **| host** *SRC-MAC-ADDR* **| any} {***DST-IP-ADDR DST-IP-WILDCARD* **| host** *DST-IP-ADDR* **| any} {***DST-MAC-ADDR DST-MAC-WILDCARD* **| host** *DST-MAC-ADDR* **| any} [***ICMP-TYPE* **[***ICMP-CODE***] |** *ICMP-MESSAGE***] [cos** *OUTER-COS* **[***MASK***] [inner** *INNER-COS* **[***MASK***]]] [{vlan** *OUTER-VLAN* **[***MASK***] | vlan-range** *MIN-VID MAX-VID***} [inner** *INNER-VLAN* **[***MASK***]]] [[precedence**  *PRECEDENCE* **[***MASK***]] [tos** *TOS* **[***MASK***]] | dscp** *DSCP* **[***MASK***]] [time-range** *PROFILE-NAME***]**

**no** *SEQUENCE-NUMBER*

### **Parameters**

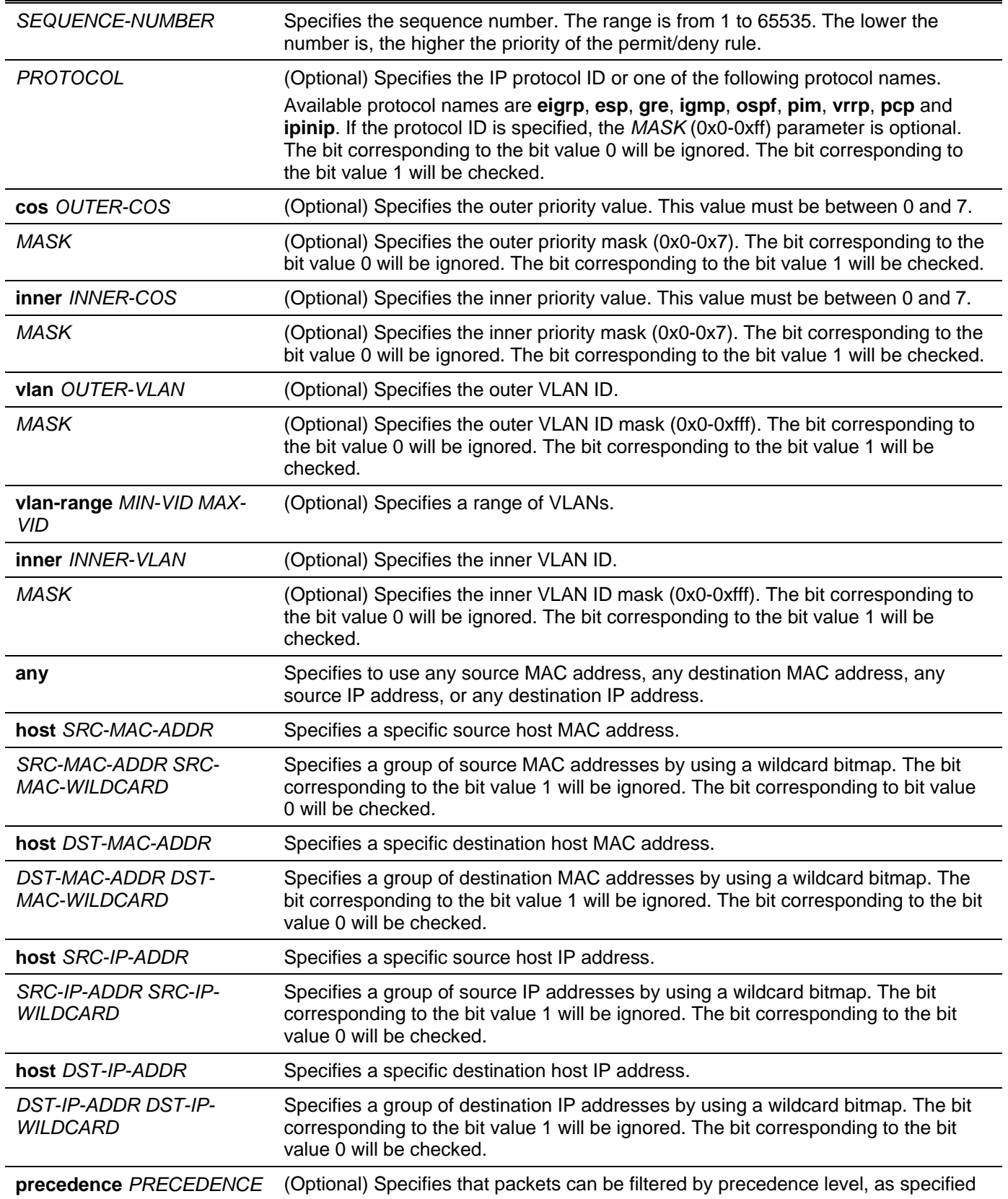

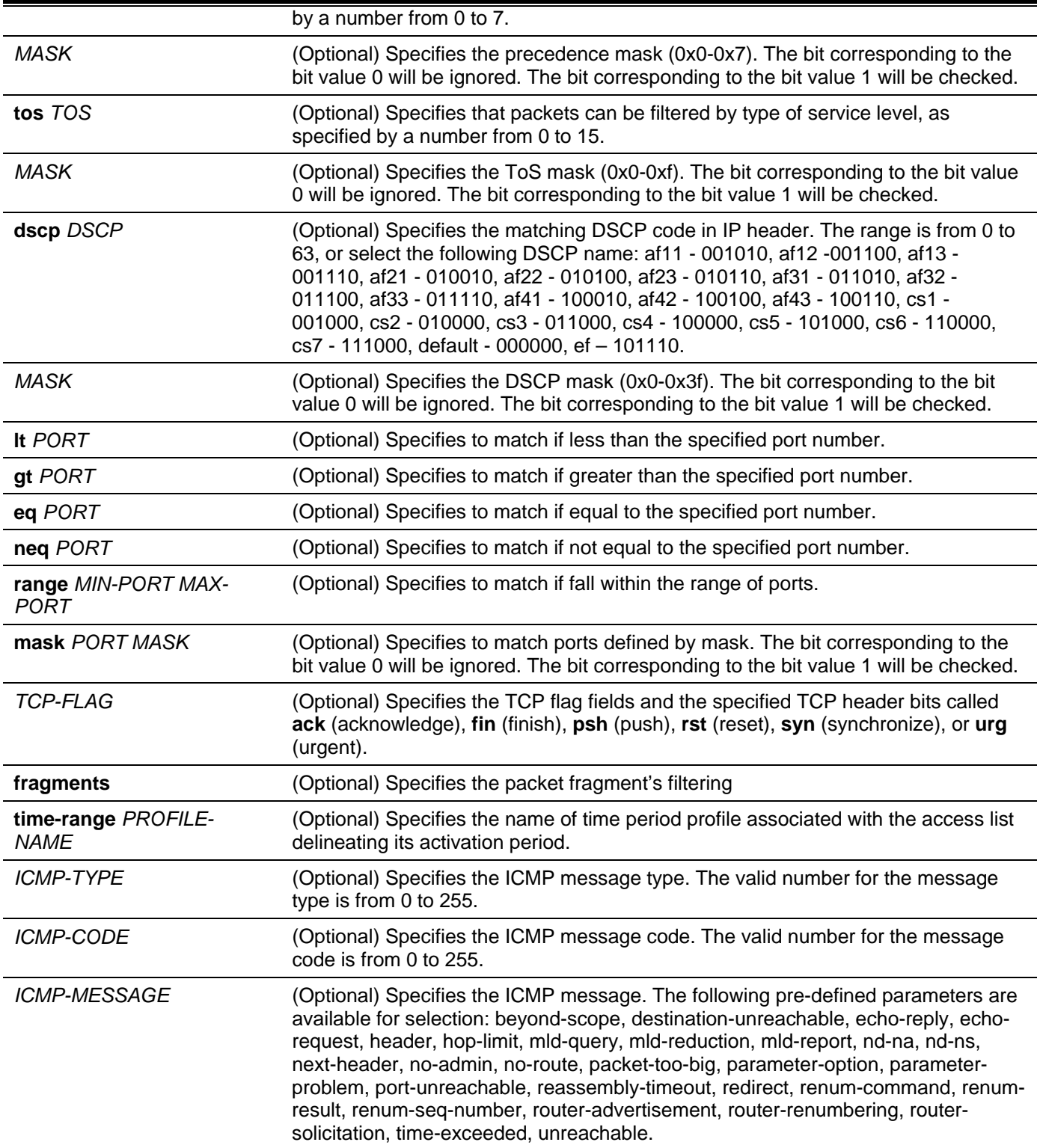

# **Default**

None.

# **Command Mode**

Extended Expert Access-list Configuration Mode.

# **Command Default Level**

Level: 12.

### **Usage Guideline**

If a rule entry is created without a sequence number, a sequence number will be automatically assigned. If it is the first entry, the sequence number 10 is assigned. A subsequent rule entry will be assigned a sequence number that is 10 greater than the largest sequence number in that access list and is placed at the end of the list.

The user can use the command access-list sequence to change the start sequence number and increment number for the specified access list. After the command is applied, the new rule without specified sequence number will be assigned sequence based new sequence setting of the specified access list.

When you manually assign the sequence number, it is better to have a reserved interval for future lower sequence number entries. Otherwise, it will create extra effort to insert an entry with a lower sequence number.

The sequence number must be unique in the domain of an access-list. If you enter a sequence number that is already present, an error message will be shown.

Even if the **fragment** parameter of the **tcp**, **udp** and **icmp** parameters of the **permit | deny (expert access-list)** command is removed, the user can still use the *PROTOCOL* option of the **permit | deny (expert access-list)** command to configure the **fragment** parameter.

### **Example**

This example shows how to use the extended expert ACL. The purpose is to deny all the TCP packets with the source IP address 192.168.4.12 and the source MAC address 00:13:00:49:82:72.

Switch# configure terminal Switch(config)# expert access-list extended exp\_acl Switch(config-exp-nacl)# deny tcp host 192.168.4.12 host 0013.0049.8272 any any Switch(config-exp-nacl)#

# **4-18 permit | deny (ip access-list)**

This command is used to add a permit or a deny entry. Use the **no** form of the command to remove an entry.

#### **Extended Access List:**

**[***SEQUENCE-NUMBER***] {permit | deny} tcp {any | host** *SRC-IP-ADDR* **|** *SRC-IP-ADDR SRC-IP-WILDCARD***} [{eq | lt | gt | neq}** *PORT* **| range** *MIN-PORT MAX-PORT* **| mask** *PORT MASK***] {any | host** *DST-IP-ADDR* **|**  *DST-IP-ADDR DST-IP-WILDCARD***} [{eq | lt | gt | neq}** *PORT* **| range** *MIN-PORT MAX-PORT* **| mask** *PORT MASK***] [***TCP-FLAG***] [[precedence** *PRECEDENCE* **[***MASK***]] [tos** *TOS* **[***MASK***]] | dscp** *DSCP* **[***MASK***]] [timerange** *PROFILE-NAME***]**

**[***SEQUENCE-NUMBER***] {permit | deny} udp {any | host** *SRC-IP-ADDR* **|** *SRC-IP-ADDR SRC-IP-WILDCARD***} [{eq | lt | gt | neq}** *PORT* **| range** *MIN-PORT MAX-PORT* **| mask** *PORT MASK***] {any | host** *DST-IP-ADDR* **|**  *DST-IP-ADDR DST-IP-WILDCARD***} [{eq | lt | gt | neq}** *PORT* **| range** *MIN-PORT MAX-PORT* **| mask** *PORT MASK***] [[precedence** *PRECEDENCE* **[***MASK***]] [tos** *TOS* **[***MASK***]] | dscp** *DSCP* **[***MASK***]] [time-range**  *PROFILE-NAME***]**

**[***SEQUENCE-NUMBER***] {permit | deny} icmp {any | host** *SRC-IP-ADDR* **|** *SRC-IP-ADDR SRC-IP-WILDCARD}* **{any | host** *DST-IP-ADDR* **|** *DST-IP-ADDR DST-IP-WILDCARD***} [***ICMP-TYPE* **[***ICMP-CODE***] |**  *ICMP-MESSAGE***] [[precedence** *PRECEDENCE* **[***MASK***]] [tos** *TOS* **[***MASK***]] | dscp** *DSCP* **[***MASK***]] [timerange** *PROFILE-NAME***]**

**[***SEQUENCE-NUMBER***] {permit | deny} {gre | esp | eigrp | igmp | ipinip | ospf | pcp | pim | vrrp | protocolid** *PROTOCOL-ID* **[***MASK***]} {any | host** *SRC-IP-ADDR* **|** *SRC-IP-ADDR SRC-IP-WILDCARD***} {any | host**  *DST-IP-ADDR* **|** *DST-IP-ADDR DST-IP-WILDCARD***} [fragments] [[precedence** *PRECEDENCE* **[***MASK***]] [tos**  *TOS* **[***MASK***]] | dscp** *DSCP* **[***MASK***]] [time-range** *PROFILE-NAME***]**

**[***SEQUENCE-NUMBER***] {permit | deny} {any | host** *SRC-IP-ADDR* **|** *SRC-IP-ADDR SRC-IP-WILDCARD***} [any | host** *DST-IP-ADDR* **|** *DST-IP-ADDR DST-IP-WILDCARD***] [fragments] [[precedence** *PRECEDENCE* **[***MASK***]] [tos** *TOS* **[***MASK***]] | dscp** *DSCP* **[***MASK***]] [time-range** *PROFILE-NAME***]**

#### **Standard IP Access List:**

**[***SEQUENCE-NUMBER***] {permit | deny} {any | host** *SRC-IP-ADDR* **|** *SRC-IP-ADDR SRC-IP-WILDCARD***} [any | host** *DST-IP-ADDR* **|** *DST-IP-ADDR DST-IP-WILDCARD***]**

**no** *SEQUENCE-NUMBER*

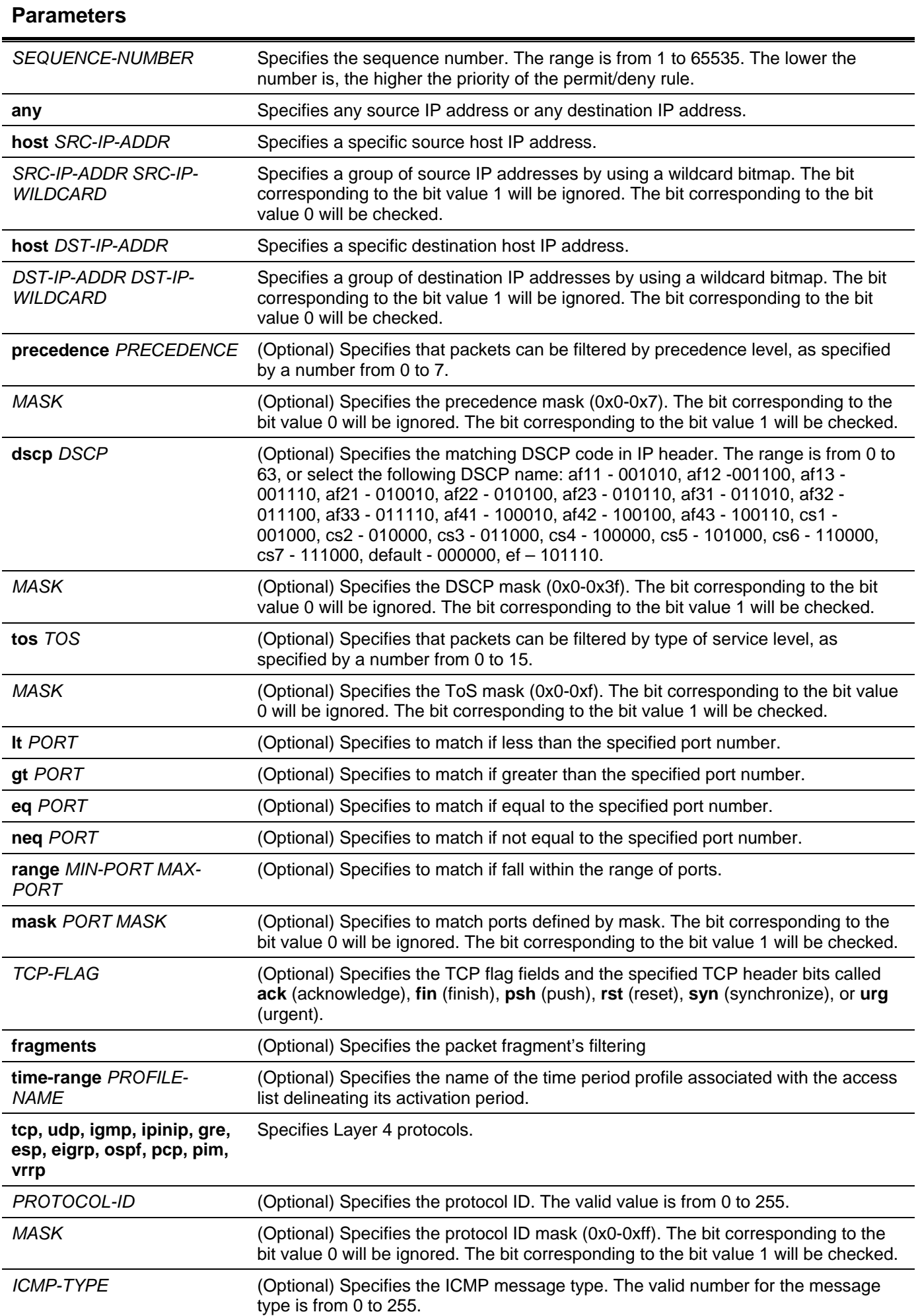

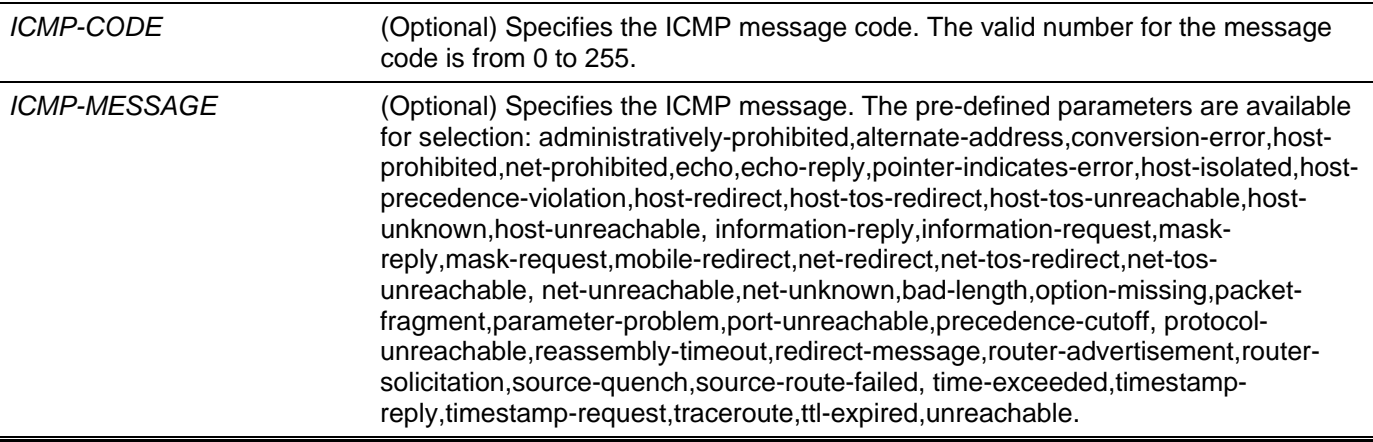

### **Default**

None.

### **Command Mode**

IP Access-list Configuration Mode.

### **Command Default Level**

Level: 12.

# **Usage Guideline**

If a rule entry is created without a sequence number, a sequence number will be automatically assigned. If it is the first entry, the sequence number 10 is assigned. A subsequent rule entry will be assigned a sequence number that is 10 greater than the largest sequence number in that access list and is placed at the end of the list.

The user can use the command access-list sequence to change the start sequence number and increment number for the specified access list. After the command is applied, the new rule without specified sequence number will be assigned sequence based new sequence setting of the specified access list.

When you manually assign the sequence number, it is better to have a reserved interval for future lower sequence number entries. Otherwise, it will create extra effort to insert an entry with a lower sequence number.

The sequence number must be unique in the domain of an access-list. If you enter a sequence number that is already present, an error message will be shown.

To create a matching rule for an IP standard access list, only the source IP address or destination IP address fields can be specified.

# **Example**

This example shows how to create four entries for an IP extended access list, named Strict-Control. These entries are: permit TCP packets destined to network 10.20.0.0, permit TCP packets destined to host 10.100.1.2, permit all TCP packets go to TCP destination port 80 and permit all ICMP packets.

```
Switch# configure terminal
Switch(config)# ip access-list extended Strict-Control
Switch(config-ip-ext-acl)# permit tcp any 10.20.0.0 0.0.255.255 
Switch(config-ip-ext-acl)# permit tcp any host 10.100.1.2 
Switch(config-ip-ext-acl)# permit tcp any any eq 80
Switch(config-ip-ext-acl)# permit icmp any any 
Switch(config-ip-ext-acl)#
```
This example shows how to create two entries for an IP standard access-list, named "std-acl". These entries are: permit IP packets destined to network 10.20.0.0, permit IP packets destined to host 10.100.1.2.

```
Switch# configure terminal
Switch(config)# ip access-list std-acl
Switch(config-ip-acl)# permit any 10.20.0.0 0.0.255.255 
Switch(config-ip- acl)# permit any host 10.100.1.2 
Switch(config-ip- acl)#
```
# **4-19 permit | deny (ipv6 access-list)**

This command is used to add a permit entry or deny entry to the IPv6 access list. Use the **no** form of this command to remove an entry from the IPv6 access list.

#### **Extended IPv6 Access List:**

**[***SEQUENCE-NUMBER***] {permit | deny} tcp {any | host** *SRC-IPV6-ADDR* **|** *SRC-IPV6-ADDR***/***PREFIX-LENGTH***} [{eq | lt | gt | neq}** *PORT* **| range** *MIN-PORT MAX-PORT* **| mask** *PORT MASK***] {any | host** *DST-IPV6-ADDR* **|** *DST-IPV6-ADDR***/***PREFIX-LENGTH***} [{eq | lt | gt | neq}** *PORT* **| range** *MIN-PORT MAX-PORT* **| mask** *PORT MASK***] [***TCP-FLAG***] [dscp** *VALUE* **[***MASK***] | traffic-class** *VALUE* **[***MASK***]] [flow-label** *FLOW-LABEL* **[***MASK***]] [time-range** *PROFILE-NAME***]**

**[***SEQUENCE-NUMBER***] {permit | deny} udp {any | host** *SRC-IPV6-ADDR* **|** *SRC-IPV6-ADDR/PREFIX-LENGTH***} [{eq | lt | gt | neq}** *PORT* **| range** *MIN-PORT MAX-PORT* **| mask** *PORT MASK***] {any | host** *DST-IPV6-ADDR* **|** *DST-IPV6-ADD***R/***PREFIX-LENGTH***} [{eq | lt | gt | neq}** *PORT* **| range** *MIN-PORT MAX-PORT* **| mask** *PORT MASK***] [dscp** *VALUE* **[***MASK***] | traffic-class** *VALUE* **[***MASK***]] [flow-label** *FLOW-LABEL* **[***MASK***]] [time-range** *PROFILE-NAME***]**

**[***SEQUENCE-NUMBER***] {permit | deny} icmp {any | host** *SRC-IPV6-ADDR* **|** *SRC-IPV6-ADDR***/***PREFIX-LENGTH***} {any | host** *DST-IPV6-ADDR* **|** *DST-IPV6-ADDR***/***PREFIX-LENGTH***} [***ICMP-TYPE* **[***ICMP-CODE***] |**  *ICMP-MESSAGE***] [dscp** *VALUE* **[***MASK***] | traffic-class** *VALUE* **[***MASK***]] [flow-label** *FLOW-LABEL* **[***MASK***]] [time-range** *PROFILE-NAME***]**

**[***SEQUENCE-NUMBER***] {permit | deny} {esp | pcp | sctp | protocol-id** *PROTOCOL-ID* **[***MASK***]} {any | host**  *SRC-IPV6-ADDR* **|** *SRC-IPV6-ADDR***/***PREFIX-LENGTH***} {any | host** *DST-IPV6-ADDR* **|** *DST-IPV6- ADDR***/***PREFIX-LENGTH***} [fragments] [dscp** *VALUE* **[***MASK***] | traffic-class** *VALUE* **[MA***S***K]] [flow-label**  *FLOW-LABEL* **[***MASK***]] [time-range** *PROFILE-NAME***]**

**[***SEQUENCE-NUMBER***] {permit | deny} {any | host** *SRC-IPV6-ADDR* **|** *SRC-IPV6-ADDR***/***PREFIX-LENGTH***} [any | host** *DST-IPV6-ADDR* **|** *DST-IPV6-ADDR***/***PREFIX-LENGTH***] [fragments] [dscp** *VALUE* **[***MASK***] | traffic-class** *VALUE* **[***MASK***]] [flow-label** *FLOW-LABEL* **[***MASK***]] [time-range** *PROFILE-NAME***]**

#### **Standard IPv6 Access List:**

**[***SEQUENCE-NUMBER***] {permit | deny} {any | host** *SRC-IPV6-ADDR* **|** *SRC-IPV6-ADDR***/***PREFIX-LENGTH***} [any | host** *DST-IPV6-ADDR* **|** *DST-IPV6-ADDR***/***PREFIX-LENGTH***]**

**no** *SEQUENCE-NUMBER*

### **Parameters**

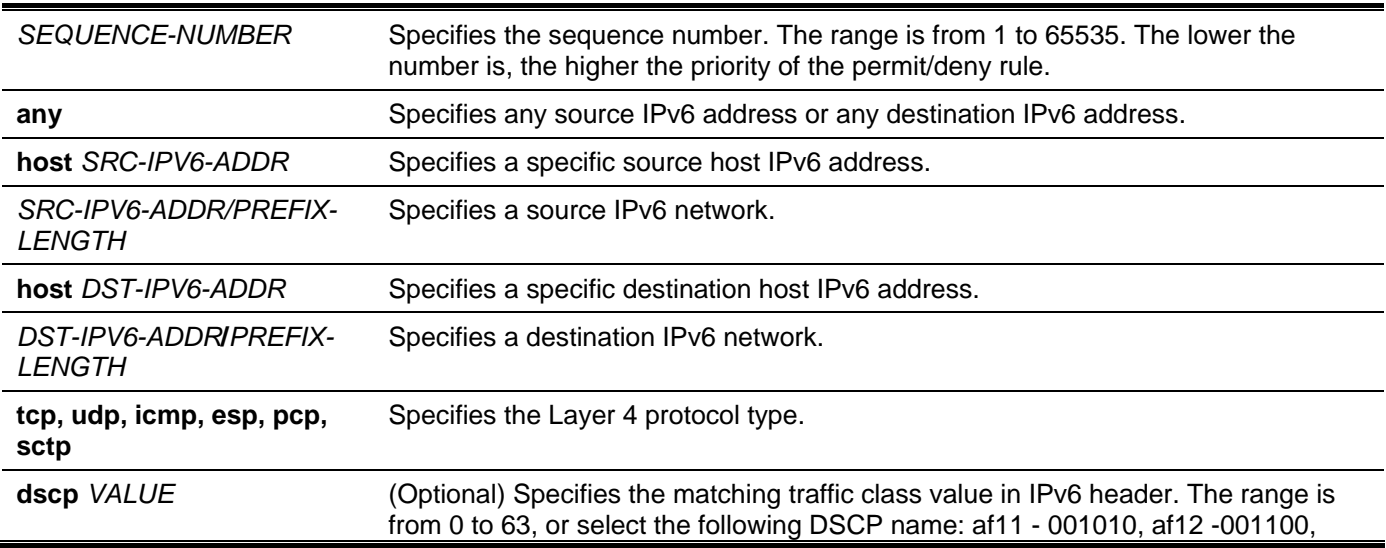

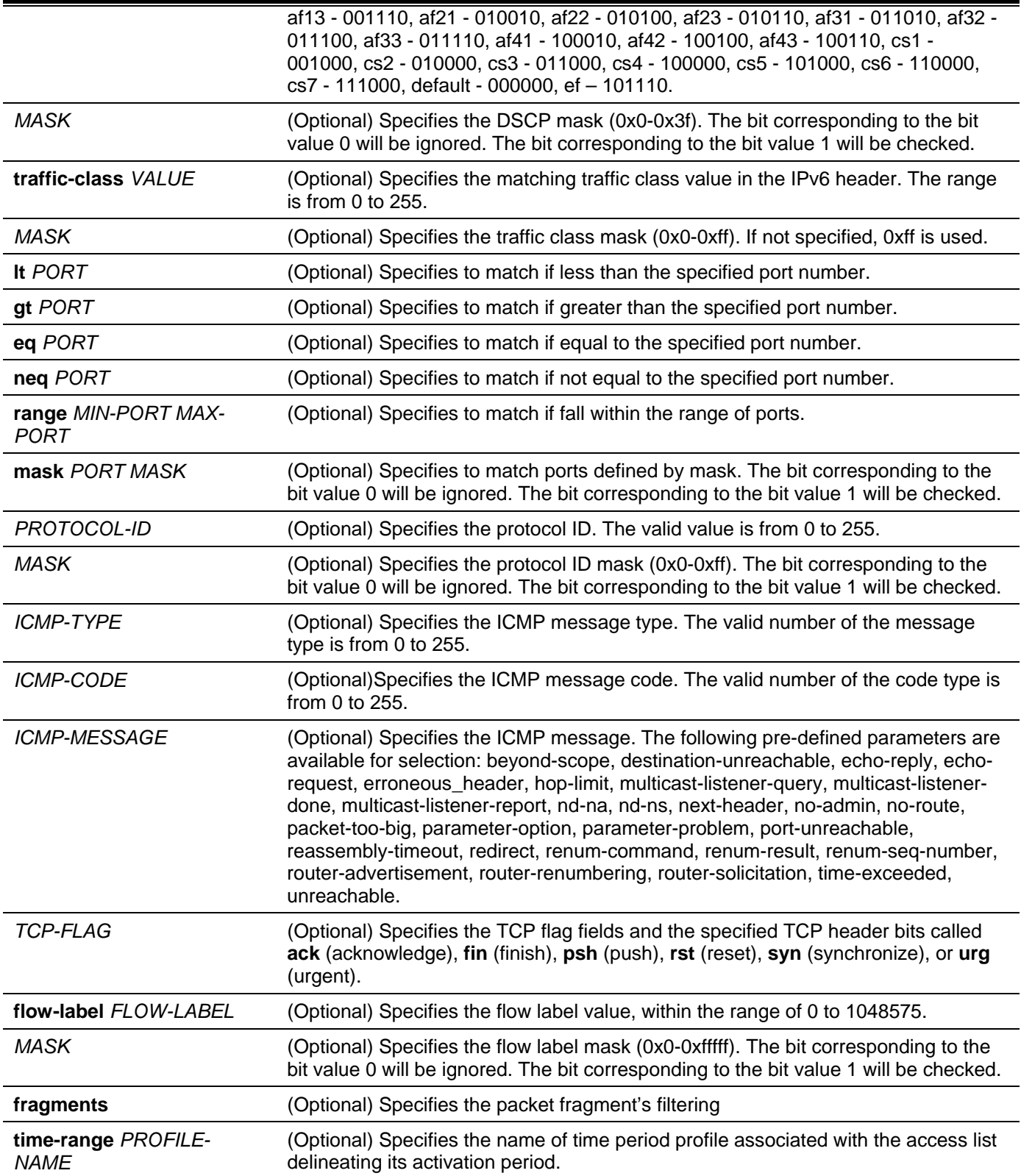

### **Default**

None.

# **Command Mode**

IPv6 Access-list Configuration Mode.

# **Command Default Level**

Level: 12.

### **Usage Guideline**

If a rule entry is created without a sequence number, a sequence number will be automatically assigned. If it is the first entry, the sequence number 10 is assigned. A subsequent rule entry will be assigned a sequence number that is 10 greater than the largest sequence number in that access list and is placed at the end of the list.

The user can use the command access-list sequence to change the start sequence number and increment number for the specified access list. After the command is applied, the new rule without specified sequence number will be assigned sequence based new sequence setting of the specified access list.

When you manually assign the sequence number, it is better to have a reserved interval for future lower sequence number entries. Otherwise, it will create extra effort to insert an entry with a lower sequence number.

The sequence number must be unique in the domain of an access-list. If you enter a sequence number that is already present, an error message will be shown.

### **Example**

This example shows how to create four entries for an IPv6 extended access list named "ipv6-control". These entries are: permit TCP packets destined to network ff02::0:2/16, permit TCP packets destined to host ff02::1:2, permit all TCP packets go to port 80 and permit all ICMP packets.

```
Switch# configure terminal
Switch(config)# ipv6 access-list extended ipv6-control
Switch(config-ipv6-ext-acl)# permit tcp any ff02::0:2/16
Switch(config-ipv6-ext-acl)# permit tcp any host ff02::1:2
Switch(config-ipv6-ext-acl)# permit tcp any any eq 80
Switch(config-ipv6-ext-acl)# permit icmp any any 
Switch(config-ipv6-ext-acl)#
```
This example shows how to create two entries for an IPv6 standard access-list named "ipv6-std-control". These entries are: permit IP packets destined to network ff02::0:2/16, and permit IP packets destined to host ff02::1:2.

```
Switch# configure terminal
Switch(config)# ipv6 access-list ipv6-std-control
Switch(config-ipv6-acl)# permit any ff02::0:2/16
Switch(config-ipv6-acl)# permit any host ff02::1:2
Switch(config-ipv6-acl)#
```
# **4-20 permit | deny (mac access-list)**

This command is used to define the rule for packets that will be permitted or denied. Use the **no** form command to remove an entry

**[***SEQUENCE-NUMBER***] {permit | deny} {any | host** *SRC-MAC-ADDR* **|** *SRC-MAC-ADDR SRC-MAC-WILDCARD***} {any | host** *DST-MAC-ADDR* **|** *DST-MAC-ADDR DST-MAC-WILDCARD***} [ethernet-type** *TYPE MASK* **[cos** *VALUE* **[***MASK***] [inner** *INNER-COS* **[***MASK***]]] [{vlan** *VLAN-ID* **[***MASK***] | vlan-range** *MIN-VID MAX-VID***} [inner** *INNER-VLAN* **[***MASK***]]] [time-range** *PROFILE-NAME***]**

**no** *SEQUENCE-NUMBER*

### **Parameters**

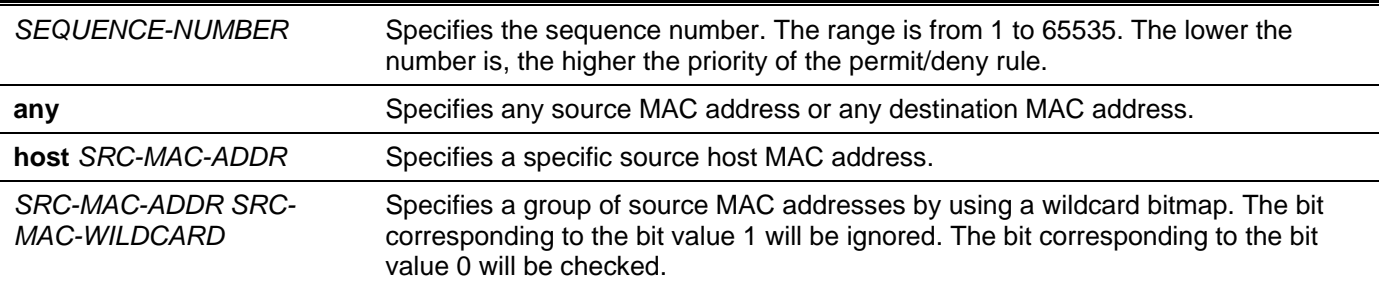

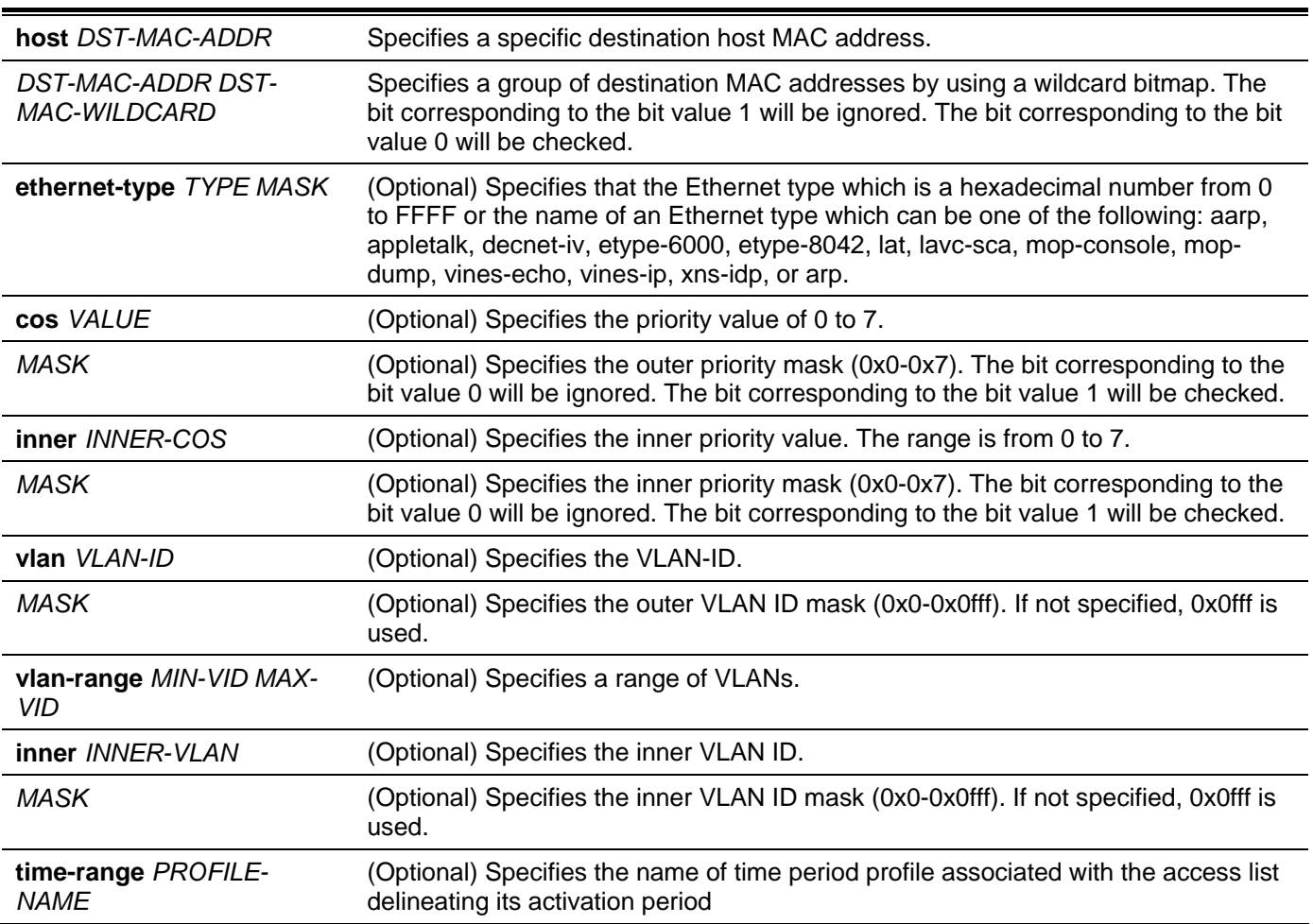

# **Default**

None.

# **Command Mode**

MAC Access-list Configuration Mode.

# **Command Default Level**

Level: 12.

# **Usage Guideline**

If a rule entry is created without a sequence number, a sequence number will be automatically assigned. If it is the first entry, the sequence number 10 is assigned. A subsequent rule entry will be assigned a sequence number that is 10 greater than the largest sequence number in that access list and is placed at the end of the list.

The user can use the command access-list sequence to change the start sequence number and increment number for the specified access list. After the command is applied, the new rule without specified sequence number will be assigned sequence based new sequence setting of the specified access list.

When you manually assign the sequence number, it is better to have a reserved interval for future lower sequence number entries. Otherwise, it will create extra effort to insert an entry with a lower sequence number.

The sequence number must be unique in the domain of an access-list. If you enter a sequence number that is already present, an error message will be displayed.

Multiple entries can be added to the list, and you can use permit for one entry and use deny for the other entry. Different permit and deny commands can match different fields available for setting.

This example shows how to configure MAC access entries in the profile daily-profile to allow two sets of source MAC addresses.

```
Switch# configure terminal
Switch(config)# mac access-list extended daily-profile
Switch(config-mac-ext-acl)# permit 00:80:33:00:00:00 00:00:00:ff:ff:ff any
Switch(config-mac-ext-acl)# permit 00:f4:57:00:00:00 00:00:00:ff:ff:ff any
Switch(config-mac-ext-acl)#
```
# **4-21 show access-group**

This command is used to display access group information for interface(s).

```
show access-group [interface INTERFACE-ID]
```
### **Parameters**

**interface** *INTERFACE-ID* (Optional) Specifies the interface to be displayed.

### **Default**

None.

### **Command Mode**

User/Privileged EXEC Mode.

### **Command Default Level**

Level: 1.

# **Usage Guideline**

If interface is not specified, all of the interfaces that have access list configured will be displayed.

# **Example**

This example shows how to display access lists that are applied to all of the interfaces.

```
Switch# show access-group
```

```
eth1/0/1:
   Inbound mac access-list : simple-mac-acl(ID: 7998)
   Inbound ip access-list : simple-ip-acl(ID: 1998)
```
Switch#

# **4-22 show access-list**

This command is used to display the access list configuration information.

**show access-list [ip [***NAME* **|** *NUMBER***] | mac [***NAME* **|** *NUMBER***] | ipv6 [***NAME* **|** *NUMBER***] | expert [***NAME* **|** *NUMBER***] | arp [***NAME***]]**

# **Parameters**

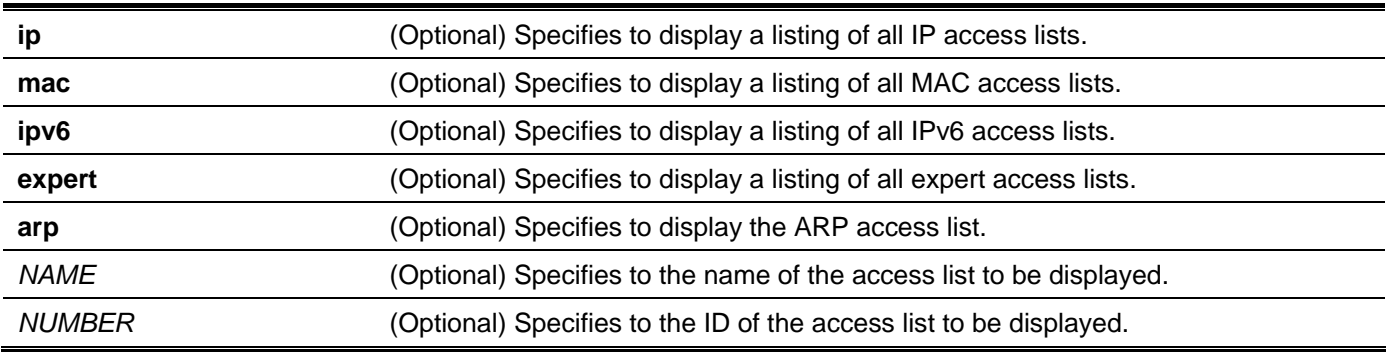

### **Default**

None.

# **Command Mode**

User/Privileged EXEC Mode.

# **Command Default Level**

Level: 1.

# **Usage Guideline**

This command displays access list information. If no option is specified, a listing of all configured access lists is displayed. If the type of access list is specified, detailed information of the access list will be displayed. If the user enables the ACL hardware counter for an access list, the counter will be displayed based on each access list entry.

# **Example**

This example shows how to display all access lists.

```
Switch#show access-list
Access-List-Name Type
------------------------------------------- ---------------
Strict-Control(ID: 3999) ip ext-acl
daily-profile(ID: 7999) mac ext-acl
exp_acl(ID: 9999) expert ext-acl
ip6-control(ID: 14999) ipv6 ext-acl
Total Entries: 4
Switch#
```
This example shows how to display the IP access list called Strict-Control.

```
Switch#show access-list ip Strict-Control
Extended IP access list Strict-Control(ID: 3999)
     10 permit any 10.20.0.0 0.0.255.255
     20 permit any host 10.100.1.2
```
Switch#

This example shows how to display the content for the access list if its hardware counter is enabled.

```
Switch#show access-list ip simple-ip-acl
Extended IP access list simple-ip-acl(ID: 3998)
    10 permit tcp any 10.20.0.0 0.0.255.255 (Ing: 12410 packets Egr: 85201 packets)
     20 permit tcp any host 10.100.1.2 (Ing: 6532 packets Egr: 0 packets)
     30 permit icmp any any (Ing: 8758 packets Egr: 4214 packets) 
    Counter enable on following port(s):
    Ingress port(s): eth1/0/5-1/0/8
    Egress port(s): eth1/0/3
```
Switch#

### **4-23 show vlan access-map**

This command is used to display the VLAN access-map configuration information.

**show vlan access-map [***MAP-NAME***]**

#### **Parameters**

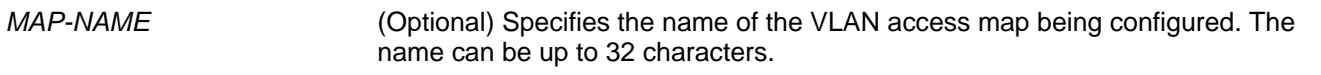

#### **Default**

None.

#### **Command Mode**

User/Privileged EXEC Mode.

### **Command Default Level**

Level: 1.

#### **Usage Guideline**

If no access-map name is specified, all VLAN access-map information will be displayed. If the user enables the ACL hardware counter for an access-map, the counter will be displayed based on each sub-map.
This example shows how to display the VLAN access-map.

```
Switch# show vlan access-map
VLAN access-map vlan-map 10
  match ip access list: stp_ip1(ID: 1888)
  action: forward
VLAN access-map vlan-map 20
 match mac access list: ext_mac(ID: 6995)
  action: redirect eth1/0/5
```
#### Switch#

This example shows how to display the contents of the VLAN access-map if its hardware counter is enabled.

```
Switch# show vlan access-map
VLAN access-map vlan-map 10 
  match ip access list: stp_ip1(ID: 1888)
  action: forward 
     Counter enable on VLAN(s): 1-2 
    match count: 8541 packets
VLAN access-map vlan-map 20 
  match mac access list: ext_mac(ID: 6995) 
  action: redirect eth1/0/5 
    Counter enable on VLAN(s): 1-2 
    match count: 5647 packets
```
Switch#

# **4-24 show vlan filter**

This command is used to display the VLAN filter configuration of VLAN interfaces.

**show vlan filter [access-map** *MAP-NAME* **| vlan** *VLAN-ID***]**

## **Parameters**

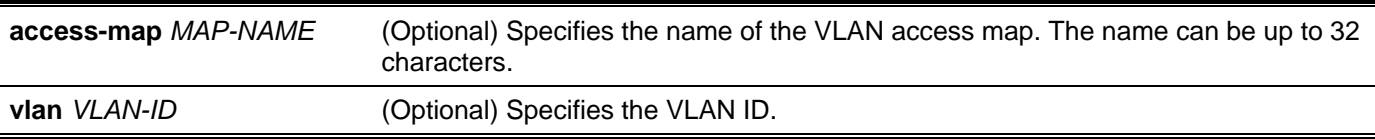

#### **Default**

None.

## **Command Mode**

User/Privileged EXEC Mode.

## **Command Default Level**

Level: 1.

## **Usage Guideline**

The **show vlan filter access-map** command is used to display the VLAN filter information by access map. The command **show vlan filter vlan** is used to display the VLAN filter information by VLAN.

## **Example**

This example shows how to display VLAN filter information.

```
Switch# show vlan filter
VLAN Map aa
   Configured on VLANs: 5-127,221-333
VLAN Map bb
   Configured on VLANs: 1111-1222
Switch#
Switch# show vlan filter vlan 5
VLAN ID 5
  VLAN Access Map: aa
Switch#
```
# **4-25 vlan access-map**

This command is used to create a sub-map of a VLAN access map and enter the VLAN access-map sub-map configure mode. Use the **no** form of this command to delete an access-map or its sub-map.

**vlan access-map** *MAP-NAME* **[***SEQUENCE-NUM***] no vlan access-map** *MAP-NAME* **[***SEQUENCE-NUM***]**

## **Parameters**

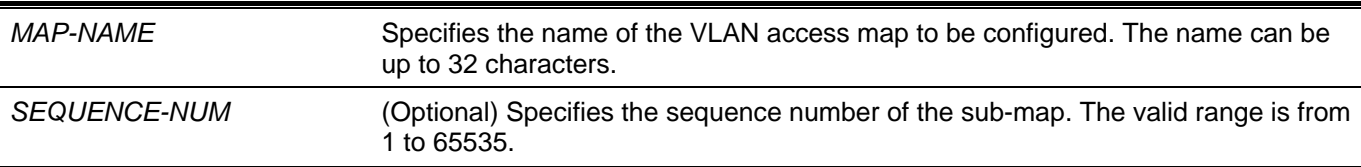

## **Default**

None.

## **Command Mode**

Global Configuration Mode.

## **Command Default Level**

Level: 12.

## **Usage Guideline**

A VLAN access map can contain multiple sub-maps. For each sub-map, one access list (IP access list, IPv6 access list or MAC access list) can be specified and one action can be specified. After a VLAN access map is created, the user can use the **vlan filter** command to apply the access map to VLAN(s).

A sequence number will be assigned automatically if the user does not assign it manually, and the automatically assigned sequence number starts from 10, and increase 10 per new entry.

The packet that matches the sub-map (that is packet permitted by the associated access-list) will take the action specified for the sub-map. No further check against the next sub-maps is done. If the packet does not match a submap, then the next sub-map will be checked.

Using the **no** form of this command without specify sequence numbers, will delete all sub-map information of the specified access-map.

## **Example**

This example shows how to create a VLAN access map.

```
Switch# configure terminal
Switch(config)# vlan access-map vlan-map 20
Switch(config-access-map)#
```
# **4-26 vlan filter**

This command is used to apply a VLAN access map in a VLAN. Use the **no** form of this command to remove a VLAN access map from the VLAN.

**vlan filter** *MAP-NAME* **vlan-list** *VLAN-ID-LIST*

**no vlan filter** *MAP-NAME* **vlan-list** *VLAN-ID-LIST*

## **Parameters**

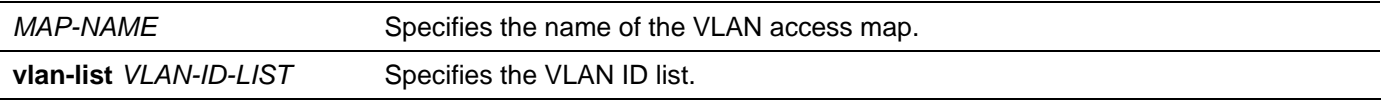

## **Default**

None.

## **Command Mode**

Global Configuration Mode.

## **Command Default Level**

Level: 12.

## **Usage Guideline**

A VLAN can only be associated with one VLAN access map.

This example shows how to apply the VLAN access-map "vlan-map" in VLAN 5.

```
Switch# configure terminal
Switch(config)# vlan filter vlan-map vlan-list 5
Switch(config-access-map)# end
Switch# show vlan filter
VLAN Map vlan-map
  Configured on VLANs: 5
```
Switch#

# 5. Access Management Commands

# **5-1 access class**

This command is used to specify an access list to restrict the access via a line. Use the **no** form of this command to remove the specified access list check.

**access-class** *IP-ACL*

**no access-class** *IP-ACL*

## **Parameters**

*IP-ACL* Specifies a standard IP access list. The source address field of the permit or deny entry define the valid or invalid host.

## **Default**

None.

## **Command Mode**

Line Configuration Mode.

## **Command Default Level**

Level: 15.

## **Usage Guideline**

This command specifies access lists to restrict the access via a line. At most two access lists can be applied to a line. If two access lists are already applied, an attempt to apply a new access list will be rejected until an applied access list is removed by the **no** form of this command.

## **Example**

This example shows how a standard IP access list is created and is specified as the access list to restrict access via Telnet. Only the host 226.1.1.1 is allowed to access the server.

```
Switch# configure terminal
Switch(config)# ip access-list vty-filter
Switch(config-ip-acl)# permit 226.1.1.1 0.0.0.0
Switch(config-ip-acl)# exit
Switch(config)# line telnet 
Switch(config-line)# access-class vty-filter
Switch(config-line)#
```
# **5-2 banner login**

This command is used to enter banner login mode to configure the banner login message. Use the **no** command to revert to the factory default the login banner.

**banner login** *cMESSAGEc*

**no banner login**

#### **Parameters**

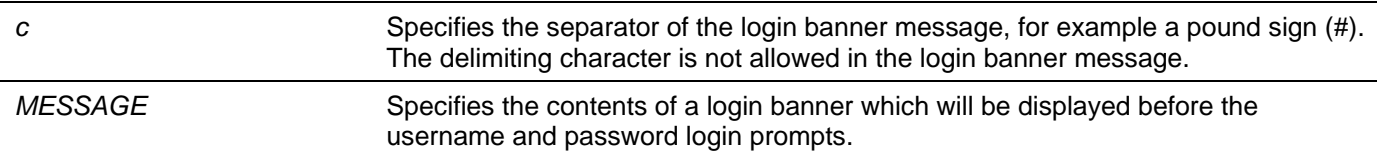

#### **Default**

None.

#### **Command Mode**

Global Configuration Mode.

#### **Command Default Level**

Level: 12.

## **Usage Guideline**

Use this command to define a customized banner to be displayed after the user successfully logs into the system. Follow the banner login command with one or more blank spaces and a delimiting character of your choice. Then enter one or more lines of text, terminating the message with the second occurrence of the delimiting character. For example with a pound sign (#) being the delimiting character, after inputting the delimiting character, press the enter key, then the login banner contents can be typed. The delimiting character need to be input then press enter to complete the type. To configure the login banner contents to default, use **no** banner login command in global configuration mode.

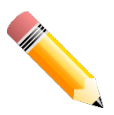

**NOTE:** The typed additional characters after the end delimiting character are invalid. These characters will be discarded by the system. The delimiting character cannot be used in the login banner text.

## **Example**

This example shows how to configure a login banner. The hash sign (#) is used as the delimiting character. The start delimiting character, banner contents and end delimiting character will be input before press first enter key:

```
Switch# configure terminal
Switch(config)# banner login #Enter Command Line Interface#
Switch(config)#
```
This example shows how to configure a login banner. The hash sign (#) is used as the delimiting character. Just the start delimiting character will be input before press first enter key.

```
Switch# configure terminal
Switch(config)# banner login #
LINE c banner-text c, where 'c' is a delimiting character
Enter Command Line Interface
#
Switch(config)#
```
# **5-3 prompt**

This command is used to customize the CLI prompt. Use the **no** form of this command to revert to the default setting.

**prompt** *STRING*

**no prompt**

## **Parameters**

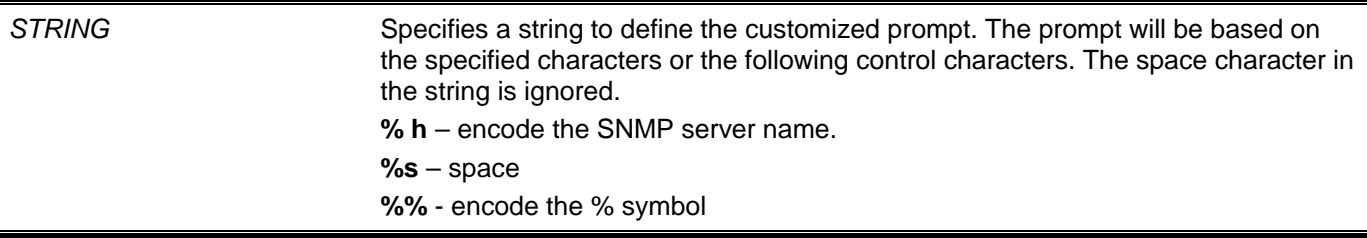

## **Default**

By default, the string encodes the SNMP server name.

## **Command Mode**

Global Configuration Mode.

## **Command Default Level**

Level: 12.

## **Usage Guideline**

Use the prompt command to customize the CLI prompt. If the user selects to encode the SNMP server name as the prompt, only the first 15 characters are encoded. The prompt can only display up to 15 characters. The privileged level character will appear as the last character of the prompt.

The character is defined as follows.

- **>** Represents user level.
- **#** Represents privileged user level.

## **Example**

This example shows how to change the prompt to "BRANCH A" using administrator.

```
Switch# configure terminal
Switch(config)# prompt BRANCH%sA
BRANCH A(config)#
```
# **5-4 enable password**

This command is used to setup enable password to enter different privileged levels and use the **no** to return the password to the empty string.

**enable password [level** *PRIVILEGE-LEVEL***] [0| 7]** *PASSWORD*

**no enable password [level** *PRIVILEGE-LEVEL***]**

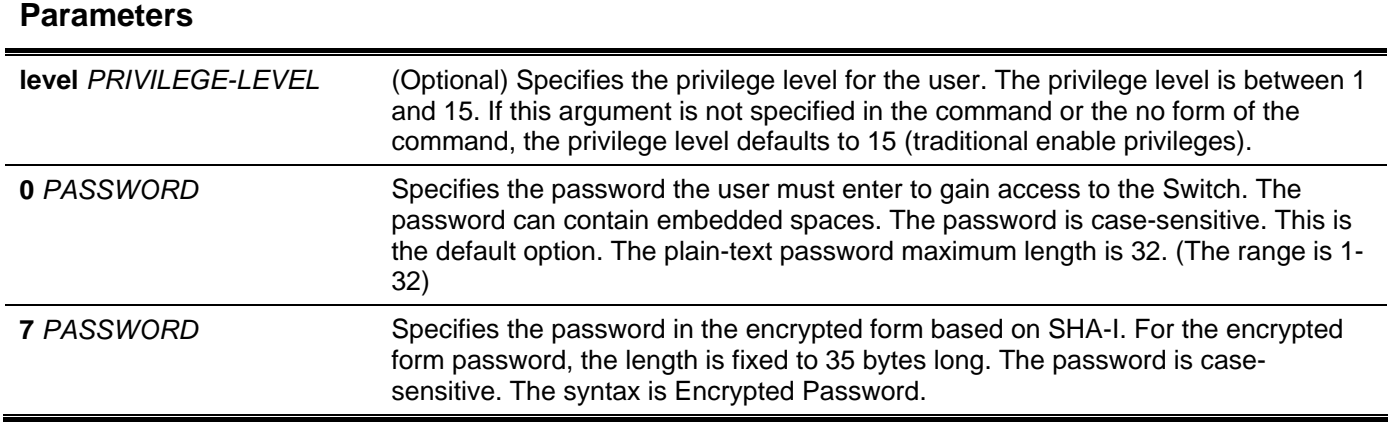

#### **Default**

By default, no password is set. It is an empty string.

#### **Command Mode**

Global Configuration Mode.

#### **Command Default Level**

Level: 15.

#### **Usage Guideline**

The exact password for a specific level needs to be used to enter the privilege level. Each level has only one password to enter the level.

## **Example**

This example shows how to create an **enable** password at the privilege level 15 of "MyEnablePassword".

```
Switch# configure terminal
Switch(config) #enable password MyEnablePassword
Switch# disable
Switch# enable
Password:****************
Switch# show privilege 
Current privilege level is 15
Switch#
```
## **5-5 ip http server**

This command is used to enable the HTTP server. Use the **no** form of this command to disable the HTTP server function.

#### **ip http server**

**no ip http server**

#### **Parameters**

None.

## **Default**

By default, this option is enabled.

## **Command Mode**

Global Configuration Mode.

## **Command Default Level**

Level: 12.

## **Usage Guideline**

This command enables the HTTP server function. The HTTPs access interface is separately controlled by SSL commands.

## **Example**

This example shows how to enable the HTTP server.

```
Switch# configure terminal
Switch(config)# ip http server
Switch(config)#
```
# **5-6 ip http secure-server**

This command is used to enable the HTTPS server. Use the **ip http secure-server ssl-service-policy** command to specify which SSL service policy is used for HTTPS. Use the **no** form of this command to disable the HTTPS server function.

#### **ip http secure-server [ssl-service-policy** *POLICY-NAME***]**

**no ip http secure-server**

## **Parameters**

**ssl-service-policy** *POLICY-NAME* (Optional) Specifies the SSL service policy name. Use this **ssl-service-policy** parameter only if you have already declared an SSL service policy using the **sslservice-policy** command.

## **Default**

By default, this option is disabled.

## **Command Mode**

Global Configuration Mode.

## **Command Default Level**

Level: 12.

## **Usage Guideline**

This command enables the HTTPS server function and uses the specified SSL service policy for HTTPS. When no optional parameter is specified, a built-in local certificate will be used for HTTPS.

This example shows how to enable the HTTPS server function and use the service policy called "sp1" for HTTPS.

```
Switch# configure terminal
Switch(config)# ip http secure-server ssl-service-policy sp1
Switch(config)#
```
# **5-7 ip http access-class**

This command is used to specify an access list to restrict the access to the HTTP server. Use the **no** form of this command to remove the access list check.

**ip {http | https} access-class** *IP-ACL*

**no ip {http | https} access-class** *IP-ACL*

#### **Parameters**

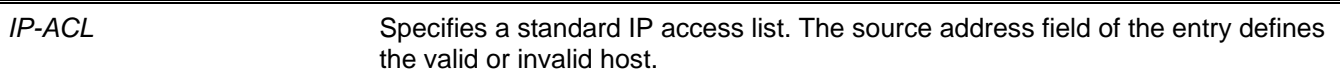

#### **Default**

None.

## **Command Mode**

Global Configuration Mode.

## **Command Default Level**

Level: 12.

## **Usage Guideline**

This command specifies an access list to restrict the access to the HTTP server. If the specified access list does not exist, the command does not take effect, thus no access list is checked for the user's access to HTTP.

## **Example**

This example shows how a standard IP access list is created and is specified as the access list to access the HTTP server. Only the host 226.1.1.1 is allowed to access the server.

```
Switch# configure terminal
Switch(config)# ip access-list http-filter
Switch(config-ip-acl)# permit 226.1.1.1 255.255.255.255
Switch(config-ip-acl)# exit
Switch(config)# ip http access-class http-filter
Switch(config)#
```
# **5-8 ip http service-port**

This command is used to specify the HTTP service port. Use the **no** form of this command to revert to the default setting.

**ip http service-port** *TCP-PORT*

**no ip http service-port**

## **Parameters**

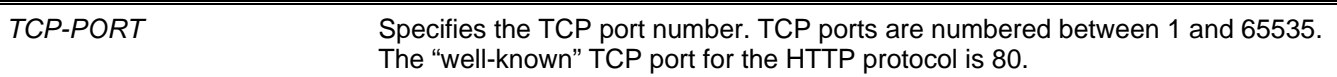

## **Default**

By default, this port number is 80.

## **Command Mode**

Global Configuration Mode.

## **Command Default Level**

Level: 12.

## **Usage Guideline**

This command configures the TCP port number for the HTTP server.

## **Example**

This example shows how to configure the HTTP TCP port number to 8080.

```
Switch# configure terminal
Switch(config)# ip http service-port 8080
Switch(config)#
```
# **5-9 ip http timeout-policy idle**

This command is used to Use the **no** form of this command to revert to the default setting.

**ip http timeout-policy idle** *INT* **no ip http timeout-policy idle**

## **Parameters**

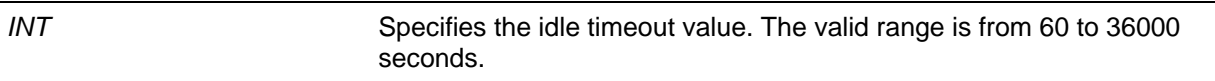

## **Default**

By default, this value is 180 seconds.

## **Command Mode**

Global Configuration Mode.

## **Command Default Level**

Level: 12.

## **Usage Guideline**

This command configures the idle timeout value of the HTTP server connection.

## **Example**

This example shows how to configure the idle timeout value to 100 seconds.

```
Switch# configure terminal
Switch(config)# ip http timeout-policy idle 100
Switch(config)#
```
# **5-10 ip telnet server**

This command is used to enable a Telnet server. Use the **no** form of this command to disable the Telnet server function.

**ip telnet server** 

**no ip telnet server**

#### **Parameters**

None.

#### **Default**

By default, this option is enabled.

#### **Command Mode**

Global Configuration Mode.

#### **Command Default Level**

Level: 12.

#### **Usage Guideline**

This command enables or disables the Telnet server. The SSH access interface is separately controlled by SSH commands.

## **Example**

This example shows how to enable the Telnet server.

```
Switch# configure terminal
Switch(config)# ip telnet server
Switch(config)#
```
# **5-11 ip telnet service port**

This command is used to specify the service port for Telnet. Use the **no** form of this command to revert to the default setting.

```
ip telnet service-port TCP-PORT
```

```
no ip telnet service-port
```
#### **Parameters**

*TCP-PORT* Specifies the TCP port number. TCP ports are numbered between 1 and 65535. The "well-known" TCP port for the TELNET protocol is 23.

#### **Default**

By default, this value is 23.

## **Command Mode**

Global Configuration Mode.

#### **Command Default Level**

Level: 12.

## **Usage Guideline**

This command configures the TCP port number for Telnet access

## **Example**

This example shows how to change the Telnet service port number to 3000.

```
Switch# configure terminal
Switch(config)# ip telnet service-port 3000
Switch(config)#
```
# **5-12 ip telnet source-interface**

This command is used to specify the interface whose IP address will be used as the source address of Telnet packets that initiates a Telnet connection. Use the **no** form of this command to remove the specification.

**ip telnet source-interface** *INTERFACE-ID*

**no ip telnet source-interface**

## **Parameters**

*INTERFACE-ID* Specifies the interface whose IP address will be used as the source address of packets that initiates a Telnet connection.

## **Default**

The IP address of the closest interface will be used.

## **Command Mode**

Global Configuration Mode.

## **Command Default Level**

Level: 12.

## **Usage Guideline**

Use this command to specify the interface IP address source address packets that initiates a Telnet connection.

## **Example**

This example shows how to configure VLAN 100 as the source interface for Telnet packets to initiate a Telnet connection.

```
Switch# configure terminal
Switch(config)# ip telnet source-interface vlan100
Switch(config)#
```
# **5-13 line**

This command is used to identify a line type for configuration and enter line configuration mode.

```
line {console | telnet | ssh}
```
#### **Parameters**

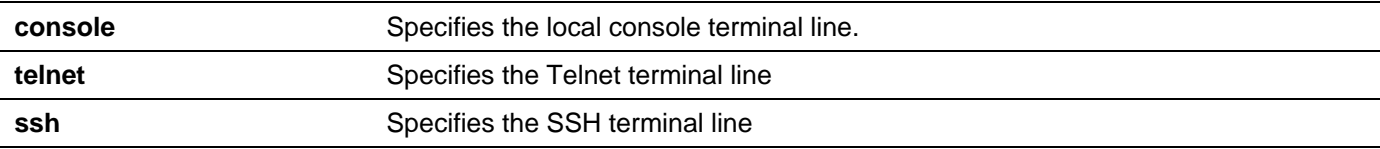

#### **Default**

None.

#### **Command Mode**

Global Configuration Mode.

## **Command Default Level**

Level: 12.

## **Usage Guideline**

The line command is used to enter the Line Configuration Mode.

## **Example**

This example shows how to enter the Line Configuration Mode for the SSH terminal line and configures its access class as "vty-filter".

```
Switch# configure terminal
Switch(config)# line ssh
Switch(config-line)# access-class vty-filter
Switch(config-line)#
```
# **5-14 service password-recovery**

This command is used to enable or disable the backdoor password recovery feature. Use the **no** form of this command to disable the backdoor password recovery feature.

**service password-recovery**

**no service password-recovery**

## **Parameters**

None.

## **Default**

By default, this option is enabled.

## **Command Mode**

Global Configuration Mode.

## **Command Default Level**

Level: 15.

## **Usage Guideline**

Use this command to configure the backdoor password recovery feature which is open by default.

## **Example**

This example shows how to disable the password recovery backdoor feature.

```
Switch# configure terminal
Switch(config)# no service password-recovery
Switch(config)#
```
# **5-15 service password-encryption**

This command is used to enable the encryption of the password before stored in the configuration file. Use the **no** form of this command to disable the encryption.

#### **service password-encryption**

**no service password-encryption**

## **Parameters**

None.

**Default**

By default, this option is disabled.

## **Command Mode**

Global Configuration Mode.

## **Command Default Level**

Level:15.

## **Usage Guideline**

The user account configuration information is stored in the running configuration file and can be applied to the system later. If the **service password-encryption** command is enabled, the password will be stored in the encrypted form.

When the service password encryption option is disabled and the password is specified in the plain text form, the password will be in plain text form. However, if the password is specified in the encrypted form or if the password has been converted to the encrypted form by the last **service password-encryption** command, the password will still be in the encrypted form. It cannot be reverted back to plain text.

The password affected by this command includes the user account password, enable password, and the authentication password.

## **Example**

This example shows how to enable the encryption of the password before stored in the configuration file.

```
Switch# configure terminal
Switch(config)# service password-encryption
Switch(config)#
```
# **5-16 show terminal**

This command is used to obtain information about the terminal configuration parameter settings for the current terminal line.

#### **show terminal**

## **Parameters**

None.

## **Default**

None.

## **Command Mode**

User/Privileged EXEC Mode.

## **Command Default Level**

Level: 1.

## **Usage Guideline**

Use this command to display information about the terminal configuration parameters for the current terminal line

This example shows how to display information about the terminal configuration parameter settings for the current terminal line.

Switch# show terminal

Terminal Settings: Length: 24 lines Width: 80 columns Default Length: 24 lines Default Width: 80 columns Baud rate: 9600 bps

Switch#

# **5-17 show ip telnet server**

This command is used to obtain information about the Telnet server status.

**show ip telnet server**

## **Parameters**

None.

## **Default**

None.

## **Command Mode**

User/Privileged EXEC Mode.

## **Command Default Level**

Level: 1.

## **Usage Guideline**

Use this command to display information about the Telnet server status.

## **Example**

This example shows how to display information about the Telnet server status.

Switch# show ip telnet server

Server State: Enabled

Switch#

# **5-18 show ip http server**

This command is used to display information about the HTTP server's status.

**show ip http server**

## **Parameters**

None.

## **Default**

None.

## **Command Mode**

User/Privileged EXEC Mode.

## **Command Default Level**

Level: 1.

## **Usage Guideline**

This command is used to display information about the HTTP server's status.

## **Example**

This example shows how to display information about the HTTP server's status.

Switch# show ip http server

```
ip http server state : enable
```
Switch#

# **5-19 show ip http secure-server**

This command is used to display information about the SSL feature's status.

**show ip http secure-server**

## **Parameters**

None.

## **Default**

None.

## **Command Mode**

User/Privileged EXEC Mode.

## **Command Default Level**

Level: 1.

## **Usage Guideline**

This command is used to display information about the SSL feature's status.

This example shows how to display information about the SSL feature's status.

```
Switch# show ip http secure-server
ip http secure-server state : disable
```
Switch#

# **5-20 show users**

This command is used to display information about the active lines on the Switch.

**show users**

#### **Parameters**

None.

#### **Default**

None.

## **Command Mode**

User/Privileged EXEC Mode.

## **Command Default Level**

Level: 1.

## **Usage Guideline**

This command displays information about the active lines on the switch.

## **Example**

This example shows how to display all session information.

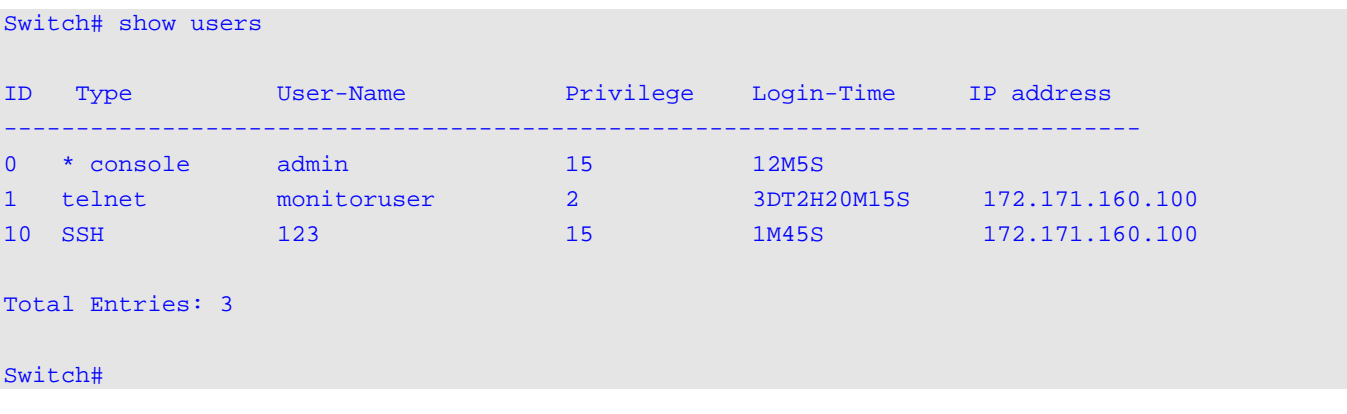

# **5-21 telnet**

This command is used to login another device that supports Telnet.

**telnet [***IP-ADDRESS* **|** *IPV6-ADDRESS* **|** *Domain Name***] [***TCP-PORT***]**

## **Parameters**

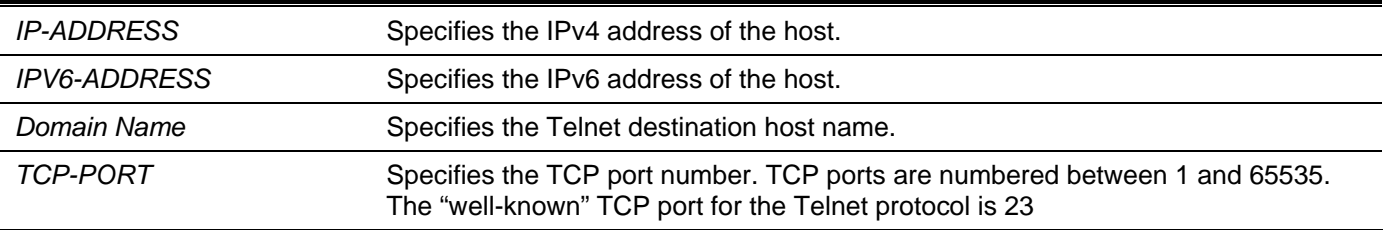

## **Default**

None.

## **Command Mode**

User/Privileged EXEC Mode.

## **Command Default Level**

Level: 1.

## **Usage Guideline**

This is the Telnet client function and can be used to communicate with another device using the Telnet feature.

Multiple Telnet sessions can be opened on the switch system and each open Telnet session can have its own Telnet client software supported at the same time

# **Example**

This example shows how to Telnet to the IP address 10.90.90.91 using the default port 23. The IP address, 10.90.90.91 is the DXS-3400-24TC management interface which allows a user to login.

```
Switch# telnet 10.90.90.91
                       DXS-3400-24TC TenGigabit Ethernet Switch
                               Command Line Interface
                              Firmware: Build 3.00.013
            Copyright(C) 2019 D-Link Corporation. All rights reserved.
```
Password required, but none set

Switch#

This example shows how to Telnet through port 23 to 10.90.90.91 and the connection failed. Try using port 3500 instead to login into the management interface.

```
Switch#telnet 10.90.90.91
ERROR: Could not open a connection to host on server port 23.
Switch# telnet 10.90.90.91 3500
                       DXS-3400-24TC TenGigabit Ethernet Switch
                              Command Line Interface
                             Firmware: Build 3.00.013
            Copyright(C) 2019 D-Link Corporation. All rights reserved.
Password required, but none set
Switch#
```
# **5-22 terminal length**

The command is used to configure the number of lines displayed on the screen. The **terminal length** command will only affect the current session. The **terminal default length** command will set the default value but it doesn't affect the current session. The newly created, saved session terminal length will use the default value. Use the no form of this command to revert to the default setting.

**terminal length** *NUMBER* **no terminal length terminal length default** *NUMBER* **no terminal length default**

#### **Parameters**

*NUMBER* Specifies the number of lines to display on the screen. This value must be between 0 and 512.When the terminal length is 0, the display will not stop until it reaches the end of the display.

## **Default**

By default, this value is 24.

## **Command Mode**

Use the User/Privileged EXEC Mode for the **terminal length** command. Use the Global Configuration Mode for the **terminal length default** command.

## **Command Default Level**

Level: 1 (for the **terminal length** command).

Level: 12 (for the **terminal length default** command).

## **Usage Guideline**

When the terminal length is 0, the display will not stop until it reaches the end of the display.

If the terminal length is specified to a value other than 0, for example 50, then the display will stop after every 50 lines. The terminal length is used to set the number of lines displayed on the current terminal screen. This command also applies to Telnet and SSH sessions. Valid entries are from 0 to 512. The default is 24 lines. A selection of 0's instructs the Switch to scroll continuously (no pausing).

Output from a single command that overflows a single display screen is followed by the **--More--** prompt. At the **-- More--** prompt, press CTRL+C, q, Q, or ESC to interrupt the output and return to the prompt. Press the Spacebar to display an additional screen of output, or press Return to display one more line of output. Setting the screen length to 0 turns off the scrolling feature and causes the entire output to display at once. Unless the **default** keyword is used, a change to the terminal length value applies only to the current session. When using the no form of this command, the number of lines in the terminal display screen is reset to 24.

The **terminal length default** command is available in the global configuration mode. The command setting does not affect the current existing terminal sessions but affects the new terminal sessions that are activated later. Only the default terminal length value can be saved.

## **Example**

This example shows how to change the lines to be displayed on a screen to 60.

Switch# terminal length 60 Switch#

# **5-23 terminal speed**

This command is used to setup the terminal speed. Use the **no** form of this command to revert to the default setting.

**terminal speed** *BPS*

**no terminal speed**

#### **Parameters**

*BPS* Specifies the console rate in bits per second (bps).

## **Default**

By default, this value is 115200.

## **Command Mode**

Global Configuration Mode.

## **Command Default Level**

Level: 12.

## **Usage Guideline**

Use this command to configure the terminal connection speed. Some baud rates available on the devices connected to the port might not be supported on the switch.

This example shows how to configure the serial port baud rate to 9600 bps.

```
Switch# configure terminal
Switch(config)# terminal speed 9600
Switch(config)#
```
# **5-24 session timeout**

This command is used to configure the line session timeout value. Use the **no** form of this command to revert to the default setting.

**session-timeout** *MINUTES*

**no session-timeout**

## **Parameters**

*MINUTES* Specifies the timeout length in minutes. 0 represents never timeout.

#### **Default**

By default, this value is 3 minutes.

## **Command Mode**

Line Configuration Mode.

## **Command Default Level**

Level: 12.

## **Usage Guideline**

This timer specifies the timeout for auto-logout sessions established by the line that is being configured.

## **Example**

This example shows how to configure the console session to never timeout.

```
Switch# configure terminal
Switch(config)# line console
Switch(config-line)# session-timeout 0
Switch(config-line)#
```
# **5-25 terminal width**

The command is used to set the number of character columns on the terminal screen for the current session line. The **terminal width** command will only affect the current session. The **terminal width default** command will set the default value, but it doesn't affect any current sessions. Use the **no** form of this command to revert to the default setting.

**terminal width** *NUMBER* **no terminal width terminal width default** *NUMBER*

#### **no terminal width default**

## **Parameters**

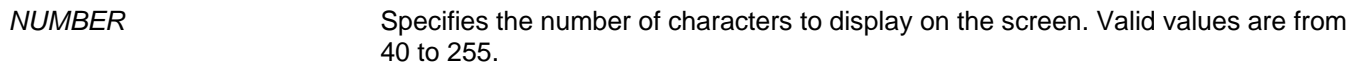

## **Default**

By default, this value is 80 characters.

## **Command Mode**

Use the User/Privileged EXEC Mode for the **terminal width** command. Use the Global Configuration Mode for the **terminal width default** command.

## **Command Default Level**

Level: 1 (for the **terminal width** command).

Level: 12 (for the **terminal width default** command).

## **Usage Guideline**

By default, the switch's system terminal provides a screen display width of 80 characters. The **terminal width** command changes the terminal width value which applies only to the current session. When changing the value in a session, the value applies only to that session. When the **no** form of this command is used, the number of lines in the terminal display screen is reset to the default, which is 80 characters.

The **terminal width default** command is available in the global configuration mode. The command setting does not affect the current existing terminal sessions but affect the new terminal sessions that are activated later and just the global terminal width value can be saved.

However, for remote CLI session access such as Telnet, the auto-negotiation terminal width result will take precedence over the default setting if the negotiation is successful. Otherwise, the default settings take effect.

## **Example**

Switch# show terminal

This example shows how to adjust the current session terminal width to 120 characters.

```
Length: 24 lines
Width: 80 columns
Default Length: 24 lines
Default Width: 80 columns 
Baud rate: 9600
Switch# terminal width 120
Switch# show terminal
Length: 24 lines
Width: 120 columns
Default Length: 24 lines
Default Width: 80 columns
Baud rate: 9600
Switch #
```
# **5-26 username**

This command is used to create a user account. Use the **no** command to delete the user account.

**username** *NAME* **[privilege** *LEVEL***] [nopassword | password [0 | 7]** *PASSWORD***] no username [***NAME***]**

#### **Parameters**

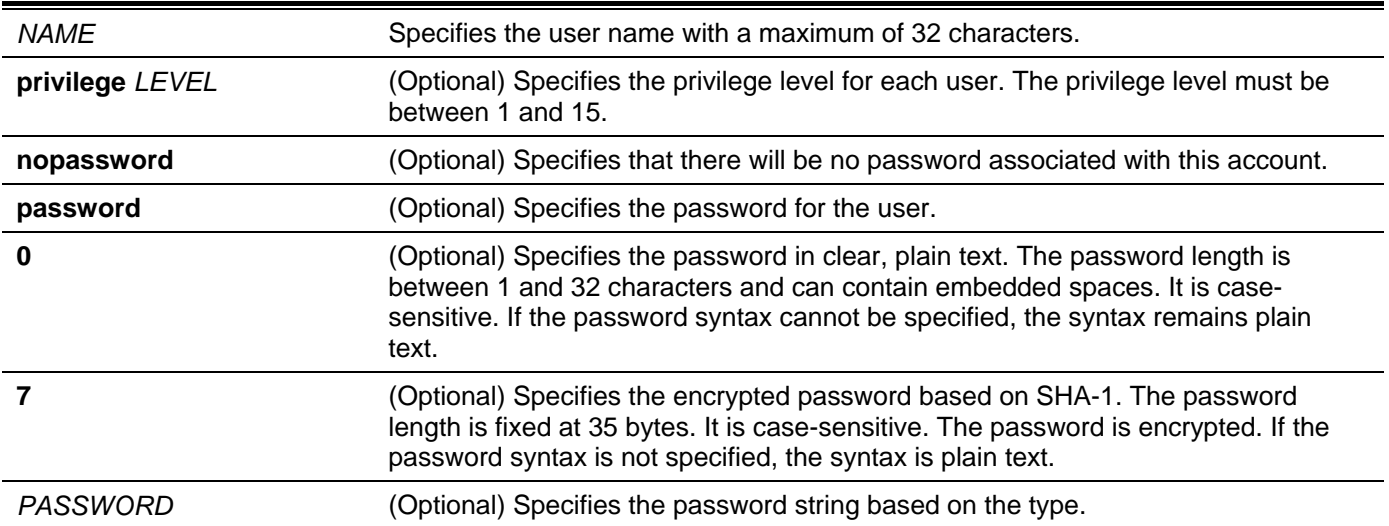

## **Default**

By default, no username-based authentication system is established.

If not specified, use 1.

## **Command Mode**

Global Configuration Mode.

## **Command Default Level**

Level: 15.

## **Usage Guideline**

This command creates user accounts with different access levels. When the user login with Level 1, the user will be in the User EXEC Mode. The user needs to further use the **enable** command to enter the Privileged EXEC Mode.

When the user login with a Level higher than or equal to 2, the user will directly enter the Privileged EXEC Mode. Therefore, the Privileged EXEC Mode can be in Levels 2 to 15.

The user can specify the password in the encrypted form or in the plain-text form. If it is in the plain-text form, but the service password encryption is enabled, then the password will be converted to the encrypted form.

If the **no username** command is used without the user name specified, all users are removed.

By default, the user account is empty. When the user account is empty, the user will be directly in the User EXEC Mode at Level 1. The user can further enter the Privileged EXEC Mode using the **enable** command.

This example shows how to create an administrative username, called **admin**, and a password, called "mypassword".

```
Switch# configure terminal
Switch(config)# username admin privilege 15 password 0 mypassword
Switch(config)#
```
This example shows how to remove the user account with the username **admin**.

```
Switch# configure terminal
Switch(config)# no username admin
Switch(config)#
```
# **5-27 password**

This command is used to create a new password. Use the **no** form of this command to remove the password.

**password [0 | 7]** *PASSWORD*

**no password**

#### **Parameters**

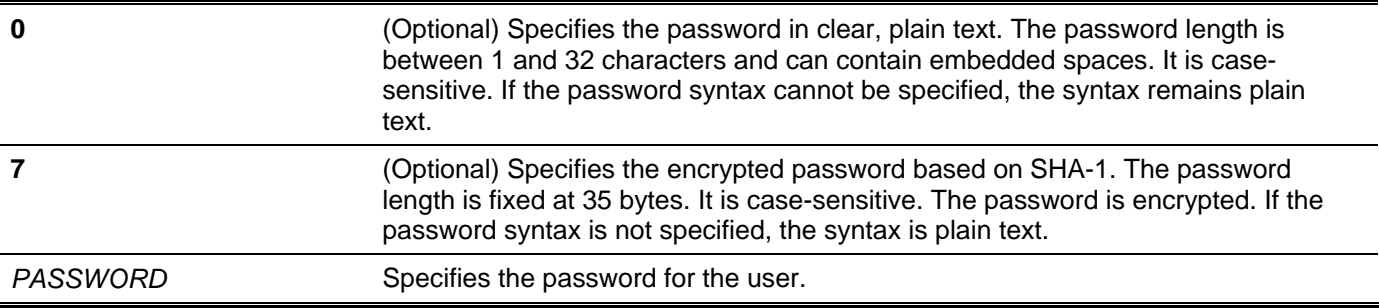

#### **Default**

None.

## **Command Mode**

Line Configuration Mode.

## **Command Default Level**

Level: 15.

## **Usage Guideline**

This command is used to create a new user password. Only one password can be used for each type of line.

This example shows how to create a password for the console line.

```
Switch# configure terminal
Switch(config)# line console
Switch(config-line)# password 123
Switch(config-line)#
```
# **5-28 clear line**

This command is used to disconnect a connection session.

**clear line** *LINE-ID*

## **Parameters**

*LINE-ID* Specifies the line ID of the connection session that will be disconnected.

#### **Default**

None.

## **Command Mode**

Privileged EXEC Mode.

#### **Command Default Level**

Level: 15.

## **Usage Guideline**

Use this command to disconnect an active session on the switch. The line ID is assigned by line when the connection session was created. Use the **show users** command to view active sessions.

This command can only disconnect SSH and Telnet sessions.

## **Example**

This example shows how to disconnect the line session 1.

Switch# clear line 1 Switch#

# 6. ARP Spoofing Prevention Commands

# **6-1 ip arp spoofing-prevention**

This command is used to configure an ARP Spoofing Prevention (ASP) entry of the gateway used for preventing ARP poisoning attacks. Use the **no** form of this command to delete an ARP spoofing prevention entry.

**ip arp spoofing-prevention** *GATEWAY-IP GATEWAY-MAC* **interfaces** *INTERFACE-ID* **[, | -]**

**no ip arp spoofing-prevention** *GATEWAY-IP* **[interfaces** *INTERFACE-ID* **[, | -] ]**

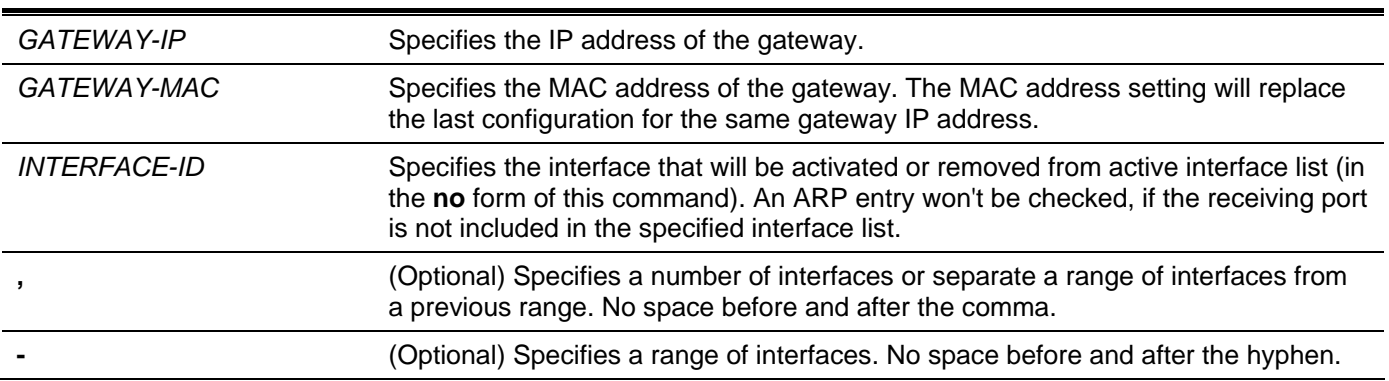

## **Parameters**

## **Default**

By default, no entries exist.

## **Command Mode**

Global Configuration Mode.

## **Command Default Level**

Level: 12.

## **Usage Guideline**

This command is used to configure the ARP spoofing prevention (ASP) entry to prevent spoofing of the MAC address of the protected gateway. When an entry is created, ARP packets whose sender IP address matches the gateway IP address, of an entry, but its sender MAC address field does not match the gateway MAC address, of the entry, will be dropped by the system. The ASP will bypass the ARP packets whose sender IP address doesn't match the configured gateway IP address.

If an ARP address matches a configured gateway's IP address, MAC address, and port list, then bypass the Dynamic ARP Inspection (DAI) check no matter if the receiving port is ARP 'trusted' or 'untrusted'.

Only physical ports and port channel interfaces are valid interface to be specified.

## **Example**

This example shows how to configure an ARP spoofing prevention entry with an IP address of 10.254.254.251 and MAC address of 00-00-00-11-11-11 and activate the entry at port 10.

```
Switch#configure terminal
Switch(config)# ip arp spoofing-prevention 10.254.254.251 00-00-00-11-11-11 interfaces
eth1/0/10
Switch(config)#
```
# **6-2 show ip arp spoofing-prevention**

This command is used to display the configuration of ARP spoofing prevention.

#### **show ip arp spoofing-prevention**

## **Parameters**

None.

## **Default**

None.

## **Command Mode**

User/Privileged EXEC Mode.

## **Command Default Level**

Level: 1.

## **Usage Guideline**

Use this command to display all ARP spoofing prevention entries.

## **Example**

This example shows how to display all ARP spoofing prevention entries.

Switch# show ip arp spoofing-prevention

```
IP MAC Interfaces
--------------- ----------------- ---------------------------
10.254.254.251 00-00-00-11-11-11 eth1/0/10
Total Entries: 1
```
Switch#

## **Display Parameters**

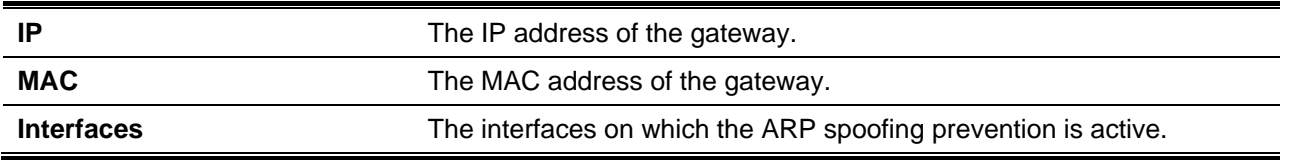

# 7. Asymmetric VLAN Commands

# **7-1 asymmetric-vlan**

This command is used to enable the asymmetric VLAN function. Use the **no** form of this command to disable the function.

**asymmetric-vlan**

**no asymmetric-vlan**

## **Parameters**

None.

# **Default**

By default, this option is disabled.

# **Command Mode**

Global Configuration Mode.

## **Command Default Level**

Level: 12.

## **Usage Guideline**

This command is used to enable or disable the asymmetric VLAN function.

# **Example**

This example shows how to enable asymmetric VLAN.

```
Switch#configure terminal
Switch(config)# asymmetric-vlan
Switch(config)#
```
# 8. Authentication, Authorization, and Accounting (AAA) Commands

# **8-1 aaa accounting commands**

This command is used to configure the accounting method list used for all commands at the specified privilege level. Use the **no** form of this command to remove an accounting method list.

**aaa accounting commands** *LEVEL* **{default |** *LIST-NAME***} {start-stop** *METHOD1* **[***METHOD2***...] | none}**

**no aaa accounting commands** *LEVEL* **{default |** *LIST-NAME***}**

## **Parameters**

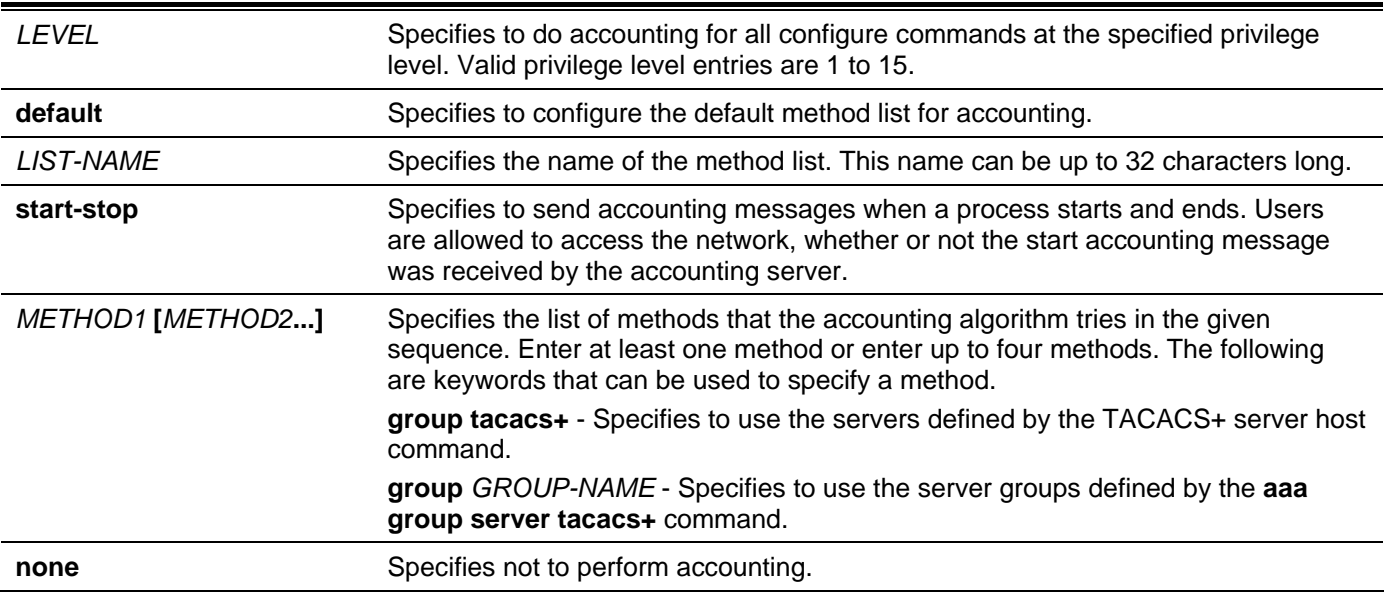

## **Default**

No AAA accounting method is configured.

## **Command Mode**

Global Configuration Mode.

## **Command Default Level**

Level: 15.

## **Usage Guideline**

Use this command to configure the method list for accounting of commands.

# **Example**

This example shows how to create a method list for accounting of the privilege level of 15 using TACACS+ and sends the accounting messages at the start and end time of access.

```
Switch#configure terminal
Switch(config)# aaa accounting commands 15 list-1 start-stop group tacacs+
Switch(config)#
```
## **8-2 aaa accounting exec**

This command is used to configure the method list used for EXEC accounting for a specific line. Use the **no** form of this command to disable the accounting EXEC.

**aaa accounting exec {default |** *LIST-NAME***} {start-stop** *METHOD1* **[***METHOD2***...] | none}**

**no aaa accounting exec {default |** *LIST-NAME***}**

#### **Parameters**

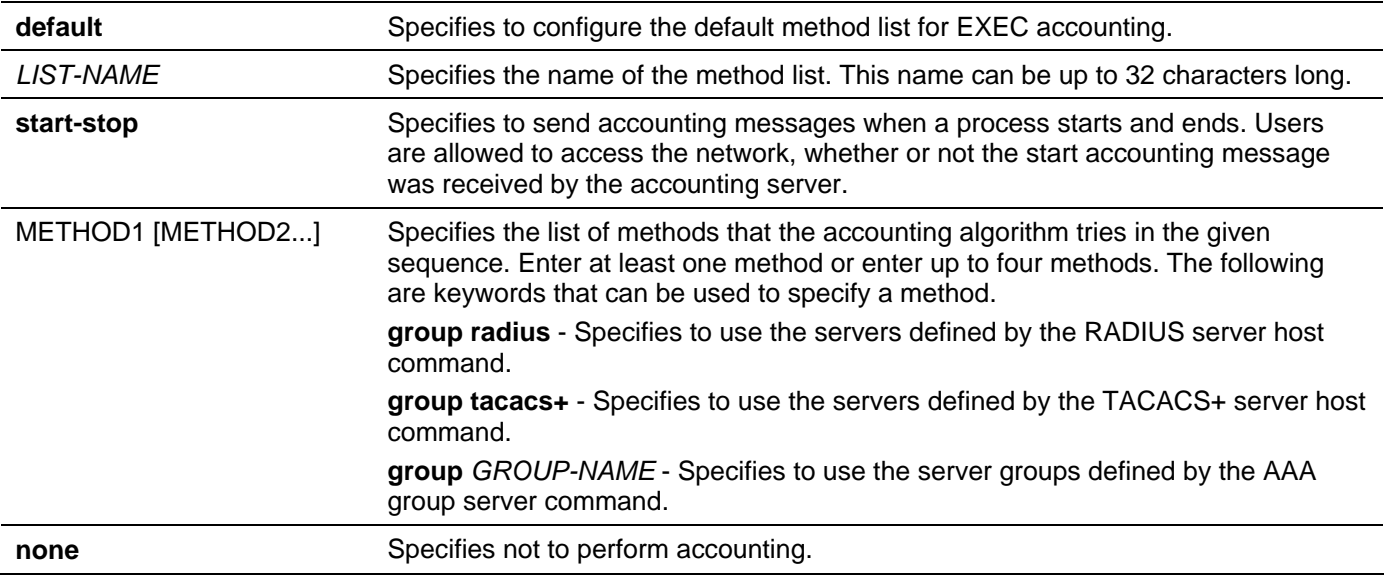

## **Default**

No AAA accounting method is configured.

## **Command Mode**

Global Configuration Mode.

## **Command Default Level**

Level: 15.

## **Usage Guideline**

Use this command to configure the method list for EXEC accounting.

## **Example**

This example shows how to create a method list for accounting of user activities using RADIUS, which will send accounting messages at the start and end time of access.

```
Switch#configure terminal
Switch(config)# aaa accounting exec list-1 start-stop group radius
Switch(config)#
```
# **8-3 aaa accounting network**

This command is used to account user activity in accessing the network. Use the **no** form of this command to remove the accounting method list.

#### **aaa accounting network default {start-stop** *METHOD1* **[***METHOD2***...] | none}**

#### **no aaa accounting network default**

## **Parameters**

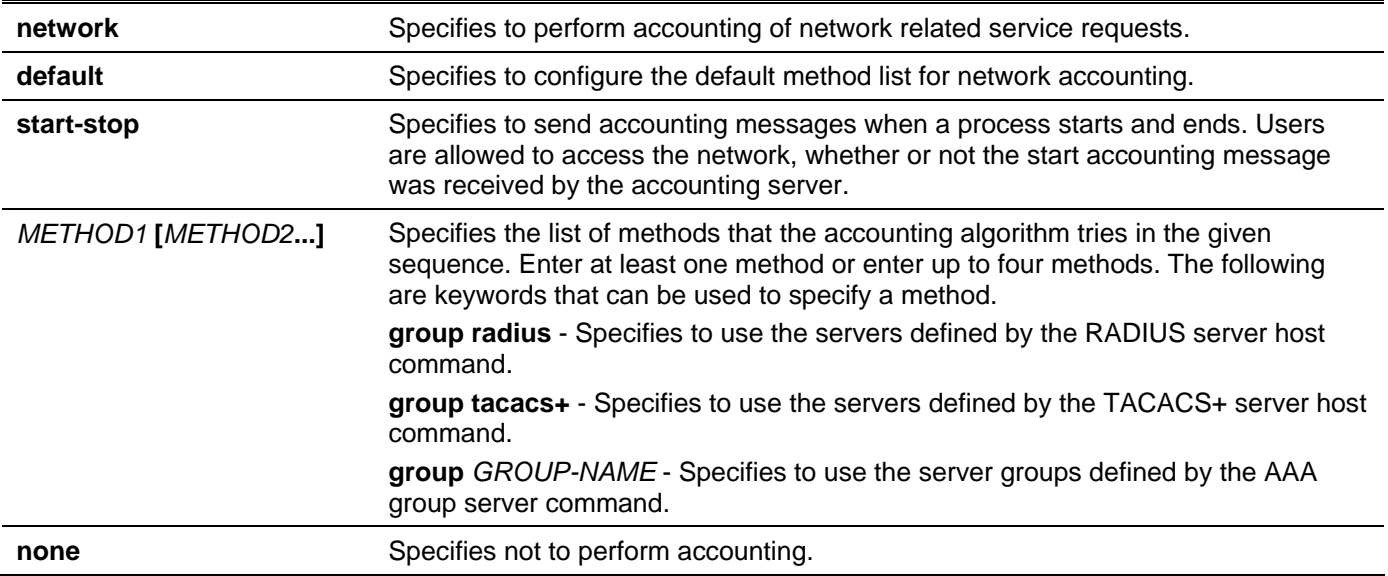

## **Default**

No AAA accounting method is configured.

## **Command Mode**

Global Configuration Mode.

## **Command Default Level**

Level: 15.

## **Usage Guideline**

Use this command to configure the accounting method list for network access fees. For the default method list to take effect, enable AAA first by using the **aaa new-model** command. The accounting system is disabled if the default method list is not configured.

## **Example**

This example shows how to enable accounting of the network access fees using RADIUS and sends the accounting messages at the start and end time of access:

```
Switch#configure terminal
Switch(config)# aaa accounting network default start-stop group radius
Switch(config)#
```
# **8-4 aaa accounting system**

This command is used to account system events. Use the **no** form of this command to remove the accounting method list.

#### **aaa accounting system default {start-stop** *METHOD1* **[***METHOD2***...] | none}**

**no aaa accounting system default**

#### **Parameters**

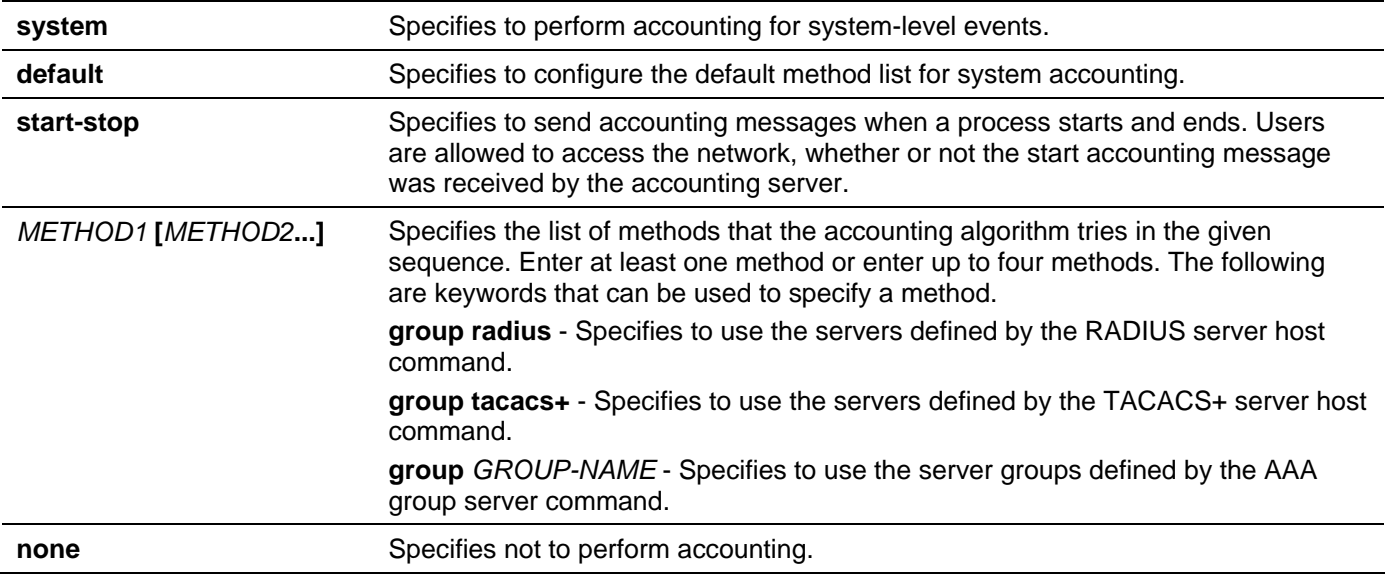

## **Default**

No AAA accounting method is configured.

## **Command Mode**

Global Configuration Mode.

## **Command Default Level**

Level: 15.

## **Usage Guideline**

Use this command to configure the accounting method list for system-events such as reboot, reset events. For the default method list to take effect, enable AAA first by using the **aaa new-model** command. The accounting system is disabled if the default method list is not configured.

## **Example**

This example shows how to enable accounting of the system events using RADIUS and sends the accounting messages while system event occurs:

```
Switch#configure terminal
Switch(config)# aaa accounting system default start-stop group radius
Switch(config)#
```
# **8-5 aaa authentication attempts login**

This command is used to configure the maximum number of login attempts permitted before a session is dropped or blocked. Use the **no** form of this command to revert to the default setting.

#### **aaa authentication attempts login** *MAX-ATTEMPTS*

#### **no aaa authentication attempts login**

#### **Parameters**

*MAX-ATTEMPTS* Specifies the maximum number of login attempts. The value is from 1 to 255.

## **Default**

The default value is 3.

## **Command Mode**

Global Configuration Mode.

#### **Command Default Level**

Level: 15.

#### **Usage Guideline**

Use this command to configure the maximum number of login attempts permitted before a session is dropped or blocked.

This command can only be used when AAA is enabled by using the **aaa new-model** command.

## **Example**

This example shows how to configure the maximum number of login attempts to 5.

```
Switch#configure terminal
Switch(config)# aaa authentication attempts login 5
Switch(config)#
```
# **8-6 aaa authentication enable**

This command is used to configure the default method list used for determining access to the privileged EXEC level. Use the **no** form of this command to remove the default method list.

**aaa authentication enable default** *METHOD1* **[***METHOD2***...]**

#### **no aaa authentication enable default**

#### **Parameters**

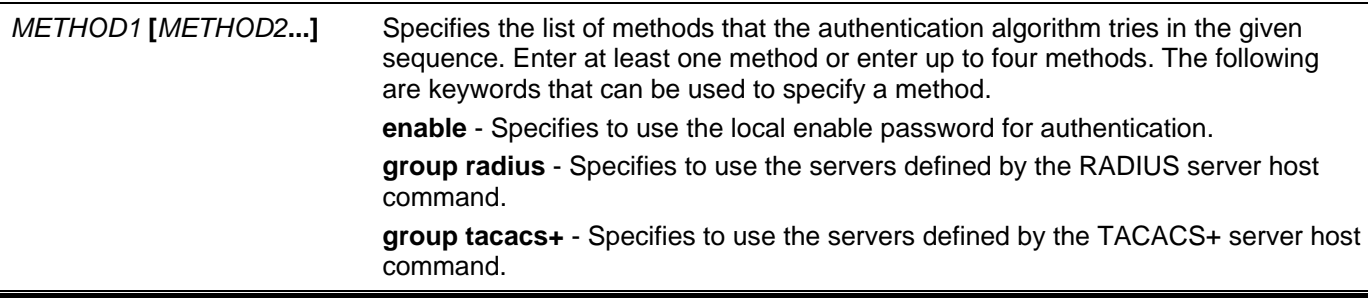

**group** *GROUP-NAME* - Specifies to use the server groups defined by the AAA group server command.

**none** - Normally, the method is listed as the last method. The user will pass the authentication if it is not denied by previous method authentication.

#### **Default**

No AAA authentication method is configured.

## **Command Mode**

Global Configuration Mode.

## **Command Default Level**

Level: 15.

#### **Usage Guideline**

Use this command to configure the default authentication method list for determining access to the privileged EXEC level when users issue the **enable [privilege** *LEVEL***]** command. The authentication with the RADIUS server will be based on the privilege level and take either "enable12" or "enable15" as the user name.

## **Example**

This example shows how to set the default method list for authenticating. The method tries the server group "group2".

```
Switch#configure terminal
Switch(config)# aaa authentication enable default group group2
Switch(config)#
```
# **8-7 aaa authentication dot1x**

This command is used to configure the default method list used for 802.1X authentication. Use the **no** form of this command to remove the default method list.

#### **aaa authentication dot1x default** *METHOD1* **[***METHOD2***...]**

**no aaa authentication dot1x default**

#### **Parameters**

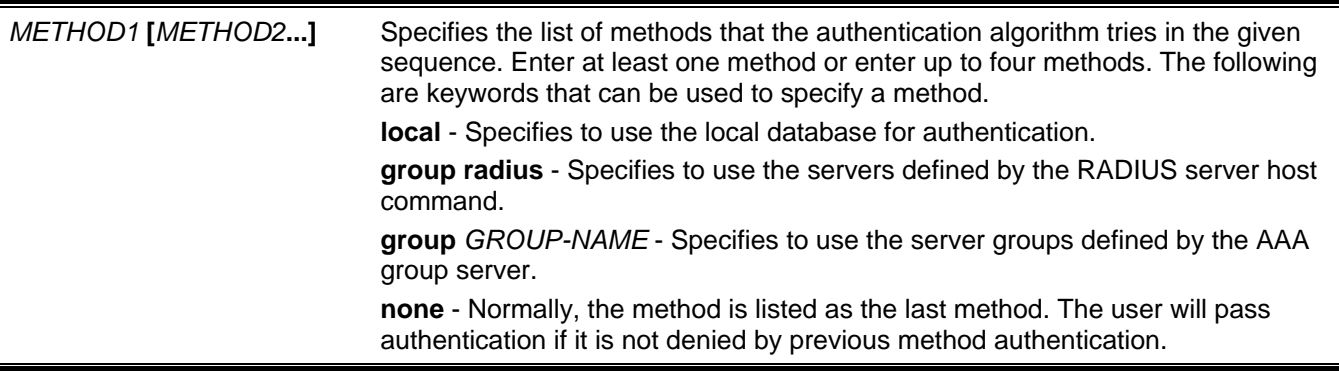

## **Default**

No AAA authentication method is configured.
## **Command Mode**

Global Configuration Mode.

## **Command Default Level**

Level: 15.

## **Usage Guideline**

Use this command to configure the default authentication method list for 802.1X authentication. Initially, the default method list is not configured. The authentication of 802.1X requests will be performed based on the local database.

## **Example**

This example shows how to set the default methods list for authenticating dot1X users.

```
Switch#configure terminal
Switch(config)# aaa authentication dot1x default group radius
Switch(config)#
```
## **8-8 aaa authentication igmp-auth**

This command is used to configure the default method list used for IGMP authentication. Use the **no** form of this command to remove the default method list.

#### **aaa authentication igmp-auth default group radius**

**no aaa authentication igmp-auth default**

#### **Parameters**

None.

#### **Default**

No AAA authentication method is configured.

#### **Command Mode**

Global Configuration Mode.

#### **Command Default Level**

Level: 15.

#### **Usage Guideline**

Use this command to configure the default authentication method list for IGMP authentication.

## **Example**

This example shows how to set the default methods list for IGMP authenticating.

```
Switch#configure terminal
Switch(config)#aaa authentication igmp-auth default group radius
Switch(config)#
```
## **8-9 aaa authentication login**

This command is used to configure the method list used for login authentication. Use the **no** form of this command to remove a login method list.

#### **aaa authentication login {default |** *LIST-NAME***}** *METHOD1* **[***METHOD2***...]**

**no aaa authentication login {default |** *LIST-NAME***}**

#### **Parameters**

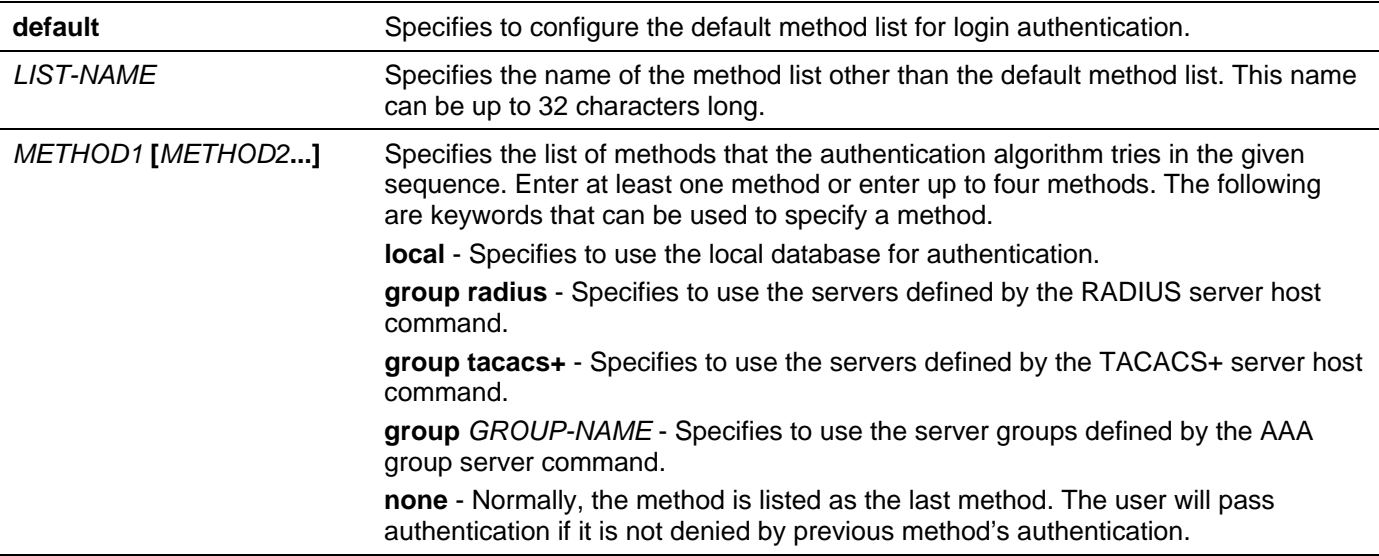

#### **Default**

No AAA authentication method list is configured.

#### **Command Mode**

Global Configuration Mode.

#### **Command Default Level**

Level: 15.

#### **Usage Guideline**

Use this command to configure the authentication method list used for login authentication. Multiple method lists can be configured. The default keyword is used to define the default method list.

If authentication uses the default method list but the default method list does not exist, then the authentication will be performed via the local database.

The login authentication authenticates the login user name and password, and also assigns the privilege level to the user based on the database.

A method list is a sequential list describing the authentication methods to be queried in order to authenticate a user. Method lists enable you to designate one or more security protocols to be used for authentication, thus ensuring a backup system for authentication in case the initial method fails. The switch system uses the first listed method to authenticate users. If that method fails to respond, the switch system selects the next authentication method listed in the method list. This process continues until there is successful communication with a listed authentication method or all methods defined in the method list are exhausted.

It is important to note that the switch system attempts authentication with the next listed authentication method only when there is no response from the previous method. If authentication fails at any point in this cycle, meaning that the security server or local username database responds by denying the user access, the authentication process stops and no other authentication methods are attempted.

## **Example**

This example shows how to set the default login methods list for authenticating of login attempts.

```
Switch#configure terminal
Switch(config)# aaa authentication login default group group2 local
Switch(config)#
```
## **8-10 aaa authentication mac-auth**

This command is used to configure the default method list used for MAC authentication. Use the **no** form of this command to remove the default method list.

**aaa authentication mac-auth default** *METHOD1* **[***METHOD2***...]** 

**no aaa authentication mac-auth default**

#### **Parameters**

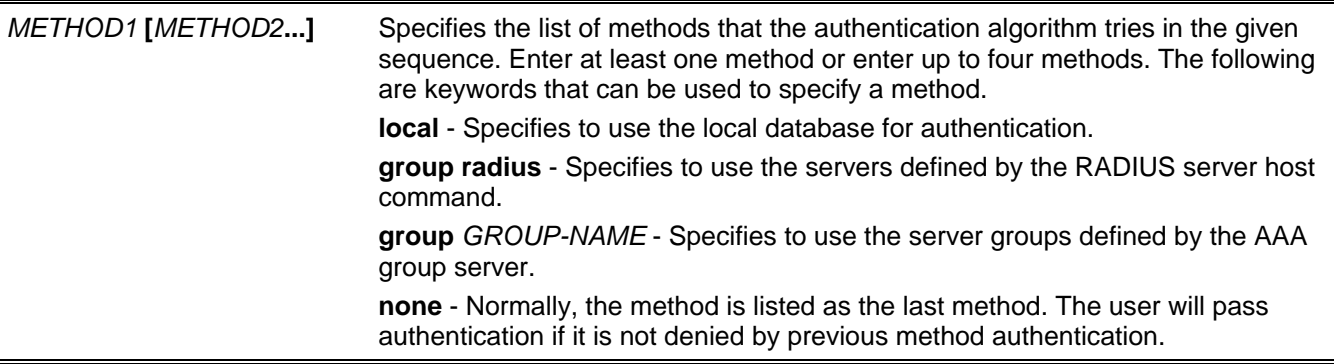

#### **Default**

No AAA authentication method is configured.

## **Command Mode**

Global Configuration Mode.

#### **Command Default Level**

Level: 15.

## **Usage Guideline**

Use this command to configure the default authentication method list for MAC authentication. Initially, the default method list is not configured. The authentication of MAC request will be performed based on the local database.

#### **Example**

This example shows how to set the default methods list for authenticating mac-auth users.

```
Switch#configure terminal
Switch(config)# aaa authentication mac-auth default group radius
Switch(config)#
```
## **8-11 aaa authentication response-timeout**

This command is used to configure the response time-out value to authenticate through console, Telnet, or SSH. Use the **no** form of this command to revert to the default setting.

#### **aaa authentication response-timeout** *SECONDS***]**

#### **no aaa authentication response-timeout**

#### **Parameters**

*SECONDS* Specifies the response time-out value in seconds. The range of timeout is between 0 and 255 seconds.

#### **Default**

The default timout is 60 seconds.

#### **Command Mode**

Global Configuration Mode.

#### **Command Default Level**

Level: 15.

#### **Usage Guideline**

Use this command to configure the response time-out value to authenticate through console, Telnet, or SSH.

This command can only be used when AAA is enabled by using the **aaa new-model** command.

## **Example**

This example shows how to configure the response time-out value to 90 seconds.

```
Switch#configure terminal
Switch(config)# aaa authentication response-timeout 90
Switch(config)#
```
## **8-12 aaa authentication web-auth**

This command is used to configure the default method list used for Web authentication. Use the **no** form of this command to remove the default method list.

**aaa authentication web-auth default** *METHOD1* **[***METHOD2***...]** 

**no aaa authentication web-auth default**

#### **Parameters**

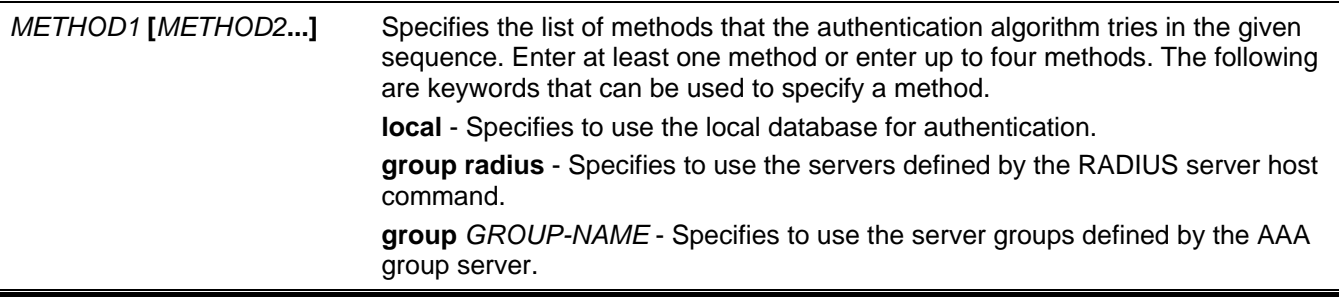

**none** - Normally, the method is listed as the last method. The user will pass authentication if it is not denied by previous method authentication.

### **Default**

No AAA authentication method is configured.

## **Command Mode**

Global Configuration Mode.

## **Command Default Level**

Level: 15.

### **Usage Guideline**

Use this command to configure the default authentication method list for Web authentication. Initially, the default method list is not configured. The authentication of the web-auth request will be performed based on the local database.

## **Example**

This example shows how to set the default method list for authenticating web-auth users.

```
Switch#configure terminal
Switch(config)# aaa authentication web-auth default group radius
Switch(config)#
```
## **8-13 aaa group server radius**

This command is used to enter the RADIUS group server configuration mode to associate server hosts with the group. Use the **no** form of this command to remove a RADIUS server group

**aaa group server radius** *GROUP-NAME*

**no aaa group server radius** *GROUP-NAME*

## **Parameters**

*GROUP-NAME* Specifies the name of the server group. This name can be up to 32 characters long. The syntax is a general string that does not allow spaces.

#### **Default**

There is no AAA group server.

## **Command Mode**

Global Configuration Mode.

#### **Command Default Level**

Level: 15.

### **Usage Guideline**

Use this command to define a RADIUS server group. The created server group is used in the definition of method lists used for authentication, or accounting by using the **aaa authentication** and **aaa accounting** commands. Also use this command to enter the RADIUS group server configuration mode. Use the **server** command to associate the RADIUS server hosts with the RADIUS server group.

## **Example**

This example shows how to create a RADIUS server group with two entries. The second host entry acts as backup to the first entry.

```
Switch#configure terminal
Switch(config)#aaa group server radius group1
Switch(config-sg-radius)# server 172.19.10.100
Switch(config-sg-radius)#
```
## **8-14 aaa group server tacacs+**

This command is used to enter the TACACS+ group server configuration mode to associate server hosts with the group. Use the **no** form of this command to remove a TACACS+ server group

**aaa group server tacacs+** *GROUP-NAME*

**no aaa group server tacacs+** *GROUP-NAME*

#### **Parameters**

*GROUP-NAME* Specifies the name of the server group. This name can be up to 32 characters long. The syntax is a general string that does not allow spaces.

#### **Default**

There is no AAA group server.

#### **Command Mode**

Global Configuration Mode.

#### **Command Default Level**

Level: 15.

#### **Usage Guideline**

Use this command to enter the TACACS+ group server configuration mode. Use the server command to associate the TACACS+ server hosts with the TACACS+ server group. The defined server group can be specified as the method list for authentication, or accounting by using the **aaa authentication** and **aaa accounting** commands.

#### **Example**

This example shows how to create a TACACS+ server group with two entries.

```
Switch#configure terminal
Switch(config)#aaa group server tacacs+ group1
Switch(config-sg-tacacs+)# server 172.19.10.100
Switch(config-sg-tacacs+)# server 172.19.11.20
Switch(config-sg-tacacs+)#
```
## **8-15 aaa local authentication attempts max-fail**

This command is used to configure the maximum number of unsuccessful authentication attempts before a user is locked out. Use the **no** form of this command to clear the setting.

#### **aaa local authentication attempts max-fail** *MAX-ATTEMPTS*

**no aaa local authentication attempts max-fail**

#### **Parameters**

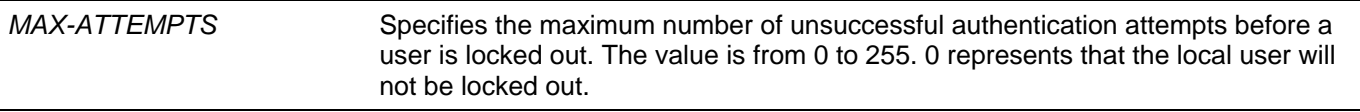

### **Default**

The default value is 0.

#### **Command Mode**

Global Configuration Mode.

#### **Command Default Level**

Level: 15.

#### **Usage Guideline**

Use this command to configure the maximum number of unsuccessful authentication attempts before a user is locked out.

The user account with the administrative privilege cannot be locked out.

#### **Example**

This example shows how to configure the maximum number of unsuccessful authentication attempts to 5.

```
Switch#configure terminal
Switch(config)# aaa local authentication attempts max-fail 5
Switch(config)#
```
## **8-16 aaa local authentication lockout**

This command is used to configure the lockout time for a local user failed to authenticate. Use the **no** form of this command to revert to the default setting.

**aaa local authentication lockout** *LOCKOUT-TIME*

**no aaa local authentication lockout**

#### **Parameters**

*LOCKOUT-TIME* Specifies the lockout time in seconds. The value is from 1 to 3600.

## **Default**

The default value is 60 seconds.

## **Command Mode**

Global Configuration Mode.

## **Command Default Level**

Level: 15.

## **Usage Guideline**

The local user will be locked out after the unsuccessful authentication attempts reach the configured maximum number of unsuccessful authentication attempts. The local user will be unlocked when the lockout time ends.

## **Example**

This example shows how to configure the lockout time to 360 seconds.

```
Switch#configure terminal
Switch(config)# aaa local authentication lockout 360
Switch(config)#
```
## **8-17 aaa new-model**

This command is used to enable AAA for the authentication or accounting function. Use the **no** form of this command to disable the AAA function.

#### **aaa new-model**

**no aaa new-model**

#### **Parameters**

None.

## **Default**

By default, this feature is disabled.

## **Command Mode**

Global Configuration Mode.

## **Command Default Level**

Level: 15.

## **Usage Guideline**

The user should use the **aaa new-model** command to enable AAA before the authentication and accounting via the AAA method lists take effect. If AAA is disabled, the login user will be authenticated via the local user account table created by the **username** command. The enable password will be authenticated via the local table which is defined via the **enable password** command.

## **Example**

This example shows how to enable the AAA function.

```
Switch#configure terminal
Switch(config)# aaa new-model
Switch(config)#
```
## **8-18 accounting commands**

This command is used to configure the method list used for command accounting via a specific line. Use the **no** form of this command to disable do accounting command.

**accounting commands** *LEVEL* **{default |** *METHOD-LIST***}**

**no accounting commands** *LEVEL*

#### **Parameters**

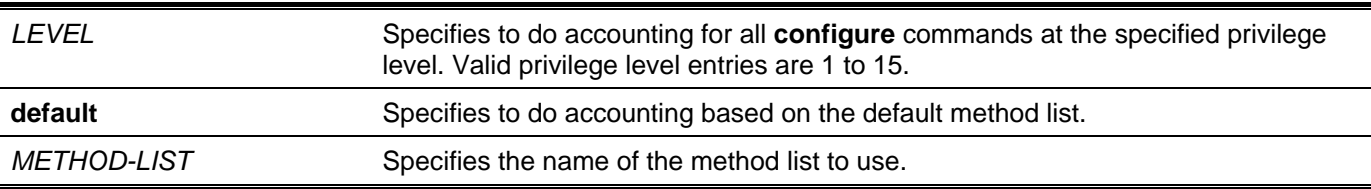

#### **Default**

By default, this option is disabled.

## **Command Mode**

Line Configuration Mode.

#### **Command Default Level**

Level: 15.

## **Usage Guideline**

For accounting via the method list to take effect, enable AAA first by using the **aaa new-model** command. Create the method list first by using the **aaa accounting commands** command. If the method list does not exist, the command does not take effect. The user can specify different method lists to account commands at different levels. A level can only have one method list specified.

## **Example**

This example shows how to enable the command accounting level 15 configure command issued via the console using the accounting method list named "cmd-15" on the console.

```
Switch# configure terminal
Switch(config)# aaa accounting commands 15 cmd-15 start-stop group tacacs+
Switch(config)# line console
Switch(config-line)# accounting commands 15 cmd-15
Switch(config-line)#
```
## **8-19 accounting exec**

This command is used to configure the method list used for EXEC accounting for a specific line. Use the **no** form of this command to disable the accounting EXEC option.

#### **accounting exec {default |** *METHOD-LIST***}**

**no accounting exec**

#### **Parameters**

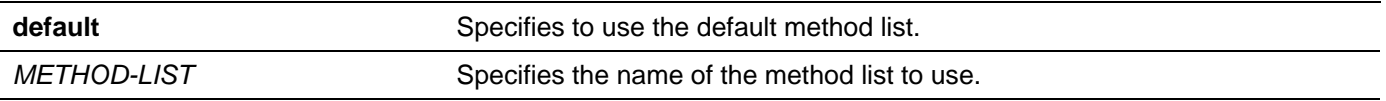

#### **Default**

By default, this option is disabled.

#### **Command Mode**

Line Configuration Mode.

### **Command Default Level**

Level: 15.

### **Usage Guideline**

For accounting via the method list to take effect, enable AAA first by using the **aaa new-model** command. Create the method list first by using the **aaa accounting exec** command. If the method list does not exist, the command does not take effect.

## **Example**

This example shows how to configure the EXEC accounting method list with the name of "list-1". It uses the RADIUS server. If the security server does not response, it does not perform accounting. After the configuration, the EXEC accounting is applied to the console.

```
Switch#configure terminal
Switch(config)# aaa accounting exec list-1 start-stop group radius
Switch(config)# line console
Switch(config-line)# accounting exec list-1
Switch(config-line)#
```
## **8-20 clear aaa counters servers**

This command is used to clear the AAA server statistic counters.

```
clear aaa counters servers {all | radius {IP-ADDRESS| IPV6-ADDRESS | all} | tacacs {IP-ADDRESS | all} | 
sg NAME}
```
#### **Parameters**

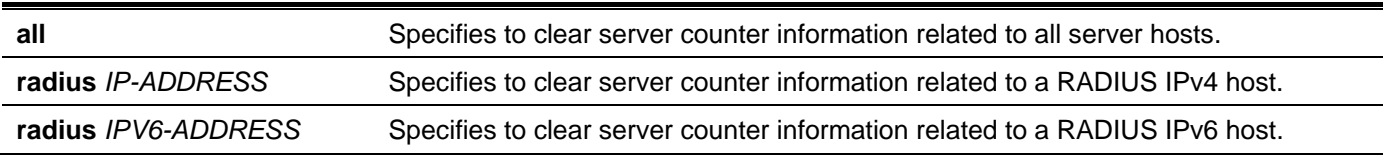

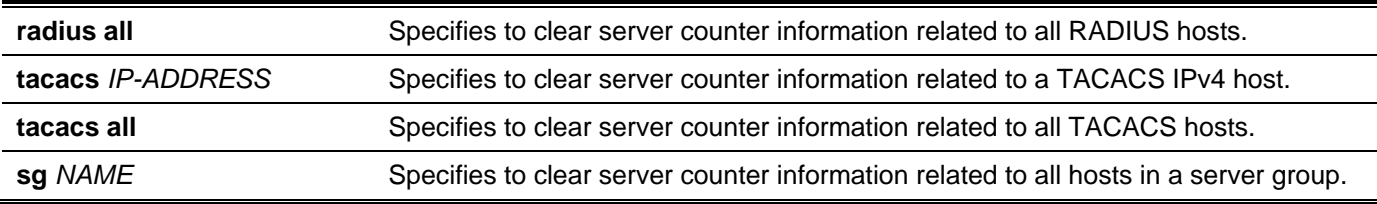

### **Default**

None.

## **Command Mode**

Privileged EXEC Mode.

### **Command Default Level**

Level: 15.

### **Usage Guideline**

Use this command to clear the statistics counter related to AAA servers.

#### **Example**

This example shows how to clear AAA server counters.

Switch# clear aaa counters servers all Switch#

This example shows how to clear AAA server counters information for all hosts in the server group "server-farm".

Switch# clear aaa counters servers sg server-farm Switch#

## **8-21 ip http authentication aaa login-authentication**

This command is used to specify an AAA authentication method list for the authentication of the HTTP server users. Use the **no** form of this command to reset to use the default method list.

**ip http authentication aaa login-authentication {default |** *METHOD-LIST***}**

**no ip http authentication aaa login-authentication**

#### **Parameters**

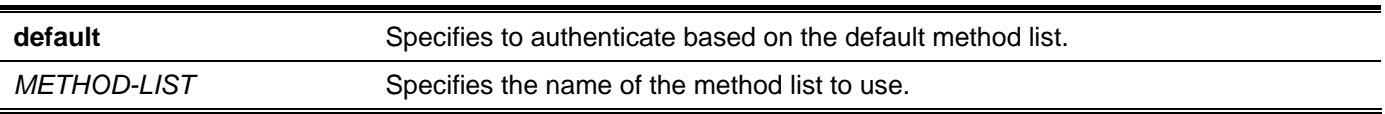

## **Default**

By default, this **default** option is used.

## **Command Mode**

Global Configuration Mode.

### **Command Default Level**

Level: 15.

## **Usage Guideline**

For authentication via the method list to take effect, enable AAA first by using the **aaa new-model** command. Create the method list first by using the **aaa authentication login** command. If the method list does not exist, the command does not take effect, and the authentication will be done via the default login method list.

## **Example**

This example shows how to configure HTTP sessions to use the method list "WEB-METHOD" for login authentication.

```
Switch# configure terminal
Switch(config)# aaa authentication login WEB-METHOD group group2 local
Switch(config)# ip http authentication aaa login-authentication WEB-METHOD
Switch(config)#
```
## **8-22 ip http accounting exec**

This command is used to specify an AAA accounting method for HTTP server users. Use the **no** form of this command to reset to the default setting.

**ip http accounting exec {default |** *METHOD-LIST***}** 

**no ip http accounting exec**

#### **Parameters**

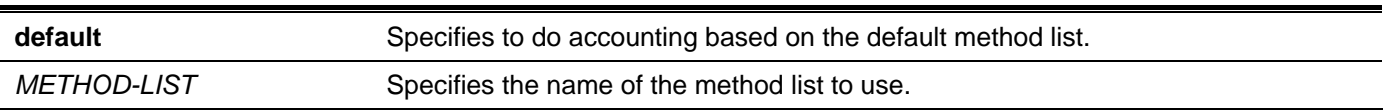

#### **Default**

By default, this option is disabled.

#### **Command Mode**

Global Configuration Mode.

#### **Command Default Level**

Level: 15.

#### **Usage Guideline**

For accounting via the method list to take effect, enable AAA first by using the **aaa new-model** command. Create the method list first by using the **aaa accounting exec** command. If the method list does not exist, the command does not take effect.

## **Example**

This example shows how to specify that the method configured for AAA should be used for accounting for HTTP server users. The AAA accounting method is configured as the RADIUS accounting method.

```
Switch# configure terminal
Switch(config)# aaa accounting exec list-1 start-stop group radius
Switch(config)# ip http accounting exec list-1
Switch(config)#
```
## **8-23 ip radius source-interface**

This command is used to specify the interface whose IP address will be used as the source IP address for sending RADIUS packets. Use the **no** form of this command to revert to the default setting.

**ip radius source-interface** *INTERFACE-ID*

**no ip radius source-interface**

#### **Parameters**

*INTERFACE-ID* Specifies the interface whose IP address will be used as the source IP address for sending RADIUS packets.

#### **Default**

The IP address of the closest interface will be used.

#### **Command Mode**

Global Configuration Mode. Server Group Configuration Mode.

#### **Command Default Level**

Level: 15.

#### **Usage Guideline**

This command can be used to specify the interface whose IP address will be used as the source IP address for sending RADIUS packets. If the source interface is specified in both the global configuration mode and group server configuration mode, the source interface specified in group server configuration mode take precedence.

When the server is located on the Out-Of-Band Management Port, the user should specify the interface ID of Out-Of-Band Management Port as the source interface in order to send the request packet to the management port

#### **Example**

This example shows how to set VLAN100, whose IP address will be used as the source IP address, for sending RADIUS packets.

```
Switch#configure terminal
Switch(config)# ip radius source-interface vlan100
Switch(config)#
```
## **8-24 ip tacacs source-interface**

This command is used to specify the interface whose IP address will be used as the source IP address for sending TACACS packets. Use the **no** form of this command to revert to the default setting.

**ip tacacs source-interface** *INTERFACE-ID*

**no ip tacacs source-interface**

### **Parameters**

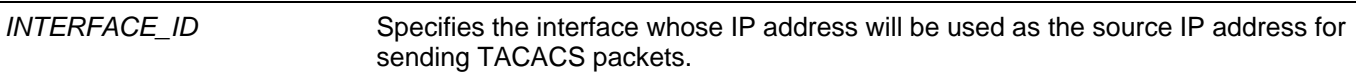

#### **Default**

The IP address of the closest interface will be used.

#### **Command Mode**

Global Configuration Mode.

Server Group Configuration Mode.

#### **Command Default Level**

Level: 15.

### **Usage Guideline**

This command can be used to specify the interface whose IP address will be used as the source IP address for sending TACACS packets. If the source interface is specified in both the global configuration mode and group server configuration mode, the source interface specified in group server configuration mode take precedence.

When the server is located at the Out-Of-Band Management Port, the user should specify the interface ID of Out-Of-Band Management Port as the source interface in order to send the request packet to the management port

#### **Example**

This example shows how to set VLAN100, whose IP address will be used as the source IP address, for sending TACACS packets.

```
Switch#configure terminal
Switch(config)# ip tacacs source-interface vlan100
Switch(config)#
```
## **8-25 ipv6 radius source-interface**

This command is used to specify the interface whose IPv6 address will be used as the source IPv6 address for sending RADIUS packets. Use the **no** form of this command to revert to the default setting.

**ipv6 radius source-interface** *INTERFACE-ID*

**no ipv6 radius source-interface**

#### **Parameters**

*INTERFACE-ID* Specifies the interface whose IPv6 address will be used as the source IPv6 address for sending RADIUS packets.

#### **Default**

The IPv6 address of the closest interface will be used.

### **Command Mode**

Global Configuration Mode. Server Group Configuration Mode.

## **Command Default Level**

Level: 15.

## **Usage Guideline**

This command is used to specify the interface whose IPv6 address will be used as the source IPv6 address for sending RADIUS packets. If the source interface is specified in both the global configuration mode and group server configuration mode, the source interface specified in group server configuration mode take precedence.

When the server is located at the Out-Of-Band Management Port, the user should specify the interface ID of Out-Of-Band Management Port as the source interface in order to send the request packet to the management port.

## **Example**

This example shows how to set VLAN100, whose IPv6 address will be used as the source IPv6 address, for sending RADIUS packets.

```
Switch#configure terminal
Switch(config)# ipv6 radius source-interface vlan100
Switch(config)#
```
## **8-26 ipv6 tacacs source-interface**

This command is used to specify the interface whose IPv6 address will be used as the source IPv6 address for sending TACACS packets. Use the **no** form of this command to revert to the default setting.

**Ipv6 tacacs source-interface** *INTERFACE-ID*

**no ipv6 tacacs source-interface**

#### **Parameters**

*INTERFACE ID* Specifies the interface whose IPv6 address will be used as the source IPv6 address for sending TACACS packets.

#### **Default**

The IPv6 address of the closest interface will be used.

#### **Command Mode**

Global Configuration Mode.

Server Group Configuration Mode.

#### **Command Default Level**

Level: 15.

#### **Usage Guideline**

This command can be used to specify the interface whose IPv6 address will be used as the source IPv6 address for sending TACACS packets. If the source interface is specified in both the global configuration mode and group server configuration mode, the source interface specified in group server configuration mode take precedence.

When the server is located at the Out-Of-Band Management Port, the user should specify the interface ID of Out-Of-Band Management Port as the source interface in order to send the request packet to the management port.

## **Example**

This example shows how to set VLAN100, whose IPv6 address will be used as the source IPv6 address, for sending TACACS packets.

```
Switch#configure terminal
Switch(config)# ipv6 tacacs source-interface vlan100
Switch(config)#
```
## **8-27 login authentication**

This command is used to configure the method list used for login authentication via a specific line. Use the **no** form of this command to revert to the default method list.

**login authentication {default |** *METHOD-LIST***}**

**no login authentication**

#### **Parameters**

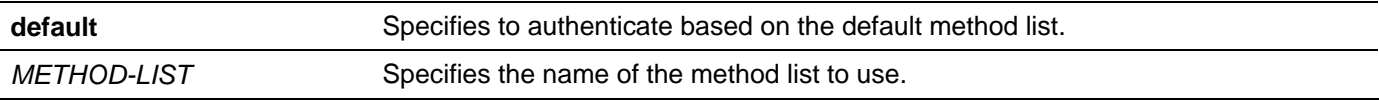

#### **Default**

By default, the default method list is used.

#### **Command Mode**

Line Configuration Mode.

#### **Command Default Level**

Level: 15.

#### **Usage Guideline**

For authentication via the method list to take effect, enable AAA first by using the **aaa new-model** command. Create the method list first by using the **aaa authentication login** command. If the method list does not exist, the command does not take effect and the authentication will be done via the default login method list.

When **aaa new-model** is enabled, the default method list is used for authentication.

#### **Example**

This example shows how to set the local console line to use the method list "CONSOLE-LINE-METHOD" for login authentication.

```
Switch#configure terminal
Switch(config)# aaa authentication login CONSOLE-LINE-METHOD group group2 local
Switch(config)# line console
Switch(config-line)# login authentication CONSOLE-LINE-METHOD
Switch(config-line)#
```
## **8-28 radius-server deadtime**

This command is used to specify the default duration of the time to skip the unresponsive server. Use the **no** form of this command to revert to the default setting.

#### **radius-server deadtime** *MINUTES*

**no radius-server deadtime**

#### **Parameters**

*MINUTES* Specifies the dead time. The valid range is 0 to 1440 (24 hours). When the setting is 0, the unresponsive server will not be marked as dead.

#### **Default**

By default, this value is 0.

#### **Command Mode**

Global Configuration Mode.

#### **Command Default Level**

Level: 15.

#### **Usage Guideline**

This command can be used to improve the authentication processing time by setting the dead time to skip the unresponsive server host entries.

When the system performs authentication with the authentication server, it attempts one server at a time. If the attempted server does not respond, the system will attempt the next server. When the system finds a server does not respond, it will mark the server as down, start a dead time timer, and skip them in authentication of the following requests until expiration of the dead time.

## **Example**

This example shows how to set the dead time to ten minutes.

```
Switch#configure terminal
Switch(config)# radius-server deadtime 10
Switch(config)#
```
## **8-29 radius-server host**

This command is used to create a RADIUS server host. Use the **no** form of this command to delete a server host.

**radius-server host {***IP-ADDRESS* **|** *IPV6-ADDRESS***} [auth-port** *PORT***] [acct-port** *PORT***] [timeout**  *SECONDS***] [retransmit** *COUNT***] key [0 | 7]** *KEY-STRING*

**no radius-server host {***IP-ADDRESS* **|** *IPV6-ADDRESS***}**

#### **Parameters**

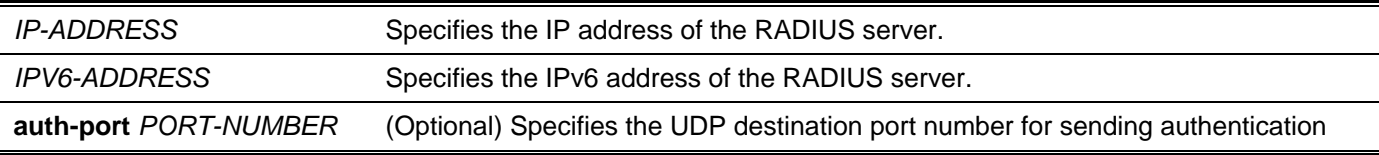

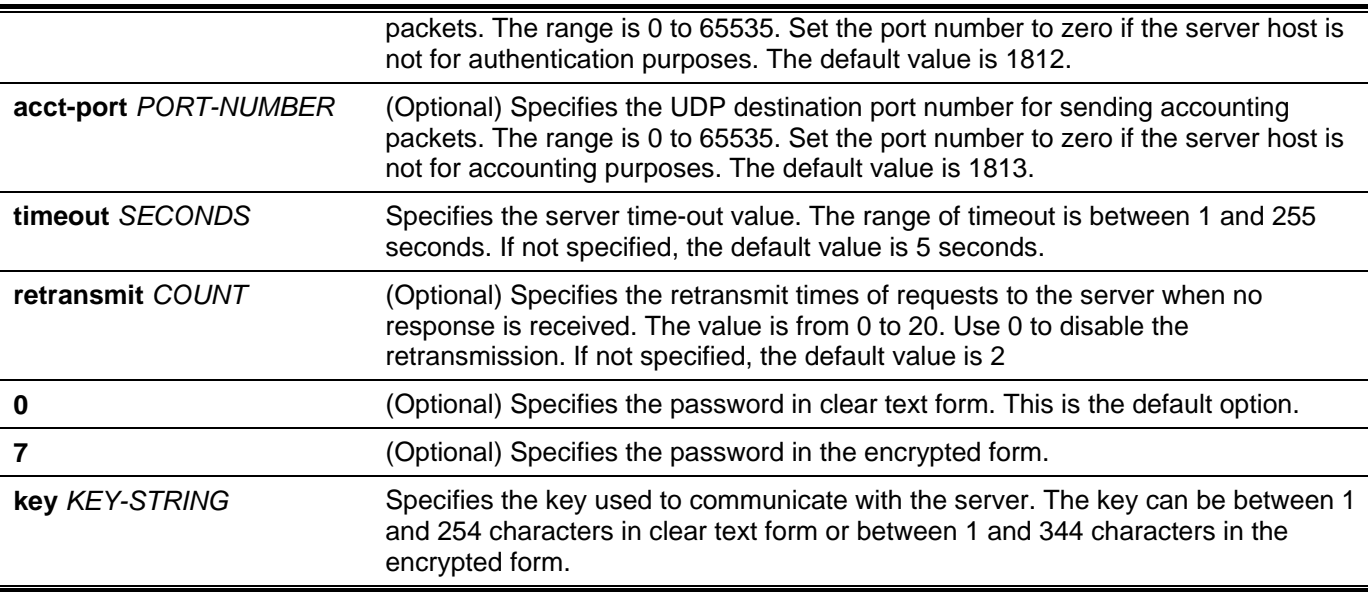

#### **Default**

By default, no server is configured.

#### **Command Mode**

Global Configuration Mode.

#### **Command Default Level**

Level: 15.

#### **Usage Guideline**

Use this command to create RADIUS server hosts before it can be associated with the RADIUS server group using the server command.

#### **Example**

This example shows how to create two RADIUS server hosts with the different IP address.

```
Switch#configure terminal
Switch(config)# radius-server host 172.19.10.100 auth-port 1500 acct-port 1501 timeout 8 
retransmit 3 key ABCDE
Switch(config)# radius-server host 172.19.10.101 auth-port 1600 acct-port 1601 timeout 3 
retransmit 1 key ABCDE
Switch(config)#
```
## **8-30 server (RADIUS)**

This command is used to associate a RADIUS server host with a RADIUS server group. Use the **no** form of this command to remove a server host from the server group.

**server {***IP-ADDRESS* **|** *IPV6-ADDRESS***}**

**no server {***IP-ADDRESS* **|** *IPV6-ADDRESS***}**

#### **Parameters**

*IP-ADDRESS* Specifies the IPv4 address of the authentication server.

*IPV6-ADDRESS* Specifies the IPv6 address of the authentication server.

#### **Default**

By default, no server is configured.

#### **Command Mode**

RADIUS Group Server Configuration Mode.

#### **Command Default Level**

Level: 15.

#### **Usage Guideline**

Use this command to enter the RADIUS group server configuration mode. Use the **server** command to associate the RADIUS server hosts with the RADIUS server group. The defined server group can be specified as the method list for authentication, or accounting via the **aaa authentication** and **aaa accounting** commands. Use the **radiusserver host** command to create a server host entry. A host entry is identified by IP Address.

#### **Example**

This example shows how to create two RADIUS server hosts with the different IP addresses. A server group is then created with the two server hosts.

```
Switch#configure terminal
Switch(config)# radius-server host 172.19.10.100 auth-port 1500 timeout 8 retransmit 3 key 
ABCDE
Switch(config)# radius-server host 172.19.10.101 auth-port 1600 timeout 3 retransmit 1 key 
ABCDE
Switch(config)#aaa group server radius group1
Switch(config-sg-radius)# server 172.19.10.100
Switch(config-sg-radius)# server 172.19.10.101
Switch(config-sg-radius)#
```
## **8-31 server (TACACS+)**

This command is used to associate a TACACS+ server with a server group. Use the **no** form of this command to remove a server from the server group.

**server {***IP-ADDRESS* **|** *IPV6-ADDRESS***}**

**no server {***IP-ADDRESS* **|** *IPV6-ADDRESS***}**

#### **Parameters**

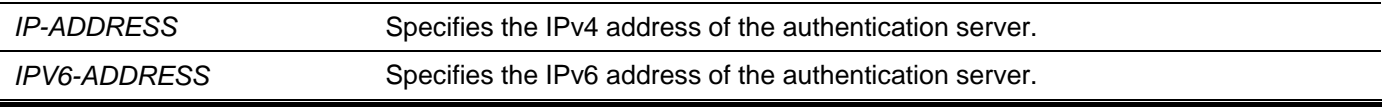

#### **Default**

By default, no host is in the server group.

#### **Command Mode**

TACACS+ Group Server Configuration Mode.

## **Command Default Level**

Level: 15.

### **Usage Guideline**

Use the **aaa group server tacacs+** command to enter the TACACS+ group server configuration mode. Use the **server** command to associate the TACACS+ server hosts with the TACACS+ server group. The defined server group can be specified as the method list for authentication, or accounting via the **aaa authentication** and **aaa accounting** commands. The configured servers in the group will be attempted in the configured order. Use the **tacacs-server host** command to create a server host entry. A host entry is identified by the IP Address.

## **Example**

This example shows how to create two TACACS+ server hosts. A server group is then created with the two server hosts.

```
Switch#configure terminal
Switch(config)# tacacs-server host 172.19.10.100 port 1500 timeout 8 key ABCDE
Switch(config)# tacacs-server host 172.19.122.3 port 1600 timeout 3 key ABCDE
Switch(config)#aaa group server tacacs+ group2
Switch(config-sg-tacacs+)# server 172.19.10.100
Switch(config-sg-tacacs+)# server 172.19.122.3 
Switch(config-sg-tacacs+)#
```
## **8-32 show aaa**

This command is used to display the AAA global state.

**show aaa**

#### **Parameters**

None.

#### **Default**

None.

#### **Command Mode**

Privileged EXEC Mode.

#### **Command Default Level**

Level: 1.

#### **Usage Guideline**

Use this command to display the AAA global state.

#### **Example**

This example shows how to display the AAA global state.

Switch# show aaa AAA is enabled.

Switch#

### **8-33 tacacs-server host**

This command is used to create a TACACS+ server host. Use the **no** form of this command to remove a server host.

**tacacs-server host {***IP-ADDRESS* **|** *IPV6-ADDRESS***} [port** *PORT***] [timeout** *SECONDS***] key [0 | 7]** *KEY-STRING*

**no tacacs-server host {***IP-ADDRESS* **|** *IPV6-ADDRESS***}**

#### **Parameters**

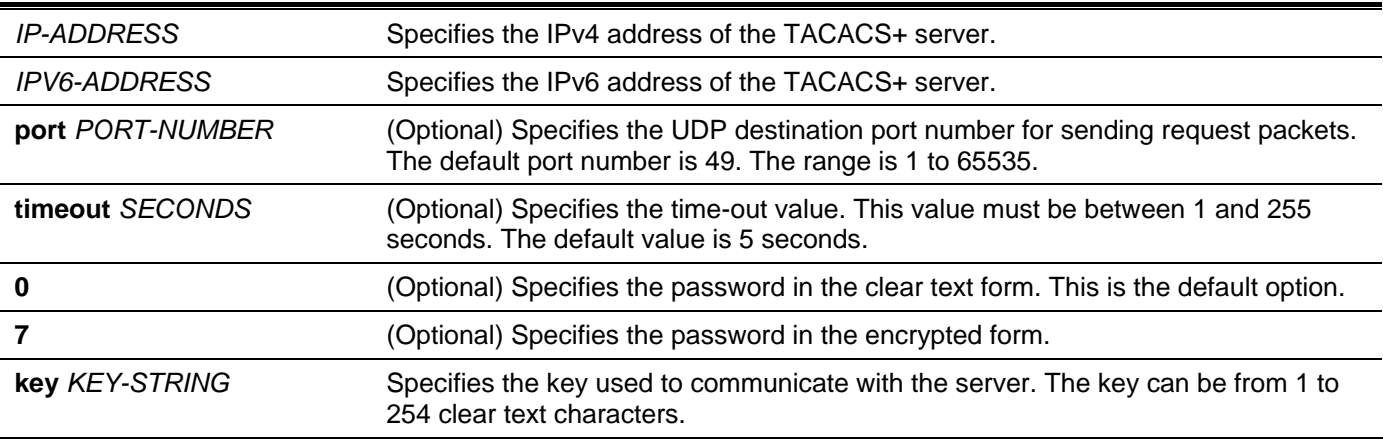

#### **Default**

No TACACS+ server host is configured.

#### **Command Mode**

Global Configuration Mode.

#### **Command Default Level**

Level: 15.

#### **Usage Guideline**

Use the **tacacs-server host** command to create TACACS+ server hosts before it can be associated with the TACACS+ server group using the **server** command.

#### **Example**

This example shows how to create two TACACS+ server hosts with the different IP addresses.

```
Switch#configure terminal
Switch(config)# tacacs-server host 172.19.10.100 port 1500 timeout 8 key ABCDE
Switch(config)# tacacs-server host 172.19.122.3 port 1600 timeout 3 key ABCDE
Switch(config)#
```
## **8-34 show radius statistics**

This command is used to display RADIUS statistics for accounting and authentication packets.

#### **show radius statistics**

#### **Parameters**

None.

### **Default**

None.

## **Command Mode**

User/Privileged EXEC Mode.

#### **Command Default Level**

Level: 1.

### **Usage Guideline**

Use this command to display statistics counters related to servers.

## **Example**

This example shows how to display the server related statistics counters.

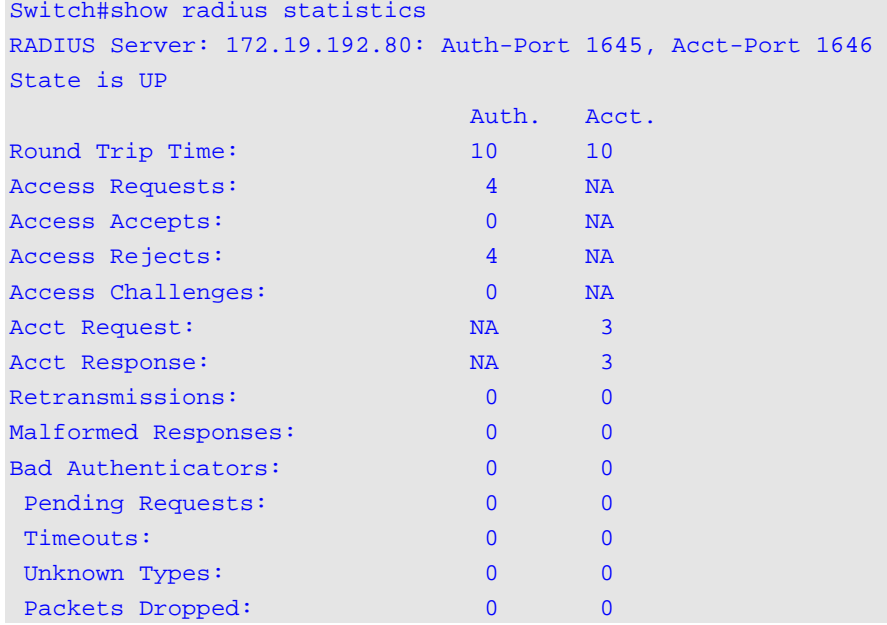

## **Display Parameters**

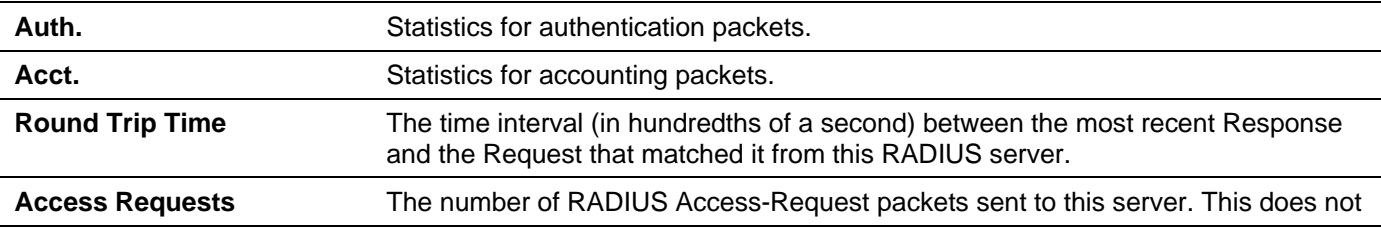

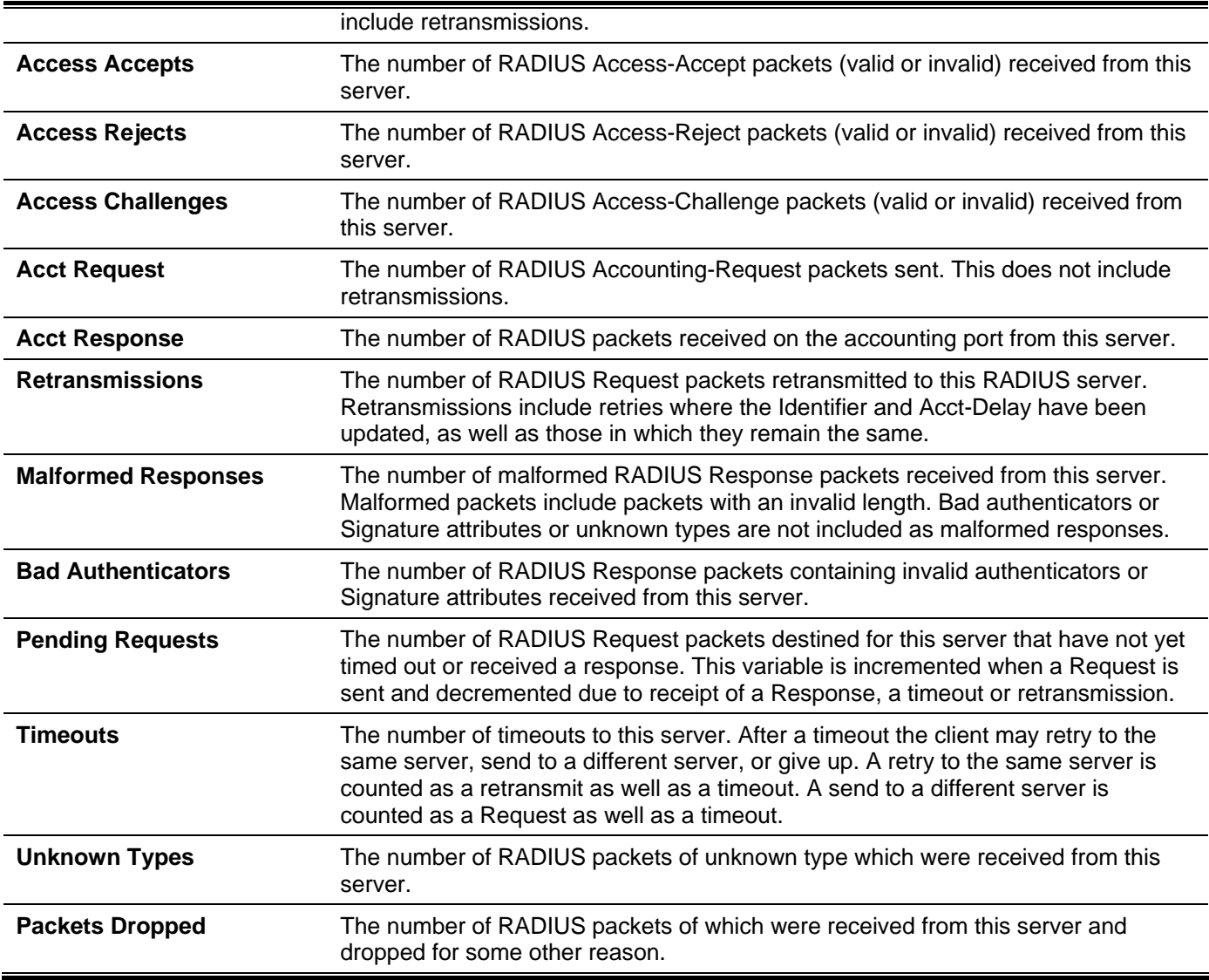

## **8-35 show tacacs statistics**

This command is used to display the interoperation condition with each TACACS+ server.

#### **show tacacs statistics**

### **Parameters**

None.

### **Default**

None.

#### **Command Mode**

User/Privileged EXEC Mode.

## **Command Default Level**

Level: 1.

## **Usage Guideline**

Use this command to display statistics counters related to servers.

## **Example**

This example shows how to display the server related statistics counters.

```
Switch# show tacacs statistics
TACACS+ Server: 172.19.192.80/49, State is UP
Socket Opens: 0 
Socket Closes: 0 
Total Packets Sent: 0 
Total Packets Recv: 0 
Reference Count: 0
```
### **Display Parameters**

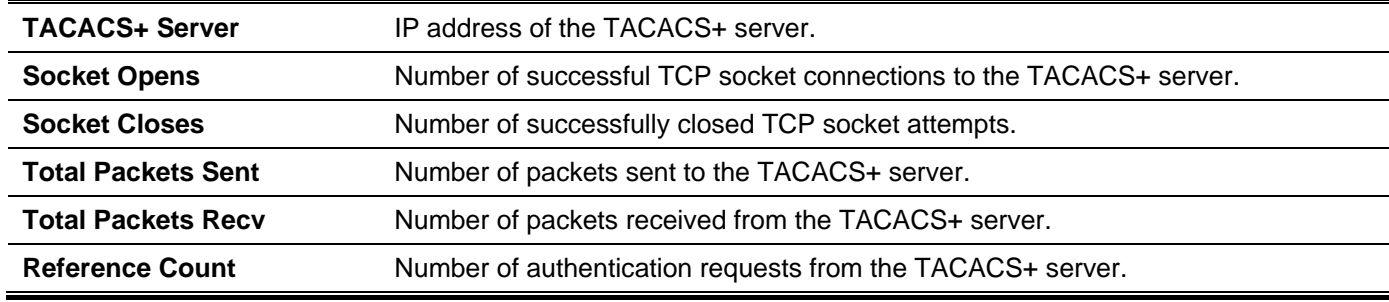

# 9. Basic IPv4 Commands

## **9-1 arp**

This command is used to add a static entry in the Address Resolution Protocol (ARP) cache. Use the **no** form of this command to remove a static entry in the ARP cache.

**arp** *IP-ADDRESS HARDWARE-ADDRESS*

**no arp** *IP-ADDRESS HARDWARE-ADDRESS*

## **Parameters**

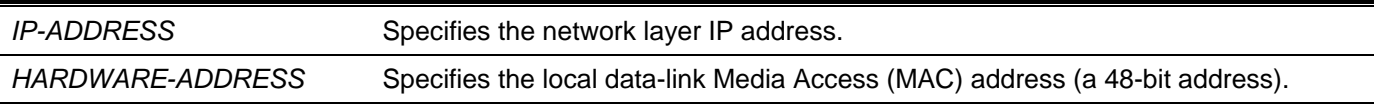

### **Default**

No static entries are installed in the ARP cache.

## **Command Mode**

Global Configuration Mode.

### **Command Default Level**

Level: 12.

## **Usage Guideline**

The ARP table keeps the network layer IP address to local data-link MAC address association. The association is kept so that the addresses will not have to be repeatedly resolved. Use this command to add static ARP entries.

## **Example**

This example shows how to add a static ARP entry for a typical Ethernet host.

```
Switch# configure terminal
Switch(config)# arp 10.31.7.19 0800.0900.1834
Switch(config)#
```
## **9-2 arp timeout**

This command is used to set the ARP aging time for the ARP table. Use the **no** form of this command to revert to the default setting.

**arp timeout** *MINUTES*

**no arp timeout**

#### **Parameters**

*MINUTES* Specifies the dynamic entry that will be aged-out if it has no traffic activity within the timeout period. The valid values are from 0 to 65535. If this value is configured as 0, then ARP entries will never age out.

## **Default**

The default value is 240 minutes.

## **Command Mode**

Interface Configuration Mode.

## **Command Default Level**

Level: 12.

## **Usage Guideline**

Used to set the ARP aging time for the ARP table. Use the **no** command to revert to default setting.

## **Example**

This example shows how to set the ARP timeout to 60 minutes to allow entries to time out more quickly than the default setting.

```
Switch# configure terminal
Switch(config)# interface vlan1
Switch(config-if)# arp timeout 60
Switch(config-if)#
```
## **9-3 clear arp-cache**

This command is used to clear the dynamic ARP entries from the table.

**clear arp-cache {all | interface** *INTERFACE-ID* **|** *IP-ADDRESS***}**

#### **Parameters**

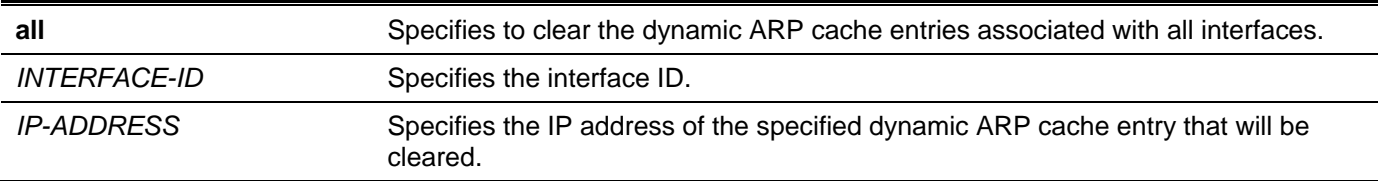

#### **Default**

None.

## **Command Mode**

Privileged EXEC Mode.

## **Command Default Level**

Level: 12.

## **Usage Guideline**

This command is used to delete dynamic entries from the ARP table. The user can select to delete all dynamic entries, specific dynamic entries, or all of the dynamic entries that are associated with a specific interface.

## **Example**

This example shows how to remove all dynamic entries from the ARP cache.

Switch# clear arp-cache all Switch#

## **9-4 ip address**

This command is used to set a primary or secondary IPv4 address for an interface, or acquire an IP address on an interface from the DHCP. Use the **no** form of this command to remove the configuration of an IP address or disable DHCP on the interface.

**ip address {***IP-ADDRESS SUBNET-MASK* **[secondary] | dhcp}**

**no ip address {***IP-ADDRESS SUBNET-MASK* **| dhcp}**

### **Parameters**

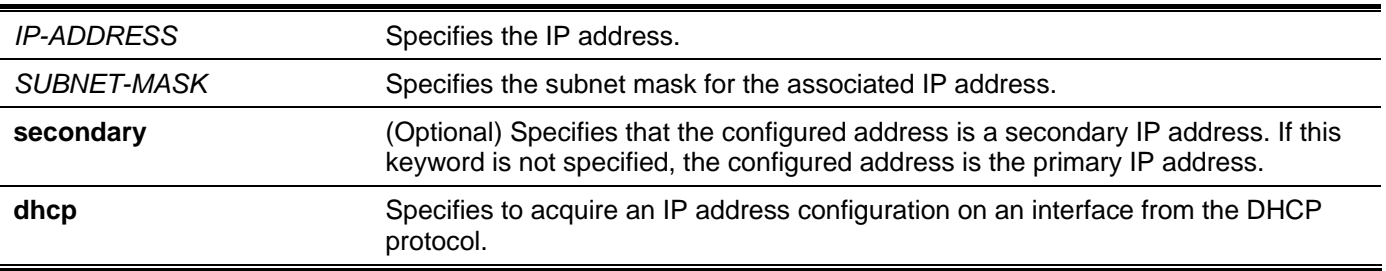

#### **Default**

The default IP address for VLAN 1 is 10.90.90.90/8.

#### **Command Mode**

Interface Configuration Mode.

## **Command Default Level**

Level: 12.

#### **Usage Guideline**

The IPv4 address of an interface can be either manually assigned by the user or dynamically assigned by the DHCP server. For manual assignment, the user can assign multiple networks to a VLAN, each with an IP address. Among these multiple IP addresses, one of them must be the primary IP address and the rest are secondary IP address. The primary address will be used as the source IP address for SNMP trap messages or SYSLOG messages that are sent out from the interface. Use the **no ip address** command to delete the configured IP address entry.

## **Example**

This example shows how to set 10.108.1.27 is the primary address and 192.31.7.17 and 192.31.8.17 are secondary addresses for VLAN 100.

```
Switch# configure terminal
Switch(config)# interface vlan100
Switch(config-if)# ip address 10.108.1.27 255.255.255.0
Switch(config-if)# ip address 192.31.7.17 255.255.255.0 secondary
Switch(config-if)# ip address 192.31.8.17 255.255.255.0 secondary
Switch(config-if)#
```
## **9-5 ip proxy-arp**

This command is used to enable the proxy ARP option for an interface. Use the **no** form of this command to revert to the default setting.

**ip proxy-arp**

**no ip proxy-arp**

#### **Parameters**

None.

#### **Default**

By default, this option is disabled.

#### **Command Mode**

Interface Configuration Mode.

#### **Command Default Level**

Level: 12.

#### **Usage Guideline**

Use this command to configure the proxy ARP state for an interface. When proxy ARP is enabled, the system will respond to ARP requests for IP addresses within the local connected subnets. Proxy ARP can be used in the network where hosts have no default gateway configured.

## **Example**

This example shows how to enable proxy the ARP feature on the interface of VLAN 100.

```
Switch# configure terminal
Switch(config)# interface vlan100
Switch(config-if)# ip proxy-arp
Switch(config-if)#
```
## **9-6 ip local-proxy-arp**

This command is used to enable the local proxy ARP feature on an interface. Use the **no** form of this command to revert to the default setting.

**ip local-proxy-arp no ip local-proxy-arp**

## **Parameters**

None.

## **Default**

By default, this option is disabled.

## **Command Mode**

Interface Configuration Mode.

#### **Command Default Level**

Level: 12.

## **Usage Guideline**

Use this command to enable the local proxy ARP function on an interface. This command is used in the primary VLAN of a private VLAN domain to enable routing of packets among secondary VLANs or isolated ports within the domain. The command only take effects when **ip proxy arp** is enabled.

## **Example**

This example shows how to enable local proxy ARP on VLAN100.

```
Switch# configure terminal
Switch(config)# interface vlan100
Switch(config-if)# ip local-proxy-arp
Switch(config-if)#
```
## **9-7 ip mtu**

This command is used to set the MTU value. Use the **no** form of this command to revert to the default setting.

**ip mtu** *BYTES* **no ip mtu**

#### **Parameters**

*BYTES* Specifies to set the IP MTU value. The range is 512 to 16383 bytes.

#### **Default**

By default, the MTU value is 1500 bytes.

## **Command Mode**

Interface Configuration Mode.

## **Command Default Level**

Level: 12.

## **Usage Guideline**

Some routing protocols, such as OSPF, will advertise this setting in the routing updates.

## **Example**

This example shows how to set the IP MTU value as 6000 bytes for VLAN 4.

```
Switch# configure terminal
Switch(config)# interface vlan4
Switch(config-if) ip mtu 6000
Switch(config-if)#
```
## **9-8 show arp**

This command is used to display the ARP cache.

**show arp [***ARP-TYPE***] [***IP-ADDRESS* **[***MASK***]] [***INTERFACE-ID***] [***HARDWARE-ADDRESS***]**

#### **Parameters**

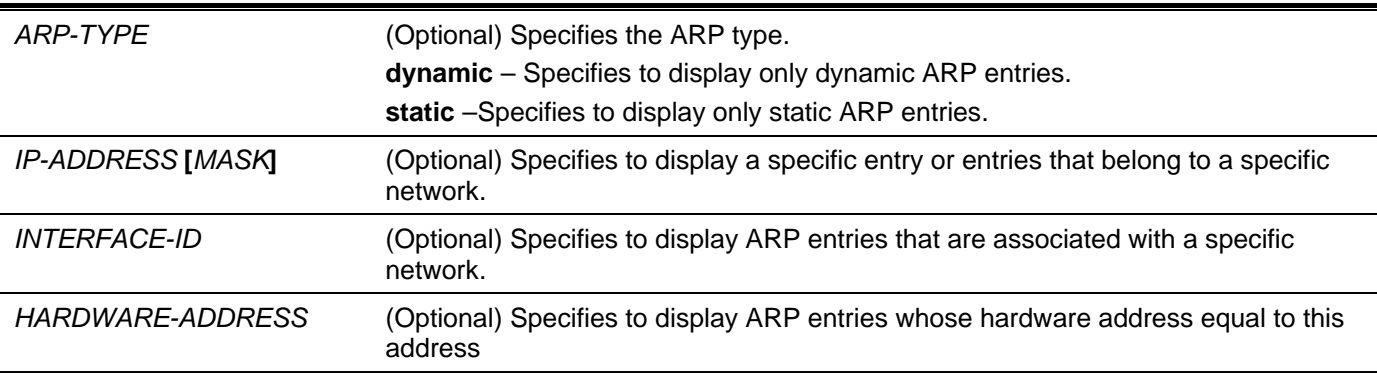

#### **Default**

None.

## **Command Mode**

User/Privileged EXEC Mode.

## **Command Default Level**

Level: 1.

## **Usage Guideline**

Used to display a specific ARP entry, all ARP entries, dynamic entries, or static entries, or entries associated with an IP interface.

## **Example**

This example shows how to display the ARP cache.

```
Switch# show arp
S – Static Entry
IP Address Hardware Addr IP Interface Age (min)
--------------------------------------------------------------------------
S 10.108.42.112 00-00-a7-10-4b-af vlan100 forever
10.108.42.114 00-00-a7-10-85-9b vlan200 forever
10.108.42.121 00-00-a7-10-68-cd vlan300 125
Total Entries: 3
Switch#
```
## **9-9 show arp timeout**

This command is used to display the aging time of ARP cache.

```
show arp timeout [interface INTERFACE-ID]
```
### **Parameters**

**interface** *INTERFACE-ID* (Optional) Specifies the interface ID.

#### **Default**

None.

## **Command Mode**

User/Privileged EXEC Mode.

#### **Command Default Level**

Level: 1.

## **Usage Guideline**

This command is used to display the configured ARP aging time.

## **Example**

This example shows how to display the ARP aging time.

```
Switch# show arp timeout
Interface Timeout (minutes)
       ----------------------------------------
vlan100 30
vlan200 40
Total Entries: 2
Switch#
```
## **9-10 show ip interface**

This command is used to display the IP interface information.

#### **show ip interface [***INTERFACE-ID***] [brief]**

## **Parameters**

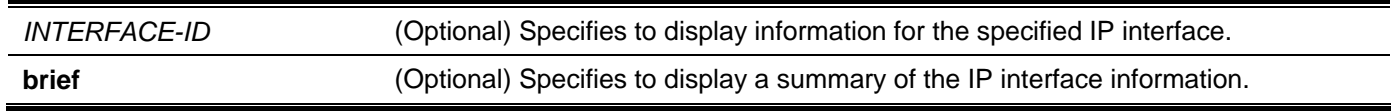

### **Default**

None.

## **Command Mode**

User/Privileged EXEC Mode.

### **Command Default Level**

Level: 1.

## **Usage Guideline**

If no parameter is specified, information for all the interfaces will be displayed.

## **Example**

This example shows how to display the brief information of the IP interface.

```
Switch#show ip interface brief
Interface IP Address Link Status
---------- --------------- -----------
vlan1 10.90.90.90 up
mgmt_ipif 192.168.0.1 down
Total Entries: 2
Switch#
```
This example shows how to display the IP interface information for VLAN 1.

```
Switch#show ip interface vlan 1
Interface vlan1 is enabled, Link status is up
   IP address is 10.90.90.90/8 (Manual)
  ARP timeout is 240 minutes.
   IP MTU is 1500 bytes
  Helper Address is not set
  Proxy ARP is disabled
  IP Local Proxy ARP is disabled
  IP Directed Broadcast is disabled
  gratuitous-send is disabled, interval is 0 seconds
Total Entries: 1
Switch#
```
This example shows how to display the IP interface information for loopback 1.

```
Switch#show ip interface loopback 1
Interface loopback1 is enabled
   IP address is 192.168.1.1/24 (Manual)
Total Entries: 1
Switch#
```
## **9-11 ip directed-broadcast**

This command is used to enable the conversion of IP directed broadcasts received by the interface to physical broadcasts when the destination network is directly connected to the switch. Use the **no** form of this command to disable the conversion.

#### **ip directed-broadcast**

**no ip directed-broadcast**

#### **Parameters**

None.

#### **Default**

By default, this option is disabled.

## **Command Mode**

Interface Configuration Mode.

#### **Command Default Level**

Level: 12.

## **Usage Guideline**

Use this command to configure the IP directed broadcast state for an interface. This command does not affect unicast routing of the IP directed broadcast, forwarding of the IP directed broadcast packet whose destination networks are not subnets local to the switch.

This command only affects the forwarding of IP directed broadcast packets whose destination networks are subnets local to the switch. If the IP directed broadcast option is enabled, then these packets are translated to broadcast and forwarded to all the hosts in the destination subnet. The forwarded interface can be the receiving interface or other interfaces of the switch.

## **Example**

This example shows how to enable the IP directed broadcast feature on the interface of VLAN 100.

```
Switch# configure terminal
Switch(config)# interface vlan100
Switch(config-if)# ip directed-broadcast
Switch(config-if)#
```
# 10. Basic IPv6 Commands

## **10-1 clear ipv6 neighbors**

This command is used to clear IPv6 neighbor cache dynamic entries.

**clear ipv6 neighbors {all | interface** *INTERFACE-ID***}**

### **Parameters**

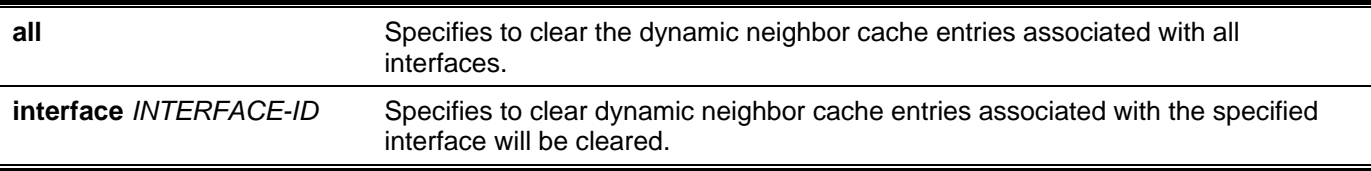

#### **Default**

None.

### **Command Mode**

Privileged EXEC Mode.

#### **Command Default Level**

Level: 12.

## **Usage Guideline**

This command will only clear dynamic neighbor cache entries.

## **Example**

This example shows how to clear IPv6 neighbor cache entries associated with interface VLAN 1:

```
Switch#clear ipv6 neighbors interface vlan1
Switch#
```
## **10-2 ipv6 address**

This command is used to manually configure an IPv6 addresses on the interface. Use the **no** form of this command to delete a manually configured IPv6 address.

**ipv6 address {***IPV6-ADDRESS***/***PREFIX-LENGTH* **|** *PREFIX-NAME SUB-BITS***/***PREFIX-LENGTH* **|** *IPV6- ADDRESS* **link-local}** 

**no ipv6 address {***IPV6-ADDRESS***/***PREFIX-LENGTH* **|** *PREFIX-NAME SUB-BITS***/***PREFIX-LENGTH* **|** *IPV6- ADDRESS* **link-local}**

#### **Parameters**

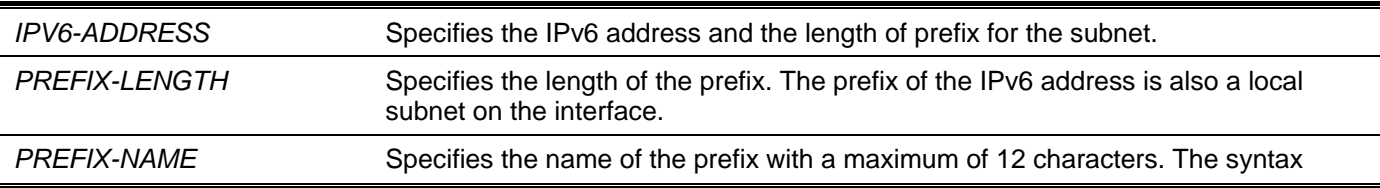

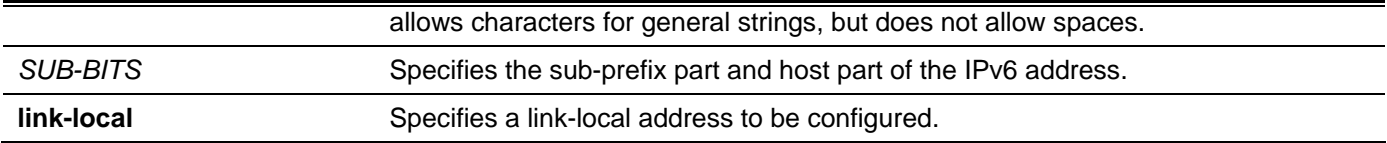

#### **Default**

None.

#### **Command Mode**

Interface Configuration Mode.

#### **Command Default Level**

Level: 12.

#### **Usage Guideline**

The IPv6 address can directly be specified by the user or configured based on a general prefix. The general prefix can be acquired by the DHCPv6 client. The general prefix does not need to exist before it can be used in the **ipv6 address** command. The IPv6 address will not be configured until the general prefix is acquired. The configured IPv6 address will be removed when the general prefix is timeout or removed. The general prefix IPv6 address is formed by the general prefix in the leading part of bits and the sub-bits excluding the general prefix part in the remaining part of bits.

An interface can have multiple IPv6 addresses assigned using a variety of mechanisms, including manual configuration, stateless address configuration, and stateful address configuration.

When the IPv6 address is configured on an interface. IPv6 processing is enabled for the interface. The prefix of the configured IPv6 address will automatically be advertised as prefix in the RA messages transmitted on the interface.

#### **Example**

This example shows how to configure an IPv6 address.

```
Switch# configure terminal
Switch(config)# interface vlan2
Switch(config-if)# ipv6 address 3ffe:22:33:44::55/64
```
This example shows how to remove an IPv6 address.

```
Switch# configure terminal
Switch(config)# interface vlan2
Switch(config-if)# no ipv6 address 3ffe:22:3:44::55/64
```
This example shows how to configure an IPv6 address based on a general prefix obtained by the DHCPv6 client. The global address will be configured after the general prefix is obtained via the DHCPv6 client. Suppose the obtained general prefix is 2001:2:3/48 and the final constructed IPv6 address is 2001:2:3:4:5::3/64.

```
Switch# configure terminal
Switch(config)# interface vlan2
Switch(config-if)# ipv6 address dhcp-prefix 1:2:3:4:5::3/64
```
This example shows how to remove a generation of IPv6 address based on the DHCPv6 obtained prefix.

```
Switch# configure terminal
Switch(config)# interface vlan2
Switch(config-if)# no ipv6 address dhcp-prefix 0:0:0:2::3/64
```
# **10-3 ipv6 address eui-64**

This command is used to configure an IPv6 address on the interface using the EUI-64 interface ID. Use the **no** form of this command to delete an IPv6 address formed by the EUI-64 interface ID.

**ipv6 address** *IPV6-PREFIX***/***PREFIX-LENGTH* **eui-64** 

**no ipv6 address** *IPV6-PREFIX***/***PREFIX-LENGTH* **eui-64**

#### **Parameters**

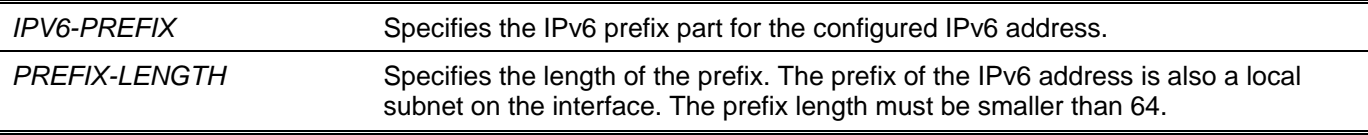

#### **Default**

None.

#### **Command Mode**

Interface Configuration Mode.

#### **Command Default Level**

Level: 12.

#### **Usage Guideline**

If the command is configured on an IPv6 ISTAP tunnel, the last 32 bits of the interface ID are constructed using the source IPv4 address of the tunnel.

#### **Example**

This example shows how to add an IPv6 address incidence.

```
Switch# configure terminal
Switch(config)# interface vlan1
Switch(config-if)# ipv6 address 3ffe:501:ffff:0::/64 eui-64
Switch(config-if)#
```
# **10-4 ipv6 address dhcp**

This command is used to configure an interface using DHCPv6 to get an IPv6 address. Use the **no** form of this command to disable the using of DHCPv6 to get an IPv6 address.

```
ipv6 address dhcp [rapid-commit]
```
**no ipv6 address dhcp**

#### **Parameters**

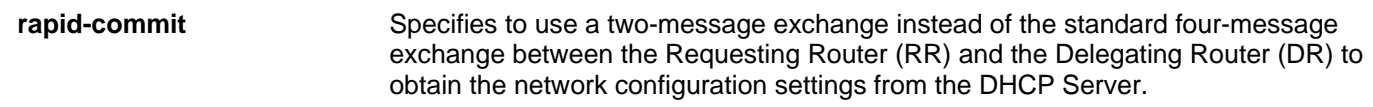

## **Default**

By default, this option is disabled.

# **Command Mode**

Interface Configuration Mode.

# **Command Default Level**

Level: 12.

# **Usage Guideline**

Use this command to configure the interface to obtain IPv6 network configuration settings from a DHCPv6 server.

The standard four-message exchange between the DR and the RR includes four messages: *SOLICIT*, *ADVERTISE*, *REQUEST*, and *REPLY*. When the **rapid-commit** parameter is specified, the RR will notify the DR in the *SOLICIT* message that it can skip receiving the *ADVERTISE* message and sending *REQUEST* message, and proceed directly with receiving the *REPLY* message from DR to complete a two-message exchange instead of the standard four-message exchange. The *REPLY* message contains the network configuration settings.

The **rapid-commit** parameter must be enabled on both the DR and the RR to function properly.

When the **no** command is used, the existing IPv6 network configuration settings which are obtained from the DHCPv6 server will be removed.

# **Example**

This example shows how to configure VLAN 1 to use DHCPv6 to get an IPv6 address.

```
Switch# configure terminal
Switch(config)# interface vlan1
Switch(config-if)# ipv6 address dhcp
Switch(config-if)#
```
# **10-5 ipv6 address autoconfig**

This command is used to enable the automatic configuration of the IPv6 address using the stateless autoconfiguration. Use the **no** form of this command to delete an IPv6 address formed by auto-configuration.

#### **ipv6 address autoconfig [default]**

**no ipv6 address autoconfig**

#### **Parameters**

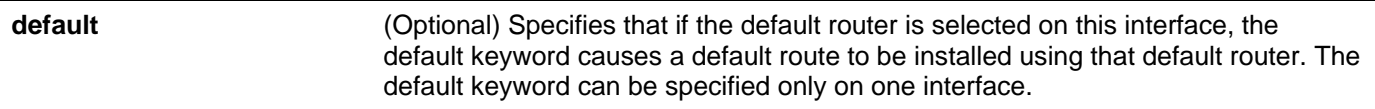

#### **Default**

By default, this option is disabled.

# **Command Mode**

Interface Configuration Mode.

## **Command Default Level**

Level: 12.

## **Usage Guideline**

This command only available for the VLAN IPv6 interface (IPv6 is enabled on the VLAN interface). By default the auto-configuration option is disabled.

When enabling automatic configuration, the interface enables IPv6 processing and the router advertisement containing an assigned global address prefix will be received on this interface from an IPv6 router. Then the resulting address that is a combination of the prefix and the interface identifier will be assigned to the interface. When this option is disabled, the obtained global unicast address will be removed from the interface.

If the default option is specified, it will accord the received router advertisement to insert a default route to the IPv6 routing table. The type of this default route is SLAAC. It has higher route preference than the dynamic default route which is learnt from RIPng. The static default route has higher route preference than the default route of the SLAAC type.

# **Example**

This example shows how to configure the IPv6 stateless address auto-configuration.

```
Switch# configure terminal
Switch(config)# interface vlan1
Switch(config-if)# ipv6 address autoconfig
Switch(config-if)#
```
# **10-6 ipv6 enable**

This command is used to enable IPv6 processing on interfaces that have no IPv6 address explicitly configured. Use the **no** form of this command to disable IPv6 processing on interfaces that have no IPv6 address explicitly configured.

#### **ipv6 enable**

**no ipv6 enable**

#### **Parameters**

None.

#### **Default**

By default, this option is disabled.

#### **Command Mode**

Interface Configuration Mode.

#### **Command Default Level**

Level: 12.

#### **Usage Guideline**

When the IPv6 address is explicitly configured on the interface, the IPv6 link-local address is automatically generated and the IPv6 processing is started. When the interface has no IPv6 address explicitly configured, the IPv6 link-local address is not generated and the IPv6 processing is not started. Use the **ipv6 enable** command to auto-generate the IPv6 link-local address and start the IPv6 processing on the interface.

This example shows how to enable IPv6 on interface VLAN 1, which has no IPv6 address explicitly configured.

```
Switch# configure terminal
Switch(config)# interface vlan1
Switch(config-if)# ipv6 enable
Switch(config-if)#
```
# **10-7 ipv6 hop-limit**

This command is used to configure the IPv6 hop limit on the switch. Use the **no** form of this command to revert to the default setting.

**ipv6 hop-limit** *VALUE*

**no ipv6 hop-limit**

#### **Parameters**

VALUE Specifies the IPv6 hop limit range. Using the value 0 means to use the default value to send packets. The valid range is 0 to 255.

#### **Default**

The default value is 64.

#### **Command Mode**

Interface Configuration Mode.

#### **Command Default Level**

Level: 12.

#### **Usage Guideline**

Use this command to configure the hop limit to be advertised in RA messages. The IPv6 packet originated at the system will also use this value as the initial hop limit.

#### **Example**

This example shows how to configure the IPv6 hop limit value.

```
Switch# configure terminal
Switch(config)# interface vlan1
Switch(config-if)# ipv6 hop-limit 255
Switch(config-if)#
```
# **10-8 ipv6 mtu**

This command is used to configure the MTU value for IPv6. Use the **no** form of this command to revert to the default setting.

**ipv6 mtu** *BYTES*

**no ipv6 mtu**

#### **Parameters**

*BYTES* Specifies to set the IPv6 MTU value. The range is 1280 to 65534 bytes.

#### **Default**

By default, the IPv6 MTU value is 1500 bytes.

#### **Command Mode**

Interface Configuration Mode.

#### **Command Default Level**

Level: 12.

#### **Usage Guideline**

The command is available for Layer 3 capable interface configuration. Use this command to configure the MTU to be advertised in RA messages. The IPv6 packet originated at the system will be transmitted based on this value. The check is done in the egress direction. Oversized packets will be sent to the supervisor blade for further processing.

#### **Example**

This example shows how to set the IPv6 MTU value as 6000 bytes at VLAN 4.

```
Switch# configure terminal
Switch(config)# interface vlan4
Switch(config-if) ipv6 mtu 6000 
Switch(config-if)# exit
Switch(config)#
```
This example shows how to restore the default IPv6 MTU value.

```
Switch# configure terminal
Switch(config)# interface vlan4
Switch(config-if)# no ipv6 mtu
Switch(config-if)#
```
# **10-9 ipv6 nd managed-config-flag**

This command is used to turn on the management configuration flag in the advertised RA message. Use the **no** form of this command to turn off the flag.

#### **ipv6 nd managed-config-flag**

**no ipv6 nd managed-config-flag**

#### **Parameters**

None.

#### **Default**

By default, this feature is disabled.

## **Command Mode**

Interface Configuration Mode.

# **Command Default Level**

Level: 12.

# **Usage Guideline**

When the neighbor host receives the RA which has flag turned on, the host should use a stateful configuration protocol to obtain IPv6 addresses.

# **Example**

This example shows how to turn on the IPv6 management configure flag in RA advertised on VLAN 1.

```
Switch# configure terminal
Switch(config)# interface vlan1
Switch(config-if)# ipv6 nd managed-config-flag
Switch(config-if)#
```
# **10-10 ipv6 nd other-config-flag**

This command is used to turn on the other configuration flag in the advertised RA message. Use the **no** form of this command to turn off the flag.

#### **ipv6 nd other-config-flag**

**no ipv6 nd other-config-flag**

#### **Parameters**

None.

#### **Default**

By default, this feature is disabled.

#### **Command Mode**

Interface Configuration Mode.

#### **Command Default Level**

Level: 12.

#### **Usage Guideline**

By setting the other configuration flag on, the router instructs the connected hosts to use a stateful configuration protocol to obtain auto-configuration information other than the IPv6 address.

This example shows how to turn on the other configuration flag.

```
Switch# configure terminal
Switch(config)# interface vlan1
Switch(config-if)# ipv6 nd other-config-flag
Switch(config-if)#
```
# **10-11 ipv6 nd prefix**

This command is used to configure an IPv6 prefix to be advertised in RA messages. Use the **no** form of this command to remove the prefix.

**ipv6 nd prefix** *IPV6-PREFIX***/***PREFIX-LENGTH* **[***VALID-LIFETIME PREFERRED-LIFETIME***] [off-link] [noautoconfig]**

**no ipv6 nd prefix** *IPV6-PREFIX***/***PREFIX-LENGTH*

# **Parameters**

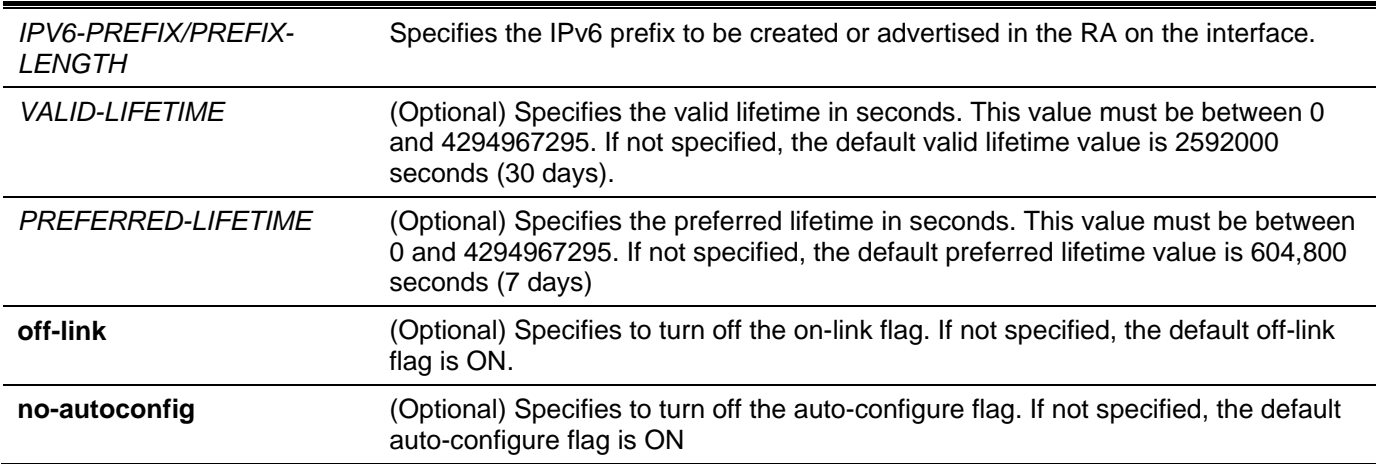

# **Default**

None.

#### **Command Mode**

Interface Configuration Mode.

#### **Command Default Level**

Level: 12.

# **Usage Guideline**

The status of a prefix can be in one of the following combinations:

- Combination 1:Both the off-link and no-autoconfig options are not specified.
- o The prefix is inserted in the routing table. L bit = 1, A bit = 1.
- Combination 2: The no-autoconfig option is specified.
- $\circ$  The prefix is inserted in the routing table. L bit = 1, A bit = 0.
- Combination 3: The off-link option is specified.
	- The prefix is not inserted in the routing table. L bit = 0, A bit = 1.

For a prefix, the valid lifetime should be greater than the preferred lifetime. They are meaningful for a prefix that has the A bit ON. The received host will do the stateless address configuration based on the prefix. If the lifetime of a prefix has exceeded the preferred life time, then the IPv6 address configured based on this prefix will change to the deprecated state. If the lifetime of a prefix has exceeded the valid lifetime, then the IPv6 address configured based on this prefix will be removed.

# **Example**

This example shows how to configure an IPv6 prefix of 3ffe:501:ffff:100::/64 with a valid lifetime of 30000 seconds and the preferred lifetime 20000 seconds.

```
Switch# configure terminal
Switch(config)# interface vlan1
Switch(config-if)# ipv6 nd prefix 3ffe:501:ffff:100::/64 30000 20000
Switch(config-if)#
```
# **10-12 ipv6 nd ra interval**

This command is used to configure the IPv6 RA interval for an interface. Use the **no** form of this command to revert to the default setting.

**ipv6 nd ra interval** *MAX-SECS* **[***MIN-SECS***]**

**no ipv6 nd ra interval**

#### **Parameters**

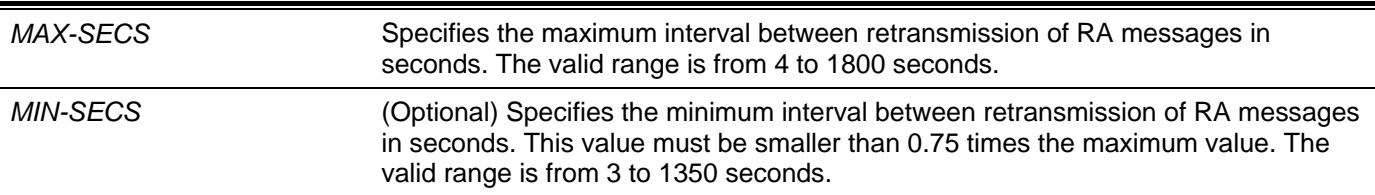

#### **Default**

The default maximum interval is 200 seconds.

#### **Command Mode**

Interface Configuration Mode.

#### **Command Default Level**

Level: 12.

#### **Usage Guideline**

The minimum interval time will never be less than 3 seconds.

# **Example**

This example shows how to configure the IPv6 RA interval timer value.

```
Switch# configure terminal
Switch(config)# interface vlan1
Switch(config-if)# ipv6 nd ra interval 1500 1000
Switch(config-if)#
```
# **10-13 ipv6 nd ra lifetime**

This command is used to specify the lifetime value in the advertised RA. Use the **no** form of this command to revert to the default setting.

**ipv6 nd ra lifetime** *SECONDS*

**no ipv6 nd ra lifetime**

#### **Parameters**

SECONDS Specifies the lifetime in seconds of the router as the default router. The valid range is 0-9000.

#### **Default**

By default, this value is 1800 seconds.

#### **Command Mode**

Interface Configuration Mode.

#### **Command Default Level**

Level: 12.

#### **Usage Guideline**

The lifetime value in RA instructs the received host the lifetime value for taking the router as the default router.

#### **Example**

This example shows how to specify the lifetime value in the advertised RA.

```
Switch# configure terminal
Switch(config)# interface vlan1
Switch(config-if)# ipv6 nd ra lifetime 9000
Switch(config-if)#
```
# **10-14 ipv6 nd suppress-ra**

This command is used to disable the sending of RA messages on the interface. Use the **no** form of this command to revert to enable sending of RA messages.

#### **ipv6 nd suppress-ra**

**no ipv6 nd suppress-ra**

#### **Parameters**

None.

#### **Default**

RA is enabled on the VLAN interface.

RA is disabled on the tunnel interface.

## **Command Mode**

Interface Configuration Mode.

## **Command Default Level**

Level: 12.

# **Usage Guideline**

Use the **ipv6 nd suppress-ra** command to disable sending of RA messages on the interface. Use the **no ipv6 nd suppress-ra** command to re-enable sending of RA messages on the ISATAP tunnel interface.

# **Example**

This example shows how to suppress the sending of RA on VLAN 1.

```
Switch# configure terminal
Switch(config)# interface vlan1
Switch(config-if)# ipv6 nd suppress-ra
Switch(config-if)#
```
# **10-15 ipv6 nd reachable-time**

This command is used to configure the reachable time used in the ND protocol. Use the **no** form of this command to revert to the default setting.

**ipv6 nd reachable-time** *MILLI-SECONDS*

**no ipv6 nd reachable-time**

#### **Parameters**

*MILLI-SECONDS* Specifies the IPv6 router advertisement reachable time range in milliseconds. This value must be between 0 and 3600000 milliseconds, in multiples of 1000.

#### **Default**

The default value advertised in RA is 1200000.

The default value used by the router is 1200000 (1200 seconds).

#### **Command Mode**

Interface Configuration Mode.

#### **Command Default Level**

Level: 12.

# **Usage Guideline**

The configured time is used by the router on the interface and is also advertised in the RA message. If the specified time is 0, the router will use 1200 seconds on the interface and advertise 1200 (unspecified) in the RA message. The reachable time is used by the IPv6 node in determining the reachability of the neighbor nodes.

This example shows how to configure the reachable time on VLAN 1 to 3600 seconds.

```
Switch# configure terminal
Switch(config)# interface vlan1
Switch (config-if)# ipv6 nd reachable-time 3600000
Switch (config-if)#
```
# **10-16 ipv6 nd ns-interval**

This command is used to specify the interval between retransmissions of NS messages. Use the **no** form of this command to revert to the default setting.

**ipv6 nd ns-interval** *MILLI-SECONDS*

**no ipv6 nd ns-interval**

#### **Parameters**

*MILLI-SECONDS* Specifies the amount of time between retransmissions of NS message in milliseconds. This value must be between 0 and 3600000 milliseconds, in multiples of 1000.

#### **Default**

The default value advertised in RA is 0.

The default value used by the router is 1000 (one second).

#### **Command Mode**

Interface Configuration Mode.

#### **Command Default Level**

Level: 12.

#### **Usage Guideline**

The configured time is used by the router on the interface and is also advertised in the RA message. If the specified time is 0, the router will use 1 second on the interface and advertise 0 (unspecified) in the RA message.

# **Example**

This example shows how to configure the IPv6 NS message retransmission interval to 6 seconds.

```
Switch# configure terminal
Switch(config)# interface vlan1
Switch (config-if)# ipv6 nd ns-interval 6000
Switch (config-if)#
```
# **10-17 ipv6 neighbor**

This command is used to create a static ipv6 neighbor entry. Use the **no** form of this command to delete a static IPv6 neighbor entry.

**ipv6 neighbor** *IPV6-ADDRESS INTERFACE-ID MAC-ADDRESS* **no ipv6 neighbor** *IPV6-ADDRESS INTERFACE-ID*

## **Parameters**

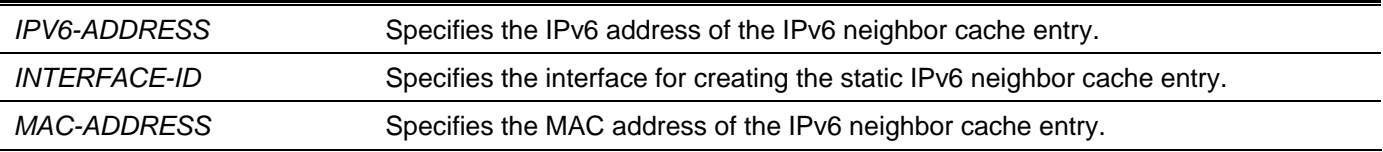

#### **Default**

None.

## **Command Mode**

Global Configuration Mode.

#### **Command Default Level**

Level: 12.

#### **Usage Guideline**

Use this command to create a static IPv6 neighbor cache entry on an interface. The reachable detection process will not be applied to the static entries.

The **clear ipv6 neighbors** command will clear the dynamic neighbor cache entries. Use the **no ipv6 neighbor** command to delete a static neighbor entry.

# **Example**

This example shows how to create a static ipv6 neighbor cache entry.

```
Switch# configure terminal
Switch(config)# ipv6 neighbor fe80::1 vlan1 00-01-80-11-22-99
Switch(config)#
```
# **10-18 show ipv6 general-prefix**

This command is used to display IPv6 general prefix information.

```
show ipv6 general-prefix [PREFIX-NAME]
```
# **Parameters**

*PREFIX-NAME* (Optional) Specifies the name of the general prefix to be displayed. If the general prefix name is not specified, all general prefixes will be displayed. The general prefix name can be up to 12 characters.

#### **Default**

None.

#### **Command Mode**

User/Privileged EXEC Mode.

#### **Command Default Level**

Level: 1.

#### **Usage Guideline**

Use this command to display information of IPv6 general prefixes.

# **Example**

This example shows how to display all IPv6 general prefix on the system.

```
Switch# show ipv6 general-prefix
IPv6 prefix yy
Acquired via DHCPv6 PD
    vlan1: 200::/48
        Valid lifetime 2592000, preferred lifetime 604800
   Apply to interfaces
     vlan2: ::2/64
Total Entries: 1
Switch#
```
# **10-19 show ipv6 interface**

This command is used to display IPv6 interface information.

```
show ipv6 interface [INTERFACE-ID] [brief]
```
#### **Parameters**

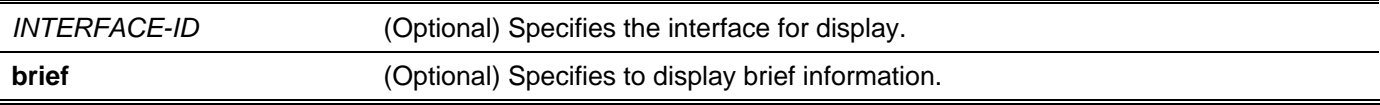

#### **Default**

None.

#### **Command Mode**

User/Privileged EXEC Mode.

#### **Command Default Level**

Level: 1.

#### **Usage Guideline**

Use this command to display IPv6 interface related configurations. For IPv6 tunnel interface, only the ISATAP tunnel will be displayed.

This example shows how to display IPv6 interface information.

```
Switch# show ipv6 interface vlan2
vlan2 is up, Link status is down
   IPv6 is enabled,
   link-local address:
      FE80::201:1FF:FE02:305
  Global unicast address:
       200::2/64 (DHCPv6 PD)
  IPv6 MTU is 1500 bytes
  RA messages are sent between 66 to 200 seconds
  RA advertised reachable time is 1200000 milliseconds
  RA advertised retransmit interval is 0 milliseconds
  RA advertised life time is 1800 seconds
  RA advertised O flag is OFF, M flag is OFF
  RA advertised prefixes
200::/64
valid lifetime is 2592000, preferred lifetime is 604800
Switch#
```
This example shows how to display brief IPv6 interface information.

```
Switch# show ipv6 interface brief
vlan1 is up, Link status is up
     FE80::201:1FF:FE02:304
vlan2 is up, Link status is down
    FE80::201:1FF:FE02:305
    200::2vlan3 is up, Link status is down
    FE80::201:1FF:FE02:306
Total Entries: 3
Switch#
```
# **10-20 show ipv6 neighbors**

This command is used to display IPv6 neighbor information.

**show ipv6 neighbors [***INTERFACE-ID***] [***IPV6-ADDRESS***]**

#### **Parameters**

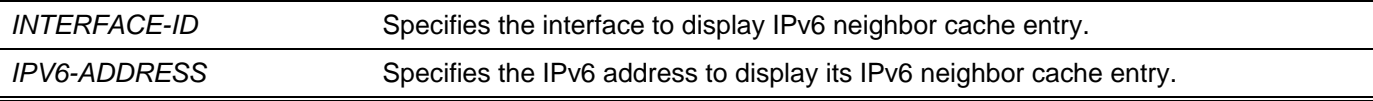

#### **Default**

None.

# **Command Mode**

User/Privileged EXEC Mode.

# **Command Default Level**

Switch# show ipv6 neighbors

Level: 1.

# **Usage Guideline**

Use this command to display the IPv6 neighbor cache entry.

# **Example**

This example shows how to display the IPv6 neighbor cache entry.

```
IPv6 Address Link-Layer Addr Interface Type State
           -------------------------------------- ----------------- --------- ---- -----
FE80::200:11FF:FE22:3344 00-00-11-22-33-44 vlan1 D REACH
Total Entries: 1
```
Switch#

# **Display Parameters**

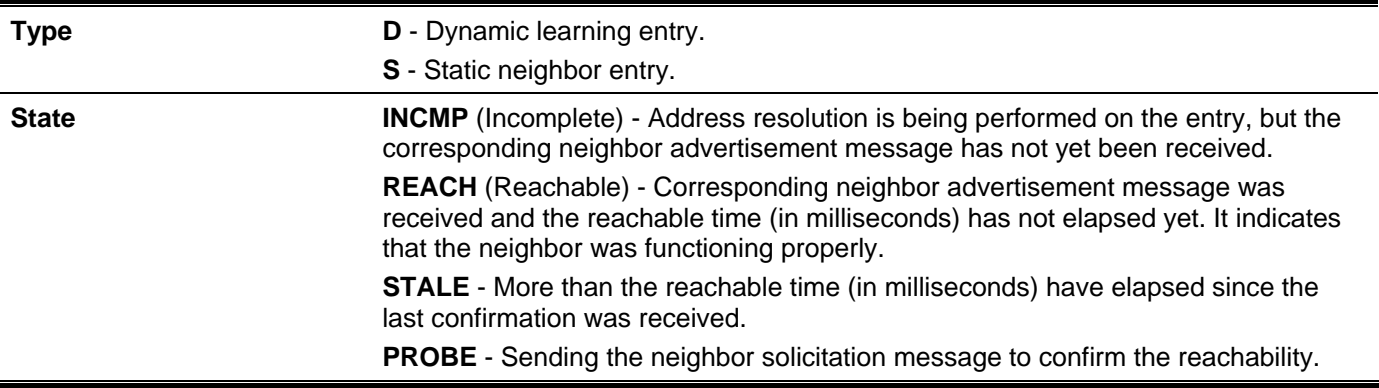

# 11. Bidirectional Forwarding Detection (BFD) Commands

# **11-1 bfd enable**

This command is used to enable the Bidirectional Forwarding Detection (BFD) global state. Use the **no** form of this command to disable the BFD function globally.

#### **bfd enable**

**no bfd enable**

## **Parameters**

None.

## **Default**

By default, this feature is disabled.

# **Command Mode**

Global Configuration Mode.

## **Command Default Level**

Level: 12.

# **Usage Guideline**

The BFD function is disabled by default. To use BFD on the routing protocol, enable BFD first before configuring the routing protocol.

# **Example**

This example shows how to enable the BFD function.

```
Switch# configure terminal
Switch(config)# bfd enable
Switch(config)#
```
# **11-2 bfd interval**

This command is used to configure the parameters of the BFD function. Use the **no** form of this command to revert to the default settings.

**bfd {interval** *VALUE* **| min\_rx** *VALUE* **| multiplier** *VALUE***}**

**no bfd {interval | min\_rx | multiplier}**

#### **Parameters**

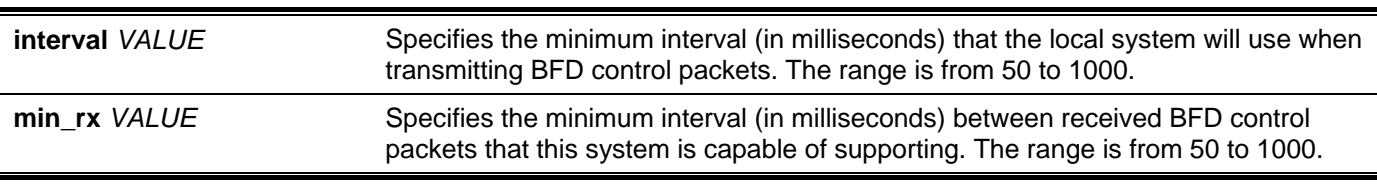

**multiplier** *VALUE* Specifies the BFD detection time multiplier. The range is from 3 to 99.

#### **Default**

By default, the interval value is 500 milliseconds. By default, the minimum RX value is 500 milliseconds. By default, the multiplier value is 3.

#### **Command Mode**

Interface Configuration Mode.

#### **Command Default Level**

Level: 12.

#### **Usage Guideline**

This command is used to change the BFD parameters. Configuring the interval value too small may cause stability issues in the system.

#### **Example**

This example shows how to configure the BFD parameters.

```
Switch# configure terminal
Switch(config)# interface vlan1
Switch(config-if)# bfd interval 400
Switch(config-if)# bfd min_rx 400
Switch(config-if)# bfd multiplier 5
Switch(config-if)#
```
# **11-3 bfd slow-timers**

This command is used to configure the BFD slow timer. Use the **no** form of this command to revert to the default setting.

**bfd slow-timers** *VALUE*

**no bfd slow-timers**

#### **Parameters**

*VALUE* Specifies the BFD slow time in milliseconds. The range is from 1000 to 3000 milliseconds.

#### **Default**

By default, this value is 2000 milliseconds.

#### **Command Mode**

Interface Configuration Mode.

# **Command Default Level**

Level: 12.

# **Usage Guideline**

None.

# **Example**

This example shows how to change the BFD slow time value.

```
Switch# configure terminal
Switch(config)# interface vlan1
Switch(config-if)# bfd slow-timers 1500
Switch(config-if)#
```
# **11-4 show bfd**

This command is used to display BFD information.

```
show bfd [interface INTERFACE-ID]
```
# **Parameters**

**interface** *INTERFACE-ID* (Optional) Specifies to display BFD information on the specified interface.

# **Default**

None.

# **Command Mode**

User/Privileged EXEC Mode.

# **Command Default Level**

Level: 12.

# **Usage Guideline**

This command is used to display the BFD global state and settings on each interface.

This example shows how to display BFD information on all interfaces.

```
Switch#show bfd
BFD Global State : Enabled
BFD Interface Setting
MinTxInt - Desired Minimum TX Interval
MinRxInt - Required Minimum RX Interval
Interface Name MinTxInt(ms) MinRxInt(ms) Multiplier Slow Time(ms)
--------------- ------------ ------------ ---------- -------------
vlan1 500 500 3 2000
Total Entries: 1
Switch#
```
# **11-5 show bfd neighbors**

This command is used to display BFD neighbor information.

**show bfd neighbors [details]**

#### **Parameters**

details **details** (Optional) Specifies to display BFD neighbor information in more detail.

#### **Default**

None.

#### **Command Mode**

User/Privileged EXEC Mode.

#### **Command Default Level**

Level: 12.

# **Usage Guideline**

This command is used to display BFD neighbor information.

This example shows how to display BFD neighbor information.

```
Switch# show bfd neighbors
BFD Neighbor Table
Local Discr - Local Discriminator
Remote Discr - Remote Discriminator
Neighbor Address Interface Name Local Discr Remote Discr Detect Time(ms) Status
---------------- ------------- ----------- ------------ -------------- ----- 
10.0.0.3 vlan1 1 1 100 UP
Total Entries: 1
Switch# show bfd neighbors details
BFD Neighbor Table
Local Discr - Local Discriminator
Remote Discr - Remote Discriminator
Neighbor Address Interface Name Local Discr Remote Discr Detect Time(ms) Status
---------------- ------------- ----------- ------------ -------------- ----- 
10.0.0.3 \hspace{35pt} \text{vlan}1 \hspace{13pt} 1 \hspace{13pt} 100 \hspace{13pt} \text{UP}Local Diagnostic : No Diagnostic 
Poll Bit : Not set
Remote Minimum RX Interval : 50 ms
Remote Minimum TX Interval : 50 ms
Remote Multiplier : 3
Register Protocol : SRT VRRP
Total Entries: 1
Switch#
```
# **11-6 show bfd neighbors ipv6**

This command is used to display BFD neighbor IPv6 information.

**show bfd neighbors ipv6 [details]**

#### **Parameters**

**details** (Optional) Specifies to display BFD neighbor information in more detail.

#### **Default**

None.

#### **Command Mode**

User/Privileged EXEC Mode.

#### **Command Default Level**

Level: 1.

#### **Usage Guideline**

This command is used to display BFD neighbor IPv6 information.

# **Example**

This example shows how to display BFD neighbor IPv6 information.

```
Switch# show bfd neighbor ipv6
BFD Neighbor Table
Local Discr - Local Discriminator
Remote Discr - Remote Discriminator
Neighbor Local Remote Detect
Address Interface Name Discr Discr Time(ms) Status
--------------- -------------- ------ ------ -------- ----------
1001::2 \qquad \qquad \text{vlan1} \qquad \qquad 1 \qquad \qquad 1 \qquad \qquad 100 \qquad \qquad \text{UP}Total Entries: 1
Switch# show bfd neighbors ipv6 details
BFD Neighbor Table
Local Discr - Local Discriminator
Remote Discr - Remote Discriminator
Neighbor Local Remote Detect
Address Interface Name Discr Discr Time(ms) Status
--------------- -------------- ------ ------ -------- ----------
1001::2 vlan1 1 1 100 UP
Local Diagnostic : No Diagnostic
Poll Bit : Not set
Remote Minimum RX Interval : 50 ms
Remote Minimum TX Interval : 50 ms
Remote Multiplier : 3
Register Protocol : RIPng SRT6
Total Entries: 1
Switch#
```
# 12. BPDU Protection Commands

# **12-1 spanning-tree bpdu-protection (global)**

This command is used to enable the BPDU protection function globally. Use the **no** form of this command to revert to the default setting.

#### **spanning-tree bpdu-protection**

**no spanning-tree bpdu-protection**

#### **Parameters**

None.

## **Default**

By default, this option is disabled.

#### **Command Mode**

Global Configuration Mode.

## **Command Default Level**

Level: 12.

#### **Usage Guideline**

In a network, customers do not want all ports of devices to receive STP packets, because some ports that receive STP BPDU packets will cause system resources to be wasted.

If ports are not expected to receive BPDU packets, the BPDU protection function will prevent those ports from receiving BPDU packets. The port where the BPDU protection function is enabled will enter a protection state (drop/block/shutdown) when it receives a STP BPDU packet.

There are 3 mode behaviors when the Switch detects BPDU attacks:

- **Drop -** The Switch drops received STP BPDU packets only, and the port is placed in the normal state.
- **Block -** The Switch drops all received BPDU packets and blocks all data, and the port is placed in the normal state.
- **Shutdown -** The Switch shuts down the port, and the port is placed the error-disabled state.

#### **Example**

This example shows how to enable the BPDU protection function globally.

```
Switch# configure terminal
Switch(config)# spanning-tree bpdu-protection
Switch(config)#
```
# **12-2 spanning-tree bpdu-protection (interface)**

This command is used to enable the BPDU protection function on a port. Use the **no** form of this command to disable the BPDU protection function on the port.

#### **spanning-tree bpdu-protection {drop | block | shutdown}**

#### **no spanning-tree bpdu-protection**

#### **Parameters**

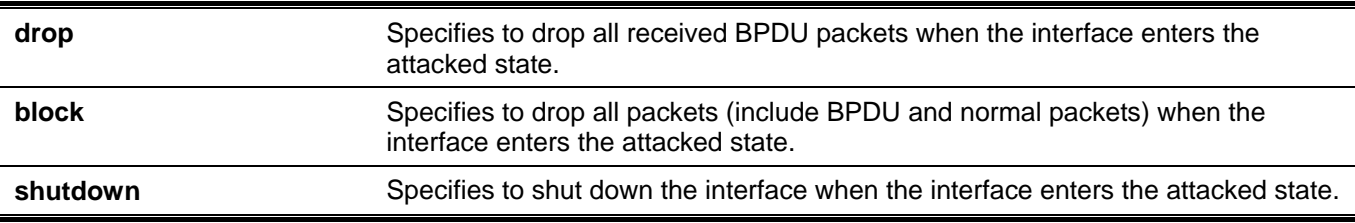

#### **Default**

By default, this option is disabled.

#### **Command Mode**

Interface Configuration Mode.

#### **Command Default Level**

Level: 12.

#### **Usage Guideline**

Use this command to enable and configure the BPDU protection operational mode. This command is available for the port and port channel interface configuration.

#### **Example**

This example shows how to enable the BPDU Protection function with block mode on ethernet 1/0/1.

```
Switch# configure terminal
Switch(config)# interface ethernet 1/0/1
Switch(config-if)# spanning-tree bpdu-protection block
Switch(config-if)#
```
# **12-3 show spanning-tree bpdu-protection**

This command is used to display BPDU protection information.

**show spanning-tree bpdu-protection [interface** *INTERFACE-ID* **[, | -]]**

#### **Parameters**

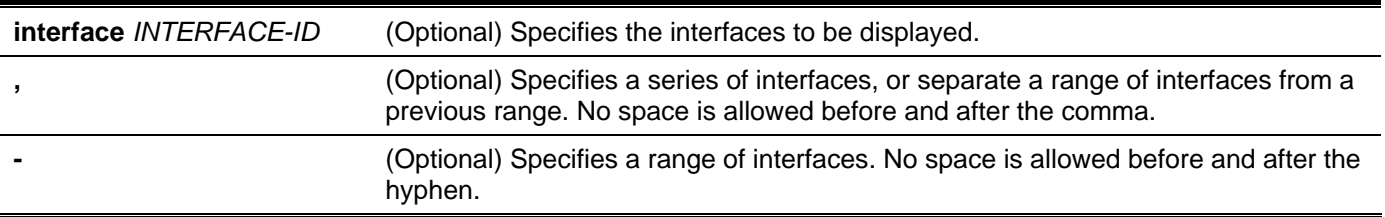

#### **Default**

None.

#### **Command Mode**

User/Privileged EXEC Mode.

#### **Command Default Level**

Level: 1.

#### **Usage Guideline**

Use this command to display BPDU protection information. If no interface ID is specified, all interfaces' information will be displayed.

# **Example**

This example shows how to display the BPDU protection information and status of interfaces.

Switch#show spanning-tree bpdu-protection Global State: Enabled Interface State Mode Status -------------- -------- -------- ----------- eth1/0/1 Enabled Shutdown Under Attack eth1/0/2 Enabled Drop Normal eth1/0/3 Disabled Block eth1/0/4 Disabled Shutdown Normal eth1/0/5 Disabled Shutdown Normal eth1/0/6 Disabled Shutdown Normal eth1/0/7 Disabled Shutdown Normal eth1/0/8 Disabled Shutdown Normal eth1/0/9 Disabled Shutdown Normal eth1/0/10 Disabled Shutdown Normal eth1/0/11 Disabled Shutdown Normal eth1/0/12 Disabled Shutdown Normal eth1/0/13 Disabled Shutdown Normal eth1/0/14 Disabled Shutdown Normal eth1/0/15 Disabled Shutdown Normal eth1/0/16 Disabled Shutdown Normal eth1/0/17 Disabled Shutdown Normal eth1/0/18 Disabled Shutdown Normal eth1/0/19 Disabled Shutdown Normal CTRL+C ESC q Quit SPACE n Next Page ENTER Next Entry a All

#### This example shows how to display the BPDU protection status of ethernet 1/0/1.

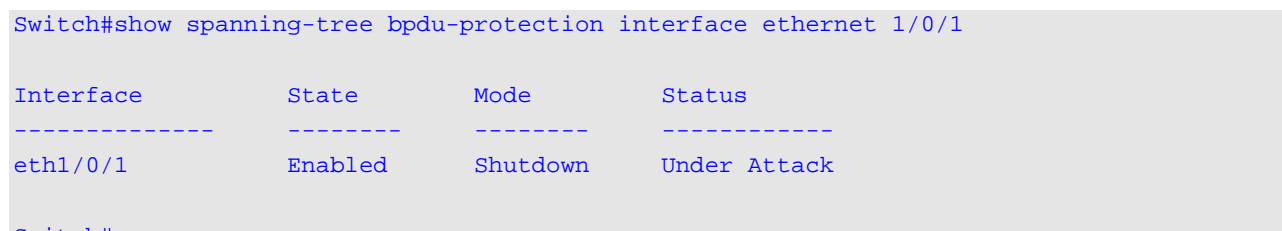

Switch#

#### **Display Parameters**

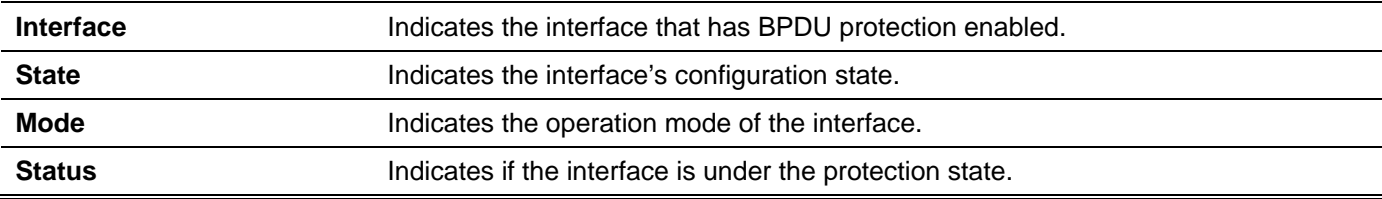

# **12-4 snmp-server enable traps stp-bpdu-protection**

This command is used to enable the sending of SNMP notifications for BPDU protection. Use the **no** form of this command to disable the sending of SNMP notifications for BPDU protection.

#### **snmp-server enable traps stp-bpdu-protection**

**no snmp-server enable traps stp-bpdu-protection**

## **Parameters**

None.

# **Default**

By default, this option is disabled.

# **Command Mode**

Global Configuration Mode.

# **Command Default Level**

Level: 12.

# **Usage Guideline**

None.

# **Example**

This example shows how to enable the sending of SNMP notifications for BPDU protection.

```
Switch#configure terminal
Switch(config)#snmp-server enable traps stp-bpdu-protection
Switch(config)#
```
# 13. Cable Diagnostics Commands

# **13-1 test cable-diagnostics**

This command is used to start the cable diagnostics to test the status and length of copper cables.

#### **test cable-diagnostics interface** *INTERFACE-ID* **[, | -]**

#### **Parameters**

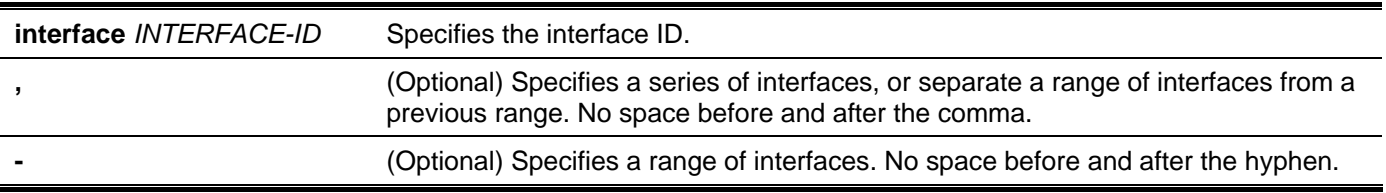

#### **Default**

None.

#### **Command Mode**

EXEC Mode.

## **Command Default Level**

Level: 1.

# **Usage Guideline**

The command is available for physical port configuration. Cable Diagnostics can help users to detect whether the copper Ethernet port has connectivity problems. Use the **test cable-diagnostics** command to start the test. The copper port can be in one of the following status:

- **Open:** The cable in the error pair does not have a connection at the specified position.
- **Short:** The cable in the error pair has a short problem at the specified position.
- **Open or Short:** The cable has an open or short problem, but the PHY has no capability to distinguish between them.
- **Crosstalk:** The cable in the error pair has a crosstalk problem at the specified position.
- **Shutdown:** The remote partner is powered off.
- **Unknown:** The test got an unknown status.
- **OK:** The pair or cable has no error.
- **No cable:** The port does not have any cable connection to the remote partner.

# **Example**

This example shows how to start the cable diagnostics to test the status and length of copper cables.

Switch# test cable-diagnostics interface ethernet 1/0/1 Switch#

# **13-2 show cable-diagnostics**

This command is used to display the test results for the cable diagnostics.

#### **show cable-diagnostics [interface** *INTERFACE-ID* **[, | -]]**

## **Parameters**

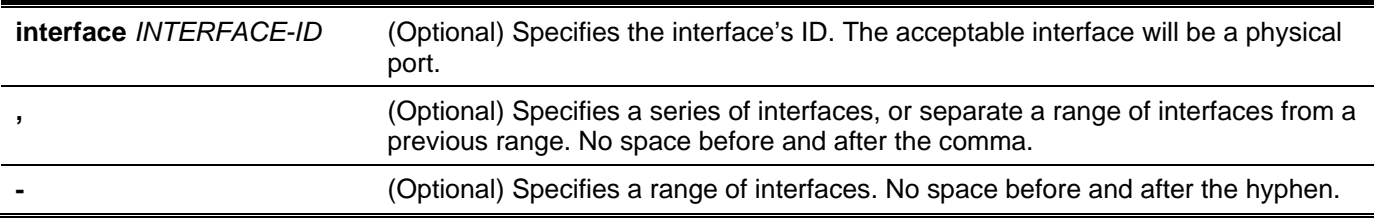

#### **Default**

None.

## **Command Mode**

User/Privileged EXEC Mode.

## **Command Default Level**

Level: 1.

## **Usage Guideline**

This command is used to display the test results for the cable diagnostics.

# **Example**

This example shows how to display the test results for the cable diagnostics.

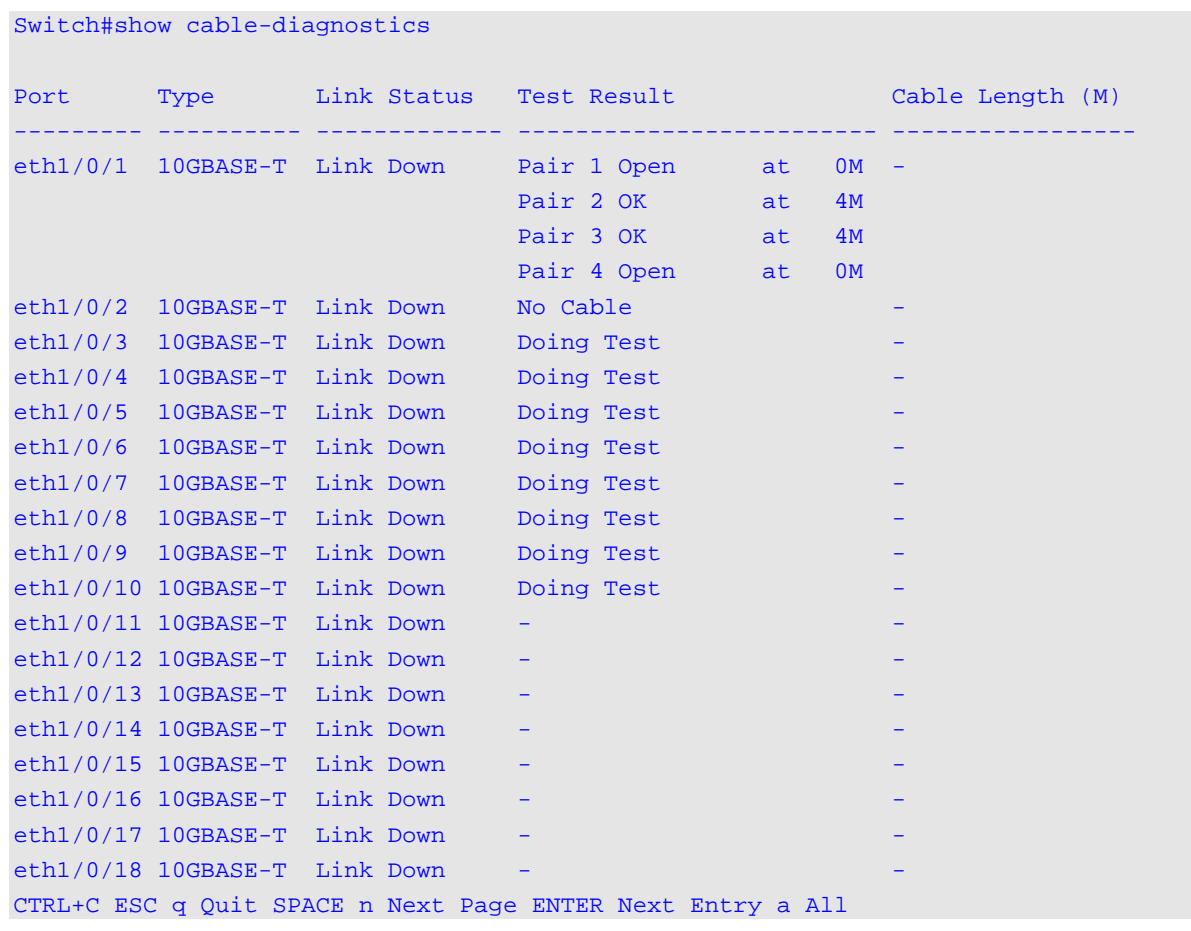

# **13-3 clear cable-diagnostics**

This command is used to clear the test results for the cable diagnostics.

**clear cable-diagnostics {all | interface** *INTERFACE-ID* **[, | -]}**

#### **Parameters**

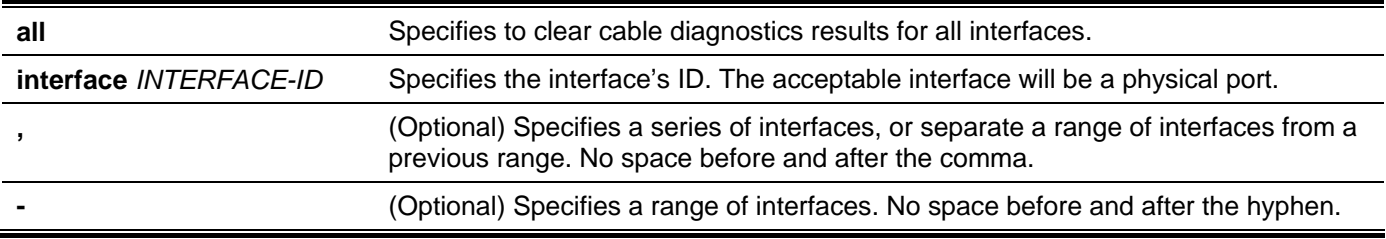

## **Default**

None.

## **Command Mode**

EXEC Mode.

# **Command Default Level**

Level: 1.

# **Usage Guideline**

This command is used to clear the test results for the cable diagnostics. If the test is running on the interface, an error message will be displayed.

# **Example**

This example shows how to clear the test results for the cable diagnostics.

```
Switch# clear cable-diagnostics interface ethernet 1/0/1
Switch#
```
# 14. Command Logging Commands

# **14-1 command logging enable**

This command is used to enable the command logging function. Use the **no** form of this command to disable the command logging function.

#### **command logging enable**

**no command logging enable**

# **Parameters**

None.

# **Default**

By default, this option is disabled.

# **Command Mode**

Global Configuration Mode.

# **Command Default Level**

Level: 12.

# **Usage Guideline**

The command logging function is used to log the commands that have successfully been configured to the switch via the command line interface. The requirement is to log the command itself, along with information about the user account that entered the command into the system log. Commands that do not cause a change in the switch configuration or operation (such as **show**) will not be logged. Information about saving or viewing the system log is described in the sys-log functional specification.

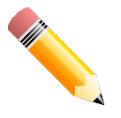

**NOTE:** When the switch is under the BAT process (booting procedure, execute downloaded configuration files, etc...), all configuration commands will not be logged.

# **Example**

This example shows how to enable the command logging function.

Switch# configure terminal Switch(config)# command logging enable Switch(config)#

# 15. Connectivity Fault Management (CFM) Commands

# **15-1 cfm global enable**

This command is used to enable the CFM function globally. Use the **no** form of this command to disable the CFM function globally.

#### **cfm global enable**

**no cfm global enable**

## **Parameters**

None.

## **Default**

By default, this option is disabled.

# **Command Mode**

Global Configuration Mode.

## **Command Default Level**

Level: 12.

# **Usage Guideline**

This command is used to enable or disable the CFM globally.

# **Example**

This example shows how to enable CFM globally.

```
Switch# configure terminal
Switch(config)# cfm global enable
Switch(config)#
```
# **15-2 cfm domain**

This command is used to define a Maintenance Domain (MD). Use the **no** form of this command to delete an MD.

**cfm domain** *DOMAIN-NAME* **level** *LEVEL* **no cfm domain** *DOMAIN-NAME*

# **Parameters**

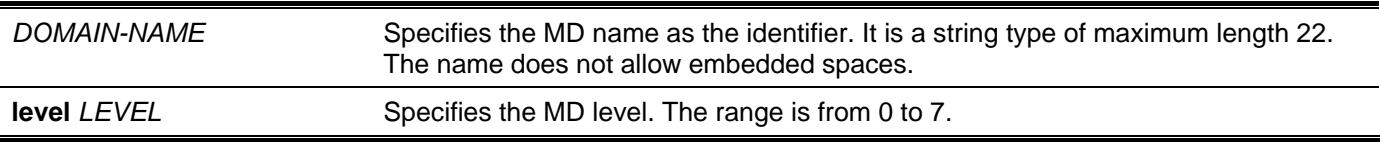

## **Default**

None.

# **Command Mode**

Global Configuration Mode.

# **Command Default Level**

Level: 12.

# **Usage Guideline**

The command is used to define an MD and enter the CFM MD Configuration mode. Each MD has unique name amongst all those used or available to a service provider or operator. It facilitates easy identification of administrative responsibility for each MD. A unique maintenance level (from 0 to 7) is assigned to define the hierarchical relationship between domains. The larger range of domain has the higher value of level.

If the input is error or the MD name already exists, it will not create the MD. When the MD is deleted, the configuration based on it is also deleted.

# **Example**

This example shows how to define the MD called "op-domain" with the MD level as 2.

```
Switch# configure terminal
Switch(config)# cfm domain op-domain level 2
Switch(config-cfm-md)#
```
# **15-3 cfm ma**

This command is used to define a maintenance association (MA) and enter the CFM MA Configuration mode. Use the **no** form of this command to delete an MA.

**cfm ma name** *MA-NAME* **[vlan** *VLAN-ID***]**

**no cfm ma name** *MA-NAME*

# **Parameters**

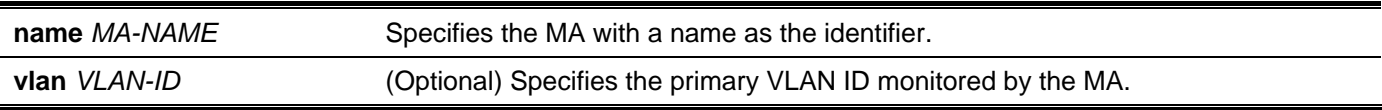

# **Default**

None.

# **Command Mode**

CFM MD Configuration Mode.

# **Command Default Level**

Level: 12.

# **Usage Guideline**

This command is used to define or delete an MA and enter the CFM MA Configuration Mode. Each maintenance association in an MD must have a unique MA name. The MAs configured in different MDs may have the same MA identifier. When creating an MA, the primary VLAN ID should be specified at the same time. If not specified, it means to enter the CFM MA Configuration mode for an existed MA. When the MA is deleted, the configuration based on it is also deleted.

# **Example**

This example shows how to create an MA called "op1" which is assigned to the MD named op-domain.

```
Switch# configure terminal
Switch(config)# cfm domain op-domain level 2
Switch(config-cfm-md)# cfm ma name op1 vlan 2
Switch(config-cfm-ma)#
```
# **15-4 mip creation (cfm md configuration)**

This command is used to configure the MIP creation rule in an MD. Use the **no** form of this command to revert to the default setting.

#### **mip creation {none | auto | explicit}**

**no mip creation**

#### **Parameters**

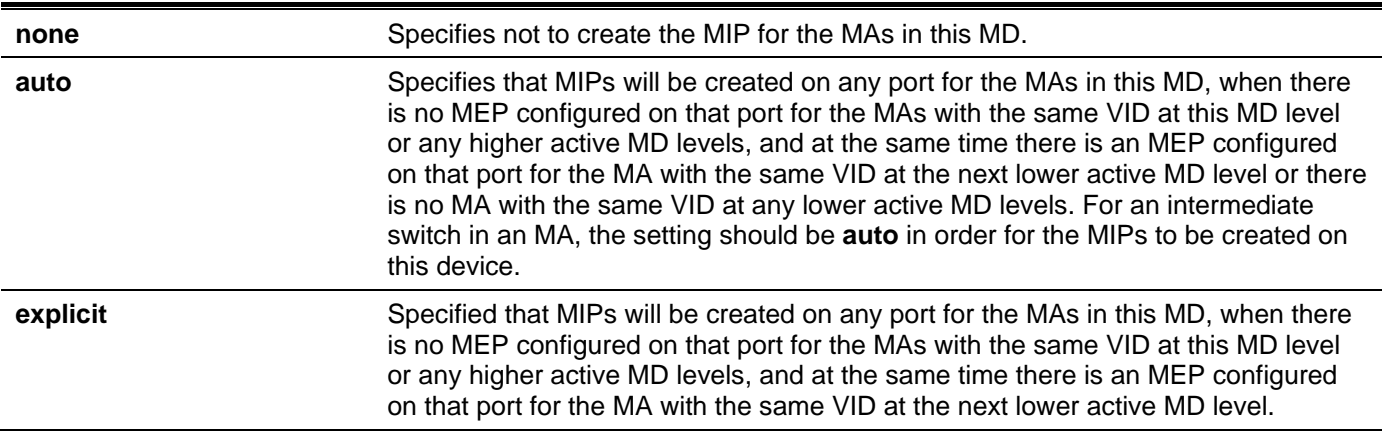

# **Default**

By default, this option is **none**.

# **Command Mode**

CFM MD Configuration Mode.

# **Command Default Level**

Level: 12.

#### **Usage Guideline**

This command is used to configure the MIP creation rule for a maintenance domain.

The creation of MIPs on an MD is useful for tracing the link, MIP by MIP. It also allows the user to perform a loopback from an MEP to an MIP. The MIP creation enumeration indicates whether the management entity can create MIP Half Functions (MHF) for a maintenance domain.

This command setting acts as the default setting for MA contained by this MD to create MIPs. Use the **mip creation** command in the CFM MA Configuration mode to determine if to follow this default setting.

# **Example**

This example shows how to configure the MIP creation to "auto".

```
Switch# configure terminal
Switch(config)# cfm domain op-domain level 2
Switch(config-cfm-md)# mip creation auto
Switch(config-cfm-md)#
```
# **15-5 mip creation (cfm ma configuration)**

This command is used to configure the MIP creation rule for an MA. Use the **no** form of this command to revert to the default setting.

#### **mip creation {none | auto | explicit | defer}**

**no mip creation**

## **Parameters**

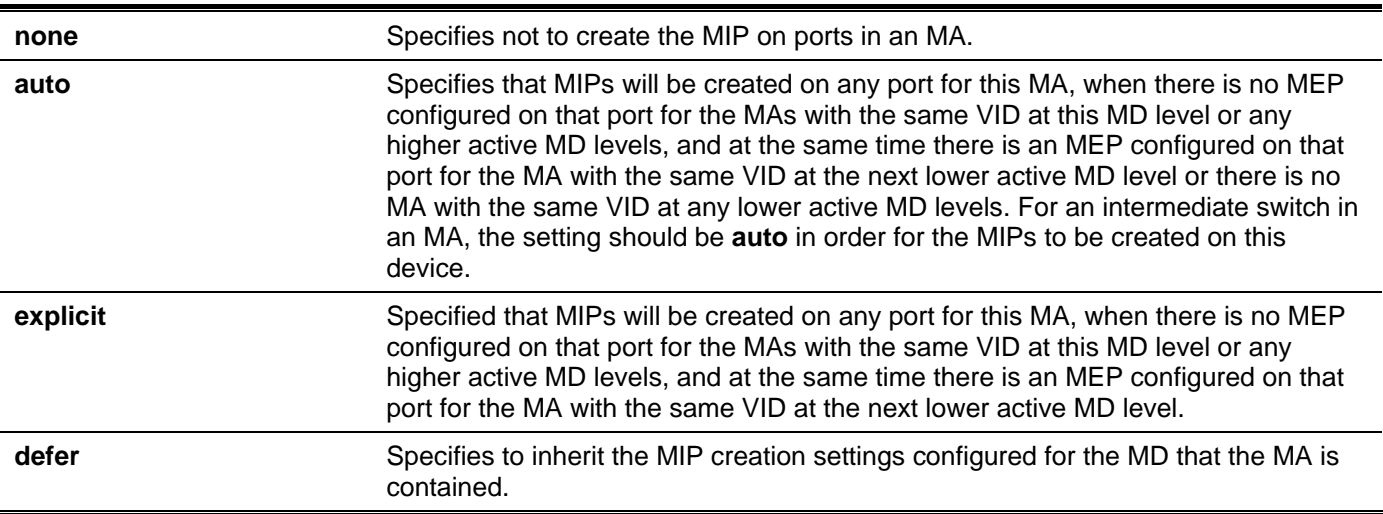

#### **Default**

By default, this option is **defer**.

#### **Command Mode**

CFM MA Configuration Mode.

#### **Command Default Level**

Level: 12.

#### **Usage Guideline**

This command is used to configure the MIP creation rule for an MA. By default, the rule follows the **mip creation** command in the CFM MD Configuration mode.

The creation of MIPs on a maintenance association is useful for tracing the link, MIP by MIP. It also allows the user to perform a loopback from an MEP to an MIP. The MIP creation enumeration indicates whether the management entity can create MHFs for this maintenance association.

# **Example**

This example shows how to configure a maintenance association MIP creation to "auto".

```
Switch# configure terminal
Switch(config)# cfm domain op-domain level 2
Switch(config-cfm-md)# cfm ma name op-ma1 vlan 2
Switch(config-cfm-ma)# mip creation auto
Switch(config-cfm-ma)#
```
# **15-6 sender-id (cfm md configuration)**

This command is used to configure the transmission of the sender ID TLV by MPs in a maintenance domain. Use the **no** form of this command to revert to the default setting.

#### **sender-id {none | chassis | manage | chassis-manage}**

**no sender-id**

#### **Parameters**

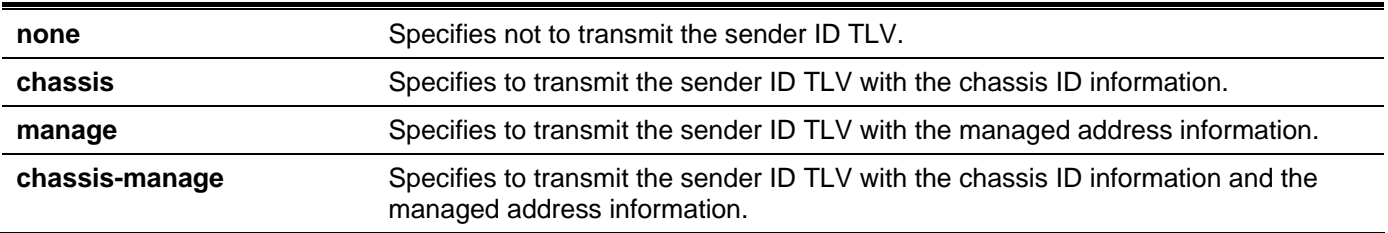

#### **Default**

By default the sender ID is **none**.

#### **Command Mode**

CFM MD Configuration Mode.

#### **Command Default Level**

Level: 12.

# **Usage Guideline**

This command is used to configure the transmission of the sender ID TLV by MPs contained by the MD. The sender ID enumeration indicates what, if anything, is to be included in the sender ID TLV transmitted by MPs configured in this MD.

This command setting acts as the default setting of MPs sender ID TLV transmission for the MAs contained by this MD. Use the sender-id command in the CFM MA Configuration mode to determine if to follow this default setting.

This example shows how to configure sender ID TLV transmission in the CFM MD Configuration mode to let the MPs transmit the sender ID TLV with the chassis ID information.

```
Switch# configure terminal
Switch(config)# cfm domain op-domain level 2
Switch(config-cfm-md)# sender-id chassis
Switch(config-cfm-md)#
```
# **15-7 sender-id (cfm ma configuration)**

This command is used to configure the transmission of the sender ID TLV by MPs for an MA. Use the **no** form of this command to revert to the default setting.

#### **sender-id {none | chassis | manage | chassis-manage | defer}**

**no sender-id**

#### **Parameters**

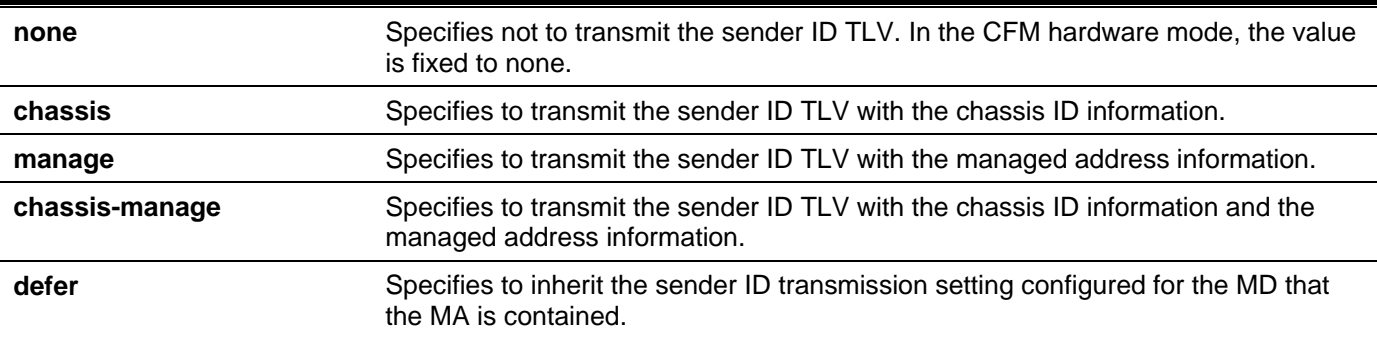

#### **Default**

By default, this option is **defer**.

#### **Command Mode**

CFM MA Configuration Mode.

#### **Command Default Level**

Level: 12.

# **Usage Guideline**

This command is used to configure the transmission of the sender ID TLV by MPs for an MA. The sender ID enumeration indicates what, if anything, is to be included in the sender ID TLV transmitted by MPs configured in this maintenance association.

This example shows how to configure the sender ID TLV transmission on the CFM MA Configuration mode to let MPs transmit the sender ID TLV with the chassis ID information.

```
Switch# configure terminal
Switch(config)# cfm domain op-domain level 2
Switch(config-cfm-md)# cfm ma name op-ma1 vlan 2
Switch(config-cfm-ma)# sender-id chassis
Switch(config-cfm-ma)#
```
# **15-8 mepid-list**

This command is used to create or delete an MEP ID list.

**mepid-list {add | delete}** *MEPID-LIST*

#### **Parameters**

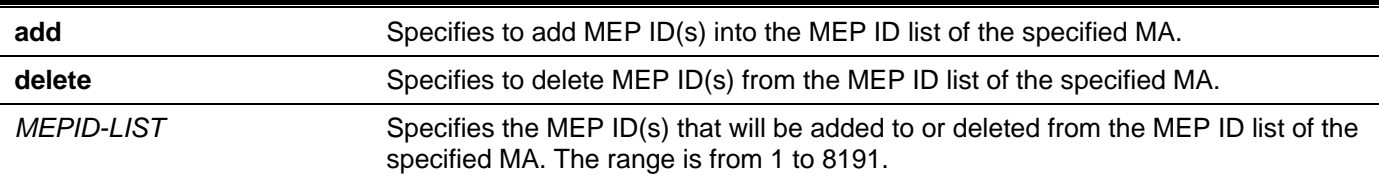

#### **Default**

None.

#### **Command Mode**

CFM MA Configuration Mode.

#### **Command Default Level**

Level: 12.

#### **Usage Guideline**

This command is used to add to or delete from the MEP ID list of the specified MA. To add an MEP ID into the list, use the **mepid-list add** command. To delete an MEP ID from the list, use the **mepid-list delete** command. Before defining an MEP, the MEP's ID must be added into the MEPID list.

#### **Example**

This example shows how to add the MEP IDs 1 and 2 into the MEPID list of the MA called op1.

```
Switch#configure terminal
Switch(config)#cfm domain op-domain level 2
Switch(config-cfm-md)#cfm ma name op1
Switch(config-cfm-ma)#mepid-list add 1,2
Switch(config-cfm-ma)#
```
# **15-9 mode**

This command is used to configure the CFM MA mode.
**mode {software | hardware}**

#### **Parameters**

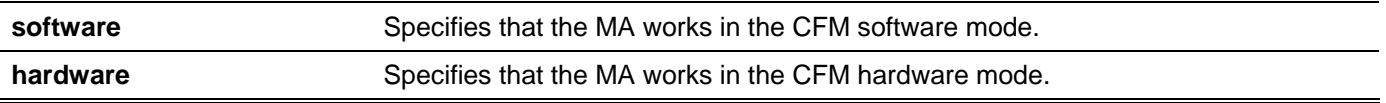

#### **Default**

By default, this option is **software**.

#### **Command Mode**

CFM MA Configuration Mode.

#### **Command Default Level**

 $L$ evel: 12.

#### **Usage Guideline**

The CFM hardware mode is used to improve the performance of the CCM process. In the CFM hardware mode, the CCM packet is processed by hardware and in general does not need to involve the CPU. In addition, the CCM interval can be set to the lowest value of 3.3ms which is not supported in the CFM software mode due to the CPU capability constraints.

The CFM hardware and software mode can be used together. The user can configure an MA as the CFM hardware mode. Then, all MEPs in the MA will be working in the CFM hardware mode. For some MAs, if the performance of the CCM process is considered, e.g. requiring 3.3ms and 10ms CCM interval, and the MEPs in the MA are down MEPs, the user can use the CFM hardware mode; For other MAs, if the performance of the CCM process is not a problem, or up MEPs and MIPs need to be set up, or full CFM function are required, the CFM software mode is a better choice.

#### **Example**

This example shows how to configure the CFM MA mode.

```
Switch#configure terminal
Switch(config)#cfm domain op-domain level 2
Switch(config-cfm-md)#cfm ma name op1
Switch(config-cfm-ma)#mode hardware
Switch(config-cfm-ma)#
```
### **15-10 ccm interval**

This command is used to configure the CCM interval for an MA. Use the **no** form of this command to revert to the default setting.

**ccm interval** *INTERVAL*

**no ccm interval**

#### **Parameters**

*INTERVAL* Specifies the CCM interval. It can be one of the following values. **3.3 ms:** 3.3 milliseconds. This can only work in the CFM hardware mode. **10 ms:** 10 milliseconds. This can only work in the CFM hardware mode.

**100 ms:** 100 milliseconds. It is not recommended in the CFM software mode as it may exhaust CPU utilization. **1sec:** 1 second. **10sec:** 10 seconds. **1min:** 1 minute. **10min:** 10 minutes.

#### **Default**

By default, this value is 10 seconds.

#### **Command Mode**

CFM MA Configuration Mode.

#### **Command Default Level**

Level: 12.

#### **Usage Guideline**

This command is used to configure the CCM interval for an MA. The CCM interval indicates the interval at which CCMs are sent by a MEP in a MA.

#### **Example**

This example shows how to configure the CCM interval for an MA.

```
Switch# configure terminal
Switch(config)# cfm domain op-domain level 2
Switch(config-cfm-md)# cfm ma name op1 vlan 2
Switch(config-cfm-ma)# ccm interval 10sec
Switch(config-cfm-ma)#
```
### **15-11 cfm mep**

This command is used to define a maintenance association end-point and enter the CFM MEP Configuration Mode. Use the **no** form of this command to delete an MEP.

**cfm mep mepid** *MEP-ID* **ma name** *MA-NAME* **domain** *DOMAIN-NAME* **[direction {up | down}] no cfm mep mepid** *MEP-ID* **ma name** *MA-NAME* **domain** *DOMAIN-NAME*

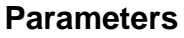

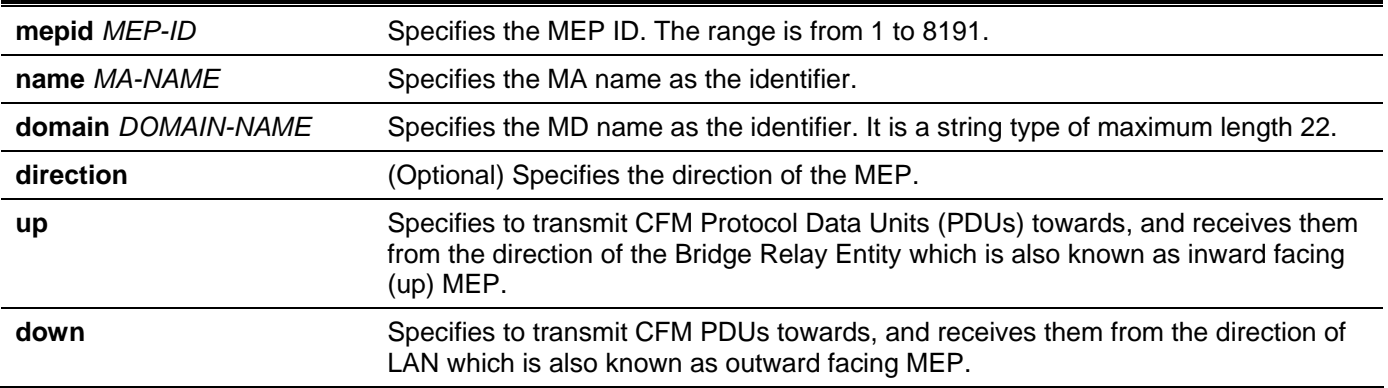

#### **Default**

None.

### **Command Mode**

Interface Configuration Mode.

### **Command Default Level**

Level: 12.

### **Usage Guideline**

This command is used to define a maintenance association end point. Each MEP configured in the same MA must have a unique MEP ID. The MEP on different MA can have the same MEPID. Before creating a MEP, its MEP ID should be added into the MA's MEP ID list.

### **Example**

This example shows how to configure an MEP on the specified physical interface. Assign the direction of the MEP up.

```
Switch# configure terminal
Switch(config)# interface ethernet 1/0/1
Switch(config-if)# cfm mep mepid 1 ma name op1 domain op-domain direction up
Switch(config-cfm-mep)#
```
## **15-12 cfm enable**

This command is used to enable the CFM function on the specified physical interface. Use the **no** form of this command to disable the CFM function on the specified physical interface.

#### **cfm enable**

**no cfm enable**

#### **Parameters**

None.

#### **Default**

By default, this option is disabled.

#### **Command Mode**

Interface Configuration Mode.

#### **Command Default Level**

Level: 12.

#### **Usage Guideline**

This command is used to enable or disable the CFM function on the specified physical interface.

This example shows how to enable the CFM function on the specified physical interface.

```
Switch# configure terminal
Switch(config)# interface ethernet 1/0/1
Switch(config-if)# cfm enable
Switch(config-if)#
```
### **15-13 mep enable**

This command is used to enable the MEP state. Use the **no** form of this command to disable the MEP state.

**mep enable**

**no mep enable**

#### **Parameters**

None.

#### **Default**

By default, this option is disabled.

#### **Command Mode**

CFM MEP Configuration Mode.

#### **Command Default Level**

Level: 12.

#### **Usage Guideline**

This command is used to enable and disable MEP state.

#### **Example**

This example shows how to enable the MEP state.

```
Switch#configure terminal
Switch(config)#interface ethernet 1/0/1
Switch(config-if)#cfm mep mepid 1 ma name op1 domain op-domain
Switch(config-cfm-mep)#mep enable
Switch(config-cfm-mep)#
```
### **15-14 pdu-priority**

This command is used to define the 802.1p priority in the CCM and other CFM PDUs transmitted by the MEP. Use the **no** form of this command to revert to the default setting.

**pdu-priority** *COS-VALUE* **no pdu-priority**

#### **Parameters**

*COS-VALUE* Specifies that the 802.1p priority is set in the CCM and other CFM PDUs transmitted by the MEP. The range of the value is from 0 to 7.

#### **Default**

By default, the PDU priority is 7.

#### **Command Mode**

CFM MEP Configuration Mode.

#### **Command Default Level**

Level: 12.

#### **Usage Guideline**

This command is used to define the 802.1p priority that is set in the CCM and other CFM PDUs transmitted by the MEP.

#### **Example**

This example shows how to define the PDU priority of the MEP.

```
Switch# configure terminal
Switch(config)# interface ethernet 1/0/1
Switch(config-if)# cfm mep mepid 1 ma name op1 domain op-domain
Switch(config-cfm-mep)# pdu-priority 2
Switch(config-cfm-mep)#
```
### **15-15 fault-alarm**

This command is used to control the types of defects whose fault alarms can be sent by the MEP. Use the **no** form of this command to revert to the default setting.

**fault-alarm {none | all | mac-status | remote-ccm | error-ccm | xcon-ccm}**

**no fault-alarm**

#### **Parameters**

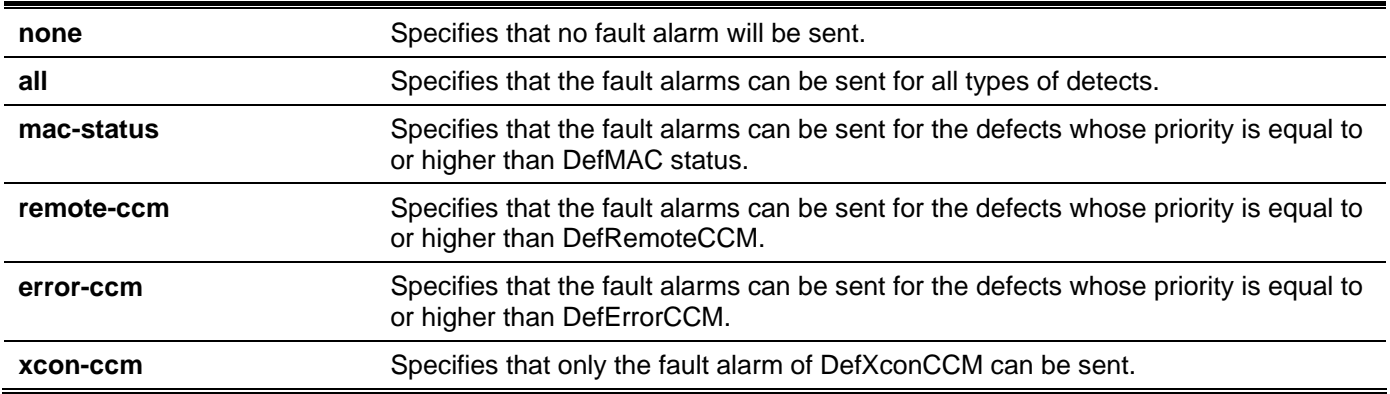

#### **Default**

By default, this option is **none**.

### **Command Mode**

CFM MEP Configuration Mode.

### **Command Default Level**

Level: 12.

### **Usage Guideline**

This command is used to configure the types of defects whose fault alarms can be sent by the MEP. The defects include DefRDICCM, DefMAC status, DefRemoteCCM, DefErrorCCM, and DefXconCCM. Their priorities are increasing from the first to the last.

- **DefRDICCM:** The last CCM received by this MEP from the remote MEP contained the RDI bit.
- **DefMACstatus:** The last CCM received by this MEP from the remote MEP indicated that the transmitting MEP's associated MAC is reporting an error status via the Port Status TLV or Interface Status TLV.
- **DefRemoteCCM:** This MEP is not receiving CCMs from some other MEP in its configured list.
- **DefErrorCCM:** This MEP is receiving invalid CCMs.
- **DefXconCCM:** This MEP is receiving CCMs that could be from some other MA.

### **Example**

This example shows how to configure the MEP to be able to send fault alarms for all types of defects.

```
Switch# configure terminal
Switch(config)# interface ethernet 1/0/1
Switch(config-if)# cfm mep mepid 1 ma name op1 domain op-domain
Switch(config-cfm-mep)# fault-alarm all
Switch(config-cfm-mep)#
```
### **15-16 alarm-time**

This command is used to define the time period to control when a fault alarm will be sent and when the fault alarm mechanism will be reset. Use the **no** form of this command to revert to the default settings.

**alarm-time {delay** *CENTISECOND* **| reset** *CENTISECOND***}**

**no alarm-time {delay | reset}**

#### **Parameters**

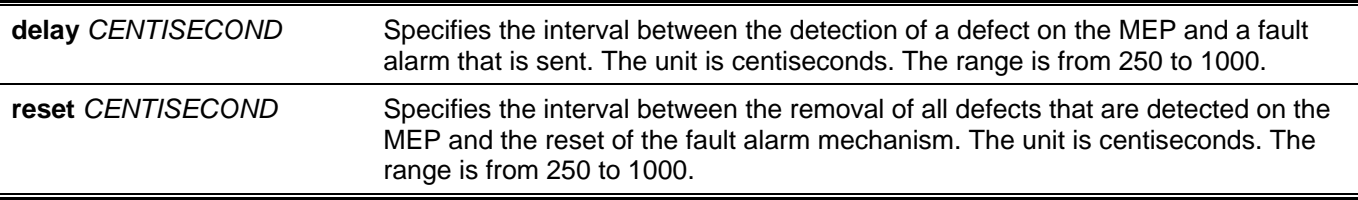

#### **Default**

The default value of the MEP alarm delay time is 250.

The default value of the MEP alarm reset time is 1000.

#### **Command Mode**

CFM MEP Configuration Mode.

#### **Command Default Level**

Level: 12.

### **Usage Guideline**

This command defines the time period to control when a fault alarm will be sent since a defect is detected. That's to say, if a MEP detects a defect, the corresponding fault alarm will be sent only after the delay time period expired and the defect still exists.

After all defects detected on the MEP were removed, the reset timer starts. If no defect was present when this timer expires, the fault alarm mechanism will also reset.

### **Example**

This example shows how to configure an MEP alarm time. Assign the alarm time of the MEP to 250 centiseconds.

```
Switch# configure terminal
Switch(config)# interface ethernet 1/0/1
Switch(config-if)# cfm mep mepid 1 ma name op1 domain op-domain
Switch(config-cfm-mep)# alarm-time delay 250
Switch(config-cfm-mep)#
```
This example shows how to configure an MEP alarm reset time. Assign the alarm reset time of the MEP to 1000 centiseconds.

```
Switch# configure terminal
Switch(config)# interface ethernet 1/0/1
Switch(config-if)# cfm mep mepid 1 ma name op1 domain op-domain
Switch(config-cfm-mep)# alarm-time reset 1000
Switch(config-cfm-mep)#
```
### **15-17 ccm enable**

This command is used to enable the CFM Continuity Check Message (CCM) function. Use the **no** form of this command to disable this function.

#### **ccm enable**

**no ccm enable**

#### **Parameters**

None.

#### **Default**

By default, this option is disabled.

#### **Command Mode**

CFM MEP Configuration Mode.

#### **Command Default Level**

Level: 12.

### **Usage Guideline**

This command is used to enable or disable the CFM CCM function of the MEP.

### **Example**

This example shows how to enable the CFM CCM function of the MEP.

```
Switch# configure terminal
Switch(config)# interface ethernet 1/0/1
Switch(config-if)# cfm mep mepid 1 ma name op1 domain op-domain
Switch(config-cfm-mep)# ccm enable
Switch(config-cfm-mep)#
```
### **15-18 show cfm counter ccm**

This command is used to display the CFM CCM counters of all MEPs.

**show cfm counter ccm**

#### **Parameters**

None.

#### **Default**

None.

#### **Command Mode**

User/Privileged EXEC Mode.

#### **Command Default Level**

Level: 1.

#### **Usage Guideline**

The command is used to display the CCM RX packet counters of all MEPs.

This example shows how to display CCM packet counters of all MEPs

```
Switch#show cfm counter ccm
CCM counters:
MEPID: 1 VID: 2 Level: 2 Direction: Up Port: 1/0/1
XCON: 9 Error: 8 Normal: 100<br>
MEPID: 2 VID: 1 Level: 2 Direction: up
                              Direction: up Port: 1/0/11XCON: 9 Error: 8 Normal: 100
Total:
XCON: 18 Error: 16 Normal: 200
Switch#
```
#### **Display Parameters**

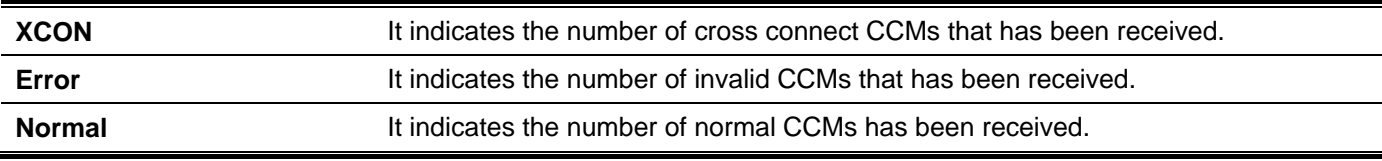

### **15-19 clear cfm counter ccm**

This command is used to clear CCM counters of all MEPs.

**clear cfm counter ccm**

#### **Parameters**

None.

#### **Default**

None.

#### **Command Mode**

Privileged EXEC Mode.

#### **Command Default Level**

Level: 12.

#### **Usage Guideline**

The command is used to clear the CCM packet counters of MEPs.

This example shows how to clear the CCM packet counters of all MEPs.

Switch# clear cfm counter ccm Switch#

### **15-20 cfm loopback test**

This command is used to start a CFM loopback test.

**cfm loopback test {***MAC-ADDR* **| remote-mepid** *REMOTE-MEPID***} mepid** *MEP-ID* **ma name** *MA-NAME* **domain** *DOMAIN-NAME* **[num** *NUMBER***] [length** *LENGTH* **| pattern** *STRING***] [pdu-priority** *COS-VALUE***]**

#### **Parameters**

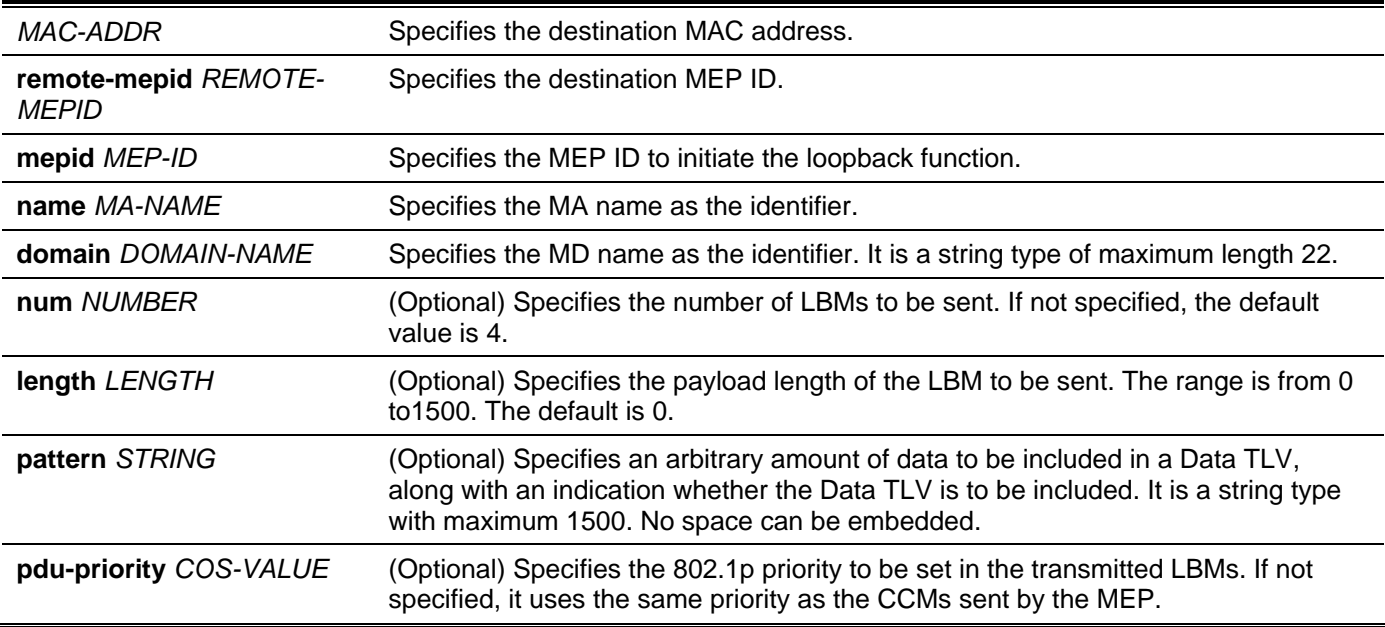

#### **Default**

None.

#### **Command Mode**

User/Privileged EXEC Mode.

#### **Command Default Level**

Level: 1.

#### **Usage Guideline**

The user can press CTRL+C to exit the loopback test. The MAC address represents the destination MEP or MIP that can be reached by this MAC address. The address can be a unicast address or multicast address which is used for the multicast loopback function. The MEP ID represents the source MEP used to initiate the loopback message.

This example shows how to transmit an LBM to the destination MAC address 00-01-02-03-04-05.

Switch# cfm loopback test 00-01-02-03-04-05 mepid 1 ma name op-ma1 domain op-domain1 Request timed out. Request timed out. Request timed out. Request timed out. CFM loopback statistics for 00-01-02-03-04-05: Packets: Sent=4, Received=0, Lost=4(100% loss). Switch# cfm loopback test remote-mepid 2 mepid 1 ma name op-ma1 domain op-domain1 Reply from 00-01-02-03-04-05: bytes=0 time=10ms Reply from 00-01-02-03-04-05: bytes=0 time=10ms Reply from 00-01-02-03-04-05: bytes=0 time=10ms Reply from 00-01-02-03-04-05: bytes=0 time=10ms CFM loopback statistics for 00-01-02-03-04-05: Packets: Sent=4, Received=4, Lost=0(0% loss). Switch#

## **15-21 cfm linktrace**

This command is used to issue a link trace message.

**cfm linktrace** *MAC-ADDR* **mepid** *MEP-ID* **ma name** *MA-NAME* **domain** *DOMAIN-NAME* **[ttl** *TTL***] [pdupriority** *COS-VALUE***]**

#### **Parameters**

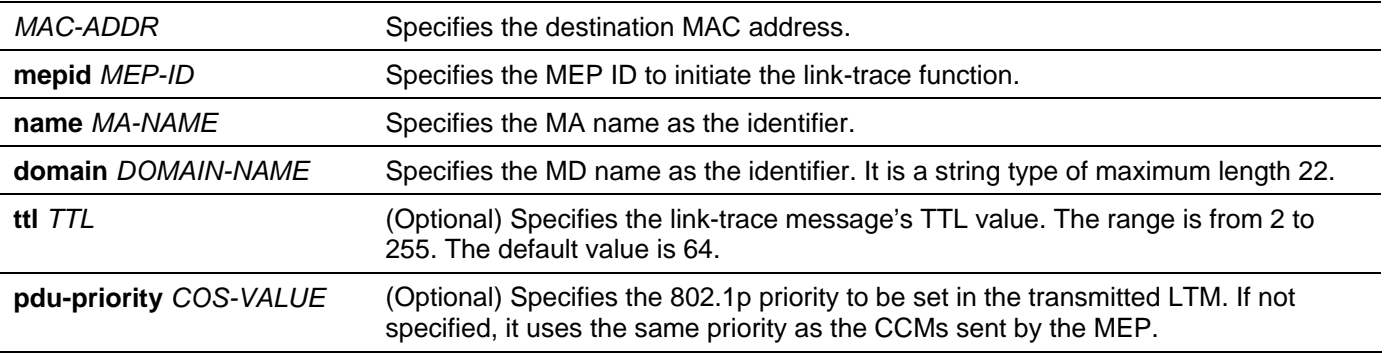

### **Default**

None.

#### **Command Mode**

User/Privileged EXEC Mode.

#### **Command Default Level**

Level: 1.

#### **Usage Guideline**

This command is used to issue a CFM link trace message.

#### **Example**

This example shows how to transmit an LTM to the destination MAC address 00-01-02-03-04-05.

Switch# cfm linktrace 00-01-02-03-04-05 mepid 1 ma name op-ma1 domain op-domain1

Transaction ID: 26

Switch#

### **15-22 show cfm linktrace**

This command is used to display the link trace responses.

**show cfm linktrace [mepid** *MEP-ID* **ma name** *MA-NAME* **domain** *DOMAIN-NAME* **[trans-id** *ID***]]**

#### **Parameters**

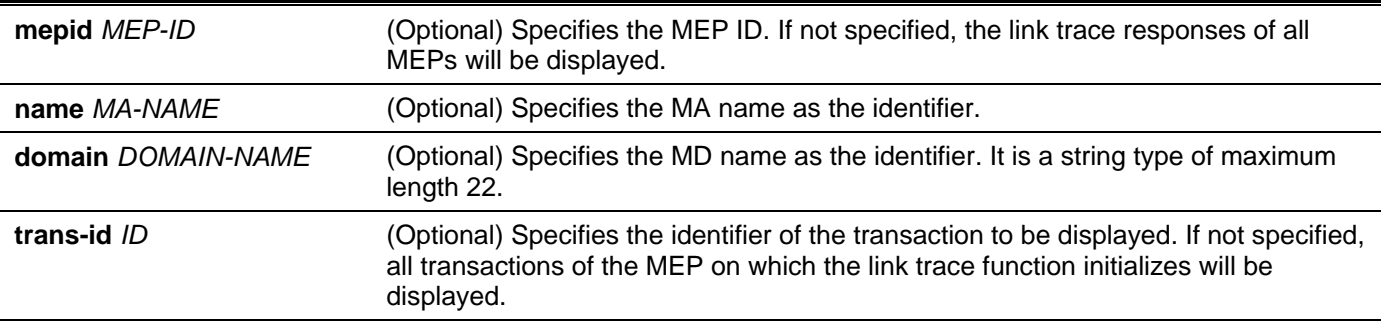

#### **Default**

None.

#### **Command Mode**

User/Privileged EXEC Mode.

#### **Command Default Level**

Level: 1.

#### **Usage Guideline**

This command is used to display the link-trace responses. The maximum link-trace responses a device can hold is 128.

This example shows how to display the link-trace responses.

Switch# show cfm linktrace mepid 1 ma name op-ma domain op-domain trans-id 0 Transaction ID: 0 From MEPID 1 to 00-07-00-00-00-1C Start Time: 2013-11-02 11:35:11 Hop: 1 Ingress MAC Address: 00-00-00-00-00-00 Egress MAC Address: 00-09-5A-B9-AC-1B Forwarded: Yes Relay Action: FDB Hop: 2 MEPID: 2 Ingress MAC Address: 00-07-00-00-00-1C Egress MAC Address: 00-00-00-00-00-00 Forwarded: No Relay Action: Hit

# **Display Parameters**

Switch#

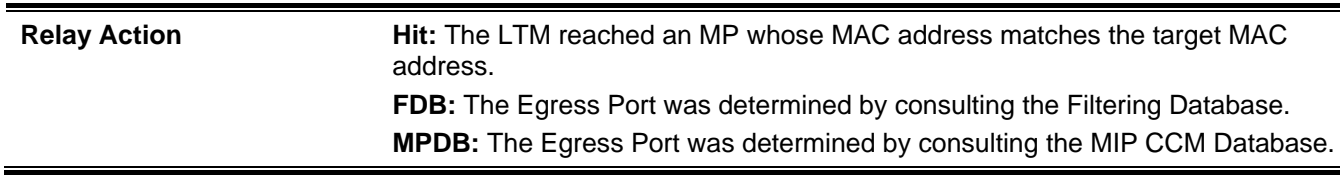

### **15-23 clear cfm linktrace**

This command is used to delete received link trace responses.

**clear cfm linktrace {mepid** *MEP-ID* **ma name** *MA-NAME* **domain** *DOMAIN-NAME* **| all}**

#### **Parameters**

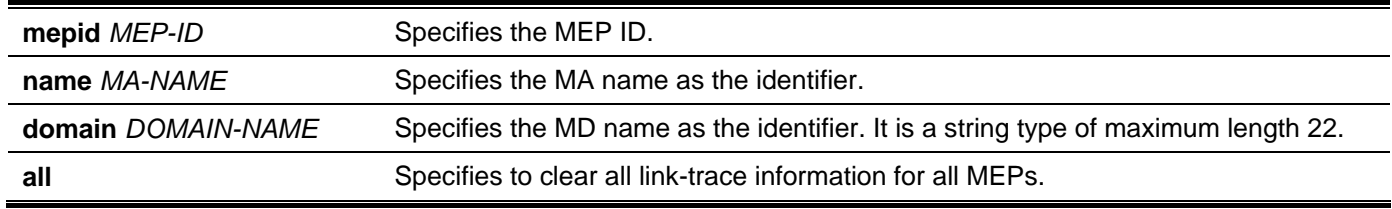

#### **Default**

None.

#### **Command Mode**

Privileged EXEC Mode.

#### **Command Default Level**

Level: 12.

#### **Usage Guideline**

This command is used to delete the stored link-trace response data that has been initiated by the specified MEP.

#### **Example**

This example shows how to delete received link-trace responses.

Switch# clear cfm linktrace mepid 1 ma name op-ma1 domain op-domain1 Switch#

### **15-24 ais**

This command is used to enable and configure the parameters of the Alarm Indication Signal (AIS) function. Use the **no** form of this command to disable the AIS function.

**ais [period** *PERIOD***] [level** *LEVEL***]**

**no ais [period | level]**

#### **Parameters**

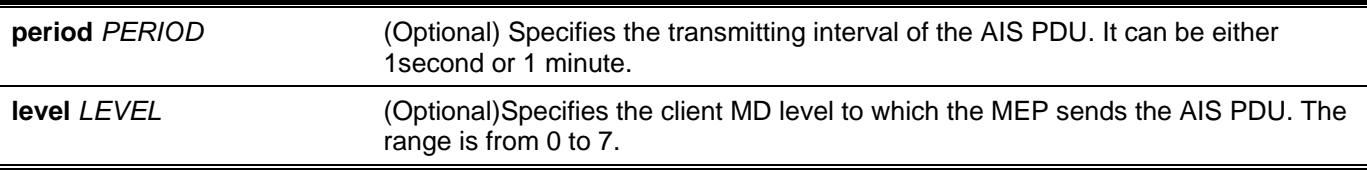

#### **Default**

By default, this option is disabled. The default period is 1 second.

#### **Command Mode**

CFM MEP Configuration Mode.

#### **Command Default Level**

Level: 12.

#### **Usage Guideline**

This command is used to enable and configure the parameters of the AIS function on a MEP. If no optional parameter is specified, it will enable the AIS function. If the client level is not designated, it will equal the MD level that the most immediate client layer MIPs and MEPs exist on. This default client maintenance domain level is not a fixed value. It may change when creating or deleting a higher level maintenance domain and MA on the device.

Upon detecting a defect condition the MEP can immediately start transmitting periodic frames with ETH-AIS information at the client level. A MEP continues to transmit periodic frames with ETH-AIS information until the defect condition is removed. Upon receiving a frame with ETH-AIS information from its server (sub) layer, a client (sub) layer MEP detects AIS condition and suppresses alarms associated with all peer MEPs. A MEP resumes alarm generation upon detecting defect conditions once AIS condition is cleared

When the most immediate client layer MIPs and MEPs do not exist, the client MD level cannot be calculated. If the client MD level cannot be calculated and the user does not designate a client level, the AIS PDU cannot be transmitted.

This example shows how to configure the AIS function so that it has a client level of 5.

```
Switch# configure terminal
Switch(config)# interface ethernet 1/0/1
Switch(config-if)# cfm mep mepid 1 ma name op1 domain op-domain
Switch(config-cfm-mep)# ais level 5
Switch(config-cfm-mep)#
```
### **15-25 lck**

This command is used to enable and configure the parameters of the LCK function. Use the **no** form of this command to disable the LCK function.

**lck [period** *PERIOD***] [level** *LEVEL***]**

**no lck [period | level]**

#### **Parameters**

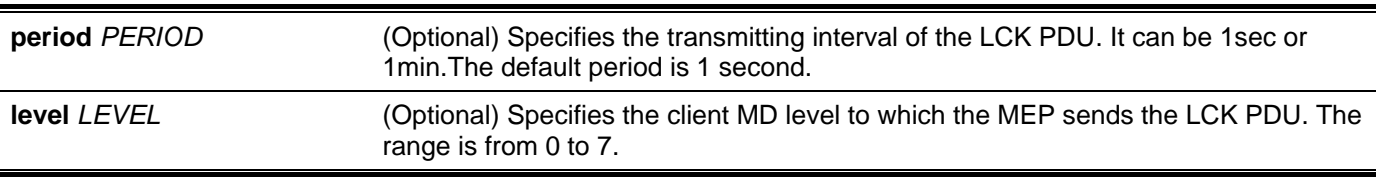

#### **Default**

By default, this option is disabled.

The default period is 1 second.

#### **Command Mode**

CFM MEP Configuration Mode.

#### **Command Default Level**

Level: 12.

#### **Usage Guideline**

This command is used to enable and configure the parameters of the LCK function on a MEP. If no parameter is specified, it will enable the CFM LCK function. If the client level is not designated, it will equal the maintenance domain level that the most immediate client layer MIPs and MEPs exist on. This default client maintenance domain level is not a fixed value. It may change when creating or deleting higher level maintenance domain and MA on the device.

When the most immediate client layer MIPs and MEPs do not exist, the default client maintenance domain level cannot be calculated. If the default client maintenance domain level cannot be calculated and the user does not designate a client level, the LCK PDU cannot be transmitted.

This example shows how to configure the LCK function so that it has a client level of 5.

```
Switch# configure terminal
Switch(config)# interface ethernet 1/0/1
Switch(config-if)# cfm mep mepid 1 ma name op1 domain op-domain
Switch(config-cfm-mep)# lck level 5
```
### **15-26 cfm lck start**

This command is used to start the administrative lock action. Use the **no** form of this command to stop the lock action.

**cfm lck start mepid** *MEP-ID* **ma name** *MA-NAME* **domain** *DOMAIN-NAME*

**cfm lck stop mepid** *MEP-ID* **ma name** *MA-NAME* **domain** *DOMAIN-NAME*

#### **Parameters**

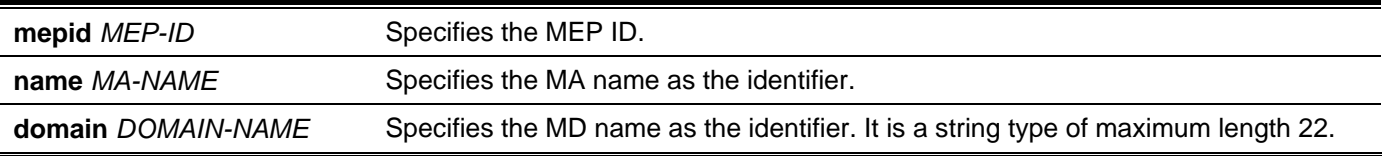

#### **Default**

None.

#### **Command Mode**

Privileged EXEC Mode.

#### **Command Default Level**

Level: 12.

#### **Usage Guideline**

This command is used to start or stop the lock action. When the action starts, it will result in the MEP to send LCK PDUs to a client level MEP. Verify the status of the lock action by entering the **show cfm mep** command. The LCK Action item in the **show cfm mep** command indicates that the current status of the lock action is start or stop.

#### **Example**

This example shows how to start the management lock.

```
Switch# cfm lck start mepid 1 ma name op-ma domain op-domain
Switch#
```
### **15-27 snmp-server enable traps cfm**

This command is used to enable the trap state of the ITU Y.1731 AIS and LCK function. Use the **no** form of this command to disable the AIS and LCK trap state.

#### **snmp-server enable traps cfm [ais] [lck]**

**no snmp-server enable traps cfm [ais] [lck]**

#### **Parameters**

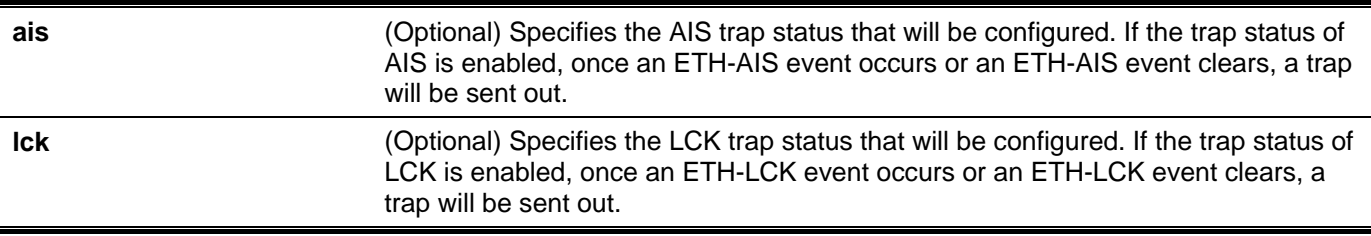

#### **Default**

By default, this feature is disabled.

#### **Command Mode**

Global Configuration Mode.

#### **Command Default Level**

Level: 12.

#### **Usage Guideline**

This command is used to configure the trap state of the ITU Y.1731 function globally. If no parameter is specified, both the trap states of AIS and LCK will be set. Use the **show cfm** command to display the trap state of the ITU Y.1731.

#### **Example**

This example shows how to enable the AIS trap state.

```
Switch# configure terminal
Switch(config)# snmp-server enable traps cfm ais
Switch(config)#
```
### **15-28 lm enable**

This command is used to enable the ITU Y.1731 Loss Measurement (LM) function. Use the **no** form of this command to disable the function.

#### **lm enable**

**no lm enable**

#### **Parameters**

None.

#### **Default**

By default, this option is disabled.

#### **Command Mode**

CFM MEP Configuration Mode.

#### **Command Default Level**

Level: 12.

#### **Usage Guideline**

Use this command to enable or disable the LM function. When the administrative state of frame loss measurement function is enabled on an MEP, the MEP will maintain the counters of frame loss measurement function, and can reply LMR messages when receiving LMM messages.

#### **Example**

This example shows how to enable the LM function.

```
Switch#configure terminal
Switch(config)#interface ethernet 1/0/1
Switch(config-if)#cfm mep mepid 1 ma name op1 domain op-domain
Switch(config-cfm-mep)#lm enable
Switch(config-cfm-mep)#
```
### **15-29 cfm lm test**

This command is used to start a LM test on an MEP.

**cfm lm test** *MAC-ADDR* **mepid** *MEP-ID* **ma name** *MA-NAME* **domain** *DOMAIN-NAME* **[period** *PERIOD***] [pdu-priority** *COS-VALUE***]**

#### **Parameters**

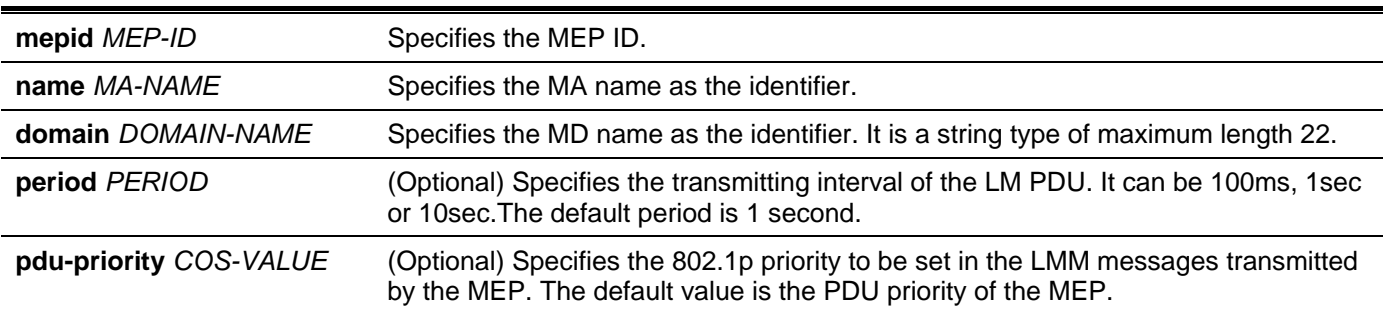

#### **Default**

None.

#### **Command Mode**

Privileged EXEC Mode.

#### **Command Default Level**

Level: 12.

#### **Usage Guideline**

Use this command to start a LM test on an MEP. It will result in the MEP periodically sending an LMM message to a remote MEP. The system will calculate the far-end Frame Loss Ratio (FLR) and near-end FLR based on the received LMR messages.

User can abort the frame loss measurement test by disable frame loss measurement function on the MEP.

Some limitations of the counters should be noticed when the user uses the frame loss measurement function.

- In the shared (MP-t-MP) Ethernet connection for devices, unknown unicast frames, broadcast frames, multicast frames transmitted from remote MEP to Up MEP or transmitted from Down MEP to remote MEP may not be counted;
- The protocol PDUs which are processed by the software of the device may not be counted for devices.
- ETH-LM and ETH-DM functions need to consume the ACL resources for devices. The user should notice that when enable ETH-LM or ETH-DM function on too many MEPs.

This example shows how to start the LM test.

```
Switch# cfm lm test 00-01-02-03-04-05 mepid 1 ma name op1 domain op-domain period 1sec pdu-
priority 7
Switch#
```
### **15-30 show cfm lm**

This command is used to display the LM information.

**show cfm lm [mepid** *MEP-ID* **ma name** *MA-NAME* **domain** *DOMAIN-NAME***]**

#### **Parameters**

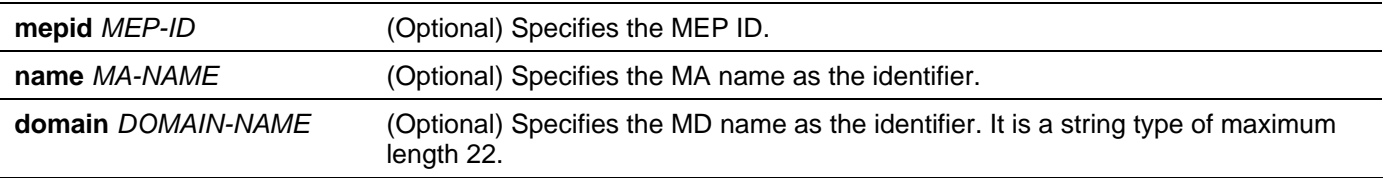

#### **Default**

None.

#### **Command Mode**

User/Privileged EXEC Mode.

#### **Command Default Level**

Level: 1.

#### **Usage Guideline**

Use this command to display the LM information. If no optional parameter is specified, all information will be displayed.

This example shows how to display the LM information.

```
Switch#show cfm lm mepid 1 ma name op1 domain op-domain
MEP ID: 1
MA Name: op1
Domain Name: op-domain
State: Enabled
LMM Transmitted : 61
LMR Received : 0
LMM Received : 0
LMR Transmitted : 0
ID MAC Address Status Period Pri Far-End Near-End Start Time
--- ----------------- ------- ------ --- ------- -------- -------------------
1 00-01-02-03-04-05 Failed 1sec 2 0 0 2000-02-02 23:23:06
Switch#
```
### **15-31 clear cfm lm**

This command is used to clear the information of the LM function.

**clear cfm lm {mepid** *MEP-ID* **ma name** *MA-NAME* **domain** *DOMAIN-NAME* **[result | statistics] | all}**

#### **Parameters**

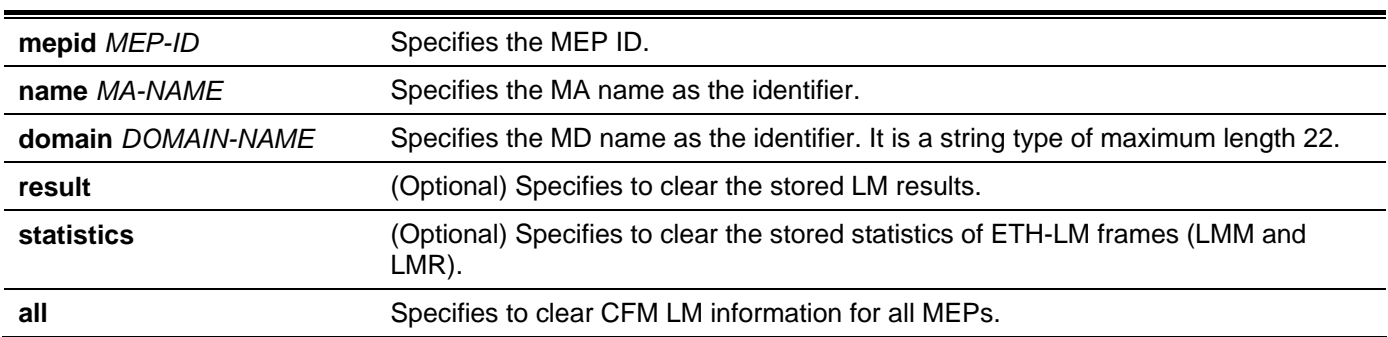

#### **Default**

None.

#### **Command Mode**

Privileged EXEC Mode.

#### **Command Default Level**

Level: 12.

#### **Usage Guideline**

Use this command to clear the information of the LM function.

This example shows how to clear the information of the LM function.

Switch#clear cfm lm mepid 1 ma name op1 domain op-domain Switch#

### **15-32 dm enable**

This command is used to enable the ITU Y.1731 frame Delay Measurement (DM) function. Use the **no** form of this command to disable the function.

#### **dm enable**

**no dm enable**

#### **Parameters**

None.

#### **Default**

By default, this option is disabled.

#### **Command Mode**

CFM MEP Configuration Mode.

#### **Command Default Level**

Level: 12.

#### **Usage Guideline**

Use this command to enable or disable the DM function. When the administrative state of frame delay measurement function is enabled on an MEP, the MEP will be enabled to generate timestamp information, and can reply DMR messages when receiving DMM messages.

#### **Example**

This example shows how to enable the DM function.

```
Switch#configure terminal
Switch(config)#interface ethernet 1/0/1
Switch(config-if)#cfm mep mepid 1 ma name op1 domain op-domain
Switch(config-cfm-mep)#dm enable
Switch(config-cfm-mep)#
```
### **15-33 cfm dm test**

This command is used to start a DM test.

**cfm dm test** *MAC-ADDR* **mepid** *MEP-ID* **ma name** *MA-NAME* **domain** *DOMAIN-NAME* **[period-interval**  *SELECTION***] [percentile** *NUMBER***] [pdu-priority** *COS-VALUE***]**

#### **Parameters**

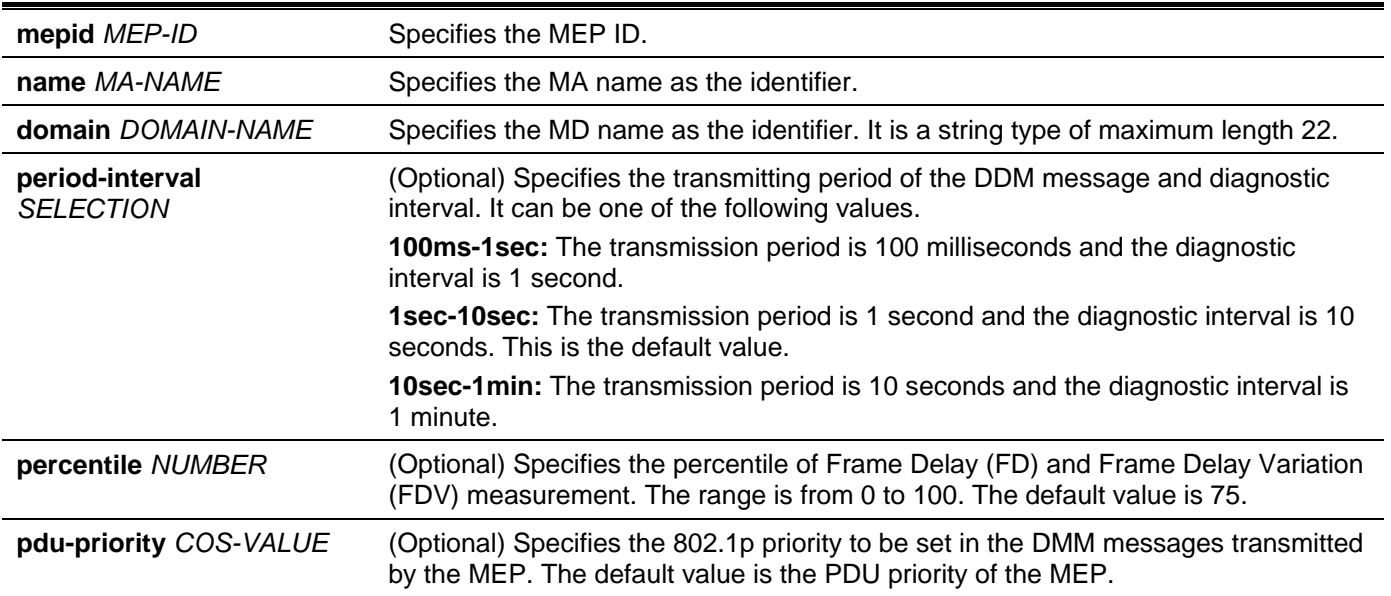

#### **Default**

None.

#### **Command Mode**

Privileged EXEC Mode.

#### **Command Default Level**

Level: 12.

#### **Usage Guideline**

Use this command to start a DM test on an MEP. It will result in the MEP periodically sending an DMM message to a remote MEP in the diagnostic interval. The system will calculate the FD and FDV based on the received DMR messages and the percentile of the DM test. To calculate the FDV, continuous received DMR frames are needed. User can abort the frame delay measurement test by disable frame delay measurement function on the MEP.

#### **Example**

This example shows how to start the LM test.

```
Switch# cfm dm test 00-84-57-00-00-00 mepid 1 ma name op1 domain op-domain period-interval 
1sec-10sec percentile 75 pdu-priority 7
Switch#
```
### **15-34 show cfm dm**

This command is used to display the DM information.

#### **show cfm dm [mepid** *MEP-ID* **ma name** *MA-NAME* **domain** *DOMAIN-NAME***]**

#### **Parameters**

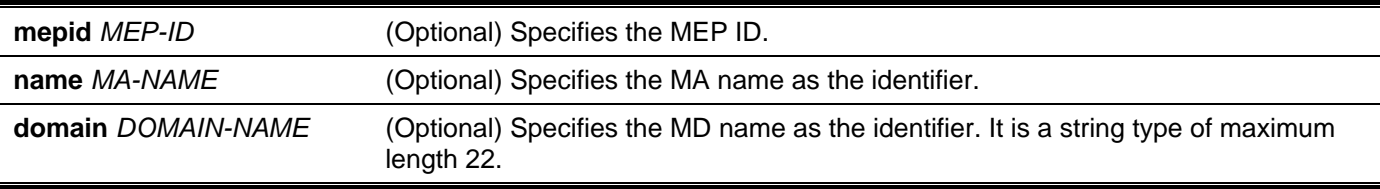

#### **Default**

None.

#### **Command Mode**

User/Privileged EXEC Mode.

#### **Command Default Level**

Level: 1.

#### **Usage Guideline**

Use this command to display the DM information on an MEP. If no optional parameter is specified, all information will be displayed.

The maximum of the frame delay measurement results can be stored in a device is 128.

### **Example**

This example shows how to display the DM information.

```
Switch#show cfm dm mepid 1 ma name op1 domain op-domain
MEP ID: 1
MA Name: op1
Domain Name: op-domain
State: Enabled
DMM Transmitted : 11
DMR Received : 0
DMM Received : 0
DMR Transmitted : 0
                          Period:
ID MAC Address Status Interval PCT Pri FD nanosec FDV nanosec Start Time
                             --- ----------------- ------- -------- --- --- ---------- ----------- ----------
1 00-84-57-00-00-00 Failed 1s:10s 75 0 0 0 2000-02-03
 00:25:06
Switch#
```
### **15-35 clear cfm dm**

This command is used to clear the information of the DM function.

**clear cfm dm {mepid** *MEP-ID* **ma name** *MA-NAME* **domain** *DOMAIN-NAME* **[result | statistics] | all}**

### **Parameters**

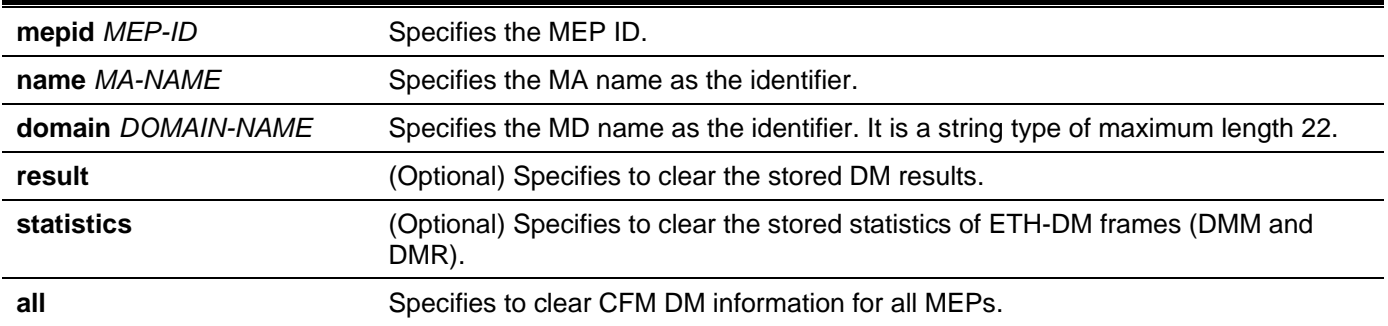

#### **Default**

None.

### **Command Mode**

Privileged EXEC Mode.

#### **Command Default Level**

Level: 12.

### **Usage Guideline**

Use this command to clear the information of the DM function.

#### **Example**

This example shows how to clear the information of the LM function.

```
Switch#clear cfm dm mepid 1 ma name op1 domain op-domain
Switch#
```
### **15-36 show cfm**

This command is used to display the CFM global state.

**show cfm**

### **Parameters**

None.

### **Default**

None.

### **Command Mode**

User/Privileged EXEC Mode.

#### **Command Default Level**

Level: 1.

#### **Usage Guideline**

This command is used to display the CFM global state.

#### **Example**

This example shows how to display the CFM global state.

```
Switch#show cfm
CFM State: Enabled
AIS Trap State: Disabled
LCK Trap State: Disabled
Domain Name: op-domain 1999 Level: 2
Switch#
```
### **15-37 show cfm domain**

This command is used to display the CFM maintenance domain information.

**show cfm domain** *DOMAIN-NAME*

#### **Parameters**

*DOMAIN-NAME* Specifies the maintenance domain name as the identifier. It is a string type of maximum length 22.

#### **Default**

None.

#### **Command Mode**

User/Privileged EXEC Mode.

#### **Command Default Level**

Level: 1.

#### **Usage Guideline**

This command is used to display CFM maintenance domain information.

This example shows how to display CFM maintenance domain information.

```
Switch#show cfm domain op-domain
Domain Name: op-domain
Domain Level: 2
MIP Creation: Auto
SenderID TLV: Chassis
MA Name: op1
```
Switch#

### **15-38 show cfm ma**

This command is used to display the CFM MA information.

#### **show cfm ma name** *MA-NAME* **domain** *DOMAIN-NAME*

#### **Parameters**

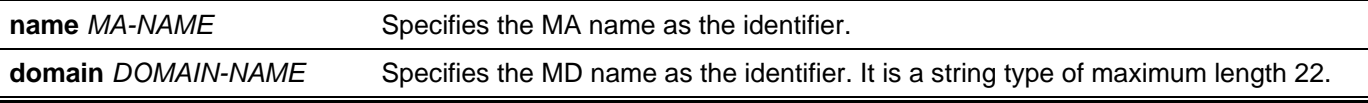

#### **Default**

None.

#### **Command Mode**

User/Privileged EXEC Mode.

#### **Command Default Level**

Level: 1.

#### **Usage Guideline**

This command is used to display the CFM maintenance association information.

This example shows how to display CFM maintenance association information.

```
Switch#show cfm ma name op1 domain op-domain
MA Name: op1
MA Mode: Software
MA VID: 2
MIP Creation: Auto
CCM Interval: 10 seconds
SenderID TLV: Chassis
MEPID List : 1-2
    MEPID: 1 Port: 1/0/1 Direction: Up
Switch#
```
#### **Display Parameters**

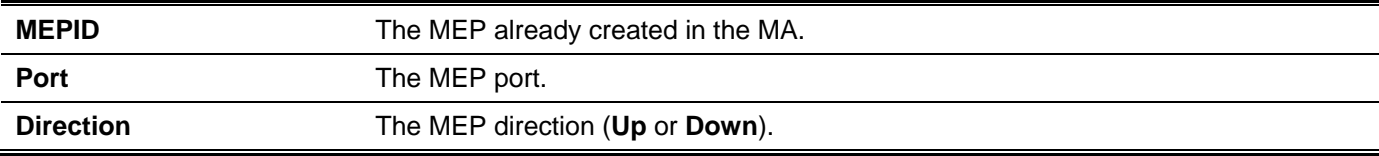

### **15-39 show cfm mep**

This command is used to display the MEP information.

#### **show cfm mepid** *MEP-ID* **ma name** *MA-NAME* **domain** *DOMAIN-NAME*

#### **Parameters**

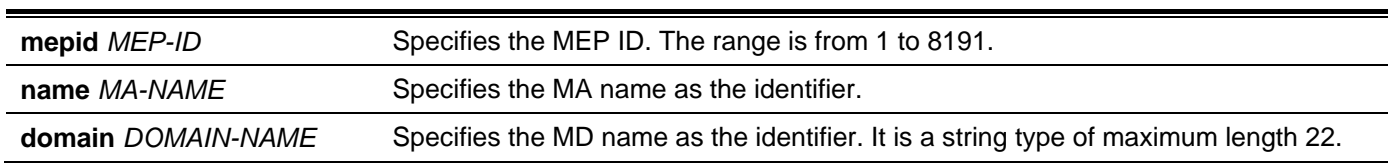

#### **Default**

None.

#### **Command Mode**

User/Privileged EXEC Mode.

#### **Command Default Level**

Level: 1.

#### **Usage Guideline**

This command is used to display the MEP information.

This example shows how to display the MEP information.

Switch#show cfm mepid 1 ma name op1 domain op-domain MEPID: 1 Mode: Software Port: 1/0/1 Direction: Up CFM Port Status: Enabled MAC Address: F0-7D-68-10-21-30 MEP State: Enabled CCM State: Disabled PDU Priority: 7 Fault Alarm: None Alarm Time: 250 centisecond((1/100)s) Alarm Reset Time: 1000 centisecond((1/100)s) Highest Fault: Some Remote MEP Down AIS State: Disabled AIS Period: 1 Second AIS Client Level: Invalid AIS Status: Not Detected LCK State: Disabled LCK Period: 1 Second LCK Client Level: Invalid LCK Status: Not Detected LCK Action: Stop Out-of-Sequence CCMs Received: 0 Cross-connect CCMs: 0 Error CCMs Received: 0 Normal CCMs Received: 0 Port Status CCMs Received: 0 1f Status CCMs Received: 0 CCMs transmitted: 0 In-order LBRs Received: 0 Out-of-order LBRs Received: 0 Next LTM Trans ID: 0 Unexpected LTRs Received: 0 LBMs Transmitted: 0 AIS PDUs Received: 0 AIS PDUs Transmitted: 0 LCK PDUs Received: 0 LCK PDUs Transmitted: 0

#### Switch#

#### **Display Parameters**

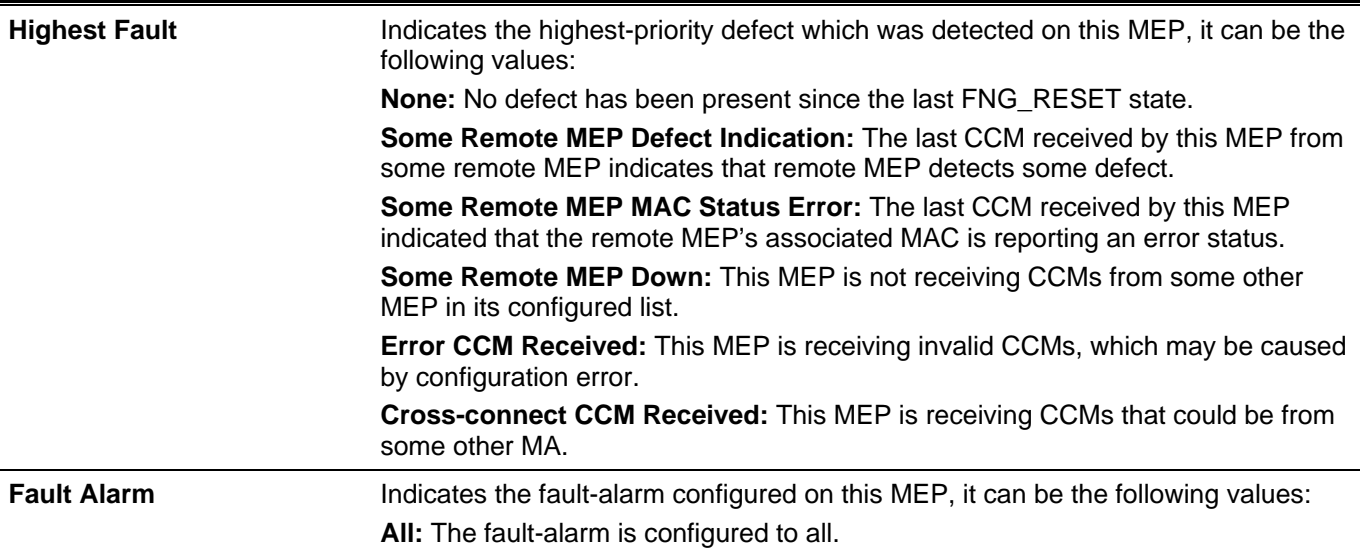

**MAC Status:** The fault-alarm is configured to mac-status. **Remote CCM:** The fault-alarm is configured to remote-ccm. **Error CCM:** The fault-alarm is configured to error-ccm. **Xcon CCM:** The fault-alarm is configured to xcon-ccm. **None:** The fault-alarm is configured to none.

### **15-40 show cfm interface**

This command is used to display the CFM information on the specified physical interface.

**show cfm interface [***INTERFACE-ID* **[, | -]]**

#### **Parameters**

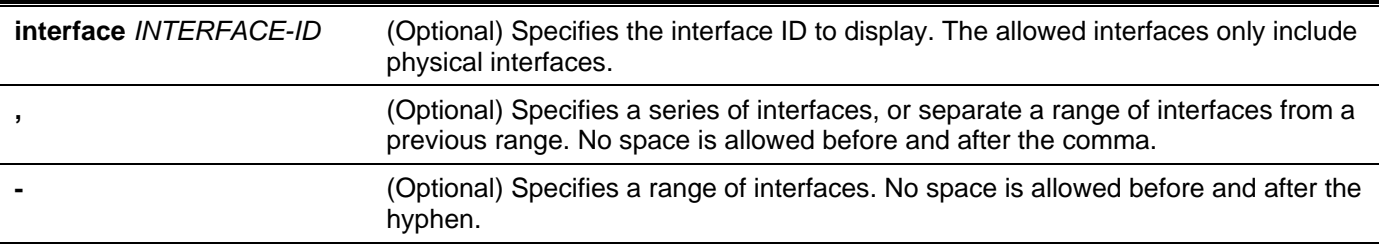

### **Default**

None.

#### **Command Mode**

User/Privileged EXEC Mode.

#### **Command Default Level**

Level: 1.

### **Usage Guideline**

This command is used to display the CFM information on the specified physical ports.

This example shows how to display the CFM information on the specified physical ports.

```
Switch#show cfm interface ethernet 1/0/1
```

```
eth1/0/1
CFM is enabled
MAC Address: F0-7D-68-10-21-30
  Domain Name: op-domain
  Level: 2
  MA Name: op1
  VID: 2
  MEPID: 1
  Direction: Up
```
Switch#

### **15-41 show cfm remote-mep**

This command is used to display the remote MEP information.

**show cfm remote-mep mepid** *LOCAL-MEP-ID* **ma name** *MA-NAME* **domain** *DOMAIN-NAME* **[remote-mepid**  *REMOTE-MEPID***]**

#### **Parameters**

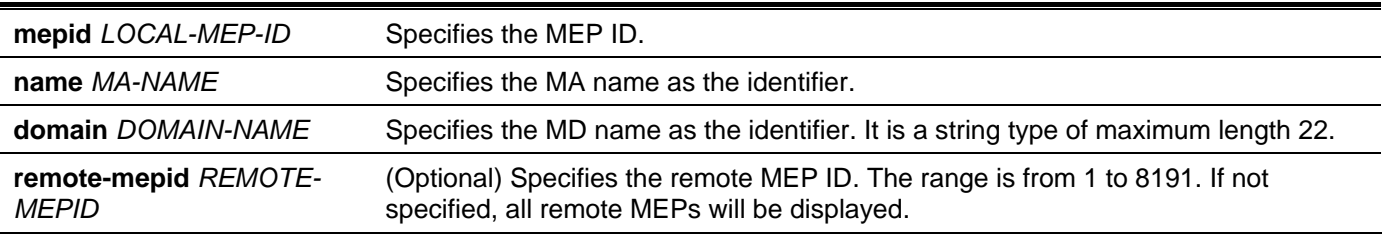

#### **Default**

None.

#### **Command Mode**

User/Privileged EXEC Mode.

#### **Command Default Level**

Level: 1.

#### **Usage Guideline**

This command is used to display the remote MEP information.

This example shows how to display all the remote MEP information seen by local MEP 1.

Switch#show cfm remote-mep mepid 1 ma name op1 domain op-domain Remote MEPID: 2 MAC Address: FF-FF-FF-FF-FF-FF Status: OK RDI: Yes Port State: Up Interface Status: No Last CCM Serial Number: 1000 Sender Chassis ID: None Sender Management Address: SNMP-UDP-IPv4 10.90.90.90:161 Detect Time: 2000-02-02 23:21:38 Remote MEPID: 3 MAC Address: 11-22-33-44-02-05 Status: OK RDI: Yes Port State: Up **Interface Status: No** Last CCM Serial Number: 200 Sender Chassis ID: None Sender Management Address: SNMP-UDP-IPv4 10.90.90.90:161 Detect Time: 2010-11-01 17:00:00

#### Switch#

This example shows how to display the remote MEP information.

Switch# show cfm remote-mep mepid 1 ma name op-ma domain op-domain remote-mepid 2

Remote MEPID: 2 MAC Address: FF-FF-FF-FF-FF-FF Status: OK RDI: Yes Port State: Up **Interface Status: No** Last CCM Serial Number: 1000 Sender Chassis ID: None Sender Management Address: SNMP-UDP-IPv4 10.90.90.90:161 Detect Time: 2000-02-02 23:21:38

#### Switch#

#### **Display Parameters**

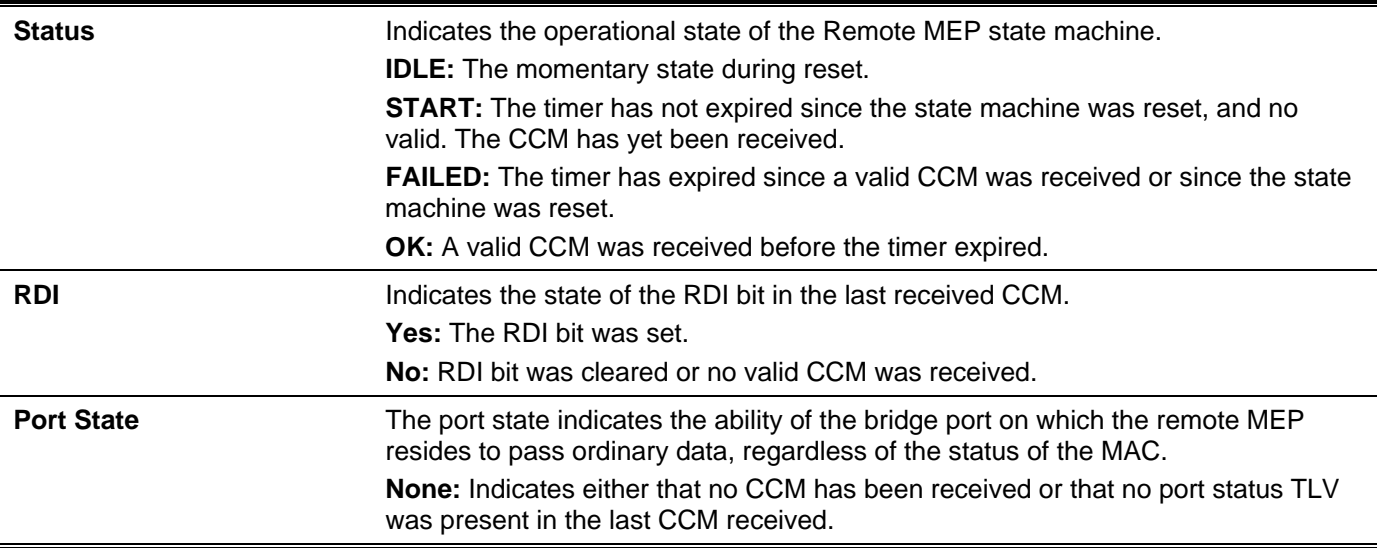

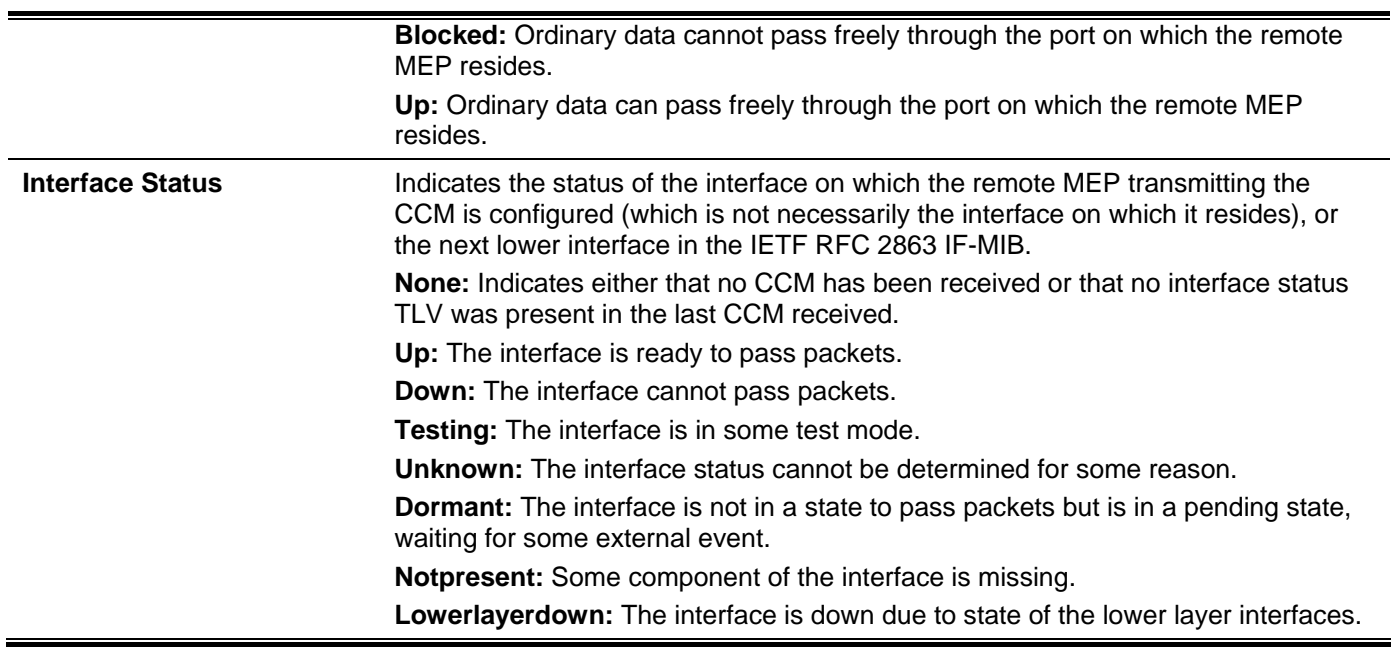

### **15-42 show cfm mep fault**

This command is used to display the MEPs that have faults.

#### **show cfm mep fault**

#### **Parameters**

None.

#### **Default**

None.

#### **Command Mode**

User/Privileged EXEC Mode.

#### **Command Default Level**

Level: 1.

### **Usage Guideline**

Use this command to provide an overview of the fault status by the MEPs. This command displays all the fault conditions that were detected by the MEPs.

This example shows how to display the MEPs that have faults.

Switch# show cfm mep fault Domain Name: md5 MA Name: ma5 MEPID: 2 Status: Some Remote MEP Down AIS Status: Normal LCK Status: Normal Domain Name: md6 MA Name: ma6 MEPID: 3 Status: Some Remote MEP Down AIS Status: Normal LCK Status: Normal

Switch#

### **Display Parameters**

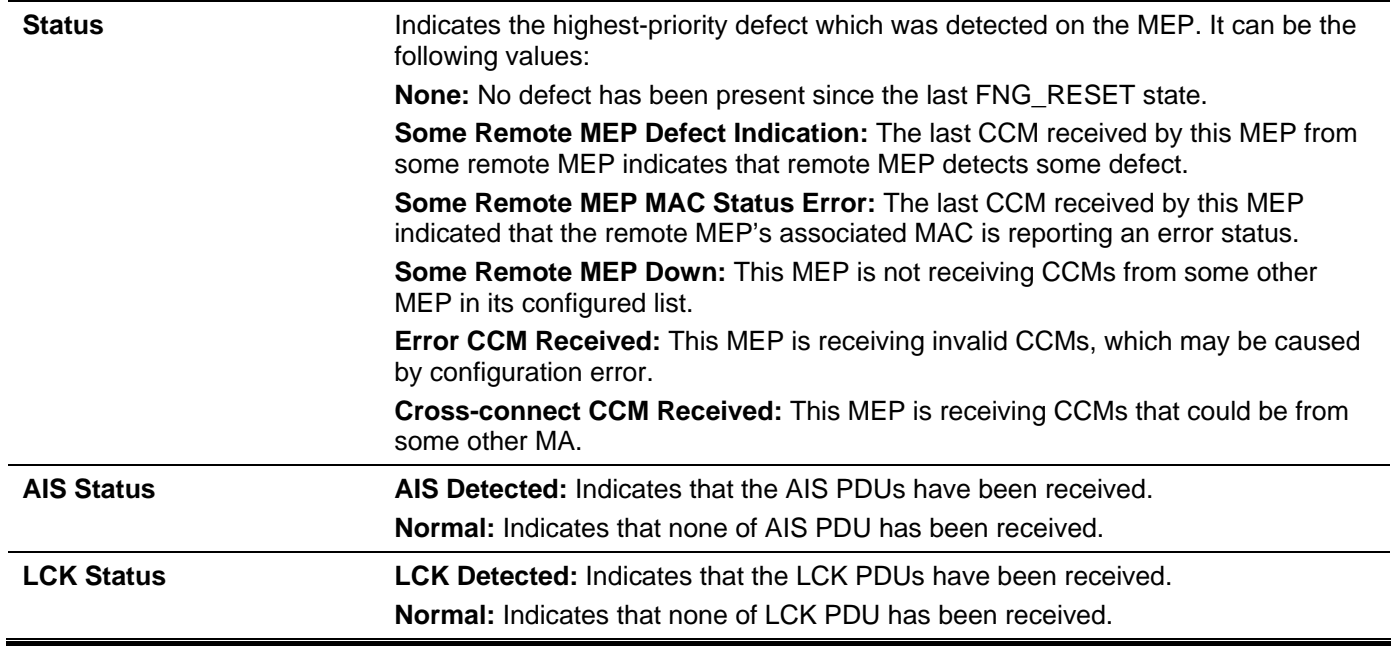

### **15-43 show cfm mip ccm**

This command is used to display the MIP CCM database entries.

**show cfm mip ccm**

#### **Parameters**

None.

#### **Default**

None.

#### **Command Mode**

User/Privileged EXEC Mode.

#### **Command Default Level**

Level: 1.

### **Usage Guideline**

This command is used to display the MIP CCM database entries.

### **Example**

This example shows how to display the MIP CCM database entries.

```
Switch# show cfm mip ccm
VID: 10
MAC Address: 00-07-00-00-00-1C
Port: eth1/0/12
VID: 10
MAC Address: 00-07-00-00-00-1E
Port: eth1/0/14
Total: 2
```
Switch#

### **15-44 show cfm pkt-cnt interface**

This command is used to display the CFM packet's RX/TX counters of the specified physical interface.

```
show cfm pkt-cnt interface [INTERFACE-ID [, | -]] [rx] [tx]
```
#### **Parameters**

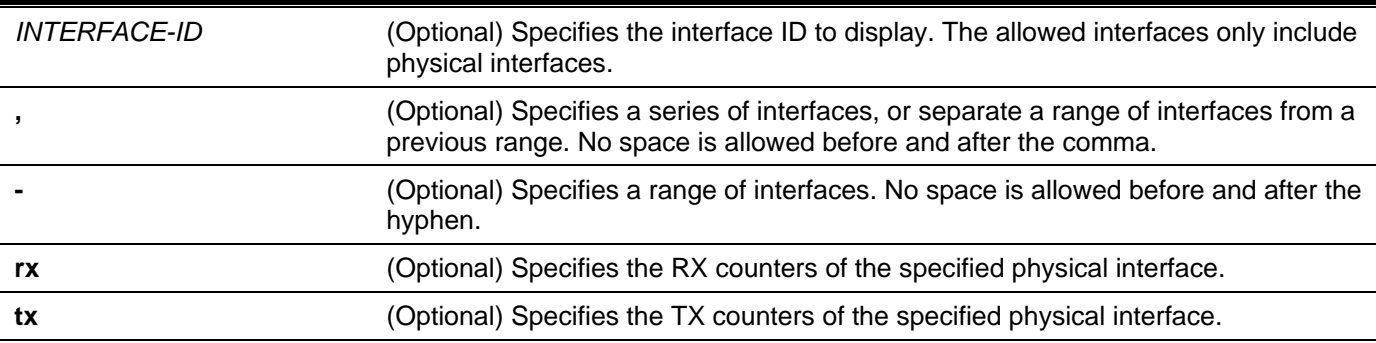

#### **Default**

None.

#### **Command Mode**

User/Privileged EXEC Mode.

#### **Command Default Level**

Level: 1.

#### **Usage Guideline**

The command is used to display physical interface's packet counters. If interfaces are not specified, then counters for all interfaces are displayed. If only the physical interface is specified, it will display both the RX and TX packet counters of the specified physical interface. If only the RX or TX type is specified, it will display the RX or TX packet counters of all physical interfaces.

#### **Example**

This example shows how to display packet counters of ethernet 1/0/1.

```
Switch#show cfm pkt-cnt interface ethernet 1/0/1
eth1/0/1
  CFM RX Statistics
   AllPkt:0 CCM:0
  LBR:0 LBM:0
  LTR:0 LTM:0
  VidDrop:0 OpcoDrop:0
  CFM TX Statistics
  AllPkt:0 CCM:0
  LBR:0 LBM:0
  LTR: 0 LTM: 0
```

```
Switch#
```
This example shows how to display RX packet counters of ethernet 1/0/1.

```
Switch#show cfm pkt-cnt interface ethernet 1/0/1 rx
eth1/0/1
  CFM RX Statistics
  AllPkt:0 CCM:0
  LBR:0 LBM:0
  LTR:0 LTM:0
   VidDrop:0 OpcoDrop:0
```
Switch#

This example shows how to display TX packet counters of ethernet 1/0/1.

```
Switch#show cfm pkt-cnt interface ethernet 1/0/1 tx
eth1/0/1
  CFM TX Statistics
   AllPkt:0 CCM:0
   LBR:0 LBM:0
  LTR:0 LTM:0
Switch#
```
#### **Display Parameters**

**VidDrop** It indicates that the packets are dropped out of the VLAN.

**OpcoDrop** It indicates that the packets are dropped when cannot match the normal op-code.

### **15-45 clear cfm pkt-cnt interface**

This command is used to clear the CFM packet's RX/TX counters of the specified physical interface.

**clear cfm pkt-cnt interface {***INTERFACE-ID* **[, | -] | all} [rx] [tx]**

#### **Parameters**

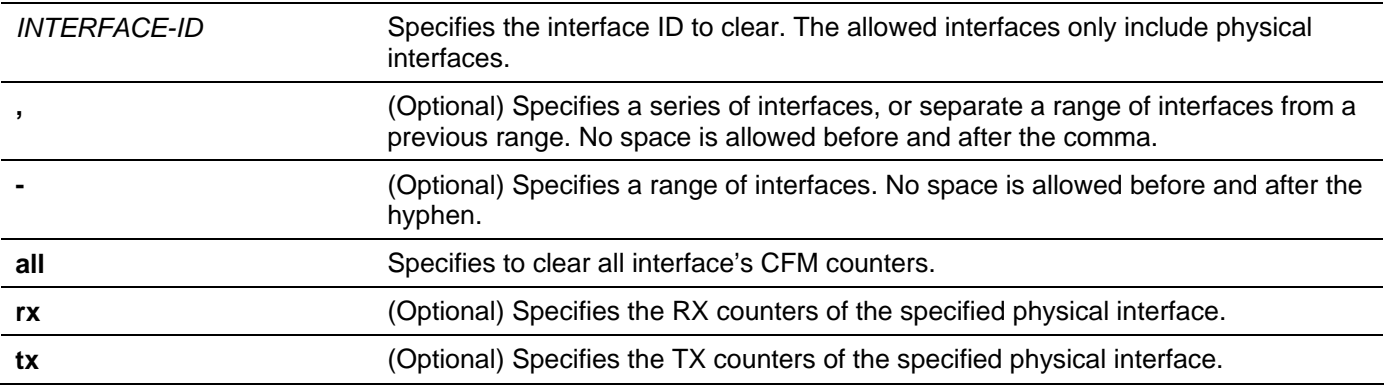

#### **Default**

None.

#### **Command Mode**

Privileged EXEC Mode.

#### **Command Default Level**

Level: 12.

#### **Usage Guideline**

The command is used to clear the physical interface's packet counters. If only the physical interface is specified, it will clear both the RX and TX packet counters of the specified physical interface. If both the physical interface and the RX/TX type is specified, it will clear the RX or TX packet counters of the specified physical interface.

#### **Example**

This example shows how to clear TX packet counters of ethernet 1/0/1.

```
Switch# clear cfm pkt-cnt interface ethernet 1/0/1 tx
Switch#
```
### **15-46 cfm mp-ltr-all**

This command is used to enable the function where all MPs reply to LTRs. Use the **no** form of this command to disable this function.

**cfm mp-ltr-all no cfm mp-ltr-all**
## **Parameters**

None.

# **Default**

By default, this option is disabled.

# **Command Mode**

Global Configuration Mode.

# **Command Default Level**

Level: 12.

# **Usage Guideline**

According to IEEE 802.1ag, a Bridge replies with one LTR to an LTM. This command can make all MPs on an LTM's forwarding path reply with LTRs, no matter they are on the same Bridge or not.

# **Example**

This example shows how to enable this function.

```
Switch# configure terminal
Switch(config)# cfm mp-ltr-all
Switch(config)#
```
# **15-47 show cfm mp-ltr-all**

This command is used to display the MPs reply LTRs configuration.

#### **show cfm mp-ltr-all**

#### **Parameters**

None.

#### **Default**

None.

#### **Command Mode**

User/Privileged EXEC Mode.

# **Command Default Level**

Level: 1.

# **Usage Guideline**

This command is used to display the MPs reply LTRs configuration.

This example shows how to display the MPs reply LTRs configuration.

Switch# show cfm mp-ltr-all All MPs reply LTRs: Disabled

Switch#

# 16. CPU Access Control List (ACL) Commands

# **16-1 soft-acl filter-map**

This command is used to create or modify a software ACL filter map. This command will enter into the software ACL filter map configuration mode. Use the **no** form of this command to remove a software ACL filter map.

**soft-acl filter-map** *NAME*

**no soft-acl filter-map** *NAME*

#### **Parameters**

*NAME* Specifies the name of the software ACL filter map to be configured. The name can be up to 32 characters.

#### **Default**

None.

#### **Command Mode**

Global Configuration Mode.

#### **Command Default Level**

Level: 12.

# **Usage Guideline**

Use this command to enter into the software ACL filter map configuration mode, to associate some pre-defined ACL access list(s) to filter packets received at CPU. Multiple software ACL filter maps can be configured.

#### **Example**

This example shows how to create a software ACL filter map named "cpu\_filter".

```
Switch# configure terminal
Switch(config)# soft-acl filter-map cpu_filter
Switch(config-soft-acl)#
```
# **16-2 match access-group**

This command is used to associate an access list to the software ACL filter map. Use the **no** form of this command to remove an association.

*SEQUENCE-NUMBER* **match mac access-group** *NAME SEQUENCE-NUMBER* **match ip access-group** *NAME SEQUENCE-NUMBER* **match ipv6 access-group** *NAME SEQUENCE-NUMBER* **match expert access-group** *NAME* **no match {mac | ip | ipv6 | expert} access-group**

#### **Parameters**

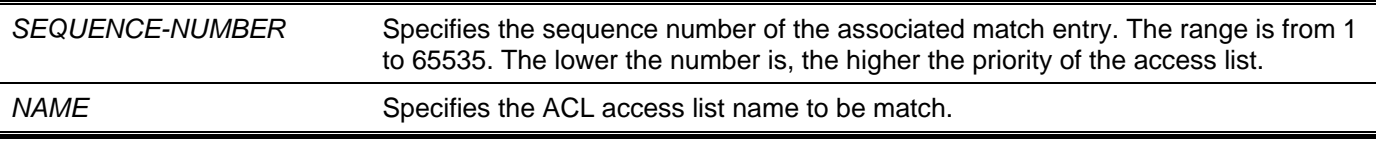

#### **Default**

None.

#### **Command Mode**

Software ACL Filter Map Configuration Mode.

#### **Command Default Level**

Level: 12.

#### **Usage Guideline**

This command is used to associate an access list to a software ACL filter map. Multiple access lists can be associated within a software ACL filter map. However, they should be different types (expert, MAC, IP, and IPv6). When the same type access list is associated, each succeeding command overwrites the previous command.

Sequence numbers determines the processing priority of an associated access list in a filter map. The access list with a smaller sequence number takes higher precedence. If the associated access list with same sequence number exists, they are processed in the following order: expert access list, MAC access list, IP access list, IPv6 access list.

#### **Example**

This example shows how to attach an IP access list named "cpu-acl" and MAC access list named mac4001 to the software ACL filter map "cpu\_filter".

```
Switch# configure terminal
Switch(config)# ip access-list cpu-acl
Switch(config-ip-acl)# permit 10.20.0.0 0.0.255.255
Switch(config-ip-acl)# exit
Switch(config)# mac access-list extended mac4001
Switch(config-mac-ext-acl)# 25 deny host 0013.0049.8272 any 
Switch(config-mac-ext-acl)# exit
Switch(config)# soft-acl filter-map cpu_filter
Switch(config-soft-acl)# 2 match ip access-group cpu-acl
Switch(config-soft-acl)# 3 match mac access-group mac4001
Switch(config-soft-acl)#
```
# **16-3 match interface**

This command is used to configure matching ingress interface(s). Use the **no** form of this command to remove the matching ingress interface(s).

```
match interface INTERFACE-ID [, | -]
```
**no match interface {all |** *INTERFACE-ID* **[, | -]}**

#### **Parameters**

*INTERFACE-ID* Specifies the matching interface ID. Valid interfaces are physical interfaces.

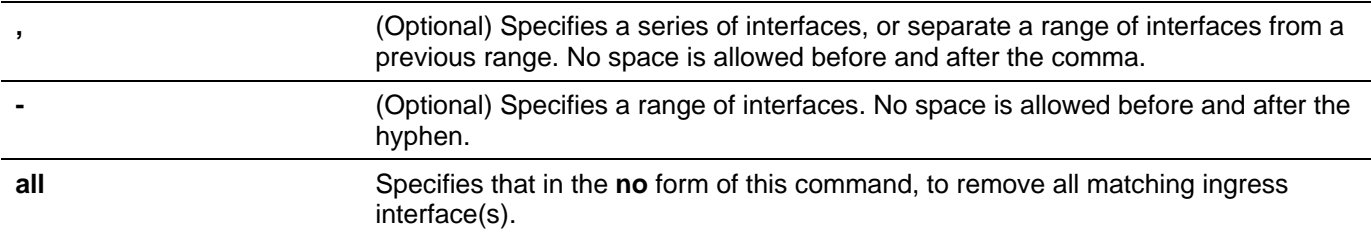

#### **Default**

None.

#### **Command Mode**

Software ACL Filter Map Configuration Mode.

#### **Command Default Level**

Level: 12.

## **Usage Guideline**

A software ACL filter map will be activated when there is one or more matching interface(s) are configured. In other words, if no matching interface is configured, this filter map won't take effect.

When a packet is received at CPU and the ingress interface is configured in a software ACL filter map, the switch will look up the associated access list(s) of the corresponding filter map.

The associated access list with the highest priority in the filter map will be checked at first. Once match is found, the other ACL access list(s) will be ignored. Otherwise, the access list with the next highest priority will be looked up and so on.

Within an access list, the similar checking sequence is used. The rule with a smaller sequence number takes higher precedence. Once match is found, others will be ignored.

Finally, if no match is found, the packet will be permitted, and it can be continually processed by other functions.

If the matching action is 'permit', it will be passed to other functions. Else if the action is 'drop', the packet will be dropped.

In other words, the action of software ACL is based on the explicitly configured permit/deny entry. A packet is permitted if it does not match any explicit permit or deny rule.

An interface can belong to at most one filter map. When an interface is configured to a new filter map, the interface will be removed from the previous filter map.

# **Example**

This example shows how to configure a matching interface, Ethernet 1/0/1, to the software ACL filter map, "cpu\_filter".

```
Switch# configure terminal
Switch(config)# ip access-list cpu-acl
Switch(config-ip-acl)# permit 10.20.0.0 0.0.255.255
Switch(config-ip-acl)# exit
Switch(config)# mac access-list extended mac4001
Switch(config-mac-ext-acl)# 25 deny host 0013.0049.8272 any 
Switch(config-mac-ext-acl)# exit 
Switch(config)# soft-acl filter-map cpu_filter
Switch(config-soft-acl)# 2 match ip access-group cpu-acl
Switch(config-soft-acl)# 3 match mac access-group mac4001
Switch(config-soft-acl)# match interface ethernet 1/0/1
Switch(config-soft-acl)#
```
# **16-4 show soft-acl**

This command is used to display the information of software ACL filter maps.

**show soft-acl filter-map [***NAME***]**

#### **Parameters**

*NAME* (Optional) Specifies the name of the software ACL filter map to be displayed.

#### **Default**

None.

# **Command Mode**

User/Privileged EXEC Mode.

#### **Command Default Level**

Level: 1.

## **Usage Guideline**

Use the command to display the specified software ACL filter map. If no name is specified, all software ACL filter maps will be displayed.

## **Example**

This example shows how to display the software ACL filter map.

```
Switch# show soft-acl filter-map
 Software ACL Filter Map
   cpu_filter: 
 Match Access-list(s):
  IP(2): Ext-ip MAC(3):mac4001
 Match Ingress Interface(s):
    eth1/0/1
```
Switch#

# **Display Parameters**

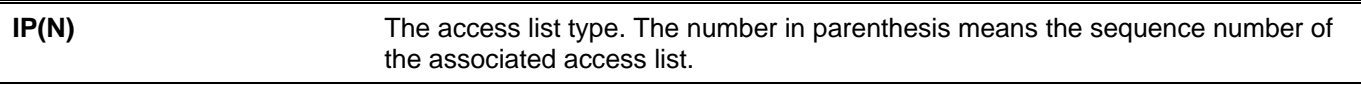

# 17. CPU Port Statistics Commands

# **17-1 debug show cpu port**

This command is used to display statistics for Layer 2 or Layer 3 control packets that are trapped to the CPU.

**debug show cpu port [l2 | l3 [unicast | multicast] | protocol** *NAME***]**

# **Parameters**

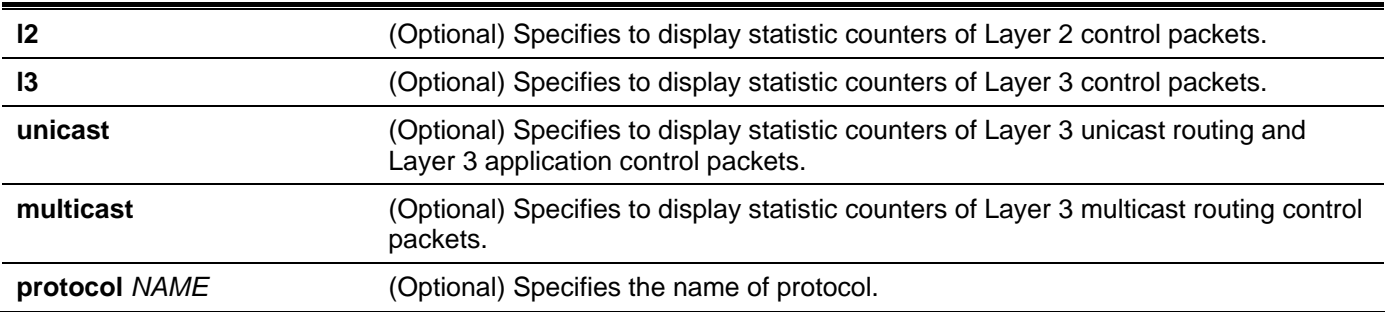

## **Default**

None.

# **Command Mode**

Privileged EXEC Mode.

# **Command Default Level**

Level: 15.

# **Usage Guideline**

This command is use to display statistics for Layer 2 and Layer 3 control packets that are trapped to the CPU.

This example shows how to display all Layer 2 and Layer 3 protocol control packets that are trapped to the CPU. Switch#debug show cpu port

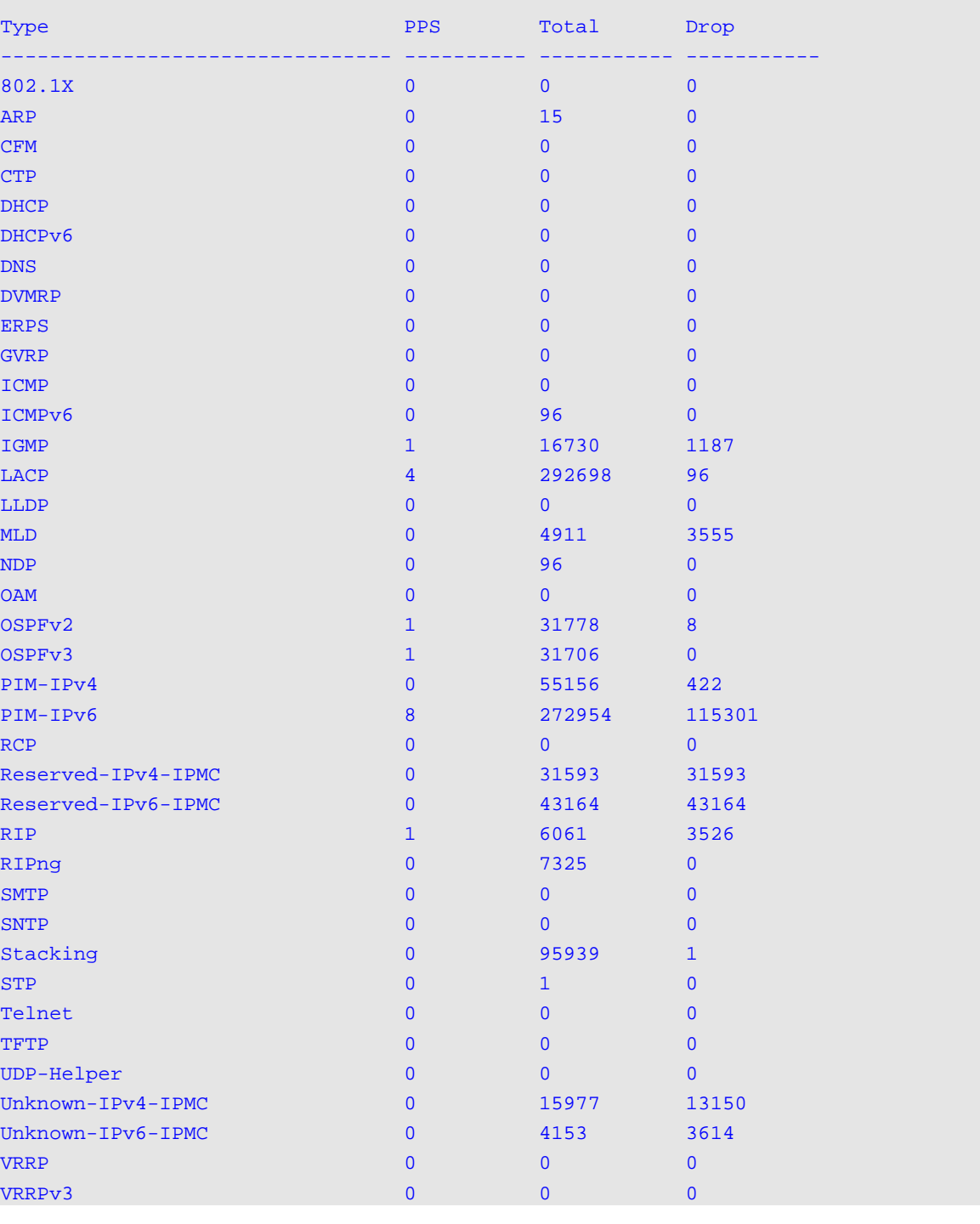

# **17-2 debug clear cpu port**

This command is used to reset all counters for Layer 2 or Layer 3 control packets that are trapped to the CPU.

#### **debug clear cpu port**

#### **Parameters**

None.

# **Default**

None.

# **Command Mode**

Privileged EXEC Mode.

# **Command Default Level**

Level: 15.

# **Usage Guideline**

This command is used to reset all counters for Layer 2 or Layer 3 control packets that are trapped to the CPU.

# **Example**

This example shows how to clear all statistics counters.

Switch# debug clear cpu port Switch#

# 18. Debug Commands

# **18-1 debug enable**

This command is used to enable the debug message output option. Use the **no** form of this command to disable the debug message output option.

#### **debug enable**

**no debug enable**

## **Parameters**

None.

# **Default**

By default, this option is disabled.

## **Command Mode**

Global Configuration Mode.

## **Command Default Level**

Level: 15.

## **Usage Guideline**

Use this command to enable the debug message output option.

# **Example**

This example shows how to enable and then disable the debug message output option.

```
Switch#configure terminal
Switch(config)#debug enable
Switch(config)#no debug enable
Switch(config)#
```
# **18-2 debug output**

This command is used to enable the output for the debug messages of individual modules. Use the **no** form of this command to disable the function.

**debug output {module** *MODULE-LIST* **| all} {buffer | console} no debug output {module** *MODULE-LIST* **| all}**

#### **Parameters**

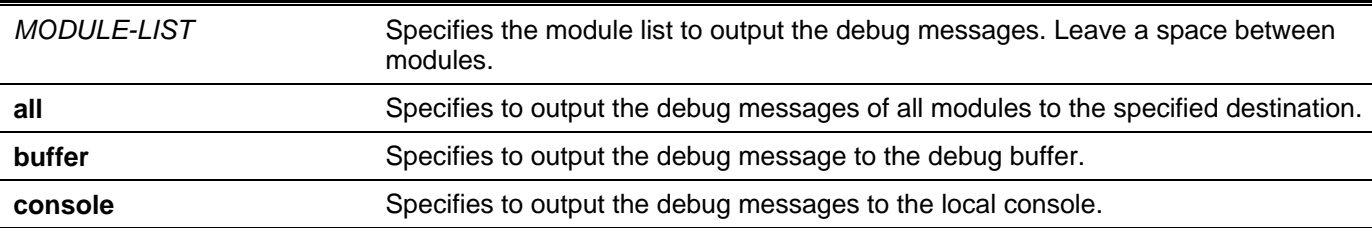

# **Default**

The default debug output is buffer.

# **Command Mode**

Privileged EXEC Mode.

# **Command Default Level**

Level: 15.

# **Usage Guideline**

Use this command to set a specified module's debug message output to debug to the buffer or the local console. Use the **show debug output** command to display the module's string information. By default, module debug message is output to the debug buffer. The module debug message will be output when the module owned debug setting is enabled and the global mode debug enable command is enabled.

# **Example**

This example shows how to configure all the module's debug messages to output to the debug buffer.

Switch# debug output all buffer Switch#

# **18-3 debug reboot on-error**

This command is used to set the switch to reboot when a fatal error occurs. Use the **no** form of this command to set the Switch not to reboot when a fatal error occurs.

#### **debug reboot on-error**

**no debug reboot on-error**

#### **Parameters**

None.

#### **Default**

By default, this option is enabled.

# **Command Mode**

Global Configuration Mode.

# **Command Default Level**

Level: 15.

#### **Usage Guideline**

Use this command to enable the switch to reboot when a fatal error occurs.

This example shows how to enable the switch to reboot on fatal errors.

```
Switch#configure terminal
Switch(config)#debug reboot on-error
Switch(config)#
```
# **18-4 debug copy**

This command is used to copy debug information to the destination filename.

**debug copy** *SOURCE-URL DESTINATION-URL*

**debug copy** *SOURCE-URL* **{tftp: //***LOCATION***/***DESTINATION-URL* **| ftp: //***USER-NAME***:***PASSWORD***@***LOCATION***:***TCP-PORT***/***DESTINATION-URL* **| rcp: //***USER-NAME***@L***OCATION***/***DESTINATION-URL***}**

#### **Parameters**

l.

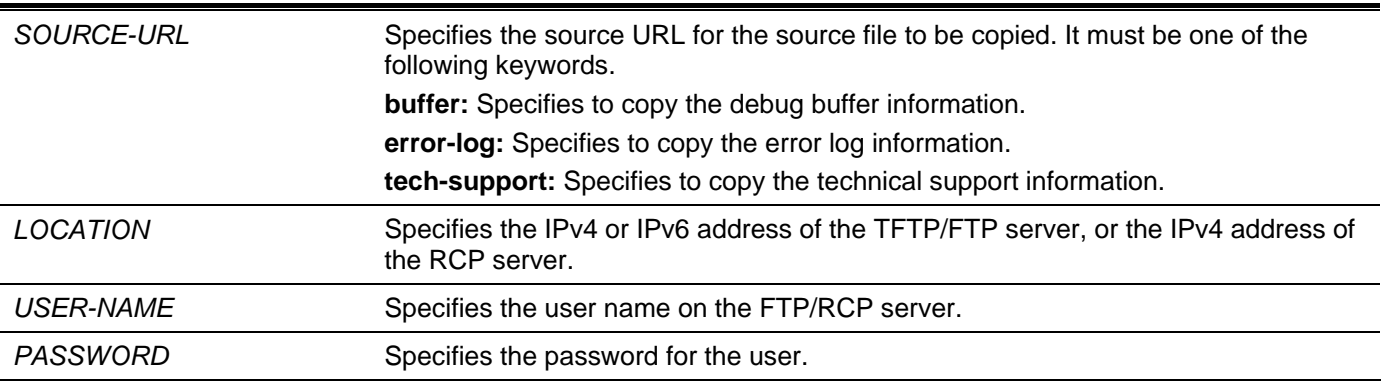

#### **Default**

None.

# **Command Mode**

Privileged EXEC Mode.

#### **Command Default Level**

Level: 15.

# **Usage Guideline**

Use this command to copy debug information to the destination filename. When **tech-support** information is copied and there are more than one Switch unit in the stack, multiple files will be generated containing the Switch unit ID as a suffix in the filename.

This example shows how to copy debug buffer information to a TFTP server (10.90.90.99).

```
Switch# debug copy buffer tftp: //10.90.90.99/abc.txt
```

```
Address of remote host [10.90.90.99]?
Destination filename [abc.txt]?
Accessing tftp://10.90.90.99/abc.txt...
Transmission starts...
Finished network upload(65739) bytes.
```
Switch#

# **18-5 debug clear buffer**

This command is used to clear the debug buffer.

#### **debug clear buffer**

#### **Parameters**

None.

#### **Default**

None.

#### **Command Mode**

Privileged EXEC Mode.

#### **Command Default Level**

Level: 15.

#### **Usage Guideline**

Use this command to clear the debug buffer information.

#### **Example**

This example shows how to clear the debug buffer information.

```
Switch# debug clear buffer
Switch#
```
# **18-6 debug clear error-log**

This command is used to clear the error log information.

#### **debug clear error-log**

#### **Parameters**

None.

## **Default**

None.

# **Command Mode**

Privileged EXEC Mode.

# **Command Default Level**

Level: 15.

# **Usage Guideline**

Use this command to clear the error log information.

# **Example**

This example shows how to clear the error log information.

```
Switch# debug clear error-log
Switch#
```
# **18-7 debug show buffer**

This command is used to display the content of the debug buffer or utilization information of the debug buffer.

**debug show buffer [utilization]**

#### **Parameters**

**utilization** (Optional) Specifies to display the utilization of the debug buffer.

#### **Default**

None.

#### **Command Mode**

Privileged EXEC Mode.

#### **Command Default Level**

Level: 15.

#### **Usage Guideline**

Use this command to display the content of the debug buffer or utilization information of the debug buffer. If no optional parameter is specified, this will display the content in the buffer.

This example shows how to display the debug buffer information.

Debug buffer is empty

Switch# debug show buffer

Switch#

This example shows how to display the debug buffer utilization.

```
Switch# debug show buffer utilization
Debug buffer is allocated from system memory
Total size is 2M
Utilization is 30%
```
Switch#

# **18-8 debug show output**

This command is used to display the debug status and output information of the modules.

**debug show output**

## **Parameters**

None.

#### **Default**

None.

# **Command Mode**

Privileged EXEC Mode.

# **Command Default Level**

Level: 15.

# **Usage Guideline**

Use this command to display the information about the debug status and message output of the modules.

This example shows how to display the debug message output information of the modules.

```
Switch#debug show output
Debug Global State : Disabled
Module name Output Enabled
----------------- -------- -------------------------------------
VRRP buffer No
RIPNG buffer No
Switch#
```
# **18-9 debug show error-log**

This command is used to display error log information.

#### **debug show error-log**

#### **Parameters**

None.

#### **Default**

None.

#### **Command Mode**

Privileged EXEC Mode.

#### **Command Default Level**

Level: 15.

#### **Usage Guideline**

Use this command to display the content of the error log.

# **Example**

This example shows how to display error log information.

```
Switch#debug show error-log 
# Persistent memory area
# Error level: DEBUG (2)
# Firmware version: 3.00.013
# Clock: 3314650 ms
# Characters lost: 0
# UTC 2015/12/16 05:42:08
Invalid queue handle : 00000004
Task: 0x62B6D4F8 "CLI"
Back Trace:
```

```
-&>60DF7438->61BBC488
->60F76D00
->60F76BC4
->60F6C958
->60F6ABE8->61020DDC
->61020D0C
->60F4F320
->60F4F0EC->61279320
->61284FD0
->619C38C0
->60F32870
->60F323A0
->60F25318
->60F2527C
# Error level: EXCEPTION (0)
# Firmware version: 3.00.013
# Clock: 2047330 ms
# Characters lost: 0
# UTC 2015/12/01 07:27:13
The task been terminated because it triggered an exception that raised the signal 11.
Exception type: Instruction prefetch abort
Exception address: 0x00456788
Current Program Status Register: 0x60000013
Task: 0x62B63E00 "DEBUG"
File/line: excArchLib.c/1567
Registers:
  R0=00000000 R1=00000003 R2=00000001 R3=00456788 
Switch#debug show error-log 
# Persistent memory area
# Error level: DEBUG (2)
# Firmware version: 3.00.013
# Clock: 3314650 ms
# Characters lost: 0
# UTC 2015/12/16 05:42:08
Invalid queue handle : 00000004
Task: 0x62B6D4F8 "CLI"
Back Trace:
->60DF7438
->61BBC488
->60F76D00
->60F76BC4
->60F6C958
-&>60F6ABE8->61020DDC
->61020D0C
->60F4F320
```
 $-&>60$ F4F0EC

->61279320 ->61284FD0  $-5619C38C0$ ->60F32870 ->60F323A0 ->60F25318 ->60F2527C # Error level: EXCEPTION (0) # Firmware version: 3.00.013 # Clock: 2047330 ms # Characters lost: 0 # UTC 2015/12/01 07:27:13 The task been terminated because it triggered an exception that raised the signal 11. Exception type: Instruction prefetch abort Exception address: 0x00456788 Current Program Status Register: 0x60000013 Task: 0x62B63E00 "DEBUG" File/line: excArchLib.c/1567 Registers: R0=00000000 R1=00000003 R2=00000001 R3=00456788 R4=00000000 R5=00000000 R6=62B6008C R7=6736D9B0 R8=00000006 R9=00000000 R10=0000000D R11=6736DAB8 R12=6736D8C4 SP=6736D8E4 LR=60F2A2E0 PC=00456788 CPSR=60000013 TTBR=67284012 Back Trace: ->60DF7328 ->61BBA220 ->60F2820C ->60F281AC ->60F280B0 ->60F27A70 ->60F2A2DC ->00456788 Spinlock Name Accessed Owner 62B52880 OsExt 0CE41FBE none 62B528EC OsTimer 00A5AB98 none 62B52958 OsDbgHeap 00000000 none 62B529C4 pma 000002B1 none 62B52A30 bcm 00000000 none 62B52A9C cm debug 00046F29 none 62B52B08 sal\_dpc\_lock 00000000 none 62B52B74 counter spinloc 0529F55E none 62B52BE0 xgs3 tx async 00000000 none Total spinlock(s): 9 Switch#

# **18-10 debug show tech-support**

This command is used to display the information required by technical support personnel.

```
debug show tech-support [unit UNIT-ID]
```
#### **Parameters**

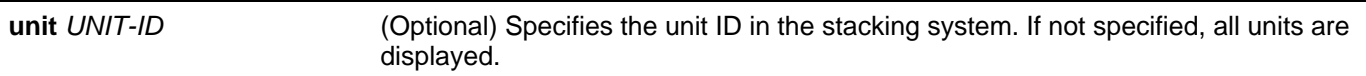

#### **Default**

None.

# **Command Mode**

Privileged EXEC Mode.

# **Command Default Level**

Level: 15.

# **Usage Guideline**

Use this command to display technical support information. The technical support information is used to collect the switch's information needed by the engineers to troubleshoot or analyze a problem.

This example shows how to display technical support information of all the modules.

```
Switch#debug show tech-support
#-------------------------------------------------------------------------------
# DXS-3400-24TC TenGigabit Ethernet Switch
# Technical Support Information
#
# Firmware: Build 3.00.013
# Copyright(C) 2019 D-Link Corporation. All rights reserved.
#-------------------------------------------------------------------------------
******************** Basic System Information **********************
[SYS 2018-11-8 09:51:31]
Boot Time : 8 Nov 2018 09:40:49
RTC Time : 2018/11/08 09:51:31
Boot PROM Version : Build 1.00.008
Firmware Version : Build 3.00.013
Hardware Version : A1
Serial number : RZXG1G4000006
MAC Address : E8-CC-18-15-9D-B0
MAC Address Number : 280
PacketType TotalCounter Pkt/Sec PacketType TotalCounter Pkt/Sec
CTRL+C ESC q Quit SPACE n Next Page ENTER Next Entry a All
```
# **18-11 debug show cpu utilization**

This command is used to display the total CPU utilization and the CPU utilization per process.

#### **debug show cpu utilization**

#### **Parameters**

None.

**Default**

None.

#### **Command Mode**

Privileged EXEC Mode.

#### **Command Default Level**

Level: 15.

#### **Usage Guideline**

Use this command to display the information about CPU and task utilization

This example shows how to display the CPU utilization per process information.

Switch#debug show cpu utilization

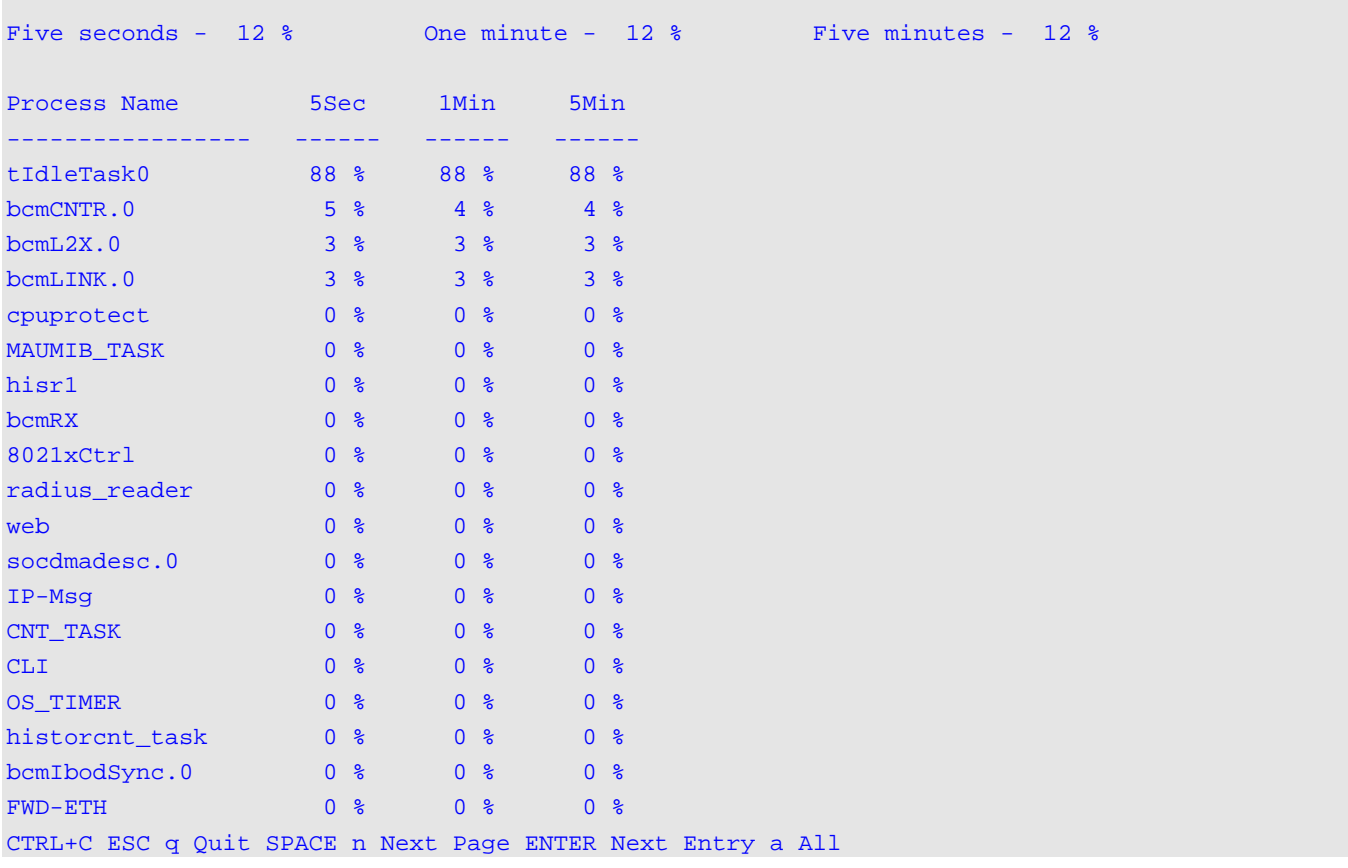

# 19. DHCP Auto-Configuration Commands

# **19-1 autoconfig enable**

This command is used to enable the auto-configuration function. Use the **no** form of this command to disable the auto-configuration function.

#### **autoconfig enable**

**no autoconfig enable**

## **Parameters**

None.

# **Default**

By default, this option is disabled.

## **Command Mode**

Global Configuration Mode.

# **Command Default Level**

Level: 12.

## **Usage Guideline**

When auto-configuration is enabled and the switch is rebooted, the switch becomes a DHCP client automatically. The auto-configuration process is as following:

- The Switch will get "configure file path" name and the TFTP server IP address from the DHCP server if the DHCP server has the TFTP server IP address and configuration file name and be configured to deliver this information in the data field of the DHCP reply packet.
- The Switch will then download the configuration file from the TFTP server to configure the system, if the TFTP server is running and have the requested configuration file in its base directory when the request is received from the switch.

If the Switch is unable to complete the auto-configuration process, the previously saved local configuration file present in switch memory will be loaded.

# **Example**

This example shows how to how to enable auto-configuration.

```
Switch#configure terminal
Switch(config)#autoconfig enable
Warnning:Autoconfig enabled on VLAN 1 now, but won't take effect until reboot.
Switch(config)#
```
# **19-2 show autoconfig**

This command is used to display the status of auto-configuration.

#### **show autoconfig**

# **Parameters**

None.

# **Default**

None.

# **Command Mode**

User/Privileged EXEC Mode.

# **Command Default Level**

Level: 1.

# **Usage Guideline**

This command is used to display the status of the auto-configuration.

# **Example**

This example shows how to display the status of the auto-configuration.

Switch# show autoconfig

Autoconfig State: Enabled

Switch#

# 20. DHCP Client Commands

# **20-1 ip dhcp client class-id**

This command is used to specify the vendor class identifier used as the value of Option 60 for the DHCP discover message. Use the **no** form of this command to revert to the default setting.

**ip dhcp client class-id {***STRING* **| hex** *HEX-STRING***}** 

**no ip dhcp client class-id**

#### **Parameters**

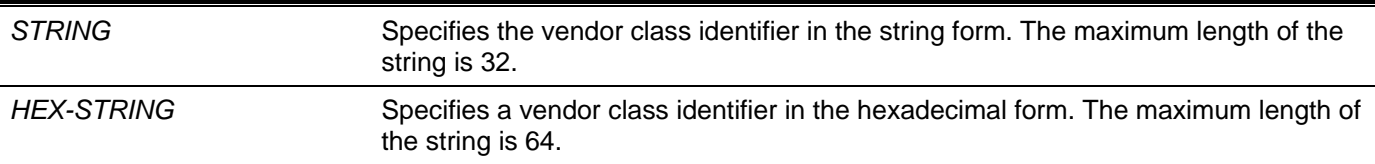

### **Default**

The device type will be used as the class ID.

#### **Command Mode**

Interface Configuration Mode.

#### **Command Default Level**

Level: 12.

#### **Usage Guideline**

Use this command to specify a vendor class identifier (Option 60) to be sent with the DHCP discover message. This specification only applies to the subsequent sending of the DHCP discover messages. The setting only takes effect when the DHCP client is enabled on the interface to acquire the IP address from the DHCP server. The vendor class identifier specifies the type of device that is requesting an IP address.

#### **Example**

This example shows how to enable the DHCP client, enable the sending of the Vendor Class Identifier, and specifies its value as VOIP-Device for VLAN 100.

```
Switch# configure terminal
Switch(config)# interface vlan 100
Switch(config-if)# ip address dhcp
Switch(config-if)# ip dhcp client class-id VOIP-Device
Switch(config-if)#
```
# **20-2 ip dhcp client client-id**

This command is used to specify the VLAN interface whose hexadecimal MAC address will be used as the client ID sent with the discover message. Use the **no** form of this command to revert to the default setting.

```
ip dhcp client client-id INTERFACE-ID
```

```
no ip dhcp client client-id
```
#### **Parameters**

*INTERFACE-ID* Specifies the VLAN interface, whose hexadecimal MAC address will be used as the client ID to be sent with the discover message.

#### **Default**

The MAC address of the VLAN will be used as the client ID.

#### **Command Mode**

Interface Configuration Mode.

#### **Command Default Level**

Level: 12.

#### **Usage Guideline**

Use this command to configure the hexadecimal MAC address of the specified interface as the client ID sent with the discover message. The specification only applies to the subsequent sending of the DHCP discover messages. The setting only takes effect when the DHCP client is enabled on the interface to acquire the IP address from the DHCP server. One interface can be specified as the client identifier.

## **Example**

This example shows how to configure the MAC address of VLAN 100 as the client ID, sent in the discover message for VLAN 100.

```
Switch# configure terminal
Switch(config)# interface vlan 100
Switch(config-if)# ip dhcp client client-id vlan 100
Switch(config-if)#
```
# **20-3 ip dhcp client hostname**

This command is used to specify the value of the host name option to be sent with the DHCP discover message. Use the **no** form of this command to revert to the default setting.

**ip dhcp client hostname** *HOST-NAME*

**no ip dhcp client hostname**

#### **Parameters**

*HOST-NAME* Specifies the host name. The maximum length is 64 characters. The host name must start with a letter, end with a letter or digit, and only with interior characters letters, digits, and hyphens.

#### **Default**

None.

#### **Command Mode**

Interface Configuration Mode.

## **Command Default Level**

Level: 12.

## **Usage Guideline**

Use this command to specify the host name string (Option 12) to be sent with the DHCP discover message. The specification only applies to the subsequent sending of the DHCP discover messages. The setting only takes effect when the DHCP client is enabled on the interface to acquire the IP address from the DHCP server. If this option is not configured, the Switch will be sent messages with no Option 12 configured.

# **Example**

This example shows how to set the host name option value to Site-A-Switch.

```
Switch# configure terminal
Switch(config)# interface vlan 100
Switch(config-if)# ip dhcp client hostname Site-A-Switch
Switch(config-if)#
```
# **20-4 ip dhcp client lease**

This command is used to specify the preferred lease time for the IP address to request from the DHCP server. Use the **no** form of this command to disable sending of the lease option.

**ip dhcp client lease** *DAYS* **[***HOURS* **[***MINUTES***]]**

**no ip dhcp client lease**

#### **Parameters**

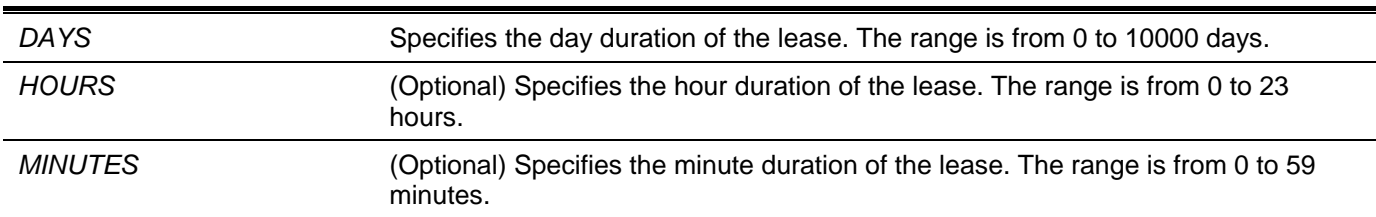

#### **Default**

The lease option is not sent.

#### **Command Mode**

Interface Configuration Mode.

#### **Command Default Level**

Level: 12.

#### **Usage Guideline**

The setting only takes effect when the DHCP client is enabled to request the IP address for the interface.

This example shows how to get a 5 days release of the IP address.

```
Switch# configure terminal
Switch(config)# interface vlan 100
Switch(config-if)# ip address dhcp
Switch(config-if)# ip dhcp client lease 5
Switch(config-if)#
```
# 21. DHCP Relay Commands

# **21-1 ip dhcp pool (DHCP Relay)**

This command is used to configure a DHCP relay pool on a DHCP relay agent and enter the DHCP pool configuration mode. Use the **no** form of this command to delete a DHCP relay pool

**ip dhcp pool** *NAME*

**no ip dhcp pool** *NAME*

## **Parameters**

*NAME* Specifies the address pool name with a maximum of 32 characters.

#### **Default**

None.

#### **Command Mode**

Global Configuration Mode.

## **Command Default Level**

Level: 12.

### **Usage Guideline**

In addition to DHCP relay packets, based on the **ip helper-address** command, the relay destination of the DHCP server can be specified in the DHCP relay pool. To do this, use the **ip dhcp pool** command to enter the DHCP pool configuration, use the **relay source** command to specify the source subnet of the client requests, and use the **relay destination** command to specify the relay destination server address.

When receiving a DHCP request packet, if the subnet that the packet comes from matches the relay source of a relay pool, the packet will be relayed based on the matched relay pool. Otherwise, the packet is relayed based on the IP helper-address configured on the received interface. To relay based on the relay pool, if the request packet is a relayed packet, the Gateway IP Address (GIADDR) of the packet is the source of the request. If the GIADDR is zero, the subnet of the received interface is the source of the packet.

In a DHCP relay pool, the user can further use the **class** command and the **relay target** command to define the relay target address for the request packets that match the option pattern.

# **Example**

This example shows how to a DHCP relay pool, called pool1, is created. In the relay pool, the subnet 172.19.18.0/255.255.255.0 is specified as the source subnet. 10.2.1.1 is specified as the relay destination address.

```
Switch# configure terminal
Switch(config)# ip dhcp pool pool1
Switch(config-dhcp-pool)# relay source 172.19.18.0 255.255.255.0
Switch(config-dhcp-pool)# relay destination 10.2.1.1
Switch(config-dhcp-pool)#
```
# **21-2 ip dhcp relay information check**

This command is used to enable the DHCP relay agent to validate and remove the relay agent information option in the received DHCP reply packet. Use the **no** form of this command to globally disable the check for Option 82. **ip dhcp relay information check**

**no ip dhcp relay information check**

## **Parameters**

None.

# **Default**

By default, this option is disabled.

## **Command Mode**

Global Configuration Mode.

#### **Command Default Level**

Level: 12.

# **Usage Guideline**

This command takes effect when the DHCP service is enabled.

The **ip dhcp relay information check** command and the **ip dhcp relay information check-reply** command together determine whether the check function of Option 82 is effective for an interface. If the **ip dhcp relay information check-reply** command is not configured for an interface, the global setting takes effect. If the **ip dhcp relay information check-reply** command is configured for an interface, the interface setting takes effect.

When the check for Option 82 of the reply packet is enabled, the device will check the validity of the Option 82 field in DHCP reply packets it receives from the DHCP server. If the Option 82 field in the received packet is not present or the option is not the original option inserted by the agent (by checking the remote ID sub-option, the relay agent drops the packet. Otherwise, the relay agent removes the Option 82 field and forwards the packet.

If the check is disabled, the packet will be directly forwarded.

#### **Example**

This example shows how to enable the global DHCP relay agent check.

```
Switch# configure terminal
Switch(config)# ip dhcp relay information check
Switch(config)#
```
# **21-3 ip dhcp relay information check-reply**

This command is used to configure the DHCP relay agent to validate the relay agent information option in the received DHCP reply packet. Use the **no** form of this command to remove the configuration for the interface.

**ip dhcp relay information check-reply [none]**

**no ip dhcp relay information check-reply [none]**

#### **Parameters**

**none** (Optional) Specifies to disable check for Option 82 of the reply packet.

#### **Default**

None.

# **Command Mode**

Interface Configuration Mode.

# **Command Default Level**

Level: 12.

# **Usage Guideline**

This command only takes effect when the DHCP service is enabled.

The **ip dhcp relay information check** command and the **ip dhcp relay information check-reply** command together determine whether the check function of Option 82 is effective for an interface. If the **ip dhcp relay information check-reply** command is not configured for an interface, the global setting takes effect. If the **ip dhcp relay information check-reply** command is configured for an interface, the interface setting takes effect.

When the check for Option 82 of the reply packet is enabled, the device will check the validity of the Option 82 field in DHCP reply packets it receives from the DHCP server. If the Option 82 field in the received packet is not present or the option is not the original option inserted by the agent (by checking the remote ID sub-option), the relay agent drops the packet. Otherwise, the relay agent removes the Option 82 field and forwards the packet.

If the check is disabled, the packet will be directly forwarded.

# **Example**

This example shows how to disable the global DHCP relay agent check but enables the DHCP relay agent check for the VLAN 100. The effect state of the check function for VLAN100 is enabled.

```
Switch# configure terminal
Switch(config)# no ip dhcp relay information check 
Switch(config)# interface vlan 100 
Switch(config-if)# ip dhcp relay information check-reply
Switch(config-if)#
```
# **21-4 ip dhcp relay information option**

This command is used to enable the insertion of relay agent information (Option 82) during the relay of DHCP request packets. Use the **no** form of this command to disable this insert function.

#### **ip dhcp relay information option**

**no ip dhcp relay information option**

#### **Parameters**

None.

**Default**

By default, Option 82 is not inserted.

#### **Command Mode**

Global Configuration Mode.

#### **Command Default Level**

Level: 12.

# **Usage Guideline**

This command takes effect when the **service dhcp** command is enabled.

When DHCP Option 82 is enabled, the DHCP packet received from the client will be inserted with an Option 82 field before being relayed to the server. The DHCP Option 82 contains two sub-options respectively the circuit ID sub-option and remote ID sub-option.

Administrators can use the **ip dhcp relay information option remote-id** command to specify a user-defined string for the remote ID sub-option.

# **Example**

This example shows how to enable the insertion of Option 82 during the relay of DHCP request packets.

```
Switch# configure terminal
Switch(config)# ip dhcp relay information option
Switch(config)#
```
# **21-5 ip dhcp relay information option-insert**

This command is used to enable or disable the insertion of Option 82 for an interface during the relay of DHCP request packets. Use the **no** form of this command to remove the configuration of the insert function for the interface.

**ip dhcp relay information option-insert [none]**

**no ip dhcp relay information option-insert [none]**

## **Parameters**

**none** (Optional) Specifies to disable insertion of Option 82 in the relayed packet.

# **Default**

None.

# **Command Mode**

Interface Configuration Mode.

# **Command Default Level**

Level: 12.

# **Usage Guideline**

This command takes effect when the **service dhcp** command is enabled.

This example shows how to enable the insertion of Option 82 during the relay of DHCP request packets and disables the insertion of Option 82 for interface VLAN 100. The insertion of Option 82 is disabled for VLAN 100 but enabled for the remaining interfaces.

```
Switch# configure terminal
Switch(config)# ip dhcp relay information option
Switch(config)# interface vlan 100
Switch(config-if)# ip dhcp relay information option-insert none
Switch(config-if)#
```
# **21-6 ip dhcp relay information policy**

This command is used to configure the Option 82 re-forwarding policy for the DHCP relay agent. Use the **no** form of this command to revert to the default setting.

**ip dhcp relay information policy {drop | keep | replace}**

**no ip dhcp relay information policy**

#### **Parameters**

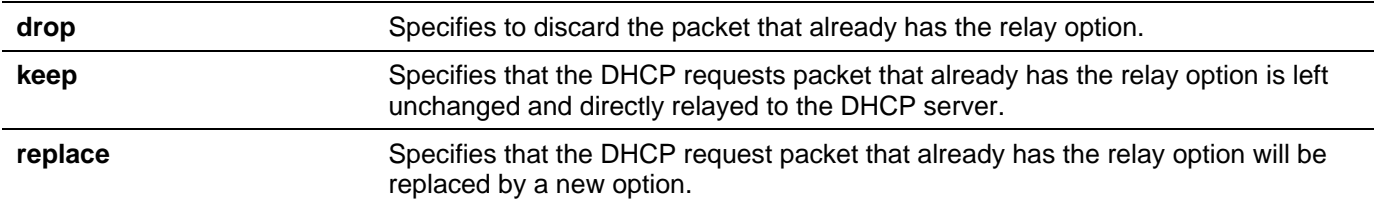

#### **Default**

By default, this option is replace.

#### **Command Mode**

Global Configuration Mode.

#### **Command Default Level**

Level: 12.

#### **Usage Guideline**

The command only takes effect when the DHCP service is enabled. Use this command to configure the global policy for the insertion of Option 82 on packets that already have Option 82.

#### **Example**

This example shows how to configure the relay agent option re-forwarding policy to keep. If the **ip dhcp relay information relay** command is configured in the global configuration mode but not configured in the interface configuration mode, the global configuration is applied to all interfaces.

```
Switch# configure terminal
Switch(config)# ip dhcp relay information policy keep
Switch(config)#
```
# **21-7 ip dhcp relay information policy-action**

This command is used to configure the information re-forwarding policy for the DHCP relay agent for an interface. Use the **no** form of this command to remove the configuration for the interface.

#### **ip dhcp relay information policy-action {drop | keep | replace}**

#### **no ip dhcp relay information policy-action**

#### **Parameters**

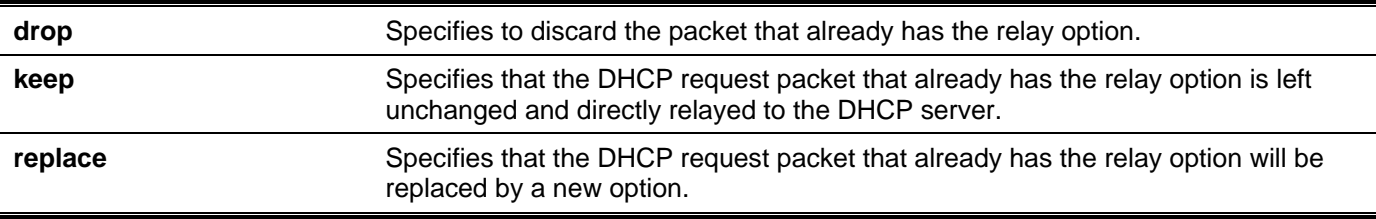

#### **Default**

None.

## **Command Mode**

Interface Configuration Mode.

## **Command Default Level**

Level: 12.

# **Usage Guideline**

The command only takes effect when the DHCP service is enabled. Use this command to configure the global policy for the insertion of Option 82 on packets that already have Option 82.

# **Example**

This example shows how to configure the relay agent option re-forwarding policy to keep and set the policy to drop for VLAN 100. The effective relay agent option re-forwarding policy for VLAN 100 is drop and the effective relay agent option re-forwarding policy for the remaining interfaces are set as keep.

```
Switch# configure terminal
Switch(config)# ip dhcp relay information policy keep
Switch(config)# interface vlan 100
Switch(config-if)# ip dhcp relay information policy-action drop
Switch(config-if)#
```
# **21-8 ip dhcp relay information option format remote-id**

This command is used to configure the DHCP information remote ID sub-option. Use the **no** form of this command to configure the default remote ID sub-option.

**ip dhcp relay information option format remote-id {default | string** *SENTENCE* **| vendor2 | expert-udf [standalone\_unit\_format {0|1}]}**

**no ip dhcp relay information option format remote-id**

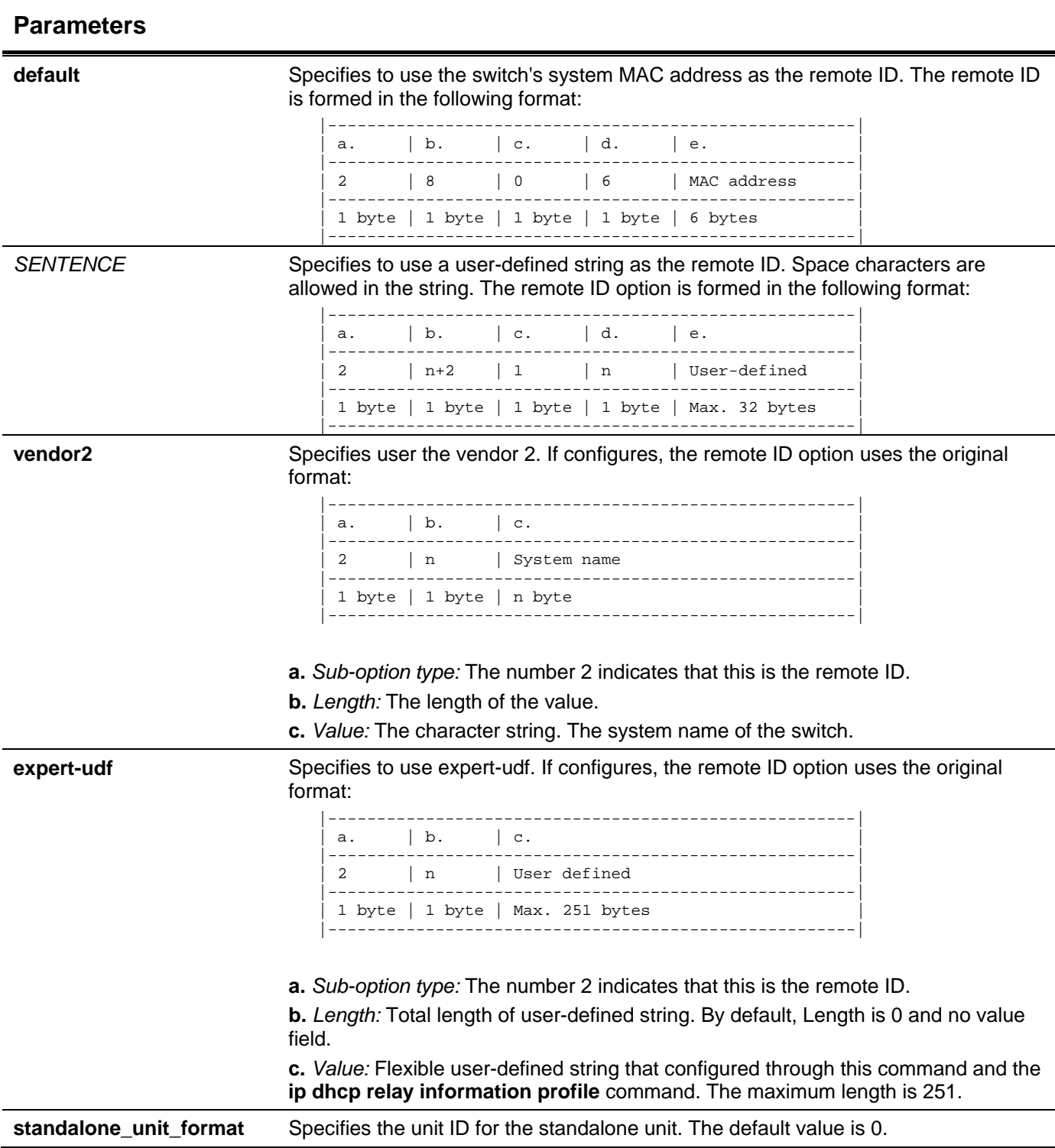

## **Default**

The switch's system MAC address is used as the remote ID string.

# **Command Mode**

Global Configuration Mode.

# **Command Default Level**

Level: 12.

#### **Usage Guideline**

This command is used to select different vendor's remote ID format or configures a user-defined string of ASCII characters to be the remote ID.

### **Example**

This example shows how to use vendor2 as the remote ID.

```
Switch# configure terminal
Switch(config)# ip dhcp relay information option
Switch(config)# ip dhcp relay information option format remote-id vendor2
Switch(config)#
```
This example shows how to configure a user-defined string "switch1" as the remote ID.

```
Switch# configure terminal
Switch(config)# ip dhcp relay information option
Switch(config)# ip dhcp relay information option format remote-id string switch1
Switch(config)#
```
# **21-9 ip dhcp relay information option format-type remote-id**

This command is used to configure the DHCP information remote ID sub-option of vendor format string in the Interface Configuration mode. Use the **no** form of this command to remove the remote ID sub-option of vendor format string.

**ip dhcp relay information option format-type remote-id expert-udf** *NAME*

**no ip dhcp relay information option format-type remote-id**

#### **Parameters**

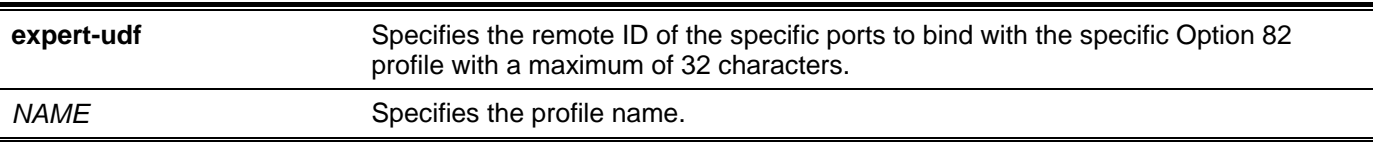

#### **Default**

None.

#### **Command Mode**

Interface Configuration Mode.

#### **Command Default Level**

Level: 12.

#### **Usage Guideline**

This command is only available for physical port and port channel interface configuration. Use this command to configure the per interface's vendor defined string for Option 82 information remote ID sub-option.

This example shows how to define expert-udf remote-id format string as "switch1" for ethernet 1/0/1.

```
Switch# configure terminal
Switch(config)# interface eth1/0/1
Switch(config-if)# ip dhcp relay information option format-type remote-id expert-udf switch1
Switch(config-if)#
```
# **21-10 ip dhcp relay information option format circuit-id**

This command is used to configure the DHCP information circuit ID sub-option. Use the **no** form of this command to configure the default circuit ID sub-option.

#### **ip dhcp relay information option format circuit-id {default | string** *SENTENCE* **| vendor1 | expert-udf [standalone\_unit\_format {0|1}]}**

**no ip dhcp relay information option format circuit-id**

#### **Parameters**

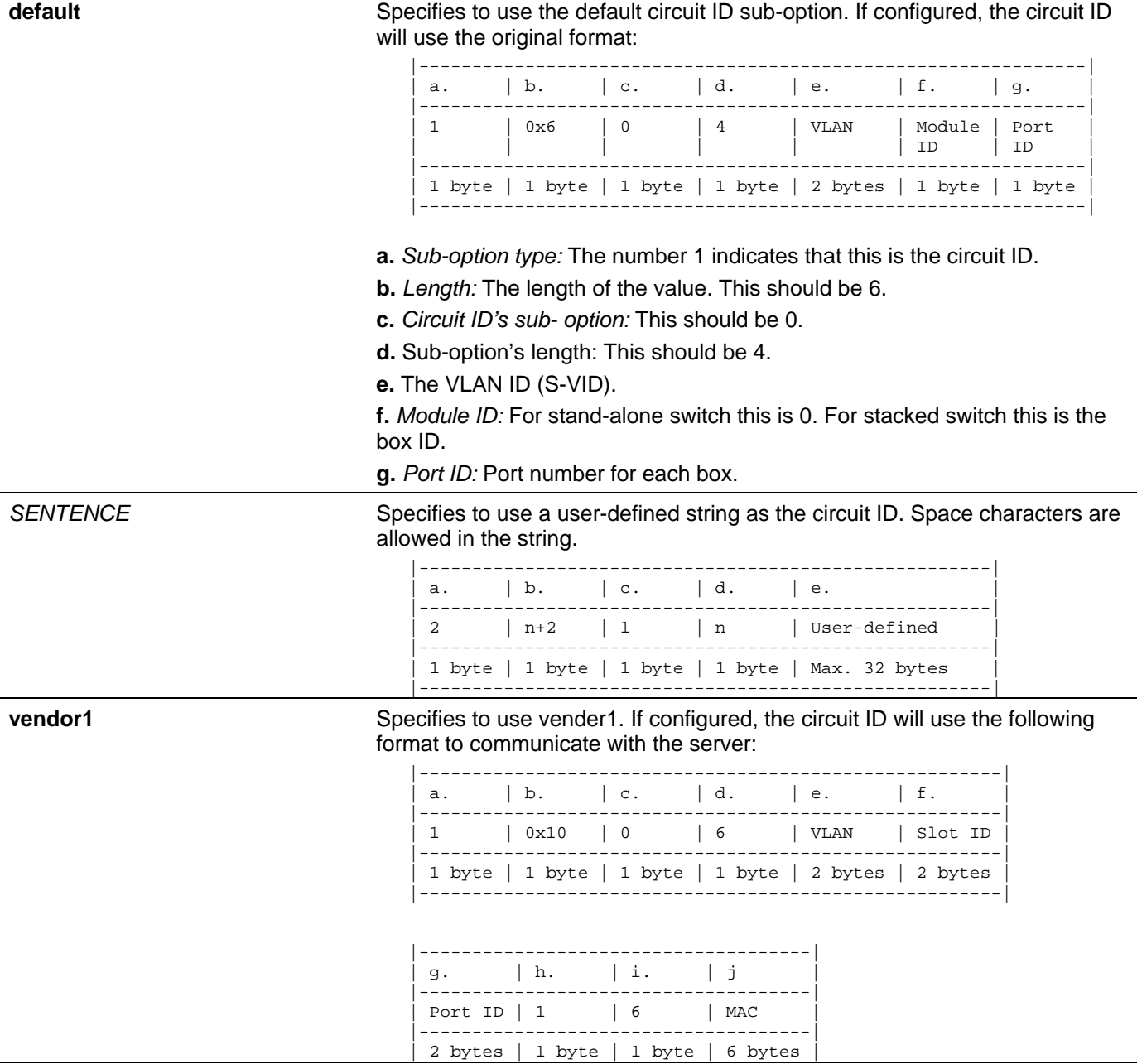
|-------------------------------------|

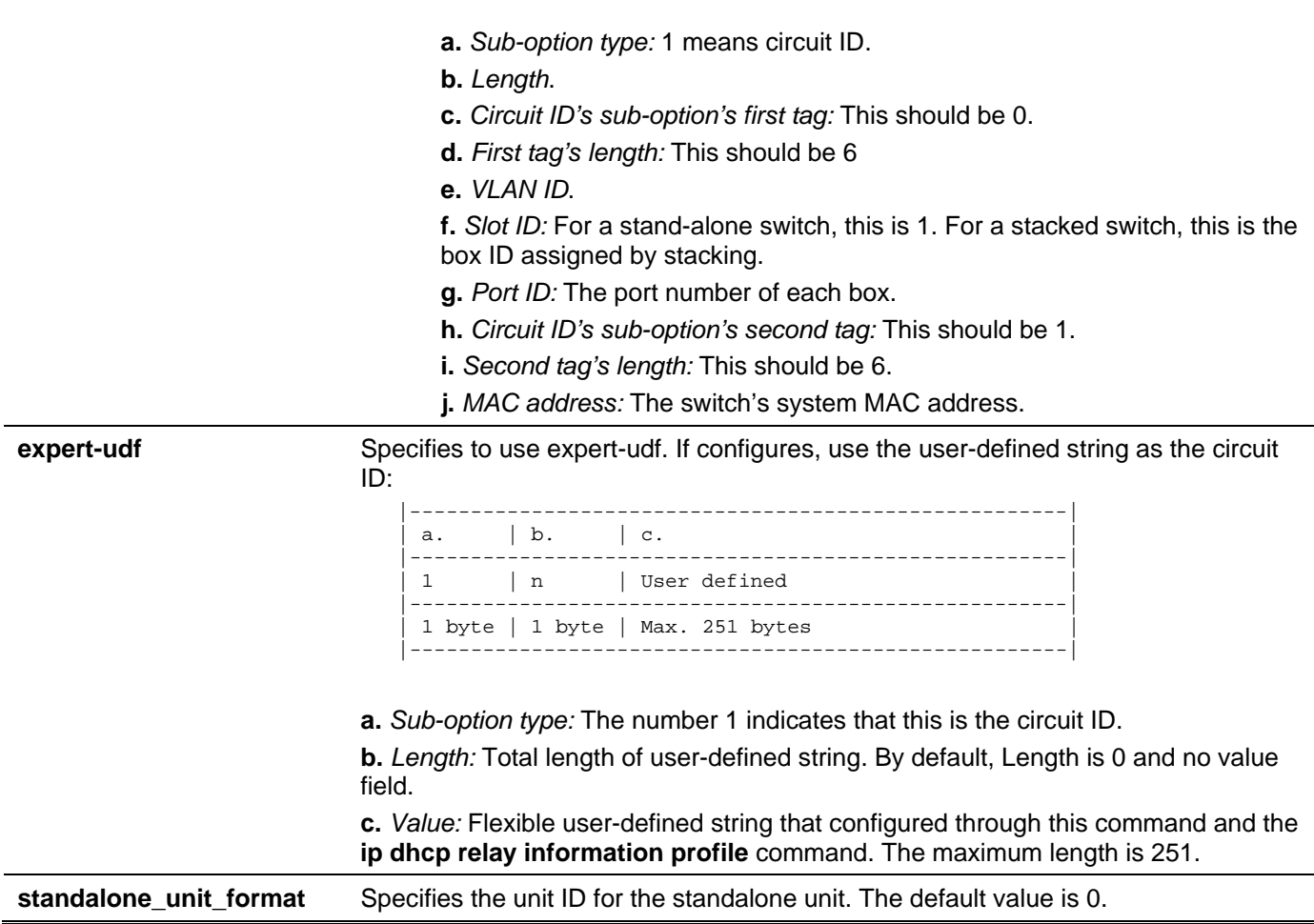

### **Default**

The circuit ID format is VLAN ID, module number and port number.

### **Command Mode**

Global Configuration Mode.

### **Command Default Level**

Level: 12.

### **Usage Guideline**

This command is used to select different vendor's circuit ID format or configures a user-defined string of ASCII characters to be the circuit ID.

### **Example**

This example shows how to use vendor1 as the circuit ID.

```
Switch# configure terminal
Switch(config)# ip dhcp relay information option
Switch(config)# ip dhcp relay information option format circuit-id vendor1
Switch(config)#
```
This example shows how to configure a user-defined string "abcd" as the circuit ID.

```
Switch# configure terminal
Switch(config)# ip dhcp relay information option
Switch(config)# ip dhcp relay information option format circuit-id string abcd
Switch(config)#
```
# **21-11 ip dhcp relay information option format-type circuit-id**

This command is used to configure the DHCP information circuit ID sub-option of the user-defined string. Use the **no** form of this command to remove the circuit ID sub-option.

**ip dhcp relay information option format-type circuit-id expert-udf** *NAME*

**no ip dhcp relay information option format-type circuit-id**

#### **Parameters**

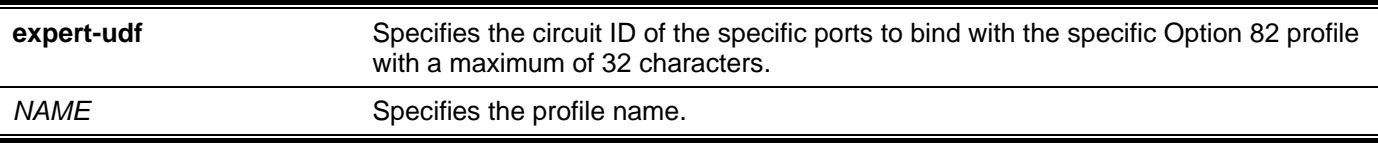

### **Default**

None.

#### **Command Mode**

Interface Configuration Mode.

#### **Command Default Level**

Level: 12.

### **Usage Guideline**

This command is only available for physical port and port channel interface configuration. Use this command to configure the per interface's vendor defined string for Option 82 information circuit ID sub-option.

### **Example**

This example shows how to define expert-udf circuit-id of "abc" for ethernet 1/0/1.

```
Switch# configure terminal
Switch(config)# interface eth1/0/1
Switch(config-if)# ip dhcp relay information option format-type circuit-id expert-udf abc
Switch(config-if)#
```
# **21-12 ip dhcp relay information trust-all**

This command is used to enable the DHCP relay agent to trust the IP DHCP relay information for all interfaces. Use the **no** form of this command to disable the trusting on all interfaces.

#### **ip dhcp relay information trust-all**

```
no ip dhcp relay information trust-all
```
### **Parameters**

None.

# **Default**

By default, this option is disabled.

# **Command Mode**

Global Configuration Mode.

# **Command Default Level**

Level: 12.

# **Usage Guideline**

When IP DHCP relay information trust option is enabled on an interface, the arriving packets with a GIADDR of 0 (this relay agent is the first relay of this DHCP request packet) but with relay agent information option present will be accepted. If it is not trusted, these packets will be dropped.

When this command's setting is enabled, IP DHCP relay information is trusted for all interfaces. When this command's setting is disabled, the trust state is determined by the interface mode command **ip dhcp relay information trusted**.

Verify settings by entering the **show ip dhcp relay information trusted-sources** command.

# **Example**

This example shows how to enable the DHCP relay agent to trust IP DHCP relay information for all interfaces. The DHCP relay agent trusts the relay information for all interfaces regardless of what the setting of **ip dhcp relay information trusted** command.

```
Switch# configure terminal
Switch(config)# ip dhcp relay information trust-all
Switch(config)#
```
# **21-13 ip dhcp relay information trusted**

This command is used to enable the DHCP relay agent to trust the relay information for the interface. Use the **no** form of this command to disable the trusting of relay information for the interface.

### **ip dhcp relay information trusted**

**no ip dhcp relay information trusted**

### **Parameters**

None.

# **Default**

By default, information is not trusted.

# **Command Mode**

Interface Configuration Mode.

### **Command Default Level**

Level: 12.

# **Usage Guideline**

When IP DHCP relay information is trusted on an interface, the arriving packets with the GIADDR of 0 (this relay agent is the first relay of this DHCP request packet) but with relay agent information option present will be accepted. If it is not trusted, these packets will be dropped.

When the IP DHCP relay information trust-all command setting is enabled, IP DHCP relay information is trusted for all interfaces. When this command setting is disabled, the trust state is determined by the interface mode command **ip dhcp relay information trusted**.

Verify the settings by entering the **show ip dhcp relay information trusted-sources** command.

# **Example**

This example shows how to disable the DHCP relay agent to trust all interface settings and enable trust for VLAN 100.

```
Switch# configure terminal
Switch(config)# no ip dhcp relay information trust-all
Switch(config)# interface vlan 100
Switch(config-if)# ip dhcp relay information trusted
Switch(config-if)#
```
# **21-14 ip dhcp local-relay vlan**

This command is used to enable local relay on a VLAN or a group of VLANs. Use the **no** form of this command to disable the local relay function.

**ip dhcp local-relay vlan** *VLAN-ID* **[, | -]**

**no ip dhcp local-relay vlan** *VLAN-ID* **[, | -]**

### **Parameters**

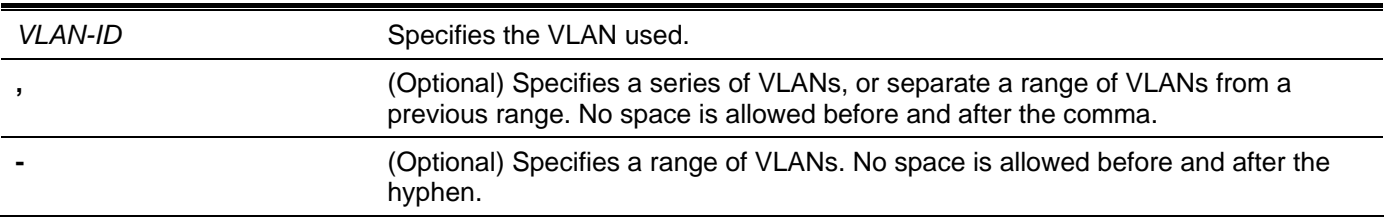

### **Default**

By default, this option is disabled.

### **Command Mode**

Global Configuration Mode.

### **Command Default Level**

Level: 12.

# **Usage Guideline**

The local relay relays the DHCP message to all local VLAN member ports based on the relay option setting. The local relay does not change the destination IP, destination MAC, and the gateway field of the packet.

# **Example**

This example shows how to enable the local relay function on VLAN 100.

```
Switch# configure terminal
Switch(config)# ip dhcp local-relay vlan 100
Switch(config)#
```
# **21-15 relay destination**

This command is used to specify the DHCP relay destination IP address associated with a relay pool. Use the **no** form of this command to delete a DHCP relay destination from the DHCP relay pool.

**relay destination** *IP-ADDRESS*

**no relay destination** *IP-ADDRESS*

### **Parameters**

*IP-ADDRESS* Specifies the relay destination DHCP server IP address.

### **Default**

None.

### **Command Mode**

DHCP Pool Configuration Mode.

### **Command Default Level**

Level: 12.

### **Usage Guideline**

In addition to the relay DHCP packet based on **ip helper-address**, the relay destination of the DHCP server can be specified in the DHCP relay pool. To do this, use the **ip dhcp pool** command to enter the DHCP pool configuration mode and then use the **relay source** command to specify the source subnet of the client requests. Use the **relay destination** command to specify the relay destination server address. Multiple relay sources and multiple relay destinations can be specified in a pool. If a packet matches anyone of the relay sources, the packet will be forwarded to all of the relay destinations.

When receiving a DHCP request packet, if the subnet that the packet comes from matches the relay source of a relay pool, the packet will be relayed based on this relay pool. Otherwise, the packet is relayed based on the IP helper address configured for the received interface. To relay a packet based on the relay pool, if the request packet is a relayed packet, the GIADDR of the packet is the source of the request. If the request packet is not a relayed packet, the subnet of the received interface is the source of the packet.

In a DHCP relay pool, administrators can further use the **class** command and the **relay target** command to associate a list of relay target addresses with a DHCP class.

This example shows how a DHCP relay pool "pool1" is created. In the relay pool, the subnet 172.19.10.0/255.255.255.0 is specified as the source subnet and 10.2.1.1 is specified as the relay destination address.

```
Switch# configure terminal
Switch(config)# ip dhcp pool pool1
Switch(config-dhcp-pool)# relay source 172.19.10.0 255.255.255.0
Switch(config-dhcp-pool)# relay destination 10.2.1.1
Switch(config-dhcp-pool)#
```
# **21-16 relay source**

This command is used to specify the source subnet of client packets. Use the **no** form of this command to remove the source subnet

**relay source** *IP-ADDRESS SUBNET-MASK* **no relay source** *IP-ADDRESS SUBNET-MASK*

### **Parameters**

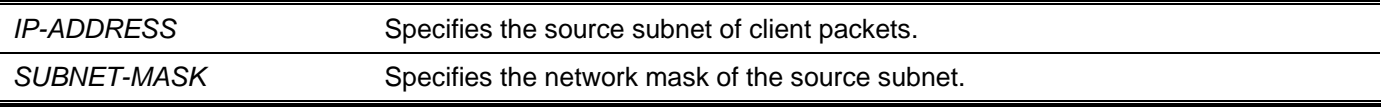

### **Default**

None.

### **Command Mode**

DHCP Pool Configuration Mode.

### **Command Default Level**

Level: 12.

# **Usage Guideline**

In addition to relay DHCP packets based on the **ip helper-address** command, the relay destination of DHCP server can be specified in DHCP relay pool. To do this, use the **ip dhcp pool** command to enter the DHCP pool configuration mode, use the **relay source** command to specify the source subnet of the client requests and use the **relay destination** command to specify the relay destination server address. Multiple relay sources and multiple relay destinations can be specified in a pool. If a packet matches anyone of the relay source, the packet will be forwarded to all of the relay destinations.

When receiving a DHCP request packet, if the subnet of the received packet matches the rely source of a relay pool, the packet will be relayed based on this relay pool. Otherwise, the packet is relayed based on the IP helper address configured on the received interface. To relay a packet based on the relay pool, if the request packet is a relayed packet, the GIADDR of the packet is the source of the request. If the request packet is not a relayed packet, the subnet of the received interface is the source of the packet.

In a DHCP relay pool, administrators can further use the **class** command and the **relay target** command to associate a list of relay target addresses with a DHCP class. The DHCP packet will not be relayed, if the interface that receives the packet has no IP address configured.

This example shows how a DHCP relay pool "pool2" is created. In the relay pool, the subnet 172.19.18.0.0/255.255.255.0 is specified as the source subnet and 10.2.1.10 is specified as the relay destination address.

```
Switch# configure terminal
Switch(config)# ip dhcp pool pool2
Switch(config-dhcp-pool)# relay source 172.19.18.0 255.255.255.0
Switch(config-dhcp-pool)# relay destination 10.2.1.10
Switch(config-dhcp-pool)#
```
# **21-17 relay target**

This command is used to specify a DHCP relay target for relaying packets that matches the value pattern of the option defined in the class. Use the **no** form of this command to delete a relay target.

**relay target** *IP-ADDRESS*

**no relay target** *IP-ADDRESS*

### **Parameters**

*IP-ADDRESS* Specifies the relay target server IP address for the class.

### **Default**

None.

### **Command Mode**

DHCP Pool Class Configuration Mode.

### **Command Default Level**

Level: 12.

### **Usage Guideline**

In a DHCP relay pool, administrators can further use the **class** command and the **relay target** command to associate a list of relay target addresses with a DHCP class. When the client request matches a relay pool and the DHCP relay pool is defined with classes, the client request must match a class specified in the pool in order to be relayed. If the packet does not match any class in the pool, the packet will not be replayed. If the matched relay pool has no class defined, then the request will be relayed to the relay destination of the matched relay pool. Multiple relay target commands can be specified for a class. If a packet matches the class, the packet will be forwarded to all of the relay targets.

If the **relay target** command is not configured for a class, the relay target follows the relay destination specified for the pool. The DHCP packet will not be relayed, if the interface that receives the packet has no IP address configured.

This example shows how to configure a DHCP relay target for relaying packets that matches the value pattern of the option defined in the class.

```
Switch# configure terminal
Switch(config)# ip dhcp class Service-A
Switch(config-dhcp-class)# option 60 hex 112233
Switch(config-dhcp-class)# option 60 hex 102030
Switch(config-dhcp-class)#exit
Switch(config)# ip dhcp pool pool1
Switch(config-dhcp-pool)# relay source 172.19.18.0 255.255.255.0
Switch(config-dhcp-pool)# class Service-A
Switch(config-dhcp-pool-class)# relay target 10.2.1.2
Switch(config-dhcp-pool-class)#
```
# **21-18 show ip dhcp relay information trusted-sources**

This command is used to display all interfaces configured as trusted sources for the DHCP relay information option.

#### **show ip dhcp relay information trusted-sources**

### **Parameters**

None.

### **Default**

None.

### **Command Mode**

User/Privileged EXEC Mode.

### **Command Default Level**

Level: 1.

### **Usage Guideline**

Use this command to display the effective setting of the trust relay information option function.

### **Example**

This example shows how to use this command. Note that the display output lists the interfaces that are configured to be trusted sources.

```
Switch# show ip dhcp relay information trusted-sources
List of trusted sources of relay agent information option:
vlan100 vlan200 vlan300 vlan400 
vlan500 
Total Entries: 5
Switch#
```
This example shows how to display when all interfaces are trusted sources. Note that the display output does not list the individual interfaces.

```
Switch# show ip dhcp relay information trusted-sources
```

```
All interfaces are trusted source of relay agent information option
```
Switch#

# **21-19 show ip dhcp relay information option format-type**

This command is used to display the interface option format configuration.

**show ip dhcp relay information option format-type [interface** *INTERFACE-ID* **[, | -]]**

### **Parameters**

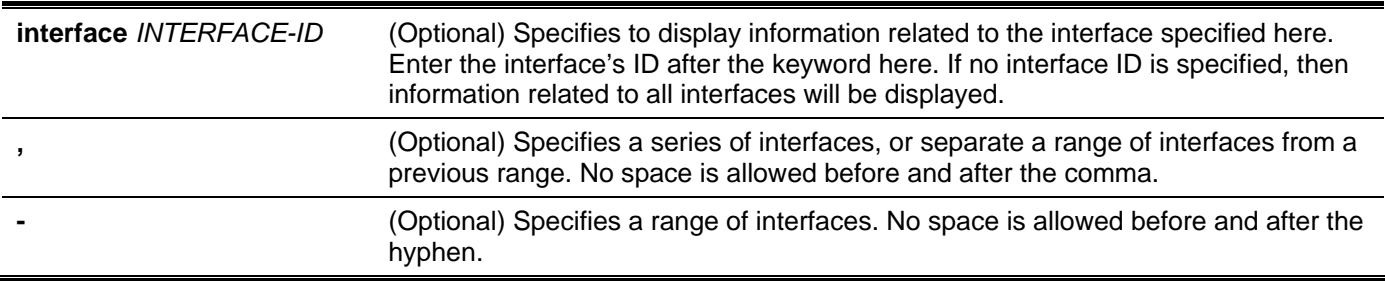

### **Default**

None.

### **Command Mode**

User/Privileged EXEC Mode.

### **Command Default Level**

Level: 1.

### **Usage Guideline**

This command is used to display the interface option format configuration.

This example shows how to display the interface option format configuration.

Switch#show ip dhcp relay information option format-type

```
eth1/0/1
Remote ID vendor string: string1 
eth1/0/2
Circuit ID vendor string: string1 
eth1/0/3
Remote ID vendor string: string3 
Circuit ID vendor string: string4 
Total Entries: 3
switch#
```
# **21-20 show ip dhcp relay information option-insert**

This command is used to display the relay option insert configuration.

**show ip dhcp relay information option-insert [interface** *INTERFACE-ID* **[, | -]]**

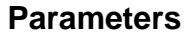

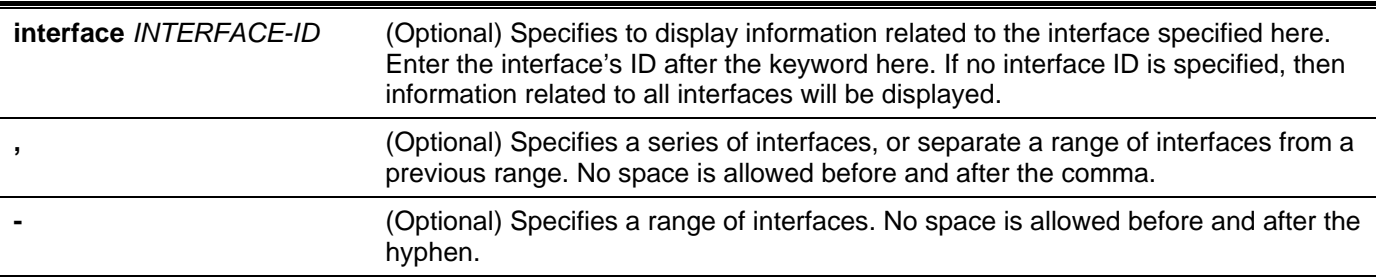

### **Default**

None.

### **Command Mode**

User/Privileged EXEC Mode.

### **Command Default Level**

Level: 1.

# **Usage Guideline**

Use this command to display relay information options with insert configuration information.

This example shows how to displays relay information Option 82 option and insert configuration information for all VLANs.

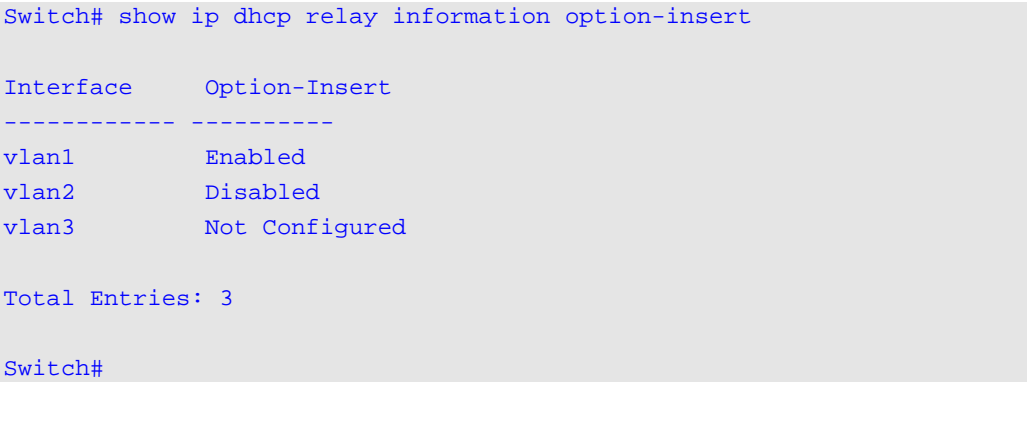

# **21-21 show ip dhcp relay information policy-action**

This command is used to display the relay option policy action configuration.

### **show ip dhcp relay information policy-action [interface** *INTERFACE-ID* **[, | -]]**

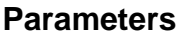

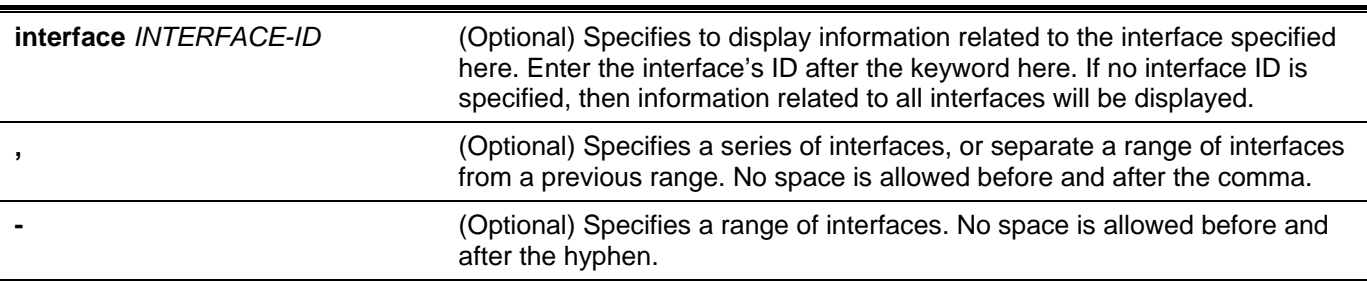

### **Default**

None.

### **Command Mode**

User/Privileged EXEC Mode.

### **Command Default Level**

Level: 1.

### **Usage Guideline**

Use this command to display the relay information option policy action configuration information.

This example shows how to display relay information Option 82 policy action configuration information for all VLANs.

Switch# show ip dhcp relay information policy-action Interface Policy ------------ --------- vlan1 Keep vlan2 Drop vlan3 Replace vlan4 Not configured Total Entries: 3 Switch#

# **21-22 ip dhcp relay unicast**

This command is used to configure the DHCP relay and local relay agent to process DHCP unicast packets. Use the **no** form of this command to not process DHCP unicast packets.

#### **ip dhcp relay unicast**

**no ip dhcp relay unicast**

### **Parameters**

None.

### **Default**

By default, DHCP client unicast packets will be relayed.

### **Command Mode**

Global Configuration Mode.

### **Command Default Level**

Level: 12.

### **Usage Guideline**

This command is used to enable or disable the DHCP relay and local relay agent to process DHCP unicast packets.

Unicast includes all DHCP client message types like DHCP renew, release, and more. When several devices enable the relay state in the topology, the **unicast** state should be same. DHCP relay will not check if the VRRP role is master or slave when relaying the packet. It will always be relayed from the first relay agent because DHCP discovery cannot determine the VRRP master.

This example shows how to enable the switch to process DHCP client unicast packets.

```
Switch# configure terminal
Switch(config)# ip dhcp relay unicast
Switch(config)#
```
# **21-23 ip dhcp relay information profile**

This command is used to define an Option 82 profile and enter the Option 82 Profile Configure mode. Use the **no** form of this command to delete the specified Option 82 profile.

**ip dhcp relay information profile** *PROFILE-NAME*

**no ip dhcp relay information profile** *PROFILE-NAME*

### **Parameters**

*PROFILE-NAME* Specifies the profile name for defining Option 82 profile with a maximum of 32 characters.

### **Default**

None.

### **Command Mode**

Global Configuration Mode.

### **Command Default Level**

Level: 12.

### **Usage Guideline**

Use this command to enter the Option 82 Profile Configure mode to define the Option 82 profile. The profile can be used to define the flexible user-defined Option 82 entry.

### **Example**

This example shows how to enter the Option 82 Profile Configure mode to define the profile "remote\_id".

```
Switch#configure terminal
Switch(config)#service dhcp
Switch(config)#ip dhcp relay information profile remote_id
Switch(config-dhcp-profile)#
```
# **21-24 format string**

This command is used to add the entry of the flexible user-defined Option 82. Use the **no** form of this command to delete the entry of the flexible user-defined Option 82.

**format string** *FORMAT-STRING*

**no format string**

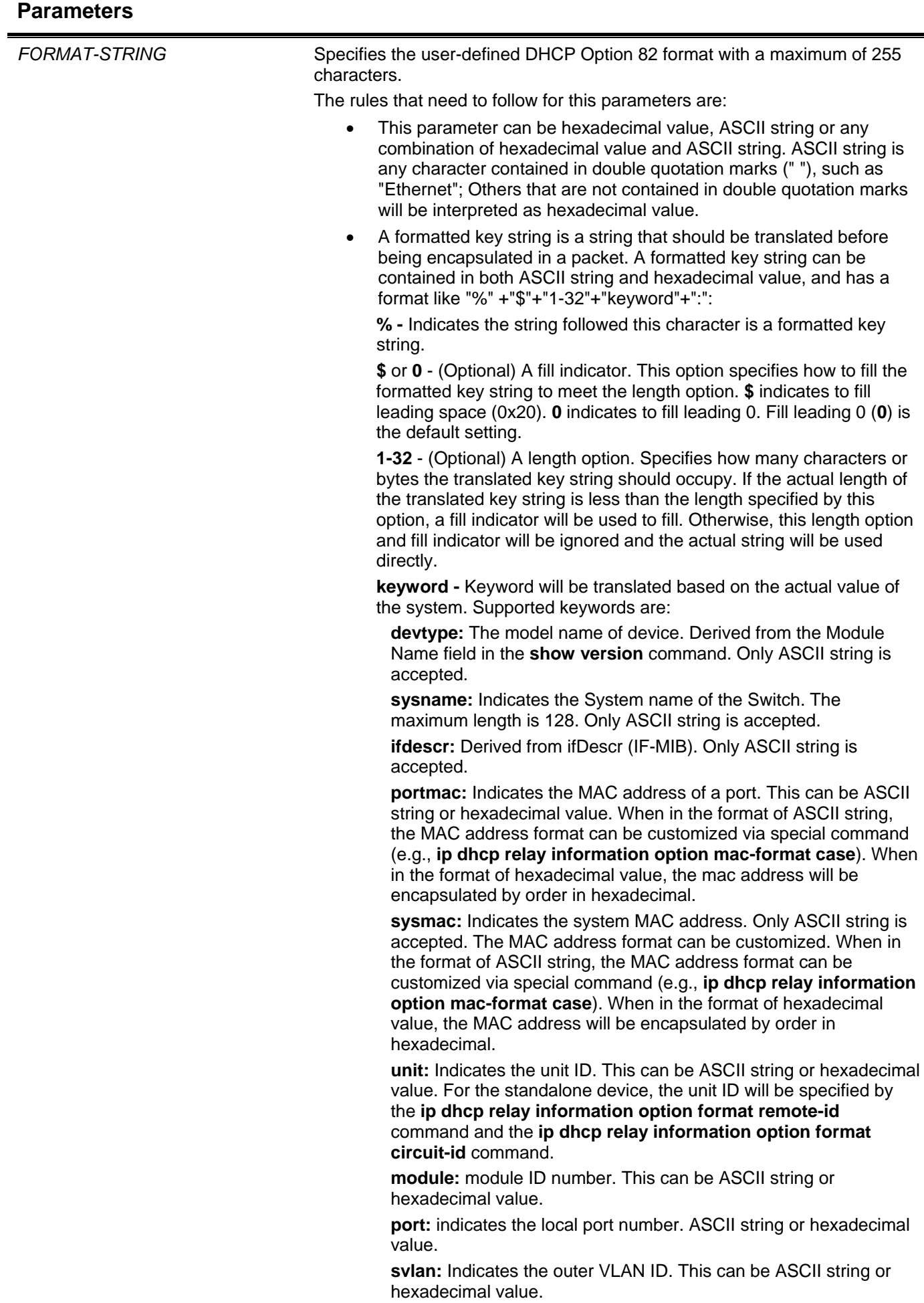

**cvlan:** Specifies the inner VLAN ID. This can be ASCII string or

hexadecimal value.

**: -** Indicates the end of the formatted key sting. If a formatted key string is the last parameter of the command, its ending character (:) can be ignored. The space (0x20) between **%** and **:** will be ignored, other space will be encapsulated.

- ASCII string can be any combination of 0-9, a-z, A-Z, !, @, #, \$, %,  $\wedge$ , &,  $\wedge$ , (, ), \_, +, |, -, =, \, [, ], {, }, ;, :, ', ", /, ., ,, <, >, `, space and formatted key string. **\** is escape character. Special character after **\** is the character itself. For example, **\%** is **%** itself. It is not the start indicator of a formatted key string. Space not in the formatted key string will also be encapsulated.
- Hexadecimal value can be any combination of 0-9, A-F, a-f, space and formatted key string. The formatted key string only supports keywords which support hexadecimal value. Space not in the formatted key string will be ignored.

### **Default**

None.

### **Command Mode**

DHCP Profile Mode.

### **Command Default Level**

Level: 12.

# **Usage Guideline**

Use this command to configure the entry of the flexible user-defined Option 82.

# **Example**

This example shows how to configure the entry of the flexible user-defined Option 82.

```
switch#configure terminal
switch(config)# ip dhcp relay information profile profile1
switch(config-dhcp-profile)#format string Ethernet "%unit:"/0/ "%port:"\:%sysname:"%05svlan
switch(config-dhcp-profile)#
```
# **21-25 ip dhcp relay information option mac-format case**

This command is used to define the MAC address format of the Option 82 flexible user-defined profile. Use the **no** form of this command to revert to the default settings.

#### **ip dhcp relay information option mac-format case {lowercase | uppercase} delimiter{hyphen | colon | dot | none } number {1 | 2 | 5}**

**no ip dhcp relay information option mac-format case**

### **Parameters**

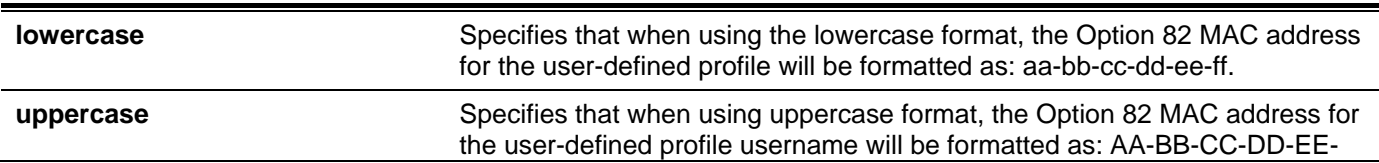

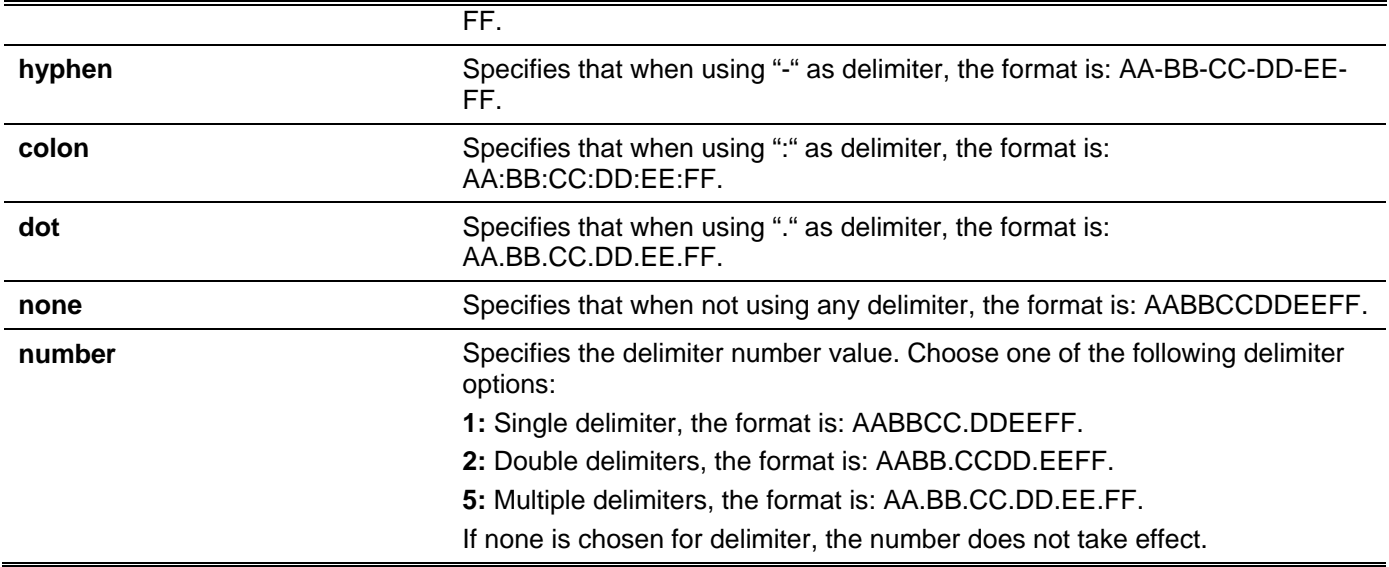

### **Default**

The default authentication MAC address case is **uppercase**. The default authentication MAC address delimiter is **none**.

### **Command Mode**

Global Configuration Mode.

### **Command Default Level**

Level: 12.

### **Usage Guideline**

Use this command to configure the MAC address format of the Option 82 flexible user-defined profile.

### **Example**

This example shows how to the MAC address format of the Option 82 flexible user-defined profile.

```
Switch#configure terminal
Switch(config)#ip dhcp relay information option mac-format case uppercase delimiter hyphen 
number 5
Switch(config)#
```
# **21-26 show ip dhcp relay information profile**

This command is used to display the DHCP Option 82 profile configuration.

**show ip dhcp relay information profile [***NAME***]**

### **Parameters**

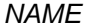

*(Optional) Specifies the Option 82 profile name to be displayed.* 

## **Default**

None.

# **Command Mode**

User/Privileged EXEC Mode.

# **Command Default Level**

Level: 1.

# **Usage Guideline**

Use this command to display the DHCP Option 82 profile configuration.

# **Example**

This example shows how to the DHCP Option 82 profile configuration.

```
Switch# show ip dhcp relay information profile
Profile name: profile1
Format string: "Ethernet %unit:/0/ %port:\:%sysname:%05svlan"
Profile name: profile2
Format string: "Ethernet "%unit:"/0/ "%port:"\:%sysname:"%05svlan
Total Entries: 2
Switch#
```
# **21-27 show ip dhcp relay information option mac-format**

This command is used to display the MAC address format of the Option 82 profile.

**show ip dhcp relay information option mac-format**

### **Parameters**

None.

### **Default**

None.

**Command Mode**

User/Privileged EXEC Mode.

# **Command Default Level**

Level: 1.

# **Usage Guideline**

Use this command to display the MAC address format of the Option 82 profile.

This example shows how to display the MAC address format of the Option 82 profile.

Switch#show ip dhcp relay information option mac-format Case : Uppercase Delimiter : Hyphen Delimiter Number : 5

Example : AA-BB-CC-DD-EE-FF

Switch#

# 22. DHCP Server Commands

# **22-1 address range**

This command is used to specify an IP address range to be associated with a DHCP class in a DHCP address pool. Use the **no** form of this command to remove the address range to be associated with a DHCP class.

**address range** *START-IP-ADDRESS END-IP-ADDRESS*

**no address range** *START-IP-ADDRESS END-IP-ADDRESS*

### **Parameters**

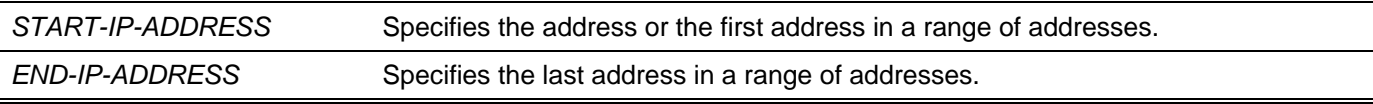

### **Default**

None.

### **Command Mode**

DHCP Pool Class Configuration Mode.

### **Command Default Level**

 $L$ evel: 12.

# **Usage Guideline**

Use the **address range** command and the **class** command in a DHCP address pool to restrict the allocation of IP address from a subnet in the address pool. The network for allocating addresses is partitioned based on the DHCP option value of the request. If an address pool has classes defined, the allocation of address will based on the class from this address pool if the IP DHCP use class setting is enabled.

When the server attempts to allocate an address from an address pool and if the address pool has classes defined, the server will check first whether the pool contains the subnet appropriate for the request. If the subnet of the address pool contains the GIADDR (if not zero) or the subnet of the received interface, then the server will directly matching the class definition of the address pool to allocate the address. The server will only allocate an address from the matched class.

To remove an address range, only the exact range of addresses that are previously configured can be specified.

# **Example**

This example shows how a DHCP class "Customer-A" is created with the relay information option matching pattern. They are associated with an address range in the DHCP address pool "pool1".

```
Switch# configure terminal
Switch(config)# ip dhcp class Customer-A
Switch(config-dhcp-class)# option 82 hex 1234 *
Switch(config-dhcp-class)# exit
Switch(config)# ip dhcp pool pool1
Switch(config-dhcp-pool)# network 172.28.5.0/24
Switch(config-dhcp-pool)# class Customer-A
Switch(config-dhcp-pool-class)# address range 172.28.5.1 172.28.5.12
witch(config-dhcp-pool-class)#
```
# **22-2 bootfile**

This command is used to specify the configuration file or image file for the DHCP client to boot the device. Use the **no** form of this command to remove the specification of the boot file.

**bootfile** *URL*

**no bootfile**

### **Parameters**

URL **Specifies the boot file URL.** This URL can be up to 64 characters long.

# **Default**

None.

### **Command Mode**

DHCP Pool Configuration Mode.

### **Command Default Level**

Level: 12.

### **Usage Guideline**

Use this command to specify the configuration file or the image file for the DHCP client to boot the device. The **next-server** command specifies the location of the server where the boot file resides.

### **Example**

This example shows how to specify "mdubootfile.bin" as the name of the boot file for DHCP pool 1.

```
Switch# configure terminal
Switch(config)# ip dhcp pool pool1 
Switch(config-dhcp-pool)# bootfile \bootimage\mdubootfile.bin
Switch(config-dhcp-pool)#
```
# **22-3 clear ip dhcp binding**

This command is used to delete the address binding entry from the DHCP server database.

```
clear ip dhcp {all | pool NAME} binding {* | IP-ADDRESS}
```
### **Parameters**

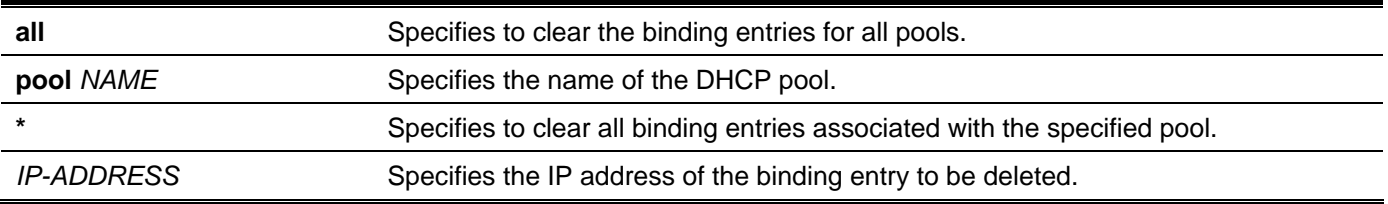

### **Default**

None.

# **Command Mode**

Privileged EXEC Mode.

# **Command Default Level**

Level: 12.

# **Usage Guideline**

Use this command to delete the binding of addresses. If **pool** is specified but the IP address is specified as \*, then all automatic binding entries associated with the pool will be deleted. If **pool** is specified as all and the IP address is specified, then the automatic binding entry specific to the IP address will be deleted regardless of the pool that contains the binding entry. If both **pool** and the IP address are specified, then the automatic entry of the specified IP address in the specific pool will be cleared.

# **Example**

This example shows how to delete the address binding 10.12.1.99 from the DHCP server database.

```
Switch# clear ip dhcp all binding 10.12.1.99
Switch#
```
This example shows how to delete all bindings from all pools.

```
Switch# clear ip dhcp all binding *
Switch#
```
This example shows how to delete address binding 10.13.2.99 from the address pool named pool2.

```
Switch# clear ip dhcp pool pool2 binding 10.13.2.99
Switch#
```
# **22-4 clear ip dhcp conflict**

This command is used to clear the DHCP conflict entry from the DHCP server database.

**clear ip dhcp {all | pool** *NAME***} conflict {\* |** *IP-ADDRESS***}**

# **Parameters**

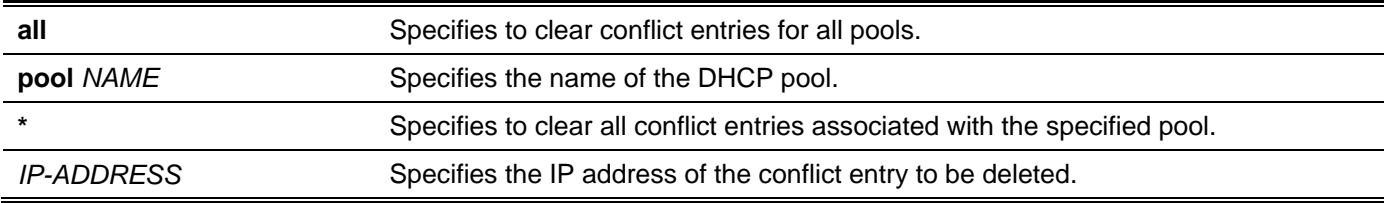

### **Default**

None.

# **Command Mode**

Privileged EXEC Mode.

### **Command Default Level**

Level: 12.

### **Usage Guideline**

Use this command to delete the address from the conflict table. The deleted address will be returned to the address pool and free to be assigned. The DHCP server detects the conflict of an IP address by using a ping operation.

If **pool** is specified but the IP address is specified as \*, then all conflict entries specific to the pool will be deleted. If **pool** is specified as all and the IP address is specified, then the specified conflict entry will be deleted regardless of the pool that contains the conflict entry. If both **pool** and the IP address are specified, then the specified conflict entry specific to the specific pool will be cleared.

# **Example**

This example shows how to clear an address conflict of 10.12.1.99 from the DHCP server database.

```
Switch# clear ip dhcp all conflict 10.12.1.99
Switch#
```
This example shows how to delete the all conflict addresses from the DHCP server database.

```
Switch# clear ip dhcp all conflict *
Switch#
```
This example shows how to delete all address conflicts from the address pool named pool 1.

Switch# clear ip dhcp pool pool1 conflict \* Switch#

This example shows how to delete an address conflict 10.13.2.99 from the address pool named pool 2.

```
Switch# clear ip dhcp pool pool2 conflict 10.13.2.99
Switch#
```
# **22-5 clear ip dhcp server statistics**

This command is used to reset all DHCP server counters.

#### **clear ip dhcp server statistics**

### **Parameters**

None.

### **Default**

None.

### **Command Mode**

Privileged EXEC Mode.

### **Command Default Level**

Level: 12.

# **Usage Guideline**

Use this command to clear all of DHCP statistic counters.

# **Example**

This example shows how to reset all DHCP counters to zero.

```
Switch# clear ip dhcp server statistics
Switch#
```
# **22-6 class (DHCP Relay & Server)**

This command is used to enter the DHCP Pool Configuration Mode and to associate a range of IP addresses with the DHCP class. Use the **no** form of this command to remove the association.

**class** *NAME*

**no class** *NAME*

### **Parameters**

*NAME* Specifies the DHCP class name. This name can be up to 32 characters long.

### **Default**

None.

### **Command Mode**

DHCP Pool Configuration Mode.

### **Command Default Level**

Level: 12

### **Usage Guideline**

Use the **address range** command and the **class** command in a DHCP address pool to restrict the allocation of IP address from subnet in the address pool. Thus, the network for allocating addresses is partitioned based on the DHCP option value of the request.

If an address pool has classes defined, the allocation of addresses from this address pool will based on the class if the IP DHCP use class setting is enabled.

In a DHCP relay pool, the user can further use the **class** command to associate a DHCP pool class and then use relay targets to set a list of relay target addresses for DHCP packet forwarding. If the client request matches a relay pool which is configured with classes, then the client must match a class configured in the pool in order to be relayed. If no DHCP class is configured, then the request will only be matched against the relay pool and will be relayed to the relay destination server specified for the matched relay pool.

This example shows how two DHCP classes Customer-A and Customer-B are created with option matching patterns. They are associated with address ranges in the DHCP server address pool "srv-pool1".

```
Switch# configure terminal
Switch(config)# ip dhcp class Customer-A
Switch(config-dhcp-class)# option 82 hex 1234 *
Switch(config-dhcp-class)# exit
Switch(config)# ip dhcp class Customer-B
Switch(config-dhcp-class)# option 82 hex 5678 *
Switch(config-dhcp-class)# exit
Switch(config)# ip dhcp pool srv-pool1
Switch(config-dhcp-pool)# network 172.28.5.0/24
Switch(config-dhcp-pool)# class Customer-A
Switch(config-dhcp-pool-class)# address-range 172.28.5.1 172.28.5.12
witch(config-dhcp-pool-class)# exit
Switch(config-dhcp-pool)# class Customer-B
Switch(config-dhcp-pool-class)# address-range 172.28.5.18 172.28.5.32
Switch(config-dhcp-pool-class)#
```
This example shows how a DHCP class Service-A is configured and defined with a DHCP Option 60 matching pattern 0x112233 and 0x102030. Another class Service-B is configured and defined with a DHCP Option 60 matching pattern 0x556677 and 0x506070. A class Default-class is configured with no option hexadecimal command. These defined classes are used in the relay pool "pool1". The class Service-A is associated with relay target 10.2.1.2 and the class Service-B is associated with relay target 10.2.1.5. The class Default-class is associated with the relay target 10.2.1.32.

```
Switch# configure terminal
Switch(config)# ip dhcp class Service-A
Switch(config-dhcp-class)# option 60 hex 112233
Switch(config-dhcp-class)# option 60 hex 102030
Switch(config-dhcp-class)# exit
Switch(config)# ip dhcp class Service-B
Switch(config-dhcp-class)# option 60 hex 556677
Switch(config-dhcp-class)# option 60 hex 506070
Switch(config-dhcp-class)# exit
Switch(config)# ip dhcp class Default-class
Switch(config-dhcp-class)# exit
Switch(config)# ip dhcp pool pool1
Switch(config-dhcp-pool)# relay source 172.19.18 255.255.255.0
Switch(config-dhcp-pool)# class Service-A
Switch(config-dhcp-pool-class)# relay target 10.2.1.2
Switch(config-dhcp-pool-class)# exit
Switch(config-dhcp-pool)# class Service-B
Switch(config-dhcp-pool-class)# relay target 10.2.1.5
Switch(config-dhcp-pool)# exit
Switch(config-dhcp-pool)# class Default-class
Switch(config-dhcp-pool-class)# relay target 10.2.1.32
Switch(config-dhcp-pool)#
```
# **22-7 client-identifier**

This command is used to specify the unique DHCP client ID of the manual binding entry in a DHCP address pool. Use the **no** form of this command to remove the specification of the client identifier.

**client-identifier** *IDENTIFIER*

**no client-identifier**

### **Parameters**

*IDENTIFIER* Specifies a DHCP client identifier in hexadecimal notation.

### **Default**

None.

### **Command Mode**

DHCP Pool Configuration Mode.

### **Command Default Level**

Level: 12.

### **Usage Guideline**

This command is valid for manual binding entries in a DHCP address pool. The client identifier is formatted by media type and the MAC address. Only one manual binding entry can be specified in a DHCP address pool. With a manual binding entry, the IP address can be either be bound with a client-identifier or bound with the hardware address of the host.

Use the **client-identifier** command and the **host** command to specify the manual binding entry based on the client-identifier in the DHCP packet.

### **Example**

This example shows how a DHCP address pool "pool1" is created with a manual binding entry which binds the IP address 10.1.2.3/24 with client ID 0x01524153203124.

```
Switch# configure terminal
Switch(config)# ip dhcp pool pool1
Switch(config-dhcp-pool)# client-identifier 01524153203124
Switch(config-dhcp-pool)# host 10.1.2.3/24 
Switch(config-dhcp-pool)#
```
# **22-8 default-router**

This command is used to specify default routers for the DHCP client. Use the **no** form of this command to remove the default router.

**default-router** *IP-ADDRESS* **[***IP-ADDRESS2***…***IP-ADDRESS8***] no default-router** *IP-ADDRESS* **[***IP-ADDRESS2***…***IP-ADDRESS8***]**

### **Parameters**

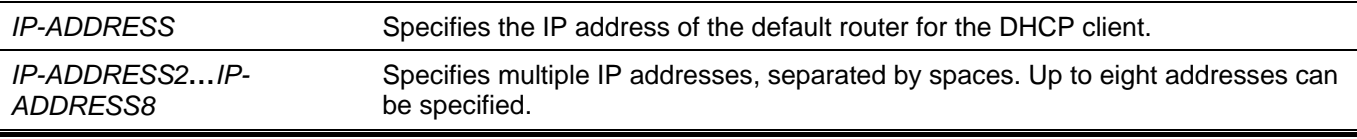

### **Default**

None.

# **Command Mode**

DHCP Pool Configuration Mode.

# **Command Default Level**

Level: 12.

# **Usage Guideline**

Use this command to configure the default routers for the clients. The IP address of the router should be on the same subnet as the client's subnet. Routers are listed in the order of preference. If default routers are already configured, the default routers configured later will be added to the default interface list.

# **Example**

This example shows how to specify 10.1.1.1 as the IP address of the default router in the DHCP address pool.

```
Switch# configure terminal
Switch(config)# ip dhcp pool pool1
Switch(config-dhcp-pool)# default-router 10.1.1.1
```
# **22-9 domain-name**

This command is used to specify the domain name for a DHCP client. Use the **no** form of this command to remove the domain name.

### **domain-name** *NAME*

**no domain-name**

### **Parameters**

*NAME* Specifies the domain name. This name can be up to 64 characters long.

### **Default**

None.

### **Command Mode**

DHCP Pool Configuration Mode.

### **Command Default Level**

Level: 12.

### **Usage Guideline**

This command configures the domain name for the DHCP client. Only one domain name can be specified.

This example shows how to specify the domain name as domain.com in the DHCP address pool.

```
Switch# configure terminal
Switch(config)# ip dhcp pool pool1
Switch(config-dhcp-pool)# domain-name domain.com
```
# **22-10 dns-server**

This command is used to specify DNS servers for the DHCP client. Use the **no** form of this command to remove the specific DNS server

**dns-server** *IP-ADDRESS* **[***IP-ADDRESS2***…***IP-ADDRESS8***]**

**no dns-server IP-ADDRESS [***IP-ADDRESS2***…***IP-ADDRESS8***]**

### **Parameters**

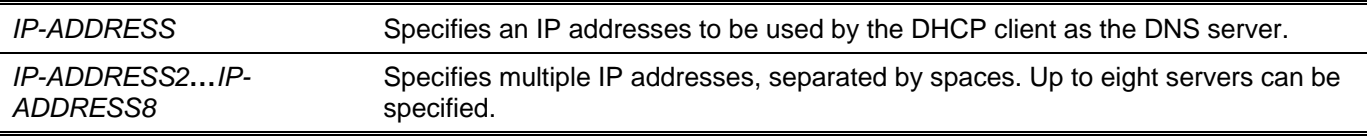

### **Default**

None.

### **Command Mode**

DHCP Pool Configuration Mode.

### **Command Default Level**

Level: 12.

### **Usage Guideline**

Use the command to configure the IP address that will be used by the client as the DNS server. Up to eight servers can be specified. Servers are listed in the order of preference. If DNS servers are already configured, the DNS servers configured later will be added to the DNS server list.

# **Example**

This example shows how to specify 10.1.1.1 as the IP address of the DNS server in the DHCP address pool.

```
Switch# configure terminal
Switch(config)# ip dhcp pool pool1
Switch(config-dhcp-pool)# dns-server 10.1.1.1
```
# **22-11 hardware-address**

This command is used to specify the hardware address of the manual binding entry in the DHCP address pool. Use the **no** form of this command to remove the specification of the hardware address of the manual binding entry.

```
hardware-address HARDWARE-ADDRESS
```
**no hardware-address**

### **Parameters**

*HARDWARE-ADDRESS* Specifies the MAC address of the client.

### **Default**

None.

### **Command Mode**

DHCP Pool Configuration Mode.

### **Command Default Level**

Level: 12.

### **Usage Guideline**

A binding entry is a mapping between the IP address and the hardware address or the client identifier. By creating a manual binding entry, an IP address is manually assigned to a client.

Only one manual binding entry can be specified in a DHCP address pool. With a binding entry, the IP address can be either bound with a client identifier or bound with the hardware address of the host.

Use the **client-identifier** command and the **host** command to specify the manual binding entry based on client identifier in the DHCP packet. Use the **hardware-address** command and the **host** command to specify the manual binding entry based on hardware address.

# **Example**

This example shows how a DHCP address pool "pool1" is created with a manual binding entry which binds the IP address 10.1.2.100/24 with the MAC address C2:F3:22:0A:12:F4.

Switch# configure terminal Switch(config)# ip dhcp pool pool1 Switch(config-dhcp-pool)# hardware-address C2F3.220A.12F4 Switch(config-dhcp-pool)# host 10.1.2.100/24 Switch(config-dhcp-pool)#

# **22-12 host**

This command is used to specify the IP address of the manual binding entry in a DHCP address pool. Use the **no** form of this command to remove the specification of the IP address from the entry.

**host {***IP-ADDRESS MASK* **|** *IP-ADDRESS***/***PREFIX-LENGTH***}**

**no host**

### **Parameters**

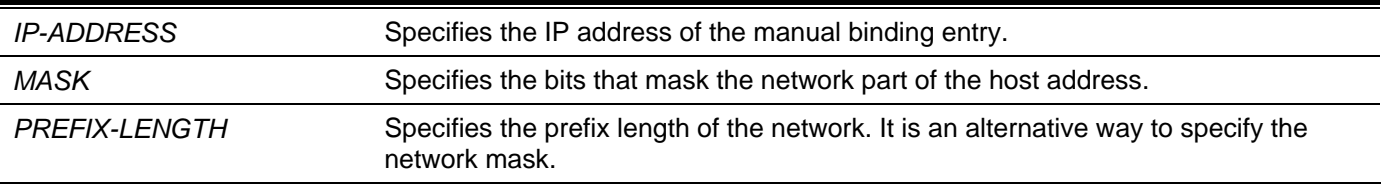

### **Default**

None.

### **Command Mode**

DHCP Pool Configuration Mode.

### **Command Default Level**

Level: 12.

# **Usage Guideline**

Only one binding entry can be specified in a DHCP address pool. In a binding entry, the IP address can be either bound with a client identifier or bound with the hardware address of the host.

Use the **client-identifier** command with the **host** command to specify the manual binding entry based on client identifier. Use the **hardware-address** command with the **host** command to specify the manual binding entry based on hardware address.

# **Example**

This example shows how a DHCP address pool "pool1" is created with a manual binding entry which binds the IP address 10.1.2.100/24 with the MAC address C2:F3:22:0A:12:F4.

```
Switch# configure terminal
Switch(config)# ip dhcp pool pool1
Switch(config-dhcp-pool)# hardware-address C2:F3:22:0A:12:F4
Switch(config-dhcp-pool)# host 10.1.2.100/24 
Switch(config-dhcp-pool)#
```
# **22-13 ip dhcp class (DHCP Relay & Server)**

This command is used to define a DHCP class and enter the DHCP class configuration mode. Use the **no** form of this command to remove a DHCP class.

**ip dhcp class** *NAME*

**no ip dhcp class** *NAME*

### **Parameters**

*NAME* Specifies the DHCP class name. This name can be up to 32 characters long.

### **Default**

None.

### **Command Mode**

Global Configuration Mode.

### **Command Default Level**

Level: 12.

# **Usage Guideline**

Use this command to enter the DHCP class configuration mode and then use the **option hex** command to define the option matching pattern for the DHCP class. When a class has no option hexadecimal associated, the class will be matched by any packet.

This example shows how a DHCP class Service-A is configured and defined with a DHCP Option 60 matching pattern 0x112233.

```
Switch# configure terminal
Switch(config)# ip dhcp class Service-A
Switch(config-dhcp-class)# option 60 hex 112233
Switch(config-dhcp-class)#
```
# **22-14 ip dhcp excluded-address**

This command is used to exclude a range of IP addresses from being allocated to the client. Use the **no** form of this command to remove a range of excluded addresses.

**ip dhcp excluded-address** *START-IP-ADDRESS END-IP-ADDRESS*

**no ip dhcp excluded-address** *START-IP-ADDRESS END-IP-ADDRESS*

### **Parameters**

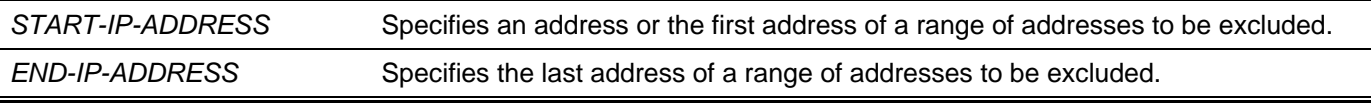

### **Default**

None.

### **Command Mode**

Global Configuration Mode.

### **Command Default Level**

Level: 12.

### **Usage Guideline**

The DHCP server automatically allocates addresses in DHCP address pools to DHCP clients. All the addresses except the interface's IP address on the router and the excluded address specified by the **ip dhcp excludedaddress** command are available for allocation. Multiple ranges of addresses can be excluded. To remove a range of excluded addresses, administrators must specify the exact range of addresses previously configured.

# **Example**

This example shows how the range of addresses 10.1.1.1 to 10.1.1.255 and 10.2.1.1 to 10.2.1.255 are excluded.

```
Switch# configure terminal
Switch(config)# ip dhcp excluded-address 10.1.1.1 10.1.1.255
Switch(config)# ip dhcp excluded-address 10.2.1.1 10.2.1.255
```
# **22-15 ip dhcp ping packets**

This command is used to specify the number of packets that the DHCP server will send as a part of the ping operation. Use the **no** form of this command to revert to the default setting.

**ip dhcp ping packets** *COUNT* **no ip dhcp ping packets**

# **Parameters**

*COUNT* Specifies the number of ping packets that the DHCP server will send.

### **Default**

By default, this value is 2.

### **Command Mode**

Global Configuration Mode.

### **Command Default Level**

Level: 12.

# **Usage Guideline**

Use this command to specify the number of packets that the DHCP server will send as part of the ping operation. The DHCP server performs the ping operation to detect whether there is a conflict in use of the IP address before assigning an IP address to the client. If there is no response after the specified number of attempts, the IP address will be assigned to the client, and it becomes an entry. If the server receives a response to the ping operation, the IP address will become a conflict entry.

Setting the number to 0 will disable the ping operation.

# **Example**

This example shows how to configure the number of ping packets as 3.

```
Switch# configure terminal
Switch(config)# ip dhcp ping packets 3
Switch(config)#
```
# **22-16 ip dhcp ping timeout**

This command is used to specify the time the DHCP server should wait for the ping reply packet. Use the **no** form of this command to revert to the default setting.

**ip dhcp ping timeout** *MILLI-SECONDS*

**no ip dhcp ping timeout**

### **Parameters**

*MILLI-SECONDS* Specifies the interval of time the DHCP server will wait for the ping reply. The maximum timeout is 10000 milliseconds (10 seconds). The specified value should be multiples of 100.

### **Default**

By default, this value is 500 milliseconds (0.5 seconds).

# **Command Mode**

Global Configuration Mode.

# **Command Default Level**

Level: 12.

# **Usage Guideline**

Use this command to specify the timeout length for the ping operation. The DHCP server performs the ping operation to an IP address to detect whether there is a conflict in the use of the IP address before assigning the IP address to a client. If there is no response after the specified number of attempts, the IP address will be assigned to the client, and it becomes an entry. If the server receives a response to the ping operation, the IP address will become a conflict entry.

# **Example**

This example shows how to configure the waiting time for a ping reply.

```
Switch# configure terminal
Switch(config)# ip dhcp ping timeout 800
Switch(config)#
```
# **22-17 ip dhcp pool (DHCP Server)**

This command is used to configure a DHCP address pool on the DHCP server and enter the DHCP Pool Configuration Mode. Use the **no** form of this command to remove a DHCP address pool.

**ip dhcp pool** *NAME*

**no ip dhcp pool** *NAME*

### **Parameters**

*NAME* Specifies the name of the address. This name can be up to 32 characters long.

### **Default**

None.

### **Command Mode**

Global Configuration Mode.

### **Command Default Level**

Level: 12.

# **Usage Guideline**

A DHCP server receives requests from DHCP clients and services and then allocates an IP address from the address pool and replies the address to the client. An address pool can either contain a network of IP addresses or a single IP address. Use the **network** command in the DHCP Pool Configuration Mode to specify a network for the address pool or use the **client-identifier** or **hardware-address** command with the **host** command to specify a manual binding entry in a DHCP address pool.

This example shows how a DHCP address pool "pool1" is created.

```
Switch# configure terminal
Switch(config)# ip dhcp pool pool1
Switch(config-dhcp-pool)#
```
# **22-18 ip dhcp use class**

This command is used to specify the DHCP server to use DHCP classes during address allocation. Use the **no** form of this command to disable the use of DHCP classes.

**ip dhcp use class**

**no ip dhcp use class**

### **Parameters**

None.

### **Default**

By default, this option is disabled.

### **Command Mode**

Global Configuration Mode.

### **Command Default Level**

Level: 12.

### **Usage Guideline**

Use this command to specify the DHCP server to use DHCP classes during address allocation. Use the **no** command to disable the use of DHCP classes.

# **Example**

This example shows how use of the DHCP class is disabled.

```
Switch# configure terminal
Switch(config)# no ip dhcp use class
Switch(config)#
```
# **22-19 lease**

This command is used to configure the duration of the lease for an IP address that is assigned from the address pool. Use the **no** form of this command to revert to the default setting.

**lease {***DAYS* **[***HOURS* **[***MINUTES***]] | infinite}**

**no lease**

### **Parameters**

DAYS **DAYS** Specifies the number of days for the duration of the lease.

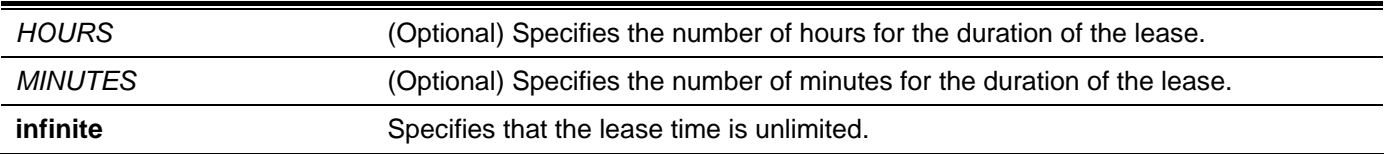

### **Default**

By default, the lease time is 1 day.

# **Command Mode**

DHCP Pool Configuration Mode.

# **Command Default Level**

Level: 12.

### **Usage Guideline**

Use this command to configure the duration of the lease for an IP address that is assigned from the address pool. The least setting will not be inherited from the parent address pool.

# **Example**

This example shows how to configure the lease in the address pool "pool1" to 1 day.

```
Switch# configure terminal
Switch(config)# ip dhcp pool pool1
Switch(config-dhcp-pool)# lease 1
```
This example shows how to configure the lease in the address pool "pool1" to 1 hour.

Switch# configure terminal Switch(config)# ip dhcp pool pool1 Switch(config-dhcp-pool)# lease 0 1

# **22-20 netbios-node-type**

This command is used to configure the NetBIOS node type for Microsoft DHCP clients. Use the **no** form of this command to remove the configuration of the NetBIOS node type.

#### **netbios-node-type** *NTYPE*

**no netbios-node-type**

### **Parameters**

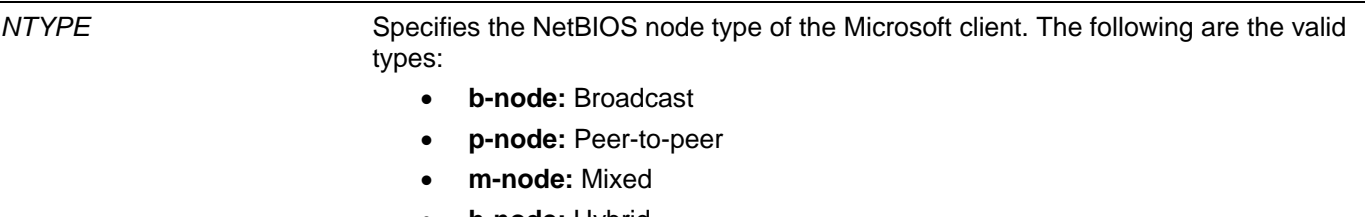

• **h-node:** Hybrid

# **Default**

None.

# **Command Mode**

DHCP Pool Configuration Mode.

# **Command Default Level**

Level: 12.

# **Usage Guideline**

Use this command to configure the NetBIOS node type of the Microsoft DHCP client. The node type of the h-node (Hybrid) is recommended. The node type determines the method NetBIOS use to register and resolve names. The broadcast system uses broadcasts. A p-node system uses only point-to-point name queries to a name server (WINS). An m-node system broadcasts first, and then queries the name server. A hybrid system queries the name server first, and then broadcasts.

# **Example**

This example shows how to configure the NetBIOS node type as h-node.

```
Switch# configure terminal
Switch(config)# ip dhcp pool pool1
Switch(config-dhcp-pool)# netbios-node-type h-node
Switch(config-dhcp-pool)#
```
# **22-21 netbios-name-server**

This command is used to specify WINS name servers for the Microsoft DHCP client. Use the **no** form of this command to remove the configuration of specific WINS servers.

**netbios-name-server** *IP-ADDRESS* **[***IP-ADDRESS2***…***IP-ADDRESS8***]**

**no netbios-name-server** *IP-ADDRESS* **[***IP-ADDRESS2***…***IP-ADDRESS8***]**

# **Parameters**

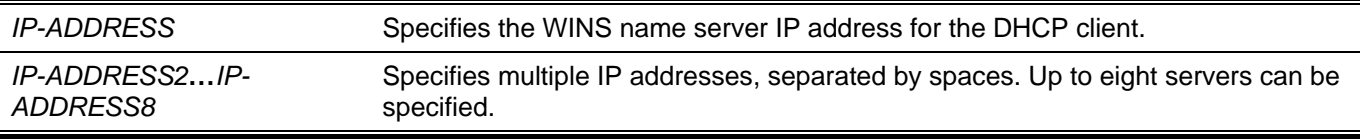

# **Default**

None.

# **Command Mode**

DHCP Pool Configuration Mode.

# **Command Default Level**

Level: 12.

### **Usage Guideline**

Use this command to configure the WINS name server IP addresses that that are available to the Microsoft client. Up to eight servers can be specified. Servers are listed in the order of preference. If name servers are already configured, the name server configured later will be added to the default interface list.

# **Example**

This example shows how to configure 10.1.1.100 and 10.1.1.200 as WINS servers for the address pool "pool1".

```
Switch# configure terminal
Switch(config)# ip dhcp pool pool1
Switch(config-dhcp-pool)# netbios-name-server 10.1.1.100 10.1.1.200
Switch(config-dhcp-pool)#
```
# **22-22 next-server**

This command is used to specify the BOOT server for the DHCP client. Use the **no** form of this command to remove boot servers.

**next-server** *IP-ADDRESS*

**no next-server**

### **Parameters**

*IP-ADDRESS* Specifies the boot server IP address for the client to get the boot file.

### **Default**

None.

### **Command Mode**

DHCP Pool Configuration Mode.

### **Command Default Level**

Level: 12.

### **Usage Guideline**

Use this command to specify the server IP address for the client to boot the image. The server is typically a TFTP server. Only one boot server can be specified.

# **Example**

This example shows how to configure 10.1.1.1 as the IP address of next server in the DHCP client's boot process in the pool named pool1.

```
Switch# configure terminal
Switch(config)# ip dhcp pool pool1
Switch(config-dhcp-pool)# next-server 10.1.1.1
```
## **22-23 network**

This command is used to configure the network with its associated mask for a DHCP address pool. Use the **no** form of this command to remove the network.

**network {***NETWORK-ADDRESS MASK* **|** *NETWORK-ADDRESS***/***PREFIX-LENGTH***}**

**no network**

#### **Parameters**

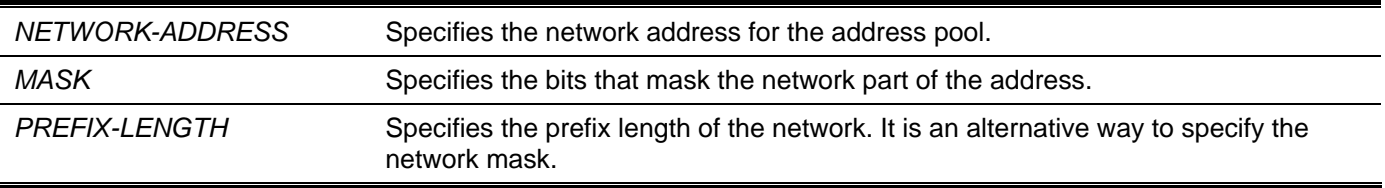

#### **Default**

None.

#### **Command Mode**

DHCP Pool Configuration Mode.

#### **Command Default Level**

Level: 12.

## **Usage Guideline**

Use this command in the DHCP Pool Configuration Mode to configure a network for the address pool. The user cannot configure the manual binding entry in the address pool that was configured with the network.

When the DHCP server receives a request from a client, the server will select an address pool or subnet in the address pool based on the following rules for address allocation. When an IP address is allocated to a host, a binding entry is created.

- If the client is not directly connected to the DHCP server, the discover message is relayed by the relay agent. The server will select the address pool configured with a subnet that contains the GIADDR of the packet. If an address pool is selected, the server will try to allocate the address from the subnet.
- If the client is directly connected to the server, then the server will look for the subnet of the address pool that contains or match the primary subnet of the received interface. If not found, the server will look for the subnet of the address pool that contains or match the secondary subnet of the received interface.

If an address is allocated from a specific subnet, the network mask associated with the subnet will be replied as the network mask to the user. The network configured for a DHCP address pool can be a natural network or a subnetwork. The configured DHCP address pools are organized as a tree. The root of the tree is the address pool that contains the natural network. The address pools that contain the sub-network are branches under the root, and the address pools that contain the manual binding entry is the leave under the branch or under the root. Based on the tree structure, the child address pool will inherit the attributes configured for its parent address pool. The only exception to this inheritance is lease attribute.

## **Example**

This example shows how the subnet 10.1.0.0/16 is configured for the DHCP address pool pool1.

```
Switch# configure terminal
Switch(config)# ip dhcp pool pool1
Switch(config-dhcp-pool)# network 10.1.0.0/16
Switch(config-dhcp-pool)# default-router 10.1.1.1
Switch(config-dhcp-pool)#
```
## **22-24 option**

This command is used to configure DHCP server options. Use the **no** form of this command to remove a specific option.

**option** *CODE* **{ascii** *STRING* **| hex {***HEX-STRING* **| none} | ip** *IP-ADDRESS* **[***IP-ADDRESS2***…***IP-ADDRESS8***]}**

**no option** *CODE*

#### **Parameters**

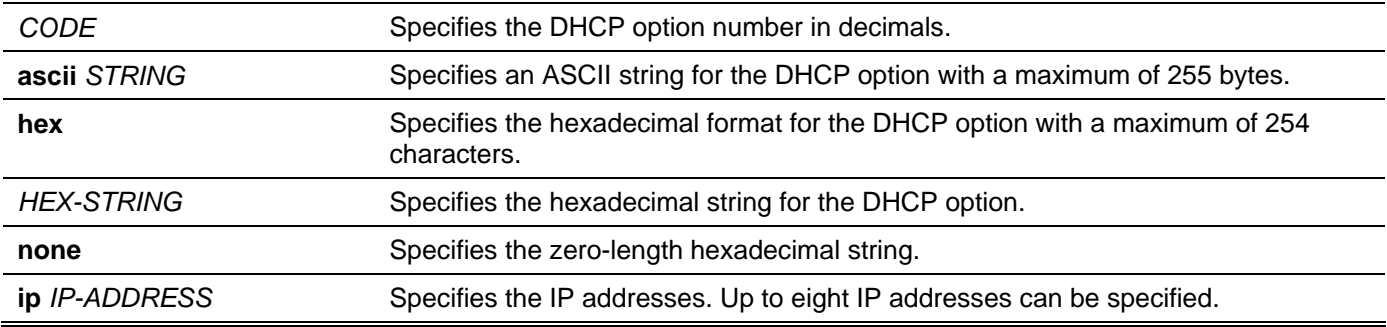

#### **Default**

None.

## **Command Mode**

DHCP Pool Configuration Mode.

## **Command Default Level**

Level: 12.

## **Usage Guideline**

This command configures DHCP options in a DHCP pool. DHCP options can also be configured by other commands such as the **default-router** command in the DHCP Pool Configuration Mode. The DHCP server will carry all the configured DHCP options in all reply packets. All of the configured DHCP options will be carried in the DHCP packet replied by the server.

The length of the configured hexadecimal string must be even (For example, 001100 is correct and 11223 is incorrect). Only one string can be specified for the same option number.

There is a restriction on the total length of DHCP options. The restriction may be specified by the client or determined by the server if the client didn't specify this. If not specified, then the maximum length is 312.

The following options can be configured by other DHCP pool configuration mode commands and should not be configured by the option command.

- Option 1 (Subnet Mask, configured by the network).
- Option 3 (Router Option, configured by the default router).
- Option 6 (Domain Name Server, configured by the DNS server).
- Option 15 (Domain Name, configured by the domain name).
- Option 44 (NetBIOS Name Server, configured by the NetBIOS name server).
- Option 46 (NetBIOS Node Type, configured by the NetBIOS node type).
- Option 51 (IP Address Lease Time, configured by the lease).
- Option 58 (Renewal (T1) Time Value, configured by the lease).
- Option 59 (Rebinding (T2) Time Value, configured by the lease).

The following options cannot be configured through this command:

• Option 12 (Host name default option).

- Option 50 (Requested address, default option).
- Option 53 (DHCP Message Type, default option).
- Option 54 (Server Identifier, default option).
- Option 55 (Parameter request list, default option).
- Option 61 (Client Identifier, default option).
- Option 82 (Relay agent information option, default option).

This example shows how to specify the DHCP server Option 69 (SMTP server option) in the hexadecimal format. The hexadecimal string is c0a800fe (192.168.0.254).

```
Switch# configure terminal
Switch(config)# ip dhcp pool pool1
Switch(config-dhcp-pool)# option 69 hex c0a800fe
```
This example shows how to specify the DHCP server Option 40 (the name of the client's NIS domain) in the ASCII string format.

Switch# configure terminal Switch(config)# ip dhcp pool pool1 Switch(config-dhcp-pool)# option 40 ascii net.market

This example shows how to specify the DHCP server Option 72 (WWW server option) in the IP format. Two WWW servers are configured, 172.19.10.1 and 172.19.10.100.

```
Switch# configure terminal
Switch(config)# ip dhcp pool pool1
Switch(dhcp-config)# option 72 ip 172.19.10.1 172.19.10.100
```
# **22-25 option hex (DHCP Relay & Server)**

This command is used to specify a DHCP option matching pattern for a DHCP class. Use the **no** form of this command to delete the specified matching pattern for a DHCP class.

**option** *CODE* **hex** *PATTERN* **[\*] [bitmask** *MASK***]**

**no option** *CODE* **hex** *PATTERN* **[\*] [bitmask** *MASK***]**

#### **Parameters**

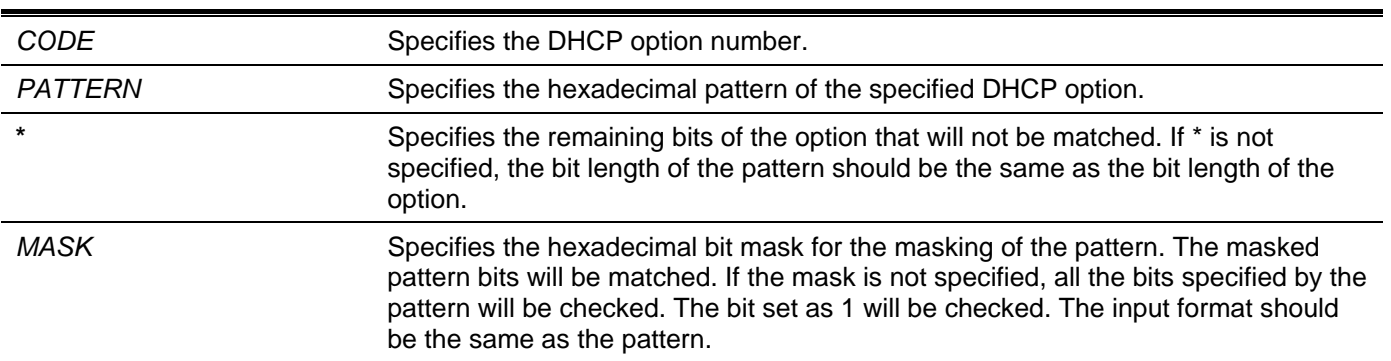

#### **Default**

None.

## **Command Mode**

DHCP Class Configuration Mode.

## **Command Default Level**

Level: 12.

## **Usage Guideline**

The user can use the **ip dhcp class** command with the **option hex** command to define a DHCP class. The classes in a pool are matched in the order that the class is configured in a pool.

With the **option hex** command, the user can specify the DHCP option code number with its matching pattern for a DHCP class. Multiple option patterns can be specified for a DHCP class. If the packet matches any of the specified patterns of a DHCP class, the packet will be classified to the DHCP class and forwarded based on the specified target.

The following are some commonly used option codes:

- Option 60 (Vendor Class Identifier).
- Option 61 (Client Identifier).
- Option 77 (User Class).
- Option 82 (Relay Agent Information Option).
- Option 124 (Vendor-identifying Vendor Class).
- Option 125 (Vendor-identifying Vendor-specific Information).

## **Example**

This example shows how a DHCP class Service-A is configured and defined with the DHCP Option 60 matching pattern 0x112233 and 0x102030. Another class Service-B is configured and defined with the DHCP Option 60 matching pattern 0x5566\* and 0x5060\*.

```
Switch# configure terminal
Switch(config)# ip dhcp class Service-A
Switch(config-dhcp-class)# option 60 hex 112233
Switch(config-dhcp-class)# option 60 hex 102030
Switch(config-dhcp-class)# exit
Switch(config)# ip dhcp class Service-B
Switch(config-dhcp-class)# option 60 hex 5566 *
Switch(config-dhcp-class)# option 60 hex 5060 *
Switch(config-dhcp-class)# exit
Switch(config)# ip dhcp class Service-B
Switch(config-dhcp-class)#
```
# **22-26 service dhcp**

This command is used to enable the DHCP server and relay service on the switch. Use the **no** form of this command to disable the DHCP server and relay service.

**service dhcp**

**no service dhcp**

## **Parameters**

None.

## **Default**

By default, the state is disabled.

## **Command Mode**

Global Configuration Mode.

## **Command Default Level**

Level: 12.

## **Usage Guideline**

Use this command to enable the DHCP server and relay service on the Switch.

## **Example**

This example shows how to disable the DHCP server and relay service.

```
Switch# configure terminal
Switch(config)# no service dhcp
Switch(config)#
```
# **22-27 show ip dhcp binding**

This command is used to display the address binding entries on the DHCP Server.

**show ip dhcp binding [***IP-ADDRESS***]**

## **Parameters**

*IP-ADDRESS* (Optional) Specifies the binding entry to display. If the IP address is not specified, all binding entries or the binding entry specific to the specified pool are displayed.

## **Default**

None.

## **Command Mode**

User/Privileged EXEC Mode.

## **Command Default Level**

Level: 1.

## **Usage Guideline**

The IP address, hardware address, lease start and lease expiration of the entry will be displayed.

This example shows how to display the binding status of al bound IP addresses.

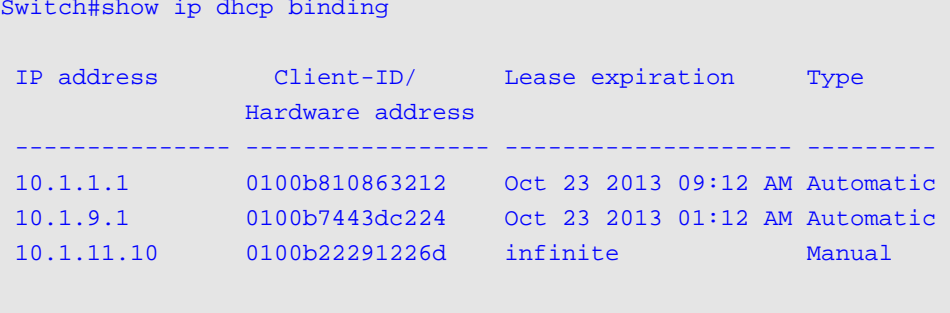

Switch#

This example shows how to display the binding status of IP address 10.1.1.1 in the DHCP address pool.

```
Switch#show ip dhcp binding
 IP address Client-ID/ Lease expiration Type
                Hardware address
 --------------- ----------------- -------------------- ---------
 10.1.1.1 0100bc2394625b Oct 23 2013 09:12 AM Automatic
```
Switch#

# **22-28 show ip dhcp conflict**

This command is used to display the conflict IP addresses while the DHCP Server attempts to assign the IP address for a client.

**show ip dhcp conflict [***IP-ADDRESS***]**

#### **Parameters**

*IP-ADDRESS* (Optional) Specifies the conflict entry to display. If the IP address is not specified, all conflict entries or the conflict entry specific to the specified pool are displayed.

## **Default**

None.

## **Command Mode**

User/Privileged EXEC Mode.

## **Command Default Level**

Level: 1.

## **Usage Guideline**

The DHCP server detects the conflict of IP addresses by using the ping operation. If a conflict address is found, then this IP address will be removed from the address pool and marked as a conflict. The conflict address will not be assigned until the network administrator clears the conflict address.

This example shows how to display the conflict status of the IP address 10.1.1.1.

```
Switch# show ip dhcp conflict 10.1.1.1
 IP address Detected Method Detection time
 --------------- --------------- --------------------
10.1.1.1 Ping Oct 23 2013 09:12 AM
Switch#
```
This example shows how to display the conflict status of all DHCP IP addresses in the pool.

```
Switch#show ip dhcp conflict
 IP address Detected Method Detection time
 --------------- --------------- --------------------
 10.1.1.1 Ping Oct 23 2013 09:12 AM
```
Switch#

# **22-29 show ip dhcp pool**

This command is used to display information about the DHCP pools.

**show ip dhcp pool [***NAME***]**

#### **Parameters**

*NAME* (Optional) Specifies to display information about a specific DHCP pool. If not specified, information about all DHCP pools will be displayed.

## **Default**

None.

## **Command Mode**

User/Privileged EXEC Mode.

## **Command Default Level**

Level: 1.

## **Usage Guideline**

Use this command to examine the configuration settings of the pool or all the pools if the name parameter is not used.

This example shows how to display the DHCP pool "pool1" configuration information.

```
Switch# show ip dhcp pool1
Pool name: pool1
Network: 172.28.5.0/24
   Boot file: boot.bin 
   Default router: 10.1.2.1
   DNS server: 10.1.2.1 
   NetBIOS server: 10.1.2.3
   Domain name: alphanetworks.com
   Lease: 1 days 3 hours 20 minutes 
   NetBIOS node type: hybrid
   Next server: 10.1.2.1
   class Customer-A
address-range 172.28.5.1 172.28.5.12
class Customer-B
address-range 172.28.5.18 172.28.5.32
Remaining unallocated address number: 511 
Number of leased address: 513
```
Switch#

# **22-30 show ip dhcp server**

This command is used to display the current status of the DHCP server.

**show ip dhcp server**

#### **Parameters**

None.

## **Default**

None.

## **Command Mode**

User/Privileged EXEC Mode.

## **Command Default Level**

Level: 1.

## **Usage Guideline**

Use this command to display the DHCP server status and user configured address pool.

This example shows how to display the status of the DHCP server.

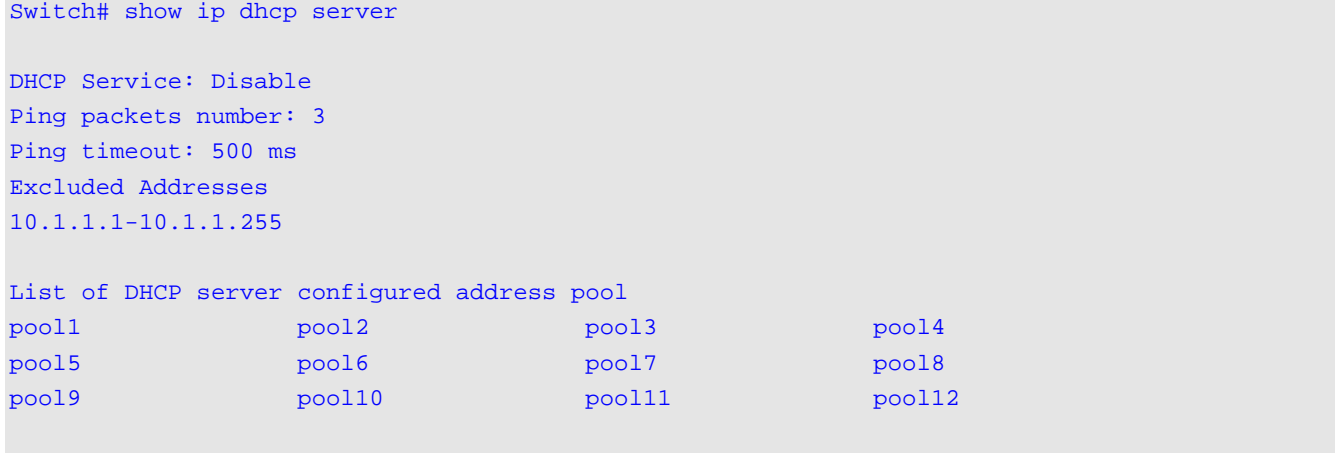

Switch#

# **22-31 show ip dhcp server statistics**

This command is used to display DHCP server statistics.

**show ip dhcp server statistics**

#### **Parameters**

None.

## **Default**

None.

## **Command Mode**

User/Privileged EXEC Mode.

## **Command Default Level**

Level: 1.

## **Usage Guideline**

This command displays DHCP counters. All counters are cumulative.

This example shows how to display DHCP server statistics.

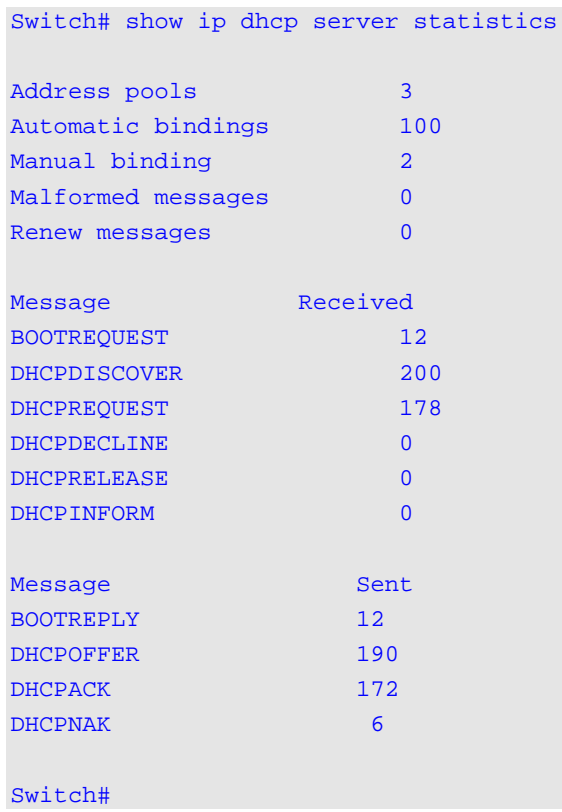

## **Display Parameters**

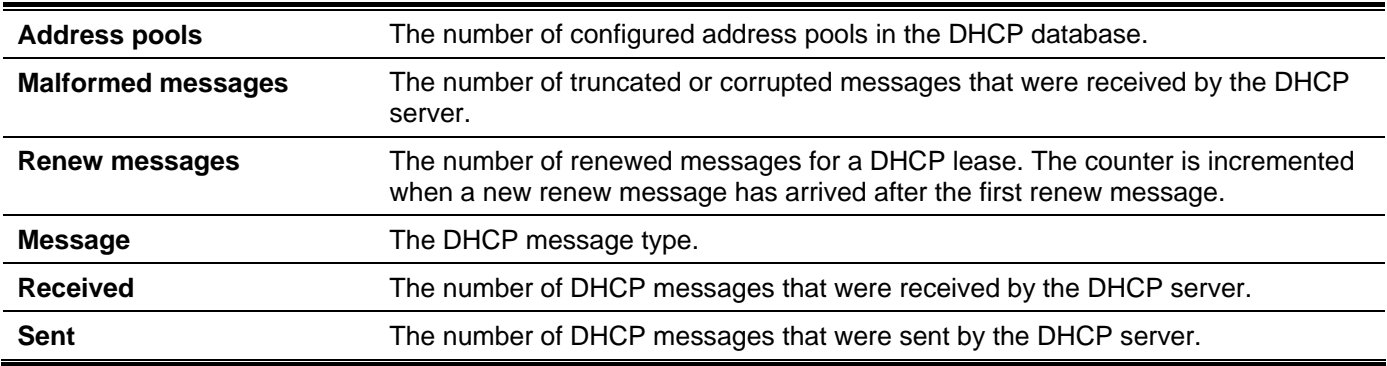

# 23. DHCP Server Screening Commands

# **23-1 based-on hardware-address**

This command is used to add an entry of the DHCP server screen profile. Use the **no** form of this command to delete the specified entry.

**based-on hardware-address** *CLIENT-HARDWARE-ADDRESS*

**no based-on hardware-address** *CLIENT-HARDWARE-ADDRESS*

#### **Parameters**

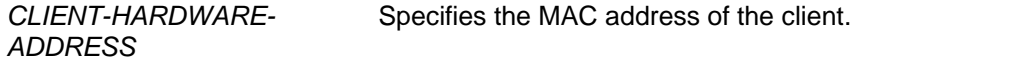

## **Default**

None.

## **Command Mode**

Configure DHCP Server Screen Mode.

## **Command Default Level**

Level: 12.

## **Usage Guideline**

The server message with the specified server IP address and client address in the payload will be permitted. These binding entries restrict that only specific servers are allowed to offer addresses to service specific clients.

## **Example**

This example shows how to configure a DHCP server screen profile named "campus-profile" which contains a list of MAC addresses of clients.

```
Switch# configure terminal
Switch(config)# dhcp-server-screen profile campus-profile 
Switch(config-dhcp-server-screen)# based-on hardware-address 00-08-01-02-03-04
Switch(config-dhcp-server-screen)# based-on hardware-address 00-08-01-03-00-01
Switch(config-dhcp-server-screen)#
```
# **23-2 clear ip dhcp snooping server-screen log**

This command is used to clear the server screen log buffer.

**clear ip dhcp snooping server-screen log**

#### **Parameters**

None.

## **Default**

None.

## **Command Mode**

Privileged EXEC Mode.

## **Command Default Level**

Level: 12.

## **Usage Guideline**

Use this command to clear the server screen log buffer. The DHCP server screen log buffer keeps tracks the information of packet that does not pass the screening. The first packet that violates the check will be sent to log module and recorded in the server screen log buffer. The subsequent packets belonging to the same session will not be sent to log module unless its record in the log buffer is cleared.

## **Example**

This example shows how to clear the server screen log.

Switch# clear ip dhcp snooping server-screen log Switch#

# **23-3 dhcp-server-screen profile**

This command is used to define a server screen profile and enter the server screen configure mode. Use the **no** form of this command to delete the specified server screen profile.

**dhcp-server-screen profile** *PROFILE-NAME*

**no dhcp-server-screen profile** *PROFILE-NAME*

#### **Parameters**

*PROFILE-NAME* Specifies the profile name with a maximum of 32 characters.

#### **Default**

None.

#### **Command Mode**

Global Configuration Mode.

#### **Command Default Level**

Level: 12.

## **Usage Guideline**

Use this command to enter the DHCP server screen configuration mode to define a server screen profile. The profile can be used to define the DHCP server screen entry

This example shows how to enter the DHCP server screen configure mode to define the profile "campus".

```
Switch# configure terminal
Switch(config)# service dhcp
Switch(config)# dhcp-server-screen profile campus
Switch(config-dhcp-server-screen)#
```
# **23-4 ip dhcp snooping server-screen**

This command is used to enable DHCP server screening. Use the **no** form of this command to disable it.

**ip dhcp snooping server-screen [***SERVER-IP-ADDRESS* **profile** *PROFILE-NAME***] no ip dhcp snooping server-screen [***SERVER-IP-ADDRESS***]**

## **Parameters**

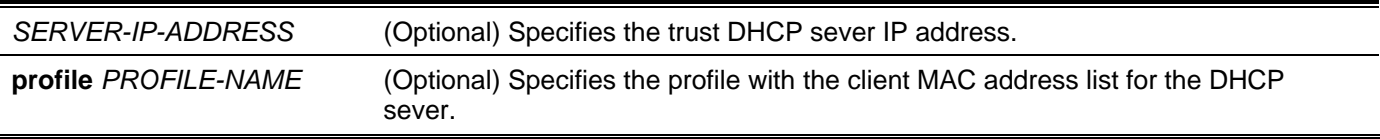

## **Default**

None.

## **Command Mode**

Interface Configuration Mode.

## **Command Default Level**

Level: 12.

## **Usage Guideline**

The command is available for physical port and port channel.

The DHCP server screening function is used to filter the DHCP server packets on the specific interface and receive the trust packets from the specific source. This feature can make a protected network usable when a malicious host sends DHCP server packets.

If the server IP address is not specified, it will enabled or disabled the DHCP server screen on the interface. By default, the DHCP server screen is disabled on all interfaces. If enabled, the DHCP server screen, on a specific interface, will filter all DHCP server packets from the interface and only forward trusted server packets.

If a server screen entry is defined with a profile that contains a client MAC address, then the server message with the server IP address and the client addresses contained in the profile is forwarded.

If an entry is defined without the client's MAC address, then the server message with the specified server IP address will be forwarded. Each server can only have one corresponding entry in the table.

If the entry is defined with a profile but the entry does not exist, then messages with the server IP specified by the entry are not forwarded.

This example shows how to configure a DHCP server screen profile named "campus-profile" and associate it with a DHCP server screen entry for ethernet 1/0/3.

```
Switch# configure terminal
Switch(config)# dhcp-server-screen profile campus-profile 
Switch(config-dhcp-server-screen)# based-on hardware-address 00-08-01-02-03-04 
Switch(config-dhcp-server-screen)# based-on hardware-address 00-08-01-03-00-01
Switch(config-dhcp-server-screen)# exit
Switch(config)# interface ethernet 1/0/3
Switch(config-if)# ip dhcp snooping server-screen 10.1.1.2 profile campus-profile
Switch(config-if)#
```
## **23-5 ip dhcp snooping server-screen log-buffer**

This command is used to configure the DHCP server screen log buffer parameter. Use the **no** form of this command to revert to the default setting.

**ip dhcp snooping server-screen log-buffer entries** *NUMBER*

**no ip dhcp snooping server-screen log-buffer entries**

#### **Parameters**

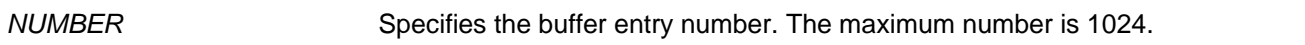

#### **Default**

By default, this value is 32.

## **Command Mode**

Global Configuration Mode.

## **Command Default Level**

Level: 12.

## **Usage Guideline**

Use this command to configure the maximum entry number of the log buffer. The DHCP server screen log buffer keeps tracks of the information of packets that did not pass the screening. The first packet that violates the check will be sent to the log module and recorded in the server screen log buffer. The subsequent packets belonging to the same session will not be sent to log module unless its record in the log buffer is cleared.

If the log buffer is full but more violation events occur, packets will be discarded but the event will not be sent to the syslog module. If the user specifies a buffer size less than the current entry number, then the log buffer will automatically be cleared.

## **Example**

This example shows how to change the maximum buffer number to 64.

```
Switch# configure terminal
Switch(config)# ip dhcp snooping server-screen log-buffer entries 64
Switch(config)#
```
# **23-6 show ip dhcp server-screen log**

This command is used to display the server screen log buffer.

#### **show ip dhcp server-screen log**

#### **Parameters**

None.

#### **Default**

None.

#### **Command Mode**

User/Privileged EXEC Mode.

## **Command Default Level**

Level: 1.

#### **Usage Guideline**

Use this command to display the content of the DHCP server screen log buffer. The buffer keeps the information of server messages that violates the screening. The number of occurrences of the same violation and the latest time of the occurrence are tracked.

#### **Example**

This example shows how to display the DHCP server screen log buffer.

```
Switch# show ip dhcp server-screen log
Total log buffer size: 64
VLAN Server IP Client MAC Occurrence 
---------- -------------------- --------------------- ----------------------------- 
100 10.20.1.1 00-20-30-40-50-60 06:30:37, 2013-02-07
100 10.58.2.30 10-22-33-44-50-60 06:31:42, 2013-02-07
Total Entries: 2
Switch#
```
## **23-7 snmp-server enable traps dhcp-server-screen**

This command is used to enable the sending of SNMP notifications for forged DHCP server attacking. Use the **no** form of this command to disable the sending of SNMP notifications.

#### **snmp-server enable traps dhcp-server-screen**

**no snmp-server enable traps dhcp-server-screen**

#### **Parameters**

None.

## **Default**

By default, this feature is disabled.

# **Command Mode**

Global Configuration Mode.

# **Command Default Level**

Level: 12.

# **Usage Guideline**

When DHCP server screening is enabled and if the switch received a forged DHCP server packet, the switch will log the event if any attack packet is received. Use this command to enable or disable the sending of SNMP notifications for such events.

# **Example**

This example shows how to enable the sending of traps for DHCP server screening.

Switch# configure terminal Switch(config)# snmp-server enable traps dhcp-server-screen Switch(config)#

# 24. DHCP Snooping Commands

# **24-1 ip dhcp snooping**

This command is used to globally enable DHCP snooping. Use the **no** form of this command to disable DHCP snooping.

**ip dhcp snooping**

**no ip dhcp snooping**

## **Parameters**

None.

## **Default**

By default, this option is disabled.

## **Command Mode**

Global Configuration Mode.

## **Command Default Level**

Level: 12.

## **Usage Guideline**

The DHCP snooping function snoops the DHCP packets arriving at the untrusted interface on the VLAN that is enabled for DHCP snooping. With this function, the DHCP packets that come from the untrusted interface can be validated and a DHCP binding database will be constructed for the DHCP snooping enabled VLAN. The binding database provides IP and MAC binding information that can be further used by the IP source guard and dynamic ARP inspection process.

## **Example**

This example shows how to enable DHCP snooping.

```
Switch# configure terminal
Switch(config)# ip dhcp snooping
Switch(config)#
```
# **24-2 ip dhcp snooping information option allow-untrusted**

This command is used to globally allow DHCP packets with the relay Option 82 on the untrusted interface. Use the **no** form of this command to not allow packets with the relay Option 82.

#### **ip dhcp snooping information option allow-untrusted**

**no ip dhcp snooping information option allow-untrusted**

## **Parameters**

None.

## **Default**

By default, this option is disabled.

## **Command Mode**

Global Configuration Mode.

## **Command Default Level**

Level: 12.

## **Usage Guideline**

The DHCP snooping function validates the DHCP packets when it arrives at the port on the VLAN that is enabled for DHCP snooping. By default, the validation process will drop the packet if the gateway address is not equal to 0 or Option 82 is present.

Use this command to allow packets with the relay Option 82 arriving at the untrusted interface.

## **Example**

This example shows how to enable DHCP snooping for Option 82 to allow untrusted ports.

```
Switch# configure terminal
Switch(config)# ip dhcp snooping information option allow-untrusted
Switch(config)#
```
# **24-3 ip dhcp snooping database**

This command is used to configure the storing of DHCP snooping binding entries to the local flash or a remote site. Use the **no** form of this command to disable the storing or reset the parameters to the default setting.

**ip dhcp snooping database {***URL* **| write-delay** *SECONDS***}**

**no ip dhcp snooping database [write-delay]**

## **Parameters**

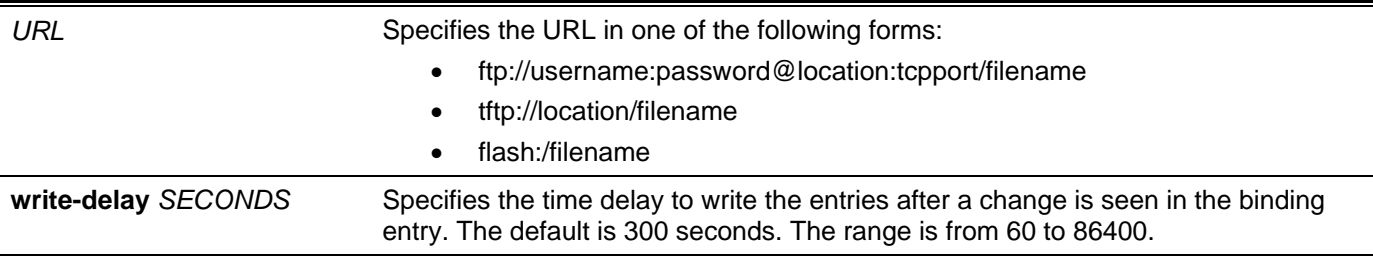

## **Default**

By default, the URL for the database agent is not defined.

The write delay value is set to 300 seconds.

## **Command Mode**

Global Configuration Mode.

## **Command Default Level**

Level: 12.

## **Usage Guideline**

Use this command to store the DHCP binding entry to local flash or remote server. Use the follow methods to store DHCP binding entries:

- **flash:** Store the entries to a file in local file system.
- **tftp:** Store the entries to remote site via TFTP.
- ftp: Store the entries to remote site via FTP.

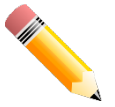

**NOTE:** The flash only includes the external memory such as the USB flash drive.

Use this command to save the DHCP snooping binding database in the stack switch. The database is not saved in a stack member switch.

The lease time of the entry will not be modified and the live time will continue to be counted while the entry is provisioned.

## **Example**

This example shows how to store the binding entry to a file in the file system.

```
Switch# configure terminal
Switch(config)# ip dhcp snooping database tftp: //10.0.0.2/store/dhcp-snp-bind
Switch(config)#
```
# **24-4 clear ip dhcp snooping database statistics**

This command is used to clear the DHCP binding database statistics.

#### **clear ip dhcp snooping database statistics**

#### **Parameters**

None.

## **Default**

None.

## **Command Mode**

Privileged EXEC Mode.

## **Command Default Level**

Level: 12.

## **Usage Guideline**

When you enter this command, the switch will clear the database statistics.

This example shows how to clear the snooping database statistics.

```
Switch# clear ip dhcp snooping database statistics
Switch#
```
# **24-5 clear ip dhcp snooping binding**

This command is used to clear the DHCP binding entry.

**clear ip dhcp snooping binding [***MAC-ADDRESS***] [***IP-ADDRESS***] [vlan** *VLAN-ID***] [interface** *INTERFACE-ID***]**

#### **Parameters**

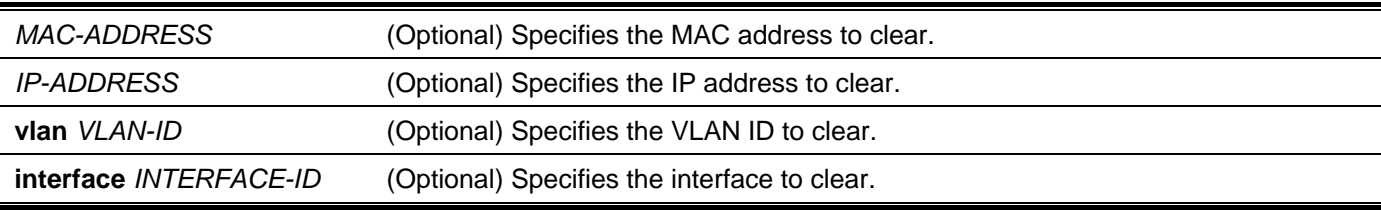

## **Default**

None.

## **Command Mode**

Privileged EXEC Mode.

## **Command Default Level**

Level: 12.

## **Usage Guideline**

Use this command to clear the DHCP binding entry, including the manually configured binding entry.

## **Example**

This example shows how to clear all snooping binding entries.

```
Switch# clear ip dhcp snooping binding
Switch#
```
# **24-6 renew ip dhcp snooping database**

This command is used to renew the DHCP binding database.

#### **renew ip dhcp snooping database** *URL*

## **Parameters**

*URL* Specifies load the bind entry database from the URL and add the entries to the DHCP snooping binding entry table. The URL format can be:

- ftp://username:password@location:tcpport/filename
- tftp://location/filename
- flash:/filename

## **Default**

None.

## **Command Mode**

Privileged EXEC Mode.

## **Command Default Level**

Level: 12.

## **Usage Guideline**

Using this command will cause the system to load the bind entry database from a URL and add the entries to the DHCP snooping binding entry table.

The DHCP snooping binding entries can be loaded by using the following methods:

- flash: Load the entries from a file in local file system.
- **tftp:** Load the entries from remote site via TFTP.
- **ftp:** Load the entries from remote site via FTP.

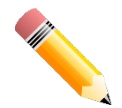

**NOTE:** The flash only includes the external memory such as the USB flash drive.

## **Example**

This example shows how to renew the DHCP snooping binding database.

```
Switch# renew ip dhcp snooping database tftp: //10.0.0.2/store/dhcp-snp-bind
Switch#
```
# **24-7 ip dhcp snooping binding**

This command is used to manually configure a DHCP snooping entry.

**ip dhcp snooping binding** *MAC-ADDRESS* **vlan** *VLAN-ID IP-ADDRESS* **interface** *INTERFACE-ID* **expiry**  *SECONDS*

#### **Parameters**

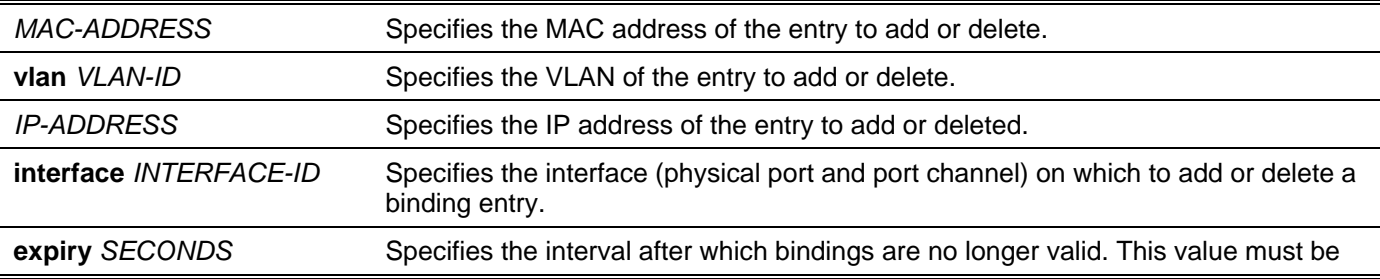

#### between 60 and 4294967295 seconds.

## **Default**

None.

## **Command Mode**

Privileged EXEC Mode.

## **Command Default Level**

Level: 12.

## **Usage Guideline**

Use this command to create a dynamic DHCP snooping entry.

## **Example**

This example shows how to configure a DHCP snooping entry with IP address 10.1.1.1 and MAC address 00-01- 02-03-04-05 at VLAN 2 and port Ethernet 1/0/10 with an expiry time of 100 seconds.

Switch# ip dhcp snooping binding 00-01-02-03-04-05 vlan 2 10.1.1.1 interface ethernet 1/0/10 expiry 100 Switch#

# **24-8 ip dhcp snooping trust**

This command is used to configure a port as a trusted interface for DHCP snooping. Use the **no** form of this command to revert to the default setting.

#### **ip dhcp snooping trust**

**no ip dhcp snooping trust**

## **Parameters**

None.

## **Default**

By default, this option is disabled.

## **Command Mode**

Interface Configuration Mode.

## **Command Default Level**

Level: 12.

## **Usage Guideline**

This command is available for physical port and port-channel interface configuration.

Ports connected to the DHCP server or to other switches should be configured as trusted interfaces. The ports connected to DHCP clients should be configured as untrusted interfaces. DHCP snooping acts as a firewall between untrusted interfaces and DHCP servers.

When a port is configured as a untrusted interface, the DHCP message arrives at the port on a VLAN that is enabled for DHCP snooping. The switch forwards the DHCP packet unless any of the following conditions occur (in which case the packet is dropped):

- The switch port receives a packet (such as a DHCPOFFER, DHCPACK, DHCPNAK, or DHCPLEASEQUERY packet) from a DHCP server outside the firewall.
- If the **ip dhcp snooping verify mac-address** command is enabled, the source MAC in the Ethernet header must be the same as the DHCP client hardware address to pass the validation.
- The untrusted interface receives a DHCP packet that includes a relay agent IP address that is not 0.0.0.0 or the relay agent forward a packet that includes Option 82 to an untrusted interface.
- The router receives a DHCPRELEASE or DHCPDECLINE message from an untrusted host with an entry in the DHCP snooping binding table, and the interface information in the binding table does not match the interface on which the message was received.

In addition to doing the validation, DHCP snooping also create a binding entry based on the IP address assigned to client by the server in DHCP snooping binding database. The binding entry contains information including MAC address, IP address, the VLAN ID and port ID where the client is located, and the expiry of the lease time.

## **Example**

This example shows how to enable DHCP snooping trust for port 1/0/3.

```
Switch# configure terminal
Switch(config)# interface ethernet 1/0/3
Switch(config-if)# ip dhcp snooping trust
Switch(config-if)#
```
# **24-9 ip dhcp snooping limit entries**

This command is used to configure the number of the DHCP snooping binding entries that an interface can learn. Use the **no** form of this command to reset the DHCP message entry limit.

**ip dhcp snooping limit entries {***NUMBER* **| no-limit}**

**no ip dhcp snooping limit entries**

#### **Parameters**

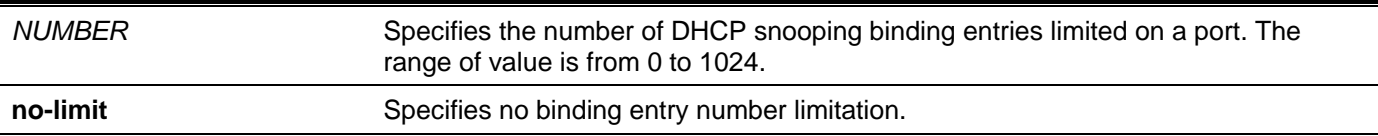

## **Default**

By default, this option is no-limit.

## **Command Mode**

Interface Configuration Mode.

## **Command Default Level**

Level: 12.

## **Usage Guideline**

This command is available for physical port and port-channel interface configuration. This command only takes effect on untrusted interfaces. The system will stop learning binding entries associated with the port if the maximums number is exceeded.

This example shows how to configure the limit on binding entries allowed on ethernet 1/0/1 to 100.

```
Switch# configure terminal
Switch(config)# interface ethernet 1/0/1
Switch(config-if)# ip dhcp snooping limit entries 100
Switch(config-if)#
```
# **24-10 ip dhcp snooping limit rate**

This command is used to configure the number of the DHCP messages that an interface can receive per second. Use the **no** form of this command to reset the DHCP message rate limiting.

**ip dhcp snooping limit rate {***VALUE* **| no-limit}**

**no ip dhcp snooping limit rate**

#### **Parameters**

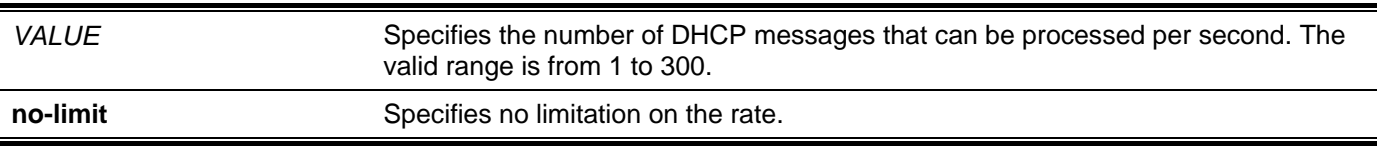

## **Default**

By default, this option is no-limit.

## **Command Mode**

Interface Configuration Mode.

## **Command Default Level**

Level: 12.

## **Usage Guideline**

When the rate of the DHCP packet exceeds the limitation, the port will be changed to the error disable state.

## **Example**

This example shows how to configure number of DHCP messages that a switch can receive per second on port 1/0/3.

```
Switch# configure terminal
Switch(config)# interface ethernet 1/0/3
Switch(config-if)# ip dhcp snooping limit rate 100
Switch(config-if)#
```
# **24-11 ip dhcp snooping station-move deny**

This command is used to disable the DHCP snooping station move state. Use the **no** form of this command to enable the DHCP snooping roaming state.

**ip dhcp snooping station-move deny no ip dhcp snooping station-move deny**

## **Parameters**

None.

## **Default**

By default, this option is enabled.

## **Command Mode**

Global Configuration Mode.

## **Command Default Level**

Level: 12.

## **Usage Guideline**

When DHCP snooping station move is enabled, the dynamic DHCP snooping binding entry with the same VLAN ID and MAC address on the specific port can move to another port if it detects that a new DHCP process belong to the same VLAN ID and MAC address.

## **Example**

This example shows how to disable the roaming state.

Switch# configure terminal Switch(config)# ip dhcp snooping Switch(config)# ip dhcp snooping vlan 10 Switch(config)# ip dhcp snooping station-move deny Switch(config)#

# **24-12 ip dhcp snooping verify mac-address**

This command is used to enable the verification that the source MAC address in a DHCP packet matches the client hardware address. Use the **no** form of this command to disable the verification of the MAC address.

#### **ip dhcp snooping verify mac-address**

**no ip dhcp snooping verify mac-address**

## **Parameters**

None.

## **Default**

By default, this option is enabled.

## **Command Mode**

Global Configuration Mode.

## **Command Default Level**

Level: 12.

## **Usage Guideline**

The DHCP snooping function validates the DHCP packets when they arrive at the port on the VLAN that is enabled for DHCP snooping. By default, DHCP snooping will verify that the source MAC address in the Ethernet header is the same as the DHCP client hardware address to pass the validation.

## **Example**

This example shows how to enable the verification that the source MAC address in a DHCP packet matches the client hardware address.

```
Switch# configure terminal
Switch(config)# ip dhcp snooping verify mac-address
Switch(config)#
```
# **24-13 ip dhcp snooping vlan**

This command is used to enable DHCP snooping on a VLAN or a group of VLANs. Use the **no** command to disable DHCP snooping on a VLAN or a group of VLANs.

**ip dhcp snooping vlan** *VLAN-ID* **[, | -] no ip dhcp snooping vlan** *VLAN-ID* **[, | -]**

#### **Parameters**

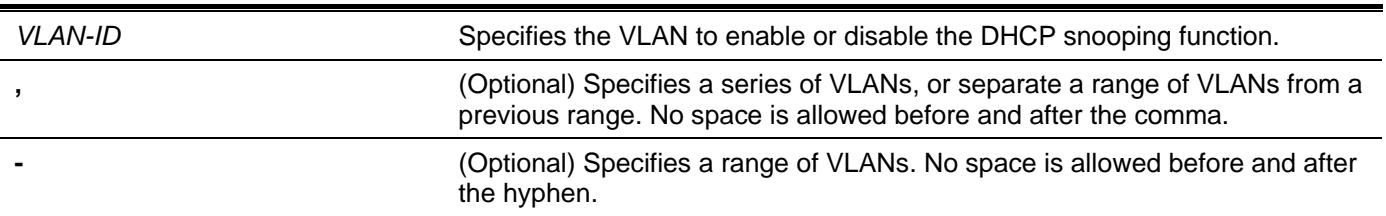

## **Default**

By default, DHCP snooping is disabled on all VLANs.

#### **Command Mode**

Global Configuration Mode.

## **Command Default Level**

Level: 12.

## **Usage Guideline**

Use this command to globally enable DHCP snooping and use the **ip dhcp snooping vlan** command to enable DHCP snooping for a VLAN. The DHCP snooping function snoops the DHCP packets arriving at the untrusted interface on VLAN that is enabled for DHCP snooping. With this function, the DHCP packets come from the untrusted interface can be validated and a DHCP binding database will be constructed for the DHCP snooping enabled VLAN. The binding database provides IP and MAC binding information that can be further used by the IP source guard and dynamic ARP inspection process.

This example shows how to enable DHCP snooping on VLAN 10.

```
Switch# configure terminal
Switch(config)# ip dhcp snooping vlan 10
Switch(config)#
```
This example shows how to enable DHCP snooping on a range of VLANs.

```
Switch# configure terminal
Switch(config)# ip dhcp snooping vlan 10,15-18
Switch(config)#
```
# **24-14 show ip dhcp snooping**

This command is used to display the DHCP snooping configuration.

**show ip dhcp snooping**

## **Parameters**

None.

## **Default**

None.

# **Command Mode**

User/Privileged EXEC Mode.

## **Command Default Level**

Level: 1.

## **Usage Guideline**

Use this command to display DHCP snooping configuration settings.

This example shows how to display DHCP snooping configuration settings.

```
Switch# show ip dhcp snooping
DHCP Snooping is enabled
DHCP Snooping is enabled on VLANs:
         10, 15-18
Verification of MAC address is disabled
Station move is permitted.
Information option is not allowed on un-trusted interface
Interface Trusted Rate Limit Entry Limit
-------------- --------- ------------ ------------
eth1/0/1 no 10 no_limit
eth1/0/2 no 50 nolimit
eth1/0/3 yes no_limit no_limit
Switch#
```
# **24-15 show ip dhcp snooping binding**

This command is used to display DHCP snooping binding entries.

**show ip dhcp snooping binding [***IP-ADDRESS***] [***MAC-ADDRESS***] [vlan** *VLAN-ID***] [interface [***INTERFACE-ID* **[, | -]]]**

## **Parameters**

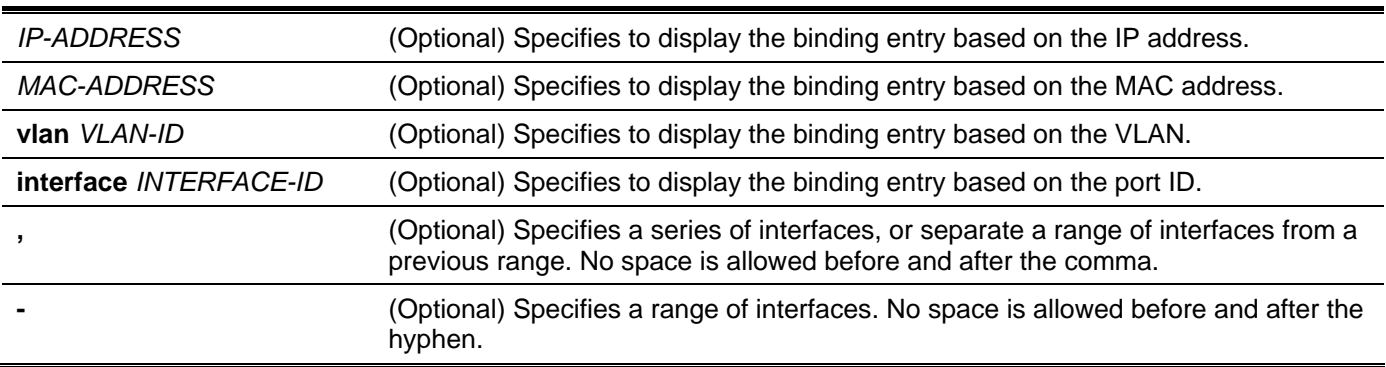

## **Default**

None.

## **Command Mode**

User/Privileged EXEC Mode.

## **Command Default Level**

Level: 1.

## **Usage Guideline**

Use this command to display DHCP snooping binding entries.

This example shows how to display DHCP snooping binding entries.

```
Switch#show ip dhcp snooping binding
MAC Address IP Address Lease(seconds) Type VLAN Interface
----------------- --------------- -------------- ------------- ---- --------------
00-01-02-03-04-05 10.1.1.10 1500 dhcp-snooping 100 eth1/0/5
00-01-02-00-00-05 10.1.1.11 1495 dhcp-snooping 100 eth1/0/5
Total Entries: 2
Switch#
```
This example shows how to display DHCP snooping binding entries by IP 10.1.1.1.

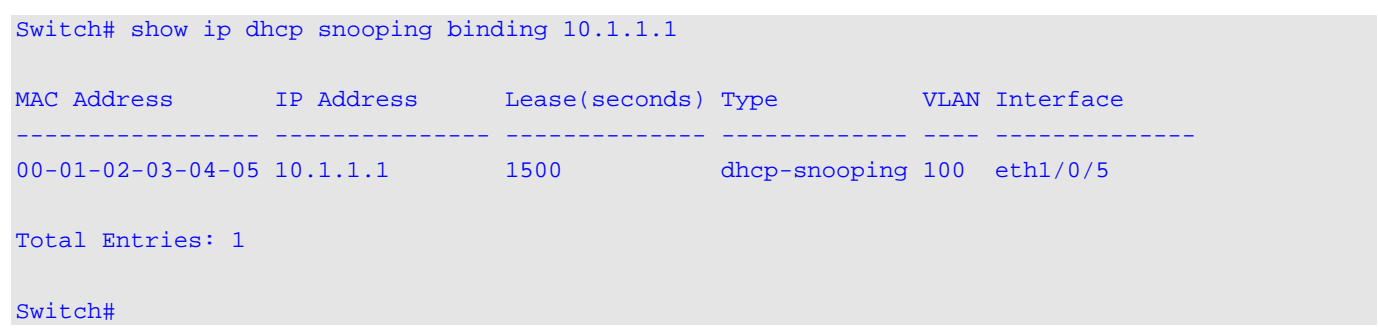

This example shows how to display DHCP snooping binding entries by IP 10.1.1.11 and MAC 00-01-02-00-00-05.

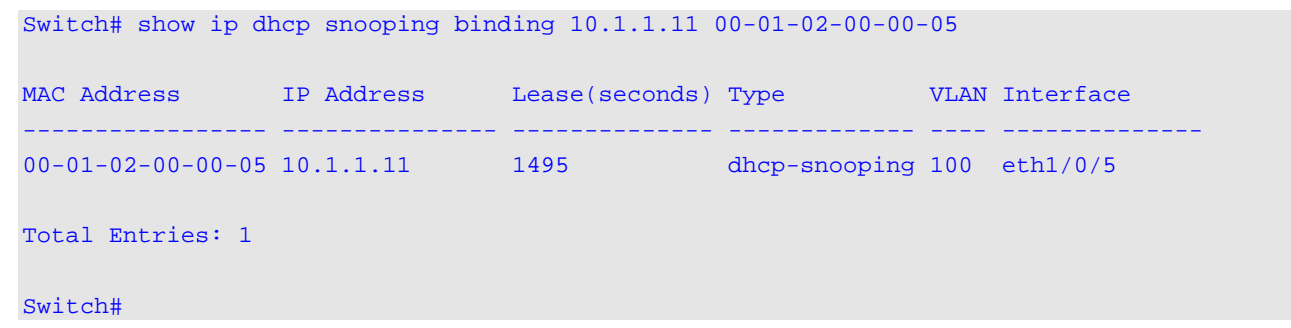

This example shows how to display DHCP snooping binding entries by IP 10.1.1.1 and MAC 00-01-02-03-04-05 on VLAN 100.

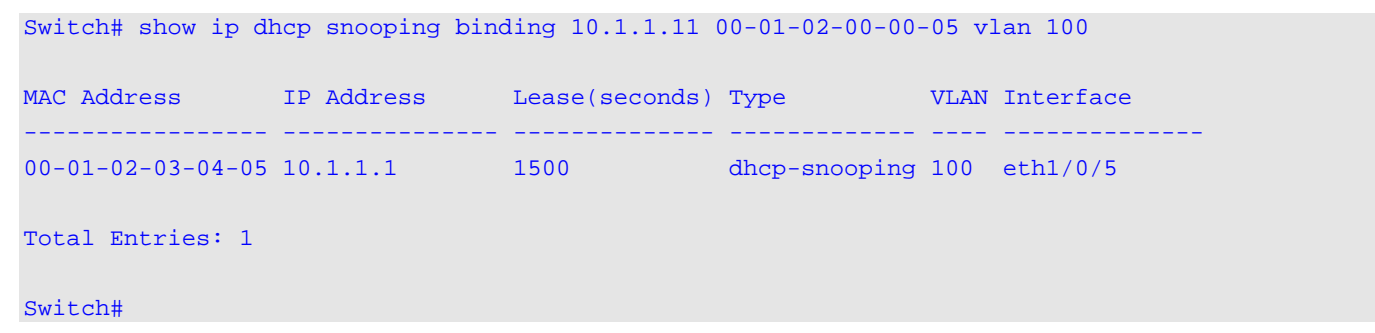

```
This example shows how to display DHCP snooping binding entries by VLAN 100.
Switch# show ip dhcp snooping binding vlan 100
MAC Address IP Address Lease(seconds) Type VLAN Interface
  ----------------- --------------- -------------- ------------- ---- --------------
00-01-02-03-04-05 10.1.1.10 1500 dhcp-snooping 100 eth1/0/5
00-01-02-00-00-05 10.1.1.11 1495 dhcp-snooping 100 eth1/0/5
Total Entries: 2
Switch#
```
This example shows how to display DHCP snooping binding entries by ethernet 1/0/5.

```
Switch# show ip dhcp snooping binding interface ethernet 1/0/5
MAC Address IP Address Lease(seconds) Type VLAN Interface
         ----------------- --------------- -------------- ------------- ---- --------------
00-01-02-03-04-05 10.1.1.10 1500 dhcp-snooping 100 eth1/0/5
00-01-02-00-00-05 10.1.1.11 495 dhcp-snooping 100 eth1/0/5
Total Entries: 2
Switch#
```
#### **Display Parameters**

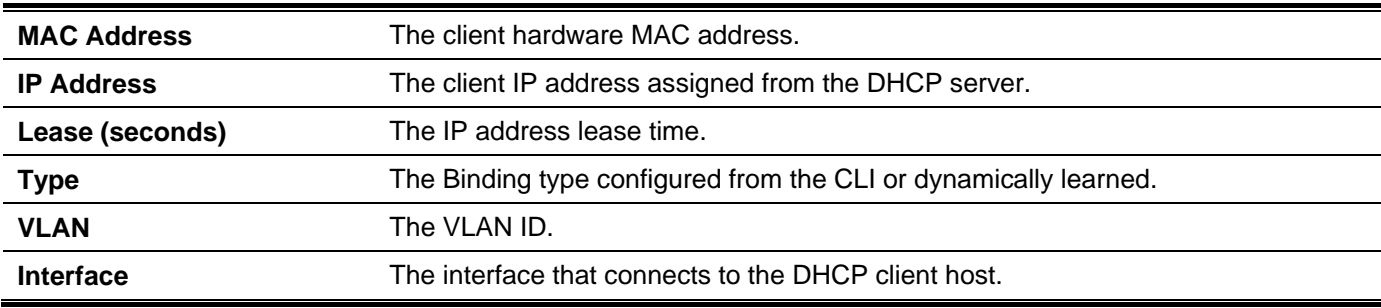

## **24-16 show ip dhcp snooping database**

This command is used to display the statistics of the DHCP snooping database.

#### **show ip dhcp snooping database**

#### **Parameters**

None.

#### **Default**

None.

#### **Command Mode**

User/Privileged EXEC Mode.

## **Command Default Level**

Level: 1.

## **Usage Guideline**

Use this command to display DHCP snooping database statistics.

## **Example**

This example shows how to display DHCP snooping database statistics.

```
Switch#show ip dhcp snooping database
URL: tftp: //10.0.0.2/store/dhcp-snp-bind
Write Delay Time: 300 seconds
Last ignored bindings counters:
Binding collisions : 0 Expired lease : 0
Invalid interfaces : 0 Unsupported vlans : 0
Parse failures : 0 Checksum errors : 0
Switch#
```
## **Display Parameters**

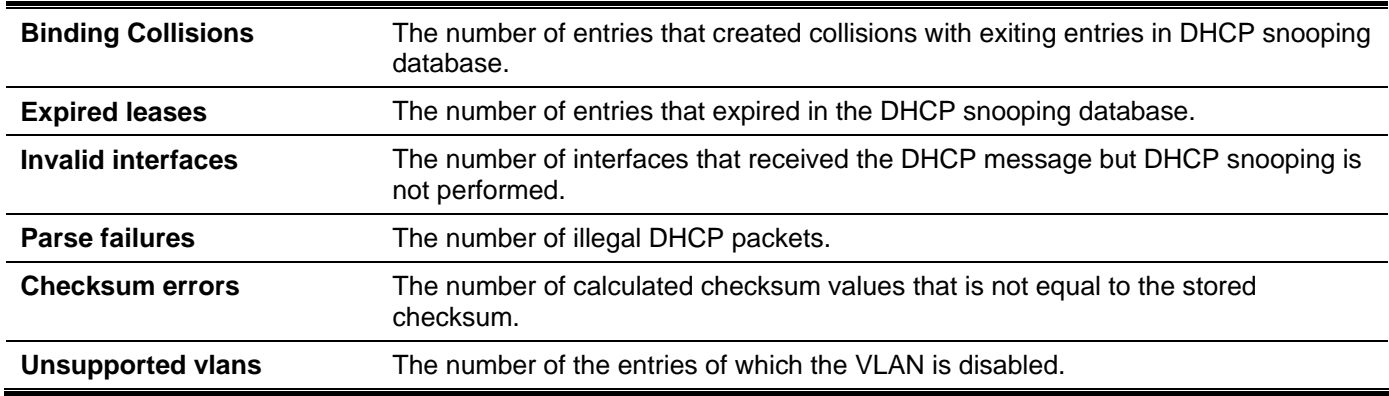

# 25. DHCPv6 Client Commands

# **25-1 clear ipv6 dhcp client**

This command is used to restart the DHCPv6 client on an interface.

**clear ipv6 dhcp client** *INTERFACE-ID*

## **Parameters**

*INTERFACE-ID* Specifies the VLAN interface to restart the DHCPv6 client.

#### **Default**

None.

## **Command Mode**

Privileged EXEC Mode.

## **Command Default Level**

Level: 12.

## **Usage Guideline**

This command restarts the IPv6 DHCP client on the specified interface.

## **Example**

This example shows how to restart the DHCPv6 client for interface VLAN 1.

Switch# clear ipv6 dhcp client vlan1 Switch#

# **25-2 ipv6 dhcp client pd**

This command is used to enable the Dynamic Host Configuration Protocol (DHCP) IPv6 client process to request the prefix delegation through a specified interface. Use the **no** form of this command to disable the request.

**ipv6 dhcp client pd {***PREFIX-NAME* **| hint** *IPV6-PREFIX***} [rapid-commit]**

**no ipv6 dhcp client pd**

## **Parameters**

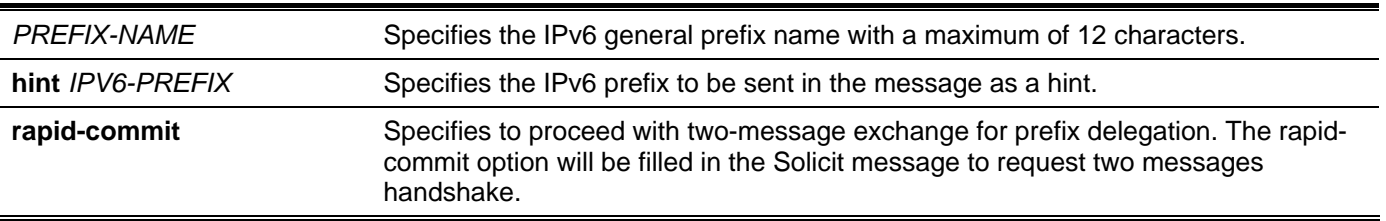

## **Default**

By default, this option is disabled.

## **Command Mode**

Interface Configuration Mode.

## **Command Default Level**

Level: 12.

## **Usage Guideline**

Use this command to enable the prefix delegation request through an interface. The interface being configured will be in DHCP client mode. The prefix acquired from the server will be stored in the IPv6 general prefix pool represented by the general prefix name of the command, which will be in turn used in configuration of IPv6 addresses. Only one general prefix name can be specified for DHCPv6 PD on an interface. However, a general prefix name can be specified for DHCPv6 PD on multiple interfaces.

If the rapid commit keyword is specified for the command, the rapid commit option will be included in the solicit message to request for the two-message exchange for prefix delegation.

If the **hint** keyword is specified for the command, the specified hint prefix will be included in the transmitted solicit or request message as a hint to the prefix delegation server. Only one hint prefix can be configured.

When the client receives advertisement from multiple servers, the client will take the server with best preference value. The client can accept multiple prefixes delegated from a server.

The DHCP for IPv6 client, server and relay functions are mutually exclusive on an interface.

## **Example**

This example shows how to configure an IPv6 address based on the general prefix "dhcp-prefix" on VLAN 2 and enables DHCPv6 prefix delegation on VLAN 1 with "dhcp-prefix" as the general prefix name and with the rapid commit option.

```
Switch# configure terminal
Switch(config)# interface vlan2
Switch(config-if)# ipv6 address dhcp-prefix 0:0:0:7272::72/64
Switch(config-if)# exit
Switch(config)# interface vlan1
Switch(config-if)# ipv6 dhcp client pd dhcp-prefix rapid-commit
Switch(config-if)#
```
# **25-3 show ipv6 dhcp**

This command is used to display the DHCPv6 related settings on the interface.

**show ipv6 dhcp [interface [***INTERFACE-ID***]]**

## **Parameters**

*INTERFACE-ID* Specifies the VLAN interface to display the DHCPv6 related settings.

#### **Default**

None.

## **Command Mode**

User/Privileged EXEC Mode.

#### **Command Default Level**

Level: 1.

## **Usage Guideline**

Use this command to display the device's DHCPv6 DUID or use the **show ipv6 dhcp interface** command to display DHCPv6 related setting for interfaces. If the interface ID is not specified, all interfaces with the DHCPv6 function will be displayed.

## **Example**

This example shows how to display the DHCPv6 DUID for the device.

```
Switch# show ipv6 dhcp
```
This device's DUID is 0001000111A8040D001FC6D1D47B.

```
Switch#
```
This example shows how to display the DHCPv6 setting for interface VLAN 1, when VLAN 1 is DHCPv6 disabled.

```
Switch# show ipv6 dhcp interface vlan1
```
vlan1 is not in DHCPv6 mode.

Switch#

This example shows how to display the DHCPv6 setting for all VLANs. Only VLANs that are DHCPv6 enabled are displayed.

```
Switch# show ipv6 dhcp interface
vlan1 is in client mode
   State is OPEN
  List of known servers:
     Reachable via address: FE80::200:11FF:FE22:3344
     Configuration parameters:
         IA PD: IA ID 1, T1 40, T2 64
           Prefix: 2000::/48
                 preferred lifetime 80, valid lifetime 100
   Prefix name: yy
  Rapid-Commit: disabled
```
Switch#

# 26. DHCPv6 Guard Commands

# **26-1 ipv6 dhcp guard policy**

This command is used to create or modify a DHCPv6 guard policy. This command will enter into the DHCPv6 guard configuration mode. Use the **no** form of this command to remove the DHCPv6 guard policy.

**ipv6 dhcp guard policy** *POLICY-NAME*

**no ipv6 dhcp guard policy** *POLICY-NAME*

## **Parameters**

*POLICY-NAME* Specifies the DHCPv6 guard policy name.

## **Default**

None.

## **Command Mode**

Global Configuration Mode.

## **Command Default Level**

Level: 12.

## **Usage Guideline**

This command is used to create or modify the DHCPv6 guard policy. This command will enter into the DHCPv6 guard configuration mode. DHCPv6 guard policies can be used to block DHCPv6 reply and advertisement messages that come from unauthorized servers. Client messages are not blocked.

After the DHCPv6 guard policy was created, use the **ipv6 dhcp guard attach-policy** command to apply the policy on a specific interface.

## **Example**

This example shows how to create a DHCPv6 guard policy.

```
Switch# configure terminal
Switch(config)# ipv6 dhcp guard policy policy1
Switch(config-dhcp-guard)# device-role server
Switch(config-dhcp-guard)# match ipv6 access-list acl1
Switch(config-dhcp-guard)#
```
# **26-2 device-role**

This command is used to specify the role of the attached device. Use the **no** form of this command to revert to the default setting.

```
device-role {client | server}
```
**no device-role**

#### **Parameters**

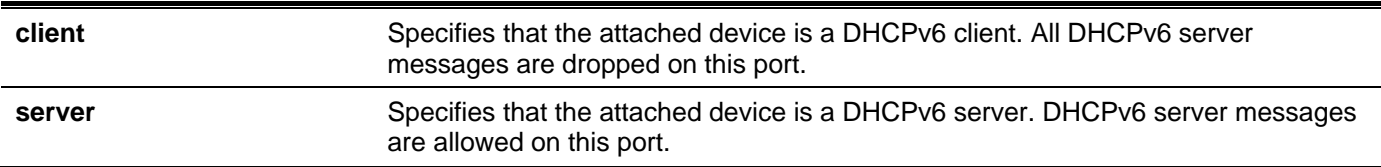

#### **Default**

By default, this option is **client**.

#### **Command Mode**

DHCPv6 Guard Policy Configuration Mode.

#### **Command Default Level**

Level: 12.

## **Usage Guideline**

The command is used to specify the role of the attached device. By default, the device role is client, and all DHCPv6 server messages that came from this port will be dropped. If the device role is set to server, DHCPv6 server messages are allowed on this port.

## **Example**

This example shows how to create a DHCPv6 guard policy and set the device's role as the server.

```
Switch# configure terminal
Switch(config)# ipv6 dhcp guard policy dhcpguard1
Switch(config-dhcp-guard)# device-role server
Switch(config-dhcp-guard)#
```
## **26-3 match ipv6 access-list**

This command is used to verify the sender's IPv6 address in server messages. Use the **no** form of this command to disable the verification.

**match ipv6 access-list** *IPV6-ACCESS-LIST-NAME*

**no match ipv6 access-list**

## **Parameters**

*IPV6-ACCESS-LIST-NAME* Specifies the IPv6 access list to be matched.

#### **Default**

By default, this option is disabled.

## **Command Mode**

DHCPv6 Guard Policy Configuration Mode.
## **Command Default Level**

Level: 12.

## **Usage Guideline**

This command is used to filter DHCPv6 server message based on sender's IP address. If the **match ipv6 accesslist** command is not configured, all server messages are bypassed. An access list is configured by the **ipv6 access-list** command.

## **Example**

This example shows how to create a DHCPv6 guard policy and matches the IPv6 addresses in the access list named list1.

```
Switch# configure terminal
Switch(config)# ipv6 dhcp guard policy dhcp_filter1
Switch(config-dhcp-guard)# match ipv6 access-list list1
Switch(config-dhcp-guard)#
```
# **26-4 ipv6 dhcp guard attach-policy**

This command is used to apply a DHCPv6 guard policy on the specified interface. Use the **no** form of this command to remove the binding.

**ipv6 dhcp guard attach-policy [***POLICY-NAME***]**

**no ipv6 dhcp guard attach-policy**

## **Parameters**

*POLICY-NAME* (Optional) Specifies the DHCPv6 guard policy name.

## **Default**

By default, this option is disabled.

## **Command Mode**

Interface Configuration Mode.

## **Command Default Level**

Level: 12.

## **Usage Guideline**

This command is used to apply a DHCPv6 policy to an interface. DHCPv6 guard policies can be used to block DHCPv6 server messages or filter server messages based on sender IP address. If the policy name is not specified, the default policy will set the device's role to client.

This example shows how to apply the DHCPv6 guard policy "pol1" to ethernet 1/0/3.

```
Switch# configure terminal
Switch(config)# interface ethernet 1/0/3
Switch(config-if)# ipv6 dhcp guard attach-policy pol1
Switch(config-if)#
```
# **26-5 show ipv6 dhcp guard policy**

This command is used to display DHCPv6 guard information.

**show ipv6 dhcp guard policy [***POLICY-NAME***]**

## **Parameters**

*POLICY-NAME* (Optional) Specifies the DHCPv6 guard policy name.

#### **Default**

None.

## **Command Mode**

User/Privileged EXEC Mode.

## **Command Default Level**

Level: 1.

## **Usage Guideline**

If the policy name is specified, only the specified policy information is displayed. If the policy name is not specified, information is displayed for all policies.

## **Example**

This example shows how to displayed for all policies.

```
Switch# show ipv6 dhcp guard policy
DHCP guard policy: default
   Device Role: DHCP client
    Target: eth1/0/3
DHCP guard policy: test1
   Device Role: DHCP server
    Source Address Match Access List: acl1
```
Switch#

## **Display Parameters**

Target: eth1/0/1

**Device Role** The role of the device. The role is either client or server.

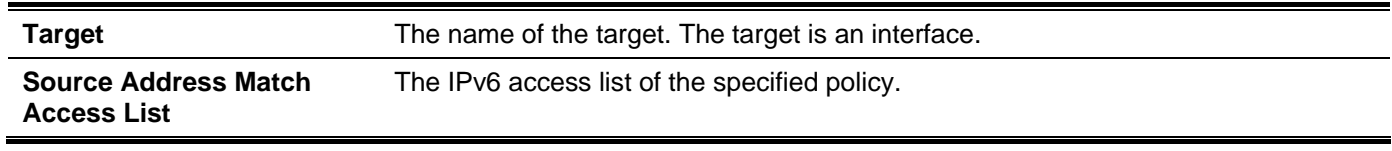

# 27. DHCPv6 Relay Commands

# **27-1 ipv6 dhcp relay destination**

This command is used to enable the DHCP for IPv6 relay service on the interface and specify a destination address to which client messages are forwarded to. Use the **no** form of this command to remove a relay destination.

**ipv6 dhcp relay destination** *IPV6-ADDRESS* **[***INTERFACE-ID***]**

**no ipv6 dhcp relay destination** *IPV6-ADDRESS* **[***INTERFACE-ID***]**

## **Parameters**

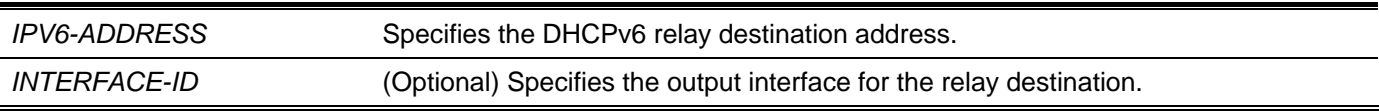

## **Default**

By default, this option is disabled.

## **Command Mode**

Interface Configuration Mode.

## **Command Default Level**

 $L$ evel: 12.

## **Usage Guideline**

To enable the DHCPv6 relay function on an interface, use the **ipv6 dhcp relay destination** command to configure the relay destination address on an interface. Use the **no ipv6 dhcp relay destination** command to remove the relay address. If all relay addresses are removed, the relay function is disabled.

The incoming DHCPv6 messages, being relayed can come from a client, may be already relayed by a relay agent. The destination address to be relayed can be a DHCPv6 server or another DHCPv6 relay agent,

The destination address can be a unicast or a multicast address, both can be a link scoped address or a global scoped address. For link scoped addresses, the interface where the destination address is located must be specified. For global scoped addresses, the user can optional specify the output interface. If the output interface is not specified, the output interface is resolved via the routing table.

Multiple relay destination addresses can be specified for an interface. When the DHCPv6 message is relayed to the multicast address, the hop limit field in the IPv6 packet header will be set to 32.

## **Example**

This example shows how to configure the relay destination address on VLAN 1.

```
Switch# configure terminal
Switch(config)# interface vlan1
Switch(config-if)# ipv6 dhcp relay destination FE80::250:A2FF:FEBF:A056 vlan1
Switch(config-if)# ipv6 dhcp relay destination FE80::22:33 vlan2
Switch(config-if)#
```
# **27-2 ipv6 dhcp relay remote-id format**

This command is used to configure the sub-type of the remote ID. Use the **no** form of this command to revert to the default setting.

#### **ipv6 dhcp relay remote-id format** *SUB-TYPE-NAME*

**no ipv6 dhcp relay remote-id format**

## **Parameters**

*SUB-TYPE-NAME* Specifies the string that identifies the sub-type for the remote ID to be configured.

## **Default**

By default, the format for the DHCPv6 replay remote ID is **default**.

## **Command Mode**

Global Configuration Mode.

## **Command Default Level**

Level: 12.

## **Usage Guideline**

The command is used to configure the sub-type of the Remote ID option.

## **Example**

This example shows how to configure the sub-type of the remote ID to "cid-with-user-define".

```
Switch# configure terminal
Switch(config)# ipv6 dhcp relay remote-id format cid-with-user-define
Switch(config)#
```
# **27-3 ipv6 dhcp relay remote-id option**

This command is used to enable the insertion of the relay agent remote ID Option 37 during the relay of DHCP for IPv6 request packets. Use the **no** form of this command to disable the insert function.

#### **ipv6 dhcp relay remote-id option**

**no ipv6 dhcp relay remote-id option**

#### **Parameters**

None.

## **Default**

By default, this option is disabled.

## **Command Mode**

Global Configuration Mode.

#### **Command Default Level**

Level: 12.

#### **Usage Guideline**

The command is used to enable the insertion of the DHCPv6 relay agent Remote ID option function.

## **Example**

This example shows how to enable the insertion of the DHCPv6 relay agent remote ID option.

```
Switch# configure terminal
Switch(config)# ipv6 dhcp relay remote-id option
Switch(config)#
```
# **27-4 ipv6 dhcp relay remote-id policy**

This command is used to configure the Option 37 forwarding policy for the DHCPv6 relay agent. Use the **no** form of this command to revert to the default setting.

#### **ipv6 dhcp relay remote-id policy {drop | keep}**

**no ipv6 dhcp relay remote-id policy**

#### **Parameters**

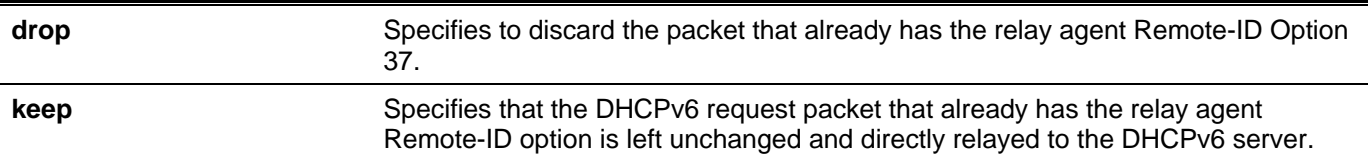

## **Default**

By default, this option is **keep**.

#### **Command Mode**

Global Configuration Mode.

#### **Command Default Level**

Level: 12.

## **Usage Guideline**

Use this command to configure the global policy for packets that already have Option 37. If the **drop** policy is selected, relay agent's Remote ID option that has already been presented in the received packet from client, the packet will be dropped. If the **keep** policy is selected, the switch doesn't check if there is a relay agent Remote-ID option in the received packet.

This example shows how to configure the policy of the DHCPv6 relay agent Remote ID option to dropping the packet if it has a relay agent Remote-ID option.

```
Switch# configure terminal
Switch(config)# ipv6 dhcp relay remote-id policy drop
Switch(config)#
```
# **27-5 ipv6 dhcp relay remote-id udf**

This command is used to configure the User Define Field (UDF) for remote ID. Use the **no** form of this command to delete the UDF entry.

**ipv6 dhcp relay remote-id udf {ascii** *STRING* **| hex** *HEX-STRING***}**

**no ipv6 dhcp relay remote-id udf**

#### **Parameters**

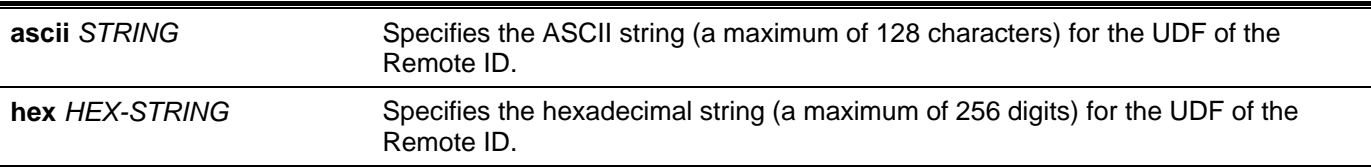

#### **Default**

None.

#### **Command Mode**

Global Configuration Mode.

#### **Command Default Level**

Level: 12.

#### **Usage Guideline**

This command is used to configure the UDF for the Remote ID.

## **Example**

This example shows how to configure the UDF to the ASCII string "PARADISE001".

```
Switch# configure terminal
Switch(config)# ipv6 dhcp relay remote-id udf ascii PARADISE001
Switch(config)#
```
This example shows how to configure the UDF to the hexadecimal string "010c08".

```
Switch# configure terminal
Switch(config)# ipv6 dhcp relay remote-id udf hex 010c08
Switch(config)#
```
# **27-6 show ipv6 dhcp**

This command is used to display the DHCPv6 related settings on the interface.

**show ipv6 dhcp [interface [***INTERFACE-ID***]]**

#### **Parameters**

*INTERFACE-ID* (Optional) Specifies the VLAN interface ID to display.

#### **Default**

None.

## **Command Mode**

User/Privileged EXEC Mode.

## **Command Default Level**

Level: 1.

## **Usage Guideline**

Use this command to display the device's DHCPv6 DUID or use the **show ipv6 dhcp interface** command to display DHCPv6 related settings and information for the specified VLAN interface. If the interface ID is not specified, all interfaces that are enabled for the DHCPv6 function will be displayed.

## **Example**

This example shows how to display the DHCPv6 settings for VLAN 1, which is in the DHCPv6 relay mode.

```
Switch # show ipv6 dhcp interface vlan1
vlan1 is in relay mode
    Relay destinations:
       FE80::20A:BBFF:FECC:102 via vlan2
```
#### Switch #

This example shows how to display DHCPv6 information for the interface VLAN 1 when VLAN 1 is not in the DHCPv6 mode.

```
Switch# show ipv6 dhcp interface vlan1
```
Vlan1 is not in DHCPv6 mode

Switch#

## **27-7 show ipv6 dhcp relay information option**

This command is used to display settings of the DHCPv6 relay information options.

#### **show ipv6 dhcp relay information option**

## **Parameters**

None.

## **Default**

None.

## **Command Mode**

User/Privileged EXEC Mode.

## **Command Default Level**

Level: 1.

## **Usage Guideline**

Use this command to display the settings of the DHCPv6 relay information options.

## **Example**

This example shows how to display the DHCPv6 relay remote ID setting.

```
Switch# show ipv6 dhcp relay information option
```

```
IPv6 DHCP relay remote-id
Policy : drop
Format : user-define
UDF is ascii string "userstring"
```
Switch#

# **27-8 ipv6 dhcp local-relay vlan**

This command is used to enable DHCPv6 local relay on a VLAN or a group of VLANs. Use the **no** form of this command to disable the function.

**ipv6 dhcp local-relay vlan** *VLAN-ID* **[, | -]**

**no ipv6 dhcp local-relay vlan** *VLAN-ID* **[, | -]**

## **Parameters**

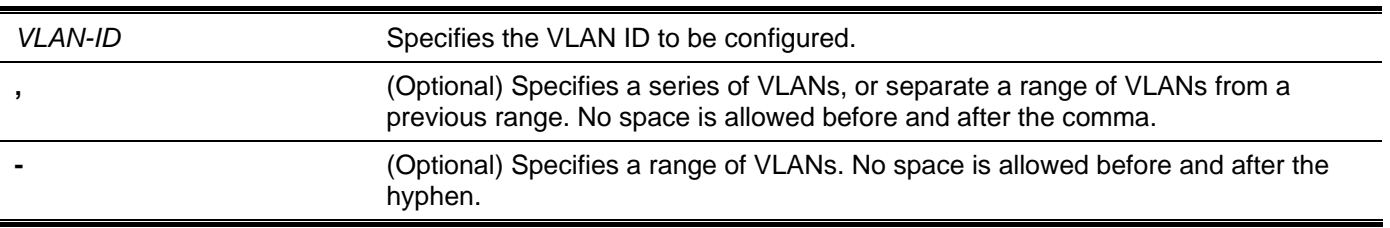

## **Default**

By default, this option is disabled.

## **Command Mode**

Global Configuration Mode.

## **Command Default Level**

Level: 12.

## **Usage Guideline**

Use this command to configure the DHCPv6 local relay function.

When DHCPv6 local relay is enabled, the Switch will add Option 37 and Option 18 to the request packets from the client.

If the Option 37 check state is enabled, the Switch will check the request packet from the client and drop the packet if it contains Option 37 as specified in the DHCPv6 relay function.

If the Option 37 check state is disabled, the local relay function will always add Option 37 to the request packet, regardless whether the state of Option 37 is enabled or disabled.

The DHCPv6 local relay function will directly forward the packet from the server to the client after which no more processing is done.

# **Example**

This example shows how to enable the DHCPv6 local relay function on VLAN 100.

```
Switch#configure terminal
Switch(config)#ipv6 dhcp local-relay vlan 100
Switch(config)#
```
# 28. DHCPv6 Server Commands

# **28-1 address prefix**

This command is used to specify an address prefix for address assignment. Use the **no** form of this command to remove the address prefix.

**address prefix** *IPV6-PREFIX***/***PREFIX-LENGTH* **[lifetime** *VALID-LIFETIME PREFERRED-LIFETIME***]**

**no address prefix**

## **Parameters**

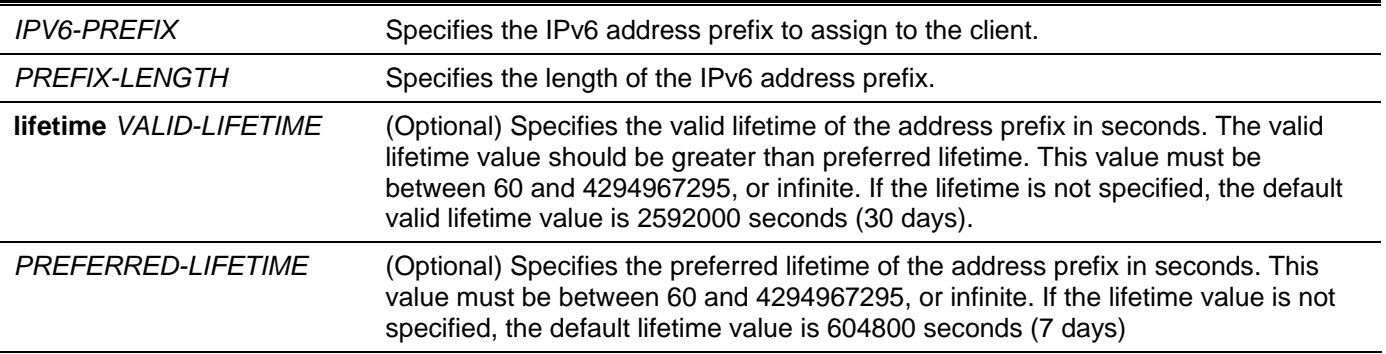

## **Default**

None.

## **Command Mode**

DHCPv6 Pool Configuration Mode.

## **Command Default Level**

Level: 12.

## **Usage Guideline**

Use this command to configure an address prefix in an IPv6 DHCP pool configuration. Only one address prefix can be configured for a DHCPv6 pool. The latter issued command will overwrite the previous.

When the server receives a request from a client, the server will check the IPv6 DHCP pool associated with the received interface. If static binding address entries are defined to assign the address for the request client, that static binding address will be assigned. Otherwise, the server will assign the address from the address prefix specified for the IPv6 DHCP pool.

## **Example**

This example shows how to configure the address prefix 2001:0DB8::0/64 to the IPv6 DHCP pool "pool1".

```
Switch# configure terminal
Switch(config)# ipv6 dhcp pool pool1
Switch(config-dhcp)# address prefix 2001:0DB8::0/64 lifetime 200 100
Switch(config-dhcp)#
```
# **28-2 address-assignment**

This command is used to specify an address to be assigned to a specified client. Use the **no** form of this command to remove the static binding address.

**address-assignment** *IPV6-ADDRESS CLIENT-DUID* **[iaid** *IAID***] [lifetime** *VALID-LIFETIME PREFERRED-LIFETIME***]**

**no address-assignment** *IPV6-ADDRESS***/***PREFIX-LENGTH CLIENT-DUID* **[iaid** *IAID***]**

## **Parameters**

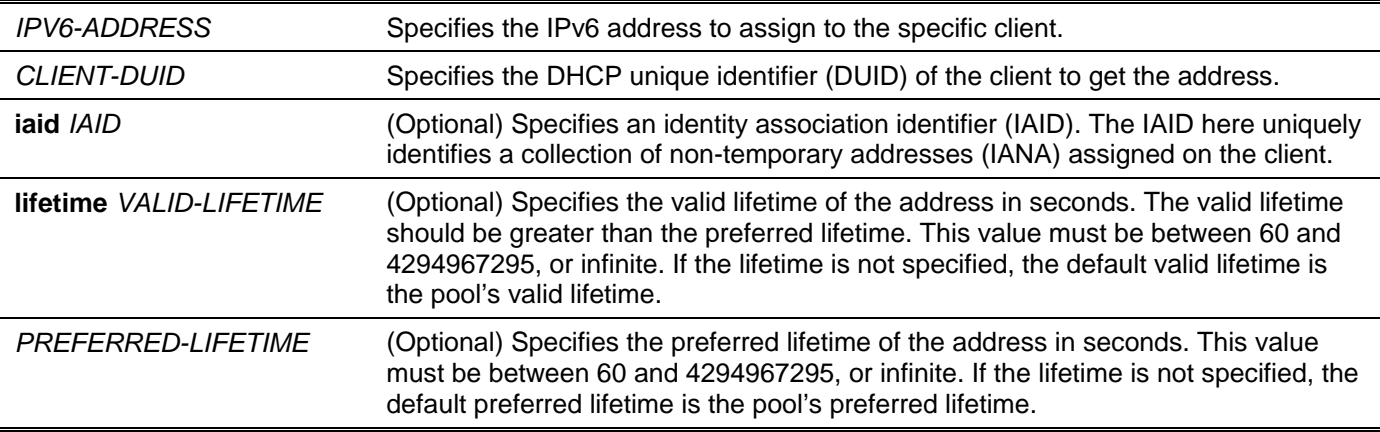

## **Default**

None.

## **Command Mode**

DHCPv6 Pool Configuration Mode.

## **Command Default Level**

Level: 12.

## **Usage Guideline**

Use the command to configure a static binding address entry to specify the address to be assigned to specific client.

When the server receives a request from a client, the server will check the IPv6 DHCP pool associated with the received interface. If the request message includes the IANA option and there are free static entries that are configured with IAID and match both the DUID and IAID of the message, then the match entry will be assigned. If there is no match entry, then if there are free static entries without IAID specified and match the DUID of the message, then the match entry are replied.

If there are no match entries, the client will be assigned with the address from the address prefix specified in the IPv6 DHCP pool.

This example shows how to configure a static binding address entry in an IPv6 DHCP pool named "pool1" and associates the IPv6 DHCP pool with VLAN 100.

```
Switch# configure terminal
Switch(config)# ipv6 dhcp pool pool1
Switch(config-dhcp)# address-assignment 2001:0DB8::1:2 000300010506BBCCDDEE
Switch(config-dhcp)# exit
Switch(config)# interface vlan100
Switch(config-dhcp)# ipv6 dhcp server pool1
Switch(config-dhcp)#
```
This example shows how to configure a static binding address entry in an IPv6 DHCP pool named "pool2" with IAID option and associates the IPv6 DHCP pool with VLAN 200.

```
Switch# configure terminal
Switch(config)# ipv6 dhcp pool pool2
Switch(config-dhcp)# address-assignment 2001:AAB8::2:2 00030001050611223344 iaid 1234
Switch(config-dhcp)# exit
Switch(config)# interface vlan200
Switch(config-if)# ipv6 dhcp server pool2
Switch(config-if)#
```
# **28-3 clear ipv6 dhcp binding**

This command is used to delete the DHCPv6 server binding entries.

```
clear ipv6 dhcp binding {all | IPV6-PREFIX}
```
#### **Parameters**

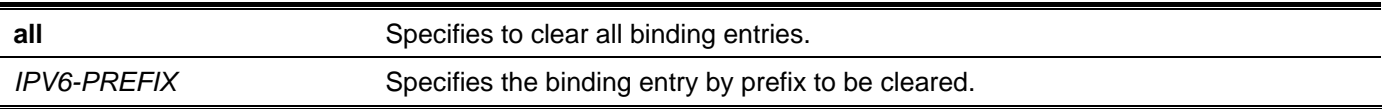

#### **Default**

None.

#### **Command Mode**

Privileged EXEC Mode.

## **Command Default Level**

Level: 12.

## **Usage Guideline**

Use the command to clear the DHCPv6 server binding entries. If an IPv6 prefix is specified for the command, the binding entry corresponding to the specified client is cleared. Otherwise, all binding entries will be cleared. The IPv6 prefix being freed will be returned to the pool it is originally allocated.

This example shows how to clear all the binding entries in the DHCPv6 server binding table.

```
Switch# clear ipv6 dhcp binding all
Switch#
```
## **28-4 domain-name**

This command is used to configure a domain name to be assigned to the requesting DHCPv6 client. Use the **no** form of this command to remove the domain name specification.

**domain-name** *DOMAIN-NAME*

**no domain-name**

## **Parameters**

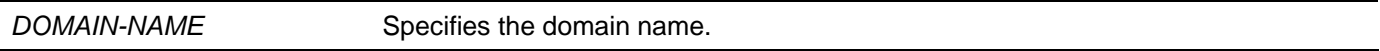

#### **Default**

None.

#### **Command Mode**

DHCPv6 Pool Configuration Mode.

#### **Command Default Level**

Level: 12.

#### **Usage Guideline**

Use this command to configure the domain name to be assigned to the requesting DHCPv6 client. Only one domain name can be specified.

## **Example**

This example shows how to configure the domain name in a DHCPv6 server pool named "pool1".

```
Switch# configure terminal
Switch(config)# ipv6 dhcp pool pool1
Switch(config-dhcp)# domain-name v6domain
Switch(config-dhcp)#
```
## **28-5 dns-server**

This command is used to configure the DNS IPv6 server list to be assigned to the requesting IPv6 client. Use the **no** form of this command to remove a DNS server from the server list.

**dns-server** *IPV6-ADDRESS*

```
no dns-server IPV6-ADDRESS
```
#### **Parameters**

*IPV6-ADDRESS* Specifies the IPv6 address of the DNS server.

#### **Default**

None.

#### **Command Mode**

DHCPv6 Pool Configuration Mode.

#### **Command Default Level**

Level: 12.

#### **Usage Guideline**

Use this command to configure the DNS IPv6 server address to be assigned to the requesting DHCPv6 client. Multiple server addresses can be configured by setting this command multiple times.

## **Example**

This example shows how to configure a DNS IPv6 server in the DHCPv6 server pool named "pool1".

```
Switch# configure terminal
Switch(config)# ipv6 dhcp pool pool1
Switch(config-dhcp)# dns-server 2001:0DB8:3000:3000::42
Switch(config-dhcp)#
```
## **28-6 ipv6 dhcp excluded-address**

This command is used to specify IPv6 addresses that a DHCPv6 server should not assign to DHCP clients. Use the **no** form of this command to remove the excluded IPv6 address.

**ipv6 dhcp excluded-address** *LOW-ADDRESS* **[***HIGH-ADDRESS***]**

**no ipv6 dhcp excluded-address** *LOW-ADDRESS* **[***HIGH-ADDRESS***]**

## **Parameters**

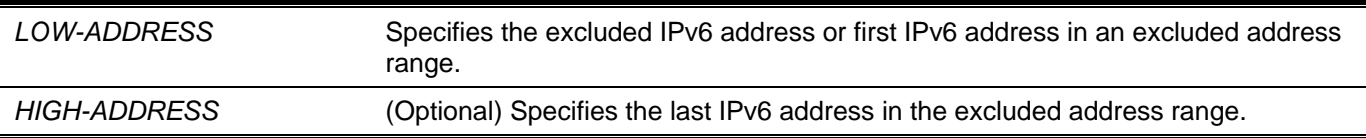

## **Default**

None.

## **Command Mode**

Global Configuration Mode.

## **Command Default Level**

Level: 12.

## **Usage Guideline**

The DHCPv6 server assumes that all addresses (excluding the switch's IPv6 address) can be assigned to clients. Use this command to exclude a single IPv6 address or a range of IPv6 addresses. The excluded addresses are only applied to the pool(s) for address assignment.

## **Example**

This example shows how to configure the IPv6 address 3004:DB8::1:10 to the excluded address.

```
Switch# configure terminal
Switch(config)# ipv6 dhcp excluded-address 3004:DB8::1:10 
Switch(config)#
```
# **28-7 ipv6 dhcp pool**

This command is used to enter the DHCP pool configuration mode and configure the IPv6 DHCP pool. Use the **no** form of this command to remove the IPv6 DHCP pool.

**ipv6 dhcp pool** *POOL-NAME*

**no ipv6 dhcp pool** *POOL-NAME*

#### **Parameters**

POOL-NAME Specifies the name for the address pool. The maximum length is 12 characters.

#### **Default**

None.

## **Command Mode**

Global Configuration Mode.

#### **Command Default Level**

Level: 12.

#### **Usage Guideline**

Use this command to enter the IPv6 DHCP pool configuration mode and configure the IPv6 DHCP pool. Use the **ipv6 dhcp server** command to enable the DHCP IPv6 server service on an interface and specify the IPv6 DHCP pool used to service the DHCP request received on the interface.

## **Example**

This example shows how to configure the address pool named "pool1".

```
Switch# configure terminal
Switch(config)# ipv6 dhcp pool pool1
Switch(config-dhcp)#
```
## **28-8 ipv6 dhcp server**

This command is used to enable the DHCP IPv6 server service on an interface. Use the **no** form of this command to disable the DHCP Ipv6 server service on an interface.

**ipv6 dhcp server** *POOL-NAME* **[rapid-commit] [preference** *VALUE***] [allow-hint] no ipv6 dhcp server**

## **Parameters**

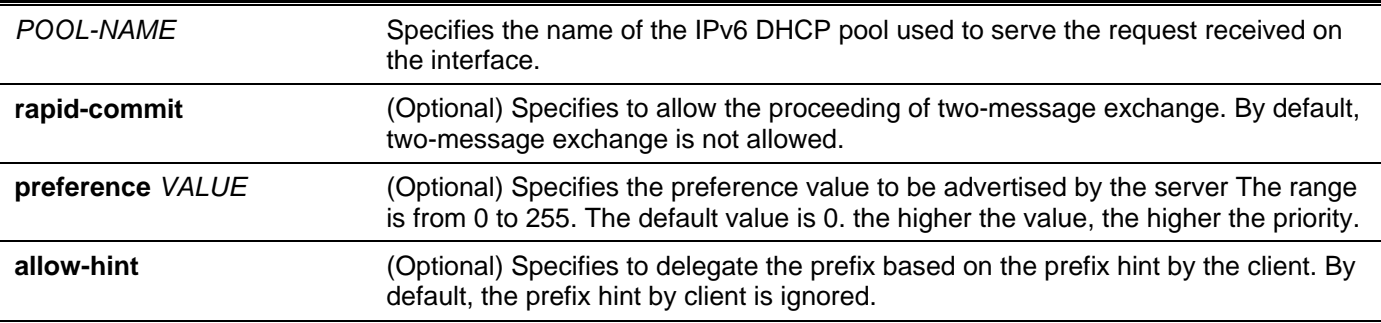

#### **Default**

None.

## **Command Mode**

Interface Configuration Mode.

## **Command Default Level**

Level: 12.

## **Usage Guideline**

This command enables DHCP for IPv6 server service on a specified interface.

An IPv6 DHCP pool can be associated with multiple interfaces. The pool must be configured before it can be associated. Only one IPv6 DHCP pool can be associated with an interface. The DHCP for the IPv6 client, server, and relay functions are mutually exclusive on an interface.

If the command is configured with the **rapid-commit** option, the server will proceed the two-message exchange for prefix delegation and other configuration if the client has included a rapid commit option in the solicit message.

If the command is configured with a **preference** value other than 0, the preference value will be filled as option in the advertise message. An advertise message without the preference option is equivalent to having a preference value of 0. A higher preference represents a higher precedence.

If the command is configured with the **allow-hint** option, the server will delegate the prefix based on prefix hint by client. Otherwise, the prefix hint by client is ignored.

## **Example**

This example shows how to create the DHCP pool "pool1", enable the DHCP IPv6 server service on the interface VLAN 100 using the DHCP pool "pool1" to delegate the prefixes.

```
Switch# configure terminal
Switch(config)# ipv6 dhcp pool pool1
Switch(config-dhcp)# exit
Switch(config)# interface vlan100
Switch(config-if)# ipv6 dhcp server pool1
Switch(config-if)#
```
# **28-9 ipv6 local pool**

This command is used to configure a local IPv6 prefix pool. Use the **no** form of this command to remove the pool.

**ipv6 local pool** *POOL-NAME IPV6-PREFIX***/***PREFIX-LENGTH ASSIGNED-LENGTH* **no ipv6 local pool** *POOL-NAME*

## **Parameters**

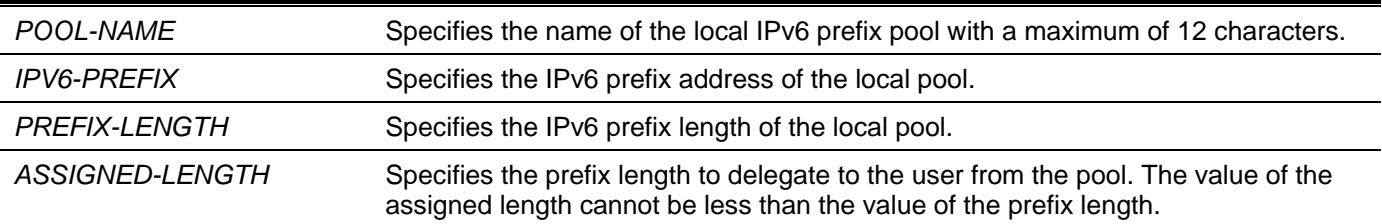

#### **Default**

None.

## **Command Mode**

Global Configuration Mode.

## **Command Default Level**

Level: 12.

## **Usage Guideline**

A local IPv6 prefix pool defines a block of prefixes. Define the pool with overlay prefixes with other pools. To modify the prefix for the local pool, remove the local pool first and re-create the pool. All of the prefixes that are already allocated will be freed.

## **Example**

This example shows how to create a local IPv6 prefix pool named "prefix-pool" and use the local pool in the DHCP pool "pool1".

```
Switch# configure terminal
Switch(config)# ipv6 local pool prefix-pool 3004:DB8::/48 64
Switch(config)# ipv6 dhcp pool pool1
Switch(config-dhcp)# prefix-delegation pool prefix-pool lifetime 300 200
Switch(config-dhcp)#
```
# **28-10 prefix-delegation**

This command is used to specify a prefix to be delegated to the specified client. Use the **no** form of this command to remove the static binding prefix.

```
prefix-delegation IPV6-PREFIX/PREFIX-LENGTH CLIENT-DUID [iaid IAID] [lifetime VALID-LIFETIME 
PREFERRED-LIFETIME]
```
**no prefix-delegation** *IPV6-PREFIX***/***PREFIX-LENGTH*

## **Parameters**

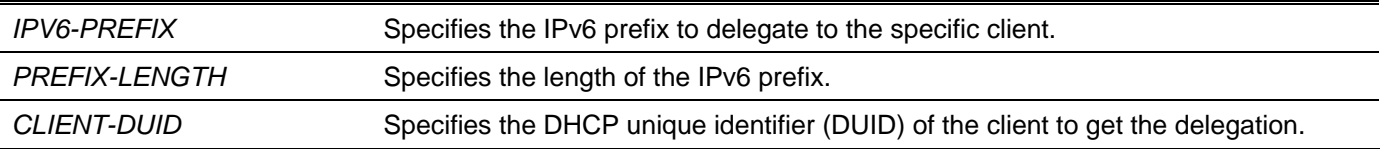

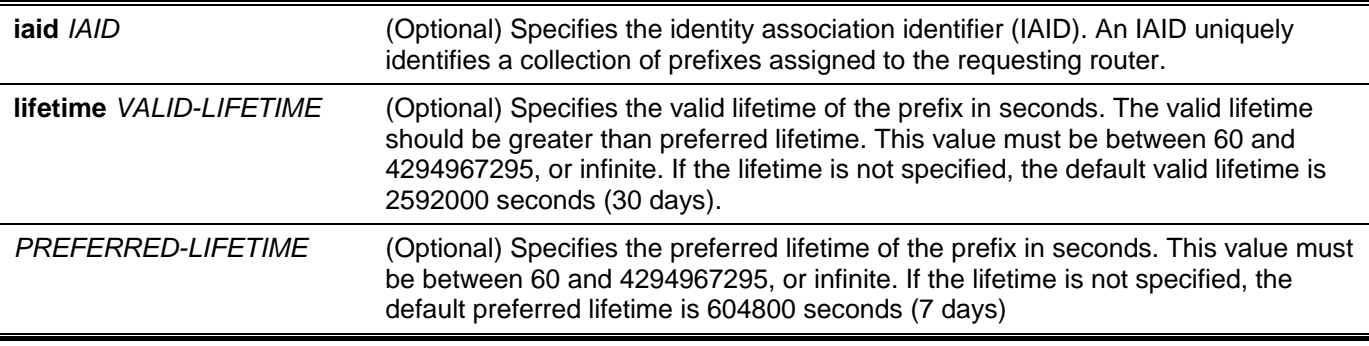

#### **Default**

None.

## **Command Mode**

DHCPv6 Pool Configuration Mode.

## **Command Default Level**

Level: 12.

## **Usage Guideline**

Use this command to configure a static binding prefix entry to specify the prefix to be dedicatedly delegated to specific client. Multiple static binding prefix entry can be defined for a client, or an IAPD on a client.

When the server receives a request from a client, the server will check the IPv6 DHCP pool associated with the received interface. If the request message includes the IAPD option and there are free static entries that are configured with IAID and match both the DUID and IAID of the message, then all the match entries will be delegated. If there are no match entries, then if there are free static entries without IAID specified and match the DUID of the message, then the match entries are replied. If the request message has no IAID option, t then if there are free static entries without IAID specified and match the DUID of the message, then the match entries are replied.

If there are no match entries, the client will be delegated the prefix from the local IPv6 prefix pool specified in the IPv6 DHCP pool.

## **Example**

This example shows how to configure a static binding prefix entry in a IPv6 DHCP pool named "pool1" and associates the IPv6 DHCP pool with VLAN 100.

```
Switch# configure terminal
Switch(config)# ipv6 dhcp pool pool1
Switch(config-dhcp)# prefix-delegation 2001:0DB8::/64 000300010506BBCCDDEE
Switch(config-dhcp)# exit
Switch(config)# interface vlan100
Switch(config-if)# ipv6 dhcp server pool1
Switch(config-if)#
```
# **28-11 prefix-delegation pool**

This command is used to specify a local IPv6 prefix pool from which prefixes can be delegated. Use the **no** form of this command to remove a local IPv6 prefix pool.

```
prefix-delegation pool POOL-NAME [lifetime VALID-LIFETIME PREFERRED-LIFETIME]
```

```
no prefix-delegation pool POOL-NAME
```
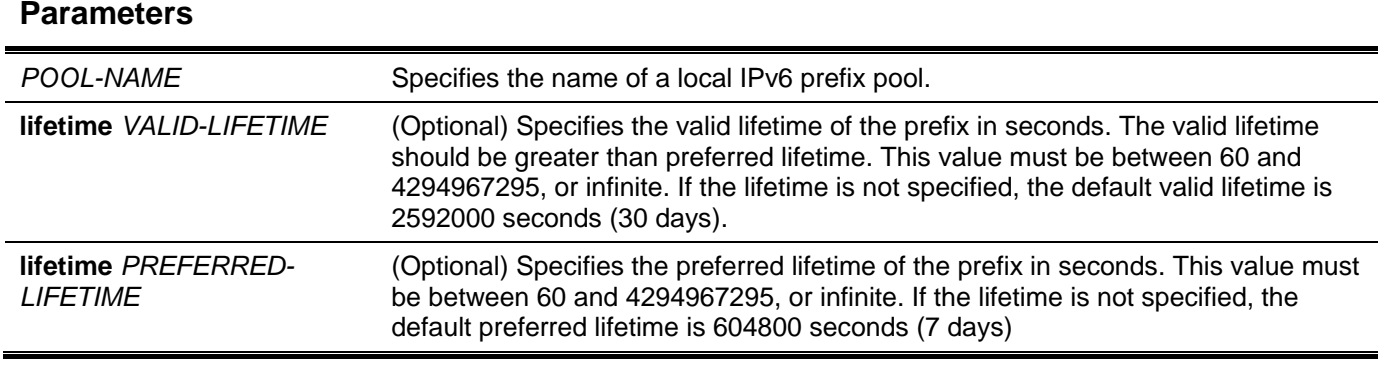

#### **Default**

None.

## **Command Mode**

DHCPv6 Pool Configuration Mode.

#### **Command Default Level**

Level: 12.

#### **Usage Guideline**

Use this command to specify a local IPv6 prefix pool in a IPv6 DHCP pool to delegate the prefix for clients serviced by the DHCP pool. Only one local IPv6 prefix pool can be specified in an IPv6 DHCP pool.

When the server receives a request from a client, the server will check the IPv6 DHCP pool associated with the received interface. If static binding prefix entries are defined to delegate the prefix for the request client, the static binding prefix will be delegated. Otherwise, the server will delegate the prefix from the local IPv6 prefix pool specified for the IPv6 DHCP pool.

## **Example**

This example shows how to configure a local IPv6 prefix pool named "prefix-pool", specify the pool in an IPv6 DHCP pool named "pool1" and associate the IPv6 DHCP pool with VLAN 100.

```
Switch# configure terminal
Switch(config)# ipv6 local pool prefix-pool 3004:DB8::/48 64
Switch(config)# ipv6 dhcp pool pool1
Switch(config-dhcp)# prefix-delegation pool prefix-pool lifetime 300 200
Switch(config-dhcp)# exit
Switch(config)# interface vlan100
Switch(config-if)# ipv6 dhcp server pool1
Switch(config-if)#
```
## **28-12 service ipv6 dhcp**

This command is used to enable the IPv6 DHCP server and relay service on the switch. Use the **no** form of this command to disable the IPv6 DHCP server and relay service.

#### **service pv6 dhcp**

**no service ipv6 dhcp**

#### **Parameters**

None.

## **Default**

By default, this option is disabled.

## **Command Mode**

Global Configuration Mode.

## **Command Default Level**

Level: 12.

## **Usage Guideline**

Use this command to globally enable the IPv6 DHCP server and relay service on the switch. The configuration changes of the DHCPv6 server cannot take effect in real-time, disable and enable the DHCPv6 server to make the new configuration take effect.

# **Example**

This example shows how to enable the IPv6 DHCP server and relay service.

Switch# configure terminal Switch(config)# service ipv6 dhcp Switch(config)#

# **28-13 show ipv6 dhcp**

This command is used to display the DHCPv6 related setting for interfaces.

**show ipv6 dhcp [interface [***INTERFACE-ID***]]**

## **Parameters**

*INTERFACE-ID* (Optional) Specifies the VLAN interface to display the DHCPv6 related setting.

## **Default**

None.

## **Command Mode**

User/Privileged EXEC Mode.

## **Command Default Level**

Level: 1.

## **Usage Guideline**

Use this command to display the device's DHCPv6 DUID or use the **show ipv6 dhcp interface** command to display the DHCPv6 related settings for interfaces. If the interface ID is not specified, all interfaces that are enabled with the DHCPv6 function will be displayed.

This example shows how to display the DHCPv6 information for interface VLAN 1, when VLAN 1 is not in the DHCPv6 mode.

```
Switch# show ipv6 dhcp interface vlan1
```
vlan1 is not in DHCPv6 mode

Switch#

This example shows how to display the DHCPv6 client for interface VLAN 1, when VLAN 1 is DHCPv6 server enabled.

```
Switch# show ipv6 dhcp interface vlan1
vlan1 is in server mode
   IPv6 DHCP pool is test
  Preference value: 0
  Hint from client: ignored
   Rapid-Commit is disabled
```
Switch#

# **28-14 show ipv6 dhcp binding**

This command is used to display the IPv6 prefix binding entry.

```
show ipv6 dhcp binding [IPV6-PREFIX]
```
## **Parameters**

*IPV6-PREFIX* (Option) Specifies the binding entry to be displayed.

#### **Default**

None.

## **Command Mode**

User/Privileged EXEC Mode.

## **Command Default Level**

Level: 1.

## **Usage Guideline**

This command displays all DHCPv6 client prefix bindings from the binding table if the IPV6 prefix parameter is not given. If the IPV6 prefix parameter is given, it only displays the specific client prefix binding for the prefix.

This example shows how to display the IPv6 prefix binding entry.

```
Switch# show ipv6 dhcp binding
Client DUID : 00030001aabbcd000001
                 address: 1234::2
                          preferred lifetime 200 ,valid lifetime 300
Client DUID : 00030001aabbcd000000
                 address: 1234::3
                          preferred lifetime 200 ,valid lifetime 300
Client DUID : 00030001aabbcd000002
                 address: 1234::4
                          preferred lifetime 200 ,valid lifetime 300
Total Entries: 3
```
Switch#

# **28-15 show ipv6 dhcp pool**

This command is used to display the DHCPv6 server configuration pool information.

**show ipv6 dhcp pool [***POOL-NAME***]**

#### **Parameters**

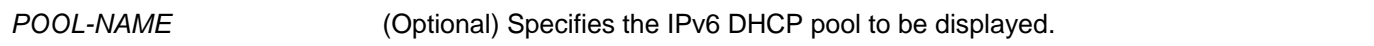

## **Default**

None.

## **Command Mode**

User/Privileged EXEC Mode.

## **Command Default Level**

Level: 1.

## **Usage Guideline**

This command displays all DHCPv6 server configuration pool information if the pool name parameter is not specified. Otherwise, it only displays the pool information for the specified pool name.

This example shows how to display the DHCPv6 pool information.

```
Switch# show ipv6 dhcp pool
DHCPv6 pool: pool1
         Static bindings:
            Binding for client 00030001aabbcd000080
            IA PD: IA ID 0x0001
               Prefix: 3000:0:300::/48
                preferred lifetime 604800, valid lifetime 2592000
         Prefix delegation pool: abc
               preferred lifetime 604800, valid lifetime 2592000
         DNS server: 2345::2
         Domain name: pool1.com
         Active clients: 0
DHCPv6 pool: pool2
         DNS server: 6000::2
         DNS server: 6000::9
         Domain name: pool2.com
         Active clients: 0
DHCPv6 pool: test
         Static bindings:
            Binding for client 00030001aabbcd001234
            IA NA: IA ID not specified
               Address: 1234::1234
                preferred lifetime 604800, valid lifetime 2592000
         Address prefix: 1234::/64
               preferred lifetime 200, valid lifetime 300
         DNS server:
         Domain name:
         Active clients: 3
```

```
Switch#
```
## **Display Parameters**

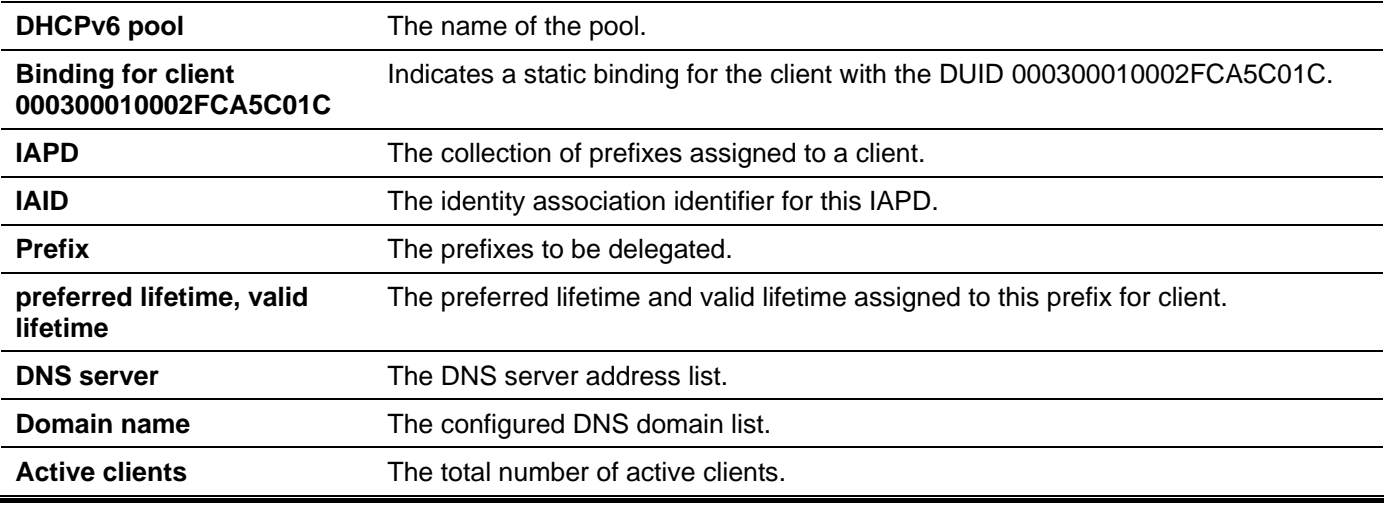

# **28-16 show ipv6 excluded-address**

This command is used to display the IPv6 excluded address configuration information.

#### **show ipv6 excluded-address**

#### **Parameters**

None.

#### **Default**

None.

#### **Command Mode**

User/Privileged EXEC Mode.

## **Command Default Level**

Level: 1.

#### **Usage Guideline**

Use this command to display the excluded address range which cannot be assigned to the client.

## **Example**

This example shows how to displays the configured exclude addresses.

```
Switch# show ipv6 excluded-address
IPv6 excluded address:
1.3004:DB8::1:10
2.3004:DBB::1:100 – 3004:DBB::1:105
Total Entries: 2
Switch#
```
# **28-17 show ipv6 local pool**

This command is used to display the local IPv6 prefix pool configuration information.

```
show ipv6 local pool [POOL-NAME]
```
#### **Parameters**

*POOL-NAME* (Optional) Specifies the local IPv6 prefix pool to be displayed.

## **Default**

None.

## **Command Mode**

User/Privileged EXEC Mode.

#### **Command Default Level**

Switch#show ipv6 local pool

Level: 1.

#### **Usage Guideline**

Use this command to display the settings for a specific local IPv6 prefix pool or the setting for all prefix if the pool name parameter is not specified.

## **Example**

This example shows how to display the local pool information without the pool name specified.

Pool Prefix **Prefix** Pressure Prefix **Free In use** ------------ -------------------------------------------- ---- ----- prefix-pool 3004:DB8::/48 65536 0  $-$ Total Entries: 1

Switch#

This example shows how to display the information for local pool called "PP1".

```
Prefix is 3004:DB8::/48 assign /64 prefix
1 entries in use, 65536 available, 0 rejected
User Prefix Prefix Interface
-------------------- -------------------------------------------- ----------
000300010002FCA5C01C 2003::/64 vlan1
```
Switch#

## **28-18 show ipv6 dhcp operation**

This command is used to display the operational information for the DHCPv6 server.

**show ipv6 dhcp operation**

#### **Parameters**

None.

#### **Default**

None.

#### **Command Mode**

User/Privileged EXEC Mode.

#### **Command Default Level**

Level: 1.

#### **Usage Guideline**

Use this command to display the operational information for the DHCPv6 server.

This example shows how to the operational information for the DHCPv6 server.

```
switch# show ipv6 dhcp operation
DHCPv6 pool: pool1
         Prefix delegation pool: abc, prefix is 3000::/32 48
         Static bindings:
            Binding for client 00030001aabbcd000080
              IA PD: IA ID 0x0001
              Prefix: 3000:0:300::/48
              preferred lifetime 604800, valid lifetime 2592000
         preferred lifetime 604800, valid lifetime 2592000
         DNS server: 2345::2
         Domain name: pool1.com
DHCPv6 pool: test
         Address prefix: 1234::/64
         Static bindings:
            Binding for client 00030001aabbcd001234
             IA NA: IA ID not specified
               Address: 1234::1234
               preferred lifetime 604800, valid lifetime 2592000
         preferred lifetime 200, valid lifetime 300
         DNS server: 2000::2
         Domain name: test.com
```
switch#

# 29. Digital Diagnostics Monitoring (DDM) **Commands**

# **29-1 show interfaces transceiver**

This command is used to display the current SFP/SFP+ module operating parameters.

**show interfaces [***INTERFACE-ID* **[, | -] transceiver [detail]**

## **Parameters**

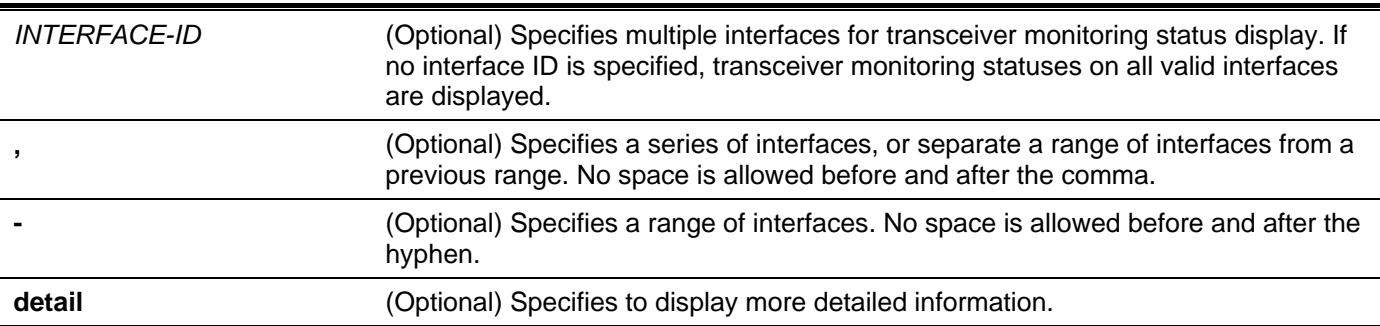

## **Default**

None.

## **Command Mode**

User/Privileged EXEC Mode.

## **Command Default Level**

Level: 1.

## **Usage Guideline**

Use this command to display the current SFP/SFP+ module operating transceiver monitoring parameters values for specified ports.

This example shows how to display current operating parameters for all ports valid for transceiver monitoring.

```
Switch#show interfaces transceiver
++ : high alarm, + : high warning, - : low warning, -- : low alarm
mA: milliamperes, mW: milliwatts
Transceiver Monitoring traps: None
           Temperature Voltage Bias Current TX Power RX Power
port (Celsius) (V) (mA) (mW/dbm) (mW/dbm)
                                      ---------- ------------ ------------ ------------ ------------ ------------
eth1/0/21 30.845 3.284 7.895 0.604 0.470
                                               -2.189 -3.279Total Entries: 1
Switch#
```
This example shows how to display detailed transceiver monitoring information for all ports which are valid for transceiver monitoring.

```
Switch#show interfaces transceiver detail
++ : high alarm, + : high warning, - : low warning, -- : low alarm
mA: milliamperes, mW: milliwatts
A: The threshold is administratively configured.
eth1/0/21
Transceiver Monitoring is enabled
Transceiver Monitoring shutdown action: None
             Current High-Alarm High-Warning Low-Warning Low-Alarm
Temperature(C) 30.803 78.000 73.000 -8.000 -13.000
Voltage(V) 3.284 3.700 3.600 3.000 2.900
Bias Current(mA) 7.890 11.800 10.800 5.000 4.000
TX Power(mW) 0.604 0.832 0.661 0.316 0.251
(dbm) -2.191 -0.800 -1.800 -5.000 -6.000RX Power(mW) 0.470 1.000 0.794 0.016 0.010
(dbm) -3.283 0.000 -1.000 -18.013 -20.000Switch#
```
## **29-2 snmp-server enable traps transceiver-monitoring**

This command is used to enable the sending of all or individual optical transceiver monitoring SNMP notifications. Use the **no** form of this command to disable the sending of all or individual optical transceiver monitoring SNMP notifications.

**snmp-server enable traps transceiver-monitoring [alarm] [warning]**

**no snmp-server enable traps transceiver-monitoring [alarm] [warning]**

#### **Parameters**

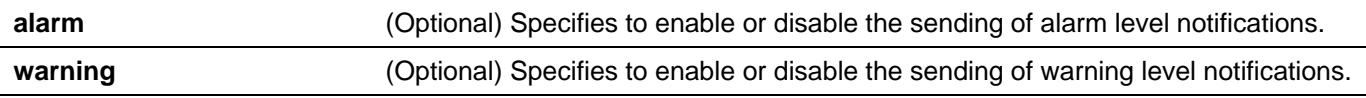

## **Default**

By default, this feature is disabled.

#### **Command Mode**

Global Configuration Mode.

## **Command Default Level**

Level: 12.

## **Usage Guideline**

If no optional parameter is specified, it will enable or disable all transceiver-monitoring SNMP notifications.

#### **Example**

This example shows how to enable the sending of warning level notifications.

```
Switch# configure terminal
Switch(config)# snmp-server enable traps transceiver-monitoring warning
Switch(config)#
```
# **29-3 transceiver-monitoring action shutdown**

This command is used to shut down a port from an alarm or a warning of an abnormal status. Use the **no** form of this command to disable the shutdown action.

#### **transceiver-monitoring action shutdown {alarm | warning}**

**no transceiver-monitoring action shutdown**

## **Parameters**

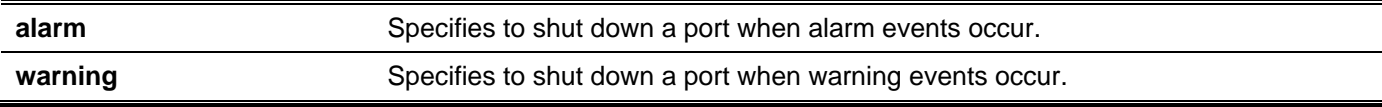

## **Default**

By default, this option is disabled.

## **Command Mode**

Interface Configuration Mode.

#### **Command Default Level**

Level: 12.

## **Usage Guideline**

This command is available for physical port interface configuration.

The configuration can select to shut down a port on an alarm event or warning event or not to shut down on either of them. When the monitoring function is enabled, an alarm event occurs when the parameters, being monitored, go higher than the high alarm threshold or go lower than the low alarm threshold. A warning event occurs when the parameters being monitored go higher than the high warning threshold or go lower than the low warning threshold.

The port shutdown feature is controlled by the Error Disable module without a recover timer. Users can manually recover the port by using the **shutdown** command and then the **no shutdown** command.

## **Example**

This example shows how to configure the shutdown ethernet 1/0/1 when an alarm event is detected.

```
Switch# configure terminal
Switch(config)# interface ethernet 1/0/1
Switch(config-if)# transceiver-monitoring action shutdown alarm
Switch(config-if)#
```
# **29-4 transceiver-monitoring bias-current**

This command is used to configure the thresholds of the bias current for a specified port. Use the **no** form of this command to remove the configuration.

**transceiver-monitoring bias-current** *INTERFACE-ID* **{high | low} {alarm | warning}** *VALUE*

**no transceiver-monitoring bias-current** *INTERFACE-ID* **{high | low} {alarm | warning}**

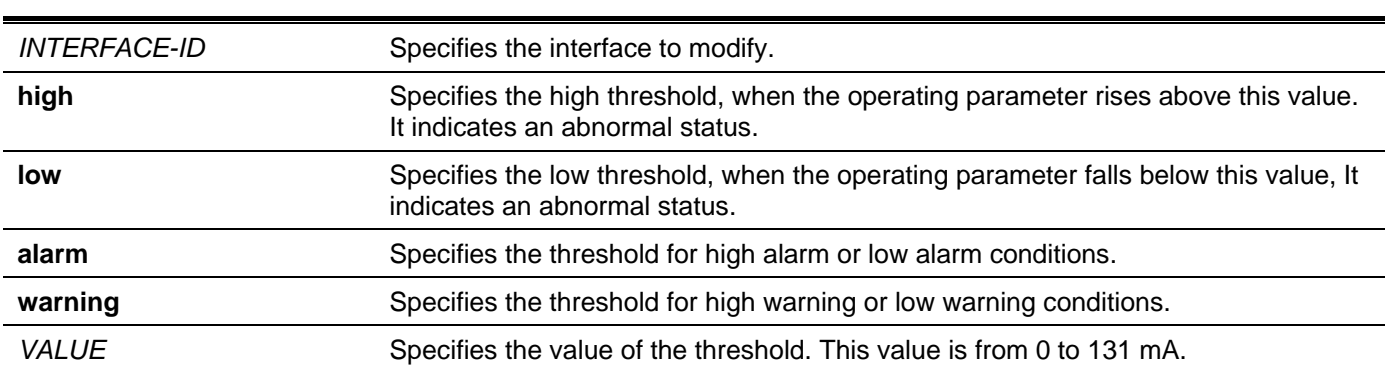

## **Parameters**

## **Default**

None.

## **Command Mode**

Global Configuration Mode.

## **Command Default Level**

Level: 12.

## **Usage Guideline**

This configuration is only suitable for SFP+ port interfaces with optical modules with transceiver-monitoring.

This command configures the bias-current thresholds on the specified ports. The value will be stored both in the system and in the SFP/SFP+ transceivers and be converted to the 16-bit format and then rewritten into the SFP/SFP+ module.

If the SFP/SFP+ module being configured does not support the threshold change, the user-configured threshold is stored in the system and the displayed value will be the user-configured threshold. If no user-configured threshold exists, the displayed value will always reflect the factory preset value defined by vendors.

The **no** form of this command has the effect to clear the configured threshold stored in the system. It does not change the threshold stored in the SFP/SFP+ transceivers. Use the **no** form of the command to prevent threshold values on newly inserted SFP/SFP+ transceivers from being altered.

## **Example**

This example shows how to configure the bias current high warning threshold as 10.237 on ethernet 1/0/21.

```
Switch# configure terminal
Switch(config)# transceiver-monitoring bias-current ethernet 1/0/21 high warning 10.237
```
WARNING: A closest value 10.238 is chosen according to the transceiver-monitoring precision definition

Switch(config)#

# **29-5 transceiver-monitoring enable**

This command is used to enable the optical transceiver monitoring function for an SFP+ port. Use the **no** form of this command to remove disable optical transceiver monitoring.

#### **transceiver-monitoring enable**

**no transceiver-monitoring enable**

#### **Parameters**

None.

## **Default**

By default, this option is disabled.

#### **Command Mode**

Interface Configuration Mode.

## **Command Default Level**

Level: 12.

## **Usage Guideline**

This command is available for the physical port interface configuration.

A user can use this command to enable or disable optical transceiver monitoring functions for an SFP+ port. When the monitoring function is enabled, an alarm event occurs when the parameters being monitored go higher than the high alarm threshold or go lower than the low alarm threshold. A warning event occurs when the parameters being monitored go higher than the high warning threshold or go lower than the low warning threshold.

When an SFP/SFP+ with transceiver monitoring capability is plugged into a port but the transceiver monitoring function of the port is disabled, the system will not detect the SFP/SFP+ transceiver's abnormal status but the user can still check the current status by showing the interface transceiver command.

This example shows how to enable transceiver monitoring on ethernet 1/0/21.

```
Switch# configure terminal
Switch(config)# interface ethernet 1/0/21
Switch(config-if)# transceiver-monitoring enable
Switch(config-if)#
```
# **29-6 transceiver-monitoring rx-power**

This command is used to configure the thresholds of the input power for the specified port. Use the **no** form of the command to remove the configuration.

**transceiver-monitoring rx-power** *INTERFACE-ID* **{high | low} {alarm | warning} {mwatt** *VALUE* **| dbm**  *VALUE***}**

**no transceiver-monitoring rx-power** *INTERFACE-ID* **{high | low} {alarm | warning}**

## **Parameters**

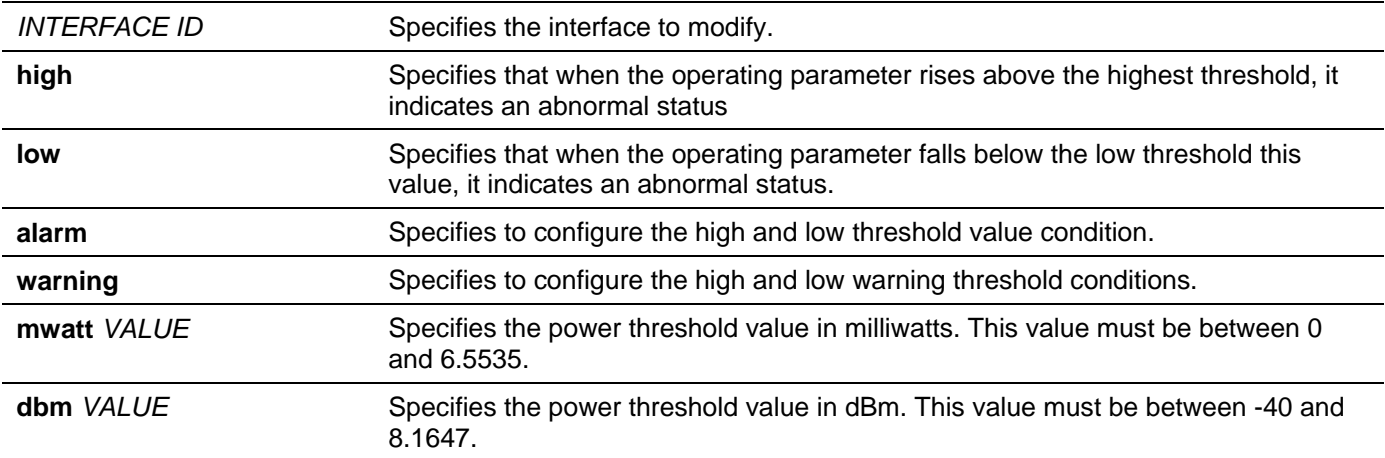

## **Default**

None.

## **Command Mode**

Global Configuration Mode.

## **Command Default Level**

Level: 12.

## **Usage Guideline**

Only SFP+ port interfaces with optical modules, with transceiver monitoring capability, are valid for this configuration.

This command configures the RX power thresholds on the specified port. This value will be stored both in the system and in the SFP/SFP+ transceivers and be converted to the 16-bit format and then written into the SFP/SFP+ module.

If the SFP/SFP+ module configured does not support the threshold change, the user-configured threshold is just stored in the system and the displayed value will be the user-configured threshold. If there is no user-configured threshold, the displayed value will always reflect the factory preset value defined by the vendor.

The **no** form of this command has the effect to clear the configured threshold stored in system. It does not change the threshold stored in the SFP/SFP+ transceivers. Use **no** form of the command to prevent threshold values in newly inserted SFP/SFP+ transceivers from being altered.

## **Example**

This example shows how to configure the RX power low warning threshold as 0.135 mW on ethernet 1/0/21.

```
Switch# configure terminal
Switch(config)# transceiver-monitoring rx-power ethernet 1/0/21 low warning mwatt 0.135
Switch(config)#
```
# **29-7 transceiver-monitoring temperature**

This command is used to configure the temperature thresholds for the specified port. Use the **no** form of this command to remove the configuration.

**transceiver-monitoring temperature** *INTERFACE-ID* **{high | low} {alarm | warning}** *VALUE*

**no transceiver-monitoring temperature** *INTERFACE-ID* **{high | low} {alarm | warning}**

## **Parameters**

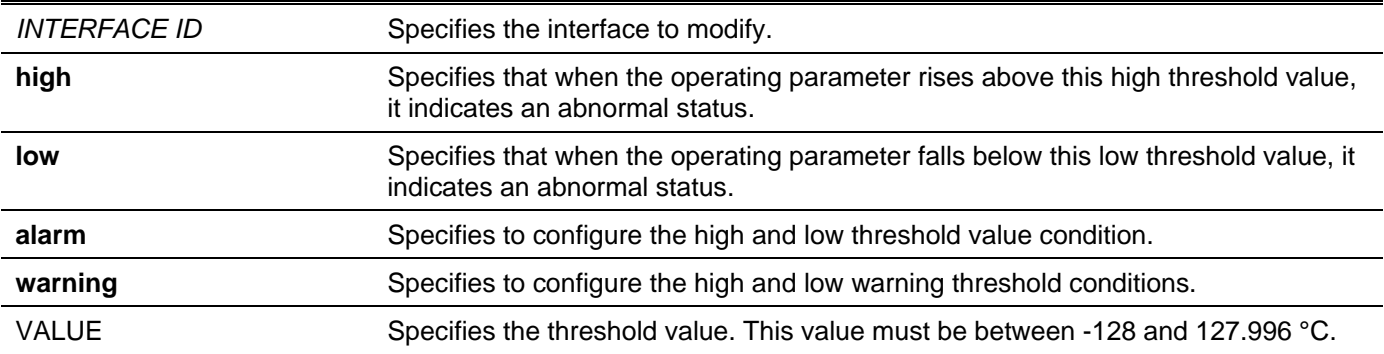

## **Default**

None.

## **Command Mode**

Global Configuration Mode.

## **Command Default Level**

Level: 12.

## **Usage Guideline**

Only SFP+ port interfaces with optical modules, with transceiver monitoring capability, are valid for this configuration.

This command configures the RX power thresholds on the specified port. This value will be stored both in the system and in the SFP/SFP+ transceivers and be converted to the 16-bit format and then written into the SFP/SFP+ module.

If the SFP/SFP+ module configured does not support the threshold change, the user-configured threshold is just stored in the system and the displayed value will be the user-configured threshold. If there is no user-configured threshold, the displayed value will always reflect the factory preset value defined by the vendor.

The **no** form of this command has the effect to clear the configured threshold stored in system. It does not change the threshold stored in the SFP/SFP+ transceivers. Use the **no** form of the command to prevent threshold values in newly inserted SFP/SFP+ transceivers from being altered.

This example shows how to configure the temperature high alarm threshold as 127.994 on ethernet 1/0/21.

```
Switch# configure terminal
Switch(config)# transceiver-monitoring temperature ethernet 1/0/21 high alarm 127.994
WARNING: A closer value of 127.992 is chosen according to the transceiver-monitoring precision 
definition
Switch(config)#
```
## **29-8 transceiver-monitoring tx-power**

This command is used to configure the output power threshold for the specified port. Use the **no** form of this command to remove the configuration.

**transceiver-monitoring tx-power** *INTERFACE-ID* **{high | low} {alarm | warning} {mwatt** *VALUE* **| dbm**  *VALUE***}**

**no transceiver-monitoring tx-power** *INTERFACE-ID* **{high | low} {alarm | warning}**

## **Parameters**

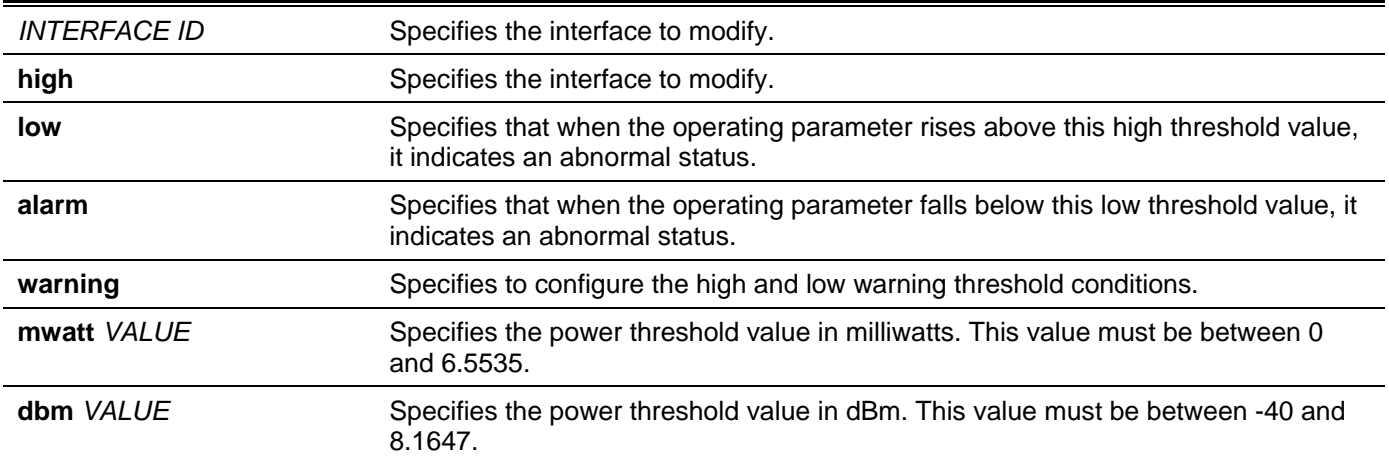

## **Default**

None.

## **Command Mode**

Global Configuration Mode.

## **Command Default Level**

Level: 12.

## **Usage Guideline**

Only SFP+ port interfaces with optical modules, with transceiver monitoring capability, are valid for this configuration.

This command configures the TX power thresholds on the specified port. This value will be stored both in the system and in the SFP/SFP+ transceivers and be converted to the 16-bit format and then written into the SFP/SFP+ module.

If the SFP/SFP+ module configured does not support the threshold change, the user-configured threshold is just stored in the system and the displayed value will be the user-configured threshold. If there is no user-configured threshold, the displayed value will always reflect the factory preset value defined by the vendor.

The **no** form of this command has the effect to clear the configured threshold stored in system. It does not change the threshold stored in the SFP/SFP+ transceivers. Use the **no** form of the command to prevent threshold values in newly inserted SFP/SFP+ transceivers from being altered.

## **Example**

This example shows how to configure the TX power low warning threshold to 0.181 mW on ethernet 1/0/21.

```
Switch# configure terminal
Switch(config)# transceiver-monitoring tx-power ethernet 1/0/21 low warning mwatt 0.181
Switch(config)#
```
# **29-9 transceiver-monitoring voltage**

This command is used to configure the threshold voltage of the specified port. Use the **no** form of this command to remove the configuration.

**transceiver-monitoring voltage** *INTERFACE-ID* **{high | low} {alarm | warning}** *VALUE*

**no transceiver-monitoring voltage** *INTERFACE-ID* **{high | low} {alarm | warning}**

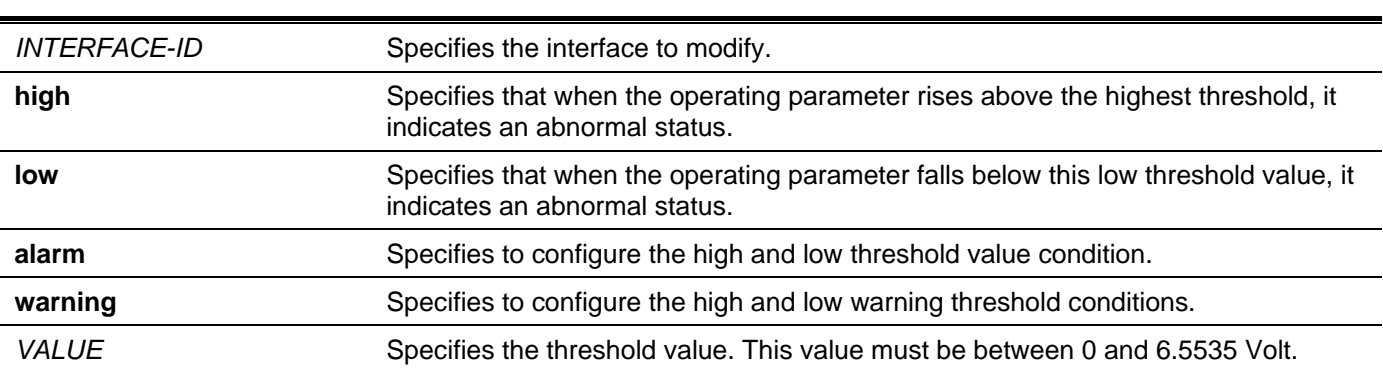

#### **Parameters**

## **Default**

None.

## **Command Mode**

Global Configuration Mode.

## **Command Default Level**

Level: 12.

## **Usage Guideline**

Only SFP+ port interfaces with optical modules, with transceiver monitoring capability, are valid for this configuration.

This command configures the voltage thresholds on the specified port. The value will be stored both in the system and in the SFP/SFP+ transceivers and be converted to the 16-bit format and then written into the SFP/SFP+ module.

If the SFP/SFP+ module configured does not support the threshold change, the user-configured threshold is just stored in the system and the displayed value will be the user-configured threshold. If there is no user-configured threshold, the displayed value will always reflect the factory preset value defined by the vendor.
The **no** form of this command has the effect to clear the configured threshold stored in system. It does not change the threshold stored in the SFP/SFP+ transceivers. Use the **no** form of the command to prevent threshold values in newly inserted SFP/SFP+ transceivers from being altered.

# **Example**

This example shows how to configure the low alarm voltage threshold as 0.005 on ethernet 1/0/21.

```
Switch# configure terminal
Switch(config)# transceiver-monitoring voltage ethernet 1/0/21 low alarm 0.005
Switch(config)#
```
# 30. D-Link Discovery Protocol (DDP) Client Commands

# **30-1 ddp**

This command is used to enable DDP client function globally or on the specified ports. Use the **no** form of this command to disable DDP client.

**ddp**

**no ddp**

## **Parameters**

None.

## **Default**

By default, this option is disabled globally, but enabled on all physical ports.

# **Command Mode**

Global Configuration Mode. Interface Configuration Mode.

## **Command Default Level**

Level: 12.

# **Usage Guideline**

Use this command to enable or disable DDP client function globally or per physical port based.

When DDP is disabled on a port, the port will neither process nor generate DDP message. DDP messages received by the port are flooded in VLAN.

# **Example**

This example shows how to enable DDP globally.

```
Switch# configure terminal
Switch(config)# ddp
Switch(config)#
```
#### This example shows how to enable DDP on port 1/0/1.

```
Switch# configure terminal
Switch(config)# interface ethernet 1/0/1
Switch(config-if)# ddp
Switch(config-if)#
```
# **30-2 ddp report-timer**

This command is used to configure interval between two consecutive DDP report messages. Use the **no** form of this command to revert to the default setting.

**ddp report-timer {30 | 60 | 90 | 120 | Never} no ddp report-timer**

# **Parameters**

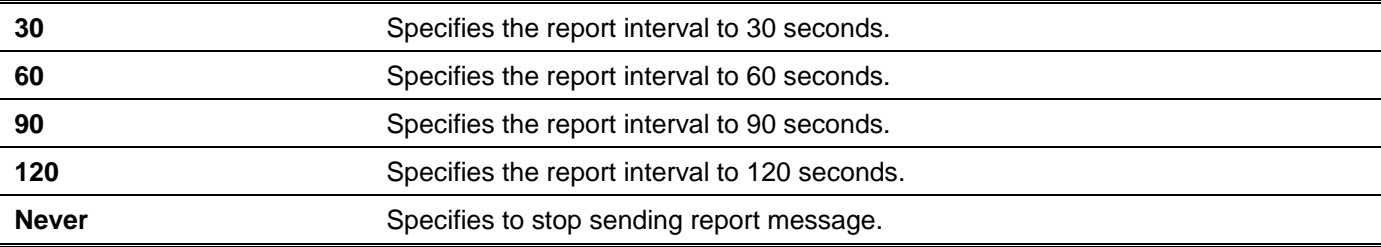

### **Default**

By default, this option is **Never**.

### **Command Mode**

Global Configuration Mode.

## **Command Default Level**

Level: 12.

### **Usage Guideline**

Use this command to configure interval between two consecutive DDP report messages.

# **Example**

This example shows how to configure interval to 60 seconds.

```
Switch# configure terminal
Switch(config)# ddp report-timer 60
Switch(config)#
```
# **30-3 show ddp**

This command is used to display the switch DDP configurations.

```
show ddp [interfaces {INTERFACE-ID [, | -]}]
```
# **Parameters**

*INTERFACE-ID* Specifies to the interface ID.

### **Default**

None.

# **Command Mode**

User/Privileged EXEC Mode.

### **Command Default Level**

Level: 1.

## **Usage Guideline**

Use this command to display the switch DDP configuration information.

# **Example**

This example shows how to display DDP global information.

```
Switch#show ddp
D-Link Discovery Protocol state: Enabled
Report timer: 30 seconds
Switch#
```
This example shows how to display DDP on port 1/0/1.

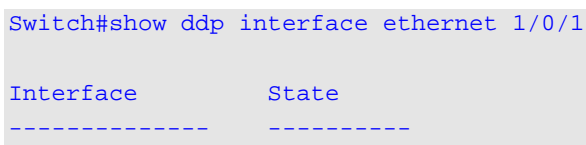

eth1/0/1 Enabled

Switch#

# 31. D-Link License Management System (DLMS) Commands

# **31-1 install dlms activation-code**

This command is used to install an activation code on the Switch.

**install dlms activation-code** *AC-STR* **[unit** *UNIT-ID***]**

## **Parameters**

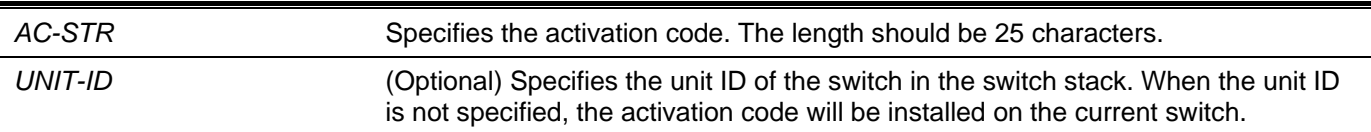

## **Default**

None.

# **Command Mode**

Privileged EXEC Mode.

# **Command Default Level**

Level: 15.

# **Usage Guideline**

The license specifies the feature options that are enabled on the switch. License keys are sold in the market. It may be printed on a physical package or be displayed in an e-mail or a portal. The user needs register the license key on the Global Registration Portal to get the activation code. Install the proper activation code rather than license key to activate/unlock some features.

This command is used to install the activation code. After the activation code was installed successfully, reboot the switch to activate the license.

# **Example**

This example shows how to install a legal activation code.

Switch# install dlms activation-code xBc7vNWsSpchuQkGZsTfPwcfa

Success.

Please reboot the device to activate the license.

#### Switch#

This example shows an activation code that is illegal.

Switch# install dlms activation-code xBc7vNWsSpchuQkGZsTfPwAcb

ERROR: Illegal activation code.

Switch#

# **31-2 show dlms license**

This command is used to display the installed DLMS license information on the switch.

**show dlms license [unit** *UNIT-ID***]**

### **Parameters**

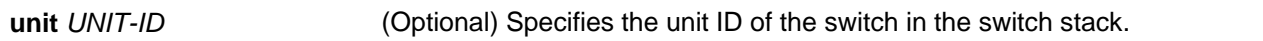

### **Default**

None.

# **Command Mode**

Privileged EXEC Mode.

## **Command Default Level**

Level: 12.

# **Usage Guideline**

This command will display the installed DLMS license information on the switch. The device's default license and active license will be displayed for this command. If the optional keyword **unit** is not specified, license information of current switch will be displayed.

This example shows how to display the installed DLMS license information on the Switch.

```
Switch#show dlms license 
Device Default License : SI
Current Active License : SI
License Model Activation Code Time Remaining
-----------------------------------------------------------------------------
DXS-3400-24SC-SE-LIC 4E466D4B7AE9E5FC12345140F 1 weeks
DXS-3400-24SC-SE-LIC 53650A9C704A0E0312345440F*
      -----------------------------------------------------------------------------
DXS-3400-24SC-SE-LIC 635AC7BAAF66CD0E12345040F No Limited
      -----------------------------------------------------------------------------
\star expired to the contract of the contract of the contract of the contract \star expired \star
```
Switch#

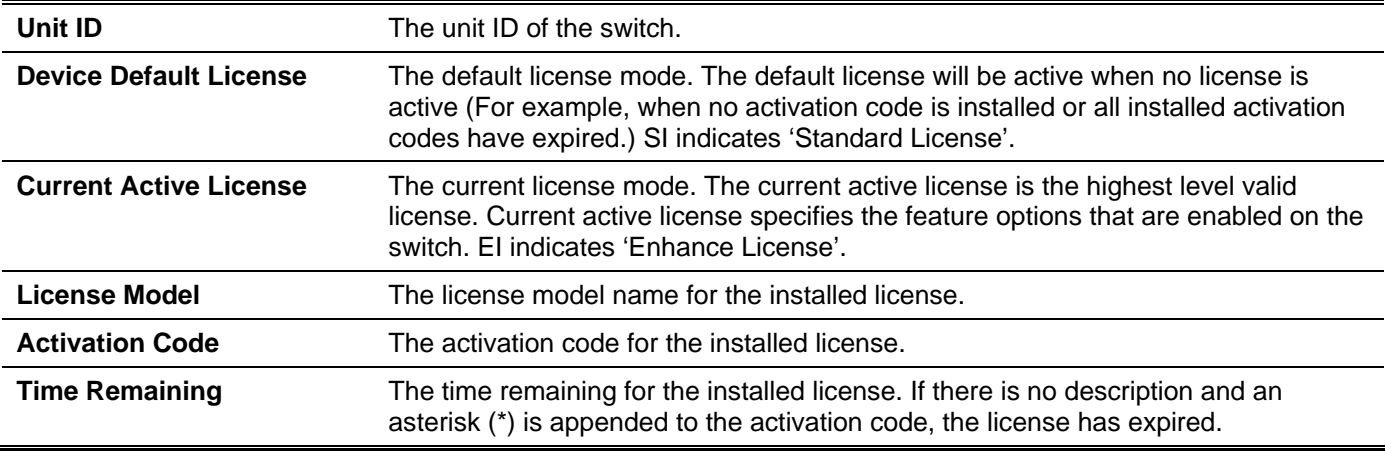

# 32. D-Link Unidirectional Link Detection (DULD) Commands

# **32-1 duld enable**

This command is used to enable Ethernet OAM unidirectional link detection on the specified port. Use the **no** form of this command to disable the function.

#### **duld enable**

**no duld enable**

### **Parameters**

None.

### **Default**

By default, the DULD function is disabled.

### **Command Mode**

Interface Configuration Mode.

### **Command Default Level**

Level: 12.

# **Usage Guideline**

D-Link's Unidirectional Link Detection is an extension for 802.3ah Ethernet OAM. It provides a mechanism to detect a unidirectional point-to-point Ethernet link without PHY support. OAM vendor specific messages are used in the detection. The detection process is started after OAM discovery was started but does not complete the negotiation in the configured discovery time.

# **Example**

This example shows how to enable and then disable Ethernet OAM unidirectional link detection on interface 1/0/1.

```
Switch# configure terminal
Switch(config)# interface ethernet 1/0/1
Switch(config-if)# duld enable
Switch(config-if)# no duld enable
Switch(config-if)#
```
# **32-2 duld action**

This command is used to configure the Ethernet OAM unidirectional link detection action on the specified port. Use the **no** form of this command to revert to the default setting.

#### **duld action shutdown**

**no duld action**

#### **Parameters**

None.

# **Default**

By default, no shutdown is used.

# **Command Mode**

Interface Configuration Mode.

# **Command Default Level**

Level: 12.

# **Usage Guideline**

This command is used to configure the Ethernet OAM unidirectional link detection action on the specified port.

# **Example**

This example shows how to configure interface 1/0/1's OAM DULD mode to shutdown.

```
Switch# configure terminal
Switch(config)# interface ethernet 1/0/1
Switch(config-if)# duld action shutdown
Switch(config-if)#
```
# **32-3 duld discovery-time**

This command is used to configure Ethernet OAM unidirectional link detection discovery time. Use the **no** form of this command to revert to the default setting.

**duld discovery-time** *SECONDS*

**no duld discovery-time**

### **Parameters**

SECONDS Specifies the discovery time. The valid range is 5 to 65535.

### **Default**

By default, this value is 5 seconds.

# **Command Mode**

Interface Configuration Mode.

# **Command Default Level**

Level: 12.

# **Usage Guideline**

If the OAM discovery does not successfully negotiate before discovery time expired, OAM unidirectional link detection will start.

This example shows how to configure the DULD discovery time to 7 seconds on interface 1/0/1.

```
Switch# configure terminal
Switch(config)# interface ethernet 1/0/1
Switch(config-if)# duld discovery-time 7
Switch(config-if)#
```
# **32-4 show duld**

This command is used to display the information of Ethernet OAM unidirectional link detection.

```
show duld [interface INTERFACE-ID [, | -]]
```
## **Parameters**

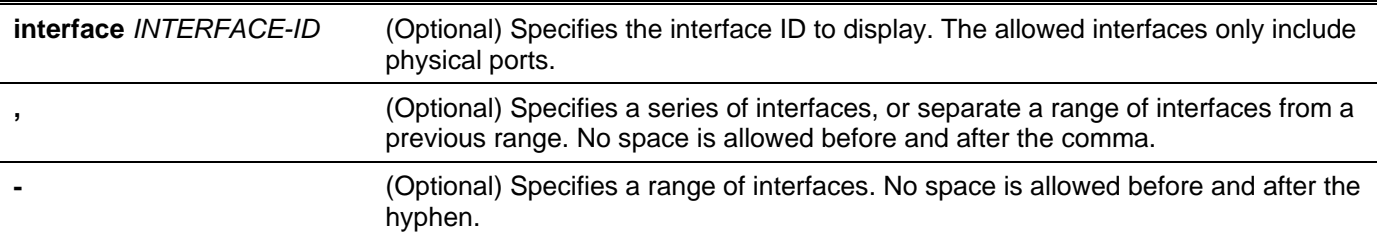

### **Default**

None.

### **Command Mode**

User/Privileged EXEC Mode.

### **Command Default Level**

Level: 1.

### **Usage Guideline**

This command used to display the information of DULD.

# **Example**

This example shows how to display Ethernet OAM unidirectional link detection on ethernet1/0/1.

```
Switch#show duld interface ethernet 1/0/1
Ethernet1/0/1
  Admin State : Enabled
  Oper Status : Disabled
  Action : Normal
   Link Status : Unknown
  Discovery Time(Sec) : 7
```
Switch#

# **32-5 duld recovery-time**

This command is used to configure Ethernet OAM unidirectional link detection automatic recovery time. Use the **no** form of this command to revert to the default setting.

#### **duld recovery-time {0 |** *SECONDS***}**

#### **no duld recovery-time**

## **Parameters**

*SECONDS* Specifies the automatic recovery time. The valid range is 60 to 1000000. 0 represents that this function is disabled.

### **Default**

By default, this value is 60 seconds.

### **Command Mode**

Global Configuration Mode.

## **Command Default Level**

Level: 12.

## **Usage Guideline**

The command used to configure the time interval used by the auto-recovery mechanism to decide how long to check the unidirectional link is gone or not. When the timer is expired, the disabled port by DULD will be recovered automatically.

# **Example**

This example shows how to configure the DULD recovery time to 120 seconds.

```
Switch#configure terminal
Switch(config)#duld recovery-time 120
Switch(config)#
```
# 33. Domain Name System (DNS) Commands

# **33-1 clear host**

This command is used to clear the dynamically learned host entries in the privileged user mode.

**clear host {all | [***HOST-NAME***]}**

### **Parameters**

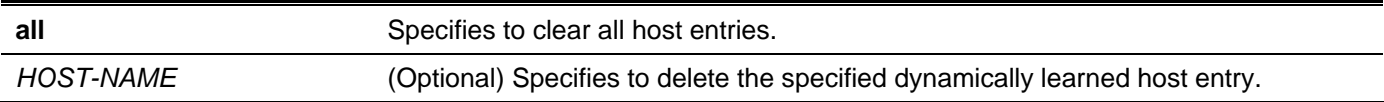

### **Default**

None.

## **Command Mode**

Privileged EXEC Mode.

### **Command Default Level**

Level: 12.

## **Usage Guideline**

Use this command to delete a host entry or all host entries which are dynamically learned by the DNS resolver or caching server.

# **Example**

This example shows how to delete the dynamically entry "www.abc.com" from the host table.

Switch# clear host www.abc.com Switch#

# **33-2 ip dns server**

This command is used to enable the DNS caching name server function. Use the **no** form of this command to disable the DNS caching name server function.

#### **ip dns server**

**no ip dns server**

### **Parameters**

None.

# **Default**

By default, this option is disabled.

# **Command Mode**

Global Configuration Mode.

## **Command Default Level**

Level: 12.

# **Usage Guideline**

The system supports the DNS caching name server function. When the caching name server function is enabled and IP domain-lookup, the system forwards the DNS query packet to the configured name server. The answer replied by the name server will be cached and used to answer the subsequent queries.

# **Example**

This example shows how to enable the DNS caching name server function.

```
Switch# configure terminal
Switch(config)# ip dns server
Switch(config)#
```
# **33-3 ip dns lookup**

This command is used to enable DNS searching dynamic cached or static created host entries. Use the **no** form of this command to disable DNS searching dynamic or static host entries.

#### **ip dns lookup [static] [cache]**

**no ip dns lookup [static] [cache]**

#### **Parameters**

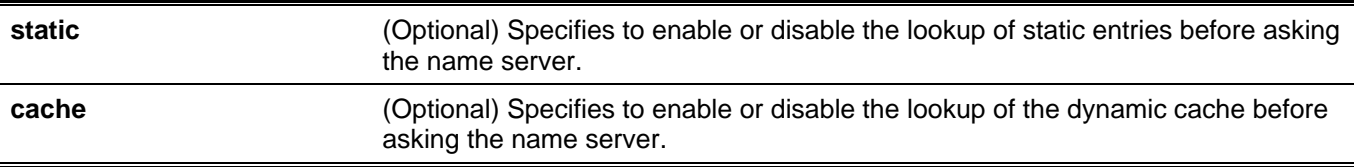

### **Default**

Enable lookup static and cache.

### **Command Mode**

Global Configuration Mode.

### **Command Default Level**

Level: 12.

# **Usage Guideline**

When the system tries to lookup a domain name, by default, it will look in the static and dynamic cache first and then send a query to the name server if no matching entries were found. Use this command to disable the lookup option of static or dynamic cache entries before sending requests to the name server. If this command is used without options, then the static and cache options are enabled or disabled at the same time.

This example shows how to enable the lookup of a static host for answering the request.

```
Switch# configure terminal
Switch(config)# ip dns lookup static
Switch(config)#
```
# **33-4 ip domain lookup**

This command is used to enable the DNS to carry out the domain name resolution. Use the **no** form of this command to disable the DNS domain name resolution function.

**ip domain lookup**

**no ip domain lookup**

### **Parameters**

None.

### **Default**

By default, this option is disabled.

### **Command Mode**

Global Configuration Mode.

### **Command Default Level**

Level: 12.

### **Usage Guideline**

Use this command to enable the domain name resolution function. The DNS resolver sends the query to the configured name server. The answer replied by the name server will be cached for answering the subsequent requests.

### **Example**

This example shows how to enable the DNS domain name resolution function.

```
Switch# configure terminal
Switch(config)# ip domain lookup
Switch(config)#
```
# **33-5 ip host**

This command is used to configure the static mapping entry for the host name and the IP address in the host table. Use the **no** form of this command to remove the static host entry.

```
ip host HOST-NAME {IP-ADDRESS | IPV6-ADDRESS}
no ip host HOST-NAME {IP-ADDRESS | IPV6-ADDRESS}
```
#### **Parameters**

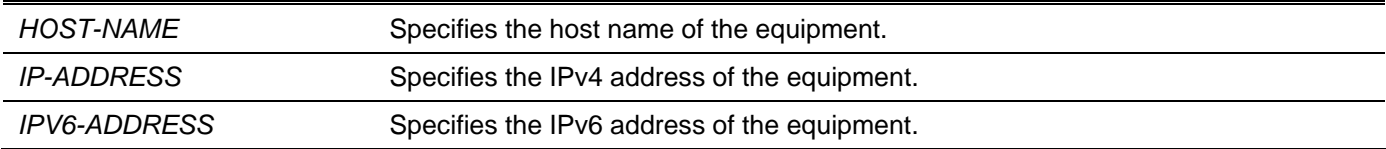

### **Default**

None.

### **Command Mode**

Global Configuration Mode.

### **Command Default Level**

Level: 12.

### **Usage Guideline**

The host name specified in this command needs to be qualified. To delete a static host entry, use the **no** command.

### **Example**

This example shows how to configure the mapping of the host name "www.abc.com" and the IP address 192.168.5.243.

Switch# configure terminal Switch(config)# ip host www.abc.com 192.168.5.243 Switch(config)#

# **33-6 ip name-server**

This command is used to configure the IP address of a domain name server. Use the **no** form of this command to delete the configured domain name server.

```
ip name-server {IP-ADDRESS | IPV6-ADDRESS} [{IP-ADDRESS2 | IPV6-ADDRESS2}]
no ip name-server {IP-ADDRESS | IPV6-ADDRESS} [{IP-ADDRESS2 | IPV6-ADDRESS2}]
```
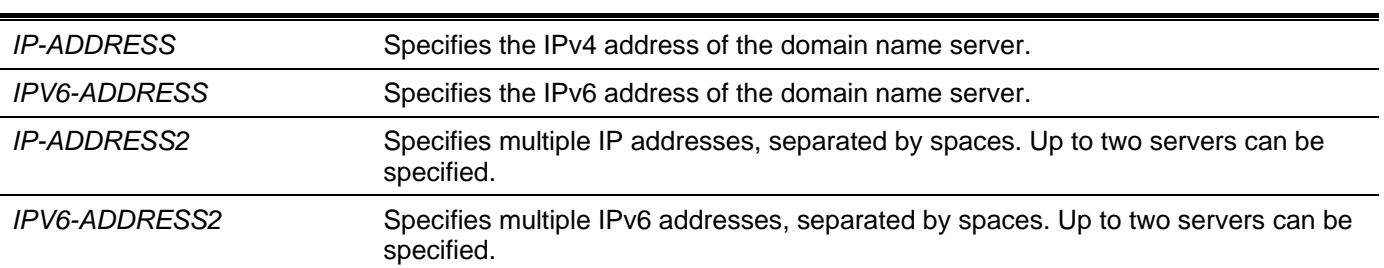

# **Default**

**Parameters**

None.

# **Command Mode**

Global Configuration Mode.

# **Command Default Level**

Level: 12.

# **Usage Guideline**

Use this command to configure a DNS server. When the system cannot obtain an answer from a DNS server, it will attempt the subsequent server until it receives a response. If name servers are already configured, the servers configured later will be added to the server list. The user can configure up to 4 name servers.

# **Example**

This example shows how to configure the domain name server 192.168.5.134 and 5001:5::2.

```
Switch# configure terminal
Switch(config)# ip name-server 192.168.5.134 5001:5::2
Switch(config)#
```
# **33-7 ip name-server timeout**

This command is used to configure the timeout value for the name server. Use the **no** form of this command to revert to the default setting.

#### **ip name-server timeout** *SECONDS*

**no ip name-server timeout**

#### **Parameters**

SECONDS Specifies the maximum time to wait for a response from a specified name server. This value must be between 1 and 60.

### **Default**

By default, this value is 3 seconds.

### **Command Mode**

Global Configuration Mode.

### **Command Default Level**

Level: 12.

### **Usage Guideline**

Use this command to configure the DNS maximum time value to wait for a response from a specified name server.

This example shows how to configure the timeout value to 5 seconds.

```
Switch# configure terminal
Switch(config)# ip name-server timeout 5
Switch(config)#
```
# **33-8 show hosts**

This command is used to display the DNS configuration.

**show hosts**

### **Parameters**

None.

**Default**

None.

## **Command Mode**

User/Privileged EXEC Mode.

### **Command Default Level**

Level: 1.

# **Usage Guideline**

Switch#show hosts

Use this command to display DNS related configuration information.

# **Example**

This example shows how to display DNS related configuration information.

```
Number of Static Entries: 3
Number of Dynamic Entries: 0
Host Name: www.abc.com
IP Address: 192.168.5.243
Age: forever
Host Name: www.yes.com
IP Address: 10.0.0.88
Age: forever
Host Name: www.yes.com
IPv6 Address: 2001:1::1
Age: forever
Switch#
```
# **33-9 show ip name-server**

This command is used to display the current DNS name servers.

**show ip name-server**

### **Parameters**

None.

# **Default**

None.

## **Command Mode**

User/Privileged EXEC Mode.

## **Command Default Level**

Level: 1.

# **Usage Guideline**

Use this command to display the DNS name servers.

# **Example**

This example shows how to display the DNS name servers.

Switch#show ip name-server Name servers are: 192.168.5.134 Name servers are: 5001:5::2

Switch#

# 34. DoS Prevention Commands

# **34-1 dos-prevention**

This command is used to enable and configure the DoS prevention mechanism. Use the **no** form of this command to revert to the default setting.

**dos-prevention** *DOS-ATTACK-TYPE*

**no dos-prevention** *DOS-ATTACK-TYPE*

## **Parameters**

*DOS-ATTACK-TYPE* Specifies the string that identifies the DoS type to be configured.

### **Default**

By default all supported DoS types are disabled.

### **Command Mode**

Global Configuration Mode.

### **Command Default Level**

Level: 12.

### **Usage Guideline**

This command is used to enable and configure the DoS prevention mechanism for a specific DoS attack type or for all supported types. The DoS prevention mechanisms (matching and taking action) are hardware-based features.

When DoS prevention is enabled, the switch will log the event if any attack packet was received.

The command **no dos-prevention** with the **all** keyword is used to disable the DoS prevention mechanism for all supported types. All the related settings will be reverted back to the default for the specified attack types.

The following well-known DoS types which can be detected by most switches:

- **Blat:** This type of attack will send packets with TCP/UDP source port equals to destination port to the target device. It may cause the target device respond to itself.
- **Land:** A LAND attack involves with IP packets where the source and destination address are set to address of the target device. It may cause the target device reply to itself continuously.
- **TCP-NULL-scan:** Port scanning by using specific packets, which contain a sequence number of 0 and no flags.
- **TCP-SYN-fin:** Port scanning by using specific packets, which contain SYN and FIN flags.
- TCP-SYN-SRCport-less-1024: Port scanning by using specific packets, which contain source port 0-1023 and SYN flag.
- **TCP-xmas-scan:** Port scanning by using specific packets, which contain a sequence number of 0 and the Urgent (URG), Push (PSH), and FIN flags.
- **Ping-death:** A ping of death is a type of attack on a computer that involves sending a malformed or otherwise malicious ping to a computer. A ping is normally 64 bytes in size; many computers cannot handle a ping larger than the maximum IP packet size, which is 65,535 bytes. Sending a ping of this size can crash the target computer. Traditionally, this bug has been relatively easy to exploit. Generally, sending a 65536 byte ping packet is illegal according to networking protocol, but a packet of such a size can be sent if it is fragmented; when the target computer reassembles the packet, a buffer overflow can occur, which often cause a system crash.
- **TCP-tiny-frag:** Tiny TCP Fragment attacker uses the IP fragmentation to create extremely small fragments and force the TCP header information into a separate packet fragment to pass through the check function of the router and issue an attack.
- **All:** All of above types.

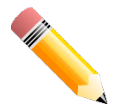

**NOTE:** Some functions using the NTP protocol might not function properly when the **Blat** attack DoS prevention type is enabled as they use the same port number.

# **Example**

This example shows how to enable the DoS prevention mechanism for land attack.

```
Switch# configure terminal
Switch(config)# dos-prevention land
Switch(config)#
```
This example shows how to enable the DoS prevention mechanism on all supported types.

```
Switch# configure terminal
Switch(config)# dos-prevention all
Switch(config)#
```
This example shows how to disable the DoS prevention mechanism for all supported types.

```
Switch# configure terminal
Switch(config)# no dos-prevention all
Switch(config)#
```
# **34-2 show dos-prevention**

This command is used to display the DoS prevention status and related drop counters.

**show dos-prevention [***DOS-ATTACK-TYPE***]**

#### **Parameters**

*DOS-ATTACK-TYPE* (Optional) Specifies the DoS type to be displayed.

### **Default**

None.

#### **Command Mode**

User/Privileged EXEC Mode.

#### **Command Default Level**

Level: 1.

#### **Usage Guideline**

Use this command to display information about DoS prevention.

This example shows how to display the configuration information for DoS prevention.

```
Switch#show dos-prevention
DoS Prevention Information
DoS Type State
-------------------------- --------
Land Attack Enabled
Blat Attack Enabled
TCP Null Disabled
TCP Xmas Disabled
TCP SYN-FIN Disabled
TCP SYN SrcPort Less 1024 Disabled
Ping of Death Attack Disabled
TCP Tiny Fragment Attack Disabled
Switch#
```
This example shows how to display the configuration information for output land of DoS prevention.

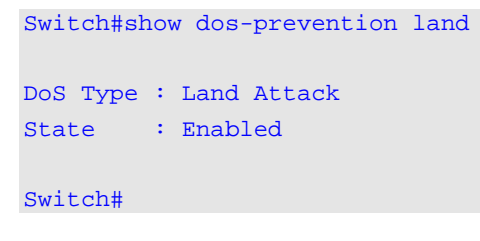

# **34-3 snmp-server enable traps dos-prevention**

This command is used to enable the sending of SNMP notifications for DoS attacking. Use the **no** form of this command to disable the sending of SNMP notifications.

#### **snmp-server enable traps dos-prevention**

**no snmp-server enable traps dos-prevention**

#### **Parameters**

None.

#### **Default**

By default, this feature is disabled.

### **Command Mode**

Global Configuration Mode.

#### **Command Default Level**

Level: 12.

### **Usage Guideline**

When DoS prevention is enabled, every five minutes, the switch will log the event if any attack packet is received in this interval. Use this command to enable or disable the sending of SNMP notifications for such events.

This example shows how to enable the sending of traps for DoS attacking.

Switch# configure terminal Switch(config)# snmp-server enable traps dos-prevention Switch(config)#

# 35. Dynamic ARP Inspection Commands

# **35-1 arp access-list**

This command is used to create or modify an ARP access list. This command will enter into the ARP access-list configuration mode. Use the **no** form of this command to remove an ARP access-list.

**arp access-list** *NAME*

**no arp access-list** *NAME*

### **Parameters**

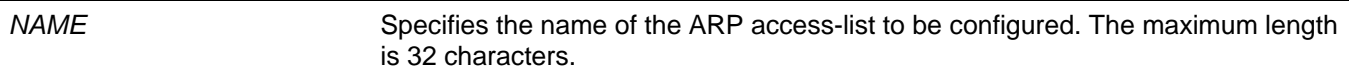

### **Default**

None.

### **Command Mode**

Global Configuration Mode.

### **Command Default Level**

Level: 12.

# **Usage Guideline**

The name must be unique among all access-lists. The characters used in the name are case sensitive. There is an implicit deny statement at the end of an access list.

### **Example**

This example shows how to configure an ARP access list with two permit entries.

```
Switch# configure terminal
Switch(config)# arp access-list static-arp-list
Switch(config-arp-nacl)# permit ip 10.20.0.0 255.255.0.0 mac any
Switch(config-arp-nacl)# permit ip 10.30.0.0 255.255.0.0 mac any
Switch(config-arp-nacl)#
```
# **35-2 clear ip arp inspection log**

This command is used to clear the ARP inspection log buffer.

**clear ip arp inspection log**

#### **Parameters**

None.

#### **Default**

None.

# **Command Mode**

Privileged EXEC Mode.

# **Command Default Level**

Level: 12.

# **Usage Guideline**

Use this command to clear the ARP inspection log buffer.

# **Example**

This example shows how to clear the inspection log.

Switch# clear ip arp inspection log Switch#

# **35-3 clear ip arp inspection statistics**

This command is used to clear the dynamic ARP inspection statistics.

**clear ip arp inspection statistics {all | vlan** *VLAN-ID* **[, | -]}**

### **Parameters**

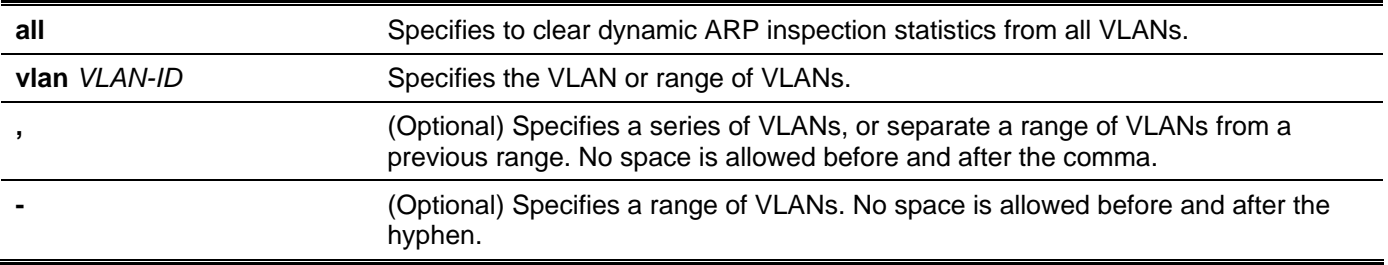

### **Default**

None.

### **Command Mode**

Privileged EXEC Mode.

# **Command Default Level**

Level: 12.

# **Usage Guideline**

This command is used to clear the Dynamic ARP Inspection (DAI) statistics.

This example shows how to clear the DAI statistics from VLAN 1.

```
Switch# clear ip arp inspection statistics vlan 1
Switch#
```
# **35-4 ip arp inspection filter vlan**

This command is used to specify an ARP access list to be used for ARP inspection checks for the VLAN. Use the **no** command to remove the specification.

**ip arp inspection filter** *ARP-ACL-NAME* **vlan** *VLAN-ID* **[, | -] [static]**

**no ip arp inspection filter** *ARP-ACL-NAME* **vlan** *VLAN-ID* **[, | -] [static]**

## **Parameters**

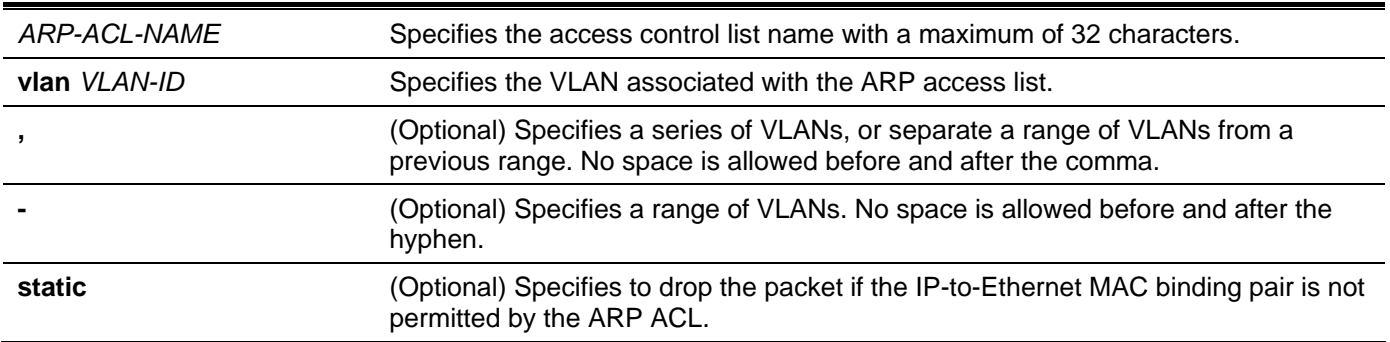

### **Default**

None.

### **Command Mode**

Global Configuration Mode.

# **Command Default Level**

Level: 12.

### **Usage Guideline**

Use this command to specify an ARP access list to be used for ARP inspection checks for the VLAN. Up to one access list can be specified for a VLAN.

The dynamic ARP inspection checks the ARP packets received on the VLAN to verify that the binding pair of the source IP and source MAC address of the packet is valid. The validation process will match the address binging against the entries of the DHCP snooping database. If the command is configured, the validation process will match the address binging against the access list entries and the DHCP snooping database.

ARP ACLs take precedence over entries in the DHCP snooping binding database. If the packet is explicitly denied by the access control list, the packet is dropped. If the packet is denied due to the implicit deny, the packet will be further matched against the DHCP snooping binding entries if the keyword "static" is not specified. The implicit denied packet is dropped if the keyword "static" is specified.

This example shows how to apply the ARP ACL static ARP list to VLAN 10 for DAI.

```
Switch# configure terminal
Switch(config)# ip arp inspection filter static-arp-list vlan 10
Switch(config)#
```
# **35-5 ip arp inspection limit**

This command is used to limit the rate of incoming ARP requests and responses on an interface. Use the **no** form of this command to revert to the default settings.

**ip arp inspection limit {rate** *VALUE* **[burst interval** *SECONDS***] | none}**

**no ip arp inspection limit**

### **Parameters**

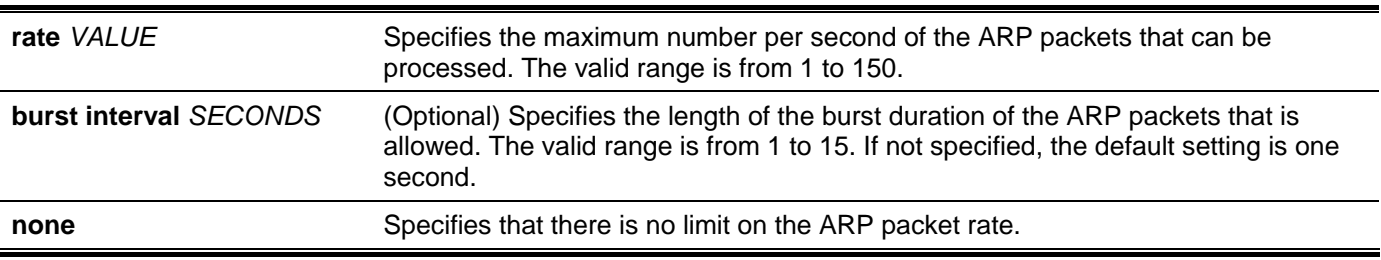

### **Default**

For DAI untrusted interfaces, the rate limit is 15 packets per second with a burst interval of 1 second.

For DAI trusted interfaces, the rate has no limit.

### **Command Mode**

Interface Configuration Mode.

### **Command Default Level**

Level: 12.

### **Usage Guideline**

This command takes effect for both trusted and un-trusted interfaces. When the rate of the ARP packet per second exceeds the limitation and the condition sustained for the configured burst duration, the port will be put in the error disable state.

### **Example**

This example shows how to limit the rate of the incoming ARP requests to 30 packets per second and to set the interface monitoring interval to 5 consecutive seconds.

```
Switch# configure terminal
Switch(config)# interface ethernet 1/0/10
Switch(config-if)# ip arp inspection limit rate 30 burst interval 5
Switch(config-if)#
```
# **35-6 ip arp inspection log-buffer**

This command is used to configure the ARP inspection log buffer parameter.

**ip arp inspection log-buffer entries** *NUMBER*

**no ip arp inspection log-buffer entries**

### **Parameters**

*NUMBER* Specifies the buffer entry number. The maximum number is 1024.

### **Default**

By default, this value is 32.

## **Command Mode**

Global Configuration Mode.

### **Command Default Level**

Level: 12.

## **Usage Guideline**

Use the command to configure the maximum entry number of the log buffer. The ARP inspection log buffer keeps tracks the information of ARP packet. The first packet that is given by check will be sent to syslog module and recorded in the inspection log buffer. The subsequent packets belonging to the same session will not be sent to log module unless its record in the log buffer is cleared. If the log buffer is full but more logging events, the event will not be logged. If the user specifies a buffer size less than the current entry number, then the log buffer will be automatically cleared.

# **Example**

This example shows how to change the maximum buffer number to 64.

```
Switch# configure terminal
Switch(config)# ip arp inspection log-buffer entries 64
Switch(config)#
```
# **35-7 ip arp inspection trust**

This command is used to trust an interface for dynamic ARP inspection. Use the **no** form of this command to disable the trust state.

**ip arp inspection trust**

**no ip arp inspection trust**

### **Parameters**

None.

### **Default**

By default, this option is disabled.

# **Command Mode**

Interface Configuration Mode.

# **Command Default Level**

Level: 12.

# **Usage Guideline**

When an interface is in the trust state, the ARP packets arriving at the interface will not be inspected. When an interface is in the untrusted state, ARP packets arriving at the port and belongs to the VLAN that is enabled for inspection will be inspected.

# **Example**

This example shows how to configure port 1/0/3 to be trusted for DAI.

```
Switch# configure terminal
Switch(config)# interface ethernet 1/0/3
Switch(config-if)# ip arp inspection trust
Switch(config-if)#
```
# **35-8 ip arp inspection validate**

This command is used to specify the additional checks to be performed during an ARP inspection check. Use the **no** form of this command to remove specific additional check.

**ip arp inspection validate [src-mac] [dst-mac] [ip]**

**no ip arp inspection validate [src-mac] [dst-mac] [ip]**

### **Parameters**

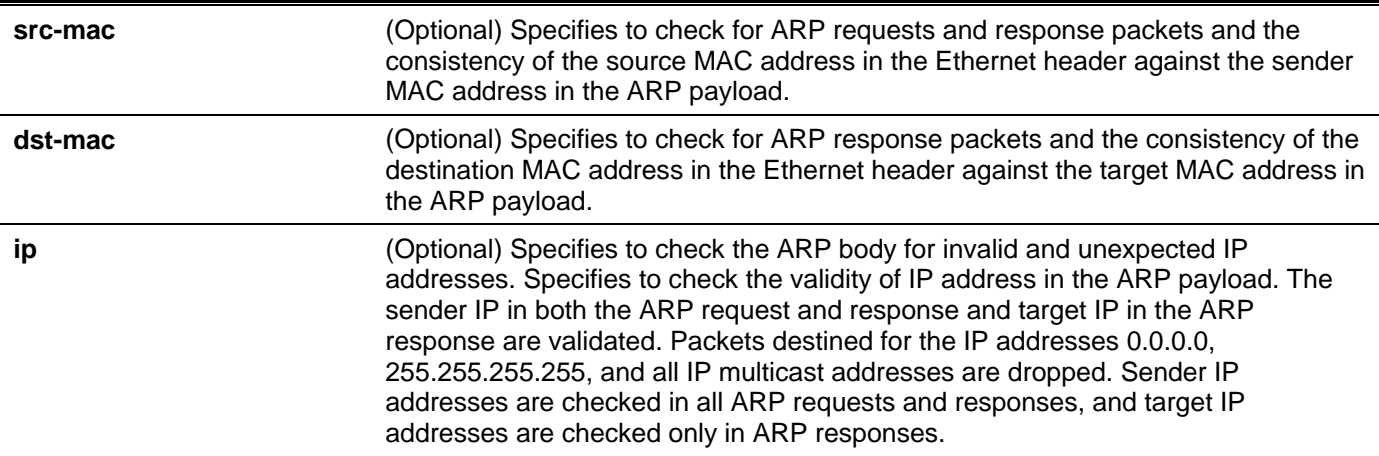

# **Default**

By default, this option is disabled.

# **Command Mode**

Global Configuration Mode.

## **Command Default Level**

Level: 12.

# **Usage Guideline**

Use this command to specify the additional checks to be performed during the dynamic ARP inspection check. The specified check will be performed on packets arriving at the untrusted interface and belong to the VLANs that are enabled for IP ARP inspection. If no parameters are specified, all options are enabled or disabled. Use the **no** form of the command with the specific option to disable the specific type of check.

# **Example**

This example shows how to enable source MAC validation.

```
Switch# configure terminal
Switch(config)# ip arp inspection validate src-mac
Switch(config)#
```
# **35-9 ip arp inspection vlan**

This command is used to enable specific VLANs for dynamic ARP inspection. Use the **no** form of this command to disable dynamic ARP inspection for VLAN.

**ip arp inspection vlan** *VLAN-ID* **[, | -]**

**no ip arp inspection vlan** *VLAN-ID* **[, | -]**

### **Parameters**

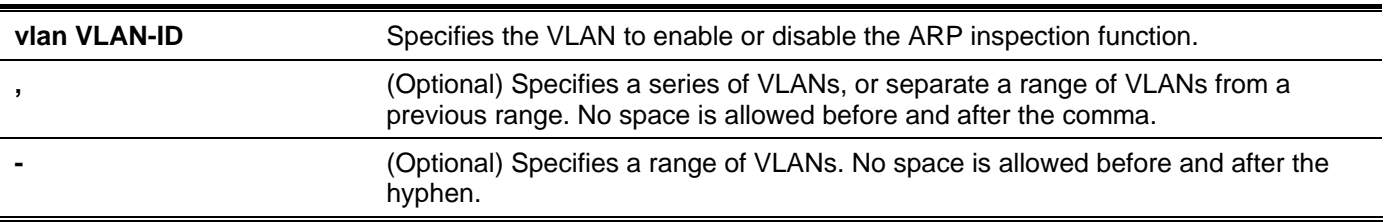

### **Default**

By default, ARP inspection is disabled on all VLANs.

### **Command Mode**

Global Configuration Mode.

### **Command Default Level**

Level: 12.

### **Usage Guideline**

When a VLAN is enabled for ARP inspection, the ARP packets, including both the ARP request and response packet belonging to the VLAN arriving at the untrusted interface will be validated. If the IP-to-MAC address binding pair of the source MAC address and the source IP address is not permitted by the ARP ACL or the DHCP snooping binding database, the ARP packet will be dropped. In addition to the address binding check, the additional check defined by the IP ARP inspection validate command will also be checked.

This example shows how to enable ARP inspection on VLAN 2.

```
Switch# configure terminal
Switch(config)# ip arp inspection vlan 2
Switch(config)#
```
# **35-10 ip arp inspection vlan logging**

This command is used to control the type of packets that are logged. Use the **no** form of this command to revert to the default settings.

**ip arp inspection vlan** *VLAN-ID* **[, | -] logging {acl-match {permit | all | none} | dhcp-bindings {permit | all | none}}**

**no ip arp inspection vlan** *VLAN-ID* **[, | -] logging {acl-match | dhcp-bindings}**

### **Parameters**

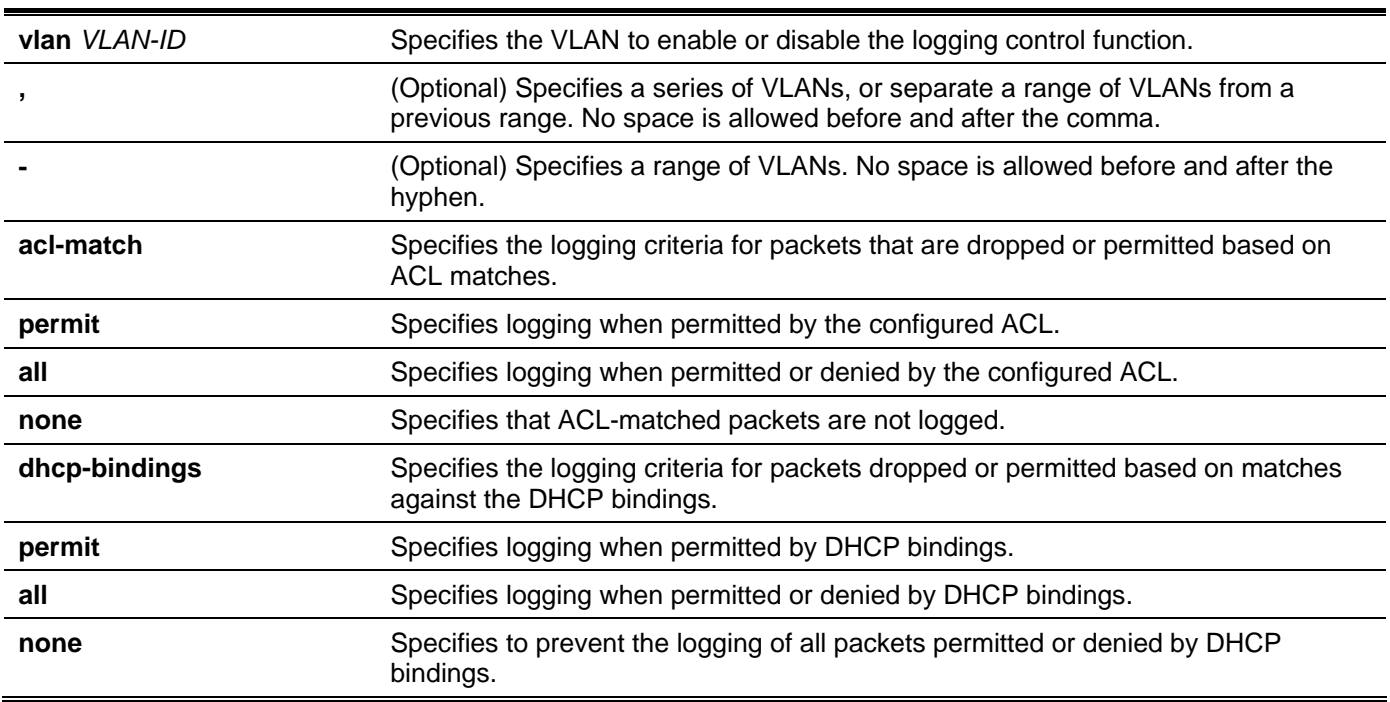

# **Default**

All denied or dropped packets are logged.

# **Command Mode**

Global Configuration Mode.

# **Command Default Level**

Level: 12.

# **Usage Guideline**

Use the **no** form of this command to reset some of the logging criteria to their defaults.

This example shows how to configure an ARP inspection on VLAN 1 to add packets to a log that matches the ACLs.

```
Switch# configure terminal
Switch(config)# ip arp inspection vlan 1 logging acl-match all
Switch(config)#
```
# **35-11 permit | deny (arp access-list)**

This command is used to define the ARP permit entry. Use the **deny** command to define the ARP deny entry. Use the **no** form of this command to remove an entry

**{permit | deny} ip {any | host** *SENDER-IP* **|** *SENDER-IP SENDER-IP-MASK***} mac {any | host** *SENDER-MAC* **|** *SENDER-MAC SENDER-MAC-MASK***}**

**no {permit | deny} ip {any | host** *SENDER-IP* **|** *SENDER-IP SENDER-IP-MASK***} mac {any | host** *SENDER-MAC* **|** *SENDER-MAC SENDER-MAC-MASK***}**

### **Parameters**

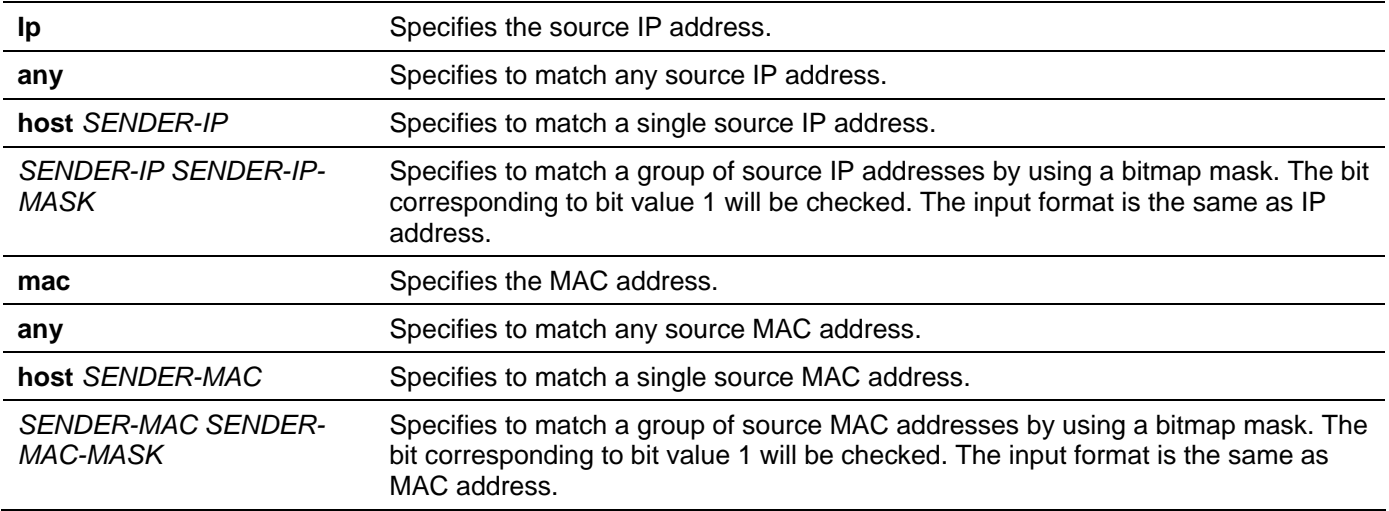

#### **Default**

None.

### **Command Mode**

ARP Access-list Configuration Mode.

### **Command Default Level**

Level: 12.

### **Usage Guideline**

Using the **permit any** option will permit the rest of the packets that do not match any previous rule.

This example shows how to configure an ARP access-list with two permit entries.

```
Switch# configure terminal
Switch(config)# arp access-list static-arp-list
Switch(config-arp-nacl)# permit ip 10.20.0.0 255.255.0.0 mac any
Switch(config-arp-nacl)# permit ip 10.30.0.0 255.255.0.0 mac any
Switch(config-arp-nacl)#
```
# **35-12 show ip arp inspection**

This command is used to display the status of DAI for a specific range of VLANs.

**show ip arp inspection [interfaces [***INTERFACE-ID* **[, | -]] | statistics [vlan** *VLAN-ID* **[, | -]]]**

### **Parameters**

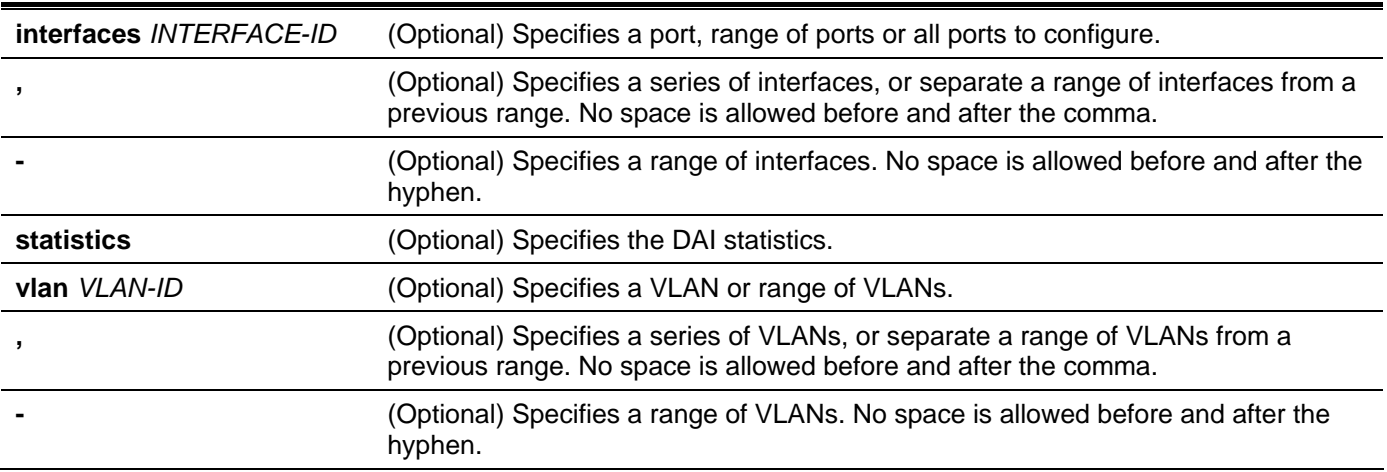

# **Default**

None.

# **Command Mode**

User/Privileged EXEC Mode.

# **Command Default Level**

Level: 1.

# **Usage Guideline**

This command is used to display the status of DAI for a specific range of VLANs.

This example shows how to display the statistics of packets that have been processed by DAI for VLAN 10. Switch# show ip arp inspection statistics vlan 10

```
VLAN Forwarded Dropped DHCP Drops ACL Drops
----- --------- --------- ---------- ---------
10 21546 145261 145261 0
VLAN DHCP Permits ACL Permits Source MAC Failures
----- ------------ ----------- -------------------
10 21546 0 0
VLAN Dest MAC Failures IP Validation Failures
----- ----------------- ----------------------
10 0 0
Switch#
```
Switch# show ip arp inspection statistics

This example shows how to display the statistics of packets that have been processed by DAI for all active VLANs.

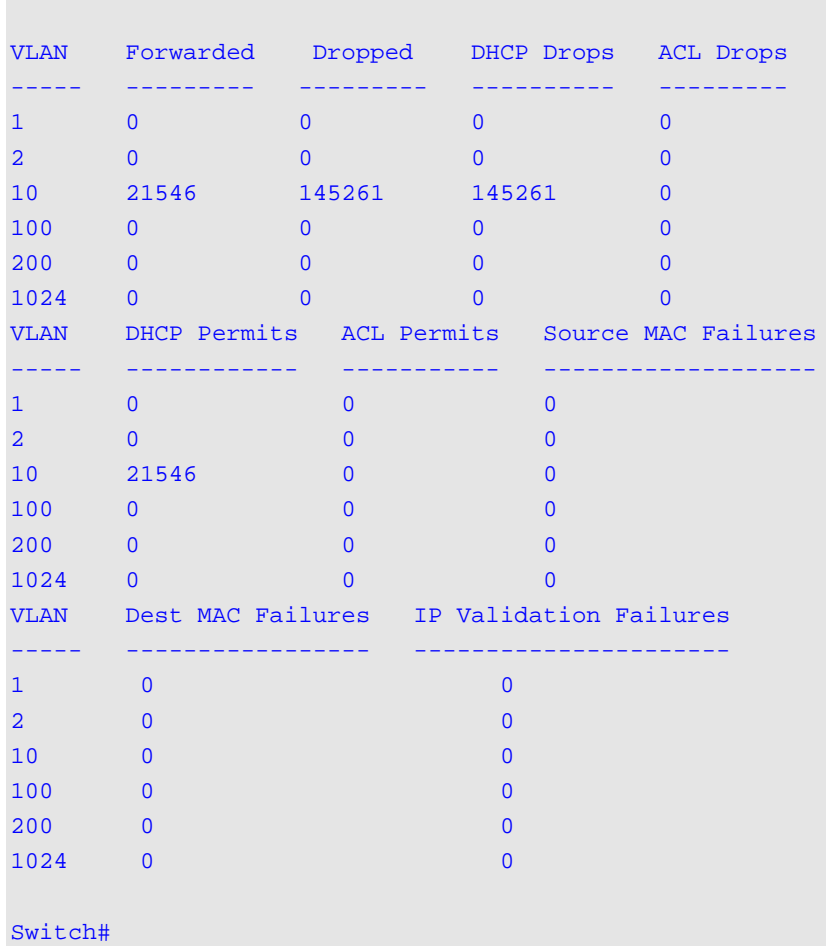

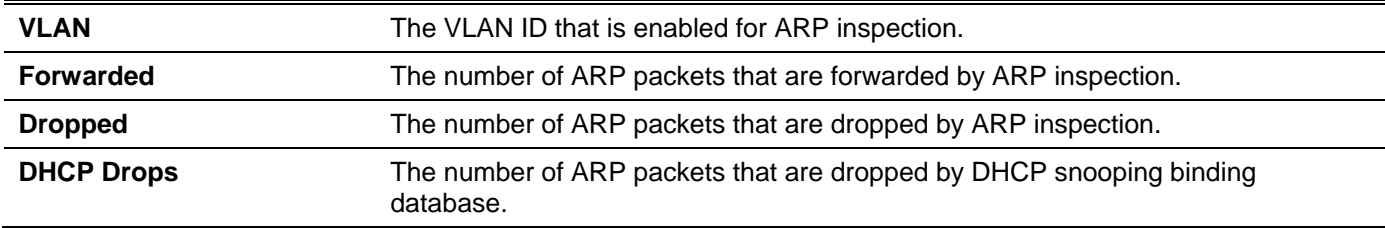

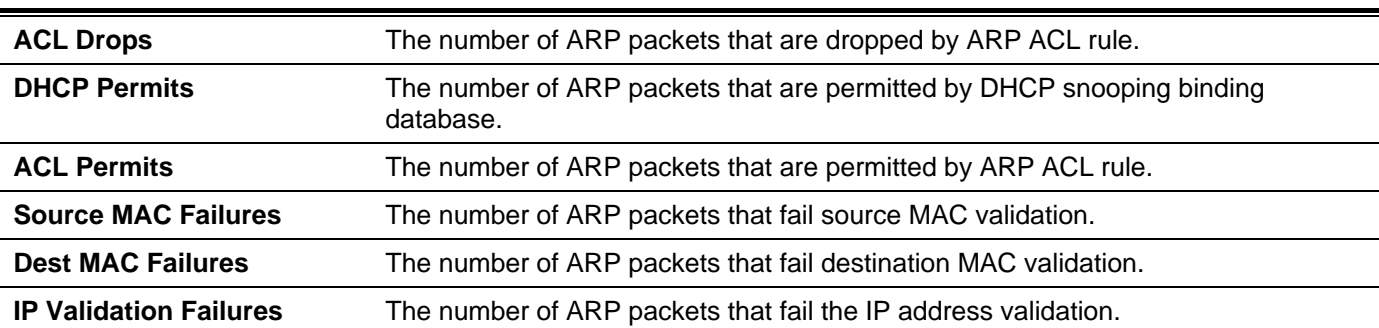

This example shows how to display the configuration and operating state of DAI.

```
Switch#show ip arp inspection
Source MAC Validation : Enabled
Destination MAC Validation: Disabled
IP Address Validation : Disabled
VLAN State ACL Match Static ACL
---- -------- -------------------------------- ----------
10 Disabled static-arp-list No
VLAN ACL Logging DHCP Logging
---- ----------- ------------
10 Deny Deny
Switch#
```
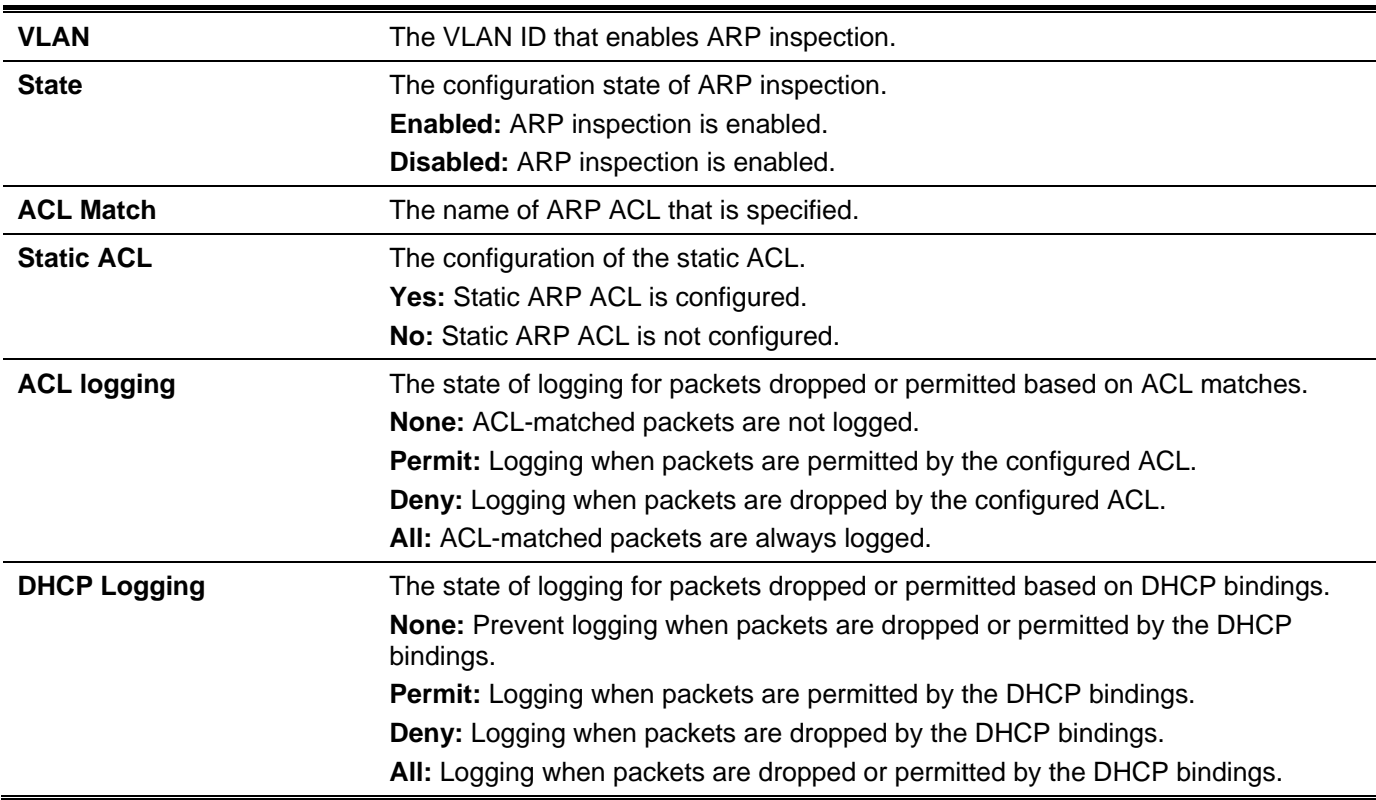

This example shows how to display the trust state of ethernet 1/0/10.

```
Switch#show ip arp inspection interfaces ethernet 1/0/10
Interface Trust State Rate(pps) Burst Interval
--------------- ----------- --------- --------------
eth1/0/10 trusted None 1
Total Entries: 1
Switch#
```
This example shows how to display the trust state of interfaces on the switch.

Switch#show ip arp inspection interfaces

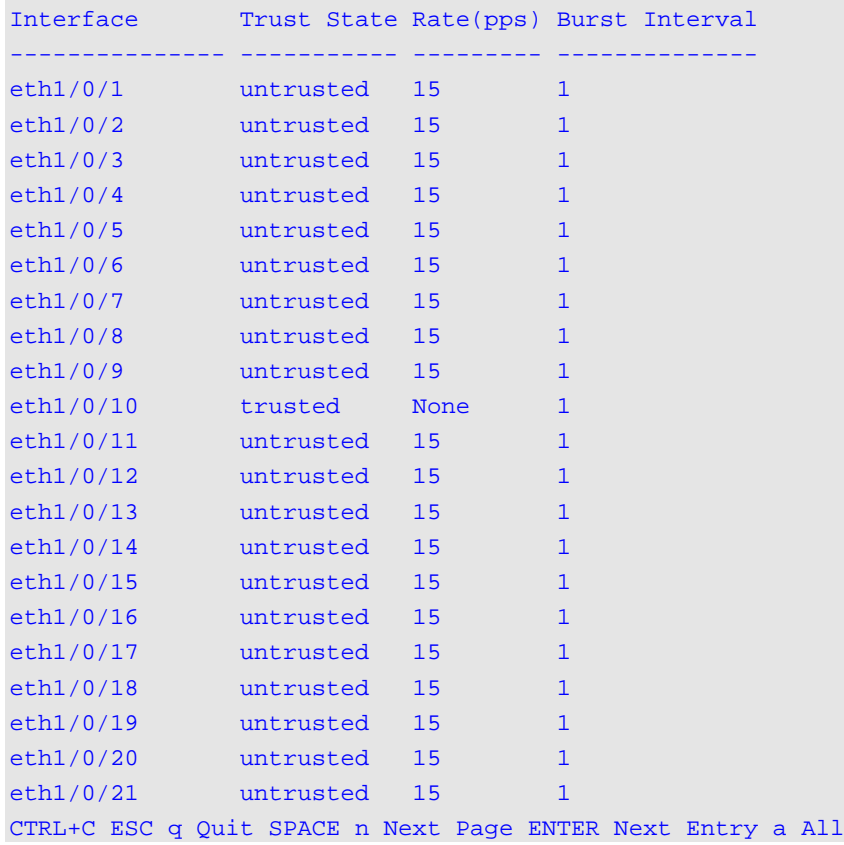

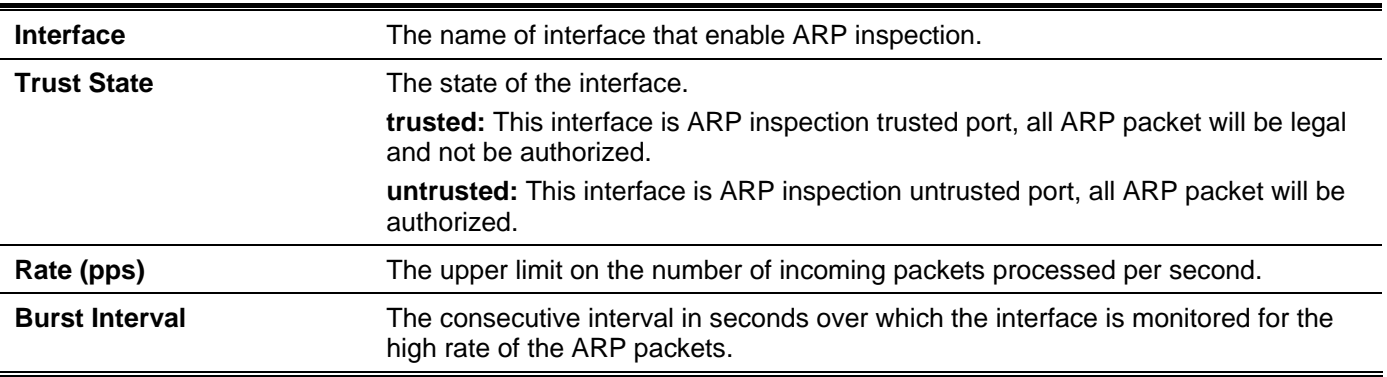

# **35-13 show ip arp inspection log**

This command is used to display the ARP inspection log buffer.

#### **show ip arp inspection log**

### **Parameters**

None.

## **Default**

None.

## **Command Mode**

User/Privileged EXEC Mode.

# **Command Default Level**

Level: 1.

## **Usage Guideline**

Use this command to display the content of the inspection log buffer.

# **Example**

This example shows how to display the inspection log-buffer.

```
Switch#show ip arp inspection log
Total log buffer size: 64
Interface VLAN Sender IP Sender MAC Occurrence
--------------- ---- --------------- ----------------- ------------------------
eth1/0/1 100 10.20.1.1 00-20-30-40-50-60 1 (2013-12-28 23:08:66)
eth1/0/2 100 10.5.10.16 55-66-20-30-40-50 2 (2013-12-02 00:11:54)
eth1/0/3 100 10.58.2.30 10-22-33-44-50-60 1 (2013-12-30 12:01:38)
```

```
Total Entries: 3
```
Switch#

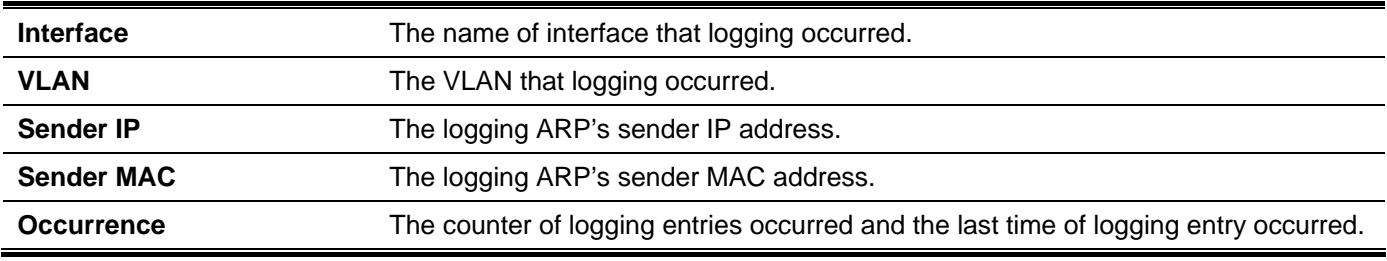
# 36. Enhanced Transmission Selection (ETS) Commands

# **36-1 ets willing**

This command is used to enable the Enhanced Transmission Selection (ETS) willing mode for the Data Center Bridging Exchange Protocol (DCBX) on the specified interface. Use the **no** form of this command to disable the willing mode.

#### **ets willing**

**no ets willing**

## **Parameters**

None.

## **Default**

By default, this option is disabled.

## **Command Mode**

Interface Configuration Mode.

## **Command Default Level**

Level: 12.

## **Usage Guideline**

Use this command to enable willing mode for ETS configuration when running DCBX, which indicates that the interface is willing to accept configurations from the remote switch.

DCBX is used by DCB devices to exchange configuration information with directly connected peers. The protocol may also be used for misconfiguration detection and for configuration of the peer.

The willing mode indicates that the local port has been administratively configured to accept configurations from the remote device.

# **Example**

This example shows how to enable the ETS willing option at ethernet 1/0/1.

```
Switch# configure terminal
Switch(config)# interface ethernet 1/0/1
Switch(config-if)# ets willing
Switch(config-if)#
```
# **36-2 ets recommend**

This command is used to configure the Enhanced Transmission Selection (ETS) recommendation on the specified interface. This setting will be translated to a DCBX ETS recommendation TLV. The TLV is encoded into each LLDP message and may be transmitted by a system in order to indicate a recommendation on how ETS should be configured. Use the **no** form of this command to revert to the default setting.

**ets recommend {bandwidth** *WEIGHT0 WEIGHT1 WEIGHT2 WEIGHT3 WEIGHT4 WEIGHT5 WEIGHT6 WEIGHT7* **| cos-map** *COS-QUEUE COS-VALUE* **[, | -]}**

#### **no ets recommend [bandwidth | cos-map]**

#### **Parameters**

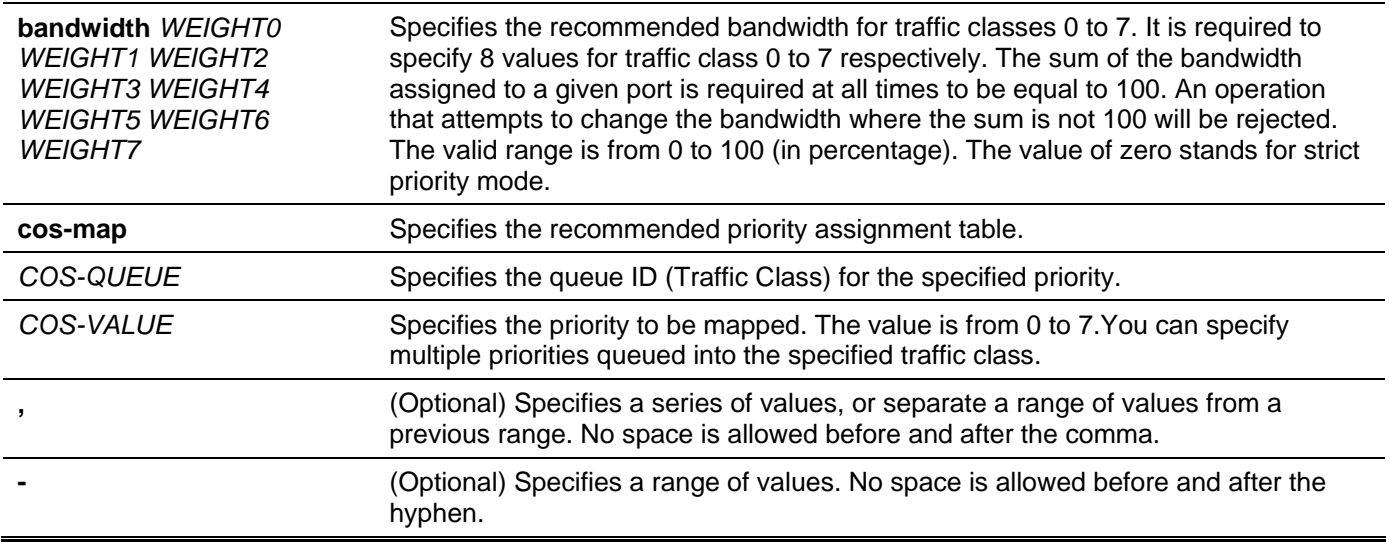

## **Default**

The recommended bandwidth is 4, 7, 11, 14, 18, 21, and 25 (in percentage) for traffic classes 0 to 6 respectively. 0 for traffic class 7 means the recommended transmission selection algorithm is "strict priority.

The default priority (CoS) to traffic class mapping is 0 to 2, 1 to 0, 2 to 1, 3 to 3, 4 to 4, 5 to 5, 6 to 6, and 7 to 7.

## **Command Mode**

Interface Configuration Mode.

## **Command Default Level**

Level: 12.

## **Usage Guideline**

Use this command to specify the recommended bandwidth (in percent) for each traffic class. The value of zero means using "strict priority" for the corresponding traffic class. If the **no ets recommend** command is issued without any parameter, all ETS recommendation settings (bandwidth and priority assignments) will be reverted to the default values.

## **Example**

This example shows how to configure the recommended transmission selection algorithm for traffic classes 0 to 4 is ETS and the allocated bandwidth is 10%, 10%, 20%, 20%, and 40% respectively. For traffic class 5 to 7 the recommended transmission selection algorithm is strict priority.

```
Switch# configure terminal
Switch(config)# interface ethernet 1/0/3
Switch(config-if)# ets recommend bandwidth 10 10 20 20 40 0 0 0
Switch(config-if)#
```
# **36-3 show ets interface**

This command is used to display the ETS information of a given interface or all interfaces.

**show ets interface [***INTERFACE-ID* **[, | -]] [recommend]**

## **Parameters**

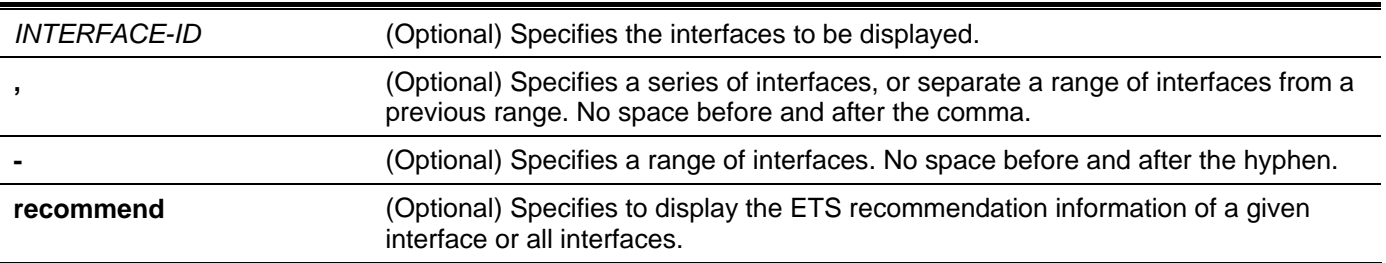

## **Default**

None.

## **Command Mode**

User/Privileged EXEC Mode.

## **Command Default Level**

Level: 1.

## **Usage Guideline**

This command displays the ETS settings and status on the specified interface(s).

## **Example**

This example shows how to display recommendation information for ethernet 1/0/1.

Switch#show ets interface ethernet 1/0/1 recommend

```
Interface Id: Ethernet1/0/1
Recommended TC Setting:
```
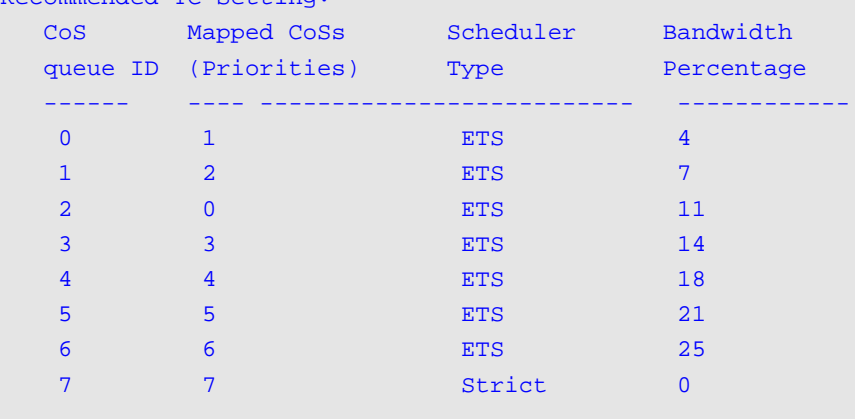

Switch#

# 37. Error Recovery Commands

# **37-1 errdisable recovery**

This command is used to enable the error recovery for causes and to configure the recovery interval. Use the **no** form of this command to disable the auto-recovery option or to revert to the default setting for causes.

**errdisable recovery cause {all | psecure-violation | storm-control | arp-rate | dhcp-rate | loopback-detect | duld} [interval** *SECONDS***]**

**no errdisable recovery cause {all | psecure-violation | storm-control | arp-rate | dhcp-rate | loopbackdetect | duld} [interval]**

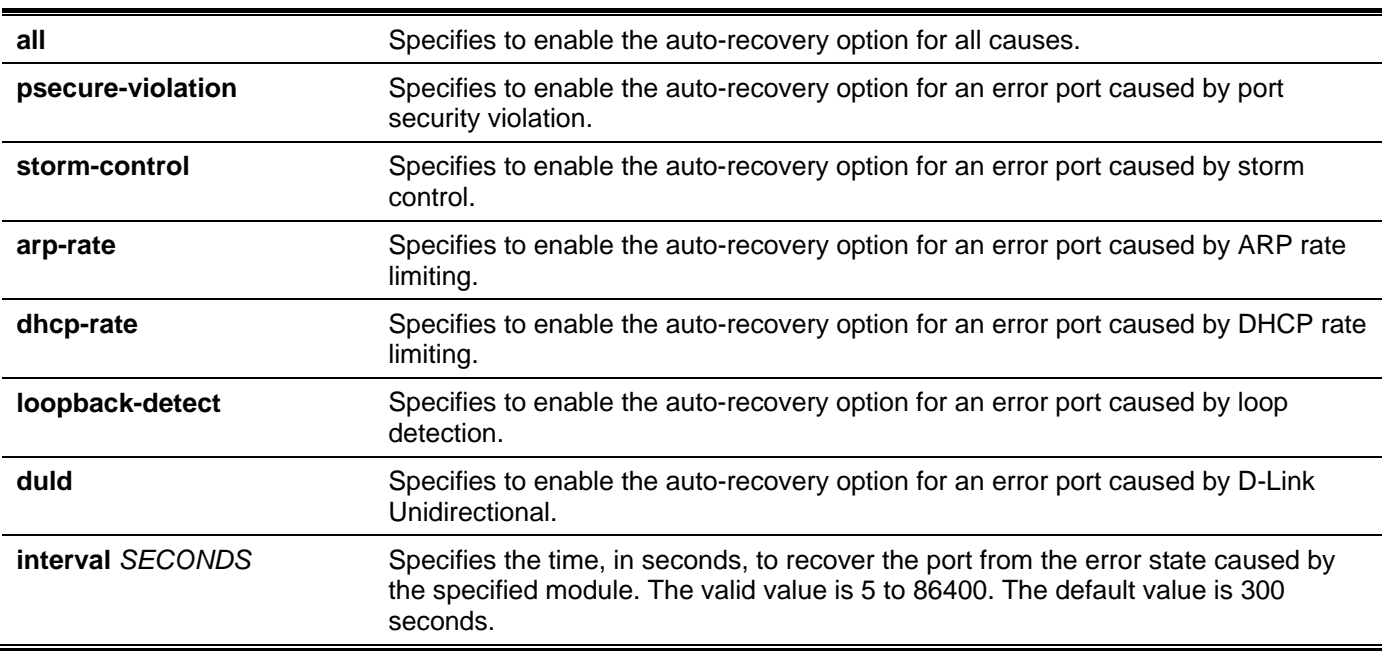

## **Parameters**

## **Default**

Auto-recovery is disabled for all causes.

## **Command Mode**

Global Configuration Mode.

## **Command Default Level**

Level: 12.

## **Usage Guideline**

A port can be put in an error disabled state by causes such as port security violations, storm control and so on. When a port enters the error disabled state, the port is shutdown although the setting running the configuration remains in the no shutdown state.

There are two ways to recover an error disabled port. Administrators can use the **errdisable recovery cause** command to enable the auto-recovery of error ports disabled by each cause. Alternatively, administrators can manually recover the port by entering the **shutdown** command first and then the **no shutdown** command for the port.

This example shows how to set the recovery timer to 200 seconds for port security violation.

```
Switch# configure terminal
Switch(config)# errdisable recovery cause psecure-violation interval 200
Switch(config)#
```
This example shows how to enable the auto-recovery option for port security violations.

```
Switch# configure terminal
Switch(config)# errdisable recovery cause psecure-violation
Switch(config)#
```
# **37-2 show errdisable recovery**

This command is used to display the error-disable recovery timer related settings.

#### **show errdisable recovery**

## **Parameters**

None.

## **Default**

None.

## **Command Mode**

User/Privileged EXEC Mode.

## **Command Default Level**

Level: 1.

## **Usage Guideline**

Use this command to verify the settings of the error disable recovery timer.

This example shows how to display the settings of the error disable recovery timer.

Switch#show errdisable recovery

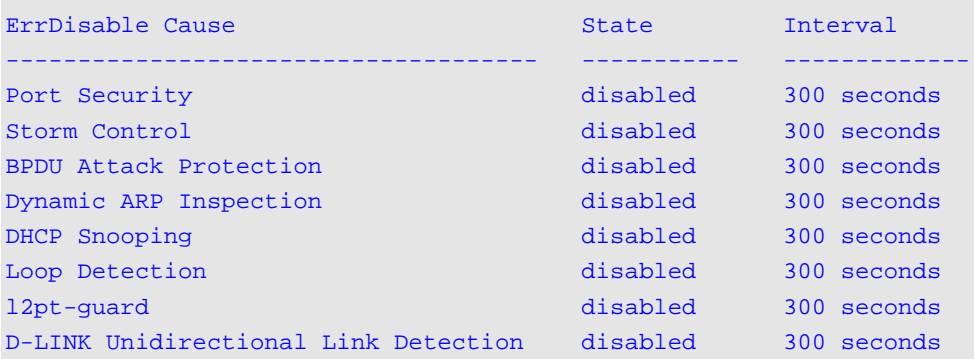

Interfaces that will be recovered at the next timeout:

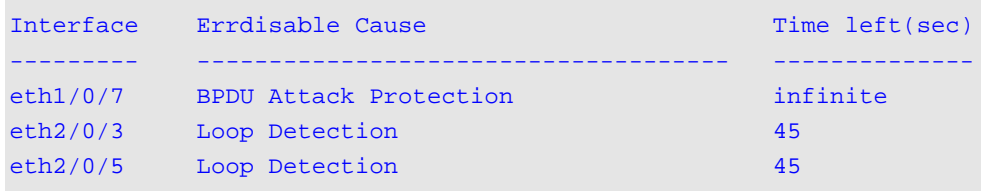

Switch#

# 38. Ethernet OAM Commands

# **38-1 ethernet oam**

This command is used to enable the Ethernet OAM function on the specified port. Use the **no** form of this command to disable the function.

#### **ethernet oam**

**no ethernet oam**

## **Parameters**

None.

## **Default**

By default, the Ethernet OAM function is disabled.

## **Command Mode**

Interface Configuration Mode.

## **Command Default Level**

Level: 12.

## **Usage Guideline**

After enabling this function on the interface, the interface will start OAM discovery. If the OAM mode of this interface is active, it initiates the discovery. Otherwise, it reacts to the discovery received from the peer.

# **Example**

This example shows how to enable Ethernet OAM on ethernet 1/0/1.

```
Switch# configure terminal
Switch(config)# interface ethernet 1/0/1 
Switch(config-if)# ethernet oam
Switch(config-if)#
```
# **38-2 ethernet oam mode**

This command is used to configure the Ethernet OAM mode on the specified port. Use the **no** form of this command to revert to the default setting.

#### **ethernet oam mode {active | passive}**

**no ethernet oam mode**

#### **Parameters**

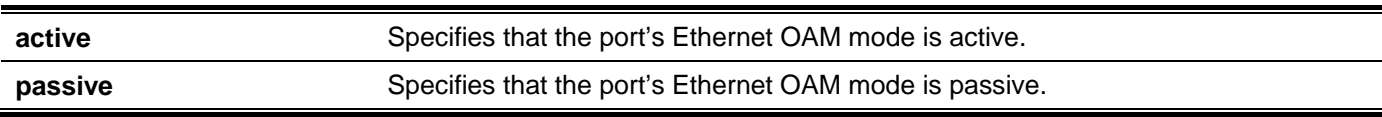

## **Default**

By default, the Ethernet OAM mode is active.

## **Command Mode**

Interface Configuration Mode.

## **Command Default Level**

Level: 12.

## **Usage Guideline**

The following two actions are allowed by ports in the active mode, but disallowed by ports in the passive mode.

- Initiate OAM discovery.
- Start or stop remote loopback.

## **Example**

This example shows how to configure ethernet 1/0/1 Ethernet OAM mode to active.

```
Switch# configure terminal
Switch(config)# interface ethernet 1/0/1 
Switch(config-if)# ethernet oam mode active
Switch(config-if)#
```
# **38-3 ethernet oam link-monitor error-symbol**

This command is used to enable notifying the Ethernet OAM error symbol event and configure the monitor threshold and window on the specified port. Use the **no** form of this command to disable notifying the event and return the parameters to default value.

**ethernet oam link-monitor error-symbol [threshold** *NUMBER* **| window** *DECISECONDS***]**

**no ethernet oam link-monitor error-symbol [threshold | window]**

## **Parameters**

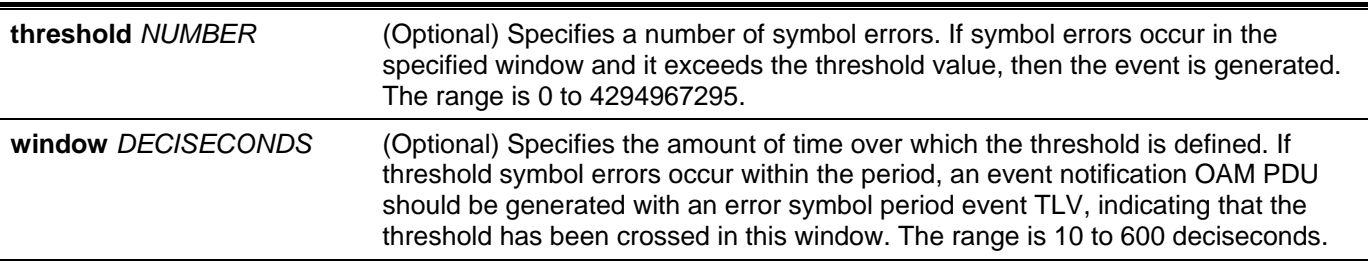

## **Default**

The Ethernet OAM error symbol event will be notified by default.

The default Ethernet OAM error symbol monitor threshold is 1.

The default Ethernet OAM error symbol monitor window is 10 deciseconds.

## **Command Mode**

Interface Configuration Mode.

### **Command Default Level**

Level: 12.

## **Usage Guideline**

The link monitoring function counts the number of symbol errors that occur during the specified window period. This event is generated if the symbol error count is equal to or greater than the specified threshold for that period.

## **Example**

This example shows how to enable notifying an Ethernet OAM error symbol events on ethernet 1/0/1.

```
Switch# configure terminal
Switch(config)# interface ethernet 1/0/1 
Switch(config-if)# ethernet oam link-monitor error-symbol
Switch(config-if)#
```
This example shows how to disable notifying an Ethernet OAM error symbol events on ethernet 1/0/1.

```
Switch# configure terminal
Switch(config)# interface ethernet 1/0/1 
Switch(config-if)# no ethernet oam link-monitor error-symbol
Switch(config-if)#
```
This example shows how to configure the ethernet 1/0/1 Ethernet OAM error symbol monitor threshold to 100.

```
Switch# configure terminal
Switch(config)# interface ethernet 1/0/1
Switch(config-if)# ethernet oam link-monitor error-symbol threshold 100
Switch(config-if)#
```
This example shows how to configure the ethernet 1/0/1 Ethernet OAM error symbol monitor window to 100 deciseconds.

```
Switch# configure terminal
Switch(config)# interface ethernet 1/0/1
Switch(config-if)# ethernet oam link-monitor error-symbol window 100
Switch(config-if)#
```
This example shows how to configure the ethernet 1/0/1 Ethernet OAM error symbol monitor threshold to the default value.

```
Switch# configure terminal
Switch(config)# interface ethernet 1/0/1
Switch(config-if)# no ethernet oam link-monitor error-symbol threshold 
Switch(config-if)#
```
# **38-4 ethernet oam link-monitor error-frame**

This command is used to enable notifying the Ethernet OAM error frame event and configure the monitor threshold and window on the specified port. Use the **no** form of this command to disable notifying the event or return the parameters to the default value.

**ethernet oam link-monitor error-frame [threshold** *NUMBER* **| window** *DECISECONDS***]**

**no ethernet oam link-monitor error-frame [threshold | window]**

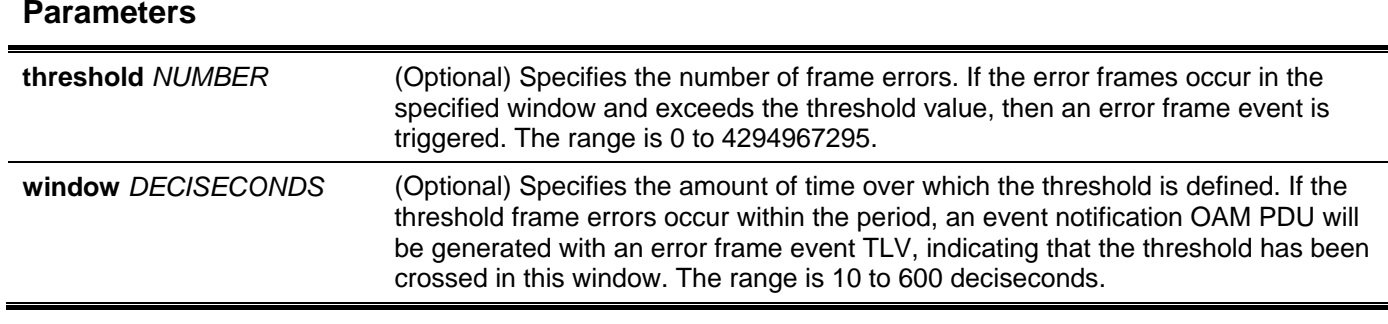

#### **Default**

The Ethernet OAM error frame event shall be notified by default.

The default Ethernet OAM error frame monitor threshold is 1.

The default Ethernet OAM error frame monitor window is 10 deciseconds.

#### **Command Mode**

Interface Configuration Mode.

#### **Command Default Level**

Level: 12.

#### **Usage Guideline**

The link monitoring function counts the number of error frames detected during the specified window period. This event is generated if the error frame count is equal to or greater than the specified threshold for that period.

#### **Example**

This example shows how to enable notifying an Ethernet OAM error frame event on ethernet 1/0/1.

```
Switch# configure terminal
Switch(config)# interface ethernet 1/0/1 
Switch(config-if)# ethernet oam link-monitor error-frame
Switch(config-if)#
```
This example shows how to disable notifying an Ethernet OAM error frame event on ethernet 1/0/1.

```
Switch# configure terminal
Switch(config)# interface ethernet 1/0/1 
Switch(config-if)# no ethernet oam link-monitor error-frame
Switch(config-if)#
```
This example shows how to configure ethernet 1/0/1 Ethernet OAM error frame monitor threshold to 100.

```
Switch# configure terminal
Switch(config)# interface ethernet 1/0/1 
Switch(config-if)# ethernet oam link-monitor error-frame threshold 100
Switch(config-if)#
```
This example shows how to configure ethernet 1/0/1 Ethernet OAM error frame monitor window to 100 deciseconds.

```
Switch# configure terminal
Switch(config)# interface ethernet 1/0/1 
Switch(config-if)# ethernet oam link-monitor error-frame window 100
Switch(config-if)#
```
This example shows how to configure ethernet 1/0/1 Ethernet OAM error frame monitor window to default value.

```
Switch# configure terminal
Switch(config)# interface ethernet 1/0/1 
Switch(config-if)# no ethernet oam link-monitor error-frame window
Switch(config-if)#
```
# **38-5 ethernet oam link-monitor error-frame-seconds**

This command is used to enable notifying the Ethernet OAM error frame second event and configure the monitor threshold and window on the specified port. Use the **no** form of this command to disable notifying the event or revert the parameters to the default value.

**ethernet oam link-monitor error-frame-seconds [threshold** *NUMBER* **| window** *DECISECONDS***]**

**no ethernet oam link-monitor error-frame-seconds [threshold | window]**

## **Parameters**

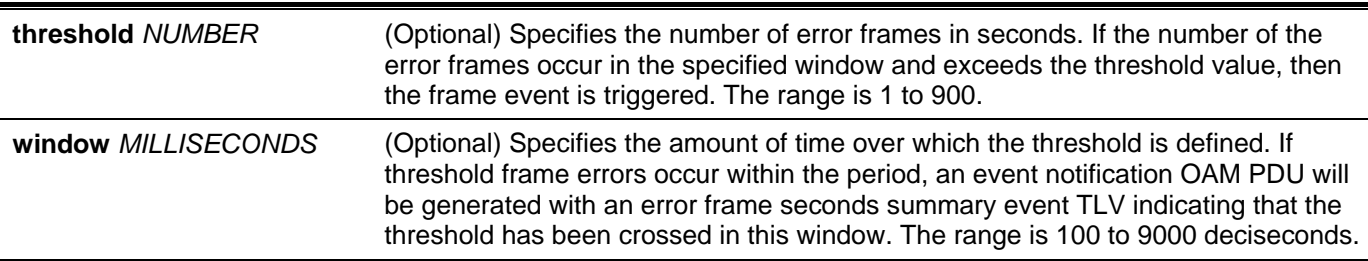

## **Default**

The Ethernet OAM error frame seconds event will be notified by default.

The default Ethernet OAM error frame seconds monitor threshold is 1.

The default Ethernet OAM error frame seconds monitor window is 600 deciseconds.

## **Command Mode**

Interface Configuration Mode.

## **Command Default Level**

Level: 12.

## **Usage Guideline**

The link monitoring function counts the number of error frames that occurred during the specified window period. This event is generated if the number of error frames is equal to or greater than the specified threshold for that period. An error frame second is a one second interval wherein at least one frame error was detected.

This example shows how to enable notifying an Ethernet OAM error frame event on ethernet 1/0/1.

```
Switch# configure terminal
Switch(config)# interface ethernet 1/0/1 
Switch(config-if)# ethernet oam link-monitor error-frame-seconds
Switch(config-if)#
```
This example shows how to disable notifying an Ethernet OAM error frame event on ethernet 1/0/1.

```
Switch# configure terminal
Switch(config)# interface ethernet 1/0/1 
Switch(config-if)# no ethernet oam link-monitor error-frame-seconds
Switch(config-if)#
```
This example shows how to configure ethernet 1/0/1 Ethernet OAM error frame seconds monitor threshold to 100.

```
Switch# configure terminal
Switch(config)# interface ethernet 1/0/1 
Switch(config-if)# ethernet oam link-monitor error-frame-seconds threshold 100
Switch(config-if)#
```
This example shows how to configure ethernet 1/0/1 Ethernet OAM error frame seconds monitor window to 100 deciseconds.

```
Switch# configure terminal
Switch(config)# interface ethernet 1/0/1 
Switch(config-if)# ethernet oam link-monitor error-frame-seconds window 100
Switch(config-if)#
```
This example shows how to configure ethernet 1/0/1 Ethernet OAM error frame seconds monitor threshold to default value.

```
Switch# configure terminal
Switch(config)# interface ethernet 1/0/1 
Switch(config-if)# no ethernet oam link-monitor error-frame-seconds threshold 
Switch(config-if)#
```
# **38-6 ethernet oam link-monitor error-frame-period**

This command is used to enable notifying the Ethernet OAM error frame period event and configure the monitor threshold and window on the specified port. Use the **no** form of this command to disable notifying the event or revert the parameters to the default value.

**ethernet oam link-monitor error-frame-period [threshold** *NUMBER* **| window** *NUMBER***]**

**no ethernet oam link-monitor error-frame-period [threshold | window]**

#### **Parameters**

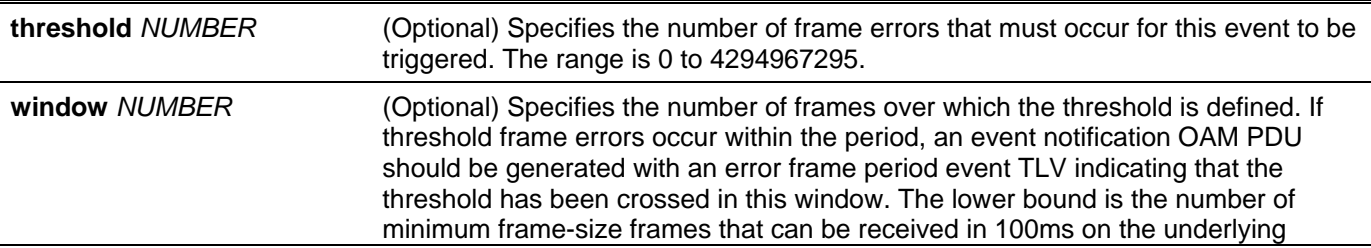

physical layer. The upper bound is the number of minimum frame-size frames that can be received in one minute on the underlying physical layer.

#### **Default**

The Ethernet OAM error frame period event will be notified by default.

The default Ethernet OAM error frame period monitor threshold is 1.

The default window value is the number of minimum frame-size frames that can be received in one second on the underlying physical layer.

#### **Command Mode**

Interface Configuration Mode.

#### **Command Default Level**

Level: 12.

#### **Usage Guideline**

The link monitoring function counts the number of error frames detected during the specified period. The period is specified by a number of received frames. This event is generated if the error frame count is greater than or equal to the specified threshold for that period

## **Example**

This example shows how to enable notifying an Ethernet OAM error frame period event on ethernet 1/0/1.

```
Switch# configure terminal
Switch(config)# interface ethernet 1/0/1 
Switch(config-if)# ethernet oam link-monitor error-frame-period
Switch(config-if)#
```
This example shows how to disable notifying and Ethernet OAM error frame period event on ethernet 1/0/1.

```
Switch# configure terminal
Switch(config)# interface ethernet 1/0/1 
Switch(config-if)# no ethernet oam link-monitor error-frame-period
Switch(config-if)#
```
This example shows how to configure ethernet 1/0/1 Ethernet OAM error frame period monitor threshold to 100.

```
Switch# configure terminal
Switch(config)# interface ethernet 1/0/1 
Switch(config-if)# ethernet oam link-monitor error-frame-period threshold 100
Switch(config-if)#
```
This example shows how to configure ethernet 1/0/1 Ethernet OAM error frame period monitor window to 1488100 frames.

```
Switch# configure terminal
Switch(config)# interface ethernet 1/0/1 
Switch(config-if)# ethernet oam link-monitor error-frame-period window 1488100
Switch(config-if)#
```
This example shows how to configure ethernet 1/0/1 Ethernet OAM error frame period monitor threshold to default value.

```
Switch# configure terminal
Switch(config)# interface ethernet 1/0/1 
Switch(config-if)# no ethernet oam link-monitor error-frame-period threshold 
Switch(config-if)#
```
# **38-7 ethernet oam remote-failure dying-gasp**

This command is used to enable notifying the dying gasp event on the specified port. Use the **no** form of this command to disable the function.

#### **ethernet oam remote-failure dying-gasp**

**no ethernet oam remote-failure dying-gasp**

## **Parameters**

None.

## **Default**

The Ethernet OAM dying gasp event will be notified by default.

## **Command Mode**

Interface Configuration Mode.

## **Command Default Level**

Level: 12.

## **Usage Guideline**

This command used to configure the capability of the dying gasp event. If the capability for the dying gasp event is disabled, the port will never send out OAM PDUs with the dying gasp event bit set when an unrecoverable local failure condition has occurred.

## **Example**

This example shows how to enable the notifying dying gasp event on ethernet 1/0/1.

```
Switch# configure terminal
Switch(config)# interface ethernet 1/0/1 
Switch(config-if)# ethernet oam remote-failure dying-gasp
Switch(config-if)#
```
# **38-8 ethernet oam remote-failure critical-event**

This command is used to enable notifying the critical event on the specified port. Use the **no** form of this command to disable the function.

#### **ethernet oam remote-failure critical-event**

```
no ethernet oam remote-failure critical-event
```
## **Parameters**

None.

## **Default**

The Ethernet OAM critical event will be notified by default.

## **Command Mode**

Interface Configuration Mode.

## **Command Default Level**

Level: 12.

## **Usage Guideline**

This command used to configure the capability of the critical event. If the capability for a critical event is disabled, the port will never send out OAM PDUs with critical event bit set when an unspecified critical event has occurred.

## **Example**

This example shows how to enable notifying critical events on ethernet 1/0/1.

```
Switch# configure terminal
Switch(config)# interface ethernet 1/0/1 
Switch(config-if)# ethernet oam remote-failure critical-event
Switch(config-if)#
```
# **38-9 ethernet oam remote-loopback**

This command is used to set the action of the remote loopback on the specified port.

**ethernet oam remote-loopback {start | stop} interface** *INTERFACE-ID* **[, | -]**

## **Parameters**

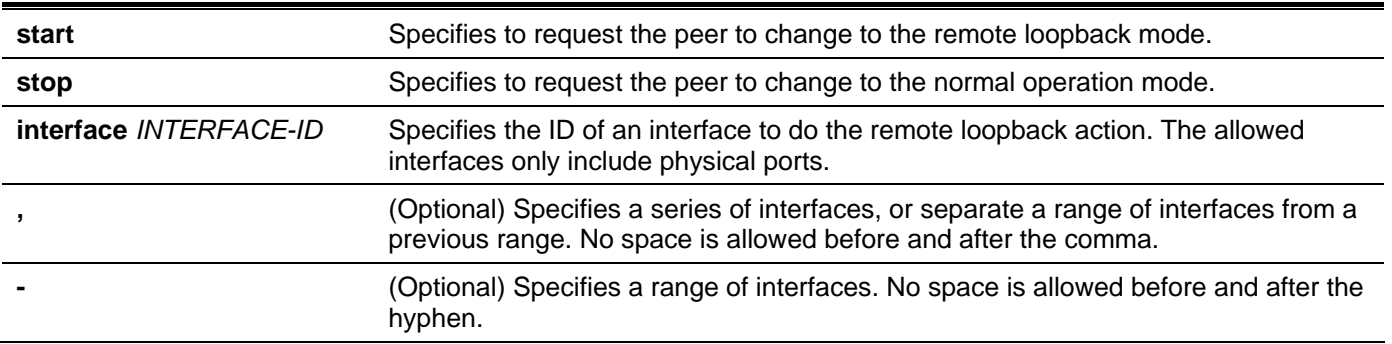

## **Default**

None.

## **Command Mode**

Privileged EXEC Mode.

## **Command Default Level**

Level: 12.

## **Usage Guideline**

The command is used to request the remote peer to enter or exit the Ethernet OAM remote loopback mode. Use the **ethernet oam remote-loopback start** command to request the remote peer to enter the Ethernet OAM remote loopback mode. Use the **ethernet oam remote-loopback stop** command to request the remote peer to exit the Ethernet OAM remote loopback mode.

If the remote peer is configured to ignore the remote loopback request, then the remote peer will not enter or exit the remote loopback mode upon receiving the request. To start the remote peer to enter the remote loopback mode, administrators must ensure that the local client is in the active mode and the OAM connection is established. If the local client is already in the remote loopback mode, then this command cannot be applied.

## **Example**

This example shows how to start the Ethernet OAM remote loopback on ethernet 1/0/1.

Switch# ethernet oam remote-loopback start interface ethernet 1/0/1 Switch#

# **38-10 ethernet oam received-remote-loopback**

This command is used to configure the behavior of the received remote loopback requirement from the peer on the specified port. Use the **no** form of this command to revert to the default setting.

#### **ethernet oam received-remote-loopback {process | ignore}**

## **Parameters**

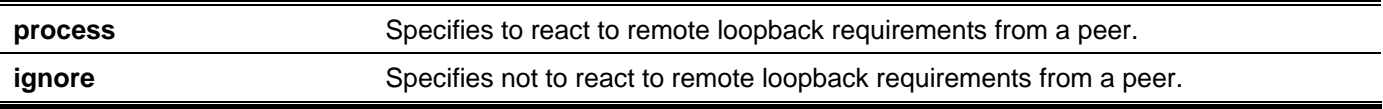

## **Default**

The Ethernet OAM ignores remote loopback requirement by default.

## **Command Mode**

Interface Configuration Mode.

## **Command Default Level**

Level: 12.

## **Usage Guideline**

The command is used to configure the client to process or to ignore the received Ethernet OAM remote loopback command. In the remote loopback mode, all user traffic will not be processed. Ignoring the received remote loopback command will prevent the port from entering the remote loopback mode.

This example shows how to enable processing the Ethernet OAM remote loopback command on ethernet 1/0/1.

```
Switch# configure terminal
Switch(config)# interface ethernet 1/0/1 
Switch(config-if)# ethernet oam received-remote-loopback process
Switch(config-if)#
```
# **38-11 show ethernet oam configuration**

This command is used to display the configuration of the Ethernet OAM function.

**show ethernet oam configuration [interface** *INTERFACE-ID* **[, | -]]**

## **Parameters**

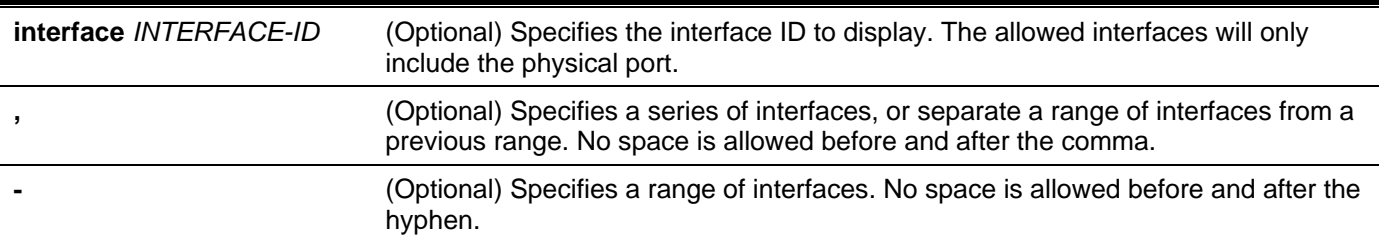

## **Default**

None.

## **Command Mode**

User/Privileged EXEC Mode.

## **Command Default Level**

Level: 1.

## **Usage Guideline**

The command is used to display port Ethernet OAM configurations.

This example shows how to displays the Ethernet OAM configuration of ethernet 1/0/1.

Switch#show ethernet oam configuration interface ethernet 1/0/1

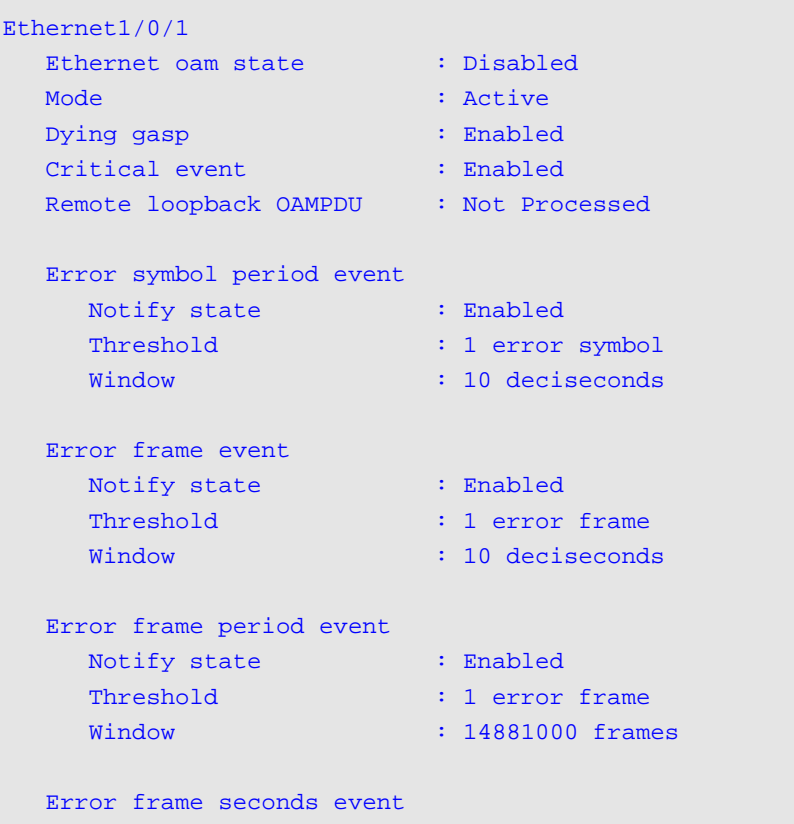

CTRL+C ESC q Quit SPACE n Next Page ENTER Next Entry a All

# **38-12 show ethernet oam status**

This command is used to display the status of the Ethernet OAM function.

**show ethernet oam status [interface** *INTERFACE-ID* **[, | -]]**

#### **Parameters**

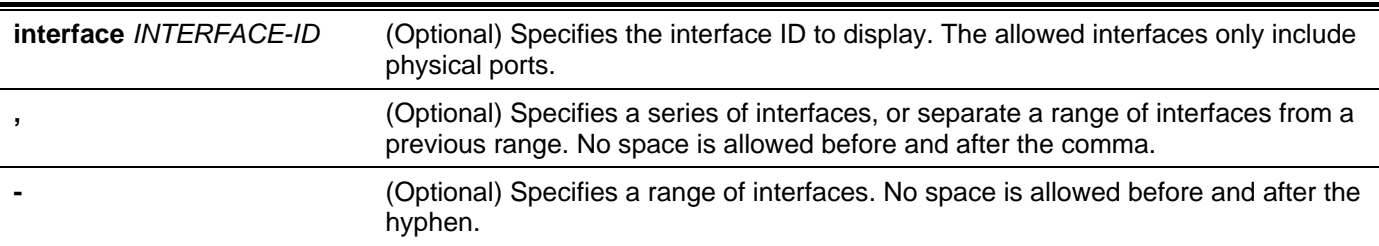

## **Default**

None.

## **Command Mode**

User/Privileged EXEC Mode.

### **Command Default Level**

Level: 1.

## **Usage Guideline**

The command used to display primary controls and status information for Ethernet OAM on specified ports.

## **Example**

This example shows how to display the Ethernet OAM status of ethernet 1/0/1.

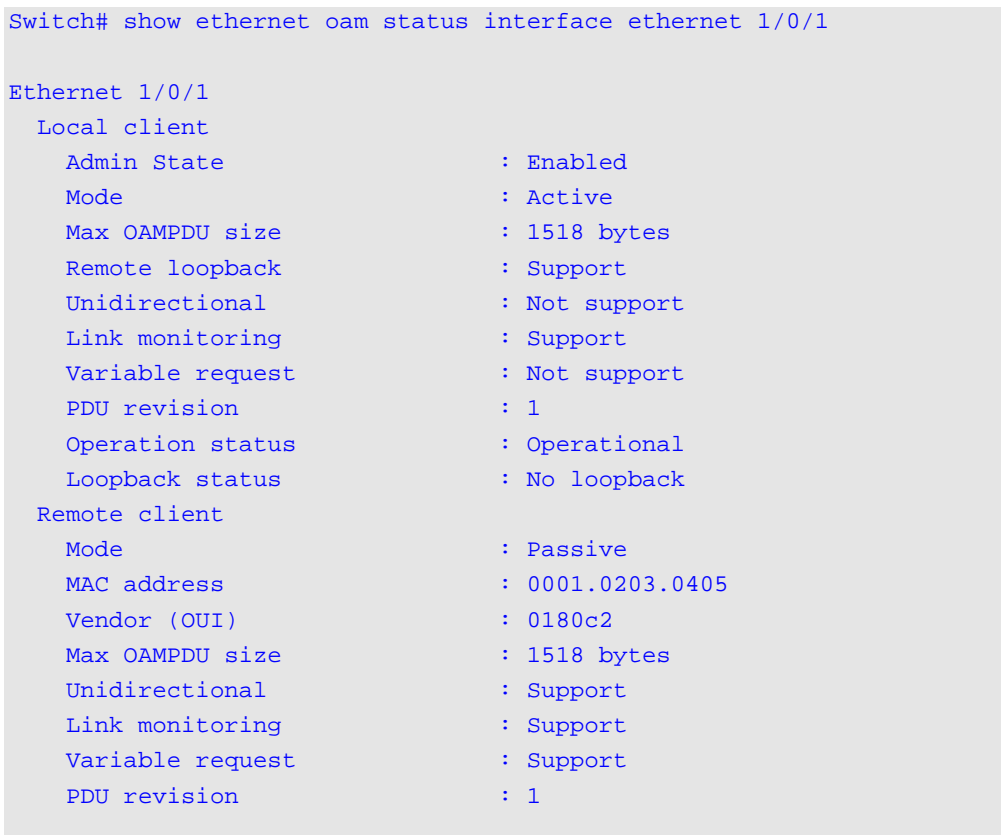

#### Switch#

# **Display Parameters**

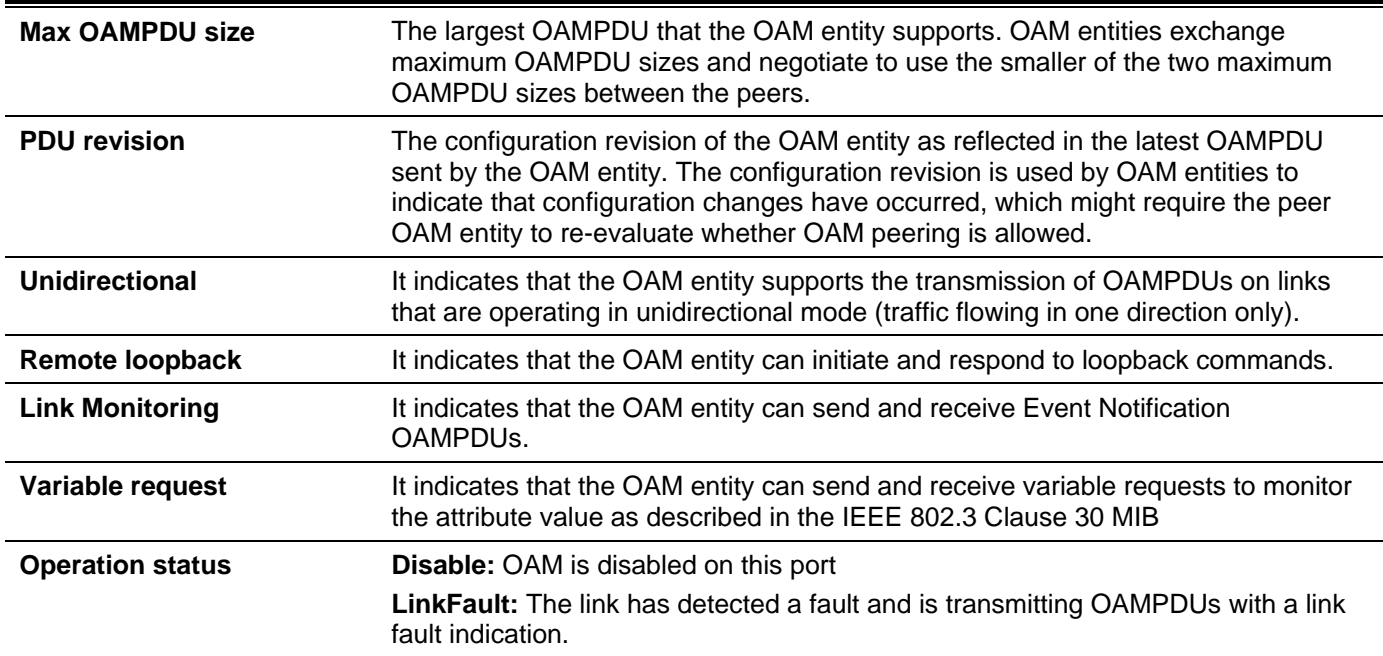

**PassiveWait:** The port is passive and is waiting to see if the peer device is OAM capable.

**ActiveSendLocal:** The port is active and is sending local information **SendLocalAndRemote:** The local port has discovered the peer but has not yet accepted or rejected the configuration of the peer.

**SendLocalAndRemoteOk:** The local device agrees the OAM peer entity. **PeeringLocallyRejected:** The local OAM entity rejects the remote peer OAM entity.

**PeeringRemotelyRejected:** The remote OAM entity rejects the local device. **Operational:** The local OAM entity learns that both it and the remote OAM entity have accepted the peering.

**NonOperHalfDuplex:** Since Ethernet OAM functions are not designed to work completely over half-duplex port. This value indicates Ethernet OAM is enabled but the port is in half-duplex operation.

# **38-13 show ethernet oam statistics**

This command is used to display the statistics of the Ethernet OAM function.

**show ethernet oam statistics [interface** *INTERFACE-ID* **[, | -]]**

## **Parameters**

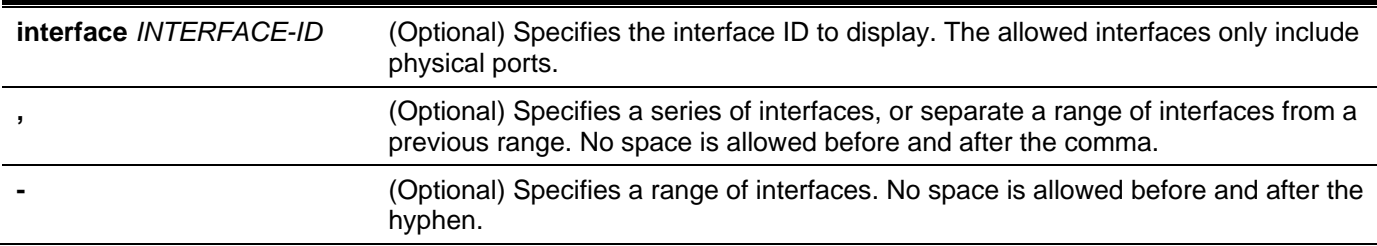

## **Default**

None.

## **Command Mode**

User/Privileged EXEC Mode.

## **Command Default Level**

Level: 1.

## **Usage Guideline**

The command is used to display port Ethernet OAM statistics.

This example shows how to display the Ethernet OAM statistics of ethernet 1/0/1.

Switch#show ethernet oam statistics interface ethernet 1/0/1

Ethernet1/0/1

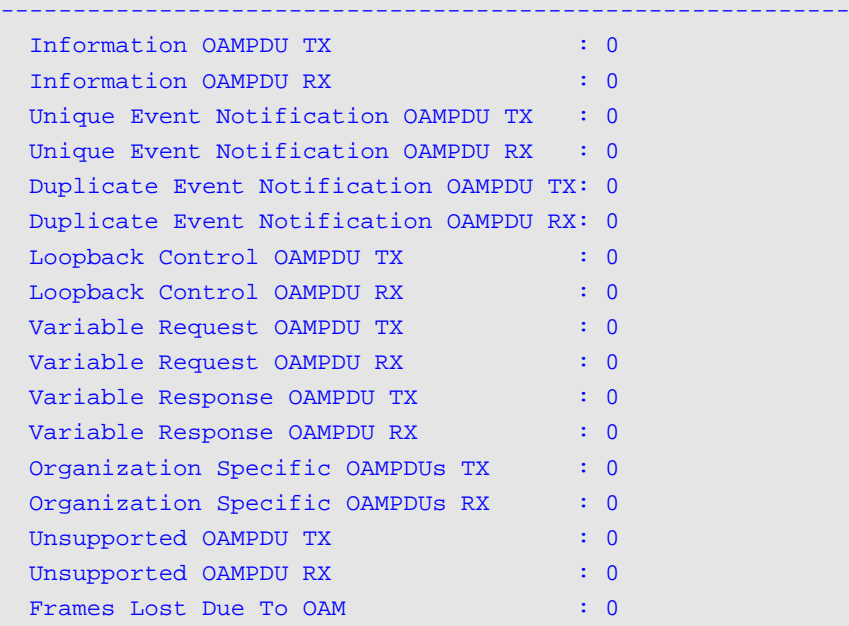

#### Switch#

# **38-14 clear ethernet oam statistics**

This command is used to clear the statistics of the Ethernet OAM function.

**clear ethernet oam statistics [interface** *INTERFACE-ID* **[, | -]]**

## **Parameters**

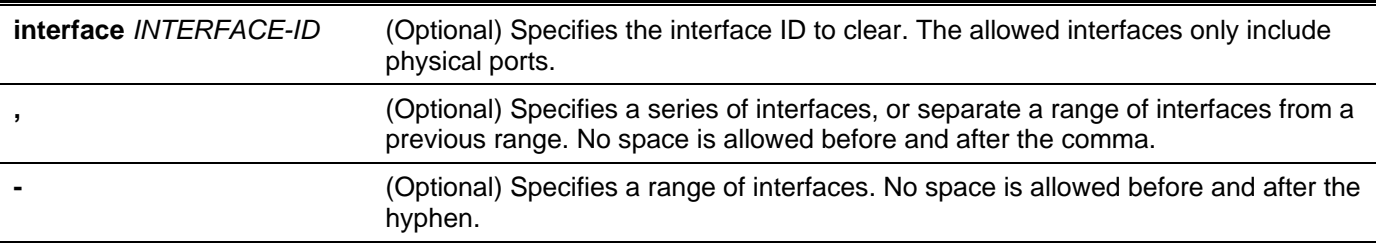

## **Default**

None.

## **Command Mode**

Privileged EXEC Mode.

## **Command Default Level**

Level: 12.

## **Usage Guideline**

The command is used to clear port Ethernet OAM statistics.

## **Example**

This example shows how to clear the Ethernet OAM statistics of ethernet 1/0/1.

```
Switch# clear ethernet oam statistics interface ethernet 1/0/1 
Switch#
```
# **38-15 show ethernet oam event-log**

This command is used to display the event log of the Ethernet OAM function.

#### **show ethernet oam event-log [interface** *INTERFACE-ID* **[, | -]]**

## **Parameters**

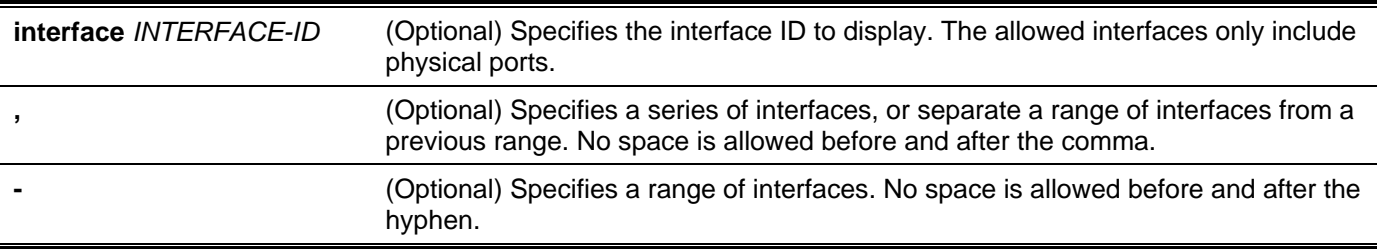

## **Default**

None.

## **Command Mode**

User/Privileged EXEC Mode.

## **Command Default Level**

Level: 1.

## **Usage Guideline**

This command is used to display a port's Ethernet OAM event log.

This example shows how to display the Ethernet OAM event log of ethernet 1/0/1.

```
Switch# show ethernet oam event-log interface ethernet 1/0/1
Ethernet1/0/1
    Local Faults:
    -------------
     0 Link Fault records
     0 Dying Gasp records
     0 Critical Event records
    Remote Faults:
    --------------
     0 Link Fault records
      2 Dying Gasp records
      Event index : 2
      Time stamp : 2013.04.18 10:30
      Event index : 1
      Time stamp : 2013.04.18 10:20
      0 Critical Event records
    Local event logs:
    -----------------
     0 Errored Symbol records
     0 Errored Frame records
      0 Errored Frame Period records
      0 Errored Frame Second records
    Remote event logs:
    ------------------
     0 Errored Symbol records
      1 Errored Frame records
      Event index : 3
      Time stamp : 2013.04.18 10:31
      Error frame \qquad \qquad : \quad 5Window : 10 (decisecond)
      Threshold : 3
      Accumulated errors : 10
      0 Errored Frame Period records
      0 Errored Frame Second records
```

```
Switch#
```
# **Display Parameters**

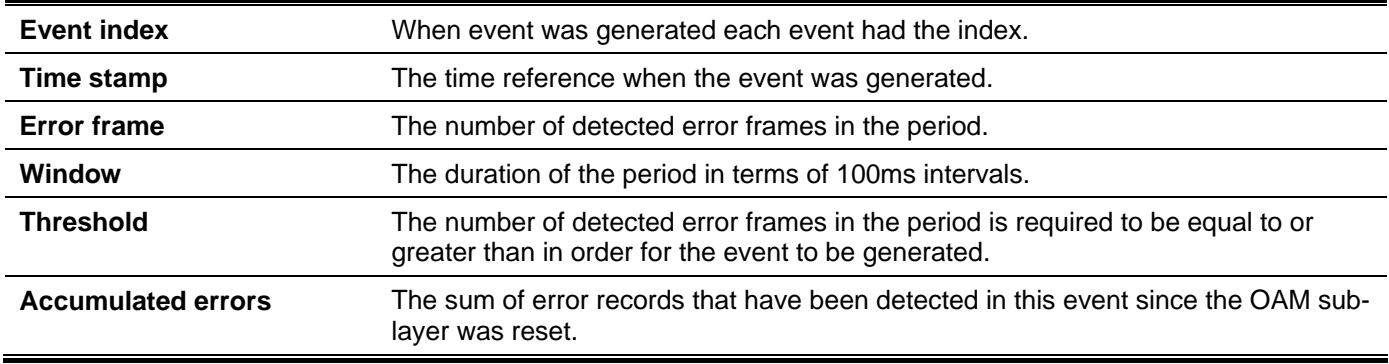

# **38-16 clear ethernet oam event-log**

This command is used to clear the event log of the Ethernet OAM function.

**clear ethernet oam event-log [interface** *INTERFACE-ID* **[, | -]]**

## **Parameters**

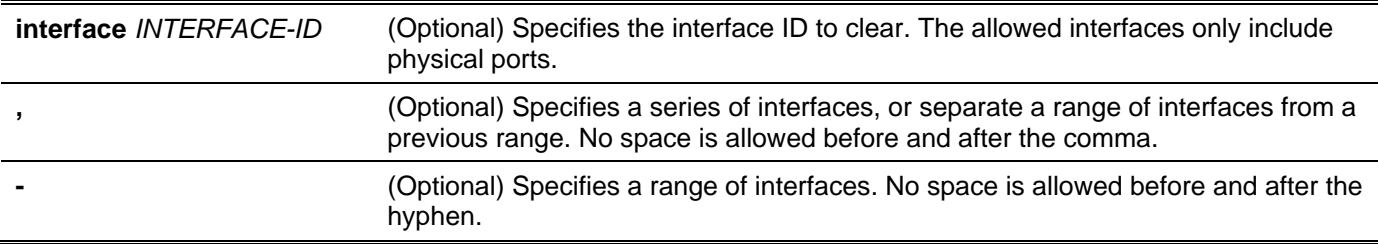

## **Default**

None.

## **Command Mode**

Privileged EXEC Mode.

## **Command Default Level**

Level: 12.

# **Usage Guideline**

This command is used to clear a port's Ethernet OAM event log.

## **Example**

This example shows how to clear the Ethernet OAM event log of ethernet 1/0/1.

Switch# clear ethernet oam event-log interface ethernet 1/0/1 Switch#

# 39. Ethernet Ring Protection Switching (ERPS) Commands

# **39-1 description**

This command is used to specify a string that serves as a description for a G.8032 Ethernet ring instance.

**description** *DESCRIPTION*

## **Parameters**

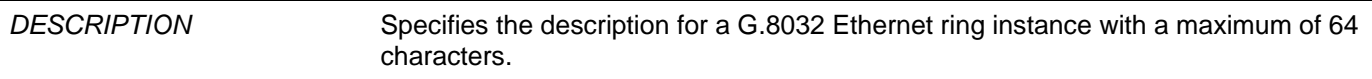

## **Default**

None.

## **Command Mode**

ERPS Instance Configuration Mode.

## **Command Default Level**

Level: 12.

## **Usage Guideline**

Use this command to set the description string for an ERPS instance.

## **Example**

This example shows how to create an ERPS instance 1 in the physical ring named "major-ring" and add a description for the instance.

```
Switch#configure terminal
Switch(config)#ethernet ring g8032 major-ring
Switch(config-erps-ring)#instance 1
Switch(config-erps-ring-instance)#description major-ring instance 1
Switch(config-erps-ring-instance)#
```
# **39-2 ethernet ring g8032**

This command is used to create a G.8032 physical ring and enter the ERPS configuration mode. Use the **no** form of this command to delete the G.8032 physical ring.

**ethernet ring g8032** *RING-NAME*

**no ethernet ring g8032** *RING-NAME*

#### **Parameters**

*RING-NAME* Specifies the name of the G.8032 ring with a maximum of 32 characters.

## **Default**

None.

## **Command Mode**

Global Configuration Mode.

## **Command Default Level**

Level: 12.

## **Usage Guideline**

Use the Ethernet ring G.8032 command to create or modify a G.8032 ring and enter the ERPS configuration mode. The ring created by the command represents a physical ring.

## **Example**

This example shows how to create a G.8032 ring named major-ring.

```
Switch#configure terminal
Switch(config)#ethernet ring g8032 major-ring
Switch(config-erps-ring)#
```
# **39-3 ethernet ring g8032 profile**

This command is used to create a G.8032 profile and enter the G.8032 profile configuration mode Use the **no** form of this command to delete a G.8032 profile.

**ethernet ring g8032 profile** *PROFILE-NAME*

**no ethernet ring g8032 profile** *PROFILE-NAME*

## **Parameters**

*PROFILE-NAME* Specifies the name of the G.8032 profile with a maximum of 32 characters.

## **Default**

None.

## **Command Mode**

Global Configuration Mode.

## **Command Default Level**

Level: 12.

## **Usage Guideline**

Use this command to create or modify a G.8032 profile and enter the G.8032 profile configuration mode.

This example shows how to create a G.8032 profile named "campus".

```
Switch#configure terminal
Switch(config)#ethernet ring g8032 profile campus
Switch(config-erps-ring-profile)#timer guard 700
Switch(config-erps-ring-profile)#timer hold-off 1
Switch(config-erps-ring-profile)#timer wtr 1
Switch(config-erps-ring-profile)#
```
# **39-4 tcn-propagation**

This command is used to enable the propagation of topology change notifications from the sub-ERPS instance to the major instance. Use the **no** form of this command to disable the propagation of topology change notifications.

#### **tcn-propagation**

**no tcn-propagation**

#### **Parameters**

None.

## **Default**

By default, this option is disabled.

## **Command Mode**

G.8032 Profile Configuration Mode.

#### **Command Default Level**

Level: 12.

## **Usage Guideline**

Use this command to enable the propagation of topology change notifications from the sub-ring instance to other ring instances.

## **Example**

This example shows how to enable the TCN propagation state for the G.8032 profile "campus".

```
Switch#configure terminal
Switch(config)#ethernet ring g8032 profile campus
Switch(config-erps-ring-profile)#tcn-propagation
Switch(config-erps-ring-profile)#
```
# **39-5 r-aps channel-vlan**

This command is used to specify the APS channel VLAN for an ERPS instance. Use the **no** form of this command to remove the configuration.

#### **r-aps channel-vlan** *VLAN-ID*

**no r-aps channel-vlan**

#### **Parameters**

*VLAN-ID* Specifies the VLAN ID of the APS channel VLAN for the ERPS instance. The valid range is from 1 to 4094.

#### **Default**

None.

#### **Command Mode**

ERPS Instance Configuration Mode.

#### **Command Default Level**

Level: 12.

#### **Usage Guideline**

Use this command to assign the APS channel VLAN for an ERPS instance. The APS channel VLAN needs to be assigned before an ERPS instance can be set to operation state.

The specified APS channel VLAN needs to exist before the instance can be set to operation state.

Each ERPS instances should have a distinct APS channel VLAN.

The APS channel VLAN of a sub-ring instance is also the virtual channel of the sub-ring.

#### **Example**

This example shows how to configure the APS channel VLAN of the ERPS instance 1 as VLAN 2.

```
Switch# configure terminal
Switch(config)# ethernet ring g8032 ring2
Switch(config-erps-ring)# exit
Switch(config)# ethernet ring g8032 ring1
Switch(config-erps-ring)# sub-ring ring2
Switch(config-erps-ring)# exit
Switch(config)# ethernet ring g8032 ring2
Switch(config-erps-ring)# port0 interface eth3/0/1
Switch(config-erps-ring)# port1 none
Switch(config-erps-ring)# instance 1
Switch(config-erps-ring-instance)# r-aps channel-vlan 2
Switch(config-erps-ring-instance)#
```
## **39-6 inclusion-list vlan-ids**

This command is used to define a set of Virtual LAN (VLAN) IDs that are protected by the Ethernet ring protection mechanism. Use the **no** form of this command to delete the set of VLAN IDs.

**inclusion-list vlan-ids** *VLAN-ID* **[, | -]**

**no inclusion-list vlan-ids** *VLAN-ID* **[, | -]**

#### **Parameters**

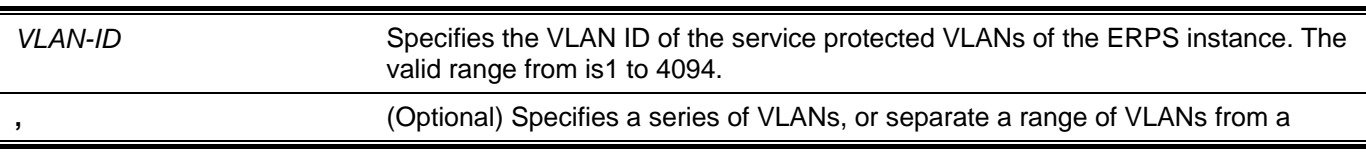

previous range. No space is allowed before and after the comma.

**-** (Optional) Specifies a range of VLANs. No space is allowed before and after the hyphen.

## **Default**

None.

## **Command Mode**

ERPS Instance Configuration Mode.

## **Command Default Level**

Level: 12.

## **Usage Guideline**

Use this command to configure the VLANs to be protected by the ERPS instance.

## **Example**

This example shows how to configure the service protected VLAN as 100 to 200 for ERPS instance 1.

```
Switch# configure terminal
Switch(config)# ethernet ring g8032 ring2
Switch(config-erps-ring)# port0 interface ethernet 1/0/1
Switch(config-erps-ring)# port1 none
Switch(config-erps-ring)# instance 1
Switch(config-erps-ring-instance)# r-aps channel-vlan 20
Switch(config-erps-ring-instance)# inclusion-list vlan-ids 100-200
Switch(config-erps-ring-instance)#
```
# **39-7 instance**

This command is used to create an ERPS instance and enter the ERPS Instance Configuration Mode. Use the **no** form of this command to remove an ERPS instance.

**instance** *INSTANCE-ID*

**no instance** *INSTANCE-ID*

## **Parameters**

*INSTANCE-ID* Specifies the identifier of an ERPS instance. This value must be between 1 and 32.

#### **Default**

None.

## **Command Mode**

ERPS Configuration Mode.

## **Command Default Level**

Level: 12.

## **Usage Guideline**

Use this command to create an ERPS instance under a physical ring. Deploy multiple instances in the same physical ring topology provide the load balancing capability. The ID of ERPS instances in physical rings of the system are global significant.

## **Example**

This example shows how to create an ERPS instance 1 in the physical ring named "major-ring".

```
Switch(config)#ethernet ring g8032 major-ring
Switch(config-erps-ring)#port0 interface ethernet 1/0/1
Switch(config-erps-ring)#port1 none
Switch(config-erps-ring)#instance 1
Switch(config-erps-ring-instance)#
```
# **39-8 level**

This command is used to configure the ring MEL value of an ERPS instance. Use the **no** form of this command to revert to the default setting.

**level** *MEL-VALUE* **no level**

## **Parameters**

*MEL-VALUE* Specifies the ring MEL value of the ERPS instance. The valid range is from 0 to 7.

## **Default**

By default, this value is 1.

## **Command Mode**

ERPS Instance Configuration Mode.

## **Command Default Level**

Level: 12.

## **Usage Guideline**

The configured ring MEL value of all ring nodes participating in the same ERPS instance should be the identical.

This example shows how to configure the ring MEL value of ERPS instance 1 as 6.

```
Switch(config)#ethernet ring g8032 major-ring
Switch(config-erps-ring)#port0 interface ethernet 1/0/1
Switch(config-erps-ring)#port1 none
Switch(config-erps-ring)#instance 1
Switch(config-erps-ring-instance)#level 6
Switch(config-erps-ring-instance)#
```
# **39-9 sub-ring**

This command is used to specify the sub-ring default instance of a physical ring default instance. Use the **no** form of this command remove the sub-ring default instance of a physical ring default instance.

**sub-ring** *SUB-RING-NAME*

**no sub-ring** *SUB-RING-NAME*

## **Parameters**

SUB-RING-NAME Specifies the G8032 sub-ring's name.

## **Default**

None.

## **Command Mode**

ERPS Configuration Mode.

## **Command Default Level**

Level: 12.

## **Usage Guideline**

Configure a sub-ring connected to another ring. This command is applied on the interconnection node.

## **Example**

This example shows how to configure the physical ring named "ring2" as a sub-ring of "ring1".

```
Switch# configure terminal
Switch(config)# ethernet ring g8032 ring2
Switch(config-erps-ring)# exit
Switch(config)# ethernet ring g8032 ring1
Switch(config-erps-ring)# sub-ring ring2
Switch(config-erps-ring)#
```
# **39-10 sub-ring instance**

This command is used to specify the sub-ring instance of a physical ring instance. Use the **no** form of this command to remove the sub-ring instance of a physical ring instance.

**sub-ring instance** *INSTANCE-ID* **no sub-ring instance** *INSTANCE-ID*

## **Parameters**

*INSTANCE-ID* Specifies the identifier of an ERPS instance. The valid range is from 1 to 32.

## **Default**

None.

## **Command Mode**

ERPS Instance Configuration Mode.

## **Command Default Level**

Level: 12.

## **Usage Guideline**

This command is used to configure a sub-ring instance connected to another ring instance. This command is applied on the interconnection node.

## **Example**

This example shows how to configure the physical ring named "ring2" instance 1 as a sub-ring of "ring1" instance 2

```
Switch# configure terminal
Switch(config)# ethernet ring g8032 ring2
Switch(config-erps-ring)# instance 1
Switch(config-erps-ring-instance)# exit 
Switch(config-erps-ring)# exit
Switch(config)# ethernet ring g8032 ring1
Switch(config-erps-ring)#instance 2 
Switch(config-erps-ring-instance)# sub-ring instance 1
Switch(config-erps-ring-instance)#
```
# **39-11 profile**

This command is used to associate an ERPS instance with a G.8032 profile. Use the **no** form of this command to remove the association.

**profile** *PROFILE-NAME* **no profile** *PROFILE-NAME*

## **Parameters**

*PROFILE-NAME* Specifies the name of the G.8032 profile to be associated with the ERPS instance.

## **Default**

None.

## **Command Mode**

ERPS Instance Configuration Mode.

## **Command Default Level**

Level: 12.

## **Usage Guideline**

To change the profile association, deactivate the ERPS instance first.

## **Example**

This example shows how to configure the guard timer to 700 milliseconds, hold-off timer to 1, WTR timer to 1 minutes for profile "campus", and then associate instance 1 and 2 with the profile.

```
Switch# configure terminal
Switch(config)# ethernet ring g8032 profile campus
Switch(config-erps–ring-profile)# timer guard 700 
Switch(config-erps–ring-profile)# timer hold-off 1
Switch(config-erps–ring-profile)# timer wtr 1
Switch(config-erps–ring-profile)#exit
Switch(config)# ethernet ring g8032 ring1
Switch(config-erps-ring)# port0 interface eth3/0/1
Switch(config-erps-ring)# port1 interface eth3/0/2
Switch(config-erps-ring)# instance 1
Switch(config-erps-ring-instance)# profile campus
Switch(config-erps-ring-instance)#exit
Switch(config-erps-ring)# exit
Switch(config)# ethernet ring g8032 ring2
Switch(config-erps-ring)# exit
Switch(config)# ethernet ring g8032 ring1
Switch(config-erps-ring)# sub-ring ring2
Switch(config-erps-ring)# exit
Switch(config)# ethernet ring g8032 ring2
Switch(config-erps-ring)# port0 interface eth3/0/3
Switch(config-erps-ring)# port1 none
Switch(config-erps-ring)# instance 2
Switch(config-erps-ring-instance)# profile campus
Switch(config-erps-ring-instance)#
```
# **39-12 port0**

This command is used to specify the first ring port of a physical ring. Use the **no** form of this command to remove the first ring port setting.

**port0 interface** *INTERFACE-ID*

**no port0**

## **Parameters**

*INTERFACE-ID* Specifies the interface ID of the configured ring port. It can be physical port or portchannel interface.

## **Default**

None.

## **Command Mode**

ERPS Configuration Mode.

## **Command Default Level**

Level: 12.

## **Usage Guideline**

Use this command to configure the first ring port of a physical ring.

# **Example**

This example shows how to configure the ethernet 1/0/1 as the first ring port of the G.8032 ring "major-ring".

```
Switch#configure terminal
Switch(config)#ethernet ring g8032 major-ring
Switch(config-erps-ring)#port0 interface ethernet 1/0/1
Switch(config-erps-ring)#
```
# **39-13 port1**

This command is used to specify the second ring port of a physical ring. Use the **no** form of this command to remove the second ring port setting.

#### **port1 {interface** *INTERFACE-ID* **| none}**

**no port1**

## **Parameters**

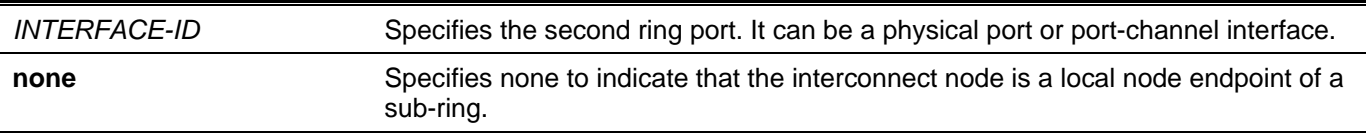

## **Default**

None.

## **Command Mode**

ERPS Configuration Mode.

## **Command Default Level**

Level: 12.

## **Usage Guideline**

Use this command to configure the second ring port of a physical ring. Use the **port1 none** command to indicate that the interconnect node is a local node endpoint of a sub-ring.

This example shows how to configure port1 of the specified physical ring.

```
Switch# configure terminal 
Switch(config)# ethernet ring g8032 ring2
Switch(config-erps-ring)# exit
Switch(config)# ethernet ring g8032 ring1
Switch(config-erps-ring)# sub-ring ring2
Switch(config-erps-ring)# exit
Switch(config)# ethernet ring g8032 ring2
Switch(config-erps-ring)# port1 none
Switch(config-erps-ring)#
```
# **39-14 revertive**

This command is used to restore to the working transport entity, in the case of the clearing of a defect. Use the **no** form of this command to continue to use the RPL, if it is not failed, after the switch link defect condition has cleared.

#### **revertive**

**no revertive**

#### **Parameters**

None.

#### **Default**

By default, this option is enabled.

#### **Command Mode**

G.8032 Profile Configuration Mode.

## **Command Default Level**

Level: 12.

## **Usage Guideline**

In the case of clearing a defect, the traffic channel reverts after the expiry of the WTR timer, which is used to avoid toggling protection states in the case of intermittent defects. In non-revertive operation, the traffic channel continues to use the RPL, if it is not failed, after a switch link defect condition has cleared.

Since in Ethernet ring protection the working transport entity resources may be more optimized, in some cases it is desirable to revert to this working transport entity once all ring links are available.

This is performed at the expense of an additional traffic interruption. In some cases, there may be no advantage to revert to the working transport entities immediately. In this case, a second traffic interruption is avoided by not reverting protection switching.

## **Example**

This example shows how to configure rings in the ring profile "campus" to operate in the non-revertive mode.

```
Switch# configure terminal
Switch(config)# ethernet ring g8032 profile campus
Switch(config-erps–ring-profile)# no revertive
Switch(config-erps–ring-profile)#
```
# **39-15 rpl**

This command is used to configure the node as the RPL owner, neighbor and assign the RPL port. Use the **no** form of this command to remove the RPL related setting.

#### **rpl {port0 | port1} [owner | neighbor]**

**no rpl**

#### **Parameters**

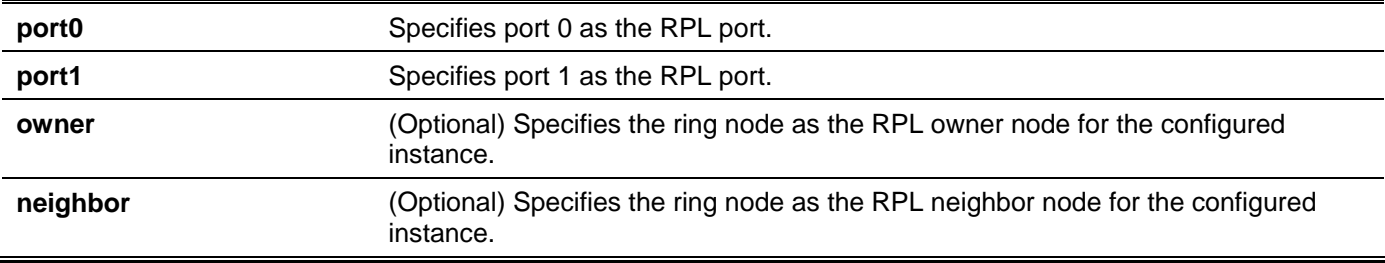

#### **Default**

None.

#### **Command Mode**

ERPS Instance Configuration Mode.

## **Command Default Level**

Level: 12.

## **Usage Guideline**

Use this command to specify the ring node as the RPL owner node or neighbor node of the configured instance and the ring port that acts as the RPL port.

## **Example**

This example shows how to enable the RPL owner and configure port 0 as the RPL port of ERPS instance 1.

```
Switch# configure terminal
Switch(config)# ethernet ring g8032 major-ring
Switch(config-erps-ring)# port0 interface eth3/0/1
Switch(config-erps-ring)# port1 interface eth3/0/2
Switch(config-erps-ring)# instance 1
Switch(config-erps-ring-instance)# rpl port0 owner
Switch(config-erps-ring-instance)#
```
# **39-16 show ethernet ring g8032**

This command is used to display information of the ERPS instance.

```
show ethernet ring g8032 status [RING-NAME] [instance [INSTANCE-ID]]
show ethernet ring g8032 brief [RING-NAME] [instance [INSTANCE-ID]]
show ethernet ring g8032 profile [PROFILE-NAME]
```
#### **Parameters**

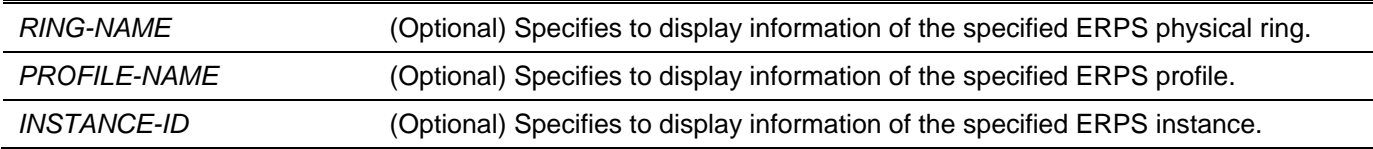

#### **Default**

None.

#### **Command Mode**

User/Privileged EXEC Mode.

#### **Command Default Level**

Level: 1.

#### **Usage Guideline**

This command is used to display information of the ERPS.

#### **Example**

This example shows how to display detailed information of ERPS.

```
Switch#show ethernet ring g8032 status
```

```
ERPS Version: G.8032v2
----------------------------
Ethernet Ring ring1
Admin Port0: eth3/0/1
Admin Port1: eth3/0/2
Ring Type: Major ring
Ring ID: 1
----------------------------
Instance : 1
Instance Status: Idle
R-APS Channel : 2,Protected VLANs:3 
Port0: eth3/0/1, Blocking
Port1: eth3/0/2, Forwarding
Profile: 1
Description : 
Guard Timer: 500 milliseconds
Hold-off Timer: 0 milliseconds
WTR Timer: 1 minutes 
Revertive
MEL: 1 
RPL Role: Owner
RPL Port: Port0
Sub Ring Instance: none
```
Switch#

This example shows how to display detailed information of the ERPS physical ring "ring1".

Switch#show ethernet ring g8032 status ring1

```
Ethernet Ring ring1
Admin Port0: eth3/0/1
Admin Port1: eth3/0/2
Ring Type: Major ring
Ring ID: 1
----------------------------
Instance : 1
Instance Status: Idle
R-APS Channel : 2,Protected VLANs:3 
Port0: eth3/0/1, Blocking
Port1: eth3/0/2, Forwarding
Profile: 1
Description : 
Guard Timer: 500 milliseconds
Hold-off Timer: 0 milliseconds
WTR Timer: 1 minutes 
Revertive
MEL: 1 
RPL Role: Owner
RPL Port: Port0
Sub Ring Instance: none
```
#### Switch#

This example shows how to display detailed information of the ERPS profile "file1".

```
Switch# show ethernet ring g8032 profile file1
Ethernet Ring Profile file1
Guard Timer: 500 milliseconds
Hold-off Timer: 0 milliseconds
WTR Timer: 5 minutes
```
Switch#

*DXS-3400 Series Lite Layer 3 Stackable 10GbE Managed Switch CLI Reference Guide*

This example shows how to display detailed information of the ERPS physical ring's major-ring instance 1:

```
Switch# show ethernet ring g8032 status major-ring instance 1
```

```
Instance : 1
Instance Status: Deactivated
R-APS Channel : 0,Protected VLANs: 
Port0: eth1/0/1, Forwarding
Port1: eth1/0/2, Forwarding
Profile: file1
Description : 
Guard Timer: 500 milliseconds
Hold-off Timer: 0 milliseconds
WTR Timer: 5 minutes 
Revertive
MEL: 1 
RPL Role: None
RPL Port: -
Sub Ring Instance: none
```
#### Switch#

This example shows how to display brief information of the ERPS physical ring "ring1"

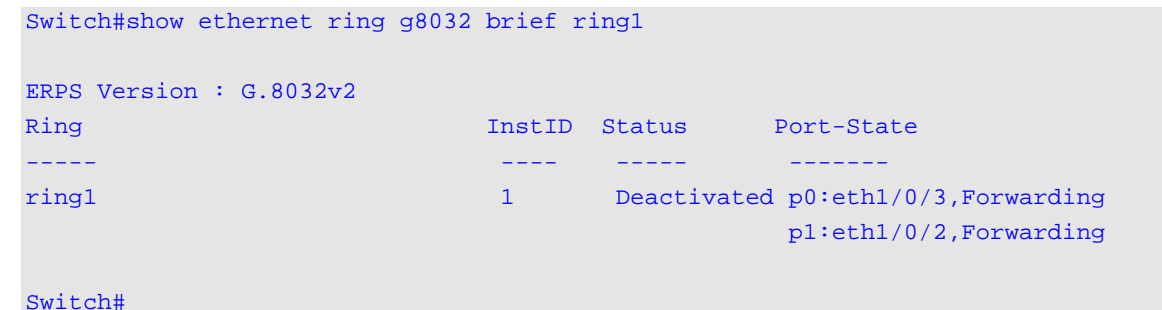

This example shows how to display brief information of the ERPS physical ring "ring1" instance 1

Switch#show ethernet ring g8032 brief ring1 instance 1

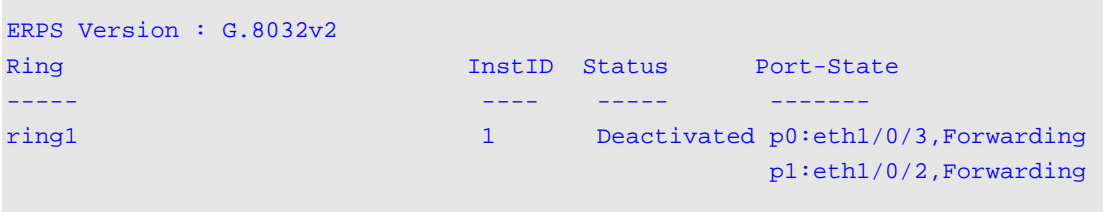

Switch#

#### **Display Parameters**

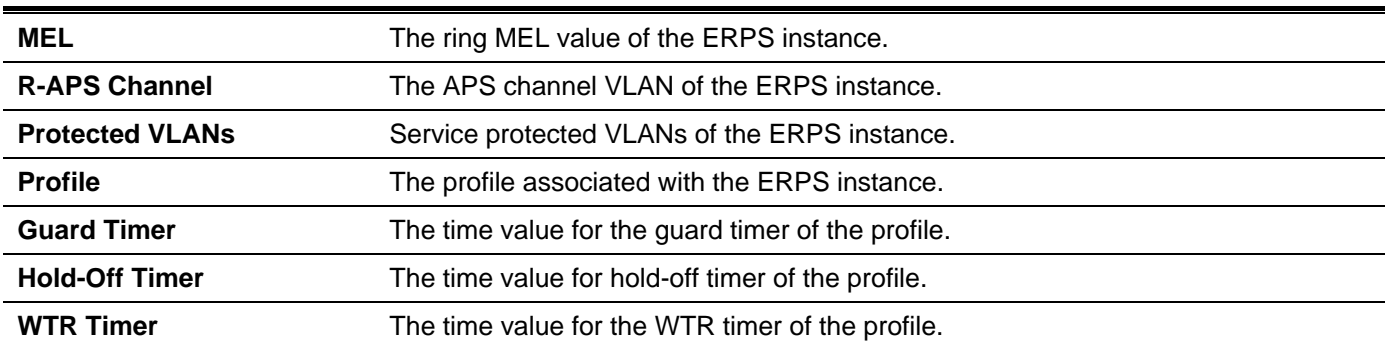

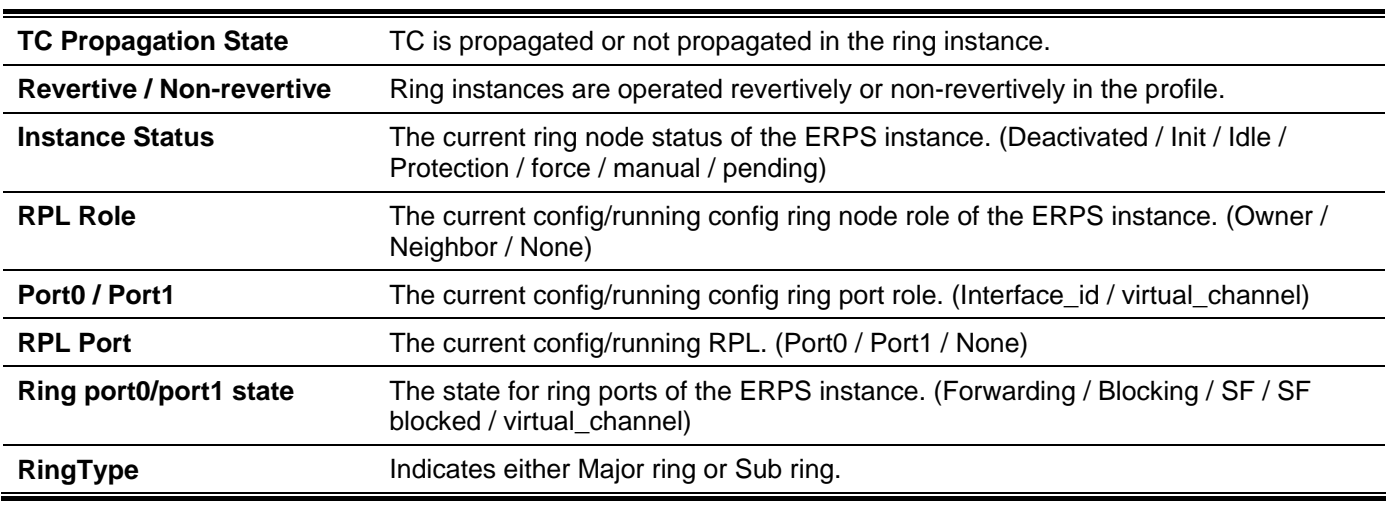

# **39-17 activate**

This command is used to activate an ERPS instance. Use the **no** form of this command to deactivate an ERPS instance.

#### **activate**

**no activate**

## **Parameters**

None.

# **Default**

By default, this option is disabled.

## **Command Mode**

ERPS Instance Configuration Mode.

## **Command Default Level**

Level: 12.

# **Usage Guideline**

Use this command to activate an ERPS instance. The ring ports, and APS channel must be configured first before an ERPS instance can be activated.

In addition to these configurations, the configuration of service protected VLANs and RPL related settings are fundamental for operation of an ERPS instance.

This example shows how to activate the major ring instance 1.

```
Switch# configure terminal
Switch(config)# ethernet ring g8032 major-ring
Switch(config-erps-ring)# instance 1
Switch(config-erps-ring-instance)# profile campus
Switch(config-erps-ring-instance)# activate
Switch(config-erps-ring-instance)#
```
# **39-18 timer**

This command is used to configure timers for an ERPS profile. Use the **no** form of this command to revert to the default setting.

**timer {guard** *MILLI-SECONDS* **| hold-off** *SECONDS* **| wtr** *MINUTES***}**

**no timer [guard | hold-off | wtr]**

#### **Parameters**

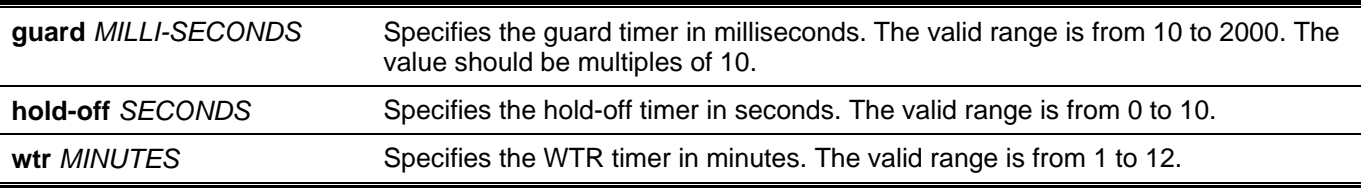

#### **Default**

The default guard timer is 500 milliseconds.

The default hold-off timer is 0.

The default WTR timer is 5 minutes.

## **Command Mode**

G.8032 Profile Configuration Mode.

## **Command Default Level**

Level: 12.

## **Usage Guideline**

Use this command to configure the timers to be used by ERPS instances associated with the profile. Use the **no** form of this command to revert to the default setting. If no parameter is specified in the **no** form of this command, all timers will be reset.

This example shows how to configure the guard timer to 700 milliseconds, hold-off timer to 1 second, and WTR timer to 1 minute for profile "campus".

```
Switch#configure terminal
Switch(config)#ethernet ring g8032 profile campus
Switch(config-erps-ring-profile)#timer guard 700
Switch(config-erps-ring-profile)#timer hold-off 1
Switch(config-erps-ring-profile)#timer wtr 1
Switch(config-erps-ring-profile)#
```
# **39-19 ring\_id**

This command is used to specify the ring ID of a physical ring. Use the **no** form of this command to remove the configuration.

**ring\_id** *RING\_ID*

**no ring\_id**

#### **Parameters**

*RING-ID* Specifies the identifier of a physical ring. The valid range is from 1 to 239.

#### **Default**

None.

#### **Command Mode**

ERPS Configuration Mode.

#### **Command Default Level**

Level: 12.

#### **Usage Guideline**

Use this command to configure the ring ID of a physical ring. A different ring ID, in ERPSv2, must be assigned to each physical ring.

This command is used in ERPSv2 only.

#### **Example**

This example shows how to configure the ring value 2 of the G8032 ring "ring2".

```
Switch#configure terminal
Switch(config)#ethernet ring g8032 ring2
Switch(config-erps-ring)#ring_id 2
Switch(config-erps-ring)#
```
## **39-20 ring\_type**

This command is used to specify the ring type of a physical ring. Use the **no** form of this command to revert to the default setting.

**ring\_type {major-ring | sub-ring} no ring\_type**

## **Parameters**

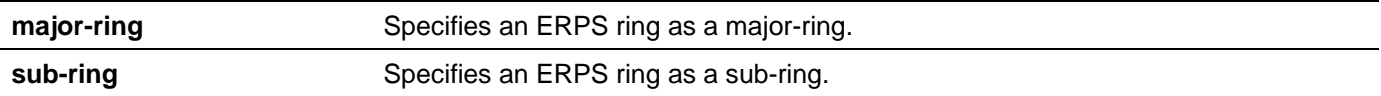

#### **Default**

By default, the ERPS ring is a major-ring.

#### **Command Mode**

ERPS Configuration Mode.

## **Command Default Level**

Level: 12.

#### **Usage Guideline**

Use this command to indicate that the ring is an open or a closed ring.

This command is used in ERPSv2 only.

#### **Example**

This example shows how to configure the interconnect node "ring2 "as a sub-ring:

```
Switch#configure terminal
Switch(config)#ethernet ring g8032 ring2
Switch(config-erps-ring)#ring_type sub-ring
Switch(config-erps-ring)#
```
# **39-21 erps force switch ring\_port**

This command is used to block an ERPS instance port.

#### **erps force switch ring\_port {port0 | port1}**

#### **Parameters**

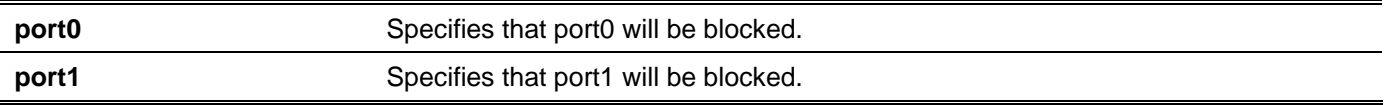

#### **Default**

None.

## **Command Mode**

ERPS Instance Configuration Mode.

#### **Command Default Level**

Level: 12.

#### **Usage Guideline**

This command forcibly blocks an instance port immediately after force is configured, irrespective of whether link failures have occurred. This command is used in ERPSv2 only.

## **Example**

This example shows how to force the major ring, instance 1, port0 into blocking.

```
Switch#configure terminal
Switch(config)#ethernet ring g8032 major-ring
Switch(config-erps-ring)#instance 1
Switch(config-erps-ring-instance)#erps force switch ring_port port0
Switch(config-erps-ring-instance)#
```
# **39-22 erps manual switch ring\_port**

This command is used to block an ERPS instance port.

```
erps manual switch ring_port {port0 | port1}
```
#### **Parameters**

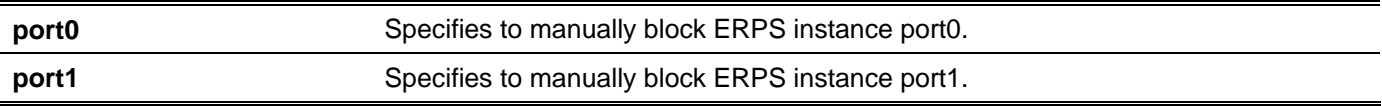

#### **Default**

None.

#### **Command Mode**

ERPS Instance Configuration Mode.

#### **Command Default Level**

Level: 12.

#### **Usage Guideline**

This command forcibly blocks a port on which MS is configured when link failures and FS conditions are absent. This command is used in ERPSv2 only.

#### **Example**

This example shows how to manually block the major-ring instance 1 port0.

```
Switch#configure terminal
Switch(config)#ethernet ring g8032 major-ring
Switch(config-erps-ring)#instance 1
Switch(config-erps-ring-instance)#erps manual switch ring_port port0
Switch(config-erps-ring-instance)#
```
## **39-23 clear**

This command is used to clear the local active administrative command.

**clear**

#### **Parameters**

None.

#### **Default**

None.

#### **Command Mode**

ERPS Instance Configuration Mode.

#### **Command Default Level**

Level: 12.

#### **Usage Guideline**

A **clear** command will remove the effects of the **force** and **manual** commands.

The **clear** command also provides the following functions:

- Triggers revertive switching before the WTR or WTB timer expires in the case of revertive operations.
- Triggers revertive switching in the case of non-revertive operations.

This command is used in ERPSv2 only.

## **Example**

This example shows how to clear the local manual command on the major-ring instance 1.

```
Switch#configure terminal
Switch(config)#ethernet ring g8032 major-ring
Switch(config-erps-ring)#instance 1
Switch(config-erps-ring-instance)#erps manual switch ring_port port0
Switch(config-erps-ring-instance)#clear
Switch(config-erps-ring-instance)#
```
# **39-24 erps version**

This command is used to configure the ERPS version. Use the **no** form of this command to revert to the default setting.

**erps version {G.8032v1 | G.8032v2}**

**no erps version**

#### **Parameters**

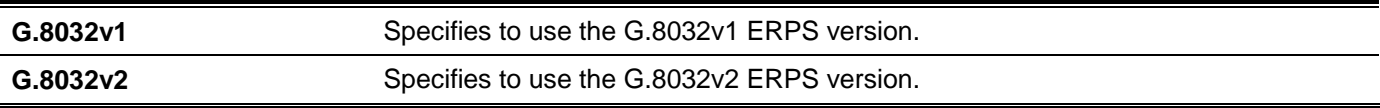

# **Default**

By default, G.8032v2 is used.

# **Command Mode**

Global Configuration Mode.

# **Command Default Level**

Level: 12.

# **Usage Guideline**

G.8032v2 fully provides the following enhanced functions:

- Supports multi-instance in a physical ring.
- Supports operation commands: manual, force, and clear.
- Supports the configuration of the sending of a R-APS PDU destination address with the physical ring's ring ID.

Before specifying G.8032v1 for a G.8032v2 device, changing the ERPS version will lead to the restart of the running protocol.

If Ethernet ring nodes running ITU-T G.8032v1 and ITU-T G.8032v2 co-exist on an Ethernet ring, the following configurations should be met on the G.8032v2 device:

- All physical ring IDs have the default value of 1.
- Interconnection node's major ring and sub-ring instances must have different R-APS VIDs.
- Manual switch or force switch commands not exist.
- Physical rings have only one instance.

## **Example**

This example shows how to set the ERPS version.

Switch# configure terminal Switch(config)# erps version G.8032v1 Switch(config)#

# 40. External Alarm Commands

# **40-1 show external-alarm**

This command is used to display the status of the external alarm.

#### **show external-alarm [unit** *UNIT-ID* **[- | ,]]**

#### **Parameters**

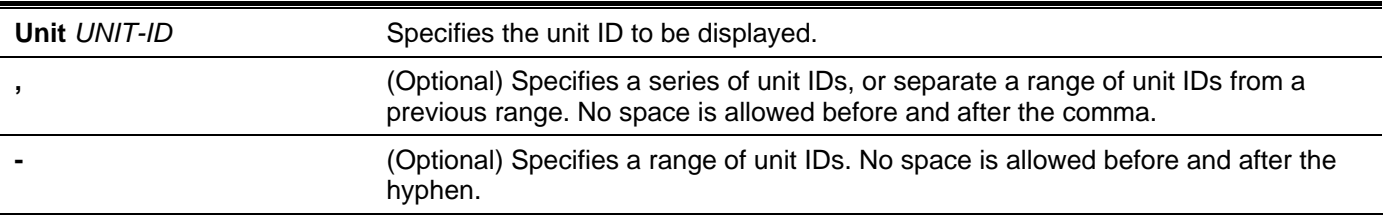

#### **Default**

None.

#### **Command Mode**

User/Privileged EXEC Mode.

#### **Command Default Level**

Level: 1.

## **Usage Guideline**

Use this command to display the status of the external alarm.

# **Example**

This example shows how to display the status of the external alarm.

```
 Channel: 1
   Status: Normal
   Message: External Alarm 1
 Channel: 2
   Status: Normal
   Message: External Alarm 2
```
Switch#show external-alarm

Switch#

# **40-2 external-alarm message**

This command is used to enable monitoring the external alarm source status or to configure external alarm message for a channel. Use the **no** form of this command to disable monitoring the external alarm source status or to reset external alarm message for a channel.

**external-alarm [unit** *UNIT-ID***] [channel** *NUMBER* **message** *SENTENCE***] no external-alarm [unit** *UNIT-ID***] [channel** *NUMBER* **message]**

#### **Parameters**

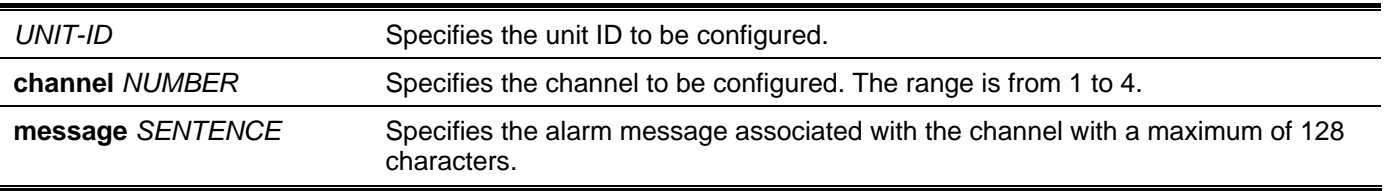

#### **Default**

By default, the alarm message is "External Alarm" followed by the channel ID.

#### **Command Mode**

Global Configuration Mode.

#### **Command Default Level**

Level: 12.

## **Usage Guideline**

The source of alarm is located outside of the Switch and is monitored via pre-defined connecting channels. Each channel represents a specific alarm event. The status of an alarm source can be either in the alarm state or in the normal state. If the source is absent, or the source is present and in the normal state, the status will be normal. The status will be abnormal if the source is in the abnormal state. A notification will be sent when the monitoring status is changed.

## **Example**

This example shows how to configure the alarm message.

```
Switch#configure terminal
Switch(config)#external-alarm unit 1 channel 1 message External Alarm of UPS
Switch(config)#
```
# **40-3 snmp-server enable traps external-alarm**

This command is used to enable the sending of the SNMP traps for the external alarm. Use the **no** form of this command to disable the function

#### **snmp-server enable traps external-alarm**

```
no snmp-server enable traps external-alarm
```
#### **Parameters**

None.

#### **Default**

By default, this option is disabled.

## **Command Mode**

Global Configuration Mode.

## **Command Default Level**

Level: 12.

# **Usage Guideline**

This command is used to enable or disable the sending of the SNMP traps for the external alarm.

## **Example**

This example shows how to enable the sending of the SNMP traps for the external alarm.

Switch#configure terminal Switch(config)#snmp-server enable traps external-alarm Switch(config)#

# 41. File System Commands

# **41-1 cd**

This command is used to change the current directory.

**cd [***DIRECTORY-URL***]**

#### **Parameters**

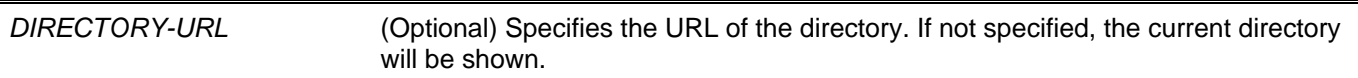

#### **Default**

The default current directory is the root directory on the file system of the local FLASH.

#### **Command Mode**

User/Privileged EXEC Mode.

#### **Command Default Level**

Level: 1.

#### **Usage Guideline**

If the URL is not specified, then the current directory is not changed.

## **Example**

Switch#dir

This example shows how to change the current directory to the directory "d" on file system.

```
Directory of /c:
1 -rw 12785484 Jan 15 2000 01:41:56 runtime.had
2 -rw 35856 Jan 20 2000 04:58:06 config.cfg
3 -rw 12799156 Jan 20 2000 04:57:18 firmware.had
4 -rw 12481700 Jan 15 2000 23:57:11 fw5.had
5 -rw 12791928 Jan 05 2000 23:09:30 backup.had
6 d-- 0 Jan 23 2000 03:49:07 system
125304832 bytes total (70426624 bytes free)
Switch#cd d:
Switch#
```
This example shows how to display the current directory.

```
Switch#cd
Current directory is /c:
Switch#
```
# **41-2 delete**

This command is used to delete a file.

**delete** *FILE-URL*

#### **Parameters**

*FILE-URL* Specifies the name of the file to be deleted.

#### **Default**

None.

## **Command Mode**

Privileged EXEC Mode.

#### **Command Default Level**

Level: 15.

## **Usage Guideline**

The firmware image or the configuration file that is specified as the boot-up file cannot be deleted.

## **Example**

This example shows how to delete the file named "test.txt" from file system on the local flash.

```
Delete test.txt? (y/n) [n] y
File is deleted
```
Switch# delete c:/test.txt

Switch#

# **41-3 dir**

This command is used to display the information for a file or the listing of files in the specified path name.

**dir [***URL***]**

#### **Parameters**

*URL* (Optional) Specifies the name of the file or directory to be displayed.

#### **Default**

None.

## **Command Mode**

User/Privileged EXEC Mode.

#### **Command Default Level**

Level: 1.

#### **Usage Guideline**

If URL is not specified, the current directory is used. By default, the current directly is located at the root of the file system located at local flash. The storage media is mounted in the file system and appears to the user as a subdirectory under the root directory.

The supported file systems can be displayed as the user issues the **dir** command for the root directory. The storage media that is mapped to the file system can be displayed by using the **show storage media** command.

## **Example**

This example shows how to display the root directory in a standalone switch.

```
Switch#dir /
Directory of /
1 d-- 0 Jan 23 2000 03:49:07 c:
0 bytes total (0 bytes free)
Switch#
```
## **41-4 format**

This command is used to format the external storage device.

**format** *FILE-SYSTEM* **[fat32 | fat16]**

#### **Parameters**

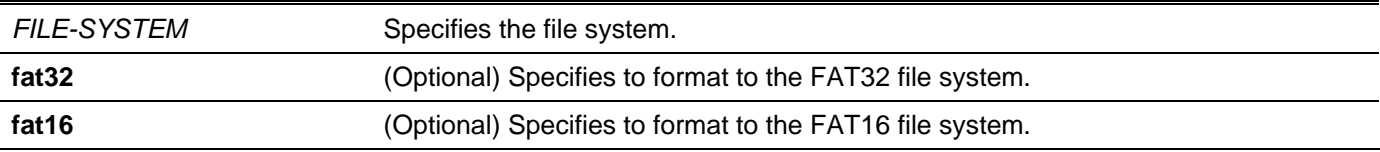

#### **Default**

By default, the format is FAT32.

#### **Command Mode**

Privileged EXEC Mode.

#### **Command Default Level**

Level: 15.

#### **Usage Guideline**

Only the external storage can be formatted. The selected storage will be formatted to FAT32 file system by default.

This example shows how to format an external Compact Flash card.

```
Switch# format /d:
All sectors will be erased, proceed? (y/n) [n] y
Enter volume id (up to 11 characters):Profiles
Format completed.
```
Switch#

# **41-5 mkdir**

This command is used to create a directory under the current directory.

**mkdir** *DIRECTORY-NAME*

#### **Parameters**

*DIRECTORY-NAME* Specifies the name of the directory.

#### **Default**

None.

#### **Command Mode**

Privileged EXEC Mode.

#### **Command Default Level**

Level: 15.

## **Usage Guideline**

Use this command to make a directory in the current directory.

## **Example**

This example shows how to create a directory named "newdir" under the current directory.

```
Switch# mkdir newdir
Switch#
```
# **41-6 more**

This command is used to display the contents of a file.

**more** *FILE-URL*

#### **Parameters**

FILE-URL Specifies the URL for the file to be displayed.

#### **Default**

None.

#### **Command Mode**

Privileged EXEC Mode.

#### **Command Default Level**

Level: 15.

#### **Usage Guideline**

Use this command to display the contents of a file in the file system. The command is usually used to display text files. If the content of a file contains non-standard printable characters, the display will feature unreadable characters or even blank spaces.

## **Example**

This example shows how to display the contents of file "usr\_def.conf".

```
Switch# more /c:/configuration/usr_def.conf
!DXS-3400
!Firmware Version: 3.00.013
!Slot Model
!------ ------------------
! 1 DXS-3400-24TC
\frac{1}{2}! 3 DXS-3400-24TC
! 4 DXS-3400-24TC
!
ip igmp snooping vlan 1
!.
end 
Switch#
```
# **41-7 rename**

This command is used to rename a file.

**rename** *FILE-URL1 FILE-URL2*

#### **Parameters**

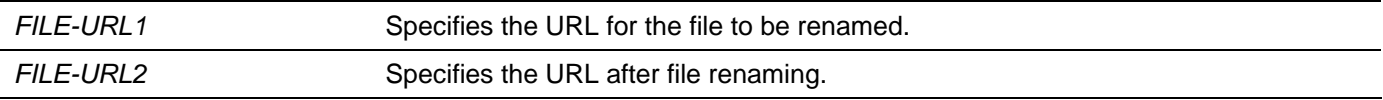

#### **Default**

None.

#### **Command Mode**

Privileged EXEC Mode.

#### **Command Default Level**

Level: 15.

#### **Usage Guideline**

A file can be renamed to a file located either within the same directory or to another directory.

#### **Example**

This example shows how to rename file called "doc.1" to "test.txt".

Switch# rename /c:/doc.1 /c:/test.txt

Rename file doc.1 to text.txt? (y/n) [n] y

Switch#

# **41-8 rmdir**

This command is used to remove a directory in the file system.

**rmdir** *DIRECTORY-NAME*

#### **Parameters**

*DIRECTORY-NAME* Specifies the name of the directory.

#### **Default**

None.

#### **Command Mode**

Privileged EXEC Mode.

#### **Command Default Level**

Level: 15.

#### **Usage Guideline**

Switch# rmdir newdir

Use this command to remove a directory in the working directory.

#### **Example**

This example shows how to remove a directory called "newdir" under the current directory.

```
Remove directory newdir? (y/n) [n] y
The directory is removed
```
Switch#

# **41-9 show storage media-info**

This command is used to display the storage media's information.

**show storage media-info [unit** *UNIT-ID***]**

#### **Parameters**

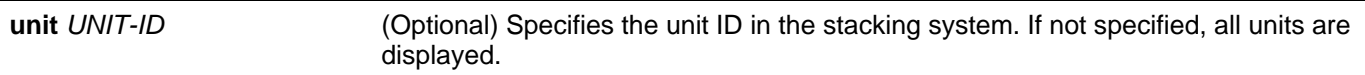

#### **Default**

None.

#### **Command Mode**

User/Privileged EXEC Mode.

#### **Command Default Level**

Level: 1.

#### **Usage Guideline**

Use this command to display the information of the storage media available on the system.

#### **Example**

This example shows how to display the information of the storage media on all units.

```
Switch# show storage_media_info
Unit Drive Media-Type Size FS-Type Label 
---- ----- ---------- ------- -------- -------------
 1 c: FLASH 31M FFS
 2 c: FLASH 31M FFS 
2 d: SD Card 256M FAT32 test
3 c: FLASH 31M FFS 
Switch#
```
# 42. Filter Database (FDB) Commands

# **42-1 clear mac-address-table**

This command is used to delete a specific dynamic MAC address, all dynamic MAC addresses on a particular interface, all dynamic MAC addresses on a particular VLAN, or all dynamic MAC addresses from the MAC address table.

**clear mac-address-table dynamic {all | address** *MAC-ADDR* **| interface** *INTERFACE-ID* **| vlan** *VLAN-ID***}**

#### **Parameters**

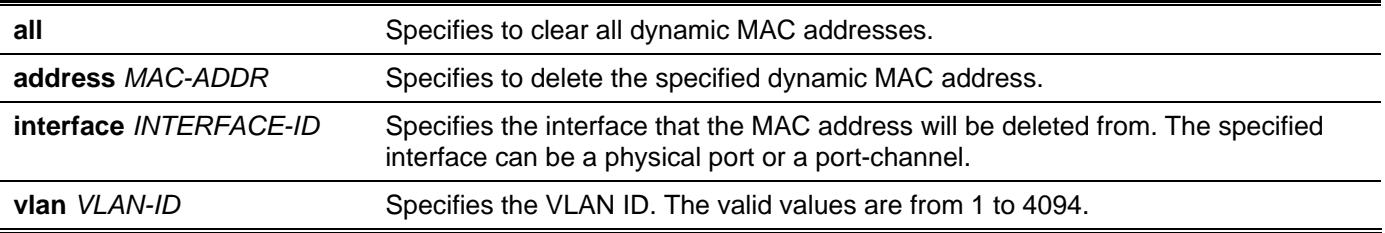

#### **Default**

None.

#### **Command Mode**

Privileged EXEC Mode.

#### **Command Default Level**

Level: 12.

#### **Usage Guideline**

Use this command to only clear dynamic MAC address entries. Only the dynamic unicast address entry will be cleared.

#### **Example**

This example shows how to remove the MAC address 00:08:00:70:00:07 from the dynamic MAC address table.

```
Switch# clear mac-address-table dynamic address 00:08:00:70:00:07
Switch#
```
# **42-2 mac-address-table aging-time**

This command is used to configure the MAC address table ageing time. Use the **no** form of this command to revert to the default setting.

**mac-address-table aging-time** *SECONDS*

**no mac-address-table aging-time**

#### **Parameters**

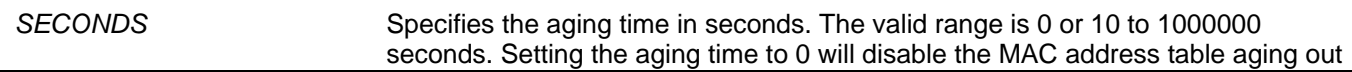

function.

#### **Default**

By default, this value is 300 seconds.

#### **Command Mode**

Global Configuration Mode.

#### **Command Default Level**

Level: 12.

#### **Usage Guideline**

Setting the aging time to 0 will disable the MAC address table aging out function.

## **Example**

This example shows how to set the aging time value to 200 seconds.

```
Switch# configure terminal
Switch(config)# mac-address-table aging-time 200
Switch(config)#
```
# **42-3 mac-address-table aging destination-hit**

This command is used to enable the destination MAC address triggered update function. Use the **no** form of this command to disable the destination MAC address triggered updated function.

#### **mac-address-table aging destination-hit**

**no mac-address-table aging destination-hit**

#### **Parameters**

None.

**Default**

By default, this option is disabled.

#### **Command Mode**

Global Configuration Mode.

#### **Command Default Level**

Level: 12.

## **Usage Guideline**

The source MAC address triggered update function is always enabled. The hit bit of MAC address entries corresponding to the port that receives the packet will be updated based on the source MAC address and the VLAN of the packet. When the user enables the destination MAC address triggered update function by using the **mac-address-table aging destination-hit** command, the hit bit of MAC address entries corresponding to the port that transmit the packet will be updated based on the destination MAC address and the VLAN of the packet.

The destination MAC address triggered update function increases the MAC address entries hit bit update frequency and reduce traffic flooding by the MAC address entries aging time-out.

# **Example**

This example shows how to enable the destination MAC address triggered update function.

```
Switch# configure terminal
Switch(config)# mac-address-table aging destination-hit
Switch(config)#
```
# **42-4 mac-address-table learning**

This command is used to enable MAC address learning on the physical port or VLAN. Use the **no** form of this command to disable learning.

**mac-address-table learning interface {vlan** *VLAN-ID* **[, | -] |** *INTERFACE-ID* **[, | -]}**

**no mac-address-table learning interface {vlan** *VLAN-ID* **[, | -] |** *INTERFACE-ID* **[, | -]}**

#### **Parameters**

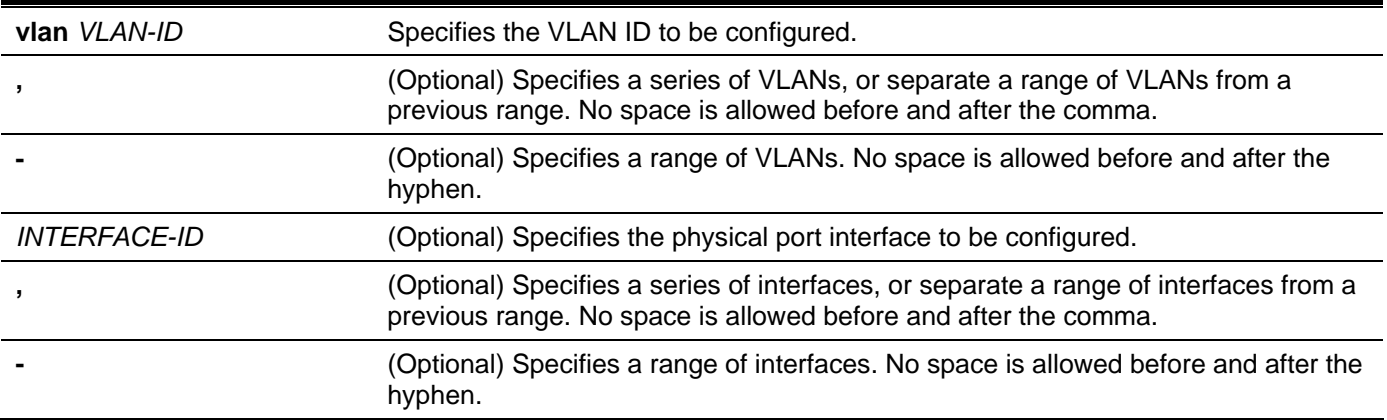

#### **Default**

By default, this option is enabled.

#### **Command Mode**

Global Configuration Mode.

#### **Command Default Level**

Level: 12.

#### **Usage Guideline**

Use this commands to enable or disable MAC address learning on a physical port or VLAN.

The behavior of MAC addresses learning on VLAN interfaces:

By default, MAC address learning is always enabled on all VLANs on the Switch when VLAN is created. MAC address learning will be recovered to the default value when a VLAN is deleted.

MAC address learning only can be configured on the existed VLAN.

Disabling MAC address learning on a VLAN will cause all ports belong to this VLAN stop the MAC address learning.

Disabling MAC address learning on the voice or surveillance VLAN, the function will work abnormally based on MAC address learning.

Disabling MAC address learning on a VLAN will cause asymmetric VLAN work abnormally on the related VLAN.

Disabling MAC address learning on a private VLAN will cause related private VLAN work abnormally.

RSPAN VLAN has the higher precedence, and MAC address learning is always disabled on the RSPAN VLAN. If RSPAN VLAN is deleted, the configured MAC address learning state takes effect.

The MAC address learning for the secure modules such as Port Security, 802.1x, MAC-based Access Control, Web-based Access Control and IMPB has the higher precedence. If MAC address learning on a VLAN that includes a secure port is disabled, MAC address learning is not disabled on the VLAN. If all the secure ports on the VLAN are disabled, the configured MAC address learning state takes effect.

## **Example**

This example shows how to enable the MAC address learning option.

```
Switch# configure terminal
Switch(config)# mac-address-table learning interface ethernet 1/0/5 
Switch(config)#
```
# **42-5 mac-address-table notification change**

This command is used to enable or configure the MAC address notification function. Use the **no** form of this command to disable the function or set the optional configuration to default.

**mac-address-table notification change [interval** *SECONDS* **| history-size** *VALUE***]**

**no mac-address-table notification change [interval | history-size]**

#### **Parameters**

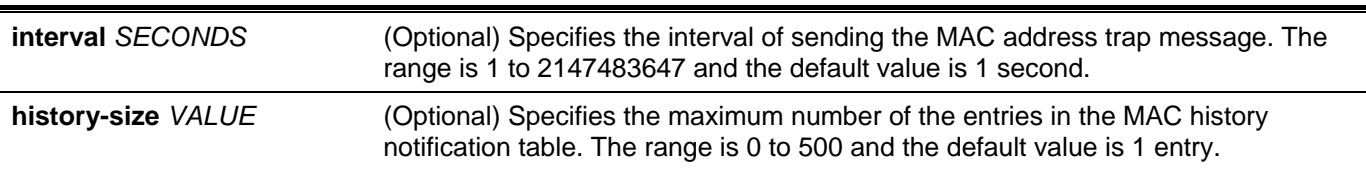

## **Default**

MAC address notification is disabled.

The default trap interval is 1 second.

The default number of entries in the history table is 1.

## **Command Mode**

Global Configuration Mode.

#### **Command Default Level**

Level: 12.

## **Usage Guideline**

When the switch learns or removes a MAC address, a notification can be sent to the notification history table and then sent to the SNMP server if the **snmp-server enable traps mac-notification change** command is enabled. The MAC notification history table stores the MAC address learned or deleted on each interface for which the trap is enabled. Events are not generated for multicast addresses.

This example shows how to enable MAC address change notification and set the interval to 10 seconds and set the history size value to 500 entries.

```
Switch# configure terminal
Switch(config)# mac-address-table notification change
Switch(config)# mac-address-table notification change interval 10
Switch(config)# mac-address-table notification change history-size 500
Switch(config)#
```
# **42-6 mac-address-table static**

This command is used to add a static address to the MAC address table. Use the **no** form of the command to remove a static MAC address entry from the table.

**mac-address-table static** *MAC-ADDR* **vlan** *VLAN-ID* **{interface** *INTERFACE-ID* **[, | -] | drop} no mac-address-table static {all |** *MAC-ADDR* **vlan** *VLAN-ID* **[interface** *INTERFACE-ID***] [, | -]}**

#### **Parameters**

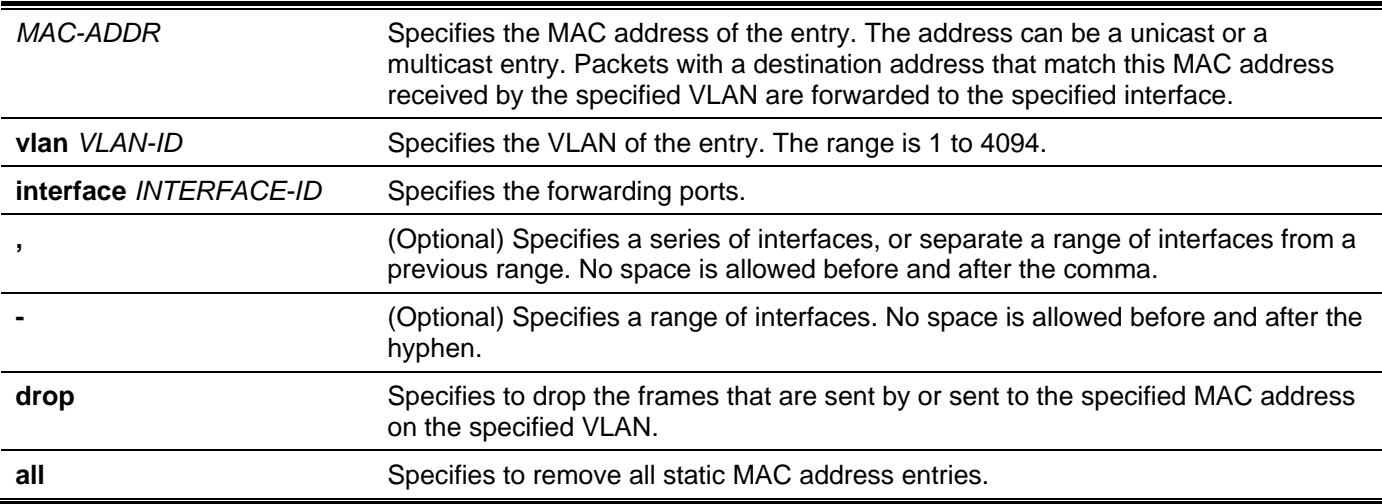

#### **Default**

No static addresses are configured.

#### **Command Mode**

Global Configuration Mode.

## **Command Default Level**

Level: 12.

## **Usage Guideline**

For a unicast MAC address entry, only one interface can be specified. For a multicast MAC address entry, multiple interfaces can be specified. To delete a unicast MAC address entry, there is no need to specify the interface ID. To delete a multicast MAC address entry, if an interface ID is specified, only this interface will be removed. Otherwise, the entire multicast MAC entry will be removed. The option **drop** can only be specified for a unicast MAC address entry.

This example shows how to add the static address C2:F3:22:0A:12:F4 to the MAC address table. It also specifies that when any packet received on VLAN 4 that has a destination MAC address of C2:F3:22:0A:12:F4 will be forwarded to the Ethernet interface 1/0/1.

Switch# configure terminal Switch(config)# mac-address-table static C2:F3:22:0A:12:F4 vlan 4 interface ethernet 1/0/1 Switch(config)#

# **42-7 multicast filtering-mode (Interface)**

This command is used to configure the handling method for multicast packets for an interface. Use the **no** form of this command to revert to the default setting.

#### **multicast filtering-mode {forward-all | forward-unregistered | filter-unregistered}**

**no multicast filtering-mode**

#### **Parameters**

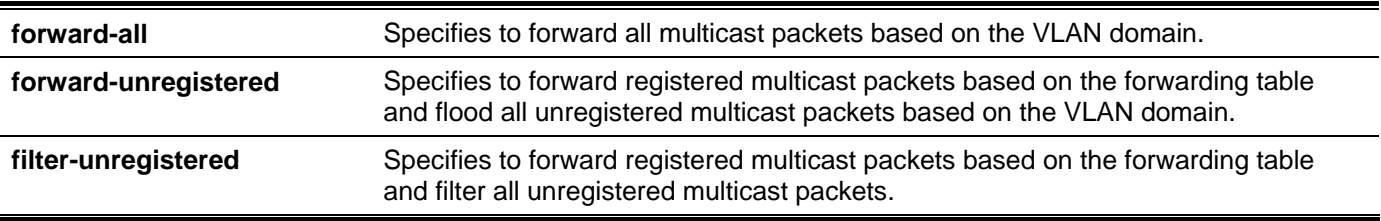

#### **Default**

By default, the **forward-unregistered** option is enabled.

#### **Command Mode**

Interface Configuration Mode.

#### **Command Default Level**

Level: 12.

## **Usage Guideline**

This filtering mode is only applied to multicast packets that are destined for addresses other than those reserved for multicast addresses.

#### **Example**

This example shows how to set the multicast filtering mode on VLAN 100 to filter unregistered.

```
Switch# configure terminal
Switch(config)# vlan 100
Switch(config-vlan)# multicast filtering-mode filter-unregistered
Switch(config-vlan)#
```
# **42-8 show mac-address-table**

This command is used to display a specific MAC address entry or the MAC address entries for a specific interface or VLAN.

**show mac-address-table [dynamic | static] [address** *MAC-ADDR* **| interface [***INTERFACE-ID* **| vlan** *VLAN-ID***]**

#### **Parameters**

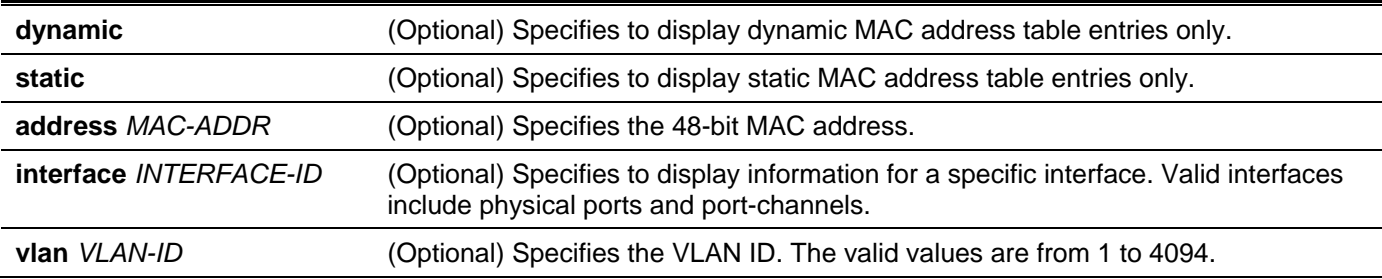

#### **Default**

None.

## **Command Mode**

User/Privileged EXEC Mode.

## **Command Default Level**

Level: 1.

# **Usage Guideline**

If the option **interface** is specified, the unicast entry that has the forwarding interface matches the specified interface will be displayed

# **Example**

This example shows how to display all the MAC address table entries for the MAC address 00-23-7D-BC-08-44.

VLAN MAC Address Type Ports ---- ----------------- ---------- ------------------------- 1 00-23-7D-BC-08-44 Dynamic eth1/0/5 Total Entries: 1 Switch#

Switch#show mac-address-table address 00-23-7D-BC-08-44

This example shows how to display all the static MAC address table entries.

```
Switch#show mac-address-table static
VLAN MAC Address Type Ports
      ---- ----------------- ---------- -------------------------
1 F0-7D-68-34-00-10 Static CPU
Total Entries: 1
Switch#
```
This example shows how to display all the MAC address table entries for VLAN 1.

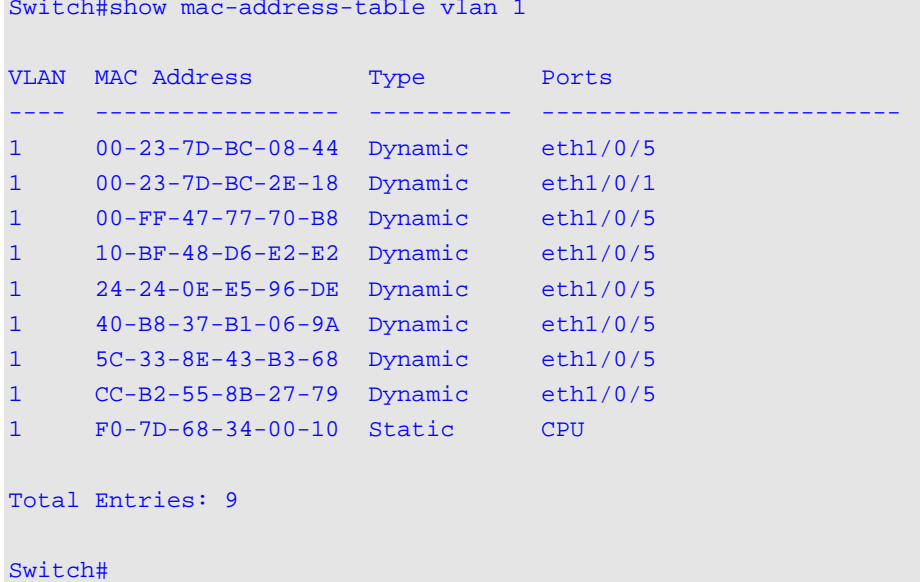

# **42-9 show mac-address-table aging-time**

This command is used to display the MAC address table's aging time.

#### **show mac-address-table aging-time**

#### **Parameters**

None.

#### **Default**

None.

#### **Command Mode**

User/Privileged EXEC Mode.

#### **Command Default Level**

Level: 1.

#### **Usage Guideline**

This command is used to display the MAC address table's aging time.

This example shows how to display the MAC address table's aging time.

Aging Time is 300 seconds

Switch# show mac-address-table aging-time

Switch#

# **42-10 show mac-address-table learning**

This command is used to display the MAC-address learning state.

**show mac-address-table learning interface [vlan [***VLAN-ID* **[, | -]] |** *INTERFACE-ID* **[, | -]]**

#### **Parameters**

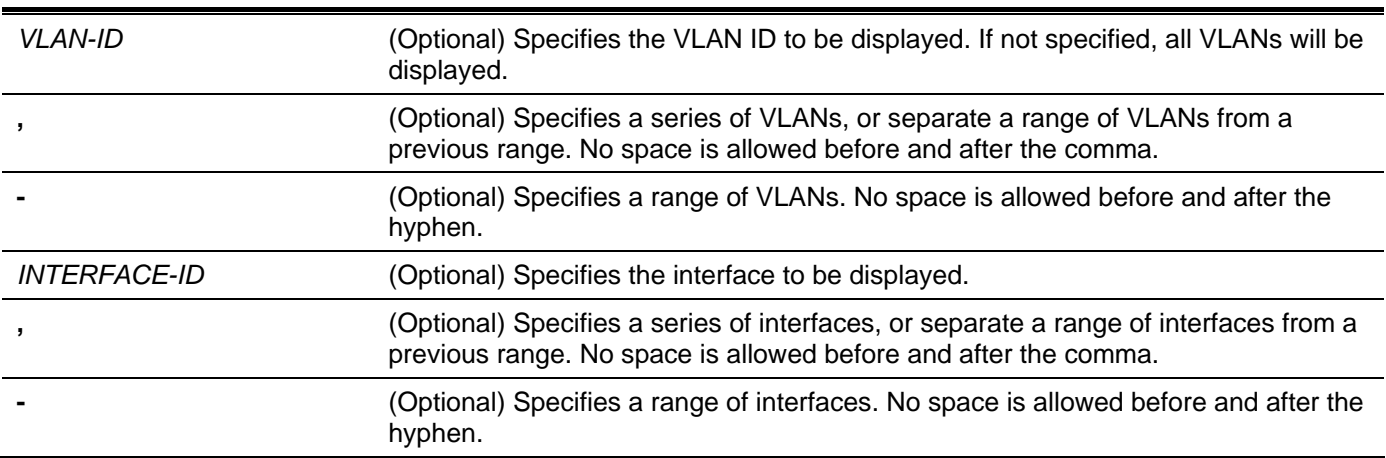

#### **Default**

None.

## **Command Mode**

User/Privileged EXEC Mode.

#### **Command Default Level**

Level: 1.

#### **Usage Guideline**

If no optional parameter is specified, all physical ports will be displayed.

This example shows how to display the MAC address learning status on all physical ports 1 to 10. Switch#show mac-address-table learning interface ethernet 1/0/1-10

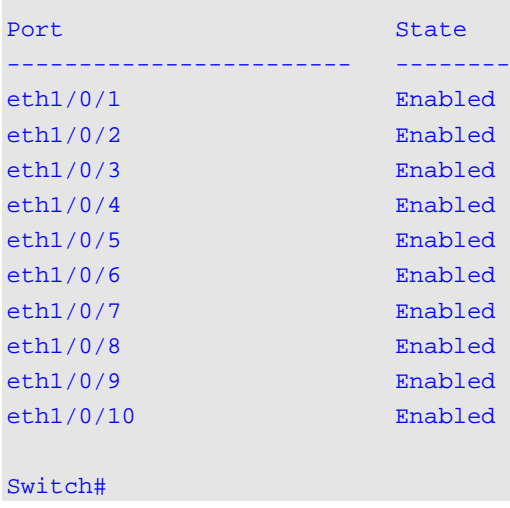

# **42-11 show mac-address-table notification change**

This command is used to display the MAC address notification configuration or history content.

**show mac-address-table notification change [interface [***INTERFACE-ID***] | history]**

#### **Parameters**

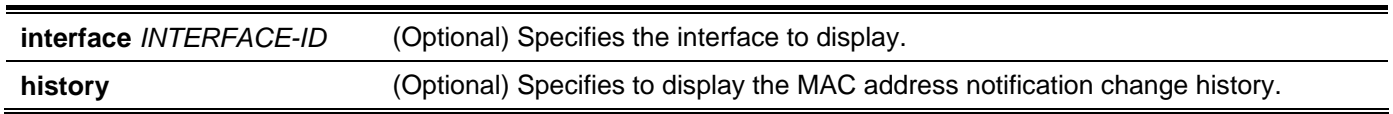

#### **Default**

None.

#### **Command Mode**

User/Privileged EXEC Mode.

#### **Command Default Level**

Level: 1.

#### **Usage Guideline**

If no option is specified, the global configuration will be displayed. Use the **interface** keyword to display information about all interfaces. If the interface ID is included, the specified interface will be displayed.

This example shows how to display the MAC address notification change configuration on all interfaces.

Switch#show mac-address-table notification change interface

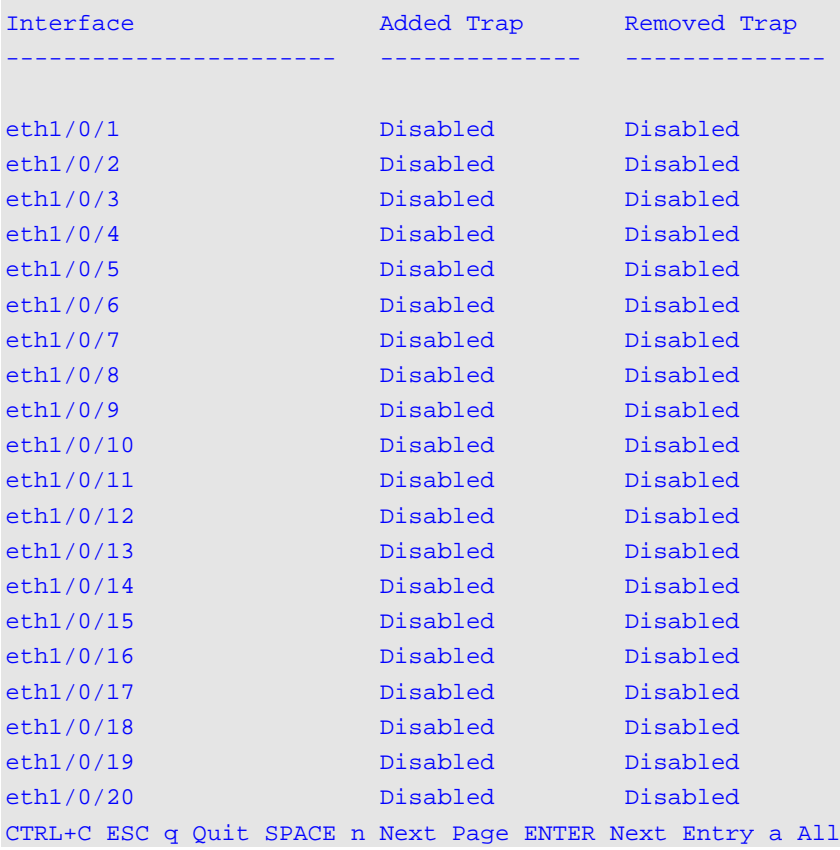

This example shows how to display the MAC address notification global configuration.

Switch#show mac-address-table notification change MAC Notification Change Feature: Disabled Interval between Notification Traps: 1 seconds Maximum Number of Entries Configured in History Table: 1 Current History Table Length: 0 MAC Notification Trap State: Disabled

Switch#

#### This example shows how to display the MAC address notification history. Switch# show mac-address-table notification change history

```
History Index: 1
Operation:ADD Vlan: 1 MAC Address: 00-f8-d0-12-34-56 eth1/0/1
History Index: 2
Operation:DEL Vlan: 1 MAC Address: 00-f8-d0-00-00-01 eth1/0/1
History Index: 3
Operation:DEL Vlan: 1 MAC Address: 00-f8-d0-00-00-02 eth1/0/1
```
Switch#

# **42-12 show multicast filtering-mode**

This command is used to display the filtering mode for handling multicast packets that are received on an interface.

**show multicast filtering-mode [interface** *INTERFACE-ID***]**

#### **Parameters**

**interface** *INTERFACE-ID* (Optional) Specifies the VLAN to display.

#### **Default**

None.

#### **Command Mode**

User/Privileged EXEC Mode.

#### **Command Default Level**

Switch#show multicast filtering-mode

Level: 1.

#### **Usage Guideline**

#### **Example**

This example shows how to display the multicast filtering mode configuration for all VLANs.

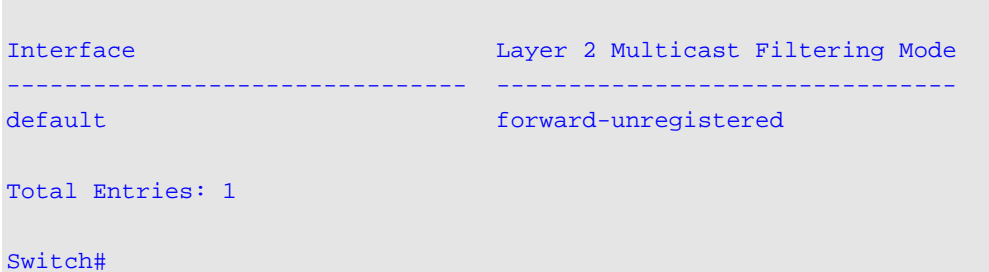

# **42-13 snmp-server enable traps mac-notification change**

This command is used to enable the sending of SNMP MAC notification traps. Use the **no** form of this command to disable the sending of SNMP MAC notification traps.

#### **snmp-server enable traps mac-notification change**

**no snmp-server enable traps mac-notification change**

#### **Parameters**

None.

#### **Default**

By default, this option is disabled.

#### **Command Mode**

Global Configuration Mode.

## **Command Default Level**

Level: 12.

## **Usage Guideline**

Use this command to enable the sending of SNMP MAC notification traps.

## **Example**

This example shows how to enable the sending of SNMP MAC notification traps.

```
Switch# configure terminal
Switch(config)# snmp-server enable traps mac-notification change
Switch(config)#
```
# **42-14 snmp trap mac-notification change**

This command is used to enable the MAC address change notification on a specific interface. Use the **no** form of this command to revert to the default setting.

#### **snmp trap mac-notification change {added | removed}**

**no snmp trap mac-notification change{added | removed}**

#### **Parameters**

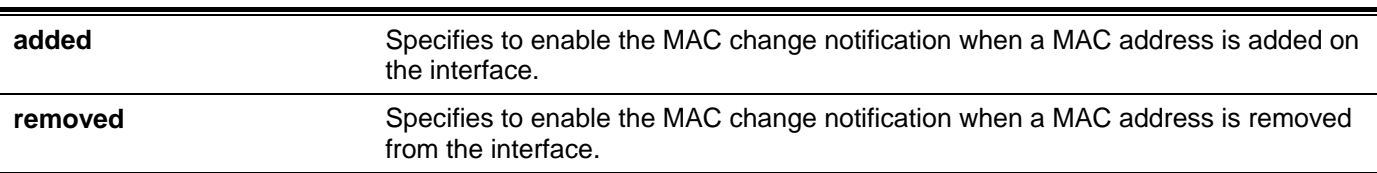

#### **Default**

The traps for both address addition and address removal are disabled.

#### **Command Mode**

Interface Configuration Mode.

#### **Command Default Level**

Level: 12.

#### **Usage Guideline**

Even when enabling the notification trap for a specific interface by using the **snmp trap mac-notification change** command, the notification is sent to the notification history table only when the **mac-address-table notification change** command was enabled.

This example shows how to enable the MAC address added notification trap on ethernet 1/0/2.

```
Switch# configure terminal
Switch(config)# interface ethernet 1/0/2
Switch(config-if)# snmp trap mac-notification change added
Switch(config-if)#
```
# 43. Filter NetBIOS Commands

# **43-1 deny netbios**

This command is used to deny NetBIOS packets on the specified interface. Use the **no** form of this command to revert to the default setting.

#### **deny netbios**

**no deny netbios**

#### **Parameters**

None.

## **Default**

By default, NetBIOS packets are permitted.

## **Command Mode**

Interface Configuration Mode.

#### **Command Default Level**

Level: 12.

#### **Usage Guideline**

Using this command to deny or permit NetBIOS packets on physical ports.

## **Example**

This example shows how to deny NetBIOS packets on ethernet 1/0/1.

```
Switch#configure terminal
Switch(config)#interface ethernet 1/0/1
Switch(config-if)#deny netbios
Switch(config-if)#
```
# **43-2 deny extensive-netbios**

This command is used to deny NetBIOS packets over 802.3 frame on the specified interface. Use the **no** form of this command to revert to the default setting.

#### **deny extensive-netbios**

**no deny extensive-netbios**

#### **Parameters**

None.

## **Default**

By default, NetBIOS packets over 802.3 frame are permitted.

#### **Command Mode**

Interface Configuration Mode.

## **Command Default Level**

Level: 12.

## **Usage Guideline**

This command is only available for physical ports. Using this command to deny or permit NetBIOS packets over 802.3 frame.

## **Example**

This example shows how to deny NetBIOS packets over 802.3 frame on ethernet 1/0/1.

```
Switch#configure terminal
Switch(config)#interface ethernet 1/0/1
Switch(config-if)#deny extensive-netbios
Switch(config-if)#
```
# 44. Flex Links Commands

# **44-1 flex-link**

This command is used to create the backup interface for an interface. Use the **no** form of this command to delete the backup interface.

**flex-link backup interface** *INTERFACE-ID*

**no flex-link**

## **Parameters**

*INTERFACE-ID* Specifies the port or LAC port in link aggregation group to be used.

#### **Default**

None.

## **Command Mode**

Interface Configuration Mode.

## **Command Default Level**

Level: 12.

## **Usage Guideline**

Using this command to configure the backup interface for an interface. This command is only available for physical interface or port-channel interface. The maximum number of Flex Links group is 4.

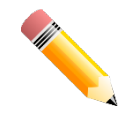

**NOTE:** Flex Links does not interact with STP, ERPS, or LBD.

## **Example**

This example shows how to create the backup interface for port 1.

```
Switch#configure terminal
Switch(config)#interface eth1/0/1
Switch(config-if)#flex-link backup interface eth1/0/2
Switch(config-if)#
```
# **44-2 show flex-link**

This command is used to display the information of Flex Links.

**show flex-link**

#### **Parameters**

None.

None.

## **Command Mode**

User/Privileged EXEC Mode.

## **Command Default Level**

Level: 1.

## **Usage Guideline**

Using this command to display the information of Flex Links.

# **Example**

This example shows how to display the information of Flex Links.

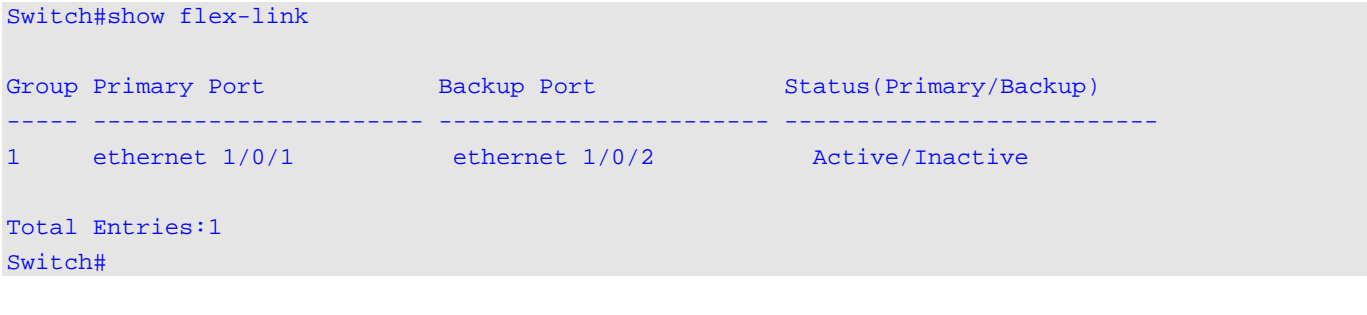

# 45. GARP VLAN Registration Protocol (GVRP) Commands

# **45-1 clear gvrp statistics**

This command is used to clear the statistics for a GVRP port.

**clear gvrp statistics {all | interface** *INTERFACE-ID* **[, | -]}**

## **Parameters**

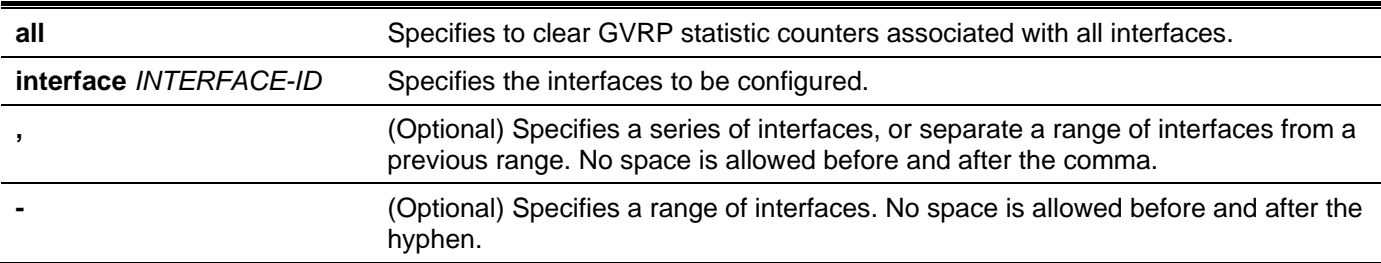

## **Default**

None.

## **Command Mode**

Privileged EXEC Mode.

## **Command Default Level**

Level: 12.

## **Usage Guideline**

Use this command to clear the GVRP counters.

## **Example**

This example shows how to clear statistics for all interfaces.

```
Switch# clear gvrp statistics all
Switch#
```
# **45-2 gvrp global**

This command is used to enable the GVRP function globally. Use the **no** form of this command to disable the GVRP function globally.

#### **gvrp global**

**no gvrp global**

## **Parameters**

None.

By default, this option is disabled.

## **Command Mode**

Global Configuration Mode.

## **Command Default Level**

Level: 12.

## **Usage Guideline**

Administrators can enable the global GVRP state and individual port's GVRP state to start GVRP on the port.

## **Example**

This example shows how to enable the GVRP protocol global state.

```
Switch# configure terminal
Switch(config)# gvrp global
Switch(config)#
```
# **45-3 gvrp enable**

This command is used to enable the GVRP function on a port. Use the **no** form of this command to disable the GVRP function on a port.

#### **gvrp enable**

**no gvrp enable**

## **Parameters**

None.

## **Default**

By default, this option is disabled.

## **Command Mode**

Interface Configuration Mode.

## **Command Default Level**

Level: 12.

## **Usage Guideline**

This command is available for both physical ports and port-channel interface configuration. This command only takes effect for hybrid mode and trunk mode. This command does not take effect if the Layer 2 protocol tunnel is enabled for GVRP.

## **Example**

This example shows how to enable the GVRP function on ethernet 1/0/1.

```
Switch# configure terminal
Switch(config)# interface ethernet 1/0/1
Switch(config-if)# gvrp enable
Switch(config-if)#
```
# **45-4 gvrp advertise**

This command is used to specify the VLAN that are allowed to be advertised by the GVRP protocol. Use the **no** form of this command to disable the VLAN advertisement function.

**gvrp advertise {all | [add | remove]** *VLAN-ID* **[, | -]}**

**no gvrp advertise**

#### **Parameters**

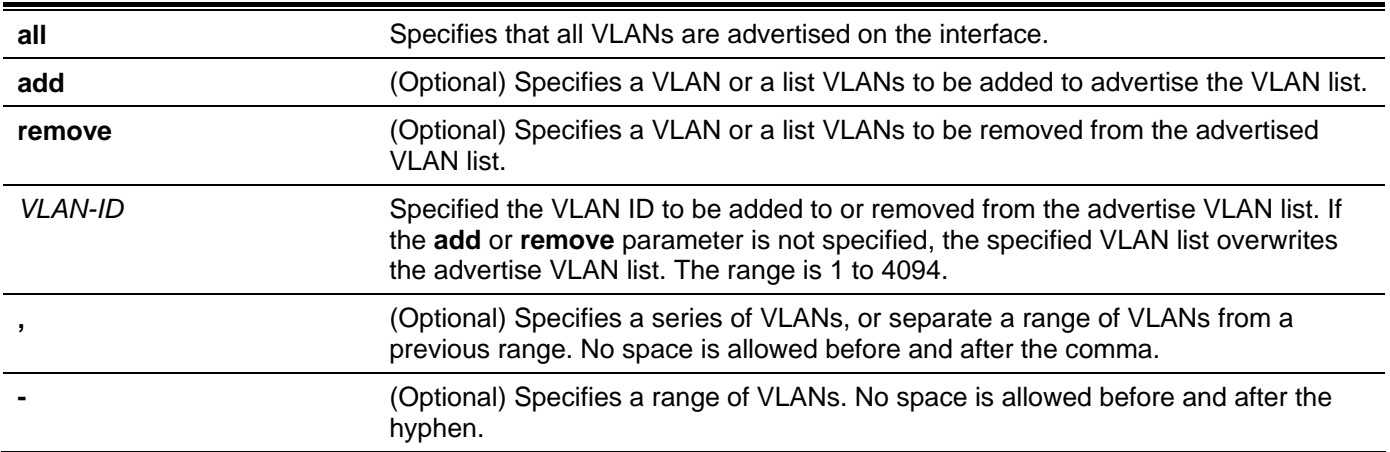

## **Default**

By default, no VLANs are advertised.

## **Command Mode**

Interface Configuration Mode.

## **Command Default Level**

Level: 12.

## **Usage Guideline**

The command is available for both physical ports and port-channel interface configuration. Administrators can use the **gvrp advertise** command to enable the specified VLANs' GVRP advertise function on the specified interface. The command only takes effect when GVRP is enabled. The command only takes effect for hybrid mode and trunk mode.

## **Example**

This example shows how to enable the advertise function of VLAN 1000 on ethernet 1/0/1.

```
Switch# configure terminal
Switch(config)# interface ethernet 1/0/1
Switch(config-if)# gvrp advertise 1000
Switch(config-if)#
```
# **45-5 gvrp vlan create**

This command is used to enable dynamic VLAN creation. Use the **no** form of this command to disable the dynamic VLAN creation function.

**gvrp vlan create**

**no gvrp vlan create**

#### **Parameters**

None.

## **Default**

By default, this option is enabled.

## **Command Mode**

Global Configuration Mode.

## **Command Default Level**

Level: 12.

## **Usage Guideline**

When dynamic VLAN creation is enabled, if a port has learned a new VLAN membership and the VLAN does not exist, the VLAN will be created automatically. Otherwise, the newly learned VLAN will not be created.

## **Example**

This example shows how to enable the creation of dynamic VLANs registered with the GVRP protocol.

```
Switch# configure terminal
Switch(config)# gvrp vlan create
Switch(config)#
```
# **45-6 gvrp forbidden**

This command is used to specify a port as being a forbidden member of the specified VLAN. Use the **no** form of this command to remove the port as a forbidden member of all VLANs.

```
gvrp forbidden {all | [add | remove] VLAN-ID [, | -]}
```
**no gvrp forbidden**

#### **Parameters**

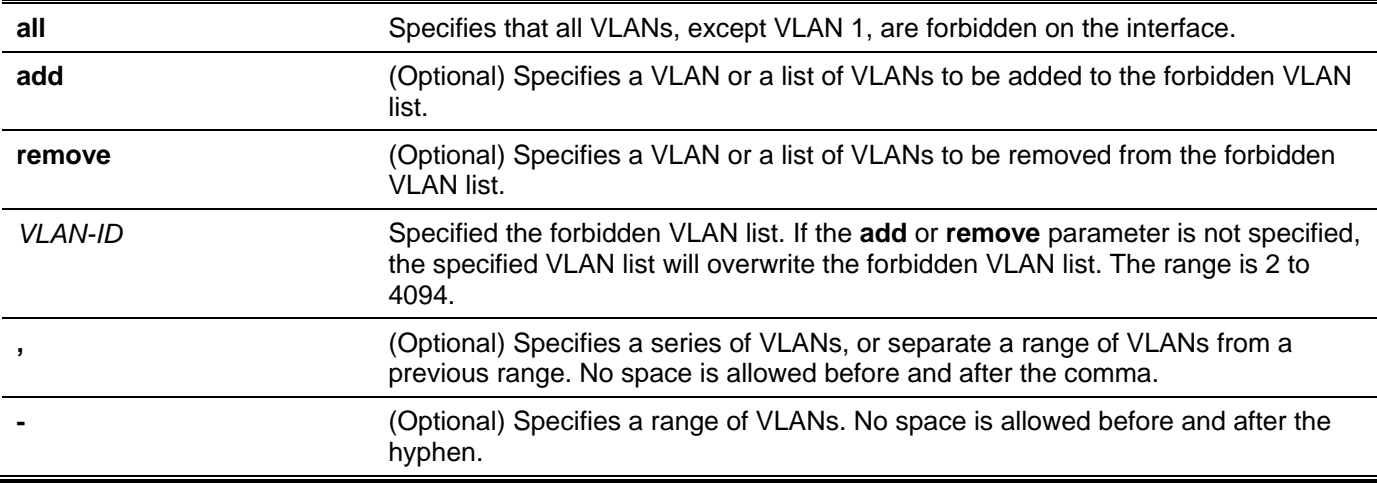

#### **Default**

No VLANs are forbidden.

#### **Command Mode**

Interface Configuration Mode.

#### **Command Default Level**

Level: 12.

## **Usage Guideline**

The command is available for both physical ports and port-channel interface configuration. As a forbidden port of a VLAN, a port is forbidden from becoming a member port of the VLAN via the GVRP operation. The VLAN specified by the command does not need to exist.

This command only affects the GVRP operation. The setting only takes effect when GVRP is enabled. The command only takes effect for hybrid mode and trunk mode.

## **Example**

This example shows how to configure the ethernet 1/0/1 as a forbidden port of VLAN 1000 via the GVRP operation.

```
Switch# configure terminal
Switch(config)# interface ethernet 1/0/1
Switch(config-if)# gvrp forbidden 1000
Switch(config-if)#
```
## **45-7 gvrp timer**

This command is used to configure the GVRP timer value on a port. Use the **no** form of the command to revert the timer to the default setting.

**gvrp timer [join** *TIMER-VALUE***] [leave** *TIMER-VALUE***] [leave-all** *TIMER-VALUE***]**

**no gvrp timer [join] [leave] [leave-all]**

#### **Parameters**

```
join Example 3 (Optional) Specifies to set the timer for joining a group. The unit is in a hundredth
```
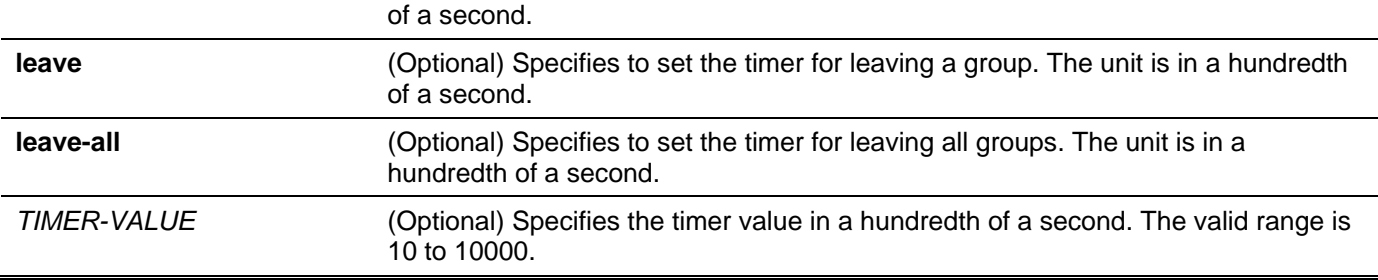

Join: 20. Leave: 60.

Leave-all: 1000.

## **Command Mode**

Interface Configuration Mode.

#### **Command Default Level**

Level: 12.

#### **Usage Guideline**

This command is used to configure the GVRP timer value on a port.

## **Example**

This example shows how to configure the leave-all timer to 500 hundredths of a second on ethernet 1/0/1.

```
Switch# configure terminal
Switch(config)# interface ethernet 1/0/1
Switch(config-if)# gvrp timer leave-all 500
Switch(config-if)#
```
## **45-8 gvrp nni-bpdu-address**

This command is used to configure the GVRP BPDU address in the service provider site. Use the **no** form of this command to revert to the default setting.

#### **gvrp nni-bpdu-address {dot1d | dot1ad}**

**no gvrp nni-bpdu-address**

#### **Parameters**

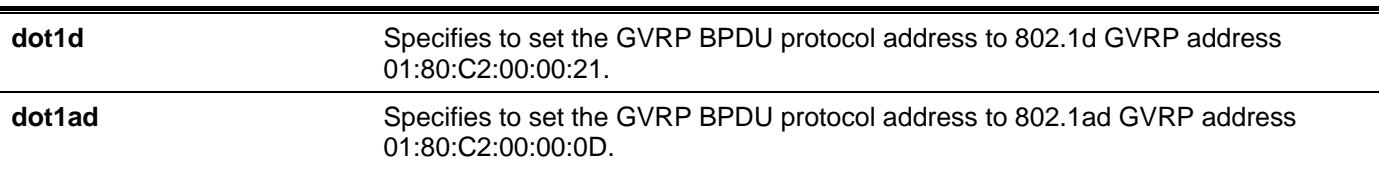

## **Default**

By default, 802.1d GVRP address is used.

## **Command Mode**

Global Configuration Mode.

## **Command Default Level**

Level: 12.

## **Usage Guideline**

Generally, the GVRP BPDU address uses a Dot1d GVRP address. This command is used to designate the GVRP BPDU address as a Dot1d or Dot1ad GVRP address in the service provider site. It will only take effect on VLAN trunk ports that behave as the NNI ports in the service provider site.

## **Example**

This example shows how to configure the GVRP PDU address in service provider site to dot1d.

```
Switch# configure terminal
Switch(config)# gvrp nni-bpdu-address dot1d
Switch(config)#
```
# **45-9 show gvrp configuration**

This command is used to display the GVRP settings.

#### **show gvrp configuration [interface [***INTERFACE-ID* **[, | -]]]**

#### **Parameters**

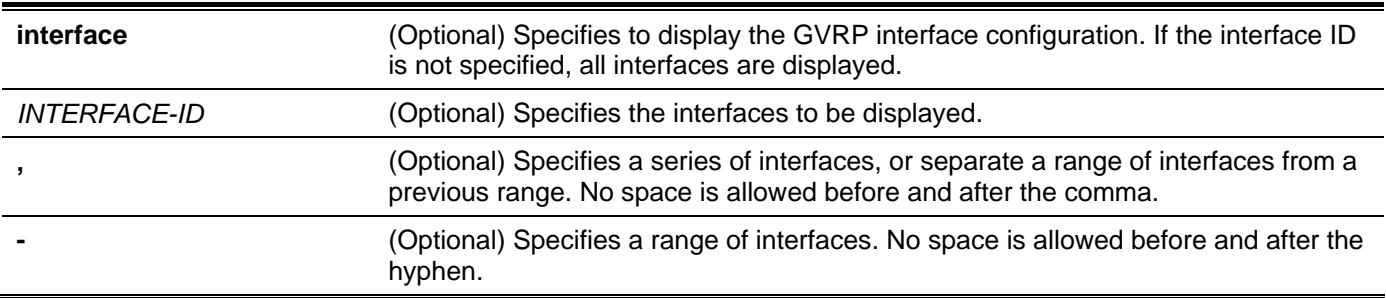

## **Default**

None.

## **Command Mode**

User/Privileged EXEC Mode.

## **Command Default Level**

Level: 1.

## **Usage Guideline**

This command only displays GVRP related configurations. If no parameter is specified, the GVRP global configuration is displayed.

## **Example**

Switch#

This example shows how to display the GVRP configuration for the global configuration.

```
Switch# show gvrp configuration
Global GVRP State : Enabled
Dynamic VLAN Creation : Disabled
NNI BPDU Address : Dot1d
```
This example shows how to display the GVRP configuration on interfaces Ethernet 1/0/5 to 1/06.

```
Switch# show gvrp configuration interface ethernet 1/0/5-1/0/6
ethernet 1/0/5
GVRP Status : Enabled
Join Time : 20 centiseconds
Leave Time : 60 centiseconds
Leave-All Time : 1000 centiseconds
Advertise VLAN : 1-4094
Forbidden VLAN : 3-5
ethernet 1/0/6
GVRP Status : Enabled
Join Time : 20 centiseconds
Leave Time : 60 centiseconds
Leave-All Time : 1000 centiseconds
Advertise VLAN : 1-3
Forbidden VLAN : 5-8
Switch#
```
# **45-10 show gvrp statistics**

This command is used to display the statistics for a GVRP port.

```
show gvrp statistics [interface INTERFACE-ID [, | -]]
```
## **Parameters**

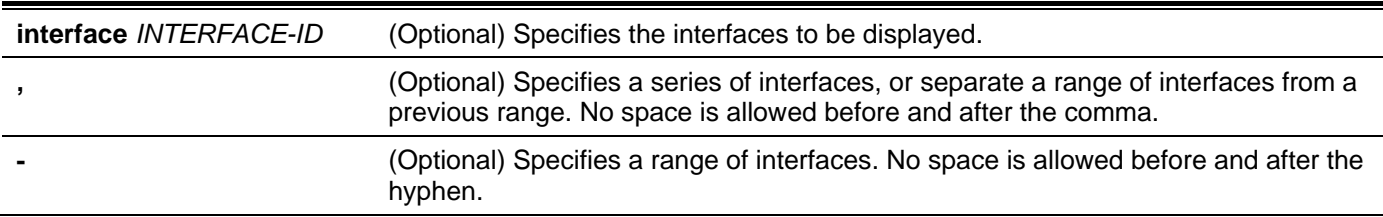

## **Default**

None.

## **Command Mode**

User/Privileged EXEC Mode.

## **Command Default Level**

Level: 1.

## **Usage Guideline**

This command only displays the ports which have the GVRP state enabled.

# **Example**

This example shows how to display statistics for GVRP interfaces ethernet 1/0/5 to 1/0/6.

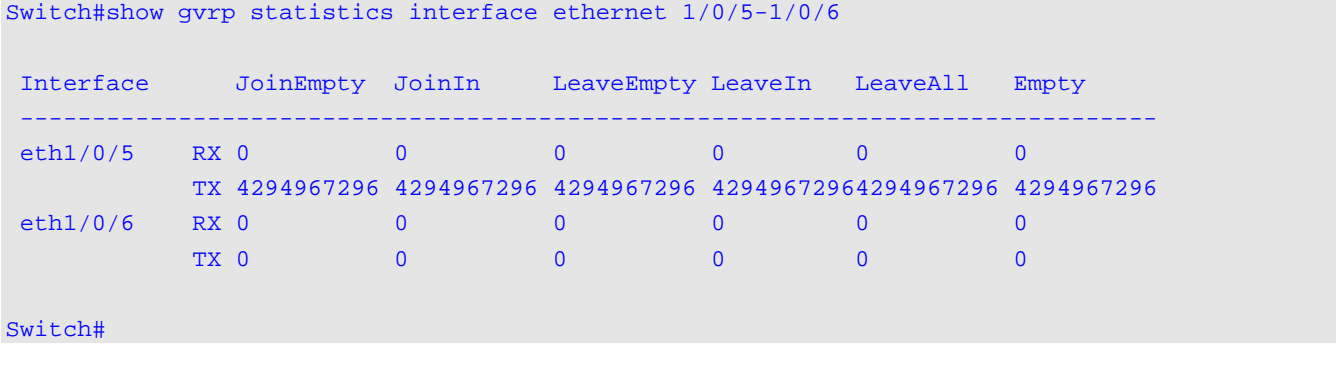

# 46. Gratuitous ARP Commands

# **46-1 ip arp gratuitous**

This command is used to enable the learning of gratuitous ARP packets in the ARP cache table. Use the **no** form of this command to disable ARP control.

**ip arp gratuitous**

**no ip arp gratuitous**

## **Parameters**

None.

## **Default**

By default, this option is enabled.

## **Command Mode**

Global Configuration Mode.

## **Command Default Level**

Level: 12.

## **Usage Guideline**

The system will learn gratuitous ARP packets in the ARP cache table by default.

## **Example**

This example shows how to disable the learning of gratuitous ARP request packets.

```
Switch# configure terminal
Switch(config)# no ip arp gratuitous
Switch(config)#
```
# **46-2 ip gratuitous-arps**

This command is used to enable the transmission of gratuitous ARP request packets. Use the **no** form of this command to disable the transmission.

**ip gratuitous-arps [dad-reply]**

**no ip gratuitous-arps [dad-reply]**

## **Parameters**

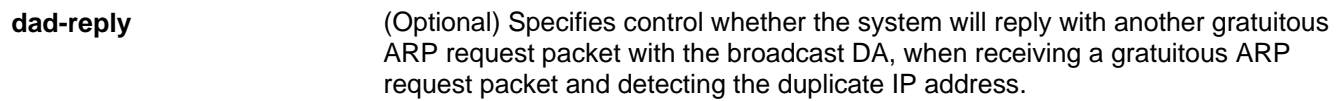

## **Default**

By default, this option is disabled.

## **Command Mode**

Global Configuration Mode.

## **Command Default Level**

Level: 12.

## **Usage Guideline**

A gratuitous ARP request packet is an ARP request packet where the source and the destination IP address are both set to the IP address of the sending device and the destination MAC address is the broadcast address.

Generally, a device use the gratuitous ARP request packet to discover whether the IP address is duplicated by other hosts or to preload or reconfigure the ARP cache entry of hosts connected to the interface.

Use the **ip gratuitous-arps** command to enable transmission of gratuitous ARP request. The device will send out the packet when an IP interface becomes link-up or when the IP address of an interface is configured or modified.

Use the **ip gratuitous-arps dad-reply** command to enable the transmission of gratuitous ARP requests. The device will send out the packet while a duplicate IP address is detected

## **Example**

This example shows how to sending of gratuitous ARP messages.

```
Switch# configure terminal
Switch(config)# ip gratuitous-arps dad-reply
Switch(config)#
```
# **46-3 arp gratuitous-send interval**

This command is used to set the interval for regularly sending of gratuitous ARP request messages on the interface. Use the **no** form of this command to disable this function on the interface.

**arp gratuitous-send interval** *SECONDS*

**no arp gratuitous-send**

## **Parameters**

SECONDS Specifies the time interval to send the gratuitous ARP request message. The value is from 0 to 3600. 0 represents that this option is disabled.

## **Default**

By default, this option is disabled.

## **Command Mode**

Interface Configuration Mode.

## **Command Default Level**

Level: 12.

## **Usage Guideline**

If an interface on the switch is used as the gateway of its downlink devices and counterfeit gateway behavior occurs in the downlink devices, administrators can configure to send gratuitous ARP request messages regularly on this interface to notify that the switch is the real gateway.

## **Example**

This example shows how to enable the sending of gratuitous ARP messages.

```
Switch# configure terminal
Switch(config)# ip gratuitous-arps
Switch(config)# interface vlan100
Switch(config-if)# arp gratuitous-send interval 1
Switch(config-if)#
```
# **46-4 snmp-server enable traps gratuitous-arp**

This command is used to enable the sending of SNMP notifications for gratuitous ARP duplicate IP detected. Use the **no** form of this command to disable the function.

**snmp-server enable traps gratuitous-arp**

**no snmp-server enable traps gratuitous-arp**

#### **Parameters**

None.

## **Default**

By default, this option is disabled.

## **Command Mode**

Global Configuration Mode.

## **Command Default Level**

Level: 12.

## **Usage Guideline**

Use this command to enable or disable the sending of SNMP notifications for gratuitous ARP duplicate IP detected.

## **Example**

This example shows how to enable the sending of SNMP notifications for gratuitous ARP duplicate IP detected.

```
Switch#configure terminal
Switch(config)#snmp-server enable traps gratuitous-arp
Switch(config)#
```
# 47. Interface Commands

# **47-1 clear counters**

This command is used to clear counters for the specified interfaces.

**clear counters {all | interface** *INTERFACE-ID* **[, | -]}**

## **Parameters**

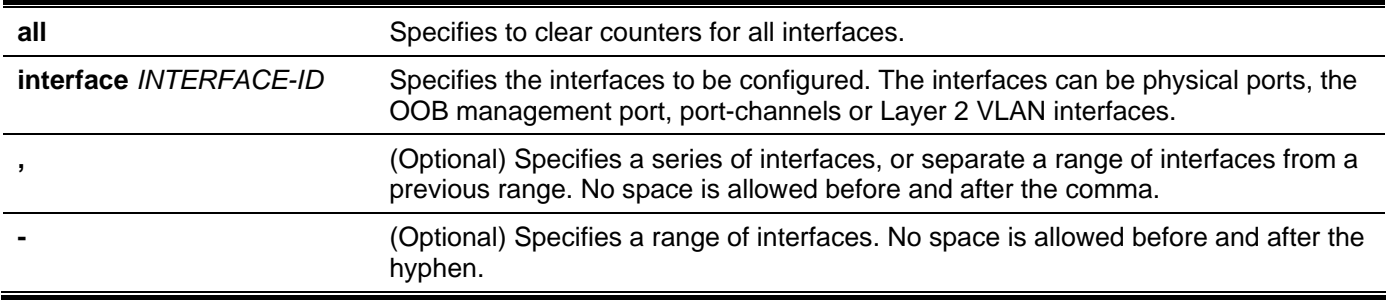

## **Default**

None.

## **Command Mode**

Privileged EXEC Mode.

## **Command Default Level**

Level: 12.

## **Usage Guideline**

Use this command to clear counters for the specified interfaces.

## **Example**

This example shows how to clear the counters of ethernet 1/0/1.

```
Switch# clear counters interface ethernet 1/0/1
Switch#
```
# **47-2 description**

This command is used to add a description to an interface. Use the **no** form of this command to delete the description.

**description** *STRING*

**no description**

#### **Parameters**

**STRING** Specifies a description for an interface with a maximum of 64 characters.

None.

# **Command Mode**

Interface Configuration Mode.

## **Command Default Level**

Level: 12.

## **Usage Guideline**

The specified description corresponds to the MIB object "ifAlias" defined in the RFC 2233.

## **Example**

This example shows how to add the description "Physical Port 10" to interface eth 1/0/10.

```
Switch# configure terminal
Switch(config)# interface ethernet 1/0/10
Switch(config-if)# description Physical Port 10
Switch(config-if)#
```
# **47-3 interface**

This command is used to enter the interface configuration mode for a single interface. Use the **no** form of this command to remove an interface.

**interface** *INTERFACE-ID*

**no interface** *INTERFACE-ID*

#### **Parameters**

*INTERFACE-ID* Specifies the ID of the interface. The interface ID is formed by interface type and interface number with no spaces in between.

## **Default**

None.

## **Command Mode**

Global Configuration Mode.

## **Command Default Level**

Level: 12.

## **Usage Guideline**

This command is used to enter the interface configuration mode for a specific interface. The interface ID is formed by the interface type and interface number with no spaces in between.

The following keywords can be used for the supported interface types:

- **Ethernet** Specifies the physical Ethernet switch port with all different media.
- **L2vlan** Specifies the IEEE 802.1Q Layer 2 Virtual LAN interface.
- **Loopback** Specifies the software only interface which always stays in the up status.
- **Mgmt** Specifies the Ethernet interface used for the out-of-band management port.
- **Null** Specifies the null interface.
- **Port-channel** Specifies the aggregated port-channel interface.
- **Vlan** Specifies the VLAN interface.

The format of the interface number is dependent on the interface type.

For physical port interfaces, the user cannot enter the interface if the switch port does not exist. The physical port interface cannot be removed by the **no** command.

Use the **interface Vlan** command to create Layer 3 interfaces. Use the **vlan** command in the global configuration mode to create a VLAN before creating Layer 3 interfaces. Use the **no interface Vlan** command to remove a Layer 3 interface.

The port-channel interface is automatically created when the **channel-group** command is configured for the physical port interface. A port-channel interface will be automatically removed when no physical port interface has the **channel-group** command configured for it. Use the **no interface Port-channel** command to remove a portchannel.

For a null interface, the null0 interface is supported and can't be removed.

For a loopback interface or a tunnel interface, the **interface** command is used to create the interface or modify the interface setting. Use the **no** form of the command to remove the interface.

**L2vlan** and **L2vc** interface modes are only used to add descriptions to existed L2 VLANs and L2 virtual circuits. Commands **interface l2vlan** and **interface l2vc** do not create new interfaces, neither will the no forms of these commands removed existing interfaces.

## **Example**

This example shows how to enter the interface configuration mode for the ethernet 1/0/5.

```
Switch# configure terminal
Switch(config)# interface ethernet 1/0/5
Switch(config-if)#
```
This example shows how to enter the interface configuration mode for VLAN 100.

```
Switch# configure terminal
Switch(config)# interface vlan100
Switch(config-if)#
```
This example shows how to enter the interface configuration mode for port-channel 3.

Switch# configure terminal Switch(config)# interface port-channel3 Switch(config-if)#

This example shows how to add a loopback interface 2 and then enter its interface configuration mode.

```
Switch# configure terminal
Switch(config)# interface loopback2
Switch (config-if)#
```
This example shows how to remove loopback interface 2.

```
Switch# configure terminal
Switch(config)# no interface loopback2
Switch (config)#
```
## **47-4 interface range**

This command is used to enter the interface range configuration mode for multiple interfaces.

```
interface range INTERFACE-ID [, | -]
```
## **Parameters**

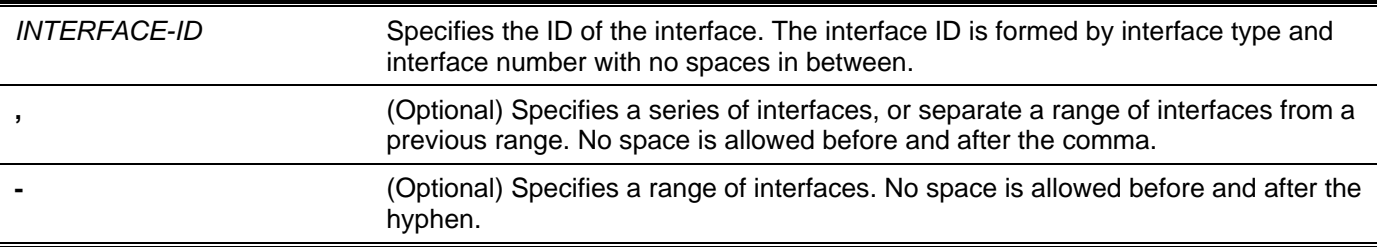

## **Default**

None.

#### **Command Mode**

Global Configuration Mode.

#### **Command Default Level**

Level: 12.

#### **Usage Guideline**

This command enters the interface configuration mode for the specified range of interfaces. Commands configured in the interface range mode, applies to interfaces in the range.

## **Example**

This example shows how to enter the interface configuration mode for the range of ports 2/0/1 to 2/0/5: and port 3/0/3.

```
Switch# configure terminal
Switch(config)# interface range Ethernet 2/0/1-5, 3/0/3
Switch(config-if-range)#
```
## **47-5 show counters**

This command is used to display interface information.

#### **show counters [interface** *INTERFACE-ID***]**

## **Parameters**

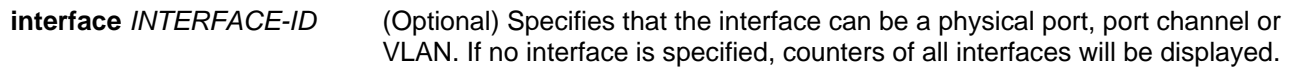

## **Default**

None.

## **Command Mode**

User/Privileged EXEC Mode.

## **Command Default Level**

Level: 1.

## **Usage Guideline**

Use this command to display the statistic counters for an interface.

The following items provide detail information about the display parameters of this command:

- **max-rcv-frame-size:** The maximum allowed Ethernet frame size which is defined in **Jumbo Frame Commands**. The range is from 64 to 12288 bytes. The default value is 1536 bytes.
- **MAXFRAME:** This is equal to the **max-rcv-frame-size** or the **max-rcv-frame-size** plus the header overhead.
- **cntMaxSize:** This value is equal to 1518 when the **max-rcv-frame-size** is smaller than or equal to 1536. This value is equal to the **max-rcv-frame-size** when the **max-rcv-frame-size** is greater than 1536.
- **Runts:** Packets with the size lesser than 64 bytes in length.
- **Giants:** Packets with size is greater than **cntMaxSize** in length.

## **Example**

This example shows how to display the counters for ethernet 1/0/1.

Switch#show counters interface eth1/0/1

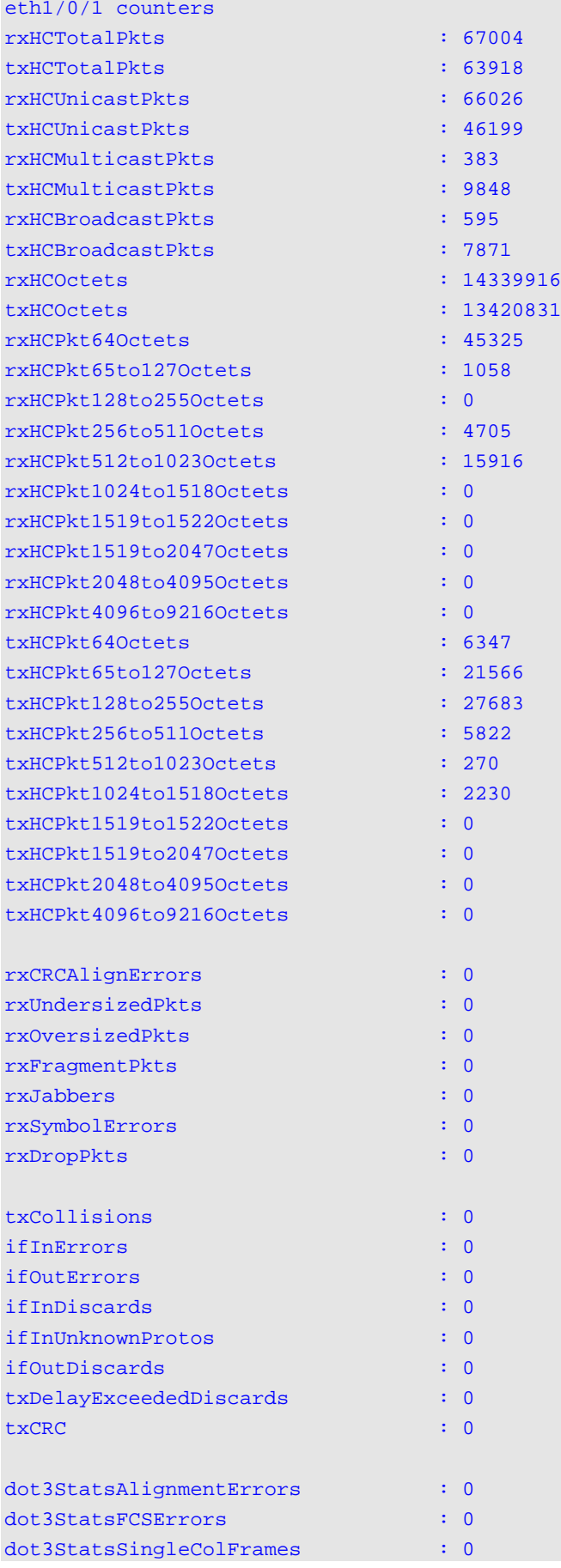

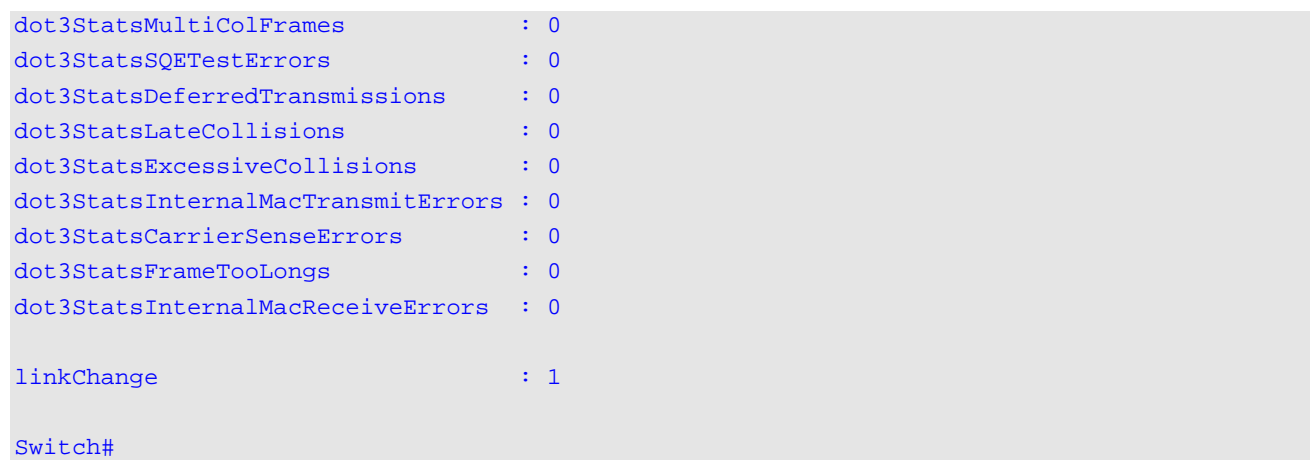

# **Display Parameters**

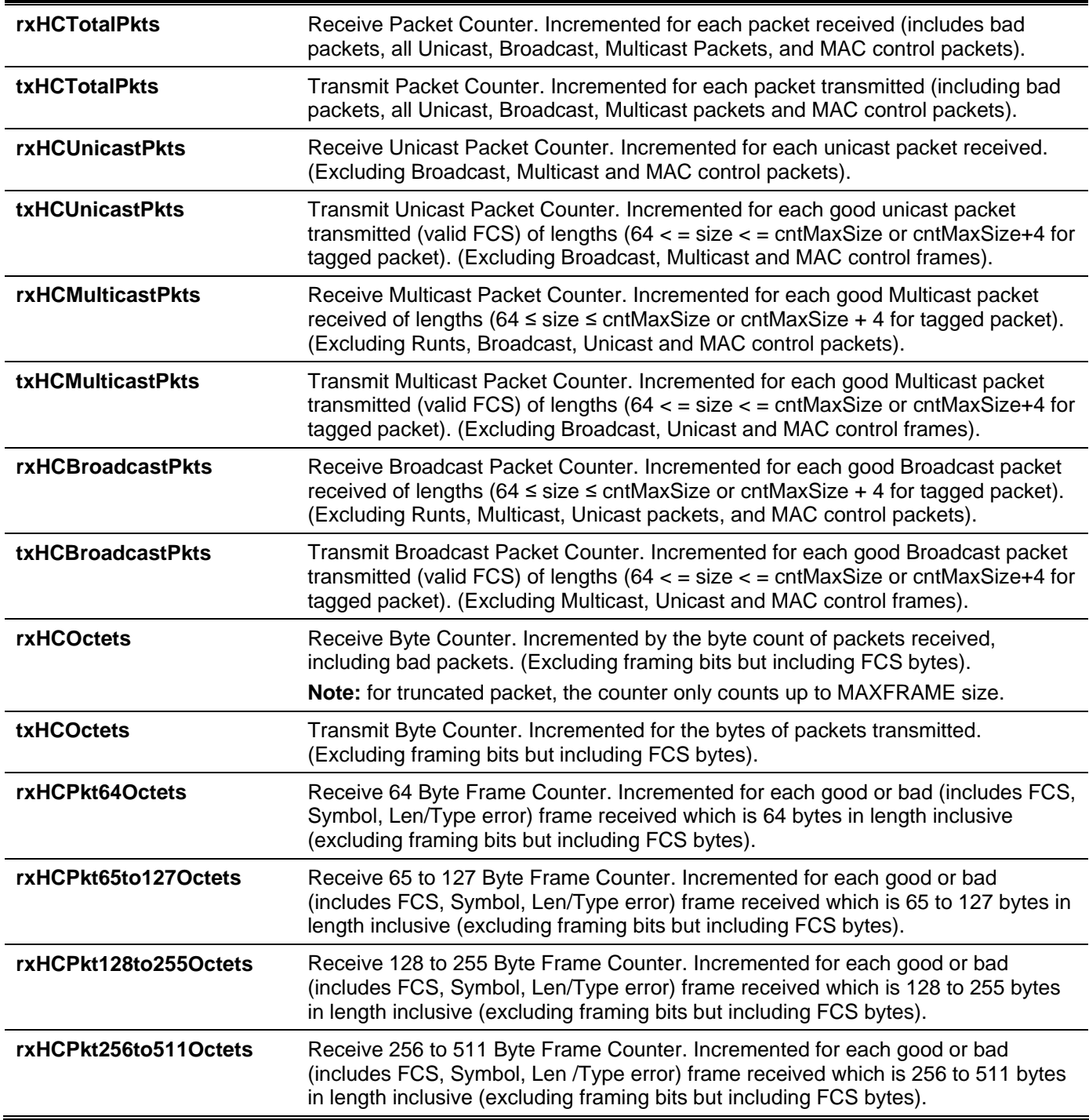

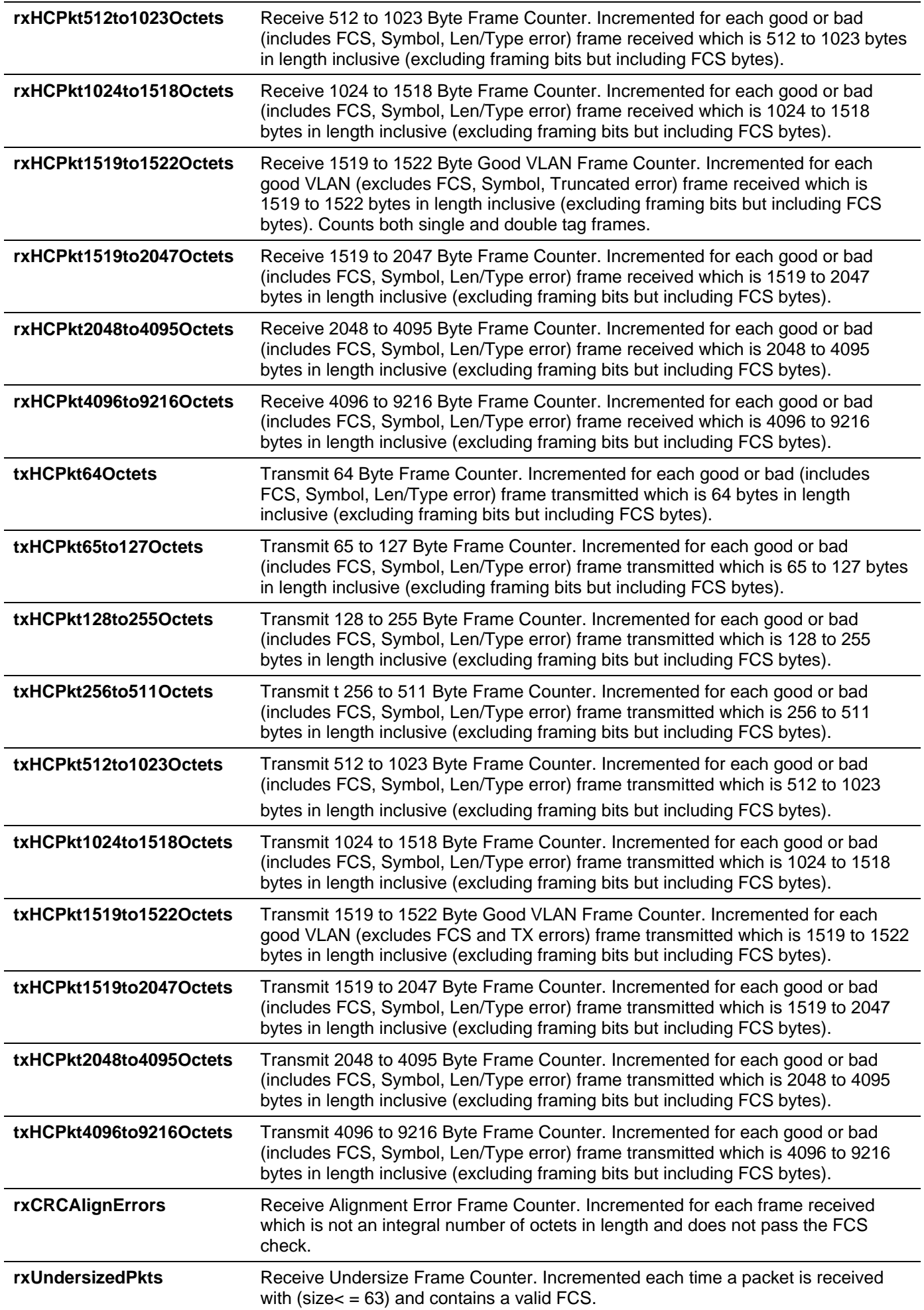

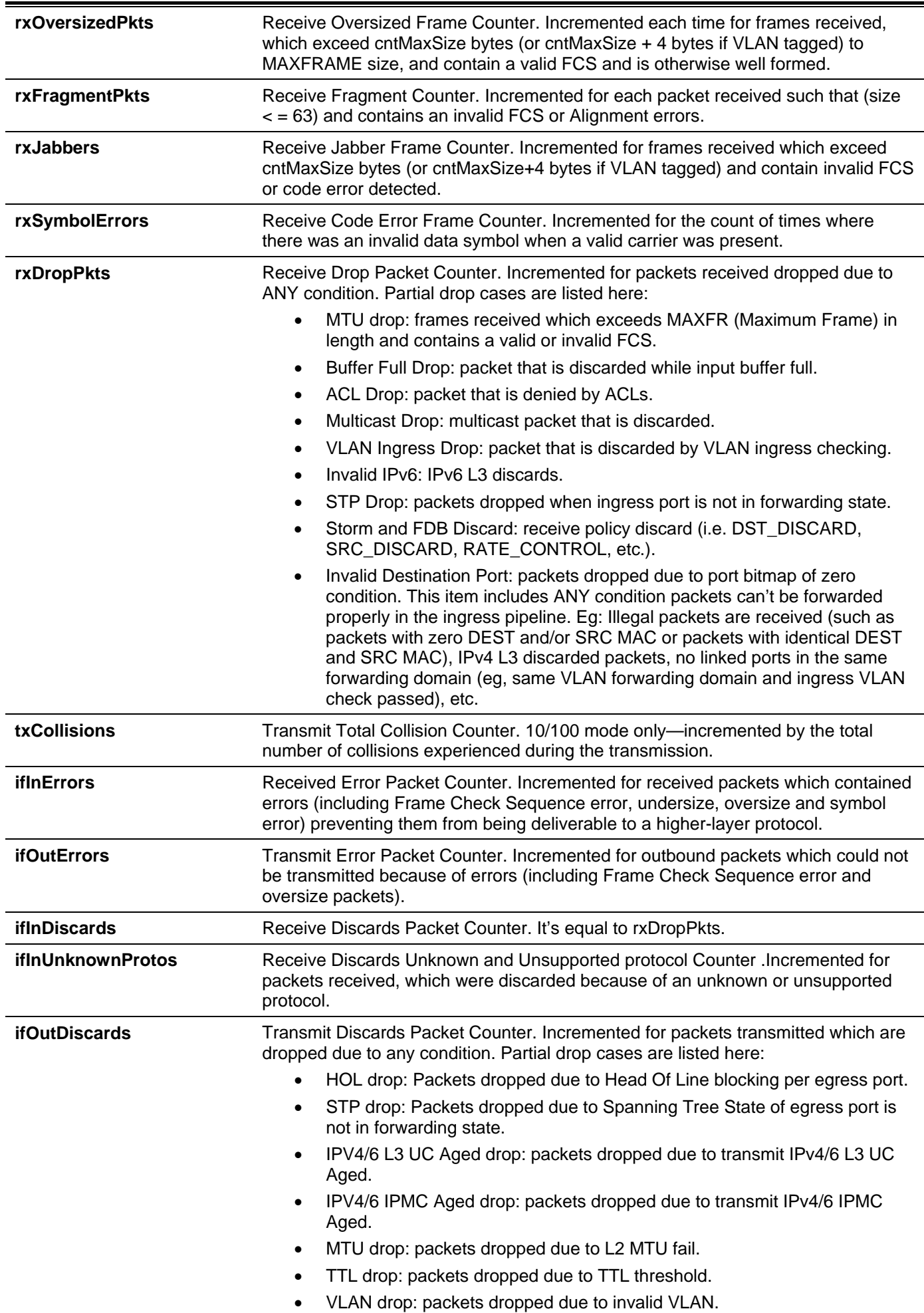

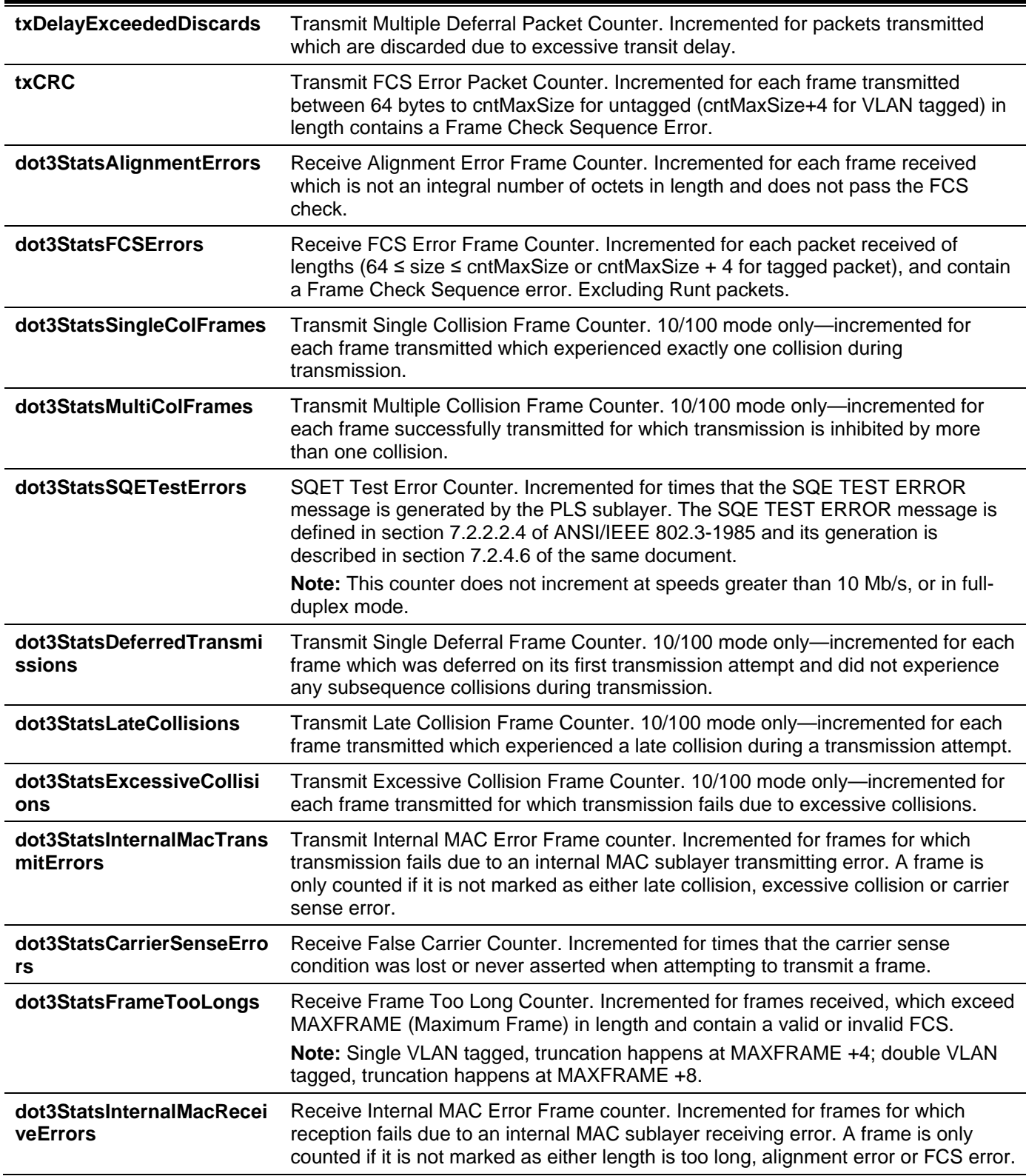

# **47-6 show interfaces**

This command is used to display the interface information.

**show interfaces [***INTERFACE-ID* **[, | -]]**

## **Parameters**

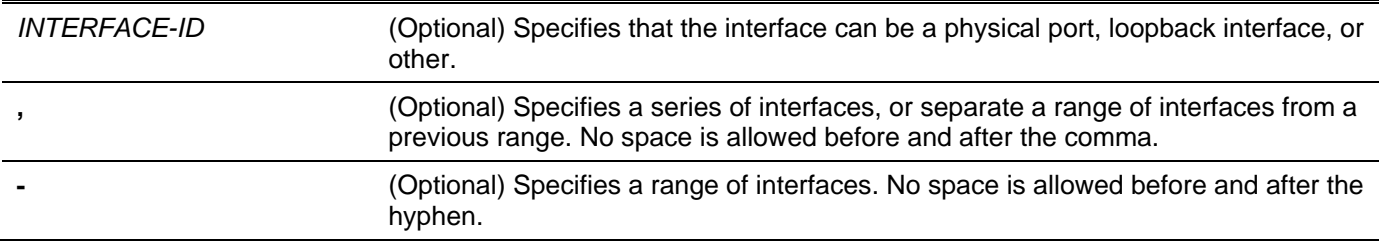

#### **Default**

None.

#### **Command Mode**

User/Privileged EXEC Mode.

#### **Command Default Level**

Level: 1.

#### **Usage Guideline**

If no interface was specified, all existing interfaces will be displayed.

## **Example**

This example shows how to display the loopback interface information for interface loopback 1.

```
Switch# show interfaces loopback1
loopback1 is enabled, link status is up
Interface type: Loopback
Interface description: Loopback 1 for MIS
```
#### Switch#

This example shows how to display the NULL interface information for interface null0.

Switch# show interfaces null0 Null0 is enabled, link status is up Interface type: Null Interface description: Null0 for MIS

Switch#

This example shows how to display the interface information for Ethernet 1/0/1.

```
Switch#show interfaces ethernet 1/0/1
Eth1/0/1 is enabled link status is up
   Interface type: 10GBASE-T
  Interface description:
  MAC Address: F0-7D-68-34-01-10
  Auto-duplex, auto-speed, auto-mdix
  Send flow-control: off, receive flow-control: off
  Send flow-control oper: off, receive flow-control oper: off
  Full-duplex, 100Mb/s
  Maximum transmit unit: 1536 bytes
  RX rate: 0 bits/sec, TX rate: 0 bits/sec
  RX bytes: 3510, TX bytes: 3267
  RX rate: 0 packets/sec, TX rate: 0 packets/sec
  RX packets: 40, TX packets: 9
  RX multicast: 15, RX broadcast: 0
  RX CRC error: 0, RX undersize: 0
  RX oversize: 0, RX fragment: 0
  RX jabber: 0, RX dropped Pkts: 36
  RX MTU exceeded: 0
  TX CRC error: 0, TX excessive deferral: 0
  TX single collision: 0, TX excessive collision: 0
  TX late collision: 0, TX collision: 0
```

```
Switch#
```
This example shows how to display the interface information for management port 0.

```
Switch#show interfaces mgmt 0
mgmt_ipif 0 is enabled, Link status is up
   Interface type: Management port
Switch#
```
## **47-7 show interfaces counters**

This command is used to display counters on specified interfaces.

**show interfaces [***INTERFACE-ID* **[, | -]] counters [errors | history {15\_minute [slot 1-5] | 1\_day [ slot 1-2]}]**

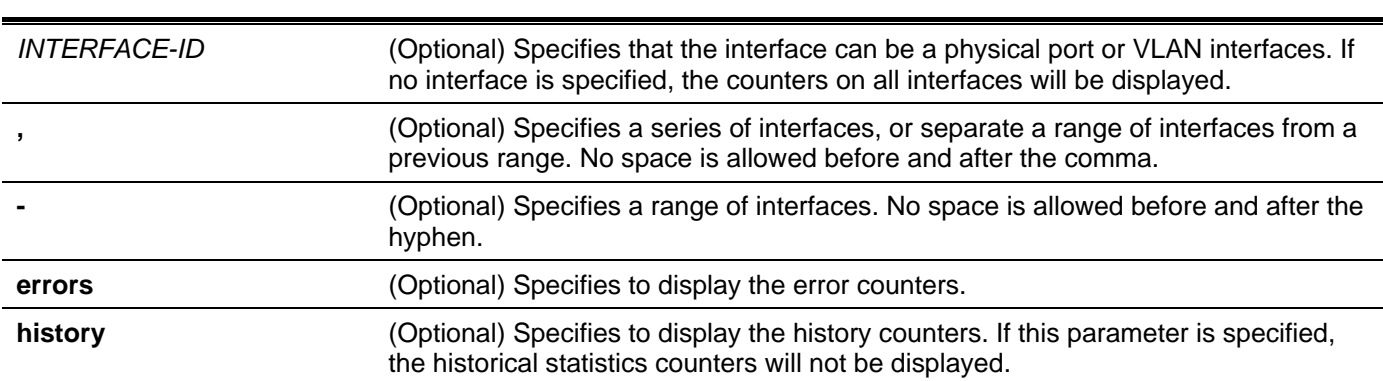

## **Parameters**

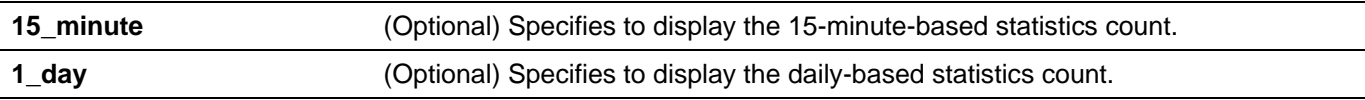

None.

#### **Command Mode**

User/Privileged EXEC Mode.

#### **Command Default Level**

Level: 1.

## **Usage Guideline**

This command allows the user to display general, error or historical statistics counters for the specified or all interfaces.

## **Example**

This example shows how to display switch port RX counters on ports 1 to 2.

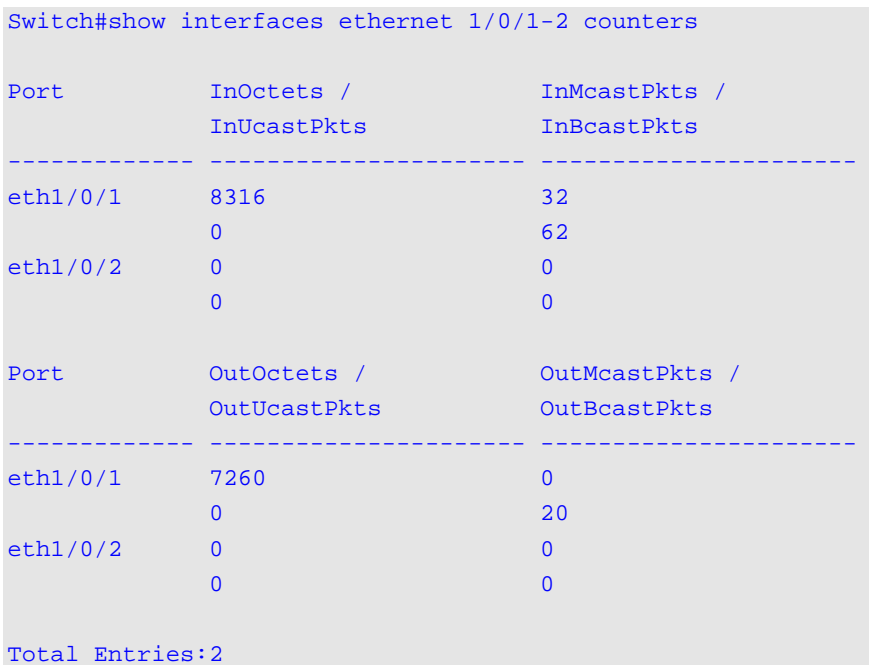

Switch#

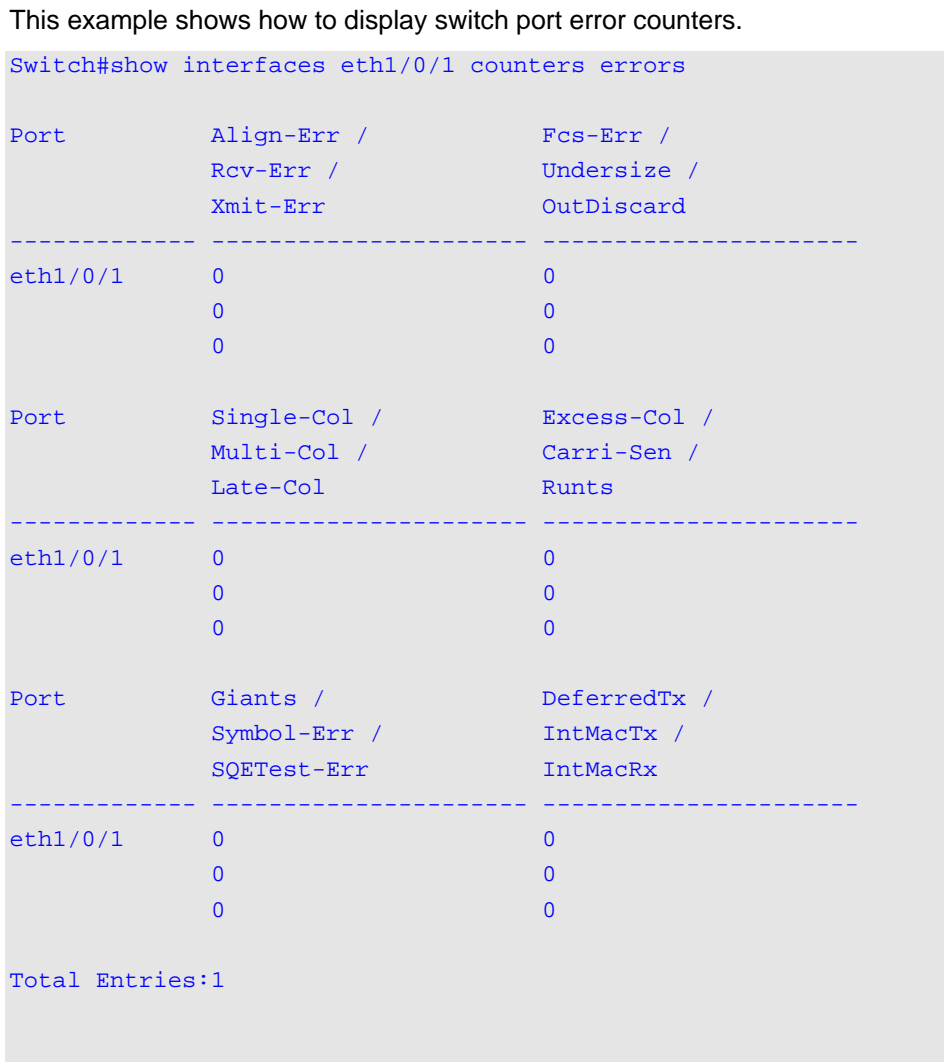

# Switch#

# **Display Parameters**

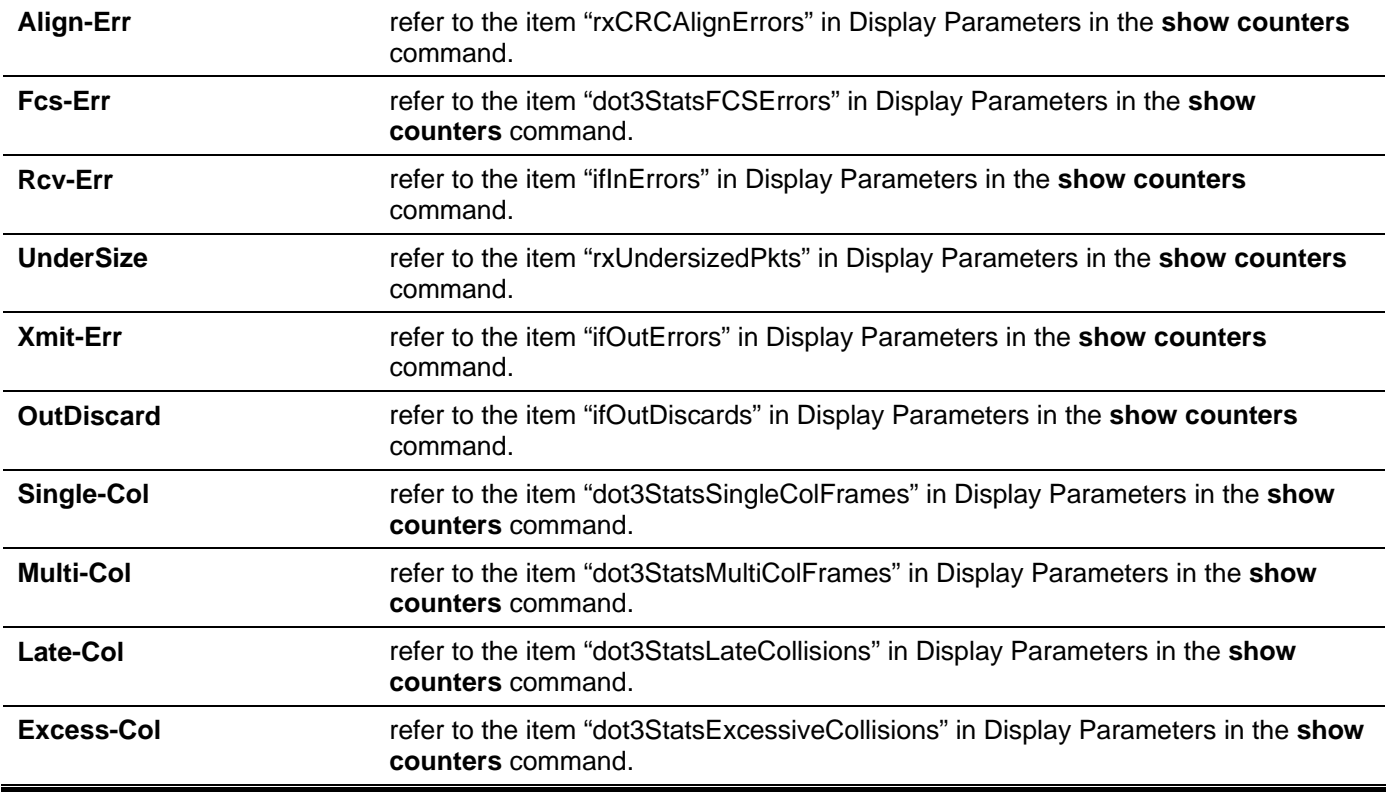

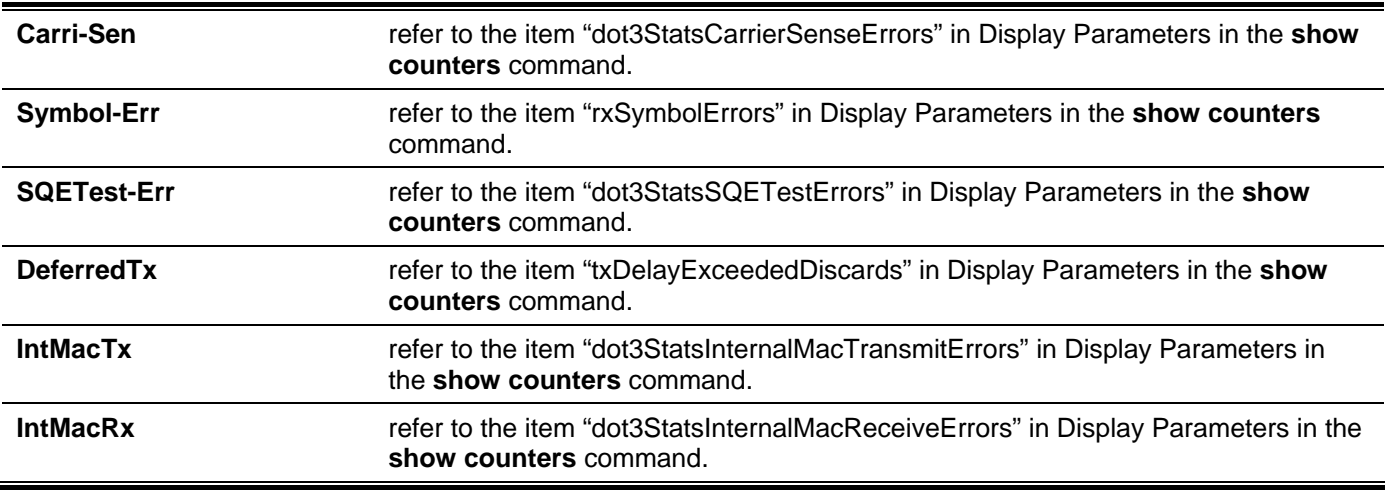

# **47-8 show interfaces status**

This command is used to display the switch's port connection status.

#### **show interfaces [***INTERFACE-ID* **[, | -]] status**

## **Parameters**

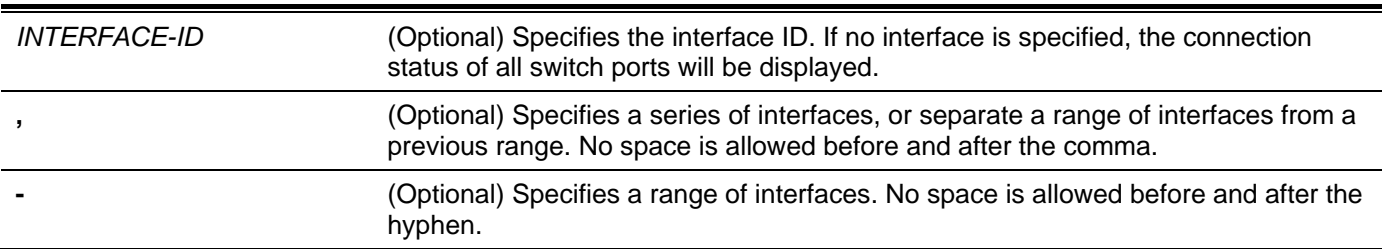

## **Default**

None.

## **Command Mode**

User/Privileged EXEC Mode.

## **Command Default Level**

Level: 1.

## **Usage Guideline**

This command displays the switch's port connection status.

## **Example**

This example shows how to display the switch's port connection status.

Switch#show interfaces status

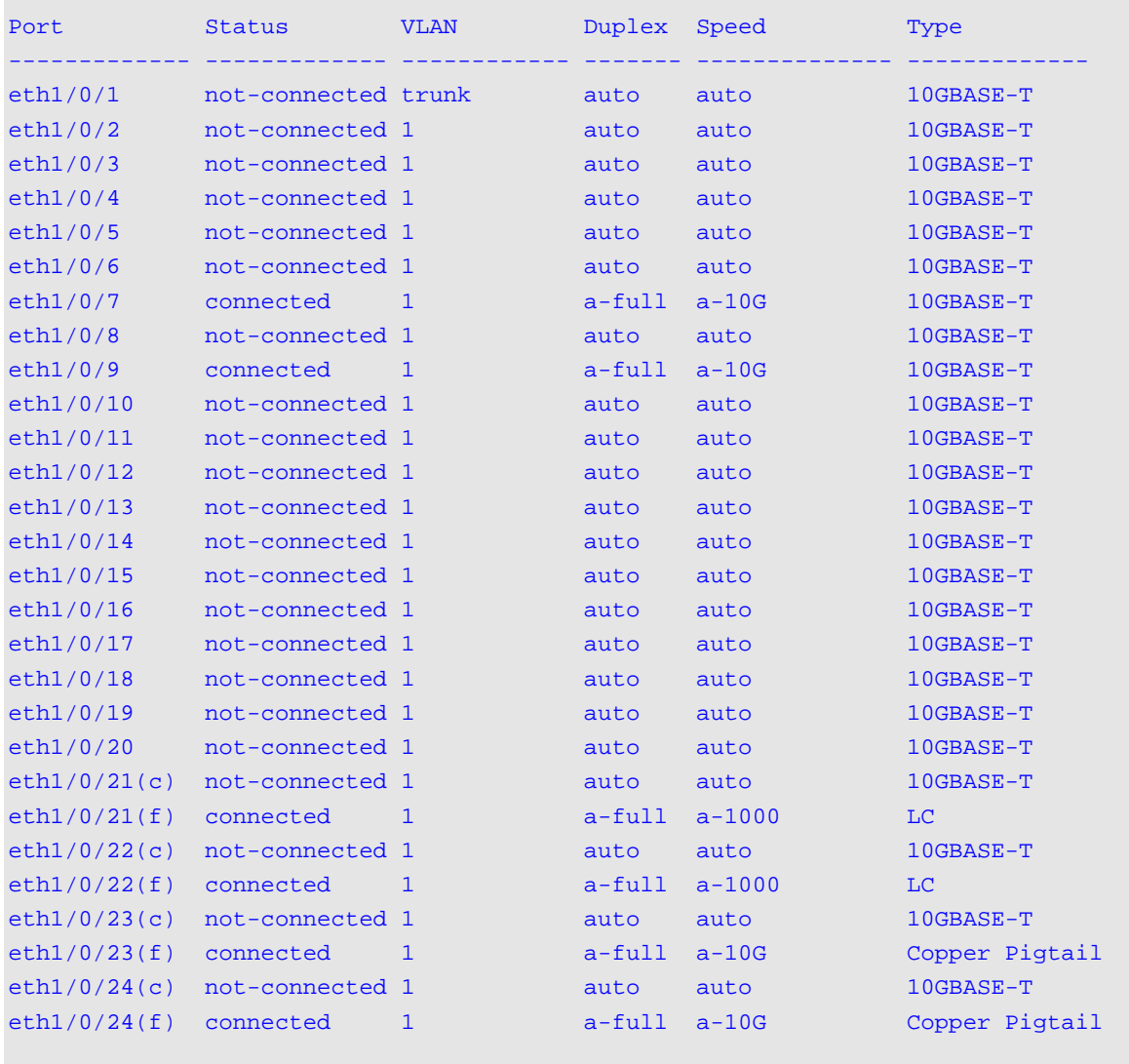

Total Entries: 24

Switch#

# **47-9 show interfaces utilization**

This command is used to display the switch's port utilization.

**show interfaces [***INTERFACE-ID* **[, | -]] utilization [history {15\_minute [slot 1-5 ] | 1\_day [slot 1-2]}]**

## **Parameters**

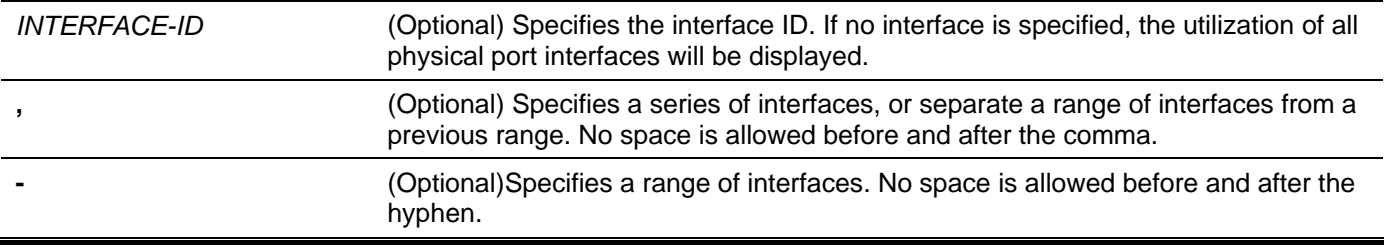

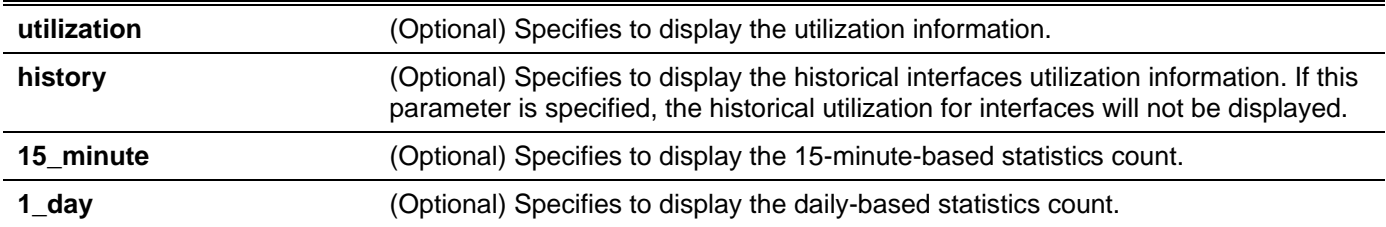

None.

## **Command Mode**

User/Privileged EXEC Mode.

## **Command Default Level**

Level: 1.

## **Usage Guideline**

This command displays the switch's physical port utilization.

## **Example**

This example shows how to display the switch's port utilization.

Switch#show interfaces utilization

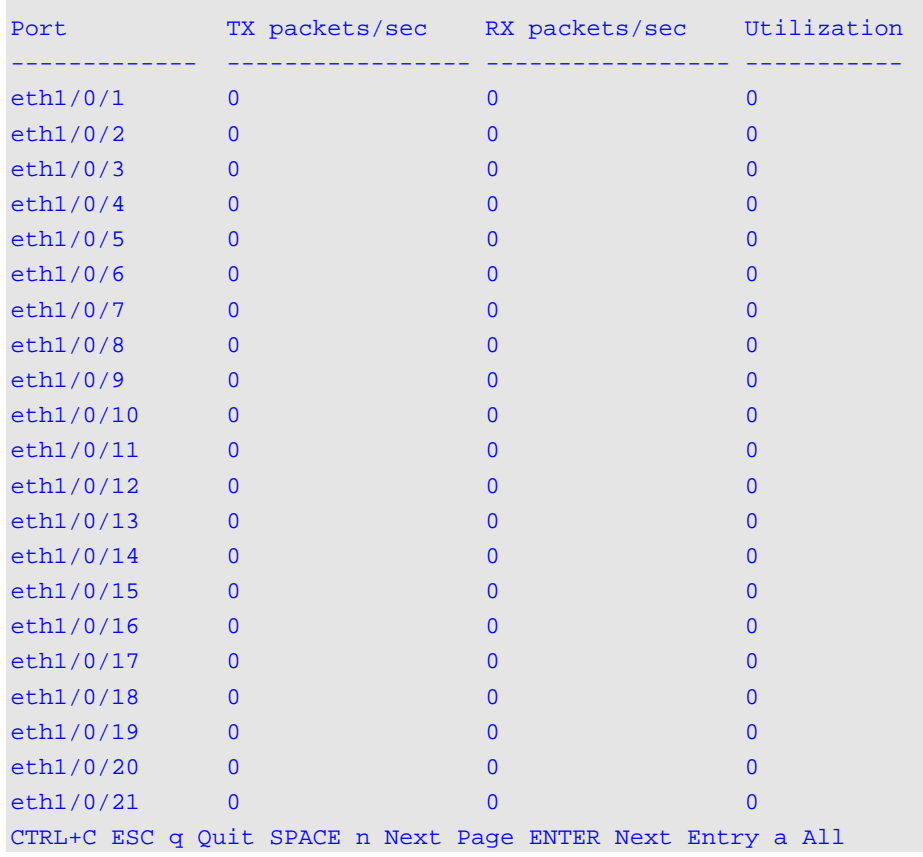

# **47-10 show interfaces gbic**

This command is used to display GBIC status information.

#### **show interfaces [***INTERFACE-ID* **[, | -]] gbic**

#### **Parameters**

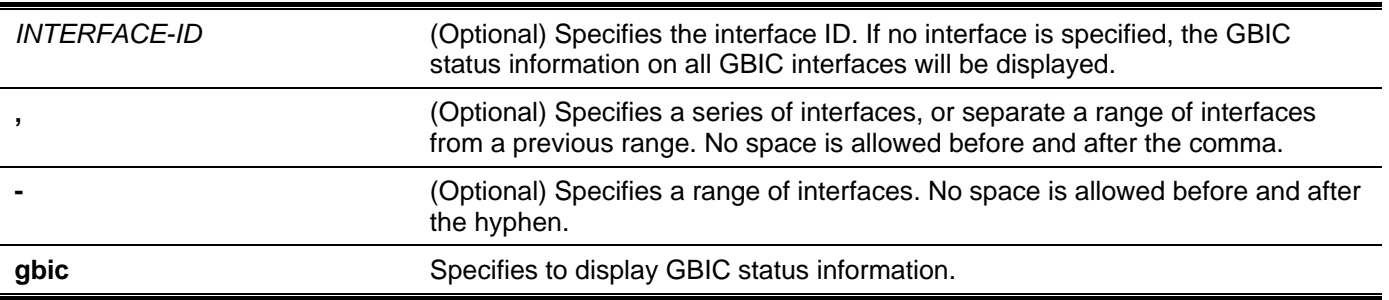

#### **Default**

None.

## **Command Mode**

User/Privileged EXEC Mode.

## **Command Default Level**

Level: 1.

## **Usage Guideline**

This command displays GBIC status information.

## **Example**

This example shows how to display GBIC status information.

Switch#show interfaces ethernet 1/0/1 gbic

```
eth1/0/1
Interface Type: 10GBASE-T
```
Switch#

# **47-11 show interfaces auto-negotiation**

This command is used to display detailed auto-negotiation information of physical port interfaces.

```
show interfaces [INTERFACE-ID [, | -]] auto-negotiation
```
## **Parameters**

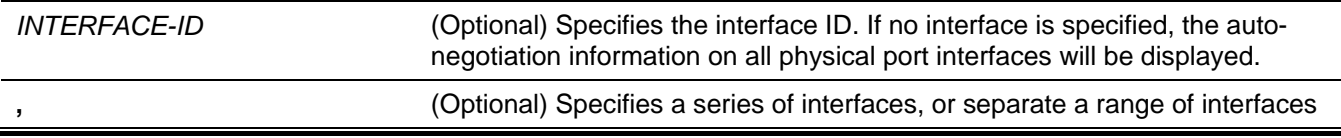

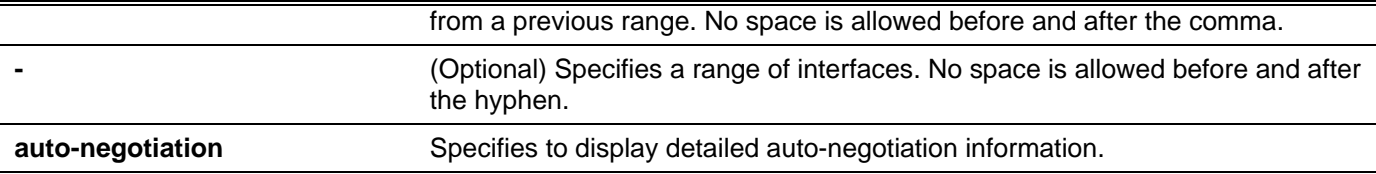

None.

## **Command Mode**

User/Privileged EXEC Mode.

## **Command Default Level**

Level: 1.

## **Usage Guideline**

This command displays the auto-negotiation information.

## **Example**

This example shows how to display auto-negotiation information.

```
Switch#show interfaces ethernet 1/0/1 auto-negotiation
```

```
eth1/0/1
Auto Negotiation: Enabled
Remote Signaling: Detected
Configure Status: Parallel detect fail
Capability Bits: 100M_Full, 1000M_Full, 10G_Full
Capability Advertised Bits: 100M_Half, 100M_Full, 1000M_Full, 10G_Full
Capability Received Bits: 10M_Half, 10M_Full, 100M_Half, 100M_Full
RemoteFaultAdvertised: Disabled
RemoteFaultReceived: NoError
```
Switch#

# **47-12 show interfaces description**

This command is used to display the description and link status of interfaces.

```
show interfaces [INTERFACE-ID [, | -]] description
```
## **Parameters**

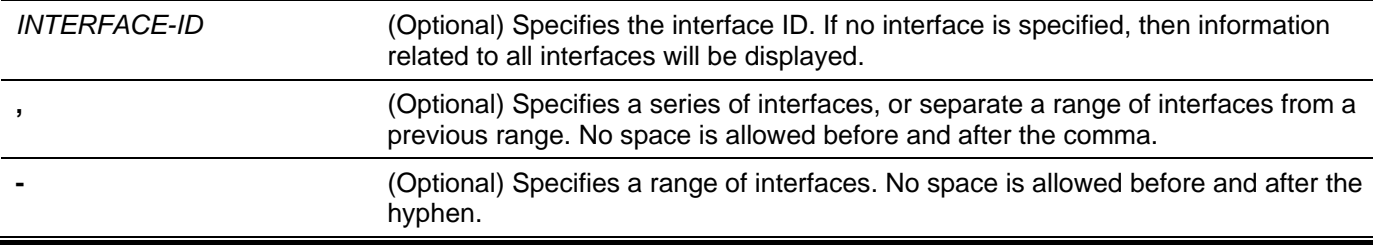

**description** Specifies to display the description and link status of interfaces.

#### **Default**

None.

#### **Command Mode**

User/Privileged EXEC Mode.

#### **Command Default Level**

Level: 1.

## **Usage Guideline**

This command displays the description and link status of interfaces.

## **Example**

This example shows how to display the description and link status of interfaces.

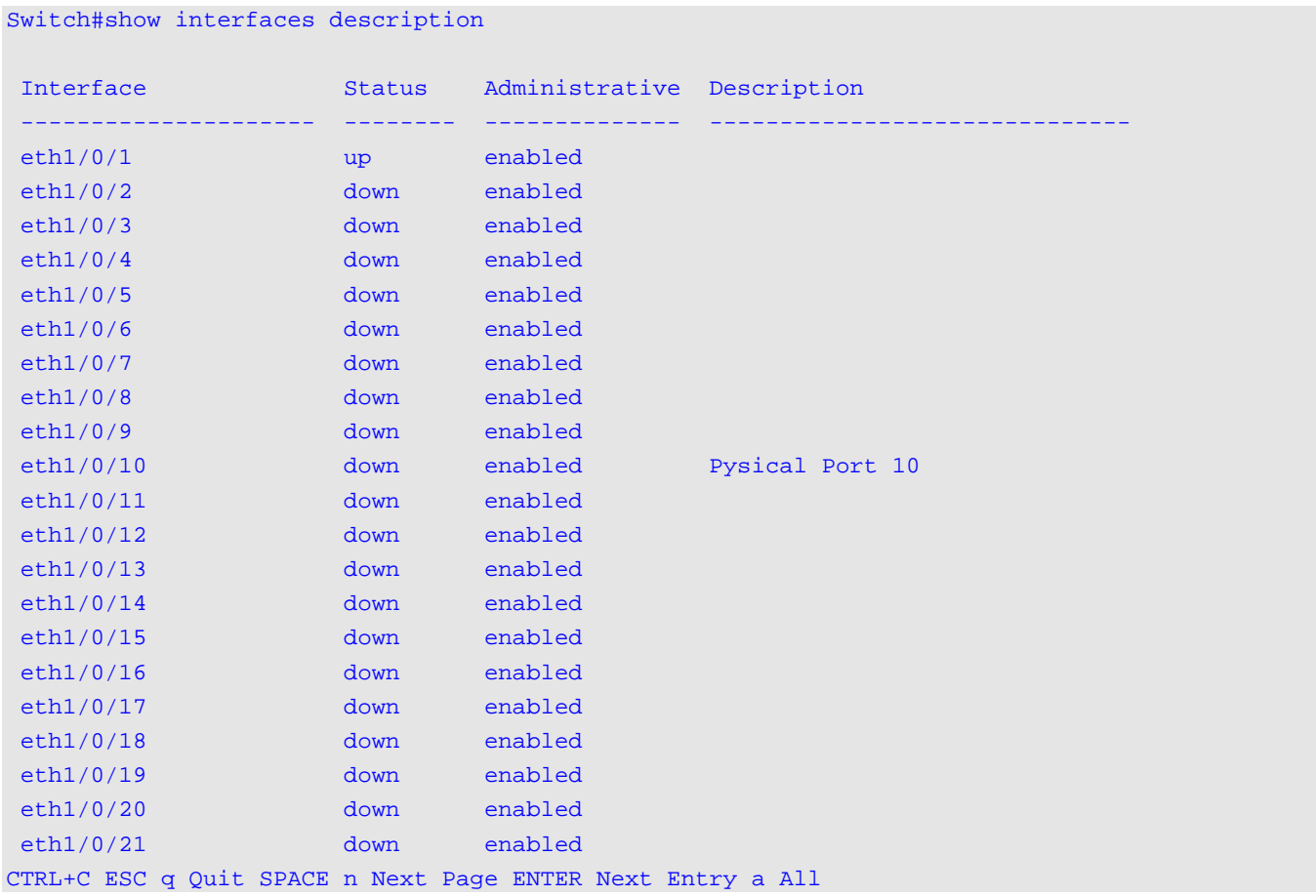

## **47-13 shutdown**

This command is used to disable an interface. Use the **no** form of this command to enable an interface.

**shutdown**

**no shutdown**

## **Parameters**

None.

## **Default**

By default, this option is **no shutdown**.

## **Command Mode**

Interface Configuration Mode.

## **Command Default Level**

Level: 12.

## **Usage Guideline**

The Physical port, loopback, VLAN, tunnel, and management interfaces are valid for this configuration. This command is also configurable for port channel member ports.

The command will cause the port to enter the disabled state. Under the disabled state, the port will not be able to receive or transmit any packets. Using the **no shutdown** command will put the port back into the enabled state. When a port is shut down, the link status will also be turned off.

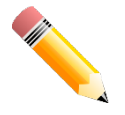

**NOTE:** When the state of a port is disabled, settings associated with the port can still be configured. However, the modified settings will only take effect when the state of the port is enabled.

## **Example**

This example shows how to enter the shutdown command to disable the port state of interface port 1/0/1.

```
Switch#configure terminal
Switch(config)#interface ethernet 1/0/1
Switch(config-if)#shutdown
Switch(config-if)#
```
# 48. Internet Group Management Protocol (IGMP) Snooping Commands

# **48-1 clear ip igmp snooping statistics**

This command is used to clear the IGMP snooping related statistics.

**clear ip igmp snooping statistics {all | vlan** *VLAN-ID* **| interface** *INTERFACE-ID***}**

## **Parameters**

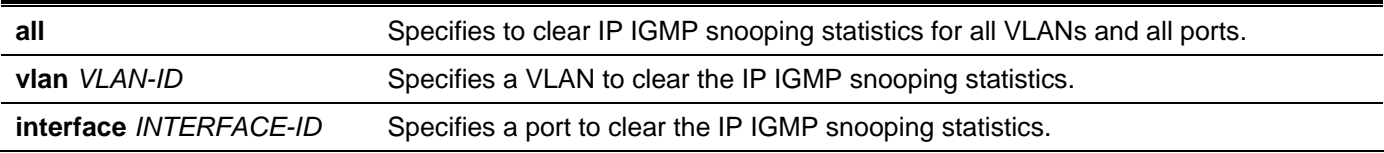

## **Default**

None.

## **Command Mode**

Privileged EXEC Mode.

## **Command Default Level**

Level: 12.

## **Usage Guideline**

This command is used to clear the IGMP snooping related statistics.

## **Example**

This example shows how to clear all IGMP Snooping statistics.

```
Switch# clear ip igmp snooping statistics all 
Switch#
```
# **48-2 ip igmp snooping**

This command is used to enable the IGMP snooping function on the Switch. Use the **no** form of this command to disable the IGMP snooping function.

#### **ip igmp snooping**

**no ip igmp snooping**

## **Parameters**

None.

## **Default**

IGMP snooping is disabled on all VLAN interfaces.
The IGMP snooping global state is disabled.

## **Command Mode**

VLAN Configuration Mode. Global Configuration Mode.

# **Command Default Level**

Level: 12.

## **Usage Guideline**

In the interface configuration mode, the command is only available for VLAN interface configuration. For a VLAN to operate with IGMP snooping, both the global state and per interface state must be enabled. On a VLAN, the setting of IGMP snooping and MLD snooping are independent. IGMP snooping and MLD snooping can be simultaneously enabled on the same VLAN.

## **Example**

This example shows how to disable the IGMP snooping operation on all VLANs.

```
Switch# configure terminal
Switch(config)# no ip igmp snooping
Switch(config)#
```
This example shows how to enable the IGMP snooping operation on all VLANs.

Switch# configure terminal Switch(config)# ip igmp snooping Switch(config)#

This example shows how to disable IGMP snooping on VLAN 1.

Switch# configure terminal Switch(config)# vlan 1 Switch(config-vlan)# no ip igmp snooping Switch(config-vlan)#

# **48-3 ip igmp snooping access-group**

This command is used to restrict the receivers on a subnet to only join the multicast groups that are permitted by a standard IP access list. Use the **no** form of this command to disable this function.

**ip igmp snooping access-group** *ACCESS-LIST-NAME* **[vlan** *VLAN-ID***]**

**no ip igmp snooping access-group [vlan** *VLAN-ID***]**

#### **Parameters**

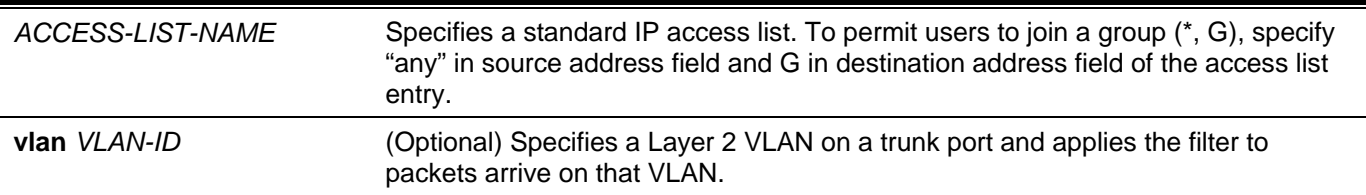

## **Default**

None.

## **Command Mode**

Interface Configuration Mode.

## **Command Default Level**

Level: 12.

## **Usage Guideline**

Use the **ip igmp snooping access-group** command on the Switch to restrict the multicast traffic receiver to join to specific group. The destination address part of the access list represents the multicast group address that the receiver is permitted or denied to join.

## **Example**

This example shows how to restrict the serviced IGMP snooping group for ethernet 1/0/1 to group 226.1.1.1. In the following example, first, create an IP access list named "igmp\_filter" which only permits the packets destined for group address 226.1.1.1. Then, associate this access group in ethernet 1/0/1.

```
Switch# configure terminal
Switch(config)# ip access-list igmp_filter
Switch(config-ip-acl)# permit any host 226.1.1.1
Switch(config-ip-acl)# end
Switch# configure terminal
Switch(config)# interface ethernet 1/0/1
Switch(config-if)# ip igmp snooping access-group igmp_filter
Switch(config-if)#
```
# **48-4 ip igmp snooping accounting**

This command is used to enable accounting when a listener joining an IGMP group. Use the **no** form to disable the function.

#### **ip igmp snooping accounting**

**no ip igmp snooping accounting**

#### **Parameters**

None.

## **Default**

By default, this option is disabled.

#### **Command Mode**

Interface Configuration Mode.

#### **Command Default Level**

Level: 12.

## **Usage Guideline**

The command is only available for physical port and port-channel interface configuration. Use this command to enable or disable accounting when a listener joining an IGMP group. When enabled and the client joins a group, the accounting message will be sent to RADIUS.

## **Example**

This example shows how to enable IGMP accounting on ethernet 1/0/1.

```
Switch#configure terminal
Switch(config)#interface ethernet 1/0/1
Switch(config-if)#ip igmp snooping accounting
Switch(config-if)#
```
# **48-5 ip igmp snooping authentication**

This command is used to enable authentication function for IGMP join messages. Use the **no** form to disable the function.

**ip igmp snooping authentication**

**no ip igmp snooping authentication**

#### **Parameters**

None.

#### **Default**

By default, this option is disabled.

#### **Command Mode**

Interface Configuration Mode.

#### **Command Default Level**

Level: 12.

#### **Usage Guideline**

The command is only available for physical port and port-channel interface configuration. Use this command to enable or disable authentication function for IGMP join messages. When enabled and the client wants to join a group, the system will perform authentication first.

## **Example**

This example shows how to enable authentication function on ethernet 1/0/1.

```
Switch#configure terminal
Switch(config)#interface ethernet 1/0/1
Switch(config-if)#ip igmp snooping authentication
Switch(config-if)#
```
# **48-6 ip igmp snooping fast-leave**

This command is used to configure IGMP Snooping fast-leave on the interface. Use the **no** form of this command to disable the fast-leave option on the specified interface.

#### **ip igmp snooping fast-leave**

**no ip igmp snooping fast-leave**

#### **Parameters**

None.

## **Default**

By default, this option is disabled.

## **Command Mode**

VLAN Configuration Mode.

## **Command Default Level**

Level: 12.

## **Usage Guideline**

The command is only available for VLAN interface configuration. The **ip igmp snooping fast-leave** command allows IGMP membership to be removed from a port right on receiving the leave message without using the group specific or group-source specific query mechanism.

## **Example**

This example shows how to enable IGMP snooping fast-leave on VLAN 1.

```
Switch# configure terminal
Switch(config)# vlan 1
Switch(config-vlan)# ip igmp snooping fast-leave
Switch(config-vlan)#
```
# **48-7 ip igmp snooping ignore-topology-change-notification**

This command is used to make IGMP snooping to ignore STP changes and not to send an STP-triggered query on the interface. Use the **no** form of this command to make IGMP snooping not to ignore STP changes and send an STP triggered query on the specified interface.

#### **ip igmp snooping ignore-topology-change-notification**

**no ip igmp snooping ignore-topology-change-notification**

#### **Parameters**

None.

#### **Default**

By default, this option is disabled.

## **Command Mode**

VLAN Configuration Mode.

## **Command Default Level**

Level: 12.

## **Usage Guideline**

This command is only available for VLAN interface configuration. An IGMP snooping switch is aware of link-layer topology changes caused by the Spanning Tree operation. When a port is enabled or disabled by the Spanning Tree, a General Query will be sent on all active non-router ports in order to reduce network convergence time. Use this command to make IGMP snooping ignore the topology change case.

## **Example**

This example shows how to enable IGMP snooping ignoring topology change on VLAN 1.

```
Switch# configure terminal
Switch(config)# vlan 1
Switch(config-vlan)# ip igmp snooping ignore-topology-change-notification
Switch(config-vlan)#
```
# **48-8 ip igmp snooping last-member-query-interval**

This command is used to configure the interval at which the IGMP snooping querier sends IGMP group-specific or group-source-specific (channel) query messages. Use the **no** form of this command to revert to the default setting.

**ip igmp snooping last-member-query-interval** *SECONDS*

**no ip igmp snooping last-member-query-interval**

#### **Parameters**

SECONDS Specifies the maximum amount of time between group-specific query messages, including those sent in response to leave-group messages. The range of this value is 1 to 25.

#### **Default**

By default, this value is 1 second.

#### **Command Mode**

VLAN Configuration Mode.

#### **Command Default Level**

Level: 12.

## **Usage Guideline**

The command is only available for VLAN interface configuration. On receiving an IGMP leave message, the IGMP snooping querier will assume that there are no local members on the interface if there are no reports received after the response time. Users can lower this interval to reduce the amount of time it takes a switch to detect the loss of the last member of a group.

## **Example**

This example shows how to configure the last member query interval time to be 3 seconds.

```
Switch# configure terminal
Switch(config)# vlan 1000
Switch(config-vlan)# ip igmp snooping last-member-query-interval 3
Switch(config-vlan)#
```
# **48-9 ip igmp snooping limit**

This command is used to set the limitation on the number of IGMP cache entries that can be created. Use the **no** form of this command to remove the limitation.

**ip igmp snooping limit** *NUMBER* **[exceed-action {drop | replace}] [except** *ACCESS-LIST-NAME***] [vlan**  *VLAN-ID***]**

**no ip igmp snooping limit [vlan** *VLAN-ID***]**

## **Parameters**

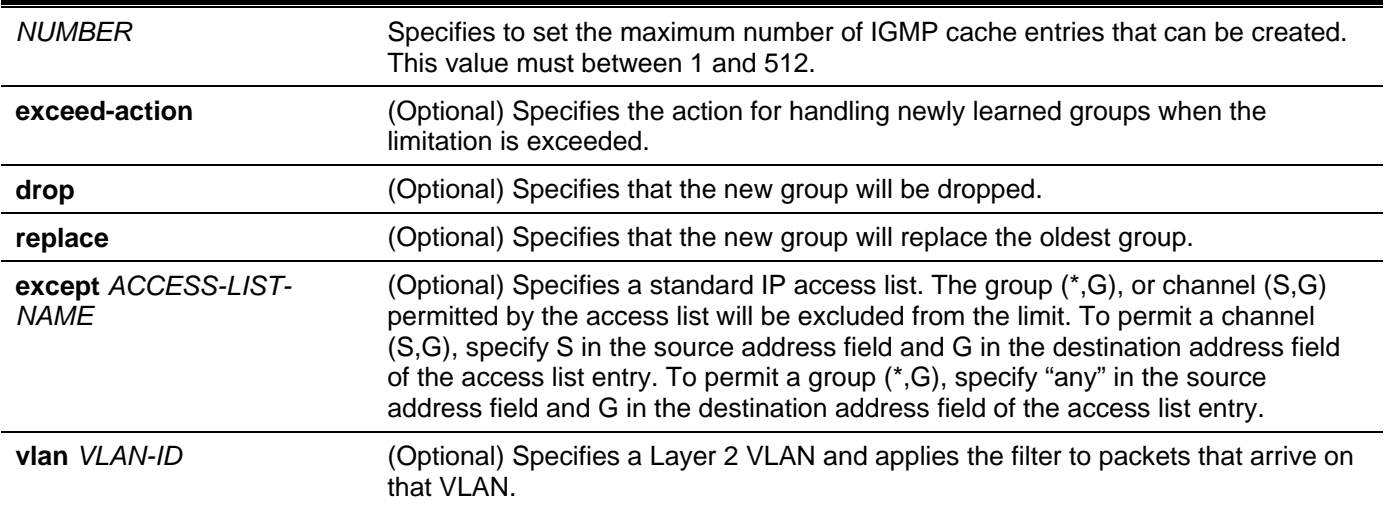

#### **Default**

By default, there is no limit.

#### **Command Mode**

Interface Configuration Mode.

#### **Command Default Level**

Level: 12.

## **Usage Guideline**

The command is available for physical port or port-channel interface configuration. The except-option allows users to specify a standard access list to exclude a list of groups or channels from the limit.

## **Example**

This example shows how to set the limit number of IGMP snooping groups with a configuration limit from an ACL that ethernet 1/0/4 with the VLAN ID of 1000 can join to.

```
Switch# configure terminal
Switch(config)# interface ethernet 1/0/4
Switch(config-if)# ip igmp snooping limit 80 except igmp_filter vlan 1000
Switch(config-if)#
```
This example shows how to reset the limit number to the default of IGMP snooping groups that port-channel 4 with the VLAN ID of 1000 can join to.

```
Switch# configure terminal
Switch(config)# interface port-channel 4
Switch(config-if)# no ip igmp snooping limit vlan 1000
Switch(config-if)#
```
# **48-10 ip igmp snooping mrouter**

This command is used to configure the specified interface(s) as the multicast router ports or as forbidden to be multicast router ports on the Switch. Use the **no** form of this command to remove the interface(s) from router ports or forbidden multicast router ports.

**ip igmp snooping mrouter {interface** *INTERFACE-ID* **[, | -] | forbidden interface** *INTERFACE-ID* **[, | -]}**

**no ip igmp snooping mrouter {interface** *INTERFACE-ID* **[, | -] | forbidden interface** *INTERFACE-ID* **[, | -]}**

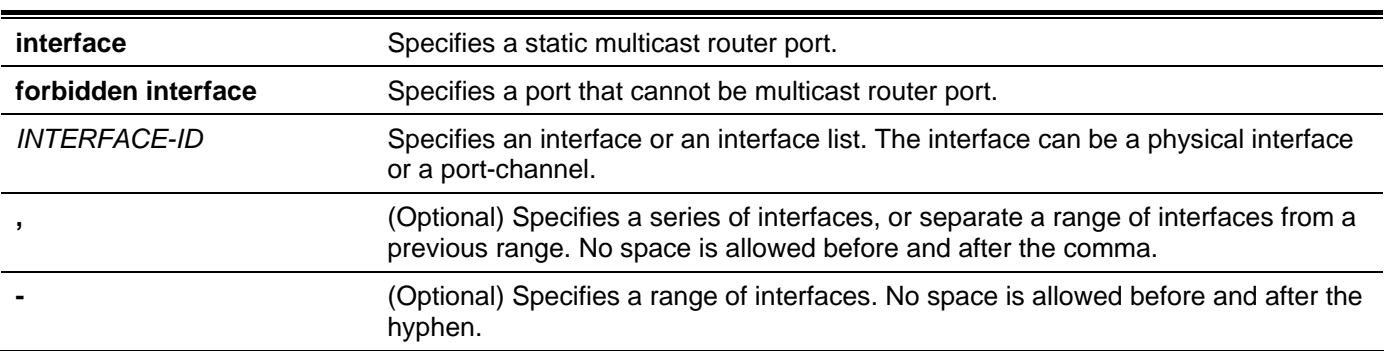

#### **Parameters**

#### **Default**

No IGMP snooping multicast router port is configured. Auto-learning is enabled.

#### **Command Mode**

VLAN Configuration Mode.

#### **Command Default Level**

Level: 12.

#### **Usage Guideline**

This command is only available for VLAN interface configuration. To specify a multicast router port, the valid interface can be a physical port or a port-channel. The specified multicast router port must be member port of the configured VLAN. A multicast router port can be either dynamic learned or statically configured. With the dynamic learning, the IGMP snooping entity will learn IGMP, PIM, or DVMRP packet to identify a multicast router port. If auto-learn is disabled, the multicast router port can only be statically configured.

## **Example**

This example shows how to add an IGMP snooping static multicast router port for VLAN 1.

```
Switch# configure terminal
Switch(config)# vlan 1
Switch(config-vlan)# ip igmp snooping mrouter interface ethernet 1/0/4
Switch(config-vlan)#
```
# **48-11 ip igmp snooping proxy-reporting**

This command is used to enable the proxy-reporting function. Use the **no** form of this command to disable the proxy-reporting function.

**ip igmp snooping proxy-reporting [source** *IP-ADDRESS***]**

**no ip igmp snooping proxy-reporting**

#### **Parameters**

**source** *IP-ADDRESS* (Optional) Specifies the source IP of proxy reporting. The default value is zero IP.

#### **Default**

By default, this option is disabled.

#### **Command Mode**

VLAN Configuration Mode.

#### **Command Default Level**

Level: 12.

#### **Usage Guideline**

This command is only available for VLAN interface configuration. When the function proxy reporting is enabled, the received multiple IGMP report or leave packets for a specific (S, G) will be integrated into one report before being sent to the router port. Proxy reporting source IP will be used as source IP of the report, Zero IP address will be used when the proxy reporting source IP is not set. Interface MAC will be used as source MAC of the report. If the VLAN has no IP address configured, then system MAC will be used.

#### **Example**

This example shows how to enable IGMP snooping proxy-reporting on VLAN 1 and configure the proxy-reporting message source IP to be 1.2.2.2.

```
Switch# configure terminal
Switch(config)# vlan 1
Switch(config-if)# ip igmp snooping proxy-reporting source 1.2.2.2
Switch(config-if)#
```
# **48-12 ip igmp snooping querier**

This command is used to enable the capability of the entity as an IGMP querier. Use the **no** form of this command to disable the querier function.

#### **ip igmp snooping querier**

**no ip igmp snooping querier**

#### **Parameters**

None.

#### **Default**

By default, this option is disabled.

## **Command Mode**

VLAN Configuration Mode.

#### **Command Default Level**

Level: 12.

## **Usage Guideline**

This command is only available for VLAN interface configuration. The interface must have IP address assigned to start the querier. The system will return warning message if the VLAN has no IP address. If querier is enabled, but IP address is removed, the querier will be stopped. If the system can play the querier role, the entity will listen for IGMP query packets sent by other devices. If IGMP query message is received, the device with lower value of IP address becomes the querier. If IGMP protocol is also enabled on the interface, IGMP snooping querier state will be disabled automatically.

## **Example**

This example shows how to enable the IGMP snooping querier on VLAN 1.

```
Switch# configure terminal
Switch(config)# vlan 1
Switch(config-vlan)# ip igmp snooping querier
Switch(config-vlan)#
```
# **48-13 ip igmp snooping query-interval**

This command is used to configure the interval at which the IGMP snooping querier sends IGMP general query messages periodically. Use the **no** form of this command to revert to the default setting.

**ip igmp snooping query-interval** *SECONDS*

**no ip igmp snooping query-interval**

#### **Parameters**

*SECONDS* Specifies to configure the interval at which the designated router sends IGMP general-query messages. The range is 1 to 31744.

## **Default**

By default, this value is 125 seconds

## **Command Mode**

VLAN Configuration Mode.

## **Command Default Level**

Level: 12.

## **Usage Guideline**

This command is only available for VLAN interface configuration. The query interval is the interval between General Queries sent by the Querier. By varying the query interval, an administrator may tune the number of IGMP messages on the network; larger values cause IGMP Queries to be sent less often.

## **Example**

This example shows how to configure the IGMP snooping query interval to 300 seconds on VLAN 1000.

```
Switch# configure terminal
Switch(config)# vlan 1000
Switch(config-vlan)# ip igmp snooping query-interval 300
Switch(config-vlan)#
```
# **48-14 ip igmp snooping query-max-response-time**

This command is used to configure the maximum response time advertised in IGMP snooping queries. Use the **no** form of this command to revert to the default setting.

**ip igmp snooping query-max-response-time** *SECONDS*

**no ip igmp snooping query-max-response-time**

## **Parameters**

*SECONDS* Specifies to set the maximum response time, in seconds, advertised in IGMP snooping queries. The range is 1 to 25.

## **Default**

By default, this value is 10 seconds.

## **Command Mode**

VLAN Configuration Mode.

## **Command Default Level**

Level: 12.

## **Usage Guideline**

This command is only available for VLAN interface configuration. This command configures the period of which the group member can respond to an IGMP query message before the IGMP Snooping deletes the membership.

## **Example**

This example shows how to configure the maximum response time to 20 seconds on an interface.

```
Switch# configure terminal
Switch(config)# vlan 1000
Switch(config-vlan)# ip igmp snooping query-max-response-time 20
Switch(config-vlan)#
```
# **48-15 ip igmp snooping query-version**

This command is used to configure the general query packet version sent by the IGMP snooping querier. Use the **no** form of this command to revert to the default setting.

**ip igmp snooping query-version** *NUMBER*

**no ip igmp snooping query-version**

#### **Parameters**

*NUMBER* Specifies the version of the IGMP general query sent by the IGMP snooping querier. The value is from 1 to 3.

## **Default**

By default, this value is 3.

## **Command Mode**

VLAN Configuration Mode.

#### **Command Default Level**

Level: 12.

## **Usage Guideline**

This command is only available for VLAN interface configuration. The query version number setting will affect the querier electing. When configured to version 1, IGMP snooping will always act as the querier, and will not initiate new querier electing no matter what IGMP query packet is received. When configured to version 2 or version 3, IGMP snooping will initiate a new querier electing if any IGMPv2 or IGMPv3 query packet is received. When receiving an IGMPv1 query packet, IGMP snooping won't initiate a new querier electing.

## **Example**

This example shows how to configure the query version to be 2 on VLAN 1000.

```
Switch# configure terminal
Switch(config)# vlan 1000
Switch(config-vlan)# ip igmp snooping query-version 2
Switch(config-vlan)#
```
# **48-16 ip igmp snooping rate-limit**

This command is used to configure the upper limit per second for ingress IGMP control packets. Use the **no** form of this command to disable the rate limit.

**ip igmp snooping rate-limit** *NUMBER* **no ip igmp snooping rate-limit**

## **Parameters**

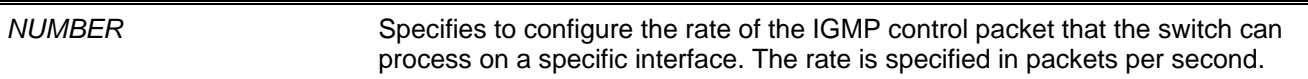

## **Default**

By default, this option is disabled.

## **Command Mode**

VLAN Configuration Mode.

## **Command Default Level**

Level: 12.

## **Usage Guideline**

The command is available for VLAN interface configuration, physical port or port-channel interface. The command configures the rate of IGMP control packet that can be processed by IGMP snooping.

## **Example**

This example shows how to limit 30 packets per second on interface VLAN 1000.

```
Switch# configure terminal
Switch(config)# vlan 1000
Switch(config-vlan)# ip igmp snooping rate-limit 30
Switch(config-vlan)#
```
# **48-17 ip igmp snooping report-suppression**

This command is used to enable the report suppression. Use the **no** form of this command to disable the report suppression.

**ip igmp snooping report-suppression**

**no ip igmp snooping report-suppression**

#### **Parameters**

None.

## **Default**

By default, this option is disabled.

## **Command Mode**

VLAN Configuration Mode.

## **Command Default Level**

Level: 12.

## **Usage Guideline**

This command is only available for VLAN interface configuration. The report suppression function only works for IGMPv1 and IGMPv2 traffic. When report suppression is enabled, the switch suppresses the duplicate reports sent by hosts. The suppression for the same group report or leave will continue until the suppression time expired. For report or leave messages to the same group, only one report or leave message is forwarded. The remaining report and leave messages are suppressed.

## **Example**

This example shows how to enable report suppression on VLAN 1.

```
Switch# configure terminal
Switch(config)# vlan 1
Switch(config-vlan)# ip igmp snooping report-suppression
Switch(config-vlan)#
```
# **48-18 ip igmp snooping robustness-variable**

This command is used to set the robustness variable used in IGMP snooping. Use the **no** form of this command to revert to the default setting.

**ip igmp snooping robustness-variable** *VALUE*

**no ip igmp snooping robustness-variable**

#### **Parameters**

VALUE Specifies the robustness variable. The value is from 1 to 7.

#### **Default**

By default, this value is 2.

#### **Command Mode**

VLAN Configuration Mode.

#### **Command Default Level**

Level: 12.

#### **Usage Guideline**

This command is only available for VLAN interface configuration. The robustness variable provides fine-tuning to allow for expected packet loss on an interface. The value of the robustness variable is used in calculating the following IGMP message intervals:

• **Group member interval** – The amount of time that must pass before a multicast router decides there are no more members of a group on a network.

This interval is calculated as follows: (robustness variable x query interval) + (1 x query response interval).

• **Other querier present interval** – The amount of time that must pass before a multicast router decides that there is no longer another multicast router that is the querier.

This interval is calculated as follows: (robustness variable x query interval) + (0.5 x query response interval).

**Last member query count** – The number of group-specific queries sent before the router assumes there are no local members of a group. The default number is the value of the robustness variable.

Users can increase this value if a subnet is expected to be loose.

## **Example**

This example shows how to configure the robustness variable to be 3 on interface VLAN 1000.

```
Switch# configure terminal
Switch(config)# vlan 1000
Switch(config-vlan)# ip igmp snooping robustness-variable 3
Switch(config-vlan)#
```
# **48-19 ip igmp snooping static-group**

This command is used to configure an IGMP snooping static group. Use the **no** form of this command is used to delete a static group.

**ip igmp snooping static-group** *GROUP-ADDRESS* **interface** *INTERFACE-ID* **[, | -]**

**no ip igmp snooping static-group** *GROUP-ADDRESS* **[interface** *INTERFACE-ID* **[, | -]]**

#### **Parameters**

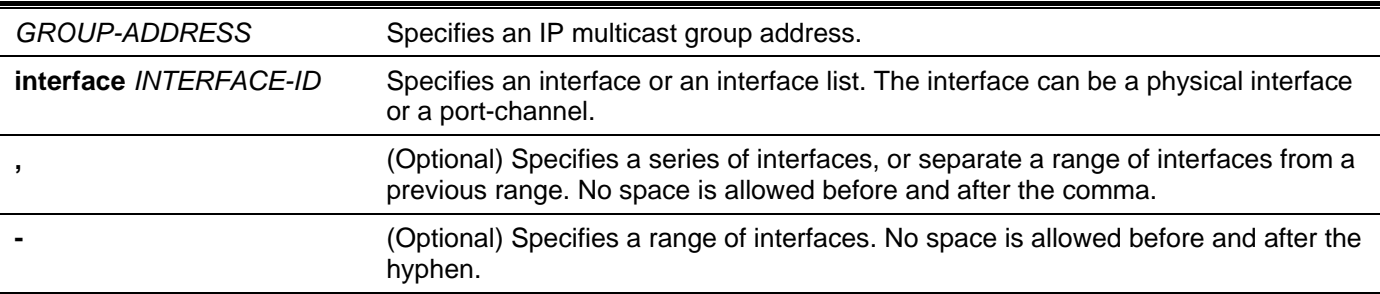

#### **Default**

By default, no static-group is configured.

#### **Command Mode**

VLAN Configuration Mode.

#### **Command Default Level**

Level: 12.

#### **Usage Guideline**

This command is only available for VLAN interface configuration. This command applies to IGMP snooping on a VLAN interface to statically add group membership entries and/or source records.

The **ip igmp snooping static-group** command allows the user to create an IGMP snooping static group in case that the attached host does not support the IGMP protocol.

#### **Example**

This example shows how to statically add a group and source records for IGMP snooping.

```
Switch# configure terminal
Switch(config)# vlan 1
Switch(config-vlan)# ip igmp snooping static-group 226.1.2.3 interface ethernet 1/0/5
Switch(config-vlan)#
```
## **48-20 ip igmp snooping suppression-time**

This command is used to configure the interval of suppressing duplicate IGMP reports or leaves. Use the **no** form of this command to revert to the default setting.

**ip igmp snooping suppression-time** *SECONDS*

**no ip igmp snooping suppression-time**

#### **Parameters**

SECONDS Specifies to configure the interval of suppressing duplicates IGMP reports. The range is from 1 to 300.

#### **Default**

By default, this value is 10 seconds.

#### **Command Mode**

VLAN Configuration Mode.

#### **Command Default Level**

Level: 12.

#### **Usage Guideline**

This command is only available for VLAN interface configuration. The report suppression function will suppress the duplicate IGMP report or leave packets received in the suppression time interval. A small suppression time will cause the duplicate IGMP packets be sent more frequently.

#### **Example**

This example shows how to configure the suppression time to be 125 on VLAN 1000.

```
Switch# configure terminal
Switch(config)# vlan 1000
Switch(config-vlan)# ip igmp snooping suppression-time 125
Switch(config-vlan)#
```
# **48-21 ip igmp snooping minimum-version**

This command is used to configure the minimum version of IGMP hosts that is allowed on the interface. Use the **no** form of this command to remove the restriction from the interface.

#### **ip igmp snooping minimum-version** *NUMBER*

**no ip igmp snooping minimum-version**

#### **Parameters**

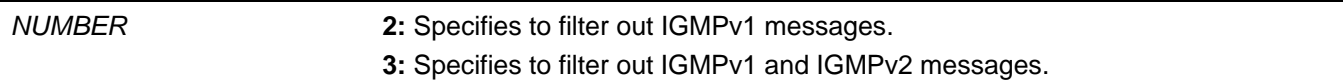

#### **Default**

By default, there is no limit on the minimum version.

#### **Command Mode**

VLAN Configuration Mode.

#### **Command Default Level**

Level: 12.

#### **Usage Guideline**

This command is only available for VLAN interface configuration. This setting only applies to the filtering of IGMP membership reports.

#### **Example**

This example shows how to restrict all IGMPv1 hosts to join.

```
Switch# configure terminal
Switch(config)# vlan 1
Switch(config-vlan)# ip igmp snooping minimum-version 2
Switch(config-vlan)#
```
This example shows how to restrict all IGMPv1 and IGMPv2 hosts disallowed to join.

```
Switch# configure terminal
Switch(config)# vlan 1
Switch(config-vlan)# ip igmp snooping minimum version 3
Switch(config-vlan)#
```
This examples shows how to remove the restriction configured on VLAN 1.

```
Switch# configure terminal
Switch(config)# vlan 1
Switch(config-vlan)# no ip igmp snooping minimum-version
Switch(config-vlan)#
```
# **48-22 show ip igmp snooping**

This command is used to display IGMP snooping information on the Switch.

**show ip igmp snooping [vlan** *VLAN-ID***]**

#### **Parameters**

**vlan** *VLAN-ID* (Optional) Specifies the VLAN to be displayed.

## **Default**

None.

## **Command Mode**

User/Privileged EXEC Mode.

## **Command Default Level**

Level: 1.

## **Usage Guideline**

Use this command to display IGMP snooping information for all VLANs where IGMP snooping is enabled.

## **Example**

This example shows how to display IGMP snooping configurations.

```
Switch#show ip igmp snooping
IGMP snooping global state: Enabled
VLAN #1 configuration
   IGMP snooping state : Enabled
  Minimum version : v1
  Fast leave : Disabled (host-based)
  Report suppression : Disabled
  Suppression time : 10 seconds
  Querier state : Disabled
  Query version : v3
  Query interval : 125 seconds
  Max response time : 10 seconds
  Robustness value : 2
  Last member query interval : 1 seconds
  Proxy reporting : Disabled (Source 0.0.0.0)
  Rate limit \qquad \qquad : 0 Ignore topology change : Disabled
Total Entries: 1
Switch#
```
# **48-23 show ip igmp snooping aaa**

This command is used to display IGMP snooping authentication and accounting configuration information.

```
show ip igmp snooping aaa [interface INTERFACE-ID [, | -]]
```
## **Parameters**

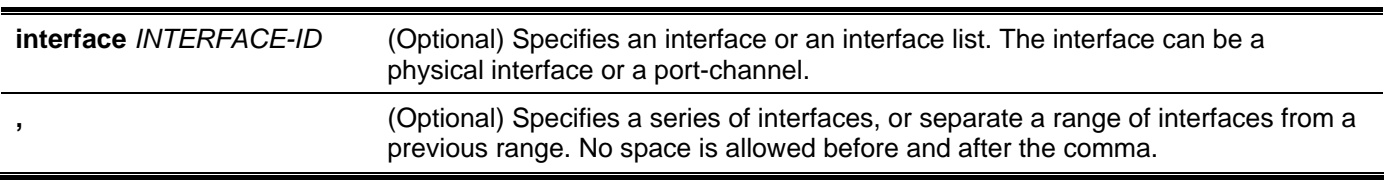

**-** (Optional) Specifies a range of interfaces. No space is allowed before and after the hyphen.

#### **Default**

None.

#### **Command Mode**

User/Privileged EXEC Mode.

#### **Command Default Level**

Level: 1.

## **Usage Guideline**

This command is used to display IGMP snooping authentication and accounting configuration information. If no optional parameter is specified, information for all interfaces will be displayed.

## **Example**

This example shows how to display IGMP snooping authentication and accounting configuration information..

```
Switch#show ip igmp snooping aaa
Authentication enabled interface:
1/0/1-1/0/5
Accounting enabled interface:
1/0/1-1/0/5
```
Switch#

# **48-24 show ip igmp snooping groups**

This command is used to display IGMP snooping group information learned on the Switch.

**show ip igmp snooping groups [vlan** *VLAN-ID* **[, | -] | [***IP-ADDRESS***] [detail]**

#### **Parameters**

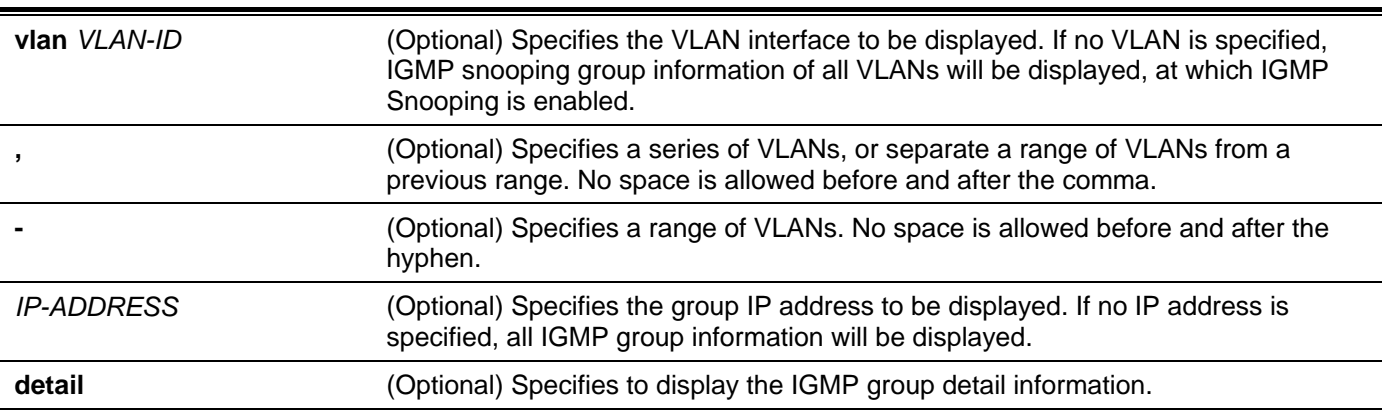

## **Default**

None.

## **Command Mode**

User/Privileged EXEC Mode.

## **Command Default Level**

Level: 1.

## **Usage Guideline**

Use this command to display IGMP snooping group information.

## **Example**

This example shows how to display IGMP snooping group information.

```
Switch# show ip igmp snooping groups
Total Group Entries : 1
Total Source Entries: 2
vlan1, 230.1.1.1
Learned on port: 1/0/3,1/0/5
Switch#
```
# **48-25 show ip igmp snooping filter**

This command is used to display IGMP snooping filter configuration information for all interfaces on the Switch or for a specified interface.

#### **show ip igmp snooping filter [interface** *INTERFACE-ID* **[, | -]]**

## **Parameters**

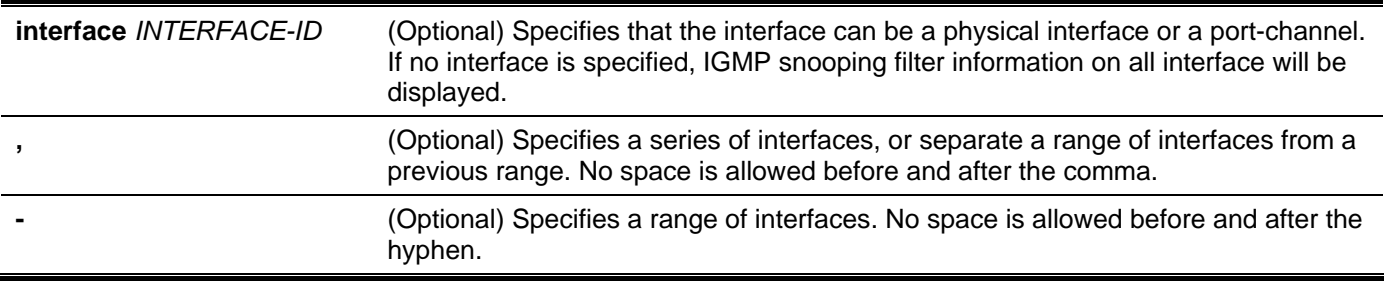

## **Default**

None.

## **Command Mode**

User/Privileged EXEC Mode.

#### **Command Default Level**

Level: 1.

#### **Usage Guideline**

Use this command to display the IGMP snooping limit and access group information.

## **Example**

This example shows how to display IGMP snooping filter information when no interface is specified.

```
Switch# show ip igmp snooping filter
eth1/0/1:
      Rate limit: 30pps
     Access group: igmp_filter
Groups/Channel Limit:25 (Exception List: igmp_filter, exceed-action: drop)
eth1/0/3:
      Rate limit: 20pps
     vlan1:
Access group: igmp_filter
Groups/Channel Limit: Not Configured
      vlan2:
Access group: Not Configured
Groups/Channel Limit:100 (exceed-action: replace)
port-channel4:
Rate limit: Not Configured
Access group: Not Configured
Groups/Channel Limit: Not Configured
Switch#
```

```
This example shows how to display filter information of Ethernet 1/0/3.
Switch# show ipv6 igmp snooping filter interface ethernet 1/0/3
eth1/0/3:
      Rate limit: 30pps
Groups/Channel Limit:25 (Exception List: igmp_filter, exceed-action: replace)
      Vlan1:
Access group: igmp_filter
      Vlan2:
Access group: Not Configured
Switch#
```
## **48-26 show ip igmp snooping mrouter**

This command is used to display IGMP snooping m-router information learned and configured on the Switch.

**show ip igmp snooping mrouter [vlan** *VLAN-ID* **[, | -]]**

#### **Parameters**

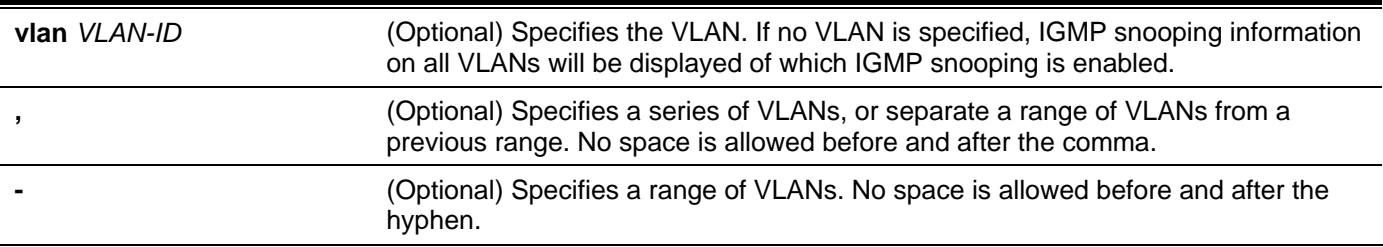

#### **Default**

None.

#### **Command Mode**

User/Privileged EXEC Mode.

#### **Command Default Level**

Level: 1.

## **Usage Guideline**

Use this command to display dynamically learned or manually configured multicast router interfaces.

## **Example**

This example shows how to display IGMP snooping m-router information.

```
Switch#show ip igmp snooping mrouter
VLAN Ports
----- -----------------------------
1 / 0 / 1 - 1 / 0 / 4 (static)
Total Entries: 1
Switch#
```
# **48-27 show ip igmp snooping statistics**

This command is used to display IGMP snooping statistics information on the Switch.

**show ip igmp snooping statistics {interface [***INTERFACE-ID* **[, | -]] | vlan [***VLAN-ID* **[, | -]]}**

#### **Parameters**

**interface** Specifies to display statistics counters by interface.

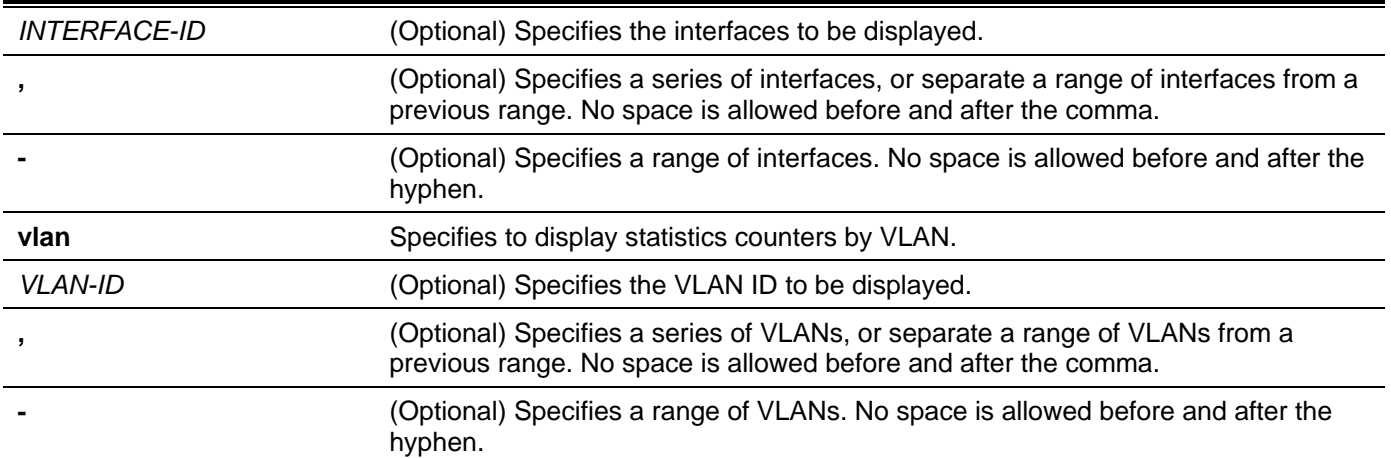

#### **Default**

None.

## **Command Mode**

User/Privileged EXEC Mode.

## **Command Default Level**

Level: 1.

## **Usage Guideline**

This command displays the IGMP snooping related statistics information.

## **Example**

This example shows how to display IGMP snooping statistics information.

```
Switch#show ip igmp snooping statistics vlan 1
```

```
VLAN 1 Statistics:
  IGMPv1 Rx: Report 0, Query 0
  IGMPv2 Rx: Report 0, Query 0, Leave 0
  IGMPv3 Rx: Report 3, Query 0
  IGMPv1 Tx: Report 0, Query 0
  IGMPv2 Tx: Report 0, Query 0, Leave 0
  IGMPv3 Tx: Report 1, Query 2
Total Entries: 1
Switch#
```
# **48-28 show ip igmp snooping static-group**

This command is used to display statically configured IGMP snooping groups on the Switch.

#### **show ip igmp snooping static-group [***GROUP-ADDRESS* **| vlan** *VLAN-ID***]**

## **Parameters**

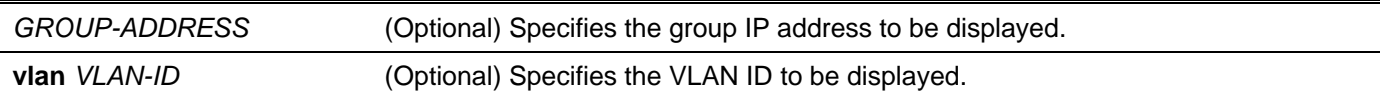

## **Default**

None.

## **Command Mode**

User/Privileged EXEC Mode.

## **Command Default Level**

Level: 1.

## **Usage Guideline**

This command is used to display statically configured IGMP snooping groups on the Switch. If no optional parameter is specified, all information will be displayed.

## **Example**

This example shows how to display statically configured IGMP snooping groups.

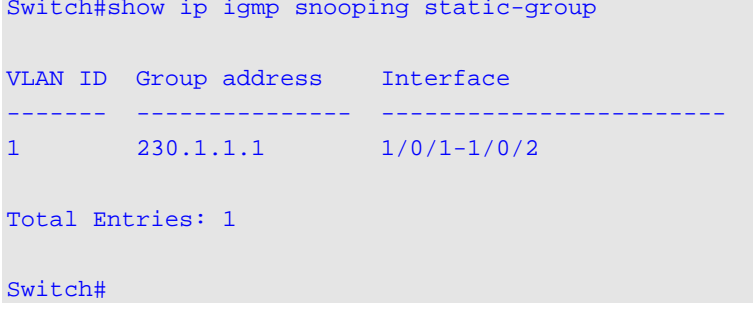

# 49. IP Multicast (IPMC) Commands

# **49-1 ip multicast table-lookup-mode**

This command is used to configure the IP multicast forwarding lookup mode. Use the **no** form of this command to configure the IP multicast forwarding lookup mode to the default value.

**ip multicast table-lookup-mode {ip | mac}**

**no ip multicast table-lookup-mode**

## **Parameters**

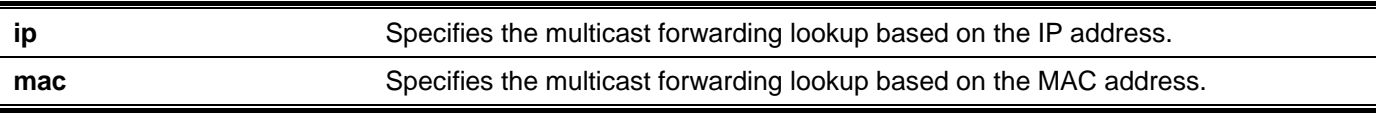

#### **Default**

By default, the IP option is enabled.

## **Command Mode**

Global Configuration Mode.

## **Command Default Level**

Level: 12.

## **Usage Guideline**

This command is used to configure the IP multicast forwarding lookup mode.

## **Example**

This example shows how to configure the IP multicast forwarding lookup mode to MAC.

```
Switch# configure terminal
Switch(config)# ip multicast table-lookup-mode mac
Switch(config)#
```
# **49-2 cpu-filter l3-control-pkt**

This command is used to discard the layer 3 control packets sent to CPU form the specific ports. Use the **no** form of this command to stop discarding the layer 3 control packets sent to CPU.

**cpu-filter l3-control-pkt type [***PACKET-TYPE***]**

```
no cpu-filter l3-control-pkt type [PACKET-TYPE]
```
## **Parameters**

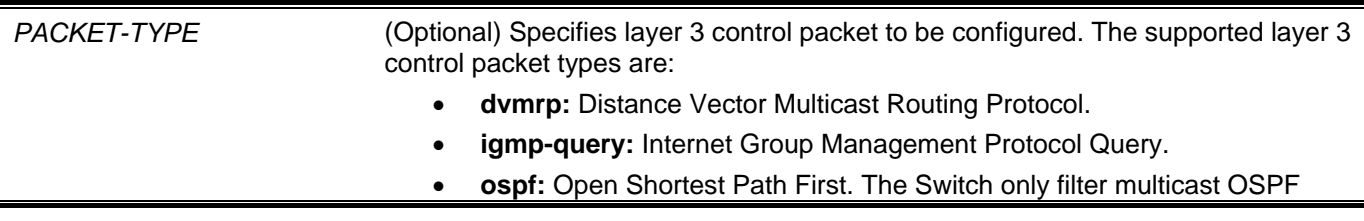

packets.

- **pim:** Protocol Independent Multicast.
- **rip:** Routing Information Protocol. The Switch only filter multicast RIP protocol packets.
- **vrrp:** Virtual Router Redundancy Protocol

## **Default**

None.

## **Command Mode**

Interface Configuration Mode.

#### **Command Default Level**

Level: 12.

## **Usage Guideline**

Use this command to discard the layer 3 control packets sent to CPU form the specific ports.

## **Example**

This example shows how to discard dvmrp packets sent to CPU.

```
Switch#configure terminal
Switch(config)#interface ethernet 1/0/2
Switch(config-if)#cpu-filter l3-control-pkt type dvmrp
Switch(config-if)#
```
# **49-3 show cpu-filter l3-control-pkt**

This command is used to display the layer 3 control packet CPU filtering status.

**show cpu-filter l3-control-pkt [interface** *INTERFACE-ID* **[, | -]]**

#### **Parameters**

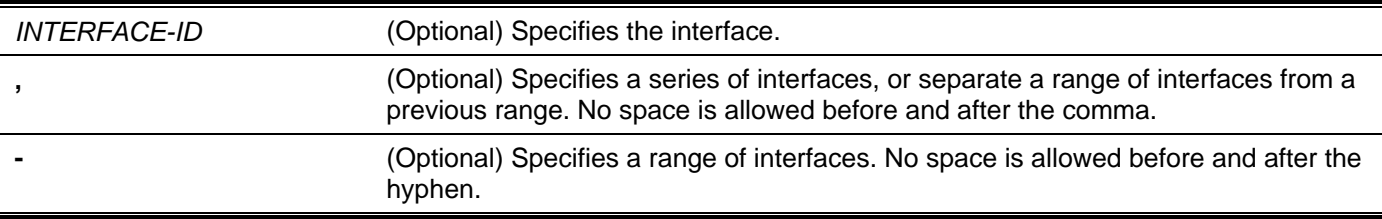

#### **Default**

None.

## **Command Mode**

User/Privileged EXEC Mode.

#### **Command Default Level**

Level: 1.

#### **Usage Guideline**

Use this command to display the layer 3 control packet CPU filtering status.

## **Example**

This example shows how to display the layer 3 control packet CPU filtering status..

```
Switch#show cpu-filter l3-control-pkt
eth1/0/2
    Filter packet: DVMRP
```
Switch#

## **49-4 show ip multicast**

This command is used to display multicast information of the system or any IP interface.

#### **show ip multicast**

#### **Parameters**

None.

#### **Default**

None.

#### **Command Mode**

User/Privileged EXEC Mode.

#### **Command Default Level**

Level: 1.

#### **Usage Guideline**

Use this command to display IP multicast interface information. If the keyword interface is not specified, the global state of IP multicast routing will be displayed. If the keyword interface is specified but the interface ID is not specified, this command will display the information for all interfaces.

#### **Example**

This example shows how to display the global state of IP multicast routing.

```
Switch# show ip multicast
Table lookup mode: IP
```
Switch#

# **49-5 show ip mroute forwarding-cache**

This command is used to display the content of the IP multicast routing forwarding cache database.

**show ip mroute forwarding-cache [group-addr** *GROUP-ADDRESS* **[source-addr** *SOURCE-ADDRESS***]]**

## **Parameters**

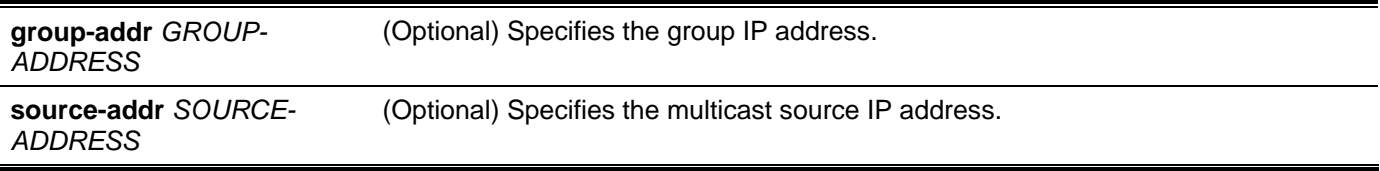

## **Default**

None.

## **Command Mode**

User/Privileged EXEC Mode.

## **Command Default Level**

Level: 1.

## **Usage Guideline**

Display the content of the IP multicast forwarding cache information. IP multicast forwarding cache is a summary table from the IP multicast route table, IGMP snooping group member table, and multicast router ports.

# **Example**

This example shows how to display the IP multicast routing forwarding cache.

```
Switch# show ip mroute forwarding-cache
(10.1.1.1, 239.0.0.0) VLAN0060
  Outgoing interface list: 1/0/1, port-channel2
(*,225.0.0.0) VLAN0070
Outgoing interface list: 1/0/1-1/0/2
(10.1.1.1, 239.0.0.1) VLAN0060
  Outgoing interface list: 1/0/1, 2/0/2
Total entries: 3
Switch#
```
# 50. IP Multicast Version 6 (IPMCv6) Commands

# **50-1 show ipv6 mroute forwarding-cache**

This command is used to display the content of the IPv6 multicast routing forwarding cache database.

**show ipv6 mroute forwarding-cache [group-addr** *GROUP-ADDRESS* **[source-addr** *SOURCE-ADDRESS***]]**

#### **Parameters**

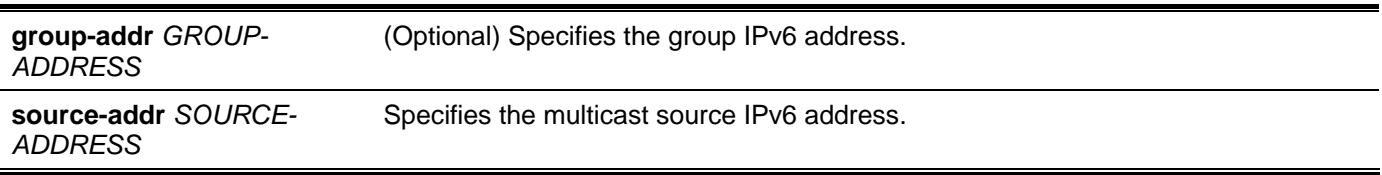

## **Default**

None.

## **Command Mode**

User/Privileged EXEC Mode.

## **Command Default Level**

Level: 1.

## **Usage Guideline**

Use this command to display the content of the IPv6 multicast forwarding cache information. IPv6 multicast forwarding cache is a summary table from the IPv6 multicast route table, MLD snooping group member table, and multicast router ports.

## **Example**

This example shows how to display the IPv6 multicast routing forwarding cache.

```
Switch# show ipv6 mroute forwarding-cache
(2000:60:1:1::10, ff0e::1:1:1) VLAN0060
  Outgoing interface list: 1/0/1, port-channel2
(2000:60:1:1::10, ff0e::1:1:2) VLAN0060
  Outgoing interface list: 1/0/1, 2/0/2
Total entries: 2
Switch#
```
# 51. IP Source Guard Commands

# **51-1 ip verify source vlan dhcp-snooping**

This command is used to enable IP source guard for a port. Use the **no** form of this command to disable IP source guard.

**ip verify source vlan dhcp-snooping [ip-mac]**

**no ip verify source vlan dhcp-snooping [ip-mac]**

## **Parameters**

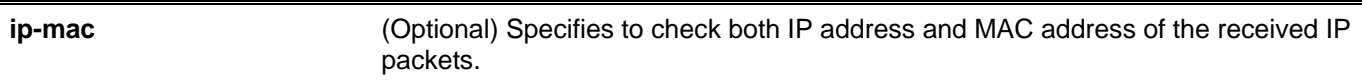

## **Default**

By default, this option is disabled.

## **Command Mode**

Interface Configuration Mode.

## **Command Default Level**

Level: 12.

## **Usage Guideline**

The command is available for physical port and port channel configuration. Use this command to enable the IP source guard on the configured port.

When a port is enabled for IP source guard, the IP packet that arrives at the port will be validated via the port ACL. Port ACL is a hardware mechanism and its entry can come from either a manual configured entry or the DHCP snooping binding database. The packet that fails to pass the validation will be dropped.

There are two types of validations.

- If **ip-mac** is not specified, the validation is based on the source IP address and VLAN check only.
- If **ip-mac** is specified, the validation is based on the source MAC address, VLAN and IP address.

## **Example**

This example shows how to enable IP Source Guard for ethernet 1/0/1.

```
Switch# configure terminal
Switch(config)# interface ethernet 1/0/1
Switch(config-if)# ip verify source vlan dhcp-snooping
Switch(config-if)#
```
# **51-2 ip source binding**

This command is used to create a static entry used for IP source guard. Use the **no** form of this command to delete a static binding entry.

```
ip source binding MAC-ADDRESS vlan VLAN-ID IP-ADDRESS interface INTERFACE-ID [, | -]
no ip source binding MAC-ADDRESS vlan VLAN-ID IP-ADDRESS interface INTERFACE-ID [, | -]
```
#### **Parameters**

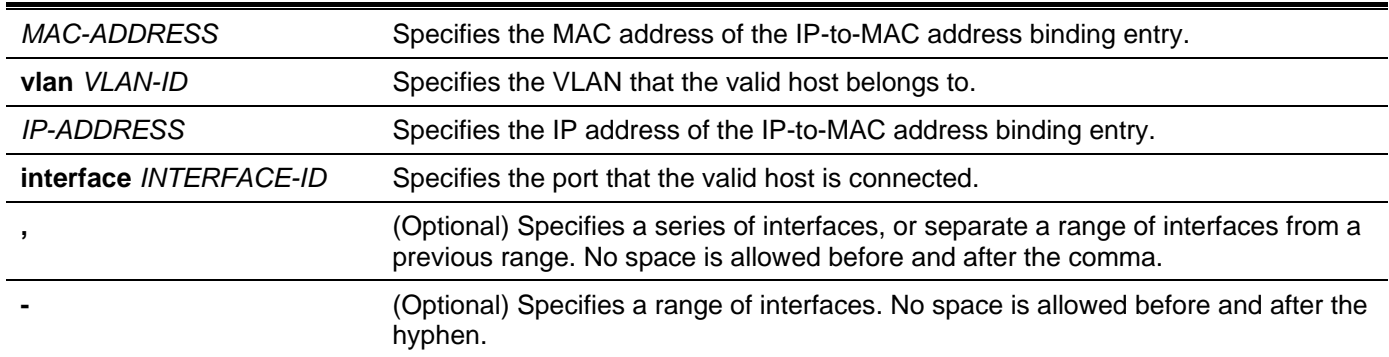

#### **Default**

None.

## **Command Mode**

Global Configuration Mode.

## **Command Default Level**

Level: 12.

## **Usage Guideline**

Use this command to create a static binding entry used for IP source guard checking. Use the **no** command to delete a static binding entry. The parameters specified for the command must exactly match the configured parameters to be deleted.

If the MAC address and the VLAN for the configured entry already exist, the existing binding entry is updated. The interface specified for the command can be a physical port or a port-channel interface.

## **Example**

This example shows how to configure an IP Source Guard entry with the IP address 10.1.1.1 and MAC address 00-01-02-03-04-05 at VLAN 2 on ethernet 1/0/10.

```
Switch# configure terminal
Switch(config)# ip source binding 00-01-02-03-04-05 vlan 2 10.1.1.1 interface ethernet 1/0/10
Switch(config)#
```
This example shows how to delete an IP Source Guard entry with the IP address 10.1.1.1 and MAC address 00- 01-02-03-04-05 at VLAN 2 on ethernet 1/0/10.

```
Switch# configure terminal
Switch(config)# no ip source binding 00-01-02-03-04-05 vlan 2 10.1.1.1 interface ethernet 
1/0/10
Switch(config)#
```
# **51-3 show ip source binding**

This command is used to display an IP-source guard binding entry.

**show ip source binding [***IP-ADDRESS***] [***MAC-ADDRESS***] [dhcp-snooping | static] [vlan** *VLAN-ID***] [interface** *INTERFACE-ID* **[, | -]]**

#### **Parameters**

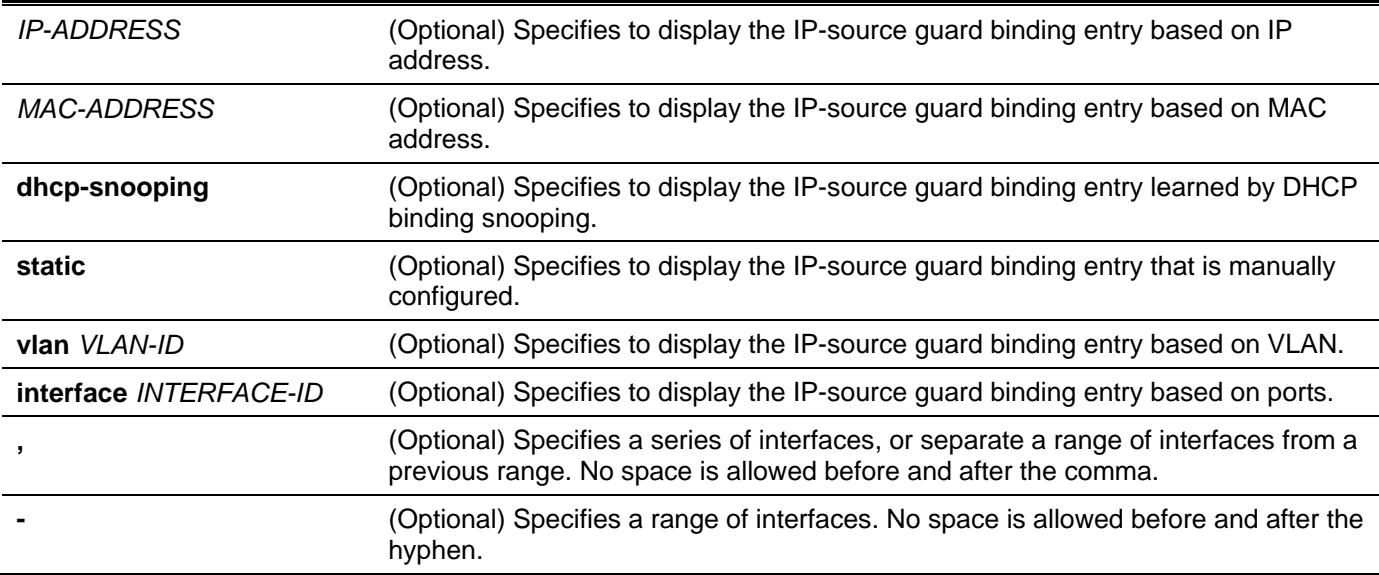

#### **Default**

None.

## **Command Mode**

User/Privileged EXEC Mode.

#### **Command Default Level**

Level: 1.

## **Usage Guideline**

IP source guard binding entries are either manually configured or automatically learned by DHCP snooping to guard IP traffic.

## **Example**

This example shows how to display IP Source Guard binding entries without any parameters.

```
Switch#show ip source binding
MAC Address IP Address Lease(sec) Type VLAN Interface
 ----------------- --------------- ---------- ------------- ---- ---------
00-01-02-03-04-05 10.1.1.10 infinite static 2 eth1/0/3
00-01-02-03-04-05 10.1.1.11 3564 dhcp-snooping 100 eth1/0/10
Total Entries: 2
Switch#
```
This example shows how to display IP Source Guard binding entries by IP address 10.1.1.10.

```
Switch#show ip source binding 10.1.1.10
MAC Address      IP Address     Lease(sec) Type     VLAN Interface
 ----------------- --------------- ---------- ------------- ---- ---------
00-01-01-01-01-01 10.1.1.10 infinite static 2 eth1/0/3
Total Entries: 1
Switch#
```
This example shows how to display IP Source Guard binding entries by IP address 10.1.1.11, MAC address 00-01- 02-03-04-05, at VLAN 100 on ethernet 1/0/10 and learning by DHCP snooping.

```
Switch# show ip source binding 10.1.1.11 00-01-01-01-01-10 dhcp-snooping vlan 100 interface 
ethernet 1/0/10
MAC Address IP Address Lease(sec) Type VLAN Interface
----------------- --------------- ---------- ------------- ---- ---------
00-01-02-03-04-05 10.1.1.11 3564 dhcp-snooping 100 eth1/0/10
Total Entries: 1
Switch#
```
#### **Display Parameters**

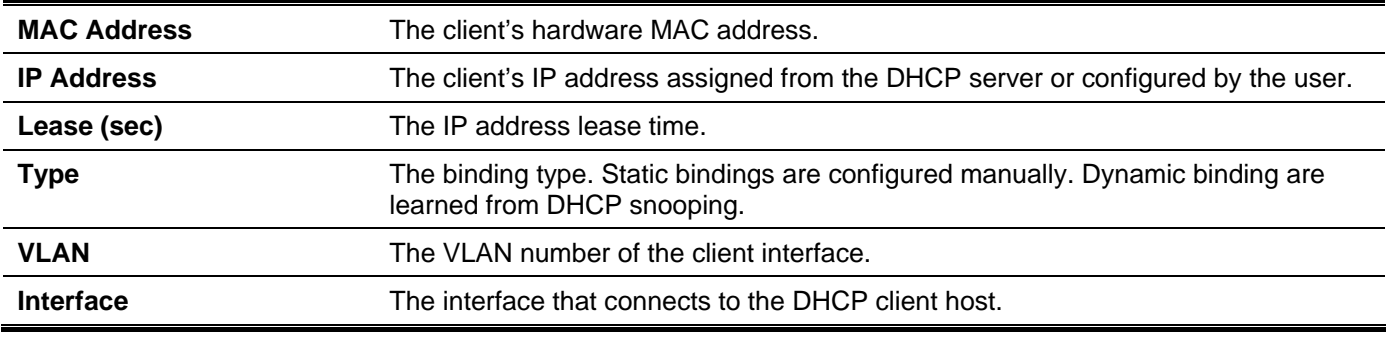

## **51-4 show ip verify source**

This command is used to display the hardware port ACL entry on a particular interface.

**show ip verify source [interface** *INTERFACE-ID* **[, | -]]**

#### **Parameters**

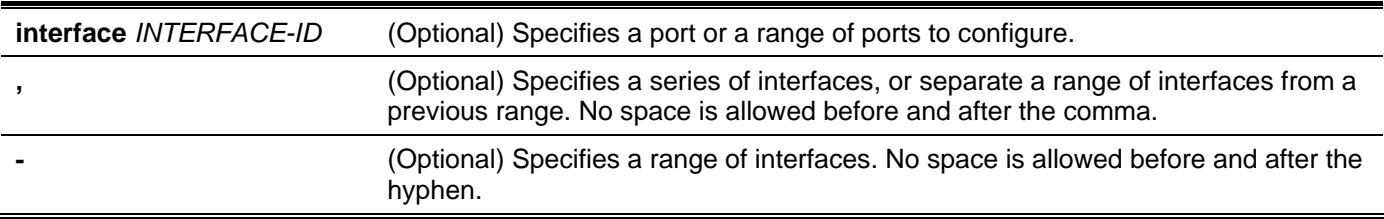

#### **Default**

None.

## **Command Mode**

User/Privileged EXEC Mode.

## **Command Default Level**

Level: 1.

## **Usage Guideline**

Use this command to display the hardware port ACL entries for a port in the hardware table. It indicates the hardware filter behavior that IP source guard is verified upon.

## **Example**

This example shows how to display when DHCP snooping is enabled on VLANs 100 to 110, the interface with IP source filter mode that is configured as IP, and that there is an existing IP address binding 10.1.1.1 on VLAN 100.

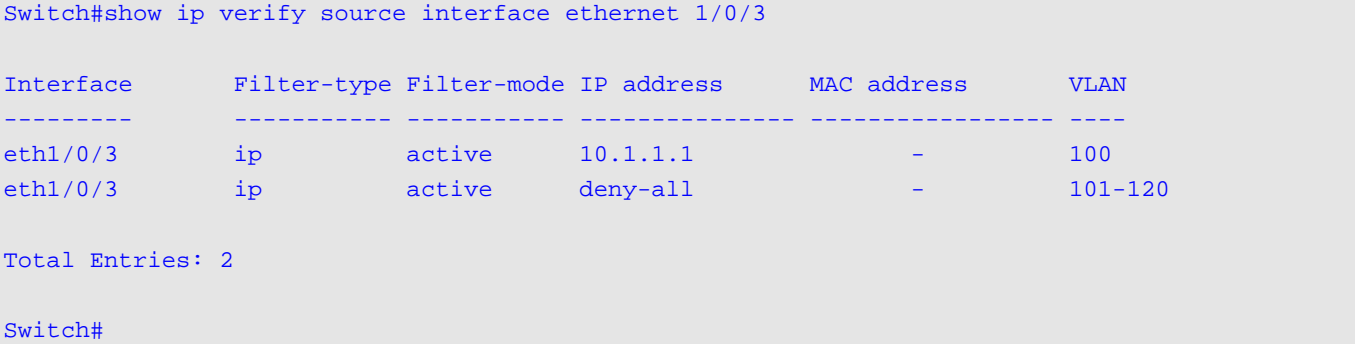

This example shows how to display when the interface has an IP source filter mode that is configured as IP MAC and an existing IP MAC that binds IP address 10.1.1.10 to MAC address 00-01-01-01-01-01 on VLAN 100 and IP address 10.1.1.11 to MAC address 00-01-01-01-01-10 on VLAN 101.

```
Switch# show ip verify source interface eth1/0/3
Interface Filter-type Filter-mode IP address MAC address VLAN
--------- ----------- ----------- --------------- ----------------- ----
eth1/0/3 ip-mac active 10.1.1.10 00-01-01-01-01-01 100
eth1/0/3 ip-mac active 10.1.1.11 00-01-01-01-01-10 101
eth1/0/3 ip-mac active deny-all - 102-120
Total Entries: 3
```
Switch#

#### **Display Parameters**

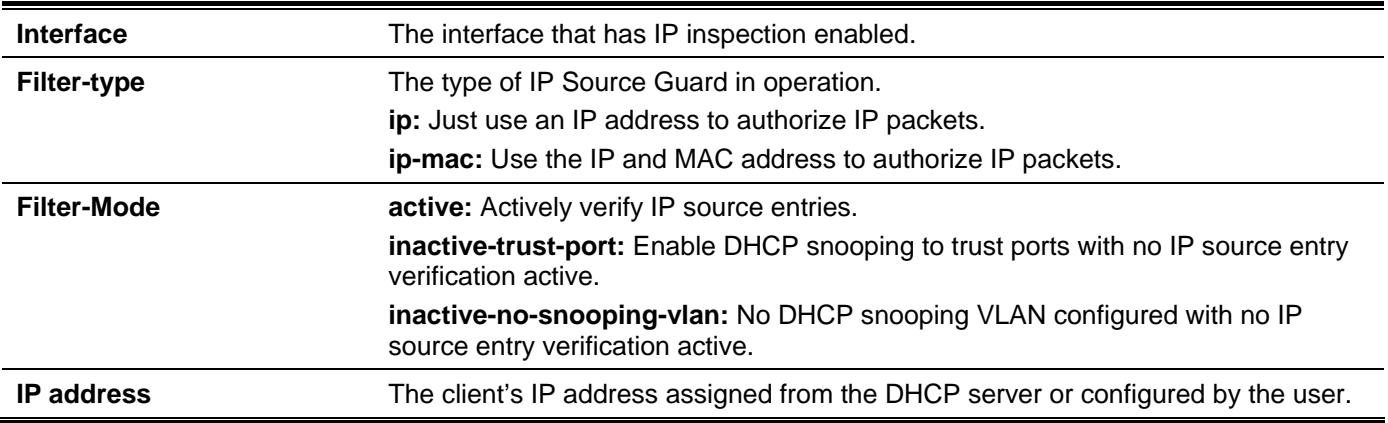

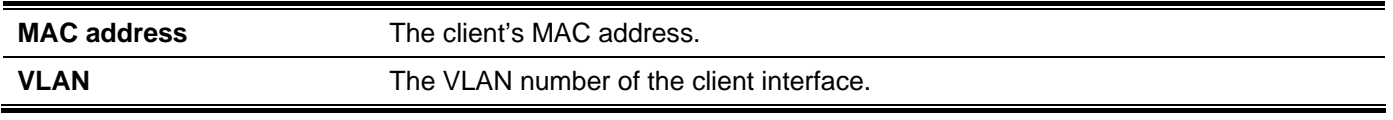

# 52. IP Utility Commands

# **52-1 ping**

This command is used to diagnose basic network connectivity.

**ping {***IP-ADDRESS* **|** *IPV6-ADDRESS* **|** *HOST-NAME***} [count** *TIMES***] [timeout** *SECONDS***] [source {***IP-ADDRESS* **|** *IPV6-ADDRESS***}] [frequency** *SECONDS***]**

## **Parameters**

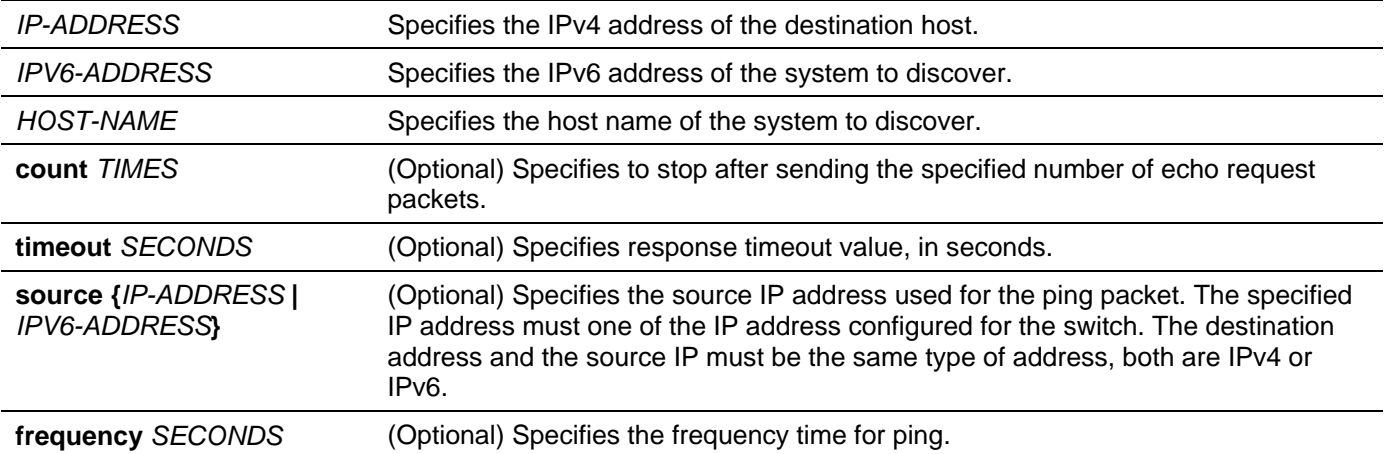

## **Default**

The **count** value is 5 count packets. The **timeout** value is 1 second. The **frequency** value is 0.

## **Command Mode**

User/Privileged EXEC Mode.

## **Command Default Level**

Level: 1.

## **Usage Guideline**

Use this command to verify the reachability, reliability, and delay of the path to the destination host. If neither the **count** or **timeout** value is specified, the only way to stop the ping is by pressing Ctrl-C.

#### **Example**

This example shows how to ping the host with IP address 172.50.71.123.

```
Switch# ping 172.50.71.123
Command: 172.50.71.123
Reply from 172.50.71.123, time<10ms
Reply from 172.50.71.123, time<10ms
Reply from 172.50.71.123, time<10ms
Reply from 172.50.71.123, time<10ms
Ping Statistics for 10.51.17.1
Packets: Sent =4, Received =4, Lost =0
Switch#
```
This example shows how to ping the host with IPv6 address 2001:238:f8a:77:7c10:41c0:6ddd:ecab.

```
Switch# ping 2001:238:f8a:77:7c10:41c0:6ddd:ecab
Command: ping6 2001:238:f8a:77:7c10:41c0:6ddd:ecab
Reply from 2001:238:f8a:77:7c10:41c0:6ddd:ecab, bytes=200, time<10ms
Reply from 2001:238:f8a:77:7c10:41c0:6ddd:ecab, bytes=200, time<10ms
Reply from 2001:238:f8a:77:7c10:41c0:6ddd:ecab, bytes=200, time<10ms
Reply from 2001:238:f8a:77:7c10:41c0:6ddd:ecab, bytes=200, time<10ms
Ping Statistics for 2001:238:f8a:77:7c10:41c0:6ddd:ecab
Packets: Sent =4, Received =4, Lost =0
```
Switch#

## **52-2 ping access-class**

This command is used to specify an access list to restrict the access via ping. Use the **no** form of this command to remove the access list check.

**ping access-class** *IP-ACL*

**no ping access-class** *IP-ACL*

#### **Parameters**

*IP-ACL* Specifies a standard IP access list. The source address field of the permit or deny entry defines the valid or invalid host.

#### **Default**

None.

#### **Command Mode**

Global Configuration Mode.

#### **Command Default Level**

Level: 12.
# **Usage Guideline**

This command specifies an access list to restrict the access via ping.

# **Example**

This example shows how a standard IP access list is created and is specified as the access list to restrict access via ping. Only the host 226.1.1.1 is allowed to ping the switch.

```
Switch# configure terminal
Switch(config)# ip access-list ping-filter
Switch(config-ip-acl)# permit 226.1.1.1 0.0.0.0
Switch(config-ip-acl)# exit
Switch(config)# ping access-class ping-filter
Switch(config)#
```
# **52-3 traceroute**

This command is used to display a hop-by-hop path from the switch through an IP network to a specific destination host.

**traceroute {[ip]** *IP-ADDRESS* **| [ipv6]** *IPV6-ADDRESS* **|** *HOST-NAME***} [probe** *NUMBER***] [timeout**  *SECONDS***] [max-ttl** *TTL***] [port** *DEST-PORT***] [frequency** *SECONDS***]**

### **Parameters**

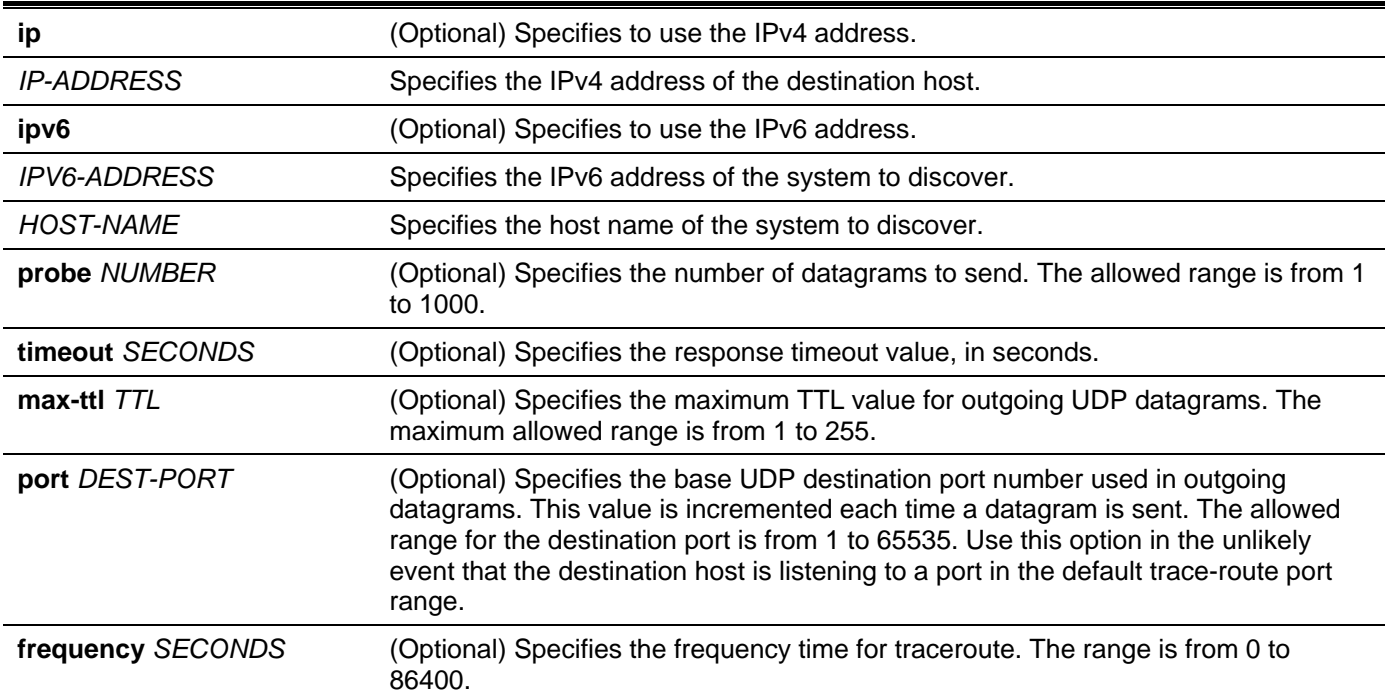

### **Default**

The **probe** value (query number for each TTL) is 1.

The timeout period is 5 seconds.

The maximum TTL value is 30.

The destination base UDP port number is 33434.

The **frequency** value is 0.

# **Command Mode**

User/Privileged EXEC Mode.

# **Command Default Level**

Level: 1.

# **Usage Guideline**

To interrupt this command after the command has been issued, press Ctrl-C.

This command uses the TTL field in the IP header to cause routers and servers to generate specific return messages. A **traceroute** starts by sending a UDP datagram to the destination host with the TTL field set to 1. If a router finds a TTL value of 1 or 0, it drops the datagram and sends back an ICMP time-exceeded message to the sender. The **traceroute** facility determines the address of the first hop by examining the source address field of the ICMP time-exceeded message.

To identify the next hop, **traceroute** again sends a UDP packet, but this time with a TTL value of 2. The first router decrements the TTL field by 1 and send the datagram to the next router. The second router sees a TTL value of 1, discards the datagram, and returns the time-exceeded message to the source. This process continues until the TTL is incremented to a value large enough for the datagram to reach the destination host (or until the maximum TTL is reached).

To determine when a datagram has reached its destination, **traceroute** sets the UDP destination port in the datagram to a very large value that the destination host is unlikely to be using. When a host receives a datagram with an unrecognized port number, it sends an ICMP port unreachable error to the source. This message indicates to the **traceroute** facility that it has reached the destination.

If the packet is sent out to the next hop without any response, the Switch will check the probe configured number and use the same TTL to send again, until it reaches the configured probe number. Once there is a response received, it will stop sending, and continue to trace route the next with bigger TTL.

# **Example**

This example shows how to trace-route the host 172.50.71.123.

```
Switch# traceroute 172.50.71.123
Command: traceroute 172.50.71.123
<10 ms 172.50.71.123 
Trace complete.
```
#### Switch#

This example shows how to trace-route to the host 172.50.71.123, but the router does not reply.

```
Switch# traceroute 172.50.71.123
Command: traceroute 172.50.71.123
* Request timed out.
      Request timed out.
Switch#
```
This example shows how to trace-route to the host 172.50.71.123, but the router replies that the destination is unreachable.

```
Switch# traceroute 172.50.71.123
Command: traceroute 172.50.71.123
<10 ms Destination Unreachable
Switch#
```
This example shows how to trace-route to the host with the IPv6 address 2001:238:f8a:77:7c10:41c0:6ddd:ecab.

```
Switch# traceroute 2001:238:f8a:77:7c10:41c0:6ddd:ecab
Command: traceroute6 2001:238:f8a:77:7c10:41c0:6ddd:ecab
<10 ms 2001:238:f8a:77:7c10:41c0:6ddd:ecab
Trace complete
Switch#
```
# **52-4 ip helper-address**

This command is used to add a target address for the forwarding of UDP broadcast packets. Use the **no** form of this command to remove a forwarding target address.

**ip helper-address** *IP-ADDRESS*

**no ip helper-address [***IP-ADDRESS***]**

#### **Parameters**

*IP-ADDRESS* Specifies the target IP address for the forwarding of the UDP broadcast packet.

#### **Default**

None.

#### **Command Mode**

Interface Configuration Mode.

#### **Command Default Level**

Level: 12.

### **Usage Guideline**

The command is available for VLAN interface configuration. Use this command to control the forwarding of UDP broadcast packets. This command takes effect only when the received interface has an IP address assigned.

The system only forwards the packet that satisfies the following restriction.

- The destination MAC address must be a broadcast address.
- The destination IP address must be an all-one broadcast.
- The packets are IPv4 UDP packets.
- The IP TTL value must be greater than or equal to 2.

#### **Example**

This example shows how to configure the IP helper-address to 172.50.71.123 for VLAN 100.

```
Switch# configure terminal
Switch(config)#interface vlan 100
Switch(config-if)#ip helper-address 172.50.71.123
Switch(config-if)#
```
# **52-5 ip forward-protocol**

This command is used to enable the forwarding of a specific UDP service type of packets. Use the **no** form of this command to disable forwarding of a specific UDP service type of packets.

#### **ip forward-protocol udp [***PORT***]**

**no ip forward-protocol udp [***PORT***]**

### **Parameters**

*PORT* (Optional) Specifies the destination port of the UDP service to be forwarded or not forwarded.

### **Default**

Common used application protocols are enabled.

### **Command Mode**

Global Configuration Mode.

### **Command Default Level**

Level: 12.

### **Usage Guideline**

The following is a listing of the commonly used application protocols that will be forwarded by default if the IP helper address is configured. If the command or the **no** form of the command is configured without specifying the port number, then the default ports are applied. BOOTP UDP port 67 and 68 cannot be specified as the packets are forwarded by DHCP relay. Default ports are:

- Trivial File Transfer Protocol (TFTP) port 69.
- Domain Naming System (DNS) port 53.
- Time service port 37.
- NetBIOS Name Server port 137.
- NetBIOS Datagram Server port 138.
- TACACS service port 49.
- IEN-116 Name Service port 42.

### **Example**

This example shows how the IP helper address is configured to 172.50.71.123 for VLAN 100. IP helper forwarding of UDP port 53 (DNS) is disabled.

```
Switch# configure terminal
Switch(config)# interface vlan 100
Switch(config-if)# ip helper-address 172.50.71.123
Switch(config-if)# exit
Switch(config)# no ip forward-protocol udp 53
Switch(config)#
```
# **52-6 show ip helper-address**

This command is used to display UDP helper address table.

**show ip helper-address [***INTERFACE-ID***]**

### **Parameters**

*INTERFACE-ID* (Optional) Specifies the VLAN's interface ID that will be used for the display. If no interface ID is specified, then all related interfaces' information will be displayed.

### **Default**

None.

### **Command Mode**

User/Privileged EXEC Mode.

### **Command Default Level**

Level: 1.

### **Usage Guideline**

This command is used to display UDP helper address table.

### **Example**

This example shows how to display UDP helper address table.

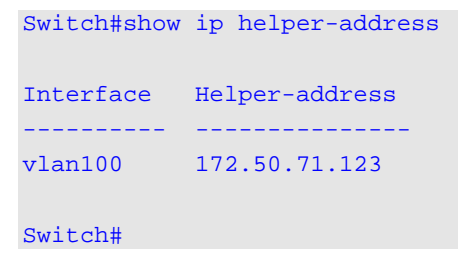

# **52-7 show ip forward-protocol udp**

This command is used to display all specified UDP ports' information.

#### **show ip forward-protocol udp**

#### **Parameters**

None.

### **Default**

None.

### **Command Mode**

User/Privileged EXEC Mode.

### **Command Default Level**

Level: 1.

# **Usage Guideline**

This command is used to display all specified UDP ports' information.

# **Example**

This example shows how to display all specified UDP ports' information.

```
Switch#show ip forward-protocol udp
Application UDP Port
-------------------- ---------------
Time Service 37
IEN-116 Name Service 42
TACACS 49
TFTP 69
NetBIOS-NS 137
NetBIOS-DS 138
Switch#
```
# 53. IP-MAC-Port Binding (IMPB) Commands

# **53-1 clear ip ip-mac-port-binding violation**

This command is used to clear IP-MAC-Port Binding (IMPB) blocked entries.

**clear ip ip-mac-port-binding violation {all | interface** *INTERFACE-ID* **|** *MAC-ADDRESS***}**

### **Parameters**

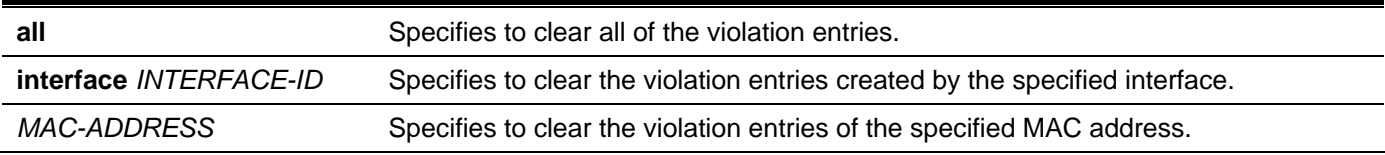

### **Default**

None.

### **Command Mode**

Privileged EXEC Mode.

### **Command Default Level**

Level: 12.

# **Usage Guideline**

Use the command to delete the IMPB violation entry from the filtering database.

# **Example**

This example shows how to clear the entry blocked on ethernet 1/0/4.

```
Switch# clear ip ip-mac-port-binding violation interface ethernet 1/0/4
Switch#
```
# **53-2 ip ip-mac-port-binding**

This command is used to enable the IMPB access control for port interfaces. Use the **no** form of this command to disable the IMPB access control function.

**ip ip-mac-port-binding [***MODE***]**

**no ip ip-mac-port-binding**

#### **Parameters**

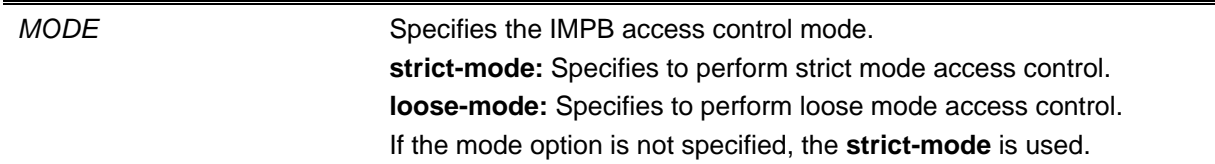

### **Default**

By default, this option is disabled.

# **Command Mode**

Interface Configuration Mode.

# **Command Default Level**

Level: 12.

# **Usage Guideline**

When a port is enabled for IMPB **strict-mode** access control, a host can only access the port after the host sends ARP or IP packets and the ARP packet or IP packet sent by the host passes the binding check. To pass the binding check, the source IP address, source MAC address, VLAN ID, and arrival port number must match any of the entries defined by either the IP source guard static binding entry or the DHCP snooping learned dynamic binding entry.

When a port is enabled for IMPB **loose-mode** access control, a host will be denied to access the port after the host sends ARP or IP packets and the ARP packet or IP packet sent by the host does not pass the binding check. To pass the binding check, the source IP address, source MAC address, VLAN ID, and arrival port must match any of the entries defined by either the IP source guard static binding entry or the DHCP snooping learned dynamic binding entry.

# **Example**

This example shows how to enable the strict-mode IMPB access control on Ethernet 1/0/10.

```
Switch# configure terminal
Switch(config)# interface ethernet 1/0/10
Switch(config-if)# ip ip-mac-port-binding strict
Switch(config-if)#
```
# **53-3 show ip ip-mac-port-binding**

This command is used to display the IMPB configuration settings or the entries blocked by IMPB access control.

**show ip ip-mac-port-binding [interface** *INTERFACE-ID* **[, | -]] [violation]**

# **Parameters**

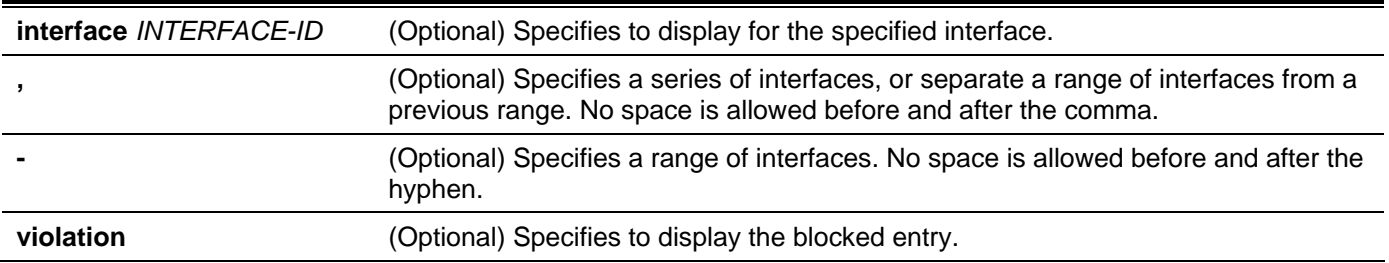

### **Default**

None.

# **Command Mode**

User/Privileged EXEC Mode.

### **Command Default Level**

Level: 1.

### **Usage Guideline**

Use this command to display the IMPB configuration or use the **show ip ip-mac-port-binding violation** command to display the entries blocked because of the IMPB check violation.

# **Example**

This example shows how to display all of the entries blocked by the IMPB access control.

Switch# show ip ip-mac-port-binding violation

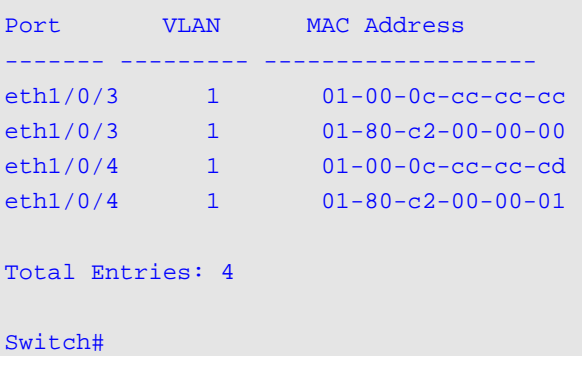

This example shows how to display the IMPB configuration for all ports.

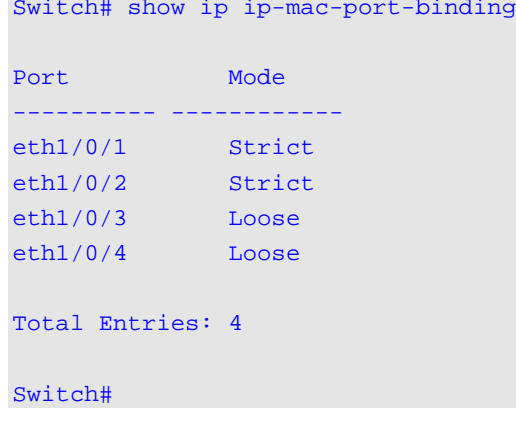

# **53-4 snmp-server enable traps ip-mac-port-binding**

This command is used to enable the sending of SNMP notifications for IP-MAC-Port Binding. Use the **no** form of this command to disable the sending of SNMP notifications.

#### **snmp-server enable traps ip-mac-port-binding**

**no snmp-server enable traps ip-mac-port-binding**

### **Parameters**

None.

#### **Default**

By default, this feature is disabled.

# **Command Mode**

Global Configuration Mode.

### **Command Default Level**

Level: 12.

# **Usage Guideline**

When IP-MAC-Port Binding notifies that state is enabled, the switch will send violation traps if any violation packet is received. Use this command to enable or disable the sending of SNMP notifications for such events.

# **Example**

This example shows how to enable the sending of traps for IP-MAC-Port Binding.

```
Switch# configure terminal
Switch(config)# snmp-server enable traps ip-mac-port-binding
Switch(config)#
```
# 54. IPv6 Snooping Commands

# **54-1 ipv6 snooping policy**

This command is used to create or modify an IPv6 snooping policy. This command will enter the IPv6 snooping configuration mode. Use the **no** form of this command to delete an IPv6 snooping policy.

**ipv6 snooping policy** *POLICY-NAME*

**no ipv6 snooping policy** *POLICY-NAME*

# **Parameters**

*POLICY-NAME* Specifies the name of the snooping policy.

### **Default**

No IPv6 snooping policy is created.

### **Command Mode**

Global Configuration Mode.

### **Command Default Level**

Level: 12.

### **Usage Guideline**

This command is used to create an IPv6 snooping policy. After an IPv6 snooping policy has been created, use the **ipv6 snooping attach-policy** command to apply the policy on a specific interface.

# **Example**

This example shows how to create an IPv6 snooping policy named policy1.

```
Switch# configure terminal
Switch(config)#ipv6 snooping policy policy1
Switch(config-ipv6-snooping)#
```
# **54-2 protocol**

This command is used to specify that addresses should be snooped with DHCPv6 or NDP. Use the **no** form of this command to indicate that a protocol will not to be used for snooping.

**protocol {dhcp | ndp}**

**no protocol {dhcp | ndp}**

#### **Parameters**

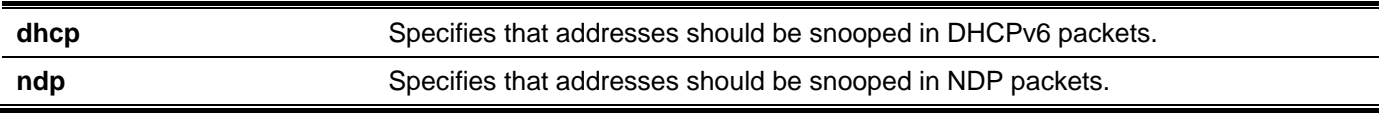

# **Default**

Both DHCPv6 and ND snooping are disabled.

### **Command Mode**

IPv6 Snooping Configuration Mode.

### **Command Default Level**

Level: 12.

### **Usage Guideline**

ND Snooping is designed for a stateless auto-configuration assigned IPv6 address and manually configured IPv6 address. Before assigning an IPv6 address, the host must perform Duplicate Address Detection first. ND snooping detects DAD messages (DAD NS and DAD NA) to build its binding database. The NDP packet (NS and NA) is also used to detect whether a host is still reachable and determine whether to delete a binding or not.

DHCPv6 Snooping sniffs the DHCPv6 packets sent between the DHCPv6 client and server in the address assigning procedure. When a DHCPv6 client successfully got a valid IPv6 address, DHCPv6 snooping creates its binding database.

# **Example**

This example shows how to enable DHCPv6 snooping.

```
Switch# configure terminal
Switch(config)# ipv6 snooping policy policy1
Switch(config-ipv6-snooping)# protocol dhcp
Switch(config-ipv6-snooping)#
```
# **54-3 limit address-count**

This command is used to limit the maximum number of IPv6 snooping binding entries. Use the **no** form of this command to revert to the default setting.

**limit address-count** *MAXIMUM*

**no limit address-count**

#### **Parameters**

*MAXIMUM* Specifies the maximum number of IPv6 snooping binding entries. The range is from 0 to 1024.

# **Default**

By default, there is no limit configured.

### **Command Mode**

IPv6 Snooping Configuration Mode.

### **Command Default Level**

Level: 12.

### **Usage Guideline**

This command is used to limit the number of IPv6 binding entries on which the IPv6 snooping policy is applied. This command helps to limit the binding table size.

### **Example**

This example shows how to limit the number of IPv6 snooping binding entries to 25.

```
Switch# configure terminal
Switch(config)# ipv6 snooping policy policy1
Switch(config-ipv6-snooping)# limit address-count 25
Switch(config-ipv6-snooping)#
```
# **54-4 ipv6 snooping attach-policy**

This command is used to apply an IPv6 snooping policy to a specified VLAN. Use the **no** form of this command to remove the binding.

**ipv6 snooping policy attach-policy** *POLICY-NAME*

**no ipv6 snooping policy attach-policy**

#### **Parameters**

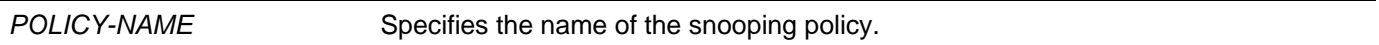

#### **Default**

No IPv6 snooping policy is applied.

#### **Command Mode**

VLAN Configuration Mode.

#### **Command Default Level**

Level: 12.

### **Usage Guideline**

After an IPv6 snooping policy has been created, use this command to apply the policy on a specific VLAN.

#### **Example**

This example shows how to enable IPv6 snooping on VLAN 200.

```
Switch#configure terminal
Switch(config)#vlan 200
Switch(config-vlan)#ipv6 snooping attach-policy policy1
Switch(config-vlan)#
```
# **54-5 ipv6 snooping station-move deny**

This command is used to deny the station move function for IPv6 snooping entries. Use the **no** form of this command to revert to the default setting.

**ipv6 snooping station-move deny**

**no ipv6 snooping station-move deny**

### **Parameters**

None.

# **Default**

By default, the station move function is permitted.

### **Command Mode**

Global Configuration Mode.

### **Command Default Level**

Level: 12.

# **Usage Guideline**

When station move is permitted, the dynamic snooping binding entry with same VLAN ID and MAC address on the specific port can move to another port if it detects the following conditions:

- A DHCPv6 snooping binding entry starts a new DHCP process on a new interface.
- An ND snooping binding entry starts a new DAD process on a new interface.

# **Example**

This example shows how to deny the station move function.

```
Switch# configure terminal
Switch(config)# ipv6 snooping station-move deny
Switch(config)#
```
# **54-6 show ipv6 snooping policy**

This command is used to display DHCPv6 guard information.

**show ipv6 snooping policy [***POLICY-NAME***]**

### **Parameters**

*POLICY-NAME* (Optional) Specifies the DHCPv6 guard policy name to be displayed.

### **Default**

None.

### **Command Mode**

User/Privileged EXEC Mode.

# **Command Default Level**

Level: 1.

# **Usage Guideline**

Use this command to display DHCPv6 guard information. If no parameter is specified, information is displayed for all policies.

# **Example**

This example shows how to display DHCPv6 guard information.

```
Switch#show ipv6 snooping policy
Snooping policy: policy1
     Protocol: DHCP
    Limit Address Count: 25
    Target VLAN: 200
```
Switch#

# **Display Parameters**

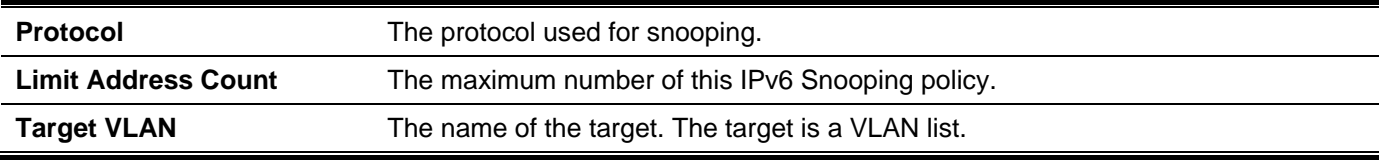

# 55. IPv6 Source Guard Commands

# **55-1 ipv6 source binding vlan**

This command is used to add a static entry to the binding table. Use the **no** form of this command to remove the static binding entry.

**ipv6 source binding** *MAC-ADDRESS* **vlan** *VLAN-ID IPV6-ADDRESS* **interface** *INTERFACE-ID*

**no ipv6 source binding** *MAC-ADDRESS* **vlan** *VLAN-ID IPV6-ADDRESS* **interface** *INTERFACE-ID*

### **Parameters**

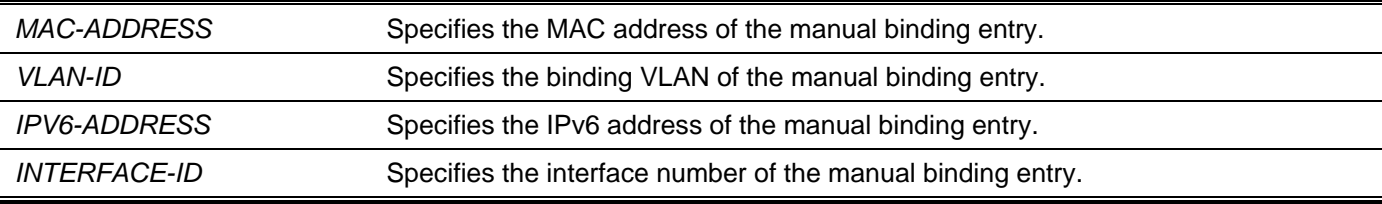

#### **Default**

None.

### **Command Mode**

Global Configuration Mode.

### **Command Default Level**

Level: 12.

### **Usage Guideline**

The command is used to set the static manual binding entry of the binding table. When configuring this command, the specified VLAN does not need to be an existed VLAN. If the specified interface is removed later, the configuration of this command will be removed accordingly.

### **Example**

This example shows how to configure an IPv6 Source Guard entry with the IPv6 address of 2000::1 and MAC address of 00-01-02-03-04-05 at VLAN 2 on port 1.

```
Switch# configure terminal
Switch(config)# ipv6 source binding 00-01-02-03-04-05 vlan 2 2000::1 interface ethernet 1/0/1
Switch(config)#
```
# **55-2 ipv6 source-guard policy**

This command is used to create an IPv6 source guard policy. This command will enter into the source-guard policy configuration mode. Use the **no** form of this command to remove an IPv6 source guard policy.

**ipv6 source-guard policy** *POLICY-NAME*

```
no ipv6 source-guard policy POLICY-NAME
```
### **Parameters**

*POLICY-NAME* Specifies the name of the source guard policy.

### **Default**

None.

### **Command Mode**

Global Configuration Mode.

### **Command Default Level**

Level: 12.

### **Usage Guideline**

The command is used to create a source guard policy name. This command will enter into the source guard policy configuration mode.

### **Example**

This example shows how to create an IPv6 source guard policy.

```
Switch# configure terminal
Switch(config)# ipv6 source-guard policy policy1
Switch(config-source-guard)#
```
# **55-3 deny global-autoconfig**

This command is used to deny auto-configured traffic. Use the **no** form of this command to disable this function.

**deny global-autoconfig**

**no deny global-autoconfig**

### **Parameters**

None.

### **Default**

By default, this option is permitted.

### **Command Mode**

Source-guard Policy Configuration Mode.

### **Command Default Level**

Level: 12.

### **Usage Guideline**

The command is used to deny data traffic from auto-configured global address. It is useful when all global addresses on a link are assigned by DHCP and the administrator that wants to block hosts with self-configured addresses from sending traffic.

This example shows how to deny auto-configured traffic.

```
Switch# configure terminal
Switch(config)# ipv6 source-guard policy policy1
Switch(config-source-guard)# deny global-autoconfig
Switch(config-source-guard)#
```
# **55-4 permit link-local**

This command is used to allow hardware permitted data traffic send by the link-local address. Use the **no** form of this command to disable this function

**permit link-local**

**no permit link-local**

### **Parameters**

None.

### **Default**

By default, this option is disabled.

### **Command Mode**

Source-guard Policy Configuration Mode.

### **Command Default Level**

Level: 12.

### **Usage Guideline**

The command is used to enable hardware to permit data traffic sent by the link-local address.

### **Example**

This example shows how to allow all data traffic that is send by the link-local address.

```
Switch# configure terminal
Switch(config)# ipv6 source-guard policy policy1
Switch(config-source-guard)# permit link-local
Switch(config-source-guard)#
```
# **55-5 ipv6 source-guard attach-policy**

This command is used to apply IPv6 source guard on an interface. Use the **no** form of the command to remove this source guard from the interface.

**ipv6 source-guard attach-policy [***POLICY-NAME***]**

```
no ipv6 source-guard attach-policy
```
### **Parameters**

*POLICY-NAME* (Optional) Specifies the name of the source guard policy.

### **Default**

None.

### **Command Mode**

Interface Configuration Mode.

### **Command Default Level**

Level: 12.

### **Usage Guideline**

When the command is applied to a port, the received IPv6 packet except ND, RA, RS and DHCP messages will perform the address binding check. The packet is allowed when it matches any of the address binding table's entries. The binding table includes the dynamic table (created by IPv6 snooping) and the static table (created by the **ipv6 neighbor binding vlan** command)

If the policy name is not specified, the default source guard policy will permit packets sent by the auto-configured address and deny packets sent by the link-local address.

### **Example**

This example shows how to apply the IPv6 source guard policy "pol1" to ethernet 1/0/3.

```
Switch# configure terminal
Switch(config)# interface ethernet 1/0/3
Switch(config-if)# ipv6 source-guard attach-policy pol1
Switch(config-if)#
```
# **55-6 show ipv6 source-guard policy**

This command is used to display the IPv6 source guard policy configuration.

**show ipv6 source-guard policy [***POLICY-NAME***]**

#### **Parameters**

*POLICY-NAME* (Optional) Specifies the name of the source guard policy.

#### **Default**

None.

#### **Command Mode**

User/Privileged EXEC Mode.

#### **Command Default Level**

Level: 1.

### **Usage Guideline**

The command is used to display the IPv6 source guard policy configuration. If the policy name is not specified, all IPv6 source guard polices will be display.

### **Example**

This example shows how to display the IPv6 source guard policy configuration.

```
Switch#show ipv6 source-guard policy
Policy policy1 configuration:
     Target: eth1/0/3
```
Switch#

# **55-7 show ipv6 neighbor binding**

This command is used to display the IPv6 binding table.

**show ipv6 neighbor binding [vlan** *VLAN-ID***] [interface** *INTERFACE-ID***] [ipv6** *IPV6-ADDRESS***] [mac** *MAC-ADDRESS***]**

### **Parameters**

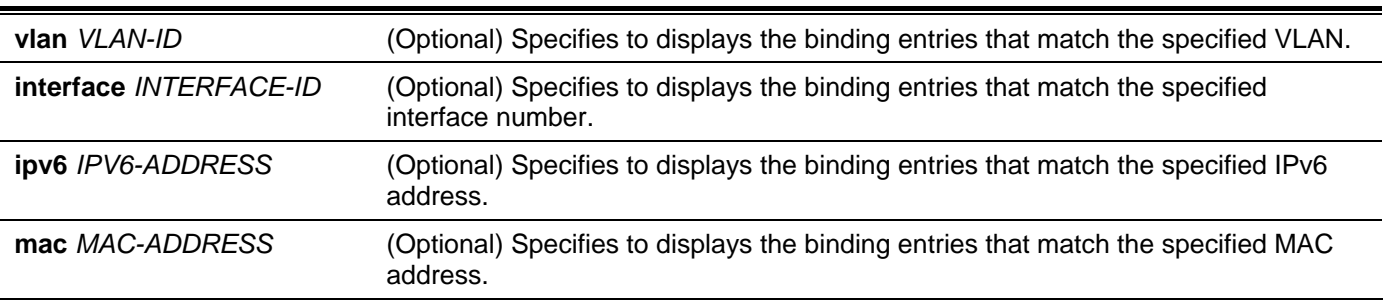

#### **Default**

None.

### **Command Mode**

User/Privileged EXEC Mode.

### **Command Default Level**

Level: 1.

### **Usage Guideline**

The command is used to display the entries of the binding table.

This example shows how to display the specified entries of the binding table.

Switch#show ipv6 neighbor binding

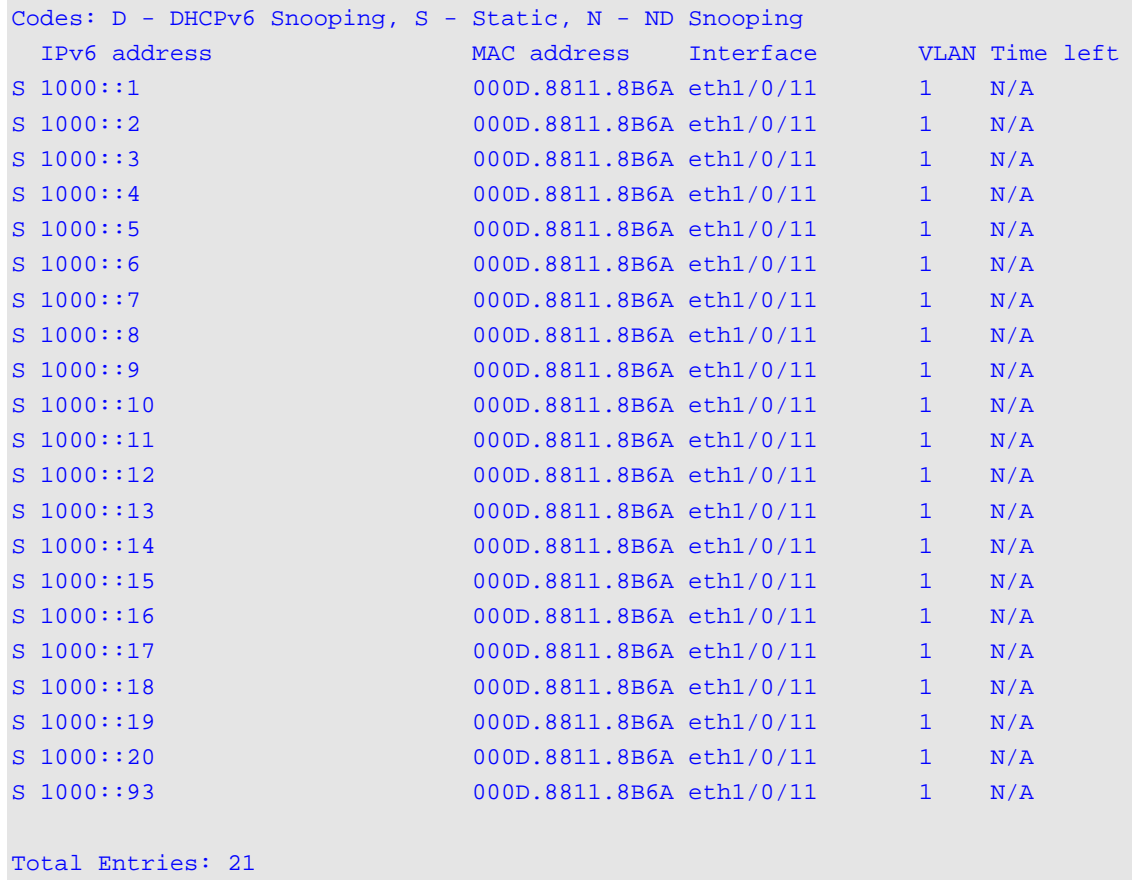

Switch#

# **Display Parameters**

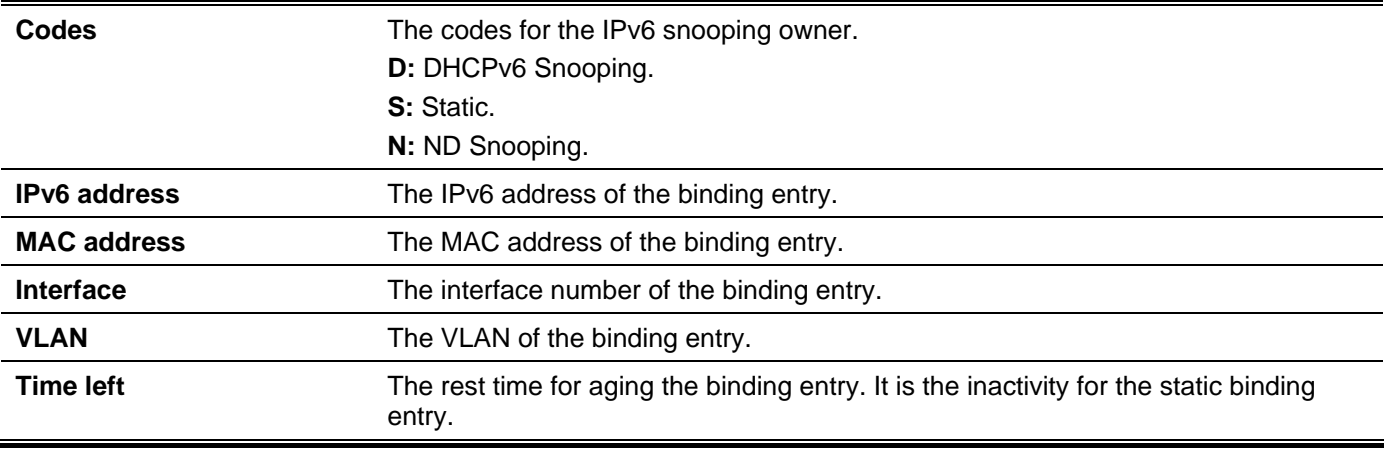

# 56. iSCSI Awareness Commands

# **56-1 iscsi enable**

This command is used to enable global iSCSI awareness. Use the **no** form of this command to disable the function.

#### **iscsi enable**

**no iscsi enable**

### **Parameters**

None.

### **Default**

By default, this option is disabled.

### **Command Mode**

Global Configuration Mode.

### **Command Default Level**

Level: 12.

### **Usage Guideline**

Use this command to enable or disable global iSCSI awareness.

# **Example**

This example shows how to enable global iSCSI awareness.

```
Switch#configure terminal
Switch(config)#iscsi enable
Switch(config)#
```
# **56-2 iscsi target port**

This command is used to configure iSCSI ports, target addresses and names. Use the **no** form of this command to delete iSCSI ports, target addresses or both.

**iscsi target port** *TCP-PORT-1* **[***TCP-PORT-2 ... TCP-PORT-8***] [address** *IP-ADDRESS***] [name**  *TARGETNAME***]**

**no iscsi target port TCP-PORT-1 [***TCP-PORT-2 ... TCP-PORT-8***] [address** *IP-ADDRESS***]**

# **Parameters**

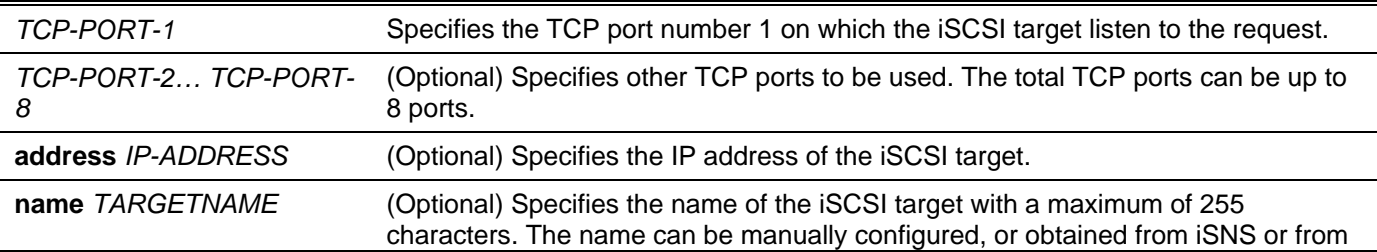

sendTargets response. The initiator must present both its iSCSI Initiator Name and the iSCSI Target Name to connect in the first login request of a new session or connection.

### **Default**

By default, this value is 1536 bytes.

### **Command Mode**

Interface Configuration Mode.

### **Command Default Level**

Level: 12.

### **Usage Guideline**

Use this command to configure or delete iSCSI ports, target addresses and names. When a TCP port that is bound to an IP address, and the TCP port needs to be deleted, the IP address must be specified in the **no** form of this command.

### **Example**

This example shows how to configure iSCSI ports as well-known TCP port, 860 and 3260, which is bound to 172.18.1.1 with the target name as "iqn.1993-11.com.disk-vendor:diskarrays.sn.45678.tape:sys1.xyz".

```
Switch#configure terminal
Switch(config)#iscsi target port 860 3260 address 172.18.1.1 name iqn.1993-11.com.disk-
vendor:diskarrays.sn.45678.tape:sys1.xyz
Switch(config)#
```
# **56-3 iscsi cos**

This command is used to configure the QoS profile to be applied to iSCSI flows. Use the **no** form of this command to revert to the default setting.

**iscsi cos traffic-class {vpt** *VPT* **| dscp** *DSCP* **} [remark]**

**no iscsi cos** 

#### **Parameters**

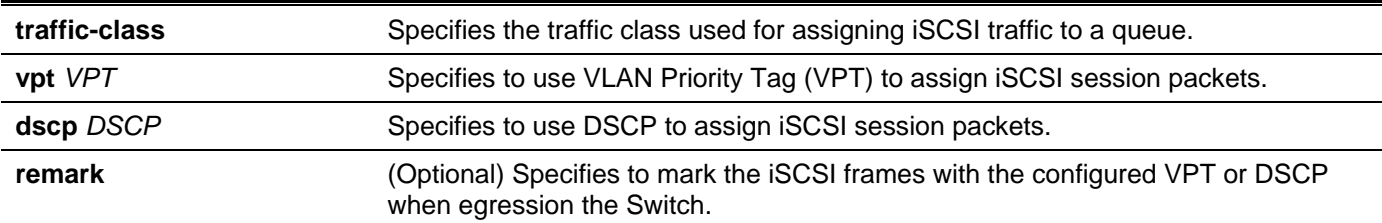

#### **Default**

By default, VPT is used with the value of 7. The value is mapped to the egress queues

### **Command Mode**

Global Configuration Mode.

### **Command Default Level**

Level: 12.

### **Usage Guideline**

This command is used to configure the QoS profile to be applied to iSCSI flows.

### **Example**

This example shows how to assign and remark DSCP field of iSCSI packet to 63.

```
Switch#configure terminal
Switch(config)#iscsi cos traffic-class dscp 63 remark
Switch(config)#
```
# **56-4 iscsi aging time**

This command is used to configure the aging time for iSCSI sessions. Use the **no** form of this command to revert to the default setting.

**iscsi aging time** *TIME*

**no iscsi aging time**

### **Parameters**

**TIME** Specifies the aging time in minute. The range is from 1 to 43200.

#### **Default**

By default, this value is 5 minutes.

### **Command Mode**

Global Configuration Mode.

### **Command Default Level**

Level: 12.

### **Usage Guideline**

Use this command to configure the aging time for iSCSI sessions. When configuring the aging time to be longer than the current setting, the current sessions will be timed out and use the new aging time. When configuring the aging time to be shorter than the current setting, sessions that are longer than the new aging time will be deleted, and sessions that are shorter than or equal to the new aging time will be continue to be monitored with the new setting.

# **Example**

This example shows how to configure the aging time to 60 minutes.

```
Switch#configure terminal
Switch(config)#iscsi aging time 60
Switch(config)#
```
# **56-5 show iscsi**

This command is used to display the iSCSI settings.

**show iscsi**

### **Parameters**

None.

# **Default**

None.

# **Command Mode**

User/Privileged EXEC Mode.

# **Command Default Level**

Level: 1.

# **Usage Guideline**

This command is used to display the iSCSI settings.

# **Example**

This example shows how to display the iSCSI settings.

```
Switch#show iscsi
iSCSI enabled
iSCSI dscp is 63, remark
Session aging time: 60 min
Maximum number of sessions is 256
---------------------------------
iSCSI targets and TCP ports:
----------------------------------------
TCP Port Target IP Address Name
860 172.18.1.1
3260 172.18.1.1
```
Switch#

# **56-6 show iscsi sessions**

This command is used to display the iSCSI sessions.

#### **show iscsi sessions [detailed]**

### **Parameters**

detailed **Specifies to display detailed information.** 

# **Default**

None.

# **Command Mode**

User/Privileged EXEC Mode.

# **Command Default Level**

Level: 1.

# **Usage Guideline**

This command is used to display the iSCSI sessions.

# **Example**

This example shows how to display the iSCSI sessions.

```
Switch# show iscsi sessions
                                           -----------------------------------------------------------
Target: iqn.1993-11.com.disk-vendor:diskarrays.sn.45678 
Session 1: 
Initiator: iqn.1992-04.com.os-vendor.plan9:cdrom.12 
Session 2: 
Initiator: iqn.1995-05.com.os-vendor.plan9:cdrom.10 
Target: iqn.103-1.com.storage-vendor:sn.43338.storage.tape:sys1.xyz 
Session 3: 
Initiator: iqn.1992-04.com.os-vendor.plan9:cdrom.12 
Session 4: 
Initiator: iqn.1995-05.com.os-vendor.plan9:cdrom.10
```
Switch#

# 57. Jumbo Frame Commands

# **57-1 max-rcv-frame-size**

This command is used to configure the maximum Ethernet frame size allowed. Use the **no** form of this command to revert to the default setting.

**max-rcv-frame-size** *BYTES*

**no max-rcv-frame-size**

### **Parameters**

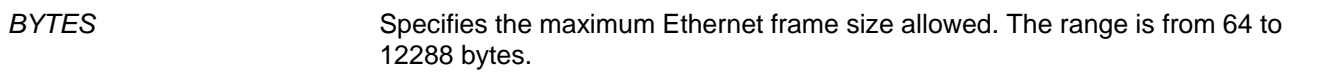

### **Default**

By default, this value is 1536 bytes.

# **Command Mode**

Interface Configuration Mode.

# **Command Default Level**

Level: 12.

# **Usage Guideline**

This command is available for physical ports configuration. Oversize frames will be dropped and checks are carried out on ingress ports. Use this command to transfer large frames or jumbo frames through the switch system to optimize server-to-server performance.

# **Example**

This example shows how to configure the maximum received Ethernet frame size to be 6000 bytes on port 1/0/3.

```
Switch#configure terminal
Switch(config)#interface ethernet 1/0/3
Switch(config-if)#max-rcv-frame-size 6000
Switch(config-if)#
```
# 58. Layer 2 Protocol Tunnel (L2PT) Commands

# **58-1 clear l2protocol-tunnel counters**

This command is used to clear the Layer 2 Protocol Tunnel (L2PT) statistics counters.

#### **clear l2protocol-tunnel counters {all | interface** *INTERFACE-ID***}**

### **Parameters**

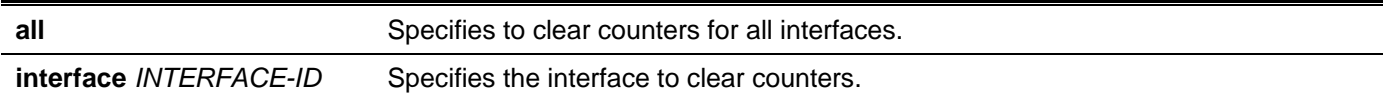

#### **Default**

None.

### **Command Mode**

Privileged EXEC Mode.

### **Command Default Level**

Level: 12.

### **Usage Guideline**

Use this command to clear protocol tunnel counters for all interfaces or for the specified interface. Only the physical port and port-channel interface can be specified for the command.

### **Example**

This example shows how to clear L2PT counters for all L2PT ports.

```
Switch# clear l2protocol-tunnel counters all
Switch#
```
# **58-2 l2protocol-tunnel**

This command is used to enable the protocol tunneling for the specified protocols. Use the **no** form of this command to disable the protocol tunneling.

**l2protocol-tunnel [gvrp | stp | protocol-mac {01-00-0c-cc-cc-cc | 01-00-0c-cc-cc-cd}]**

**no l2protocol-tunnel [gvrp | stp | protocol-mac {01-00-0c-cc-cc-cc | 01-00-0c-cc-cc-cd}]**

### **Parameters**

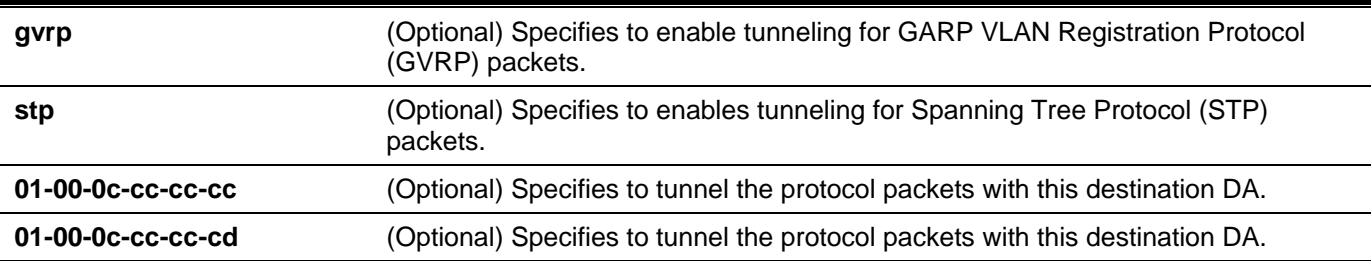

### **Default**

By default, this option is disabled.

# **Command Mode**

Interface Configuration Mode.

# **Command Default Level**

Level: 12.

# **Usage Guideline**

Use the command to enable tunneling of the Layer 2 protocol packet. With protocol tunneling, the protocol operation information at the local site and the remote site can be exchanged through the service provider network. If the protocol type is not specified, the command enables tunneling of all types of protocol packets.

Configure the Layer 2 protocol tunnel for GVRP/STP on the port whether GVRP/STP is enabled or not. However, the protocol operation of GVRP/STP will not work on the port when the corresponding Layer 2 protocol tunnel for GVRP/STP is enabled.

When a Layer 2 protocol packet arrives at port which is enabled for protocol tunneling, the switch will classify the packet with the service VLAN and forward the packet to the service VLAN member ports. Generally, the packet is encapsulated and forwarded to the remote site via the trunk port. When forwarding a packet to the remote site via a trunk port, the tunneled packet will be tagged with service VLAN. The packet can also be forwarded to other ports at the local site which are enabled for protocol tunnel.

Normally, protocol tunneling encapsulates the protocol packet by replacing the destination MAC address of the packet with a vendor specific multicast address. However, if the port being forwarded is Layer 2 protocol tunnel enabled, then the destination MAC address of the protocol packet will not be overwritten.

At the remote site, the switch decapsulates the tunneled packet by restoring the vendor specific multicast address to the original PDU address and forward the packet to the customer network via the ports that are enabled for protocol tunnel.

If the port that is enabled for the Layer 2 protocol tunnel receives encapsulated packets, then the port will enter the error-disable state.

# **Example**

This example shows how to enable a tunneling protocol for the STP protocol on an interface.

```
Switch# configure terminal
Switch(config)# interface ethernet 1/0/1
Switch(config-if)# l2protocol-tunnel stp
```
WARNING: STP doesn't run when l2 protocol tunnel is enabled for the port.

Switch(config-if)#

# **58-3 l2protocol-tunnel cos**

This command is used to specify the CoS value for tunneling of the protocol packets. Use the **no** form of this command to revert to the default setting.

**l2protocol-tunnel cos** *COS-VALUE*

**no l2protocol-tunnel cos**

### **Parameters**

*COS-VALUE* Specifies the CoS value. The values are from 0 to 7. 7 is the highest priority.

### **Default**

By default, this value is 5.

### **Command Mode**

Global Configuration Mode.

### **Command Default Level**

Level: 12.

### **Usage Guideline**

When a Layer 2 protocol packet arrives at a port that is enabled for the Layer 2 protocol tunnel, the switch will encapsulate the packet with a service VLAN tag and rewrites the CoS with the value specified by this command.

### **Example**

This example shows how to specify a CoS value for tunneling of the protocol packets.

```
Switch# configure terminal
Switch(config)# l2protocol-tunnel cos 7
Switch(config)#
```
# **58-4 l2protocol-tunnel drop-threshold**

This command is used to specify the threshold in tunneling of the specified Layer 2 protocol packets received by a port before it is dropped. Use the **no** form of this command to revert to the default setting.

**l2protocol-tunnel drop-threshold [gvrp | stp | protocol-mac {01-00-0c-cc-cc-cc | 01-00-0c-cc-cc-cd}]** *PPS* **no l2protocol-tunnel drop-threshold [gvrp | stp | protocol-mac {01-00-0c-cc-cc-cc | 01-00-0c-cc-cc-cd}]**

#### **Parameters**

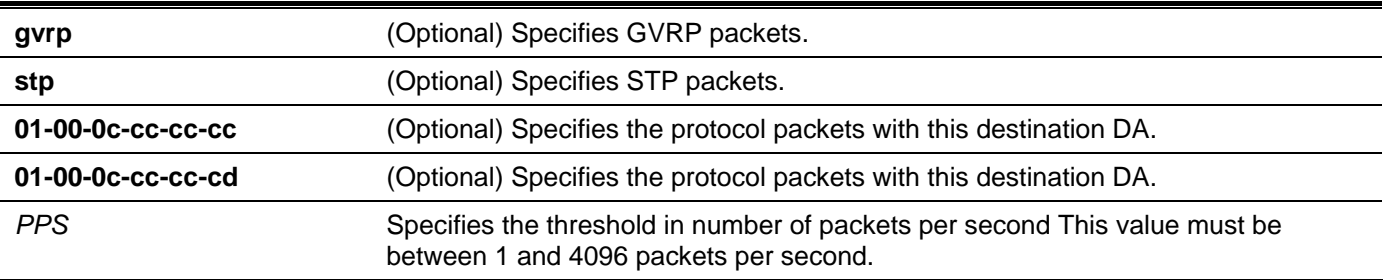

### **Default**

By default, no threshold is configured.

### **Command Mode**

Interface Configuration Mode.

### **Command Default Level**

Level: 12.

### **Usage Guideline**

The tunneling of the Layer 2 protocol packets will consume CPU processing power when encapsulating, decapsulating and forwarding packets. Use this command to restrict the CPU processing bandwidth consumption by specifying a threshold in the tunneling of the specified Layer 2 protocol packets received by a port before it is dropped. When the threshold is exceeded, the excessive incoming packets are dropped.

If protocol type is not specified, the setting applies to all protocol types.

The **l2protocol-tunnel drop-threshold** command can be used together with the **l2protocol-tunnel shutdownthreshold** command to restrict the processing bandwidth. If the shutdown threshold is also configured on the interface, the drop-threshold value must be less than or equal to the shutdown-threshold value.

# **Example**

This example shows how to configure the drop threshold for the STP protocol.

```
Switch# configure terminal
Switch(config)# interface ethernet 1/0/1
Switch(config-if)# l2protocol-tunnel drop-threshold stp 2000
Switch(config-if)#
```
# **58-5 l2protocol-tunnel global drop-threshold**

This command is used to specify the maximum number of Layer 2 protocol packets that can be processed by the system per second. Use the **no** form of this command to revert to the default setting.

#### **l2protocol-tunnel global drop-threshold** *PPS*

**no l2protocol-tunnel global drop-threshold**

#### **Parameters**

*PPS* Specifies the maximum rate of incoming Layer 2 protocol packets that can be tunneled. This value must be between 100 and 20000.

#### **Default**

By default, no threshold is configured.

### **Command Mode**

Global Configuration Mode.

### **Command Default Level**

Level: 12.

### **Usage Guideline**

The tunneling of the Layer 2 protocol packets will consume CPU processing power in encapsulating, decapsulating, and forwarding of the packet. Use the command to restrict the CPU processing bandwidth consumed by specifying a threshold on the number of all Layer 2 protocol packets that can be processed by the system. When the maximum number of packets is exceeded, the excessive protocol packets are dropped.

Use the **l2protocol-tunnel global drop-threshold** command and the **l2protocol-tunnel drop-threshold** command in the global configuration mode to leverage the bandwidth restriction.

This example shows how to enable rate limiting globally.

```
Switch# configure terminal
Switch(config)# l2protocol-tunnel global drop-threshold 5000
Switch(config)#
```
# **58-6 l2protocol-tunnel shutdown-threshold**

This command is used to specify a threshold in the tunneling of the specified Layer 2 protocol packets received by a port before the shutdown. Use the **no** form of this command to revert to the default setting.

**l2protocol-tunnel shutdown-threshold [gvrp | stp | protocol-mac {01-00-0c-cc-cc-cc | 01-00-0c-cc-cc-cd}]**  *PPS*

**no l2protocol-tunnel shutdown-threshold [gvrp | stp | protocol-mac {01-00-0c-cc-cc-cc | 01-00-0c-cc-cccd}]**

#### **Parameters**

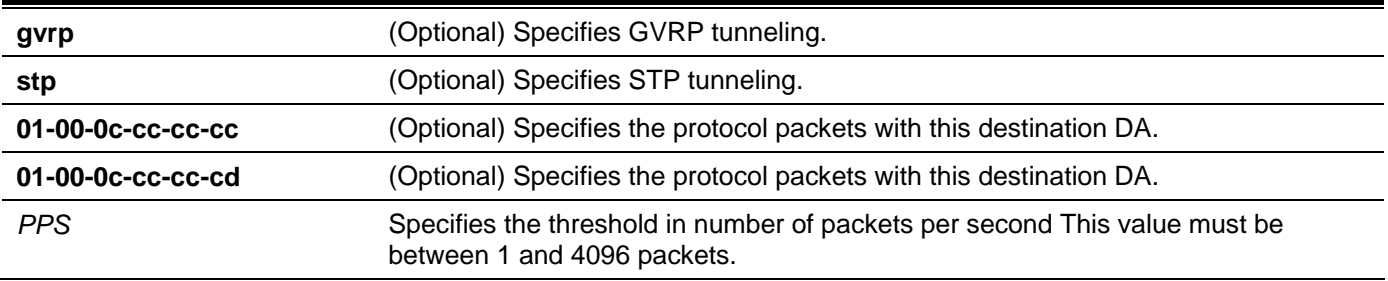

#### **Default**

By default, no threshold is configured.

### **Command Mode**

Interface Configuration Mode.

### **Command Default Level**

Level: 12.

### **Usage Guideline**

Use the command to restrict the CPU processing bandwidth consumption by specifying a threshold for tunneling of the specified Layer 2 protocol packets received the port. When the threshold is exceeded, the port is put in errordisabled state.

If protocol type is not specified, the setting applies to all protocol types.

The **l2protocol-tunnel shutdown-threshold** command can be used together with the **l2protocol-tunnel dropthreshold** command. If drop threshold is also configured on the interface, the shutdown-threshold value must be greater than or equal to the drop-threshold value.

This example shows how to specify the maximum number of STP packets that can be processed on that interface in 1 second.

```
Switch# configure terminal
Switch(config)# interface ethernet 1/0/1
Switch(config-if)# l2protocol-tunnel shutdown-threshold stp 200
Switch(config-if)#
```
# **58-7 show l2protocol-tunnel**

This command is used to display the protocols that are tunneled on an interface or on all interfaces.

**show l2protocol-tunnel [interface** *INTERFACE-ID***]**

### **Parameters**

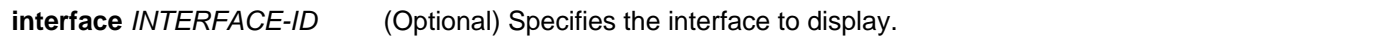

#### **Default**

None.

### **Command Mode**

User/Privileged EXEC Mode.

### **Command Default Level**

Level: 1.

### **Usage Guideline**

Use this command to display the Layer 2 protocol tunnel related settings, status, and counters.

This example shows how to display the protocols that are tunneled on all interfaces.

CoS for Encapsulated Packets :5 Drop Threshold for Encapsulated Packets :0

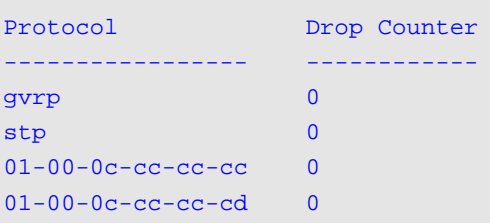

Switch# show l2protocol-tunnel

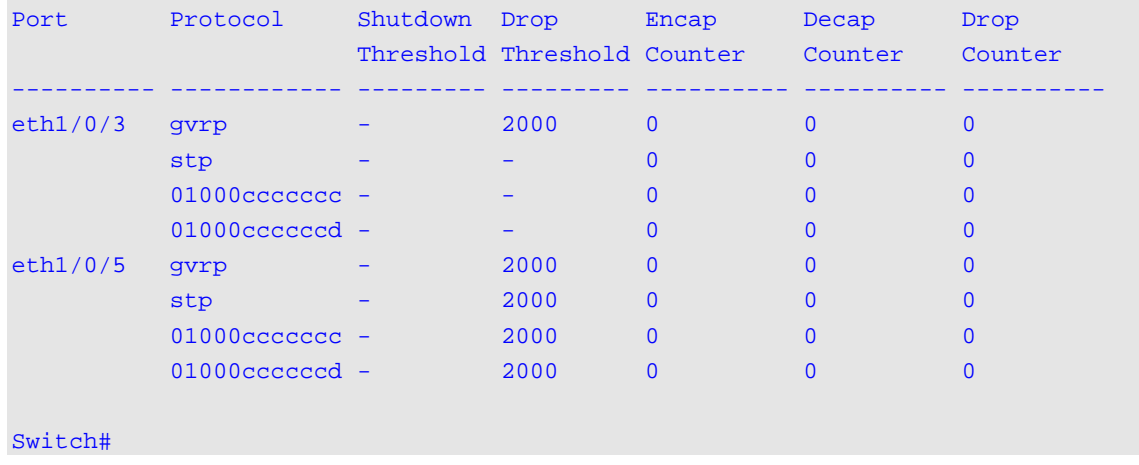

# 59. Link Aggregation Control Protocol (LACP) **Commands**

# **59-1 channel-group**

This command is used to assign an interface to a channel group. Use the **no** form of this command to remove an interface from a channel-group.

**channel-group** *CHANNEL-NO* **mode {on | active | passive}**

**no channel-group**

### **Parameters**

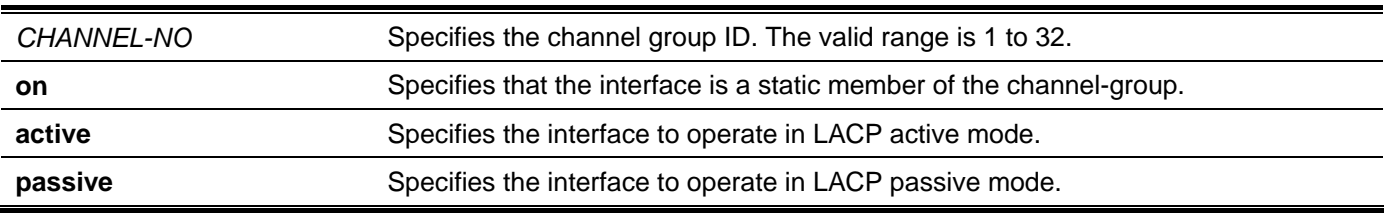

### **Default**

None.

# **Command Mode**

Interface Configuration Mode.

# **Command Default Level**

Level: 12.

# **Usage Guideline**

The command is available for physical port interface configuration. The system will automatically create the portchannel when a physical port first joins a channel group. An interface can only join one channel-group.

If the mode **on** is specified in the command, the channel group type is static. If the mode **active** or **passive** is specified in the command, the channel group type is LACP. A channel group can only consist of either static members or LACP members. Once the type of channel group has been determined, other types of interfaces cannot join the channel group.

If the security function is enabled on a port, then this port cannot be specified as a channel group member.

# **Example**

This example shows how to assign Ethernet interfaces 1/0/4 to 1/0/5 to a new LACP channel-group, with an ID of 3, and sets the LACP mode to active.

```
Switch# configure terminal
Switch(config)# interface range ethernet 1/0/4-1/0/5
Switch(config-if)# channel-group 3 mode active
Switch(config-if)#
```
# **59-2 lacp port-priority**

This command is used to configure the port priority. Use the **no** form of this command to revert to the default setting.

**lacp port-priority** *PRIORITY*

**no lacp port-priority**

### **Parameters**

*PRIORITY* Specifies the port priority. The range is 1 to 65535.

### **Default**

The default port-priority is 32768.

### **Command Mode**

Interface Configuration Mode.

### **Command Default Level**

Level: 12.

### **Usage Guideline**

The LACP port-priority determines which ports can join a port-channel and which ports are put in the standalone mode. The lower value has a higher priority. If two or more ports have the same priority, the port number determines the priority

### **Example**

This example shows how to configure the port priority to 20000 on interfaces 1/0/4 to 1/0/5.

```
Switch# configure terminal
Switch(config)# interface range ethernet 1/0/4-1/0/5
Switch(config-if)# lacp port-priority 20000
Switch(config-if)#
```
# **59-3 lacp timeout**

This command is used to configure the LACP long or short timer. Use the **no** form of this command to revert to the default setting.

**lacp timeout {short | long}**

**no lacp timeout**

### **Parameters**

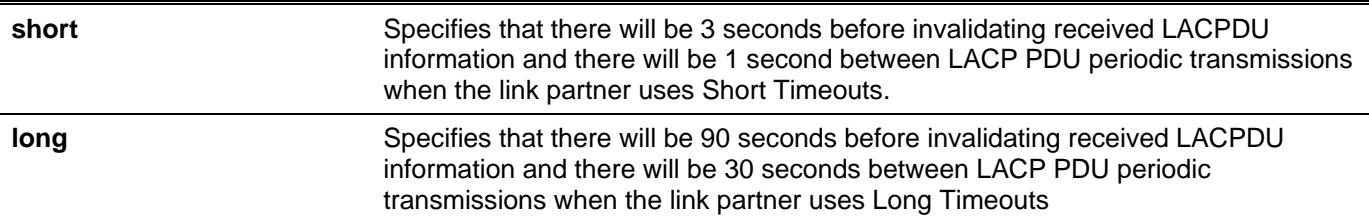
## **Default**

By default, the LACP timeout mode is short.

## **Command Mode**

Interface Configuration Mode.

## **Command Default Level**

Level: 12.

## **Usage Guideline**

This command is available for physical port interface configuration.

## **Example**

This example shows how to configure the port LACP timeout to long mode on Ethernet interface 1/0/1.

```
Switch# configure terminal
Switch(config)# interface ethernet 1/0/1
Switch(config-if)# lacp timeout long
Switch(config-if)#
```
## **59-4 lacp system-priority**

This command is used to configure the system priority. Use the **no** form of this command to revert to the default setting.

**lacp system-priority** *PRIORITY* **no lacp system-priority**

## **Parameters**

*PRIORITY* Specifies the system priority. The range is 1 to 65535.

## **Default**

The default LACP system-priority is 32768.

## **Command Mode**

Global Configuration Mode.

## **Command Default Level**

Level: 12.

## **Usage Guideline**

During LACP negotiation, the system priority and port priority of the local partner will be exchanged with the remote partner. The switch will use port priority to determine whether a port is operating in a backup mode or in an active mode. The LACP system-priority determines the switch that controls the port priority. Port priorities on the other switch are ignored.

The lower value has a higher priority. If two switches have the same system priority, the LACP system ID (MAC) determines the priority. The LACP system priority command applies to all LACP port-channels on the switch.

This example shows how to configure the LACP system priority to be 30000.

```
Switch# configure terminal
Switch(config)# lacp system-priority 30000
Switch(config)#
```
## **59-5 port-channel load-balance**

This command is used to configure the load balance algorithm that the switch uses to distribute packets across ports in the same channel. Use the **no** form of this command to revert to the default setting.

**port-channel load-balance {dst-ip | dst-mac | src-dst-ip | src-dst-mac | src-ip | src-mac | dst-l4-port | srcdst-l4-port | src-l4-port}**

**no port-channel load-balance**

#### **Parameters**

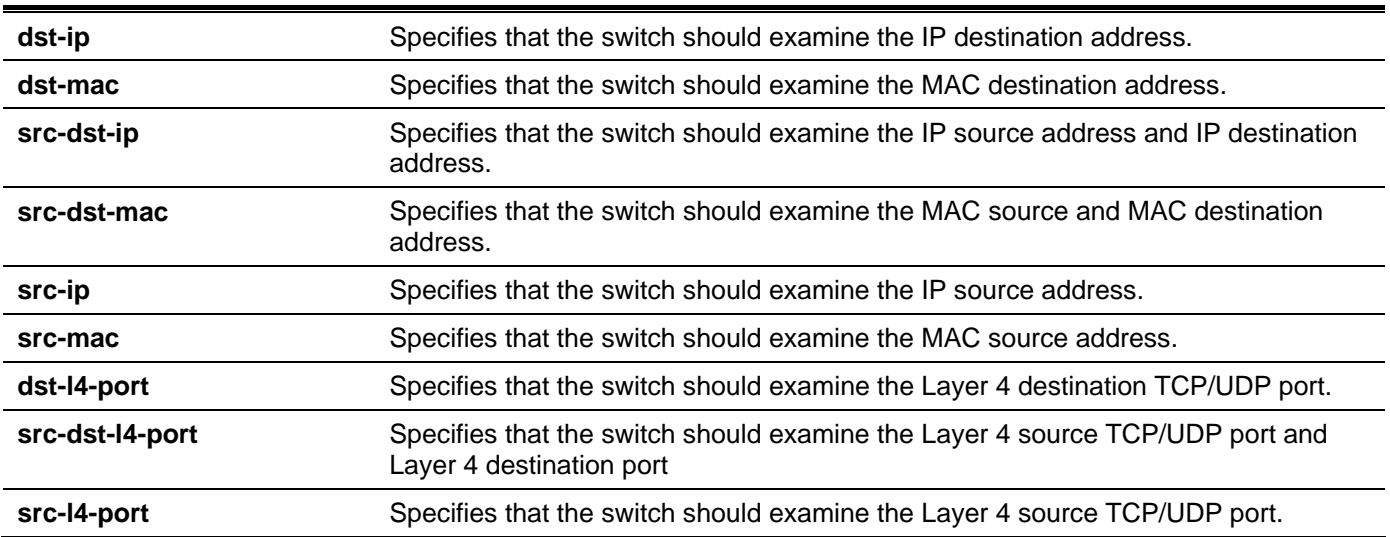

## **Default**

The default load balance algorithm is **src-dst-mac**.

## **Command Mode**

Global Configuration Mode.

## **Command Default Level**

Level: 12.

## **Usage Guideline**

Use this command to specify the load balance algorithm. Only one algorithm can be specified.

This example shows how to configure the load balance algorithm as **src-ip**.

```
Switch# configure terminal
Switch(config)# port-channel load-balance src-ip
Switch(config)#
```
## **59-6 show channel-group**

This command is used to display the channel group information.

**show channel-group [channel [***CHANNEL-NO***] {detail | neighbor} | load-balance | sys-id]**

## **Parameters**

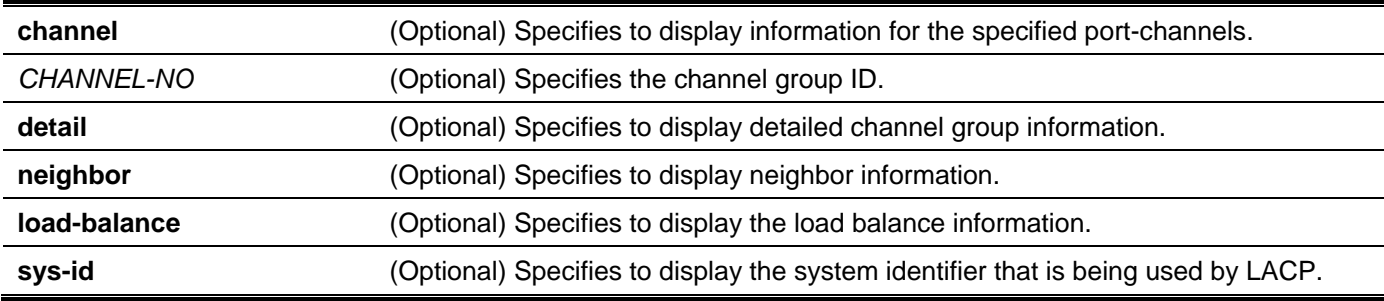

## **Default**

None.

## **Command Mode**

User/Privileged EXEC Mode.

## **Command Default Level**

Level: 1.

## **Usage Guideline**

If a port-channel number is not specified, all port-channels will be displayed. If the channel, **load-balance** and **sysid** keywords are not specified with the **show channel-group** command, only summary channel-group information will be displayed.

Switch#

This example shows how to display the detailed information of all port-channels.

```
Switch#show channel-group channel detail
Flag:
  S - Port is requesting Slow LACPDUs F - Port is requesting fast LACPDU
 A - Port is in active mode P - Port is in passive mode
LACP state:
  bndl: Port is attached to an aggregator and bundled with other ports.
  hot-sby: Port is in a hot-standby state.
  indep: Port is in an independent state(not bundled but able to switch data
           traffic)
  down: Port is down.
Channel Group 3
  Member Ports: 2, Maxports = 8, Protocol: LACP
  Description:
                    LACP Port Port
 Port Flags State Priority Number
 ---------------------------------------------------
 eth1/0/4 FA down 20000 0
 eth1/0/5 FA down 20000 0
```
This example shows how to display the neighbor information for port-channel 3.

```
Switch#show channel-group channel 3 neighbor
Flag:
  S - Port is requesting Slow LACPDUs F - Port is requesting fast LACPDU
 A - Port is in active mode<br>
P - Port is in passive mode
Channel Group 3
            Partner Partner Partner Partner Partner
 Port System ID PortNo Flags Port_Pri
 --------------------------------------------------------------------
 eth1/0/21 32768, F0-7D-68-36-3C-00 21 FA 32768
  eth1/0/22 32768,F0-7D-68-36-3C-00 22 FA 32768
  eth1/0/23 0,00-00-00-00-00-00 0 SP 0
  eth1/0/24 0,00-00-00-00-00-00 0 SP 0
Switch#
```
This example shows how to display the load balance information for all channel groups.

Switch#show channel-group load-balance

load-balance algorithm: src-dst-mac

Switch#

This example shows how to display the system identifier information.

Switch#show channel-group sys-id System-ID: 32768,F0-7D-68-34-00-10 Switch#

This example shows how to display the summary information for all port-channels.

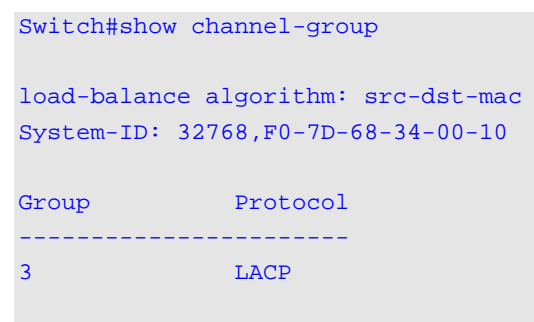

Switch#

# 60. Link Layer Discovery Protocol (LLDP) **Commands**

## **60-1 clear lldp counters**

This command is used to delete LLDP statistics.

**clear lldp counters [all | interface** *INTERFACE-ID* **[, | -]]**

## **Parameters**

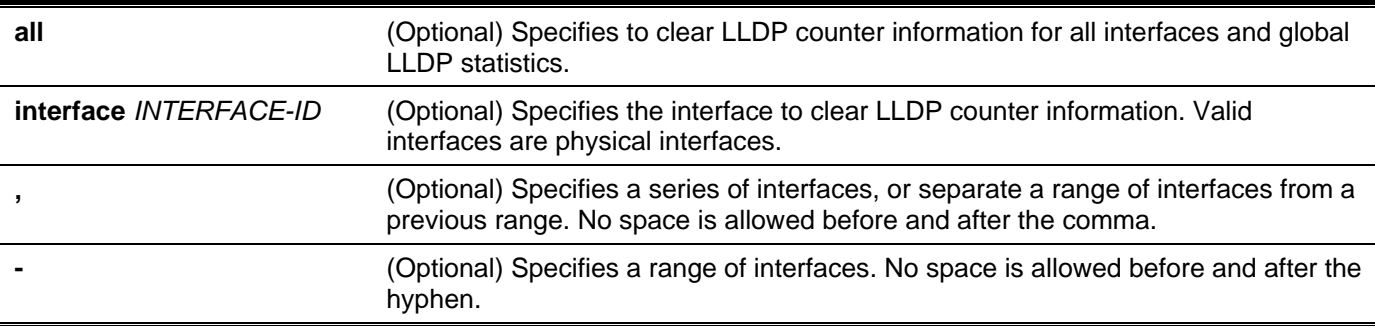

## **Default**

None.

## **Command Mode**

Privileged EXEC Mode.

## **Command Default Level**

Level: 12.

## **Usage Guideline**

Use this command with the **interface** keyword to reset LLDP statistics of the specified interface(s). If the command **clear lldp counters** is issued with the **all** keyword to clear global LLDP statistics and the LLDP statistics on all interfaces. When no optional parameter is configured, only the LLDP global counters will be cleared.

## **Example**

This example shows how to clear all LLDP statistics.

```
Switch# clear lldp counters all
Switch#
```
## **60-2 clear lldp table**

This command is used to delete all LLDP information learned from neighboring devices.

**clear lldp table {all | interface** *INTERFACE-ID* **[, | -]}**

## **Parameters**

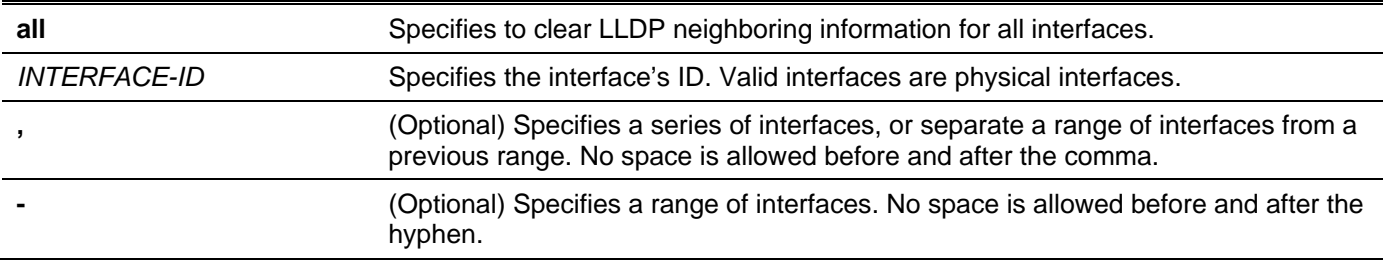

## **Default**

None.

## **Command Mode**

Privileged EXEC Mode.

## **Command Default Level**

Level: 12.

## **Usage Guideline**

If this command is issued without the **interface** keyword, all neighboring information on all interfaces will be cleared.

## **Example**

This example shows how to clear all neighboring information on all interfaces.

Switch# clear lldp table all Switch#

## **60-3 lldp dot1-tlv-select**

This command is used to specify which optional type-length-value settings (TLVs) in the IEEE 802.1 Organizationally Specific TLV set will be transmitted and encapsulated in the LLDPDUs and sent to neighbor devices. Use the **no** form of this command to disable the transmission of TLVs.

**lldp dot1-tlv-select {port-vlan | protocol-vlan** *VLAN-ID* **[, | -] | vlan-name [***VLAN-ID* **[, | -]] | protocol-identity [***PROTOCOL-NAME***]}**

**no lldp dot1-tlv-select {port-vlan | protocol-vlan [***VLAN-ID* **[, | -]] | vlan-name [***VLAN-ID* **[, | -]] | protocolidentity [***PROTOCOL-NAME***]}**

#### **Parameters**

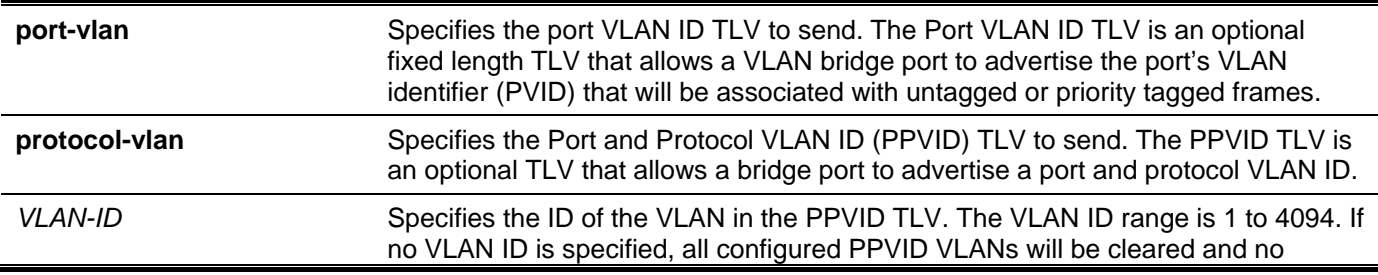

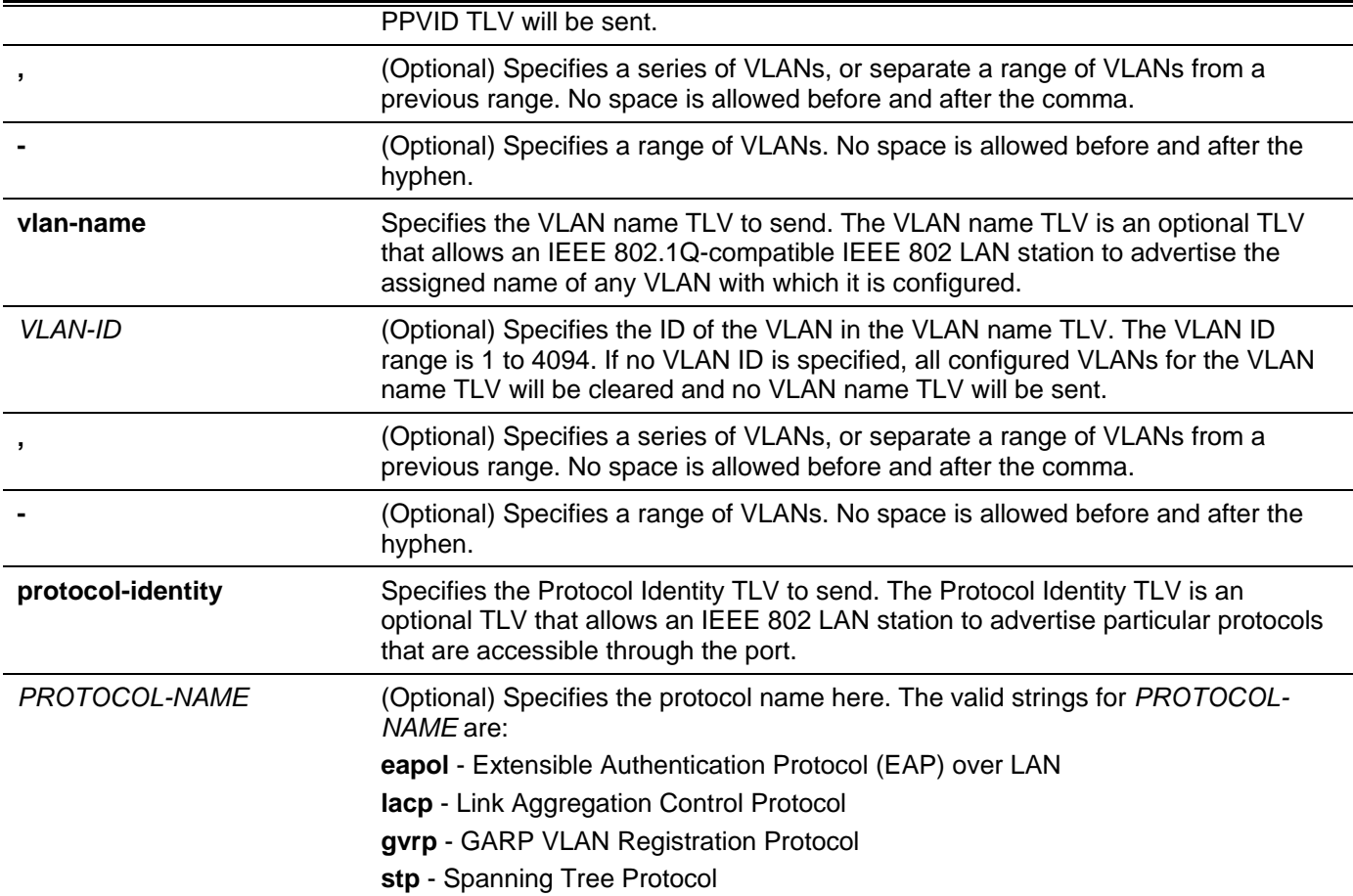

## **Default**

No IEEE 802.1 Organizationally Specific TLV is selected.

## **Command Mode**

Interface Configuration Mode.

## **Command Default Level**

Level: 12.

## **Usage Guideline**

This command is available for physical port configurations. If the optional TLVs advertisement state is enabled, they will be encapsulated in LLDPDUs and sent to other devices.

The protocol identity TLV optional data type indicates whether to advertise the corresponding local system's protocol identity instance on the port. The protocol identity TLV provides a way for devices to advertise protocols that are important to the operation of the network. For example, protocols like Spanning Tree Protocol, Link Aggregation Control Protocol, and numerous vendor proprietary variations are responsible for maintaining the topology and connectivity of the network. When both of the protocol functions are working and the protocol identity is enabled for advertising on a port, the protocol identity TLV will be advertised.

Only when the configured VLAN ID matches the configuration of the protocol VLAN on that interface and the VLAN exists, then the PPVID TLV for that VLAN will be sent. Only when the interface is a member port of the configured VLAN ID, the VLAN will be advertised in VLAN Name TLV.

This example shows how to enable advertising Port VLAN ID TLV.

```
Switch# configure terminal
Switch(config)# interface ethernet 1/0/1
Switch(config-if)# lldp dot1-tlv-select port-vlan
Switch(config-if)#
```
This example shows how to enable advertising Port and Protocol VLAN ID TLV. The advertised VLAN includes 1 to 3.

```
Switch# configure terminal
Switch(config)# interface ethernet 1/0/1
Switch(config-if)# lldp dot1-tlv-select protocol-vlan 1-3
Switch(config-if)#
```
This example shows how to enable the VLAN Name TLV advertisement from vlan1 to vlan3.

```
Switch# configure terminal
Switch(config)#interface ethernet 1/0/1
Switch(config-if)#lldp dot1-tlv-select vlan-name 1-3
Switch(config-if)#
```
This example shows how to enable the LACP Protocol Identity TLV advertisement.

```
Switch# configure terminal
Switch(config)# interface ethernet 1/0/1
Switch(config-if)# lldp dot1-tlv-select protocol-identify lacp
Switch(config-if)#
```
## **60-4 lldp dot1-tlv-select dcbx**

This command is used to specify which optional type-length-value settings (TLVs) in the Data Center Bridging Exchange protocol (DCBX) TLV set will be transmitted and encapsulated in the LLDPDUs and sent to neighbor devices. Use the **no** form of this command to disable the transmission of TLVs.

**lldp dot1-tlv-select dcbx [pfc-configuration | ets-configuration | ets-recommendation]**

**no lldp dot1-tlv-select dcbx [pfc-configuration | ets-configuration | ets-recommendation]**

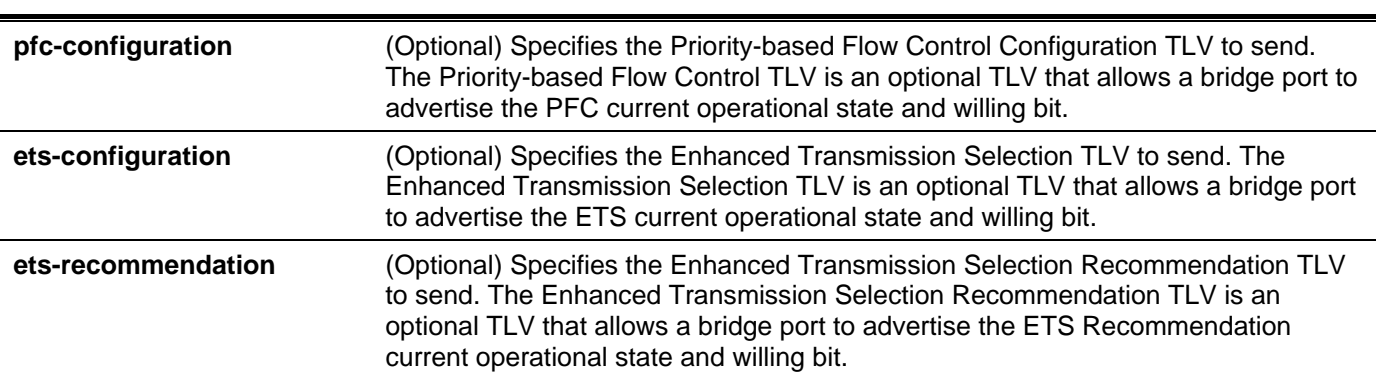

#### **Parameters**

#### **Default**

By default, no DCBX TLV is selected and the DCBX state machine is enabled.

## **Command Mode**

Interface Configuration Mode.

## **Command Default Level**

Level: 12.

## **Usage Guideline**

When no optional parameter is specified, all supported DCBX Specific TLVs are selected or de-selected in this command.

If the optional TLVs advertisement state is enabled, they will be encapsulated in LLDPDU and sent to other devices.

The Data Center Bridging Exchange protocol (DCBX) is used by DCB devices to exchange configuration information with directly connected peers. The protocol may also be used for misconfiguration detection and for the configuration of the peer.

DCB exchanged attributes are packaged into organizationally specific TLVs. The OUI used for the DCBX TLV is the IEEE 802.1 OUI.

DCBX is expected to operate over a point-to-point link. If multiple LLDP peer ports running DCBX are detected, then DCBX should behave as if the peer port's DCBX TLVs are not present until the multiple LLDP peer port condition is no longer present. However, a transition in the LLDP peer port may occur in some circumstances (like a transition from the system boot to the system operation). Therefore when it is detected that the number of peer ports running DCBX exceeds 1 for a period longer than the longest TTL of any of the peers, a multi-peer condition is detected. During the time when the multi-peer condition has not been detected the DCBX data from the most recent DCBX peer will be used. An LLDP peer port is identified by a concatenation of the chassis ID and port ID values transmitted in the LLDPDU. A DCBX peer port is a LLDP peer port that is sending DCBX TLVs.

If PFC is disabled, the corresponding TLV won't be sent even if the corresponding TLV is selected.

## **Example**

This example shows how to disable the Priority-based Flow Control TLV advertisement.

```
Switch# configure terminal
Switch(config)# no lldp dot1-tlv-select dcbx pfc-configuration
Switch(config-if)#
```
## **60-5 lldp dot3-tlv-select**

This command is used to specify which optional type-length-value settings (TLVs) in the IEEE 802.3 Organizationally Specific TLV set will encapsulated in the LLDPDUs and sent to neighbor devices. Use the **no** form of this command to disable the transmission of the TLVs.

**lldp dot3-tlv-select [mac-phy-cfg | link-aggregation | max-frame-size | energy-efficient-eth]**

**no lldp dot3-tlv-select [mac-phy-cfg | link-aggregation | max-frame-size | energy-efficient-eth]**

## **Parameters**

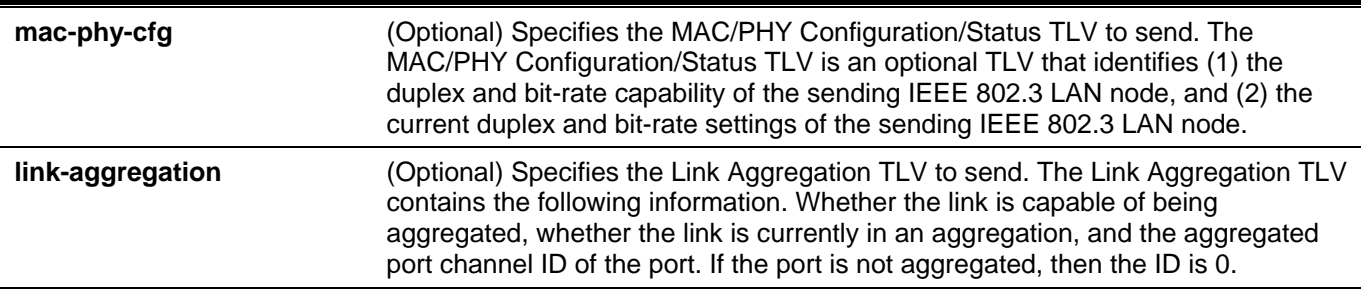

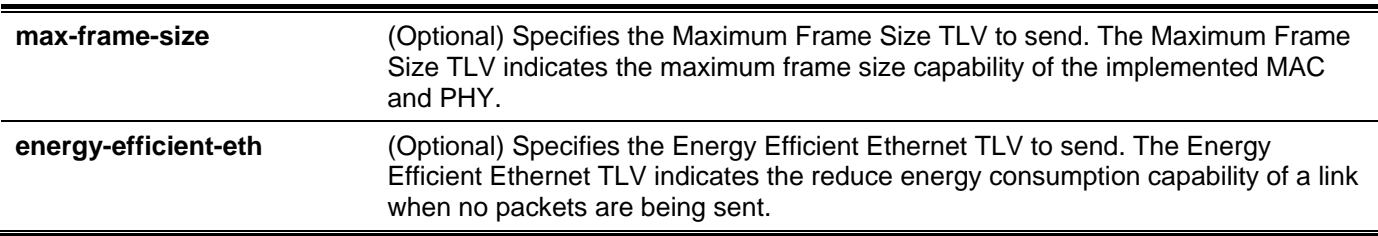

*DXS-3400 Series Lite Layer 3 Stackable 10GbE Managed Switch CLI Reference Guide*

#### **Default**

No IEEE 802.3 Organizationally Specific TLV is selected.

#### **Command Mode**

Interface Configuration Mode.

#### **Command Default Level**

Level: 12.

#### **Usage Guideline**

This command is available for physical port configuration. This command enables the advertisement of the optional IEEE 802.3 Organizationally Specific TLVs. The respective TLV will be encapsulated in LLDPDU and sent to other devices if the advertisement state is enabled.

When no optional parameter is specified, all supported IEEE 802.3 Organizationally Specific TLVs are selected or de-selected in this command.

## **Example**

This example shows how to enable the advertising MAC/PHY Configuration/Status TLV.

```
Switch# configure terminal
Switch(config)# interface ethernet 1/0/1
Switch(config-if)# lldp dot3-tlv-select mac-phy-config
Switch(config-if)#
```
## **60-6 lldp fast-count**

This command is used to configure the LLDP-MED fast start repeat count option on the Switch. Use the **no** form of this command to revert to the default setting.

**lldp fast-count** *VALUE*

**no lldp fast-count**

#### **Parameters**

VALUE Specifies the LLDP-MED fast start repeat count value. This value must be between 1 and 10.

#### **Default**

By default, this value is 4.

#### **Command Mode**

Global Configuration Mode.

## **Command Default Level**

Level: 12.

## **Usage Guideline**

When an LLDP-MED Capabilities TLV is detected, the application layer will start the fast start mechanism. This command is used to configure the fast start repeat count which indicates the number of LLDP message transmissions for one complete fast start interval.

## **Example**

This example shows how to configure the LLDP MED fast start repeat count.

```
Switch# configure terminal
Switch(config)# lldp fast-count 10
Switch(config)#
```
## **60-7 lldp hold-multiplier**

This command is used to configure the hold multiplier for LLDP updates on the Switch. Use the **no** form of this command to revert to the default setting.

**lldp hold-multiplier** *VALUE*

**no hold-multiplier**

#### **Parameters**

VALUE Specifies the multiplier on the LLDPDUs transmission interval that used to compute the TTL value of an LLDPDU. This value must be between 2 and 10.

## **Default**

By default, this value is 4.

## **Command Mode**

Global Configuration Mode.

## **Command Default Level**

Level: 12.

## **Usage Guideline**

This parameter is a multiplier on the LLDPDUs transmission interval that is used to compute the TTL value in an LLDPDU. The lifetime is determined by the hold-multiplier times the TX-interval. At the partner switch, when the TTL for a given advertisement expires, the advertised data is deleted from the neighbor switch's MIB.

## **Example**

This example shows how to configure the LLDP hold-multiplier to 3.

```
Switch# configure terminal
Switch(config)# lldp hold-multiplier 3
Switch(config)#
```
## **60-8 lldp management-address**

This command is used to configure the management address that will be advertised on the physical interface. Use the **no** form of this command to remove the settings.

**lldp management-address [***IP-ADDRESS* **|** *IPV6-ADDRESS***]**

**no lldp management-address [***IP-ADDRESS* **|** *IPV6-ADDRESS***]**

#### **Parameters**

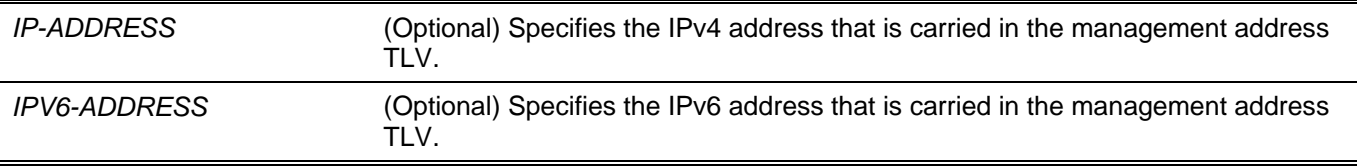

#### **Default**

No LLDP management address is configured (no Management Address TLV is sent).

## **Command Mode**

Interface Configuration Mode.

#### **Command Default Level**

Level:12.

## **Usage Guideline**

This command is available for physical port configuration. This command specifies the IPv4/IPv6 address that is carried in the management address TLV on the specified port. If an IP address is specified, but the address is not one of the addresses of the system interfaces, then the address will not be sent.

When no optional address is specified along with the command **lldp management-address**, the Switch will find least one IPv4 and IPv6 address of the VLAN with the smallest VLAN ID. If no applicable IPv4/IPv6 address exists, then no management address TLV will be advertised. Once the administrator configures an address, both of the default IPv4 and IPv6 management address will become inactive and won't be sent. The default IPv4 or IPv6 address will be active again when all the configured addresses are removed. Multiple IPv4/IPv6 management addresses can be configured by using this command multiple times.

Use the **no lldp management-address** command without a management address to disable the management address adverted in LLDPDUs. If there is no effective management address in the list, no Management Address TLV will be sent.

## **Example**

This example shows how to enable ethernet 1/0/1 and 1/0/2 for setting the management address entry (IPv4).

```
Switch# configure terminal
Switch(config)# interface range ethernet 1/0/1-1/0/2
Switch(config-if-range)# lldp management-address 10.1.1.1
Switch(config-if-range)#
```
This example shows how to enable ethernet 1/0/3 and 1/0/4 for setting the management address entry (IPv6).

```
Switch# configure terminal
Switch(config)# interface range ethernet 1/0/3-1/0/4
Switch(config-if-range)# lldp management-address FE80::250:A2FF:FEBF:A056
Switch(config-if-range)#
```
This example shows how to delete the management address 10.1.1.1 from ethernet 1/0/1 and 1/0/2. If 10.1.1.1 is the last one, no Management Address TLV will be sent.

```
Switch# configure terminal
Switch(config)# interface range ethernet 1/0/1-1/0/2
Switch(config-if-range)# no lldp management-address 10.1.1.1
Switch(config-if-range)#
```
This example shows how to delete the management address FE80::250:A2FF:FEBF:A056 from Ethernet 1/0/3. and 1/0/4.

```
Switch# configure terminal
Switch(config)# interface range ethernet 1/0/3-1/0/4
Switch(config-if-range)# no lldp management-address FE80::250:A2FF:FEBF:A056
Switch(config-if-range)#
```
This example shows how to delete all management addresses from Ethernet 1/0/5 and then no Management Address TLV will be sent on Ethernet 1/0/5.

```
Switch# configure terminal
Switch(config)# interface ethernet 1/0/5
Switch(config-if)# no lldp management-address
Switch(config-if)#
```
## **60-9 lldp med-tlv-select**

This command is used to specify which optional LLDP-MED TLV will be transmitted and encapsulated in the LLDPDUs and sent to neighbor devices. Use the **no** form of this command to revert to disable the transmission of the TLVs.

**lldp med-tlv-select [capabilities | inventory-management | network-policy]**

**no lldp med-tlv-select [capabilities | inventory-management | network-policy]**

#### **Parameters**

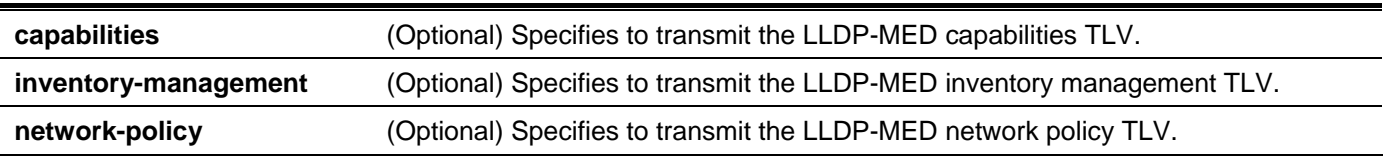

#### **Default**

No LLDP-MED TLV is selected.

#### **Command Mode**

Interface Configuration Mode.

## **Command Default Level**

Level: 12.

## **Usage Guideline**

This command is available for physical port configuration. This command is used to enable or disable transmitting LLDP-MED TLVs.

When disabling the transmission of the Capabilities TLV, LLDP-MED on the physical interface will be disabled at the same time. In other words, all LLDP-MED TLVs will not be sent, even when other LLDP-MED TLVs are enabled to transmit.

By default, the switch only sends LLDP packets until it receives LLDP-MED packets from the end device. The switch continues to send LLDP-MED packets until it only receives LLDP packets.

## **Example**

This example shows how to enable transmitting LLDP-MED TLVs and LLDP-MED Capabilities TLVs.

```
Switch# configure terminal
Switch(config)# interface ethernet 1/0/1
Switch(config-if)# lldp med-tlv-select capabilities
Switch(config-if)#
```
## **60-10 lldp receive**

This command is used to enable a physical interface to receive LLDP messages. Use the **no** form of this command to disable receiving LLDP messages.

#### **lldp receive**

**no lldp receive**

#### **Parameters**

None.

## **Default**

LLDP is enabled on all supported interfaces.

## **Command Mode**

Interface Configuration Mode.

## **Command Default Level**

Level: 12.

## **Usage Guideline**

This command is available for physical port configuration. This command is used to enable a physical interface to receive LLDP messages. When LLDP is not running, the switch doesn't receive LLDP messages.

This example shows how to enable a physical interface to receive LLDP messages.

```
Switch# configure terminal
Switch(config)# interface ethernet 1/0/1
Switch(config-if)# lldp receive
Switch(config-if)#
```
## **60-11 lldp reinit**

This command is used to configure the minimum time of re-initialization the delay interval on the switch. Use the **no** form of this command to revert to the default setting.

**lldp reinit** *SECONDS*

**no lldp reinit**

#### **Parameters**

SECONDS Specifies the delay value for LLDP initialization on an interface. This value must be between 1 and 10 seconds.

## **Default**

By default, this value is 2 seconds.

## **Command Mode**

Global Configuration Mode.

## **Command Default Level**

Level: 12.

## **Usage Guideline**

A re-enabled LLDP physical interface will wait for the re-initialization delay after the last disable command before reinitializing.

## **Example**

This example shows how to configure the re-initialization delay interval to 5 seconds.

```
Switch# configure terminal
Switch(config)# lldp reinit 5
Switch(config)#
```
## **60-12 lldp run**

This command is used to enable the LLDP globally. Use the **no** form of this command to revert to the default setting.

**lldp run**

**no lldp run**

## **Parameters**

None.

## **Default**

By default, this option is disabled.

## **Command Mode**

Global Configuration Mode.

## **Command Default Level**

Level: 12.

## **Usage Guideline**

Use this command to globally enable LLDP and then the switch can start to transmit LLDP packets and receive and process the LLDP packets. However, the transmission and receiving of LLDP can be controlled respectively by the **lldp transmit** command and the **lldp receive** command in the interface configuration mode. LLDP takes effect on a physical interface only when it is enabled both globally and on the physical interface.

By advertising LLDP packets, the switch announces the information to its neighbor through physical interfaces. On the other hand, the switch will learn the connectivity and management information from the LLDP packets advertised from the neighbor(s).

## **Example**

This example shows how to enable LLDP.

```
Switch# configure terminal
Switch(config)# lldp run
Switch(config)#
```
## **60-13 lldp forward**

This command is used to enable the LLDP forwarding state. Use the **no** form of this command to revert to the default setting.

**lldp forward**

**no lldp forward**

#### **Parameters**

None.

**Default** By default, this option is disabled.

## **Command Mode**

Global Configuration Mode.

## **Command Default Level**

Level: 12.

## **Usage Guideline**

This is a global control for the LLDP forward. When the LLDP global state is disabled and LLDP forwarding is enabled, the received LLDPDU packet will be forwarded.

## **Example**

This example shows how to enable the LLDP global forwarding state.

```
Switch# configure terminal
Switch(config)# lldp forward
Switch(config)#
```
## **60-14 lldp tlv-select**

This command is used to select the Type-Length-Value (TLVs) in the 802.1AB basic management set and will be transmitted and encapsulated in the LLDPDUs and sent to neighbor devices. Use the **no** form of this command to revert to the default setting.

**lldp tlv-select [port-description | system-capabilities | system-description | system-name]**

**no lldp tlv-select [port-description | system-capabilities | system-description | system-name]**

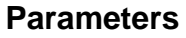

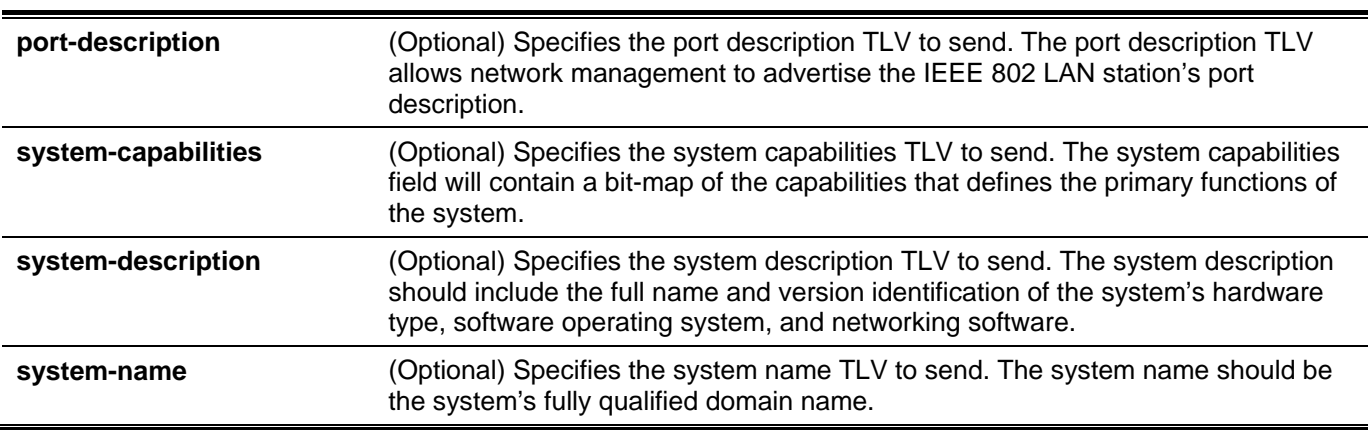

#### **Default**

No optional 802.1AB basic management TLV is selected.

## **Command Mode**

Interface Configuration Mode.

#### **Command Default Level**

Level: 12.

## **Usage Guideline**

This command is available for physical port configuration. This command is used to select the optional TLVs to be transmitted. If the optional TLVs advertisement is selected, they will be encapsulated in the LLDPDU and sent to other devices.

This example shows how to enable all supported optional 802.1AB basic management TLVs.

```
Switch# configure terminal
Switch(config)# interface ethernet 1/0/1
Switch(config-if)# lldp tlv-select
Switch(config-if)#
```
This example shows how to enable advertising the system name TLV.

```
Switch# configure terminal
Switch(config)# interface ethernet 1/0/1
Switch(config-if)# lldp tlv-select system-name
Switch(config-if)#
```
## **60-15 lldp transmit**

This command is used to enable the LLDP advertise (transmit) capability. Use the **no** form of this command to disable LLDP transmission.

#### **lldp transmit**

**no lldp transmit**

## **Parameters**

None.

## **Default**

LLDP transmit is enabled on all supported interfaces.

## **Command Mode**

Interface Configuration Mode.

## **Command Default Level**

Level: 12.

## **Usage Guideline**

This command is available for physical port configuration. This command is used to enable LLDP transmission on a physical interface. When LLDP is not running, the switch doesn't transmit LLDP messages.

## **Example**

This example shows how to enable LLDP transmission.

```
Switch# configure terminal
Switch(config)# interface ethernet 1/0/1
Switch(config-if)# lldp transmit
Switch(config-if)#
```
## **60-16 lldp tx-delay**

This command is used to configure the transmission delay timer. This delay timer defines the minimum interval between the sending of LLDP messages due to constantly changing MIB content. Use the **no** form of this command to revert to the default setting.

**lldp tx-delay** *SECONDS*

**no lldp tx-delay**

#### **Parameters**

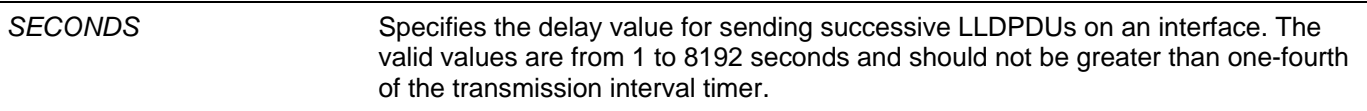

#### **Default**

By default, this value is 2 seconds.

#### **Command Mode**

Global Configuration Mode.

#### **Command Default Level**

Level: 12.

## **Usage Guideline**

The LLDP transmission interval must be greater than or equal to four times of the transmission delay timer.

## **Example**

This example shows how to configure the transmission delay timer to 8 seconds.

```
Switch# configure terminal
Switch(config)# lldp tx-delay 8
Switch(config)#
```
## **60-17 lldp tx-interval**

This command is used to configure the LLDPDUs transmission interval on the switch. Use the **no** form of this command to revert to the default setting.

**lldp tx-interval** *SECONDS*

**no lldp tx-interval**

## **Parameters**

SECONDS Specifies the interval between consecutive transmissions of LLDP advertisements on each physical interface. The range is from 5 to 32768 seconds.

## **Default**

By default, this value is 30 seconds.

## **Command Mode**

Global Configuration Mode.

## **Command Default Level**

Level: 12.

## **Usage Guideline**

This interval controls the rate at which LLDP packets are sent.

## **Example**

This example shows how to configure that LLDP updates are sent every 50 seconds.

```
Switch# configure terminal
Switch(config)# lldp tx-interval 50
Switch(config)#
```
## **60-18 snmp-server enable traps lldp**

This command is used to enable the LLDP and LLDP-MED trap state. Use the **no** form of this command disable this feature.

#### **snmp-server enable traps lldp [med]**

**no snmp-server enable traps lldp [med]**

#### **Parameters**

**med** (Optional) Specifies to enable the LLDP-MED trap state.

#### **Default**

The LLDP and LLDP-MED trap states are disabled.

## **Command Mode**

Global Configuration Mode.

## **Command Default Level**

Level: 12.

## **Usage Guideline**

Use the **snmp-server enable traps lldp** command to enable the sending of LLDP notifications.

Use the **snmp-server enable traps lldp med** command to enable the sending of LLDP-MED notifications.

## **Example**

This example shows how to enable the LLDP MED trap.

```
Switch# configure terminal
Switch(config)# snmp-server enable traps lldp med
Switch(config)#
```
## **60-19 lldp notification enable**

This command is used to enable the sending of LLDP and LLDP-MED notifications for the interface. Use the **no** form of this command disable this feature.

#### **lldp [med] notification enable**

**no lldp [med] notification enable**

#### **Parameters**

**med** (Optional) Specifies to enable the LLDP-MED notification state.

#### **Default**

The LLDP and LLDP-MED notification states are disabled.

#### **Command Mode**

Interface Configuration Mode.

## **Command Default Level**

Level: 12.

## **Usage Guideline**

Use the **lldp notification enable** command to enable the sending of LLDP notifications.

Use the **lldp med notification enable** command to enable the sending of LLDP-MED notifications.

## **Example**

This example shows how to enable the sending of LLDP MED notifications for Ethernet 1/0/1.

```
Switch# configure terminal
Switch(config)# interface ethernet 1/0/1
Switch(config-if)# lldp med notification enable
Switch(config-if)#
```
## **60-20 lldp subtype**

This command is used to configure the subtype of LLDP TLV(s).

**lldp subtype port-id {mac-address | local}**

#### **Parameters**

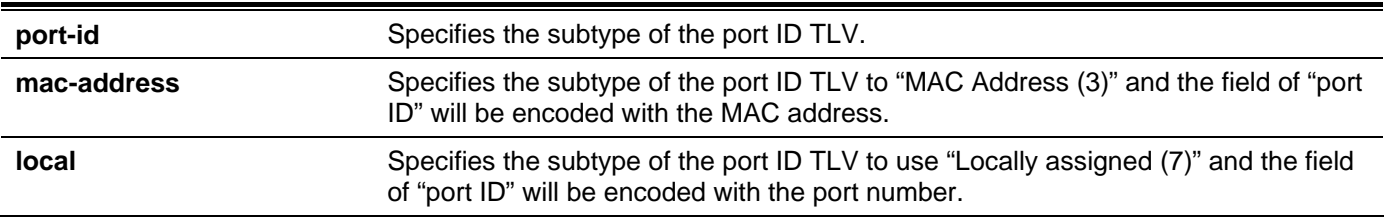

## **Default**

The subtype of port ID TLV is local (port number).

## **Command Mode**

Interface Configuration Mode.

## **Command Default Level**

Level: 12.

## **Usage Guideline**

Use this command to specify the subtype of LLDP TLV(s). A port ID subtype is used to indicate how the port is being referenced in the port ID field.

## **Example**

This example shows how to configure the subtype of the port ID TLV to mac-address.

```
Switch# configure terminal
Switch(config)# interface ethernet 1/0/1
Switch(config-if)# lldp subtype port-id mac-address
Switch(config-if)#
```
## **60-21 show lldp**

This command is used to display the switch's general LLDP configuration.

**show lldp**

## **Parameters**

None.

## **Default**

None.

## **Command Mode**

User/Privileged EXEC Mode.

## **Command Default Level**

Level: 1.

## **Usage Guideline**

This command is used to display the LLDP system's global configurations.

This example shows how to display the LLDP system's global configuration status.

```
Switch#show lldp
LLDP System Information
   Chassis ID Subtype : MAC Address
   Chassis ID : F0-7D-68-34-00-10
  System Name : Switch
    System Description : TenGigabit Ethernet Switch
   System Capabilities Supported: Repeater, Bridge
    System Capabilities Enabled : Repeater, Bridge
LLDP-MED System Information:
  Device Class : Network Connectivity Device
  Hardware Revision : A1
  Firmware Revision : 1.00.008
  Software Revision : 3.00.013
  Serial Number : RDXS3400F07D6
  Manufacturer Name : D-Link Corporation
   Model Name : DXS-3400-24TC TenGigabit Etherne
    Asset ID :
LLDP Configurations
   LLDP State : Disabled
   LLDP Forward State : Disabled
  Message TX Interval : 30
   Message TX Hold Multiplier: 4
  ReInit Delay : 2
  TX Delay : 2
LLDP-MED Configuration:
   Fast Start Repeat Count : 4
Switch#
```
## **60-22 show lldp interface**

This command is used to display the LLDP configuration at the physical interface.

```
show lldp interface INTERFACE-ID [, | -]
```
## **Parameters**

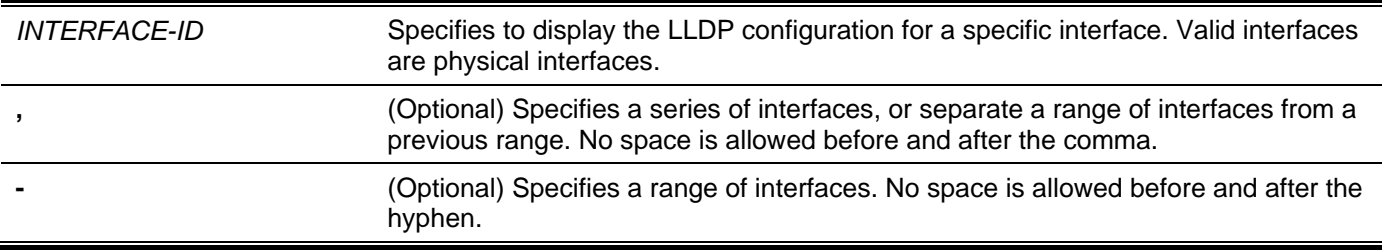

## **Default**

None.

## **Command Mode**

User/Privileged EXEC Mode.

## **Command Default Level**

Level: 1.

## **Usage Guideline**

This command displays the LLDP information of each physical interface.

## **Example**

This example shows how to display a specific physical interface's LLDP configuration.

Switch#show lldp interface ethernet 1/0/1 Port ID: eth1/0/1 ------------------------------------------------------------------------------ Port ID :  $\qquad \qquad$  :  $\qquad \qquad$  :  $\$ Admin Status : TX and RX Notification :  $\blacksquare$ Basic Management TLVs: Port Description : Disabled : Disabled : Disabled : Disabled : Disabled : Disabled : Disabled : Disabled : Disabled : Disabled : Disabled : Disabled : Disabled : Disabled : Disabled : Disabled : Disabled : Disabled : Disab System Name : Disabled : Disabled : Disabled : Disabled : Disabled : Disabled : Disabled : Disabled : Disabled System Description : Disabled : Disabled : Disabled : Disabled : Disabled : Disabled : Disabled : Disabled : Disabled : Disabled : Disabled : Disabled : Disabled : Disabled : Disabled : Disabled : Disabled : Disabled : Dis System Capabilities : Disabled : Disabled : Disabled : Disabled : Disabled : Disabled : Disabled : Disabled : Disabled : Disabled : Disabled : Disabled : Disabled : Disabled : Disabled : Disabled : Disabled : Disabled : Di Enabled Management Address: (None) IEEE 802.1 Organizationally Specific TLVs: Port VLAN ID :Disabled Enabled Port\_and\_Protocol\_VLAN\_ID (None) Enabled VLAN Name (None) Enabled Protocol\_Identity (None) IEEE 802.3 Organizationally Specific TLVs: CTRL+C ESC q Quit SPACE n Next Page ENTER Next Entry a All

## **Display Parameters**

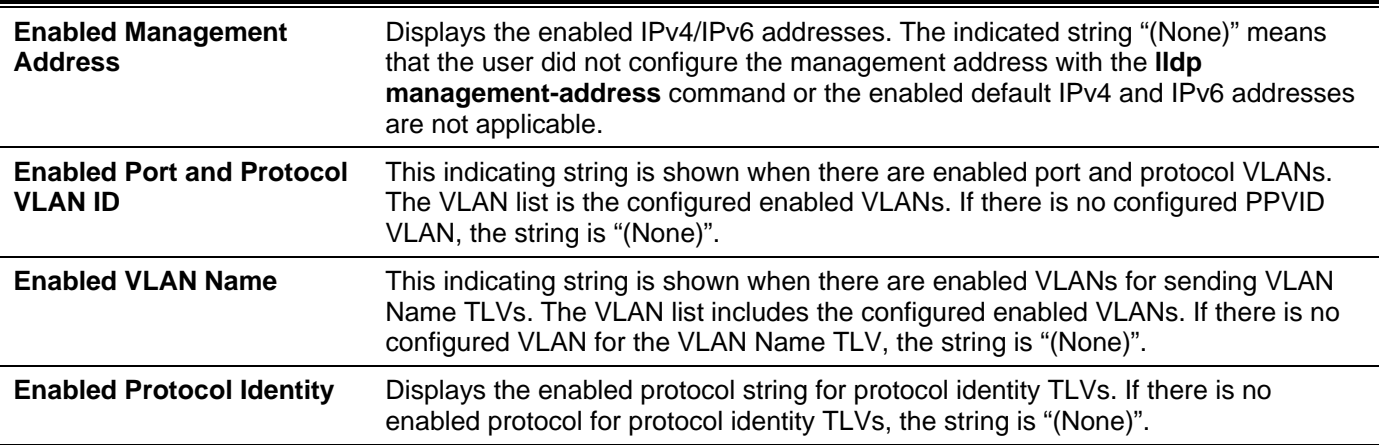

## **60-23 show lldp local interface**

This command is used to display physical interface information that will be carried in the LLDP TLVs and sent to neighbor devices.

**show lldp local interface** *INTERFACE-ID* **[, | -] [brief | detail]**

## **Parameters**

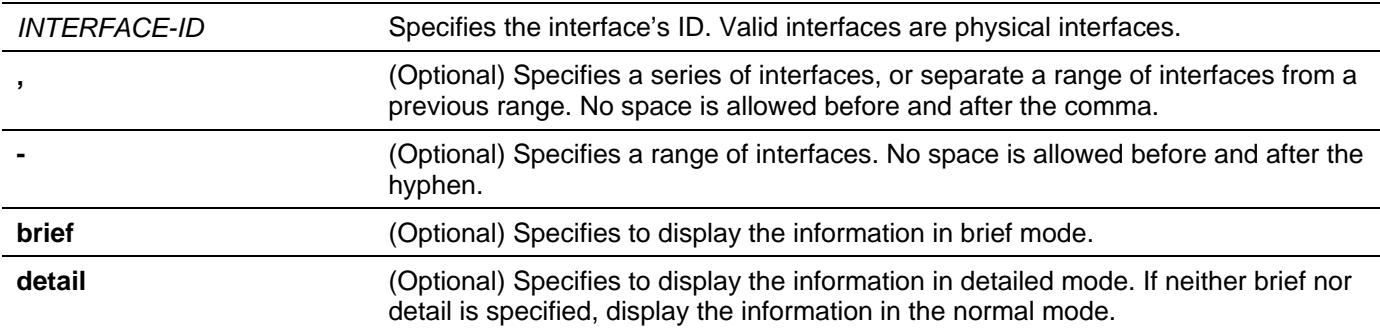

## **Default**

None.

## **Command Mode**

User/Privileged EXEC Mode.

## **Command Default Level**

Level: 1.

## **Usage Guideline**

This command displays each physical interface's local LLDP information currently available for populating outbound LLDP advertisements.

This example shows how to display the local information of port 1 in detailed mode.

Switch#show lldp local interface eth1/0/1 detail Port ID: eth1/0/1 ----------------------------------------------------------------------------- Port ID Subtype : Local : Local Port ID : eth $1/0/1$ Port Description : D-Link Corporation DXS-3400-24TC HW A1 firmware 3.00.013 Port 1 on Unit  $1$  and  $1$  and  $1$  and  $1$  and  $1$  and  $1$ Port PVID : 1 Management Address Count : 2 Address 1 : (default) Subtype : IPv4 Address : 10.90.90.90 IF Type : IfIndex OID : 1.3.6.1.4.1.171.10.148.1.1 Address 2 : Subtype : IPv4 Address : 10.90.90.90 IF Type : IfIndex OID : 1.3.6.1.4.1.171.10.148.1.1 PPVID Entries Count : 0 CTRL+C ESC q Quit SPACE n Next Page ENTER Next Entry a All

This example shows how to display the local information of port 1 in normal mode.

```
Switch#show lldp local interface eth1/0/1
Port ID: eth1/0/1
-----------------------------------------------------------------------------
Port ID Subtype : Local
Port ID : eth1/0/1Port Description : D-Link Corporation DXS-3400-24TC HW
                                A1 firmware 3.00.013 Port 1 on Unit
. The contract of the contract of the contract of the contract of 1Port PVID : 1
Management Address Count : 2
PPVID Entries Count : 0
VLAN Name Entries Count : 1
Protocol Identity Entries Count : 0
MAC/PHY Configuration/Status : (See Detail)
Link Aggregation : (See Detail)
Maximum Frame Size : 1536
Energy Efficient Ethernet : (See Detail)
LLDP-MED capabilities : (See Detail)
Network Policy : (See Detail)
LLDP-DCBX capabilities : (See Detail)
```
Switch#

```
This example shows how to display local information of port 1 in brief mode.
Switch#show lldp local interface eth1/0/1 brief
Port ID: eth1/0/1
-----------------------------------------------------------------------------
Port ID Subtype : Local : Local
Port ID : eth1/0/1
Port Description : D-Link Corporation DXS-3400-24TC HW
                                      A1 firmware 3.00.013 Port 1 on Unit
1 and 1 and 1 and 1 and 1 and 1Switch#
```
## **60-24 show lldp management-address**

This command is used to display the management address information.

**show lldp management-address [***IP-ADDRESS* **|** *IPV6-ADDRESS***]**

## **Parameters**

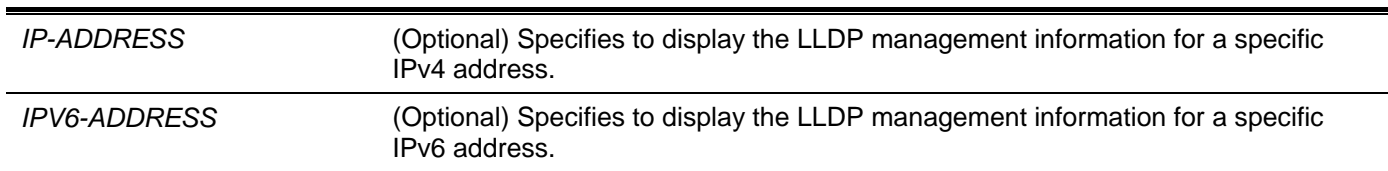

#### **Default**

None.

## **Command Mode**

User/Privileged EXEC Mode.

## **Command Default Level**

Level: 1.

## **Usage Guideline**

This command is used to display the management address information.

This example shows how to display all management address information.

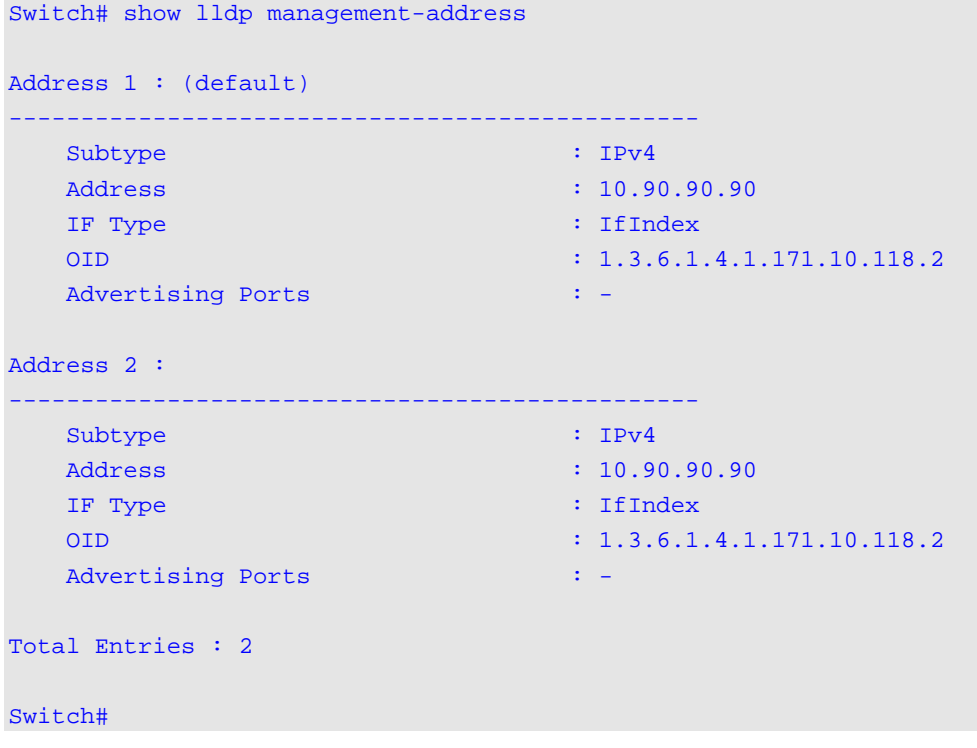

## **60-25 show lldp neighbor interface**

This command is used to display each physical interface's information currently learned from the neighbor.

**show lldp neighbors interface** *INTERFACE-ID* **[, | -] [brief | detail]**

## **Parameters**

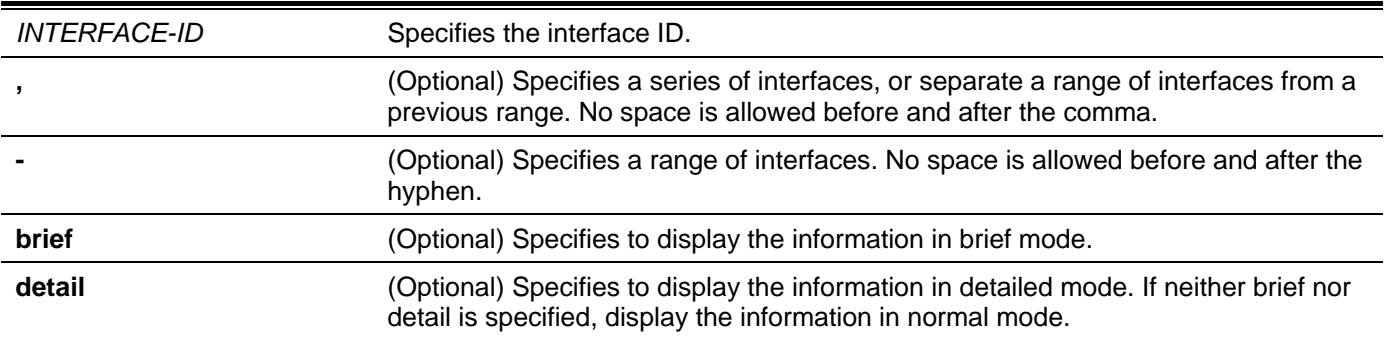

## **Default**

None.

## **Command Mode**

User/Privileged EXEC Mode.

## **Command Default Level**

Level: 1.

## **Usage Guideline**

This command display the information learned from the neighbor devices.

Switch# show lldp neighbor interface eth1/0/9 detail

## **Example**

This example shows how to display information about neighboring devices learned by LLDP on eth1/0/9 in detailed mode.

```
Port ID : eth1/0/9
-------------------------------------------------------------------------------
Remote Entities Count : 1
Entity 1
   Chassis ID Subtype : MAC Address
   Chassis ID : 00-01-02-03-04-05
  Port ID Subtype : Local
  Port ID : eth1/0/5Port Description : RMON Port
  System Name : Switch1 : Switch2
  System Description : Stackable Ethernet Switch
   System Capabilities Supported : Repeater, Bridge
   System Capabilities Enabled : Repeater, Bridge
  Management Address Count : 0
     (None)
  Port VLAN ID : 0
  PPVID Entries Count : 0
     (None)
  VLAN Name Entries Count : 0
     (None)
  Protocol ID Entries Count : 0 : 0
     (None)
  MAC/PHY Configuration/Status : (None)
  Power Via MDI : (None)
   Link Aggregation : (None)
  Maximum Frame Size : 0
   Unknown TLVs Count : 0
     (None)
LLDP-MED capabilities :
LLDP-MED device class : Endpoint device class III
   LLDP-MED capabilities support :
      LLDP-MED capabilities : Support
      Network Policy : Support : Support
       Location identification : Not Support
      Extended power via MDI : Support
      Inventory : Support : Support
     LLDP-MED capabilities enabled :
       LLDP-MED capabilities : Enabled
       Network Policy : Enabled
       Location identification : Enabled
      Extended power via MDI : Enabled
       Inventory : Enabled
  Extended power via MDI :
        Power device type \cdot PD device
        Power Source : from PSE
       Power request : 8 watts
Network policy
```
Application type in the set of the set of the set of the set of the set of the set of the set of the set of the

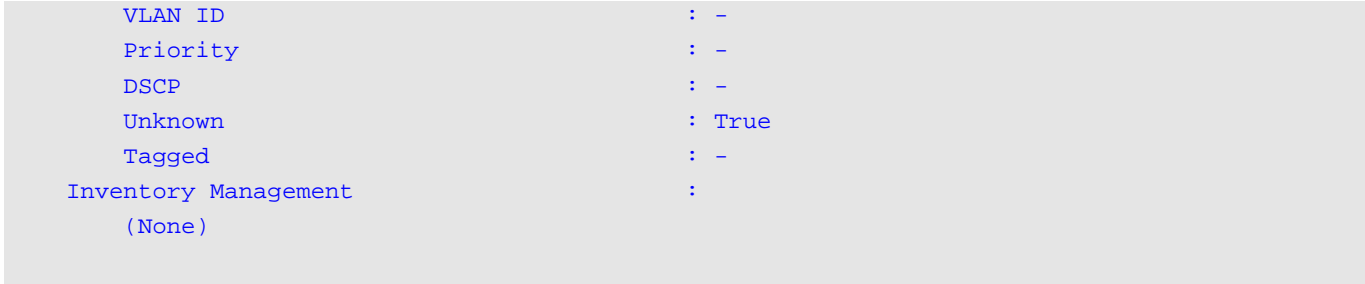

Switch#

This example shows how to display remote LLDP information in the normal mode.

Switch# show lldp neighbor interface ethernet 1/0/1

```
Port ID : 1
----------------------------------------------------------------------
Remote Entities Count : 2
Entity 1
     Chassis ID Subtype : MAC Address
     Chassis ID : 00-01-02-03-04-01
    Port ID Subtype : Local
     Port ID : eth1/0/1
    Port Description : RMON Port 1 on Unit 1
    System Name : Switch1
     System Description : Stackable Ethernet Switch
     System Capabilities Supported : Repeater, Bridge 
     System Capabilities Enabled : Repeater, Bridge
    Management Address Count : 1
    Port VLAN ID : 1
    PPVID Entries Count : 5
    VLAN Name Entries Count : 3
    Protocol ID Entries Count : 2
    MAC/PHY Configuration Status : (See Detail)
    Power Via MDI : (See Detail)
     Link Aggregation : (See Detail)
    Maximum Frame Size : 1536
LLDP-MED capabilities : (See Detail)
    Network policy : (See Detail)
Extended Power Via MDI : (See Detail)
   Inventory Management : (See Detail)
   Unknown TLVs Count : 2
Entity 2
    Chassis ID Subtype : MAC Address
     Chassis ID : 00-01-02-03-04-02
    Port ID Subtype : Local
    Port ID : eth1/0/1Port Description : RMON Port 1 on Unit 2
    System Name : Switch2
    System Description : Stackable Ethernet Switch
System Capabilities Supported : Repeater, Bridge
System Capabilities Enabled : Repeater, Bridge
    Management Address Count : 2
    Port VLAN ID : 1
    PPVID Entries Count : 5
    VLAN Name Entries Count : 3
    Protocol Id Entries Count : 2
     MAC/PHY Configuration Status : (See Detail)
    Power Via MDI : (See Detail)
    Link Aggregation : (See Detail)
    Maximum Frame Size : 1536
    LLDP-MED capabilities : (See Detail)
    Extended power via MDI : (See Detail)
Network policy in the set of the Second Second Second Second Second Second Second Second Second Second Second S
   Inventory Management : (See Detail)
Unknown TLVs Count : 2
```

```
Switch#
```
This example shows how to display the neighbor information on ethernet 1/0/1 to 1/0/2 in brief mode.

```
Switch# show lldp neighbor interface ethernet 1/0/1-1/0/2 brief
Port ID: eth1/0/1
------------------------------------------------------------
Remote Entities Count : 2
Entity 1
     Chassis ID Subtype : MAC Address
     Chassis ID : 00-01-02-03-04-01
    Port ID Subtype : Local
    Port ID : eth1/0/1 Port Description : RMON Port 1 on Unit 3
Entity 2
    Chassis ID Subtype : MAC Address
     Chassis ID : 00-01-02-03-04-02
    Port ID Subtype : Local
    Port ID : eth1/0/2Port Description : RMON Port 1 on Unit 4
Port ID : eth1/0/2 
---------------------------------------------------------------------
Remote Entities Count : 3
Entity 1
    Chassis ID Subtype : MAC Address
     Chassis ID : 00-01-02-03-04-03
    Port ID Subtype : Local
    Port ID : eth1/0/4Port Description : RMON Port 2 on Unit 1
Entity 2
     Chassis ID Subtype : MAC Address
     Chassis ID : 00-01-02-03-04-04
    Port ID Subtype : Local
    Port ID : eth1/0/5Port Description : RMON Port 2 on Unit 2
Entity 3
    Chassis ID Subtype : MAC Address
     Chassis ID : 00-01-02-03-04-05
    Port ID Subtype : Local
    Port ID : eth1/0/6 Port Description : RMON Port 2 on Unit 3
Total Entries: 2
Switch#
```
## **60-26 show lldp traffic**

This command is used to display the system's global LLDP traffic information.

#### **show lldp traffic**

#### **Parameters**

None.

## **Default**

None.

## **Command Mode**

User/Privileged EXEC Mode.

## **Command Default Level**

Level: 1.

## **Usage Guideline**

The global LLDP traffic information displays an overview of neighbor detection activities on the Switch.

## **Example**

This example shows how to display global LLDP traffic information.

```
Switch#show lldp traffic
Last Change Time : 7958183
Total Inserts : 7
Total Deletes : 0
Total Drops : 0
Total Ageouts : 0
Switch#
```
## **Display Parameters**

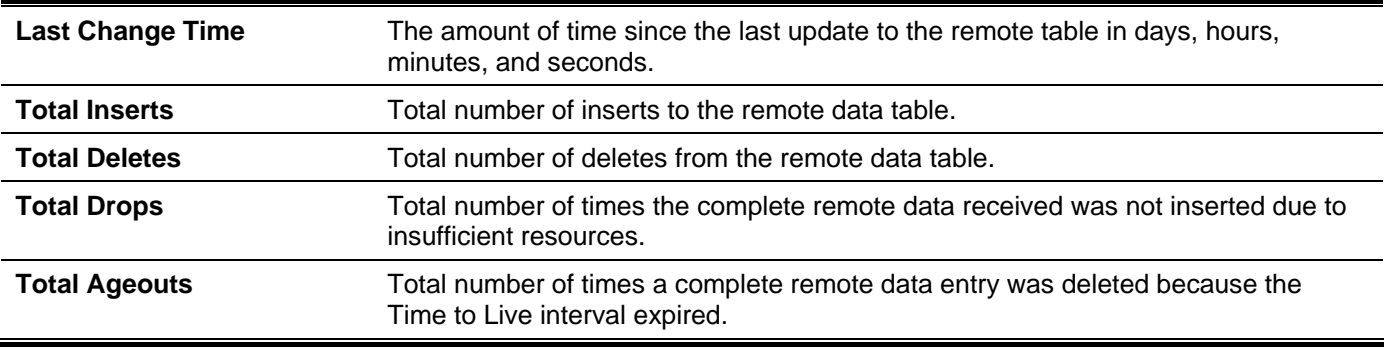

## **60-27 show lldp traffic interface**

This command is used to display the each physical interface's LLDP traffic information.

```
show lldp traffic interface INTERFACE-ID [, | -]
```
## **Parameters**

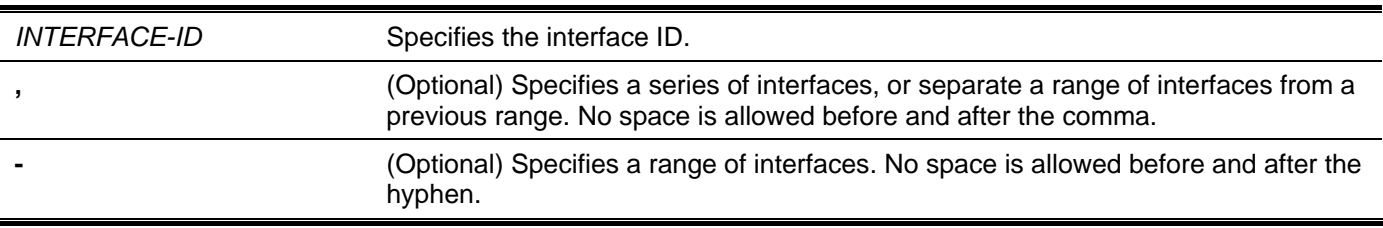

## **Default**

None.

## **Command Mode**

User/Privileged EXEC Mode.

## **Command Default Level**

Level: 1.

## **Usage Guideline**

This command displays LLDP traffic on each physical interface.

## **Example**

This example shows how to display statistics information of port 1.

```
Switch#show lldp traffic interface ethernet 1/0/1
```

```
Port ID : eth1/0/1
---------------------------------------------
   Total Transmits : 0
   Total Discards : 0
   Total Errors : 0
   Total Receives : 0
    Total TLV Discards : 0
    Total TLV Unknowns : 0
   Total Ageouts : 0
```
Switch#

## **Display Parameters**

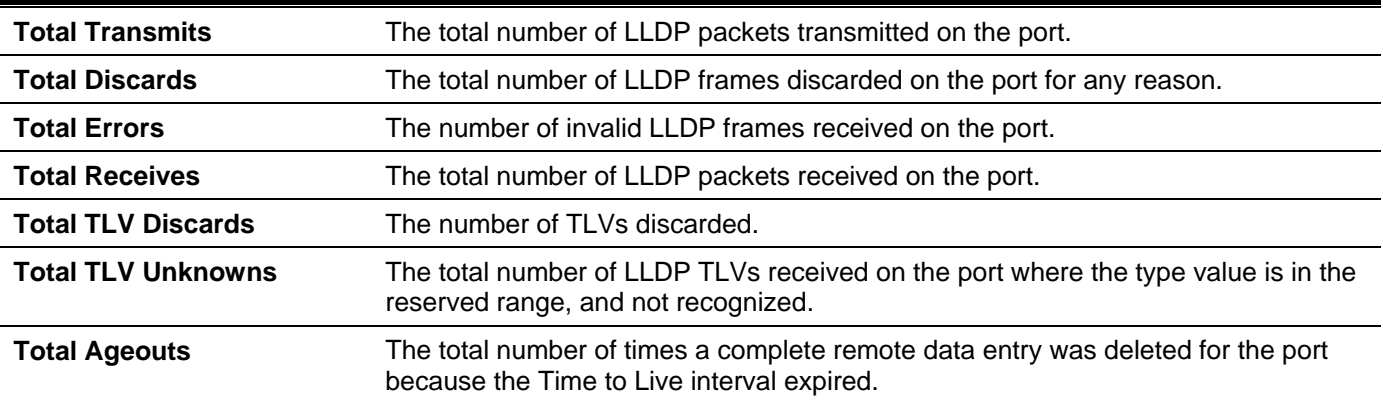

# 61. Loopback Detection (LBD) Commands

## **61-1 loopback-detection (Global)**

This command is used to enable the loopback detection function globally. Use the **no** form of this command to disable the function globally.

**loopback-detection [mode {port-based | vlan-based}]**

**no loopback-detection [mode]**

## **Parameters**

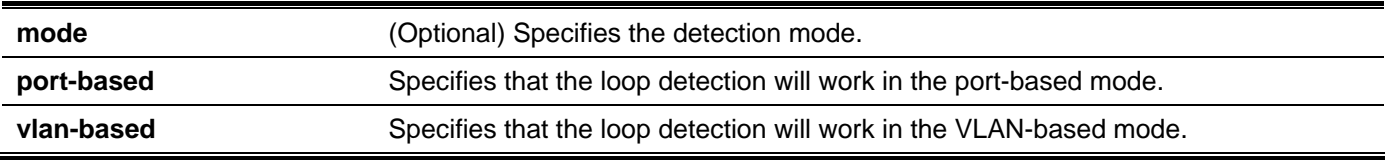

#### **Default**

By default, this option is disabled. By default, the detection mode is port-based.

## **Command Mode**

Global Configuration Mode.

## **Command Default Level**

Level: 12.

## **Usage Guideline**

Generally, port-based loop detection is used in ports that are connected to users, and VLAN-based detection is used in trunk or hybrid ports when the partner switch does not support the loop detection function.

When doing port-based detection, the LBD enabled port will send untagged port-based LBD packets out from the port to discover the loop. If there is a loop occurrence on the path, then the packet being transmitted will loop back to the same port or to another port located on the same device. When an LBD enabled port detects a loop condition, packet transmitting and receiving is disabled at the port.

When doing VLAN-based detection, the port will periodically send VLAN-based LBD packets for each VLAN that the port has membership of the VLAN is enabled for loop detection. If the port is a tagged member of the detecting VLAN, tagged LBD packets are sent. If the port is an untagged member of the detecting VLAN, untagged LBD packets are sent. If there is a loop occurrence on the VLAN path, then packet transmitting and receiving will be temporarily stopped on the looping VLAN at the port where the loop is detected.

If an LBD disabled port receives an LBD packet and detects that the packet is sent out by the system itself, the sending port will be blocked if the packet is a port-based LBD packet, or the VLAN of the sending port will be blocked if the packet is a VLAN-based LBD packet.

If the port is configured for VLAN-based and if the port is an untagged member of multiple VLANs, then the port will send one untagged LBD packet for each VLAN with the VLAN number specified in the VLAN field of the packet.

There are two ways to recover an error disabled port. The user can use the **errdisable recovery cause loopbackdetect** command to enable the auto-recovery of ports that were disabled by loopback detection. Alternatively, manually recover the port by entering the **shutdown** command followed by the **no shutdown** command for the port.

The VLAN being blocked on a port can be automatically recovered, if the **errdisable recovery cause loopbackdetect** command is configured. Alternatively, manually recover the operation by entering the **shutdown** command followed by the **no shutdown** command for the port.
### **Example**

This example shows how to enable the port-based loopback detection function globally and set the detection mode to port-based.

```
Switch# configure terminal
Switch(config)# loopback-detection 
Switch(config)# loopback-detection mode port-based
Switch(config)#
```
# **61-2 loopback-detection (Interface)**

This command is used to enable the loopback detection function for an interface. Use the **no** form of this command to disable the function for an interface.

#### **loopback-detection**

**no loopback-detection**

### **Parameters**

None.

### **Default**

By default, this option is disabled.

### **Command Mode**

Interface Configuration Mode.

### **Command Default Level**

Level: 12.

### **Usage Guideline**

Use this command to enable the loopback detection function on an interface. This command is available for port and port-channel interface configuration.

### **Example**

This example shows how to enable the loopback detection function on interface ethernet 1/0/1.

```
Switch# configure terminal
Switch(config)# interface ethernet 1/0/1
Switch(config-if)# loopback-detection
Switch(config-if)#
```
# **61-3 loopback-detection interval**

This command is used to configure the timer interval. Use the **no** form of this command to revert to the default setting.

**loopback-detection interval** *SECONDS*

```
no loopback-detection interval
```
#### **Parameters**

SECONDS Specifies the interval in seconds at which LBD packets are transmitted. The valid range is from 1 to 32767.

#### **Default**

By default, this value is 10 seconds.

#### **Command Mode**

Global Configuration Mode.

#### **Command Default Level**

Level: 12.

### **Usage Guideline**

Use this command to configure the interval at which LBD packets are sent to discover the loop occurrence.

### **Example**

This example shows how to configure the time interval to 20 seconds.

```
Switch# configure terminal
Switch(config)# loopback-detection interval 20
Switch(config)#
```
# **61-4 loopback-detection vlan**

This command is used to configure the VLANs to be enabled for loop detection. Use the **no** form of this command to revert to the default setting.

**loopback-detection vlan** *VLAN-LIST*

**no loopback-detection vlan** *VLAN-LIST*

#### **Parameters**

*VLAN-LIST* (Optional) Specifies the VLAN identification number, numbers, or range of numbers to be matched. Enter one or more VLAN values separated by commas or hyphens for a range list.

#### **Default**

By default, this option is enabled for all VLANs.

### **Command Mode**

Global Configuration Mode.

#### **Command Default Level**

Level: 12.

### **Usage Guideline**

Use this command to configure the list of VLANs that are enabled for loop detection. The command setting takes effect when the port's loop detection mode is operated in the VLAN-based mode.

If the VLAN ID list is empty, LBD Control packets are sent out for all VLANs that the port is a member of. LBD Control packets will be sent out for the VLAN that the member port within the specified VLAN list.

The VLAN list can be incremented by issuing this command multiple times.

## **Example**

This example shows how to enable VLANs 100 to 200 for loop detection.

```
Switch# configure terminal
Switch(config)# loopback-detection vlan 100-200
Switch(config)#
```
# **61-5 show loopback-detection**

This command is used to display the current loopback detection control settings.

#### **show loopback-detection [interface** *INTERFACE-ID* **[, | -]]**

#### **Parameters**

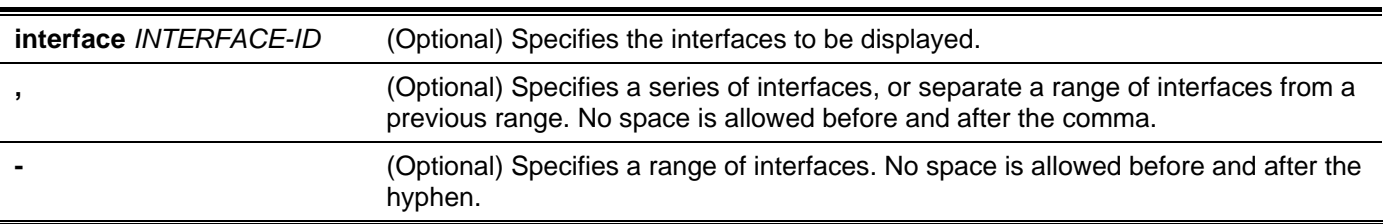

### **Default**

None.

### **Command Mode**

User/Privileged EXEC Mode.

### **Command Default Level**

Level: 1.

### **Usage Guideline**

Use this command to display the loopback detection setting and status.

### **Example**

This example shows how to displays the current loopback detection settings and status.

Switch#show loopback-detection Loop Detection : Enabled Detection Mode : port-based LBD enabled VLAN : all VLANs Interval : 20 seconds Action Mode : Shutdown Function Version : v4.06 Interface State Result Time Left (sec) -------------- -------- ----------------- -------------- eth1/0/1 Enabled Normal eth1/0/2 Disabled Normal eth1/0/3 Disabled Normal eth1/0/4 Disabled Normal eth1/0/5 Disabled Normal eth1/0/6 Disabled Normal eth1/0/7 Disabled Normal eth1/0/8 Disabled Normal eth1/0/9 Disabled Normal eth1/0/10 Disabled Normal eth1/0/11 Disabled Normal eth1/0/12 Disabled Normal eth1/0/13 Disabled Normal eth1/0/14 Disabled Normal CTRL+C ESC q Quit SPACE n Next Page ENTER Next Entry a All

This example shows how to displays the loopback detection status for port 1/0/1.

```
Switch#show loopback-detection interface ethernet 1/0/1
Interface State Result Time Left (sec)
-------------- -------- ----------------- ---------------
eth1/0/1 Enabled Normal
```
Switch#

#### **Display Parameters**

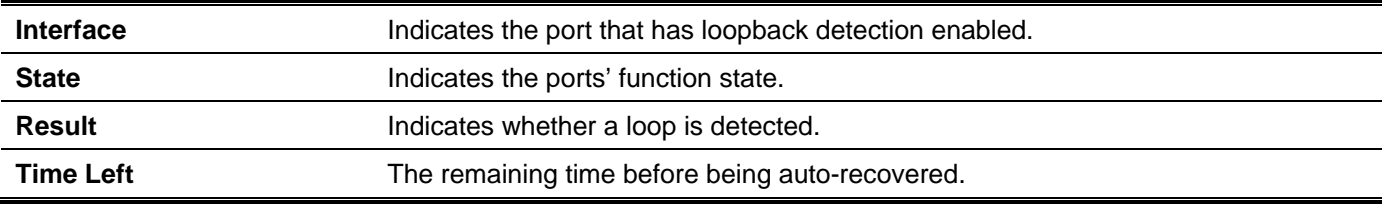

# **61-6 loopback-detection action**

This command is used to configure the loop-detection mode. Use the **no** form of this command to revert to the default setting.

#### **loopback-detection action {shutdown | none}**

**no loopback-detection action**

#### **Parameters**

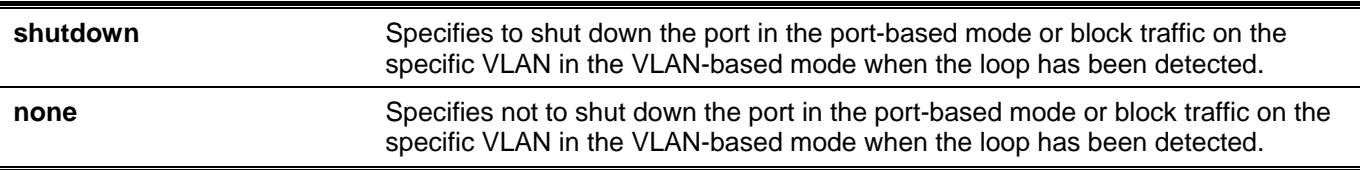

### **Default**

By default, this mode is **shutdown**.

### **Command Mode**

Global Configuration Mode.

### **Command Default Level**

Level: 12.

### **Usage Guideline**

Use this command to configure the loop-detection mode.

### **Example**

This example shows how to configure the loop-detection mode.

```
Switch# configure terminal
Switch(config)# loopback-detection action none
Switch(config)#
```
# **61-7 snmp-server enable traps loopback-detection**

This command is used to enable the sending of SNMP notifications for loopback detection. Use the **no** form of this command to revert to the default setting.

#### **snmp-server enable traps loopback-detection**

**no snmp-server enable traps loopback-detection**

#### **Parameters**

None.

**Default**

By default, this feature is disabled.

### **Command Mode**

Global Configuration Mode.

### **Command Default Level**

Level: 12.

### **Usage Guideline**

This command is used to enable the sending of SNMP notifications for loopback detection. Use the **no** command to return to the default settings.

### **Example**

This example shows how to enable the sending of SNMP notifications for loopback detection.

```
Switch# configure terminal
Switch(config)# snmp-server enable traps loopback-detection
Switch(config)#
```
# 62. Loopback Test Commands

# **62-1 loopback-detection (Global)**

This command is used to configure the loopback mode of the physical port interfaces and to start testing. Use the **no** form of this command to clear the loopback setting and stop testing.

#### **loopback {internal | external} {mac | phy [copper | fiber]}**

**no loopback**

### **Parameters**

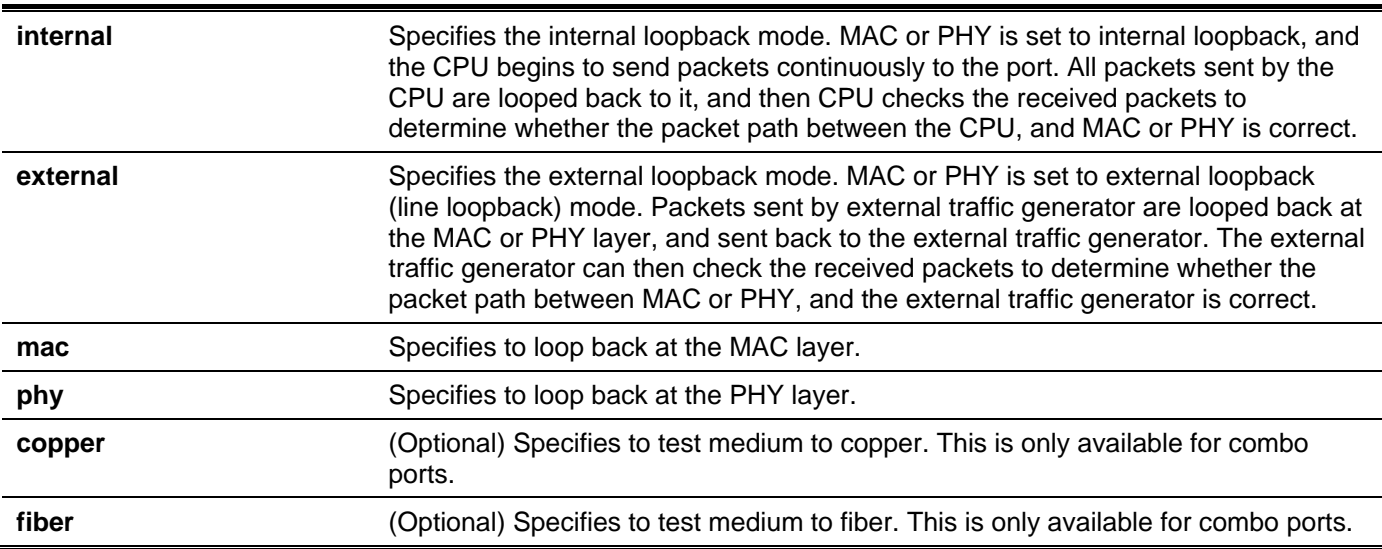

### **Default**

None.

# **Command Mode**

Interface Configuration Mode.

### **Command Default Level**

Level: 12.

### **Usage Guideline**

This command is only available for physical ports.

### **Example**

This example shows how to configure ethernet 1/0/1 to start loopback test in internal PHY copper mode.

```
Switch#configure terminal
Switch(config)#interface ethernet 1/0/1
Switch(config-if)#loopback internal phy copper
```
Success

Switch(config-if)#

# **62-2 loopback-detection (Interface)**

This command is used to display the loopback result for all or specified physical ports.

**show loopback result [interface** *INTERFACE-ID* **[-|,]]**

### **Parameters**

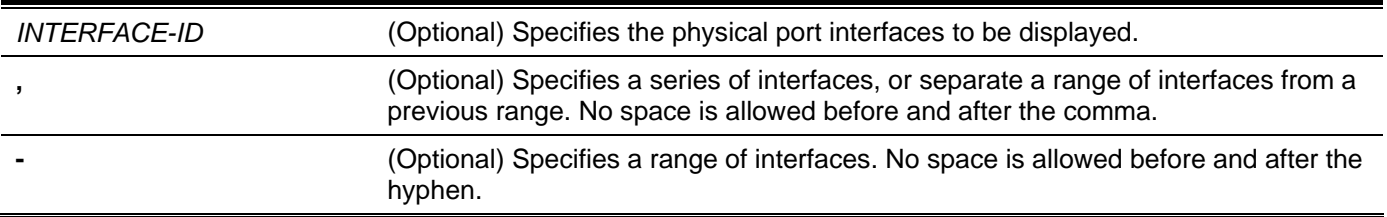

### **Default**

None.

### **Command Mode**

User/Privileged EXEC Mode.

### **Command Default Level**

Level: 1.

### **Usage Guideline**

This command is used to display the loopback result for all or specified physical ports.

### **Example**

This example shows how to display the loopback result for ethernet 1/0/1.

```
Switch#show loopback result interface ethernet 1/0/1
```
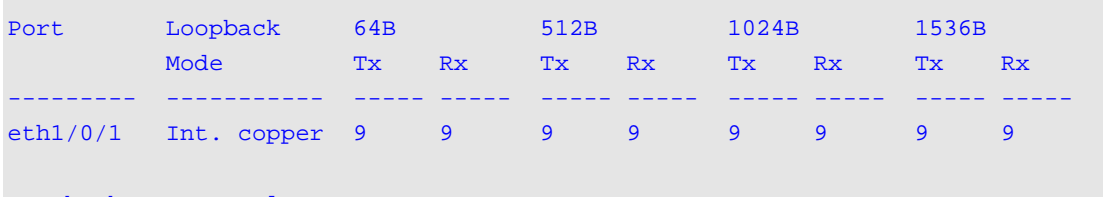

Loopback Test Result : Success

Switch#

# 63. MAC Authentication Commands

# **63-1 mac-auth system-auth-control**

This command is used to enable MAC authentication globally. Use the **no** form of this command to disable the MAC authentication globally.

#### **mac-auth system-auth-control**

**no mac-auth system-auth-control**

### **Parameters**

None.

### **Default**

By default, this option is disabled.

### **Command Mode**

Global Configuration Mode.

### **Command Default Level**

Level: 12.

### **Usage Guideline**

MAC authentication is a feature designed to authenticate a user by MAC address when the user is trying to access the network via the switch. The switch itself can perform the authentication based on a local database or be a RADIUS client and perform the authentication process via the RADIUS protocol with a remote RADIUS server.

### **Example**

This example shows how to enable MAC authentication globally.

```
Switch# configure terminal
Switch(config)# mac-auth system-auth-control
Switch(config)#
```
# **63-2 mac-auth enable**

This command is used to enable MAC authentication on the specified interface. Use the **no** form of this command to disable MAC authentication.

**mac-auth enable**

**no mac-auth enable**

#### **Parameters**

None.

### **Default**

By default, this option is disabled.

### **Command Mode**

Interface Configuration Mode.

### **Command Default Level**

Level: 12.

### **Usage Guideline**

This command is only available for physical port interface configuration. It can be used to enable MAC authentication on the specified interface.

In addition, MAC authentication has the following limitations:

- The MAC authentication port cannot be enabled when port security is enabled on the port.
- The MAC authentication port cannot be enabled when IP-MAC-Port-Binding is enabled on the port.
- The MAC authentication port cannot be enabled on a link aggregation port.

### **Example**

This example shows how to enable MAC authentication on ethernet 1/0/1.

```
Switch# configure terminal
Switch(config)# interface ethernet 1/0/1 
Switch(config-if)# mac-auth enable
Switch(config-if)#
```
# **63-3 mac-auth password**

This command is used to configure the password of authentication for local and RADIUS authentication. Use the **no** form of this command to revert to the default setting.

**mac-auth password [0 | 7]** *STRING*

**no mac-auth password**

### **Parameters**

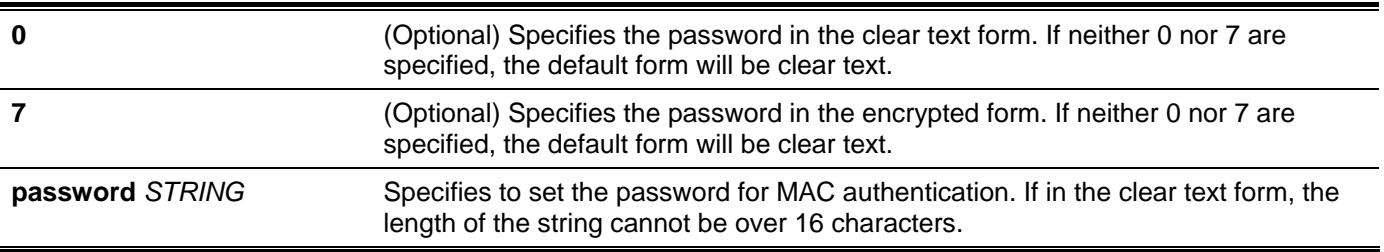

### **Default**

By default, the password is the client's MAC address.

### **Command Mode**

Global Configuration Mode.

### **Command Default Level**

Level: 12.

### **Usage Guideline**

This command is used to configure the password used in the authentication of MAC address users. If the command is not configured, the password for authentication of the MAC address user is formatted based on the MAC address. The MAC addresses format can be configured with the **authentication mac username format** command.

### **Example**

This example shows how to configure the password for MAC authentication.

```
Switch# configure terminal
Switch(config)# mac-auth password newpass
Switch(config)#
```
## **63-4 mac-auth username**

This command is used to configure the username of local and RADIUS authentication. Use the **no** form of this command to revert to the default setting.

**mac-auth username** *STRING*

**no mac-auth username**

#### **Parameters**

**STRING** Specifies the username for MAC authentication. The length of the string cannot be over 16 characters.

#### **Default**

By default, the username is the client's MAC address.

### **Command Mode**

Global Configuration Mode,

#### **Command Default Level**

Level: 12.

### **Usage Guideline**

This command is used to configure the username used in the authentication of MAC address users. The username is used in the authentication via both the local database and remote servers. If the command is not configured, the username for authentication of the MAC address user is formatted based on the MAC address.

### **Example**

This example shows how to configure the username for MAC authentication.

```
Switch# configure terminal
Switch(config)# mac-auth username user1
Switch(config)#
```
# **63-5 snmp-server enable traps mac-auth**

This command is used to enable the sending of SNMP notifications for MAC authentication. Use the **no** form of this command to disable the sending of SNMP notifications.

#### **snmp-server enable traps mac-auth**

**no snmp-server enable traps mac-auth**

### **Parameters**

None.

### **Default**

By default, this feature is disabled.

### **Command Mode**

Global Configuration Mode,

### **Command Default Level**

Level: 12.

### **Usage Guideline**

None.

### **Example**

This example shows how to enable the sending of traps for MAC authentication:

```
Switch# configure terminal
Switch(config)# snmp-server enable traps mac-auth
Switch(config)#
```
# 64. Mirror Commands

# **64-1 monitor session destination interface**

This command is used to configure the destination interface for a monitor session, allowing packets on source ports to be monitored via a destination port. Use the **no** form of this command to remove the destination interface of the session.

**monitor session** *SESSION-NUMBER* **destination interface** *INTERFACE-ID*

**no monitor session** *SESSION-NUMBER* **destination interface** *INTERFACE-ID*

### **Parameters**

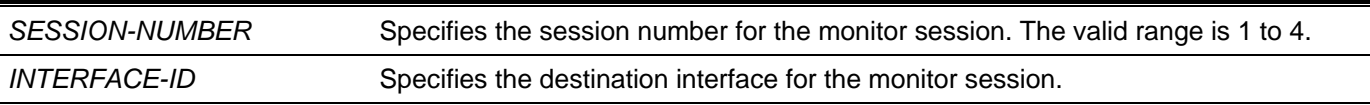

#### **Default**

None.

### **Command Mode**

Global Configuration Mode.

### **Command Default Level**

Level: 12.

### **Usage Guideline**

Use this command to configure the destination interface for a local monitor session or the destination interface on the destination switch for an RSPAN session.

Both physical ports and port channels are valid as destination interfaces for monitor sessions. For a monitor session, multiple source interfaces can be specified, but only one destination interface can be specified. An interface cannot be a source interface of one session and destination port of another session simultaneously. An interface can be configured as the destination interface of multiple sessions, but it can be a source interface of only one session.

To configure the destination switch of an RSPAN session, also use the **monitor session source remote vlan** command to configure the VLAN that the monitored source packets are tunneled to the switch from the remote site.

### **Example**

This example shows how to create a port monitor session with the session number 1. It assigns a physical port Ethernet 1/0/1 as the destination port and three physical source ports (Ethernet 1/0/2 to Ethernet 1/0/4) as monitor source ports.

```
Switch# configure terminal
Switch(config)# monitor session 1 destination interface ethernet 1/0/1
Switch(config)# monitor session 1 source interface ethernet 1/0/2-4
Switch(config)#
```
# **64-2 monitor session destination remote vlan**

This command is used to configure the RSPAN VLAN and destination port for an RSPAN source session. Use the **no** form of this command to remove the configuration of the RSPAN VLAN.

**monitor session** *SESSION-NUMBER* **destination remote vlan** *VLAN-ID* **interface** *INTERFACE-ID* **no monitor session** *SESSION-NUMBER* **destination remote vlan**

### **Parameters**

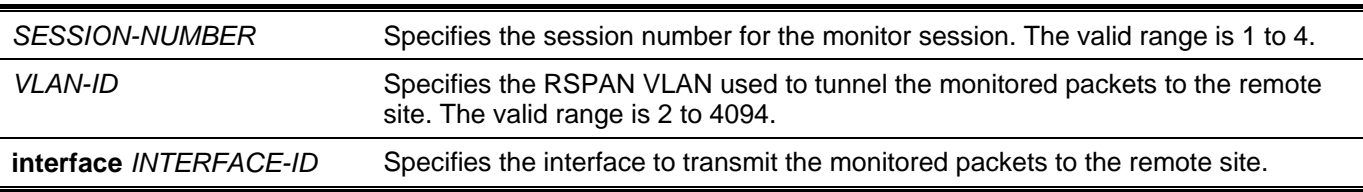

### **Default**

None.

### **Command Mode**

Global Configuration Mode.

### **Command Default Level**

Level: 12.

### **Usage Guideline**

Use this command on the source switch of an RSPAN session.

The **monitor session destination remote vlan** command configures the destination port used to transmit the monitor packets and the RSPAN VLAN used to tag the monitored packets to the remote site. For each session, only one destination interface can be configured. The destination port does not need to be the member port of the RSPAN VLAN. The destination port can be either a physical port or a port channel.

Each session should be configured with a unique RSPAN VLAN. The user cannot specify an interface for the command to transmit the monitored packets for multiple RSPAN sessions.

Use the **monitor session source interface** command to configure the source ports whose packets will be monitored.

Use the **remote-span** command in the VLAN configuration mode to specify a VLAN as an RSPAN VLAN. The monitored packet will be tunneled over the trunk member port of the RSPAN VLAN in the subsequent switches.

### **Example**

This example shows how to create an RSPAN session on the source switch. It assigns VLAN 100 as the RSPAN VLAN with the destination ethernet 1/0/6 and three source ports (ethernet 1/0/2, ethernet 1/0/3 and ethernet 1/0/4) as the port being monitored.

```
Switch# configure terminal
Switch(config)# monitor session 2 source interface ethernet 1/0/2-4
Switch(config)# monitor session 2 destination remote vlan 100 interface ethernet 1/0/6
Switch(config)#
```
# **64-3 monitor session source interface**

This command is used to configure the source port of a monitor session. Use the **no** form of this command to remove a source port from the monitor session.

**monitor session** *SESSION-NUMBER* **source interface {***INTERFACE-ID* **[, | -] [both | rx | tx] | cpu rx} no monitor session** *SESSION-NUMBER* **source interface {***INTERFACE-ID* **[, | -] | cpu rx}**

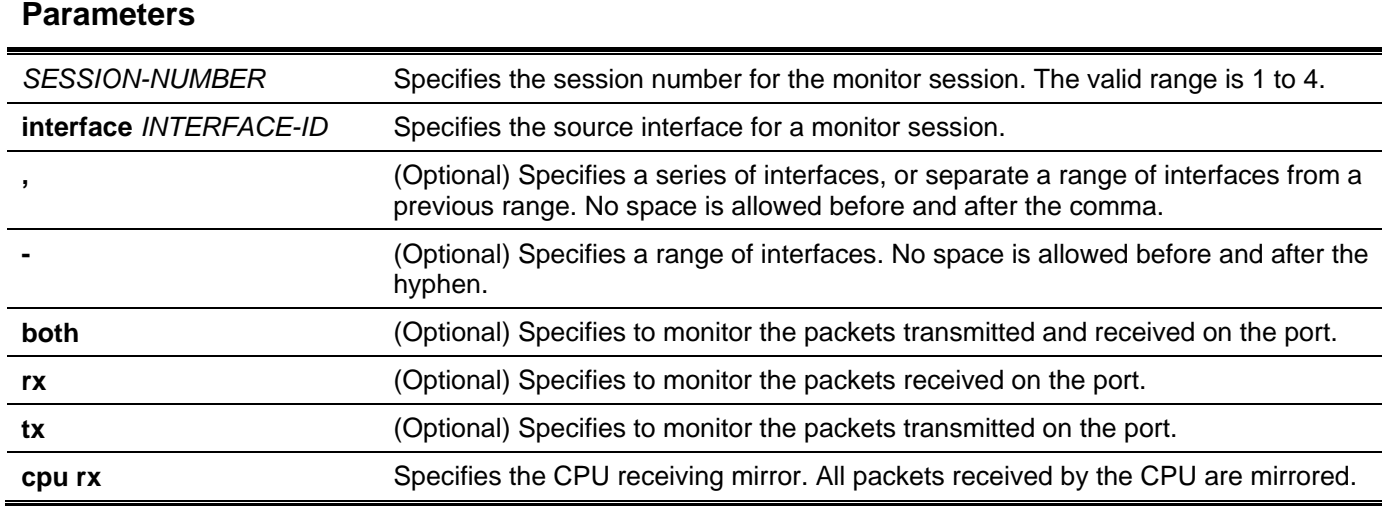

### **Default**

None.

### **Command Mode**

Global Configuration Mode.

### **Command Default Level**

Level: 12.

### **Usage Guideline**

Both physical ports and port channels are valid as source interfaces of monitor sessions.

For a monitor session, multiple source interfaces can be specified, but only one destination interface can be specified. An interface cannot be a source interface of one session and destination port of another session simultaneously. An interface can be configured as destination interface of multiple sessions, but it can be a source interface of only one session.

If the direction is not specified, both transmitted and received traffic are monitored, just like specifying **both**.

### **Example**

This example shows how to create a port monitor session with session number 1. It assigns a physical port Ethernet 1/0/1 as a destination port and three source physical ports (ethernet 1/0/2 to ethernet 1/0/4) as monitor source ports.

```
Switch# configure terminal
Switch(config)# monitor session 1 destination interface ethernet 1/0/1
Switch(config)# monitor session 1 source interface ethernet 1/0/2-4
Switch(config)#
```
# **64-4 monitor session source acl**

This command is used to configure an access list for flow-based monitoring. Use the **no** form of this command to remove an access list for flow-based monitoring.

**monitor session** *SESSION-NUMBER* **source acl** *ACCESS-LIST-NAME*

**no monitor session** *SESSION-NUMBER* **source acl** *ACCESS-LIST-NAME*

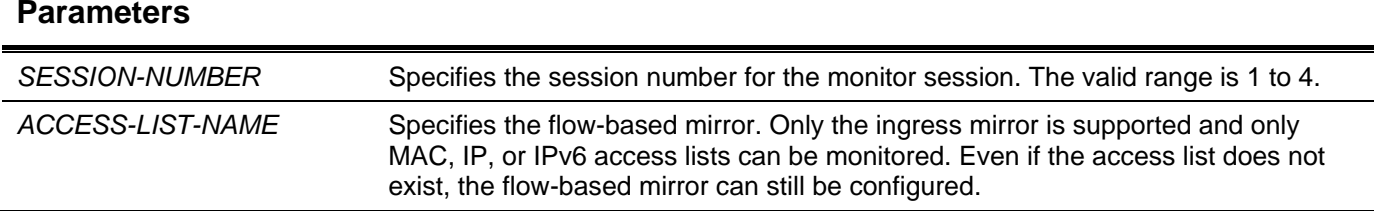

### **Default**

None.

### **Command Mode**

Global Configuration Mode.

### **Command Default Level**

Level: 12.

### **Usage Guideline**

Only one access list can be monitored on a session at a time (One access list can include multiple flows). When an access list is monitored, the packet filtered by the access list that is applied to the hardware via the **access-group** or **vlan map** command will be monitored.

### **Example**

This example shows how to create a monitor session with the session number 2. It assigns the MAC access list MAC-Monitored-flow as the monitor source.

```
Switch# configure terminal
Switch(config)# monitor session 2 destination interface ethernet 1/0/1
Switch(config)# monitor session 2 source acl MAC-Monitored-flow
Switch(config)#
```
# **64-5 monitor session source remote vlan**

This command is used to configure the RSPAN VLAN for an RSPAN destination session. Use the **no** form of this command to remove configuration of the RSPAN VLAN.

**monitor session** *SESSION-NUMBER* **source remote vlan** *VLAN-ID*

**no monitor session** *SESSION-NUMBER* **source remote vlan**

#### **Parameters**

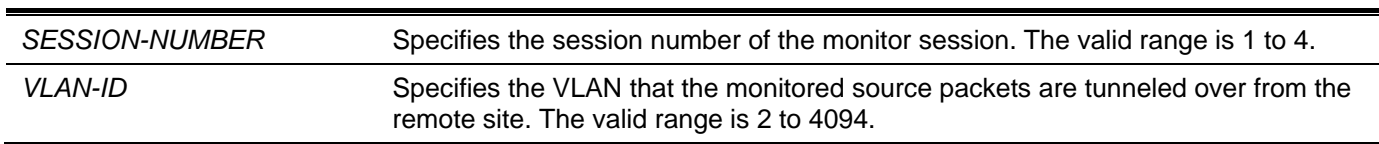

#### **Default**

None.

### **Command Mode**

Global Configuration Mode.

### **Command Default Level**

Level: 12.

### **Usage Guideline**

Use this command on the destination switch of an RSPAN session.

The **monitor session source remote vlan** command configures the VLAN that the monitored source packets are tunneled to the switch from the remote site. Use the **monitor session destination interface** command to configure the destination port to transmit the monitored packet.

Each session should be configured with a unique RSPAN VLAN. Use the **remote-span** command in the VLAN configuration mode to specify a VLAN as an RSPAN VLAN.

### **Example**

This example shows how to create an RSPAN session on the destination switch. It assigns VLAN 100 as the RSPAN VLAN and Ethernet 1/0/4 as the destination port. It also assigns VLAN 100 as the RSPAN VLAN. The monitored packets arrive at port Ethernet2/0/1 and will be transmitted out from port Ethernet 1/0/4.

```
Switch# configure terminal
Switch(config)# vlan 100
Switch(config-vlan)# remote-span
Switch(config-vlan)#exit
Switch(config)# interface ethernet 2/0/1
Switch(config-if)# switchport mode trunk
Switch(config-if)# switchport trunk allowed vlan 100
Switch(config-if)# exit 
Switch(config)# interface ethernet 1/0/4
Switch(config-if)# switchport mode access
Switch(config-if)# switchport access vlan 100
Switch(config-if)# exit 
Switch(config)# monitor session 2 source remote vlan 100
Switch(config)# monitor session 2 destination interface ethernet 1/0/4
Switch(config)#
```
# **64-6 monitor session source vlan**

This command is used to configure VLANs for VLAN-based monitoring. Use the **no** form of this command to remove VLANs from VLAN-based monitoring.

**monitor session** *SESSION-NUMBER* **source vlan** *VLAN-ID* **[, | -] rx no monitor session** *SESSION-NUMBER* **source vlan** *VLAN-ID* **[, | -]**

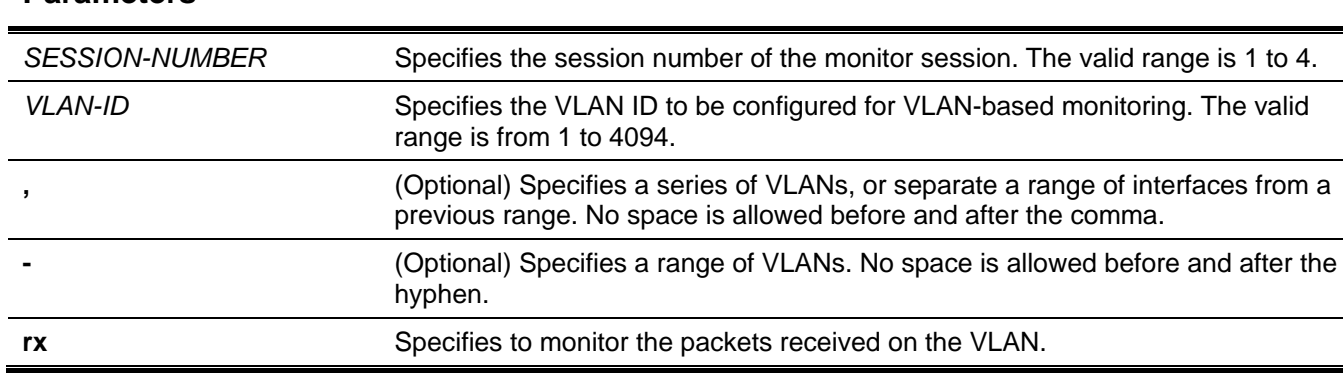

### **Parameters**

### **Default**

None.

# **Command Mode**

Global Configuration Mode.

### **Command Default Level**

Level: 12.

## **Usage Guideline**

For a monitor session, multiple VLANs can be specified, but a VLAN cannot be configured as the source VLAN of multiple sessions. The VLAN-based monitor **rx** parameter will mirror all ingress packets on the specified VLAN ID.

### **Example**

This example shows how to create a monitor session with session number 2. It assigns three VLANs (VLAN 2, VLAN 3 and VLAN 4) as monitor source VLANs.

```
Switch# configure terminal
Switch(config)# monitor session 2 destination interface ethernet 1/0/1
Switch(config)# monitor session 2 source vlan 2-4 rx
Switch(config)#
```
# **64-7 remote-span**

This command is used to specify a VLAN as an RSPAN VLAN. Use the **no** form of this command to revert to a non-RSPAN VLAN.

#### **remote-span**

**no remote-span**

### **Parameters**

None.

### **Default**

By default, 802.1Q VLAN is used.

### **Command Mode**

VLAN Configuration Mode.

### **Command Default Level**

Level: 12.

### **Usage Guideline**

Use the **remote-span** command in the VLAN configuration mode to specify a VLAN as an RSPAN VLAN. When a VLAN is specified as an RSPAN VLAN, the MAC address learning option on the RSPAN VLAN is disabled. Use this command on the middle switch and the destination switch involved in the RSPAN session.

For the middle switch involved in a RSPAN session, the port that the monitored packet arrives and the port that the monitored packets will be transmitted need to be configured as tagged member ports of the RSPAN VLAN.

### **Example**

This example shows how to assign VLAN 100 as the RSPAN VLAN in the middle switch of the RSPAN session. Interface Ethernet3/0/1 is where the monitored packets arrive and Ethernet3/0/5 is where the monitored packet is transmitted.

```
Switch# configure terminal
Switch(config)# interface ethernet3/0/1
Switch(config-if)# switchport mode trunk
Switch(config-if)# switchport trunk allowed vlan 100
Switch(config-if)# exit
Switch(config)# interface ethernet3/0/5
Switch(config-if)# switchport mode trunk
Switch(config-if)# switchport trunk allowed vlan 100
Switch(config-if)# exit
Switch(config)# vlan 100
Switch(config-vlan)# remote-span
Switch(config-vlan)#
```
# **64-8 no monitor session**

This command is used to delete a monitor session.

**no monitor session** *SESSION-NUMBER*

### **Parameters**

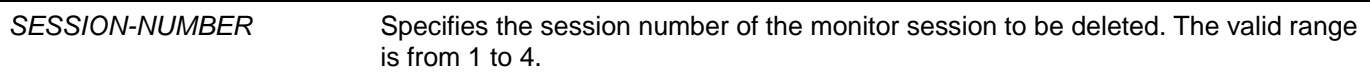

#### **Default**

None.

#### **Command Mode**

Global Configuration Mode.

#### **Command Default Level**

Level: 12.

### **Usage Guideline**

If a monitor session is deleted, all configurations on the session are removed.

### **Example**

This example shows how to delete the monitor session with session number 1.

```
Switch# configure terminal
Switch(config)# no monitor session 1
Switch(config)#
```
# **64-9 show monitor session**

This command is used to display all or a specific monitor session.

**show monitor session [***SESSION-NUMBER* **| remote | local]**

### **Parameters**

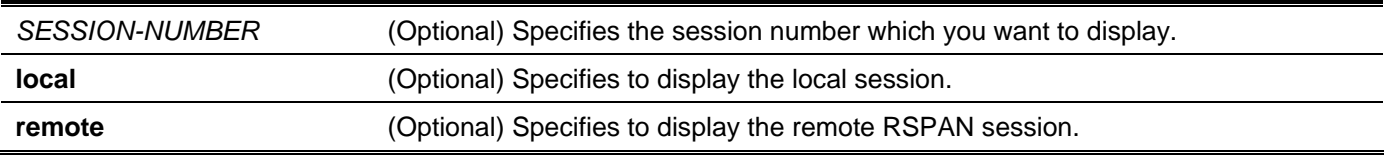

### **Default**

None.

## **Command Mode**

User/Privileged EXEC Mode.

### **Command Default Level**

Level: 1.

### **Usage Guideline**

If this command is used without specifying a session number, all monitor sessions are displayed.

# **Example**

This example shows how to display a created port monitor session with the session number 1.

```
Switch#show monitor session
 Session 1
     Session Type: local session
     Destination Port: Ethernet1/0/1
     Source Ports:
          Both:
              Ethernet1/0/2
              Ethernet1/0/3
              Ethernet1/0/4
 Total Entries: 1
Switch#
```
# 65. Multi-Chassis Link Aggregation Group (MLAG) Commands

**NOTE:** MLAG cannot be used when stacking is enabled.

# **65-1 mlag**

This command is used to enable the MLAG function. Use the **no** form of this command to disable this function.

**mlag**

**no mlag**

### **Parameters**

None.

### **Default**

By default, this option is disabled.

### **Command Mode**

Global Configuration Mode.

### **Command Default Level**

Level: 12.

### **Usage Guideline**

Use this command to enable or disable the MLAG function. The MLAG settings must be configured on the Switch before connecting to another Switch.

This configuration only takes effect after it was saved and the Switch was rebooted.

All switches in the group must run the same MLAG version.

### **Example**

This example shows how to enable the MLAG function.

```
Switch#configure terminal
Switch(config)#mlag
```
WARNING: The command does not take effect until the next reboot. Switch(config)#

# **65-2 mlag domain**

This command is used to assign an MLAG doman ID to the Switch. Use the **no** form of this command to revert to the default settings.

**mlag domain** *DOMAIN* **no mlag domain**

### **Parameters**

*DOMAIN* Specifies the domain ID. The value is from 1 to 255.

### **Default**

By default, the value is 1.

### **Command Mode**

Global Configuration Mode.

### **Command Default Level**

Level: 12.

### **Usage Guideline**

Use this command to assign an MLAG doman ID to the Switch. This command only takes effect after the Switch was rebooted.

### **Example**

This example shows how to configure the domain ID to 10.

```
Switch#configure terminal
Switch(config)#mlag domain 10
```
WARNING: The command does not take effect until the next reboot. Switch(config)#

# **65-3 mlag device-id**

This command is used to assign a device ID to a Switch. Use the **no** form of this command to revert to the default settings.

**mlag device-id** *DEVICE-ID*

**no mlag device-id**

#### **Parameters**

*DEVICE-ID* Specifies the device ID to the Switch. The valus is from 1 to 2.

#### **Default**

By default, the value is 1.

### **Command Mode**

Global Configuration Mode.

### **Command Default Level**

Level: 12.

### **Usage Guideline**

Use this command to assign the device ID to the Switch. This command only takes effect after the Switch was rebooted.

# **Example**

This example shows how to assign the device ID to the Switch.

```
Switch#configure terminal
Switch(config)#mlag device-id 2
```

```
WARNING: The command does not take effect until the next reboot.
Switch(config)#
```
# **65-4 mlag peer-link**

This command is used to configure the Ethernet port as an MLAG peer-link port. Use the **no** form of this command to revert the MLAG peer-link port back to an Ethernet port.

**mlag peer-link** *PORT-NUMBER*

**no mlag peer-link [***PORT-NUMBER***]**

### **Parameters**

*PORT-NUMBER* Specifies the physical port interface to be used. Only the 10G ports are supported.

#### **Default**

None.

### **Command Mode**

Global Configuration Mode.

### **Command Default Level**

Level: 12.

### **Usage Guideline**

Use this command to configure the port connected to the MLAG peer switch. This command only takes effect after the Switch was rebooted.

### **Example**

This example shows how to configure port 27 connected to the peer switch.

```
Switch#configure terminal
Switch(config)#mlag peer-link 1/0/27
WARNING: The command does not take effect until the next reboot.
Switch(config)#
```
# **65-5 mlag hello-interval**

This command is used to configure the interval time for the transmission of the MLAG hello messages. Use the **no** form of this command to revert to the default settings.

**mlag hello-interval** *INTERVAL*

**no mlag hello-interval**

### **Parameters**

*INTERVAL* Specifies the interval time in seconds. The value is from 1 to 10 seconds.

### **Default**

By default, the value is 3.

### **Command Mode**

Global Configuration Mode.

#### **Command Default Level**

Level: 12.

### **Usage Guideline**

Use this command to configure the interval time for the transmission of the MLAG hello messages.

### **Example**

This example shows how to configure the interval time for the transmission of the MLAG hello messages.

```
Switch#configure terminal
Switch(config)#mlag hello-interval 5
Switch(config)#
```
# **65-6 show mlag**

This command is used to display the MLAG information.

**show mlag**

### **Parameters**

None.

### **Default**

None.

### **Command Mode**

Privileged EXEC Mode.

### **Command Default Level**

Level: 1.

### **Usage Guideline**

Use this command to display the MLAG information.

### **Example**

This example shows how to display the MLAG information.

```
Switch#show mlag
MLAG Mode : Enable
MLAG Version : 1.0<br>MLAG Hello Interval : 5
MLAG Hello Interval
MLAG Domain : 10
MLAG Status : Active
   MAC Address : F0-7D-68-30-36-00
   MLAG Device ID : 1
   MLAG Peer-link : 25
Neighbor Status : Active
    MAC Address : 80-26-89-8D-A7-00
   MLAG Device ID : 2
    MLAG Peer-link : 25
```
#### Switch#

# **65-7 show mlag-group**

This command is used to display the MLAG group information.

**show mlag-group [***GROUP-NO***]**

### **Parameters**

*GROUP-NO* (Optional) Specifies the MLAG group ID. The range is from 1 to 32.

#### **Default**

None.

### **Command Mode**

Privileged EXEC Mode.

### **Command Default Level**

Level: 1.

### **Usage Guideline**

Use this command to display the MLAG group information.

### **Example**

This example shows how to display the MLAG group information.

```
Switch#show mlag-group 32
Flag:
  S - Port is requesting Slow LACPDUs F - Port is requesting fast LACPDU
 A - Port is in active mode P - Port is in passive mode
LACP state:
  bndl: Port is attached to an aggregator and bundled with other ports.
  hot-sby: Port is in a hot-standby state.
  down: Port is down.
[LA GROUP-32]
Algorithm : src-dst-mac
Group Status : Up
Actor System ID : F0-7D-68-30-36-00
Partner System ID : F0-7D-68-3D-EC-63
Port Information
DEVICE ID Port Flags LACP state
---------- -------- -------- ----------
1 1 FA bndl
1 2 FA bndl
1 3 FA bndl
1 4 FA bndl
2 1 FA bndl
2 2 FA bndl
2 3 FA bndl
2 4 FA bndl
Switch#
```
# 66. Multicast Listener Discovery (MLD) Snooping Commands

# **66-1 clear ipv6 mld snooping statistics**

This command is used to clear the statistic counter of the Switch.

**clear ipv6 mld snooping statistics {all | vlan** *VLAN-ID* **| interface** *INTERFACE-ID***}**

### **Parameters**

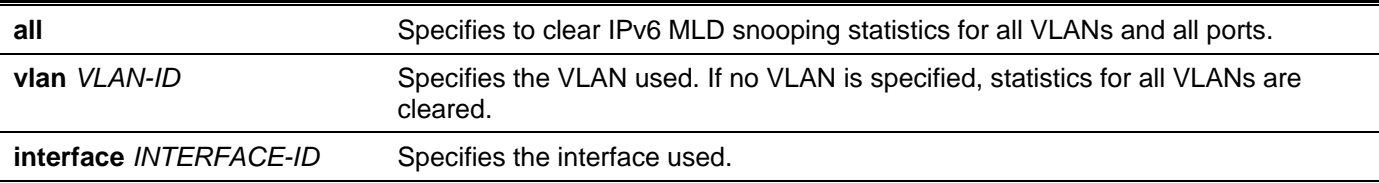

### **Default**

None.

## **Command Mode**

Privileged EXEC Mode.

### **Command Default Level**

Level: 12.

### **Usage Guideline**

This command is used to clear the statistic counter of the Switch.

### **Example**

This example shows how to clear all MLD snooping statistics.

```
Switch# clear ipv6 mld snooping statistics all
Switch#
```
# **66-2 ipv6 mld snooping**

This command is used to enable MLD snooping. Use the **no** form of this command to disable MLD snooping

**ipv6 mld snooping no ipv6 mld snooping**

### **Parameters**

None.

### **Default**

MLD snooping is disabled on all VLAN interfaces.

The MLD snooping global state is disabled by default.

### **Command Mode**

Interface Configuration Mode. VLAN Configuration Mode.

### **Command Default Level**

Level: 12.

### **Usage Guideline**

For a VLAN to operate with MLD snooping, both the global state and per interface state must be enabled. On a VLAN, the setting of IGMP snooping and MLD snooping are independent. That is, IGMP snooping and MLD snooping can be simultaneously enabled on the same VLAN.

# **Example**

This example shows how to disable MLD snooping operation on all VLANs.

```
Switch# configure terminal
Switch(config)# no ipv6 mld snooping
Switch(config)#
```
This example shows how to enable MLD snooping operation on VLANs that are MLD snooping enabled.

```
Switch# configure terminal
Switch(config)# ipv6 mld snooping
Switch(config)#
```
This example shows how to enable MLD snooping on VLAN 1.

Switch# configure terminal Switch(config)# vlan 1 Switch(config-vlan)# ipv6 mld snooping Switch(config-vlan)#

# **66-3 ipv6 mld snooping access-group**

This command is used to restrict the receivers on a subnet to only join the multicast groups that are permitted by a standard IPv6 access list. Use the **no** form of this command to disable this function.

**ipv6 mld snooping access-group** *IPV6-ACCESS-LIST-NAME* **[vlan** *VLAN-ID***]**

**no ipv6 mld snooping access-group [vlan** *VLAN-ID***]**

### **Parameters**

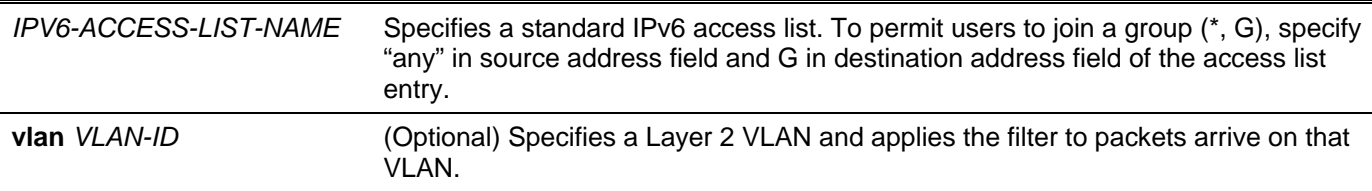

### **Default**

None.

# **Command Mode**

Interface Configuration Mode.

## **Command Default Level**

Level: 12.

# **Usage Guideline**

Use this command on the Switch to restrict the multicast traffic receiver to join to specific group. The destination address part of the access list represents the multicast group address that the receiver is permitted or denied to join.

# **Example**

This example shows how to restrict the serviced MLD snooping group for ethernet 1/0/1 to group FF1E::14. In the following example, first, create an IPv6 access list named "mld\_filter" which only permits the packets destined for group address FF1E::14. Then, associate this access group in ethernet 1/0/1.

```
Switch#configure terminal
Switch(config)#ipv6 access-list mld_filter
Switch(config-ipv6-acl)#permit any host FF1E::14
Switch(config-ipv6-acl)#end
Switch#configure terminal
Switch(config)#interface ethernet 1/0/1
Switch(config-if)#ipv6 mld snooping access-group mld_filter
Switch(config-if)#
```
# **66-4 ipv6 mld snooping fast-leave**

This command is used to configure MLD snooping fast-leave on the interface. Use the **no** form of this command to disable the fast-leave or option on the specified interface.

### **ipv6 mld snooping fast-leave**

**no ipv6 mld snooping fast-leave**

### **Parameters**

None.

**Default** By default, this option is disabled.

### **Command Mode**

VLAN Configuration Mode.

### **Command Default Level**

Level: 12.

### **Usage Guideline**

The command is only available for VLAN interface configuration. The **ipv6 mld snooping fast-leave** command allows MLD membership to be removed from a port right on receiving the leave message without using the group specific or group-source specific query mechanism.

### **Example**

This example shows how to enable MLD snooping fast-leave on VLAN 1.

Switch# configure terminal Switch(config)# vlan 1 Switch(config-vlan)# ipv6 mld snooping fast-leave Switch(config-vlan)#

# **66-5 ipv6 mld snooping last-listener-query-interval**

This command is used to configure the interval at which the MLD snooping querier sends MLD group-specific or group-source-specific (channel) query messages. Use the **no** form of this command to revert to the default setting.

**ipv6 mld snooping last-listener-query-interval** *SECONDS*

**no ipv6 mld snooping last-listener-query-interval**

### **Parameters**

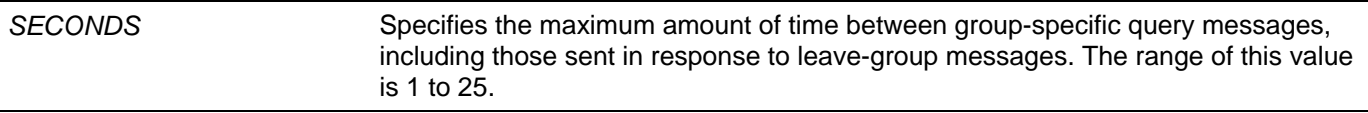

#### **Default**

By default, this value is 1 second.

### **Command Mode**

VLAN Configuration Mode.

#### **Command Default Level**

Level: 12.

### **Usage Guideline**

The command is only available for VLAN interface configuration. On receiving an MLD done message, the MLD snooping querier will assume that there are no local members on the interface if there are no reports received after the response time. Users can lower this interval to reduce the amount of time it takes a switch to detect the loss of the last member of a group.

### **Example**

This example shows how to configure the last-listener query interval time to be 3 seconds.

```
Switch# configure terminal
Switch(config)# vlan 1000
Switch(config-vlan)# ipv6 mld snooping last-listener-query-interval 3
Switch(config-vlan)#
```
# **66-6 ipv6 mld snooping limit**

This command is used to set the limitation on the number of MLD snooping multicast groups or channels which layer 2 interface can join. Use the **no** form of this command to remove the limitation.

#### **ipv6 mld snooping limit** *NUMBER* **[exceed-action {drop | replace}] [except** *IPv6-ACCESS-LIST-NAME***] [vlan** *VLAN-ID***]**

**no ipv6 mld snooping limit [vlan** *VLAN-ID***]**

### **Parameters**

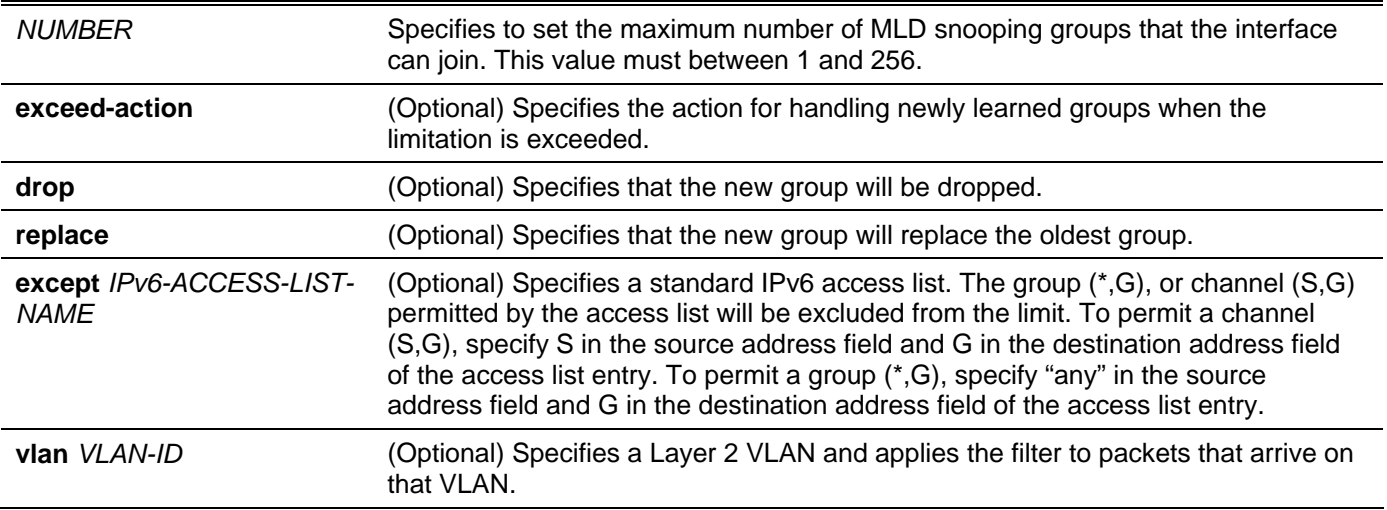

#### **Default**

By default, there is no limit.

### **Command Mode**

Interface Configuration Mode.

### **Command Default Level**

Level: 12.

### **Usage Guideline**

The command is available for physical port or port-channel interface configuration. The except-option allows users to specify a standard access list to exclude a list of groups or channels from the limit.

### **Example**

This example shows how to set the limit number of MLD snooping groups that ethernet 1/0/4 with the VLAN ID of 1000 can join to and specify the access list, mld\_filter, to be excluded from the limit.

```
Switch# configure terminal
Switch(config)# interface ethernet 1/0/4
Switch(config-if)# ipv6 mld snooping limit 80 except mld_filter vlan 1000
Switch(config-if)#
```
This example shows how to reset the limit number to the default of MLD snooping groups that port-channel 4 with the VLAN ID of 1000 can join to.

```
Switch# configure terminal
Switch(config)# interface port-channel 4
Switch(config-if)# no ipv6 mld snooping limit vlan 1000
Switch(config-if)#
```
# **66-7 ipv6 mld snooping mrouter**

This command is used to configure the specified interface(s) as the router ports or forbidden to be IPv6 multicast router ports on the VLAN interface on the switch. Use the **no** form of this command to remove the interface(s) from router ports or forbidden IPv6 multicast router ports.

**ipv6 mld snooping mrouter {interface** *INTERFACE-ID* **[, | -] | forbidden interface** *INTERFACE-ID* **[, | -] | learn pimv6}**

**no ipv6 mld snooping mrouter {interface** *INTERFACE-ID* **[, | -] | forbidden interface** *INTERFACE-ID* **[, | -] | learn pimv6}**

### **Parameters**

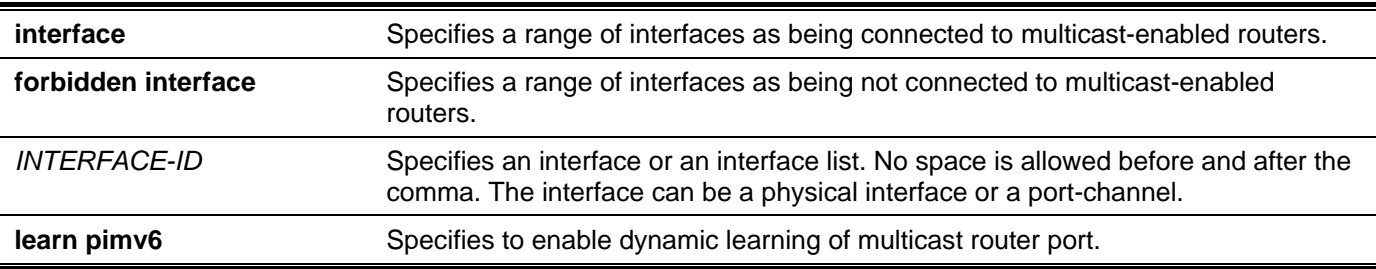

### **Default**

No IPv6 MLD snooping multicast router port is configured. Auto-learning is enabled

### **Command Mode**

VLAN Configuration Mode.

### **Command Default Level**

Level: 12.

### **Usage Guideline**

The command is only available for VLAN interface configuration. To specify a multicast router port, the valid interface can be a physical port or a port-channel. The specified multicast router port must be member port of the configured VLAN. The member port of a port channel cannot be specified.

The multicast router port can be either dynamically learned or statically configured into an MLD snooping entity. With the dynamic learning, the MLD snooping entity will listen to MLD and PIMv6 packet to identify whether the partner device is a router.

### **Example**

This example shows how to configure Ethernet 1/0/1 as an MLD snooping multicast router port and eth1.2 as an MLD snooping forbidden multicast router port on VLAN 1.

```
Switch# configure terminal
Switch(config)# vlan 1
Switch(config-vlan)# ipv6 mld snooping mrouter interface ethernet 1/0/1
Switch(config-vlan)# ipv6 mld snooping mrouter forbidden interface ethernet 1/0/2
Switch(config-vlan)#
```
This example shows how to disables the auto-learning of routing protocol packets.

```
Switch# configure terminal
Switch(config)# vlan 4
Switch(config-vlan)# no ipv6 mld snooping mrouter learn pimv6
Switch(config-vlan)#
```
# **66-8 ipv6 mld snooping ignore-topology-change-notification**

This command is used to make MLD snooping to ignore STP changes and won't send an STP triggered query on the interface. Use the **no** form of this command to make MLD snooping not to ignore STP changes and send an STP triggered query on the specified interface.

#### **ipv6 mld snooping ignore-topology-change-notification**

**no ipv6 mld snooping ignore-topology-change-notification**

### **Parameters**

None.

### **Default**

By default, this option is disabled.

### **Command Mode**

VLAN Configuration Mode.

### **Command Default Level**

Level: 12.

### **Usage Guideline**

This command is only available for VLAN interface configuration. An MLD snooping switch is aware of link-layer topology changes caused by Spanning Tree operation. When a port is enabled or disabled by the Spanning Tree, a General Query will be sent on all active non-router ports in order to reduce network convergence time. Use this command to make MLD snooping to ignore the topology change case.

### **Example**

This example shows how to enable MLD snooping to ignore topology changes on VLAN 1.

```
Switch# configure terminal
Switch(config)# vlan 1
Switch(config-vlan)# ipv6 mld snooping ignore-topology-change-notification
Switch(config-vlan)#
```
# **66-9 ipv6 mld snooping proxy-reporting**

This command is used to enable the proxy-reporting function. Use the **no** form of this command to disable the proxy-reporting function.

**ipv6 mld snooping proxy-reporting [source** *IPV6-ADDRESS***]**

**no ipv6 mld snooping proxy-reporting**

### **Parameters**

**source** *IPV6-ADDRESS* (Optional) Specifies the source IP address of proxy reporting.

### **Default**

By default, this option is disabled.

### **Command Mode**

VLAN Configuration Mode.

### **Command Default Level**

Level: 12.

### **Usage Guideline**

The command is only available for VLAN interface configuration. The proxy reporting function only works for MLDv1 traffic.

When the function proxy reporting is enabled, the received multiple MLD report or leave packets will be integrated into one report before being sent to the router port. Proxy reporting source IP will be used as source IP of the report, Zero IP address will be used when the proxy reporting source IP is not set. Interface MAC will be used as source MAC of the report. If the VLAN has no IP address configured, then system MAC will be used.

### **Example**

This example shows how to enable MLD snooping proxy-reporting on VLAN 1.

```
Switch# configure terminal
Switch(config)# vlan 1
Switch(config-vlan)# ipv6 mld snooping proxy-reporting
Switch(config-vlan)#
```
# **66-10 ipv6 mld snooping querier**

This command is used to enable the MLD snooping querier on the switch. Use the **no** form of this command to disable the MLD snooping querier function.

**ipv6 mld snooping querier**

**no ipv6 mld snooping querier**

### **Parameters**

None.

### **Default**

By default, this option is disabled.

### **Command Mode**

VLAN Configuration Mode.

### **Command Default Level**

Level: 12.

## **Usage Guideline**

The command is only available for VLAN interface configuration. The interface must have IPv6 address assigned to start the querier. The system will return warning message if the VLAN has no IPv6 address. If querier is enabled, but IPv6 address is removed, the querier will be stopped.

If the system can play the querier role, the entity will listen for MLD query packets sent by other devices. If MLD query message is received, the device with lower value of IPv6 address becomes the querier. If MLD protocol is also enabled on the interface, MLD Snooping querier state will be disabled automatically.

# **Example**

This example shows how to enable the MLD snooping querier state on VLAN 1.

Switch# configure terminal Switch(config)# vlan 1 Switch(config-vlan)# ipv6 mld snooping querier Switch(config-vlan)#

# **66-11 ipv6 mld snooping query-interval**

This command is used to configure the interval at which the MLD snooping querier sends MLD general query messages periodically. Use the **no** form of this command to revert to the default setting.

**ipv6 mld snooping query-interval** *SECONDS*

**no ipv6 mld snooping query-interval**

### **Parameters**

SECONDS Specifies to configure the interval at which the designated router sends MLD general-query messages. The range is 1 to 31744.

### **Default**

By default, this value is 125 seconds.

### **Command Mode**

VLAN Configuration Mode.

### **Command Default Level**

Level: 12.

### **Usage Guideline**

The command is only available for VLAN interface configuration. The query interval is the interval between General Queries sent by the Querier. By varying the query interval, an administrator may tune the number of MLD messages on the network; larger values cause MLD Queries to be sent less often.

### **Example**

This example shows how to configure the MLD snooping query interval to 300 seconds on VLAN 1000.

```
Switch# configure terminal
Switch(config)# vlan 1000
Switch(config-vlan)# ipv6 mld snooping query-interval 300
Switch(config-vlan)#
```
# **66-12 ipv6 mld snooping query-max-response-time**

This command is used to configure the maximum response time advertised in MLD snooping queries. Use the **no** form of this command to revert to the default setting.

**ipv6 mld snooping query-max-response-time** *SECONDS*

**no ipv6 mld snooping query-max-response-time**

#### **Parameters**

SECONDS Specifies to set the maximum response time, in seconds, advertised in MLD Snooping queries. The value is from 1 to 25.

### **Default**

By default, this value is 10 seconds.

### **Command Mode**

VLAN Configuration Mode.

### **Command Default Level**

Level: 12.

### **Usage Guideline**

The command is only available for VLAN interface configuration. This command configures the period of which the group member can respond to an MLD query message before the MLD Snooping deletes the membership.
This example shows how to configure the maximum response time to 20 seconds on an interface.

```
Switch# configure terminal
Switch(config)# vlan 1000
Switch(config-vlan)# ipv6 mld snooping query-max-response-time 20
Switch(config-vlan)#
```
# **66-13 ipv6 mld snooping query-version**

This command is used to configure the general query packet version sent by the MLD snooping querier. Use the **no** form of this command to revert to the default setting.

**ipv6 mld snooping query-version** *NUMBER*

**no ipv6 mld snooping query-version**

#### **Parameters**

*NUMBER* Specifies that the version of the MLD general query sent by MLD snooping querier. The value is 1 and 2.

## **Default**

By default, this version number is 2.

#### **Command Mode**

VLAN Configuration Mode.

#### **Command Default Level**

Level: 12.

#### **Usage Guideline**

The command is only available for VLAN interface configuration.

# **Example**

This example shows how to configure the query version to be 1 on VLAN 1000.

```
Switch# configure terminal
Switch(config)# vlan 1000
Switch(config-vlan)# ipv6 mld snooping query-version 1
Switch(config-vlan)#
```
# **66-14 ipv6 mld snooping rate-limit**

This command is used to configure the upper limit per second for ingress MLD control packets. Use the **no** form of this command to disable the rate limit.

```
ipv6 mld snooping rate-limit NUMBER
```

```
no ipv6 mld snooping rate-limit
```
#### **Parameters**

*NUMBER* Specifies to configure the rate of the MLD control packet that the switch can process on a specific interface. The rate is specified in packets per second.

#### **Default**

By default, this option is disabled.

#### **Command Mode**

VLAN Configuration Mode.

#### **Command Default Level**

Level: 12.

#### **Usage Guideline**

The command is available for VLAN interface configuration, physical port or port-channel interface. The command configures the rate of MLD control packet that is allowed per interface.

#### **Example**

This example shows how to limit 30 packets per second on interface VLAN 1000.

```
Switch# configure terminal
Switch(config)# vlan 1000
Switch(config-vlan)# ipv6 mld snooping rate-limit 30
Switch(config-vlan)#
```
# **66-15 ipv6 mld snooping report-suppression**

This command is used to enable MLD report suppression on a VLAN. Use the **no** form of this command to disable report suppression on a VLAN.

#### **ipv6 mld snooping report-suppression**

**no ipv6 mld snooping report-suppression**

#### **Parameters**

None.

#### **Default**

By default, this option is disabled.

#### **Command Mode**

VLAN Configuration Mode.

#### **Command Default Level**

Level: 12.

#### **Usage Guideline**

The command is only available for VLAN interface configuration. The report suppression function only works for MLDv1 traffic.

When report suppression is enabled, the switch suppresses the duplicate reports sent by hosts. The suppression for the same group report or leave will continue until the suppression time expired. For report or leave messages to the same group, only one report or leave message is forwarded. The remaining report and leave messages are suppressed.

# **Example**

This example shows how to enable MLD report suppression.

```
Switch# configure terminal
Switch(config)# vlan 100
Switch(config-vlan)# ipv6 mld snooping report-suppression
Switch(config-vlan)#
```
# **66-16 ipv6 mld snooping robustness-variable**

This command is used to set the robustness variable used in MLD snooping. Use the **no** form of this command to revert to the default setting.

#### **ipv6 mld snooping robustness-variable** *VALUE*

**no ipv6 mld snooping robustness-variable**

#### **Parameters**

VALUE Specifies the robustness variable. The value is from 1 to 7.

#### **Default**

By default, this value is 2.

#### **Command Mode**

VLAN Configuration Mode.

#### **Command Default Level**

Level: 12.

#### **Usage Guideline**

The command is only available for VLAN interface configuration

The robustness variable provides fine-tuning to allow for expected packet loss on an interface. The value of the robustness variable is used in calculating the following MLD message intervals:

- **Group member interval -** Amount of time that must pass before a multicast router decides there are no more members of a group on a network. This interval is calculated as follows: (robustness variable x query interval) + (1 x query response interval).
- **Other querier present interval -** Amount of time that must pass before a multicast router decides that there is no longer another multicast router that is the querier. This interval is calculated as follows: (robustness variable x query interval) + (0.5 x query response interval).
- **Last listener query count -** The number of group-specific queries sent before the router assumes there are no local listeners of a group. The default number is the value of the robustness variable.

User can increase this value if a subnet is expected to be loose.

This example shows how to configure the robustness variable to be 3 on interface VLAN 1000.

```
Switch# configure terminal
Switch(config)# vlan 1000
Switch(config-vlan)# ipv6 mld snooping robustness-variable 3
Switch(config-vlan)#
```
# **66-17 ipv6 mld snooping static-group**

This command is used to configure an MLD snooping static group. Use the **no** form of this command to delete a static group.

**ipv6 mld snooping static-group** *IPV6-ADDRESS* **interface** *INTERFACE-ID* **[, | -]**

**no ipv6 mld snooping static-group** *IPV6-ADDRESS* **[interface** *INTERFACE-ID* **[, | -]]**

#### **Parameters**

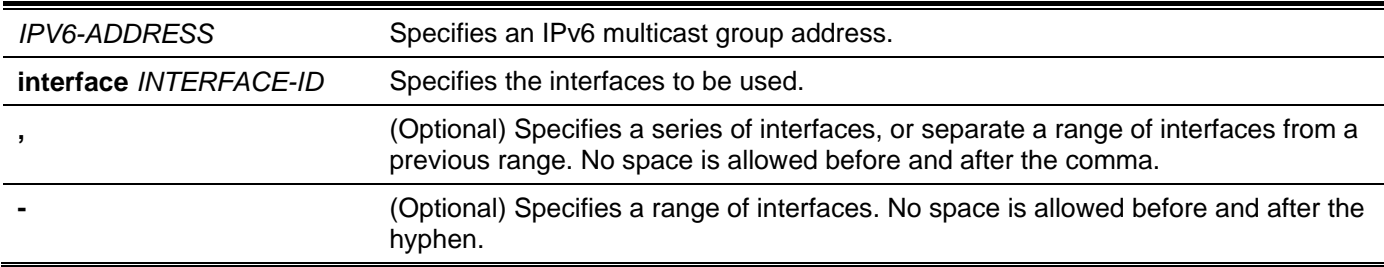

#### **Default**

No static-group is configured.

#### **Command Mode**

VLAN Configuration Mode.

#### **Command Default Level**

Level: 12.

#### **Usage Guideline**

The command is only available for VLAN interface configuration. This command applies to MLD snooping on a VLAN interface to statically add group membership entries and/or source records.

The **ipv6 mld snooping static-group** command allows the user to create an MLD snooping static group in case that the attached host does not support MLD protocol.

# **Example**

This example shows how to statically add group and/or source records for MLD snooping.

```
Switch# configure terminal
Switch(config)# vlan 1
Switch(config-vlan)# ipv6 mld snooping static-group FF02::12:03 interface ethernet 1/0/5
Switch(config-vlan)#
```
# **66-18 ipv6 mld snooping suppression-time**

This command is used to configure the interval of suppressing duplicate MLD reports or leaves. Use the **no** form of this command to revert to the default setting.

#### **ipv6 mld snooping suppression-time** *SECONDS*

#### **no ipv6 mld snooping suppression-time**

#### **Parameters**

SECONDS Specifies to configure the interval of suppressing duplicates MLD reports. The range is 1 to 300.

#### **Default**

By default, this value is 10 seconds.

## **Command Mode**

VLAN Configuration Mode.

#### **Command Default Level**

Level: 12.

## **Usage Guideline**

The command is only available for VLAN interface configuration. Report suppression function will suppress the duplicate MLD report or leave packets receiving in the suppression time interval. A small suppression time will cause the duplicate MLD packets be sent up more frequently.

# **Example**

This example shows how to configure the suppression time to be 125 on VLAN 1000.

```
Switch# configure terminal
Switch(config)# vlan 1000
Switch(config-vlan)# ipv6 mld snooping suppression-time 125
Switch(config-vlan)#
```
# **66-19 ipv6 mld snooping minimum-version**

This command is used to configure the minimum version of MLD hosts which MLD that is allowed on the interface. Use the **no** form of this command to remove the restriction from the interface.

**ipv6 mld snooping minimum-version 2**

**no ipv6 mld snooping minimum-version**

#### **Parameters**

None.

#### **Default**

No limit on minimum version.

# **Command Mode**

VLAN Configuration Mode.

# **Command Default Level**

Level: 12.

# **Usage Guideline**

The command is only available for VLAN interface configuration. This setting only applies to filtering of MLD membership reports.

# **Example**

This example shows how to restrict all MLDv1 hosts to join.

```
Switch# configure terminal
Switch(config)# vlan 1
Switch(config-vlan)# ipv6 mld snooping minimum-version 2
Switch(config-vlan)#
```
# **66-20 show ipv6 mld snooping**

This command is used to display MLD snooping information on the switch.

#### **show ipv6 mld snooping [vlan** *VLAN-ID***]**

#### **Parameters**

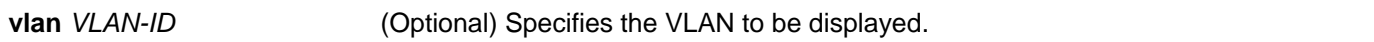

#### **Default**

None.

# **Command Mode**

User/Privileged EXEC Mode.

#### **Command Default Level**

Level: 1.

# **Usage Guideline**

Use this command to display MLD snooping information for all VLANs on which MLD snooping are enabled by not specifying specific VLAN.

This example shows how to display MLD snooping configurations.

```
Switch# show ipv6 mld snooping
MLD snooping global state: Enabled
VLAN #1 configuration
  MLD snooping state : Enabled
 Minimum version : v2
 Fast leave : Enabled (host-based)
  Report suppression : Enabled
 Suppression time : 10 seconds
 Proxy Reporting : Disabled
  Mrouter port learning : Enabled
 Querier state : Enabled (Non-active)
 Query version : v2
 Query interval : 125
 Max response time : 10 seconds
 Robustness value : 2
 Last listener query interval : 1 second
 Rate limit : 50
  Ignore topology change : Disabled
Total Entries: 1
Switch#
```
# **66-21 show ipv6 mld snooping filter**

This command is used to display MLD snooping filter information for all interfaces on the Switch or for a specified interface.

**show ipv6 mld snooping filter [interface** *INTERFACE-ID* **[, | -]]**

#### **Parameters**

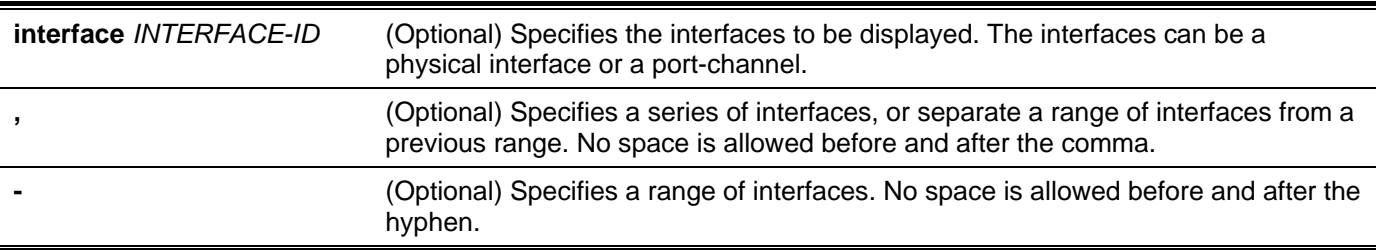

#### **Default**

None.

#### **Command Mode**

User/Privileged EXEC Mode.

# **Command Default Level**

Level: 1.

## **Usage Guideline**

Use this command to display MLD snooping limit and access group information by command. If no optional parameter is specified, MLD snooping filter information for all interfaces will be displayed.

## **Example**

This example shows how to display filter information when no interface is specified.

```
Switch# show ipv6 mld snooping filter
eth1/0/1:
    Rate limit: 30pps
    Access group: mld_filter
    Groups/Channel Limit: Not Configured
    vlan1:
      Access group: Not Configured
       Groups/Channel Limit: 25 (Exception List: mld_filter, exceed-action: drop)
eth1/0/3:
     Rate limit: 20pps
    Access group: mld_filter
    Groups/Channel Limit: Not Configured
     vlan1:
       Access group: mld_filter
      Groups/Channel Limit: Not Configured
     vlan2:
       Access group: Not Configured
       Groups/Channel Limit: 100 (exceed-action: replace)
port-channel4:
    Rate limit: 200pps
    Access group: Not Configured
     Groups/Channel Limit: Not Configured
Switch#
```
# **66-22 show ipv6 mld snooping groups**

This command is used to display MLD snooping group-related information learned on the switch.

**show ipv6 mld snooping groups [***IPV6-ADDRESS* **| vlan** *VLAN-ID***] [detail]**

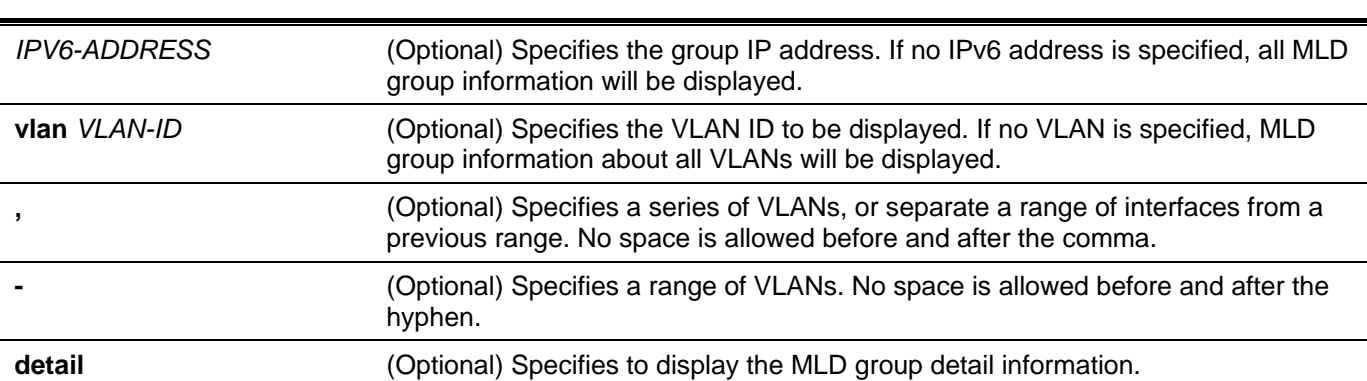

### **Parameters**

#### **Default**

None.

## **Command Mode**

User/Privileged EXEC Mode.

#### **Command Default Level**

Level: 1.

## **Usage Guideline**

Use this command to display MLD group information by command.

# **Example**

This example shows how to display MLD snooping group information.

```
Switch# show ipv6 mld snooping groups
Total Group Entries : 1
Total Source Entries: 1
vlan1, FF1E::1
Learned on port: 1/0/3
Switch#
```
# **66-23 show ipv6 mld snooping mrouter**

This command is used to display MLD snooping multicast router information automatically learned or manually configured on the switch.

#### **show ipv6 mld snooping mrouter [vlan** *VLAN-ID* **[, | -]]**

#### **Parameters**

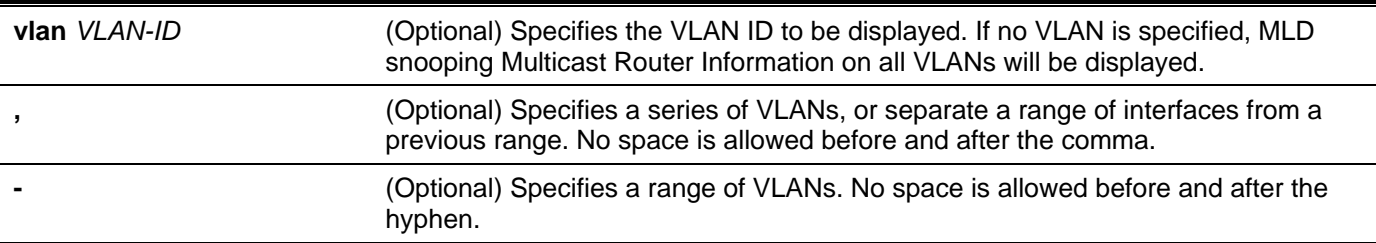

#### **Default**

None.

#### **Command Mode**

User/Privileged EXEC Mode.

#### **Command Default Level**

Level: 1.

## **Usage Guideline**

Use this command to display dynamically learned or manually configured multicast router interfaces.

# **Example**

This example shows how to display MLD snooping multicast router information.

```
Switch# show ipv6 mld snooping mrouter
VLAN Ports 
-------- -------------------------------------------------------------------
1 eth1/0/4 (static), eth1/0/3 (static)
eth1/0/6 (forbidden)
eth1/0/7 (dynamic)
    2 no mrouter port
3 eth1/0/8 (static) 
eth1/0/9 (dynamic)
Total Entries: 3
Switch#
```
# **66-24 show ipv6 mld snooping static-group**

This command is used to display statically configured MLD snooping groups on the Switch.

#### **show ipv6 mld snooping static-group [***GROUP-ADDRESS* **| vlan** *VLAN-ID***]**

#### **Parameters**

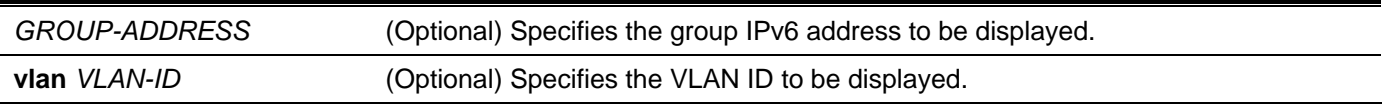

#### **Default**

None.

#### **Command Mode**

User/Privileged EXEC Mode.

# **Command Default Level**

Level: 1.

#### **Usage Guideline**

This command is used to display statically configured MLD snooping groups on the Switch. If no optional parameter is specified, all information will be displayed.

This example shows how to display statically configured MLD snooping groups.

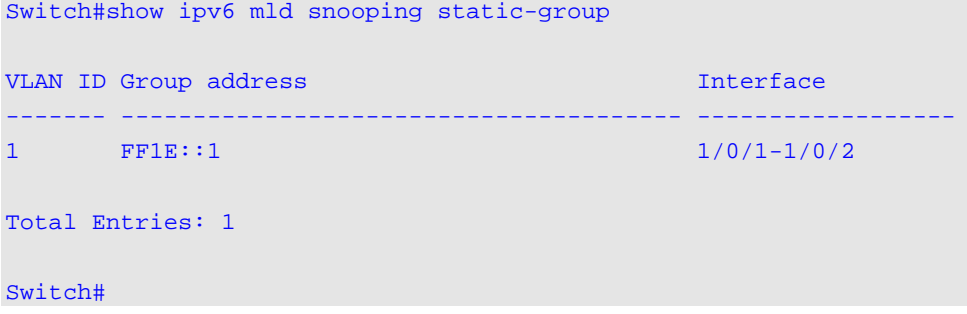

# **66-25 show ipv6 mld snooping statistics**

This command is used to display MLD snooping statistics information on the switch.

**show ipv6 mld snooping statistics {interface [***INTERFACE-ID***[, | -]] | vlan [***VLAN-ID* **[, | -]]}**

#### **Parameters**

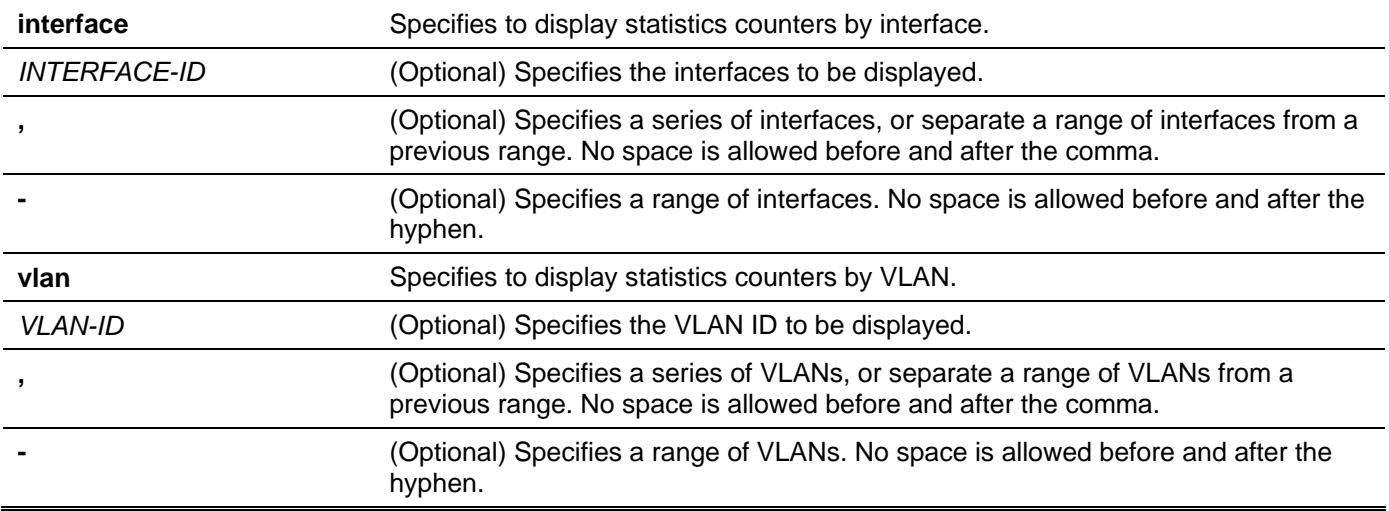

#### **Default**

None.

#### **Command Mode**

User/Privileged EXEC Mode.

#### **Command Default Level**

Level: 1.

#### **Usage Guideline**

This command displays the MLD snooping related statistics information.

This example shows how to display MLD snooping statistics information.

```
Switch# show ipv6 mld snooping statistics interface
Interface eth1/0/1
Rx: V1Report 1, v2Report 2, Query 1, v1Done 2 
Tx: v1Report 1, v2Report 2, Query 1, v1Done 2
Interface eth1/0/3
Rx: V1Report 0, v2Report 0, Query 0, v1Done 0 
Tx: v1Report 0, v2Report 0, Query 0, v1Done 0
Interface eth1/0/4
Rx: V1Report 3, v2Report 0, Query 3, v1Done 0 
Tx: v1Report 2, v2Report 2, Query 1, v1Done 2
Total Entries: 3
Switch# show ipv6 mld snooping statistics vlan 1
VLAN 1 Statistics:
Rx: V1Report 3, v2Report 0, Query 3, v1Done 0 
Tx: v1Report 2, v2Report 2, Query 1, v1Done 2
Total Entries: 1
Switch#
```
# 67. Multicast VLAN Commands

# **67-1 mvlan enable**

This command is used to enable multicast VLAN and configure some options for the multicast VLAN feature. Use the **no** form of this command to disable the state or revert to the default settings.

#### **mvlan {ipv4 enable | ipv6 enable}**

**no mvlan {ipv4 enable | ipv6 enable}**

#### **Parameters**

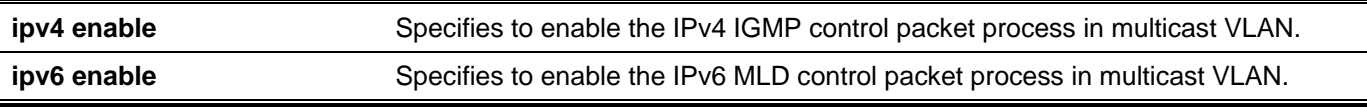

#### **Default**

Multicast VLAN for the IPv4 packet process is disabled. Multicast VLAN for the IPv6 packet process is disabled.

#### **Command Mode**

Global Configuration Mode.

#### **Command Default Level**

Level: 12.

#### **Usage Guideline**

This command is used to enable or disable multicast VLAN and configure some options for the multicast VLAN feature.

# **Example**

This example shows how to enable the multicast VLAN feature for IPv4 multicast packets.

```
Switch# configure terminal
Switch(config)# mvlan ipv4 enable
Switch(config)#
```
# **67-2 mvlan**

This command is used to configure characteristics of the multicast VLAN feature. Use the **no** form of this command to revert to the default setting.

#### **mvlan {forward-unmatched | ignore-vlan}**

```
no mvlan {forward-unmatched | ignore-vlan}
```
# **Parameters**

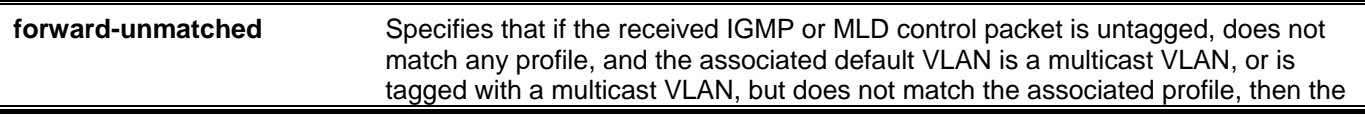

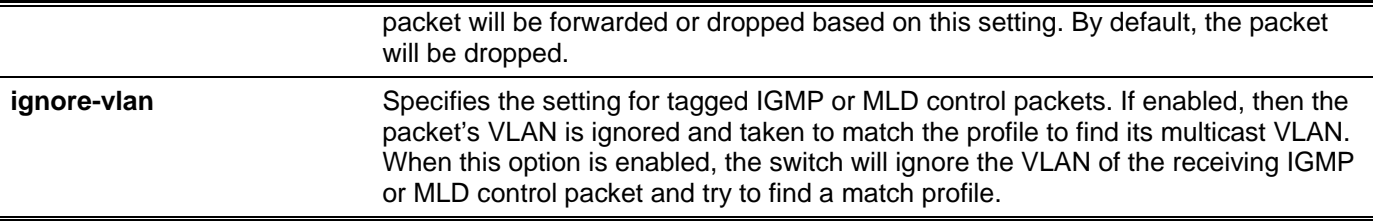

#### **Default**

Forward-unmatched is disabled. Ignore VLAN is disabled.

# **Command Mode**

Global Configuration Mode.

## **Command Default Level**

Level: 12.

# **Usage Guideline**

If the untagged IGMP/MLD report/leave/done packets are received by the receiver port, the packets will be matched against the group profile defined for the multicast VLANs that the receiver port belongs to and classified to the matched multicast VLAN. If the packet is matched, then the port will be taken into subsequent group learning process with the matched multicast VLAN.

If there is no match against all multicast VLANs and if the VLAN associated with the packet happens to be a multicast VLAN, the IGMP/MLD packet can be either dropped or flooded to VLAN member ports depending on the setting of this command. If **forward-unmatched** is disabled, then the packet is dropped. If **forward-unmatched** is enabled, then the packet is flooded.

If there are no matches against all multicast VLANs and the packet's VLAN is not configured as the multicast VLAN, then the IGMP/MLD packet will not be handled by multicast VLAN.

If the IGMP/MLD report/leave/done packet received by the receiver port is tagged, then the handling is different based on setting of the **ignore-vlan** parameters.

If packet VLAN is a multicast VLAN and the packet matches the group profile of the VLAN, then the packet will be taken into the subsequent group learning process. If there is no match, then the packet will be handled based on **forward-unmatched** setting. If packet VLAN is not a multicast VLAN, then the packet will not be handled by the multicast VLAN.

If the packet's VLAN is IGMP/MLD snooping enabled, the packet will be processed by IGMP/MLD snooping, or else the packet's VLAN is ignored and taken to match the group profile of multicast VLANs associated with the receive port. If there is a match, then the packet will be taken into the subsequent group learning process with the matched multicast VLAN. If there is no match but the packet's VLAN is a multicast VLAN, then the packet will be handled based on the **forward-unmatched** setting. If the packet VLAN is not a multicast VLAN, then the packet will not be handled by multicast VLAN.

# **Example**

This example shows how to enable the forward unmatched and ignore VLAN setting.

```
Switch# configure terminal
Switch(config)# mvlan forward-unmatched
Switch(config)# mvlan ignore-vlan
Switch(config)#
```
# **67-3 mvlan vlan**

This command is used to create a multicast VLAN. Use the **no** form of this command to remove a multicast VLAN.

**mvlan vlan** *VLAN-ID* **no mvlan vlan** *VLAN-ID*

#### **Parameters**

*VLAN-ID* Specifies the multicast VLAN. The range is 2 to 4094.

#### **Default**

None.

## **Command Mode**

Global Configuration Mode.

#### **Command Default Level**

Level: 12.

## **Usage Guideline**

A VLAN that has been created as an ordinary 802.1Q VLAN cannot be specified as a multicast VLAN and vice versa. A VLAN cannot be IGMP snooping enabled and specified as a multicast VLAN at the same time.

#### **Example**

This example shows how to create the multicast VLAN 100.

```
Switch# configure terminal
Switch(config)# mvlan ipv4 enable
Switch(config)# mvlan vlan 100
Switch(config-mvlan)#
```
# **67-4 member**

This command is used to configure interfaces as source ports or as receiver ports of a multicast VLAN. Use the **no** form of this command to remove receiver ports or source ports.

**member {receiver | source} {tagged | untagged}** *INTERFACE-ID* **[, | -]**

**no member {receiver | source}** *INTERFACE-ID* **[, | -]**

#### **Parameters**

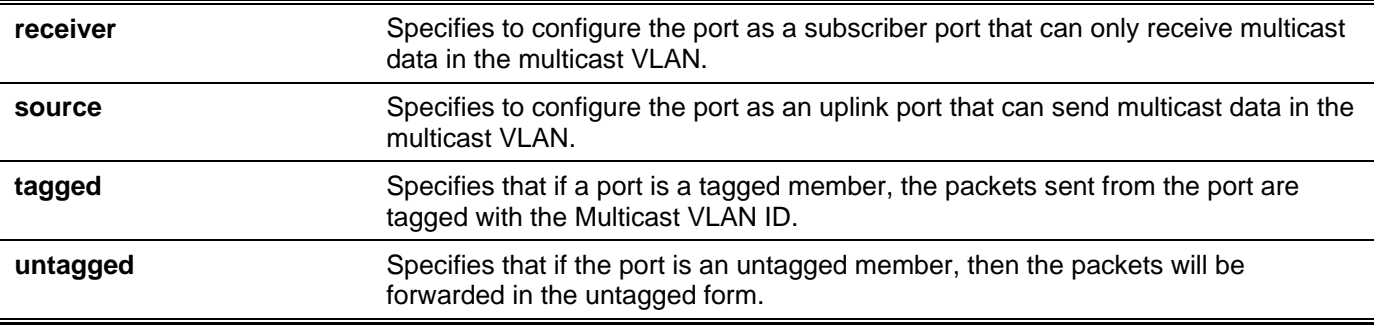

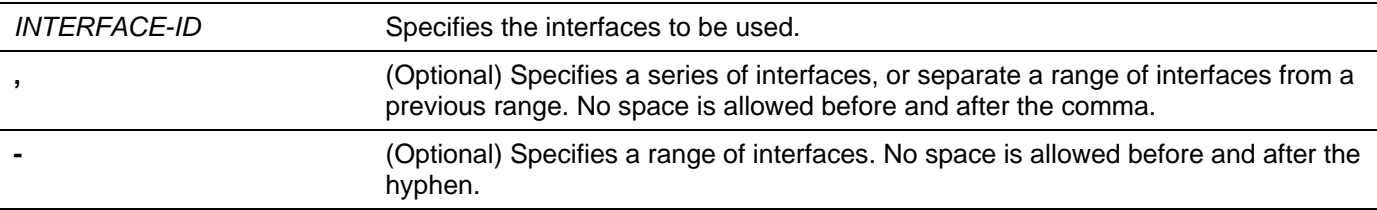

#### **Default**

No receiver or source port is a member of any multicast VLAN.

#### **Command Mode**

Multicast VLAN Configuration Mode.

#### **Command Default Level**

Level: 12.

## **Usage Guideline**

The member port of a multicast VLAN can be either a receiver port or a source port. Receiver ports are ports connected to subscribers. Source ports are ports that the multicast traffic source comes from.

A multicast VLAN can have more than one source ports. If IGMP/MLD report packets come from a source port, Multicast VLAN will not learn the IGMP/MLD group for this report, but only forward the packets to other source ports in the Multicast VLAN.

A port can be the receiver port of multiple multicast VLANs at the same time.

There are some restrictions when configuring receiver and source ports for a Multicast VLAN.

- In a single Multicast VLAN, a port cannot be a receiver port and a source port at the same time.
- The source ports in a single Multicast VLAN must all be either tagged members or untagged members.
- Tagged receiver ports cannot overlap with untagged receiver ports in a single Multicast VLAN.
- Source ports in one Multicast VLAN cannot overlap with receiver ports between two Multicast VLANs.
- Tagged source ports cannot overlap untagged source ports between two Multicast VLANs.

#### **Example**

This example shows how to configure ports Ethernet 1/0/1 to 1/0/4 as tagged receiver ports in multicast VLAN 100.

```
Switch#configure terminal
Switch(config)#mvlan vlan 100
Switch(config-mvlan)#member receiver tagged ethernet 1/0/1-4
Switch(config-mvlan)#
```
# **67-5 name**

This command is used to specify the name of a multicast VLAN. Use the **no** form of this command to revert to the default setting.

**name** *VLAN-NAME*

**no name**

#### **Parameters**

*VLAN-NAME* Specifies the VLAN name, with a maximum of 32 characters.

#### **Default**

The default multicast VLAN name is MVLANxxxx, where xxxx represents four numeric digits (including the leading zero) that are equal to the VLAN ID.

## **Command Mode**

Multicast VLAN Configuration Mode.

#### **Command Default Level**

Level: 12.

## **Usage Guideline**

Use this command to specify the name of a multicast VLAN.

## **Example**

This example shows how to configure the multicast VLAN name of multicast VLAN 100 to "ip-tv".

```
Switch# configure terminal
Switch(config)# mvlan vlan 100
Switch(config-mvlan)# name ip-tv
Switch(config-mvlan)#
```
# **67-6 replace-priority**

This command is used to replace the priority of data traffic forwarded in the multicast VLAN. Use the **no** form of this command to cancel the priority replacement.

**replace-priority {ipv4** *PRIORITY* **| ipv6** *PRIORITY***}**

**no replace-priority {ipv4 | ipv6}**

#### **Parameters**

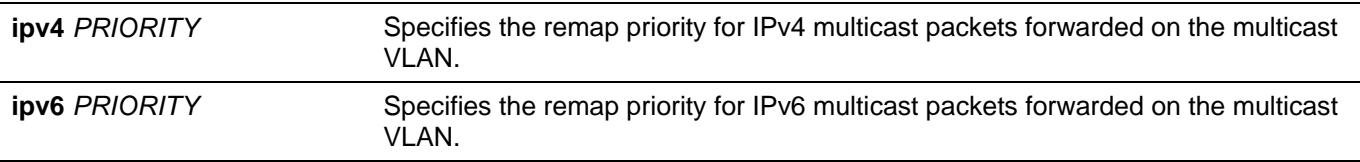

#### **Default**

None.

#### **Command Mode**

Multicast VLAN Configuration Mode.

#### **Command Default Level**

Level: 12.

#### **Usage Guideline**

If the replacing priority option is configured, the multicast data packets forwarded on the multicast VLAN will be tagged with the replacing priority option. Otherwise the priority is the value of the original packet.

This example shows how to configure replacing the IPv4 packet priority to 4.

```
Switch#configure terminal
Switch(config)#mvlan vlan 100
Switch(config-mvlan)#replace-priority ipv4 4
Switch(config-mvlan)#
```
# **67-7 replace-source-ip**

This command is used to configure the source IP address which will be replaced into the reporting IGMP/MLD packet to uplink ports. Use the **no** form of this command to cancel the source address replacing.

**replace-source-ip {ipv4** *IPV4-ADDRESS* **| ipv6** *IPV6-ADDRESS***} from { source | receiver | both}**

**no replace-source-ip {ipv4 | ipv6}**

#### **Parameters**

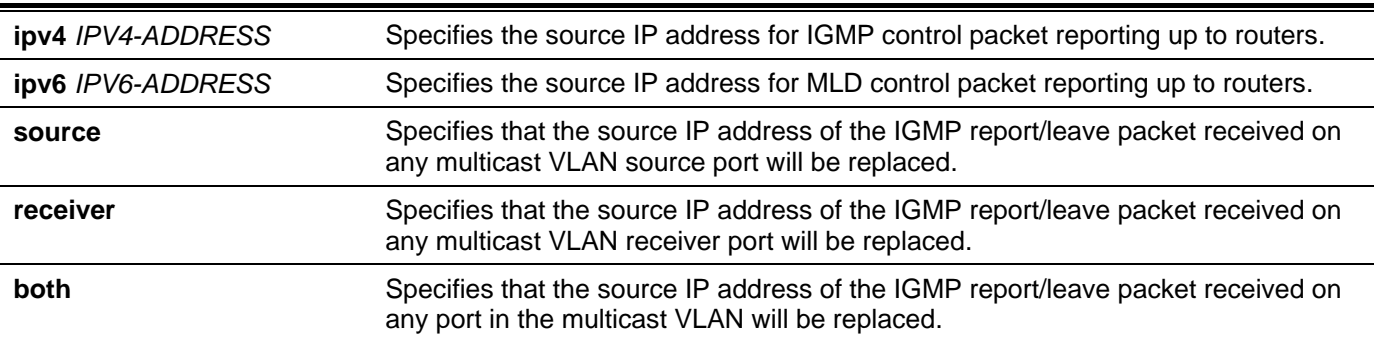

#### **Default**

None.

# **Command Mode**

Multicast VLAN Configuration Mode.

# **Command Default Level**

Level: 12.

# **Usage Guideline**

The replace source IP option is used while reporting the join information towards the source port. The purpose is to avoid the control packets dropped by the uplink router due to IP spoofing checks.

If the replacing address is configured, before forwarding the IGMP/MLD report/leave/done packet, sent by the host, the source IP address in the report/leave/done packet will be replaced by this IP address. Otherwise, the source IP address will not be replaced.

This example shows how to configure the IPv4 and IPv6 replacing source address.

```
Switch#configure terminal
Switch(config)#mvlan vlan 100
Switch(config-mvlan)#replace-source-ip ipv4 1.10.10.10 from receiver
Switch(config-mvlan)#replace-source-ip ipv6 FE80:3000::3 from source
Switch(config-mvlan)#
```
# **67-8 mvlan group-profile**

This command is used to create a group profile for the multicast VLAN feature. Use the **no** form of this command to remove a group profile or all group profiles.

**mvlan group-profile** *PROFILE-NAME*

**no mvlan group-profile {***PROFILE-NAME* **| all}**

#### **Parameters**

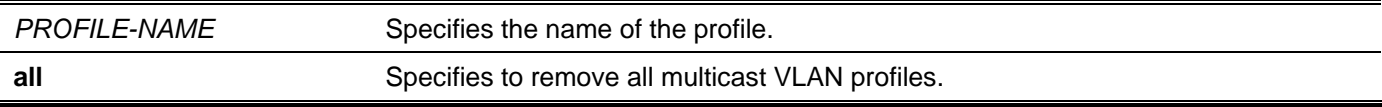

#### **Default**

None.

#### **Command Mode**

Global Configuration Mode.

#### **Command Default Level**

Level: 12.

# **Usage Guideline**

A profile is used to define group address ranges. It will be used by multicast VLANs to check which multicast VLAN should be replaced through matching the group in the IGMP/MLD packet.

#### **Example**

This example shows how to create a profile named "mv\_profile1".

```
Switch#configure terminal
Switch(config)#mvlan group-profile mv_profile1
Switch(config-mvlan-profile)#
```
# **67-9 access-group**

This command is used to bind an access group profile to a multicast VLAN. Use the **no** form of this command to remove the binding.

```
access-group PROFILE-NAME
no access-group PROFILE-NAME
```
#### **Parameters**

*PROFILE-NAME* Specifies the name of the profile.

#### **Default**

None.

#### **Command Mode**

Multicast VLAN Configuration Mode.

#### **Command Default Level**

Level: 12.

#### **Usage Guideline**

A single Multicast VLAN can be bound with more than one profile as its real group range. Group ranges cannot overlap among Multicast VLANs. A port can be member port of multiple multicast VLANs. If it is the case, then the group permitted by the access group configured for the Multicast VLAN will be learned with this multicast VLAN.

If a port is member port of a single multicast VLAN, if access group is configured for the multicast VLAN, then only those group permitted by the access group are learned with the multicast VLAN. If there is no access group configured, then all multicast group will be learned with the multicast VLAN.

# **Example**

This example shows how to bind the profile "mv\_profile1" to multicast VLAN 100.

```
Switch#configure terminal
Switch(config)#mvlan vlan 100
Switch(config-mvlan)#access-group mv_profile1
Switch(config-mvlan)#
```
# **67-10 range**

This command is used to configure the multicast address range for a multicast VLAN profile. Use the **no** form of this command to remove a range.

**range {***IPV4-ADDRESS-START* **[***IPV4-ADDRESS-END***] |** *IPV6-ADDRESS-START* **[***IPV6-ADDRESS-END***]} no range {***IPV4-ADDRESS-START* **[***IPV4-ADDRESS-END***] |** *IPV6-ADDRESS-START* **[***IPV6-ADDRESS-END***]}**

#### **Parameters**

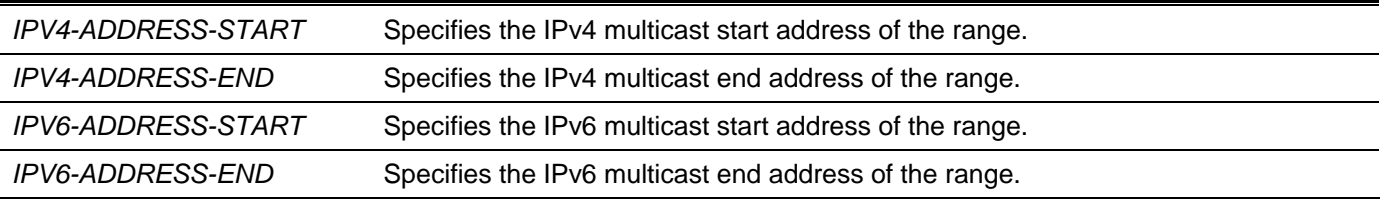

#### **Default**

None.

## **Command Mode**

Multicast VLAN Profile Configuration Mode.

### **Command Default Level**

Level: 12.

# **Usage Guideline**

Multiple ranges can be added to a multicast VLAN profile. The IP address ranges, specified in a single profile, must be of the same address family.

# **Example**

This example shows how to add an IPv4 range into the profile called "profile mv\_profile1".

```
Switch#configure terminal
Switch(config)#mvlan group-profile mv_profile1
Switch(config-mvlan-profile)#range 225.0.0.0 225.0.0.5
Switch(config-mvlan-profile)#
```
# **67-11 show mvlan group-profile**

This command is used to display the multicast group profile configuration.

**show mvlan group-profile [***PROFILE-NAME***]**

#### **Parameters**

*PROFILE-NAME* (Optional) Specifies the profile name.

#### **Default**

None.

#### **Command Mode**

User/Privileged EXEC Mode.

#### **Command Default Level**

Level: 1.

#### **Usage Guideline**

Use this command to display all group profiles by not specifying the profile name.

This example shows how to display all multicast VLAN profiles.

```
Switch#show mvlan group-profile
Profile Name Multicast Address
----------------- ---------------------
mv_profile1 225.0.0.0 - 225.0.0.5
Total Entries: 1
Switch#
```
# **67-12 show mvlan access-group**

This command is used to display which multicast group profiles are bound to which multicast VLANs.

```
show mvlan access-group [VLAN-ID]
```
### **Parameters**

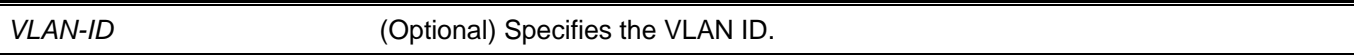

#### **Default**

None.

# **Command Mode**

User/Privileged EXEC Mode.

#### **Command Default Level**

Level: 1.

# **Usage Guideline**

Use this command to display all binding information by not specifying the VLAN ID.

# **Example**

This example shows how to display the group profiles associated with the multicast VLAN.

```
Switch#show mvlan access-group
Multicast VLAN Multicast Group Profiles
-------------- ------------------------------
100 mv_profile1
Total Entries: 1
Switch#
```
# **67-13 show mvlan**

This command is used to display multicast VLAN configurations.

**show mvlan [***VLAN-ID***]**

#### **Parameters**

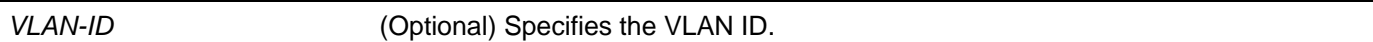

#### **Default**

None.

## **Command Mode**

User/Privileged EXEC Mode.

#### **Command Default Level**

Level: 1.

## **Usage Guideline**

Use this command to display all configurations and information of the multicast VLAN by not specifying the VLAN ID.

#### **Example**

This example shows how to display all multicast VLAN configurations and information on the switch.

```
Switch#show mvlan
IPv4 Multicast VLAN State : Enabled
IPv6 Multicast VLAN State : Disabled
Forward Unmatched : Disabled
Ignore VLAN : Disabled
MVLAN 100
 Name : ip-tv
 Untagged Receiver :
 Tagged Receiver : 1/0/1-1/0/4Untagged Source :
 Tagged Source : :
  Replace Source IP : 1.10.10.10 (from receiver)/FE80:3000::3 (from source)
  Replace Priority : 4 (IPv4)/Not replace (IPv6)
Total Entries: 1
```
Switch#

#### **Display Parameters**

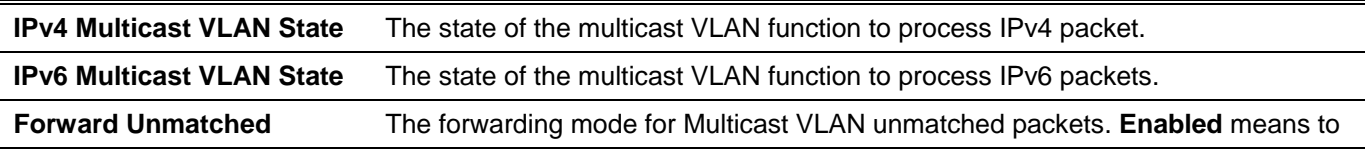

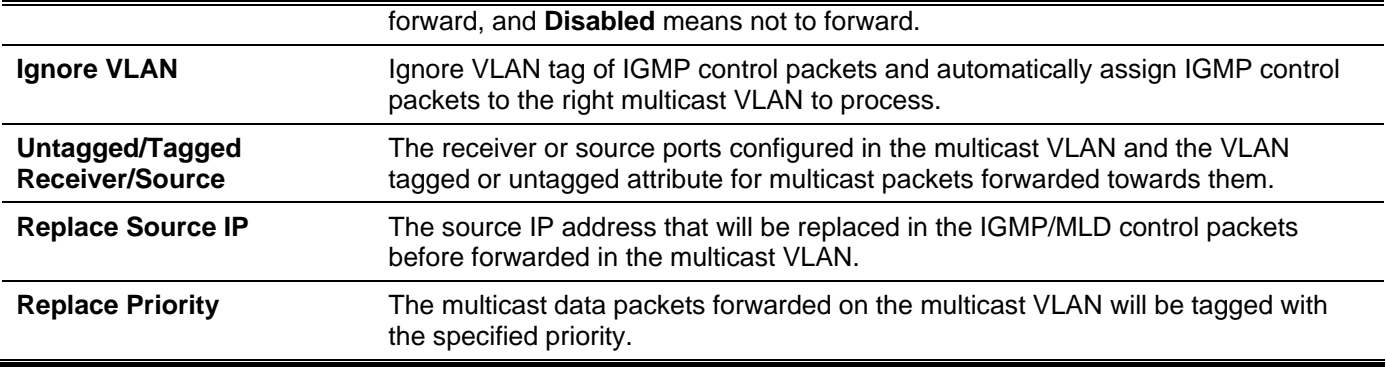

# 68. Neighbor Discovery (ND) Inspection **Commands**

# **68-1 ipv6 nd inspection policy**

This command is used to create an ND inspection policy. This command will enter into the ND inspection policy configuration mode. Use the **no** form of this command to remove the ND inspection policy.

**ipv6 nd inspection policy** *POLICY-NAME*

**no ipv6 nd inspection policy** *POLICY-NAME*

#### **Parameters**

*POLICY-NAME* Specifies the ND inspection policy name.

#### **Default**

None.

#### **Command Mode**

Global Configuration Mode.

#### **Command Default Level**

Level: 12.

#### **Usage Guideline**

This command is used to create an ND inspection policy. This command will enter into the ND inspection policy configuration mode. ND inspection is mainly for inspection of Neighbor Solicitation (NS) and Neighbor Advertisement (NA) messages.

# **Example**

This example shows how to create an ND policy name called "policy1".

```
Switch# configure terminal
Switch(config)# ipv6 nd inspection policy policy1
Switch(config-nd-inspection)#
```
# **68-2 validate source-mac**

This command is used to check the source MAC address against the link-layer address for ND messages. Use the **no** form of this command to disable the check.

**validate source-mac**

**no validate source-mac**

#### **Parameters**

None.

## **Default**

By default, this option is disabled.

# **Command Mode**

ND Inspection Policy Configuration Mode.

# **Command Default Level**

Level: 12.

# **Usage Guideline**

When the switch receives an ND message that contains a link-layer address, the source MAC address is checked against the link-layer address. The packet will be dropped if the link-layer address and the MAC addresses are different from each other.

# **Example**

This example shows how to enable the switch to drop an ND message whose link-layer address does not match the MAC address.

```
Switch# configure terminal
Switch(config)# ipv6 nd inspection policy policy1
Switch(config-nd-inspection)# validate source-mac
Switch(config-nd-inspection)#
```
# **68-3 device-role**

This command is used to specify the role of the attached device. Use the **no** form of this command to revert to the default setting.

**device-role {host | router}**

**no device-role**

#### **Parameters**

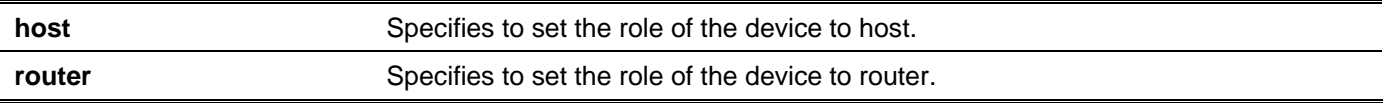

# **Default**

By default, the device's role is host.

# **Command Mode**

ND Inspection Policy Configuration Mode.

# **Command Default Level**

Level: 12.

# **Usage Guideline**

The command is used to specify the role of the attached device. By default, the device's role is set as host and inspection for NS and NA messages are performed. If the device role is set as router, the NS and NA inspection is not performed. When performing NS/NA inspection, the message will be verified against the dynamic binding table learned from the ND protocol or from the DHCP.

# **Example**

This example shows how to create a ND policy named "policy1" and configures the device's role to host.

```
Switch# configure terminal
Switch(config)# ipv6 nd inspection policy policy1
Switch(config-nd-inspection)# device-role host
Switch(config-nd-inspection)#
```
# **68-4 ipv6 nd inspection attach-policy**

This command is used to apply an ND inspection policy on the specified interface. Use the **no** form of this command to remove the ND inspection policy.

**ipv6 nd inspection attach-policy [***POLICY-NAME***]**

**no ipv6 nd inspection attach-policy**

#### **Parameters**

*POLICY-NAME* (Optional) Specifies the ND Inspection policy name.

#### **Default**

By default, ND inspection policy is not applied.

#### **Command Mode**

Interface Configuration Mode.

#### **Command Default Level**

Level: 12.

#### **Usage Guideline**

This command is available for physical port and port channel configuration. The command is used to apply the ND Inspection policy on a specified interface. If **no policy-name** is specified, the behavior of the default policy is as follows:

- NS/NA messages are inspected.
- Layer 2 header source MAC address validations are disabled.

This example shows how to apply ND inspection policy called "policy1" on ethernet 1/0/3.

```
Switch# configure terminal
Switch(config)# ipv6 nd inspection policy policy1
Switch(config-nd-inspection)# device-role host
Switch(config-nd-inspection)# validate source-mac
Switch(config-nd-inspection)# exit
Switch(config)# interface ethernet 1/0/3
Switch(config-if)# ipv6 nd inspection attach-policy policy1
Switch(config-if)#
```
# **68-5 show ipv6 nd inspection policy**

This command is used to display Router Advertisement (RA) guard policy information.

**show ipv6 nd inspection policy [***POLICY-NAME***]**

#### **Parameters**

*POLICY-NAME* (Optional) Specifies the IPv6 RA guard policy name.

## **Default**

None.

#### **Command Mode**

User/Privileged EXEC Mode.

#### **Command Default Level**

Level: 1.

# **Usage Guideline**

If the policy name is specified, only the specified policy information is displayed. If the policy name is not specified, information is displayed for all policies.

# **Example**

This example shows how to display the policy configuration for a policy named "inspect1" and all the interfaces where the policy is applied:

```
Switch# show ipv6 nd inspection policy inspect1
```

```
Policy inspect1 configuration:
    Device Role: host
    Validate Source MAC: Enabled
    Target: eth1/0/1-1/0/2
```
Switch#

# 69. Network Access Authentication Commands

# **69-1 authentication guest-vlan**

This command is used to configure the guest VLAN setting. Use the **no** form of this command to remove the guest VI AN.

**authentication guest-vlan** *VLAN-ID*

**no authentication guest-vlan**

#### **Parameters**

*VLAN-ID* Specifies the authentication guest VLAN.

#### **Default**

None.

#### **Command Mode**

Interface Configuration Mode.

#### **Command Default Level**

Level: 12.

#### **Usage Guideline**

This command cannot be configured if the specified VLAN does not exist as a static VLAN. The host cannot access the network until it passes the authentication. If the guest VLAN is configured, the host is allowed to access the guest VLAN only without passing the authentication. During authentication, if the RADIUS server assigns a VLAN to the user, then the user will be authorized to this assigned VLAN. Guest VLAN and VLAN assignment does not take effect on trunk VLAN port and VLAN tunnel port.

Normally guest VLAN and VLAN assignment are functioning for hosts that connect to untagged ports. It may cause unexpected behavior if it is functioning on hosts that send tagged packets.

If the authentication host-mode is set to **multi-host**, the port will be added as a guest VLAN member port and the PVID of the port will change to guest VLAN. Traffic that comes from guest VLAN can be forward whatever whether authenticated. Traffic that comes from other VLANs will still be dropped until it pass authentication. When one host passes authentication, the port will leave the guest VLAN and be added to the assigned VLAN. The PVID of the port will be changed to the assigned VLAN.

If the authentication host-mode is set to **multi-auth**, the port will be added as a guest VLAN member port and the PVID of the port will be changed to a guest VLAN. Hosts that are allowed to access the guest VLAN are forbidden to access other VLANs until it pass authentication. When one host passes authentication, the port will stay in the guest VLAN, the PVID of the port will not be changed.

If guest VLAN is disabled, the port will exit the guest VLAN and return to the native VLAN. The PVID will change to the native VLAN.

# **Example**

This example shows how to specify VLAN 5 as a guest VLAN.

```
Switch# configure terminal
Switch(config)# interface ethernet 1/0/1
Switch(config-if)# authentication guest-vlan 5
Switch(config-if)#
```
# **69-2 authentication host-mode**

This command is used to specify the authentication mode. Use the **no** form of this command to revert to the default setting.

**authentication host-mode {multi-host | multi-auth [vlan** *VLAN-ID* **[, | -]]}**

**no authentication host-mode [multi-auth vlan** *VLAN-ID* **[, | -]]**

## **Parameters**

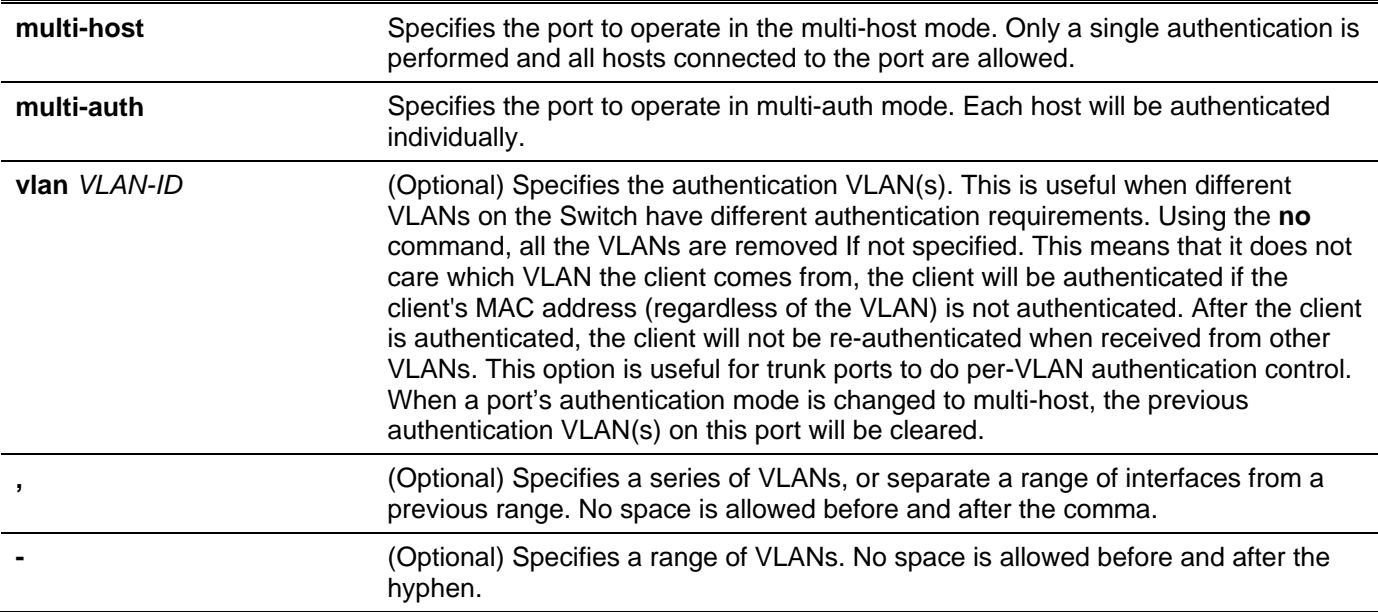

# **Default**

By default, **multi-auth** is used.

# **Command Mode**

Interface Configuration Mode.

# **Command Default Level**

Level: 12.

# **Usage Guideline**

If the port is operated in the **multi-host** mode, and if one of the hosts is authenticated, then all other hosts are allowed to access the port. According to 802.1X authentication, if the re-authentication fails or the authenticated user logs off, the port will be blocked for a quiet period. The port restores the processing of EAPOL packets after the quiet period.

If the port is operated in the **multi-auth** mode, then each host needs to be authenticated individually to access the port. A host is represented by its MAC address. Only the authorized host is allowed to access.

This example shows how to specify the Ethernet port 1/0/1 to operate in the multi-host mode.

```
Switch# configure terminal
Switch(config)# interface ethernet 1/0/1
Switch(config-if)# authentication host-mode multi-host
Switch(config-if)#
```
# **69-3 authentication periodic**

This command is used to enable periodic re-authentication for a port. Use the **no** form of this command to disable periodic re-authentication.

#### **authentication periodic**

**no authentication periodic**

#### **Parameters**

None.

## **Default**

By default, this option is disabled.

#### **Command Mode**

Interface Configuration Mode.

#### **Command Default Level**

Level: 12.

#### **Usage Guideline**

Use this command to enable or disable periodic re-authentication for a port. Use the **authentication timer reauthentication** command to configure the re-authentication timer.

# **Example**

This example shows how to enable periodic re-authentication on Ethernet port 1/0/1.

```
Switch# configure terminal
Switch(config)# interface ethernet 1/0/1
Switch(config-if)# authentication periodic
Switch(config-if)#
```
# **69-4 authentication timer inactivity**

This command is used to configure the timer after which an inactive session is terminated. Use the **no** form of this command to disable the inactivity timer

#### **authentication timer inactivity {***SECONDS***}**

**no authentication timer inactivity**

#### **Parameters**

*SECONDS* Specifies to configure the timer after which an inactive session is terminated. The range is from 120 to 65535.

#### **Default**

By default, this option is disabled.

#### **Command Mode**

Interface Configuration Mode.

#### **Command Default Level**

Level: 12.

#### **Usage Guideline**

When the inactivity timer is configured, a user session will be terminated if the session sustains no activity for the configured period of time. If the inactivity timer is configured, it should be shorter than the timer value configured by authentication timer re-authentication command.

#### **Example**

This example shows how to configure the inactivity timer to 240 for Ethernet 1/0/1.

```
Switch# configure terminal
Switch(config)# interface ethernet 1/0/1
Switch(config-if)# authentication timer inactivity 240
Switch(config-if)#
```
# **69-5 authentication timer reauthentication**

This command is used to configure the timer to re-authenticate a session. Use the **no** form of this command to revert the setting to default.

#### **authentication timer reauthentication {***SECONDS***}**

**no authentication timer reauthentication**

#### **Parameters**

SECONDS Specifies the timer to re-authenticate a session. The range is from 1 to 65535.

#### **Default**

By default, this value is 3600 seconds.

#### **Command Mode**

Interface Configuration Mode.

#### **Command Default Level**

Level: 12.

#### **Usage Guideline**

Use this command to configure the re-authentication timer. Use the **authentication periodic** command to determine whether re-authentication will occur.

## **Example**

This example shows how to configure the re-authentication timer value to 200 for Ethernet 1/0/1.

```
Switch# configure terminal
Switch(config)# interface ethernet 1/0/1
Switch(config-if)# authentication timer reauthentication 200
Switch(config-if)#
```
# **69-6 authentication timer restart**

This command is used to configure the timer to restart the authentication after the last failed authentication. Use the **no** form of this command to revert to the default setting.

**authentication timer restart** *SECONDS*

**no authentication timer restart**

#### **Parameters**

SECONDS Specifies the authentication restart timer value. The range is from 1 to 65535

#### **Default**

By default, this value is 60 seconds.

#### **Command Mode**

Interface Configuration Mode.

#### **Command Default Level**

Level: 12.

#### **Usage Guideline**

The switch will be in the quiet state for a failed authentication session until the expiration of the timer.

#### **Example**

This example shows how to configure the restart timer to 20 for ethernet 1/0/1.

```
Switch# configure terminal
Switch(config)# interface ethernet 1/0/1
Switch(config-if)# authentication timer restart 20
Switch(config-if)#
```
# **69-7 authentication username**

This command is used to create a user in the local database for authentication. Use the **no** form of this command to remove a user in the local database.

**authentication username** *NAME* **password [0 | 7]** *PASSWORD* **[vlan** *VLAN-ID***]**

**no authentication username** *NAME* **[vlan]**

## **Parameters**

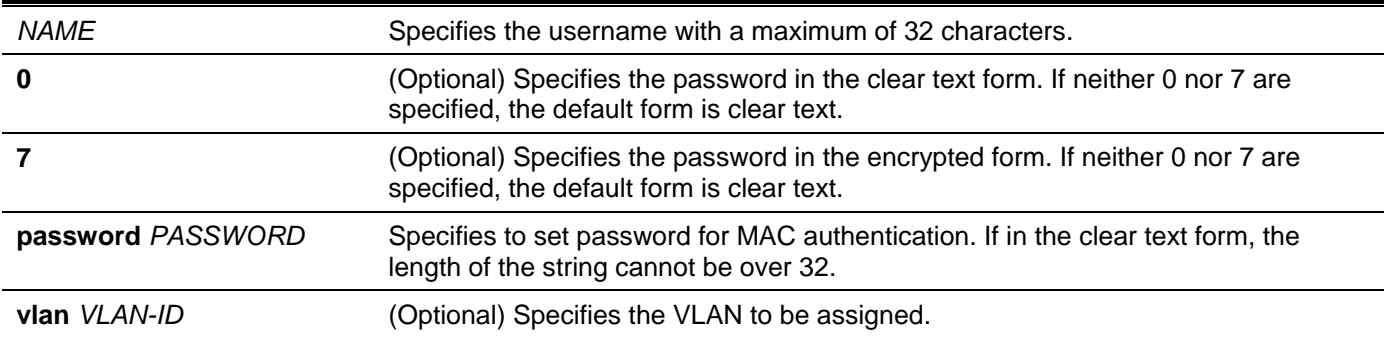

#### **Default**

None.

#### **Command Mode**

Global Configuration Mode.

#### **Command Default Level**

Level: 15.

#### **Usage Guideline**

Use this command to configure the local database used for user authentication.

#### **Example**

This example shows how to create a local account with user1 as the username and pass1 as password.

```
Switch# configure terminal
Switch(config)# authentication username user1 password pass1
Switch(config)#
```
# **69-8 clear authentication sessions**

This command is used to remove authentication sessions.

```
clear authentication sessions {mac | wac | dot1x | all | interface INTERFACE-ID [mac | wac | dot1x] | 
mac-address MAC-ADDRESS}
```
#### **Parameters**

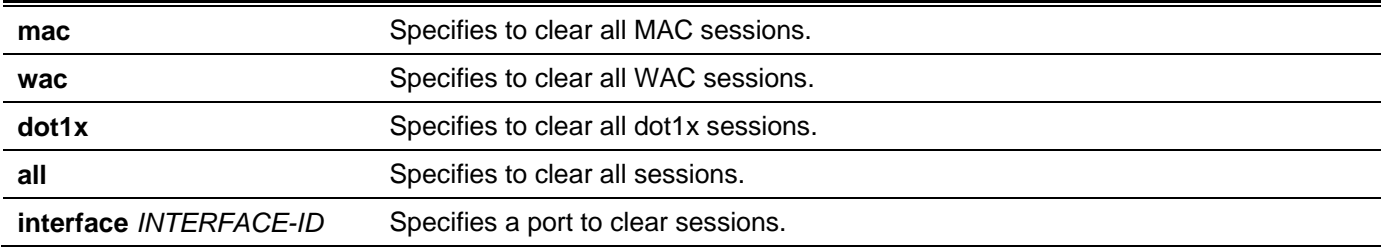

**mac-address** *MAC-ADDRESS*

Specifies a specific user to clear session.

#### **Default**

None.

#### **Command Mode**

Privileged EXEC Mode.

#### **Command Default Level**

Level: 12.

# **Usage Guideline**

Use this command to clear the authentication sessions.

#### **Example**

This example shows how to remove authentication sessions on ethernet 1/0/1.

Switch# clear authentication sessions interface ethernet 1/0/1 Switch#

# **69-9 authentication username mac-format**

This command is used to configure the MAC address format that will be used for authenticating as the username via the RADIUS server. Use the **no** form of this command to revert to the default setting.

#### **authentication username mac-format case {lowercase | uppercase} delimiter {hyphen | colon | dot | none} number {1 | 2 | 5}**

**no authentication username mac-format**

#### **Parameters**

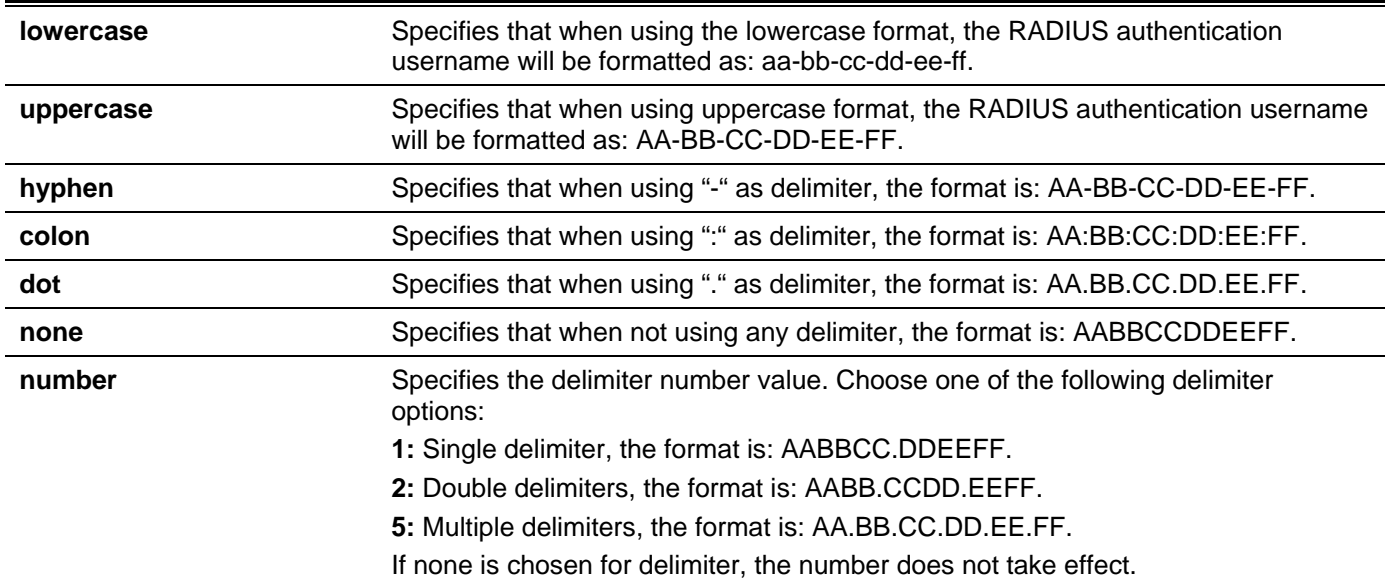

#### **Default**

The default authentication MAC address case is uppercase.

The default authentication MAC address delimiter is dot.

The default authentication MAC address delimiter number is 2.

## **Command Mode**

Global Configuration Mode.

#### **Command Default Level**

Level: 12.

## **Usage Guideline**

This command is used to configure the formatting of usernames used for RADIUS authentication or for IGMP security based on the MAC address.

## **Example**

This example shows how to format the username based on the MAC address.

```
Switch# configure terminal
Switch(config)# authentication username mac-format case uppercase delimiter hyphen number 5
Switch(config)#
```
# **69-10 authentication compauth mode**

This command is used to specify the compound authentication mode. Use the **no** form of this command to revert to the default setting.

#### **authentication compauth mode {any | mac-wac}**

**no authentication compauth mode**

#### **Parameters**

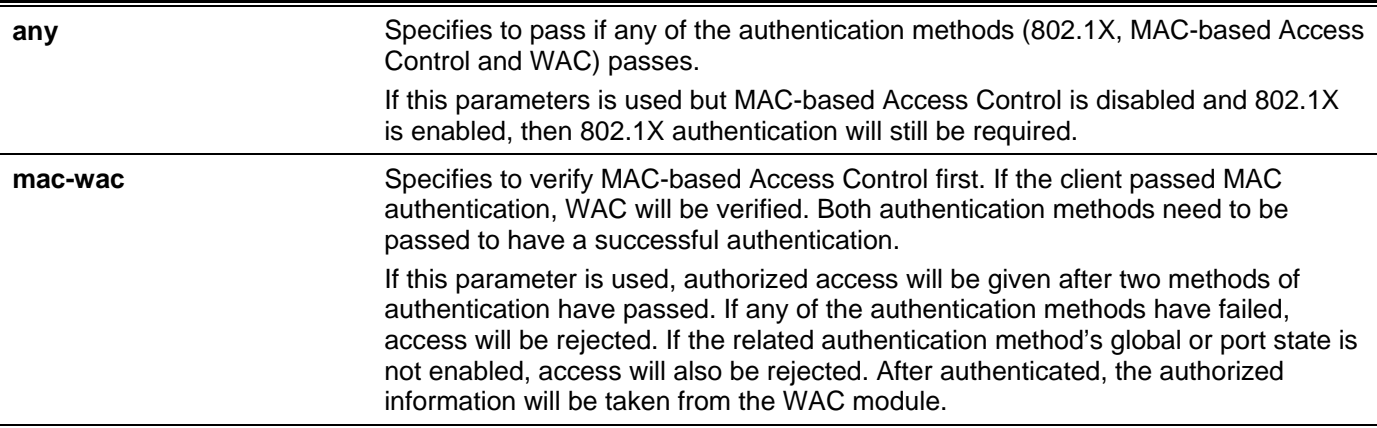

#### **Default**

By default, the option is **any**.

# **Command Mode**

Interface Configuration Mode.
#### **Command Default Level**

Level: 12.

#### **Usage Guideline**

Use this command to enable or disable the compound authentication methods on physical ports.

#### **Example**

This example shows how to specify ethernet 1/0/1 to operate in the mac-wac mode.

```
Switch#configure terminal
Switch(config)#interface ethernet 1/0/1
Switch(config-if)#authentication compauth mode mac-wac
Switch(config-if)#
```
## **69-11 authentication max users**

This command is used to configure the maximum authenticated users for the entire system or for a port. Use the **no** form of this command to revert to the default setting.

#### **authentication max users** *NUMBER*

**no authentication max users**

#### **Parameters**

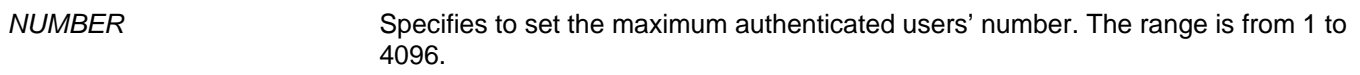

#### **Default**

By default, there is no limit.

#### **Command Mode**

Global Configuration Mode. Interface Configuration Mode.

#### **Command Default Level**

Level: 12.

#### **Usage Guideline**

This command can be used in the global configuration mode and interface configuration mode.

If the command is configured in the global configuration mode, the maximum user number limits the user number of the entire system.

If the command is configured in the interface configuration mode, the maximum user number is set for the interface.

The maximum users being limited include 802.1X, MAC-based Access Control, and WAC users.

In addition, the command has the following limitation:

If the new maximum is less than the current number of users, the command will be rejected and the error message will be prompted.

## **Example**

This example shows how to set the maximum authenticated users for system.

```
Switch# configure terminal
Switch(config)# authentication max users 256
Switch(config)#
```
## **69-12 authentication mac-move deny**

This command is used to deny MAC move on the Switch. Use the **no** form of this command to revert to the default setting.

#### **authentication mac-move deny**

**no authentication mac-move deny**

#### **Parameters**

None.

#### **Default**

By default, this option is permitted.

#### **Command Mode**

Global Configuration Mode.

#### **Command Default Level**

Level: 12.

#### **Usage Guideline**

This command control whether to allow authenticated hosts to do roaming across different switch ports. This command only controls whether a host which is authenticated at a port set to **multi-auth** mode is allowed to move to another port.

If a station is allowed to move, there are two situations. It may either need to be re-authenticated or directly moved to the new port without re-authentication based on the following rule. If the new port has the same authentication configuration as the original port, then re-authentication is not needed. The host will inherit the same authorization attributes with new port. The authenticated host can do roaming from port 1 to port 2, and inherit the authorization attributes without re-authentication. If the new port has the different authentication configuration as the original port, then re-authentication is needed. The authenticated host on port 1 can move and re-authenticated by port 2. If the new port has no authentication method enabled, then the station is directly moved to the new port. The session with the original port is removed. The authenticated host on port 1 can be moved to port 2.

If MAC move is disabled and an authenticated host moves to another port, then this is treated as a violation error.

### **Example**

This example shows how to enable MAC move on a switch.

```
Switch# configure terminal
Switch(config)# authentication mac-move deny
Switch(config)#
```
## **69-13 authorization disable**

This command is used to disable the acceptance of the authorized configuration. Use the **no** form of this command to enable the acceptance of the authorized configuration.

#### **authorization disable**

**no authorization disable**

#### **Parameters**

None.

#### **Default**

By default, this option is enabled.

#### **Command Mode**

Global Configuration Mode.

#### **Command Default Level**

Level: 12.

### **Usage Guideline**

The command is used to enable or disable the acceptance of an authorized configuration. When authorization is enabled for authentication, the authorized attributes (for example VLAN, 802.1p default priority, bandwidth, and ACL) assigned by the RADIUS server will be accepted if the authorization status is enabled. Bandwidth and ACL are assigned on a per-port basis. If in the **multi-auth** mode, VLAN and 802.1p are assigned on a per-host basis. Otherwise, Bandwidth and ACL are assigned on a per-port basis.

#### **Example**

This example shows how to disable the authorization status.

```
Switch# configure terminal
Switch(config)# authorization disable
Switch(config)#
```
## **69-14 show authentication sessions**

This command is used to display authentication information.

**show authentication sessions [mac | wac | dot1x | interface** *INTERFACE-ID* **[, | -] [mac | wac | dot1x] | mac-address** *MAC-ADDRESS***]**

#### **Parameters**

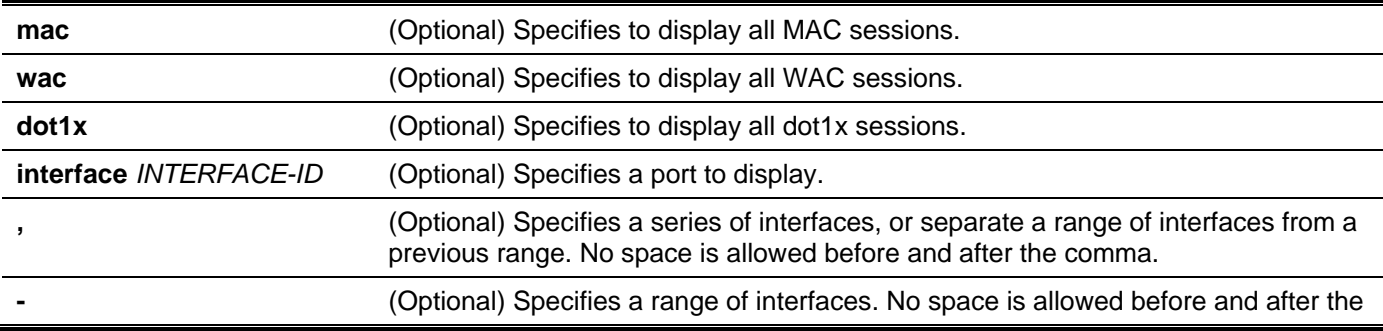

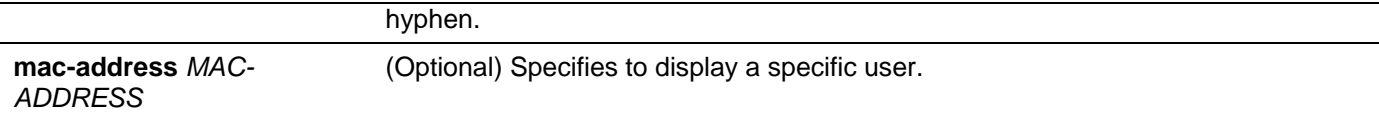

#### **Default**

None.

#### **Command Mode**

User/Privileged EXEC Mode.

#### **Command Default Level**

Level: 1.

#### **Usage Guideline**

Use this command without parameters to display the sessions associated with all ports.

#### **Example**

This example shows how to display sessions on Ethernet port 1/0/1.

```
Switch# show authentication sessions interface ethernet 1/0/1
```

```
Interface: eth1/0/1
MAC Address: 00-16-76-35-1A-38
Authentication VLAN: 1
Authentication State: Success
Accounting Session ID: 0000000000CB
Authentication Username: wac
Client IP Address: 10.90.90.9
Aging Time: 3590 sec
Method State
  WEB-based Access Control: Success, Selected
Total Authenticating Hosts: 0
Total Authenticated Hosts: 1
Total Blocked Hosts: 0
```
Switch#

#### **Display Parameters**

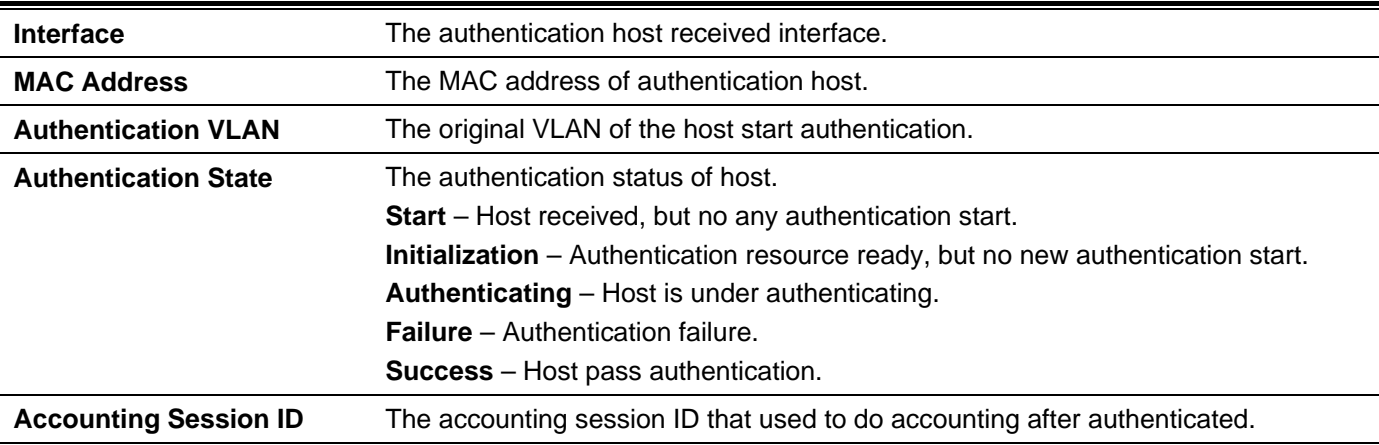

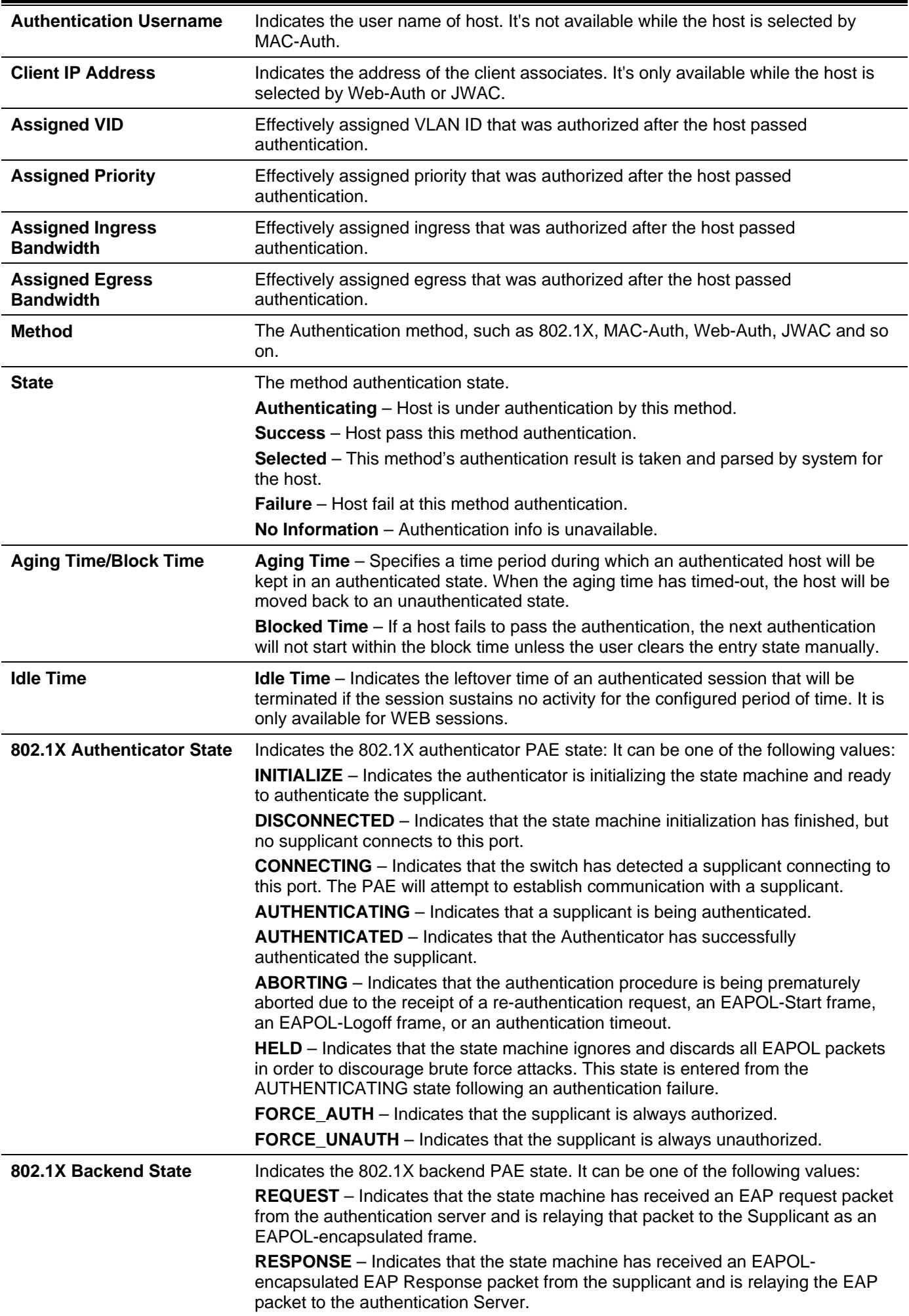

**SUCCESS** – Indicates that the authentication server has confirmed that the supplicant is a legal client. The backend state machine will notify the authenticator PAE state machine and the supplicant.

**FAIL** – Indicates that the authentication server has confirmed the supplicant is an illegal client. The backend state machine will notify the authenticator PAE state machine and the supplicant.

**TIMEOUT** – Indicates that the authentication server or supplicant has time out.

**IDLE** – In this state, the state machine is waiting for the Authenticator state machine to signal the start of a new authentication session.

**INITIALIZE** – Indicates the authenticator is initializing the state machine.

# 70. Network Load Balancing (NLB) Commands

# **70-1 nlb unicast-fdb**

This command is used to add a unicast MAC entry to the NLB unicast address table. Use the **no** form of this command to remove a unicast entry from the NLB unicast address table or remove interfaces from an NLB entry.

**nlb unicast-fdb** *MAC-ADDR* **interface** *INTERFACE-ID* **[, | -]**

**no nlb unicast-fdb** *MAC-ADDR* **[interface** *INTERFACE-ID* **[, | -]]**

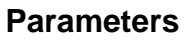

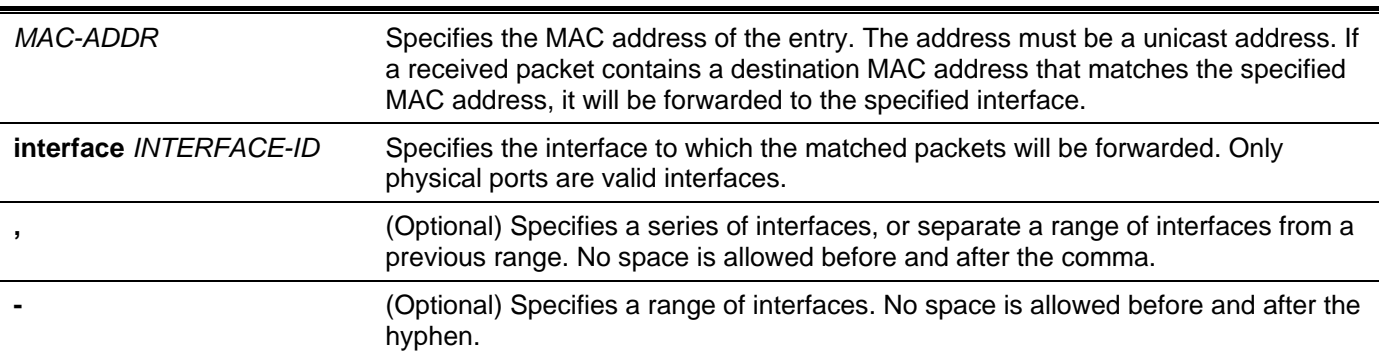

### **Default**

None.

### **Command Mode**

Global Configuration Mode.

### **Command Default Level**

Level: 12.

## **Usage Guideline**

This command is used to create an NLB unicast MAC entry. The Network Load Balancing (NLB) function is used to support the Microsoft server load balancing application where multiple servers can share the same IP address and MAC address. The requests from clients will be forwarded to all the servers, but will only be processed by one of them. The server can work in two different modes:

- **Unicast mode:** The client uses a unicast MAC address as the destination MAC address to reach the server.
- **Multicast mode:** The client uses a multicast MAC address as the destination MAC address to reach the server.

This destination MAC address is called the shared MAC address. However, the server uses its own MAC address (rather than the shared MAC address) as the source MAC address in the reply packet. In other words, a NLB unicast address usually is not the source MAC address of a packet.

When the received packet contains the destination MAC address matches the configured unicast MAC address, it will be forwarded to those configured ports, regardless of the VLAN membership configuration.

Administrators cannot configure a static address of the MAC address table as a NLB address. However, if a MAC address is created as a NLB MAC address entry, the same MAC address can be still dynamically learnt in the Layer 2 MAC address table. In this situation, the NLB has higher priority; the dynamically learnt FDB entry won't take effect.

#### **Example**

This example shows how to add an NLB unicast address 00-F3-22-0A-12-F4 to the MAC address table. The candidate forwarding interfaces are ethernet 1/0/1 to 1/0/5.

```
Switch# configure terminal
Switch(config)# nlb unicast-fdb 00-F3-22-0A-12-F4 interface ethernet 1/0/1-5
Switch(config)#
```
## **70-2 nlb multicast-fdb**

This command is used to add an entry to the NLB multicast address table. Use the **no** form of this command to remove an NLB entry from the NLB multicast address table or remove interfaces from a multicast NLB entry.

**nlb multicast-fdb** *MAC-ADDR* **vlan** *VLAN-ID* **interface** *INTERFACE-ID* **[, | -]**

**no nlb multicast-fdb** *MAC-ADDR* **vlan** *VLAN-ID* **[interface** *INTERFACE-ID* **[, | -]]**

#### **Parameters**

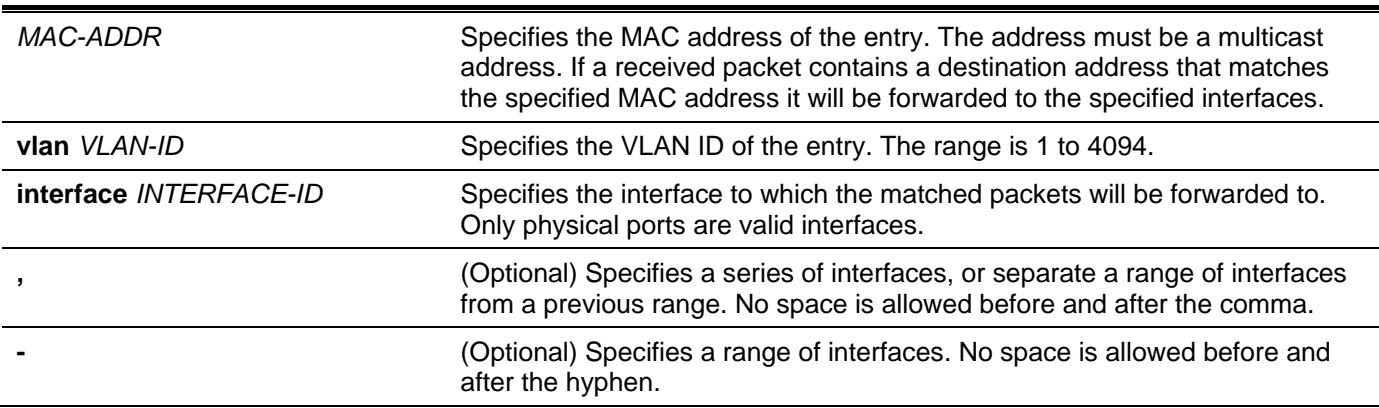

#### **Default**

None.

#### **Command Mode**

Global Configuration Mode.

#### **Command Default Level**

Level: 12.

#### **Usage Guideline**

This command is used to create an NLB multicast MAC address entry. This destination MAC address is called the shared MAC address. The server uses its own MAC address (rather than the shared MAC) as the source MAC address of the reply packet. In other words, an NLB unicast address usually is not the source MAC address of a packet.

The NLB multicast and Layer 2 multicast FDB are mutually exclusive. The IPv6 multicast mapped MAC addresses (33:33:xx:xx:xx:xx) and IEEE reserved MAC addresses (01:80:c2:00:00:xx) are forbidden to set as the NLB multicast MAC address. NLB entry 01:00:5E:xx:xx:xx (IPv4 multicast mapped MAC address) has higher priority.

### **Example**

This example shows how to add a multicast address 01-F3-22-0A-12-F4 received on VLAN 1 candidate forwarding ports Ethernet 1/0/1 to 1/0/5 to the NLB multicast address table.

```
Switch# configure terminal
Switch(config)# nlb multicast-fdb 01-F3-22-0A-12-F4 vlan 1 interface ethernet 1/0/1-5
Switch(config)#
```
## **70-3 show nlb fdb**

This command is used to display NLB configured entries.

**show nlb fdb**

#### **Parameters**

None.

**Default**

None.

#### **Command Mode**

User/Privileged EXEC Mode.

#### **Command Default Level**

Level: 1.

### **Usage Guideline**

This command is used to display NLB configured entries, including unicast and multicast entries.

#### **Example**

This example shows how to display NLB configured entries, including unicast and multicast entries.

Switch#show nlb fdb

```
MAC Address VLAN ID Interface
 ----------------- ---------- ------------------------------------------------
 00-11-22-33-44-55 ---- eth 1/0/20
Total Entries :1
Switch#
```
# 71. Network Time Protocol (NTP) Commands

## **71-1 ntp access-group**

This command is used to control the NTP services on the Switch. Use the **no** form of this command to remove the access control to the NTP services.

**ntp access-group {default |** *IP-ADDRESS* **[***IP-MASK***] |** *IPV6-ADDRESS* **|** *IPV6-ADDRESS/PREFIX-LENGTH***} [ignore] [nomodify] [noquery] [nopeer] [noserve] [notrust] [version]**

**no ntp access-group {default |** *IP-ADDRESS* **[***IP-MASK***] |** *IPV6-ADDRESS* **|** *IPV6-ADDRESS***/***PREFIX-LENGTH***}**

#### **Parameters**

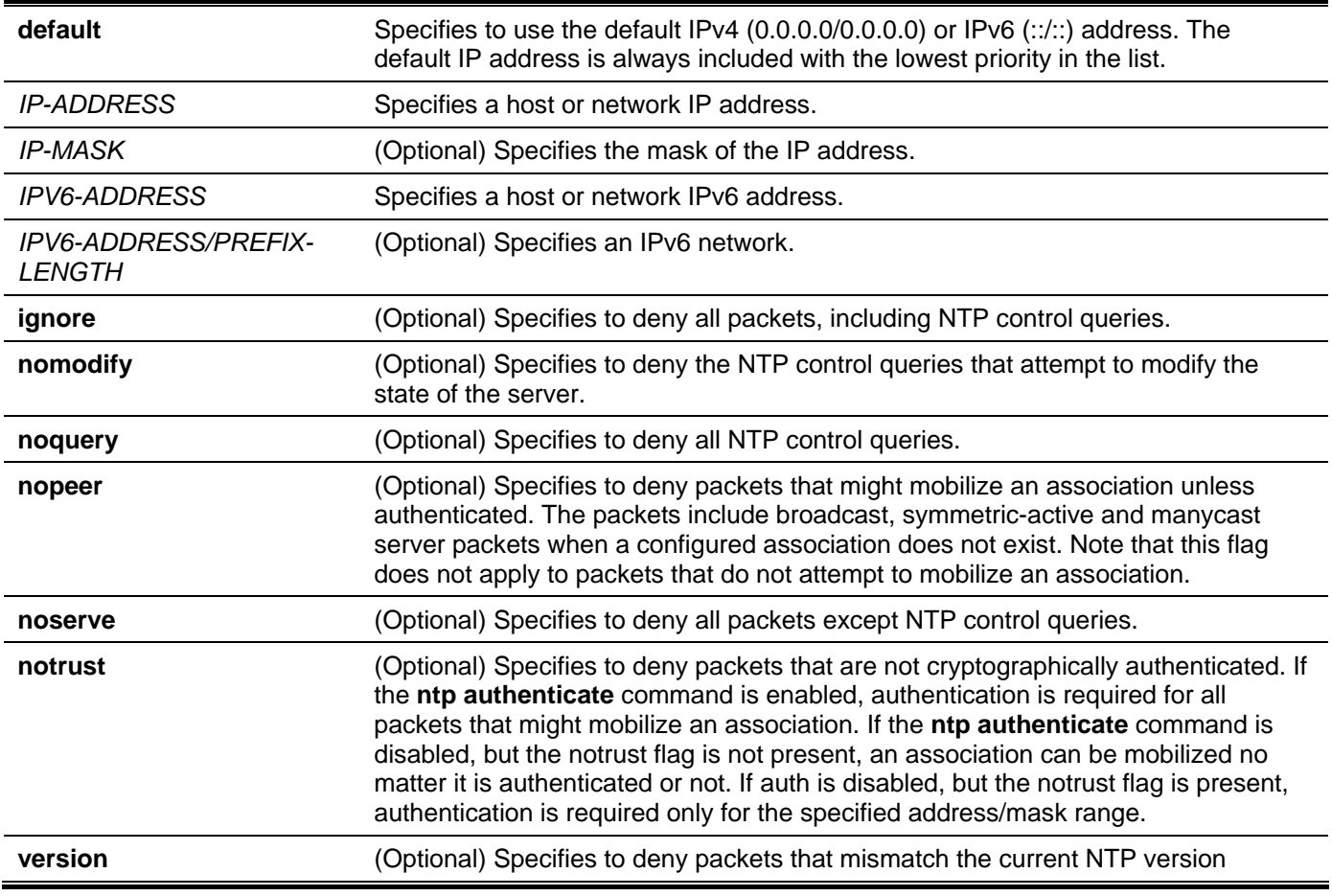

#### **Default**

By default, full access is granted to all systems when the **default** parameter is used only.

### **Command Mode**

Global Configuration Mode.

### **Command Default Level**

Level: 12.

#### **Usage Guideline**

The NTP implements a general purpose Access Control List (ACL) containing address/match entries sorted first by increasing address values and then by increasing mask values. A match occurs when the bitwise AND of the mask and the packet source address is equal to the bitwise AND of the mask and address in the list. The list is searched in order with the last match found defining the restriction flags associated with the entry.

## **Example**

This example shows how to deny new associations by default except for 192.43.244.18, 128.175.0.0/16 and 128.4.1.0/24 (need authentication).

```
Switch#configure terminal
Switch(config)#ntp access-group default nopeer 
Switch(config)#ntp access-group 128.175.0.0 255.255.0.0
Switch(config)#ntp access-group 128.4.1.0 255.255.255.0 notrust
Switch(config)#ntp access-group 192.43.244.18
Switch(config)#
```
## **71-2 ntp authenticate**

This command is used to enable NTP authentication. Use the **no** form of this command to disable NTP authentication.

#### **ntp authenticate**

**no ntp authenticate**

#### **Parameters**

None.

#### **Default**

By default, this option is enabled.

#### **Command Mode**

Global Configuration Mode.

#### **Command Default Level**

Level: 12.

#### **Usage Guideline**

When this feature is enabled, networking nodes will not synchronize with the Switch unless it carries one of the authentication keys specified in the **ntp trusted-key** command.

### **Example**

This example shows how to enable NTP authentication.

```
Switch# configure terminal
Switch(config)#ntp authenticate
Switch(config)#
```
## **71-3 ntp authentication-key**

This command is used to define an authentication key for NTP. Use the **no** form of this command to remove the key.

**ntp authentication-key** *KEY-ID* **md5** *VALUE*

**no ntp authentication-key** *KEY-ID*

#### **Parameters**

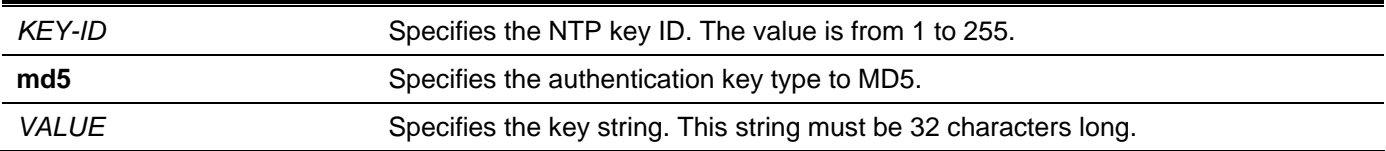

#### **Default**

None.

#### **Command Mode**

Global Configuration Mode.

#### **Command Default Level**

Level: 12.

#### **Usage Guideline**

This command is used to define an authentication key for NTP. Use the **no** form of this command to remove the key.

#### **Example**

This example shows how to define an authentication key with the key ID "45" and key string "NTPKey".

```
Switch#configure terminal
Switch(config)#ntp authentication-key 45 md5 NTPKey
Switch(config)#
```
## **71-4 ntp control-key**

This command is used to define the key ID for the NTP control messages. Use the **no** form of this command to remove the key.

**ntp control-key** *KEY-ID*

**no ntp control-key**

#### **Parameters**

*KEY-ID* Specifies the NTP key ID. The value is from 1 to 255.

#### **Default**

By default, this option is disabled.

#### **Command Mode**

Global Configuration Mode.

#### **Command Default Level**

Level: 12.

## **Usage Guideline**

This command is used to define the key ID for the NTP control messages.

#### **Example**

This example shows how to define a key ID for the NTP control messages.

```
Switch#configure terminal
Switch(config)#ntp control-key 45
Switch(config)#
```
# **71-5 ntp disable**

This command is used to prevent an interface from receiving NTP packets. Use the **no** form of this command to receive NTP packets on an interface.

**ntp disable**

**no ntp disable**

#### **Parameters**

None.

#### **Default**

By default, this option is enabled.

#### **Command Mode**

Interface Configuration Mode.

#### **Command Default Level**

Level: 12.

#### **Usage Guideline**

This command is used to configure whether to receive NTP packets on an interface an interface.

#### **Example**

This example shows how to prevent VLAN 1 interface from receiving NTP packets.

```
Switch# configure terminal
Switch(config)#interface vlan1
Switch(config-if)#ntp disable
Switch(config-if)#
```
## **71-6 ntp master**

This command is used to configure RTC as an NTP master clock when an external NTP is not available. Use the **no** form of this command to disable this feature.

**ntp master** *STRATUM*

**no ntp master**

#### **Parameters**

*STRATUM* Specifies the NTP stratum number between 1 and 15.

#### **Default**

By default, this option is disabled.

#### **Command Mode**

Global Configuration Mode.

#### **Command Default Level**

Level: 12.

#### **Usage Guideline**

This command is used to configure RTC as an NTP master clock when an external NTP is not available. Use the **no** form of this command to disable this feature.

#### **Example**

This example shows how to configure a router as an NTP master clock.

Switch#configure terminal Switch(config)#ntp master 10 Switch(config)#

## **71-7 ntp max-associations**

This command is used to configure the maximum number of NTP peers and clients on the Switch. Use the **no** form of this command to revert to the default setting.

**ntp max-associations** *NUMBER*

**no ntp max-associations**

#### **Parameters**

*NUMBER* Specifies the number of NTP associations. This value must be between 1 and 64.

#### **Default**

By default, the value is 32.

#### **Command Mode**

Global Configuration Mode.

#### **Command Default Level**

Level: 12.

#### **Usage Guideline**

This command is used to configure the maximum number of NTP peers and clients on the Switch.

#### **Example**

This example shows how to configure the maximum number of NTP associations to 20.

```
Switch#configure terminal
Switch(config)#ntp max-associations 20
Switch(config)#
```
## **71-8 ntp peer**

This command is used to configure the NTP peer settings. Use the **no** form of this command to disable this feature.

**ntp peer {***IP-ADDRESS* **|** *IPv6-ADDRESS***} [version** *NUMBER***] [key** *KEY-ID***] [prefer] [min-poll** *INTERVAL***] [max-poll** *INTERVAL***]**

**no ntp peer {***IP-ADDRESS* **|** *IPv6-ADDRESS***}**

#### **Parameters**

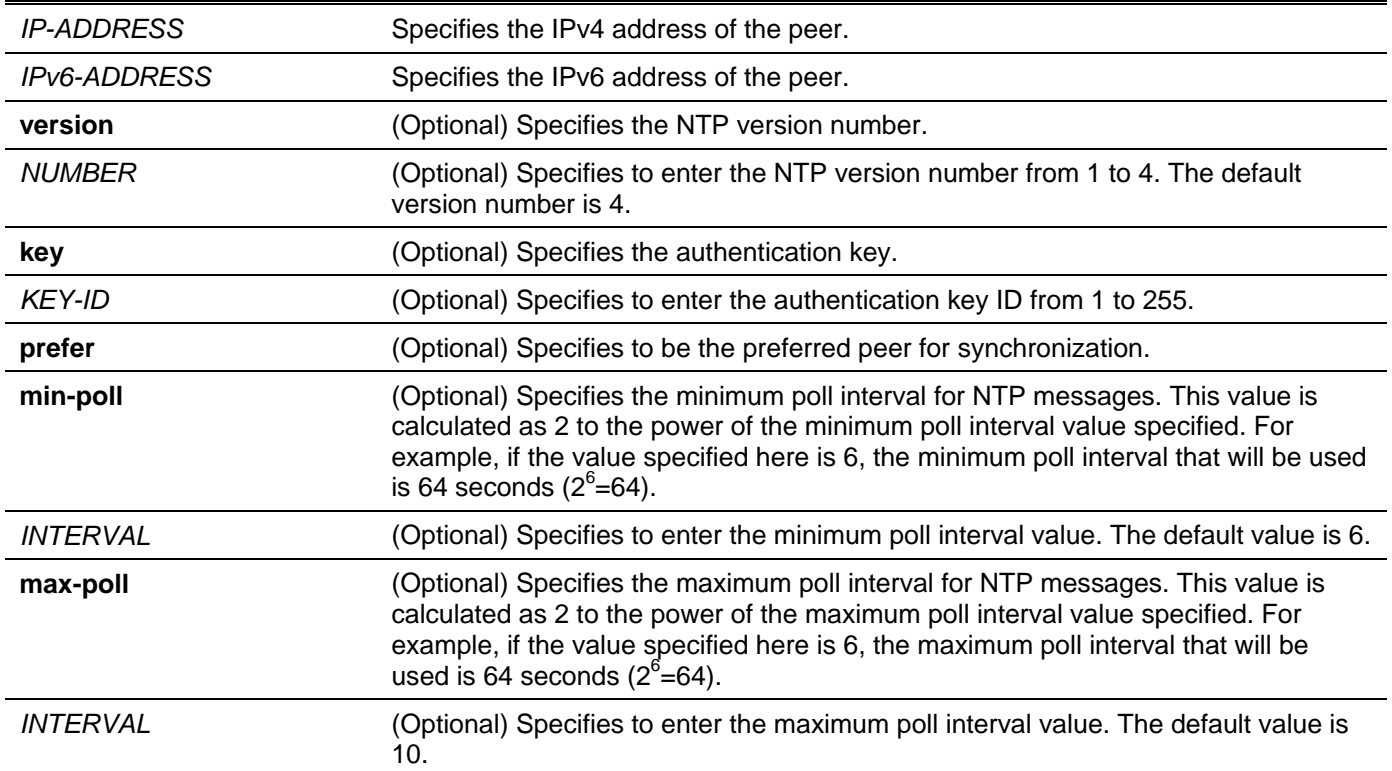

#### **Default**

None.

#### **Command Mode**

Global Configuration Mode.

#### **Command Default Level**

Level: 12.

#### **Usage Guideline**

The Switch's software clock can synchronize the NTP settings with a peer.

#### **Example**

This example shows how to configure the IP address of the NTP peer to 192.168.22.33 using NTP version 3.

```
Switch#configure terminal
Switch(config)#ntp peer 192.168.22.33 version 3
Switch(config)#
```
## **71-9 ntp request-key**

This command is used to define the key ID for NTP mode 7 packets, used by the *ntpdc* utility program. Use the **no** form of this command to remove the key.

**ntp request-key** *KEY-ID*

**no ntp request-key**

#### **Parameters**

*KEY-ID* Specifies the NTP key ID. The value is from 1 to 255.

#### **Default**

By default, this option is disabled.

#### **Command Mode**

Global Configuration Mode.

#### **Command Default Level**

Level: 12.

#### **Usage Guideline**

The ntpdc utility program uses a proprietary protocol specific to the implementation of NTP.

#### **Example**

This example shows how to define the NTP request key.

```
Switch#configure terminal
Switch(config)#ntp request-key 45
Switch(config)#
```
## **71-10 ntp server**

This command is used to enable the Switch to synchronize the time with an NTP server. Use the **no** form of this command to disable this feature.

**ntp server {***IP-ADDRESS* **|** *IPv6-ADDRESS***} [version** *NUMBER***] [key** *KEY-ID***] [prefer] [min-poll** *INTERVAL***] [max-poll** *INTERVAL***]**

**no ntp server {***IP-ADDRESS* **|** *IPv6-ADDRESS***}**

#### **Parameters**

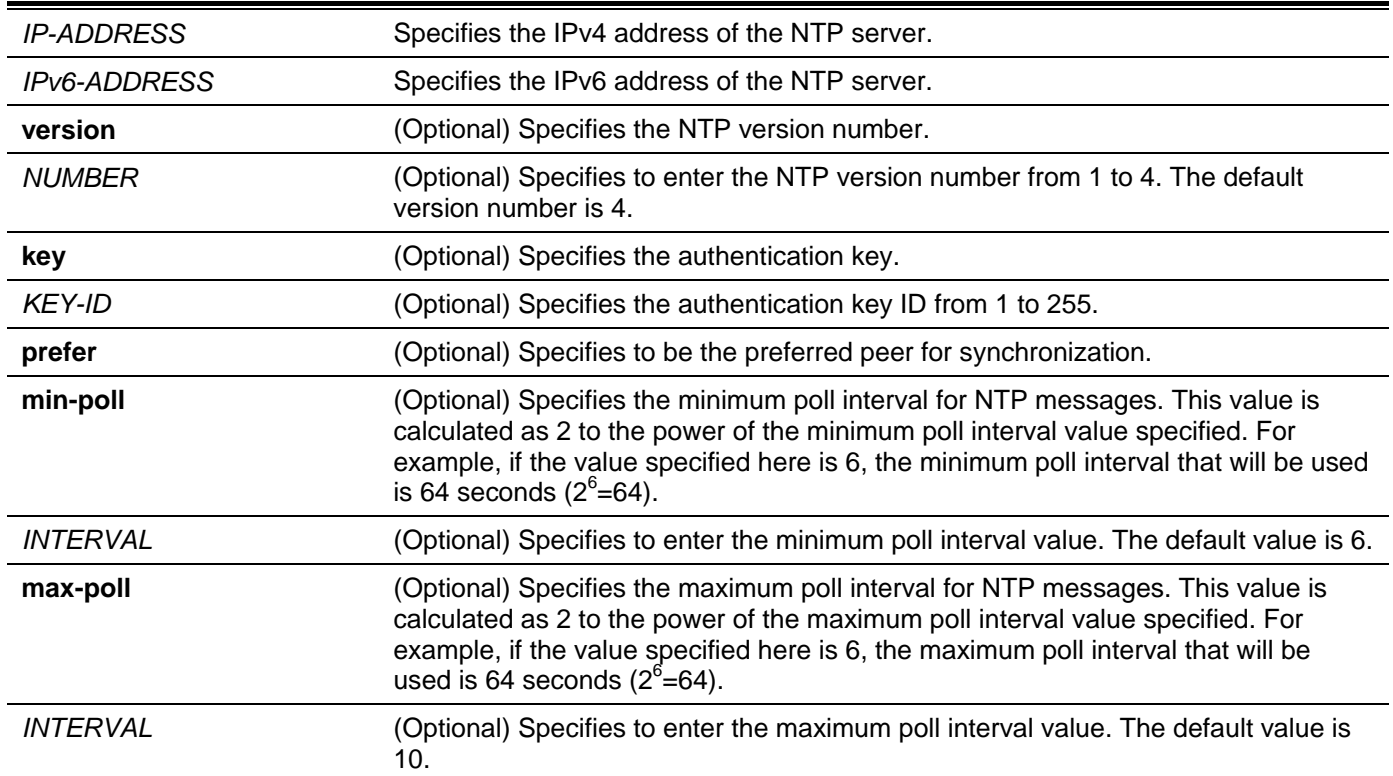

### **Default**

None.

### **Command Mode**

Global Configuration Mode.

### **Command Default Level**

Level: 12.

### **Usage Guideline**

This command is used to configure the Switch to synchronize the time with an NTP server.

#### **Example**

This example shows how to configure the IP address of the NTP server to 192.168.10.33 using NTP version 2.

```
Switch#configure terminal
Switch(config)#ntp server 192.168.10.33 version 2
Switch(config)#
```
## **71-11 ntp trusted-key**

This command is used to specify the trusted key for a peer NTP system to authenticate. Use the **no** form of this command to disable this feature.

**ntp trusted-key** *KEY-ID*

**no ntp trusted-key** *KEY-ID*

#### **Parameters**

*KEY-ID* Specifies the NTP key ID. The value is from 1 to 255.

#### **Default**

By default, this option is disabled.

#### **Command Mode**

Global Configuration Mode.

#### **Command Default Level**

Level: 12.

#### **Usage Guideline**

This command is used to configure the trusted key for a peer NTP system to authenticate. Use the **no** form of this command to disable this feature.

#### **Example**

This example shows how to configure the NTP trusted key.

```
Switch#configure terminal
Switch(config)#ntp trusted-key 45
Switch(config)#
```
## **71-12 ntp update-calendar**

This command is used to periodically update the hardware clock from an NTP source. Use the **no** form of this command to disable this feature.

#### **ntp update-calendar**

**no ntp update-calendar**

#### **Parameters**

None.

#### **Default**

By default, this option is disabled.

#### **Command Mode**

Global Configuration Mode.

#### **Command Default Level**

Level: 12.

#### **Usage Guideline**

This command is used to periodically update the hardware clock from an NTP source. Use the **no** form of this command to disable this feature.

## **Example**

This example shows how to periodically update the hardware clock from an NTP source.

Switch#configure terminal Switch(config)#ntp update-calendar Switch(config)#

## **71-13 service ntp**

This command is used to enable NTP. Use the **no** form of this command to disable this feature.

**service ntp no service ntp**

#### **Parameters**

None.

#### **Default**

By default, this option is disabled.

#### **Command Mode**

Global Configuration Mode.

#### **Command Default Level**

Level: 12.

#### **Usage Guideline**

This command is used to configure the NTP global state.

#### **Example**

This example shows how to enable NTP.

```
Switch#configure terminal
Switch(config)#service ntp
Switch(config)#
```
## **71-14 show ntp associations**

This command is used to display the status of NTP associations.

#### **show ntp associations [detail]**

#### **Parameters**

detail **detail** (Optional) Specifies to display detail information about each NTP association.

#### **Default**

Not applicable.

#### **Command Mode**

User/Privileged EXEC Mode.

#### **Command Default Level**

Level: 1.

#### **Usage Guideline**

This command is used to display the status of NTP associations.

#### **Example**

This example shows how to display the NTP associations.

Switch#show ntp associations Remote Local St Poll Reach Delay Offset Disp ======================================================================= =192.168.10.33 0.0.0.0 16 128 0 0.00000 0.000000 3.99217 +192.168.22.33 0.0.0.0 16 128 0 0.00000 0.000000 3.99217 + Symmetric active, - Symmetric passive, = Client, \* System Peer

Switch#

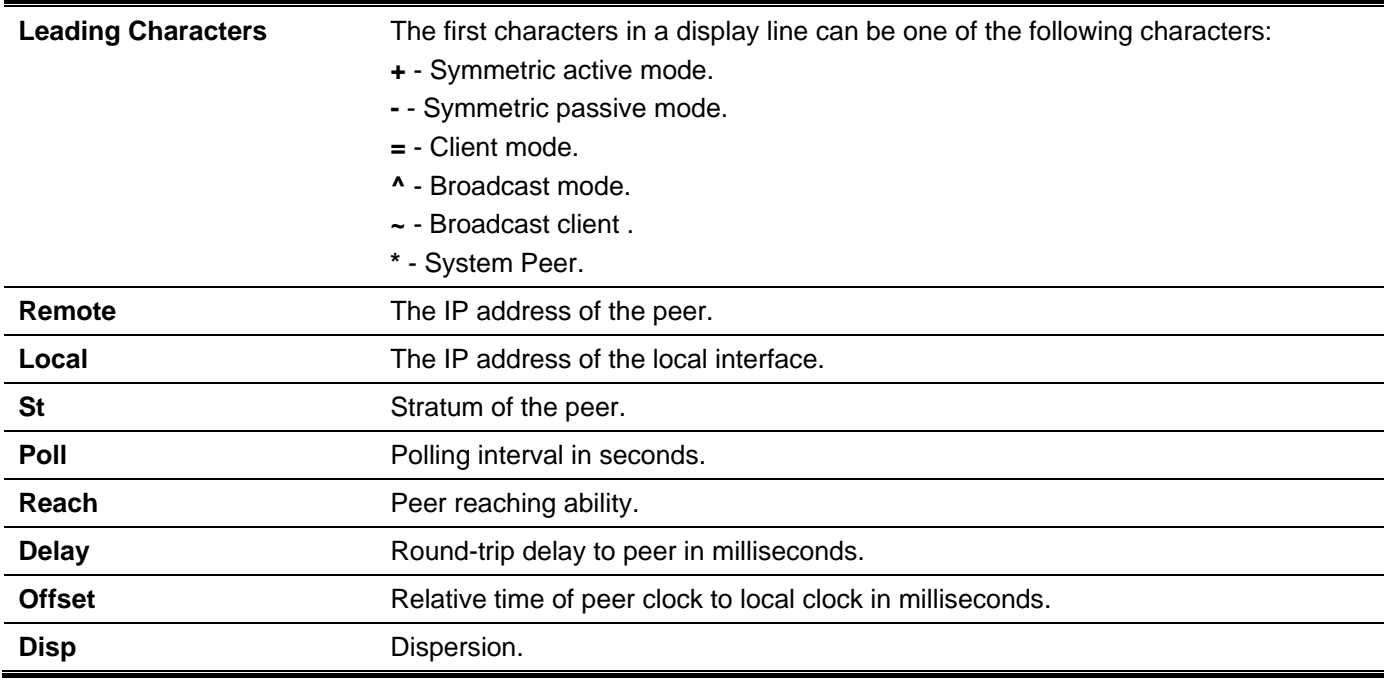

#### **Display Parameters**

This example shows how to display the NTP associations in detail.

```
Switch# show ntp associations detail
Remote 192.168.10.33, Local 0.0.0.0
Our mode client, Peer mode unspec, Stratum 16, Precision -7
Leap 11, RefID [INIT], RootDistance 0.00000, RootDispersion 0.00000
PPoll 10, HPoll 10, KeyID 0, Version 2, Association 8356
Reach 000, Unreach 17, Flash 0x1400, Timer 840s, flags Config
Reference Timestamp: 00000000.00000000 Thu, Feb 7 2036 6:28:16.00000
Originate Timestamp: 00000000.00000000 Thu, Feb 7 2036 6:28:16.00000
Receive Timestamp: 00000000.00000000 Thu, Feb 7 2036 6:28:16.00000
Transmit Timestamp: 00000000.00000000 Thu, Feb 7 2036 6:28:16.00000
Filter Delay: 0.00000 0.00000 0.00000 0.00000
               0.00000 0.00000 0.00000 0.00000
Filter Offset: 0.000000 0.000000 0.000000 0.000000
               0.000000 0.000000 0.000000 0.000000
Filter Order: 0 1 2 3
 4 5 6 7
Offset 0.000000, Delay 0.00000, Error Bound 3.99217, Filter Error 0.00000
Remote 192.168.22.33, Local 0.0.0.0
Our mode sym_active, Peer mode unspec, Stratum 16, Precision -7
Leap 11, RefID [INIT], RootDistance 0.00000, RootDispersion 0.00000
PPoll 10, HPoll 10, KeyID 0, Version 3, Association 8355
Reach 000, Unreach 17, Flash 0x1400, Timer 798s, flags Config
Reference Timestamp: 00000000.00000000 Thu, Feb 7 2036 6:28:16.00000
CTRL+C ESC q Quit SPACE n Next Page ENTER Next Entry a All
```
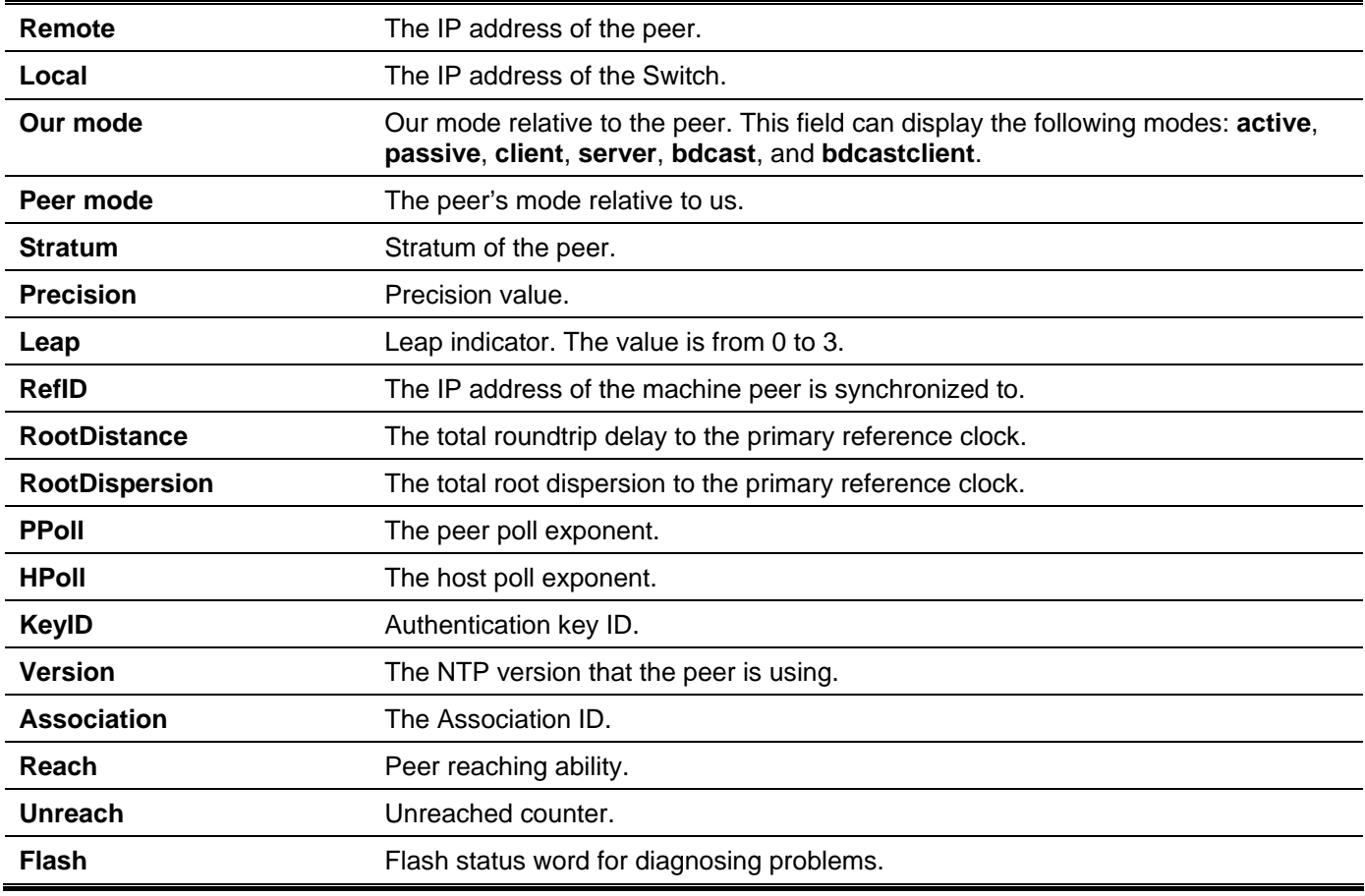

#### **Display Parameters**

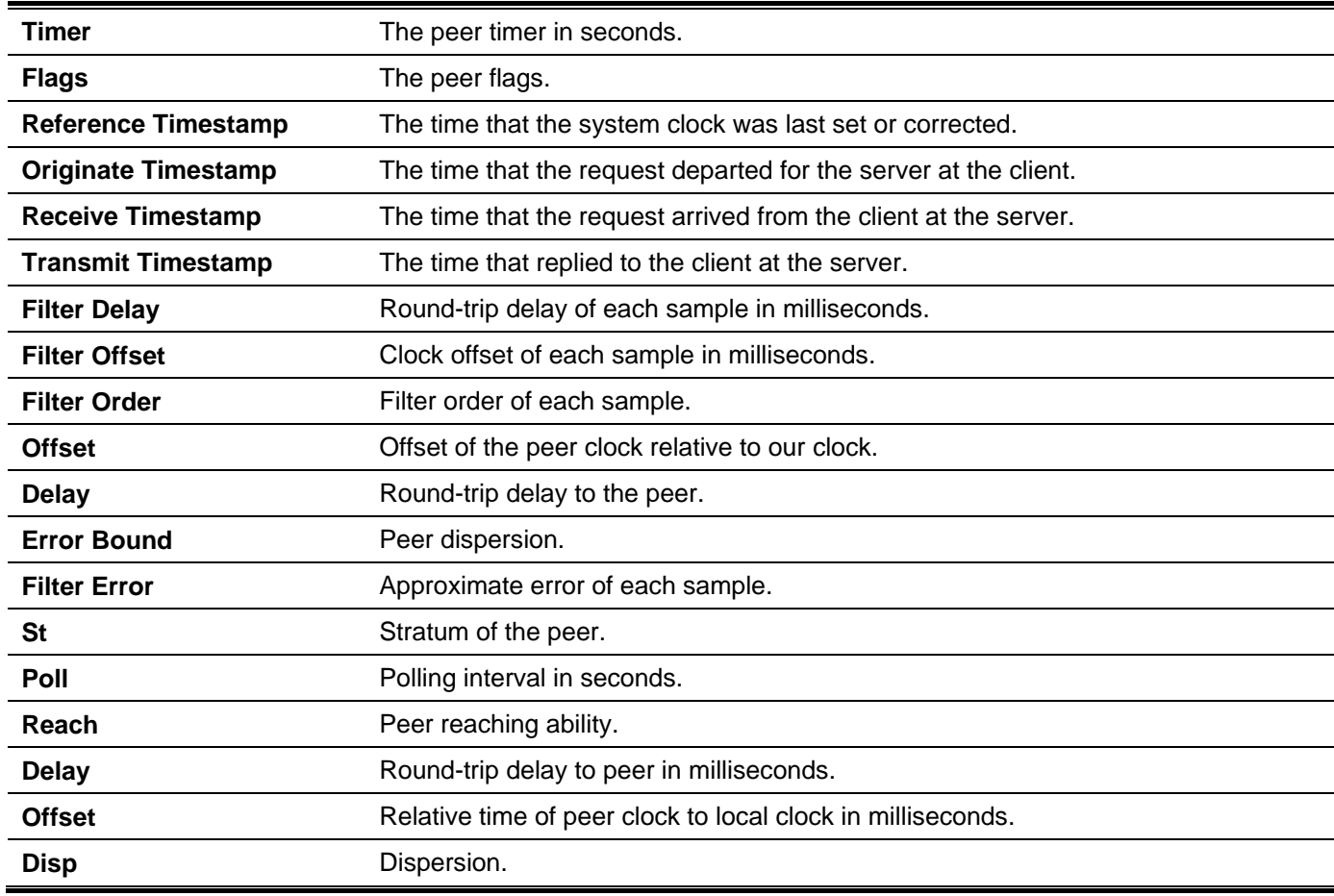

# **71-15 show ntp status**

This command is used to display the NTP status.

#### **show ntp status**

#### **Parameters**

None.

### **Default**

Not applicable.

### **Command Mode**

User/Privileged EXEC Mode.

### **Command Default Level**

Level: 1.

### **Usage Guideline**

This command is used to display the NTP status.

## **Example**

This example shows how to display NTP status.

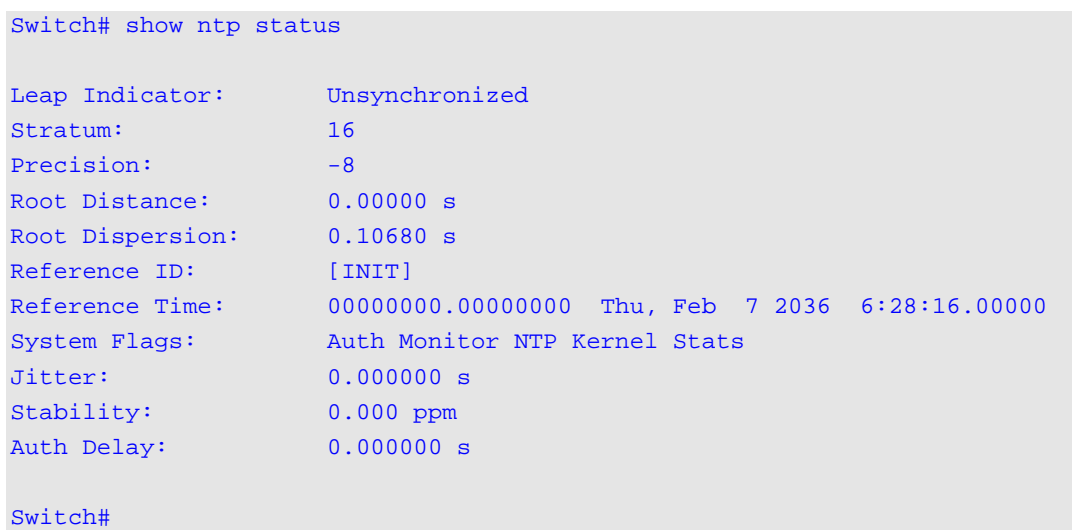

## **Display Parameters**

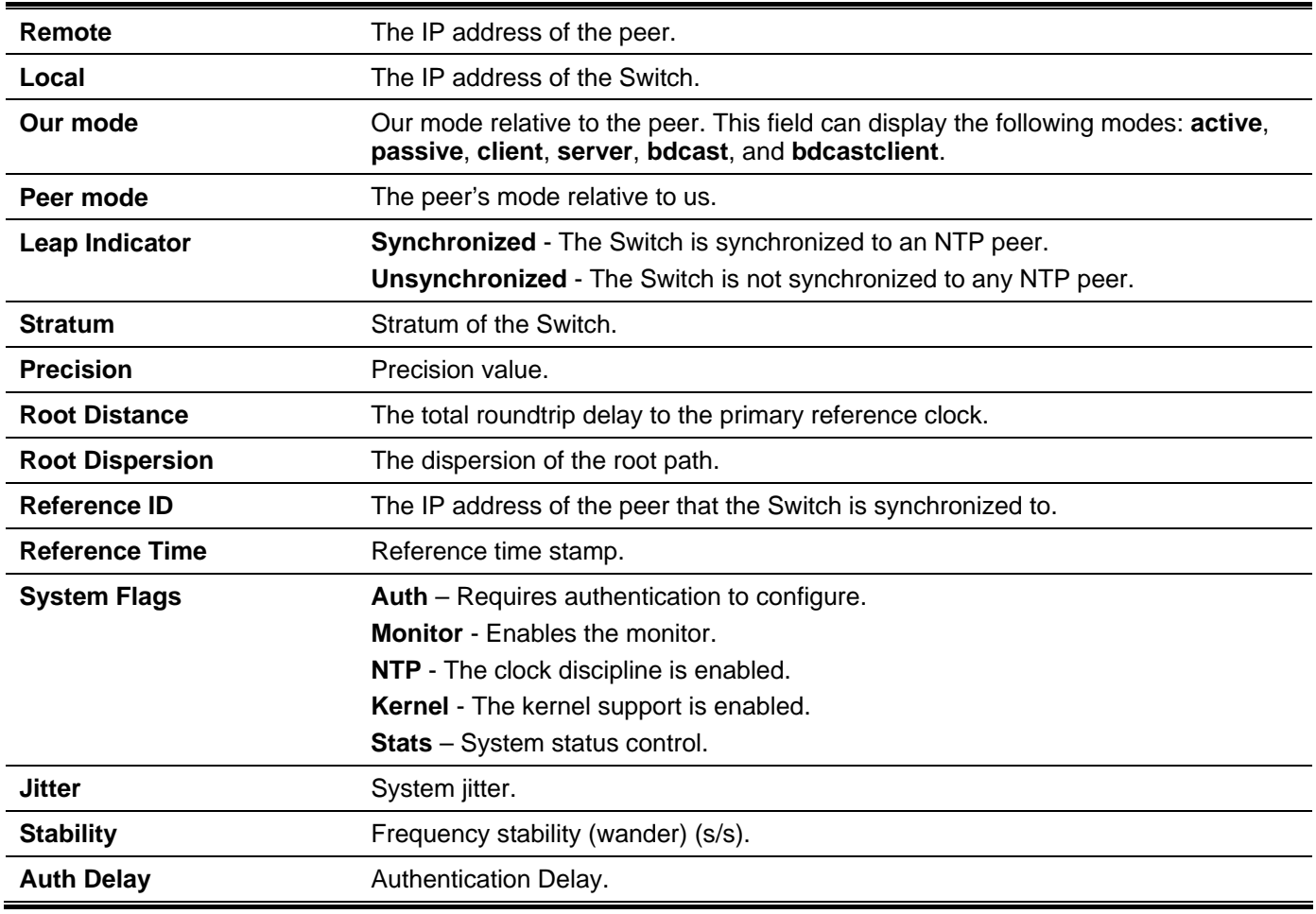

# 72. Packet Debug Commands

# **72-1 debug clear cpu counter**

This command is used to clear packet counters including RX and TX of the CPU port.

#### **debug clear cpu counter**

#### **Parameters**

None.

#### **Default**

None.

#### **Command Mode**

Global Configuration Mode.

#### **Command Default Level**

Level: 15.

#### **Usage Guideline**

Use this command to clear packet counters including RX and TX of the CPU port and calculate again.

### **Example**

This example shows how to clear packet counters of the CPU.

Switch#debug clear cpu counter

Success

Switch#

## **72-2 debug dump packet\_in\_buffer**

This command is used to check received packets in buffer.

**debug dump packet\_in\_buffer [len <value 1-2048> | count <value 1-200> | channel <value 1~3>]**

### **Parameters**

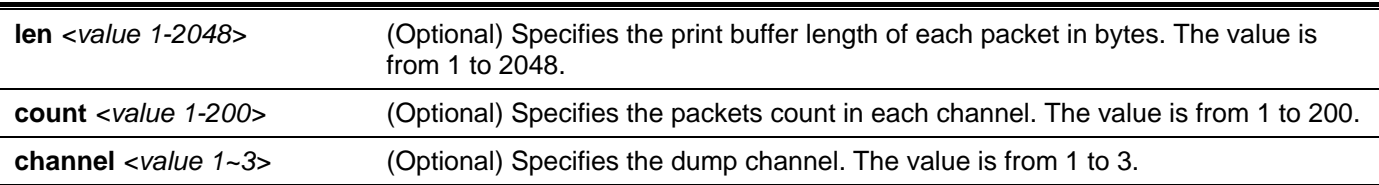

### **Default**

None.

#### **Command Mode**

Global Configuration Mode.

#### **Command Default Level**

Level: 15.

### **Usage Guideline**

The command is used to check receive packets in buffer. The system can buffer up to 200 packets per channel, and there are 3 channels in total for all packets. The system will prefer the lower position for the newer incoming packet. If the system is busy, the received packets will be buffered in the higher position. This can be used to check packets in the higher position for the CPU busy reason.

## **Example**

This example shows how to dump packets in channel 2.

```
Switch#debug dump packet_in_buffer channel 2
=============================================================================
Rx channel 2, base address=0x7f869ab8,total_size=432800,block_size=2148,
    block_num=200,max_alloc=20,alloc_blocks=8 print count=20(input 0)
= >7f869ac4 --------
0000: f0 7d 68 34 00 10 f0 7d 68 34 00 10 81 00 00 01 . }h4...}h4......
0010: 08 00 45 00 00 28 6b 76 40 00 7f 06 c7 3c 0a 5a ..E..(kv@....<.Z
0020: 5a 0f 0a 5a 5a 5a c0 09 00 50 0f 8f b3 6e 28 49 Z..ZZZ...P...n(I
0030: 97 c7 50 10 40 de 62 71 00 00 ..P.@.bq..
=>7f86a338-------------------------------------------------------------------
0000: f0 7d 68 34 00 10 f0 7d 68 34 00 10 81 00 00 01 .}h4...}h4......
0010: 08 00 45 00 00 28 4c ec 40 00 7f 06 e5 c7 0a 5a ..E..(L.@......Z
0020: 5a 0e 0a 5a 5a 5a 12 e0 00 50 6c 99 64 c8 14 05    Z..ZZZ...Pl.d...
0030: df d8 50 10 40 de cd 6a 00 00 ..P.@..j..
=>7f86abac-------------------------------------------------------------------
0000: f0 7d 68 34 00 10 f0 7d 68 34 00 10 81 00 00 01 . }h4...}h4......
0010: 08 00 45 00 00 28 6b 78 40 00 7f 06 c7 3a 0a 5a ..E..(kx@....:.Z
0020: 5a 0f 0a 5a 5a 5a c0 13 00 50 0e 98 e2 09 50 39 Z..ZZZ...P....P9
0030: b8 13 50 10 3f dc ed 88 00 00 \ldots.P.?.....
=>7f86b420-------------------------------------------------------------------
0000: f0 7d 68 34 00 10 f0 7d 68 34 00 10 81 00 00 01 .}h4...}h4......
0010: 08 00 45 00 00 28 6b 77 40 00 7f 06 c7 3b 0a 5a ..E..(kw@....;.Z
0020: 5a 0f 0a 5a 5a 5a c0 13 00 50 0e 98 e2 09 50 39 Z..ZZZ...P....P9
0030: b7 65 50 10 40 07 ee 0b 00 00 .eP.@.....
CTRL+C ESC q Quit SPACE n Next Page ENTER Next Entry a All
```
## **72-3 debug show cpu counter**

This command is used to display packet counters including RX and TX of the CPU port.

#### **debug show cpu counter**

#### **Parameters**

None.

#### **Default**

None.

## **Command Mode**

Global Configuration Mode.

## **Command Default Level**

Level: 15.

## **Usage Guideline**

This command is used to display packet counters including RX and TX of the CPU port.

## **Example**

This example shows how display packet counters of the CPU port.

```
Switch#debug show cpu counter
```
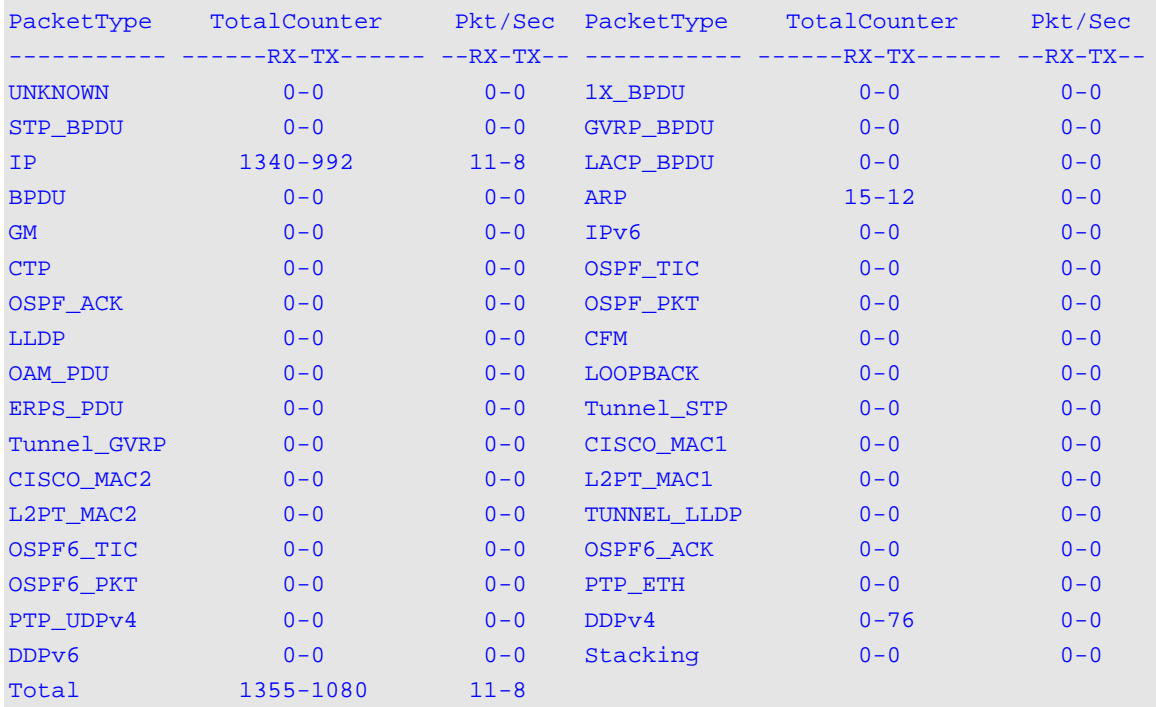

Switch#

### **Display Parameters**

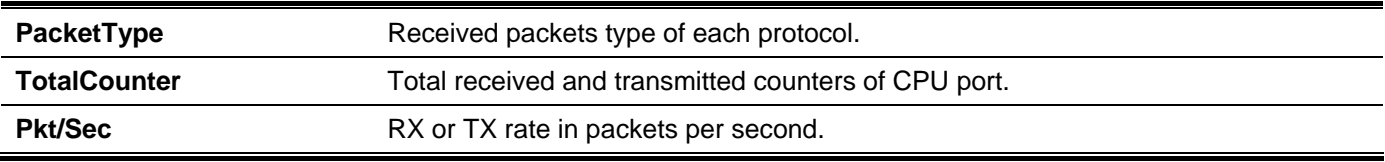

# 73. Policy-based Routing (PBR) Commands

# **73-1 ip policy route-map**

This command is used to specify a route map as the routing policy on an interface. Use the **no** form of this command to disable policy routing on the interface.

**ip policy route-map** *MAP-NAME*

**no ip policy route-map**

#### **Parameters**

*MAP-NAME* Specifies the name of the route map to be used for the routing policy.

#### **Default**

By default, this option is disabled.

#### **Command Mode**

Interface Configuration Mode.

#### **Command Default Level**

Level: 12.

#### **Usage Guideline**

The command is only available for VLAN interface configuration.

Specify one route map as the routing policy on an interface. The policy will be applied to packets received by the interface.

Use the **match ip-address** command in the route map to define the matching criteria for packets with specific characteristics. If the IP access list is used with the **match ip-address** command, all of the matching criteria in the access list will be checked. The packet that matches that permit statement will be acted on based on the route map. The packet that is denied by the access list will be routed based on the routing table.

Use the following set of commands to define the action to take for policy based routing:

- set ip precedence
- set ip next-hop
- set ip default next-hop

If the **no match ip-address** command is used in the specified route-map or if the IP access list configured for the **match ip-address** command of the route-map doesn't exist or exists but contains no rule, the set commands above won't be executed, so the policy on the interface won't take effect.

### **Example**

This example shows how to set up the routing policy to route the packets that match the IP access list name "pbracl" to the next-hop 20.1.1.254.

```
Switch# configure terminal
Switch(config)# route-map pbr-map permit 1
Switch(config-route-map)# match ip address pbr-acl
Switch(config-route-map)# set ip next-hop 20.1.1.254
Switch(config-route-map)# exit
Switch(config)# interface vlan100
Switch(config-if)# ip policy route-map pbr-map
Switch(config-if)#
```
## **73-2 show ip policy**

This command is used to display the route map used for policy-based routing.

**show ip policy**

#### **Parameters**

None.

#### **Default**

None.

#### **Command Mode**

User/Privileged EXEC Mode.

#### **Command Default Level**

Level: 1.

#### **Usage Guideline**

Use the command to display the policy-based routing information configured on interfaces.

### **Example**

This example shows how to display policy-based information configured on interfaces.

```
Switch#show ip policy
Interface Route Map
    ------------ ----------------
vlan1 pbr-map1
vlan2 pbr-map2
vlan100 pbr-map3
Switch#
```
# 74. Port Security Commands

# **74-1 clear port-security**

This command is used to delete the auto-learned secured MAC addresses.

**clear port-security {all | {address** *MAC-ADDR* **| interface** *INTERFACE-ID* **[, | -]} [vlan** *VLAN-ID***]}**

#### **Parameters**

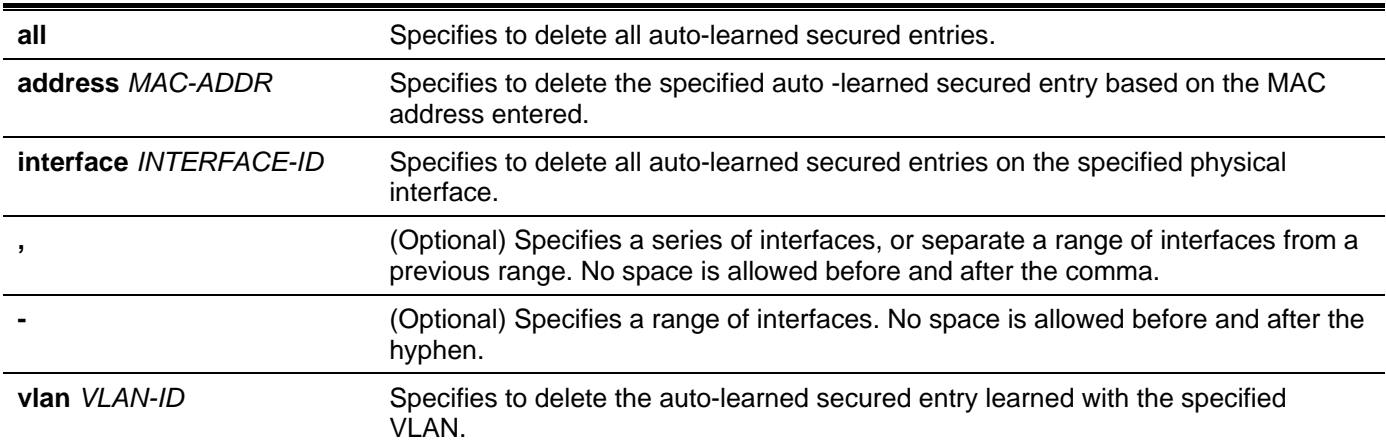

#### **Default**

None.

### **Command Mode**

Privileged EXEC Mode.

### **Command Default Level**

Level: 12.

### **Usage Guideline**

This command clears auto-learned secured entries, either dynamic or permanent.

## **Example**

This example shows how to remove a specific secure address from the MAC address table.

```
Switch# clear port-security address 0080.0070.0007
Switch#
```
# **74-2 show port-security**

This command is used to display the current port security settings.

**show port-security [[interface** *INTERFACE-ID* **[, | -]] [address] | vlan** *VLAN-ID* **[, | -]]**

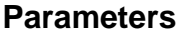

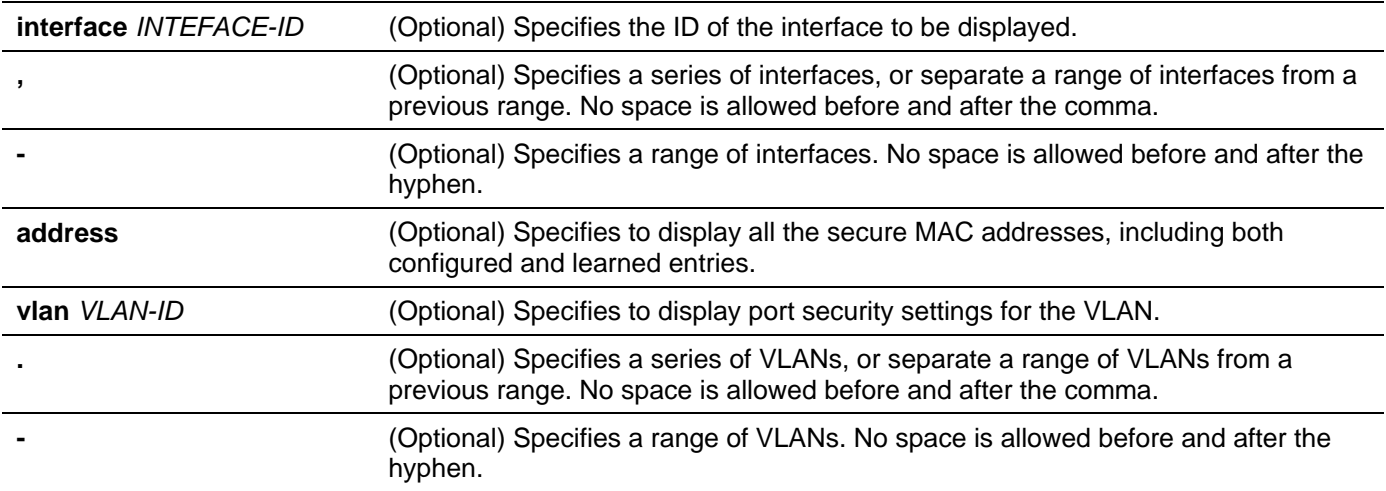

#### **Default**

None.

### **Command Mode**

User/Privileged EXEC Mode.

#### **Command Default Level**

Level: 1.

### **Usage Guideline**

This command is used to display the current port security settings.

### **Example**

This example shows how to display the port security settings of interfaces Ethernet 1/0/1 to 1/0/3.

```
Switch#show port-security interface ethernet 1/0/1-3
D:Delete-on-Timeout P:Permanent
Interface Max Curr Violation Violation Security Admin Current
No. No. No. Act. Count Mode State State
------------ ----- ----- -------- -------------------- -- -------- ------------
eth1/0/1 5 2 Restrict 0 D Enabled Forwarding
eth1/0/2 10 10 Shutdown 0 D Enabled Err-disabled
eth1/0/3 10 0 Shutdown 0 P Disabled -
Switch#
```
## **74-3 snmp-server enable traps port-security**

This command is used to enable the sending of SNMP notifications for port security address violations. Use the **no** form of this command to disable the sending of SNMP notifications.

**snmp-server enable traps port-security [trap-rate** *TRAP-RATE***] no snmp-server enable traps port-security [trap-rate]**

#### **Parameters**

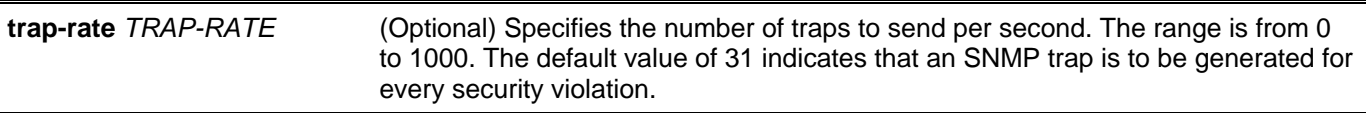

#### **Default**

By default, this feature is disabled.

#### **Command Mode**

Global Configuration Mode.

#### **Command Default Level**

Level: 12.

#### **Usage Guideline**

This command is used to enable or disable the sending of SNMP notifications for port security address violations.

#### **Example**

This example shows how to enable the sending of traps for port security address violations and set the number of traps per second to 3.

```
Switch# configure terminal
Switch(config)# snmp-server enable traps port-security
Switch(config)# snmp-server enable traps port-security trap-rate 3
Switch(config)#
```
## **74-4 switchport port-security**

This command is used to configure the port security settings to restrict the number of users that are allowed to gain access rights to a port. Use the **no** form of this command to disable port security or to delete a secure MAC address.

**switchport port-security [maximum** *VALUE* **| violation {protect | restrict | shutdown} | mode {permanent | delete-on-timeout} | mac-address [permanent]** *MAC-ADDRESS* **[vlan** *VLAN-ID***]]**

**no switchport port-security [maximum | violation | mode | mac-address [permanent]** *MAC-ADDRESS* **[vlan** *VLAN-ID***]]**

#### **Parameters**

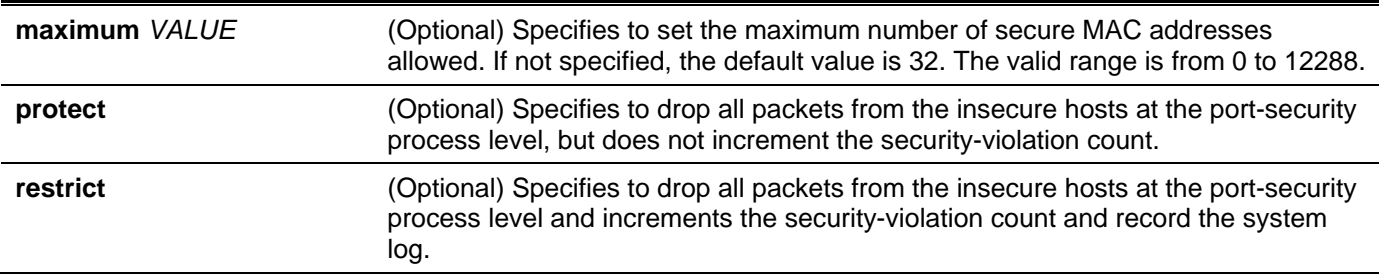

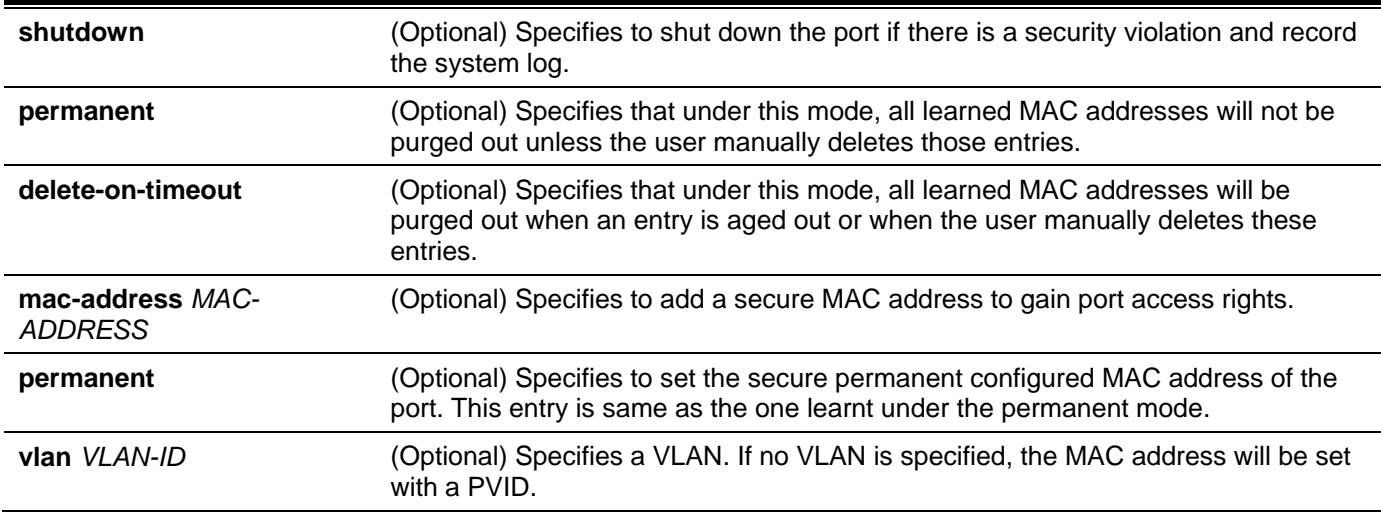

#### **Default**

By default, this option is disabled.

#### **Command Mode**

Interface Configuration Mode.

#### **Command Default Level**

Level: 12.

### **Usage Guideline**

When port security is enabled, if the port mode is configured as **delete-on-timeout**, the port will automatically learn the dynamic secured entry which will be timed out. These entries will be aged out based on the setting specified by the **switchport port-security aging** command. If the port mode is permanent, the port will automatically learn permanent secured entries which will not be timed out. The auto-learned permanent secured entry will be stored in the running configuration.

As the port mode-security state is changed, the violation counts will be cleared, and the auto-permanent entries will be converted to corresponding dynamic entries. As the port-security state is changed to disabled, the auto-learned secured entries, either dynamic or permanent with its violation counts are cleared. As the related VLAN configuration is changed, the auto-learned dynamic secured entries are cleared.

Permanent secured entry will be kept in the running configuration and can be stored to the NVRAM by using the **copy** command. The user configured secure MAC addresses are counted in the maximum number of MAC addresses on a port.

As a permanent secured entry of a port security enabled port, the MAC address cannot be moved to another port.

When the maximum setting is changed, the learned address will remain unchanged when the maximum number increases. If the maximum number is changed to a lower value which is lower than the existing entry number, the command is rejected.

A port-security enabled port has the following restrictions.

- The port security function cannot be enabled simultaneously with 802.1X, MAC (MAC-based Access Control), JWAC, WAC and IMPB, that provides more advanced security capabilities.
- If a port is specified as the destination port for the mirroring function, the port security function cannot be enabled.
- If the port is a link aggregation member port, the port security function cannot be enabled.

When the maximum number of secured users is exceeded, one of the following actions can occur:

- **Protect -** When the number of port secure MAC addresses reaches the maximum number of users that is allowed on the port, the packets with the unknown source address is dropped until some secured entry is removed to release the space.
- **Restrict -** A port security violation restricts data and causes the security violation counter to increment.

*DXS-3400 Series Lite Layer 3 Stackable 10GbE Managed Switch CLI Reference Guide*

• **Shutdown -** The interface is disabled, based on errors, when a security violation occurs.

#### **Example**

This example shows how to configure the port security mode to be permanent, specifying that a maximum of 5 secure MAC addresses are allowed on the port.

```
Switch# configure terminal
Switch(config)# interface ethernet 1/0/1
Switch(config-if)# switchport port-security mode permanent
Switch(config-if)# switchport port-security maximum 5
Switch(config-if)#
```
This example shows how to manually add the secure MAC addresses 00-00-12-34-56-78 with VID 5 at ethernet 1/0/1.

```
Switch# configure terminal
Switch(config)# interface ethernet 1/0/1
Switch(config-if)# switchport port-security mac-address 00-00-12-34-56-78 vlan 5
Switch(config-if)#
```
This example shows how to configure the switch to drop all packets from the insecure hosts at the port-security process level and increment the security violation counter if a security violation is detected.

```
Switch# configure terminal
Switch(config)# interface ethernet 1/0/1
Switch(config-if)# switchport port-security violation restrict
Switch(config-if)#
```
## **74-5 switchport port-security aging**

This command is used to configure the aging time for auto-learned dynamic secure addresses on an interface. Use the **no** form of this command to revert to the default setting.

**switchport port-security aging {time** *MINUTES* **| type {absolute | inactivity}}**

**no switchport port-security aging {time | type}**

#### **Parameters**

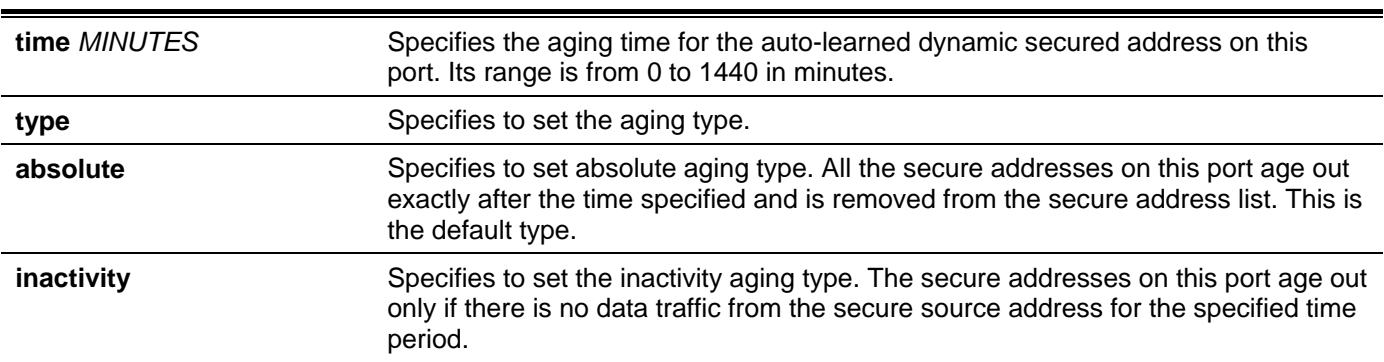

#### **Default**

By default, the port security aging feature is disabled.

The default time is 0 minutes.

The default aging type is **absolute**.

#### **Command Mode**

Interface Configuration Mode.

#### **Command Default Level**

Level: 12.

## **Usage Guideline**

Use this command to disable the ageing or set the ageing time for auto-learned dynamic secured entries. In order for the inactivity setting to take effect, the FDB table ageing function must be enabled.

## **Example**

This example shows how to apply the aging time for automatically learned secure MAC addresses for ethernet 1/0/1.

```
Switch# configure terminal
Switch(config)# interface ethernet 1/0/1
Switch(config-if)# switchport port-security aging time 1
Switch(config-if)#
```
This example shows how to configure the port security aging time type for ethernet 1/0/1.

```
Switch# configure terminal
Switch(config)# interface ethernet 1/0/1 
Switch(config-if)# switchport port-security aging type inactivity
Switch(config-if)#
```
## **74-6 port-security limit**

This command is used to configure the maximum secure MAC address number on the system or on the specified VLAN. Use the **no** form of this command to revert to the default setting.

**port-security limit {global | vlan** *VLAN-ID* **[, | -]}** *VALUE*

**no port-security limit {global | vlan** *VLAN-ID* **[, | -]}**

#### **Parameters**

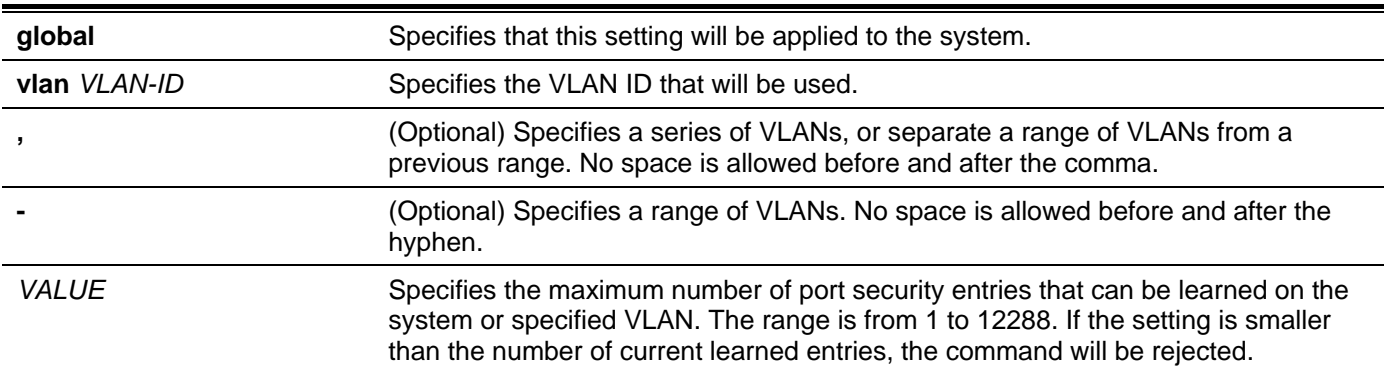

#### **Default**

By default, this option is no limit.

## **Command Mode**

Global Configuration Mode.

## **Command Default Level**

Level: 12.

## **Usage Guideline**

Use this command to set the limit on the port security entry number which can be learned on a system or on VLANs.

## **Example**

This example shows how to configure the maximum secure MAC address number for the system.

```
Switch# configure terminal
Switch(config)# port-security limit global 100
Switch(config)#
```
# 75. Power Saving Commands

# **75-1 dim led**

This command is used to disable the port LED function. Use the **no** form of this command to restore the LED function.

#### **dim led**

**no dim led**

### **Parameters**

None.

## **Default**

By default, this option is enabled.

### **Command Mode**

Global Configuration Mode.

### **Command Default Level**

Level: 12.

### **Usage Guideline**

Use this command to turn off the port LED function. Use the **no** form of the command to restore the LED function. When the port LED function is disabled, LEDs used to illustrate port status are all turned off to save power.

## **Example**

This example shows how to disable the port LED function.

```
Switch# configure terminal
Switch(config)# dim led
Switch(config)#
```
# **75-2 power-saving**

This command is used to enable individual power saving functions. Use the **no** form of this command to disable these functions.

**power-saving {link-detection | length-detection | port-shutdown | dim-led | hibernation} no power-saving {link-detection | length-detection | port-shutdown | dim-led | hibernation}**

### **Parameters**

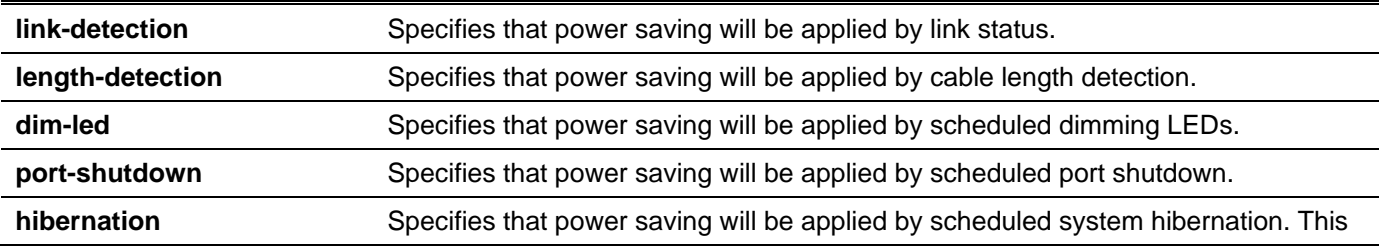
#### feature can only be used when physical stacking is disabled.

#### **Default**

By default, this option is disabled.

#### **Command Mode**

Global Configuration Mode.

#### **Command Default Level**

Level: 12.

#### **Usage Guideline**

The user can enable or disable link detection, length detection, dimming LEDs, port shutdown, and hibernation using this command.

When link detection is enabled, the device can save power on the inactive ports.

When length detection is enabled, the device can reduce the power consumption of a port dependent on the detected cable length.

When dim LED is enabled, the device will turn off all the port's LEDs in the specified time range to save power.

When port shutdown is enabled, the device will shut off all ports in the specified time range to save power.

When Energy-Efficient Ethernet (EEE) is enabled, the device will activate EEE power saving for those EEE enabled ports.

When hibernation is enabled, the device will enter the hibernation mode in the specified time range to save power.

# **Example**

This example shows how to enable power saving by shutting off the switch's ports and toggle the switch into the hibernation mode.

```
Switch# configure terminal
Switch(config)# power-saving port-shutdown 
Switch(config)# power-saving hibernation 
Switch(config)#
```
# **75-3 power-saving eee**

This command is used to enable the Energy-Efficient Ethernet (EEE) function on the specified port(s). Use the **no** form of this command to disable the EEE function.

#### **power-saving eee**

**no power-saving eee**

#### **Parameters**

None.

#### **Default**

By default, this option is disabled.

#### **Command Mode**

Interface Configuration Mode.

#### **Command Default Level**

Level: 12.

## **Usage Guideline**

Use this command to enable or disable the specified port's EEE power saving function. The EEE power-saving mode saves power consumption while a link is up when there is low utilization of packet traffic. The physical interface will enter into a Low Power Idle (LPI) mode when there is no data to be transmitted. In the EEE powersaving mode, power consumption is scalable to the actual bandwidth utilization.

# **Example**

This example shows how to enable the EEE power saving function.

```
Switch# configure terminal
Switch(config)# interface ethernet 1/1/1
Switch(config-if)# power-saving eee
Switch(config-if)#
```
# **75-4 power-saving dim-led time-range**

This command is used to configure the time range profile for the dim LED schedule. Use the **no** form of this command to delete the specified time range profile.

**power-saving dim-led time-range** *PROFILE-NAME*

**no power-saving dim-led time-range** *PROFILE-NAME*

## **Parameters**

*PROFILE-NAME* Specifies the name of the time range profile to be configured. The maximum length is 32 characters.

#### **Default**

None.

#### **Command Mode**

Global Configuration Mode.

#### **Command Default Level**

Level: 12.

#### **Usage Guideline**

Use this command to add or delete a time range profile for the dim LED schedule. When the schedule is up, all port's LED will be turned off.

This example shows how to add a time-range profile for the dim LED schedule.

```
Switch# configure terminal
Switch(config)# power-saving dim-led time-range off-duty
Switch(config)#
```
# **75-5 power-saving hibernation time-range**

This command is used to configure the time range profile for the system hibernation schedule Use the **no** form of this command to delete the specified time range profile.

**power-saving hibernation time-range** *PROFILE-NAME*

**no power-saving hibernation time-range** *PROFILE-NAME*

#### **Parameters**

*PROFILE-NAME* Specifies the name of the time range profile to be configured. The maximum length is 32 characters.

#### **Default**

None.

#### **Command Mode**

Global Configuration Mode.

#### **Command Default Level**

Level: 12.

#### **Usage Guideline**

Use this command to add or delete a time range profile for the system hibernation schedule. When the system enters the hibernation mode, the switch will go into a low power state and idle. It will shut down all the ports and LEDs, all network function will be disabled, and only the console connection will work via the RS232 port. If the switch is an endpoint type Power Sourcing Equipment (PSE), the switch will not provide power to the port.

#### **Example**

This example shows how to add a time range profile for the hibernation schedule.

```
Switch# configure terminal
Switch(config)# power-saving hibernation time-range off-duty
Switch(config)#
```
# **75-6 power-saving shutdown time-range**

This command is used to configure the time range profile for the port shutdown schedule. Use the **no** form of this command to delete the specified time range profile.

#### **power-saving shutdown time-range** *PROFILE-NAME*

**no power-saving shutdown time-range** *PROFILE-NAME*

#### **Parameters**

*PROFILE-NAME* Specifies the name of the time range profile to be configured. The maximum length is 32 characters.

#### **Default**

None.

#### **Command Mode**

Interface Configuration Mode.

#### **Command Default Level**

Level: 12.

#### **Usage Guideline**

Use this command to add or delete a time range profile for the port shutdown schedule. When the schedule is up, the specific port will be disabled.

#### **Example**

This example shows how to add a time range profile for the port shutdown schedule.

```
Switch# configure terminal
Switch(config)# interface ethernet 1/0/1
Switch(config-if)# power-saving shutdown time-range off-duty
Switch(config-if)#
```
## **75-7 show power-saving**

This command is used to display the power saving configuration information.

#### **show power-saving [link-detection] [length-detection] [dim-led] [port-shutdown] [hibernation] [eee]**

#### **Parameters**

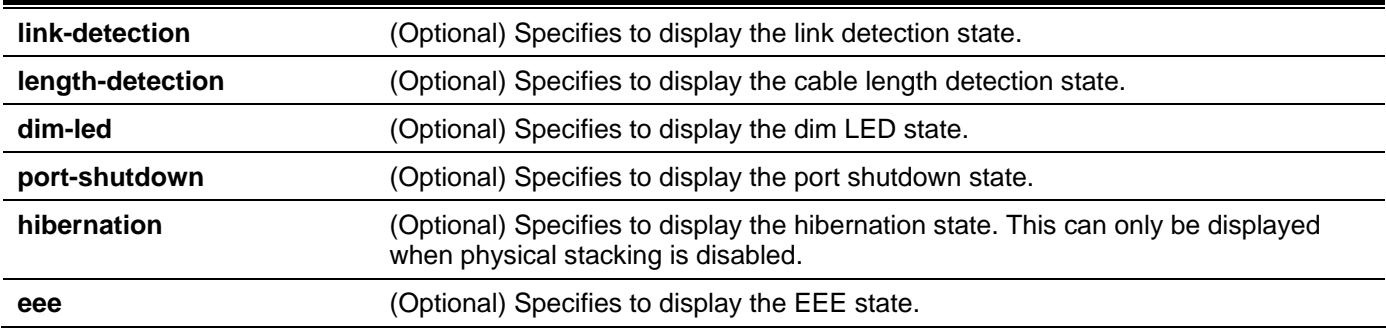

#### **Default**

None.

#### **Command Mode**

User/Privileged EXEC Mode.

#### **Command Default Level**

Level: 1.

#### **Usage Guideline**

If no optional parameter is specified, all power saving configuration information will be displayed.

## **Example**

This example shows how to display all power saving configuration information.

```
Switch#show power-saving
Function Version: 3.00
Link Detection Power Saving
   State: Disabled
Length Detection Power Saving
   State: Disabled
Scheduled Hibernation Power Saving
   State: Disabled
Administrative Dim-LED
   State: Enabled
Scheduled Dim-LED Power Saving
   State: Disabled
Scheduled Port-shutdown Power Saving
   State: Disabled
EEE_Enabled Ports
Switch#
```
# 76. Precision Time Protocol (PTP) Commands

# **76-1 ptp enable**

This command is used to enable the PTP function. Use the **no** form of this command to disable the function.

#### **ptp enable**

**no ptp enable**

#### **Parameters**

None.

#### **Default**

By default, this option is disabled.

#### **Command Mode**

Global Configuration Mode.

#### **Command Default Level**

Level: 12.

#### **Usage Guideline**

When the PTP function is enabled, switch port will add residence time to correct field.

When the PTP function is disabled, all switch ports will forward the PTP packets according to the multicast filtering configuration.

#### **Example**

This example shows how to enable the PTP function.

```
Switch# configure terminal
Switch(config)# ptp enable
Switch(config)#
```
# **76-2 show ptp**

This command is used to display the configured attributes of the PTP on the Switch.

**show ptp**

#### **Parameters**

None.

#### **Default**

None.

#### **Command Mode**

User/Privileged EXEC Mode.

#### **Command Default Level**

Level: 1.

#### **Usage Guideline**

This command is used to display the configured attributes of the PTP on the Switch.

## **Example**

This example shows how to display the configured attributes of the PTP on the Switch.

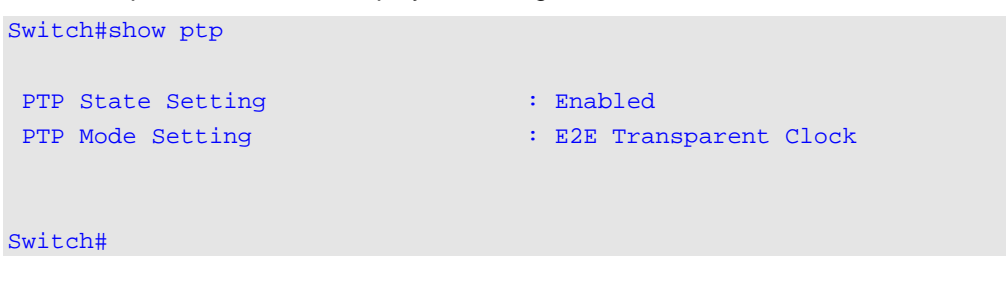

# 77. Priority-based Flow Control (PFC) **Commands**

# **77-1 clear priority-flow-control counters**

This command is used to clear the Priority-based Flow Control (PFC) counters of the specified interface(s).

**clear priority-flow-control counters {all |** *INTERFACE-ID* **[, | -]} {rx | tx | both}**

#### **Parameters**

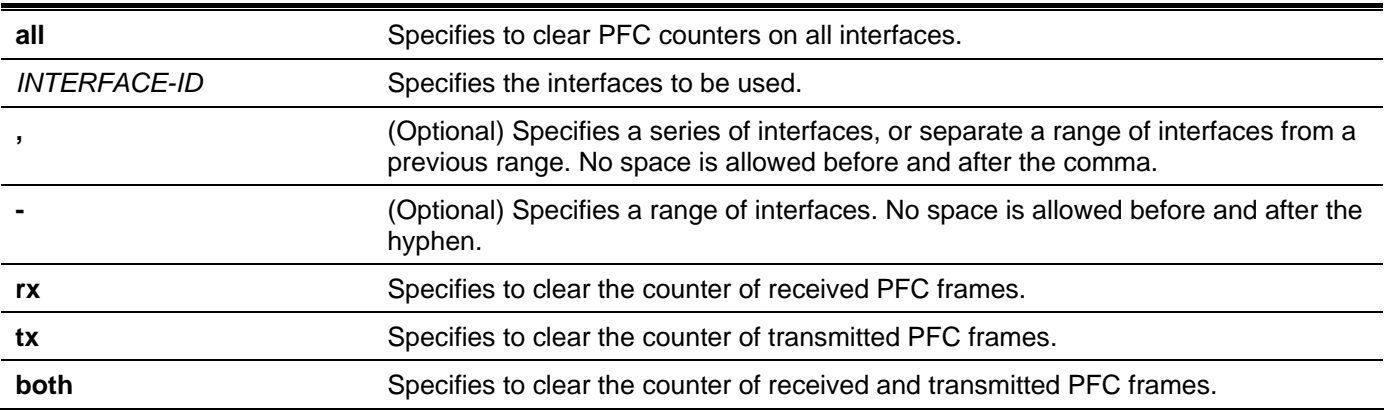

#### **Default**

None.

#### **Command Mode**

Privileged EXEC Mode.

#### **Command Default Level**

Level: 12.

#### **Usage Guideline**

Use this command to clear the PFC counters of requests and indications on the specified interface(s).

## **Example**

This example shows how to clear the counters of transmitted PFC frames on the ethernet 1/0/1.

```
Switch# clear priority-flow-control counters ethernet 1/0/1 tx
Switch#
```
# **77-2 priority-flow-control willing**

This command is used to turn on the DCBX PFC willing feature which indicates that the local port is willing to accept PFC configurations from a remote system. Use the **no** form of this command to turn off this feature.

#### **priority-flow-control willing**

**no priority-flow-control willing**

#### **Parameters**

None.

## **Default**

By default, this option is disabled.

## **Command Mode**

Interface Configuration Mode.

## **Command Default Level**

Level: 12.

# **Usage Guideline**

PFC, which is defined in IEEE 802.1Qbb, extends the basic IEEE 802.3x pause semantics and uses the IEEE 802.1p CoS values in the IEEE 802.1Q VLAN tag to differentiate up to eight CoSs that can be subject to flow control independently.

The following is a procedure to enable PFC on a priority basis.

- Use the **class-map type network-qos global configuration** command to create a type network-QoS class map.
- Use the **match cos class-map configuration** command to specify which priorities to configure.
- Use the **policy map type network-qos** command to create a type network QoS policy map.
- Use the **class type network-qos policy-map configuration** command to specify a type network QoS class map to be associated with a traffic policy.
- Use the **pause policy map type network-qos class configuration** command to enable the PFC pause characteristics on a class referenced in a type network QoS policy map.
- Use the **service-policy interface configuration** command to apply a type network QoS policy map.

If the PFC of all priorities is disabled on an interface, the interface defaults to the IEEE 802.3x flow control setting. When the PFC of any priority is enabled, the interface will pause a CoS on which the PFC is enabled and a pause frame for that CoS is received. Meanwhile, a pause frame will be transmitted if congestion is detected on the PFC enabled CoS.

This command is used to turn on the DCBX PFC willing feature that indicates that the local port is willing to accept PFC configurations from a remote system.

Enable the Switch to transmit LLDP DCBX PFC TLVs to advertise the PFC setting per-CoS and negotiate with the peer to take the PFC willing feature into effect.

# **Example**

This example shows how to turn on the DCBX PFC willing bit on the ethernet 1/0/3.

```
Switch# configure terminal
Switch(config)# interface ethernet 1/0/3
Switch(config-if)# priority-flow-control willing
Switch(config-if)#
```
# **77-3 show interfaces priority-flow-control**

This command is used to display PFC information of an interface.

#### **show interfaces [***INTERFACE-ID* **[, | -]] priority-flow-control**

## **Parameters**

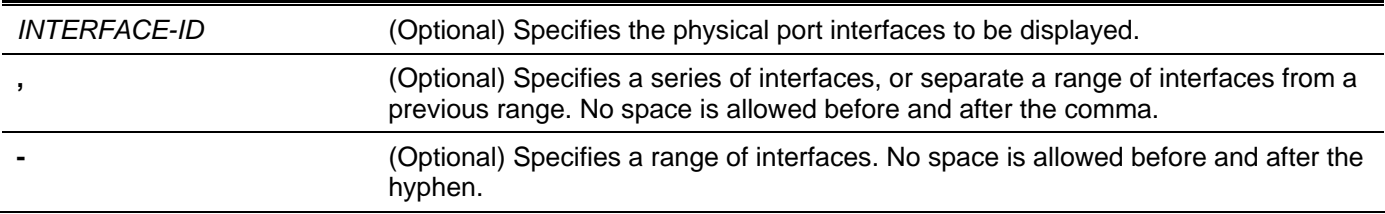

#### **Default**

None.

## **Command Mode**

User/Privileged EXEC Mode.

## **Command Default Level**

Level: 1.

## **Usage Guideline**

Use this command to display the PFC information on the specified interfaces.

This example shows how to display PFC information on the specified interface.

Switch#show interfaces priority-flow-control

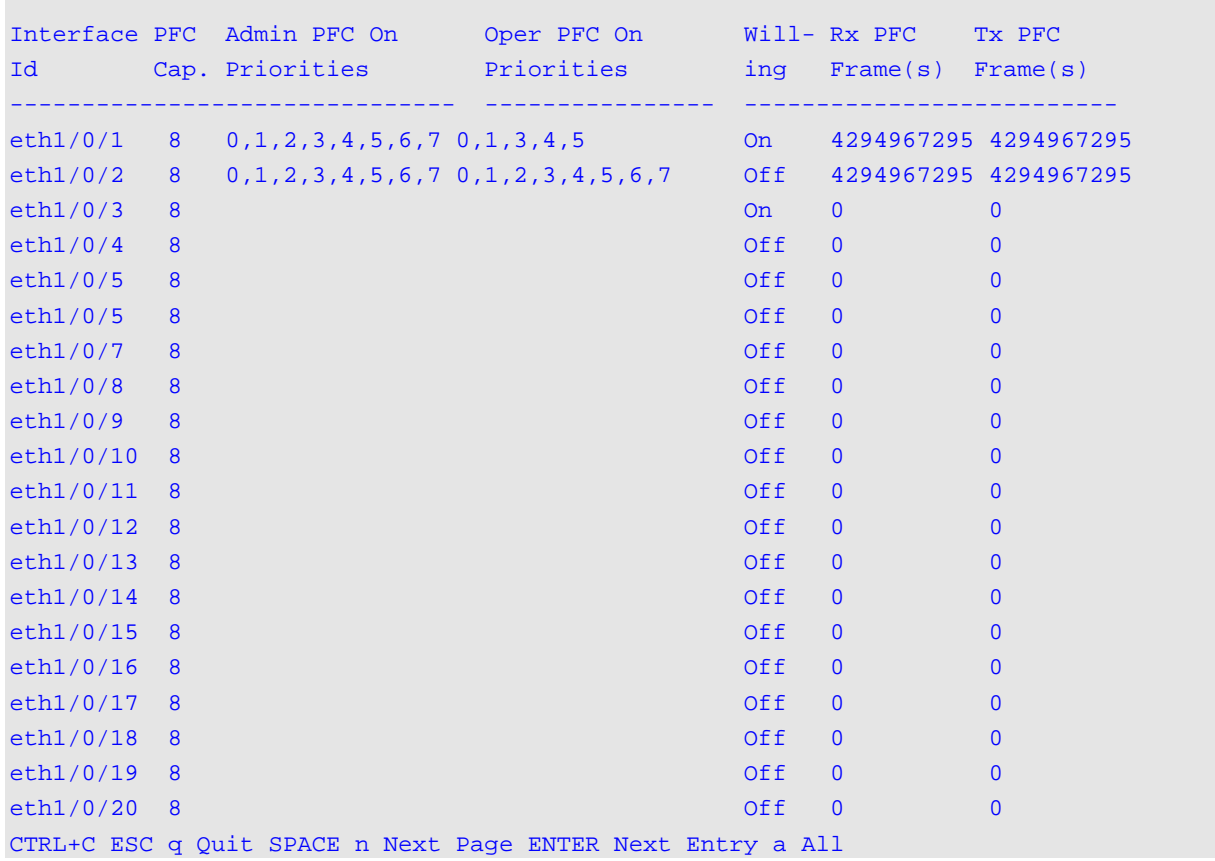

# **Display Parameters**

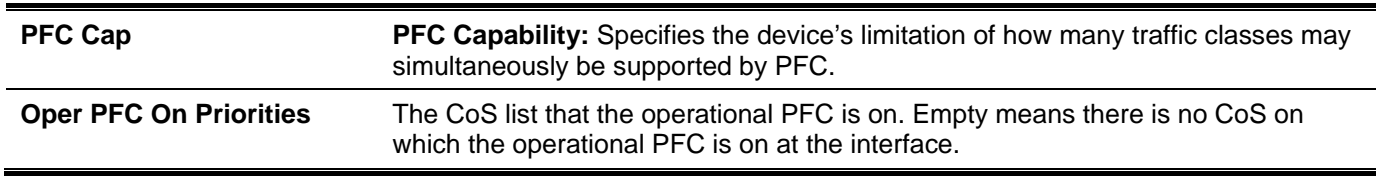

# 78. Private VLAN Commands

# **78-1 private-vlan**

This command is used to configure a VLAN as a private VLAN. Use the **no** form of this command to remove the private VLAN configuration.

**private-vlan {community | isolated | primary}**

**no private-vlan {community | isolated | primary}**

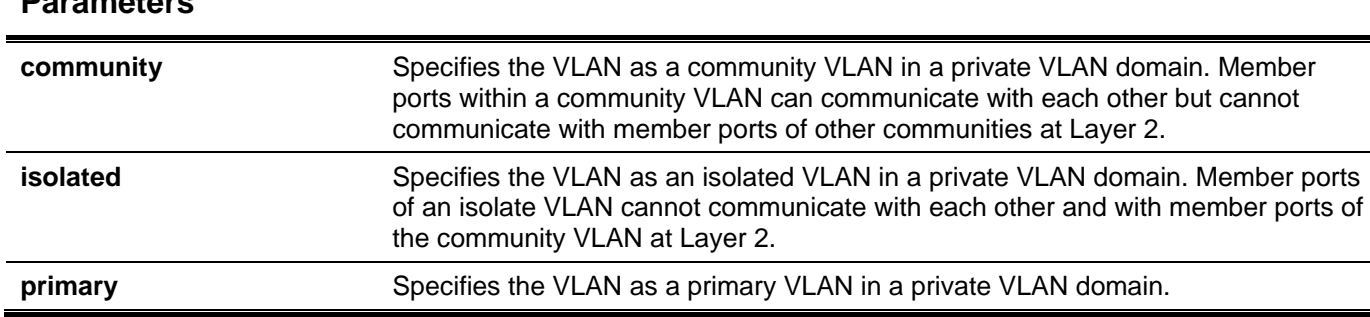

#### **Default**

**Parameters**

None.

## **Command Mode**

VLAN Configuration Mode.

#### **Command Default Level**

Level: 12.

## **Usage Guideline**

A private VLAN domain is defined with one primary VLAN, one isolated VLAN, and multiple community VLANs. Use this command first to specify the role of the private VLAN before they can be referenced in other private VLAN configuration commands.

# **Example**

This example shows how to configure a VLAN as a private VLAN. VLAN 1000, VLAN 1001 and VLAN 1002 are configured as a primary VLAN, an isolated VLAN and a community VLAN respectively.

```
Switch# configure terminal
Switch(config)# vlan 1000
Switch(config-vlan)# private-vlan primary
Switch(config-vlan)# exit
Switch(config)# vlan 1001
Switch(config-vlan)# private-vlan isolated
Switch(config-vlan)# exit
Switch(config)# vlan 1002
Switch(config-vlan)# private-vlan community
Switch(config-vlan)#
```
# **78-2 private-vlan association**

This command is used to associate secondary VLANs with a primary VLAN. Use the **no** form of this command to remove the association of secondary VLANs with the primary VLAN.

**private-vlan association {add** *SECONDARY-VLAN-ID* **[, | -] | remove** *SECONDARY-VLAN-ID* **[, | -]}**

#### **no private-vlan association**

#### **Parameters**

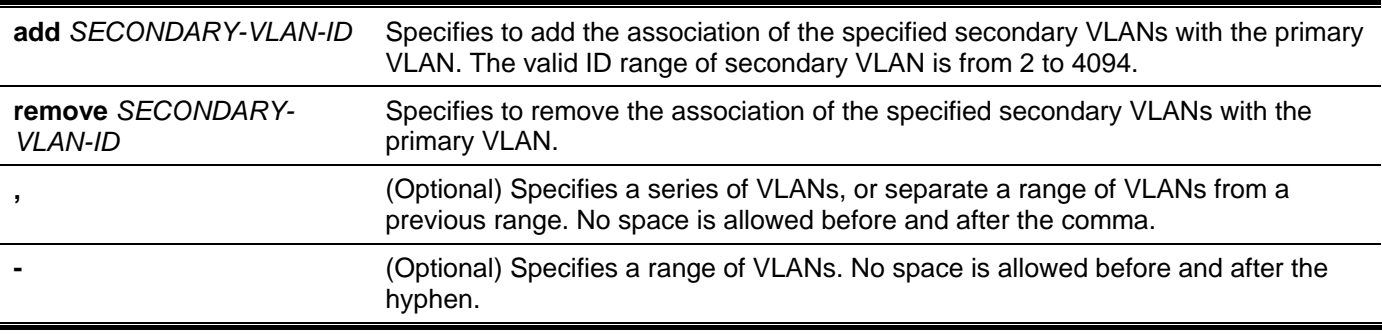

#### **Default**

None.

#### **Command Mode**

VLAN Configuration Mode.

#### **Command Default Level**

Level: 12.

#### **Usage Guideline**

Only one isolated VLAN can be associated with the primary VLAN. Multiple community VLANs can be associated with the primary VLAN. A secondary VLAN can only be associated with one primary VLAN.

#### **Example**

This example shows how to associate secondary VLAN 1001 and secondary VLAN 1002 with the primary VLAN 1000.

```
Switch# configure terminal
Switch(config)# vlan 1000
Switch(config-vlan)# private-vlan association add 1001-1002
Switch(config-vlan)#
```
# **78-3 private-vlan synchronize**

This command is used to synchronize secondary VLANs to have the same mapping MST ID as the primary VLAN.

#### **private-vlan synchronize**

#### **Parameters**

None.

#### **Default**

None.

## **Command Mode**

MST Configuration Mode.

## **Command Default Level**

Level: 12.

## **Usage Guideline**

The secondary VLANs need to be mapped to the same MST ID as the primary VLAN if private VLAN is configured. If the mapping is not synchronized when the user exits the MST Configuration Mode, a warning message will be displayed. Use the **private-vlan synchronize** command to synchronize the MST ID mapping before exiting the MST Configuration Mode. This command will not be saved in the running configuration.

# **Example**

This example shows how to synchronize the MST mapping before exiting the MST Configuration Mode.

```
Switch# configure terminal
Switch(config)# spanning-tree mst configuration
Switch(config-mst)# instance 1 vlans 1-100
Switch(config-mst)# instance 2 vlans 101-200
Switch(config-mst)# private-vlan synchronize
Switch(config-mst)#
```
# **78-4 switchport mode private-vlan**

This command is used to specify a port as a private VLAN port. The port type can be a host port, promiscuous port, trunk promiscuous port or trunk secondary port.

#### **switchport mode private-vlan {host | promiscuous | trunk promiscuous | trunk secondary}**

#### **Parameters**

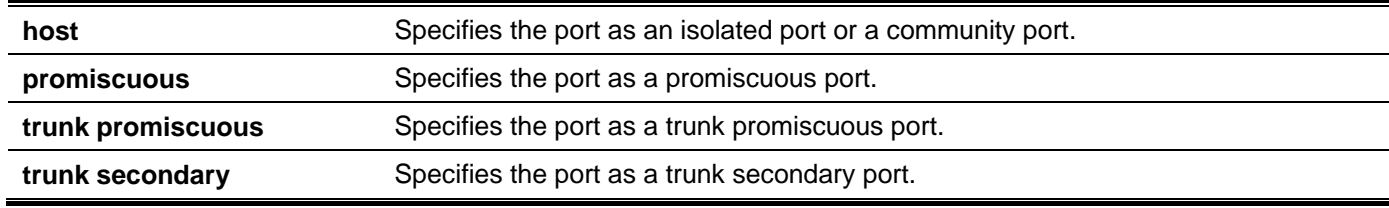

#### **Default**

By default, this option is configured as Hybrid VLAN mode.

#### **Command Mode**

Interface Configuration Mode.

## **Command Default Level**

Level: 12.

#### **Usage Guideline**

For isolated ports or community ports, use the **switchport mode private-vlan host** command to specify the port mode and use the **switchport private-vlan host-association** command to associate the port with the secondary VLAN and the primary VLAN.

For a promiscuous port, use the **switchport mode private-vlan promiscuous** command to specify the port mode and use the **switchport private-vlan mapping** command to associate the port with a primary VLAN and define the mapping secondary VLAN.

For a trunk port of a primary VLAN, use the **switchport mode trunk** command to specify the port mode and use the **switchport trunk allowed vlan** command to define the associated VLANs.

For a trunk promiscuous port, use the **switchport mode private-vlan trunk promiscuous** command to specify the port mode and use the **switchport private-vlan mapping trunk** command to define the associated VLANs.

For a trunk secondary port, use the **switchport mode private-vlan trunk secondary** command to specify the port mode and use the **switchport private-vlan host-association trunk** command to define the associated VLANs.

When an interface's mode is changed, the setting associated with the previous mode will be lost.

# **Example**

This example shows how to configure physical ports as private VLAN ports. Here, we specify the ethernet 1/0/1 as a private VLAN host port and specify the ethernet 1/0/2 as a private VLAN promiscuous port.

```
Switch# configure terminal
Switch(config)# interface ethernet 1/0/1
Switch(config-if)# switchport mode private-vlan host
Switch(config-if)# exit
Switch(config)# interface ethernet 1/0/2
Switch(config-if)# switchport mode private-vlan promiscuous
Switch(config-if)#
```
# **78-5 switchport private-vlan host-association**

This command is used to associate the private VLAN with an isolated port, a community port, or a trunk secondary port. Use the no form of this command to remove the association.

**switchport private-vlan host-association [trunk]** *PRIMARY-VLAN-ID SECONDARY-VLAN-ID*

**no switchport private-vlan host-association [trunk** *PRIMARY-VLAN-ID SECONDARY-VLAN-ID***]**

#### **Parameters**

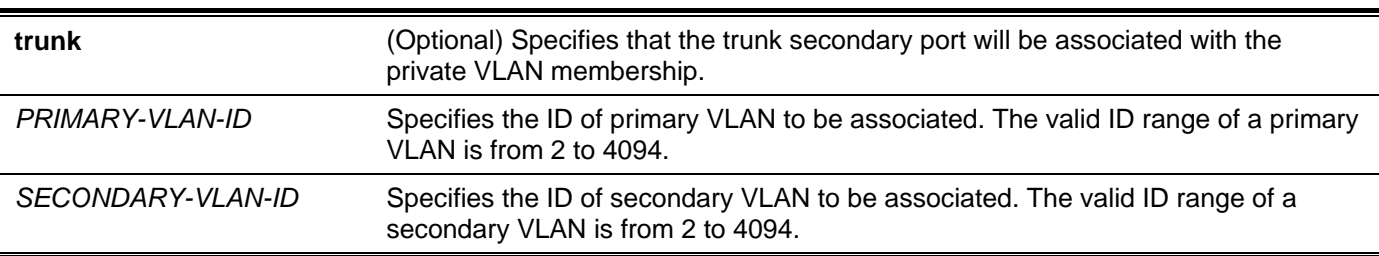

#### **Default**

None.

#### **Command Mode**

Interface Configuration Mode.

#### **Command Default Level**

Level: 12.

#### **Usage Guideline**

The port is an isolated port if the secondary VLAN specified by the command is an isolated VLAN. The port is a community port if the secondary VLAN specified by the command is a community VLAN.

Issuing this command without the **trunk** parameter will configure the port as an untagged member of both the specified secondary VLAN and the primary VLAN.

If this command is used by a trunk secondary port, the port is configured as the tagged member of the specified primary VLAN and the secondary VLAN.

## **Example**

This example shows how to associate ethernet 1/0/1 with the primary VLAN 1000 and the secondary VLAN 1001.

```
Switch# configure terminal
Switch(config)# interface ethernet 1/0/1
Switch(config-if)# switchport mode private-vlan host
Switch(config-if)# switchport private-vlan host-association 1000 1001
Switch(config-if)#
```
This example shows how to define the ethernet 1/0/2 to trunk secondary mode and associate it with the primary VLAN 2000 and the secondary VLAN 2001.

```
Switch# configure terminal
Switch(config)# interface ethernet 1/0/2
Switch(config-if)# switchport mode private-vlan trunk secondary
Switch(config-if)# switchport private-vlan host-association trunk 2000 2001
Switch(config-if)#
```
# **78-6 switchport private-vlan mapping**

This command is used to associate the private VLAN membership with a promiscuous port or a trunk promiscuous port. Use the **no** form of this command to remove the association.

```
switchport private-vlan mapping [trunk] PRIMARY-VLAN-ID {add SECONDARY-VLAN-ID [, | -] | remove 
SECONDARY-VLAN-ID [, | -]}
```
**no switchport private-vlan mapping [trunk** *PRIMARY-VLAN-ID***]**

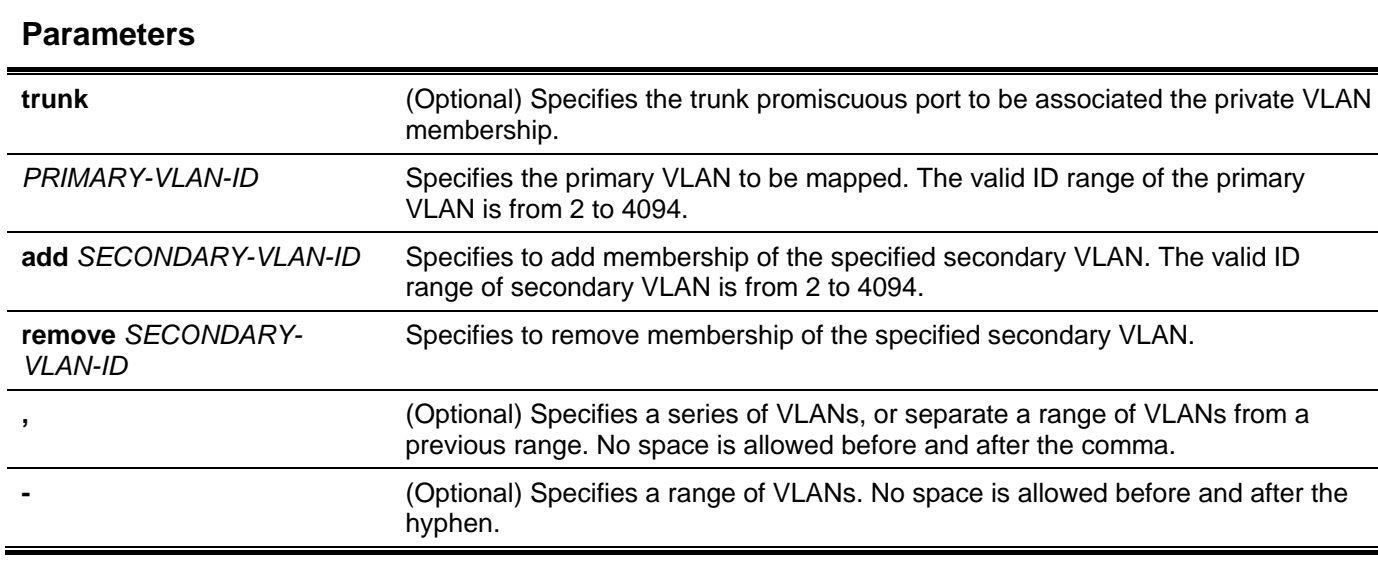

#### **Default**

None.

## **Command Mode**

Interface Configuration Mode.

#### **Command Default Level**

Level: 12.

## **Usage Guideline**

The command is available for physical port and port-channel interface configuration.

Issuing the command without the **trunk** parameter will configure the port as an untagged member of the specified primary VLAN and the mapping secondary VLANs. Issuing the command with the **trunk** parameter will configure the port is set as a tagged member of the specified primary VLAN and the mapping secondary VLANs.

## **Example**

This example shows how to configure ethernet 1/0/2 as a private VLAN promiscuous port and to map it to a primary VLAN 1000 and secondary VLAN 1001 and VLAN 1002.

```
Switch# configure terminal
Switch(config)# interface ethernet 1/0/2
Switch(config-if)# switchport mode private-vlan promiscuous
Switch(config-if)# switchport private-vlan mapping 1000 add 1001,1002
Switch(config-if)#
```
This example shows how to configure the ethernet 1/0/3 as a private VLAN trunk promiscuous port and to map it to a primary VLAN 2000 and secondary VLAN 2001 and VLAN 2002.

```
Switch# configure terminal
Switch(config)# interface ethernet 1/0/3
Switch(config-if)# switchport mode private-vlan trunk promiscuous
Switch(config-if)# switchport private-vlan mapping trunk 2000 add 2001,2002
Switch(config-if)#
```
# **78-7 switchport private-vlan trunk native vlan**

This command is used to specify the native VLAN ID on a private VLAN trunk promiscuous port or trunk secondary port. Use the **no** form of this command to revert to the default setting.

**switchport private-vlan trunk native vlan {***VLAN-ID* **| tag}**

**no switchport private-vlan trunk native vlan [tag]**

#### **Parameters**

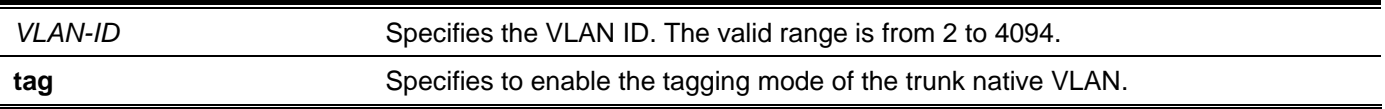

#### **Default**

by default, the native VLAN is 1 and in the untagged mode.

## **Command Mode**

Interface Configuration Mode.

## **Command Default Level**

Level: 12.

## **Usage Guideline**

The command is available for physical port and port-channel interface configuration.

The command only takes effect when the interface is set to private VLAN trunk promiscuous mode or trunk secondary mode.

When a trunk native VLAN is set to the tagged mode, normally the acceptable frame type of the port should be set to only accept tagged frames (**tagged-only**).

When a private VLAN trunk port works in the untagged mode for the native VLAN, transmitting untagged packets for the native VLAN and tagged packets for all other VLANs and the acceptable frame types of the port has to be set to **admit-all** in order to function correctly.

## **Example**

This example shows how to configure ethernet 1/0/2 as a native VLAN member port.

```
Switch# configure terminal
Switch(config)# interface ethernet 1/0/2
Switch(config-if)# switchport private-vlan trunk native vlan 2
Switch(config-if)#
```
# **78-8 switchport private-vlan trunk allowed vlan**

This command is used to support carrying normal VLANS on trunk promiscuous port or trunk secondary port. Use the **no** form of this command to revert to the default setting.

**switchport private-vlan trunk allowed vlan {all | [add | remove | except]** *VLAN-ID* **[, | -]}**

**no switchport private-vlan trunk allowed vlan**

#### **Parameters**

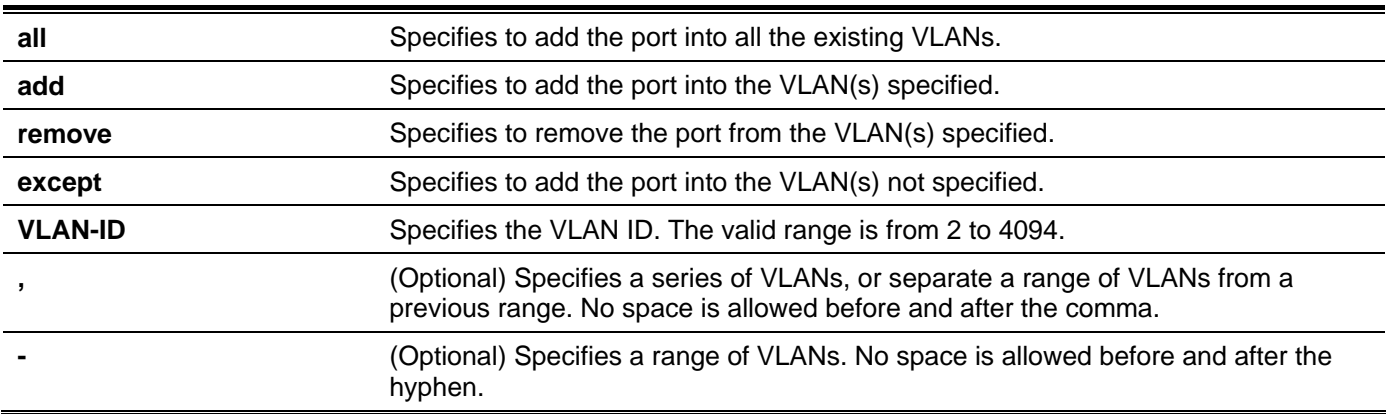

## **Default**

By default, VLAN 1 is allowed.

## **Command Mode**

Interface Configuration Mode.

## **Command Default Level**

Level: 12.

# **Usage Guideline**

The command is available for physical port and port-channel interface configuration.

The command only takes effect when the interface is set to private VLAN trunk promiscuous mode or trunk secondary mode.

If a VLAN is allowed on a private VLAN trunk port, the port will become the tagged member of the VLAN.

This command is used to support normal VLANs on trunk promiscuous ports or trunk secondary ports. A packet received on a trunk promiscuous port could belong to the primary VLAN or to the normal VLAN depending on the incoming VLAN. A packet received on a trunk secondary port could belong to the secondary VLAN or to the normal VLAN depending on the incoming VLAN.

# **Example**

This example shows how to configure the trunk secondary ethernet 1/0/2 as a normal VLAN 2 member port.

```
Switch# configure terminal
Switch(config)# interface ethernet 1/0/2
Switch(config-if)# switchport private-vlan trunk allowed vlan add 2
Switch(config-if)#
```
# **78-9 show vlan private-vlan**

This command is used to display private VLAN configurations.

#### **show vlan private-vlan**

#### **Parameters**

None.

#### **Default**

None.

#### **Command Mode**

User/Privileged EXEC Mode.

## **Command Default Level**

Level: 1.

## **Usage Guideline**

This command displays the listing of the private VLAN contained in the private VLAN domain, association of a secondary VLAN with a primary VLAN, and member port of each private VLAN.

This example shows how to display the private VLAN settings. In this example, there are two private VLAN domains configured.

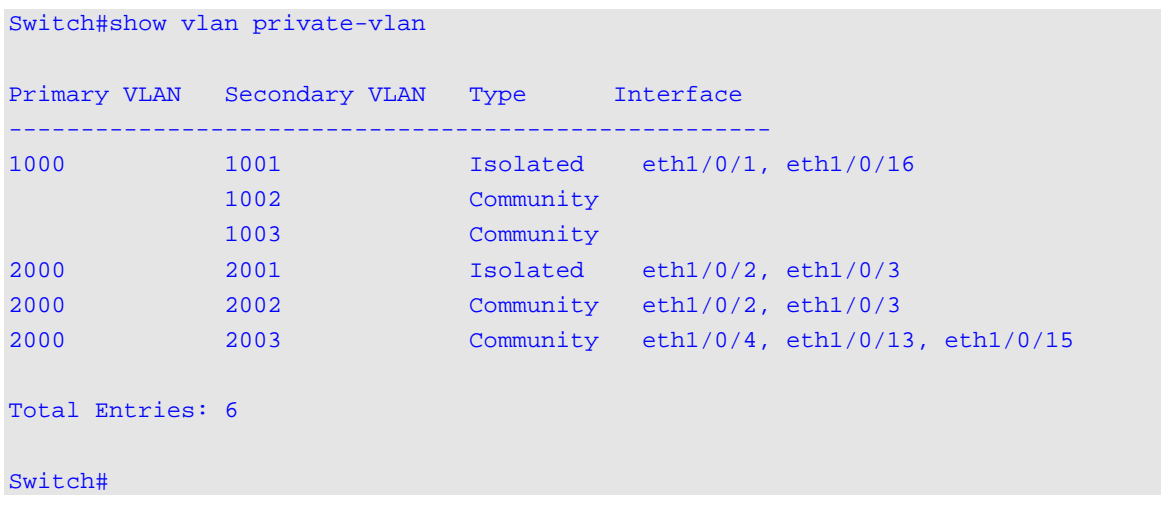

# 79. Protocol Independent Multicast (PIM) Snooping Commands

# **79-1 ip pim snooping**

This command is used to enable the PIM snooping function. Use the no form of this command to disable this function.

**ip pim snooping**

**no ip pim snooping**

#### **Parameters**

None.

#### **Default**

By default, this function is disabled globally and on all VLAN interfaces.

## **Command Mode**

Global Configuration Mode. VLAN Interface Configuration Mode.

#### **Command Default Level**

Level: 12.

# **Usage Guideline**

For a VLAN to operate with PIM snooping, both the global state and per interface state must be enabled.

# **Example**

This example shows how to enable the PIM snooping global state.

Switch# configure terminal Switch(config)# ip pim snooping Switch(config)#

This example shows how to enable PIM snooping on a VLAN 1.

```
Switch# configure terminal
Switch(config)# vlan 1
Switch(config-vlan)# ip pim snooping
Switch(config-vlan)#
```
# **79-2 clear ip pim snooping statistics**

This command is used to clear the PIM snooping related statistics.

#### **clear ip pim snooping statistics {all | vlan** *VLAN-ID***}**

#### **Parameters**

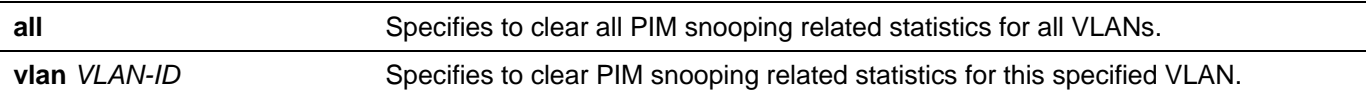

#### **Default**

None.

#### **Command Mode**

Privileged EXEC Mode.

#### **Command Default Level**

Level: 12.

#### **Usage Guideline**

This command is used to clear the PIM snooping related statistics.

#### **Example**

This example shows how to clear the PIM snooping related statistics.

Switch# clear ip pim snooping statistics all Switch#

# **79-3 show ip pim snooping**

This command is used to display PIM snooping information on the Switch.

```
show ip pim snooping [vlan VLAN-ID]
```
#### **Parameters**

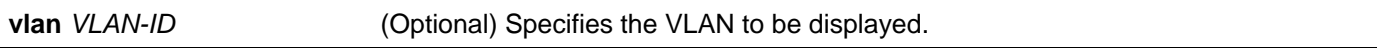

#### **Default**

None.

#### **Command Mode**

User/Privileged EXEC Mode.

#### **Command Default Level**

Level: 1.

#### **Usage Guideline**

This command is used to display PIM snooping information on the Switch.

This example shows how to display global PIM snooping information on the Switch.

```
Switch# show ip pim snooping
PIM snooping global state : Enabled
Number of user enabled VLANs : 2
User enabled VLANs: 1, 2
Switch#
```
This example shows how to display PIM snooping information for a specific VLAN.

```
Switch# show ip pim snooping vlan 1
2 neighbors, 10 mroutes, DR is 36.90.90.100
Learned neighbor on ports:
   1/0/23, Local
```
Switch#

# **79-4 show ip pim snooping neighbor**

This command is used to display PIM snooping neighbor information on the Switch.

**show ip pim snooping neighbor [vlan** *VLAN-ID***]**

#### **Parameters**

**vlan** *VLAN-ID* (Optional) Specifies the VLAN to be displayed.

#### **Default**

None.

#### **Command Mode**

User/Privileged EXEC Mode.

#### **Command Default Level**

Level: 1.

## **Usage Guideline**

This command is used to display PIM snooping neighbor information on the Switch.

This example shows how to display PIM snooping neighbor information on the Switch.

```
Switch# show ip pim snooping neighbor
Mode: DR - Designated Router, L - LAN Prune Delay , T - Tracking
VLAN Neighbor Port Uptime/Expires Option Flags
1 36.90.90.90 1/0/23 0DT00H09M30S/0DT00H01M45S
1 36.90.90.100 Local 0DT00H09M28S/0DT00H01M18S DR
Total Entries: 2
Switch#
```
# **79-5 show ip pim snooping mroute**

This command is used to display PIM snooping multicast routing information on the Switch.

#### **show ip pim snooping mroute [vlan** *VLAN-ID* **| group** *GROUP-ADDRESS***]**

#### **Parameters**

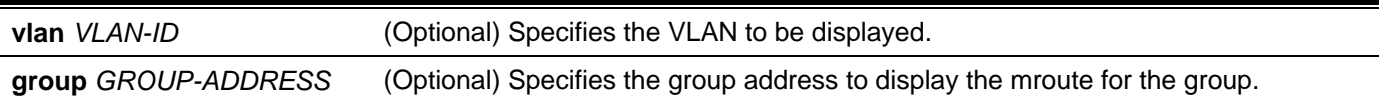

#### **Default**

None.

#### **Command Mode**

User/Privileged EXEC Mode.

#### **Command Default Level**

Level: 1.

## **Usage Guideline**

This command is used to display PIM snooping multicast routing information on the Switch.

This example shows how to display PIM snooping multicast routing information on the Switch.

```
Switch# show ip pim snooping mroute
Timers: PPT - Prune Pending Timer, ET - Expiry Timer
VLAN 1, (*, 226.1.1.1)
  Uptime/Expire: 0DT00H07M21S/0DT00H03M08S
  Downstream ports: 1/0/23
  Outgoing ports: 1/0/23, Local
    Port 1/0/23, JPState:Join, Exp:0DT00H03M08S
         Upstream neighbor: 36.90.90.100 learned on port Local
             PPT/ET: -/0DT00H03M08S
VLAN 1, (*, 226.1.1.2)
   Uptime/Expire: 0DT00H07M21S/0DT00H03M08S
  Downstream ports: 1/0/23
  Outgoing ports: 1/0/23, Local
     Port 1/0/23, JPState:Join, Exp:0DT00H03M08S
         Upstream neighbor: 36.90.90.100 learned on port Local
             PPT/ET: -/0DT00H03M08S
VLAN 1, (1.3.3.5, 226.1.1.2, rpt)
  Uptime/Expire: 0DT00H07M18S/0DT00H03M08S
  Downstream ports: 1/0/23
  Outgoing ports: 1/0/23, Local
     Port 1/0/23, JPState:Pruned, Exp:0DT00H03M08S
         Upstream neighbor: 36.90.90.100 learned on port Local
             PPT/ET: -/0DT00H03M08S
Total Entries: 3
Switch#
```
# **79-6 show ip pim snooping statistics**

This command is used to display PIM snooping statistics information on the Switch.

```
show ip pim snooping statistics [vlan VLAN-ID]
```
#### **Parameters**

**vlan** *VLAN-ID* (Optional) Specifies the VLAN to be displayed.

#### **Default**

None.

## **Command Mode**

User/Privileged EXEC Mode.

#### **Command Default Level**

Level: 1.

#### **Usage Guideline**

This command is used to display PIM snooping statistics information on the Switch.

## **Example**

This example shows how to display PIM snooping statistics information on the Switch.

```
Switch# show ip pim snooping statistics
VLAN ID: 1
Received PIMv2 hello: 41
Received PIMv2 join/prune: 18
Received PIM error: 0
Received PIMv1 messages in total: 0
Received PIMv2 messages in total: 69
VLAN ID: 2
Received PIMv2 hello: 0
Received PIMv2 join/prune: 0
Received PIM error: 0
Received PIMv1 messages in total: 0
Received PIMv2 messages in total: 0
Total Entries: 2
Switch#
```
# 80. Protocol Independent Commands

# **80-1 distance default**

This command is used to define an administrative distance for static default route. Use the **no** form of this command to revert to the default setting.

**distance default** *DISTANCE*

**no distance default**

#### **Parameters**

*DISTANCE* Specifies the administrative distance. The range is from 1 to 255.

#### **Default**

The default distance of a static default route is 1.

#### **Command Mode**

Global Configuration Mode.

#### **Command Default Level**

Level: 12.

#### **Usage Guideline**

Use this command to configure the distance is an integer from 1 to 255 representing the trust rating of the route. The route with a lower distance value is preferred over the route with a higher distance value.

#### **Example**

This example shows how to configure the static default route distance to be 150.

```
Switch#configure terminal
Switch(config)#distance default 150
Switch(config)#
```
## **80-2 distance static**

This command is used to define an administrative distance for static routes. Use the **no** form of this command to revert to the default setting.

**distance static** *DISTANCE*

**no distance static**

#### **Parameters**

*DISTANCE* Specifies the administrative distance. The range is from 1 to 255.

#### **Default**

The default distance of a static route is 60.

#### **Command Mode**

Global Configuration Mode.

#### **Command Default Level**

Level: 12.

## **Usage Guideline**

Use this command to configure the distance is an integer from 1 to 255 representing the trust rating of the route. The route with a lower distance value is preferred over the route with a higher distance value.

## **Example**

This example shows how to configure the static route distance to 100.

```
Switch# configure terminal
Switch(config)# distance static 100
Switch(config)#
```
# **80-3 distribute-list in**

This command is used to configure the distribute list which filters the protocol route updates based on the specified access list. Use the **no** form of this command to remove the filter.

**distribute-list** *ACCESS-LIST-NAME* **in** *INTERFACE-ID*

**no distribute-list** *ACCESS-LIST-NAME* **in** *INTERFACE-ID*

#### **Parameters**

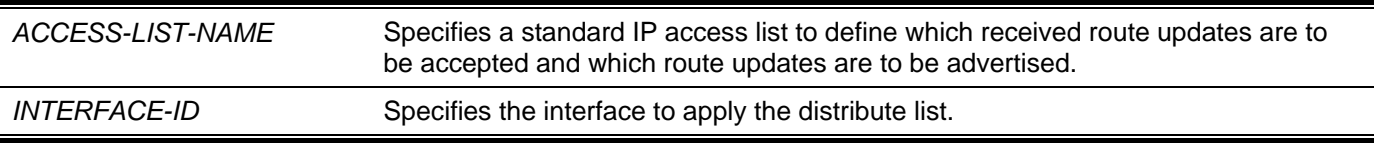

#### **Default**

None.

#### **Command Mode**

Router Configuration Mode.

#### **Command Default Level**

Level: 12.

#### **Usage Guideline**

When the access list is applied to the interface using the distribute-list in command, the route updates received by the specified interface will be filtered based on the access list.

## **Example**

This example shows how to configure access list "East-ranch" to filter RIP protocol route updates.

```
Switch# configure terminal
Switch(config)# router rip
Switch(config-router)# distribute-list East-ranch in vlan1
Switch(config-router)#
```
## **80-4 ip route**

This command is used to create a static route entry. Use the **no** form of this command to remove a static route entry.

**ip route** *NETWORK-PREFIX NETWORK-MASK* **{***IP-ADDRESS* **[primary | backup] | null0} no ip route** *NETWORK-PREFIX NETWORK-MASK* **{***IP-ADDRESS* **| null0}**

#### **Parameters**

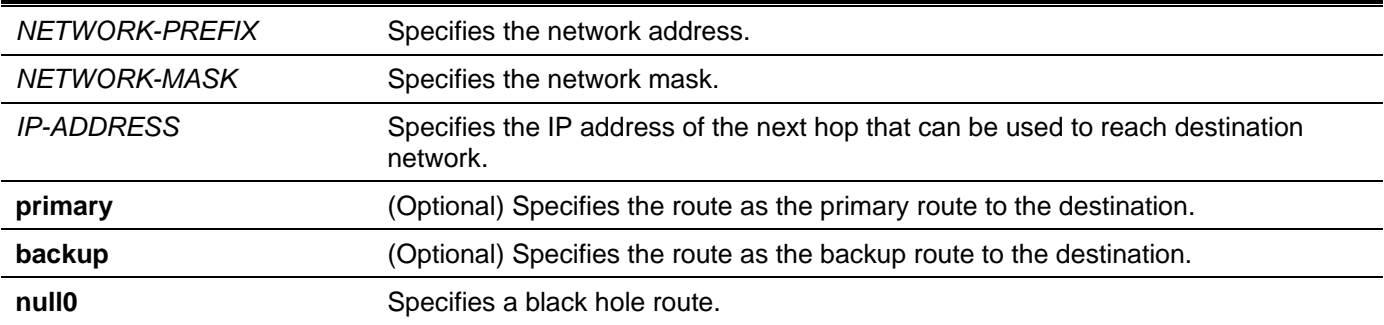

#### **Default**

None.

#### **Command Mode**

Global Configuration Mode.

#### **Command Default Level**

Level: 12.

## **Usage Guideline**

Use **0.0.0.0 0.0.0.0** to specify the default route.

Floating state route is supported. This means that there could have two routes with the same destination network address but different next hop. If none of the **primary** or **backup** parameter is specified, the static route will be automatically determined to be a primary route or a backup route. Primary route is preferable, and is always be used for forwarding when it is active. When the primary route is down, the backup route will be used.

## **Example**

This example shows how to add a static route entry for 20.0.0.0/8 with the next-hop 10.1.1.254.

```
Switch# configure terminal
Switch(config)# ip route 20.0.0.0 255.0.0.0 10.1.1.254
Switch(config)#
```
# **80-5 ip route static bfd**

This command is used to create a BFD peer. Use the **no** form of this command to remove the BFD peer.

**ip route static bfd** *INTERFACE-NAME IP-ADDRESS* **no ip route static bfd** *INTERFACE-NAME IP-ADDRESS*

#### **Parameters**

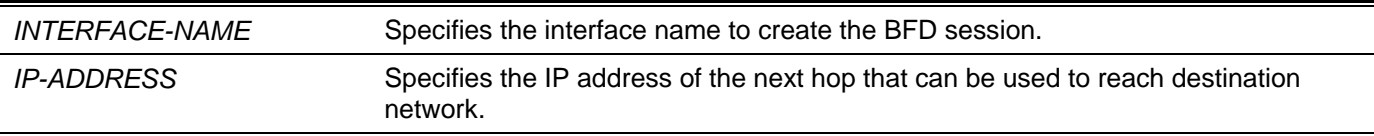

#### **Default**

None.

#### **Command Mode**

Global Configuration Mode.

#### **Command Default Level**

Level: 12.

#### **Usage Guideline**

The specified IP address must be a real IP address of a real device in the inputting interface's subnet. A BFD session will be created between the Switch and its peer. If the session goes down, the Switch will delete the ARP of the peer address to disable this static route.

## **Example**

This example shows how to create a BFD peer.

```
Switch#configure terminal
Switch(config)#ip route static bfd vlan1 10.0.0.2
Switch(config)#
```
# **80-6 ipv6 route**

This command is used to create an IPv6 static route entry. Use the **no** command to remove an IPv6 static route entry.

**ipv6 route {default |** *NETWORK-PREFIX***/***PREFIX-LENGTH***} [***INTERFACE-ID***]** *NEXT-HOP-ADDRESS* **[primary | backup] [***DISTANCE***]**

**no ipv6 route {default |** *NETWORK-PREFIX***/***PREFIX-LENGTH***} [***INTERFACE-ID***]** *NEXT-HOP-ADDRESS*

#### **Parameters**

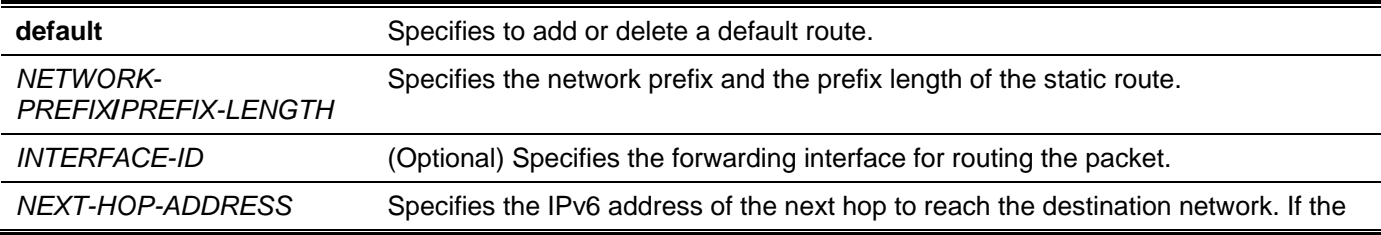

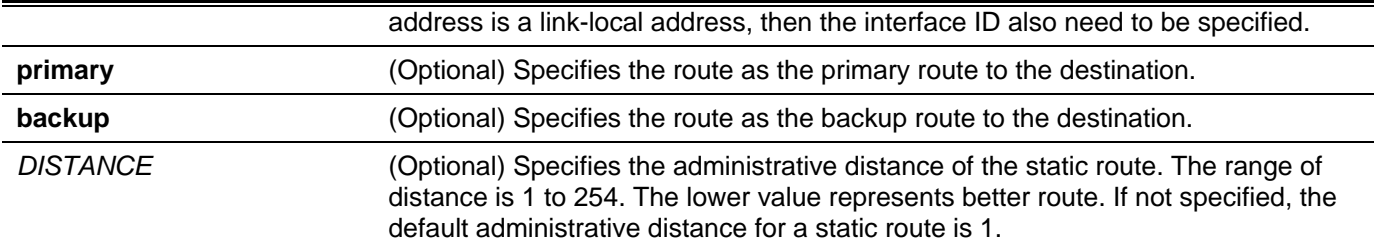

#### **Default**

None.

## **Command Mode**

Global Configuration Mode.

#### **Command Default Level**

Level: 12.

#### **Usage Guideline**

Floating state route is supported. This means that there could have two routes with the same destination network address but different next hop. If none of the **primary** or **backup** parameter is specified, the static route will be automatically determined to be a primary route or a backup route. Primary route is preferable, and is always be used for forwarding when it is active. When the primary route is down, the backup route will be used.

#### **Example**

This example shows how to create a static route destined to the network where proxy server resides.

Switch# configure terminal Switch(config)# ipv6 route 2001:0101::/32 vlan1 fe80::0000:00ff:1111:2233 Switch(config)#

# **80-7 ipv6 route static bfd**

This command is used to create a BFD peer. Use the **no** form of this command to remove the BFD peer.

**ipv6 route static bfd** *INTERFACE-NAME IPv6-ADDRESS*

**no ipv6 route static bfd** *INTERFACE-NAME IPv6-ADDRESS*

#### **Parameters**

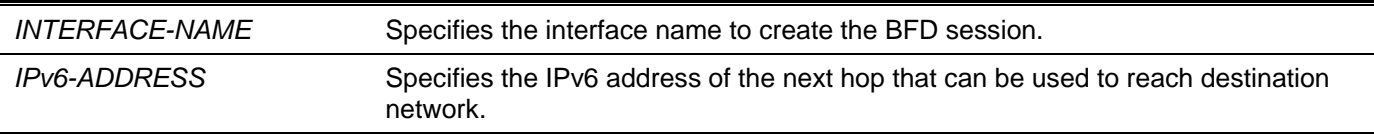

#### **Default**

None.

## **Command Mode**

Global Configuration Mode.

#### **Command Default Level**

Level: 12.

## **Usage Guideline**

The specified IP address must be a real IPv6 address of a real device in the inputting interface's subnet. A BFD session will be created between the Switch and its peer. If the session goes down, the Switch will delete the neighbor-cache of the peer address to disable this IPv6 static route.

## **Example**

This example shows how to create a BFD peer.

```
Switch#configure terminal
Switch(config)# ipv6 route static bfd vlan1 1001::2
Switch(config)#
```
# **80-8 show ip protocols**

This command is used to display the state of the routing process.

#### **show ip protocols [rip]**

#### **Parameters**

**rip rip** (Optional) Specifies to display the RIP protocol overall configuration.

#### **Default**

None.

#### **Command Mode**

User/Privileged EXEC Mode.

#### **Command Default Level**

Level: 1.

## **Usage Guideline**

Use this command to display the status of the routing processes. If no option is specified, all running routing processes are displayed.

This example shows how to display the routing protocol information.

```
Switch#show ip protocols
Routing Protocol is RIP
   Sending updates every 30 seconds, next due in 20 seconds
   Invalid 180 secs, flush 120 secs
  Default redistribution metric is 0
  Default version control: send version 1, receive any version
   Interface Send Recv
  Routing for Networks:
  Routing Information Sources:
   Gateway Last Update
  Distribute list:
    East branch (in)
    Interface in
  Distance:100
```
Switch#

## **80-9 show ip route**

This command is used to display the entry in the routing table.

**show ip route [***IP-ADDRESS* **[***MASK***] |** *PROTOCOL* **| hardware]**

#### **Parameters**

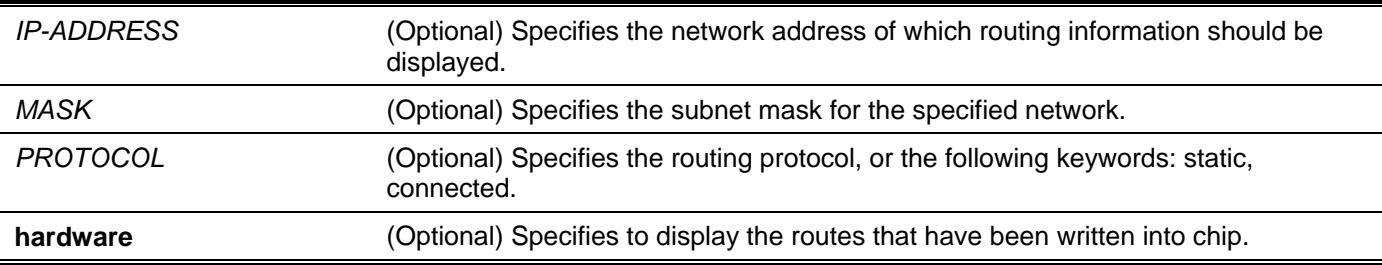

#### **Default**

None.

#### **Command Mode**

User/Privileged EXEC Mode.

#### **Command Default Level**

Level: 1.

#### **Usage Guideline**

The routing table gathers routes learned from different protocols. If multiple routes can reach the same network, the one with the best distance and the next hop is reachable will be chosen as the best and set to hardware for

routing of packets. They are the route entry currently at work. That is, if the route with the best distance is with the unreachable next hop, then the route with the next preferred distance will be chosen.

# **Example**

This example shows how to display the routing table.

```
Switch#show ip route
Code: C - connected, S - static, R - RIP,
       * - candidate default
Gateway of last resort is not set
C 10.0.0.0/8 is directly connected, vlan1
C 192.168.10.0/24 is directly connected, vlan1_1
Total Entries: 2
Switch#
```
# **80-10 show ip route summary**

This command is used to display the brief information for the working routing entries.

**show ip route summary**

#### **Parameters**

None.

#### **Default**

None.

**Command Mode**

User/Privileged EXEC Mode.

#### **Command Default Level**

Level: 1.

#### **Usage Guideline**

This command displays the brief information for the working routing entries.

This example shows how to display the brief information for the working routing entries.

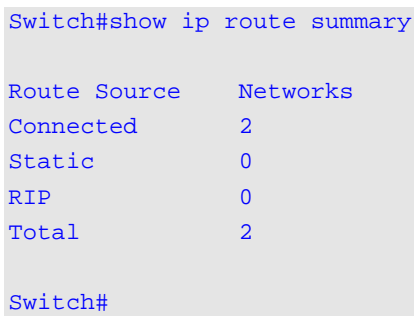

# **80-11 show ipv6 route**

This command is used to display the entry in routing table.

**show ipv6 route [[***IPV6-ADDRESS* **|** *NETWORK-PREFIX***/***PREFIX-LENGTH* **|** *INTERFACE-ID* **|** *PROTOCOL***] [database] | hardware]**

#### **Parameters**

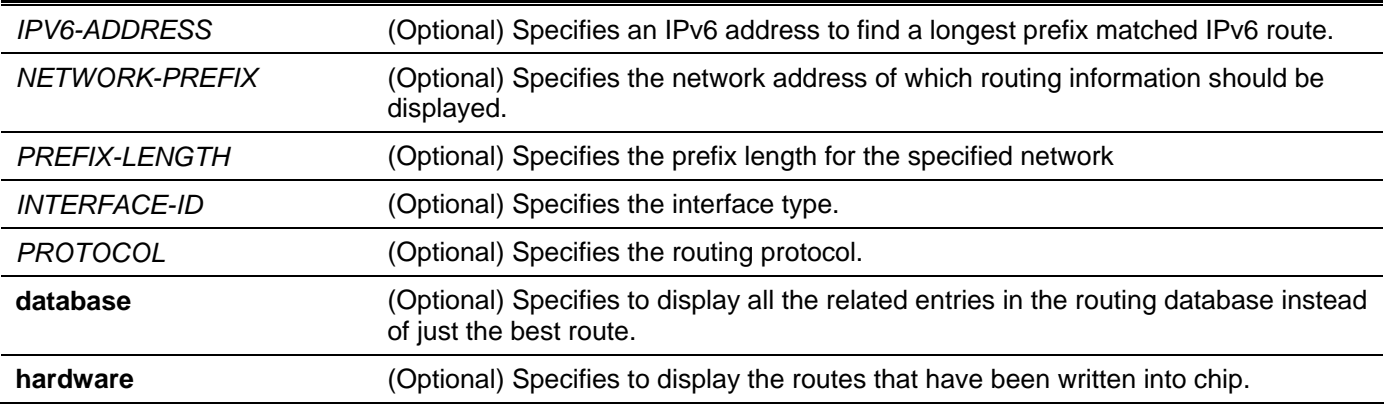

#### **Default**

None.

#### **Command Mode**

User/Privileged EXEC Mode.

#### **Command Default Level**

Level: 1.

#### **Usage Guideline**

The routing table gathers routes learned from different protocols. If multiple routes can reach the same network, the one with the best distance and the next hop is reachable will be chosen as the best and set to hardware for routing of packets. They are the route entry currently at work. That is, if the route with the best distance is with the unreachable next hop, then the route with the next preferred distance will be chosen.

This example shows how to display the routing entries for IPv6.

```
Switch#show ipv6 route
IPv6 Routing Table
Code: C - connected, S - static, R - RIP
      SLAAC - Stateless address autoconfiguration
S ::/0 [1/1] via 2001:DB8:0:5::3600, vlan1
C 2000::/64 [0/1] is directly connected, vlan1
R 2000:17::/64 [120/2] via FE80::20F:36FF:FE30:AE03, vlan1
C 2001:DB8:0:5::/64 [0/1] is directly connected, vlan1
R 2001:DB8:0:3600::/64 [120/2] via FE80::206:28FF:FED8:FEAC, vlan1
R 2107:100:A::/64 [120/2] via FE80::20F:36FF:FE30:AE03, vlan1
R 6000::/64FEAC, vlan12] v
R 7100::/64 [120/2] via FE80::206:28FF:FED8:FEAC, vlan1
Total Entries: 9 entries, 9 routes
Switch#
```
# **80-12 show ipv6 route summary**

This command is used to display the current state of the IPv6 routing table.

**show ipv6 route summary**

#### **Parameters**

None.

#### **Default**

None.

#### **Command Mode**

User/Privileged EXEC Mode.

#### **Command Default Level**

Level: 1.

#### **Usage Guideline**

When the system provides forwarding services for IPv6 traffic, it is very important and helpful to check the forwarding/routing table to understand what the traffic path will be currently in the network.
# **Example**

This example shows how to display the current state of the IPv6 routing table.

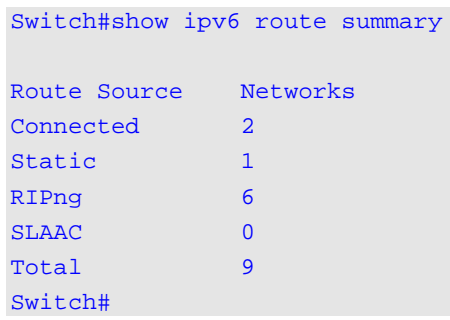

# 81. Quality of Service (QoS) Commands

### **81-1 class**

This command is used to specify the name of the class map to be associated with a traffic policy and then enter into policy map class configuration mode. Use the **no** form of this command to remove the policy definition for the specified class.

**class** *NAME*

**no class** *NAME*

**class class-default**

#### **Parameters**

*NAME* Specifies the name of the class map to be associated with a traffic policy.

#### **Default**

None.

#### **Command Mode**

Policy-map Configuration Mode.

#### **Command Default Level**

Level: 12.

#### **Usage Guideline**

This command enters the policy-map class configuration mode. All the traffic that does not match the proceeding defined class will be classified as class-default. If the specified name of class map does not exist, no traffic is classified to the class.

### **Example**

This example shows how to define a policy map, policy1, which defines policies for the class "class-dscp-red". The packets that match DSCP 10, 12, or 14 will all be marked as DSCP 10 and be policed by a single rate policer.

```
Switch# configure terminal
Switch(config)# class-map class-dscp-red
Switch(config-cmap)# match ip dscp 10,12,14
Switch(config-cmap)# exit
Switch(config)# policy-map policy1
Switch(config-pmap)# class class-dscp-red
Switch(config-pmap-c)# set ip dscp 10
Switch(config-pmap-c)# police 1000000 2000 exceed-action set-dscp-transmit 0
Switch(config-pmap-c)#
```
### **81-2 class-map**

This command is used to create or modify a class-map that defines the criteria for packet matching, or enter the Class-map Configuration mode. Use the **no** form of this command to remove an existing class map from the Switch.

**class-map [match-all | match-any]** *NAME*

**no class-map** *NAME*

### **Parameters**

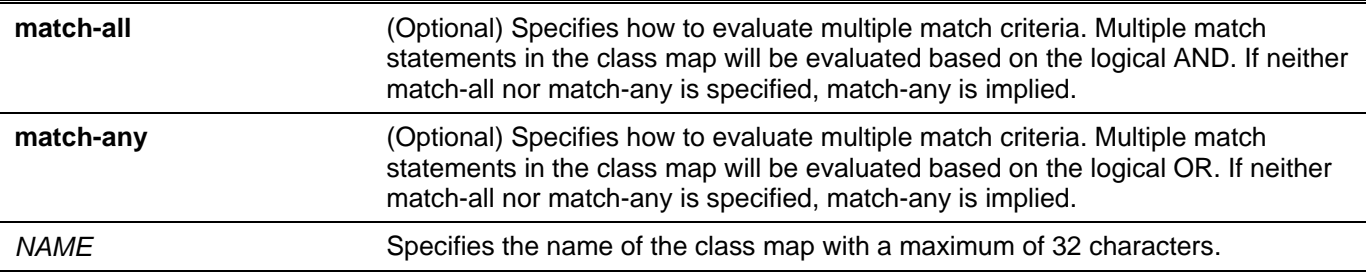

#### **Default**

By default, only class-default exists.

### **Command Mode**

Global Configuration Mode.

### **Command Default Level**

Level: 12.

### **Usage Guideline**

Use this command to create or modify a class-map that defines the criteria for matching packets. This command enters the Class-map Configuration mode where match commands are entered to define the match criteria for this class.

When multiple match commands are defined for a class, use the **match-all** or **match-any** keyword to specify whether to evaluate the multiple match criteria based on either the logical AND or the logical OR.

# **Example**

This example shows how to configure the "class\_home\_user "as the name of a class map. In this class map, a match statement specifies that the traffic that matches the access control list "acl\_home\_user" and matches the IPv6 protocol will be included under the class-map "class\_home\_user".

```
Switch# configure terminal
Switch(config)# class-map match-all class_home_user
Switch(config-cmap)# match access-group name acl_home_user
Switch(config-cmap)# match protocol ipv6
Switch(config-cmap)#
```
# **81-3 match**

This command is used to define the match criteria for a class-map. Use the **no** form of this command to remove the match criteria.

**match {access-group name** *ACCESS-LIST-NAME* **| cos [inner]** *COS-LIST* **| [ip] dscp** *DSCP-LIST* **| [ip] precedence** *IP-PRECEDENCE-LIST* **| protocol** *PROTOCOL-NAME* **| vlan [inner]** *VLAN-LIST***}**

**no match {access-group name** *ACCESS-LIST-NAME* **| cos [inner]** *COS-LIST* **| [ip] dscp** *DSCP-LIST* **| [ip] precedence** *IP-PRECEDENCE-LIST* **| protocol** *PROTOCOL-NAME* **| vlan [inner]** *VLAN-ID-LIST***}**

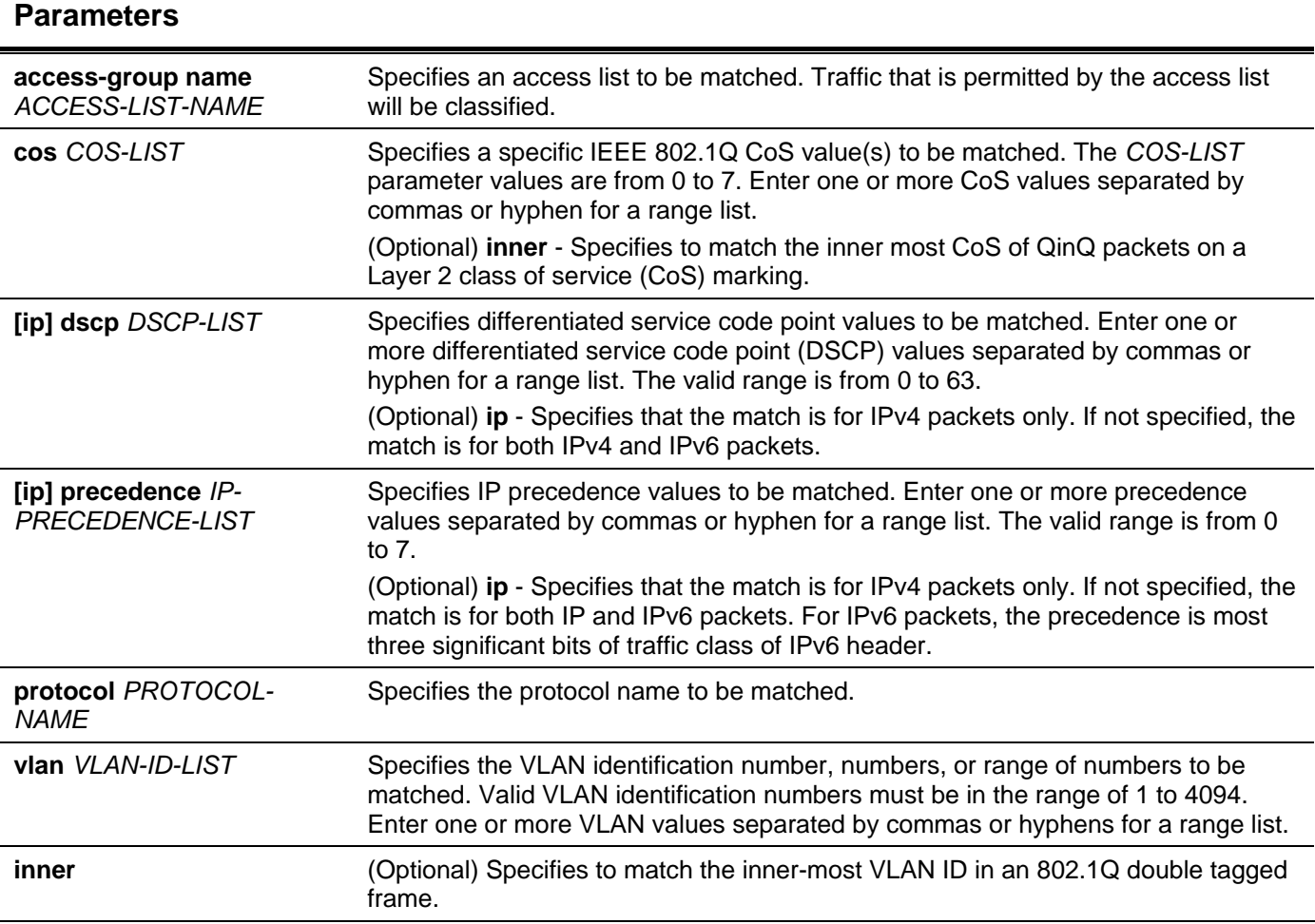

None.

### **Command Mode**

Class-map Configuration Mode.

### **Command Default Level**

Level: 12.

### **Usage Guideline**

To use the **match** command, first enter the class-map command to specify the name of the class that will be used to establish the match criteria. The policy for handling these matched packets is defined in the policy-map class configuration mode.

The **match access-group** command specifies an access list that will be matched. The packets that are permitted by the access list will be included in the class. The deny rule in the access list will be ignored. When the access group is applied using the **expert access-group**, **ip access-group**, **ipv6 access-group**, or **mac access-group** commands, and when the packet is matched in the ACL and QoS rules, the action of the class map will take effect.

The following lists the reference for the supported protocols for the match protocol command.

- **arp -** IP Address Resolution Protocol (ARP).
- **bgp -** Border Gateway Protocol.
- **dhcp -** Dynamic Host Configuration.
- **dns -** Domain Name Server lookup.
- **egp -** Exterior Gateway Protocol.
- **ftp -** File Transfer Protocol.
- **ip -** IP (version 4).
- **ipv6 -** IP (version 6).
- **netbios -** NetBIOS.
- **nfs -** Network File System.
- **ntp -** Network Time Protocol.
- **ospf -** Open Shortest Path First.
- **pppoe -** Point-to-Point Protocol over Ethernet.
- **rip -** Routing Information Protocol.
- **rtsp -** Real-Time Streaming Protocol.
- **ssh -** Secured shell.
- **telnet -** Telnet.
- **tftp -** Trivial File Transfer Protocol.

### **Example**

This example shows how to specify a class map called "class-home-user" and configures the access list named "acl-home-user" to be used as the match criterion for that class.

```
Switch# configure terminal
Switch(config)# class-map class-home-user
Switch(config-cmap)# match access-group name acl-home-user
Switch(config-cmap)#
```
This example shows how to specify a class map called "cos" and specifies that the CoS values of 1, 2, and 3 are match criteria for the class.

Switch# configure terminal Switch(config)# class-map cos Switch(config-cmap)# match cos 1,2,3 Switch(config-cmap)#

This example shows how classes called voice and video-n-data are created to classify traffic based on the CoS values. QoS treatment is then given to the appropriate packets in the cos-based-treatment policy map (in this example, the QoS treatment is a single rate policer and a two rate policer for class voice and video-n-data respectively). The service policy configured in this example is attached to ethernet 1/0/1.

```
Switch# configure terminal
Switch(config)# class-map voice
Switch(config-cmap)# match cos 7
Switch(config-cmap)# exit
Switch(config)# class-map video-n-data
Switch(config-cmap)# match cos 5
Switch(config-cmap)# exit
Switch(config)# policy-map cos-based-treatment
Switch(config-pmap)# class voice
Switch(config-pmap-c)# police 8000 1000 exceed-action drop
Switch(config-pmap-c)# exit
Switch(config-pmap)# class video-n-data
Switch(config-pmap-c)# police cir 500000 bc 10000 pir 1000000 be 10000 exceed-action set-dscp-
transmit 2 violate-action drop
Switch(config-pmap-c)# exit
Switch(config-pmap)# exit
Switch(config)# interface ethernet 1/0/1
Switch(config-if)# service-policy input cos-based-treatment
Switch(config-if)#
```
# **81-4 mls qos aggregate-policer**

This command is used to define a named aggregate policer for use in policy maps. Use the **no** form of this command to delete a named aggregate policer. The **mls qos aggregate-policer** command is for single rate policing and the **mls qos aggregate-policer cir** command is for two-rate policing.

**mls qos aggregate-policer** *NAME KBPS* **[***BURST-NORMAL* **[***BURST-MAX***]] [conform-action** *ACTION***] exceed-action** *ACTION* **[violate-action** *ACTION***] [color-aware]**

**mls qos aggregate-policer** *NAME* **cir** *CIR* **[bc** *CONFORM-BURST***] pir** *PIR* **[be** *PEAK-BURST***] [conformaction** *ACTION***] [exceed-action** *ACTION* **[violate-action** *ACTION***]] [color-aware]**

**no mls qos aggregate-policer** *NAME*

#### **Parameters**

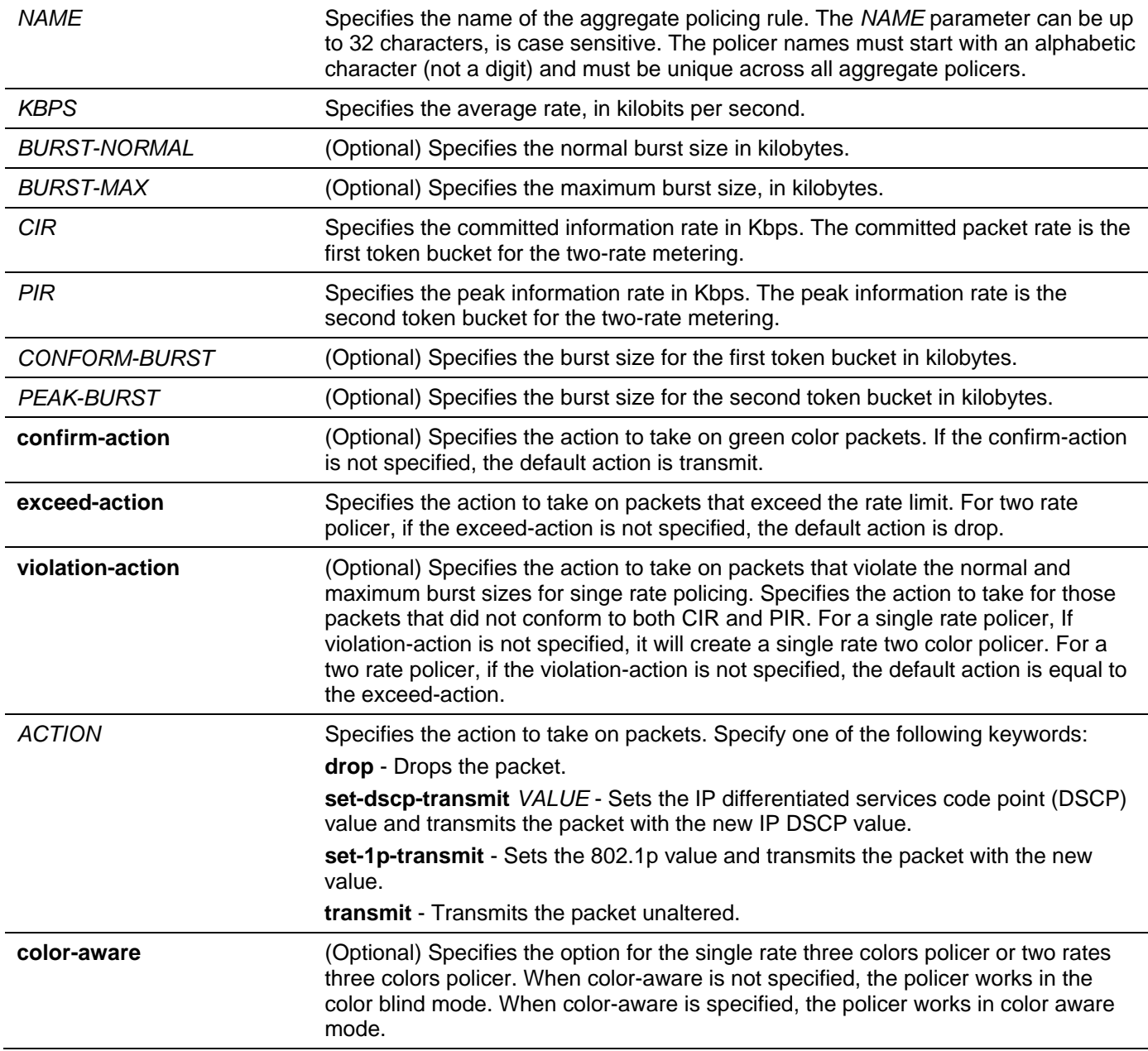

#### **Default**

None.

### **Command Mode**

Global Configuration Mode.

### **Command Default Level**

Level: 12.

### **Usage Guideline**

An aggregate policer can be shared by different policy map classes in a policy map. It cannot be shared by separate policy maps.

### **Example**

This example shows how an aggregate policer named "agg-policer5" with a single rate two color policer is configured. This named aggregator policer is applied as the service policy for the class 1 and class 2 traffic class in the policy 2 policy map.

```
Switch# configure terminal
Switch(config)# mls qos aggregate-policer agg-policer5 10 1000 exceed-action drop
Switch(config)# policy-map policy2
Switch(config-pmap)# class class1
Switch(config-pmap-c)# police aggregate agg-policer5
Switch(config-pmap-c)# exit
Switch(config-pmap)# class class2
Switch(config-pmap-c)# police aggregate agg-policer5
Switch(config-pmap-c)#
```
# **81-5 mls qos cos**

This command is used to configure the default Class of Service (CoS) value of a port. Use the **no** form of this command to revert to the default setting.

```
mls qos cos {COS-VALUE | override}
```
**no mls qos cos**

#### **Parameters**

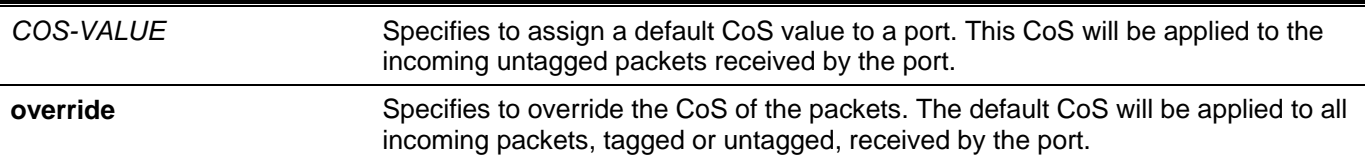

### **Default**

By default, this CoS value is 0. By default, **override** is not specified.

### **Command Mode**

Interface Configuration Mode.

### **Command Default Level**

Level: 12.

### **Usage Guideline**

When the **override** option is not specified, the CoS of the packets will be the packet's CoS if the packets are tagged, and will be the port default CoS if the packet is untagged.

When the **override** option is specified, the port default CoS will be applied to all packets received by the port. Use the **override** keyword when all incoming packets on certain ports deserve a higher or lower priority than packets that enter from other ports. Even if a port was previously set to trust DSCP or CoS, this command overrides that trust state, and all CoS values on the incoming packets are changed to the default CoS value that is configured with the **mls qos cos** command. If an incoming packet is tagged, the CoS value of the packet is modified at the ingress port.

For packets arriving at the 802.1Q VLAN tunnel port, the port default CoS will be both the internal CoS assigned to the packet, and the CoS value in the tunnel VLAN tag of the transmitted packet.

# **Example**

This example shows how the default CoS of Ethernet port 1/0/1 is set to 3.

```
Switch# configure terminal
Switch(config)# interface ethernet 1/0/1
Switch(config-if)# mls qos cos 3
Switch(config-if)#
```
# **81-6 mls qos dscp-mutation**

This command is used to attach an ingress Differentiated Services Code Point (DSCP) mutation map to the interface. Use the no form of this command to remove the ingress DSCP mutation map association from the interface.

**mls qos dscp-mutation** *DSCP-MUTATION-TABLE-NAME*

**no mls qos dscp-mutation**

#### **Parameters**

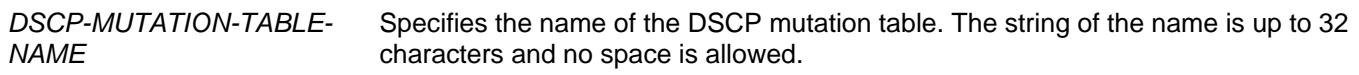

#### **Default**

None.

### **Command Mode**

Interface Configuration Mode.

### **Command Default Level**

Level: 12.

### **Usage Guideline**

Use this command to attach an ingress DSCP mutation table to an interface. The ingress DSCP mutation will mutate the DSCP value right after the packet is received by the interface, and QoS handles the packet with this new value. The switch sends the packet out the port with the new DSCP value.

### **Example**

This example shows how to map DSCP 30 to the mutated DSCP value 8 and then attach the ingress-DSCP mutation map named "mutemap1" to port Ethernet 1/0/1.

```
Switch# configure terminal
Switch(config)# mls qos map dscp-mutation mutemap1 30 to 8
Switch(config)# interface ethernet 1/0/1
Switch(config-if)# mls qos dscp-mutation mutemap1
Switch(config-if)#
```
# **81-7 mls qos map cos-color**

This command is used to define the CoS to color map for mapping a packet's initial color. Use the **no** form of this command to revert to the default setting.

**mls qos map cos-color** *COS-LIST* **to {green | yellow | red}**

**no mls qos map cos-color**

#### **Parameters**

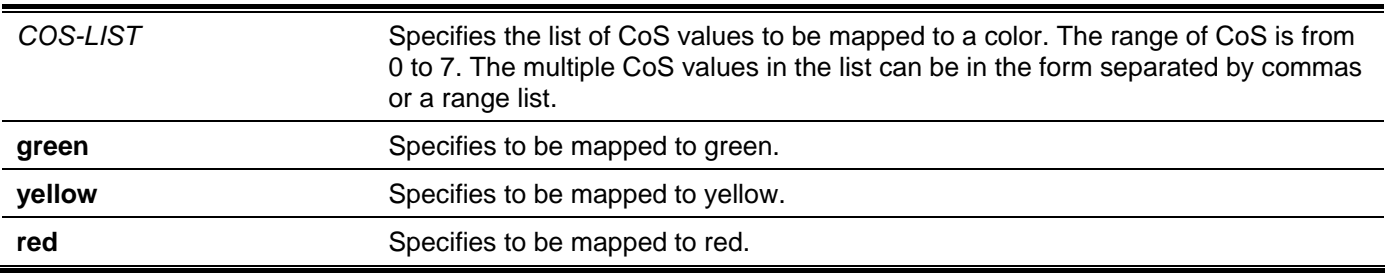

#### **Default**

By default, all CoS values are mapped to the green color.

### **Command Mode**

Interface Configuration Mode.

#### **Command Default Level**

Level: 12.

### **Usage Guideline**

When packets enter the ingress port, they will be colored based on either the DSCP to color map (if the port is a trusted DSCP port) or the CoS to color map (if the port is a trusted CoS port).

Use the **mls qos map cos-color** command, in the interface configuration mode, to configure the CoS to color map. If the ingress port is set to trusted CoS ports, the received packet will be initialized to a color based on this map.

### **Example**

This example shows how to define CoS value 1 to 7 as the red color and 0 as the green color for packets arriving at Ethernet 1/0/1.

```
Switch# configure terminal
Switch(config)# interface ethernet 1/0/1
Switch(config-if)# mls qos map cos-color 1-7 to red
Switch(config-if)#
```
# **81-8 mls qos map dscp-color**

This command is used to define the DSCP to color map for the mapping of a packet's initial color. Use the **no** form of this command to revert to the default setting.

**mls qos map dscp-color** *DSCP-LIST* **to {green | yellow | red}** 

**no mls qos map dscp-color** *DSCP-LIST*

#### **Parameters**

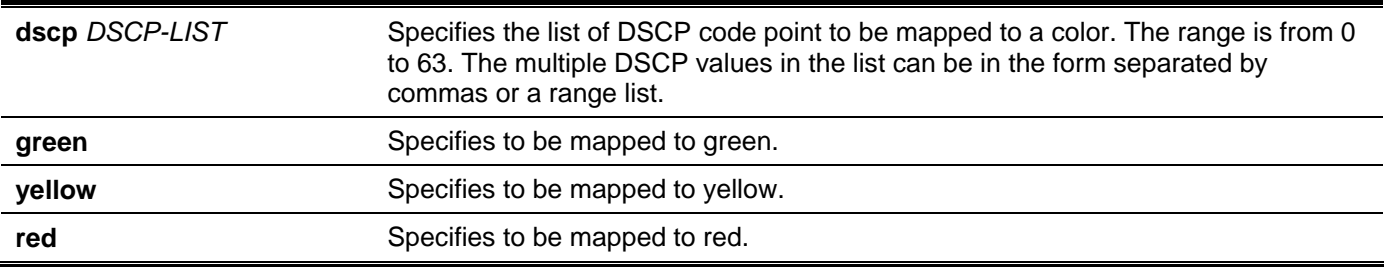

#### **Default**

There is no mapping. All DSCP code points are mapped to green color.

#### **Command Mode**

Interface Configuration Mode.

#### **Command Default Level**

Level: 12.

#### **Usage Guideline**

This command is used to define the DSCP to color map for the mapping of a packet's initial color.

#### **Example**

This example shows how to define DSCP 61 to 63 as the yellow color and any other IP packet is initialized with the green color at Ethernet 1/0/1.

```
Switch# configure terminal
Switch(config)# interface ethernet 1/0/1
Switch(config-if)# mls qos map dscp-color 61-63 to yellow
Switch(config-if)#
```
### **81-9 mls qos map dscp-cos**

This command is used to define a DSCP-to-CoS map. Use the **no** form of this command to revert to the default setting.

**mls qos map dscp-cos** *DSCP-LIST* **to** *COS-VALUE*

**no mls qos map dscp-cos** *DSCP-LIST*

#### **Parameters**

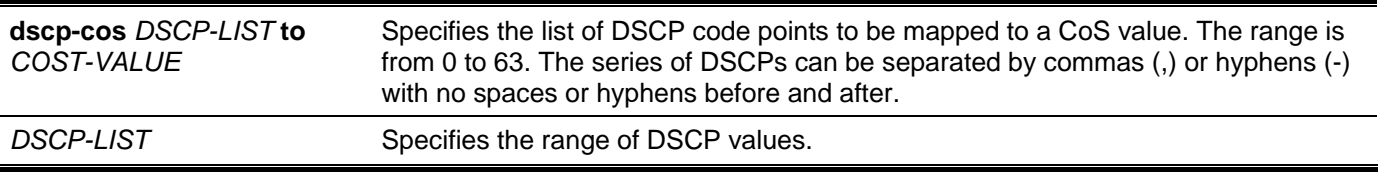

#### **Default**

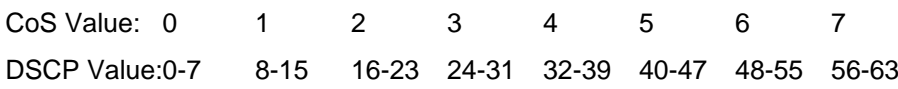

#### **Command Mode**

Interface Configuration Mode.

#### **Command Default Level**

Level: 12.

#### **Usage Guideline**

The DSCP to CoS map is used by a DSCP trust port to map a DSCP value to an internal CoS value. In turn this CoS value is then mapped to the CoS queue based on the CoS to queue map configured by the **priority-queue cos-map** command.

#### **Example**

This example shows how to configure the DSCP to CoS map for mapping DSCP 12, 16, and 18 to CoS 1 for Ethernet 1/0/6.

```
Switch# configure terminal
Switch(config)# interface ethernet 1/0/6
Switch(config-if)# mls qos map dscp-cos 12,16,18 to 1
Switch(config-if)#
```
### **81-10 mls qos map dscp-mutation**

This command is used to define a named DSCP mutation map. Use the **no** form of this command to remove the mutation map.

**mls qos map dscp-mutation** *MAP-NAME INPUT-DSCP-LIST* **to** *OUTPUT-DSCP*

**no mls qos map dscp-mutation** *MAP-NAME*

#### **Parameters**

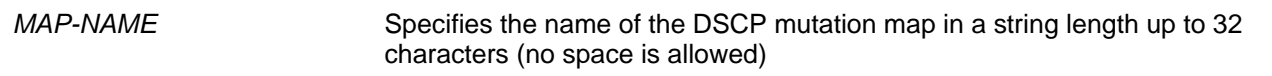

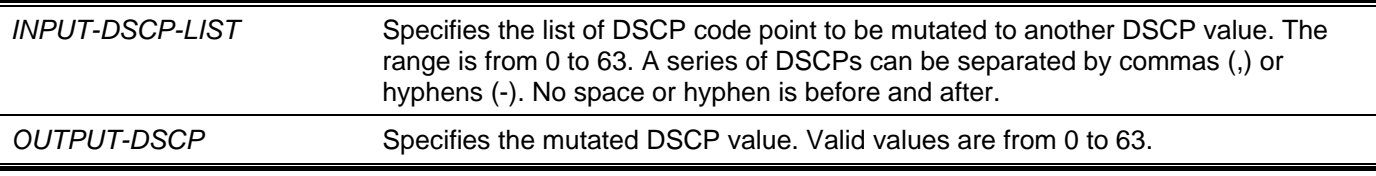

The output DSCP is equal to the input DSCP.

#### **Command Mode**

Global Configuration Mode.

#### **Command Default Level**

Level: 12.

#### **Usage Guideline**

When a packet is received by an interface, based on a DSCP mutation map, the incoming DSCP can be mutated to another DSCP immediately before any QoS operations. The DSCP mutation is helpful to integrate domains with different DSCP assignments.

When configuring a named DSCP mutation map, note the following:

- Enter multiple commands to map additional DSCP values to a mutated DSCP value.
- Enter a separate command for each mutated DSCP value.

The DSCP-CoS map and DSCP-color map will still be based on the packet's original DSCP. All the subsequent operations will base on the mutated DSCP.

#### **Example**

This example shows how to map DSCP 30 to the mutated DSCP value 8, DSCP 20 to the mutated DSCP 10, with the mutation map named "mutemap1".

```
Switch# configure terminal
Switch(config)# mls qos map dscp-mutation mutemap1 30 to 8
Switch(config)# mls qos map dscp-mutation mutemap1 20 to 10
Switch(config)#
```
# **81-11 mls qos scheduler**

This command is used to configure the scheduling mechanism. Use the **no** form of this command to revert to the default setting.

```
mls qos scheduler {sp | rr | wrr | wdrr}
no mls qos scheduler
```
#### **Parameters**

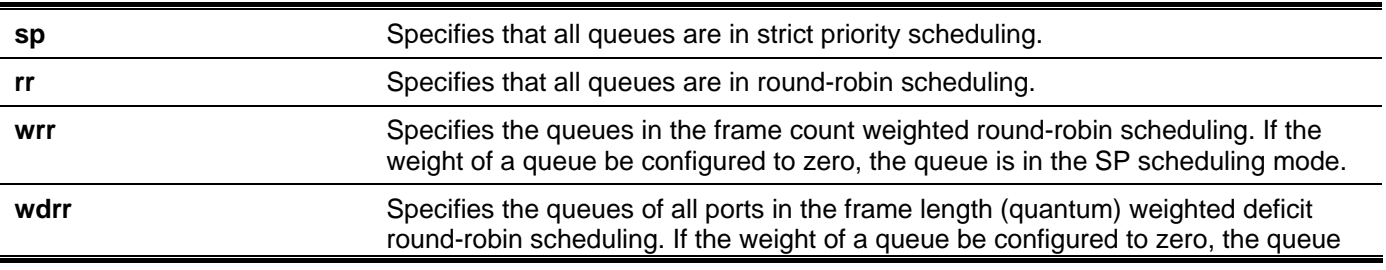

is in the SP scheduling mode.

### **Default**

The default queue scheduling algorithm is WRR.

#### **Command Mode**

Interface Configuration Mode.

### **Command Default Level**

Level: 12.

### **Usage Guideline**

Specify schedule algorithms to WRR, SP, RR or WDRR for the output queue. By default, the output queue scheduling algorithm is WRR. WDRR operates by serving an accumulated set of backlogged credits in the transmit queue in a round robin order. Initially, each queue sets its credit counter to a configurable quantum value. Every time a packet from a CoS queue is sent, the size of the packet is subtracted from the corresponding credit counter and the service right is turned over to the next lower CoS queue. When the credit counter drops below 0, the queue is no longer serviced until its credits are replenished. When the credit counters of all CoS queues reaches 0, the credit counters will be replenished at that time.

All packets are serviced until their credit counter is zero or negative and the last packet is transmitted completely. When this condition happens, the credits are replenished. When the credits are replenished, a quantum of credits are added to each CoS queue credit counter. The quantum for each CoS queue may be different based on the user configuration.

To set a CoS queue in the strict priority mode, any higher priority CoS queue must also be in the strict priority mode.

WRR operates by transmitting permitted packets into the transmit queue in a round robin order. Initially, each queue sets its weight to a configurable weighting. Every time a packet from a higher priority CoS queue is sent, the corresponding weight is subtracted by 1, and the packet in the next lower CoS queue will be serviced. When the weight of a CoS queue reaches zero, the queue will not be serviced until its weight is replenished. When weights of all CoS queues reach 0, the weights get replenished at a time.

# **Example**

This example shows how to configure the queue scheduling algorithm to the strict priority mode.

```
Switch# configure terminal
Switch(config)# interface ethernet 1/0/1
Switch(config-if)# mls qos scheduler sp
Switch(config-if)#
```
# **81-12 mls qos trust**

This command is used to configure the trust state of a port to trust either the CoS field or the DSCP field of the arriving packet for subsequent QoS operation. Use the **no** form of this command to revert to the default setting.

**mls qos trust {cos | dscp}**

**no mls qos trust**

#### **Parameters**

**cos** Specifies that the CoS bits of the arriving packets are trusted for subsequent QoS operations.

**dscp** Specifies that the ToS/DSCP bits, if available in the arriving packets, are trusted for subsequent operations. For non-IP packet, Layer 2 CoS information will be trusted for traffic classification.

### **Default**

By default, CoS is trusted.

### **Command Mode**

Interface Configuration Mode.

### **Command Default Level**

Level: 12.

### **Usage Guideline**

When the interface is set to trust DSCP, the DSCP of the arriving packet will be trusted for the subsequent QoS operations. First, the DSCP will be mapped to an internal CoS value, which will be subsequently used to determine the CoS queue. The DSCP to CoS map is configured by the **mls qos map dscp-cos** command. The CoS to queue map is configured by the **priority-queue cos-map** command. If the arriving packet is a non-IP packet, the CoS is trusted. The resulting CoS mapped from DSCP will also be the CoS in the transmitted packet.

When an interface is in the trust CoS state, the CoS of the arriving packet will be applied to the packet as the internal CoS and used to determine the CoS queue. The CoS queue is determined based on the CoS to Queue mapping table.

When a packet arrives at an 802.1Q VLAN tunnel port, the packet will be added with an outer VLAN tag in order to transmit through the VLAN tunnel. If the port is to trust CoS, then the inner tag CoS will be the internal CoS of the packet and the CoS value in the packet's outer VLAN tag. If the MLS QoS CoS override is configured, then the CoS specified by command **mls qos cos** will be the internal CoS of the packet and the CoS value in the packet's outer VLAN tag. If the port is to trust DSCP, then the CoS mapped from the DSCP code point will be the internal CoS of the packet and the CoS value in the packet's outer VLAN tag

When a packet is received by a port, it will be initialized to a color based on the **mls qos map dscp-color** command if the receiving port is to trust DSCP or MLS QoS mapped CoS color if the receiving port is to trust CoS.

#### **Example**

This example shows how to configure port Ethernet 1/0/1 to trust the DSCP mode.

```
Switch# configure terminal
Switch(config)# interface ethernet 1/0/1
Switch(config-if)# mls qos trust dscp
Switch(config-if)#
```
# **81-13 police**

This command is used to configure traffic policing to use the single rate. Use the **no** form of this command to remove traffic policing.

```
police KBPS [BURST-NORMAL [BURST-MAX]] [conform-action ACTION] exceed-action ACTION [violate-
action ACTION] [color-aware]
```
**no police**

#### **Parameters**

KBPS Specifies the average rate, in kilobits per second.

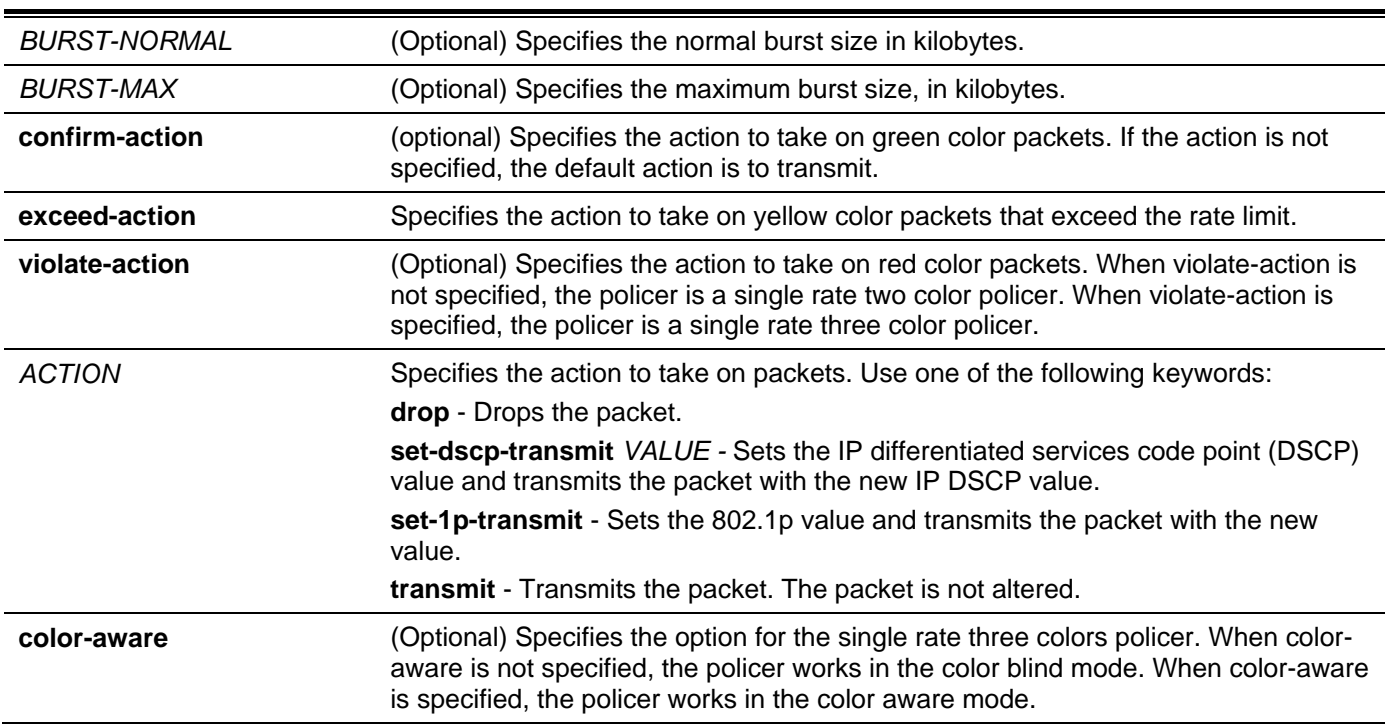

None.

### **Command Mode**

Policy-map Class Configuration Mode.

### **Command Default Level**

Level: 12.

### **Usage Guideline**

Use the **police** command to drop the packet or mark the packet with different quality of service (QoS) values based on conformance level of the packet.

Use the **police** *KBPS* command to create a single rate policer. Use the **police cir** command to create a two rate policer. There are two kinds of single rate policers (1) a single rate two color policer and (2) a single rate three color policer. If the violate action is specified in the **police** *KBPS* command, then the policer is three colors. If not specified, the policer is two colors.

As a packet arrives at a port, the packet will be initialized with a color. If the receive port trusts DSCP then the initial color of the packet is mapped from the incoming DSCP based on the DSCP to color map. If the receipt port trusts CoS then the initial color is mapped from the incoming CoS based on the CoS to color map.

A single rate two color policer can only work in color-blind mode. Both single rate three color policers and two rate three color policers can work in color aware mode. In color-blind mode, the final color of the packet is determined by the policer metering result alone. In color-aware mode, the final color of the packet is determined by the initial color of the packet and the policer metering result. In this case the policer may further downgrade the initial color.

After the policer metering action will be based on the final color. Conform action will be taken on green color packets, exceed-action will be taken on yellow color packets, and violate action will be taken on red color packets. When specifying actions, you cannot specify contradictory actions such as violate-action transmit and exceedaction drop.

The actions configured by the set command for a traffic class will be applied to all the packets belonging to the traffic class.

### **Example**

This example shows how to define a traffic class and associate the policy with the match criteria for the traffic class in a policy map. The **service-policy** command is then used to attach this service policy to the interface. In this particular example, traffic policing is configured with an average rate of 8 kilobits per second and a normal burst size of 1 kilobyte for all ingress packets at Ethernet 1/0/1.

```
Switch# configure terminal
Switch(config)# class-map access-match
Switch(config-cmap)# match access-group name acl_rd
Switch(config-cmap)# exit
Switch(config)# policy-map police-setting
Switch(config-pmap)# class access-match
Switch(config-pmap-c)# police 8 1 exceed-action drop
Switch(config-pmap-c)# exit
Switch(config-pmap)# exit
Switch(config)# interface ethernet 1/0/1
Switch(config-if)# service-policy input police-setting
Switch(config-if)#
```
# **81-14 police aggregate**

This command is used to configure a named aggregate policer as the policy for a traffic class in a policy map. Use the **no** form of this command to delete the name aggregate policer from a class policy.

**police aggregate** *NAME*

**no police**

#### **Parameters**

*NAME* Specifies a previously defined aggregate policer name as the aggregate policer for a traffic class.

#### **Default**

None.

#### **Command Mode**

Policy-map Class Configuration Mode.

#### **Command Default Level**

Level: 12.

#### **Usage Guideline**

Use the **mls qos aggregate-policer** command in the global configuration mode to create a named aggregate policer. Then use the **police aggregate** command in the policy-map class configuration mode to configure the named aggregate policer as the policy for a traffic class. A named aggregate policer cannot be referenced from a different policy map. If a named aggregate policer is attached to multiple ingress ports, the metering operation of the policer will not be applied to the aggregate traffic but remains applied to the traffic received on the individual port.

### **Example**

This example shows how to configure a named aggregate policer's parameters and apply the policer to multiple classes in a policy map: An aggregate policer with single rate policing named "agg\_policer1" is created. This policer is configured as the policy for traffic class 1, 2, and 3.

```
Switch# configure terminal
Switch(config)# mls qos aggregate-policer agg_policer1 10000 16384 exceed-action drop
Switch(config)# policy-map policy2
Switch(config-pmap)# class class1
Switch(config-pmap-c)# police aggregate agg_policer1
Switch(config-pmap-c)# exit
Switch(config-pmap)# class class2
Switch(config-pmap-c)# police aggregate agg_policer1
Switch(config-pmap-c)# exit
Switch(config-pmap)# class class3
Switch(config-pmap-c)# police aggregate agg_policer1
Switch(config-pmap-c)#
```
# **81-15 police cir**

This command is used to configure traffic policing for two rates, the CIR and the PIR. Use the **no** form of this command to remove two-rate traffic policing.

**police cir** *CIR* **[bc** *CONFORM-BURST***] pir** *PIR* **[be** *PEAK-BURST***] [conform-action** *ACTION***] [exceedaction** *ACTION* **[violate-action** *ACTION***]] [color-aware]**

**no police**

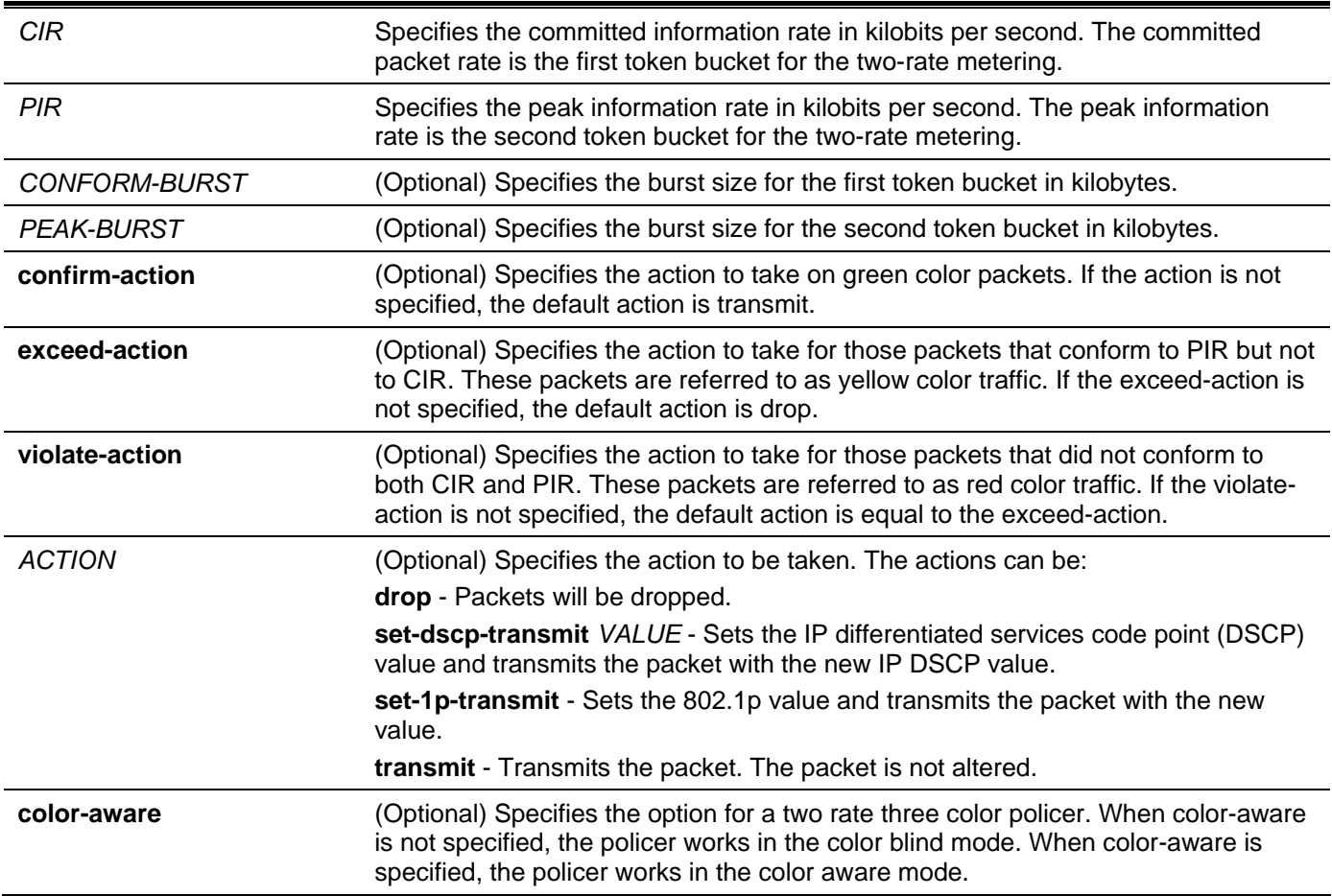

#### **Parameters**

None.

### **Command Mode**

Policy-map Class Configuration Mode.

### **Command Default Level**

Level: 12.

### **Usage Guideline**

As a packet arrives at a port, the packet will be initialized with a color. The receiving port either trusts DSCP or CoS. The initial color of the packet is mapped from the DSCP in the incoming packet if the receiving port trusts DSCP. The initial color of the packet is mapped from the CoS in the incoming packet if the receiving port trusts CoS.

Both single rate three colors policers and two rate three color policers can work in color aware mode. In color-blind mode, the final color of the packet is determined by the policer metering result alone. In color-aware mode, the final color of the packet is determined by the initial color of the packet and the policer metering result; The policer may further downgrade the initial color.

After the policer metering and based on the final color, the conform action will be taken on green color packets, exceed-action will be taken on yellow color packets, and violate action will be taken on red color packets. When specifying the actions, you cannot specify contradictory actions such as violate-action transmit and exceed-action drop.

The actions configured by the set command for the traffic class will be applied to all the packets belonging to the traffic class.

### **Example**

This example shows how two-rate traffic policing is configured on a class called police to limit traffic to an average committed rate of 500 kbps and a peak rate of 1 Mbps, and the policy map named policy1 is attached to Ethernet 1/0/3.

```
Switch# configure terminal
Switch(config)# class-map police
Switch(config-cmap)# match access-group name myAcl101
Switch(config-cmap)# exit
Switch(config)# policy-map policy1
Switch(config-pmap)# class police
Switch(config-pmap-c)# police cir 500 bc 10 pir 1000 be 10 exceed-action set-dscp-transmit 2 
violate-action drop
Switch(config-pmap-c)# exit
Switch(config-pmap)# exit
Switch(config)# interface ethernet 1/0/3
Switch(config-if)# service-policy output policy1
Switch(config-if)#
```
# **81-16 policy-map**

This command is used to enter the policy-map configuration mode and create or modify a policy map that can be attached to one or more interfaces as a service policy. Use the **no** form of this command to delete a policy map.

**policy-map** *NAME* **no policy-map** *NAME*

#### **Parameters**

*NAME* Specifies the name of the policy map. The name can be a maximum of 32 alphanumeric characters.

#### **Default**

None.

#### **Command Mode**

Global Configuration Mode.

#### **Command Default Level**

Level: 12.

#### **Usage Guideline**

Use the **policy-map** command to enter the policy-map configuration mode from where the user can configure or modify the policy for the traffic class. A single policy map can be attached to more than one interface concurrently. The succeeding policy-map attaches overwrite the previous one.

Policy maps contain traffic classes. Traffic classes contain one or more match commands that can be used to match packets (and organize them into groups) on the basis of a protocol type or application.

#### **Example**

This example shows how to create a policy map called policy and configures two class policies within the policy map. The class policy called class1 specifies a policy for traffic that matches an access control list (ACL) "acl\_rd". The second class is the default class, named class-default to include packets that do not match the defined classes.

```
Switch# configure terminal
Switch(config)# class-map class1
Switch(config-cmap)# match access-group name acl_rd
Switch(config-cmap)# exit
Switch(config)# policy-map policy
Switch(config-pmap)# class class1
Switch(config-pmap-c)# set ip dscp 46
Switch(config-pmap-c)# exit
Switch(config-pmap)# class class-default
Switch(config-pmap-c)# set ip dscp 0
Switch(config-pmap-c)#
```
### **81-17 priority-queue cos-map**

This command is used to define a Class of Service (CoS) to queue map. Use the **no** form of this command to revert to the default setting.

**priority-queue cos-map** *QUEUE-ID COS1* **[***COS2* **[***COS3* **[***COS4* **[***COS5* **[***COS6* **[***COS7* **[***COS8***]]]]]]]**

**no priority-queue cos-map**

#### **Parameters**

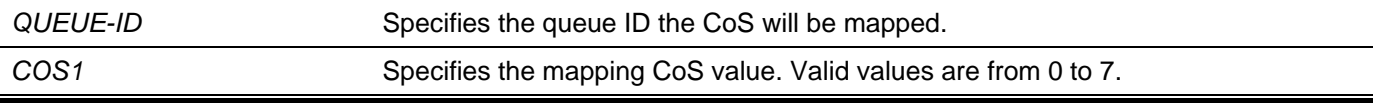

*COS2…COS8* (Optional) Specifies the mapping CoS value. Valid values are from 0 to 7.

#### **Default**

The default priority (CoS) to queue mapping is: 0 to 2, 1 to 0, 2 to 1, 3 to 3, 4 to 4, 5 to 5, 6 to 6, 7 to 7.

#### **Command Mode**

Global Configuration Mode.

#### **Command Default Level**

Level: 12.

#### **Usage Guideline**

When a packet is received, the packet will be given an internal CoS. This internal CoS is used to select the transmit queue based on the CoS to queue map. The CoS queue with a higher number will receive a higher priority.

### **Example**

This example shows how to assign CoS priority 3, 5 and 6 to queue 2.

```
Switch# configure terminal
Switch(config)# priority-queue cos-map 2 3 5 6
Switch(config)#
```
# **81-18 queue rate-limit**

This command is used to specify or modify the bandwidth allocated for a queue. Use the **no** form of this command to remove the bandwidth allocated for a queue.

**queue** *QUEUE-ID* **rate-limit {***MIN-BANDWIDTH-KBPS* **| percent** *MIN-PERCENTAGE***} {***MAX-BANDWIDTH-KBPS* **| percent** *MAX-PERCENTAGE***}**

**no queue** *QUEUE-ID* **rate-limit**

#### **Parameters**

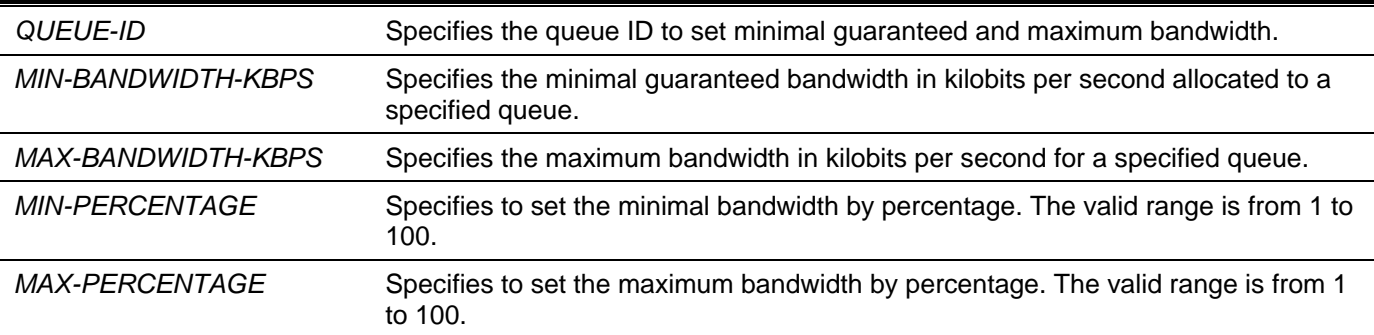

#### **Default**

None.

#### **Command Mode**

Interface Configuration Mode.

### **Command Default Level**

Level: 12.

### **Usage Guideline**

Use this command to configure the minimal and maximum bandwidth for a specified queue. When the minimal bandwidth is configured, the packet transmitted from the queue can be guaranteed. When the maximum bandwidth is configured, packets transmitted from the queue cannot exceed the maximum bandwidth even if the bandwidth is available.

When configuring the minimal bandwidth, the aggregate of the configured minimum bandwidth must be less than 75 percent of the interface bandwidth to make sure the configured minimal bandwidth can be guaranteed. It is not necessary to set the minimum guaranteed bandwidth for the highest strict priority queue. This is because the traffic in this queue will be serviced first if the minimal bandwidth of all queues is satisfied.

The configuration of this command can only be attached to a physical port but not a port-channel. That is the minimum guaranteed bandwidth of one CoS cannot be used across physical ports.

### **Example**

This example shows how to configure the queue bandwidth, the minimum guaranteed bandwidth and maximum bandwidth of queue 1 of ethernet 1/0/1 to 100Kbps and 2000Kbps respectively. Set the minimum guaranteed bandwidth and maximum bandwidth of queue 2 to 10% and 50% respectively.

```
Switch# configure terminal
Switch(config)# interface ethernet 1/0/1
Switch(config-if)# queue 1 rate-limit 100 2000
Switch(config-if)# queue 2 rate-limit percent 10 percent 50
Switch(config-if)#
```
# **81-19 rate-limit {input | output}**

This command is used to set the received or transmitted bandwidth limit values for an interface. Use the **no** form of this command to disable the bandwidth limit.

**rate-limit {input | output} {***NUMBER-KBPS* **| percent** *PERCENTAGE***} [***BURST-SIZE***]**

**no rate-limit {input | output}**

#### **Parameters**

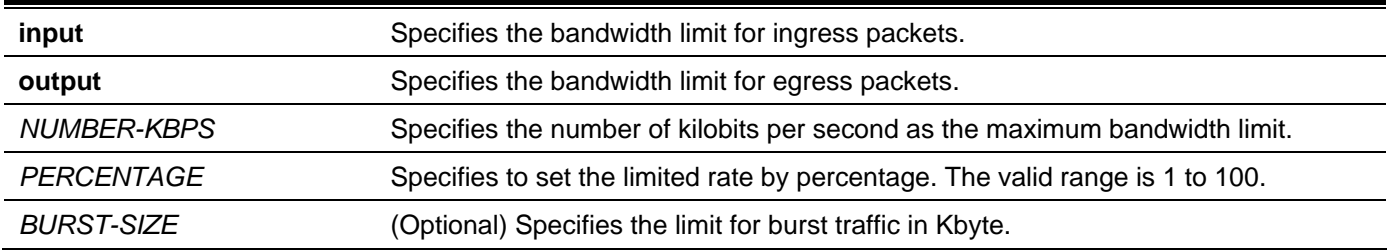

#### **Default**

None.

#### **Command Mode**

Interface Configuration Mode.

#### **Command Default Level**

Level: 12.

### **Usage Guideline**

The specified limitation cannot exceed the maximum speed of the specified interface. For the ingress bandwidth limitation, the ingress will send a pause frame or a flow control frame when the received traffic exceeds the limitation.

### **Example**

This example shows how the maximum bandwidth limits are configured on Ethernet 1/0/5. The ingress bandwidth is limited to 2000Kbps and 4096K bytes for burst traffic.

```
Switch# configure terminal
Switch(config)# interface ethernet 1/0/5
Switch(config-if)# rate-limit input 2000 4096
Switch(config-if)#
```
# **81-20 service-policy**

This command is used to attach a policy map to the input or output type on an interface. Use the **no** form of this command to remove a service policy from an input interface.

#### **service-policy {input | output}** *NAME*

**no service-policy {input | output}**

#### **Parameters**

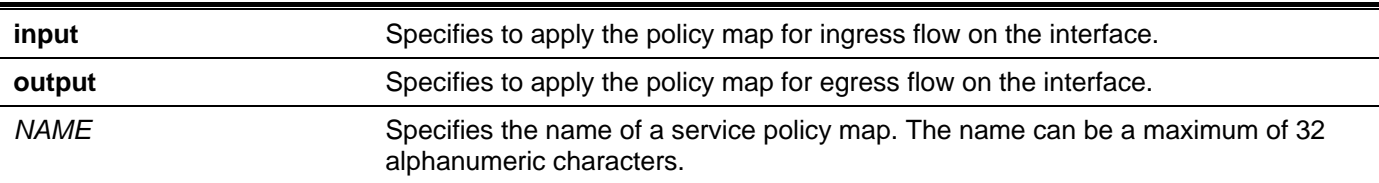

#### **Default**

None.

#### **Command Mode**

Interface Configuration Mode.

#### **Command Default Level**

Level: 12.

#### **Usage Guideline**

Use this command to attach at most one policy map for each type (input or output) on an interface. This policy is attached to the interface for aggregate and controls the number or rate of packets. A packet arriving at a port will be treated based on the service policy attached to the interface.

#### **Example**

This example shows how two policy maps are defined: (1) cust1-classes and (2) cust2-classes.

For cust1-classes, gold is configured to match CoS 6 and be policed by a single rate policer with a committed rate of 800 Kbps. Silver is configured to match CoS 5 and be policed by a single rate policer with a committed rate of 2000Kbps, and bronze is configured to match CoS 0 and be policed by a single rate policer with a committed rate of 8000Kbps.

For cust2-classes, gold is configured to use Cos Queue 6 and be policed by a single rate policer with a committed rate of 1600 Kbps. Silver is policed by a single rate policer with a committed rate of 4000 Kbps, and bronze is policed by a single rate policer with a committed rate of 16000 Kbps.

The cust1-classes policy map is configured and then attached to interfaces ethernet 1/0/1 and 1/0/2 for ingress traffic.

```
Switch# configure terminal
Switch(config)# class-map match-all gold
Switch(config-cmap)# match cos 6
Switch(config-cmap)# exit
Switch(config)# class-map match-all silver
Switch(config-cmap)# match cos 5
Switch(config-cmap)# exit
Switch(config)# class-map match-all bronze
Switch(config-cmap)# match cos 0
Switch(config-cmap)# exit
Switch(config)# policy-map cust1-classes
Switch(config-pmap)# class gold
Switch(config-pmap-c)# police 800 2000 exceed-action set-dscp-transmit 0
Switch(config-pmap-c)# exit
Switch(config-pmap)# class silver
Switch(config-pmap-c)# police 2000 2000 exceed-action set-dscp-transmit 0
Switch(config-pmap-c)# exit
Switch(config-pmap)# class bronze
Switch(config-pmap-c)# police 8000 2000 exceed-action set-dscp-transmit 0 
Switch(config-pmap-c)# exit
Switch(config-pmap)# exit
Switch(config)# interface ethernet 1/0/1
Switch(config-if)# service-policy input cust1-classes
Switch(config-if)# exit
Switch(config)# interface ethernet 1/0/2
Switch(config-if)# service-policy input cust1-classes
Switch(config-if)#
```
The cust2-classes policy map is configured and then attached to interface ethernet 1/0/1 for ingress traffic.

```
Switch# configure terminal
Switch(config)# policy-map cust2-classes
Switch(config-pmap)# class gold
Switch(config-pmap-c)# police 1600 2000 exceed-action set-dscp-transmit 0
Switch(config-pmap-c)# exit
Switch(config-pmap)# class silver
Switch(config-pmap-c)# police 4000 2000 exceed-action set-dscp-transmit 0
Switch(config-pmap-c)# exit
Switch(config-pmap)# class bronze
Switch(config-pmap-c)# police 16000 2000 exceed-action set-dscp-transmit 0
Switch(config-pmap-c)# exit
Switch(config-pmap)# exit
Switch(config)# interface ethernet 1/0/1
Switch(config-if)# service-policy input cust2-classes
Switch(config-if)#
```
### **81-21 set**

This command is used to configure the new precedence field, DSCP field, and CoS field of the outgoing packet. The user can also specify the CoS queue for the packet.

**set {[ip] precedence** *PRECEDENCE* **| [ip] dscp** *DSCP* **| cos** *COS* **| cos-queue** *COS-QUEUE***} no set {[ip] precedence** *PRECEDENCE* **| [ip] dscp** *DSCP* **| cos** *COS* **| cos-queue** *COS-QUEUE***}**

### **Parameters**

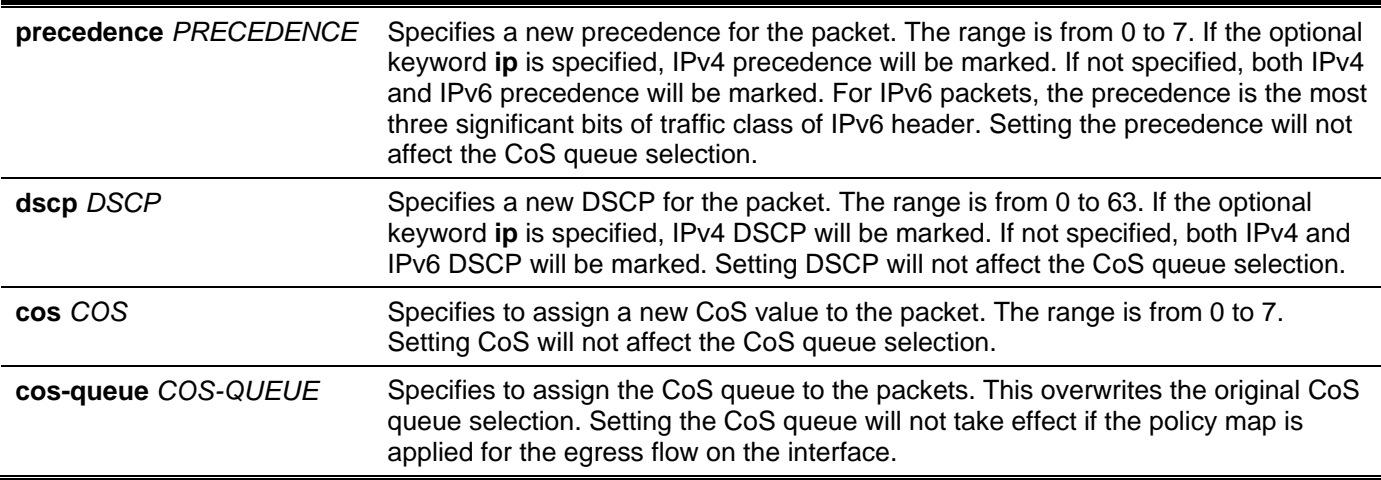

#### **Default**

None.

### **Command Mode**

Policy-map Class Configuration Mode.

### **Command Default Level**

Level: 12.

### **Usage Guideline**

Use this command to set the DSCP field, CoS field, or precedence field of the matched packet to a new value. Use the **set cos-queue** command to directly assign the CoS queue to the matched packets.

Configure multiple set commands for a class if they are not conflicting.

The **set dscp** command will not affect the CoS queue selection. The **set cos-queue** command will not alter the CoS field of the outgoing packet. The user can use the **police** command and the **set** command for the same class. The **set** command will be applied to all colors of packets.

### **Example**

This example shows how the policy map policy1 is configured with the policy for the class1 class. The packets that are included in the class1 class will be set to a DSCP of 10 and policed by a single rate policer with a committed rate of 1Mbps.

```
Switch# configure terminal
Switch(config)# policy-map policy1
Switch(config-pmap)# class class1
Switch(config-pmap-c)# set ip dscp 10
Switch(config-pmap-c)# police 1000000 2000 exceed-action set-dscp-transmit 10
Switch(config-pmap-c)# exit
Switch(config-pmap)#
```
### **81-22 show class-map**

This command is used to display the class map configuration.

**show class-map [***NAME***]**

#### **Parameters**

*NAME* (Optional) Specifies the name of the class map. The class map name can be a maximum of 32 alphanumeric characters.

#### **Default**

None.

#### **Command Mode**

User/Privileged EXEC Mode.

### **Command Default Level**

Level: 1.

### **Usage Guideline**

Use this command to display all class maps and their matching criteria.

#### **Example**

This example shows how two class maps are defined. Packets that match the access list "acl\_home\_user" belong to the class "c3", IP packets belong to the class "c2".

```
Switch# show class-map
Class Map match-any class-default 
   Match any
 Class Map match-all c2 
    Match protocol ip 
Class Map match-all c3 
    Match access-group acl_home_user
Switch#
```
# **81-23 show mls qos aggregate-policer**

This command is used to display the configured aggregated policer.

```
show mls qos aggregate-policer [NAME]
```
#### **Parameters**

*NAME* (Optional) Specifies the name of the aggregate policer.

None.

### **Command Mode**

User/Privileged EXEC Mode.

### **Command Default Level**

Level: 1.

### **Usage Guideline**

This command is used to display the configured aggregated policer.

# **Example**

This example shows how to display the aggregate policer.

```
Switch# show mls qos aggregate-policer
mls qos aggregate-policer agg-policer5 10 1000 conform-action transmit exceed-action drop
mls qos aggregate-policer agg-policer5 cir 500 bc 10 pir 1000 be 10 conform-action transmit 
exceed-action set-dscp-transmit 2 violate-action drop
```
Switch#

# **81-24 show mls qos interface**

This command is used to display port level QoS configurations.

**show mls qos interface** *INTERFACE-ID* **[, | -] {cos | scheduler | trust | rate-limit | queue-rate-limit | dscpmutation | map {dscp-color | cos-color | dscp-cos}}**

### **Parameters**

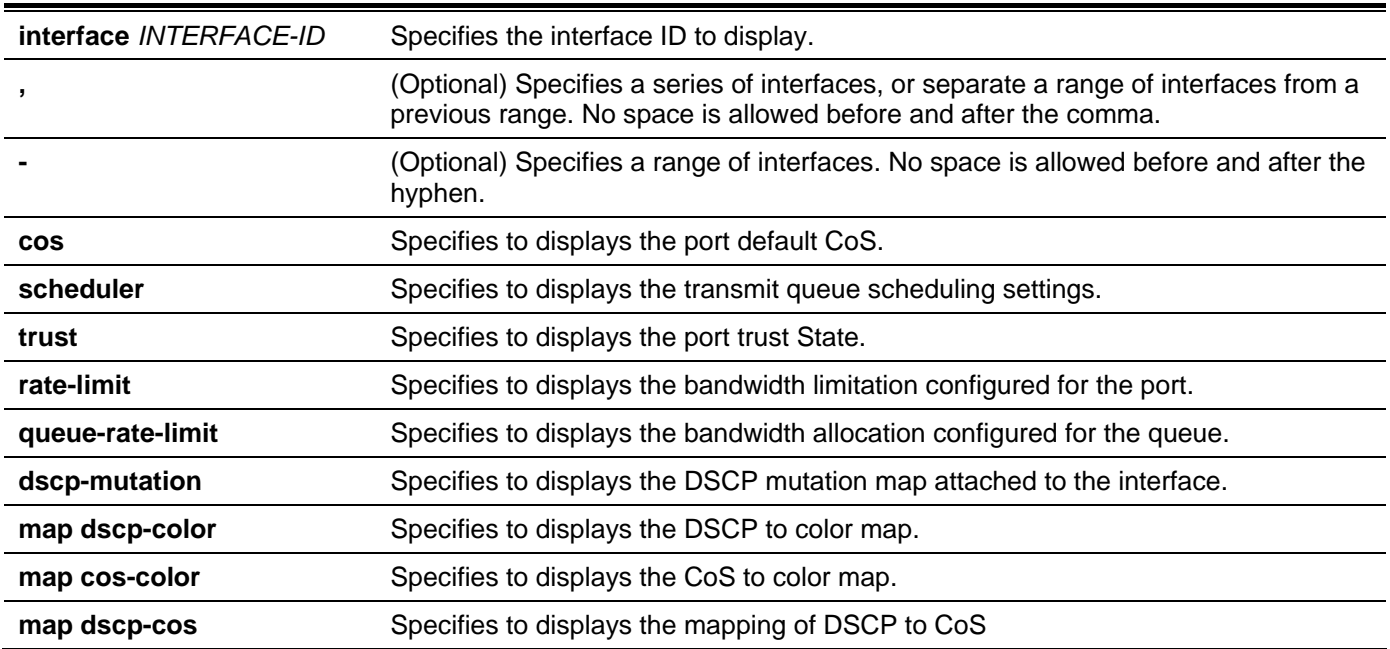

None.

### **Command Mode**

User/Privileged EXEC Mode.

### **Command Default Level**

Level: 1.

### **Usage Guideline**

This command is used to display port level QoS configurations.

Switch# show mls qos interface ethernet 1/0/2-5 cos

# **Example**

This example shows how to display the default CoS for eth 1/0/2 to eth 1/0/5.

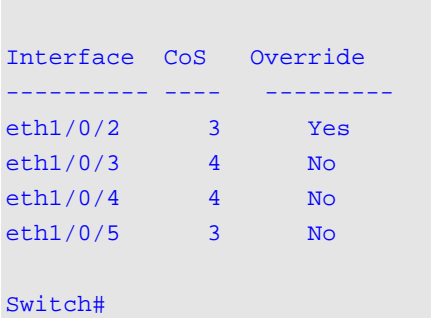

This example shows how to display the port trust state for eth 1/0/2 to eth 1/0/5.

```
Switch# show mls qos interface ethernet 1/0/2-1/0/5 trust 
Interface Trust State
---------- ------------
eth1/0/2 trust DSCP
eth1/0/3 trust CoS 
eth1/0/4 trust DSCP
eth1/0/5 trust CoS
Switch#
```
This example shows how to display the scheduling configuration for Ethernet 1/0/1 to 1/0/2.

```
Switch# show mls qos interface ethernet 1/0/1-1/0/2 scheduler
Interface Scheduler Method 
---------- ------------------
eth1/0/1 sp<br>eth1/0/2 wrr
eth1/0/2Switch#
```
This example shows how to display the DSCP mutation maps attached to eth 1/0/1 to 1/0/2.

Switch# show mls qos interface ethernet 1/0/1-2 dscp-mutation

```
Interface DSCP Mutation Map
---------- ------------------
eth1/0/1 Mutate Map 1 
eth1/0/2 Mutate Map 2
Switch#
```
This example shows how to display the bandwidth allocation for port 1/0/1 to 1/0/4.

Switch# show mls qos interface ethernet 1/0/1-4 rate-limit

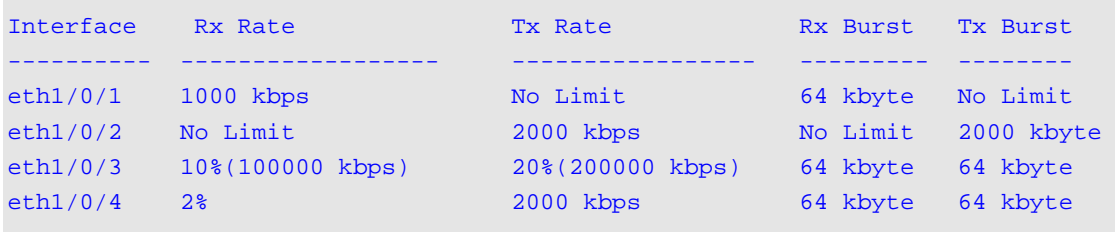

Switch#

This example shows how to display the CoS bandwidth allocation for eth 1/0/1 to 1/0/2.

Switch# show mls qos interface ethernet 1/0/1-2 queue-rate-limit

eth1/0/1 QID Min Bandwidth Max Bandwidth ---- -------------- -------------  $\mathbf{0}$  -  $\mathbf{0}$  - 1 16 kbps 10%(100000 kbps) 2 32 kbps 3 2% 50% 4 64 kbps - 5 64 kbps - 6 32 kbps - 7 - 128 kbps eth1/0/2 QID Min Bandwidth Max Bandwidth ---- -------------- -------------  $0$  -  $-$  -  $-$  -  $-$ 1 16 kbps -2 32 kbps 3 32 kbps - 4 64 kbps - 5 64 kbps - 6 32 kbps - 7 - 128 kbps Switch#

This example shows how to display the DSCP to color map for port 1/0/1 to port 1/0/2.

```
Switch# show mls qos interface ethernet 1/0/1-2 map dscp-color
eth1/0/1
  DSCP 0–7 are mapped to green
  DSCP 8–40 are mapped to red
  DSCP 41-43 are mapped to yellow
eth1/0/2
  DSCP 0 – 7 are mapped to green
Switch#
```
This example shows how to display the CoS to color map for port 1/0/3 to port 1/0/4.

```
eth1/0/3
  CoS 0,1,2 are mapped to green
  CoS 3-4 are mapped to yellow
  CoS 6 are mapped to red
eth1/0/4
  CoS 0,1-6 are mapped to green
```
Switch# show mls qos interface ethernet 1/0/3-4 map cos-color

Switch#

This example shows how to display the DSCP to CoS map for port 1/0/1. Switch# show mls qos interface ethernet 1/0/1 map dscp-cos

```
eth1/0/1
0 1 2 3 4 5 6 7 8 9 
--------------------------------
00 00 00 00 00 00 00 00 00 01 01
10 01 01 01 01 01 01 02 02 02 02
20 02 02 02 02 03 03 03 03 03 01
30 03 03 04 04 04 04 04 04 04 04
40 05 05 05 05 05 05 05 05 06 06
50 06 06 06 06 06 06 07 07 07 07
60 07 07 07 07
```
Switch#

### **81-25 show mls qos map dscp-mutation**

This command is used to display the QoS DSCP mutation map configuration.

```
show mls qos maps dscp-mutation [MAP-NAME]
```
#### **Parameters**

*MAP-NAME* (Optional) Specifies the name of the DSCP mutation map to be displayed.

#### **Default**

None.

### **Command Mode**

User/Privileged EXEC Mode.

### **Command Default Level**

Level: 1.

### **Usage Guideline**

This command is used to display the QoS DSCP mutation map configuration.

### **Example**

This example shows how to display the global DSCP mutation map.

```
Switch#show mls qos map dscp-mutation
DSCP Mutation: mutemap1
Attaching Interface:
    eth1/0/1,1/0/8-1/0/10
        0 1 2 3 4 5 6 7 8 9
 ---------------------------------
    00 00 01 02 03 04 05 06 07 08 09
    10 10 11 12 13 14 15 16 17 18 19
    20 20 21 22 23 24 25 26 27 28 29
    30 08 31 32 33 34 35 36 37 38 39
    40 40 41 42 43 44 45 46 47 48 49
    50 50 51 52 53 54 55 56 57 58 59
    60 60 61 62 63
```
Switch#

# **81-26 show mls qos queueing**

This command is used to display the QoS queuing information and weight configuration for different scheduler algorithm on specified interface(s).

**show mls qos queuing [interface** *INTERFACE-ID* **[, | -]]**

#### **Parameters**

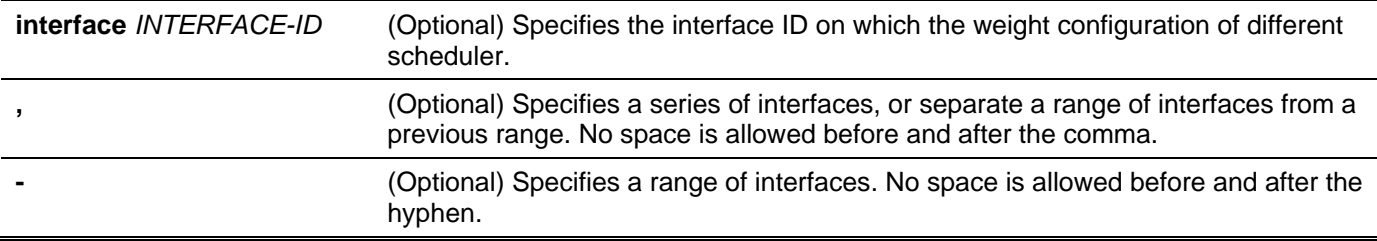

#### **Default**

None.

### **Command Mode**

User/Privileged EXEC Mode.

### **Command Default Level**

Level: 1.

### **Usage Guideline**

When the optional keyword Interface is entered, the weight configuration for different scheduler (WRR or WDRR) on the specified interface(s) will be displayed. If the interface is not specified, only the system-wide map of CoS to queue ID is displayed.

The scheduling mode which is configured by the **mls qos scheduler** command determines which weight configuration taking effect. Use the **show mls qos interface scheduler** command to get the scheduling mode of an interface.

### **Example**

This example shows how to display the QoS queuing information.

Switch#show mls qos queueing CoS-queue map: CoS QID --- --- 0 2 1 0  $2 \t 1$  3 3 4 4 5 5 6 6 7 7 Switch#

This example shows how to display the weight configuration for the different scheduler on ethernet 1/0/3.

```
Switch#show mls qos queueing interface ethernet 1/0/3
Interface: eth1/0/3
wrr bandwidth weights:
   QID Weights
 --- -------
   0 1
   1 1
   2 1
   3 1
4 \t1 5 1
   6 1
   7 0
wdrr bandwidth weights:
   QID Quantum
   --- -------
   0 1
   1 1
   2 1
   3 1
   4 1
   5 1
   6 1
   7 1
ETS bandwidth weights:
   QID Weights Effective Weights
 --- --------------- -----------------
0 \qquad \qquad 4 \qquad \qquad 4 1 7 7
   2 11 11
3 \t 14 \t 14 4 18 18
 5 21 21
6 25 25 25
   7 strict priority strict priority
Switch#
```
# **81-27 show policy-map**

This command is used to display the policy map configuration.

**show policy-map [***POLICY-NAME* **| interface** *INTERFACE-ID***]**

#### **Parameters**

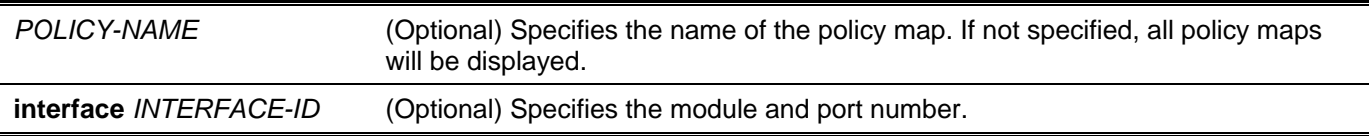

None.

### **Command Mode**

User/Privileged EXEC Mode.

#### **Command Default Level**

Level: 1.

### **Usage Guideline**

The **show policy-map** command displays the class policies configured for the policy map. Use the **show policymap** command to display the class policy configurations of any or all the existing service policy maps.

#### **Example**

This example shows how in the policy map called policy1, two-rate traffic policing has been configured for the class called police. Two-rate traffic policing has been configured to limit the traffic to an average committed rate of 500 kbps and a peak rate of 1 Mbps.

```
Switch# configure terminal
Switch(config)# class-map police
Switch(config-cmap)# match access-group name acl_rd
Switch(config-cmap)#exit
Switch(config)#policy-map policy1
Switch(config-pmap)# class police
Switch(config-pmap-c)# police cir 500 bc 10 pir 1000 be 10 exceed-action set-dscp-transmit 2 
violate-action drop
Switch(config-pmap-c)# exit
Switch(config-pmap)# exit
Switch(config)# interface ethernet 1/0/1
Router(config-if)# service-policy output policy1
Router(config-if)#
```
This example shows how to the display of the policy map called policy1, created above.

```
Policy Map policy1
  Class Map police
police cir 500 bc 10 pir 1000 be 10 conform-action transmit exceed-action set-dscp-transmit 2 
violate-action drop
```
Switch#

Switch#show policy-map policy1

This example shows how to display all policy maps at port 1/0/1.

```
Switch#show policy-map interface ethernet 1/0/1
Policy Map: policy1 : output
  Class Map police
police cir 500 bc 10 pir 1000 be 10 conform-action transmit exceed-action set-dscp-transmit 2 
violate-action drop
Switch#
```
### **81-28 wdrr-queue bandwidth**

This command is used to set the queue quantum in the WDRR scheduling mode. Use the **no** form of this command to revert to the default setting.

**wdrr-queue bandwidth** *QUANTUM1…QUANTUM8*

**no wdrr-queue bandwidth**

#### **Parameters**

*QUANTUM1 …QUANTUM8* Specifies the quantum (frame length count) value of every queue for weighted round-robin scheduling.

#### **Default**

By default, each quantum value is 1.

#### **Command Mode**

Interface Configuration Mode.

#### **Command Default Level**

Level: 12.

#### **Usage Guideline**

The configuration of this command takes effect when the scheduling mode is in the WDRR mode. Use the **mls qos scheduler wdrr** command to change the scheduling mode to WDRR mode.

#### **Example**

This example shows how to configure the queue quantum of the WDRR scheduling mode, queue quantum of queue 0, queue 1, queue 2, queue 3, queue 4, queue 5, queue 6, queue 7 are 1, 2, 3, 4, 5, 6, 7, 8 respectively on ethernet 1/0/1.

```
Switch# configure terminal
Switch(config)# interface ethernet 1/0/1
Switch(config-if)# mls qos scheduler wdrr
Switch(config-if)# wdrr-queue bandwidth 1 2 3 4 5 6 7 8
Switch(config-if)#
```
# **81-29 wrr-queue bandwidth**

This command is used to set the queue weight in the WRR scheduling mode. Use the **no** form of this command to revert to the default setting.

**wrr-queue bandwidth** *WEIGHT1…WEIGHT8*

```
no wrr-queue bandwidth
```
#### **Parameters**

*WEIGHT1 …WEIGHT8* Specifies the weight (frame count) value of every queue for weighted round-robin scheduling.

By default, the weight value for *WEIGHT1* to *WIGHT7* is 1. By default, the weight value for *WEIGHT8* is 0.

# **Command Mode**

Interface Configuration Mode.

# **Command Default Level**

Level: 12.

# **Usage Guideline**

The configuration of this command takes effect when the scheduling mode is in the WRR mode. Use the **mls qos scheduler wrr** command to change the scheduling mode to WRR mode. To satisfy the behavior requirements of Expedited Forwarding (EF), the highest queue is always selected by the Per-hop Behavior (PHB) EF and the schedule mode of this queue should be strict priority scheduling. So the weight of the last queue should be zero while the Differentiate Service is supported.

# **Example**

This example shows how to configure the queue weight of the WRR scheduling mode, queue weight of queue 0, queue 1, queue 2, queue 3, queue 4, queue 5, queue 6, queue 7 are 1, 2, 3, 4, 5, 6, 7, 8 respectively on ethernet 1/0/1.

```
Switch# configure terminal
Switch(config)# interface ethernet 1/0/1
Switch(config-if)# mls qos scheduler wrr
Switch(config-if)# wrr-queue bandwidth 1 2 3 4 5 6 7 8
Switch(config-if)#
```
# 82. QoS Amendment Data Center Bridge (DCB) Commands

# **82-1 class type network-qos**

This command is used to specify the name of the type network Quality of Service (QoS) class map to be associated with a traffic policy and then enter into the policy-map type network QoS class configuration mode.

#### **class type network-qos** *NAME*

#### **Parameters**

*NAME* Specifies the name of the class map to be associated with a traffic policy.

#### **Default**

None.

### **Command Mode**

Policy-map Configuration Mode.

#### **Command Default Level**

Level: 12.

### **Usage Guideline**

The type of network QoS is used for the switch that supports the DCB function. If the specified name of class map does not exist, no traffic is classified to the class. A warning message will be prompted to indicate it.

Use the **policy-map type network-qos global configuration** command to identify the policy map (type of network QoS) and enter the policy map configuration mode.

# **Example**

This example shows how to create a network QoS class map to classify the traffic that match priority is 1, 3 or 5.

```
Switch# configure terminal
Switch(config)# class-map type network-qos match-any my_class_map
Switch(config-cmap-nq)# match cos 3
Switch(config-cmap-nq)# match cos 1
Switch(config-cmap-nq)# match cos 5
Switch(config-cmap-nq)# exit
Switch(config)# policy-map type network-qos my_policy_map
Switch(config-pmap-nq)# class type network-qos my_class_map
Switch(config-pmap-c-nq)# pause
Switch(config-pmap-c-nq)#
```
# **82-2 class-map type network-qos match-any**

This command is used to create or modify a type network QoS class map that defines the criteria for packet matching.
#### **class-map type network-qos match-any** *NAME*

#### **Parameters**

*NAME* Specifies the name of the class map with a maximum of 32 characters.

#### **Default**

None.

#### **Command Mode**

Global Configuration Mode.

#### **Command Default Level**

Level: 12.

#### **Usage Guideline**

The global configuration command **class-map type network-qos match-any** is used to specify the name of the type network QoS class map to create or modify class map match criteria and if multiple match statements in the class map will be evaluated based on the logical OR. The **class-map type network-qos match-any** command and its sub-commands are used to define packet classification. This command enters the class-map configuration mode.

Use the following commands to define or modify the match criteria:

- **match cos:** To define the class of traffic in a type network QoS class map, use the match cos command.
- **no match cos:** Removes a match statement from a class map.

#### **Example**

This example shows how to create a type network QoS class map, named "my\_class\_map".

```
Switch# configure terminal
Switch(config)# class-map type network-qos match-any my_class_map
Switch(config-cmap-nq)#
```
## **82-3 ets-queue bandwidth**

This command is used to assign the bandwidth to every traffic class. To restore to the default setting, use the **no** form of this command.

**ets-queue bandwidth** *WEIGHT0...WEIGHT7*

```
no ets-queue bandwidth
```
#### **Parameters**

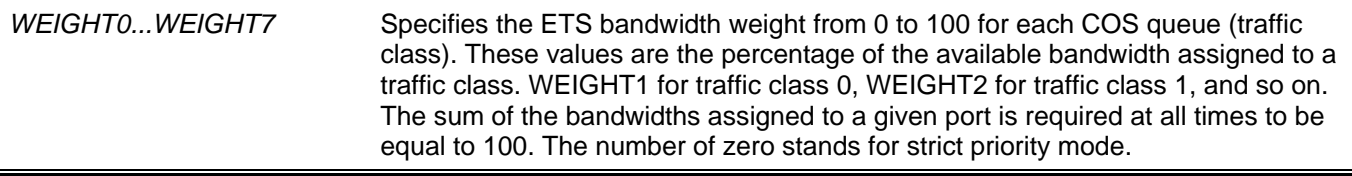

#### **Default**

By default, 4, 7, 11, 14, 18, 21, 25 (in percentage) are assigned for Traffic Classes 0 to 6.

By default, 0 is assigned for Traffic Class 7 which means that the transmission selection algorithm is "strict priority".

## **Command Mode**

Interface Configuration Mode.

#### **Command Default Level**

Level: 12.

#### **Usage Guideline**

The ETS bandwidth assignment only takes effect when the scheduling mode is ETS.

#### **Example**

This example shows how to assign available bandwidth to traffic classes for the ETS scheduling mode on ethernet 1/0/3. This example allocates 10%, 20%, 30%, and 40% available bandwidth to traffic classes 0 to 3. Assign traffic class 4 to 7 to strict priority.

```
Switch# configure terminal
Switch(config)# interface ethernet 1/0/3
Switch(config-if)# mls qos scheduler ets
Switch(config-if)# ets-queue bandwidth 10 20 30 40 0 0 0 0
Switch(config-if)#
```
# **82-4 mls qos scheduler ets**

This command is used to configure the queue scheduling to the Enhanced Transmission Selection (ETS) mode.

**mls qos scheduler ets**

#### **Parameters**

None.

#### **Default**

None.

#### **Command Mode**

Interface Configuration Mode.

#### **Command Default Level**

Level: 12.

#### **Usage Guideline**

ETS is defined in IEEE 802.1Qaz. ETS provides an operational model for priority processing and bandwidth allocation in the switches in a DCB environment. Using priority-based processing and bandwidth allocations, different traffic classes with different types of traffic such as LAN, Storage Networking, Clustering, and management can be configured to provide bandwidth allocation or best effort transmit characteristics. When the offered load in the traffic class doesn't use its allocated bandwidth, ETS will allow other traffic classes to use the available bandwidth. The bandwidth assigned to each traffic class is configured in unit of percentage by the **etsqueue bandwidth** command.

This example shows how to configure the queue scheduling algorithm mode to ETS mode on ethernet 1/0/1.

```
Switch# configure terminal
Switch(config)# interface ethernet 1/0/1
Switch(config-if)# mls qos scheduler ets
Switch(config-if)#
```
# **82-5 pause**

This command is used to enable Priority-based Flow Control (PFC) on a class referenced in a type network QoS policy map. Use the **no** form of this command to disable PFC on a class.

**pause**

**no pause**

#### **Parameters**

None.

#### **Default**

By default, this option is disabled.

#### **Command Mode**

Policy Map Type Network-QoS Class Configuration Mode.

#### **Command Default Level**

Level: 12.

#### **Usage Guideline**

Ethernet interfaces use Priority-based Flow Control (PFC) to provide lossless service.

PFC, which is defined in IEEE 802.1Qbb, extends the basic IEEE 802.3x PAUSE semantics and uses the IEEE 802.1p CoS values in the IEEE 802.1Q VLAN tag to differentiate up to eight CoSs that can be subject to flow control independently.

If PFC of all priorities is disabled, the interface defaults to the IEEE 802.3x flow control setting. When PFC of any priority is enabled, the interface will recognize PFC PAUSE frames. In other words, the switch will pause a CoS on which PFC is enabled and the received PFC PAUSE indicates the CoS should be paused. A PFC PAUSE frame will be transmitted if the congestion is detected on the PFC enabled CoS.

To enable PFC on a per-CoS basis, do the following:

- Use the **class-map type network-qos match-any global configuration** command to create a type network QoS class map.
	- o Use the **match cos class-map configuration** command to specify which CoS to configure.
- Use the **policy-map type network-qos** command to create a type network QoS policy map.
	- o Use the **class type network-qos policy-map configuration** command to specify a type network QoS class map to be associated with a traffic policy and then enter into the policy-map type network-QoS class configuration mode.
	- o Use the **pause policy map type network-qos class configuration** command to enable PFC pause characteristics on a class referenced in a type network QoS policy map.
- Use the **service-policy type network-qos input interface configuration** command to apply a type network QoS policy map.

This example shows how to enable PFC on priority 3 and 4 at ethernet 1/0/3.

**Step 1:** Create a type network QoS class map, named "my class map" and set the criteria to match CoS 3 or 4.

```
Switch# configure terminal
Switch(config)# class-map type network-qos match-any my_class_map 
Switch(config-cmap-nq)# match cos 3
Switch(config-cmap-nq)# match cos 4
Switch(config-cmap-nq)#
```
**Step 2:** Create a type network QoS policy map, named "my\_policy\_map" and enable PFC for the class, "my class map", which is created in step 1.

```
Switch# configure terminal
Switch(config)# policy-map type network-qos my_policy_map
Switch(config-pmap-nq)# class type network-qos my_class_map
Switch(config-pmap-c-nq)# pause 
Switch(config-pmap-c-nq)# exit
Switch(config-pmap)#
```
**Step 3:** Apply the type network QoS policy map, "my\_policy\_map", created in step 2, on ethernet 1/0/3.

```
Switch# configure terminal
Switch(config)# interface ethernet 1/0/3
Switch(config-if)# service-policy type network-qos input my_policy_map
Switch(config-if)#
```
# **82-6 policy-map type network-qos**

This command is used to enter the policy-map configuration mode and create or modify a type network QoS policy map that can be attached to one or more interfaces as a type network QoS service policy.

**policy-map type network-qos** *NAME*

#### **Parameters**

*NAME* Specifies the name of the type network QoS policy map. The name can be a maximum of 32 alphanumeric characters.

#### **Default**

None.

#### **Command Mode**

Global Configuration Mode.

#### **Command Default Level**

Level: 12.

## **Usage Guideline**

Use the **policy-map type network-qos** command to enter the policy-map configuration mode from where to configure or modify the policy for the traffic class.

Use the **class-map type network-qos match-any** and **match cos** commands to configure the match criteria for a class.

A single policy map can be attached to more than one interface concurrently. The succeeding policy-map type network QoS attached overwrites the previous one.

In the type network QoS policy map configuration mode, use the following commands to attach or detach the class map to/from the policy map:

- **class type network-qos:** Attach a type network QoS class map that defined classification criteria to the policy map and enter the policy map type network QoS class configuration mode.
- **no class:** Remove a class map from this policy map.

The type network QoS policy maps may contain more than one traffic class by using the **class type network-qos policy-map** configuration command.

Attach the type network QoS policy map to an interface at the ingress by using the **service-policy type networkqos input interface configuration** command.

## **Example**

This example shows how to create a type network QoS policy map and modify the PFC state for the class-map.

```
Switch# configure terminal
Switch(config)# policy-map type network-qos my_policy_map
Switch(config-pmap-nq)# class type network-qos my_class_map
Switch(config-pmap-c-nq)# pause
Switch(config-pmap-c-nq)# exit
Switch(config-pmap-nq)# class type network-qos my_class_map_pfc_off
Switch(config-pmap-c-nq)# no pause 
Switch(config-pmap-c-nq)#
```
# **82-7 service-policy type network-qos input**

This command is used to attach a type network QoS policy map to an input interface.

**service-policy type network-qos input** *NAME*

#### **Parameters**

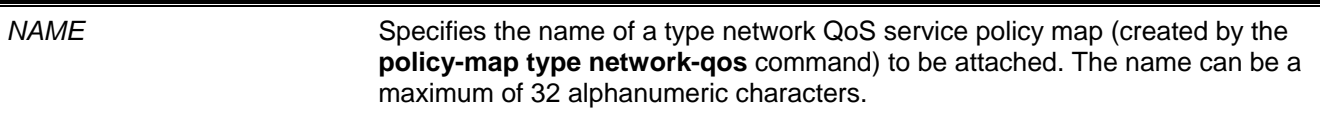

#### **Default**

None.

#### **Command Mode**

Interface Configuration Mode.

#### **Command Default Level**

Level: 12.

#### **Usage Guideline**

Use the **service-policy type network-qos** command to attach a single type network QoS policy map to input interfaces. A policy map need not be created before specifying it in this command. A command will not take effect when it associates a non-existent service policy. If there is no statement in the policy map, nothing will be performed.

Besides a single policy map (without specifying type name) for each type (input or output) on an interface, up to one type network QoS policy map can be applied on a physical port interface at input (ingress).

# **Example**

This example shows how to apply the policy map policy1 to a physical ingress interface.

```
Switch# configure terminal
Switch(config)# interface ethernet 1/0/1
Switch(config-if)# service-policy type network-qos input my_policy_map
Switch(config-if)#
```
# **82-8 show class-map type network-qos**

This command is used to display the type network QoS class map configuration.

#### **show class-map type network-qos [***NAME***]**

#### **Parameters**

*NAME* (Optional) Specifies the name of the class map. The class map name can be a maximum of 32 alphanumeric characters.

#### **Default**

None.

#### **Command Mode**

User/Privileged EXEC Mode.

#### **Command Default Level**

Level: 1.

#### **Usage Guideline**

Use the **show class-map type network-qos** command to display the type network QoS class maps. If the optional *NAME* argument is entered, the specified type network QoS class map and its matching criteria will be displayed.

This example shows how to display all type network QoS class maps.

```
Switch# show class-map type network-qos
Type network-qos class-maps
===========================
Class Map my_class_map
match cos 3,4
Class Map my_class_map_2
   match cos 2
Class Map my_class_map_3
   match cos 5
Switch#
```
# **82-9 show mls qos queuing interface**

This command is used to display the weight configuration for different scheduler algorithms on specified interface(s).

**show mls qos queuing interface** *INTERFACE-ID* **[, | -]**

#### **Parameters**

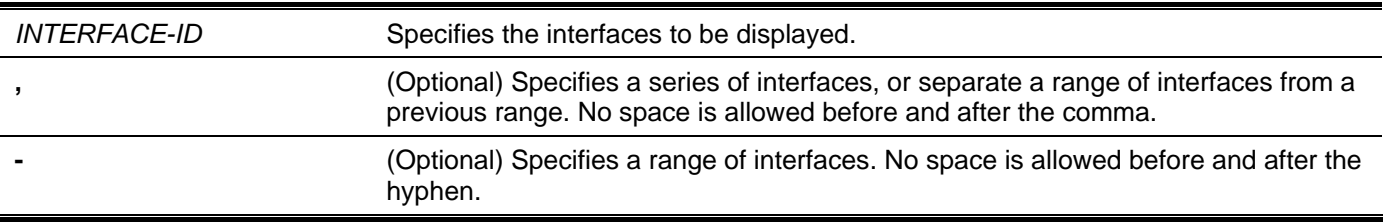

#### **Default**

None.

#### **Command Mode**

User/Privileged EXEC Mode.

#### **Command Default Level**

Level: 1.

#### **Usage Guideline**

This command displays the bandwidth assignment for all scheduling modes.

This example shows how to display the queuing information on ethernet 1/0/1.

Switch#show mls qos queueing interface ethernet 1/0/1 Interface: eth1/0/1 wrr bandwidth weights: QID Weights --- -------<br>0 1  $0<sup>-1</sup>$  1 1 2 1 3 1 4 1 5 1 6 1 7 1 wdrr bandwidth weights: QID Quantum --- ------- 0 1 1 1 2 1 3 1 4 1 5 1 6 1 7 1 ETS bandwidth weights: QID Weights Effective Weights --- --------------- -----------------  $\begin{array}{ccccccc}\n0 & 4 & 4 \\
\end{array}$  1 7 7 2 11 11 3 14 14 4 18 18 5 21 21  $6$  25 25 25 7 strict priority strict priority Switch#

# **82-10 show policy-map interface**

This command is used to display the policy map configuration on the specified interface.

**show policy-map interface** *INTERFACE-ID*

#### **Parameters**

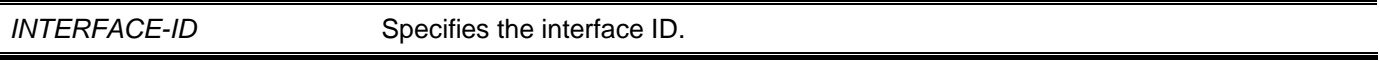

#### **Default**

None.

## **Command Mode**

User/Privileged EXEC Mode.

## **Command Default Level**

Level: 1.

## **Usage Guideline**

This command displays the policy maps configuration, if any, that has been attached to the specified interface.

## **Example**

This example shows how to displays the policy maps configuration, if any, that has been attached to the specified interface.

```
Switch# show policy-map interface ethernet 1/0/1 
Policy Map: policy1(network-qos) : input 
Class Map my_class_map_2
pause
Policy Map: policy2 : input
  Class Map police
police cir 500000 bc 10000 pir 1000000 be 10000 exceed-action set-dscp-transmit 2 violate-
action drop
```
Switch#

# **82-11 show policy-map type network-qos**

This command is used to display the type network QoS policy map configuration.

**show policy-map type network-qos [***POLICY-NAME* **| interface** *INTERFACE-ID***]**

## **Parameters**

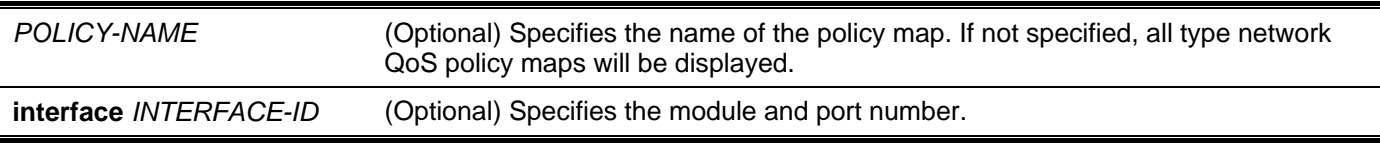

## **Default**

None.

## **Command Mode**

User/Privileged EXEC Mode.

## **Command Default Level**

Level: 1.

## **Usage Guideline**

This command displays the class policies configured for the type network QoS policy map. Use the **show policymap** without specifying the keyword **type network-qos** command to display the class policy configurations of any or all the existing policy maps. Specify the interface with the **interface** keyword to display the type network QoS policy map configuration.

# **Example**

This example shows how to display all of type network QoS policy maps.

```
Switch# show policy-map type network-qos
Type network-qos policy-maps
============================
Policy Map my_policy_map
Class my_class_map
pause
Policy Map my_policy_map_2
Class Map my_class_map_3
pause
Switch#
```
# 83. Quantized Congestion Notification (QCN) Commands

# **83-1 clear qcn counters**

This command is used to clear QCN counters.

#### **clear qcn counters {all | interface** *INTERFACE-ID* **[, | -] cp** *QID* **[, | -]}**

#### **Parameters**

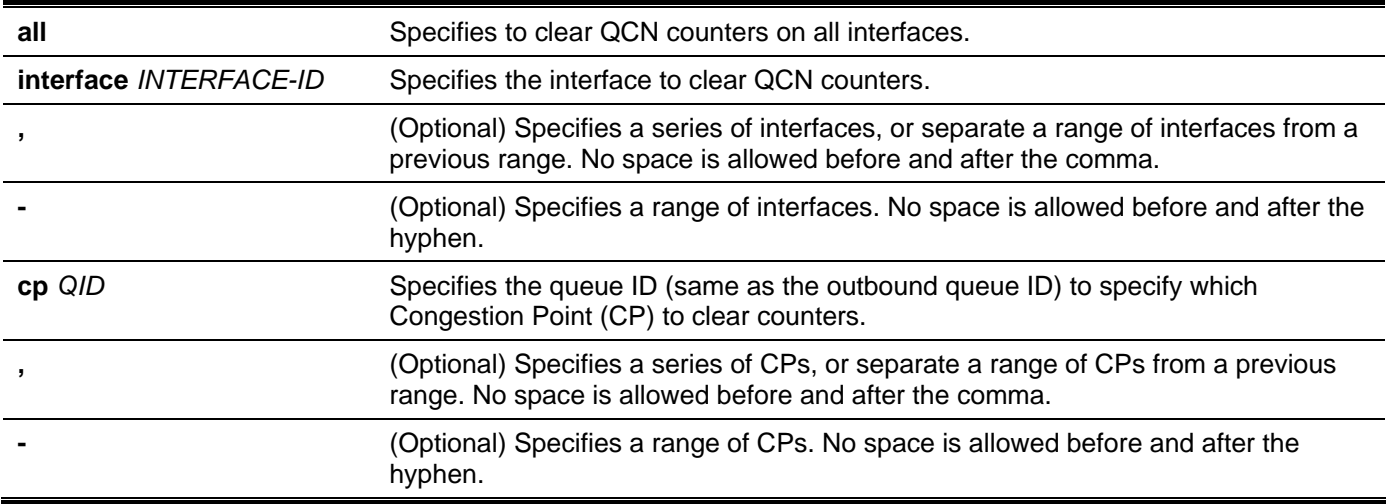

#### **Default**

None.

## **Command Mode**

Privileged EXEC Mode.

#### **Command Default Level**

Level: 12.

## **Usage Guideline**

Use this command with the interface keyword to clear QCN counters of CP(s) on the specified interface(s).

## **Example**

This example shows how to reset QCN counters on all interfaces.

```
Switch# clear qcn counters all
Switch#
```
# **83-2 qcn**

This command is used to enable the QCN functionality. Use the **no** form of this command to disable the QCN functionality

#### **qcn enable**

**no qcn enable**

## **Parameters**

None.

## **Default**

By default, this option is disabled.

#### **Command Mode**

Global Configuration Mode.

#### **Command Default Level**

Level: 12.

## **Usage Guideline**

QCN is a form of end-to-end congestion management defined in IEEE 802.1.Qau. The purpose of QCN is to ensure that congestion is controlled from the sending device to the receiving device in a dynamic fashion that can deal with changing bottlenecks. Use this command to enable or disable the QCN functionality.

# **Example**

This example shows how to enable the QCN functionality.

```
Switch# configure terminal
Switch(config)# qcn enable
Switch(config)#
```
# **83-3 qcn cnm-transmit-priority**

This command is used to globally configure the IEEE 802.1p priority for transmitting Congestion Notification Messages (CNMs). Use the **no** form of this command to revert to the default setting.

**qcn cnm-transmit-priority** *PRIORITY-VALUE*

**no qcn cnm-transmit-priority**

## **Parameters**

*PRIORITY-VALUE* Specifies the IEEE 802.1p priority value for all Congestion Notification Messages (CNMs). The valid priority range of CNMs is from 0 to 7

## **Default**

By default, this value is 6.

## **Command Mode**

Global Configuration Mode.

#### **Command Default Level**

Level: 12.

#### **Usage Guideline**

Use this command to configure the priority of Congestion Notification Messages which are transmitted by the switch.

## **Example**

This example shows how to configure the priority of Congestion Notification Messages to 1.

```
Switch# configure terminal
Switch(config)# qcn cnm-transmit-priority 1
Switch(config)#
```
# **83-4 qcn cnpv (global)**

This command is used to globally assign IEEE 802.1p priority as Congestion Notification Priority Value (CNPV) and generate per-interface CNPV entries with default settings for all ports. Use the **no** form of this command to delete a priority from CNPV.

**qcn cnpv** *CNPV-PRIORITY-VALUE* **[cp-creation {auto-enable | auto-disable}]**

**qcn cnpv** *CNPV-PRIORITY-VALUE* **admin-defense-mode {disable | interior | interior-ready | edge}**

**qcn cnpv** *CNPV-PRIORITY-VALUE* **alternate-priority** *PRIORITY-VALUE*

**qcn cnpv** *CNPV-PRIORITY-VALUE* **defense-mode-choice {admin | auto}**

**no qcn cnpv** *CNPV-PRIORITY-VALUE*

#### **Parameters**

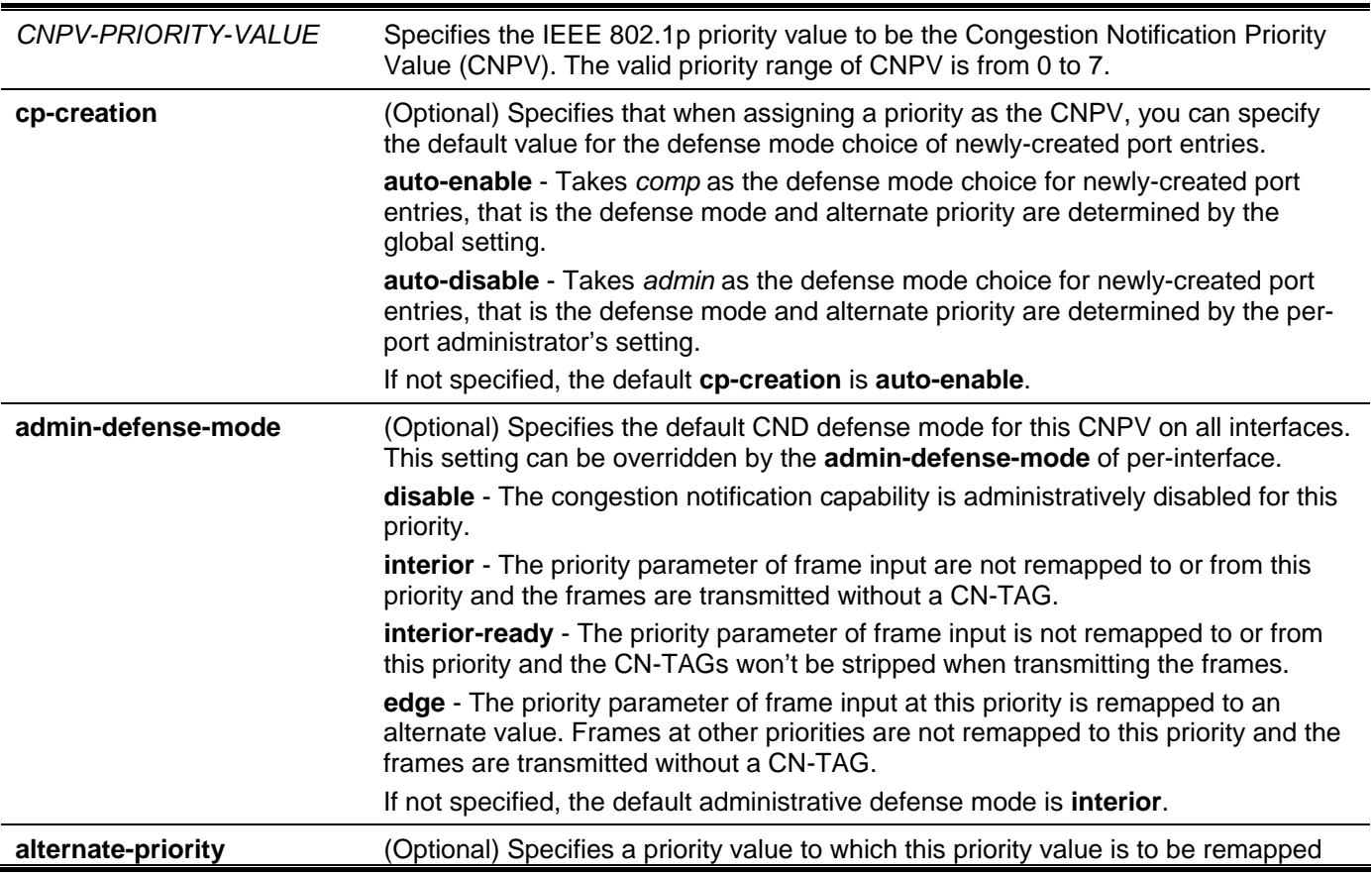

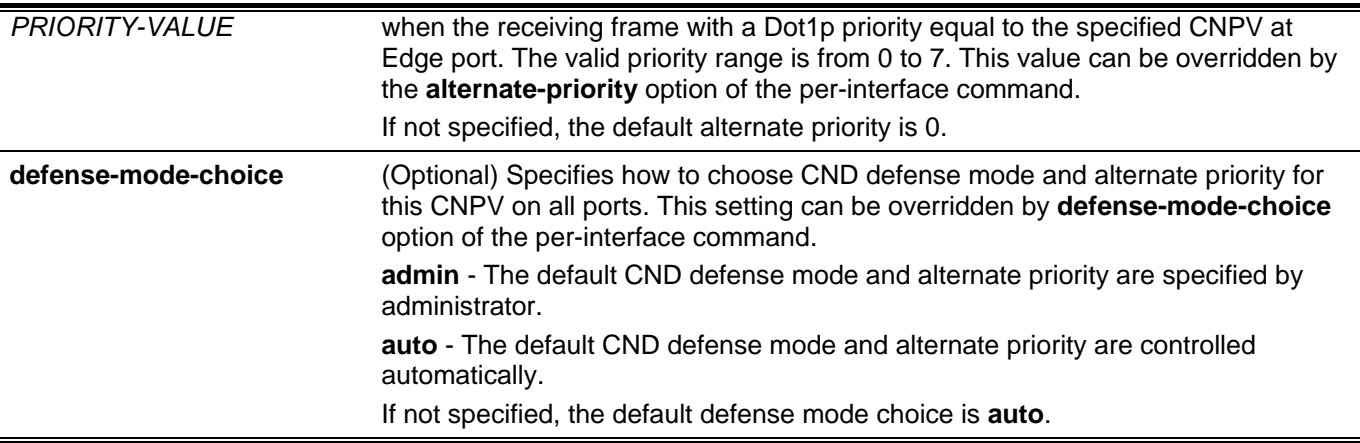

None.

#### **Command Mode**

Global Configuration Mode.

#### **Command Default Level**

Level: 12.

#### **Usage Guideline**

Use this command to specify the priority to be the Congestion Notification Priority Value (CNPV) and configure the setting for this CNPV. When an IEEE 802.1p priority is assigned as a CNPV globally, the CNPV configuration for all interfaces will be created with a default value. When a priority is deleted from CNPV, the CNPV configuration for all interfaces will be deleted.

#### **Example**

This example shows how to assign the CoS priority 3 to CoS queue 2. Assign priority 3 as the CNPV and take **admin** as the defense mode choice for newly created port entries.

```
Switch# configure terminal
Switch(config)# priority-queue cos-map 2 3
Switch(config)# qcn cnpv 3 cp-creation auto-disable
Switch(config)#
```
This example shows how to configure the priority 2 as the CNPV and administratively assign the defense mode for all ports as **Edge**. Moreover, it assigns the default alternate priority to 1 for all ports.

```
Switch# configure terminal
Switch(config)# qcn cnpv 2 defense-mode-choice admin
Switch(config)# qcn cnpv 2 admin-defense-mode edge
Switch(config)# qcn cnpv 2 alternate-priority 1
Switch(config)#
```
# **83-5 qcn cnpv (interface)**

This command is used to configure the QCN settings in the interface configuration mode.

**qcn cnpv** *CNPV-PRIORITY-VALUE* **admin-defense-mode {disable | interior | interior-ready | edge} qcn cnpv** *CNPV-PRIORITY-VALUE* **alternate-priority** *PRIORITY-VALUE*

#### **qcn cnpv** *CNPV-PRIORITY-VALUE* **defense-mode-choice {admin | auto | comp}**

#### **Parameters**

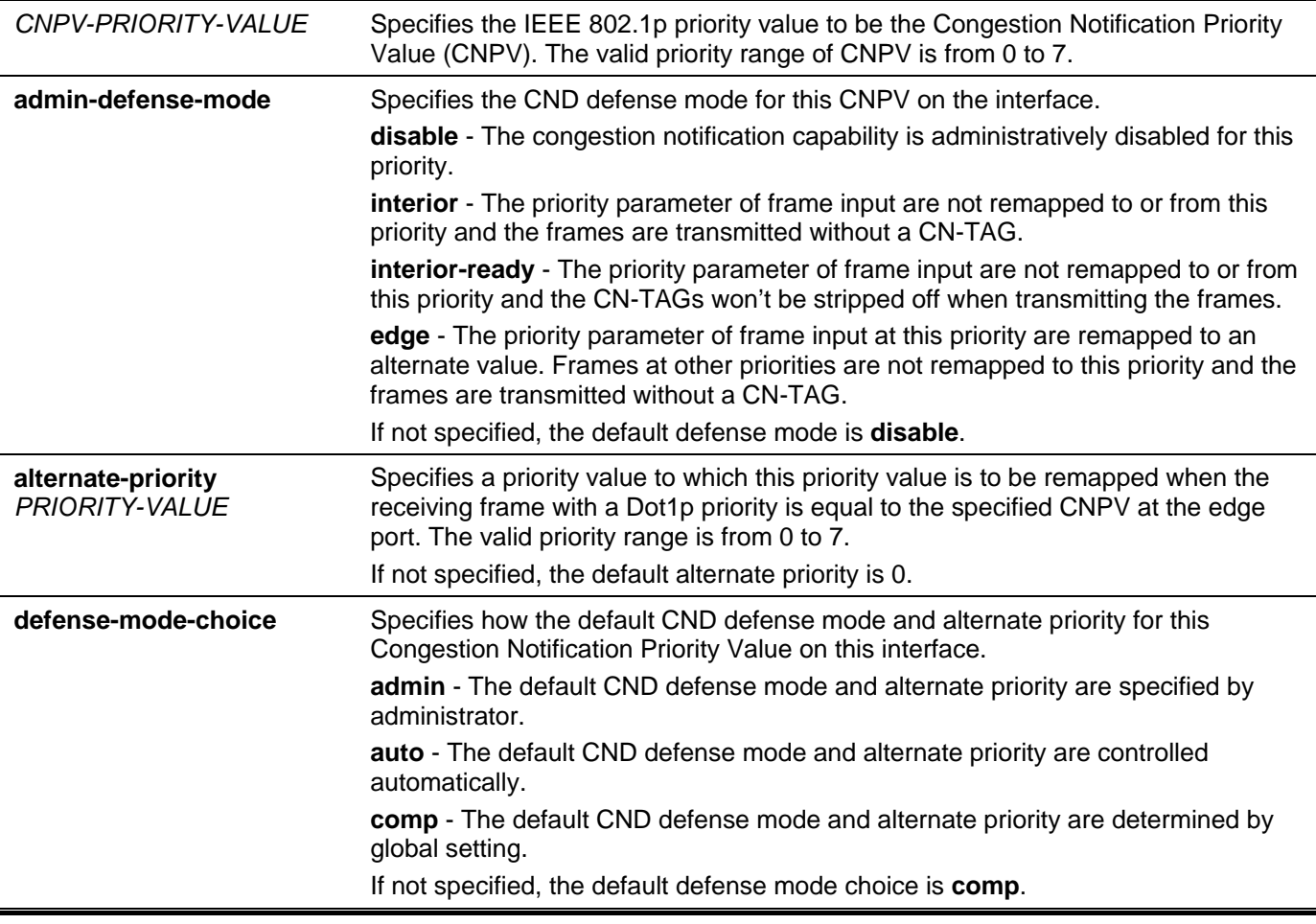

#### **Default**

None.

#### **Command Mode**

Interface Configuration Mode.

## **Command Default Level**

Level: 12.

## **Usage Guideline**

Use the global **qcn cnpv** command to assign the priority value as a CNPV first. When you issue the command in the interface configuration mode and specify a priority which has not been globally assigned as a CNPV an error message will be prompted. The interface CNPV configuration has higher precedence than global CNPV configuration. That means the modification of the interface CNPV configuration overrides the global CNPV configuration.

The rule to determine the defense mode and alternate priority for a CNPV is specified in the following table.

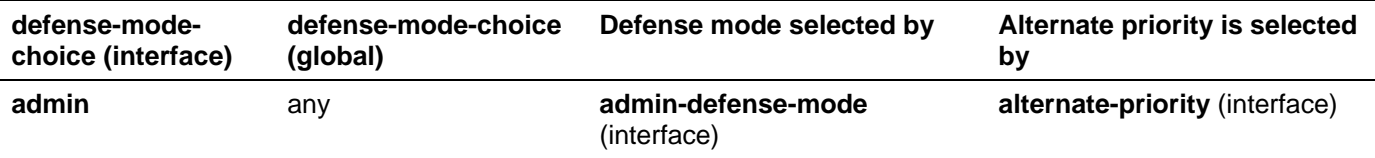

*DXS-3400 Series Lite Layer 3 Stackable 10GbE Managed Switch CLI Reference Guide*

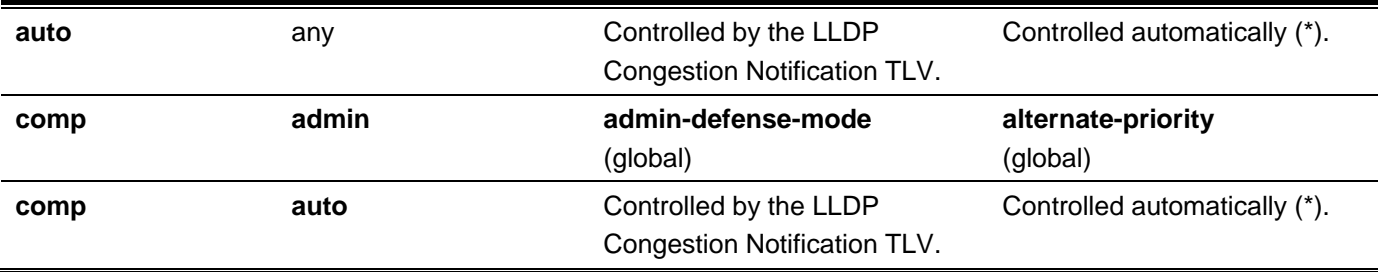

(\*) The rule to automatically determine the alternate priority: An integer indicating the next lower priority value than this CNPV that is not a CNPV in an end station or bridge component, or the next higher non-CNPV, if all lower values are CNPVs.

For example, to administratively deactivate the CNPV on the specified interface:

- Use the **qcn cnpv interface configuration** command with the optional parameter **defense-mode-choice** to set the defense mode choice to admin.
- Use the optional parameter **admin-defense-mode** with the argument **disable**.

When a queue ID is used for a CNPV the switch will attach a Congestion Point (CP) on the corresponding outbound queue for each port. When you set the defense mode to disabled for a CNPV on an interface, it probably causes the congestion detection at the corresponding outbound queue on this interface be disabled. In other words, the switch will disable the interface's corresponding CP function when this interface has no active (non-disabled) CNPV mapped to that queue ID. For example, if a CNPV is only enabled on a single interface and no other active (non-disabled) CNPVs use the same queue ID, it implies the corresponding CPs on other egress ports are inactive then no CNMs can be triggered for the incoming traffic from this single enabled interface. To make the Congestion Notification Domain (CND) work correctly you need enable a CNPV on more than one interface.

The command only takes effect when the QCN is enabled globally.

#### **Example**

This example shows how to administratively assign the defense mode to interior for CNPV 2 at ethernet 1/0/1.

```
Switch# configure terminal
Switch(config)# interface ethernet 1/0/1
Switch(config-if)# qcn cnpv 2 defense-mode-choice admin
Switch(config-if)# qcn cnpv 2 admin-defense-mode interior
Switch(config-if)#
```
# **83-6 qcn cp**

This command is used to configure the settings of the CP.

**qcn cp** *CP-QID* **{set-point** *QSP-VALUE* **| weight** *WEIGHT-VALUE* **| sample-base** *SAMPLE-BASE-VALUE* **| min-header-octets** *MIN-HEADER-VALUE***}**

#### **Parameters**

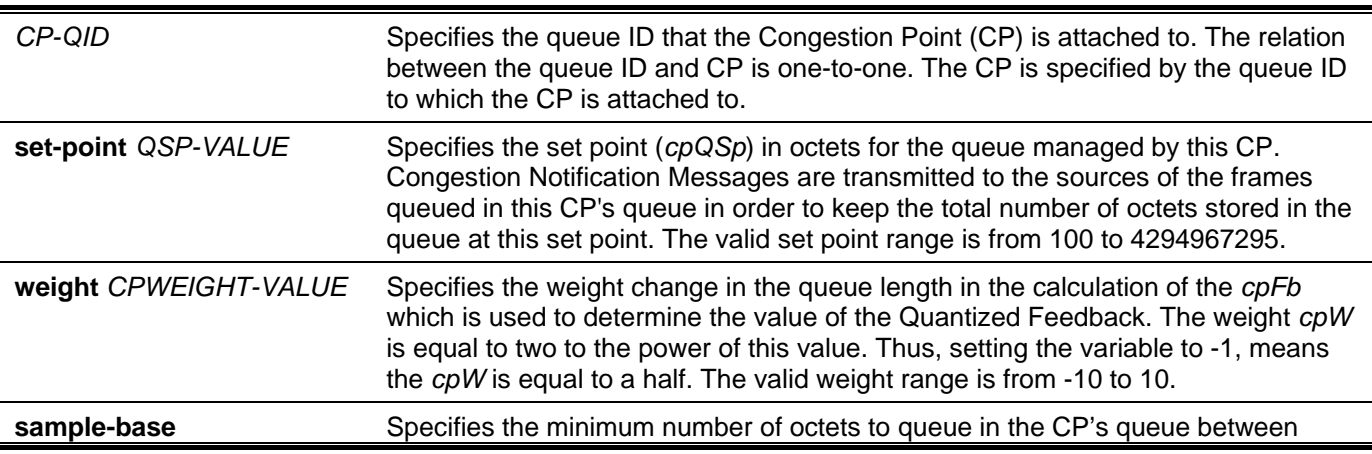

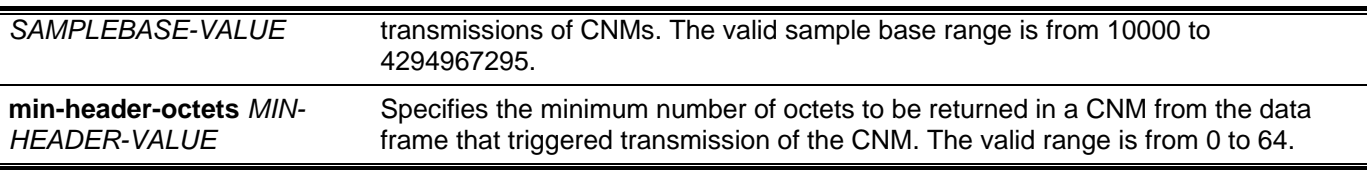

The default set point for the queue is 26000 octets.

The default feedback weight is 2 to the power of 1.

The default sample base is 15000 octets.

The default minimum header size is 0.

#### **Command Mode**

Interface Configuration Mode.

#### **Command Default Level**

Level: 12.

#### **Usage Guideline**

When a priority is assigned as a CNPV by the **qcn cnpv** global configuration mode command the switch will attach a CP on the corresponding outbound queue for each port. Which queue the CP is attached to depends on CoS mapping. Because the relation between the queue ID and CP is one-to-one, the CP is specified by the queue ID to which the CP is attached to. Use the **qcn cp** command to configure the parameters for the CP.

Specify a queue ID on which no CP is attached. If the queue is not used by any CNPV, the configuration won't take effect.

The CP monitors the transmission queue at the egress port. When you set the defense mode to disabled for a CNPV on an interface and no other active (non-disabled) CNPVs uses the same queue ID, the corresponding CP on that interface will be disabled. That is no CNM can be triggered at this outbound queue.

Use this command to configure the set point (*cpQSp*) and weight (*cpW*) which play roles in the calculation of the *cpFb* which is used to determine the value of the Quantized Feedback. The Quantized Feedback (6-bit) is a field of a CNM and indicates the degree of congestion.

In other words, the *cpFb* has two terms. The first term is the difference between the current and the desired queue lengths. The second is a weight factor *cpW* times the difference between the current and the previous queue lengths (*cpQDelta*). Thus, a multiple of the first derivative of the queue size is subtracted from the current nonoptimality of the queue, so that if the queue length is moving toward the set point *cpQSp*, the *cpFb* will be closer to 0 than if the queue length is moving away from the *cpQSp*.

Use this command to configure the CP's settings in the interface configuration mode.

This command only takes effect when the QCN is enabled globally.

#### **Example**

This example shows how to configure the CP for ethernet 1/0/1.

```
Switch# configure terminal
Switch(config)# interface ethernet 1/0/1
Switch(config-if)# qcn cp 1 set-point 30000
Switch(config-if)# qcn cp 1 weight 1
Switch(config-if)# qcn cp 1 sample-base 160000
Switch(config-if)# qcn cp 1 min-header-octets 10
Switch(config-if)#
```
# **83-7 show qcn cnpv**

This command is used to display the QCN CNPV settings and status.

#### **show qcn cnpv [status]**

#### **Parameters**

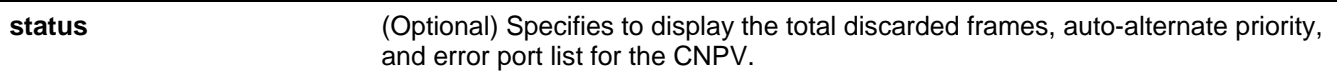

#### **Default**

None.

#### **Command Mode**

User/Privileged EXEC Mode.

#### **Command Default Level**

Level: 1.

#### **Usage Guideline**

Use this command to display the configured QCN CNPV configuration.

#### **Example**

This example shows how to display the QCN CNPV settings.

```
Switch#show qcn cnpv
Dot1p Queue ID Defense Admin Defense Alternate Auto Alt. CP
Priority Mode Choice Mode Priority Priority Creation
-------- --------- ----------- -------------- --------- --------- -----------
0 2 Auto Interior 0 1 Enable
1 0 Auto Interior 0 0 Enable
2 1 Admin Edge 1 1 Enable
3 2 Auto Interior 0 1 Disable
4 4 Auto Interior 0 1 Enable
5 5 Auto Interior 0 4 Enable
6 6 Auto Interior 0 5 Enable
7 7 Auto Interior 0 6 Enable
```
Switch#

This example shows how to display the total discarded frames, auto-alternate priority, and error port list for all CNPVs.

```
Switch#show qcn cnpv status
 QCN Status: Enabled
 QCN Discarded Frames: 0
 CNM Transmit Priority: 1
 CNPV: 0
 -----------------------------------------
 Auto Alternate Priority: 1
 Errored Portlist:
 CNPV: 1
 -----------------------------------------
 Auto Alternate Priority: 0
 Errored Portlist:
 CNPV: 2
 -----------------------------------------
 Auto Alternate Priority: 1
 Errored Portlist:
 CNPV: 3
 -----------------------------------------
 Auto Alternate Priority: 1
 Errored Portlist:
CTRL+C ESC q Quit SPACE n Next Page ENTER Next Entry a All
```
# **83-8 show qcn cnpv interface**

This command is used to display the QCN configuration and status for each CNPV.

**show qcn cnpv** *PRIORITY-VALUE* **[, | -] interface [***INTERFACE-ID* **[, | -]] [simple]**

#### **Parameters**

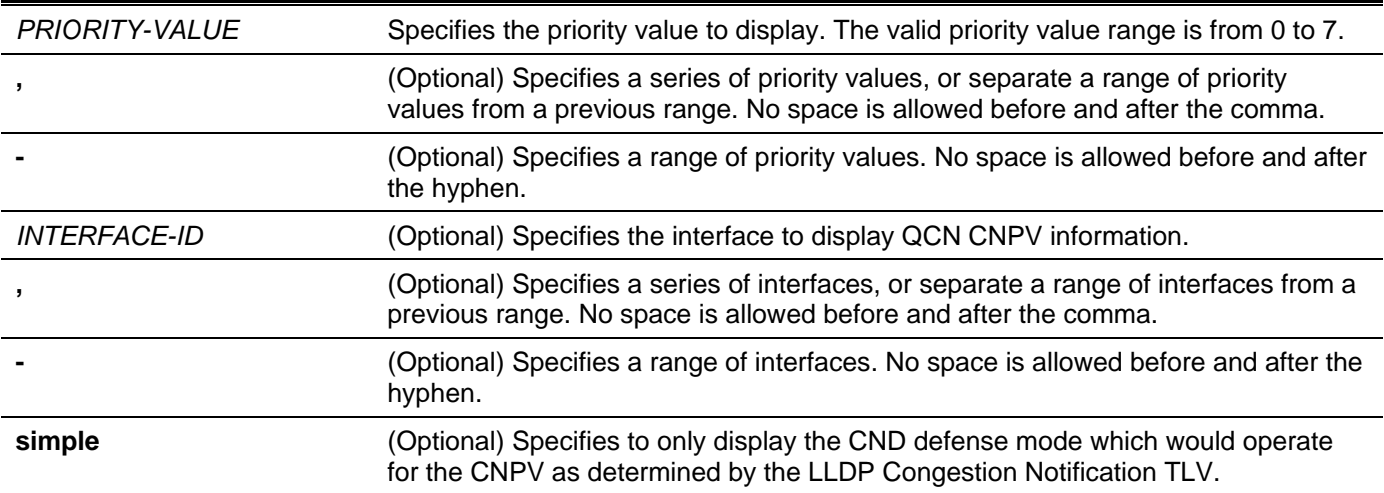

#### **Default**

None.

## **Command Mode**

User/Privileged EXEC Mode.

## **Command Default Level**

Switch#show qcn cnpv 2 interface

Level: 1.

## **Usage Guideline**

This command is used to display the QCN configuration and status for each CNPV.

#### **Example**

This example shows how to display the QCN configuration on all interfaces for CNPV 2.

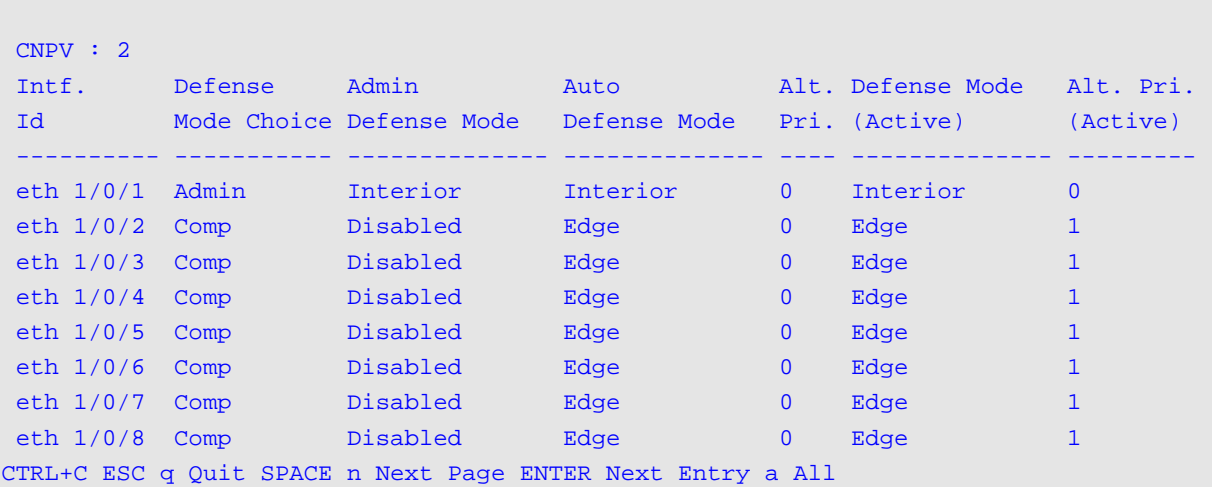

This example shows how to display the QCN configuration for CNPV 2 on interface, ethernet 1/0/1.

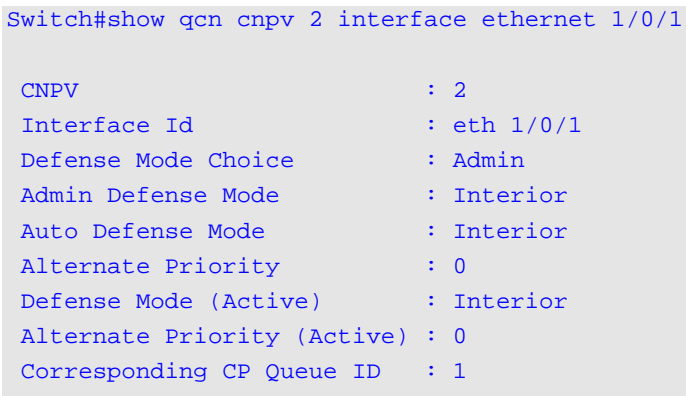

Switch#

This example shows how to display the CND defense mode controlled by the LLDP Congestion Notification TLV for all interfaces and CNPV 0 to 7.

```
Switch#show qcn cnpv 0-7 interface simple
Codes: N/A: Not Applied, I - Interior, IR - Interior Ready, E - Edge
Interface CNPV 0 CNPV 1 CNPV 2 CNPV 3 CNPV 4 CNPV 5 CNPV 6 CNPV 7
 ---------- ------ ------ ------ ------ ------ ------ ------ ------
eth 1/0/24 I I E N/A I I I I
Switch#
```
# **83-9 show qcn cp**

This command is used to display the information for the CP.

**show qcn cp [counters] {all | interface** *INTERFACE-ID* **[, | -] [queue** *QID* **[, | -]]}**

#### **Parameters**

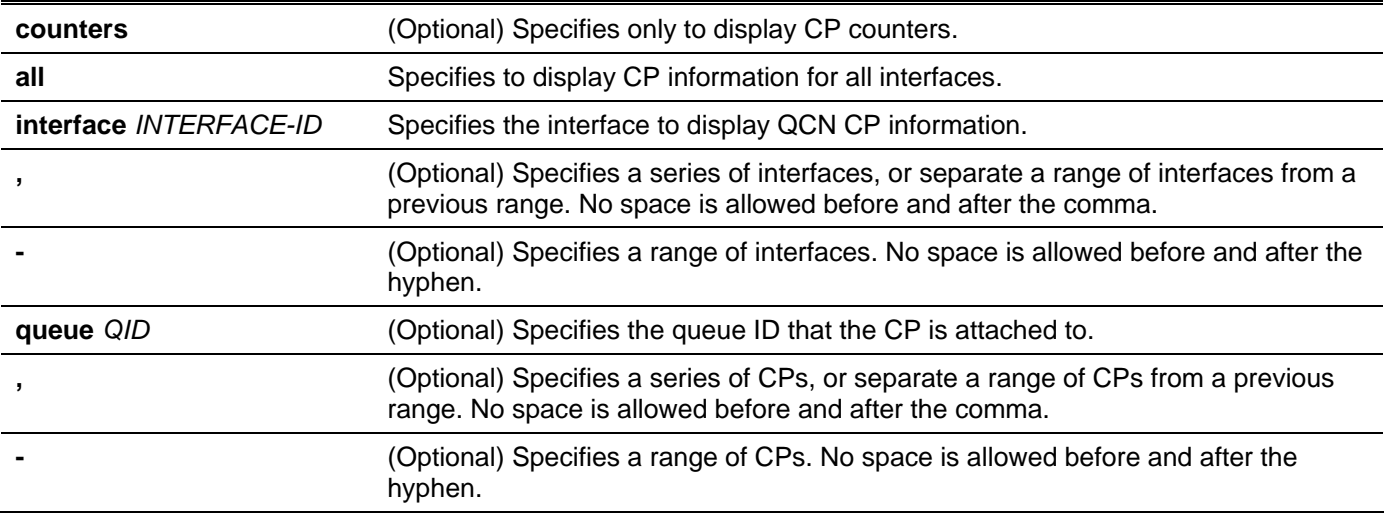

#### **Default**

None.

#### **Command Mode**

User/Privileged EXEC Mode.

#### **Command Default Level**

Level: 1.

#### **Usage Guideline**

Use this command to display the CP information for the specified interface(s).

This example shows how to display CP information for interface ethernet 1/0/1 and with queue ID 1. Switch#show qcn cp interface ethernet 1/0/1 queue 1

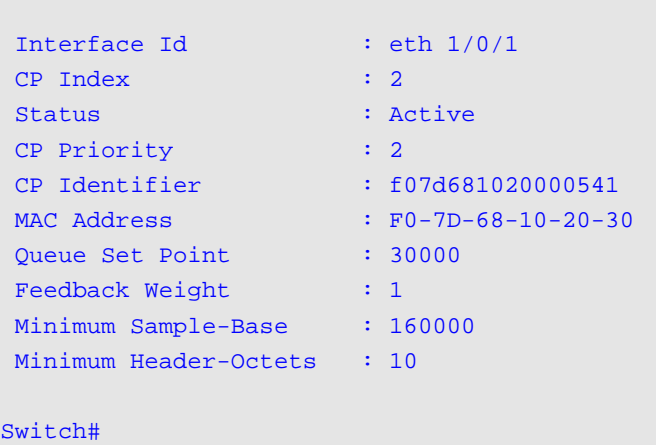

This example shows how to display only the information of CP counters for ethernet 1/0/1 and with queue ID is 1.

```
Switch#show qcn cp counters interface ethernet 1/0/1 queue 1
Int. CP CP
Id Idx Pri Discarded Frames Transmitted Frames Transmitted CNMs
 ---------- --- --- ------------------- ------------------- -------------------
 eth 1/0/1 2 2 18446744073709551615 18446744073709551615 18446744073709551615
Switch#
```
# **83-10 show qcn cpid**

This command is used to display the relationship between the CP identifier, interface, and CP index.

**show qcn cpid** *CP-IDENTIFIER*

#### **Parameters**

*CP-IDENTIFIER* Specifies the 16 hexadecimal digits for the Congestion Point Identifier (CPID) to get the corresponding interface ID and CP index.

#### **Default**

None.

#### **Command Mode**

User/Privileged EXEC Mode.

#### **Command Default Level**

Level: 1.

### **Usage Guideline**

Use this command to display the corresponding interface ID and CP index for the specified CP Identifier. This CP index is an arbitrary integer indexing the entries in the CP table among the entries for the same interface. This value is the corresponding queue ID plus 1.

#### **Example**

This example shows how to display the interface ID and CP index for CP identifier, 0011223344550101.

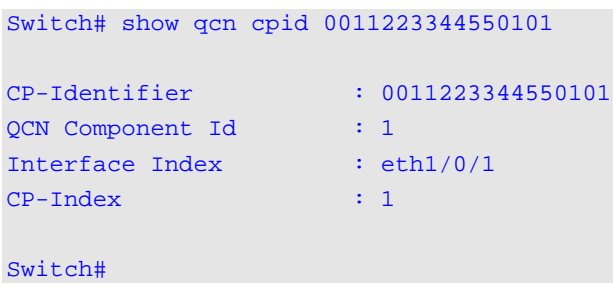

# 84. Remote Network MONitoring (RMON) Commands

# **84-1 rmon collection stats**

This command is used to enable RMON statistics on the configured interface. Use the **no** form of this command to disable the RMON statistics.

**rmon collection stats** *INDEX* **[owner** *NAME***]**

**no rmon collection stats** *INDEX*

#### **Parameters**

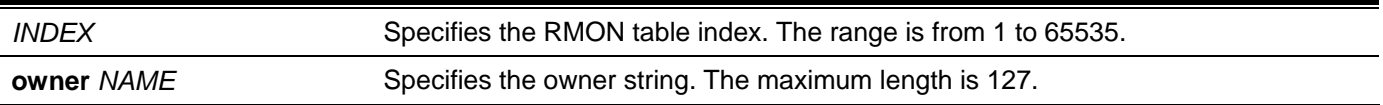

#### **Default**

By default, this option is disabled.

## **Command Mode**

Interface Configuration Mode.

#### **Command Default Level**

Level: 12.

## **Usage Guideline**

The RMON statistics group entry number is dynamic. Only the interface that is enabled for RMON statistics will have a corresponding entry in the table.

## **Example**

This example shows how to configure an RMON statistics entry with an index of 65 and the owner name "guest" on ethernet 1/0/2.

```
Switch# configure terminal
Switch(config)# interface ethernet 1/0/2
Switch(config-if)# rmon collection stats 65 owner guest
Switch(config-if)#
```
# **84-2 rmon collection history**

This command is used to enable RMON MIB history statistics gathering on the configured interface. Use the **no** form of this command to disable history statistics gathering on the interface.

**rmon collection history** *INDEX* **[owner** *NAME***] [buckets** *NUM***] [interval** *SECONDS***]**

```
no rmon collection history INDEX
```
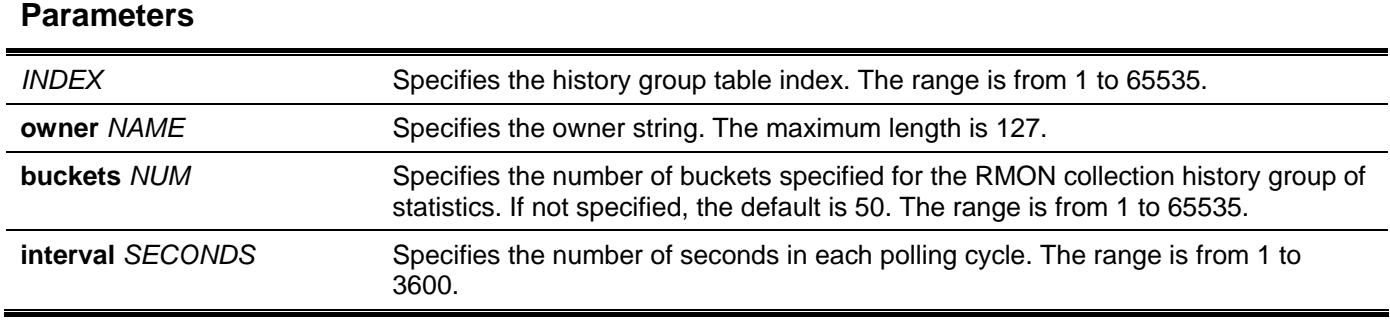

By default, this option is disabled.

#### **Command Mode**

Interface Configuration Mode.

#### **Command Default Level**

Level: 12.

#### **Usage Guideline**

The RMON history group entry number is dynamic. Only the interface that is enabled for RMON history statistics gathering will have a corresponding entry in the table. The configured interface becomes the data source for the created entry.

## **Example**

This example shows how to enable the RMON MIB history statistics group on interface ethernet 1/0/8.

```
Switch# configure terminal
Switch(config)# interface ethernet 1/0/8
Switch(config-if)# rmon collection history 101 owner it@domain.com interval 2000
Switch(config-if)#
```
# **84-3 rmon alarm**

This command is used to configure an alarm entry to monitor an interface. . Use the **no** form of this command to remove an alarm entry.

**rmon alarm** *INDEX VARIABLE INTERVAL* **{delta | absolute} rising-threshold** *VALUE* **[***RISING-EVENT-NUMBER***] falling-threshold** *VALUE* **[***FALLING-EVENT-NUMBER***] [owner** *STRING***]**

**no rmon alarm** *INDEX*

#### **Parameters**

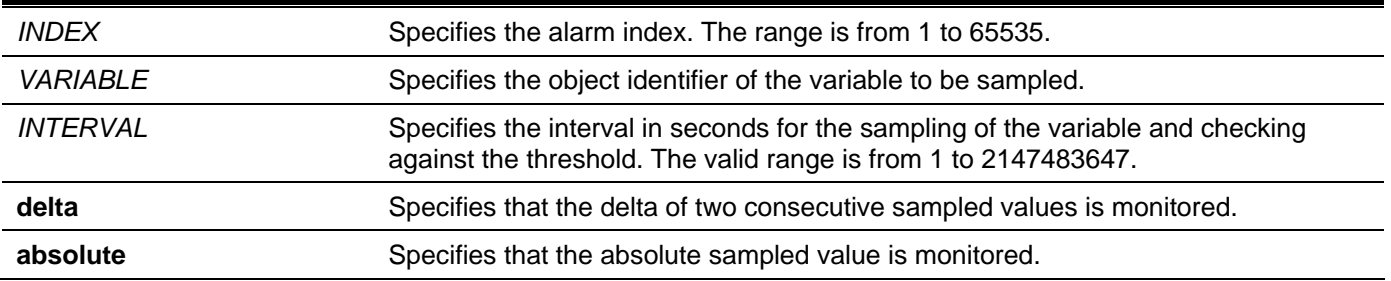

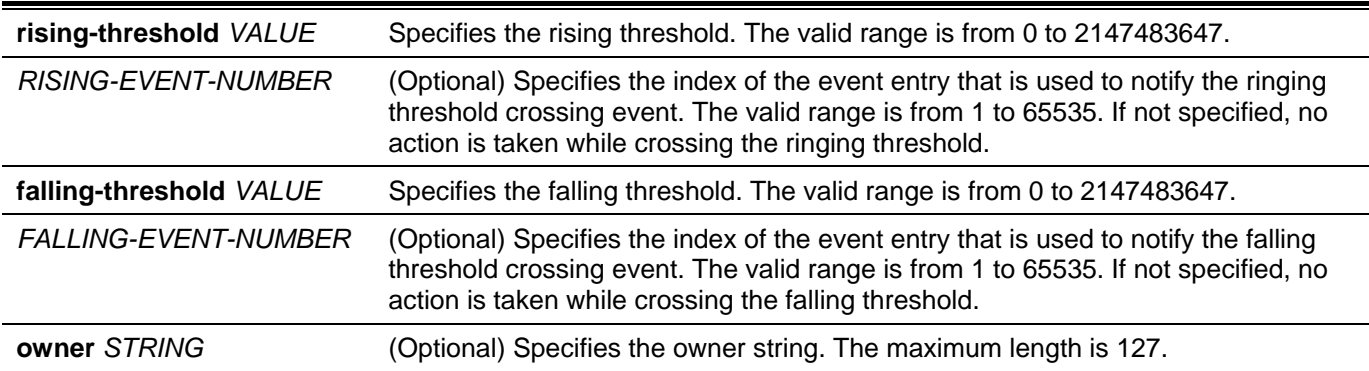

None.

#### **Command Mode**

Global Configuration Mode.

#### **Command Default Level**

Level: 12.

#### **Usage Guideline**

The RMON alarm facility periodically takes samples of the value of variables and compares them against the configured threshold.

## **Example**

This example shows how to configure an alarm entry to monitor an interface.

```
Switch# configure terminal
Switch(config)# rmon alarm 783 1.3.6.1.2.1.2.2.1.12.6 30 delta rising-threshold 20 1 falling-
threshold 10 1 owner Name
Switch(config)#
```
# **84-4 rmon event**

This command is used to configure an event entry. Use the **no** form of this command to remove an event entry.

**rmon event** *INDEX* **[log] [[trap** *COMMUNITY***] [owner** *NAME***] [description** *TEXT***] no rmon event** *INDEX*

## **Parameters**

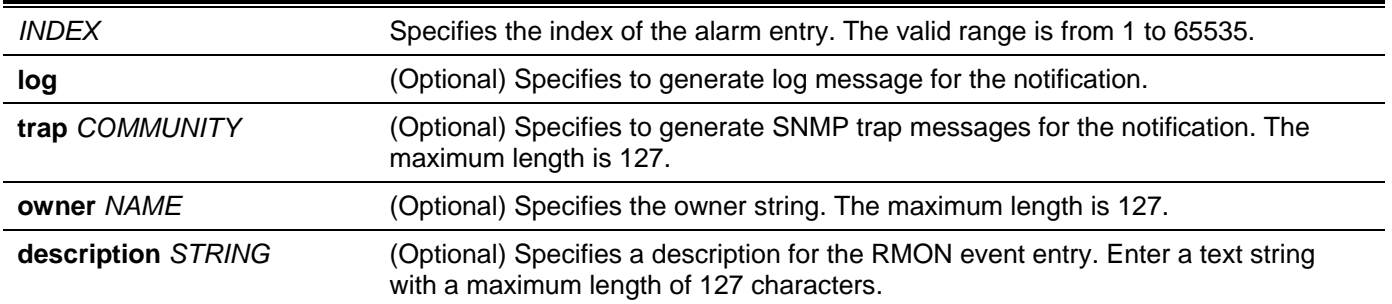

None.

# **Command Mode**

Global Configuration Mode.

## **Command Default Level**

Level: 12.

# **Usage Guideline**

If the **log** parameter is specified, but not the **trap** parameter, the created entry will cause a log entry to be generated on an event occurrence. If the **trap** parameter is specified, but not the **log** parameter, the created entry will cause an SNMP notification to be generated on an event occurrence.

If both **log** and **trap** are specified, the created entry will cause both the log entry and the SNMP notification to be generated on event occurrence.

# **Example**

This example shows how to configure an event with an index of 13 to generate a log on the occurrence of the event.

```
Switch# configure terminal
Switch(config)# rmon event 13 log owner it@domain.com description ifInNUcastPkts is too much
Switch(config)#
```
# **84-5 show rmon alarm**

This command is used to displays the alarm configuration.

#### **show rmon alarm**

#### **Parameters**

None.

#### **Default**

None.

#### **Command Mode**

User/Privileged EXEC Mode.

### **Command Default Level**

Level: 1.

## **Usage Guideline**

This command displays the RMON alarm table.

This example shows how to displays the RMON alarm table.

```
Switch# show rmon alarm
Alarm index 23, owned by IT 
   Monitors OID: 1.3.6.1.2.1.2.2.1.10.1
   every 120 second(s) 
   Taking delta samples, last value was 2500 
   Rising threshold is 2000, assigned to event 12 
   Falling threshold is 1100, assigned to event 12 
   On startup enable rising or falling alarm
```
Switch#

# **84-6 show rmon events**

This command is used to display the RMON event table.

#### **show rmon events**

#### **Parameters**

None.

#### **Default**

None.

## **Command Mode**

User/Privileged EXEC Mode.

## **Command Default Level**

Level: 1.

## **Usage Guideline**

This command displays the RMON event table.

This example shows how to display the RMON event table.

```
Switch# show rmon events
Event 1, owned by manager1
   Description is Errors
   Event trigger action: log & trap sent to community manager
   Last triggered time: 13:12:15, 2013-03-02
Event 2, owned by manager2
   Description is Errors
   Event trigger action: log & trap 
   Last triggered time:
```
Switch#

# **84-7 show rmon history**

This command is used to display RMON history statistics information.

#### **show rmon history**

#### **Parameters**

None.

#### **Default**

None.

## **Command Mode**

User/Privileged EXEC Mode.

## **Command Default Level**

Level: 1.

## **Usage Guideline**

This command displays the history of the statistics for all of the configured entries.

This example shows how to display RMON Ethernet history statistics.

```
Switch# show rmon history 
Index 23, owned by Manager, Data source is eth4/0/2 
   Interval: 30 seconds
  Requested buckets: 50, Granted buckets: 50
  Sample #1
     Received octets: 303595962, Received packets: 357568
    Broadcast packets: 3289, Multicast packets: 7287
    Estimated utilization: 19
    Undersized packets: 213, Oversized packets: 24
    Fragments: 2, Jabbers: 1
    CRC alignment errors: 0, Collisions: 0
  Drop events : 0
   Sample #2
    Received octets: 303596354, Received packets: 357898
    Broadcast packets: 3329, Multicast packets: 7337
    Estimated utilization: 19
    Undersized packets: 213, Oversized packets: 24
    Fragments: 2, Jabbers: 1
    CRC alignment errors: 0, Collisions: 0
  Drop events : 0
```

```
Switch#
```
# **84-8 show rmon statistics**

This command is used to display RMON Ethernet statistics.

**show rmon statistics**

#### **Parameters**

None.

#### **Default**

None.

#### **Command Mode**

User/Privileged EXEC Mode.

#### **Command Default Level**

Level: 1.

## **Usage Guideline**

Statistics for all of the configured entries are displayed.

This example shows how to display the RMON statistics.

```
Switch# show rmon statistics 
Index 32, owned by it@domain.com, Data Source is eth4/0/3
  Received Octets : 234000, Received packets : 9706
  Broadcast packets: 2266, Multicast packets: 192
    Undersized packets: 213, Oversized packets: 24
    Fragments: 2, Jabbers: 1
    CRC alignment errors: 0, Collisions: 0
  Drop events : 0
  Packets in 64 octets: 256, Packets in 65-127 octets : 236
  Packets in 128-255 octets : 129, Packets in 256-511 octets : 10
  Packets in 512-1023 octets : 38, Packets in 1024-1518 octets : 2200
```
Switch#

#### **84-9 snmp-server enable traps rmon**

This command is used to enable the RMON trap state. Use the **no** form of this command to disable the state.

**snmp-server enable traps rmon [rising-alarm | falling-alarm]**

**no snmp-server enable traps rmon [rising-alarm | falling-alarm]**

#### **Parameters**

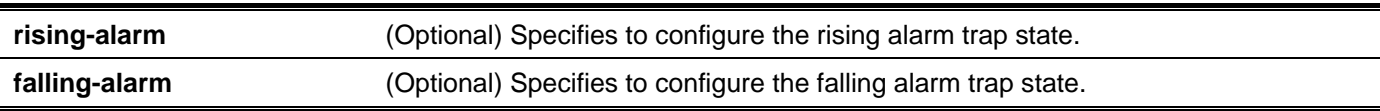

#### **Default**

By default, this option is disabled.

#### **Command Mode**

Global Configuration Mode.

#### **Command Default Level**

Level: 12.

#### **Usage Guideline**

Use this command to enable or disable the RMON trap state.

#### **Example**

This example shows how to enable the sending of RMON traps for both the falling alarm and rising alarm.

```
Switch# configure terminal
Switch(config)# snmp-server enable traps rmon
Switch(config)#
```
# 85. Route Map Commands

# **85-1 match interface**

This command is used to define a clause to match the route's outgoing interface. Use the **no** form of this command to remove the clause.

**match interface** *INTERFACE-ID*

**no match interface**

#### **Parameters**

*INTERFACE-ID* Specifies the outgoing interface.

#### **Default**

None.

#### **Command Mode**

Route-map Configuration Mode.

#### **Command Default Level**

Level: 12.

#### **Usage Guideline**

Use this command in the route-map configuration mode to define rules for matching routes against outgoing interfaces.

## **Example**

This example shows how to create a route map entry to match against the outgoing interface.

```
Switch# configure terminal
Switch(config)# route-map myPolicy permit 1
Switch(config-route-map)# match interface vlan1
Switch(config-route-map)#
```
# **85-2 match ip address**

This command is used to define a clause to match the route based on the standard IP access list. Use the **no** form of this command to remove the clause.

**match ip address {***ACCESS-LIST-NAME***}**

**no match ip address {***ACCESS-LIST-NAME***}**

#### **Parameters**

*ACCESS-LIST-NAME* Specifies a standard or an extended IP access list name.

None.

## **Command Mode**

Route-map Configuration Mode.

## **Command Default Level**

Level: 12.

## **Usage Guideline**

Use this command in the route map configure mode to define a rule for matching routes against an IP access list.

## **Example**

This example shows how to create an IP access list "myacl" first and create a route map entry to match against the IP access list.

```
Switch# configure terminal
Switch(config)# ip access-list myacl
Switch(config-ip-acl)# permit 10.20.0.0 0.0.255.255 any
Switch(config-ip-acl)# exit
Switch(config)# route-map myPolicy permit 1
Switch(config-route-map)# match ip address myacl
Switch(config-route-map)#
```
# **85-3 match ip next-hop**

This command is used to define a clause to match the route's next hop based on the standard IP access list. Use the **no** form of this command to remove the clause.

```
match ip next-hop {ACCESS-LIST-NAME}
```
**no match ip next-hop {***ACCESS-LIST-NAME***}**

## **Parameters**

*ACCESS-LIST-NAME* Specifies the IP access list name.

#### **Default**

None.

#### **Command Mode**

Route-map Configuration Mode.

#### **Command Default Level**

Level: 12.

## **Usage Guideline**

Use this command in the route map configure mode to define a rule for matching routes against the next hop. The IP address of the next hop will be matched against the IP standard access list.

This example shows how to create an IP access list "myacl" first and create a route map entry to match against the next hop based on IP access list.

```
Switch# configure terminal
Switch(config)# ip access-list myacl
Switch(config-ip-acl)# permit any 10.20.0.0 0.0.255.255
Switch(config-ip-acl)# exit
Switch(config)# route-map myPolicy permit 1
Switch(config-route-map)# match ip next-hop myacl
Switch(config-route-map)#
```
# **85-4 match ip route-source**

This command is used to define a clause to match the route's source router IP address based on the standard IP access list. Use the **no** form of this command to remove the clause.

**match ip route-source** *ACCESS-LIST-NAME*

**no match ip route-source**

#### **Parameters**

*ACCESS-LIST-NAME* Specifies a standard IP access list name.

#### **Default**

None.

#### **Command Mode**

Route-map Configuration Mode.

#### **Command Default Level**

Level: 12.

#### **Usage Guideline**

Use this command in the route map configure mode to define a rule for matching routes against the source router IP address. The IP address of the source router will be matched against the IP standard access list.

#### **Example**

This example shows how to create an IP access list "myacl" first and create a route map entry to match against the source router based on the IP access list:

```
Switch# configure terminal
Switch(config)# ip access-list myacl
Switch(config-ip-acl)# permit 10.20.0.0 0.0.255.255 any
Switch(config-ip-acl)# exit
Switch(config)# route-map myPolicy permit 1
Switch(config-route-map)# match ip route-source myacl
Switch(config-route-map)#
```
# **85-5 match metric**

This command is used to define a clause to match the route's metric. Use the **no** form of this command to remove the clause.

**match metric** *VALUE*

**no match metric**

#### **Parameters**

VALUE Specifies the metric of route. The range is from 0 to 4294967294.

# **Default**

None.

#### **Command Mode**

Route-map Configuration Mode.

#### **Command Default Level**

Level: 12.

#### **Usage Guideline**

Use this command in the route map configure mode to define a rule for matching routes' metric.

#### **Example**

This example shows how to create a route map entry to match against the metric of routes.

```
Switch# configure terminal
Switch(config)# route-map myPolicy permit 1
Switch(config-route-map)# match metric 10
Switch(config-route-map)#
```
# **85-6 route map**

This command is used to create a route map rule entry. Use the **no** form of this command to remove a route map rule entry.

```
route-map MAP-NAME {permit | deny} SEQ-NUMBER
```
**no route-map** *MAP-NAM***E {permit | deny}** *SEQ-NUMBER*

#### **Parameters**

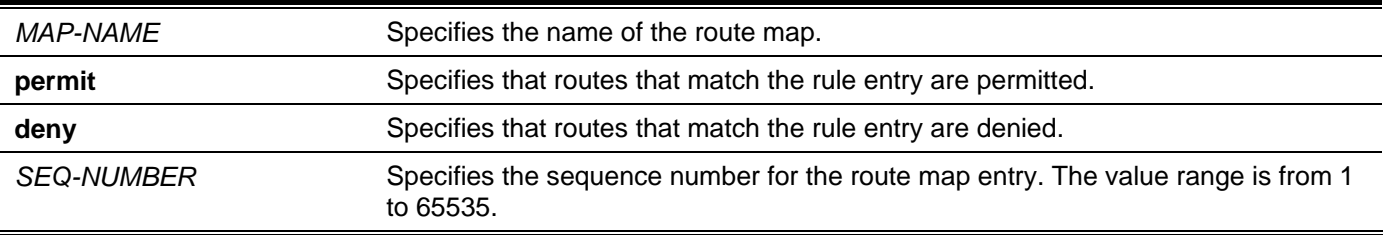

None.

# **Command Mode**

Global Configuration Mode.

#### **Command Default Level**

Level: 12.

## **Usage Guideline**

A route map can contain multiple route map entries, which is either a permit entry or a deny entry. When a route is checked against a route map, the entry in the route map will be checked whether match the route based on its sequence number in the route map. If an entry matches, the action associated with the entry will be taken and no further check will be done against the remaining entry in the route map.

A route map entry can contain multiple match and set statements. To match a route against a route map entry, all of the match statements in the route map rule must be satisfied. When a route map entry is matched, all the set statements in the rule will be performed if the entry is a permit entry. The route will be denied if the matched rule is a deny entry.

## **Example**

This example shows how to create a rule entry with the sequence number 1 for route map "myPolicy".

```
Switch# configure terminal
Switch(config)# route-map myPolicy permit 1
Switch(config-route-map)#
```
# **85-7 show route-map**

This command is used to display information about the route map.

```
show route-map [ROUTE-MAP-NAME]
```
#### **Parameters**

*ROUTE-MAP-NAME* (Optional) Specifies the route map to be displayed.

#### **Default**

None.

#### **Command Mode**

User/Privileged EXEC Mode.

#### **Command Default Level**

Level: 1.

#### **Usage Guideline**

Use this command to display the route map information.
# **Example**

This example shows how to display the route map information.

```
Switch# show route-map
Route Map mypolicy, permit, sequence 1
   Match clauses:
     ip address myacl
  Set clauses:
     next-hop 100.1.1.1 
Total Entries: 1
Total Route Map Counts : 1
Switch#
```
# **85-8 set ip default next-hop**

This command is used to configure the default next-hop of routers to route the packets that passes the match clauses of the configured route-map sequences. Use the **no** form of this command to remove specific default nexthops.

**set ip default next-hop** *IP-ADDRESS* **[***…IP-ADDRESS***]**

**no set ip default next-hop** *IP-ADDRESS* **[***…IP-ADDRESS***]**

### **Parameters**

*IP-ADDRESS* Specifies the IP address for the default next-hop to route the packet.

#### **Default**

None.

#### **Command Mode**

Route-map Configuration Mode.

#### **Command Default Level**

Level: 12.

# **Usage Guideline**

This command can be used to specify multiple default next hop routers. If default next hops are already configured, the default next hops configured later will be added to the default next hop list. When the first default next hop router specified is down, the next default next hop router specified is tried in turn to route the packet.

# **Example**

This example shows how to configure that PBR will policy route the packets to the next-hop 120.1.2.2 when the source ip is 10.1.1.0/24. The receiving interface is VLAN 100 and cannot find the route in routing table to route the packet. At first, create an IP basic access list, named "Strict-Control" which permits the prefix 10.1.1.0/24. Secondly, create a route map, named "myPolicy" which defines a match rule to associate the IP address prefix-list to the previously created access list, Strict-Control. Lastly, in the VLAN interface configuration mode set the IP policy base route to use the route-map, myPolicy.

```
Switch# configure terminal
Switch(config)# ip access-list Strict-Control
Switch(config-ip-acl)# permit 10.1.1.0 0.0.0.255 any
Switch(config-ip-acl)# exit
Switch(config)# route-map myPolicy permit 1
Switch(config-route-map)# match ip address Strict-Control
Switch(config-route-map)# set ip default next-hop 120.1.2.2
Switch(config-route-map)# exit
Switch(config)# interface vlan100
Switch(config-if)# ip policy route-map myPolicy
Switch(config-if)#
```
# **85-9 set ip next-hop**

This command is used to configure the next-hop router to route the packet that passes the match clauses of the configured route map sequence. Use the **no** form of this command to remove the clause.

**set ip next-hop {***IP-ADDRESS* **[***…IP-ADDRESS***] | recursive** *IP-ADDRESS***}**

**no set ip next-hop {***IP-ADDRESS* **[***…IP-ADDRESS***] | recursive** *IP-ADDRESS***}**

#### **Parameters**

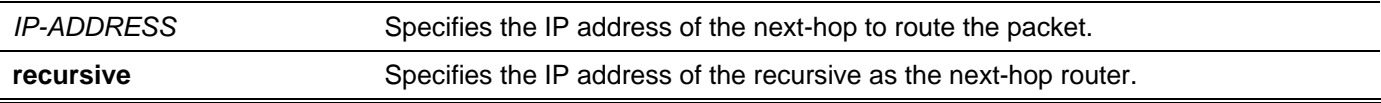

#### **Default**

None.

#### **Command Mode**

Route-map Configuration Mode.

#### **Command Default Level**

Level: 12.

# **Usage Guideline**

This command can be used to specify multiple next-hop routers. If next hops are already configured, the next hops configured later will be added to the next hop list. When the first next hop router specified is down, the next nexthop router specified is tried in turn to route the packet.

# **Example**

This example shows how to configure that PBR will policy route the packets to the next-hop 120.1.2.2 when the source IP is 10.1.1.0/24. The receiving interface is VLAN 100. At first, create an IP basic access list, named "Strict-Control" which permits the prefix 10.1.1.0/24. Secondly, create a route map, named "myPolicy" which defines a match rule to associate the IP address prefix-list to the previously created access list, Strict-Control. Lastly, in the VLAN interface configuration mode set the IP policy base route to use the route-map, myPolicy.

```
Switch# configure terminal
Switch(config)# ip access-list Strict-Control
Switch(config-ip-acl)# permit 10.1.1.0 0.0.0.255 any
Switch(config-ip-acl)# exit
Switch(config)# route-map myPolicy permit 1
Switch(config-route-map)# match ip address Strict-Control
Switch(config-route-map)# set ip next-hop 120.1.2.2
Switch(config-route-map)# exit
Switch(config)# interface vlan100
Switch(config-if)# ip policy route-map myPolicy
Switch(config-if)#
```
# **85-10 set ip precedence**

This command is used to configure the precedence value in the IP header. Use the **no** form of this command to remove the setting.

**set ip precedence {***NUMBER* **|** *NAME***}** 

**no set ip precedence**

#### **Parameters**

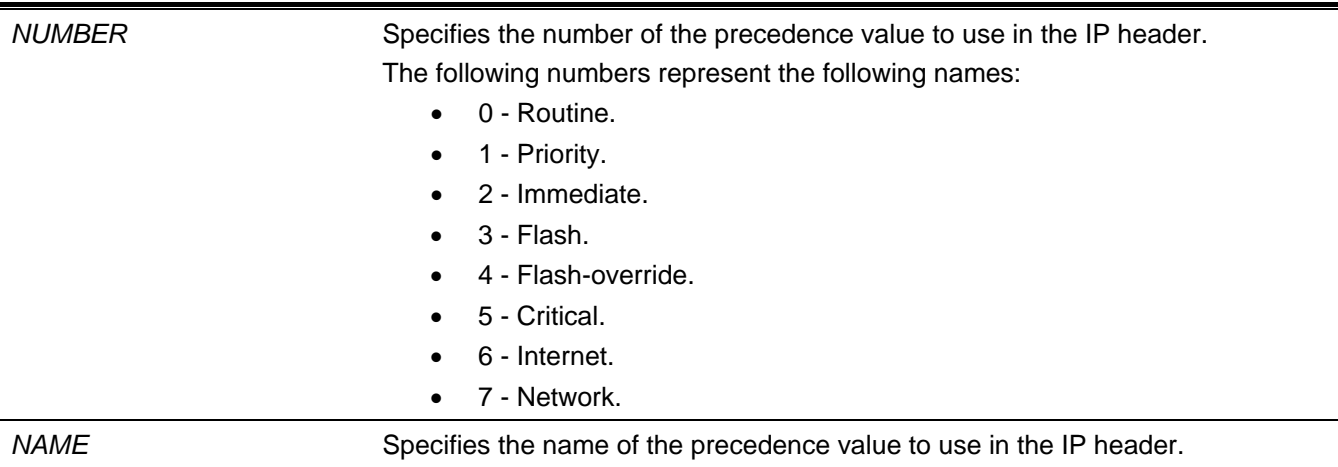

#### **Default**

None.

#### **Command Mode**

Route-map Configuration Mode.

#### **Command Default Level**

Level: 12.

# **Usage Guideline**

Use this command to set the precedence value in the IP header. This command only takes effect when policy routing involves the IPv4 packet. The precedence can be set using either a number or the corresponding name.

# **Example**

This example shows how to configure the IP precedence value to 5 (critical) for packets that pass the route map match.

```
Switch# configure terminal
Switch(config)# route-map example permit 10
Switch(config-route-map)# match ip address IPACL_01
Switch(config-route-map)# set ip precedence 5
Switch(config-route-map)#
```
# **85-11 set metric**

This command is used to modify the metric of routes. Use the **no** form of this command to revert this value back to the default value.

**set metric** *VALUE*

**no set metric**

#### **Parameters**

VALUE Specifies the metric of route. The range is from 0 to 4294967294.

#### **Default**

None.

#### **Command Mode**

Route-map Configuration Mode.

#### **Command Default Level**

Level: 12.

#### **Usage Guideline**

Use this command to modify the metric of routes.

# **Example**

This example shows how to configure the metric of routes that pass the route map match to 100.

```
Switch# configure terminal
Switch(config)# route-map example permit 10
Switch(config-route-map)# match ip address IPACL_01
Switch(config-route-map)# set metric 100
Switch(config-route-map)#
```
# 86. Router Advertisement (RA) Guard Commands

# **86-1 ipv6 nd raguard policy**

This command is used to create an Router Advertisement (RA) guard policy. The command will enter into the RA guard policy configuration mode. Use the **no** form of this command to remove an RA guard policy.

**ipv6 nd raguard policy** *POLICY-NAME*

**no ipv6 nd raguard policy** *POLICY-NAME*

### **Parameters**

*POLICY-NAME* Specifies the IPv6 RA guard policy name.

#### **Default**

None.

### **Command Mode**

Global Configuration Mode.

#### **Command Default Level**

Level: 12.

# **Usage Guideline**

This command is used to create an RA guard policy. This command will enter into the RA guard policy configuration mode.

# **Example**

This example shows how to create an RA guard policy named policy1.

```
Switch# configure terminal
Switch(config)# ipv6 nd raguard policy policy1
Switch(config-ra-guard)#
```
# **86-2 device-role**

This command is used to configure the role of the attached device. Use the **no** form of this command to revert to the default setting.

**device-role {host | router}**

**no device-role**

#### **Parameters**

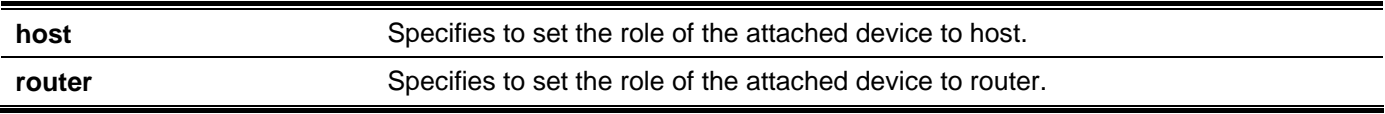

### **Default**

By default, this option is **host**.

# **Command Mode**

RA Guard Policy Configuration Mode.

# **Command Default Level**

Level: 12.

# **Usage Guideline**

This command is used to set the role of the attached device. By default, the device role is **host**, and therefore all the inbound router advertisement and redirect messages are blocked. If the device role is set to router, all messages, Router Solicitation (RS), Router Advertisement (RA), or redirect are allowed on this port.

# **Example**

This example shows how to create an RA guard policy named "raguard1" and set the device as host.

```
Switch# configure terminal
Switch(config)# ipv6 nd raguard policy raguard1
Switch(config-ra-guard)# device-role host
Switch(config-ra-guard)#
```
# **86-3 match ipv6 access-list**

This command is used to filter the RA messages based on the sender IPv6 address. Use the **no** form of this command to disable the filtering.

**match ipv6 access-list** *IPV6-ACCESS-LIST-NAME*

**no match ipv6 access-list**

# **Parameters**

*IPV6-ACCESS-LIST-NAME* Specifies a standard IPv6 access list.

#### **Default**

None.

# **Command Mode**

RA Guard Policy Configuration Mode.

# **Command Default Level**

Level: 12.

# **Usage Guideline**

This command is used to filter RA messages based on the sender IP address when the interface device role is set to **router**. If the **match ipv6 access-list** command is not configured, all RA messages are bypassed. An access list is configured using the **ipv6 access-list** command.

# **Example**

This example shows how to create an RA guard policy and matches the IPv6 addresses in the access list named list1.

```
Switch# configure terminal
Switch(config)# ipv6 nd raguard policy raguard1
Switch(config-ra-guard)# match ipv6 access-list list1
Switch(config-ra-guard)#
```
# **86-4 ipv6 nd raguard attach-policy**

This command is used to apply an RA guard policy on a specified interface. Use the **no** form of this command to remove the binding.

**ipv6 nd raguard attach-policy [***POLICY-NAME***]**

**no ipv6 nd raguard**

#### **Parameters**

*POLICY-NAME* (Optional) Specifies the IPv6 RA guard policy name.

# **Default**

None.

### **Command Mode**

Interface Configuration Mode.

#### **Command Default Level**

Level: 12.

#### **Usage Guideline**

Only one RA policy can be attached. If the policy name is not specified, the default policy will set the device role to **host**.

# **Example**

This example shows how to apply the RA guard policy on ethernet 1/0/3.

```
Switch# configure terminal
Switch(config)# interface ethernet 1/0/3
Switch(config-if)# ipv6 nd raguard attach-policy raguard1
Switch(config-if)#
```
# **86-5 show ipv6 nd raguard policy**

This command is used to display RA guard policy information.

**show ipv6 nd raguard policy [***POLICY-NAME***]**

# **Parameters**

*POLICY-NAME* (Optional) Specifies the IPv6 RA guard policy name.

# **Default**

None.

### **Command Mode**

User/Privileged EXEC Mode.

# **Command Default Level**

Level: 1.

# **Usage Guideline**

If the policy name is specified, only the specified policy information is displayed. If the policy name is not specified, information is displayed for all policies.

# **Example**

This example shows how to display the policy configuration for a policy named "raguard1" and all the interfaces where the policy is applied.

```
Switch(config)#show ipv6 nd raguard policy raguard1
Policy raguard1 configuration:
    Device Role: host
     Source Address Match Access List: list1
    Target: eth1/0/3
```
Switch(config)#

# 87. Routing Information Protocol (RIP) Commands

# **87-1 default-metric (RIP)**

This command is used to configure the value to be used as the default metric for routes redistributed to RIP. Use the **no** form of this command to revert to the default setting.

**default-metric** *METRIC-VALUE*

**no default-metric**

### **Parameters**

*METRIC-VALUE* Specifies the default metric value. The valid range of values is from 0 to 16.

### **Default**

By default, this value is 0.

### **Command Mode**

Router Configuration Mode.

### **Command Default Level**

Level: 12.

# **Usage Guideline**

The default metric is used in redistributing routes from other routing protocols. The routes being redistributed are learned by other protocols and have incompatible metric as RIP. The specifying of the metric allows the metric to be synced.

# **Example**

This example shows how to configure the default metric 5 for redistribute the static routes. In other words, assigns the static routes an RIP metric of 5.

```
Switch# configure terminal
Switch(config)# router rip
Switch(config-router)# default-metric 5
Switch(config-router)# redistribute static
Switch(config-router)#
```
# **87-2 distance (RIP)**

This command is used to define an administrative distance of routes learned by IPv4 routing protocols. Use the **no** form of this command to revert to the default setting.

**distance** *DISTANCE*

**no distance**

#### **Parameters**

*DISTANCE* Specifies the administrative distance. The range is from 1 to 255. The lower value represents a better route.

#### **Default**

By default, the RIP distance is 100.

#### **Command Mode**

Router Configuration Mode.

#### **Command Default Level**

Level: 12.

#### **Usage Guideline**

Use this command to configure the distance is an integer from 1 to 255 representing the trust rating of the route. The route with lower distance value is preferred over the route with the higher distance value.

#### **Example**

This example shows how to configure the distance of RIP routes to 100.

```
Switch# configure terminal
Switch(config)# router rip
Switch(config-router)# distance 100
Switch(config-router)#
```
# **87-3 ip rip authentication mode**

This command is used to specify the type of authentication used in RIP version 2 packets. Use the **no** form of this command to revert to the default setting.

#### **ip rip authentication mode text**

**no ip rip authentication mode**

#### **Parameters**

None.

**Default**

By default, this option is disabled.

#### **Command Mode**

Interface Configuration Mode.

#### **Command Default Level**

Level: 12.

### **Usage Guideline**

RIP version 1 does not support authentication. This command only takes effect for RIP version 2.

### **Example**

This example shows how to enable the authentication at interface VLAN 2.

```
Switch# configure terminal
Switch(config)# interface vlan2 
Switch(config-if)# ip rip authentication mode text 
Switch(config-if)#
```
# **87-4 ip rip authentication text-password**

This command is used to enable authentication for RIP version 2 packets and to specify the key that can be used on an interface. Use the **no** form of this command to disable authentication.

**ip rip authentication text-password** *PASSWORD*

**no ip rip authentication text-password**

#### **Parameters**

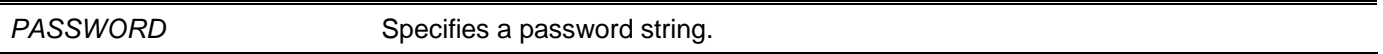

#### **Default**

None.

#### **Command Mode**

Interface Configuration Mode.

#### **Command Default Level**

Level: 12.

#### **Usage Guideline**

This command is used to enable authentication for RIP version 2 packets and to specify the key that can be used on an interface.

#### **Example**

This example shows how to configure authentication on interface VLAN 3.

```
Switch# configure terminal
Switch(config)# interface vlan3
Switch(config-if)# ip rip authentication mode text
Switch(config-if)# ip rip authentication text-password test1
Switch(config-if)#
```
# **87-5 ip rip receive version**

This command is used to specify a RIP version to receive on an interface basis. Use the **no** form of this command to revert to the default setting.

**ip rip receive version [1] [2] no ip rip receive version**

### **Parameters**

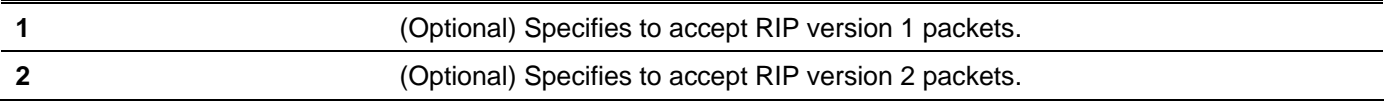

### **Default**

By default, the global setting will be used.

#### **Command Mode**

Interface Configuration Mode.

# **Command Default Level**

Level: 12.

### **Usage Guideline**

Use this command to specify the version of the receive RIP version for an interface. If not specified, the global setting is followed.

# **Example**

This example shows how to configure the interface (VLAN 1) to accept both RIP version 1 and version 2 packets.

```
Switch# configure terminal
Switch(config)# interface vlan1 
Switch(config-if)# ip rip receive version 1 2
Switch(config-if)#
```
# **87-6 ip rip send version**

This command is used to specify a RIP version to send on an interface basis. Use the **no** form of this command to revert to the default setting.

**ip rip send version [1 | 2]**

**no ip rip send version**

#### **Parameters**

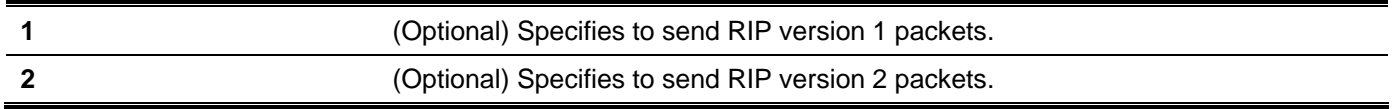

#### **Default**

By default, the global setting will be used.

# **Command Mode**

Interface Configuration Mode.

#### **Command Default Level**

Level: 12.

#### **Usage Guideline**

Use this command to specify the send RIP version for an interface. If not specified, the global setting is followed.

### **Example**

This example shows how to configure the interface VLAN 100 to send RIP version 1 packets.

```
Switch# configure terminal
Switch(config)# interface vlan100 
Switch(config-if)# ip rip send version 1 
Switch(config-if)#
```
# **87-7 ip rip v2-broadcast**

This command is used to enable the sending of version 2 RIP update packets as broadcast packets instead of multicast packets. Use the **no** form of this command to revert to the default setting.

#### **ip rip v2-broadcast**

**no ip rip v2-broadcast**

#### **Parameters**

None.

#### **Default**

By default, this option is disabled.

#### **Command Mode**

Interface Configuration Mode.

#### **Command Default Level**

Level: 12.

#### **Usage Guideline**

RIP version 2 improves version 1 by sending multicast packets instead of broadcast packets in order to reduce the load on unnecessary hosts on the LAN to process the broadcast packet.

Use this command to broadcast RIP version 2 updates to devices that do not listen to multicast packets. If enabled, version 2 packets will be sent to the IP broadcast address instead of the IP multicast address 224.0.0.9.

#### **Example**

This example shows how to configure the interface VLAN 100 to broadcast version 2 RIP packets.

```
Switch# configure terminal
Switch(config)# interface vlan100
Switch(config-if)# ip rip send version 2 
Switch(config-if)# ip rip v2-broadcast
Switch(config-if)#
```
# **87-8 ip rip bfd**

This command is used to enable BFD on an interface. Use the **no** form of this command to disable this option.

**ip rip bfd**

**no ip rip bfd**

#### **Parameters**

None.

#### **Default**

By default, this option is disabled.

### **Command Mode**

Interface Configuration Mode.

#### **Command Default Level**

Level: 12.

### **Usage Guideline**

When BFD is enabled on an interface, the router creates BFD peers with the current RIP peers of the interface, and BFD peers will be created when new RIP peers are added. If an RIP peer is removed because RIP is disabled, the related BFD peer will be removed. When the BFD session goes down, the RIP routes learned from the peer will be deleted.

# **Example**

This example shows how to enable BFD on VLAN 100.

```
Switch#configure terminal
Switch(config)#interface vlan100
Switch(config-if)#ip rip bfd
Switch(config-if)#
```
# **87-9 bfd all-interface**

This command is used to enable BFD on all interfaces. Use the **no** form of this command to disable this option.

#### **bfd all-interface**

**no bfd all-interface**

#### **Parameters**

None.

# **Default**

By default, this option is disabled.

### **Command Mode**

Router Configuration Mode.

### **Command Default Level**

Level: 12.

# **Usage Guideline**

When BFD is enabled on an interface, the router creates BFD peers with the current RIP peers of the interface, and BFD peers will be created when new RIP peers are added. If an RIP peer is removed because RIP is disabled, the related BFD peer will be removed. When the BFD session goes down, the RIP routes learned from the peer will be deleted.

# **Example**

This example shows how to enable BFD on all interfaces.

```
Switch#configure terminal
Switch(config)#router rip
Switch(config-router)#bfd all-interface
Switch(config-router)#
```
# **87-10 network**

This command is used to specify a network as one that runs RIP. Use the **no** form of this command to remove an entry.

**network** *NETWORK-PREFIX* **no network** *NETWORK-PREFIX*

#### **Parameters**

*NETWORK-PREFIX* Specifies the subnet prefix of the network.

#### **Default**

None.

#### **Command Mode**

Router Configuration Mode.

#### **Command Default Level**

Level: 12.

#### **Usage Guideline**

Use this command to specify networks in which routing updates will be sent and received. The interface that has a subnet defined belonging to a network specified by this command will be activated with RIP.

#### **Example**

This example shows how to define RIP as the routing protocol to be used on all interfaces connected to networks 192.168.70.0/24 and network 10.99.0.0/16.

```
Switch# configure terminal
Switch(config)# router rip
Switch(config-router)# network 192.168.70.0 
Switch(config-router)# network 10.99.0.0 
Switch(config-router)#
```
# **87-11 passive-interface**

This command is used to disable the sending of routing updates on an interface. Use the **no** form of this command to revert to the default setting.

**passive-interface {default |** *INTERFACR-ID***}**

**no passive-interface {default |** *INTERFACR-ID***}**

#### **Parameters**

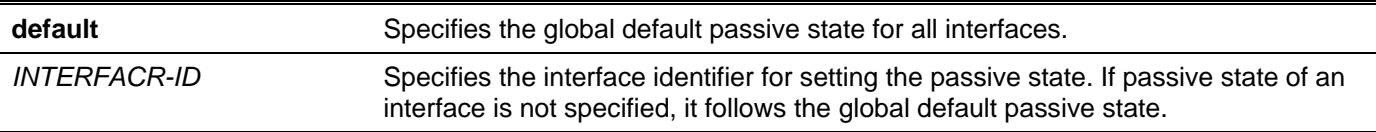

#### **Default**

By default, routing updates are sent.

#### **Command Mode**

Router Configuration Mode.

#### **Command Default Level**

Level: 12.

#### **Usage Guideline**

If you disable the sending of routing updates on an interface, the router will not send multicast RIP packets out through the interface, however, the RIP packet from other routers received on this interface continue to be processed.

#### **Example**

This example shows how to disable the sending of routing updates on the interface VLAN 1.

```
Switch# configure terminal
Switch(config)# router rip
Switch(config-router)# passive-interface vlan1
Switch(config-router)#
```
# **87-12 redistribute (RIP)**

This command is used to redistribute routes from other routing domains into RIP. Use the **no** command to disable route redistribution from a specific protocol.

```
redistribute PROTOCOL [metric METRIC-VALUE] [route-map MAP-NAME]
```
**no redistribute** *PROTOCOL* **[metric** *METRIC-VALUE***] [route-map** *MAP-NAME***]**

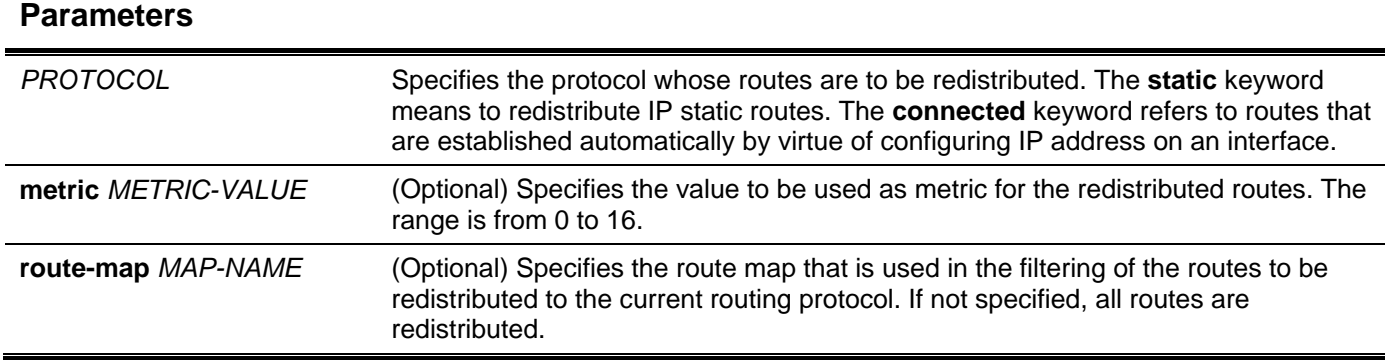

#### **Default**

By default, this option is disabled.

#### **Command Mode**

Router Configuration Mode.

#### **Command Default Level**

Level: 12.

#### **Usage Guideline**

If the metric option is not specified or is specified as 0, the following rules are applied:

- The metric of the redistributed static route or connected route will be 1, if the metric option is not specified, or is specified as 0.
- The metric of the redistributed route from other protocols to the RIP process will be determined by the default metric command if the metric option is not specified.
- The metric of the redistributed route from other protocols to RIP process will be 1 if the metric option is specified as 0.

If the default metric is not specified, then the original metric from the redistributed protocol will be transparently carried through.

If a route map is configured but the route map doesn't exist, it means all routes are not permitted. If a route map sequence has no match entry defined, then all routes will match this sequence.

#### **Example**

This example shows how to configure that the specified static routes will be redistributed into an RIP domain. The metric of the static routes will be remapped to 10.

```
Switch# configure terminal
Switch(config)# router rip
Switch(config-router)# redistribute static metric 10
Switch(config-router)#
```
# **87-13 router rip**

This command is used to configure the RIP routing process. Use the no form of this command to disable the RIP routing process.

**router rip**

**no router rip**

### **Parameters**

None.

# **Default**

By default, this option is disabled.

# **Command Mode**

Global Configuration Mode.

### **Command Default Level**

Level: 12.

# **Usage Guideline**

This command is used to enter the Router Configuration Mode of the RIP protocol and enable the RIP function. The **no** command will remove the configuration in the RIP router mode and disable RIP process.

# **Example**

This example shows how to begin the RIP routing process.

```
Switch# configure terminal
Switch(config)# router rip
Switch(config-router)#
```
# **87-14 show ip rip database**

This command is used to display the Routing Information Protocol (RIP) routing database.

**show ip rip database [***IP-ADDRESS MASK* **|** *NETWORK-PREFIX***/***PREFIX–LENGTH***]**

#### **Parameters**

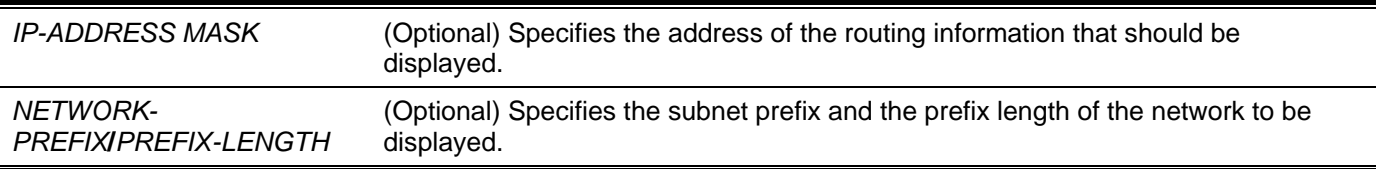

#### **Default**

None.

# **Command Mode**

User/Privileged EXEC Mode.

#### **Command Default Level**

Level: 12.

### **Usage Guideline**

Summary address entries will appear in the database only if relevant child routes exist and are being summarized. When the last child route for a summary address becomes invalid, the summary address is also removed from the routing table.

### **Example**

This example shows how to display a summary address.

```
Switch#show ip rip database
Codes: R - RIP, Rc - RIP connected, K - Kernel,
     C - Connected, S - Static, A - Aggregate
  Network Next Hop Metric From 1f Time
Rc 10.1.1.0/24 1 vlan10
Rc 30.1.1.0/24 1 vlan30
R 40.1.1.0/24 30.1.1.123 2 30.1.1.123 vlan30 0DT0H0M15S
C 123.1.1.0/24 1 vlan1
S 222.222.222.0/24 1 vlan10
Total Entries: 4 entries, 4 routes
Switch#
```
# **87-15 show ip rip interface**

This command is used to display interface specific information for RIP.

#### **show ip rip interface**

#### **Parameters**

None.

#### **Default**

None.

#### **Command Mode**

User/Privileged EXEC Mode.

#### **Command Default Level**

Level: 12.

#### **Usage Guideline**

This command is used to display interface specific information for RIP.

#### **Example**

This example shows how to display interface specific information for RIP.

```
Switch#show ip rip interface
vlan11 is up, line protocol is up:
   Routing Protocol: RIP
     Receive RIP packets
     Send RIP packets
    Send v2-broadcast: Disable
     Authentication Mode: none
     Passive interface: Disable
     BFD Status: Disable
     IP interface address:
       11.0.0.11/8:
vlan1 is up, line protocol is up:
   Routing Protocol: RIP
    Receive RIP packets
     Send RIP packets
     Send v2-broadcast: Disable
     Authentication Mode: none
     Passive interface: Disable
     BFD Status: Disable
     IP interface address:
       111.200.200.1/24:
Total Entries : 2
```
Switch#

# **87-16 timers basic**

This command is used to configure the RIP network timers. Use the **no** form of this command to revert to the default setting.

**timers basic** *UPDATE INVALID FLUSH*

**no timers basic**

### **Parameters**

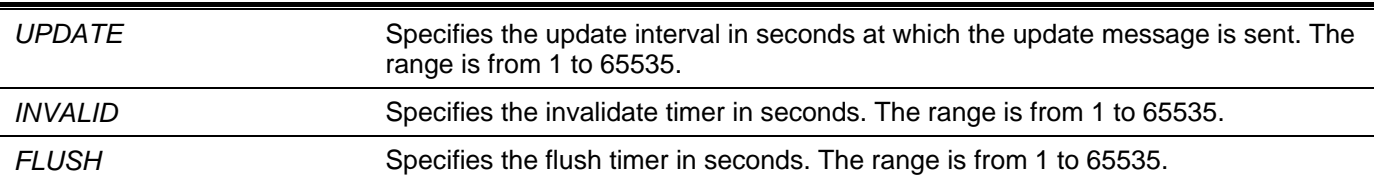

#### **Default**

The default update time: 30 seconds.

The default invalid time: 180 seconds.

The default flush time: 120 seconds.

#### **Command Mode**

Router Configuration Mode.

#### **Command Default Level**

Level: 12.

#### **Usage Guideline**

Use this command to modify the RIP protocol timers.

### **Example**

This example shows how to configure the RIP timers. Timers of update, invalid, and flush timers are set to 10, 80, and 160 respectively.

```
Switch# configure terminal
Switch(config)# router rip
Switch(config-router)# timers basic 10 80 160
Switch(config-router)#
```
# **87-17 version**

This command is used to specify a RIP version globally as the default version for all interfaces. Use the **no** form of this command to revert to the default setting.

**version {1 | 2}**

**no version**

#### **Parameters**

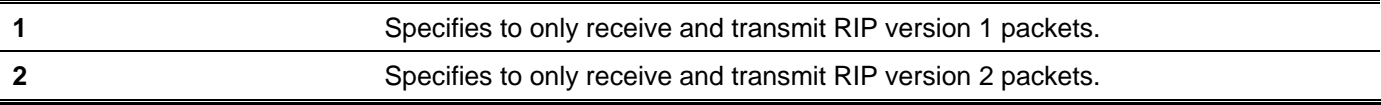

#### **Default**

By default, RIP version 1 and 2 packets are received, but only RIP version 1 packets are sent.

#### **Command Mode**

Router Configuration Mode.

#### **Command Default Level**

Level: 12.

#### **Usage Guideline**

This command defines the default RIP version. This version will be overridden if the version is explicitly specified for the interface by using the **ip rip send version** and **ip rip receive version** commands.

#### **Example**

This example shows how to configure the RIP version to version 2.

```
Switch# configure terminal
Switch(config)# router rip
Switch(config-router)# version 2
Switch(config-router)#
```
# 88. Routing Information Protocol Next Generation (RIPng) Commands

# **88-1 clear ipv6 rip**

This command is used to clear the RIPng process.

**clear ipv6 rip**

#### **Parameters**

None.

**Default**

None.

**Command Mode** Privileged EXEC Mode.

#### **Command Default Level**

Level: 12.

#### **Usage Guideline**

When a RIPng process is cleared, the routing database will be cleared and repopulated.

# **Example**

This example shows how to clear the RIPng routing database.

Switch# clear ipv6 rip

Clear ipv6 rip? (y/n) [n] y

Switch#

# **88-2 default-metric (RIPng)**

This command is used to set the value used as the default metric for routes redistributed to RIPng. Use the **no** form of this command to revert to the default setting.

**default-metric** *METRIC-VALUE*

**no default-metric**

#### **Parameters**

*METRIC-VALUE* Specifies the default metric value. The valid value is from 0 to 16.

#### **Default**

By default, this value is 0.

### **Command Mode**

Router Configuration Mode.

### **Command Default Level**

Level: 12.

# **Usage Guideline**

Use this command to specify the default metric for routes redistributed from other routing protocols. If the routes being redistributed are learned from other protocols, then they have an incompatible metric as IPv6 RIP. Respecifying of metric allows the metric to be synced.

# **Example**

This example shows how to configure the default metric as 5 for the routes redistributed to RIPng.

```
Switch# configure terminal
Switch(config)# ipv6 router rip
Switch(config-rtr)# default-metric 5
Switch(config-rtr)#
```
# **88-3 distance (RIPng)**

This command is used to define an administrative distance of routes learned by IPv6 routing protocols. Use the **no** form of this command to revert to the default setting.

**distance** *DISTANCE*

**no distance**

#### **Parameters**

*DISTANCE* Specifies the administrative distance. The range is from 1 to 254. The lower value represents better route.

#### **Default**

By default, the RIPng distance is 120.

#### **Command Mode**

Router Configuration Mode.

#### **Command Default Level**

Level: 12.

#### **Usage Guideline**

The distance is an integer from 1 to 254 representing the trust rating of the route. The route with a lower distance value is preferred over the route with the higher distance value.

# **Example**

This example shows how to configure the distance of RIPng routes to 100.

```
Switch# configure terminal
Switch(config)# ipv6 router rip
Switch(config-rtr)# distance 100
Switch(config-rtr)#
```
# **88-4 ipv6 rip enable**

This command is used to enable an IPv6 RIP routing process on an interface. Use the no form of this command to disable an IPv6 RIP routing process on an interface.

**ipv6 rip enable**

**no ipv6 rip enable**

#### **Parameters**

None.

#### **Default**

By default, this option is disabled.

#### **Command Mode**

Interface Configuration Mode.

#### **Command Default Level**

Level: 12.

#### **Usage Guideline**

Use this command to enable IPv6 RIP on required interfaces.

#### **Example**

This example shows how to enable the IPv6 RIP routing process on VLAN 1.

```
Switch# configure terminal
Switch(config)# interface vlan1
Switch(config-if)# ipv6 rip enable
Switch(config-if)#
```
# **88-5 ipv6 rip metric-offset**

This command is used to set the value to be added to the metric of an IPv6 RIP route received on the configured interface. Use the **no** form of this command to revert to the default setting.

**ipv6 rip metric-offset** *METRIC-VALUE*

**no ipv6 rip metric-offset**

#### **Parameters**

*METRIC-VALUE* Specifies the value to be added to the metric of an IPv6 RIP route received on the configured interface. The valid range is from 1 to 16.

#### **Default**

By default, this value is 1.

#### **Command Mode**

Interface Configuration Mode.

#### **Command Default Level**

Level: 12.

#### **Usage Guideline**

The metric refers to the hop count. By default, when receiving an IPv6 RIP route, a metric value of 1 is added to the route before it is inserted into the routing table. Use this command to influence the metric of routes received on different interface and thus influence the preference of the route.

#### **Example**

This example shows how to configure a metric increment of 3 for routes received on VLAN 1.

```
Switch# configure terminal
Switch(config)# interface vlan1
Switch(config-if)# ipv6 rip metric-offset 3
Switch(config-if)#
```
# **88-6 ipv6 rip bfd**

This command is used to enable BFD on an interface. Use the **no** form of this command to disable BFD on an interface.

**ipv6 rip bfd no ipv6 rip bfd**

#### **Parameters**

None.

#### **Default**

By default, this option is disabled.

#### **Command Mode**

Interface Configuration Mode.

#### **Command Default Level**

Level: 12.

### **Usage Guideline**

When BFD is enabled on an interface, the router will create BFD peers with the current RIPng peers of the interface. When a new RIPng peer is added, a BFD peer will also be created. If the RIPng peer is removed because RIPng is disabled, the related BFD peer will be removed accordingly. When the BFD session goes down, the RIPng routes learned from the peer will be deleted.

# **Example**

This example shows how to enable BFD on interface VLAN1.

```
Switch#configure terminal
Switch(config)#interface vlan1
Switch(config-if)#ipv6 rip bfd
Switch(config-if)#
```
# **88-7 ipv6 router rip**

This command is used to configure the IPv6 RIP routing process. Use the **no** form of this command to remove an IPv6 RIP routing process.

#### **ipv6 router rip**

**no ipv6 router rip**

#### **Parameters**

None.

#### **Default**

None.

#### **Command Mode**

Global Configuration Mode.

### **Command Default Level**

Level: 12.

#### **Usage Guideline**

This command is used to enter the Router Configuration Mode for IPv6 RIP routing process. Use the **no** form of the command to remove an IPv6 RIP routing process.

# **Example**

This example shows how to configure an IPv6 RIP routing process.

```
Switch# configure terminal
Switch(config)# ipv6 router rip 
Switch(config-rtr)#
```
# **88-8 poison-reverse**

This command is used to enable the poison reverse processing for an IPv6 RIP process. Use the **no** form of this command to disable the poison-reverse processing.

#### **poison-reverse**

**no poison-reverse**

# **Parameters**

None.

# **Default**

By default, this option is disabled.

# **Command Mode**

Router Configuration Mode.

### **Command Default Level**

Level: 12.

# **Usage Guideline**

Use the poison reverse command to enable the poison reverse mechanism in RIP routing updates. When poison reverse is enabled, the routes learned from an interface will be advertised out to the same interface with an unreachable metric.

# **Example**

This example shows how to enable poison reverse for IPv6 RIP.

```
Switch# configure terminal
Switch(config)# ipv6 router rip 
Switch(config-rtr)# poison-reverse
Switch(config-rtr)#
```
# **88-9 redistribute (RIPng)**

This command is used to redistribute routes from other routing domains into RIP. Use the **no** form of this command to disable route redistribution from specific protocols.

**redistribute** *PROTOCOL* **[metric** *METRIC-VALUE***]**

**no redistribute** *PROTOCOL*

# **Parameters**

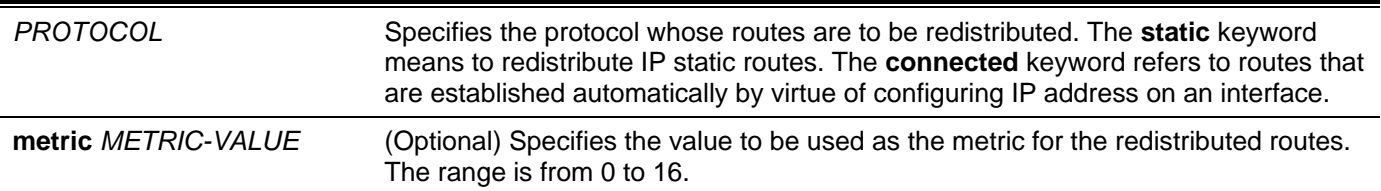

# **Default**

By default, this option is disabled.

# **Command Mode**

Router Configuration Mode.

### **Command Default Level**

Level: 12.

# **Usage Guideline**

If the metric option is not specified or specified as 0, the following rules are applied:

- The metric of the redistributed static route or connected route will be 1, if the metric option is not specified, or is specified as 0.
- The metric of the redistributed route from other protocols to RIP process will be determined by the default metric command if the metric option is not specified.
- The metric of the redistributed route from other protocols to RIP process will be 1 if the metric option is specified as 0.

If the default metric is not specified, then the original metric from the redistributed protocol will be transparently carried through.

# **Example**

This example shows how to configure the specified static routes to be redistributed into an RIP domain. The metric will be remapped to 10.

```
Switch# configure terminal
Switch(config)# ipv6 router rip 
Switch(config-rtr)# redistribute static metric 10
Switch(config-rtr)#
```
# **88-10 bfd all-interface**

This command is used to enable BFD on all interfaces. Use the **no** form of this command to diable BFD on all interfaces.

#### **bfd all-interface**

**no bfd all-interface**

#### **Parameters**

None.

#### **Default**

By default, this option is disabled.

#### **Command Mode**

Router Configuration Mode.

#### **Command Default Level**

Level: 12.

#### **Usage Guideline**

When BFD is enabled on an interface, the router will create BFD peers with the current RIPng peers of the interface. When a new RIPng peer is added, a BFD peer will also be created. If the RIPng peer is removed because RIPng is disabled, the related BFD peer will be removed accordingly. When the BFD session goes down, the RIPng routes learned from the peer will be deleted.

### **Example**

This example shows how to enable BFD on all interfaces.

```
Switch#configure terminal
Switch(config)#ipv6 router rip
Switch(config-rtr)#bfd all-interface
Switch(config-rtr)#
```
# **88-11 passive-interface**

This command is used to disable the sending of the routing updates on an interface. Use the **no** form of this command to revert to the default setting.

**passive-interface {default |** *INTERFACE-ID***}**

**no passive-interface {default |** *INTERFACE-ID***}**

#### **Parameters**

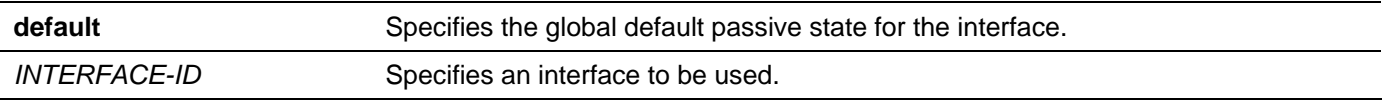

#### **Default**

By default, routing updates are sent.

#### **Command Mode**

Router Configuration Mode.

#### **Command Default Level**

Level: 12.

#### **Usage Guideline**

If this option is disabled, the router will not send RIPng packet out through the interface. However, RIPng packets from other routers received on the interface will continue to be processed.

#### **Example**

This example shows how to disable the sending of the routing updates on an interface.

```
Switch#configure terminal
Switch(config)#ipv6 router rip
Switch(config-rtr)#passive-interface vlan1
Switch(config-rtr)#
```
#### **88-12 show ipv6 rip**

This command is used to display interface information of RIPng.

**show ipv6 rip [database]**

#### **Parameters**

database **database** (Optional) Specifies to display the entry in the RIP routing database.

#### **Default**

None.

#### **Command Mode**

User/Privileged EXEC Mode.

#### **Command Default Level**

Level: 1.

#### **Usage Guideline**

Use this command to display the configuration information of RIP protocol.

Use the **show ipv6 rip database** command to display the entry in the RIP routing database.

#### **Example**

This example shows how to display the RIP configuration information.

```
Switch# Show ipv6 rip 
IPv6 RIP process , port 521, multicast-group FF02::9 
Administrative distance is 25. 
Maximum paths is 4
     Updates every 60 seconds, expire after 180
     garbage collect after 240
      Split horizon is on; poison reverse is off
      Periodic updates 8883, trigger updates 2
   Interfaces:
     VLAN 100
  Redistribution:
      Redistributing protocol static with metric 10
```
Switch#

# **88-13 split-horizon**

This command is used to enable the split-horizon option for an IPv6 RIP process. Use the **no** form of this command to disable the split-horizon option.

**split-horizon**

**no split-horizon**

#### **Parameters**

None.

### **Default**

By default, this option is enabled.

# **Command Mode**

Router Configuration Mode.

# **Command Default Level**

Level: 12.

# **Usage Guideline**

Use this command to enable split horizon mechanism in the IPv6 RIP routing update. When split horizon is enabled, the routes learned from an interface will be not advertised out to the same interface.

# **Example**

This example shows how to disable split-horizon for IPv6 RIP.

```
Switch# configure terminal
Switch(config)# ipv6 router rip
Switch(config-rtr)# no split-horizon
Switch(config-rtr)#
```
# **88-14 timers**

This command is used to configure the IPv6 RIP network timers. Use the **no** form of this command to revert to the default setting.

**timers** *UPDATE INVALID FLUSH*

**no timers**

# **Parameters**

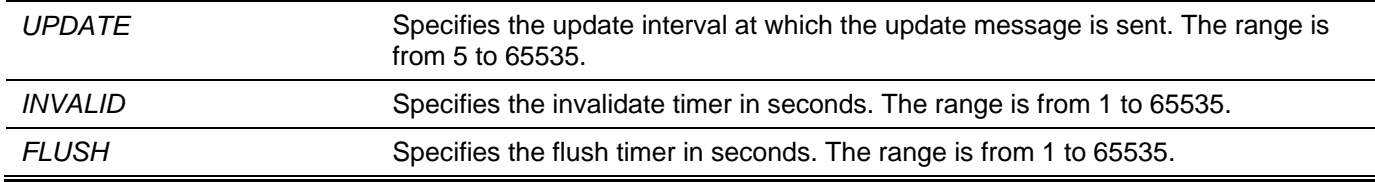

#### **Default**

The default update time: 30 seconds.

The default invalid time: 180 seconds.

The default flush time: 120 seconds.

# **Command Mode**

Router Configuration Mode.

#### **Command Default Level**

Level: 12.

### **Usage Guideline**

Use this command to modify the IPv6 RIP protocol timers.

# **Example**

This example shows how to configure the RIP timers. The Timers of update, invalid, and flush timers are set to 10, 40, and 160 respectively.

```
Switch# configure terminal
Switch(config)# ipv6 router rip
Switch(config-rtr)# timers 10 40 160
Switch(config-rtr)#
```
# **88-15 debug ipv6 rip**

This command is used to turn on the IPv6 RIP debug function. Use the **no** form of this command to turn off the IPv6 RIP debug function.

#### **debug ipv6 rip**

**no debug ipv6 rip**

#### **Parameters**

None.

#### **Default**

BY default, this option is disabled.

#### **Command Mode**

Privileged EXEC Mode.

#### **Command Default Level**

Level: 15.

#### **Usage Guideline**

Use this command to turn on or turn off the IPv6 RIP debug function while the global debug function has been turned on before.

#### **Example**

This example shows how to turn on the IPv6 RIP debug function.

```
Switch# debug ipv6 rip
Switch#
```
# **88-16 debug ipv6 rip interface**

This command is used to turn on the IPv6 RIP interface state debug switch. Use the **no** form of this command to turn off the IPv6 RIP interface state debug switch.

**debug ipv6 rip interface**

**no debug ipv6 rip interface**

### **Parameters**

None.

# **Default**

By default, this option is disabled.

# **Command Mode**

Privileged EXEC Mode.

# **Command Default Level**

Level: 15.

# **Usage Guideline**

Use this command to turn on or turn off the IPv6 RIP interface state debug switch. When the IPv6 RIP interface state changes or some events happen to change the interface state, the debug information will printed if the IPv6 RIP debug function is turned on.

# **Example**

This example shows how to turn on the IPv6 RIP interface state debug switch.

Switch# debug ipv6 rip interface Switch#

The RIPng interface vlan1 has changed the link state to UP

# **88-17 debug ipv6 rip packet-transmitting**

This command is used to turn on the IPv6 RIP packet transmitting debug switch. Use the **no** form of this command to turn off the IPv6 RIP packet transmitting debug switch.

#### **debug ipv6 rip packet-transmitting**

**no debug ipv6 rip packet-transmitting**

#### **Parameters**

None.

#### **Default**

By default, this option is disabled.

# **Command Mode**

Privileged EXEC Mode.

# **Command Default Level**

Level: 15.

### **Usage Guideline**

Use this command to turn on or turn off the IPv6 RIP packet transmitting debug switch. When one IPv6 RIP protocol packet is sent out, the debug information will be print if the IPv6 RIP debug function is turned on.

### **Example**

This example shows how to turn on the IPv6 RIP packet transmitting debug switch.

```
Switch# debug ipv6 rip packet-transmitting
Switch#
```
Send a RIPng response packet to FE80::1 , Index 1

# **88-18 debug ipv6 rip packet-receiving**

This command is used to turn on the IPv6 RIP packet receiving debug switch. Use the **no** form of this command to turn off the IPv6 RIP packet receiving debug switch.

**debug ipv6 rip packet-receiving**

**no debug ipv6 rip packet-receiving**

#### **Parameters**

None.

#### **Default**

By default, this option is disabled.

#### **Command Mode**

Privileged EXEC Mode.

#### **Command Default Level**

Level: 15.

#### **Usage Guideline**

Use this command to turn on or turn off the IPv6 RIP packet receiving debug switch. When one IPv6 RIP protocol packet is received, the debug information will be print if the IPv6 RIP debug function is turned on.

#### **Example**

This example shows how to turn on the IPv6 RIP packet receiving debug switch.

```
Switch# debug ipv6 rip packet-receiving
Switch#
```

```
Received a RIPng request packet from FE80::1
```
# **88-19 debug ipv6 rip route**

This command is used to turn on the IPv6 RIP route debug switch. Use the **no** form of this command to turn off the IPv6 RIP route debug switch.

**debug ipv6 rip route no debug ipv6 rip route**

# **Parameters**

None.

# **Default**

By default, this option is disabled.

# **Command Mode**

Privileged EXEC Mode.

### **Command Default Level**

Level: 15.

# **Usage Guideline**

Use this command to turn on or turn off the IPv6 RIP route debug switch. When one IPv6 RIP route is added, updated or deleted, the debug information will be print if the IPv6 RIP debug function is turned on.

# **Example**

This example shows how to turn on the IPv6 RIP route debug switch.

Switch# debug ipv6 rip route Switch#

Add a Static route to RIPng route table dst= 2000::1 nexthop= FE80::1
# 89. Safeguard Engine Commands

# **89-1 clear cpu-protect counters**

This command is used to clear the CPU protect related counters.

**clear cpu-protect counters {all | sub-interface [manage | protocol | route] | type [***PROTOCOL-NAME***]}**

#### **Parameters**

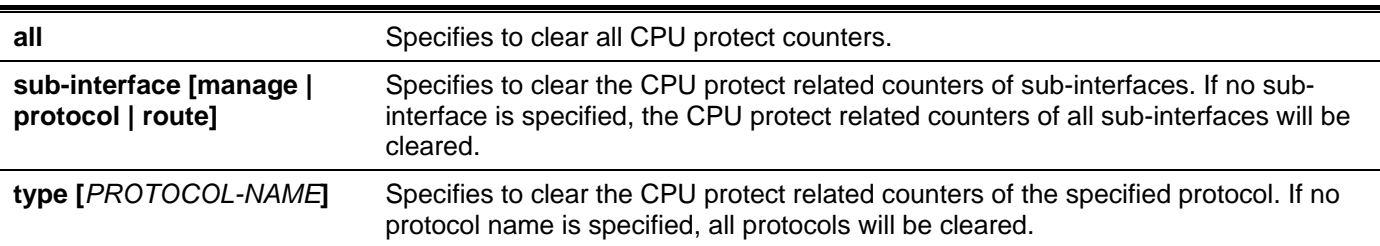

#### **Default**

None.

## **Command Mode**

Privileged EXEC Mode.

#### **Command Default Level**

Level: 12.

## **Usage Guideline**

If this command is issued without parameters, then all CPU protect related counters will be cleared.

## **Example**

This example shows how to clear all CPU protect related statistics.

```
Switch# clear cpu-protect counters all
Switch#
```
# **89-2 cpu-protect safeguard**

This command is used to enable or configure the Safeguard Engine. Use the **no** form of this command to disable the Safeguard Engine

**cpu-protect safeguard [threshold** *RISING-THRESHOLD FALLING-THRESHOLD***]**

**no cpu-protect safeguard [threshold]**

#### **Parameters**

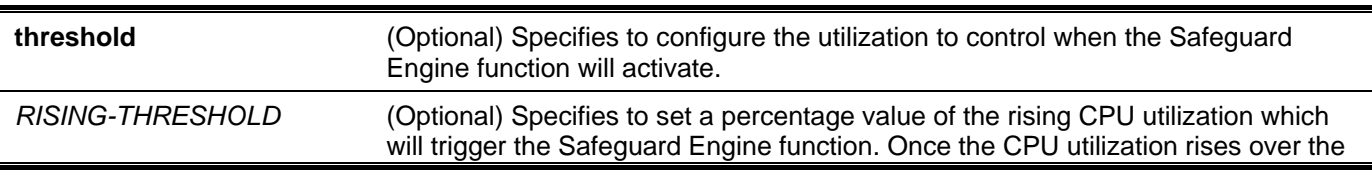

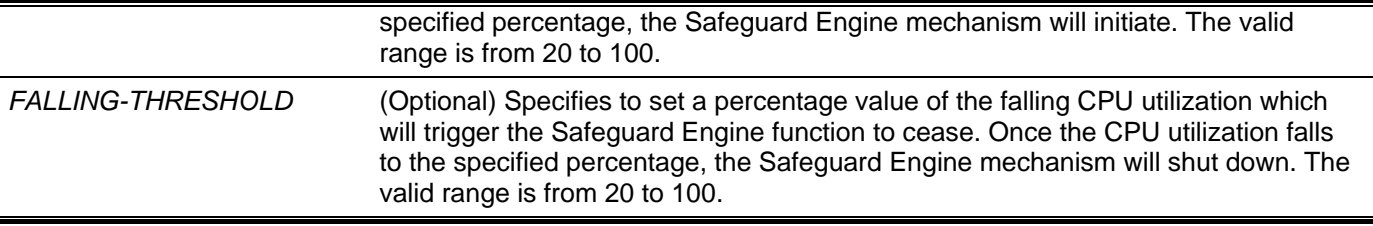

#### **Default**

By default, Safeguard Engine is disabled.

By default, the rising threshold of CPU utilization is 50.

By default, the falling threshold of CPU utilization is 20.

#### **Command Mode**

Global Configuration Mode.

#### **Command Default Level**

Level: 12.

#### **Usage Guideline**

The Safeguard Engine can help the overall operability of the device by minimizing the workload of the switch while the attack is ongoing, thus making it capable to forward essential packets over its network in a limited bandwidth. When the CPU utilization of the switch rises over configured rising threshold, it will enter exhausted mode. In exhausted mode, the switch limits the bandwidth of receiving ARP and broadcast IP packets.

#### **Example**

This example shows how to enable the Safeguard Engine and configure the thresholds, which the rising and falling threshold are 60 and 40 respectively.

```
Switch# configure terminal
Switch(config)# cpu-protect safeguard threshold 60 40 
Switch(config)#
```
# **89-3 cpu-protect sub-interface**

This command is used to configure the rate limit for traffic destined to the CPU by sub-interface types Use the **no** form of this command to revert to the default settings.

**cpu-protect sub-interface {manage | protocol | route} pps** *RATE*

**no cpu-protect sub-interface {manage | protocol | route}**

#### **Parameters**

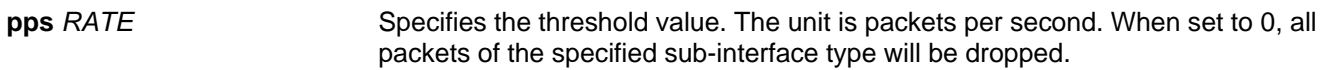

#### **Default**

None.

## **Command Mode**

Global Configuration Mode.

#### **Command Default Level**

Level: 12.

## **Usage Guideline**

The reasons of packets that are destined to the CPU can be classified into three groups: **manage**, **protocol** and **route**. The sub-interface is a logical interface, which handles the CPU received packets by different groups. Generally speaking, the protocol packets should have higher priority to make sure the functions work normally. The CPU usually is not involved in the routing of packets. In few cases, such as learning new IP address or if the default route is not specified, some packets will be sent to the CPU for software routing. Use this command to limit the rate of routed packets to avoid the CPU spending too much time for routing packets.

## **Example**

This example shows how to configure the rate limit of packets for the management sub-interface and the threshold is 1000 packets per seconds.

```
Switch# configure terminal
Switch(config)# cpu-protect sub-interface manage pps 1000
Switch(config)#
```
# **89-4 cpu-protect type**

This command is used to configure the rate limit of traffic destined to the CPU by the protocol type. Use the **no** form of this command to revert to the default setting.

**cpu-protect type** *PROTOCOL-NAME* **pps** *RATE*

**no cpu-protect type** *PROTOCOL-NAME*

#### **Parameters**

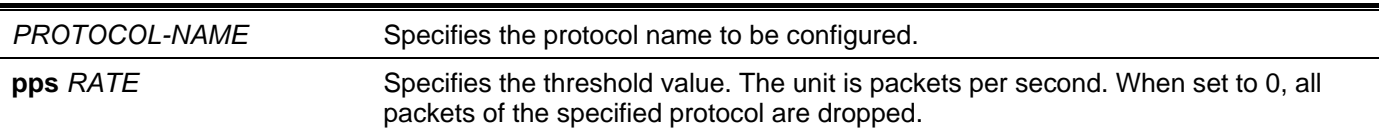

#### **Default**

None.

#### **Command Mode**

Global Configuration Mode.

#### **Command Default Level**

Level: 12.

## **Usage Guideline**

The CPU must handle certain packets, such as routing protocols, Layer 2 protocols, and packets for management. If the traffic destined to the CPU overloads it, the CPU will spend much time processing unnecessary traffic and the routing processes are impacted. To mitigate the impact on the CPU, use this command to control the threshold of individual protocol packets.

The following lists the reference for the supported protocols for the CPU protect type command. According to the purpose of packets destined to CPU, the router creates three virtual sub-interfaces to process the packets:

- **manage -** The packets are destined to any router interface or system network management interface via the interactive access protocol, such as Telnet and SSH.
- **protocol -** The packets are protocol control packets which can be identified by the router.
- **route -** Other packets traversing the router for routing that must be processed by the router's CPU before it can be routed without the CPU's involvement.

The following table lists the supported protocol names for this command:

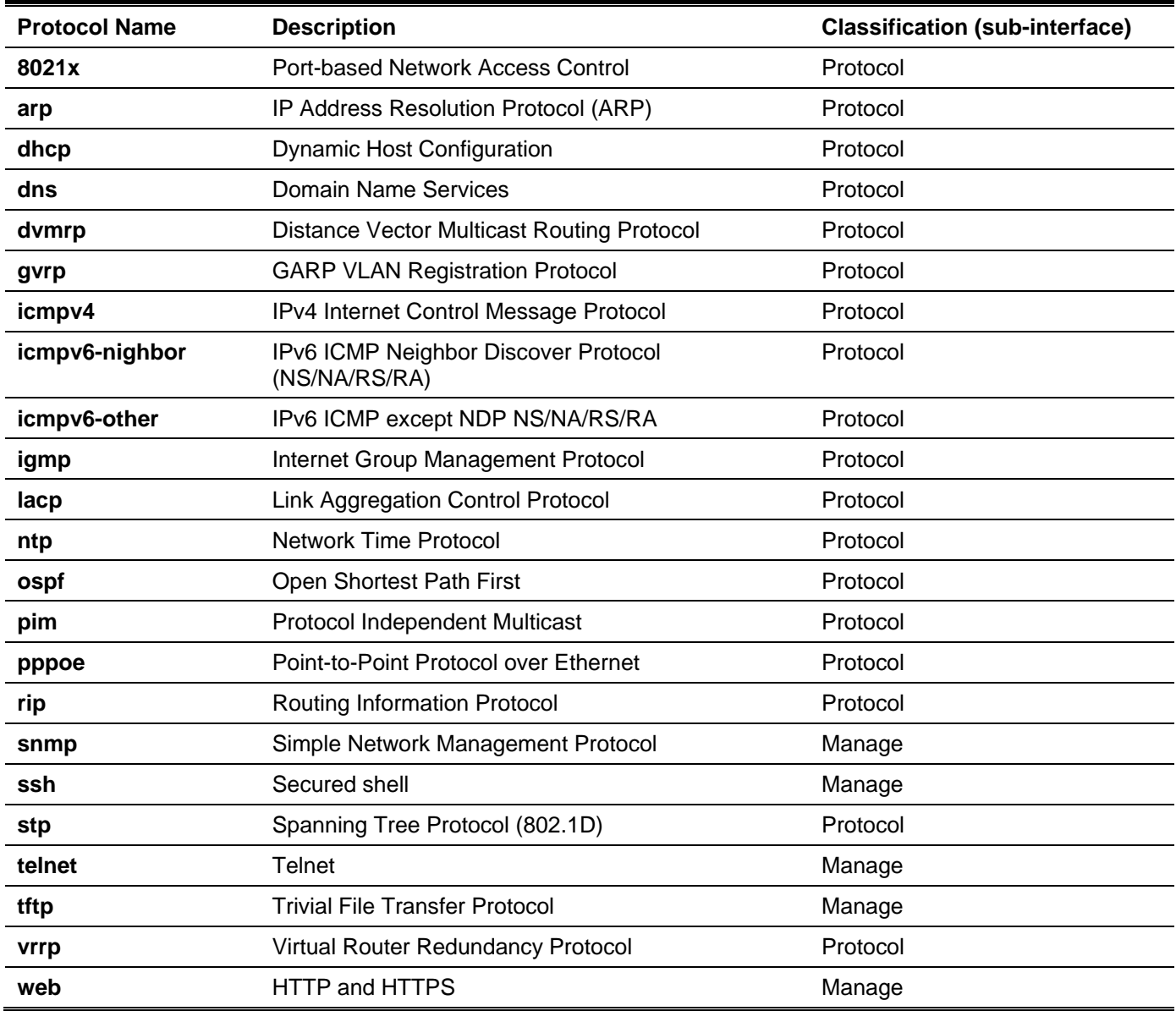

## **Example**

This example shows how to configure the threshold of OSPF protocol packets as 100 packets per second.

```
Switch# configure terminal
Switch(config)# cpu-protect type ospf pps 100
Switch(config)#
```
# **89-5 show cpu-protect safeguard**

This command is used to display the settings and status of the Safeguard Engine.

#### **show cpu-protect safeguard**

#### **Parameters**

None.

#### **Default**

None.

#### **Command Mode**

User/Privileged EXEC Mode.

#### **Command Default Level**

Level: 1.

#### **Usage Guideline**

This command is used to display the settings and status of the Safeguard Engine.

#### **Example**

This example shows how to display the settings and current status of the Safeguard Engine.

```
Safeguard Engine State: Disabled
Safeguard Engine Status: Normal
Utilization Thresholds:
Rising :50%
Falling :20%
Switch#
```
Switch#show cpu-protect safeguard

#### **Display Parameters**

**Safeguard Engine Status** Displays the current mode that CPU utilization stays. The possible displayed strings are: **Exhausted:** If the CPU utilization is higher than the configured rising threshold, it will enter Exhausted Mode and Safeguard Engine will take actions. The Safeguard Engine mechanism ceases till the utilization is lower than the falling threshold. **Normal:** The Safeguard Engine is not triggered to take actions.

## **89-6 show cpu-protect sub-interface**

This command is used to display the rate limit and statistics by sub-interface.

#### **show cpu-protect sub-interface {manage | protocol | route} [***UNIT-ID***]**

## **Parameters**

*UNIT-ID* (Optional) Specifies the unit ID to display the rate limit configuration and statistics by sub-interface. This parameter is only available when the stacking mode is enabled.

#### **Default**

None.

# **Command Mode**

User/Privileged EXEC Mode.

#### **Command Default Level**

Level: 1.

## **Usage Guideline**

Use this command to display the configured rate limit and drop count of the safeguard engine of a specific group. These counters are counted by the software.

#### **Example**

This example shows how to display the configured rate limit and drop count of the safeguard engine of a specific group.

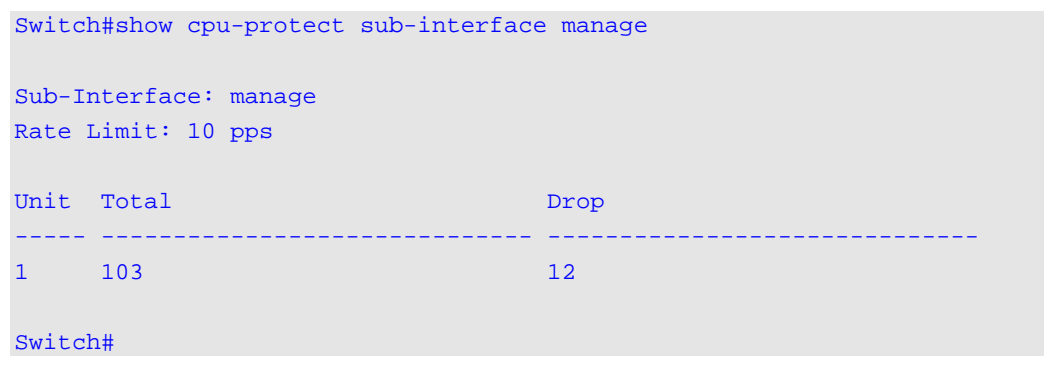

# **89-7 show cpu-protect type**

This command is used to display the rate limit and statistics of CPU protection.

**show cpu-protect type {***PROTOCOL-NAME* **[***UNIT-ID***] | unit** *UNIT-ID***}**

#### **Parameters**

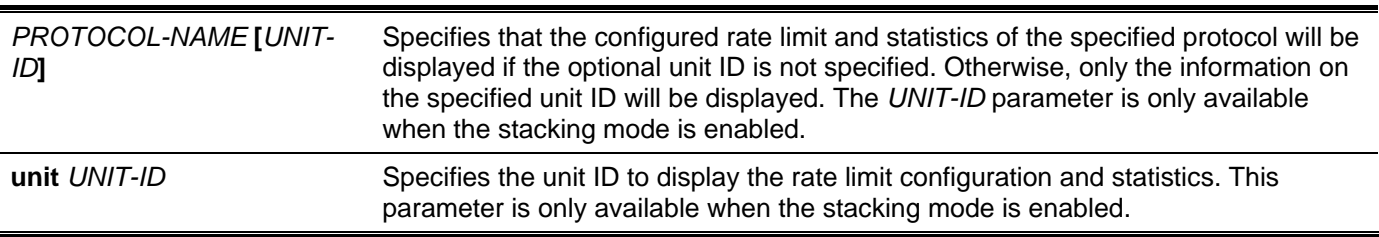

#### **Default**

None.

#### **Command Mode**

User/Privileged EXEC Mode.

#### **Command Default Level**

Level: 1.

#### **Usage Guideline**

Use this command to display the rate limit and statistics of the safeguard engine.

## **Example**

This example shows how to display the rate limit and statistics of the safeguard engine.

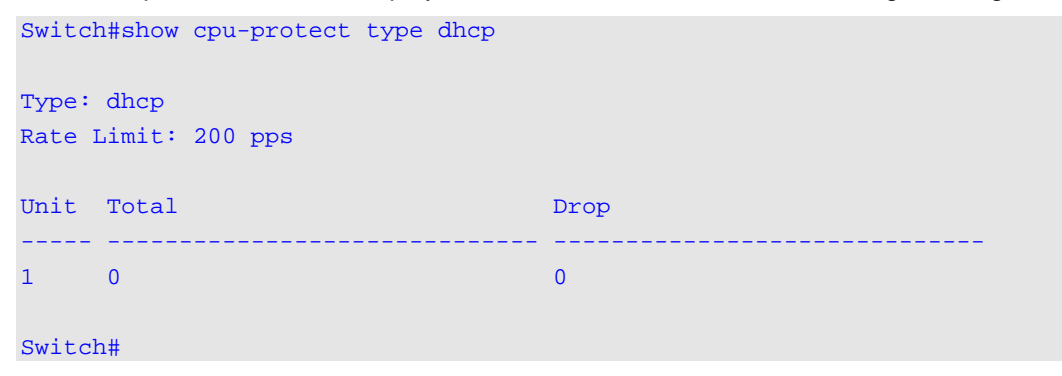

# **89-8 snmp-server enable traps safeguard-engine**

This command is used to enable the sending of SNMP notifications for the Safeguard Engine. Use the **no** form of this command to disable the sending of SNMP notifications for the Safeguard Engine.

#### **snmp-server enable traps safeguard-engine**

**no snmp-server enable traps safeguard-engine**

#### **Parameters**

None.

#### **Default**

By default, this feature is disabled.

#### **Command Mode**

Global Configuration Mode.

#### **Command Default Level**

Level: 12.

#### **Usage Guideline**

Use this command to enable or disable the sending of SNMP notifications when the current mode of Safeguard Engine changes.

This example shows how to enable traps for the current mode of the Safeguard Engine change event.

Switch# configure terminal Switch(config)# snmp-server enable traps safeguard-engine Switch(config)#

# 90. Secure File Transfer Protocol (SFTP) Server Commands

# **90-1 ip sftp server**

This command is used to enable the SFTP server function. Use the **no** form of this command to disable the SFTP server function.

#### **ip sftp server**

**no ip sftp server**

#### **Parameters**

None.

#### **Default**

By default, this option is disabled.

#### **Command Mode**

Global Configuration Mode.

#### **Command Default Level**

Level: 12.

#### **Usage Guideline**

This command is used to enable the SFTP function globally. SFTP is a remotely secure file transfer protocol over a reliable data stream. Because SFTP itself does not provide authentication and security, the SFTP server runs as a sub-system of the SSH server. It is required to enable the SSH server by using the **ip ssh server** command to make SFTP work correctly. Disabling the SSH server or the SFTP server will cause all established SFTP sessions disconnected.

When the SFTP server is enabled on the switch, manage the files on the switch using various SFTP clients, like WinSCP, PSFTP, FileZilla, and more.

#### **Example**

This example shows how to enable the SFTP server.

```
Switch# configure terminal
Switch(config)# ip ssh server
Switch(config)# ip sftp server
Switch(config)#
```
# **90-2 ip sftp timeout**

This command is used to configure the SFTP idle timer on the switch. Use the **no** form of this command to revert to the default setting.

**ip sftp timeout** *SECONDS*

**no ip sftp timeout**

#### **Parameters**

SECONDS Specifies the idle timer for the SFTP server. If the SFTP server detects no operation after the duration of idle timer for a specific SFTP session, the switch will close this SFTP session. The range is from 30 to 600 seconds.

#### **Default**

The default idle timer for SFTP sessions is 120 seconds.

#### **Command Mode**

Global Configuration Mode.

#### **Command Default Level**

Level: 12.

#### **Usage Guideline**

This command is used to specify the idle timer for the SFTP server. The new setting will be applied to SFTP sessions established afterwards, the current connected SFTP sessions won't be affected. The cancel of an idle SFTP session takes no effect to the corresponding SSH Shell session. After all SSH sessions (SFTP session and Shell session) of a connection closed, the SSH connection will be closed.

#### **Example**

This example shows how to specify the idle timer for the SFTP server to 600 seconds.

```
Switch# configure terminal
Switch(config)# ip sftp timeout 600
Switch(config)#
```
# **90-3 show ip sftp**

This command is used to display the SFTP server settings.

**show ip sftp**

#### **Parameters**

None.

#### **Default**

None.

#### **Command Mode**

User/Privileged EXEC Mode.

#### **Command Default Level**

Level: 1.

#### **Usage Guideline**

This command is used to display the SFTP server settings.

This example shows how to display the global settings of the SFTP server.

```
Switch# show ip sftp
IP SFTP server : Enabled
Protocol version : 3
Idle time out : 120 secs
```
Switch#

# 91. Secure Shell (SSH) Commands

# **91-1 crypto key generate**

This command is used to generate the RSA or DSA key pair.

**crypto key generate {rsa [modulus** *MODULUS-SIZE***] | dsa}**

#### **Parameters**

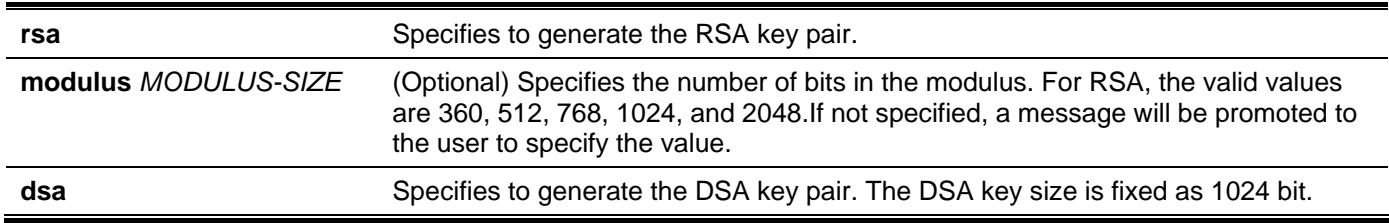

#### **Default**

None.

#### **Command Mode**

Privileged EXEC Mode.

#### **Command Default Level**

Level: 15.

## **Usage Guideline**

This command is used to generate the RSA or DSA key pair.

## **Example**

This example shows how to create an RSA key.

Switch# crypto key generate rsa

```
The RSA key pairs already existed.
Do you really want to replace them? (y/n) [n]y
Choose the size of the key modulus in the range of 360 to 2048.The process may take
a few minutes.
Number of bits in the modulus [768]: 768
Generating RSA key...Done
```
Switch#

# **91-2 crypto key zeroize**

This command is used to delete the RSA or DSA key pair.

```
crypto key zeroize {rsa | dsa}
```
#### **Parameters**

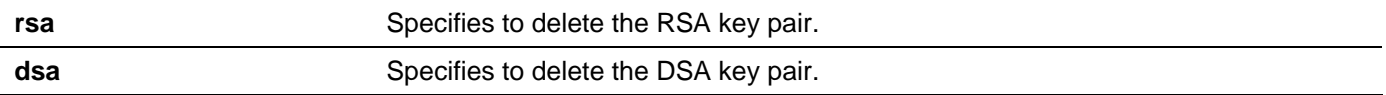

#### **Default**

None.

#### **Command Mode**

Privileged EXEC Mode.

#### **Command Default Level**

Level: 15.

#### **Usage Guideline**

This command deletes the public key pair of the SSH Server. If both RSA and DSA key pairs are deleted, the SSH server will not be in service.

#### **Example**

This example shows how to delete the RSA key.

```
Switch# crypto key zeroize rsa
```
Do you really want to remove the key?  $(y/n)[n]: y$ 

Switch#

# **91-3 ip ssh timeout**

This command is used to configure the SSH control parameters on the switch. Use the **no** form of this command to revert to the default setting.

**ip ssh {timeout** *SECONDS* **| authentication-retries** *NUMBER***}**

**no ip ssh {timeout | authentication-retries}**

#### **Parameters**

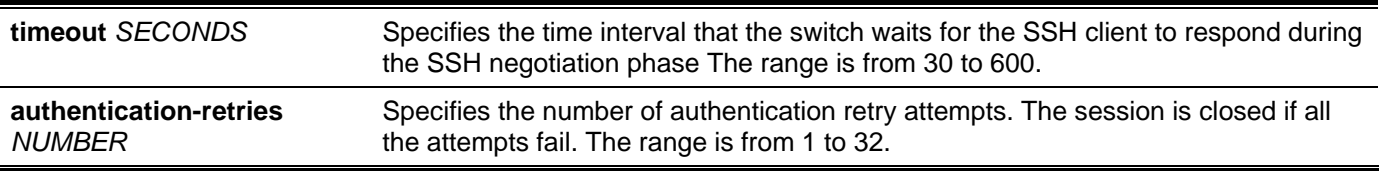

#### **Default**

By default, the timeout value is 120 seconds.

By default, the authentication retries is 3.

#### **Command Mode**

Global Configuration Mode.

#### **Command Default Level**

Level: 12.

#### **Usage Guideline**

Use this command to configure the SSH server parameters on the switch. The authentication retry number specifies the maximum number of retry attempts before the session is closed.

## **Example**

This example shows how to configure the SSH timeout value to 160 seconds.

```
Switch# configure terminal
Switch(config)# ip ssh timeout 160
Switch(config)#
```
This example shows how to configure the SSH authentication retries value to 2 times. The connection fails after 2 retry attempt fails.

```
Switch# configure terminal
Switch(config)# ip ssh authentication-retries 2
Switch(config)#
```
## **91-4 ip ssh server**

This command is used to enable the SSH server function. Use the **no** form of this command to disable the SSH server function.

#### **ip ssh server**

**no ip ssh server**

#### **Parameters**

None.

#### **Default**

By default, this option is disabled.

#### **Command Mode**

Global Configuration Mode.

#### **Command Default Level**

Level: 12.

#### **Usage Guideline**

Use this command to enable the SSH server function.

This example shows how to enable the SSH server function.

```
Switch# configure terminal
Switch(config)# ip ssh server
Switch(config)#
```
# **91-5 ip ssh service-port**

This command is used to specify the service port for SSH. Use the **no** form of this command to revert to the default setting.

**ip ssh service-port** *TCP-PORT*

**no ip ssh service-port**

#### **Parameters**

*TCP-PORT* Specifies the TCP port number. TCP ports are numbered between 1 and 65535. The "well-known" TCP port for the SSH protocol is 22.

#### **Default**

By default, this value is 22.

#### **Command Mode**

Global Configuration Mode.

#### **Command Default Level**

Level: 12.

#### **Usage Guideline**

This command configures the TCP port number for SSH server.

## **Example**

This example shows how to change the service port number to 3000.

```
Switch# configure terminal
Switch(config)# ip ssh service-port 3000
Switch(config)#
```
# **91-6 show crypto key mypubkey**

This command is used to display the RSA or DSA public key pairs.

#### **show crypto key mypubkey {rsa | dsa}**

#### **Parameters**

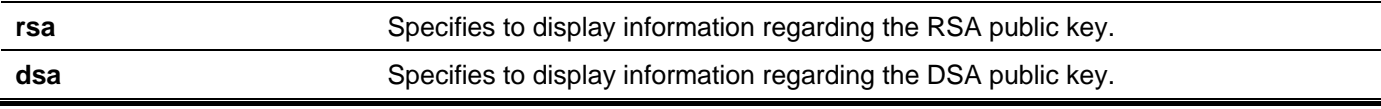

#### **Default**

None.

## **Command Mode**

Privileged EXEC Mode.

## **Command Default Level**

Level: 12.

## **Usage Guideline**

Use this command to display the RSA or DSA public key pairs.

# **Example**

This example shows how to display the information regarding the RSA public key.

```
Switch# show crypto key mypubkey rsa 
% Key pair was generated at: 09:48:40, 2013-11-29
Key Size: 768 bits
Key Data:
AAAAB3Nz aC1yc2EA AAADAQAB AAAAQwCN 6IRFHCBf jsHvYjQG iCL0p2kz 2v38ULC8
kAKra/Ze mG7IW3eC 8STcrkr5 s7l9H/bh jG/oqkwj SlUJSGqR e/sj6Ws=
```
Switch#

# **91-7 show ip ssh**

This command is used to display the user SSH configuration settings.

**show ip ssh**

#### **Parameters**

None.

**Default**

None.

## **Command Mode**

User/Privileged EXEC Mode.

## **Command Default Level**

Level: 1.

# **Usage Guideline**

Use this command to the SSH configuration settings.

This example shows how to display the SSH configuration settings.

```
Switch# show ip ssh 
IP SSH server : Enabled 
IP SSH service port : 22
SSH server mode : V2
Authentication timeout : 120 secs
Authentication retries : 3 times
Switch#
```
# **91-8 show ssh**

This command is used to display the status of SSH server connections.

**show ssh**

#### **Parameters**

None.

#### **Default**

None.

#### **Command Mode**

User/Privileged EXEC Mode.

#### **Command Default Level**

Level: 1.

#### **Usage Guideline**

Use this command to display the SSH connections' status on the switch.

## **Example**

This example shows how to display SSH connections' information.

```
Switch# show ssh 
SID Ver. Cipher Userid Client IP Address 
      --- --- --------------------------- ---------------- -------------------------
0 V2 3des-cbc/hmac-sha1-96 zhang3 192.168.0.100 
1 V2 3des-cbc/hmac-sha1 lee4567890123456 2000::243 
Total Entries: 2
```
Switch#

#### **Display Parameters**

**SID** A unique number that identifies the SSH session.

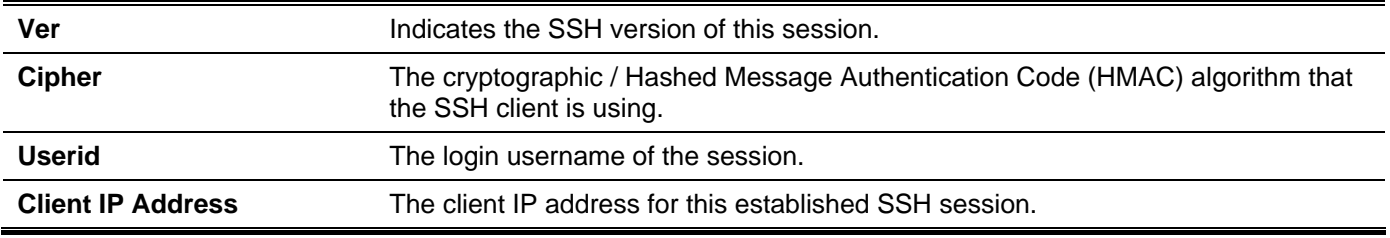

# **91-9 ssh user authentication-method**

This command is used to configure the SSH authentication method for a user account. Use the **no** form of this command to revert to the default settings.

**ssh user** *NAME* **authentication-method {password | publickey** *URL* **| hostbased** *URL* **host-name**  *HOSTNAME* **[***IP-ADDRESS* **|** *IPV6-ADDRESS***]}**

**no ssh user** *NAME* **authentication-method**

#### **Parameters**

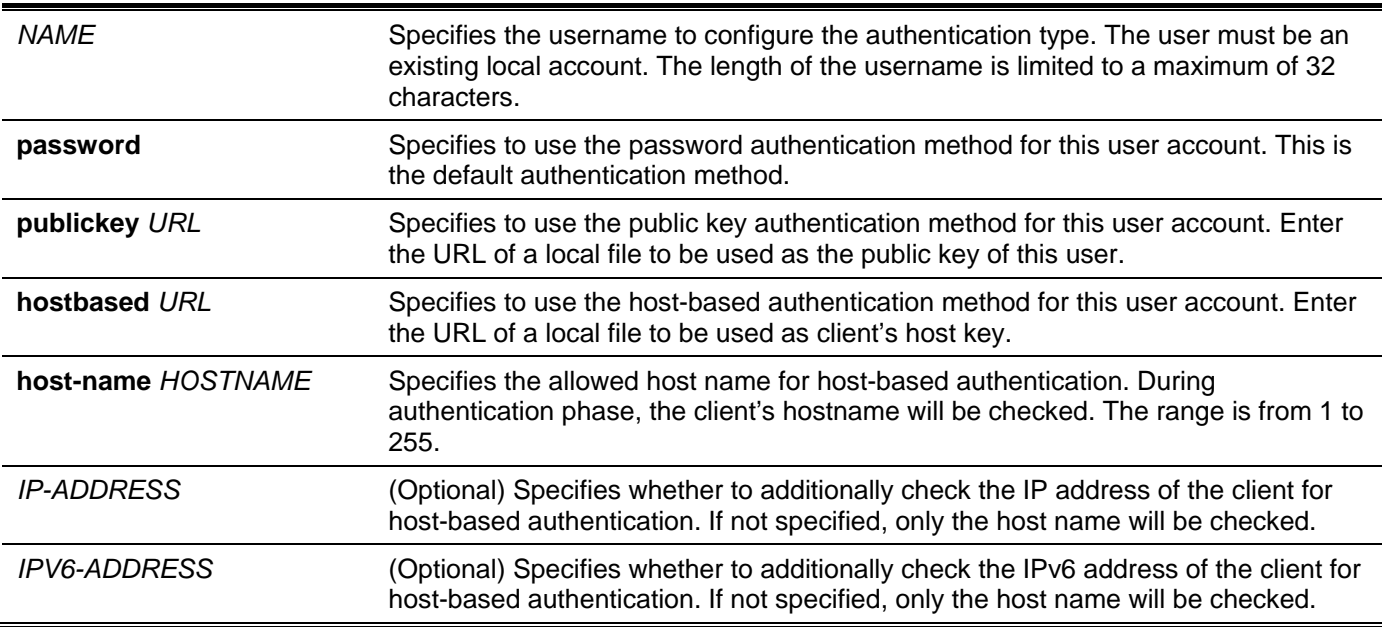

## **Default**

The default authentication method for a user is password.

## **Command Mode**

Global Configuration Mode.

## **Command Default Level**

Level: 15.

## **Usage Guideline**

The administrator can use this command to specify authentication method for a user. The user name must be a user created by the **username** command. By default, the authentication method is password. The system will prompt the user to input the password.

To authenticate a user via SSH public key authentication, copy the user's public key file to file system. When the user tries to login to the switch via an SSH client (using the SSH public key method), the SSH client will automatically transmit the public key and signature with the private key to the switch. If both the public key and signature are correct, the user is authenticated and login into the switch is allowed.

- To authenticate a user via SSH public key authentication via SSH public key or the host-based method, the user's public key file or client's host key file must be specified. Both key files have the same format. A key file can contain multiple keys and each key is defined by one line. The maximum length of one line is 8 Kb.
- Each key consists of the following space-separated fields: *keytype*, *base64-encoded key*, and *comment*. The *keytype* and *base64-encoded key* fields are mandatory and the *comment* field is optional. The *keytype* field can be either be *ssh-dss* or *ssh-rsa*.

## **Example**

This example shows how to configure the authentication method to public key for user user1.

Switch# configure terminal Switch(config)# ssh user user1 authentication-method publickey c:/user1.pub Switch(config)#

# 92. Secure Shell (SSH) Client Commands

# **92-1 ip ssh client authmethod**

This command is used to configure the SSH client authentication method on the Switch. Use the **no** form of this command to revert to the default setting.

#### **ip ssh client authmethod {password | publickey}**

**no ip ssh client authmethod**

#### **Parameters**

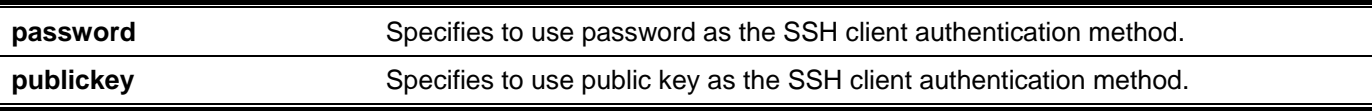

#### **Default**

By default, this option is **password**.

#### **Command Mode**

Global Configuration Mode.

#### **Command Default Level**

 $L$ evel: 12.

## **Usage Guideline**

This command is used to configure the SSH client authentication method on the Switch.

Current supported ciphers of the SSH client are:

- Key exchange algorithms : diffie-hellman-group1-sha1
- MAC algorithms : hmac-sha1
- Encryption algorithms : 3des-cbc

When configuring **password** as the SSH client authentication method, use the following steps to successfully connect to the SSH server.

- 1. Use the **ip ssh client authmethod password** command on the Switch.
- 2. Configure the username and password on the SSH server.<br>3. Use the **copy** command to download/upload files from/to the
- Use the **copy** command to download/upload files from/to the SSH server. Username and password are required when connecting to the SSH server.

When configuring **publickey** as the SSH client authentication method, use the following steps to successfully connect to the SSH server.

- 1. Use the **ip ssh client authmethod publickey** command on the Switch.
- 2. Generate an RSA key pair. The Switch only supports RSA, 1024-bit length, and OpenSSH format.
- 3. Download the RSA key pair to the Switch.
- 4. Download the RSA public key to the SSH server.
- 5. Configure the public key path on the SSH server.
- 6. Use the **copy** command to download/upload files from/to the SSH server. Username is required when connecting to the SSH server.

This example shows how to configure to use password as the SSH client authentication method.

```
Switch#configure terminal
Switch(config)#ip ssh client authmethod password
Switch(config)#
```
# **92-2 ip ssh client keypath**

This command is used to configure the secrete key file path of the SSH client. Use the **no** form of this command to clear the key path.

**ip ssh client keypath {publickey** *STRING* **| privatekey** *STRING***}**

**no ip ssh client keypath {publickey | privatekey}**

#### **Parameters**

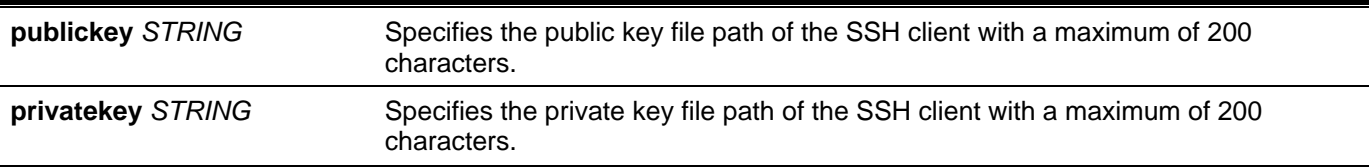

#### **Default**

None.

#### **Command Mode**

Global Configuration Mode.

## **Command Default Level**

Level: 12.

## **Usage Guideline**

This command is used to configure the secrete key file path of the SSH client. When **publickey** is used as the SSH client authentication method, this command should be configured.

# **Example**

This example shows how to configure the public key file path of the SSH client.

```
Switch#configure terminal
Switch(config)#ip ssh client keypath publickey /c:/Identity.pub
Switch(config)#
```
# **92-3 show ip ssh client**

This command is used to display the settings of the SSH client.

**show ip ssh client**

#### **Parameters**

None.

#### **Default**

None.

#### **Command Mode**

User/Privileged EXEC Mode.

#### **Command Default Level**

Level: 1.

## **Usage Guideline**

This command is used to display the settings of the SSH client.

## **Example**

This example shows how to display the settings of the SSH client.

```
Switch#show ip ssh client
auth method : Publickey
Public key path : /c:/Identity.pub
Private key path : /c:/Identity
```
Switch#

# **92-4 ssh**

This command is used to start an encrypted connection with a remote networking device running as an SSH server.

**ssh {***IP-ADDRESS* **|** *IPV6-ADDRESS***}**

#### **Parameters**

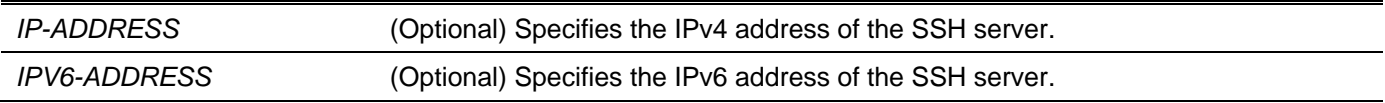

#### **Default**

None.

#### **Command Mode**

User/Privileged EXEC Mode.

#### **Command Default Level**

Level: 1.

#### **Usage Guideline**

Use this command to start an encrypted connection with a remote networking device running as an SSH server.

## **Example**

This example shows how to configure the IPv4 address of the SSH server.

```
Switch#ssh 192.168.1.1
 Start, aborted by CTRL+C or Esc
 Connecting to remote server 192.168.1.1
 Server's host key fingerprint (MD5):
 89:40:F4:5D:70:8B:97:13:44:D4:F2:79:1B:4E:EF:AB
Unknown server, Are you sure you want to continue connecting (y/n)?: y
User Name [admin]:test
```
Remote-host>

# 93. Secure Sockets Layer (SSL) Commands

# **93-1 no certificate**

This command is used to delete the imported certificate.

**no certificate** *NAME*

#### **Parameters**

*NAME* Specifies the name of the certificate to be deleted.

#### **Default**

None.

#### **Command Mode**

Certificate Chain Configuration Mode.

#### **Command Default Level**

Level: 15.

#### **Usage Guideline**

Use the **show crypto pki trustpoints** command to get a name list of imported certificates. Then use this command to delete the imported certificates of a trust point. If the specified certificate is a local certificate the corresponding private key will be deleted at the same time.

## **Example**

This example shows how to delete an imported certificate named *tongken.ca* of the trust point *gaa*.

```
Switch# configure terminal
Switch(config)# crypto pki certificate chain gaa 
Switch(config-cert-chain)# no certificate tongken.ca
Switch(config-cert-chain)#
```
# **93-2 crypto pki import pem**

This command is used to import the CA certificate or the switch certificate and keys to a trust-point from privacyenhanced mail (PEM)-formatted files.

**crypto pki import** *TRUSTPOINT* **pem** *FILE-SYSTEM***:/[***DIRECTORY***/]***FILE-NAME* **[password** *PASSWORD-PHRASE***] {ca | local | both}**

**crypto pki import** *TRUSTPOINT* **pem tftp://***IP-ADDRESS***/[***DIRECTORY***/]***FILE-NAME* **[password**  *PASSWORD-PHRASE***] {ca | local | both}**

#### **Parameters**

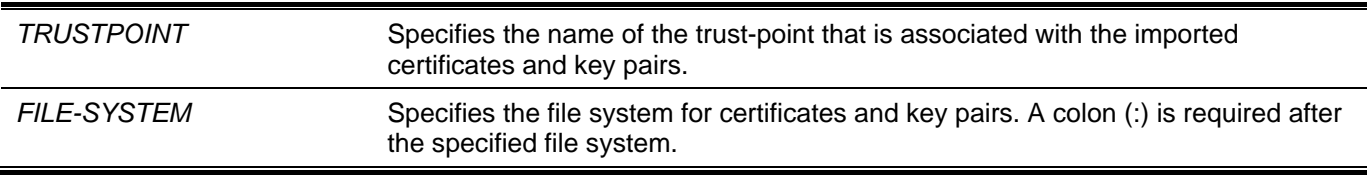

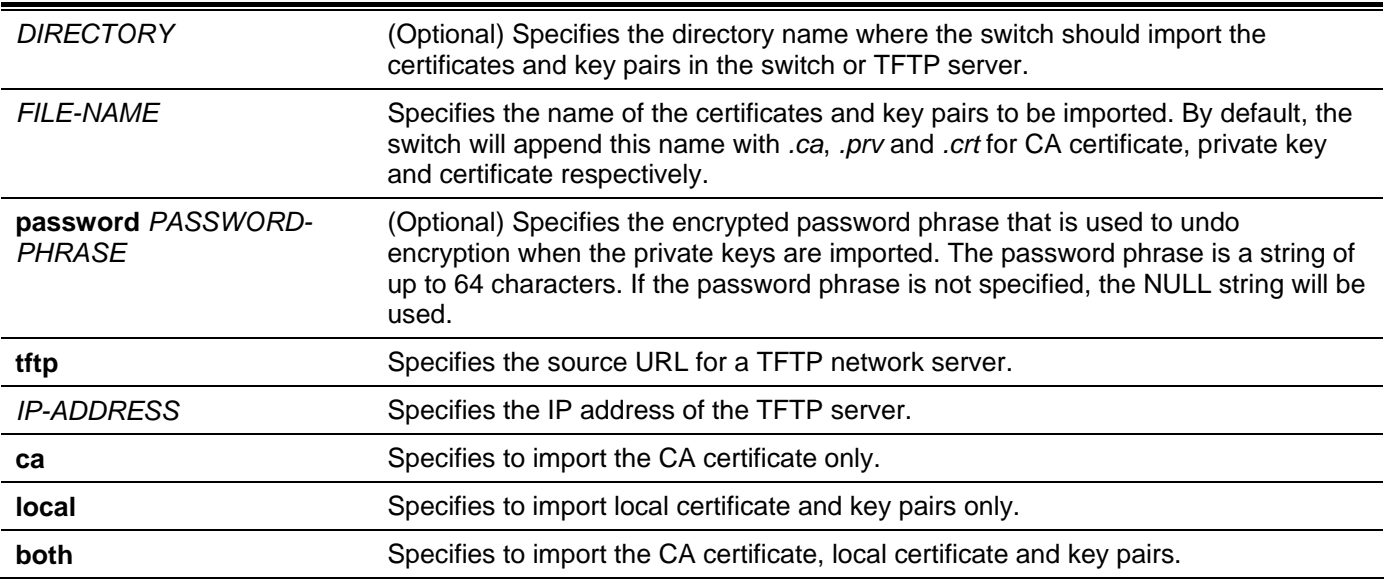

## **Default**

None.

## **Command Mode**

Global Configuration Mode.

## **Command Default Level**

Level: 15.

# **Usage Guideline**

This command allows administrators to import certificates and key pairs in the PEM-formatted files.

Proper certificates and key pairs need to be imported to the switch according to the desired key exchange algorithm. RSA and DSA certificates/key pairs should be imported for RSA and DHS-DSS respectively. RSA and DSA certificates and keys are incompatible. An SSL client that has only an RSA certificate and key cannot establish a connection with an SSL server that has only a DSA certificate and key.

The imported certificate(s) may form a certificate chain which establishes a sequence of trusted certificates from a peer certificate to the root CA certificate. The trust point CA is the certificate authority configured on the switch as the trusted CA. Any obtained peer certificate will be accepted if it is signed by a locally trusted CA or its subordinates.

If the specified trust point doesn't exist, an error message will be prompted.

This example shows how to import certificates (CA and local) and key pair files to trust-point "TP1" via TFTP.

```
Switch# configure terminal
Switch(config)# crypto pki import TP1 pem tftp: //10.1.1.2/name/msca password abcd1234 both
% Importing CA certificate...
Destination filename [name/msca.ca]? 
Reading file from tftp://10.1.1.2/name/msca.ca
Loading name/msca.ca from 10.1.1.2 (via eth1/0/5):!
[OK - 1082 bytes]
% Importing private key PEM file...
Reading file from tftp://10.1.1.2/name/msca.prv
Loading name/msca.prv from 10.1.1.2 (via eth1/0/5):!
[OK - 573 bytes]% Importing certificate PEM file...
Reading file from tftp://10.1.1.2/name/msca.crt
Loading name/msca.crt from 10.1.1.2 (via eth1/0/5):!
[OK - 1289 bytes]
% PEM files import succeeded.
Switch(config)#
```
# **93-3 crypto pki trustpoint**

This command is used to declare the trust-point that the switch will use. Use the **no** form of this command to delete all certificates and key pairs associated with the trust-point.

**crypto pki trustpoint** *NAME*

**no crypto pki trustpoint** *NAME*

#### **Parameters**

*NAME* Specifies to create a name for the trust-point.

#### **Default**

None.

## **Command Mode**

Global Configuration Mode.

#### **Command Default Level**

Level: 15.

## **Usage Guideline**

Use this command to declare a trust-point, which can be a self-signed root certificate authority (CA) or a subordinate CA. Issuing this command will enter the CA-Trust-Point Configuration Mode.

This example shows how to declare a trust-point "TP1" and specify it is a primary trust-point.

```
Switch# configure terminal
Switch(config)# crypto pki trustpoint TP1
Switch(ca-trustpoint)# primary
Switch(ca-trustpoint)#
```
# **93-4 crypto pki certificate chain**

This command is used to enter into the certificate chain configuration mode.

**crypto pki certificate chain** *NAME*

#### **Parameters**

*NAME* Specifies the name for the trust-point.

#### **Default**

None.

## **Command Mode**

Global Configuration Mode.

#### **Command Default Level**

Level: 15.

#### **Usage Guideline**

Use this command to enter into certificate chain configuration mode. If the specified trust-point name doesn't exist, an error message will be displayed.

## **Example**

This example shows how to enter into certificate chain configuration mode.

```
Switch# configure terminal
Switch(config)# crypto pki certificate chain TP1
Switch(config-cert-chain)#
```
# **93-5 primary**

This command is used to assign a specified trust-point as the primary trust-point of the switch. Use the **no** form of this command to disable the option.

**primary**

**no primary**

#### **Parameters**

None.

## **Default**

By default, this option is disabled.

## **Command Mode**

CA-Trust-Point Configuration Mode.

## **Command Default Level**

Level: 15.

## **Usage Guideline**

Use the primary command to specify a given trust-point as primary. This trust-point can be used as default trustpoint when the application doesn't explicitly specify which certificate authority (CA) trust-point should be used. Only one trust-point can be specified as the primary. The last trust-point specified as the primary will overwrite the previous one.

# **Example**

This example shows how to configure the trust-point "TP1" as the primary trust-point.

```
Switch# configure terminal
Switch(config)# crypto pki trustpoint TP1
Switch(ca-trustpoint)# primary
Switch(ca-trustpoint)#
```
# **93-6 show crypto pki trustpoints**

This command is used to display the trust-points that are configured in the switch.

**show crypto pki trustpoints [***TRUSTPOINT***]**

#### **Parameters**

*TRUSTPOINT* (Optional) Specifies the name of the trust-point to be displayed.

#### **Default**

None.

## **Command Mode**

Privileged EXEC Mode.

## **Command Default Level**

Level: 12.

## **Usage Guideline**

If no parameter is specified, all trust-points will be displayed.

This example shows how to display all trust-points.

```
Switch#show crypto pki trustpoints
     Trustpoint Name : TP1 (primary)
       Imported certificates:
       CA : tongken.ca
        local certificate : webserver.crt
        local private key : webserver.prv
    Trustpoint Name : TP2
       Imported certificates:
       CA : chunagtel.ca
        local certificate : openflow.crt
        local private key : openflow.prv
Switch#
```
# **93-7 show ssl-service-policy**

This command is used to display the SSL service policy.

```
show ssl-service-policy [POLICY-NAME]
```
#### **Parameters**

*POLICY-NAME* (Optional) Specifies the name of the SSL service policy.

#### **Default**

None.

## **Command Mode**

Privileged EXEC Mode.

#### **Command Default Level**

Level: 12.

## **Usage Guideline**

When the name of the SSL service policy is not specified, all SSL service policies will be displayed.

This example shows how to display all SSL service policies.

```
Switch#show ssl-service-policy
SSL Policy Name : ssl-server
  Enabled Versions :
    TLS 1.0
    TLS 1.1
    TLS 1.2
  Enabled CipherSuites :
    DHE_DSS_WITH_3DES_EDE_CBC_SHA,
    RSA_WITH_3DES_EDE_CBC_SHA,
    RSA_WITH_AES_128_CBC_SHA,
    RSA_WITH_AES_256_CBC_SHA,
    RSA_WITH_AES_128_CBC_SHA256,
    RSA_WITH_AES_256_CBC_SHA256,
    DHE_DSS_WITH_AES_256_CBC_SHA,
    DHE_RSA_WITH_AES_256_CBC_SHA
  Session Cache Timeout: 600
 Secure Trustpoint : TP1
Switch#
```
# **93-8 ssl-service-policy**

This command is used to configure the SSL service policy.

**ssl-service-policy** *POLICY-NAME* **[version [***VERSION***] | ciphersuite [***CIPHERSUITE***] | secure-trustpoint**  *TRUSTPOINT* **| session-cache-timeout** *TIME-OUT***]**

**no ssl-service-policy** *POLICY-NAME* **[version [***VERSION***] | ciphersuite [***CIPHERSUITE***] | securetrustpoint** *TRUSTPOINT* **| session-cache-timeout** *TIME-OUT***]**

#### **Parameters**

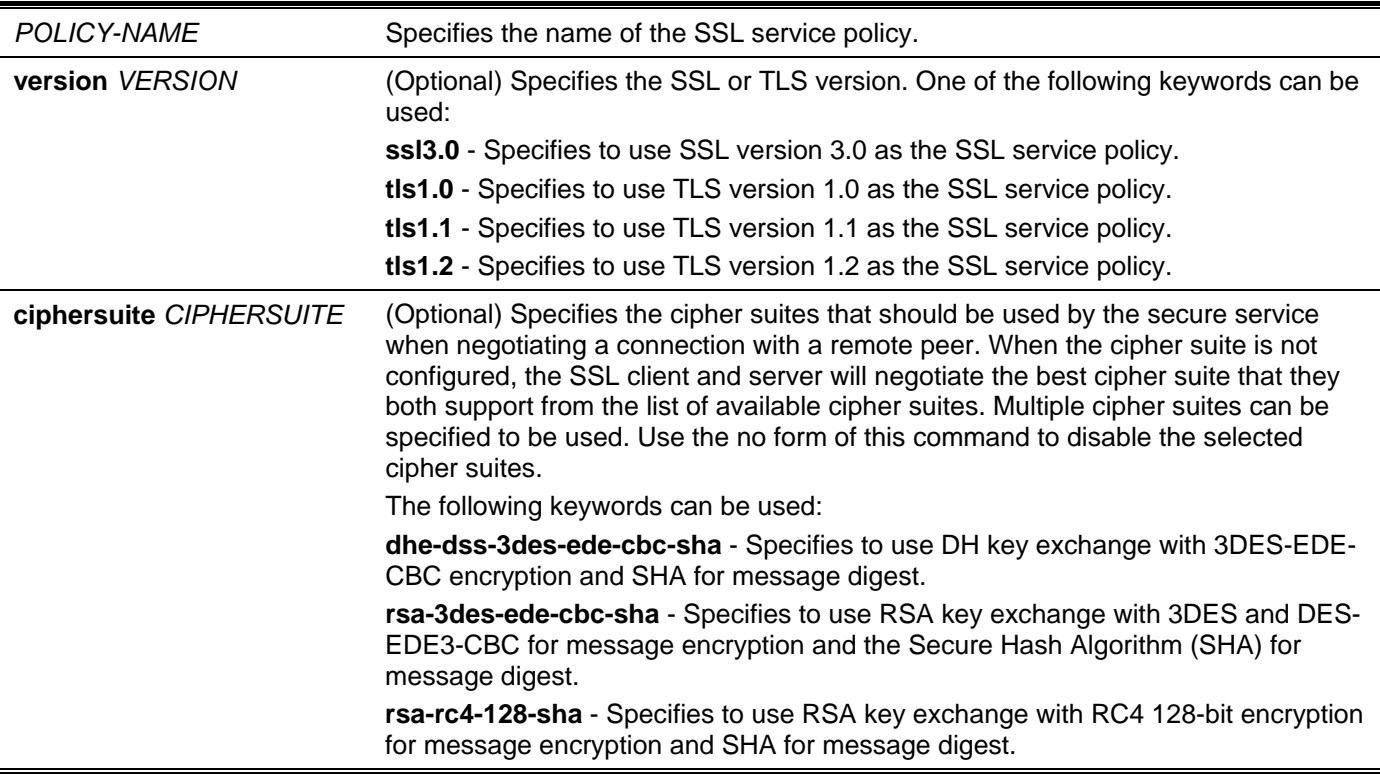

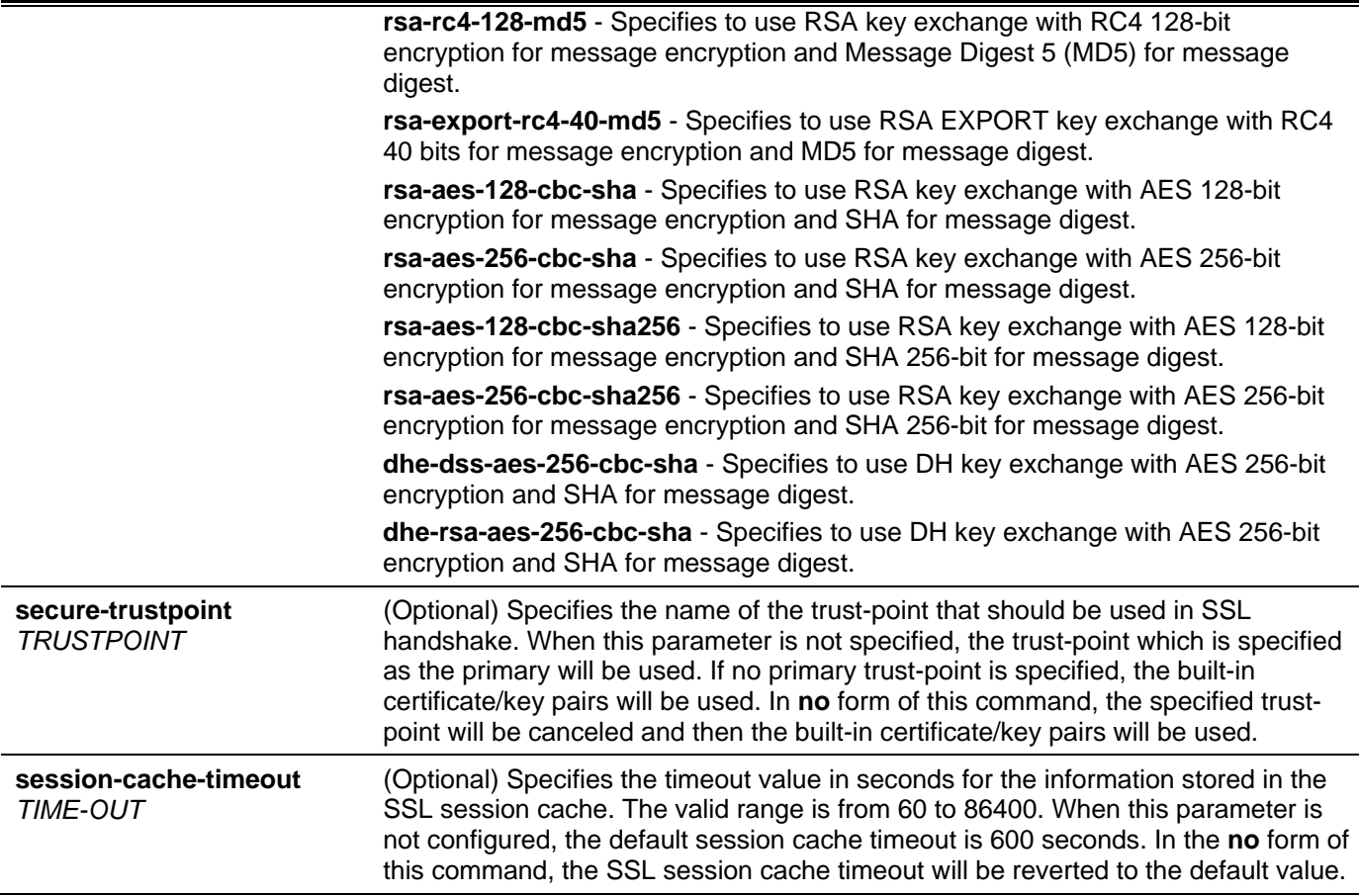

#### **Default**

None.

## **Command Mode**

Global Configuration Mode.

## **Command Default Level**

Level: 15.

## **Usage Guideline**

This command is used to configure the SSL service policy.

#### **Example**

This example shows how to configure the SSL service policy "ssl-server" which associates the "TP1" trust-point.

```
Switch# configure terminal
Switch(config)# ssl-service-policy ssl-server secure-trustpoint TP1
Switch(config)#
```
# 94. sFlow Commands

# **94-1 sflow receiver**

This command is used to configure a receiver for the sFlow agent. Receivers cannot be added to or removed from the sFlow agent. Use the **no** form of this command to revert one receiver to the default settings.

**sflow receiver** *INDEX* **[owner** *NAME***] [expiry {***SECONDS* **| infinite}] [max-datagram-size** *SIZE***] [host {***IP-ADDRESS* **|** *IPV6-ADDRESS***}] [udp-port** *PORT***]**

**no sflow receiver** *INDEX*

#### **Parameters**

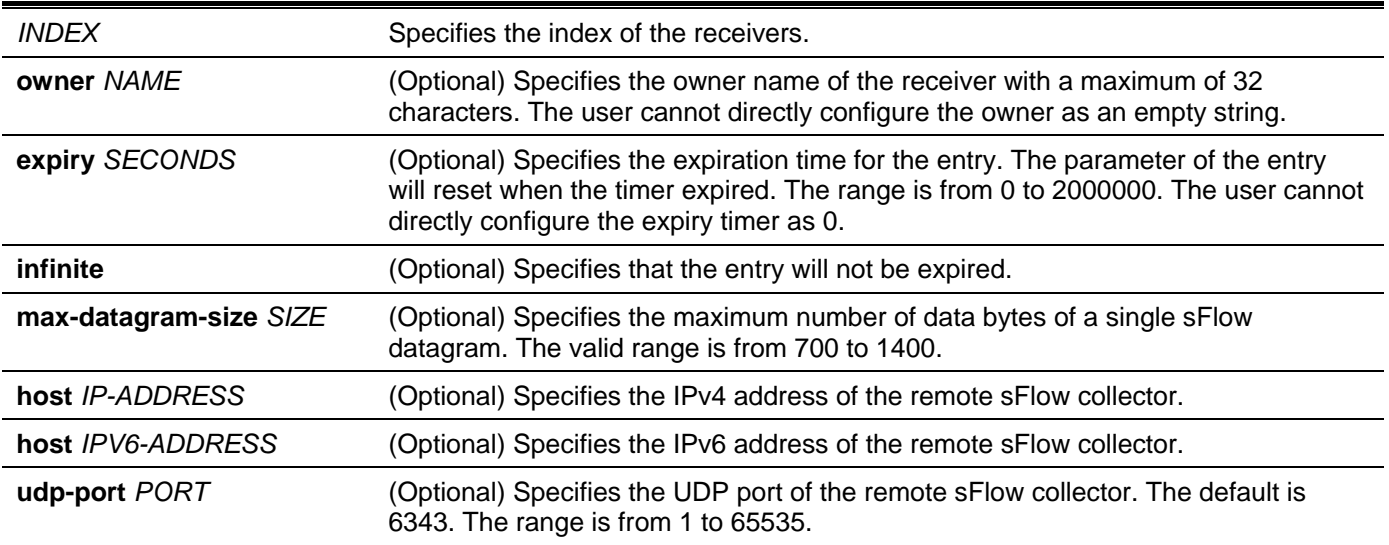

#### **Default**

The default owner name is an empty string.

The expiry timer is 0 seconds.

The maximum datagram size is 1400 bytes.

The receiver IP address is 0.0.0.0.

The UDP port number is 6343.

#### **Command Mode**

Global Configuration Mode.

#### **Command Default Level**

Level: 12.

#### **Usage Guideline**

The sFlow agent has a fix number of receivers distinguished by index. They are created in reset the state by the system and cannot be removed. Configure the owner of an entry before configuring other parameters of the entry. The owner of an entry can only be configured when the entry is in the reset state. The user cannot configure the owner name as an empty string. Once the owner is configured, it cannot be changed directly. It can only be reset by the **no sflow receiver** command.

Use the **no sflow receiver** command to reset the receiver. When a receiver expired, the receiver is disabled and the receiver entry will be reset to the default settings. The expiration timer starts to count down when its value is configured. The user cannot configure the expiry timer as 0.

This example shows how to configure the receiver of index 1 with the owner name of collector1, a timeout value of 86400 seconds, size as 1400 bytes, remote sFlow collector's IP address as 10.1.1.2, and port number of 6343.

```
Switch# configure terminal
Switch(config)# sflow receiver 1 owner collector1 expiry 86400 max-datagram-size 1400 host 
10.1.1.2 udp-port 6343
Switch(config)#
```
# **94-2 sflow sampler**

This command is used to create or configure a sampler for the sFlow agent. Use the **no** form of this command to delete one sampler.

**sflow sampler** *INSTANCE* **[receiver** *RECEIVER***] [inbound | outbound] [sampling-rate** *RATE***] [maxheader-size** *SIZE***]**

**no sflow sampler** *INSTANCE*

#### **Parameters**

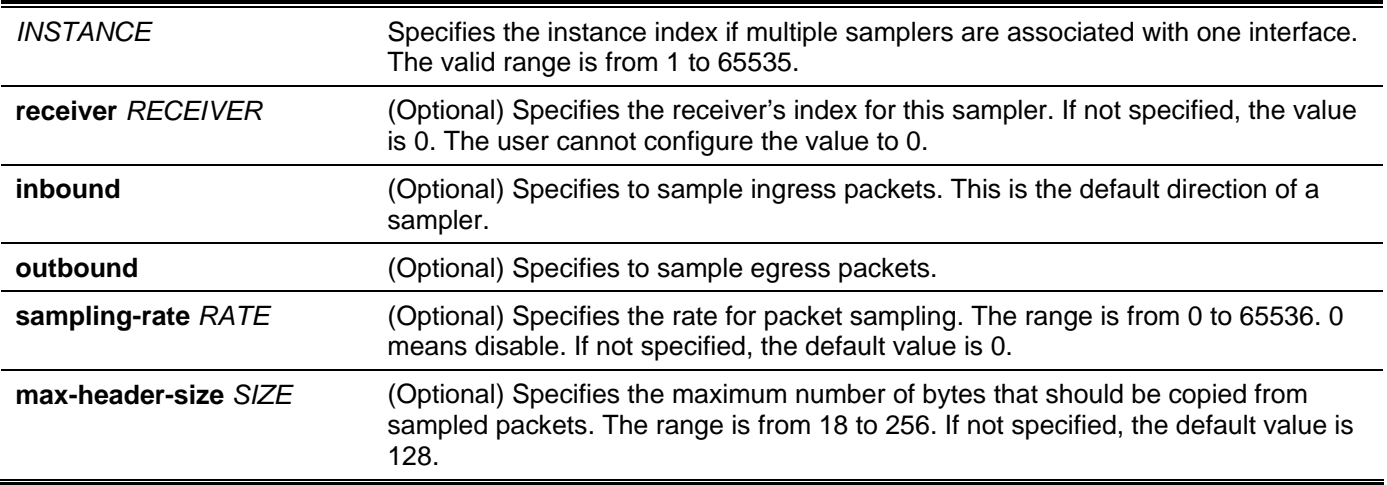

#### **Default**

By default, no sampler is created.

#### **Command Mode**

Interface Configuration Mode.

#### **Command Default Level**

Level: 12.

#### **Usage Guideline**

Use this command without keywords to create a default sampler or to reset an existing sampler to default values. Use the **no** form of this command with an instance to delete one sampler.

The user can only specify a receiver that has its owner name setup. If the receiver associated with the sampler has its owner name reset, the sampler will be reset to the default setting. The receiver ID of a default sampler is 0.

The user can configure an instance's mode to either inbound or outbound. If not specified, the default mode is inbound which will monitor the ingress packets.

An interface can be configured with multiple samplers. If multiple samplers are configured, the configured sampling rate can be different. But the sampling rate of all other samplers in the same direction must be multiples in power of 2 of the minimal configured sampling rate.

The sampling rate in operation may be automatically adjusted to a lower rate when the system is overloading.

#### **Example**

This example shows how to create the sampler of instance 1 with the receiver as 1, inbound, rate as 1024 and size as 128 bytes.

```
Switch# configure terminal
Switch(config)# interface ethernet 1/0/1
Switch(config-if)# sflow sampler 1 receiver 1 inbound sampling-rate 1024 max-header-size 128
Switch(config-if)#
```
# **94-3 sflow poller**

This command is used to create or configure a poller for the sFlow agent. Use the **no** form of this command to delete a poller.

**sflow poller** *INSTANCE* **[receiver** *RECEIVER***] [interval** *SECONDS***]**

**no sflow poller** *INSTANCE*

#### **Parameters**

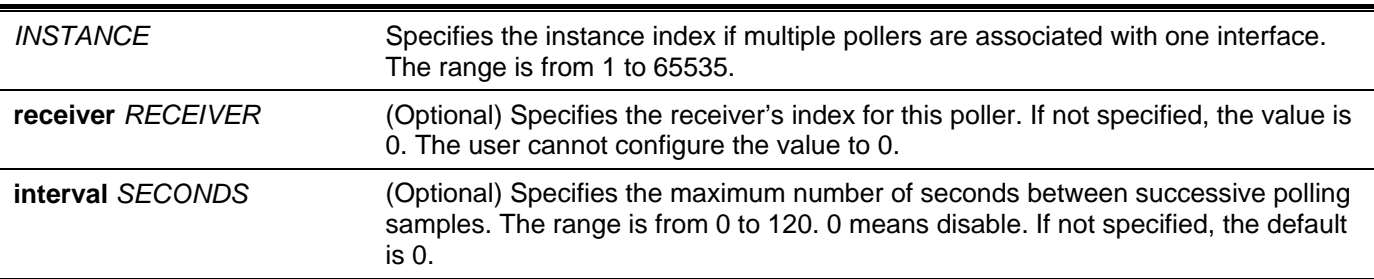

#### **Default**

By default, no poller is created.

#### **Command Mode**

Interface Configuration Mode.

#### **Command Default Level**

Level: 12.

#### **Usage Guideline**

Use this command without keywords to create a default poller or to reset an existing poller to default values. Use the **n**o form of this command with an instance to delete one poller.

The user can only specify a receiver that has its owner name setup. If the receiver associated with the poller has its owner name is reset, the poller will be reset to the default setting.

Setting the polling interval to 0 disables the polling. An interface can be configured with multiple pollers.

This example shows how to create the poller of instance 1 with receiver as 1 and interval as 20 seconds.

```
Switch# configure terminal
Switch(config)# interface ethernet 1/0/1
Switch(config-if)# sflow poller 1 receiver 1 interval 20
Switch(config-if)#
```
# **94-4 show sflow**

This command is used to display sFlow information.

**show sflow [agent | receiver | sampler | poller]**

## **Parameters**

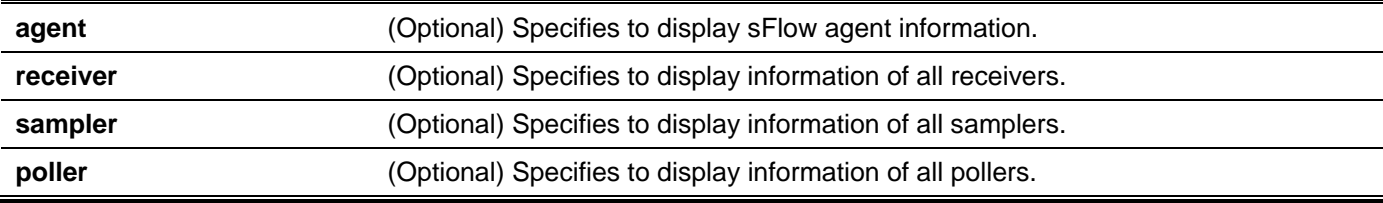

## **Default**

None.

## **Command Mode**

User/Privileged EXEC Mode.

## **Command Default Level**

Level: 1.

## **Usage Guideline**

This command is used to display sFlow information. If the MIB is not supported, the MIB version in the sFlow Agent Version string will be null. If the vendor changes, the organization name in the sFlow Agent Version string will change too.

This example shows how to display all types of sFlow objects' information.

Switch#show sflow sFlow Agent Version : 1.3;D-Link Corporation Inc.;1.00 sFlow Agent Address : 10.90.90.90 sFlow Agent IPv6 Address : Receivers Information Index : 1 Owner : owner Expire Time : 10000 Current Countdown Time : 9976 Max Datagram Size : 1400 Address : 0.0.0.0 Port : 6343 Datagram Version : 5 Index : 2 Owner : the contract of the contract of the contract of the contract of the contract of the contract of the contract of the contract of the contract of the contract of the contract of the contract of the contract of the co Expire Time  $\qquad \qquad : 0$ Current Countdown Time : 0 Max Datagram Size : 1400 Address : 0.0.0.0 Port : 6343 Datagram Version : 5 Index : 3 Owner : the state of the state of the state of the state of the state of the state of the state of the state of the state of the state of the state of the state of the state of the state of the state of the state of the st Expire Time : 0 Current Countdown Time : 0 Max Datagram Size : 1400 Address : 0.0.0.0 Port : 6343 Datagram Version : 5 Index : 4 Owner : the contract of the contract of the contract of the contract of the contract of the contract of the contract of the contract of the contract of the contract of the contract of the contract of the contract of the co Expire Time  $\qquad \qquad : 0$ Current Countdown Time : 0 Max Datagram Size : 1400 Address : 0.0.0.0 Port : 6343 Datagram Version : 5 Samplers Information Interface Instance Receiver Mode Admin Rate Active Rate Max Header Size --------- -------- -------- -------- ---------- ----------- -------------- eth1/0/2 1000 1 inbound 1000 0 128 Pollers Information Interface Instance Receiver Interval --------- -------- -------- ------- eth1/0/2 1000 1 60 Switch#
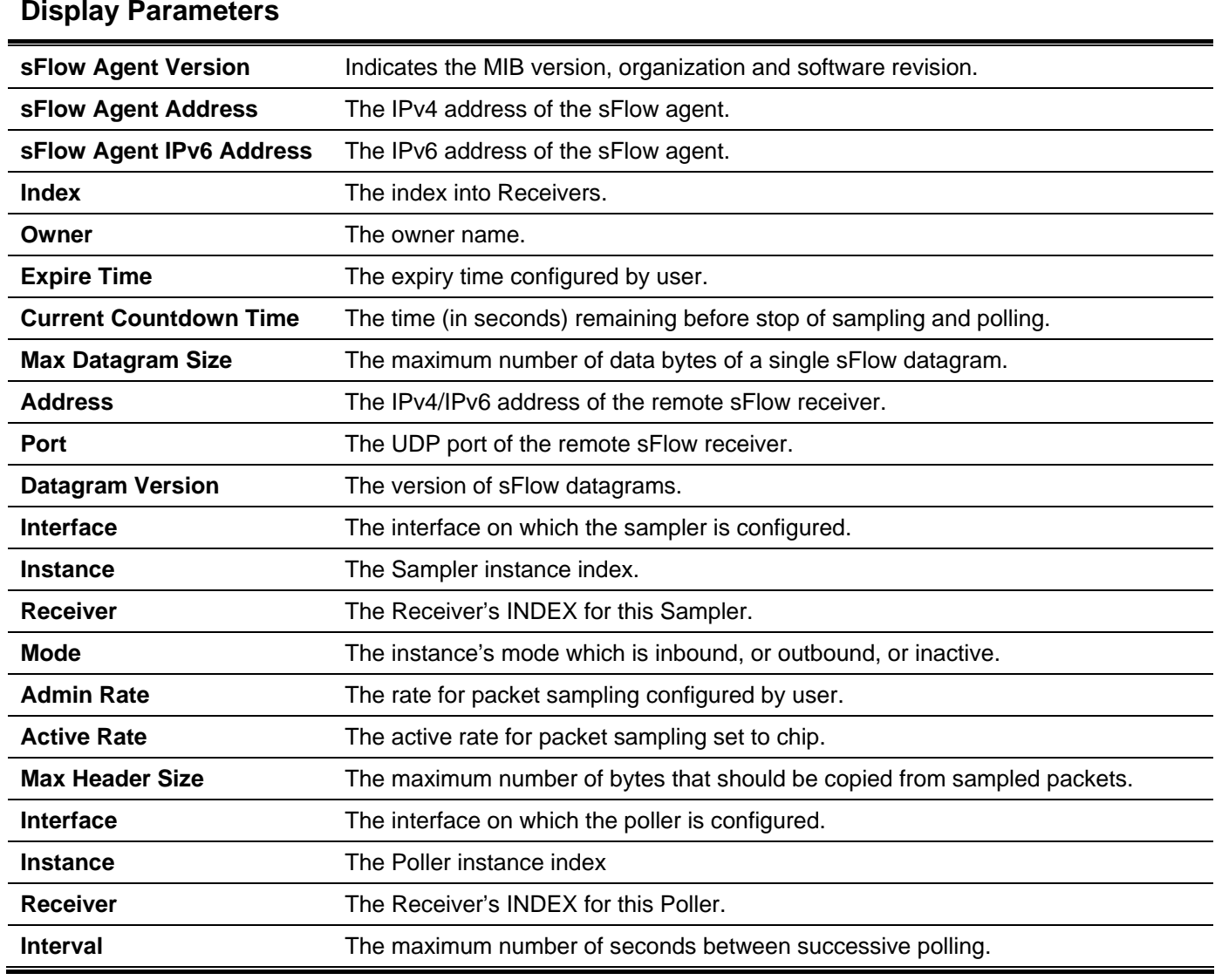

# 95. Simple Mail Transfer Protocol (SMTP) Commands

### **95-1 smtp server**

This command is used to configure the SMTP server and port setting.

**smtp server {***IP-ADDRESS* **|** *IPV6-ADDRESS***} [port** *PORT***]**

**no smtp server [port]**

### **Parameters**

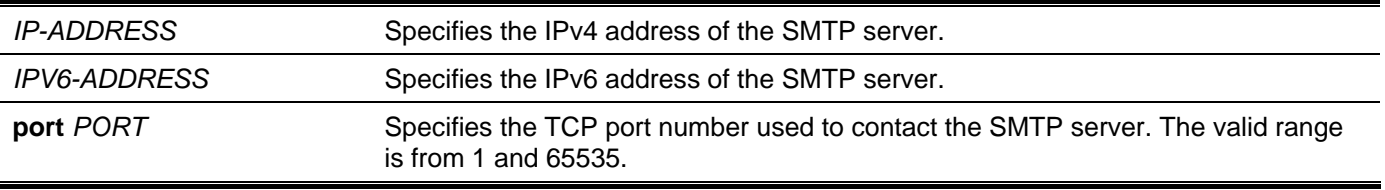

#### **Default**

By default, no server address is configured. By default, the port number is 25.

### **Command Mode**

Global Configuration Mode.

### **Command Default Level**

Level: 12.

### **Usage Guideline**

The system provides the service to send SYSLOG messages to email receivers via SMTP. Email messages will only be sent only when the mail server, recipient, and own mail address are configured. The switch acts as the SMTP client and sends the SYSLOG message to the SMTP server, then the server will delivers email messages to the recipient. Up to one SMTP server can be configured for a switch.

### **Example**

This example shows how to configure the server IP to 172.18.208.9 and the TCP port to 587.

```
Switch# configure terminal
Switch(config)# smtp server 172.18.208.9 port 587
Switch(config)#
```
### **95-2 smtp self**

This command is used to configure the email address which represent the switch that sends the email message. Use the **no** form of this command to remove the self email address.

```
smtp self EMAIL-ADDRESS
```
**no smtp self**

#### **Parameters**

**self** *EMAIL-ADDRESS* Specifies the email address that which represents the switch.

#### **Default**

None.

#### **Command Mode**

Global Configuration Mode.

#### **Command Default Level**

Level: 12.

#### **Usage Guideline**

Use this command to configure the email address that represents the switch. Only one email address can be configured for this switch.

### **Example**

This example shows how to configure the switch's email sender address as switch@domain.com.

```
Switch# configure terminal
Switch(config)# smtp self switch@domain.com
Switch(config)#
```
# **95-3 smtp recipient**

This command is used to configure the recipient where the email will be sent. Use the **no** form of this command to remove a recipient.

**smtp recipient** *EMAIL-ADDRESS*

**no smtp recipient {all |** *EMAIL-ADDRESS***}**

### **Parameters**

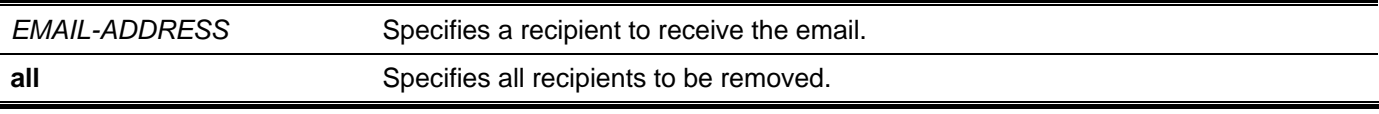

#### **Default**

None.

#### **Command Mode**

Global Configuration Mode.

#### **Command Default Level**

Level: 12.

### **Usage Guideline**

The system provides the service to send SYSLOG messages to email receivers via SMTP. Use the **smtp recipient** command to configure the email address to receive the email message. By default, no messages will be sent. Use the **logging smtp** command to enable the sending of SYSLOG messages to the email recipients and configure the filtering criteria.

### **Example**

This example shows how to add the receiver mail address as receiver@domain.com.

Switch# configure terminal Switch(config)# smtp recipient receiver@domain.com Switch(config)#

## **95-4 smtp interval**

This command is used to configure the SMTP interval time. Use the **no** form of this command to revert to the default setting.

**smtp interval** *MINUTES*

**no smtp interval**

#### **Parameters**

*MINUTES* Specifies the SMTP sending interval. If set to 0, the Switch will send a mail for each event immediately.

### **Default**

By default, this value is 30 minutes.

### **Command Mode**

Global Configuration Mode.

#### **Command Default Level**

Level: 12.

### **Usage Guideline**

Use this command to configure the SMTP sending interval that the switch uses.

### **Example**

This example shows how to configure the interval to 10 minutes.

```
Switch# configure terminal
Switch(config)# smtp interval 10
Switch(config)#
```
### **95-5 show smtp**

This command is used to display SMTP information.

#### **show smtp**

### **Parameters**

None.

### **Default**

None.

### **Command Mode**

User/Privileged EXEC Mode.

### **Command Default Level**

Level: 1.

### **Usage Guideline**

This command is used to display information of SMTP.

### **Example**

This example shows how to display SMTP information.

```
Switch# show smtp
SMTP Server Address : 172.18.208.9
SMTP Server Port : 25
Self Mail Address : switch@domain.com
Index Mail Receiver Address
----- ----------------------
1 receiver1@domain.com
2 receiver2@domain.com
3 receiver3@domain.com
4 receiver4@domain.com
5 receiver5@domain.com
6 receiver6@domain.com
7 receiver7@domain.com
Switch#
```
# **95-6 smtp send-testmsg**

This command is used to check the reachability of the SMTP server.

**smtp send-testmsg**

### **Parameters**

None.

### **Default**

None.

### **Command Mode**

Global Configuration Mode.

### **Command Default Level**

Level: 12.

### **Usage Guideline**

This command is used to check the reachability of the SMTP server. An email will be sent to all of the configured recipients.

### **Example**

This example shows how to send a test mail to all users currently configured in the recipient list.

Switch# smtp send-testmsg Subject: This is the test message subject! Content: This is the test message content! Sending mail, please wait!

Switch#

# 96. Simple Network Management Protocol (SNMP) Commands

# **96-1 show snmp**

This command is used to display the SNMP settings.

**show snmp {community | host | view | group | engineID}**

### **Parameters**

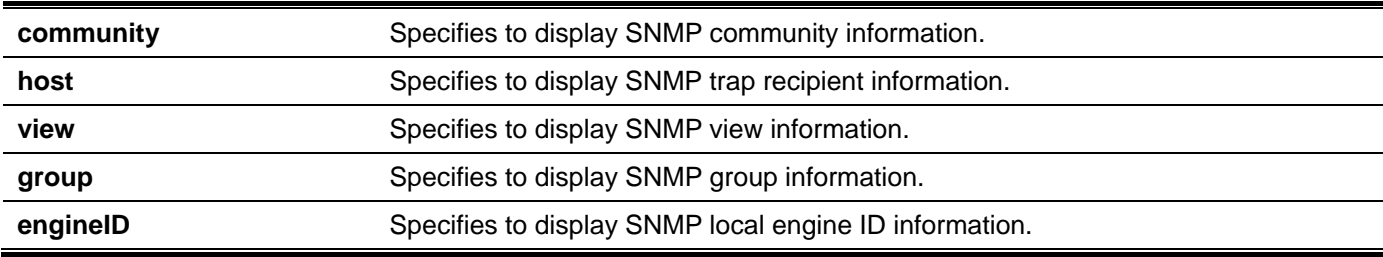

### **Default**

None.

### **Command Mode**

Privileged EXEC Mode.

### **Command Default Level**

Level: 12.

### **Usage Guideline**

This command displays the SNMP information. When displaying SNMP community strings, the SNMPv1 or SNMPv2c user created will not be displayed.

# **Example**

This example shows how to display SNMP community information.

```
Switch#show snmp community
Community : public
Access : read-only
 View : CommunityView
Community : private
 Access : read-write
View : CommunityView
Total Entries: 2
Switch#
```
This example shows how to display the SNMP server host setting.

```
Switch#show snmp host
Host IP Address : 10.90.90.1
SNMP Version : V1
Community Name : public
UDP Port : 162
Total Entries: 1
Switch#
```
This example shows how to display the MIB view setting.

```
Switch#show snmp view
restricted(included) 1.3.6.1.2.1.1
restricted(included) 1.3.6.1.2.1.11
restricted(included) 1.3.6.1.6.3.10.2.1
restricted(included) 1.3.6.1.6.3.11.2.1
restricted(included) 1.3.6.1.6.3.15.1.1
CommunityView(included) 1
CommunityView(excluded) 1.3.6.1.6.3
CommunityView(included) 1.3.6.1.6.3.1
```
Total Entries: 8

Switch#

This example shows how to display the SNMP group setting.

```
Switch#show snmp group
GroupName: public SecurityModel: v1
 ReadView : CommunityView WriteView :
  NotifyView : CommunityView
  IP access control list:
GroupName: public SecurityModel: v2c
 ReadView : CommunityView WriteView :
  NotifyView : CommunityView
  IP access control list:
GroupName: initial SecurityModel: v3/noauth
 ReadView : restricted WriteView :
  NotifyView : restricted
  IP access control list:
GroupName: private SecurityModel: v1
 ReadView : CommunityView WriteView : CommunityView
  NotifyView : CommunityView
  IP access control list:
GroupName: private SecurityModel: v2c
 ReadView : CommunityView WriteView : CommunityView
  NotifyView : CommunityView
CTRL+C ESC q Quit SPACE n Next Page ENTER Next Entry a All
```
This example shows how to display the SNMP engine ID.

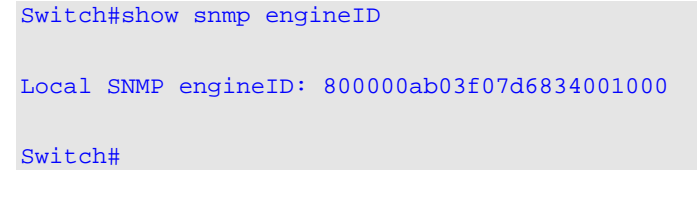

### **96-2 show snmp user**

This command is used to display information about the configured SNMP user.

**show snmp user [***USER-NAME***]**

#### **Parameters**

*USER-NAME* (Optional) Specifies the name of a specific user to display SNMP information.

#### **Default**

None.

### **Command Mode**

Privileged EXEC Mode.

### **Command Default Level**

Level: 12.

### **Usage Guideline**

When the username argument is not specified, all configured users will be displayed. The community string created will not displayed by this command.

### **Example**

This example shows how to display SNMP users.

```
Switch#show snmp user
User Name: initial
   Security Model: 3
   Group Name: initial
   Authentication Protocol: None
   Privacy Protocol: None
   Engine ID: 800000ab03f07d6834001000
   IP access control list:
Total Entries: 1
```
Switch#

### **96-3 snmp-server community**

This command is used to configure the community string to access the SNMP. Use the **no** form of this command to remove the community string.

**snmp-server community [0 | 7]** *COMMUNITY-STRING* **[view** *VIEW-NAME***] [ro | rw] [access** *IP-ACL-NAME***] [context** *CONTEXT***]**

**no snmp-server community [0 | 7]** *COMMUNITY-STRING*

### **Parameters**

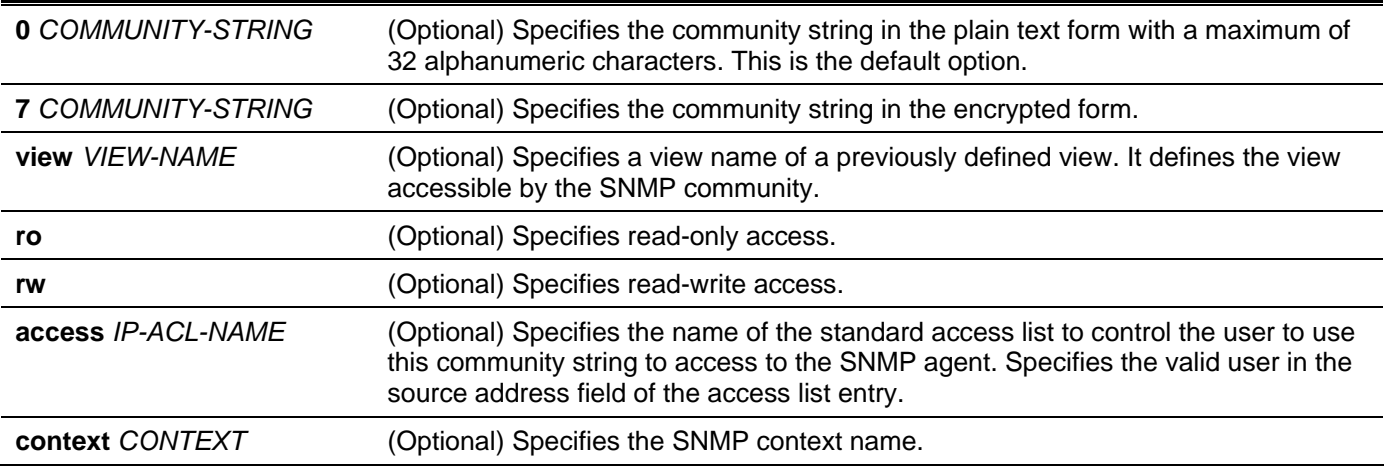

#### **Default**

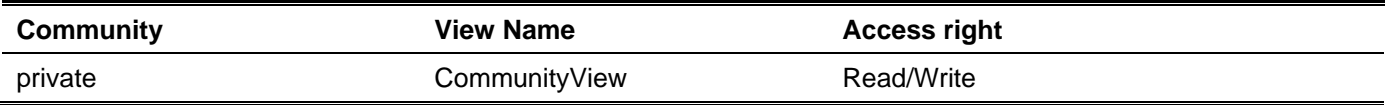

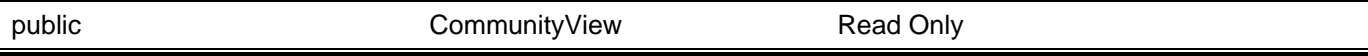

### **Command Mode**

Global Configuration Mode.

### **Command Default Level**

Level: 15.

#### **Usage Guideline**

This command provides an easy way to create a community string for SNMPv1 and SNMPv2c management. When creating a community with the **snmp-server community** command, two SNMP group entries, one for SNMPv1 and one for SNMPv2c, which has the community name as their group names are created. If the view is not specified, it is permitted to access all objects.

#### **Example**

This example shows how a MIB view "interfacesMibView" is created and a community string "comaccess" which can do read write access the interfacesMibView view is created.

```
Switch# configure terminal
Switch(config)# snmp-server view interfacesMibView 1.3.6.1.2.1.2 included
Switch(config)# snmp-server community comaccess view interfacesMibView rw
Switch(config)#
```
### **96-4 snmp-server engineID local**

This command is used to specify the SNMP engine ID on the local device. Use the **no** form of this command to revert to the default setting.

**snmp-server engineID local** *ENGINEID-STRING*

**no snmp-server engineID local**

#### **Parameters**

*ENGINEID-STRING* Specifies the engine ID string of a maximum of 24 characters.

### **Default**

A default SNMP engine ID is automatically generated.

### **Command Mode**

Global Configuration Mode.

### **Command Default Level**

Level: 15.

### **Usage Guideline**

An SNMP engine ID is not displayed or stored in the running configuration. The SNMP engine ID is a unique string to identify the device. A string is generated by default. If you configure a string less than 24 characters, it will be filled with trailing zeros up to 24 characters.

This example shows how to configure the SNMP engine ID to 332200000000000000000000.

```
Switch# configure terminal
Switch(config)# snmp-server engineID local 3322
Switch(config)#
```
### **96-5 snmp-server group**

This command is used to configure an SNMP group. Use the **no** form of this command to remove a SNMP group or remove a group from using a specific security model.

**snmp-server group** *GROUP-NAME* **{v1 | v2c | v3 {auth | noauth | priv}} [read** *READ-VIEW***] [write** *WRITE-VIEW***] [notify** *NOTIFY-VIEW***] [access** *IP-ACL-NAME***] [context** *CONTEXT***]**

**no snmp-server group GROUP-NAME {v1 | v2c | v3 {auth | noauth | priv}}**

#### **Parameters**

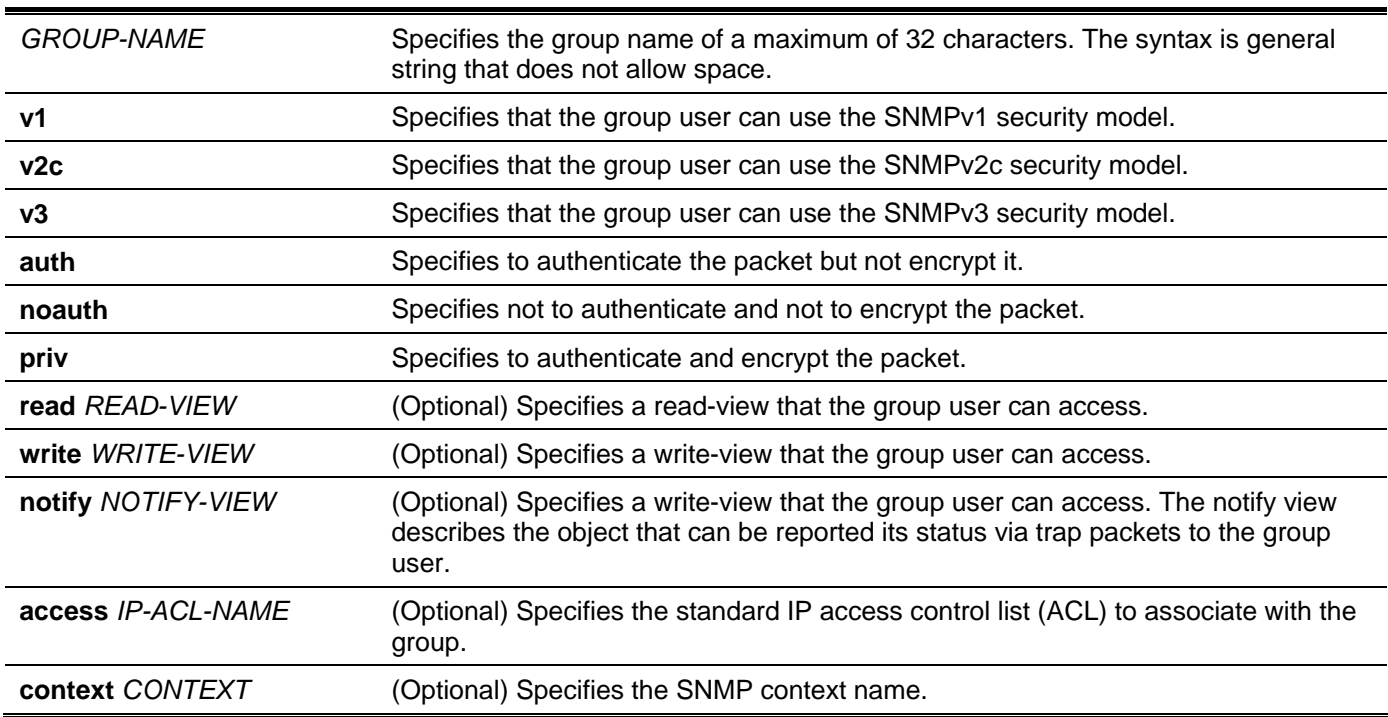

### **Default**

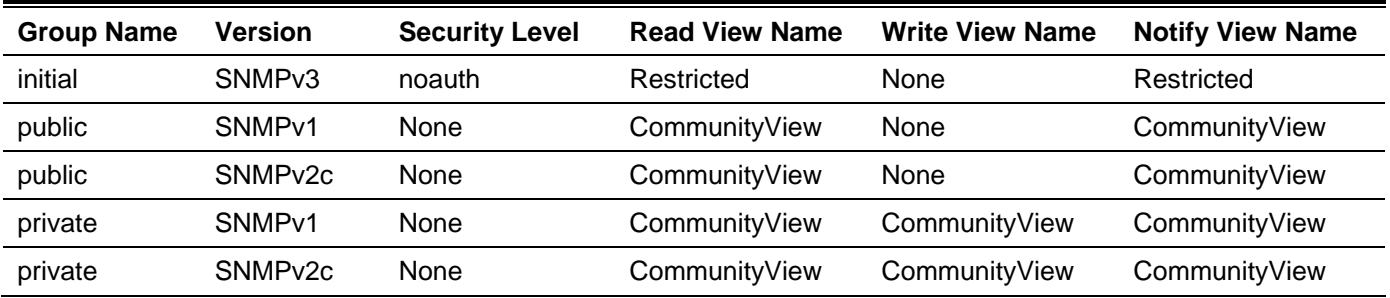

By default, no ACL is associated with any SNMP group.

### **Command Mode**

Global Configuration Mode.

### **Command Default Level**

Level: 15.

### **Usage Guideline**

An SNMP group defines a user group by specifying the allowed security model, the read-view, the write-view, and the notification view. The security model defines that the group user is allowed to use the specified version of SNMP to access the SNMP agent,

The same group name can be created with security models SNMPv1, SNMPv2c, and SNMPv3 at the same time. For SNMPv3, it can be created for SNMPv3 auth and SNMPv3 priv at the same time.

To update the view profile for a group for a specific security mode, delete and create the group with the new view profile.

The read-view defines the MIB objects that the group user is allowed to read. If read-view is not specified, then Internet OID space 1.3.6.1 can be read.

The write-view defines the MIB objects that the group user is allowed to write. If write-view is not specified, then no MIB objects can be written.

The notification view defines the MIB objects that the system can report its status in the notification packets to the trap managers that are identified by the specified group user (act as community string). If notify-view is not specified, then no MIB objects can be reported.

### **Example**

This example shows how to create the SNMP server group "guestgroup" for SNMPv3 access and SNMPv2c.

```
Switch# configure terminal
Switch(config)# snmp-server view interfacesMibView 1.3.6.1.2.1.2 included
Switch(config)# snmp-server group guestgroup v3 auth read interfacesMibView
Switch(config)# snmp-server group guestgroup v2c read CommunityView write CommunityView
Switch(config)#
```
### **96-6 snmp-server host**

This command is used to specify the recipient of the SNMP notification. Use the **no** form of this command to remove the recipient.

```
snmp-server host {IP-ADDRESS | IPV6-ADDRESS} [version {1 | 2c | 3 {auth | noauth | priv}}] 
COMMUNITY-STRING [port PORT-NUMBER]
```
**no snmp-server host {***IP-ADDRESS* **|** *IPV6-ADDRESS***} [***COMMUNITY-STRING***]**

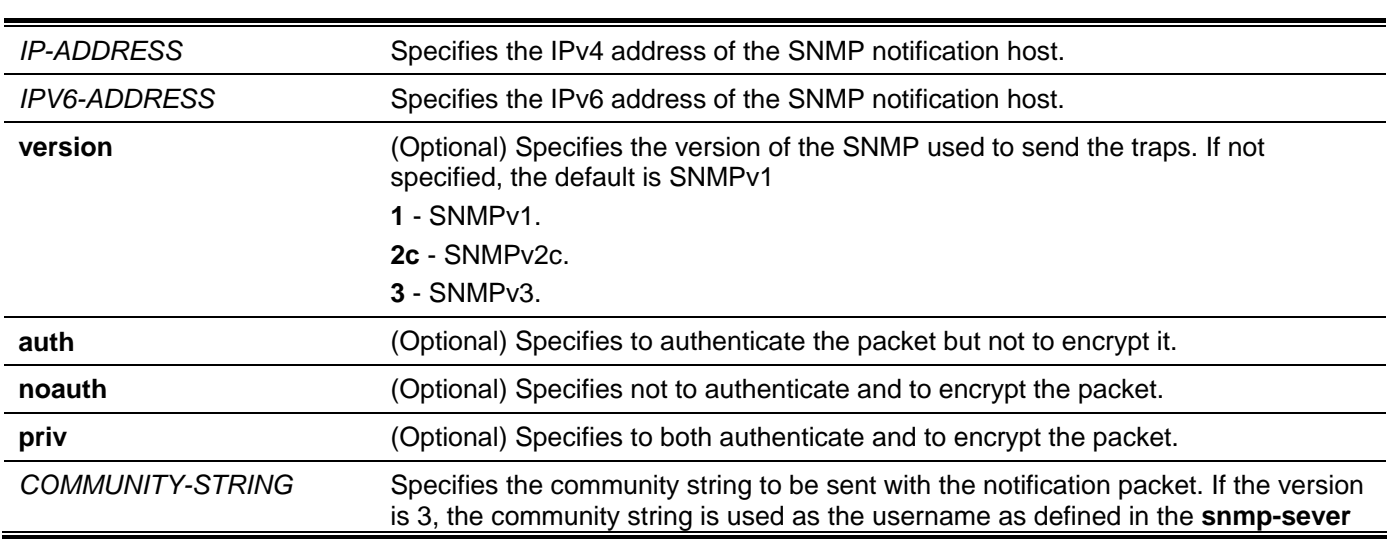

### **Parameters**

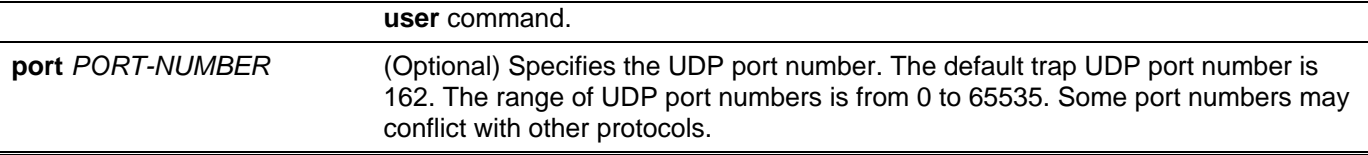

### **Default**

By default, the version used is 1.

### **Command Mode**

Global Configuration Mode.

### **Command Default Level**

Level: 15.

### **Usage Guideline**

SNMP notifications are sent as trap packets. The user should create at least one recipient of a SNMP notification by using the **snmp-server host** command in order for the switch to send the SNMP notifications. Specify the version of the notification packet for the created user. For SNMPv1 and SNMPv2c, the notification will be sent in the trap protocol data unit (PDU). For SNMPv3, the notification will be sent in the SNMPv2-TRAP-PDU with the SNMPv3 header.

When specifying to send the trap packets in SNMPv1 or SNMPv2c to a specific host, the specified community string acts as the community string in the trap packets.

When specifying to send the trap packets in SNMPv3 to a specific host, whether to do authentication and encryption in the sending of the packet should be specified. The specified community string acts as the username in the SNMPv3 packet. The user must be created first using the **snmp-server user** command or **snmp-server user v3** command.

In the sending of the trap packet, the system will check the notification view associated with the specified user (or community name). If the binding variables to be sent with the trap packet are not in the notification view, the notification will not be sent to this host.

### **Example**

This example shows how to configure the trap recipient 163.10.50.126 with version 1 with community string "comaccess".

```
Switch# configure terminal
Switch(config)# snmp-server community comaccess rw
Switch(config)# snmp-server host 163.10.50.126 version 1 comaccess
Switch(config)#
```
This example shows how to configure the trap recipient 163.10.50.126 with version 3 authentication security level and with the username "useraccess".

```
Switch# configure terminal
Switch(config)# snmp-server group groupaccess v3 auth read CommunityView write CommunityView
Switch(config)# snmp-server user useraccess groupaccess v3 auth md5 12345678
Switch(config)# snmp-server host 163.10.50.126 version 3 auth useraccess
Switch(config)#
```
This example shows how to configure the trap recipient 163.10.50.126 with version 1 with the community string "comaccess". The UDP port number is configured to 50001.

```
Switch# configure terminal
Switch(config)# snmp-server community comaccess rw
Switch(config)# snmp-server host 163.10.50.126 version 1 comaccess port 50001
Switch(config)#
```
## **96-7 snmp-server source-interface traps**

This command is used to specify the interface whose IP address will be used as the source address for sending the SNMP trap packet. Use the **no** form of this command to revert to the default setting.

**snmp-server source-interface traps** *INTERFACE-ID*

**no snmp-server source-interface traps**

### **Parameters**

*INTERFACE-ID* Specifies the interface whose IP address will be used as the source address for sending the SNMP trap packet.

### **Default**

The IP address of the closest interface will be used.

### **Command Mode**

Global Configuration Mode.

### **Command Default Level**

Level: 15.

### **Usage Guideline**

Use this command to specify the interface whose IP address will be used as the source address for sending the SNMP trap packet.

### **Example**

This example shows how to configure VLAN 100 as the sourcing interface for sending SNMP trap packets.

```
Switch# configure terminal
Switch(config)# snmp-server source-interface traps vlan100
Switch(config)#
```
### **96-8 snmp-server user**

This command is used to create an SNMP user. Use the **no** form of this command to remove an SNMP user.

**snmp-server user** *USER-NAME GROUP-NAME* **{v1| v2c | v3 [encrypted] [auth {md5 | sha}** *AUTH-PASSWORD* **[priv {des** *PRIV-PASSWORD* **| aes** *PRIV-PASSWORD***}]]} [access** *IP-ACL-NAME***]**

**no snmp-server user** *USER-NAME GROUP-NAME* **{v1| v2c | v3}**

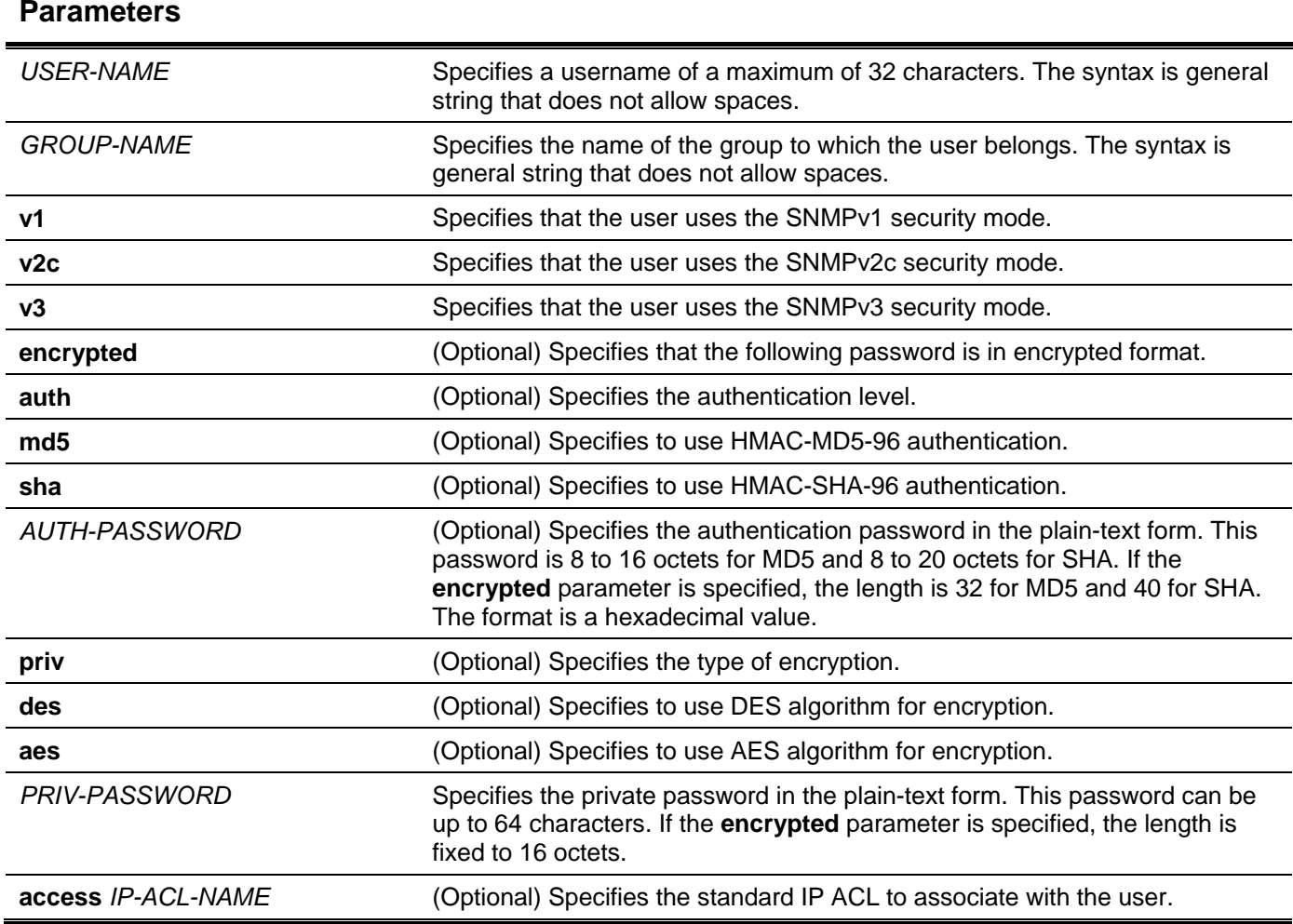

### **Default**

By default, there is one user. **User Name:** initial. **Group Name:** initial.

### **Command Mode**

Global Configuration Mode.

### **Command Default Level**

Level: 15.

### **Usage Guideline**

To create a SMNP user, specify the security model that the user uses and the group that the user is created for. To create an SNMPv3 user, the password used for authentication and encryption needs to be specified.

An SNMP user is unable to be deleted if it has been associated with a SNMP server host.

### **Example**

This example shows how the plain-text password is configured for the user "user1" in the SNMPv3 group public.

Switch# configure terminal Switch(config)# snmp-server user user1 public v3 auth md5 authpassword priv privpassword Switch(config)#

This example shows how the MD5 digest string is used instead of the plain text password.

```
Switch# configure terminal
Switch(config)# snmp-server user user1 public v3 encrypted auth md5
00112233445566778899AABBCCDDEEFF
Switch(config)#
```
### **96-9 snmp-server view**

This command is used to create or modify a view entry. Use the **no** form of this command to remove a specified SNMP view entry.

**snmp-server view** *VIEW-NAME OID-TREE* **{included | excluded}**

**no snmp-server view** *VIEW-NAME*

### **Parameters**

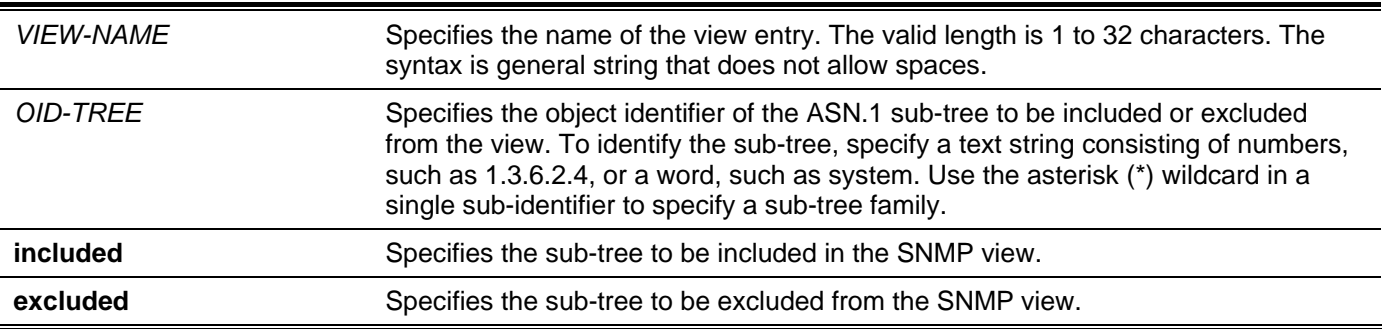

#### **Default**

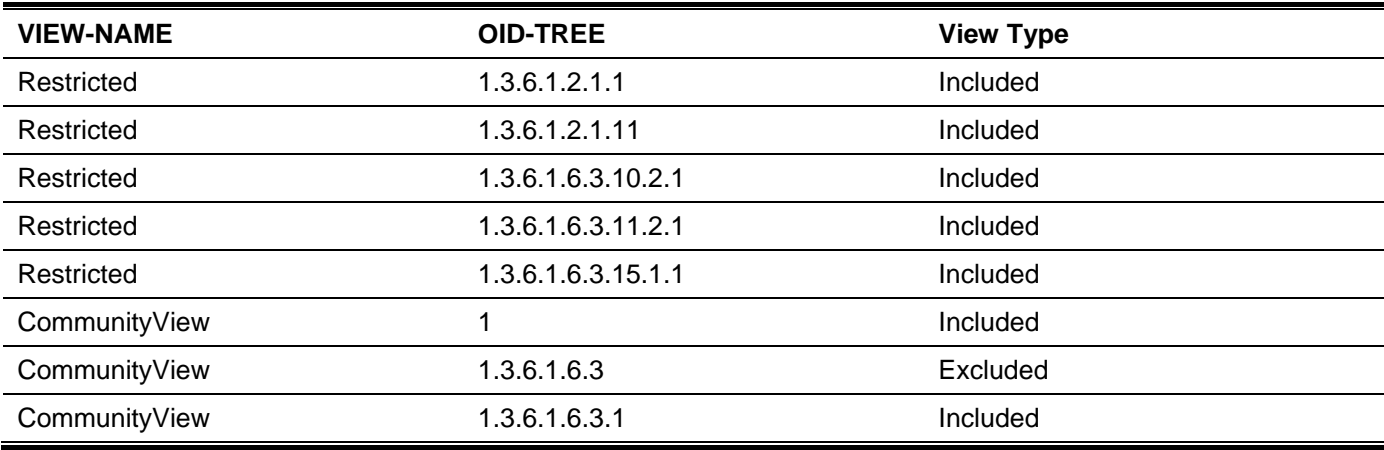

#### **Command Mode**

Global Configuration Mode.

#### **Command Default Level**

Level: 15.

#### **Usage Guideline**

Use this command to create a view of MIB objects.

This example shows how to create a MIB view called "interfacesMibView" and define an SNMP group "guestgroup" with "interfacesMibView" as the read view.

```
Switch# configure terminal
Switch(config)# snmp-server view interfacesMibView 1.3.6.1.2.1.2 included
Switch(config)# snmp-server group guestgroup v3 auth read interfacesMibView
Switch(config)#
```
# **96-10 show snmp trap link-status**

This command is used to display the per interface link status trap state.

**show snmp trap link-status [interface** *INTERFACE-ID* **[, | -]]**

### **Parameters**

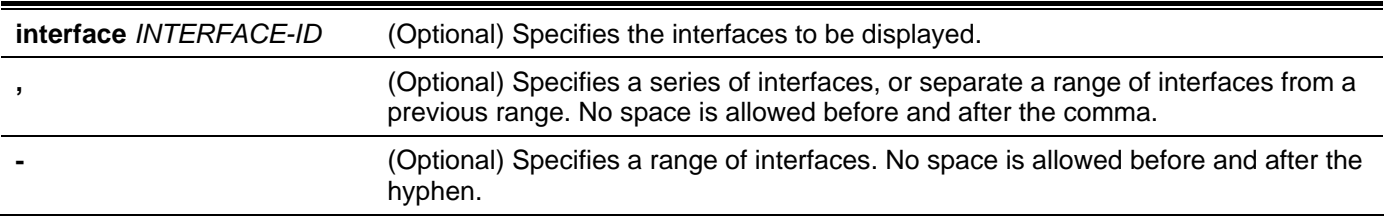

### **Default**

None.

### **Command Mode**

User/Privileged EXEC Mode.

### **Command Default Level**

Level: 1.

### **Usage Guideline**

Use this command to display per interface link up/down trap state.

This example shows how to display the interface's link up/down trap state for ethernet 1/0/1 to 1/0/9.

Switch#show snmp trap link-status interface ethernet 1/0/1-9

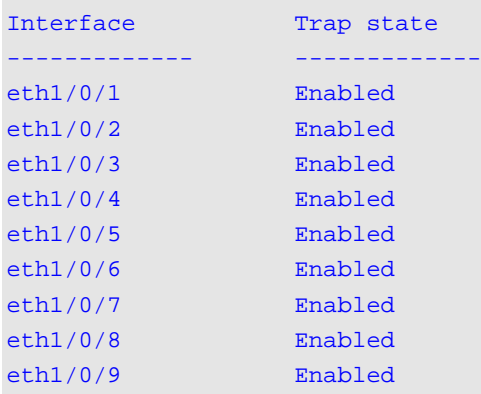

Switch#

### **96-11 show snmp-server**

This command is used to display the SNMP server's global state settings and trap related settings.

**show snmp-server [traps]**

#### **Parameters**

**traps** (Optional) Specifies to display trap related settings.

### **Default**

None.

### **Command Mode**

User/Privileged EXEC Mode.

### **Command Default Level**

Level: 1.

### **Usage Guideline**

Use the **show snmp-server** command to display the SNMP server global state settings.

Use the **show snmp-server traps** command to display trap related settings.

This example shows how to display the SNMP server configuration.

```
Switch#show snmp-server
SNMP Server : Enabled
Name : Switch
Location :
Contact :
SNMP UDP Port : 161
SNMP Response Broadcast Request : Enabled
```
Switch#

This example shows how to display trap related settings.

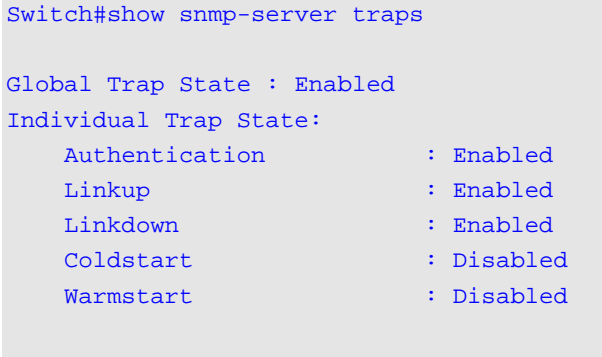

```
Switch#
```
# **96-12 show snmp-server trap-sending**

This command is used to display the per port SNMP trap sending state.

**show snmp-server trap-sending [interface** *INTERFACE-ID* **[, | -]]**

### **Parameters**

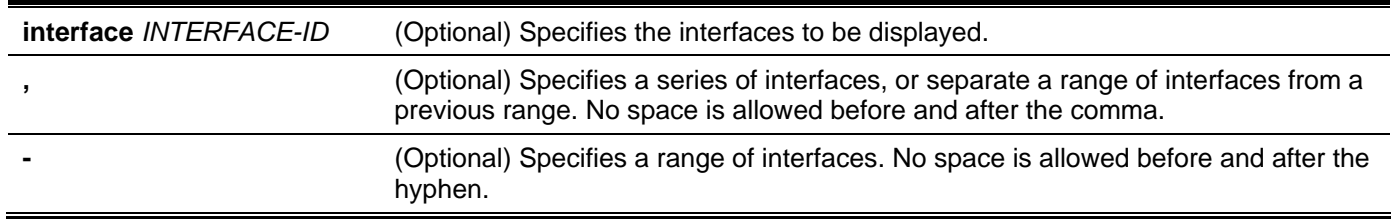

### **Default**

None.

### **Command Mode**

User/Privileged EXEC Mode.

### **Command Default Level**

Level: 1.

### **Usage Guideline**

Use this command to display the per port trap sending state. If no optional parameter is specified, all ports will be displayed.

### **Example**

This example shows how to display the trap sending state for ethernet 1/0/1 to 1/0/9.

```
Switch#show snmp-server trap-sending interface ethernet 1/0/1-9
```
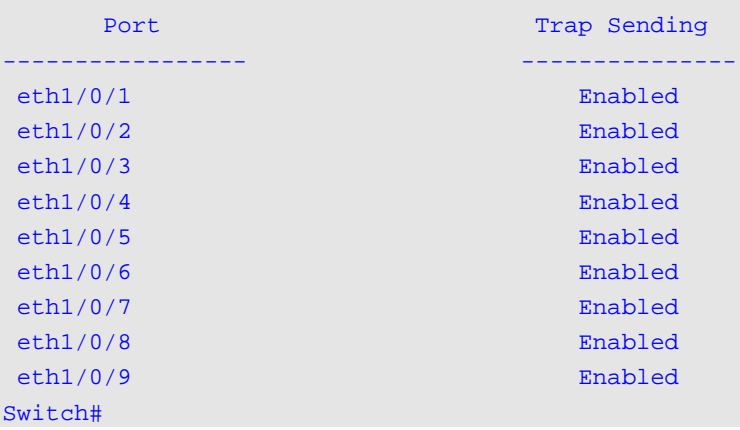

### **96-13 snmp-server**

This command is used to enable the SNMP agent. Use the **no** form of this command to disable the SNMP agent.

#### **snmp-server**

**no snmp-server**

#### **Parameters**

None.

#### **Default**

By default, this option is disabled.

### **Command Mode**

Global Configuration Mode.

#### **Command Default Level**

Level: 12.

### **Usage Guideline**

The SNMP manager manages a SNMP agent by sending SNMP requests to agents and receiving SNMP responses and notifications from agents. The SNMP server on the agent must be enabled before the agent can be managed.

This example shows how to enable the SNMP server.

```
Switch# configure terminal
Switch(config)# snmp-server
Switch(config)#
```
### **96-14 snmp-server contact**

This command is used to configure the system contact information for the device. Use the **no** form of this command to remove the setting.

**snmp-server contact** *TEXT*

**no snmp-server contact**

#### **Parameters**

**TEXT** Specifies a string for describing the system contact information. The maximum length is 255 characters The syntax is a general string that allows spaces.

#### **Default**

None.

#### **Command Mode**

Global Configuration Mode.

#### **Command Default Level**

Level: 12.

### **Usage Guideline**

This command configures the system contact information for management of the device.

### **Example**

This example shows how to configure the system contact information with the string MIS Department II.

```
Switch# configure terminal
Switch(config)# snmp-server contact MIS Department II
Switch(config)#
```
### **96-15 snmp-server enable traps**

This command is used to enable the sending of trap packets globally. Use the **no** form of this command to disable the sending of trap packets.

#### **snmp-server enable traps**

**no snmp-server enable traps**

#### **Parameters**

None.

### **Default**

By default, this option is disabled.

### **Command Mode**

Global Configuration Mode.

### **Command Default Level**

Level: 12.

### **Usage Guideline**

This command enables the device to send the SNMP notification traps globally. To configure the router to send these SNMP notifications, enter the **snmp-server enable traps** command to enable the global setting.

### **Example**

This example shows how to enable the SNMP traps global sending state.

```
Switch# configure terminal
Switch(config)# snmp-server enable traps
Switch(config)#
```
### **96-16 snmp-server enable traps snmp**

This command is used to enable the sending of all or specific SNMP notifications. Use the **no** form of this command to disable sending of all or specific SNMP notifications.

#### **snmp-server enable traps snmp [authentication] [linkup] [linkdown] [coldstart] [warmstart]**

**no snmp-server enable traps snmp [authentication] [linkup] [linkdown] [coldstart] [warmstart]**

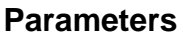

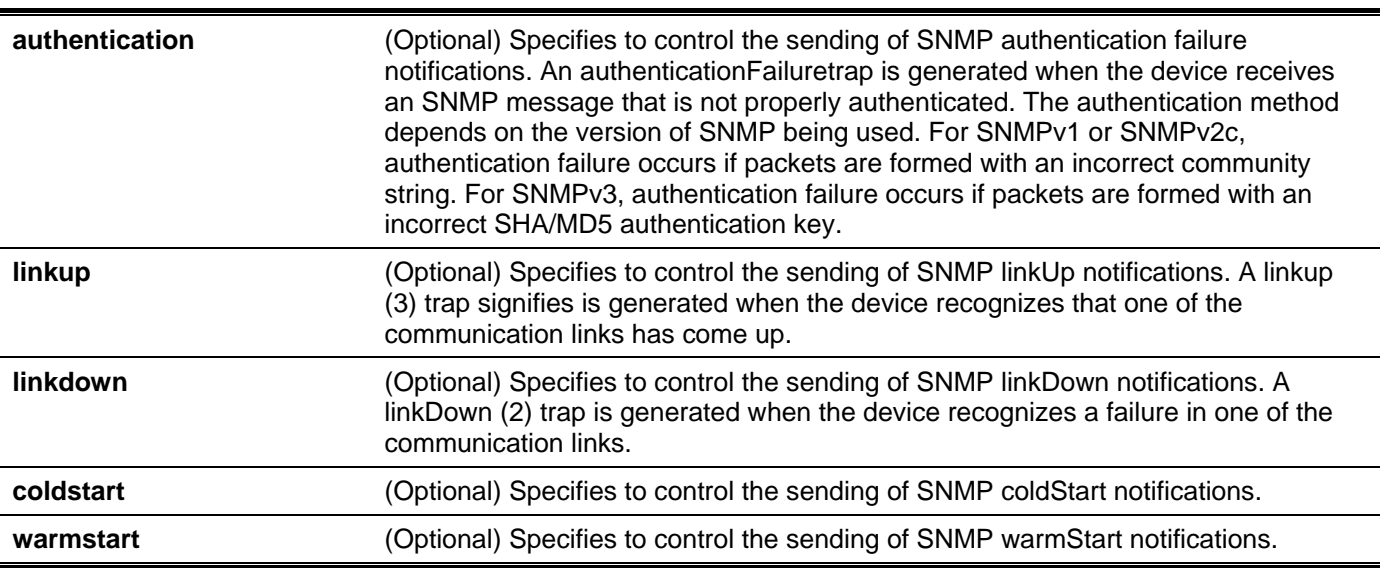

### **Default**

By default, this option is disabled.

### **Command Mode**

Global Configuration Mode.

### **Command Default Level**

Level: 12.

### **Usage Guideline**

This command controls the sending of SNMP standard notification traps. To enable the sending of notification traps, the global setting must be enabled too.

### **Example**

This example shows how to enable the router to send all SNMP traps to the host 10.9.18.100 using the community string defined as public.

```
Switch# configure terminal
Switch(config)# snmp-server enable traps 
Switch(config)# snmp-server enable traps snmp
Switch(config)# snmp-server host 10.9.18.100 version 2c public
Switch(config)#
```
This example shows how to enable the SNMP authentication traps.

```
Switch# configure terminal
Switch(config)# snmp-server enable traps snmp authentication
Switch(config)#
```
# **96-17 snmp-server location**

This command is used to configure the system's location information. Use the **no** form of this command to remove the setting.

**snmp-server location** *TEXT*

**no snmp-server location**

### **Parameters**

**TEXT** Specifies the string that describes the system location information. The maximum length is 255 characters. The syntax is a general string that allows spaces.

### **Default**

None.

### **Command Mode**

Global Configuration Mode.

### **Command Default Level**

Level: 12.

### **Usage Guideline**

Use this command to configure the system's location information on the switch.

### **Example**

This example shows how to configure the system's location information with the string "HQ 15F".

```
Switch# configure terminal
Switch(config)# snmp-server location HQ 15F
Switch(config)#
```
### **96-18 snmp-server name**

This command is used to configure the system's name information. Use the **no** form of this command to remove the setting.

**snmp-server name** *NAME*

**no snmp-server name**

#### **Parameters**

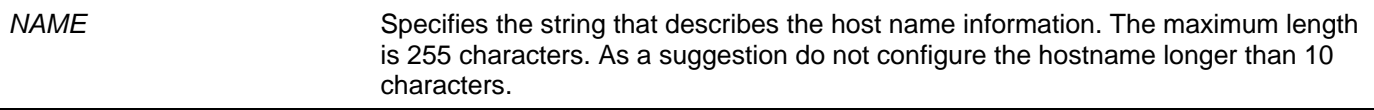

#### **Default**

By default, this name is "Switch".

#### **Command Mode**

Global Configuration Mode.

#### **Command Default Level**

Level: 12.

#### **Usage Guideline**

Use this command to configure the system's name information on the switch.

### **Example**

This example shows how to configure the system's name to "SiteA-switch".

```
Switch# configure terminal
Switch(config)#snmp-server name SiteA-switch
SiteA-switch(config)#
```
### **96-19 snmp-server trap-sending disable**

This command is used to disable the port's trap sending state. Use the **no** form of this command to enable the port's trap sending state.

#### **snmp-server trap-sending disable**

**no snmp-server trap-sending disable**

### **Parameters**

None.

### **Default**

By default, this option is enabled.

### **Command Mode**

Interface Configuration Mode.

### **Command Default Level**

Level: 12.

### **Usage Guideline**

Use this command to disable the port to send SNMP notification traps out of the configured port. If the sending is disabled, then SNMP notification traps generated by the system are not allowed to transmit out of the port. The SNMP traps generated by other system and forwarded to the port is not subject to this restriction.

### **Example**

This example shows how to disable the sending of the notification traps out of ethernet 1/0/8.

```
Switch# configure terminal
Switch(config)# interface ethernet 1/0/8
Switch(config-if)# snmp-server trap-sending disable
Switch(config-if)#
```
### **96-20 snmp-server service-port**

This command is used to configure the SNMP UDP port number. Use the **no** form of this command to revert to the default setting.

**snmp-server service-port** *PORT-NUMBER*

**no snmp-server service-port**

### **Parameters**

PORT-NUMBER Specifies the UDP port number. The range is from 0 to 65535. Some numbers may conflict with other protocols.

### **Default**

By default, this number is 161.

### **Command Mode**

Global Configuration Mode.

### **Command Default Level**

Level: 12.

### **Usage Guideline**

Use this command to configure the SNNP UDP port number on the switch. The agent will listen to the SNMP request packets on the configured service UDP port number.

### **Example**

This example shows how to configure the SNMP UDP port number.

```
Switch# configure terminal
Switch(config)# snmp-server service-port 50000
Switch(config)#
```
# **96-21 snmp-server response broadcast-request**

This command is used to enable the server to response to broadcast SNMP GetRequest packets. Use the **no** form of this command to disable the response to broadcast SNMP GetRequest packets.

#### **snmp-server response broadcast-request**

```
no snmp-server response broadcast-request
```
### **Parameters**

None.

### **Default**

By default, this option is disabled.

### **Command Mode**

Global Configuration Mode.

### **Command Default Level**

Level: 12.

### **Usage Guideline**

This command is used to enable or disable the server to response to broadcast SNMP GetRequest packet. NMS tools would send broadcast SNMP GetRequest packets to discover networks device. To support this function, the response to the broadcast get request packet needs to be enabled.

### **Example**

This example shows how to enable the server to respond to the broadcast SNMP get request packet.

```
Switch# configure terminal
Switch(config)# snmp-server response broadcast-request
Switch(config)#
```
# **96-22 snmp trap link-status**

This command is used to enable the notification of link-up and link-down events that occurred on the interface. Use the **no** form of this command to disable the notification.

#### **snmp trap link-status**

**no snmp trap link-status**

#### **Parameters**

None.

### **Default**

By default, this option is enabled.

### **Command Mode**

Interface Configuration Mode.

### **Command Default Level**

Level: 12.

### **Usage Guideline**

This command is used to enable or disable the sending of link-up and link-down traps on an interface.

### **Example**

This example shows how to disable the generation of link-up and link-down traps on ethernet 1/0/1.

```
Switch# configure terminal
Switch(config)# interface ethernet 1/0/1
Switch(config-if)# no snmp trap link-status
Switch(config-if)#
```
### **96-23 snmp-server context-map**

This command is used to configure the SNMP context mapping table. Use the **no** form of this command to remove the configuration.

**snmp-server context-map** *CONTEXT* **[instance-id** *INT***] [instance-name** *NAME***]**

**no snmp-server context-map** *CONTEXT*

### **Parameters**

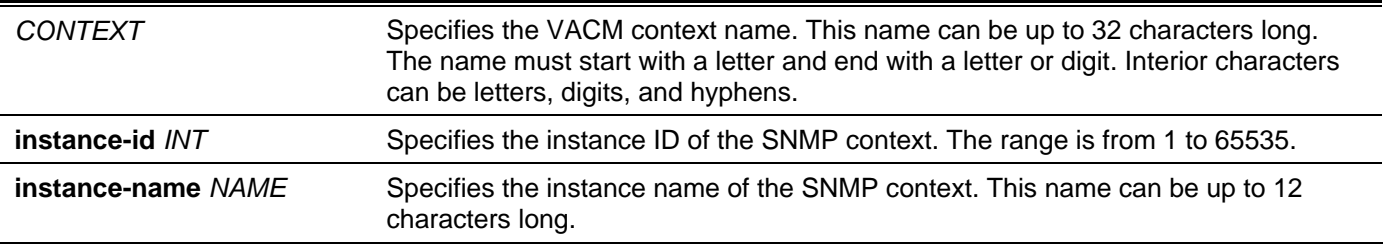

### **Default**

None.

### **Command Mode**

Global Configuration Mode.

### **Command Default Level**

Level: 12.

### **Usage Guideline**

This command is used to configure the SNMP context mapping table information on the switch.

### **Example**

This example shows how to configure the SNMP context to "snmp-context".

```
Switch# configure terminal
Switch(config)# snmp-server context-map snmp-context
Switch(config)#
```
# **96-24 show snmp context-map**

This command is used to display information about the configured SNMP context mapping table.

**show snmp context-map**

### **Parameters**

None.

### **Default**

None.

### **Command Mode**

Privileged EXEC Mode.

### **Command Default Level**

Level: 12.

### **Usage Guideline**

This command is used to display information about the configured SNMP context mapping table.

This example shows how to display information about the configured SNMP context mapping table.

```
Switch#show snmp context-map
 SNMP Context Mapping Table:
Context Name : Context1
Instance ID : 0
 Instance Name :
```
Switch#

# 97. Single IP Management (SIM) Commands

# **97-1 sim**

This command is used to enable single IP management. Use the **no** form of this command to disable single IP management.

**sim**

**no sim**

### **Parameters**

None.

### **Default**

By default, this option is disabled.

### **Command Mode**

Global Configuration Mode.

### **Command Default Level**

Level: 12.

### **Usage Guideline**

Use this command to enable or disable the single IP management function of the device.

### **Example**

This example shows how to enable single IP management.

```
Switch# configure terminal
Switch(config)# sim
Switch(config)#
```
# **97-2 sim role**

This command is used to configure the device's single IP management role from Candidate to Commander or from Commander to Candidate.

**sim role {commander [***GROUP-NAME***] | candidate}**

### **Parameters**

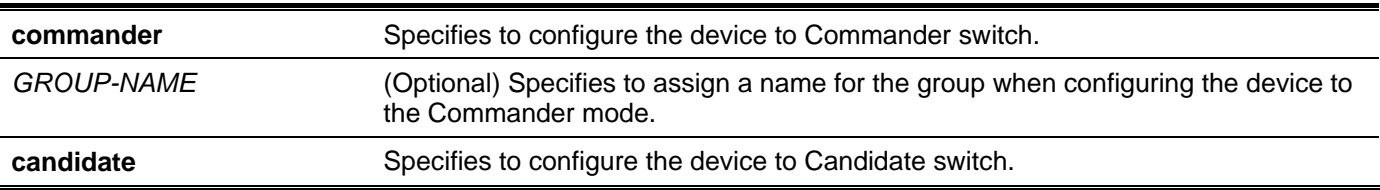

### **Default**

By default, the single IP management group name is "default".

By default, the switch role is Candidate.

### **Command Mode**

Global Configuration Mode.

### **Command Default Level**

Level: 12.

### **Usage Guideline**

There are 3 roles in the single IP management system: Candidate, Commander and Member.

The roles of Candidate and Commander can be specified by the user. The Member role can be specified by the command **sim group-member** on the commander switch.

The SIM group consists of the Commander switch and many member switches If the switch roles change, like Commander to Candidate, all of the members in the SIM group will be changed to Candidate.

### **Example**

This example shows how to create a single IP management group.

```
Switch# configure terminal
Switch(config)# sim role commander my-group
Switch(config)#
```
## **97-3 sim group-member**

This command is used to add one Candidate switch to the single IP management group. Use the **no** form of this command to remove one member from this single IP management group.

**sim group-member** *CANDIDATE-ID* **[***PASSWORD***]**

**no sim group-member** *MEMBER-ID*

### **Parameters**

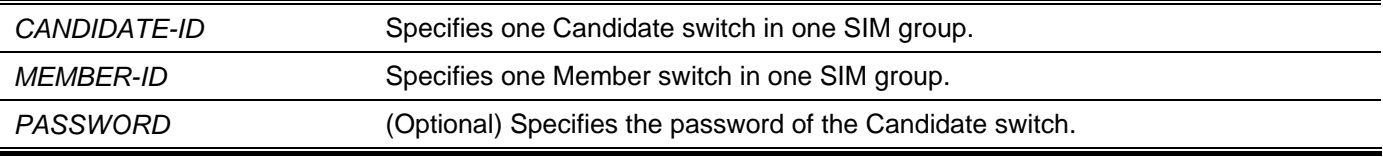

#### **Default**

None.

### **Command Mode**

Global Configuration Mode.

### **Command Default Level**

Level: 12.

### **Usage Guideline**

On the Commander switch, the Candidate switch can be joined to the group and it will be changed to the member switch. The Commander switch must pass the Candidate switch Level-15 password authentication.

### **Example**

This example shows how to add one candidate switch to the single IP management group.

```
Switch# configure terminal
Switch(config)# sim group-member 1 secret
Switch(config)#
```
### **97-4 sim holdtime**

This command is used to configure the hold-time duration in seconds. One switch (either the Commander or Member switch) will clear the information of the other switch, after not receiving single IP management messages in the duration time. Use the **no** form of this command to revert to the default setting.

**sim holdtime** *SECONDS*

**no sim holdtime**

#### **Parameters**

SECONDS Specifies the hold-time in seconds. The range is from 100 to 255.

#### **Default**

By default, this value is 100 seconds.

#### **Command Mode**

Global Configuration Mode.

#### **Command Default Level**

Level: 12.

#### **Usage Guideline**

During the hold time, If no SIM protocol message were received, it will:

- For the Commander switch, clear Member switch information.
- For the Member switch, clear the Commander switch information and change the role to Candidate.

### **Example**

This example shows how to configure the single IP management hold-time.

```
Switch# configure terminal
Switch(config)# sim holdtime 120
Switch(config)#
```
### **97-5 sim interval**

This command is used to configure the SIM interval in seconds for single IP management protocol sending messages. Use the **no** form of this command to revert to the default setting.

**sim interval** *SECONDS*

**no sim interval**

### **Parameters**

*SECONDS* Specifies the interval value in seconds. The range is from 30 to 90.

#### **Default**

By default, this value is 30 seconds.

### **Command Mode**

Global Configuration Mode.

### **Command Default Level**

Level: 12.

### **Usage Guideline**

This command is used to configure the SIM interval in seconds for single IP management protocol sending messages.

### **Example**

This example shows how to configure the interval for the single IP management protocol.

```
Switch# configure terminal
Switch(config)# sim interval 60
Switch(config)#
```
### **97-6 sim management vlan**

This command is used to configure SIM management VLAN. Use the **no** form of this command to revert to the default setting.

**sim management vlan** *VLAN-ID*

**no sim management vlan**

#### **Parameters**

*VLAN-ID* Specifies the single IP management message VLAN.

#### **Default**

By default, this option is set the VLAN 1.

### **Command Mode**

Global Configuration Mode.

### **Command Default Level**

Level: 12.

### **Usage Guideline**

The single IP management group commander and member will send and receive the SIM message on the SIM management VLAN.

### **Example**

This example shows how to configure the single IP management VLAN to 100.

```
Switch# configure terminal
Switch(config)# sim management vlan 100
Switch(config)#
```
# **97-7 sim remote-config**

This command is used to remotely log in and configure the single IP management group member or exit from the remote configuration.

**sim remote-config {member** *MEMBER-ID* **| exit}**

#### **Parameters**

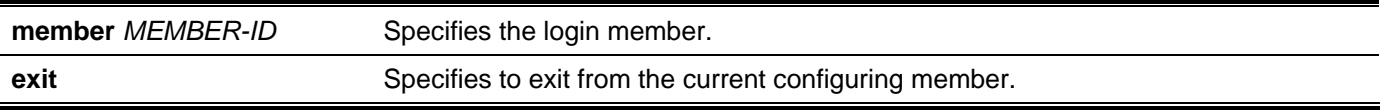

#### **Default**

None.

### **Command Mode**

Privileged EXEC Mode.

### **Command Default Level**

Level: 15.

### **Usage Guideline**

The SIM Commander switch can login to its group members and configure them by the member ID. This command only can be used on the Commander switch.

### **Example**

This example shows how to configure the member ID.

```
Switch# sim remote-config member 1
Switch#
```
# **97-8 copy sim**

This command is used to copy a file to single IP management group members.

**copy sim** *SOURCE-URL DESTINATION-URL* **[member** *MEMBER-LIST***]**

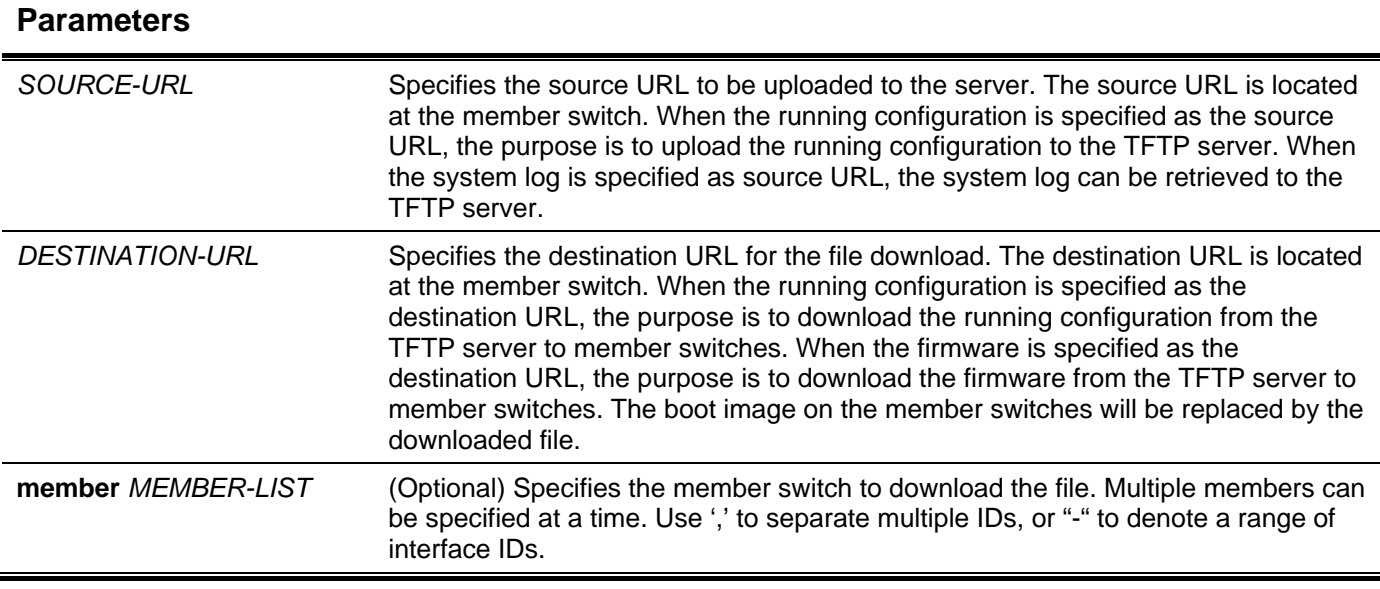

### **Default**

None.

### **Command Mode**

Privileged EXEC Mode.

### **Command Default Level**

Level: 15.

### **Usage Guideline**

This command can be used on Commander Switch to upload files to the server from member switches. In order to distinguish the different member switch's ID, the file name will be appended to the member switch's ID.

### **Example**

This example shows how to download firmware to the member switch 1.

```
Switch#copy sim tftp: //10.10.10.58/switch.had firmware member 1
Download firmware 10.10.10.58/ switch.had to member 1 ?(y/n)[n] yDownload Status:
ID MAC Address Status
---------------------------------------
1 00-02-01-03-01-03 SUCCESS
```
Switch#
This example shows how to upload the system log from the member switch 1.

```
Switch# copy sim system-log tftp: //10.10.10.58/switchlog member 1
Upload system log from member 1 to 10.10.10.58/\text{switchlog} ?(y/n)[n]y
Upload Status
ID MAC Address Status
---------------------------------------
1 00-02-01-03-01-03 SUCCESS 
Switch#
```
## **97-9 snmp-server enable traps sim**

This command is used to enable the sending of single IP management trap. Use the **no** form of this command to disable the state.

#### **snmp-server enable traps sim**

**no snmp-server enable traps sim**

#### **Parameters**

None.

### **Default**

By default, this option is disabled.

#### **Command Mode**

Global Configuration Mode.

#### **Command Default Level**

Level: 12.

#### **Usage Guideline**

Use this command to enable or disable the sending of SIM traps.

#### **Example**

This example shows how to enable the SIM trap state.

```
Switch#configure terminal
Switch(config)#snmp-server enable traps sim
Switch(config)#
```
## **97-10 show sim**

This command is used to display single IP management information.

```
show sim [{candidates [CANDIDATE-ID] | members [MEMBER-ID] | group [COMMANDER-MAC] | 
neighbor}]
```
#### **Parameters**

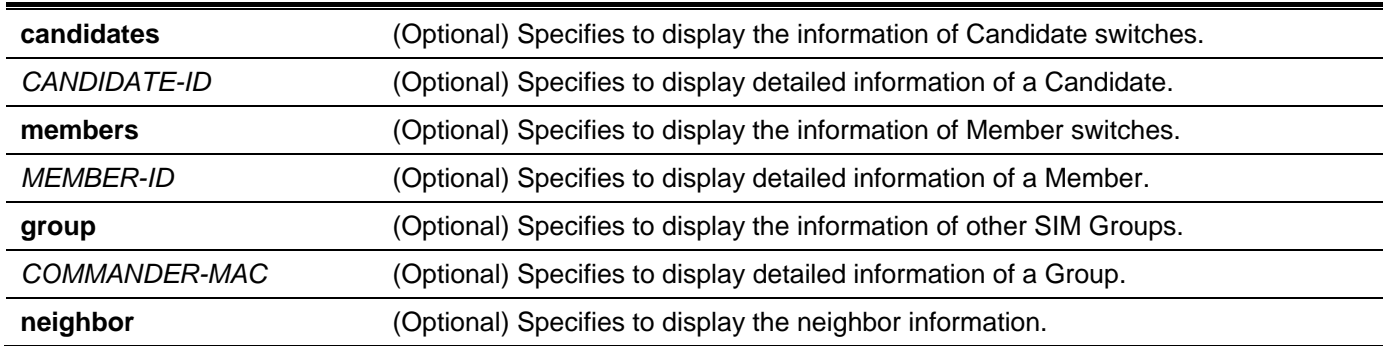

## **Default**

None.

## **Command Mode**

User/Privileged EXEC Mode.

#### **Command Default Level**

Level: 1.

#### **Usage Guideline**

This command is used to display single IP management information.

## **Example**

This example shows how to display detailed local SIM information on the Commander.

```
Switch#show sim
   Group Name : my-group
   SIM Version : VER-1.61
  Firmware Version : 3.00.013
  Management VLAN : 100
   Device Name : Switch
  MAC Address : E8-CC-18-15-9D-B0
  Platform : DXS-3400-24TC
  SIM State : Enabled
  Role State : Commander
    Discovery Interval : 60 sec
    Hold Time : 120 sec
    Trap : Disabled
```
Switch#

This example shows how to display detailed local SIM information on the Member switch.

#### Switch#show sim

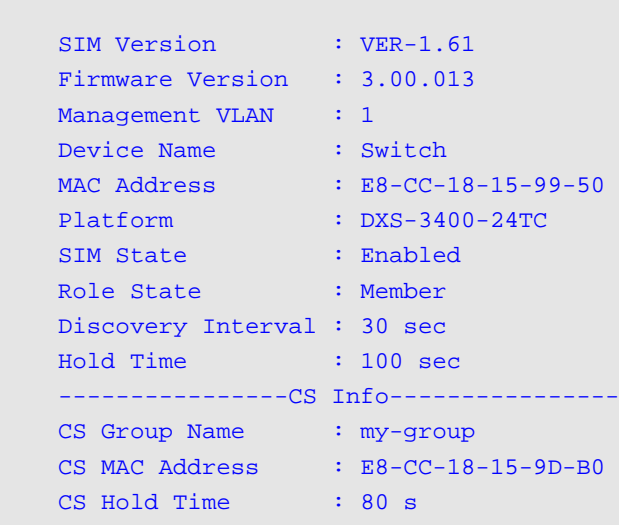

Switch#

This example shows how to display the SIM member list.

```
Switch#show sim members
Member Hold Firmware
 ID MAC Address Platform Time Version Device Name
--------------------------------------------------------------------------------
 1 E8-CC-18-15-99-50 DXS-3400-24TC 100 3.00.013 Switch
   2 00-02-00-00-12-13 DXS-3400-24TC 80 3.00.013
Total Entries : 2
Switch#
```
This example shows how to display one of the SIM member's information in detail.

```
Switch#show sim members 1
Sim Member Information :
   Member ID : 1
   Firmware Version : 3.00.013
   Device Name : Switch<br>MAC Address : E8-CC-
                    \therefore E8-CC-18-15-99-50
   Platform : DXS-3400-24TC
   Hold Time : 100 sec
```
Switch#

This example shows how to display the SIM candidate list.

```
Switch#show sim candidates
Candidate Hold Firmware
 ID MAC Address Platform Time Version Device Name
      --------------------------------------------------------------------------------
    1 E8-CC-18-15-99-50 DXS-3400-24TC 80 3.00.013 Switch
Total Entries: 1
Switch#
```
This example shows how to display one of the SIM candidate's information in detail.

```
Switch#show sim candidates 1
Sim Candidate Infomation :
   Candidate ID : 1
  Firmware Version : 3.00.013
  Device Name : Switch
   MAC Address : E8-CC-18-15-99-50
  Platform : DXS-3400-24SC
    Hold Time : 90 sec
```
Switch#

This example shows how to display group information in a summary.

```
Switch# show sim group
* -means Commander switch.
SIM Group Name : default
                                  Hold Firmware 
ID MAC Address Platform Time Version Device Name
--------------------------------------------------------------------
*1 00-02-00-00-08-12 DXS-3400-24TC 40 3.00.013
2 00-07-15-34-00-50
3 00-01-02-03-00-10
SIM Group Name : SIM2
 Hold Firmware 
ID MAC Address Platform Time Version Device Name
--------------------------------------------------------------------
*1 00-01-02-03-04-11 DXS-3400-24TC 40 3.00.013
2 00-55-55-00-55-11 
Total Entries : 2
Switch#
```
This example shows how to display SIM group detailed information.

```
Switch# show sim group 00-02-00-00-08-12
Sim Group Information :
[*** Commander Info ***]
Group Name : default
MAC Address : 00-02-00-00-08-12
Device Name : :
Firmware Version : 3.00.013
Platform : DXS-3400-24TC
Number of Members : 2
Hold Time : 100 sec
[***$ Member Info (1/2)***]MAC Address : 00-07-15-34-00-50
[*** Member Info (2/2)***]
MAC Address : 00-01-02-03-00-10
Switch#
```
This example shows how to display SIM neighbors' summary.

```
Switch#show sim neighbor
Port MAC Address Role
---------------------------------------
eth1/0/1 00-54-54-54-E3-54 Member
eth1/0/2 00-00-54-54-E3-11 Candidate
Total Entries: 2
Switch#
```
# 98. Spanning Tree Protocol (STP) Commands

## **98-1 clear spanning-tree detected-protocols**

This command is used to restart the protocol migration.

#### **clear spanning-tree detected-protocols {all | interface** *INTERFACE-ID***}**

#### **Parameters**

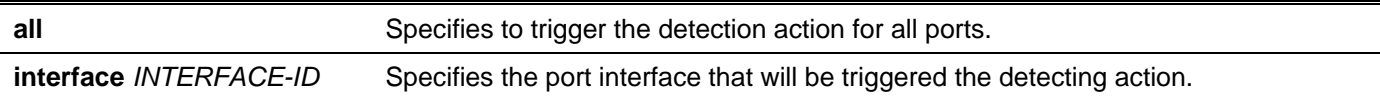

#### **Default**

None.

## **Command Mode**

Privileged EXEC Mode.

## **Command Default Level**

Level: 12.

## **Usage Guideline**

Using this command the port protocol migrating state machine will be forced to the *SEND\_RSTP* state. This action can be used to test whether all legacy bridges on a given LAN have been removed. If there is no STP Bridge on the LAN, the port will be operated in the configured mode, either in the RSTP or MSTP mode. Otherwise, the port will be operated in the STP mode.

## **Example**

This example shows how to trigger the protocol migration event for all ports.

```
Switch# clear spanning-tree detected-protocols all
Clear spanning-tree detected-protocols? (y/n) [n] y
```
Switch#

## **98-2 show spanning-tree**

This command is used to display the information of spanning tree protocol operation. This command is only for STP and RSTP.

**show spanning-tree [interface [***INTERFACE-ID* **[, | -]]**

#### **Parameters**

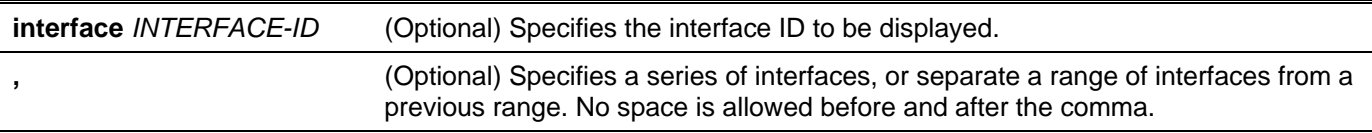

**-** (Optional) Specifies a range of interfaces. No space is allowed before and after the hyphen.

#### **Default**

None.

## **Command Mode**

User/Privileged EXEC Mode.

## **Command Default Level**

Level: 1.

## **Usage Guideline**

Use this command to display the Spanning Tree configuration for the single spanning tree when in the RSTP or STP-compatible mode.

## **Example**

This example shows how to display the spanning tree information when STP is enabled.

```
Switch#show spanning-tree
Spanning Tree: Enabled
Protocol Mode: RSTP
Tx-hold-count: 6
NNI BPDU Address: dot1d(01-80-C2-00-00-00)
Root ID Priority: 32768
        Address: F0-7D-68-34-0A-00
        Hello Time: 2 sec, Max Age: 20 sec, Forward Delay: 15 sec
Bridge ID Priority: 32768 (priority 32768 sys-id-ext 0)
         Address: F0-7D-68-34-0A-00
         Hello Time: 2 sec, Max Age: 20 sec, Forward Delay: 15 sec,
Topology Changes Count: 0
                                            Priority Link
 Interface Role State Cost .Port# Type Edge
 --------- ---- ----- ---- ------- ----- ----
 eth1/0/1 designated forwarding 200000 128.1 p2p edge
Switch#
```
## **98-3 show spanning-tree mst**

This command is used to display the information of Multiple Spanning Tree (MST) and instances.

#### **show spanning-tree mst [configuration [digest]]**

**show spanning-tree mst [instance** *INSTANCE-ID* **[, | -]] [interface** *INTERFACE-ID* **[, | -]] [detail]**

#### **Parameters**

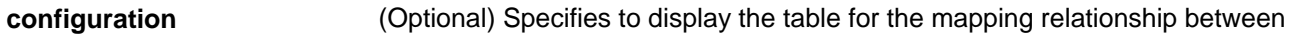

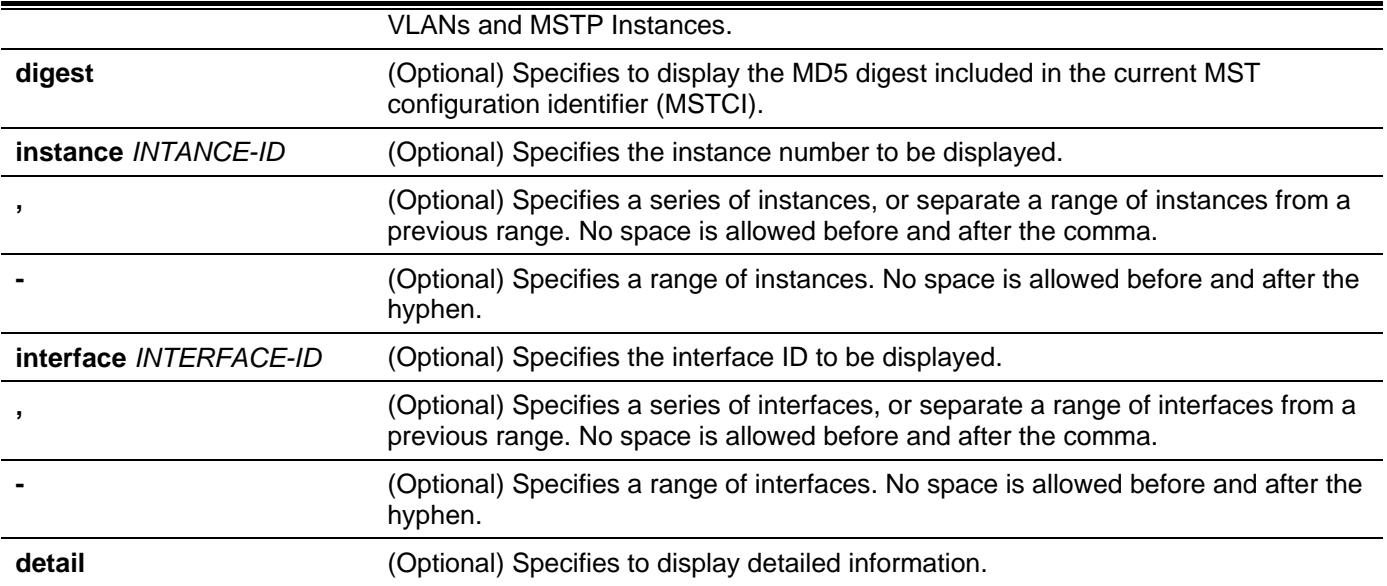

## **Default**

None.

## **Command Mode**

User/Privileged EXEC Mode.

## **Command Default Level**

Level: 1.

## **Usage Guideline**

Use this command to display MST information.

## **Example**

This example shows how to display spanning tree configuration information for ethernet 1/0/1.

```
Switch#show spanning-tree mst configuration
Name : F0:7D:68:34:00:10
Revision : 0,Instances configured: 1
Instance Vlans
 ------- -------------------------------------------------------------
      0 1-4094
```
Switch#

## **98-4 show spanning-tree configuration interface**

This command is used to display the information about STP interface related configuration.

#### **show spanning-tree configuration interface [***INTERFACE-ID* **[, | -]]**

## **Parameters**

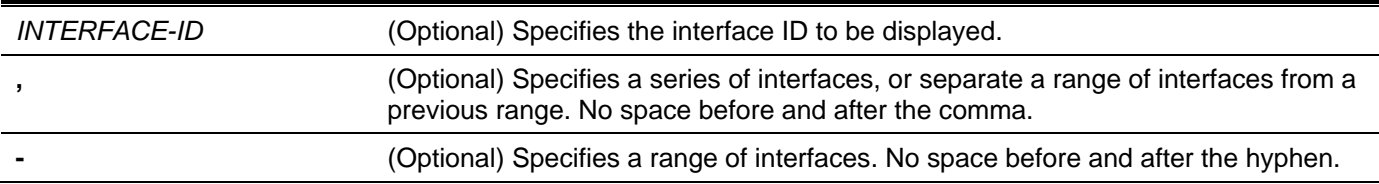

### **Default**

None.

## **Command Mode**

User/Privileged EXEC Mode.

## **Command Default Level**

Level: 1.

## **Usage Guideline**

Use this command to display Spanning Tree interface level configuration. The command can be used for all STP versions.

## **Example**

This example shows how to display spanning tree configuration information for ethernet 1/0/1.

```
Switch#show spanning-tree configuration interface ethernet 1/0/1
eth1/0/1
Spanning tree state : Enabled
Port path cost: 0
Port priority: 128
Port Identifier: 128.1
Link type: auto
Port fast: edge
Guard root: Disabled
TCN filter : Disabled
Bpdu forward: Disabled
```
Switch#

## **98-5 snmp-server enable traps stp**

This command is used to enable the spanning tree to send SNMP notifications for STP. Use the **no** form of this command to disable the sending of notifications for STP.

#### **snmp-server enable traps stp [new-root] [topology-chg]**

**no snmp-server enable traps stp [new-root] [topology-chg]**

#### **Parameters**

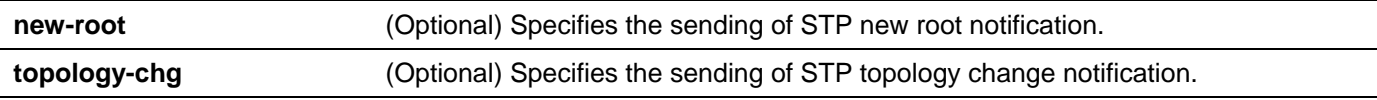

### **Default**

By default, this option is disabled.

#### **Command Mode**

Global Configuration Mode.

## **Command Default Level**

Level: 12.

## **Usage Guideline**

Use this command to enable the sending of notification traps. When using this command with no parameters specified, both STP notification types are enabled or disabled.

## **Example**

This example shows how to enable the router to send all STP traps to the host 10.9.18.100 using the community string defined as public.

```
Switch# configure terminal
Switch(config)# snmp-server enable traps 
Switch(config)# snmp-server enable traps stp
Switch(config)# snmp-server host 10.9.18.100 version 2c public
Switch(config)#
```
## **98-6 spanning-tree mst configuration**

This command is used to enter the MST configuration mode and configure the MSTP region. Use the **no** form of this command to revert all settings in the MST configuration mode to the default settings.

#### **spanning-tree mst configuration**

**no spanning-tree mst configuration**

#### **Parameters**

None.

#### **Default**

None.

#### **Command Mode**

Global Configuration Mode.

#### **Command Default Level**

Level: 12.

## **Usage Guideline**

Use this command to enter the MST configuration mode.

## **Example**

This example shows how to enter the MST configuration mode.

```
Switch#configure terminal
Switch(config)#spanning-tree mst configuration
Switch(config-mst)#
```
## **98-7 instance**

This command is used to map VLANs to an MST instance. Use the **instance** *INSTANCE-ID* command to remove the specified MST instance. Use the **instance** *INSTANCE-ID* **vlans** *VLANDID* **[, | -]** command to revert to the default setting. form of this command to disable the sending of notifications for STP.

**instance** *INSTANCE-ID* **vlans** *VLAN-ID* **[, | -]**

**no instance** *INSTANCE-ID* **[vlans** *VLAN-ID* **[, | -]]**

## **Parameters**

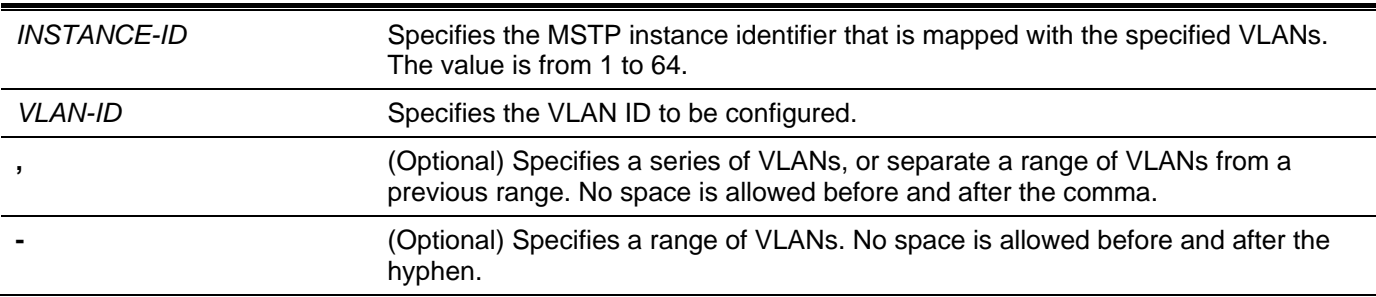

## **Default**

By default, all VLANs are mapped with the CIST (instance 0).

## **Command Mode**

MST Configuration Mode.

## **Command Default Level**

Level: 12.

## **Usage Guideline**

Use this command to map VLANs to an MST instance. When mapping VLANs to a MST instance, the instance will be created automatically if the instance does not exist.

## **Example**

This example shows how to map VLANs to an MST instance.

```
Switch#configure terminal
Switch(config)#spanning-tree mst configuration
Switch(config-mst)#instance 2 vlans 1-100
Switch(config-mst)#
```
## **98-8 name**

This command is used to configure the name of an MST region. Use the **no** form of this command to revert to the default setting.

**name** *NAME*

**no name**

#### **Parameters**

*NAME* Specifies the name for the MST region. The maximum length is 32 characters.

## **Default**

By default, the name is the bridge MAC address.

## **Command Mode**

MST Configuration Mode.

## **Command Default Level**

Level: 12.

## **Usage Guideline**

Use this command to configure the name of an MST region. When more than one switch with the same VLAN mapping and configuration version number, but with different region names, they are considered to be in different MST regions.

## **Example**

This example shows how to configure the name of the MST region as "MSTP".

```
Switch#configure terminal
Switch(config)#spanning-tree mst configuration
Switch(config-mst)#name MSTP
Switch(config-mst)#
```
## **98-9 revision**

This command is used to configure the revision number for the MST configuration. Use the **no** form of this command to revert to the default setting.

**revision** *REVISION*

**no revision**

#### **Parameters**

*REVISION* Specifies the different revision level when the name is the same. The value is from 0 to 65535.

#### **Default**

By default, the value is 0.

#### **Command Mode**

MST Configuration Mode.

#### **Command Default Level**

Level: 12.

#### **Usage Guideline**

Use this command to configure the revision number for the MST configuration. When more than one switch with the same configuration but different revision numbers, they are considered to be in different MST regions.

#### **Example**

This example shows how to configure the revision number for the MST configuration to "2".

```
Switch#configure terminal
Switch(config)#spanning-tree mst configuration
Switch(config-mst)#revision 2
Switch(config-mst)#
```
## **98-10 spanning-tree mst**

This command is used to configure the path cost and port priority for the MST instance. Use the **no** form of this command to revert to the default settings.

**spanning-tree mst** *INSTANCE-ID* **{cost** *COST* **| port-priority** *PRIORITY***}**

**no spanning-tree mst** *INSTANCE-ID* **{cost | port-priority}**

#### **Parameters**

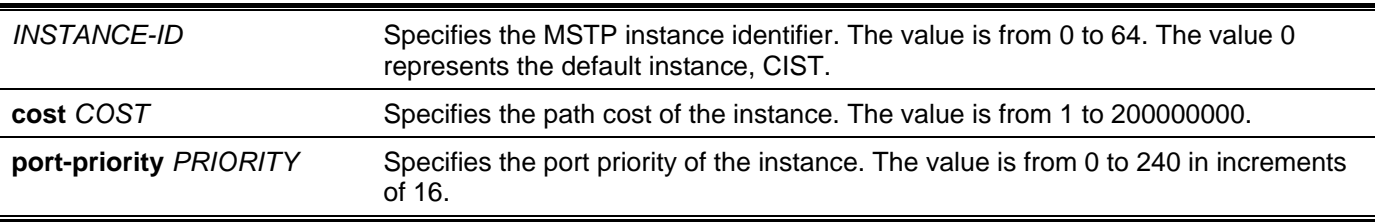

#### **Default**

The cost is defined based on the port speed. The faster the speed is, the smaller cost value it is. MST always uses long path cost.

The port priority is 128.

## **Command Mode**

Interface Configuration Mode.

## **Command Default Level**

Level: 12.

## **Usage Guideline**

This command is only available for the physical ports.

## **Example**

This example shows how to configure the interface path cost.

```
Switch#configure terminal
Switch(config)#interface ethernet 1/0/3
Switch(config-if)#spanning-tree mst 0 cost 17031970
Switch(config-if)#
```
This example shows how to configure the port priority.

```
Switch#configure terminal
Switch(config)#interface ethernet 1/0/3
Switch(config-if)#spanning-tree mst 0 port-priority 64
Switch(config-if)#
```
## **98-11 spanning-tree mst configuration**

This command is used to configure the MSTP maximum hop count. Use the **no** form of this command to revert to the default setting.

#### **spanning-tree mst max-hops** *HOP-COUNT*

**no spanning-tree mst max-hops**

## **Parameters**

*HOP-COUNT* Specifies the MSTP maximum hop count. The value is from 1 to 40.

## **Default**

By default the MSTP maximum hop count is 20.

## **Command Mode**

Global Configuration Mode.

## **Command Default Level**

Level: 12.

## **Usage Guideline**

Use this command to configure the MSTP maximum hop count.

## **Example**

This example shows how to configure the MSTP maximum hop count.

```
Switch#configure terminal
Switch(config)#spanning-tree mst max-hops 19
Switch(config)#
```
## **98-12 spanning-tree global state**

This command is used to enable or disable the STP's global state. Use the **no** form of this command to disable the STP's global state.

#### **spanning-tree global state {enable | disable}**

**no spanning-tree global state**

## **Parameters**

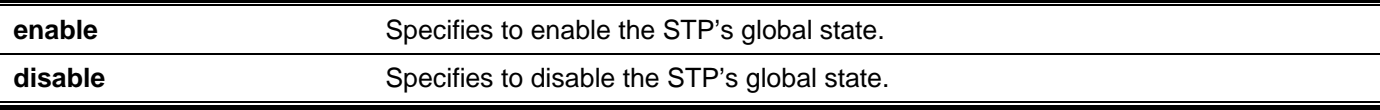

## **Default**

By default, this option is disabled.

## **Command Mode**

Global Configuration Mode.

## **Command Default Level**

Level: 12.

## **Usage Guideline**

Use this command in the global configuration mode to enable the global spanning-tree function.

## **Example**

This example shows how to enable the spanning-tree function.

```
Switch# configure terminal
Switch(config)# spanning-tree global state enable
Switch(config)#
```
## **98-13 spanning-tree (timers)**

This command is used to configure the Spanning Tree timer value. Use the **no** form of this command to revert to the default settings.

**spanning-tree {hello-time** *SECONDS* **| forward-time** *SECONDS* **| max-age** *SECONDS***}**

**no spanning-tree {hello-time | forward-time | max-age}**

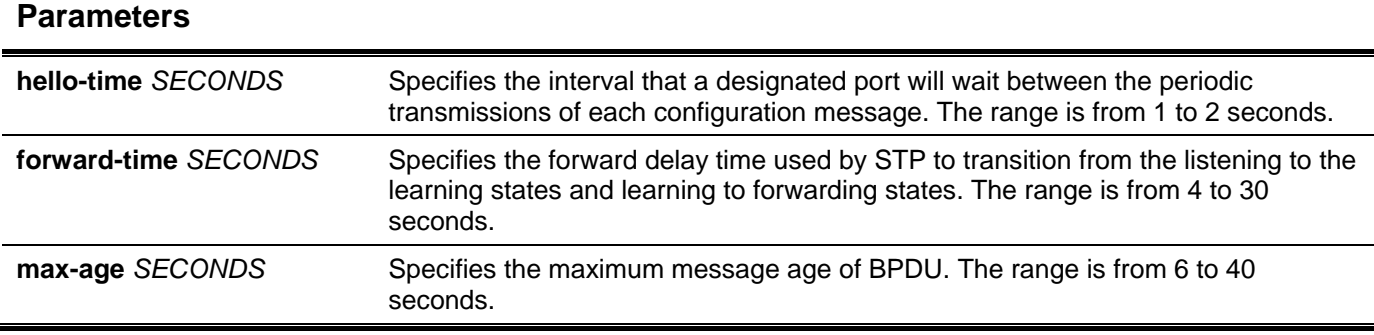

#### **Default**

The default value of the hello-time is 2 seconds.

The default value of the forward-time is 15 seconds.

The default value of the max-age is 20 seconds.

## **Command Mode**

Global Configuration Mode.

#### **Command Default Level**

Level: 12.

#### **Usage Guideline**

This command is used to configure the Spanning Tree timer value.

## **Example**

This example shows how to configure the STP timers.

```
Switch# configure terminal
Switch(config)# spanning-tree hello-time 1
Switch(config)# spanning-tree forward-time 16
Switch(config)# spanning-tree max-age 21
Switch(config)#
```
## **98-14 spanning-tree state**

This command is used to enable or disable the STP operation. Use the **no** form of this command to revert to the default setting.

**spanning-tree state {enable | disable}**

**no spanning-tree state**

#### **Parameters**

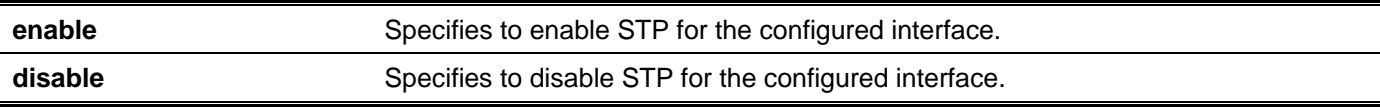

#### **Default**

By default, this option is enabled.

## **Command Mode**

Interface Configuration Mode.

## **Command Default Level**

Level: 12.

## **Usage Guideline**

When a port is spanning tree enabled, the spanning tree protocol engine will either send or process the spanning tree BPDU received by the port. The command should be used with caution to prevent bridging loops. The command does not take effect if the Layer 2 protocol tunnel is enabled for STP.

## **Example**

This example shows how to enable Spanning Tree on ethernet 1/0/1.

```
Switch# configure terminal
Switch(config)# interface ethernet 1/0/1
Switch(config-if)# spanning-tree state enable
Switch(config-if)#
```
## **98-15 spanning-tree cost**

This command is used to configure the value of the port path-cost on the specified port. Use the **no** form of this command to the auto-computed path cost.

**spanning-tree cost** *COST*

**no spanning-tree cost**

#### **Parameters**

*COST* Specifies the path cost for the port. The range is from 1 to 200000000.

## **Default**

The default path cost is computed from the interface's bandwidth setting.

## **Command Mode**

Interface Configuration Mode.

## **Command Default Level**

Level: 12.

## **Usage Guideline**

In the RSTP or STP-compatible mode, the administrative path cost is used by the single spanning-tree to accumulate the path cost to reach the Root. In the MSTP mode, the administrative path cost is used by the CIST regional root to accumulate the path cost to reach the CIST root.

## **Example**

This example shows how to configure the port cost to 20000 for ethernet 1/0/7.

```
Switch# configure terminal
Switch(config)# interface ethernet 1/0/7
Switch(config-if)# spanning-tree cost 20000
Switch(config-if)#
```
## **98-16 spanning-tree mst hello-time**

This command is used to configure the hello time used in MSTP version for each port. Use the **no** form of this command to revert to the default setting.

**spanning-tree mst hello-time** *SECONDS*

**no spanning-tree mst hello-time**

#### **Parameters**

SECONDS Specifies the interval of sending one BPDU at the designated port. The range is from 1 to 2 seconds.

## **Default**

By default, the hello-time is 2 seconds.

## **Command Mode**

Interface Configuration Mode.

## **Command Default Level**

Level: 12.

## **Usage Guideline**

This command is used to configure the hello time used in MSTP version for each port. This only take effects in the MSTP mode.

## **Example**

This example shows how to configure the hello time used in MSTP version for ethernet 1/0/1.

```
Switch(config)#interface ethernet 1/0/1
Switch(config-if)#spanning-tree mst hello-time 1
Switch(config-if)#
```
## **98-17 spanning-tree loop-guard**

This command is used to enable the loop guard mode. Use the **no** form of this command to revert to the default setting.

#### **spanning-tree loop-guard**

**no spanning-tree loop-guard**

## **Parameters**

None.

## **Default**

By default, this option is disabled.

## **Command Mode**

Interface Configuration Mode.

## **Command Default Level**

Level: 12.

## **Usage Guideline**

The command is available for port interface and port channel interface.

The STP loop guard feature provides additional protection against Layer 2 forwarding loops (STP loops). An STP loop is created when an STP blocking port in a redundant topology erroneously transitions to the forwarding state. This usually happens because one of the ports of a physically redundant topology (not necessarily the STP blocking port) no longer receives STP BPDUs. In its operation, STP relies on continuous reception or transmission of BPDUs based on the port role. The designated port transmits BPDUs, and the non-designated port receives BPDUs.

When one of the ports in a physically redundant topology no longer receives BPDUs, the STP conceives that the topology is loop free. Eventually, the blocking port from the alternate or backup port becomes designated and moves to a forwarding state. This situation creates a loop.

## **Example**

This example shows how to enable the loop guard mode on interface ethernet 1/0/3.

```
Switch#configure terminal
Switch(config)#interface ethernet 1/0/3
Switch(config-if)#spanning-tree loop-guard
Switch(config-if)#
```
## **98-18 spanning-tree guard root**

This command is used to enable the root guard mode. Use the **no** form of this command to revert to the default setting.

#### **spanning-tree guard root**

**no spanning-tree guard root**

## **Parameters**

None.

## **Default**

By default, this option is disabled.

## **Command Mode**

Interface Configuration Mode.

## **Command Default Level**

Level: 12.

## **Usage Guideline**

BPDU guard prevents a port from becoming a root port. This feature is useful for the service provider to prevent external bridges to a core region of the network influencing the spanning tree active topology, possibly because those bridges are not under the full control of the administrator.

When a port is guarded from becoming a root port, the port will only play the role as a designated port. If the port receives the configuration BPDU with a higher priority, the port will change to the alternate port, which is in the blocking state. The received superior factor will not participate in the STP computation. The port will listen for BPDUs on the link. If the port times out the received superior BPDU, it will change to the designated port role.

When a port changes to the alternate port state, due to the root guard, a system message will be generated. This configuration will take effect for all the spanning-tree versions.

## **Example**

This example shows how to configure to prevent interface ethernet 1/0/1 from being a root port.

```
Switch# configure terminal
Switch(config)# interface ethernet 1/0/1
Switch(config-if)# spanning-tree guard root
Switch(config-if)#
```
## **98-19 spanning-tree link-type**

This command is used to configure a link-type for a port. Use the **no** form of this command to revert to the default setting.

#### **spanning-tree link-type {point-to-point | shared}**

**no spanning-tree link-type**

#### **Parameters**

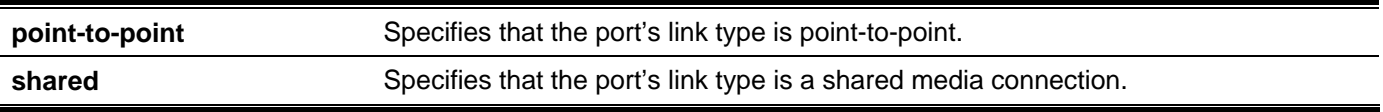

## **Default**

The link type is automatically derived from the duplex setting unless explicitly configuring the link type.

## **Command Mode**

Interface Configuration Mode.

## **Command Default Level**

Level: 12.

## **Usage Guideline**

A full-duplex port is considered to have a point-to-point connection; on the opposite, a half-duplex port is considered to have a shared connection .The port can't transit into forwarding state rapidly by setting link type to shared-media. Hence, auto-determined of link-type by the STP module is recommended.

This configuration will take effect for all the spanning-tree modes.

### **Example**

This example shows how to configure the link type to point-to-point for port Ethernet 1/0/7.

```
Switch# configure terminal
Switch(config)# interface ethernet 1/0/7
Switch(config-if)# spanning-tree link-type point-to-point
Switch(config-if)#
```
## **98-20 spanning-tree mode**

This command is used to configure the STP mode. Use the **no** form of this command to revert to the default setting.

**spanning-tree mode {mstp | rstp |stp} no spanning-tree mode**

#### **Parameters**

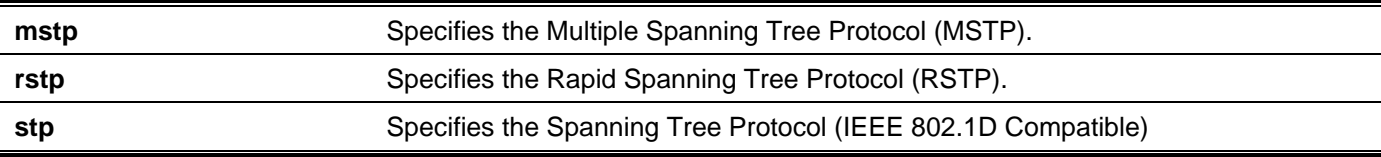

#### **Default**

By default, this mode is RSTP.

#### **Command Mode**

Global Configuration Mode.

#### **Command Default Level**

Level: 12.

#### **Usage Guideline**

If the mode is configured as STP or RSTP, all currently running MSTP instances will be cancelled automatically. If the newly configured mode is changed from the previous one, the spanning-tree state machine will restart again, therefore all of the stable spanning-tree port states will transit into discarding states.

## **Example**

This example shows how to configure the running version of the STP module to RSTP.

```
Switch# configure terminal
Switch(config)# spanning-tree mode rstp
Switch(config)#
```
## **98-21 spanning-tree portfast**

This command is used to specify the port's fast mode. Use the **no** form of this command to revert to the default setting.

#### **spanning-tree portfast {disable | edge| network}**

**no spanning-tree portfast**

#### **Parameters**

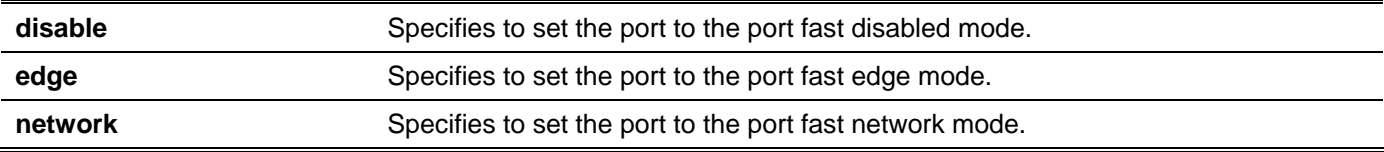

## **Default**

By default, this option is **edge**.

## **Command Mode**

Interface Configuration Mode.

## **Command Default Level**

Level: 12.

## **Usage Guideline**

A port can be in one of the following three port fast modes:

- **Edge mode -** The port will directly change to the spanning-tree forwarding state when a link-up occurs without waiting for the forward-time delay. If the interface receives a BPDU later, its operation state changes to the non-port-fast state.
- **Disable mode -** The port will always be in the non-port-fast state. It will always wait for the forward-time delay to change to forwarding state.
- **Network mode -** The port will remain in the non-port-fast state for three seconds. The port will change to the port-fast state if no BPDU is received and changes to the forwarding state. If the port received the BPDU later, it will change to the non-port-fast state

This command should be used with caution. Otherwise, an accidental topology loop and data-packet loop may be generated and disrupt the network operation.

## **Example**

This example shows how to configure port Ethernet 1/0/7 to the port-fast edge mode.

```
Switch# configure terminal
Switch(config)# interface ethernet 1/0/7
Switch(config-if)# spanning-tree portfast edge
Switch(config-if)#
```
## **98-22 spanning-tree port-priority**

This command is used to configure the value of the STP port priority on the specified port. It is only used for RSTP and STP versions. Use the **no** form of this command to revert to the default setting.

```
spanning-tree port-priority PRIORITY
```
**no spanning-tree port-priority**

#### **Parameters**

**PRIORITY** Specifies the port priority. Valid values are from 0 to 240.

## **Default**

By default, this value is 128.

## **Command Mode**

Interface Configuration Mode.

## **Command Default Level**

Level: 12.

## **Usage Guideline**

The port priority and the port number together form the Port Identifier. It will be used in the computation of the role of the port. This parameter is used only in the RSTP and STP-compatible mode. A smaller number represents a better priority.

## **Example**

This example shows how to configure the port priority to 0 for port Ethernet 1/0/7.

```
Switch# configure terminal
Switch(config)# interface ethernet 1/0/7
Switch(config-if)# spanning-tree port-priority 0
Switch(config-if)#
```
## **98-23 spanning-tree priority**

This command is used to configure the bridge priority. It is only used for RSTP and STP versions. Use the **no** form of this command to revert to the default setting.

**spanning-tree priority** *PRIORITY*

**no spanning-tree priority**

## **Parameters**

*PRIORITY* Specifies that the bridge priority and bridge MAC address together forms the Spanning-Tree Bridge-ID, which is an important factor in the Spanning-Tree topology. The range is from 0 to 61440.

## **Default**

By default, this value is 32768.

## **Command Mode**

Global Configuration Mode.

## **Command Default Level**

Level: 12.

## **Usage Guideline**

The bridge priority value is one of the two parameters used to select the Root Bridge. The other parameter is system's MAC address. The bridge's priority value must be divisible by 4096 and a smaller number represents a better priority.

This configuration will take effect on STP version and RSTP mode. In the MSTP mode, use the command **spanning-tree mst priority** to configure the priority for an MSTP instance.

## **Example**

This example shows how to configure the STP bridge priority value to 4096.

```
Switch# configure terminal
Switch(config)# spanning-tree priority 4096
Switch(config)#
```
## **98-24 spanning-tree tcnfilter**

This command is used to enable Topology Change Notification (TCN) filtering at the specific interface. Use the **no** form of this command disable TCN filtering.

#### **spanning-tree tcnfilter**

**no spanning-tree tcnfilter**

#### **Parameters**

None.

#### **Default**

By default, this option is disabled.

## **Command Mode**

Interface Configuration Mode.

#### **Command Default Level**

Level: 12.

#### **Usage Guideline**

Enabling TC filtering on a port is useful for an ISP to prevent the external bridge to a core region of the network, causing address flushing in that region, possibly because those bridges are not under the full control of the administrator.

When a port is set to the TCN filter mode, the TC event received by the port will be ignored. This configuration will take effect for all the spanning-tree modes.

## **Example**

This example shows how to configure TCN filtering on port Ethernet 1/0/7.

```
Switch# configure terminal
Switch(config)# interface ethernet 1/0/7
Switch(config-if)# spanning-tree tcnfilter 
Switch(config-if)#
```
## **98-25 spanning-tree tx-hold-count**

This command is used to limit the maximum number of BPDUs that can be sent before pausing for one second. Use the **no** form of this command to revert to the default setting.

**spanning-tree tx-hold-count** *VALUE*

**no spanning-tree tx- hold-count**

## **Parameters**

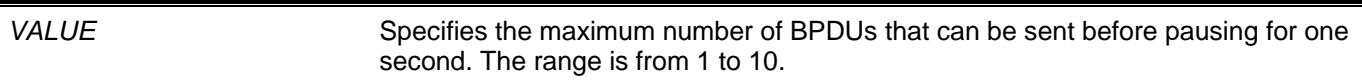

## **Default**

By default, this value is 6.

## **Command Mode**

Global Configuration Mode.

## **Command Default Level**

Level: 12.

## **Usage Guideline**

This command specifies the number of hold BPDUs to transmit. The transmission of BPDUs on a port is controlled by a counter. The counter is incremented on every BPDU transmission and decremented once a second. The transmissions are paused for one second if the counter reaches the transmit hold count.

## **Example**

This example shows how to configure the transmit hold count value to 5.

```
Switch# configure terminal
Switch(config)# spanning-tree tx-hold-count 5
Switch(config)#
```
## **98-26 spanning-tree forward-bpdu**

This command is used to enable the forwarding of the spanning tree BPDU. Use the **no** form of this command to disable the forwarding of the spanning tree BPDU.

#### **spanning-tree forward-bpdu**

**no spanning-tree forward-bpdu**

## **Parameters**

None.

## **Default**

By default, this option is disabled.

## **Command Mode**

Interface Configuration Mode.

## **Command Default Level**

Level: 12.

## **Usage Guideline**

If enabled, the received STP BPDU will be forwarded to all VLAN member ports in the untagged form. The command does not take effect if the Layer 2 protocol tunnel is enabled for STP.

## **Example**

This example shows how to enable the forwarding of STP BPDUs.

```
Switch# configure terminal
Switch(config)# interface eth6/0/1
Switch(config-if)# spanning-tree forward-bpdu
Switch(config-if)#
```
## **98-27 spanning-tree nni-bpdu-address**

This command is used to configure the destination address of the STP BPDU in the service provider site. Use the **no** form of this command to revert to the default setting.

#### **spanning-tree nni-bpdu-address {dot1d | dot1ad}**

**no spanning-tree nni-bpdu-address**

#### **Parameters**

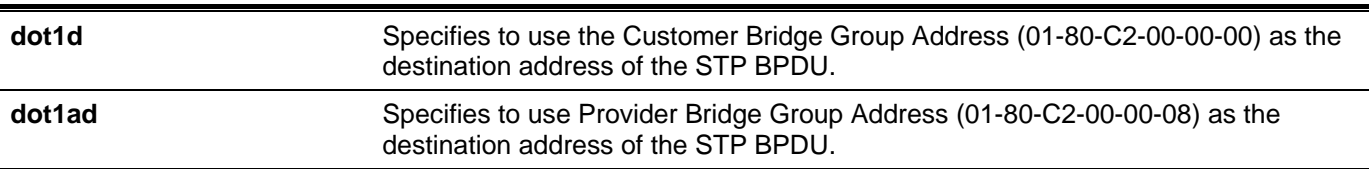

## **Default**

By default, the Customer Bridge Group Address is used as the destination address of the STP BPDU.

## **Command Mode**

Global Configuration Mode.

## **Command Default Level**

Level: 12.

#### **Usage Guideline**

Generally, the Customer Bridge Group Address is used as the destination address of the STP BPDU. This command is used to designate the destination address of the STP BPDU in the service provider site. It will only take effect on the VLAN trunk ports, which behave as the NNI ports in the service provider site.

This configuration will take effect for all the spanning-tree modes.

## **Example**

This example shows how to configure using the **dot1ad** address as the destination address of the BPDU on the VLAN trunk port.

```
Switch# configure terminal
Switch(config)# spanning-tree nni-bpdu-address dot1ad
Switch(config)#
```
# 99. Stacking Commands

## **99-1 stack**

This command is used to enable the daisy-chain stacking function. Use the **no** form of this command to disable the daisy-chain stacking function.

#### **stack**

**no stack**

## **Parameters**

None.

## **Default**

By default, this option is disabled.

## **Command Mode**

Global Configuration Mode.

## **Command Default Level**

Level: 12.

## **Usage Guideline**

The ports on a stackable switch unit, used to chain with other switch units, can either work as stacking ports or work as ordinary Ethernet ports based on the setting of the stack command. The stack command setting of a switch unit must be enabled before the switch unit can be chained with other switch units. The setting will be saved in the individual switch unit if the user saves the configuration.

## **Example**

This example shows how to enable stacking mode.

```
Switch#configure terminal
Switch(config)#stack
WARNING: The command does not take effect until the next reboot.
Switch(config)#
```
## **99-2 stack bandwidth**

This command is used to change the stacking port bandwidth. Use the **no** form of this command to revert to the default setting.

**stack bandwidth {2-port | 4-port}**

**no stack bandwidth**

#### **Parameters**

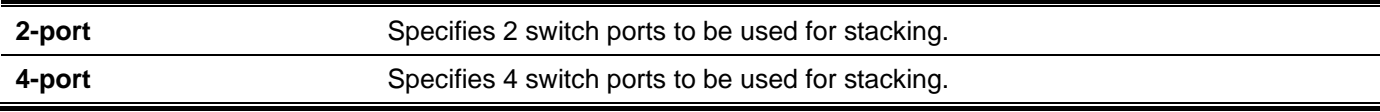

## **Default**

By default, 2 ports are used.

## **Command Mode**

Global Configuration Mode.

## **Command Default Level**

Level: 12.

## **Usage Guideline**

Use this command to change the stacking port bandwidth. The stacking bandwidth must be configured before the Switch is stacked with other switches.

Physical stacking needs to be enabled and can be configured to support either a 2-port or a 4-port stacking configuration.

- When the 2-port stacking configuration is used, a full-duplex speed of up to 40Gbps will be used between two switches using the physical ports 23 and 24. Ports 23 and 24 will act as SIO1 and SIO2 respectively.
- When the 4-port stacking configuration is used, a full-duplex speed of up to 80Gbps will be used between two switches using ports 21 to 24 aggregated into two virtual stacking ports. Ports 21 and 22 will act as SIO1 and SIO2 respectively and ports 23 and 24 will act as SIO1 and SIO2 respectively. SIO1 is a logical stacking port pair and SIO2 is a logical stacking port pair. A logical stacking port pair must always be connected to the same Switch in the stack. Splitting logical stacking port pairs between different Switches in the stack might not guarantee a stable stacking connection.

## **Example**

This example shows how to change the stacking bandwidth to 4-port.

```
Switch# configure terminal
Switch(config)#stack bandwidth 4-port
 WARNING: The command does not take effect until the next reboot.
Switch(config)#
```
## **99-3 stack renumber**

This command is used to manually assign a unit ID to a switch unit. Use the **no** form of this command to set the unit ID of the switch to auto-assigned.

**stack** *CURRENT-UNIT-ID* **renumber** *NEW-UNIT-ID*

**no stack** *CURRENT-UNIT-ID* **renumber**

## **Parameters**

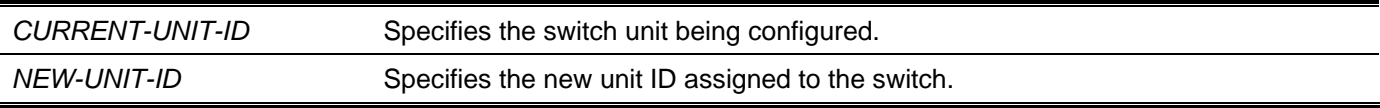

## **Default**

The unit ID is assigned automatically.

## **Command Mode**

Global Configuration Mode.

## **Command Default Level**

Level: 12.

## **Usage Guideline**

Initially, a switch unit has no unit ID assigned. When this switch unit is initialized or is added to a stack, it will get a unit ID auto-assigned by the master unit. After a unit ID was assigned, the unit ID can be kept in configuration file by issuing the **copy running-config startup-config** command and will be used after the next reboot.

The user can use this command to re-assign a unit ID to the specified switch unit. The assigned unit ID will be used after the next reboot. The switch unit cannot be added to a switch stack if its unit ID is conflicting with an existing switch unit in the stack.

The master unit automatically assigns unit IDs to switch units based on the following rules:

- If the unit ID of the master unit is auto-assigned, it will get 1 as its unit ID.
- If a switch unit to be added to the stack has a unit ID conflicting with a unit ID of a switch unit already added, then this switch unit ID cannot be successfully added.

## **Example**

This example shows how to configure the renumbered unit ID of a switch unit 2 to 3.

```
Switch# configure terminal
Switch(config)#stack 2 renumber 3
 WARNING: The command does not take effect until the next reboot.
Switch(config)#
```
## **99-4 stack priority**

This command is used to configure the priority of the switch stacking unit. Use the **no** form of this command to revert to the default setting.

**stack** *CURRENT-UNIT-ID* **priority** *NEW-PRIORITY-NUMBER*

**no stack** *CURRENT-UNIT-ID* **priority**

## **Parameters**

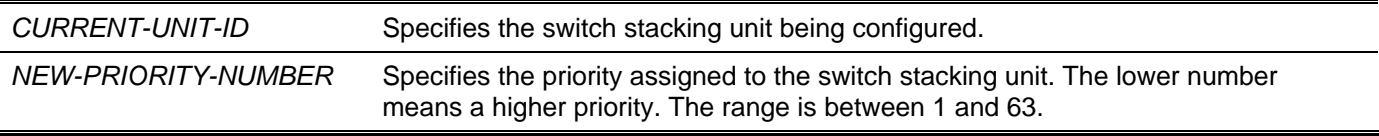

## **Default**

By default, this value is 32.

## **Command Mode**

Global Configuration Mode.

## **Command Default Level**

Level: 12.

## **Usage Guideline**

Use this command to configure the priority for the specified switch unit. When switch units are daisy-chained together as a stack, the unit with the best priority will be elected as the master. The unit with the next best priority will be elected as the backup master. A lower value means the higher priority. When two switch units have the same priority, the unit with the smaller MAC address will get the higher priority. The new priority setting will be saved in individual switch units when the user saves the configuration.

## **Example**

This example shows how to configure the priority of the switch unit 2 to 10.

```
Switch# configure terminal
Switch(config)#stack 2 priority 10
Switch(config)#
```
## **99-5 stack preempt**

This command is used to enable preemption of the master role to come into play when a unit with a better priority is added to the switch later. Use the **no** form of this command to disable preemption.

#### **stack preempt**

**no stack preempt**

#### **Parameters**

None.

### **Default**

By default, this option is enabled.

## **Command Mode**

Global Configuration Mode.

## **Command Default Level**

Level: 12.

## **Usage Guideline**

When this command is disabled, the unit that assumes the master role will not change when units with a better priority are added to the stack. If this command is enabled, then the unit that assumes the master role will change as units with a better priority are added to the stack.

## **Example**

This example shows how to enable preemption.

```
Switch# configure terminal
Switch(config)#stack preepmt
Switch(config)#
```
## **99-6 snmp-server enable traps stack**

This command is used to enable the sending of stacking related trap. Use the **no** form of this command to disable the sending of stacking related trap.

#### **snmp-server enable traps stack**

**no snmp-server enable traps stack**

### **Parameters**

None.

**Default**

By default, this option is disabled.

## **Command Mode**

Global Configuration Mode.

## **Command Default Level**

Level: 12.

## **Usage Guideline**

Use this command to enable or disable the sending of stacking related SNMP notifications.

## **Example**

This example shows how to enable the sending of stacking related trap.

```
Switch#configure terminal
Switch(config)#snmp-server enable traps stack
```
Switch(config)#

## **99-7 show stack**

This command is used to display the stacking information.

**show stack**

## **Parameters**

None.

#### **Default**

None.

## **Command Mode**

User/Privileged EXEC Mode.

## **Command Default Level**

Level: 1.

## **Usage Guideline**

This command is used to display the stacking information.

## **Example**

This example shows how to display stacking information.

```
Switch#show stack
Stacking Mode : Enabled
Stack Preempt : Enabled
Trap State : Disabled
Topology : Duplex_Chain
My Box ID : 1<br>Master ID : 1
Master ID
Box Count : 1
Box User Module Prio-<br>
Box User Module Prio-<br>
Prom Runtime H/W<br>
Prom Runtime H/W<br>
Version Version Version<br>
Prom Prom Runtime H/W
                   Exist rity MAC Version Version Version Version
--- ---- ------------- ----- ----- ----------------- --------- --------- -------
1 Auto DXS-3400-24TC Exist 32 E8-CC-18-15-9D-B0 1.00.008 3.00.013 A1
2 - NOT_EXIST No
3 - NOT_EXIST No
4 - NOT_EXIST No
 Stack Bandwidth:
 Box User Set SIO1 Active SIO2 Active
 ID Bandwidth Bandwidth Bandwidth
 ---- --------- ---------- - ---------
 1 2-port Down Down
 2
CTRL+C ESC q Quit SPACE n Next Page ENTER Next Entry a All
```
# 100. Storm Control Commands

## **100-1 snmp-server enable traps storm-control**

This command is used to enable and configure the sending of SNMP notifications for storm control. Use the no form of this command to disable the sending of SNMP notifications.

#### **snmp-server enable traps storm-control [storm-occur] [storm-clear]**

**no snmp-server enable traps storm-control [storm-occur] [storm-clear]**

#### **Parameters**

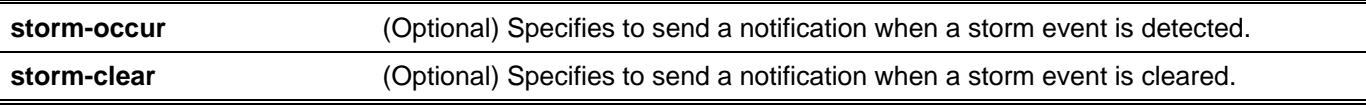

#### **Default**

By default, this option is disabled.

## **Command Mode**

Global Configuration Mode.

## **Command Default Level**

Level: 12.

## **Usage Guideline**

None.

## **Example**

This example shows how to enable the sending of traps for storm control for both storm occurrences and clearances.

```
Switch# configure terminal
Switch(config)# snmp-server enable traps storm-control
Switch(config)#
```
## **100-2 storm-control**

This command is used to configure the device to protect the device from broadcast, multicast, and DA unknown packet storm attacks. Use the **no** form of this command to revert to the default settings.

**storm-control {{broadcast | multicast | unicast} level {pps** *PPS-RISE* **[***PPS-LOW***] | kbps** *KBPS-RISE* **[***KBPS-LOW***] |** *LEVEL-RISE* **[***LEVEL-LOW***]} | action {shutdown | drop | none}}**

#### **no storm-control {broadcast | multicast | unicast | action}**

#### **Parameters**

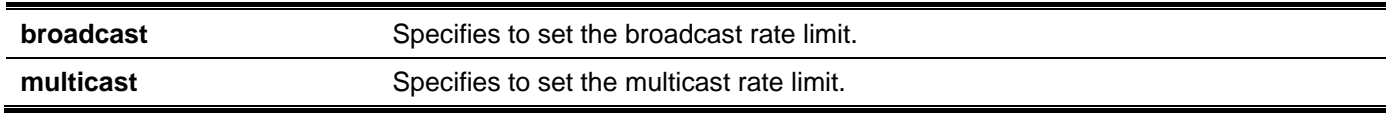

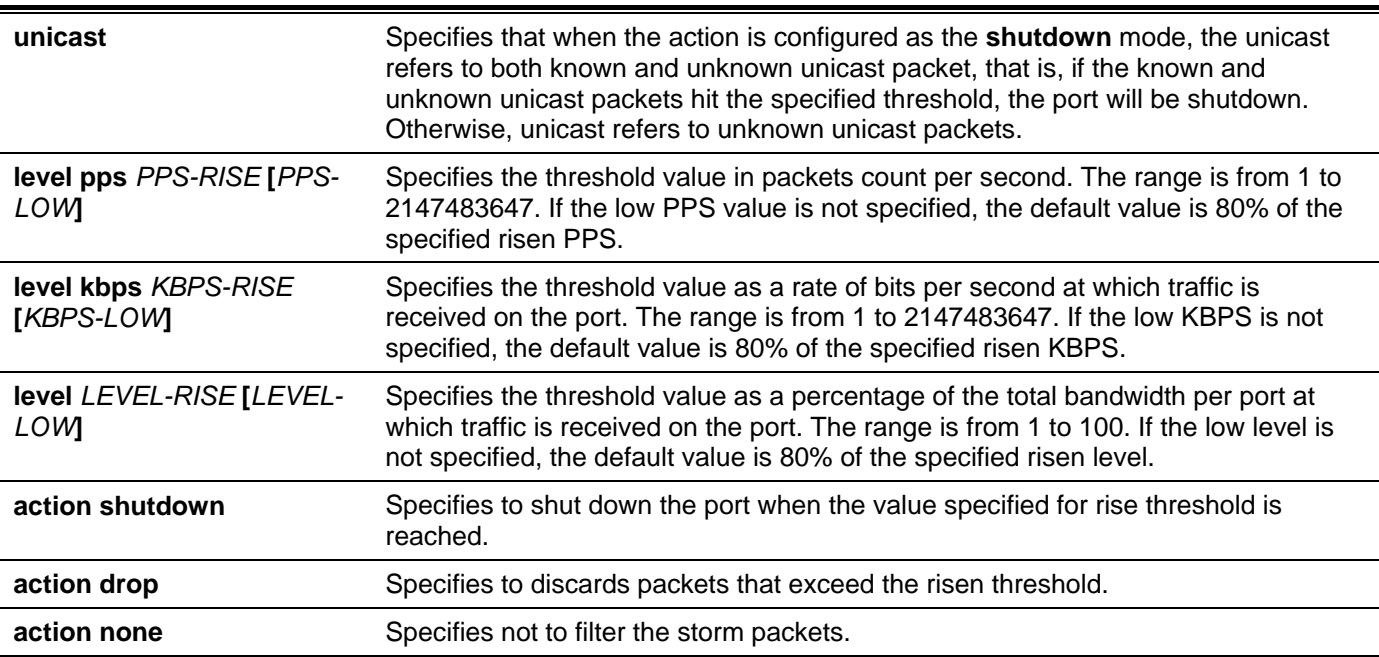

## **Default**

By default, the broadcast, multicast, and unicast (DLF) storm controls are disabled.

The default action taken when a storm occurs is to drop storm packets.

## **Command Mode**

Interface Configuration Mode.

## **Command Default Level**

Level: 12.

## **Usage Guideline**

Use the storm control function to protect the network from a storm of broadcast packets, multicast packets, or unknown DA flooding packets. Enter the **storm-control** command to enable storm control for a specific traffic type on the interface.

## **Example**

This example shows how to enable broadcast storm control on Ethernet 1/0/1 and 1/0/2. It sets the threshold of Ethernet 1/0/1 to 500 packets per second with the shutdown action and sets the threshold of the interface port 3.2 to 70% with the drop action.

```
Switch# configure terminal
Switch(config)# interface ethernet 1/0/1
Switch(config-if)# storm-control broadcast level pps 500 
Switch(config-if)# storm-control action shutdown
Switch(config)# interface ethernet 1/0/2
Switch(config-if)# storm-control broadcast level 70 60
Switch(config-if)# storm-control action drop
Switch(config-if)#
```
## **100-3 storm-control polling**

This command is used to configure the polling interval of received packet counts. Use the **no** form of this command to revert to the default settings.

#### **storm-control polling {interval** *SECONDS* **| retries {***NUMBER* **| infinite}}**

**no storm-control polling {interval | retries}**

## **Parameters**

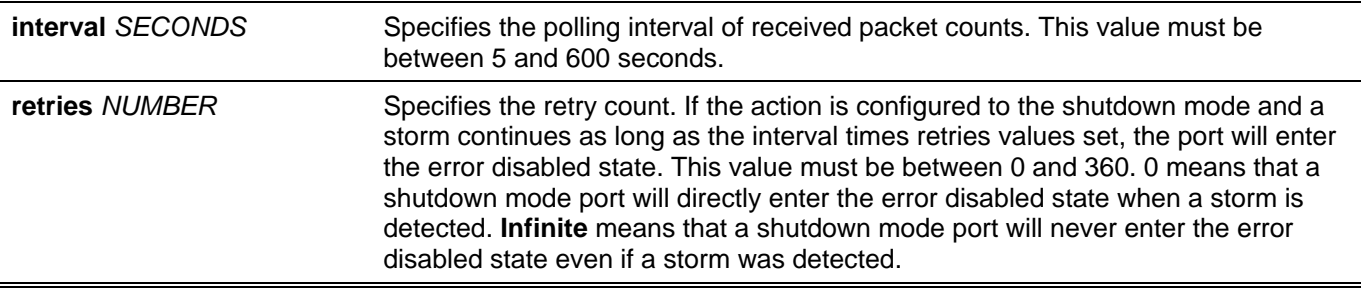

## **Default**

The default polling interval is 5 seconds. The default retries count value is 3.

## **Command Mode**

Global Configuration Mode.

## **Command Default Level**

Level: 12.

## **Usage Guideline**

Use this to specify the sample interval of received packet counts.

## **Example**

This example shows how to specify the polling interval as 15 seconds.

```
Switch# configure terminal
Switch(config)# storm-control polling interval 15
Switch(config)#
```
## **100-4 show storm-control**

This command is used to display the current storm control settings.

**show storm-control interface** *INTERFACE-ID* **[, | -] [broadcast | multicast | unicast]**

#### **Parameters**

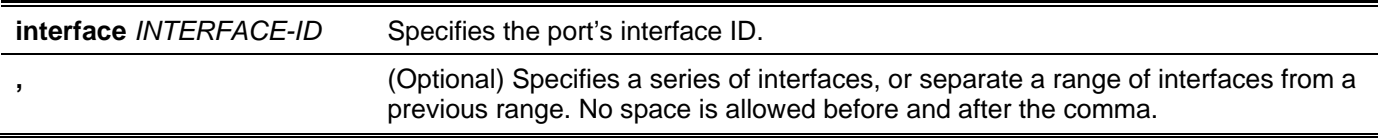
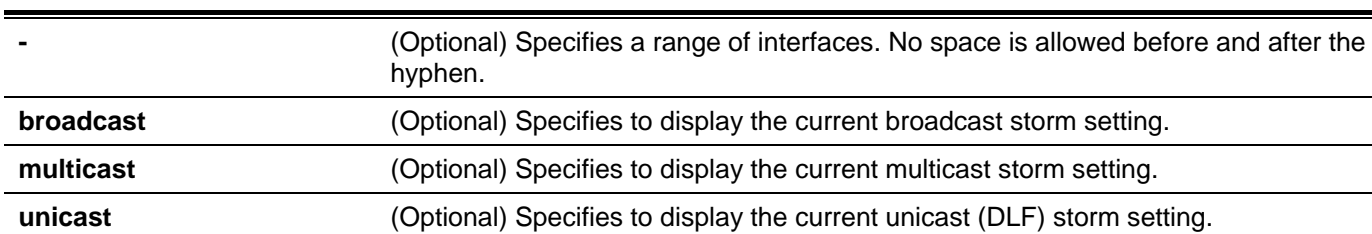

*DXS-3400 Series Lite Layer 3 Stackable 10GbE Managed Switch CLI Reference Guide*

#### **Default**

None.

## **Command Mode**

User/Privileged EXEC Mode.

## **Command Default Level**

Level: 1.

## **Usage Guideline**

If the interface ID is not specified, all interfaces configurations will be displayed. If the packet type is not specified, all types of storm control settings will be displayed.

## **Example**

This example shows how to display the current broadcast storm control settings.

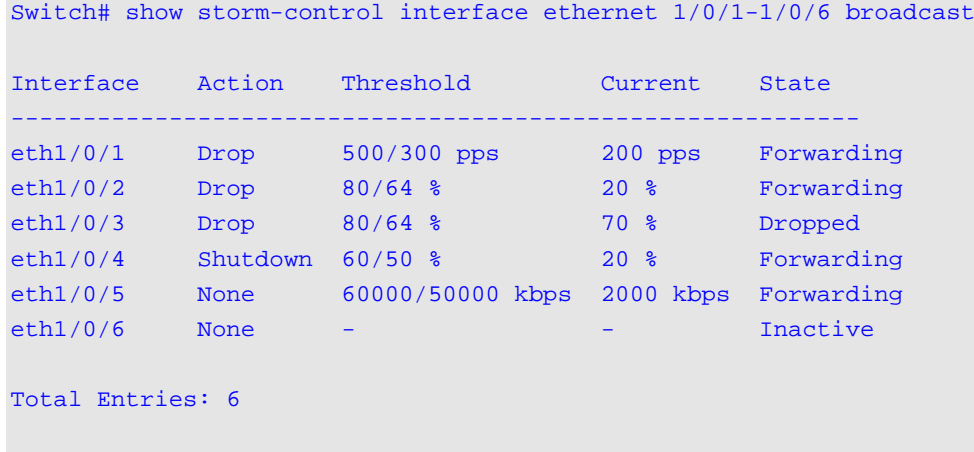

Switch#

This example shows how to display all interface settings for the range from port 1/0/1 to port 1/0/2.

Switch# show storm-control interface eth1/0/1-2

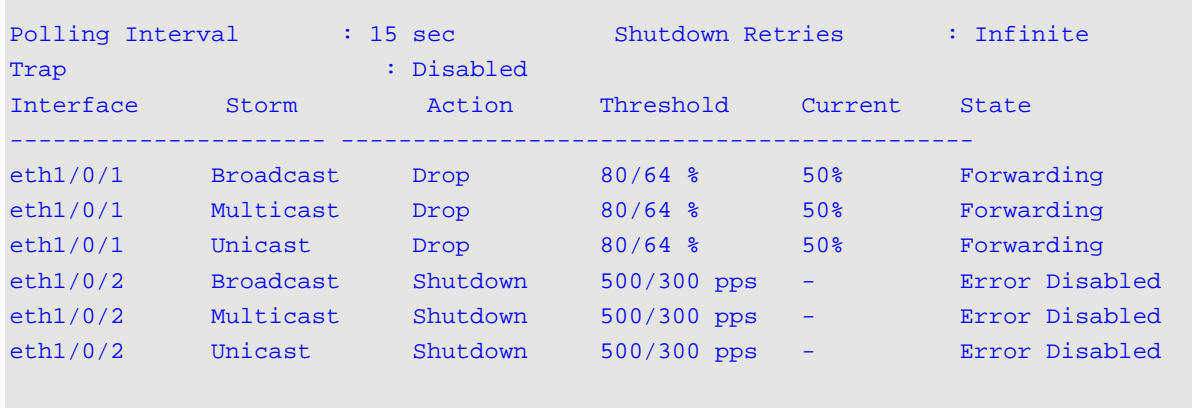

Total Entries: 6

Switch#

## **Display Parameters**

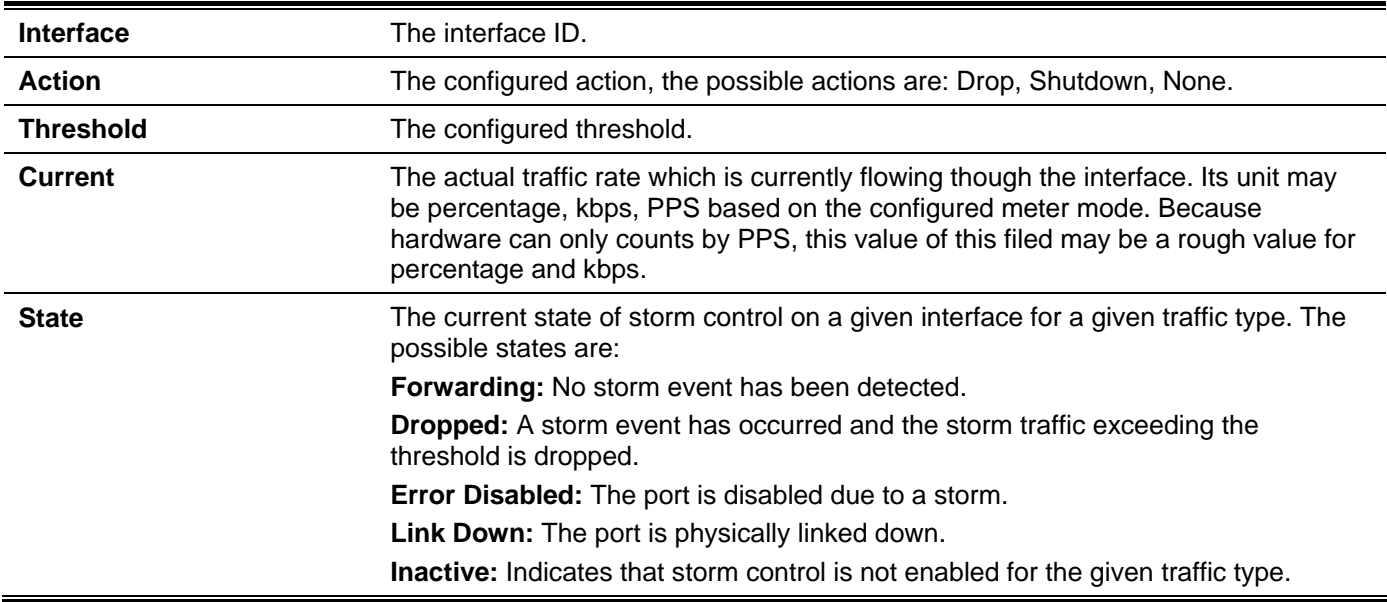

# 101. Surveillance VLAN Commands

## **101-1 surveillance vlan**

This command is used to enable the global surveillance VLAN state and configure the surveillance VLAN. Use the **no** form of this command to disable the surveillance VLAN state.

**surveillance vlan** *VLAN-ID*

**no surveillance vlan**

#### **Parameters**

*VLAN-ID* Specifies the ID of the surveillance VLAN. The range is from 2 to 4094.

#### **Default**

By default, this option is disabled.

#### **Command Mode**

Global Configuration Mode.

## **Command Default Level**

Level: 12.

#### **Usage Guideline**

Use this command to enable the global surveillance VLAN function and to specify the surveillance VLAN on the Switch. Each switch can only have one Surveillance VLAN.

Both the **surveillance vlan** command in Global Configuration Mode and the **surveillance vlan enable** command in Interface Configuration Mode need to be enabled for a port to start the surveillance VLAN function.

When the surveillance VLAN is enabled for a port, the port will be automatically learned as surveillance VLAN untagged member, the received untagged surveillance packets will be forwarded to the surveillance VLAN. The received packets are determined as surveillance packets if the source MAC addresses of packets comply with the organizationally unique identifier (OUI) addresses configured by the **surveillance vlan mac-address** command.

A VLAN needs to be created before assigning the VLAN as the surveillance VLAN.

If the surveillance VLAN is configured, this VLAN cannot be removed using the **no vlan** command.

## **Example**

This example shows how to enable the surveillance VLAN function and configure VLAN 1001 as a Surveillance VI AN.

```
Switch# configure terminal
Switch(config)# surveillance vlan 1001
Switch(config)#
```
# **101-2 surveillance vlan aging**

This command is used to configure the aging time for aging out the surveillance VLAN dynamic member ports Use the **no** form of this command to revert to the default setting.

**surveillance vlan aging** *MINUTES* **no surveillance vlan aging**

## **Parameters**

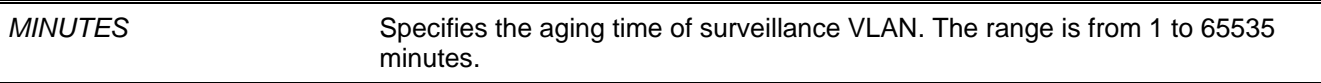

#### **Default**

By default, this aging time is 720 minutes.

#### **Command Mode**

Global Configuration Mode.

#### **Command Default Level**

Level: 12.

#### **Usage Guideline**

Use this command to configure the aging time for aging out the surveillance device and the surveillance VLAN automatically learned member ports.

When the last surveillance device connected to the port stops sending traffic, and the MAC address of this surveillance device is aged out, the surveillance VLAN aging timer will be started. The port will be removed from the surveillance VLAN after expiration of surveillance VLAN aging timer.

If the surveillance traffic resumes during the aging time, the aging timer will be cancelled.

## **Example**

This example shows how to configure the aging time of surveillance VLAN to 30 minutes.

```
Switch# configure terminal
Switch(config)#surveillance vlan aging 30
Switch(config)#
```
## **101-3 surveillance vlan enable**

This command is used to enable the surveillance VLAN state of ports. Use the **no** form of this command to disable the surveillance vlan state of ports.

#### **surveillance vlan enable**

**no surveillance vlan enable**

#### **Parameters**

None.

#### **Default**

By default, this option is disabled.

#### **Command Mode**

Interface Configuration Mode.

## **Command Default Level**

Level: 12.

## **Usage Guideline**

The command is available for physical port and port-channel interface configuration.

The command takes effect for access ports or hybrid ports.

Use this command to enable the surveillance VLAN function for ports.

Both the **surveillance vlan** command in Global Configuration Mode and the **surveillance vlan enable** command in Interface Configuration Mode need to be enabled for a port to start the surveillance VLAN function.

When surveillance VLAN is enabled for a port, the port will be automatically learned as surveillance VLAN untagged member, the received untagged surveillance packets will be forwarded to surveillance VLAN. The received packets are determined as surveillance packets if the source MAC addresses of packets comply with the organizationally unique identifier (OUI) addresses configured by the **surveillance vlan mac-address** command.

## **Example**

This example shows how to enable surveillance VLAN function on physical port ethernet 1/0/1.

```
Switch# configure terminal
Switch(config)#interface ethernet 1/0/1
Switch(config-if)#surveillance vlan enable
Switch(config-if)#
```
# **101-4 surveillance vlan mac-address**

This command is used to add the user-defined surveillance device OUI. Use the **no** form of this command to delete the user-defined surveillance device OUI.

#### **surveillance vlan mac-address** *MAC-ADDRESS MASK* **[component-type {vms | vms-client | videoencoder | network-storage | other} description** *TEXT***]**

**no surveillance vlan mac-address** *MAC-ADDRESS MASK*

## **Parameters**

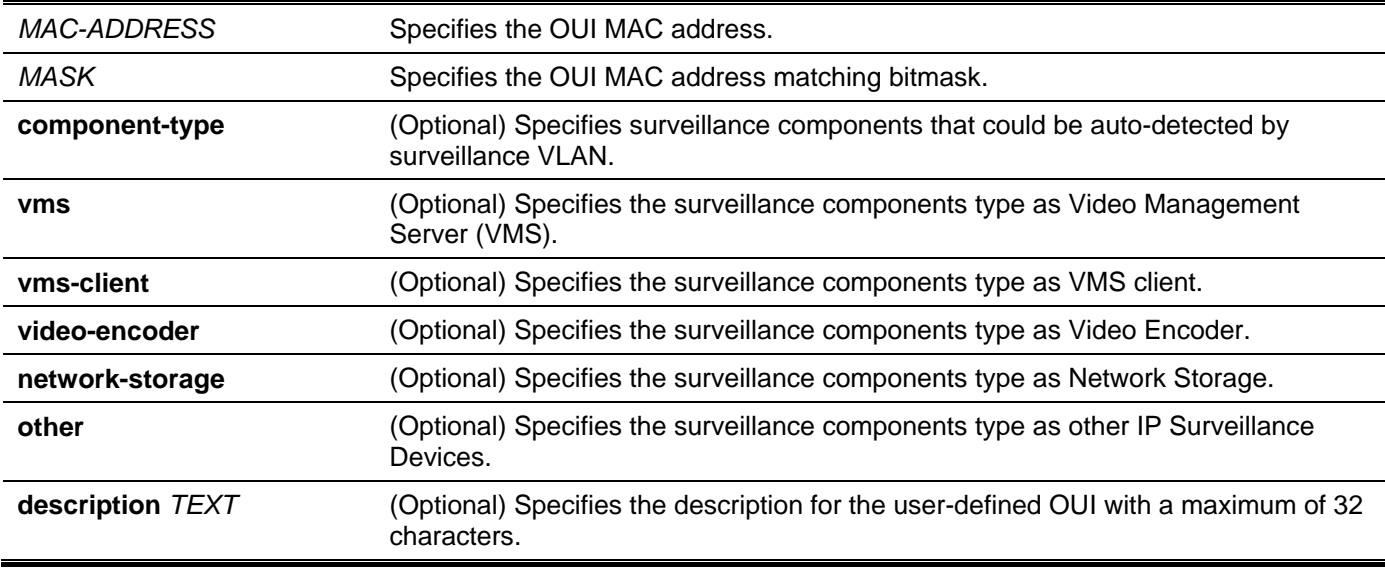

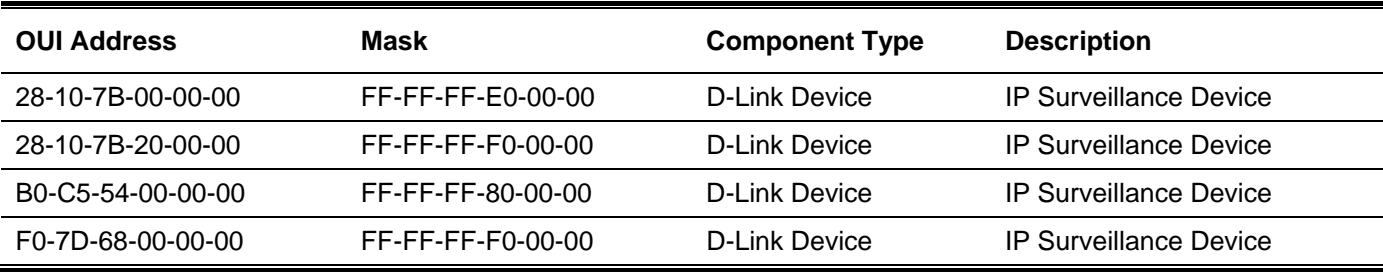

#### **Command Mode**

Global Configuration Mode.

#### **Command Default Level**

Level: 12.

#### **Usage Guideline**

Use this command to add user-defined OUI(s) for the surveillance VLAN. The OUI for surveillance VLAN are used to identify the surveillance traffic by the surveillance VLAN function.

If the source MAC addresses of the received packet matches any of the OUI pattern, the received packet is determined as a surveillance packet.

The user-defined OUI cannot be the same as the default OUI.

The default OUI cannot be deleted.

#### **Example**

This example shows how to add a user-defined OUI for surveillance devices.

```
Switch# configure terminal
Switch(config)# surveillance vlan mac-address 00-01-02-03-00-00 FF-FF-FF-FF-00-00 component-
type vms description user1
Switch(config)#
```
## **101-5 surveillance vlan qos**

This command is used to configure the CoS priority for the incoming surveillance VLAN traffic. Use the **no** form of this command to revert to the default setting.

**surveillance vlan qos** *COS-VALUE*

**no surveillance vlan qos**

#### **Parameters**

*COS-VALUE* Specifies the priority of surveillance VLAN. The available value is from 0 to 7.

#### **Default**

The default value 5.

#### **Command Mode**

Global Configuration Mode.

### **Command Default Level**

Level: 12.

## **Usage Guideline**

The surveillance packets arriving at the surveillance VLAN enabled port are marked to the COS specified by the command. The remarking of COS allows the surveillance VLAN traffic to be distinguished from data traffic in quality of service.

## **Example**

This example shows how to configure the priority of the surveillance VLAN to be 7.

```
Switch# configure terminal
Switch(config)# surveillance vlan qos 7
Switch(config)#
```
## **101-6 show surveillance vlan**

This command is used to display the surveillance VLAN configurations.

```
show surveillance vlan [interface [INTERFACE-ID [, | -]]]
show surveillance vlan device [interface [INTERFACE-ID [, | -]]]
```
#### **Parameters**

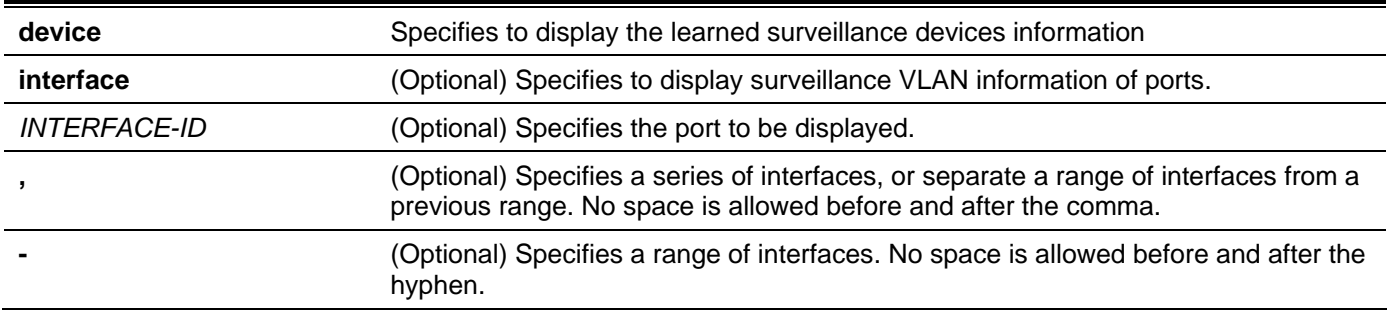

#### **Default**

None.

#### **Command Mode**

User/Privileged EXEC Mode.

#### **Command Default Level**

Level: 1.

#### **Usage Guideline**

Use this command to display the surveillance VLAN configurations.

The **show surveillance vlan** command is used to display the surveillance VLAN global configurations. The **show surveillance vlan interface** command is used to display the surveillance vlan configurations on the interfaces. The **show surveillance vlan device** command is used to display the surveillance device discovered by its OUI.

This example shows how to displays the surveillance VLAN global settings.

```
Switch#show surveillance vlan
Surveillance VLAN ID : 1001
Surveillance VLAN CoS : 5
Aging Time : 30 minutes
Member Ports :
Dynamic Member Ports :
Surveillance VLAN OUI :
OUI Address Mask Component Type Description
 ----------------- ----------------- --------------- --------------
28-10-7B-00-00-00 FF-FF-FF-E0-00-00 D-Link Device IP Surveillance Device
28-10-7B-20-00-00 FF-FF-FF-F0-00-00 D-Link Device IP Surveillance Device
B0-C5-54-00-00-00 FF-FF-FF-80-00-00 D-Link Device IP Surveillance Device
F0-7D-68-00-00-00 FF-FF-FF-F0-00-00 D-Link Device IP Surveillance Device
Total OUI: 4
Switch#
```
# 102. Switch Port Commands

**NOTE:** When the state of a port is disabled, settings associated with the port can still be configured. However, the modified settings will only take effect when the state of the port is enabled.

## **102-1 duplex**

This command is used to configure the physical port interface's duplex setting. Use the **no** form of this command to revert to the default settings.

**duplex {full | auto} [rj45 | sfp]**

**no duplex [rj45 | sfp]**

#### **Parameters**

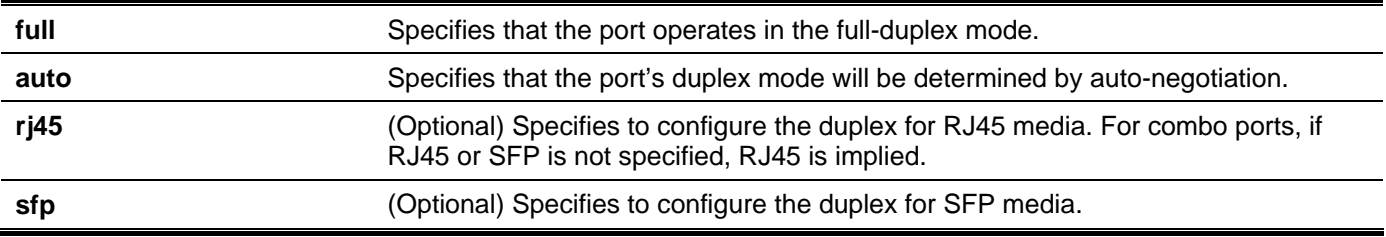

#### **Default**

The duplex mode will be set as automatic for 100BASE-TX and 1000BASE-T interfaces.

The duplex mode will be set as full for 100BASE-FX and 1000BASE-SX/LX interfaces.

#### **Command Mode**

Interface Configuration Mode.

#### **Command Default Level**

Level: 12.

## **Usage Guideline**

100BASE-FX is always set at the speed of 10 Mbps and full-duplex. 1000BASE-SX/LX is always set at the speed of 100 Mbps and full-duplex.

For 1000BASE-T modules, if the speed is set to 1000Mbps, then the duplex mode cannot be set to half-duplex. If the duplex mode is set to half-duplex, then the speed cannot be set to 1000Mbps.

For 100BASE-FX and 1000BASE-SX/LX modules, this command cannot take effect.

Auto-negotiation will be enabled if either the speed parameter is set to auto or the duplex parameter is set to auto if the speed parameter is set to auto and the duplex parameter is set to the fixed mode only the speed will be negotiated. The advertised capability will be configured to the duplex mode combined with all the possible speeds. If the speed is to set to a fixed speed and duplex is set to auto, only the duplex mode is negotiated. The advertised capability will be both full and half-duplex mode combined with the configured speeds.

This example shows how to configure the ethernet 1/0/1 to operate at a forced speed of 100Mbits and specifies that the duplex mode should be set to auto-negotiated.

```
Switch# configure terminal
Switch(config)# interface ethernet 1/0/1
Switch(config-if)# speed 100
Switch(config-if)# duplex auto
Switch(config-if)#
```
## **102-2 flowcontrol**

This command is used to configure the flow control capability of the port interface. Use the **no** form of this command to revert to the default setting.

**flowcontrol {on | off}**

**no flowcontrol**

#### **Parameters**

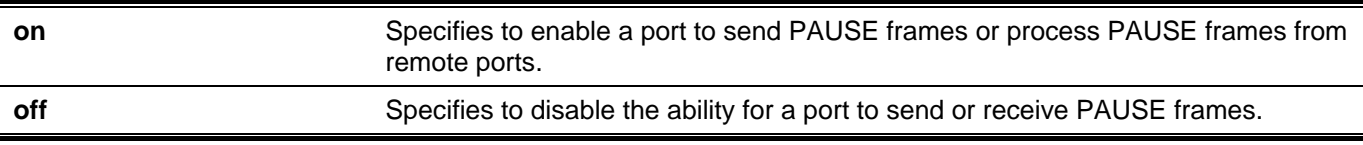

#### **Default**

By default, this option is disabled.

#### **Command Mode**

Interface Configuration Mode.

#### **Command Default Level**

Level: 12.

#### **Usage Guideline**

This command can only assure that the flow control capability has been configured in the switch software and not guarantee the actual hardware operation. The actual hardware operation may be different to the settings that have been configured on the switch because the flow control capability is determined by both the local port/device and the device connected at the other end of the link, not just by the local device.

If the speed is set to the forced mode, the final flow control setting will be determined by the configured flow control setting. If the speed is set to the auto mode, the final flow control setting will be based on the negotiated result between the local side setting and the partner side setting. The configured flow control setting here is the local side setting.

#### **Example**

This example shows how to enable the flow control on ethernet 1/0/1.

```
Switch# configure terminal
Switch(config)# interface ethernet 1/0/1
Switch(config-if)# flowcontrol on
Switch(config-if)#
```
# **102-3 media-type**

This command is used to configure the media of a combo port that is selected for connection. Use the **no** form of this command to revert to the default settings.

```
media-type {auto-select | rj45 | sfp}
```
**no media-type**

#### **Parameters**

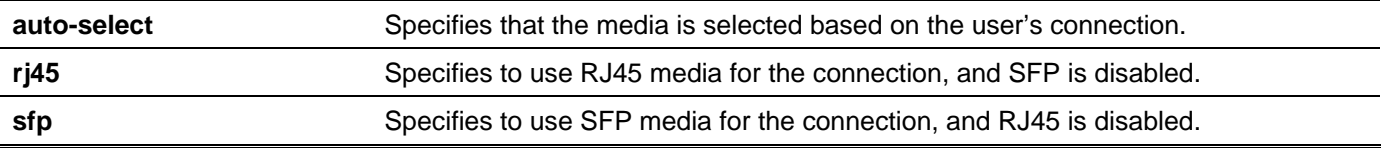

#### **Default**

By default, this option is **auto-select**.

#### **Command Mode**

Interface Configuration Mode.

#### **Command Default Level**

Level: 12.

### **Usage Guideline**

This command is only available for the combo ports.

#### **Example**

This example shows how to configure the media type for interface ethernet 1/0/21 to sfp.

```
Switch#configure terminal
Switch(config)#interface ethernet 1/0/21
Switch(config-if)#media-type sfp
Switch(config-if)#
```
## **102-4 mdix**

This command is used to configure the port Media-Dependent Interface Crossover (MDIX) state. Use the **no** form of this command to revert to the default setting.

```
mdix {auto | normal | cross}
```
**no mdix**

#### **Parameters**

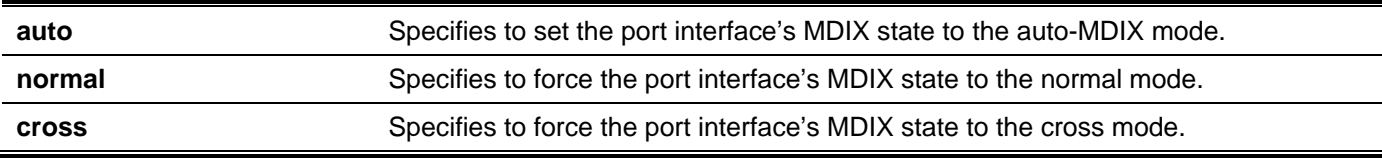

By default, this option is set as **auto**.

## **Command Mode**

Interface Configuration Mode.

## **Command Default Level**

Level: 12.

## **Usage Guideline**

This command cannot be applied to a port when the medium of the port interface is fiber.

## **Example**

This example shows how to configure the MDIX state of interface ethernet 1/0/1 to auto:

```
Switch# configure terminal
Switch(config)#interface ethernet 1/0/1
Switch(config-if)#mdix auto
Switch(config-if)#
```
# **102-5 speed**

This command is used to configure the physical port interface's speed settings. Use the **no** form of this command to revert to the default setting.

#### **speed {100 | 1000 [master | slave] | 10giga [master | slave] | auto [***SPEED-LIST***]} [rj45 | sfp]**

**no speed [rj45 | sfp]**

#### **Parameters**

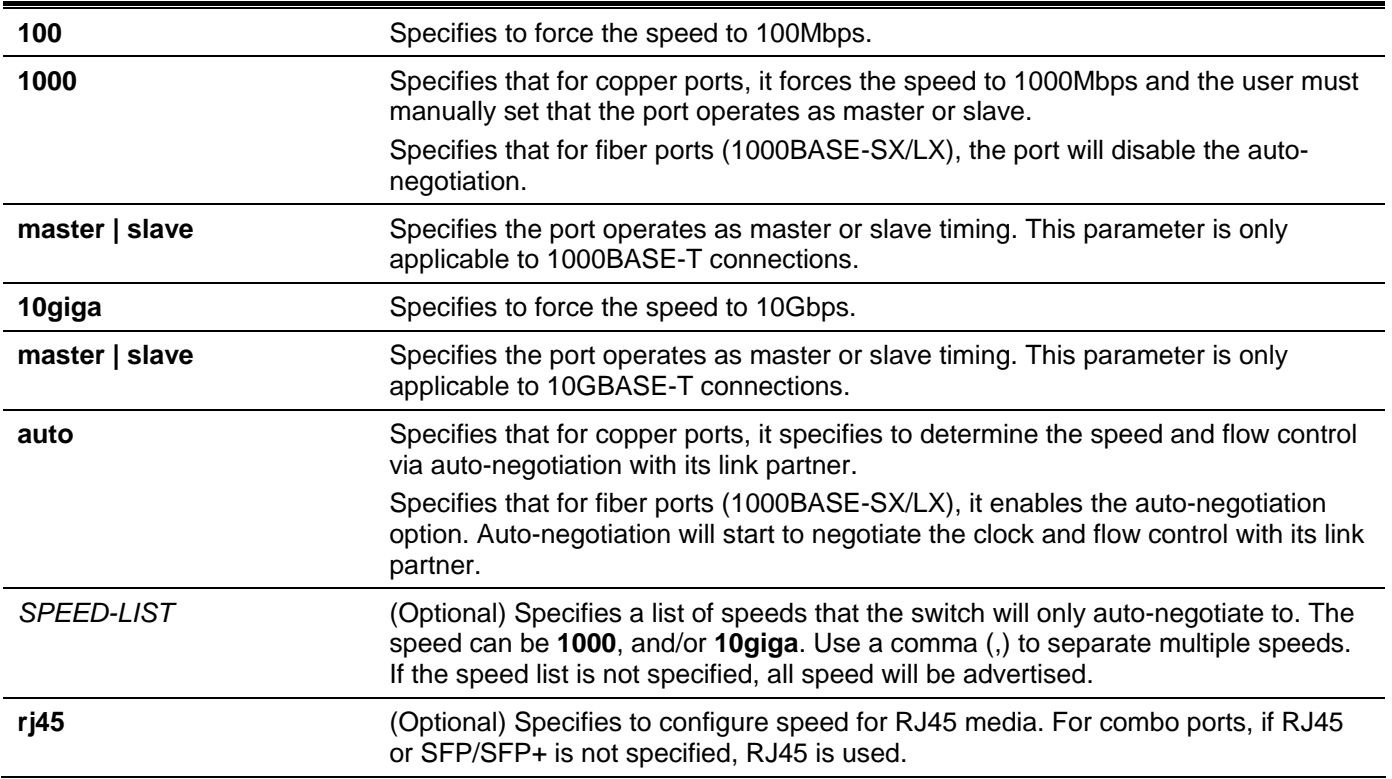

#### **sfp** (Optional) Specifies to configure speed for SFP/SFP+ media.

#### **Default**

The speed is automatic for 100BASE-TX, 1000BASE-T and 10GBASE-T interfaces.

The speed is fixed to 100Mbps for 100BASE-FX interfaces.

The speed is fixed to 1000Mbps for 1000BASE-SX/LX interfaces.

#### **Command Mode**

Interface Configuration Mode.

#### **Command Default Level**

Level: 12.

#### **Usage Guideline**

If the specified speed is not supported by the hardware, error messages will be returned. For the 100BASE-FX modules, the speed is always fixed at 100Mbps, full duplex and no-negotiation, no command for change the settings. For the 1000BASE-SX/LX modules, the speed is always fixed to 1000Mbps and full duplex, only the **speed 1000** and **speed auto** commands are valid. For a 1000BASE-T connection, if the speed is specified to 1000Mbps, the port must be configured as master or slave. For a 10GBASE-T connection, if the speed is specified to 10Gbps, the port must be configured as master or slave.

If speed is set to 1000Mbps or 10Gbps then the duplex mode cannot be set to half-duplex. If the duplex mode is set to half-duplex, then the speed cannot be set to 1000Mbps or 10Gbps.

Auto-negotiation will be enabled if either the speed parameter is set to **auto**, or the duplex parameter is set to **auto**. If the speed parameter is set to auto, and the duplex parameter is set to the fixed mode. Only the speed will be negotiated. The advertised capability will be configured to the duplex mode combined with all the possible speeds. If the speed is to set to a fixed speed and duplex is set to auto, only the duplex mode is negotiated. The advertised capability will be both full and half-duplex mode combined with the configured speeds.

For 10GBASE-R connections, if auto-negotiation is enabled, the system will automatically configure the speed (1000M or 10G) according to the type of SFP/SFP+.

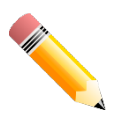

**NOTE:** 10G does not support speed configurations of 10Mbps and 100Mbps.

## **Example**

This example shows how to configure ethernet 1/0/1 to only auto-negotiate to 10Mbps or 100Mbps.

```
Switch# configure terminal
Switch(config)# interface ethernet 1/0/1
Switch(config-if)# speed auto 10,100
Switch(config-if)#
```
# 103. Switch Resource Management (SRM) Commands

# **103-1 srm prefer**

This command is used to specify the SRM mode to be used on the Switch for optimize resource for various functions.

**srm prefer {lan | ip |l2-vpn}**

#### **Parameters**

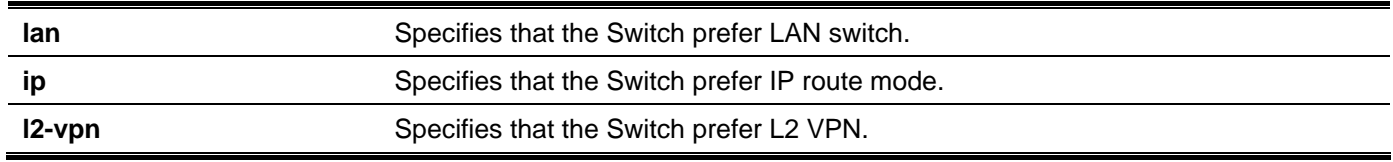

## **Default**

By default, this option is **ip**.

## **Command Mode**

Global Configuration Mode.

## **Command Default Level**

Level: 12.

## **Usage Guideline**

This command is used to specify the SRM mode to be used on the Switch for optimize resource for various functions.

## **Example**

This example shows how to configure the SRM mode to L2-VPN.

```
Switch#configure terminal
Switch(config)#srm prefer l2-vpn
```
WARNING: Need reboot system for configure to take effect. Switch(config)#

# **103-2 show srm prefer**

This command is used to display the SRM settings.

**show srm prefer {current [detail] | ip | lan | l2vpn}**

## **Parameters**

**current** Specifies to display the current SRM mode on each unit.

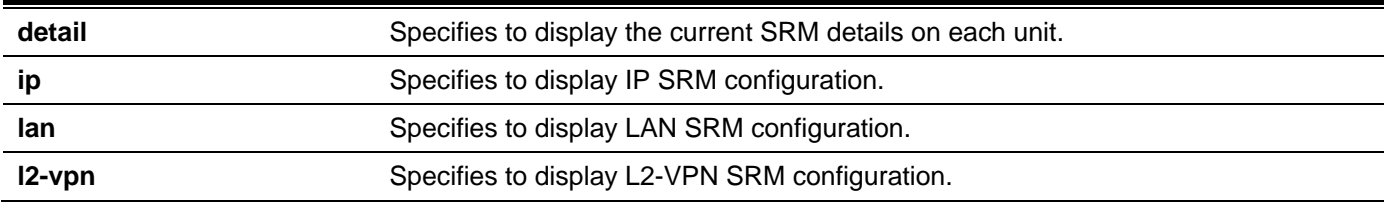

None.

## **Command Mode**

User/Privileged EXEC Mode.

## **Command Default Level**

Level: 1.

## **Usage Guideline**

This command is used to display the SRM settings.

## **Example**

This example shows how to display the current SRM mode.

Switch(config)#show srm prefer current

Unit 1: The current SRM mode is IP, configured mode is L2-VPN. Unit 2: The current SRM mode is IP, configured mode is LAN.

Switch(config)#

# 104. System File Management Commands

# **104-1 boot config**

This command is used to specify the file that will be used as the configuration file for the next boot.

**boot config** *URL*

### **Parameters**

URL Specifies the URL of the file to be used as the startup configuration file.

## **Default**

By default, the *config.cfg* file is used.

## **Command Mode**

Global Configuration Mode.

## **Command Default Level**

Level: 15.

## **Usage Guideline**

The command is used to specify the startup configuration file. The default startup configuration file is *config.cfg*. If there is no valid configuration file, the device will be configured to the default state.

## **Example**

This example shows how to configure the file 'switch-config.cfg' as the startup configuration file.

```
Switch# configure terminal
Switch(config)# boot config c:/switch-config.cfg
Switch(config)#
```
# **104-2 boot image**

This command is used to specify the file that will be used as the image file for the next boot.

**boot image [check] [all]** *URL*

#### **Parameters**

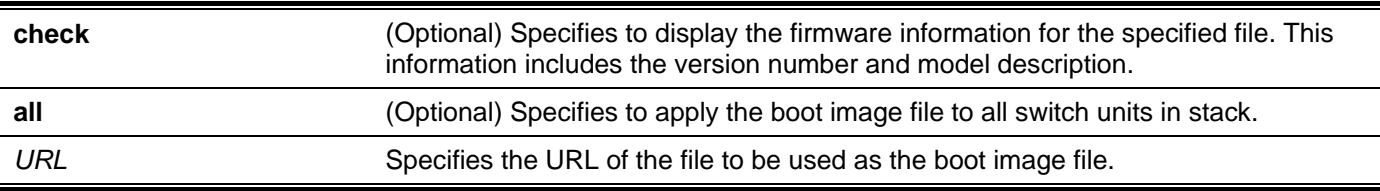

#### **Default**

By default, there is one image file as the boot image.

#### **Command Mode**

Global Configuration Mode.

#### **Command Default Level**

Level: 15.

## **Usage Guideline**

When using the **boot image** command, the associated specified boot image file will be the startup boot image file for the next reboot. Use this command to assign a file as the next-boot image file. The system will check the model and checksum to determine whether the file is a valid image file.

The purpose of the **check** parameter is for checking the file information to let the user understand whether the specified file is suitable to be a boot image or not. The setting of the **boot image** command will immediately be stored in the NVRAM, which is a space separated from the start-up configuration.

The backup image is decided automatically and is the newest valid image other than the boot-up one.

#### **Example**

This example shows how to specify that the switch should use the image file named 'switch-image1.had' as the boot image file for the next startup.

```
Switch# configure terminal
Switch(config)# boot image c:/switch-image1.had
Switch(config)#
```
This example shows how to check a specified image file called "c:/runtime.had". The checksum of the image file has been verified is okay and the information of the image file is displayed.

```
Switch#configure terminal
Switch(config)#boot image check c:/runtime.had
----------------------
Image information
----------------------
Version: 3.00.013
Description: D-Link Corporation TenGigabit Ethernet Switch
```
Switch(config)#

This example shows how to checks a specified image file called "runtime.wrongswitch.had". The checksum of the image file has been verified wrong and an error message is displayed.

```
Switch# configure terminal
Switch(config)# boot image check runtime.wrongswitch.had
ERROR: Invalid firmware image.
Switch(config)#
```
## **104-3 clear running-config**

This command is used to clear the system's running configuration.

**clear running-config**

#### **Parameters**

None.

None.

## **Command Mode**

Privileged EXEC Mode.

## **Command Default Level**

Level: 15.

## **Usage Guideline**

Use this command to clear the system's configuration retained in DRAM. The configuration data will revert to the default settings. Before using this command, save a backup of the configuration using the **copy** command or upload the configuration profile to the TFTP server.

This command will clear the system's configuration settings, including IP parameters, but not the stacking information. Thus, all the existing remote connections will be disconnected. After this command was applied, the user needs to setup the IP address via the local console.

## **Example**

This example shows how to clear the system's running configuration.

Switch#clear running-config

```
This command will clear the system's configuration to the factory
default settings, including the IP address.
Clear running configuration? (y/n) [n] y
```
Switch#

## **104-4 reset system**

This command is used to reset the system, clear the system's configuration, then save and reboot the switch.

**reset system**

#### **Parameters**

None.

#### **Default**

None.

#### **Command Mode**

Privileged EXEC Mode.

#### **Command Default Level**

Level: 15.

## **Usage Guideline**

Switch#reset system

Use this command to clear the system's configuration, including stacking information. The configuration data will revert to the default settings and then save it to the start-up configuration file and then reboot switch. Before using this command, save a backup of the configuration using the **copy** command or upload the configuration profile to the TFTP server.

## **Example**

This example shows how to reset the system to the factory default settings.

```
This command will clear the system's configuration to the factory
default settings, including the IP address and stacking settings.
Clear system configuration, save, reboot? (y/n) [n] y
Saving configurations and logs to NV-RAM...... Done
Please wait, the switch is rebooting...
```
# **104-5 configure replace**

This command is used to replace the current running configuration with the indicated configuration file.

**configure replace {{tftp:** *//location/filename* **| rcp:** *//username@location/filename* **| ftp:**  *//username:password@location:tcpport/filename***} | flash:** *FILENAME***} [force]**

#### **Parameters**

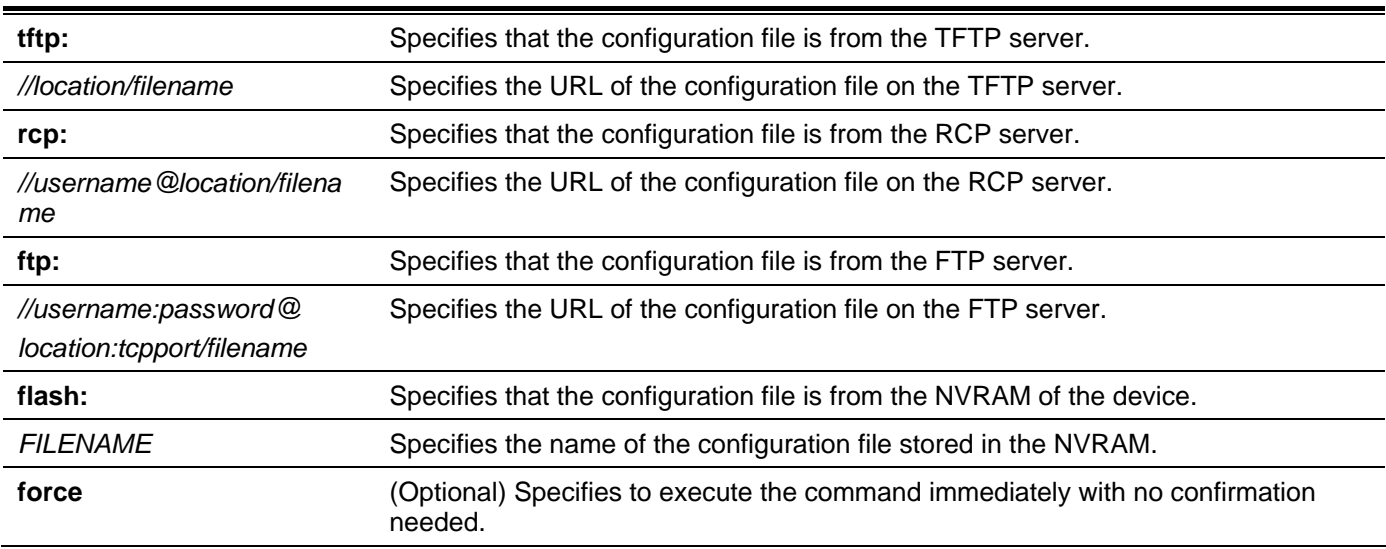

#### **Default**

None.

#### **Command Mode**

Privileged EXEC Mode.

#### **Command Default Level**

Level: 15.

## **Usage Guideline**

This command is used to execute the indicated configuration file to replace the current running configuration. The current running configuration will be cleared before applying the indicated configuration.

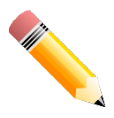

**NOTE:** The command will replace the current running configuration with the contents of the specified configuration file. So the specified configuration file is assumed to be a complete configuration, not a partial configuration.

Before using the **configure replace** command, save a backup of the configuration using the **copy** command or upload the configuration profile to the TFTP server.

#### **Example**

This example shows how to download the "config.cfg" from the TFTP server and replace the current running configuration with it.

```
Switch# configure replace tftp: //10.0.0.66/config.cfg
This will apply all necessary additions and deletions
to replace the current running configuration with the
contents of the specified configuration file, which is
assumed to be a complete configuration, not a partial
configuration. [y/n]: y
Accessing tftp://10.0.0.66/config.cfg...
Transmission start...
Transmission finished, file length 45422 bytes.
Executing script file config.cfg ......
 Executing done
```
#### Switch#

This example shows how to download the "config.cfg" from the RCP server and replace the current running configuration with it.

```
Switch#configure replace rcp: //User@10.0.0.66/config.cfg
This will apply all necessary additions and deletions
to replace the current running configuration with the
contents of the specified configuration file, which is
assumed to be a complete configuration, not a partial
configuration. [y/n]: y
Accessing rcp://10.0.0.66/config.cfg...
Transmission start...
Transmission finished, file length 45422 bytes.
Executing script file config.cfg ......
 Executing done
```
#### Switch#

This example shows how to download the "config.cfg" from the FTP server and replace the current running configuration with it. Execute the command immediately without confirmation.

```
Switch# configure replace ftp: //User:123@10.0.0.66:80/config.cfg force
Accessing ftp: //10.0.0.66/config.cfg...
Transmission start...
Transmission finished, file length 45422 bytes.
```
Switch#

Executing done

This example shows how to replace the current running configuration with the specified configuration file "config.cfg" stored in the NVRAM of the device. Execute the command immediately without confirmation.

```
Switch# configure replace flash: config.cfg force
```

```
Executing script file config.cfg ......
Executing done
```
Executing script file config.cfg ......

Switch#

## **104-6 copy**

This command is used to copy a file to another file.

**copy** *SOURCE-URL DESTINATION-URL*

**copy** *SOURCE-URL* **{tftp: [//***LOCATION***/***DESTINATION-URL***] | ftp: [//***USER-NAME***:***PASSWORD***@LOC***A***TION:***TCP-PORT***/***DESTINATION-URL***] | rcp: [//***USER-NAME***@***LOCATION***/***DESTINATION-URL***]}**

**copy {tftp: [//***LOCATION***/***SOURCE-URL***] | ftp: [//***USER-NAME***:***PASSWORD***@***LOCATION***:***TCP-PORT***/***SOURCE-URL***] | rcp: [//***USER-NAME***@***LOCATION***/***SOURCE-URL***]}** *DESTINATION-URL*

#### **Parameters**

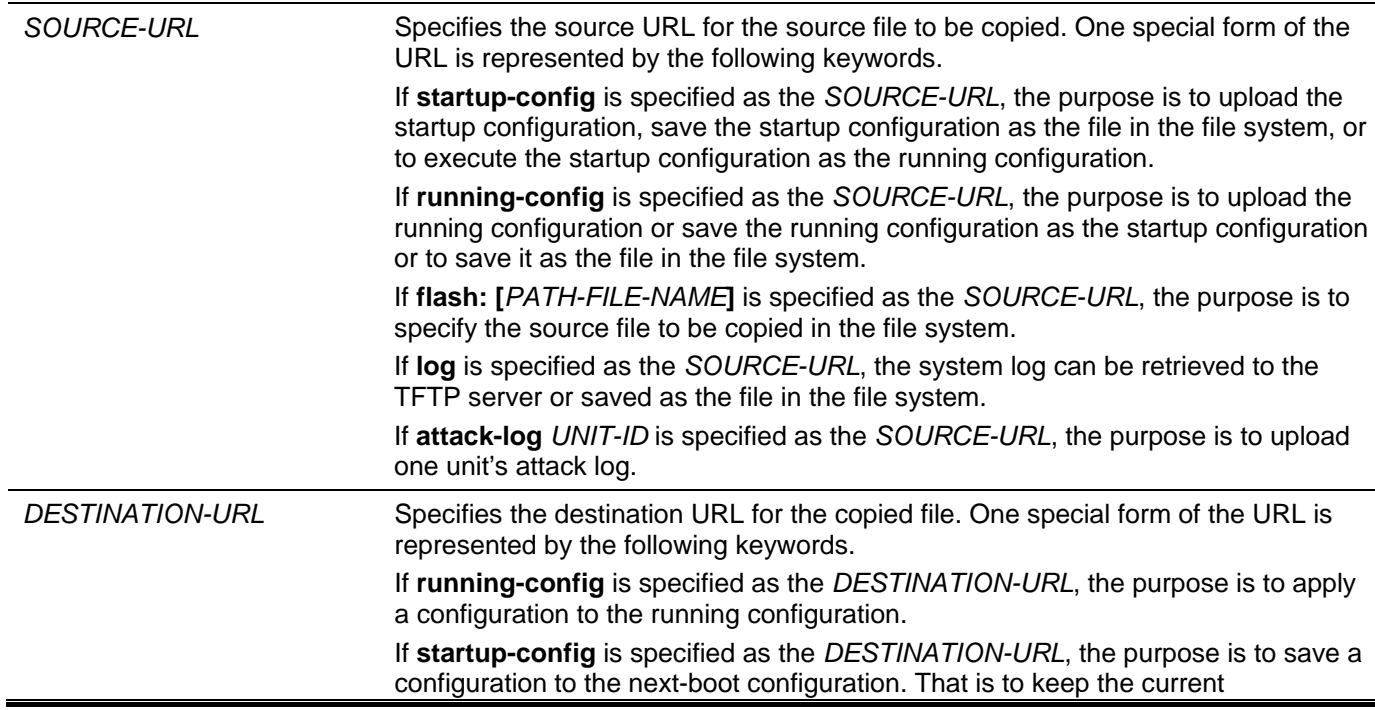

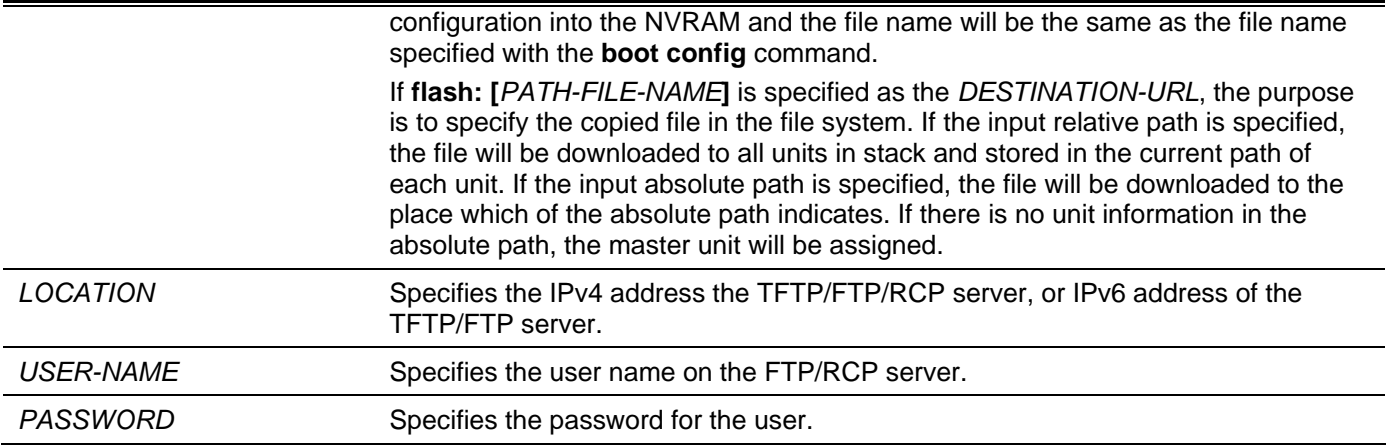

None.

## **Command Mode**

Privileged EXEC Mode.

## **Command Default Level**

Level: 15.

## **Usage Guideline**

Use this command to copy a file to another file in the file system. Use this command to download or upload the configuration file or the image file. Use this command to upload the system log to the TFTP server. To upload the running configuration or save the running configuration to the startup configuration, specify **running-config** as the *SOURCE-URL*. To save the running configuration to the startup configuration, specify **startup-config** as the *DESTINATION-URL*.

As the destination is the startup configuration, the source file is directly copied to the file specified in the **boot config** command. Thus the original startup configuration file will be overwritten.

To apply a configuration file to the running configuration, specify **running-config** as the *DESTINATION-URL* for the **copy** command and the configuration file will be executed immediately by using the increment method. That means that the specified configuration will merge with the current running configuration. The running configuration will not be cleared before applying of the specified configuration.

As the specified source is the system log and the specified destination is a URL, the current system log will be copied to the specified URL.

To represent a file in the remote TFTP server, the URL must be prefixed with "tftp: //".

To download the firmware image, the user should use the **copy tftp: //** command to download the file from the TFTP server to a file in the file system. Then, use the **boot image** command to specify it as the boot image file.

This example shows how to configure the switch's running configuration by using the increment method using the configuration called "switch-config.cfg" that is download from the TFTP server 10.1.1.254.

```
Address of remote host []? 10.1.1.254
Source filename []? switch-config.cfg
Destination filename running-config? [y/n]: y
Accessing tftp://10.1.1.254/switch-config.cfg...
Transmission start...
Transmission finished, file length 45421 bytes.
Executing script file switch-config.cfg ......
Executing done
```
Switch# copy tftp: //10.1.1.254/switch-config.cfg running-config

#### Switch#

This example shows how to upload the running configuration to the TFTP server for storage.

```
Switch# copy running-config tftp: //10.1.1.254/switch-config.cfg
Address of remote host []? 10.1.1.254
Destination filename []? switch-config.cfg
Accessing tftp://10.1.1.254/switch-config.cfg...
Transmission start...
Transmission finished, file length 45421 bytes.
```
#### Switch#

This example shows how to save the system's running configuration into the FLASH memory and uses it as the next boot configuration.

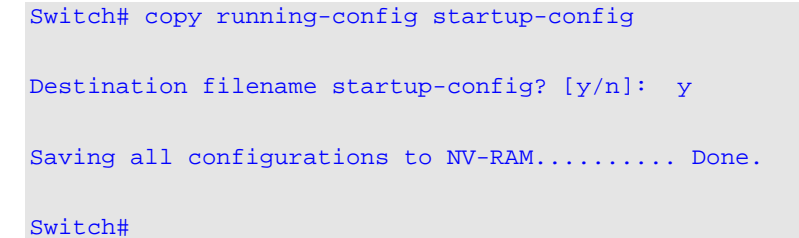

This example shows how to execute the "switch-config.cfg" file in the NVRAM immediately by using the increment method.

```
Switch# copy flash: switch-config.cfg running-config
Source filename [switch-config.cfg]?
Destination filename running-config? [y/n]: y
Executing script file switch-config.cfg ......
Executing done
Switch#
```

```
DXS-3400 Series Lite Layer 3 Stackable 10GbE Managed Switch CLI Reference Guide
```
This example shows how to download an image file from the TFTP server to all units in the stack.

Switch# copy tftp: //10.1.1.254/image.had flash: image.had

```
Address of remote host [10.1.1.254]?
Source filename [image.had]?
Destination filename [image.had]?
Accessing tftp://10.1.1.254/image.had...
Transmission start...
Transmission finished, file length 8315060 bytes.
Transmission to slave start................. Done.
Transmission to slave finished, file length 8315060 bytes.
Please wait, programming flash............... Done.
Wait slave programming flash complete...
Done.
```
Switch#

## **104-7 ip tftp source-interface**

This command is used to specify the interface whose IP address will be used as the source address for initiating TFTP packets. Use the **no** form of this command to revert to the default setting.

**ip tftp source-interface** *INTERFACE-ID*

**no ip tftp source-interface**

#### **Parameters**

*INTERFACE-ID* Specifies the interface whose IP address will be used as the source address for initiating TFTP packets.

#### **Default**

The IP address of the closest interface will be used.

#### **Command Mode**

Global Configuration Mode.

#### **Command Default Level**

Level: 12.

#### **Usage Guideline**

Use the command to specify the interface whose IP address will be used as the source address for initiating TFTP packets. To load the software from the out of band management port, specify the interface ID for the out of band management port.

#### **Example**

This example shows how to download software from the out of band management port.

```
Switch# configure terminal
Switch(config)# ip tftp source-interface mgmt0
Switch(config)#
```
## **104-8 ip ftp source-interface**

This command is used to specify the interface whose IP address will be used as the source address for initiating FTP packets. Use the **no** form of this command to revert to the default setting.

#### **ip ftp source-interface** *INTERFACE-ID*

**no ip ftp source-interface**

#### **Parameters**

*INTERFACE-ID* Specifies the interface whose IP address will be used as the source address for initiating FTP packets.

#### **Default**

By default, the IP address of the closest interface will be used.

#### **Command Mode**

Global Configuration Mode.

#### **Command Default Level**

Level: 12.

#### **Usage Guideline**

Use this command to specify the interface whose IP address will be used as the source address for initiating FTP packets. To do software loading via the out of band management port, specify the interface ID for the out of band management port.

#### **Example**

This example shows how to do software download via the out of band management port.

```
Switch# configure terminal
Switch(config)# ip ftp source-interface mgmt0
Switch(config)#
```
## **104-9 ip rcp source-interface**

This command is used to specify the interface whose IP address will be used as the source address for initiating RCP packets. Use the **no** form of this command to revert to the default setting.

**ip rcp source-interface** *INTERFACE-ID*

**no ip rcp source-interface**

#### **Parameters**

*INTERFACE-ID* Specifies the interface whose IP address will be used as the source address for initiating RCP packets.

#### **Default**

By default, the IP address of the closest interface will be used.

## **Command Mode**

Global Configuration Mode.

## **Command Default Level**

Level: 12.

## **Usage Guideline**

Use this command to specify the interface whose IP address will be used as the source address for initiating RCP packets. To do software loading via the out of band management port, specify the interface ID for the out of band management port.

## **Example**

This example shows how to do software download via the out of band management port.

```
Switch# configure terminal
Switch(config)# ip rcp source-interface mgmt0
Switch(config)#
```
# **104-10 show boot**

This command is used to display the boot configuration file and the boot image setting.

**show boot [unit** *UNIT-ID***]**

#### **Parameters**

*UNIT-ID* (Optional) Specifies the unit to be displayed.

#### **Default**

None.

#### **Command Mode**

User/Privileged EXEC Mode.

## **Command Default Level**

Level: 1.

## **Usage Guideline**

This command is used to display the boot configuration file and the boot image setting.

This example shows how to display system boot information.

```
Switch# show boot
Unit 1
Boot image: c:/bootimage.had
Boot config: c:/def_usr.cfg
Unit 2
Boot image: c:/bootimage.had
Boot config: c:/def_usr.cfg
Switch#
```
# **104-11 show running-config**

This command is used to display the commands in the running configuration file.

#### **show running-config [effective | all] [interface** *INTERFACE-ID* **| vlan** *VLAN-ID***]**

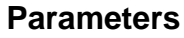

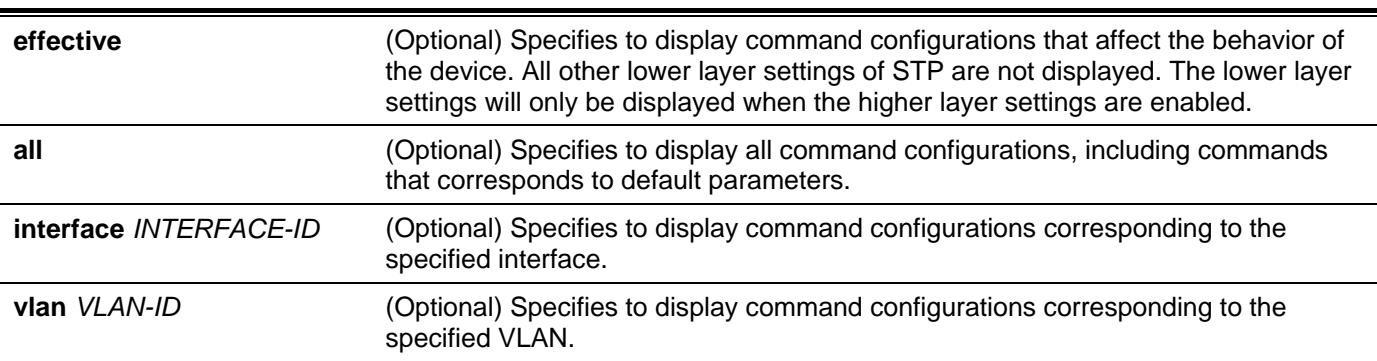

#### **Default**

None.

#### **Command Mode**

Privileged EXEC Mode.

## **Command Default Level**

Level: 15.

## **Usage Guideline**

This command displays the current running system configuration.

This example shows how to display the content of the running configuration file.

```
Switch#show running-config
Building configuration...
Current configuration : 1556 bytes
!-------------------------------------------------------------------------------
! DXS-3400-24TC TenGigabit Ethernet Switch
! Configuration
!
! Firmware: Build 3.00.013
! Copyright(C) 2019 D-Link Corporation. All rights reserved.
!-------------------------------------------------------------------------------
ip http timeout-policy idle 36000
!
line console
session-timeout 0
!
line telnet
!
line ssh
!
mls qos map dscp-mutation mutemap1 30 to 8
!
interface Mgmt0
CTRL+C ESC q Quit SPACE n Next Page ENTER Next Entry a All
```
# **104-12 show startup-config**

This command is used to display the content of the startup configuration file.

**show startup-config**

#### **Parameters**

None.

**Default**

None.

#### **Command Mode**

Privileged EXEC Mode.

#### **Command Default Level**

Level: 15.

#### **Usage Guideline**

This command displays the configuration settings that the system will be initialized with.

This example shows how to display the content of the startup configuration file.

```
Switch#show startup-config
!-------------------------------------------------------------------------------
! DXS-3400-24TC TenGigabit Ethernet Switch
! Configuration
!
! Firmware: Build 3.00.013
! Copyright(C) 2019 D-Link Corporation. All rights reserved.
!-------------------------------------------------------------------------------
no aaa new-model
!
!
ip http server
ip http service-port 80
ip http timeout-policy idle 180
no ip http secure-server
no snmp-server enable traps snmp warmstart
no snmp-server enable traps snmp coldstart
!
line console
!
line telnet
!
line ssh
CTRL+C ESC q Quit SPACE n Next Page ENTER Next Entry a All
```
# 105. System Log Commands

# **105-1 clear logging**

This command is used to delete log messages in the system logging buffer.

#### **clear logging**

#### **Parameters**

None.

#### **Default**

None.

## **Command Mode**

Privileged EXEC Mode.

## **Command Default Level**

Level: 12.

## **Usage Guideline**

This command deletes all the log messages in the system logging buffer.

## **Example**

This example shows how to delete all the log messages in the logging buffer.

Switch# clear logging

Clear logging? (y/n) [n] y

Switch#

# **105-2 logging on**

This command is used to enable the logging of system messages. Use the **no** form of this command to disable the logging of system messages.

#### **logging on**

**no logging on**

#### **Parameters**

None.

#### **Default**

By default, this option is enabled.

## **Command Mode**

Global Configuration Mode.

## **Command Default Level**

Level: 12.

## **Usage Guideline**

To enable the logging of system messages, use the **logging on** command in the global configuration mode. This command sends debug or error messages to a logging process, which logs messages to designated locations asynchronously to the processes that generated the messages. To disable the logging process, use the **no** form of this command.

The logging process controls the distribution of logging messages to the various destinations, such as the logging buffer, terminal lines, or the syslog server. System logging messages are also known as system error messages. Logging can be turned on and off for these destinations individually using the **logging buffered**, **logging server**, and logging global configuration commands. However, if the **logging on** command is disabled, no messages will be sent to these destinations. If the **logging on** command is enabled, the logging buffered will be enabled at the same time.

## **Example**

This example shows how to enable the logging of system messages.

```
Switch# configure terminal
Switch(config)# logging on
WARNING: The command takes effect and the logging buffered is enabled at the same time.
Switch(config)#
```
# **105-3 logging buffered**

This command is used to enable logging of system messages to the local message buffer. Use the **no** form of this command to disable the logging of messages to the local message buffer. Use the **default logging buffered** command to revert to default setting.

**logging buffered [severity {***SEVERITY-LEVEL* **|** *SEVERITY-NAME***}] [discriminator** *NAME***] [write-delay {***SECONDS* **| infinite}]**

**no logging buffered**

**default logging buffered**

#### **Parameters**

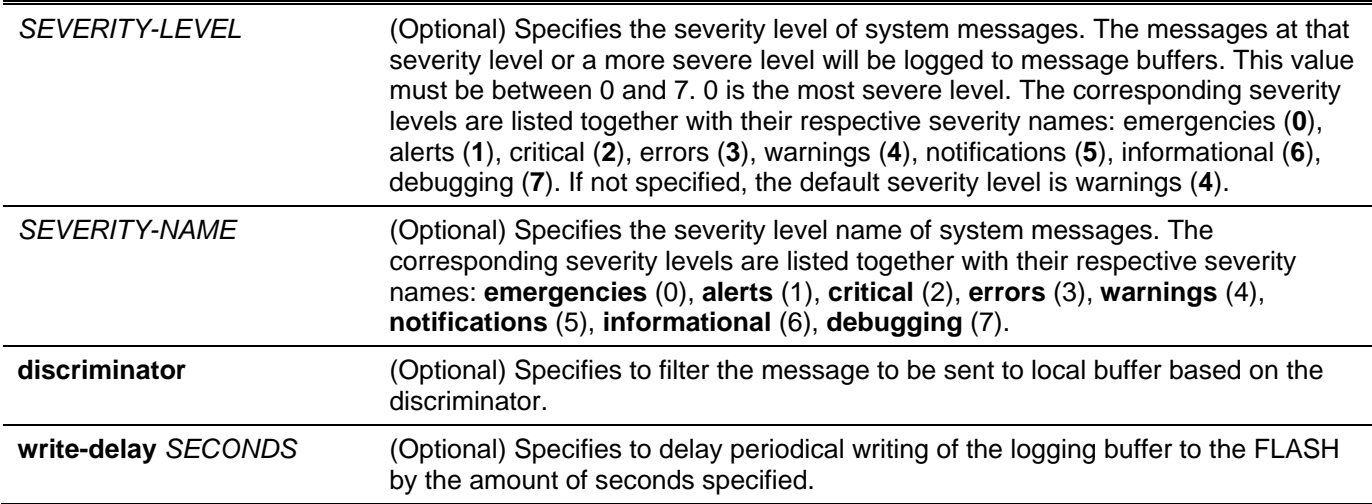

By default, the severity level is warning (4).

## **Command Mode**

Global Configuration Mode.

## **Command Default Level**

Level: 12.

## **Usage Guideline**

The system messages can be logged to the local message buffer or to other destinations. Messages must enter the local message buffer first before it can be further dispatched to other destinations.

This command does not take effect if the specified discriminator does not exist. Thus the default setting of the command is applied.

Specify the severity level of the messages in order to restrict the system messages that are logged in the logging buffer (thus reducing the number of messages logged). The messages which are at the specified severity level or higher will be logged to the message buffer. When the logging buffer is full, the oldest log entries will be removed to create the space needed for the new messages that are logged.

The content of the logging buffer will be saved to the FLASH memory periodically such that the message can be restored on reboot. The interval for periodically writing the logging buffer to FLASH can be specified. The content of the logged messages in the FLASH will be reloaded into the logging buffer on reboot.

## **Example**

This example shows how to enable the logging of messages to the logging buffer and restrict logging of messages with a security level of errors or higher.

Switch# configure terminal Switch(config)# logging buffered severity errors Switch(config)#

# **105-4 logging console**

This command is used to enable the logging of system messages to the local console. Use the **no** form of this command to disable the logging of messages to the local console and revert to the default setting.

**logging console [severity {***SEVERITY-LEVEL* **|** *SEVERITY-NAME***}] [discriminator** *NAME***]** 

#### **no logging console**

#### **Parameters**

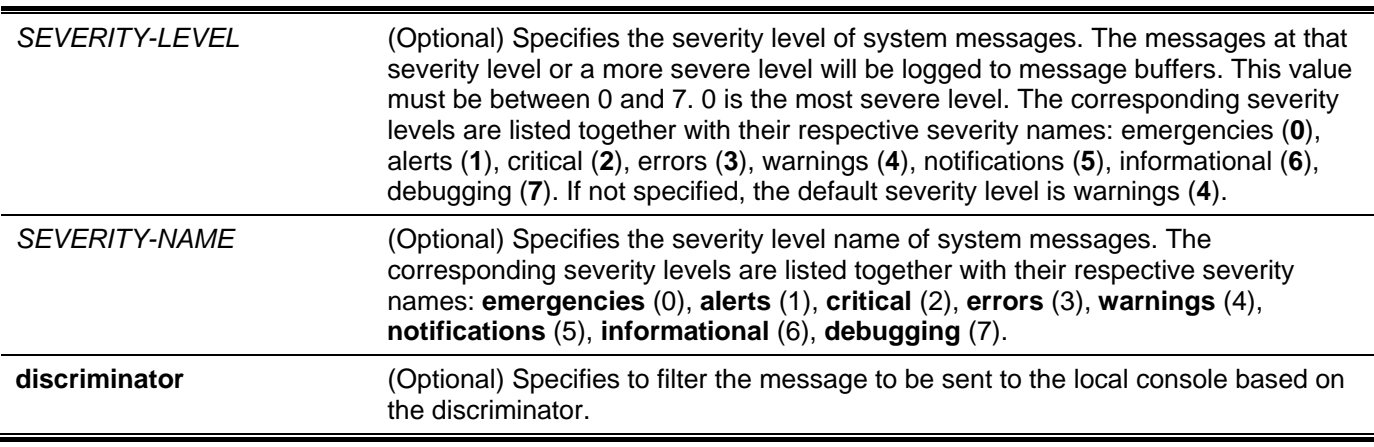

By default, this option is disabled.

## **Command Mode**

Global Configuration Mode.

## **Command Default Level**

Level: 12.

## **Usage Guideline**

The system messages can be logged to the local message buffer, local console or other destinations. Messages must enter the local message buffer first before it can further be dispatched to the console.

This command does not take effect if the specified discriminator does not exist. Thus the default setting of the command is applied.

Specify the severity level of the messages in order to restrict the system messages that are logged to the console. The messages which are at the specified severity level or higher will be dispatched to the local console.

## **Example**

This example shows how to enable the logging of messages to the local console and restrict the logging of messages with a security level of errors or higher.

```
Switch# configure terminal
Switch(config)# logging console severity errors
Switch(config)#
```
# **105-5 logging discriminator**

This command is used to create a discriminator that can be further used to filter SYSLOG messages sent to various destinations.

```
logging discriminator NAME [facility {drops STRING | includes STRING}] [severity {drops SEVERITY-
LIST | includes SEVERITY-LIST}]
```
**no discriminator** *NAME*

#### **Parameters**

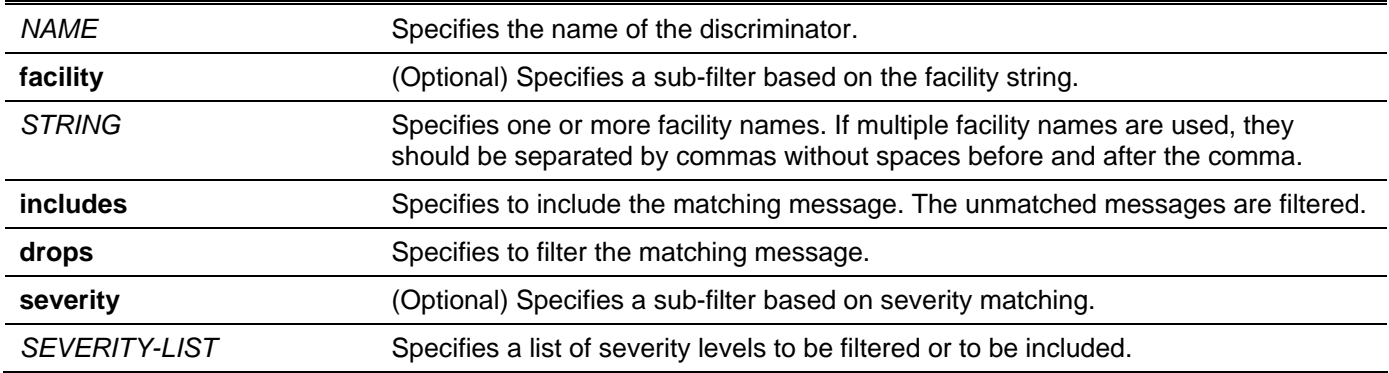

## **Default**

None.

## **Command Mode**

Global Configuration Mode.

## **Command Default Level**

Level: 12.

## **Usage Guideline**

An existing discriminator can be configured. The later setting will overwrite the previous setting. Associate a discriminator with the logging buffered and the logging server command.

## **Example**

This example shows how to create a discriminator named "buffer-filter" which specifies two sub-filters, one based on the severity level and the other based on the facility.

```
Switch# configure terminal
Switch(config)# logging discriminator buffer-filter facility includes STP severity includes 1-
4,6
Switch(config)#
```
# **105-6 logging server**

This command is used to create a SYSLOG server host to log the system messages or debug output. Use the **no** command to remove a SYSLOG server host.

**logging server {***IP-ADDRESS* **|** *IPV6-ADDRESS***} [severity {***SEVERITY-LEVEL* **|** *SEVERITY-NAME***}] [facility {***FACILITY-NUM* **|** *FACILITY-NAME***}] [discriminator** *NAME***] [port** *UDP-PORT***]**

**no logging server {***IP-ADDRESS* **|** *IPV6-ADDRESS***}**

#### **Parameters**

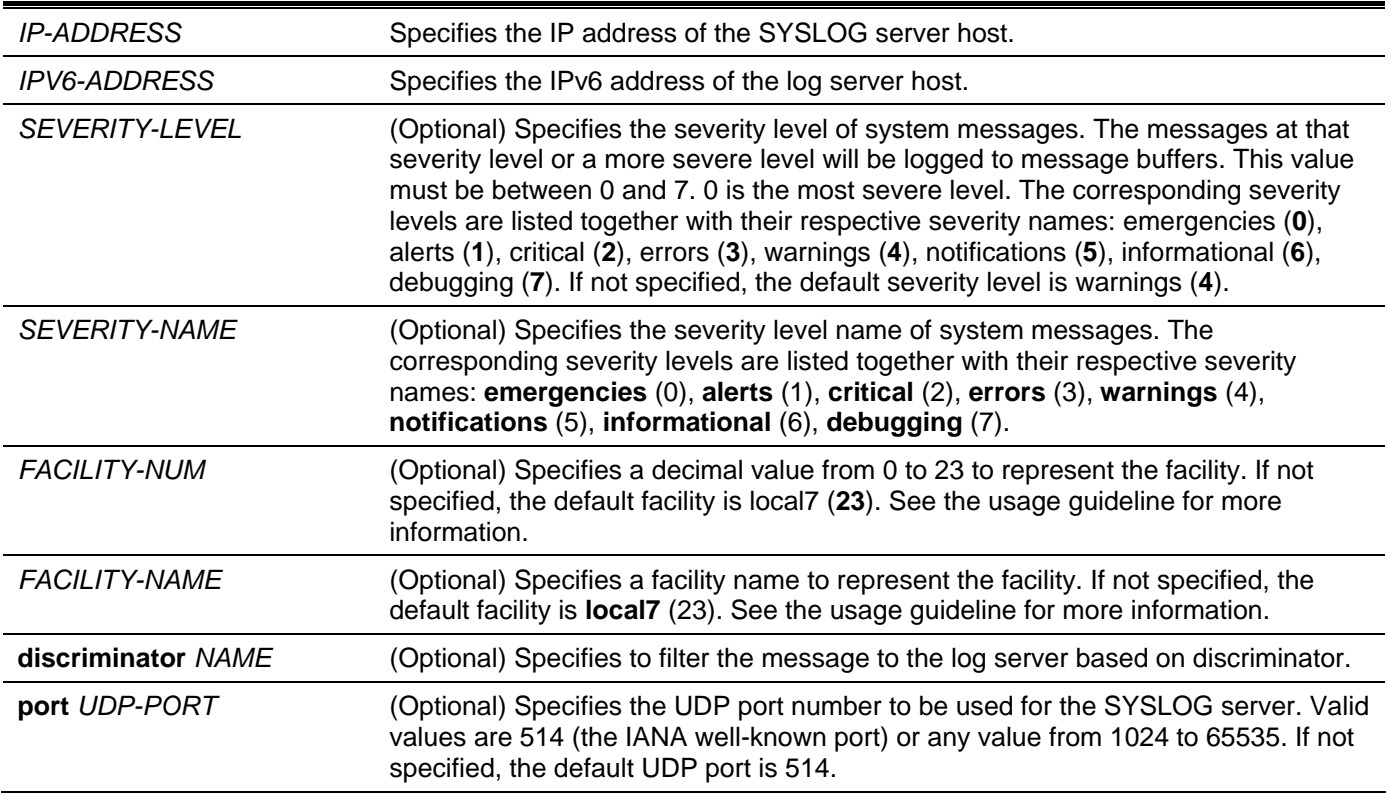

None.

## **Command Mode**

Global Configuration Mode.

## **Command Default Level**

Level: 12.

## **Usage Guideline**

System messages can be logged to the local message buffer, local console or remote hosts. Messages must enter the local message buffer first before it can be further dispatched to logging server.

The following is a table for the facility.

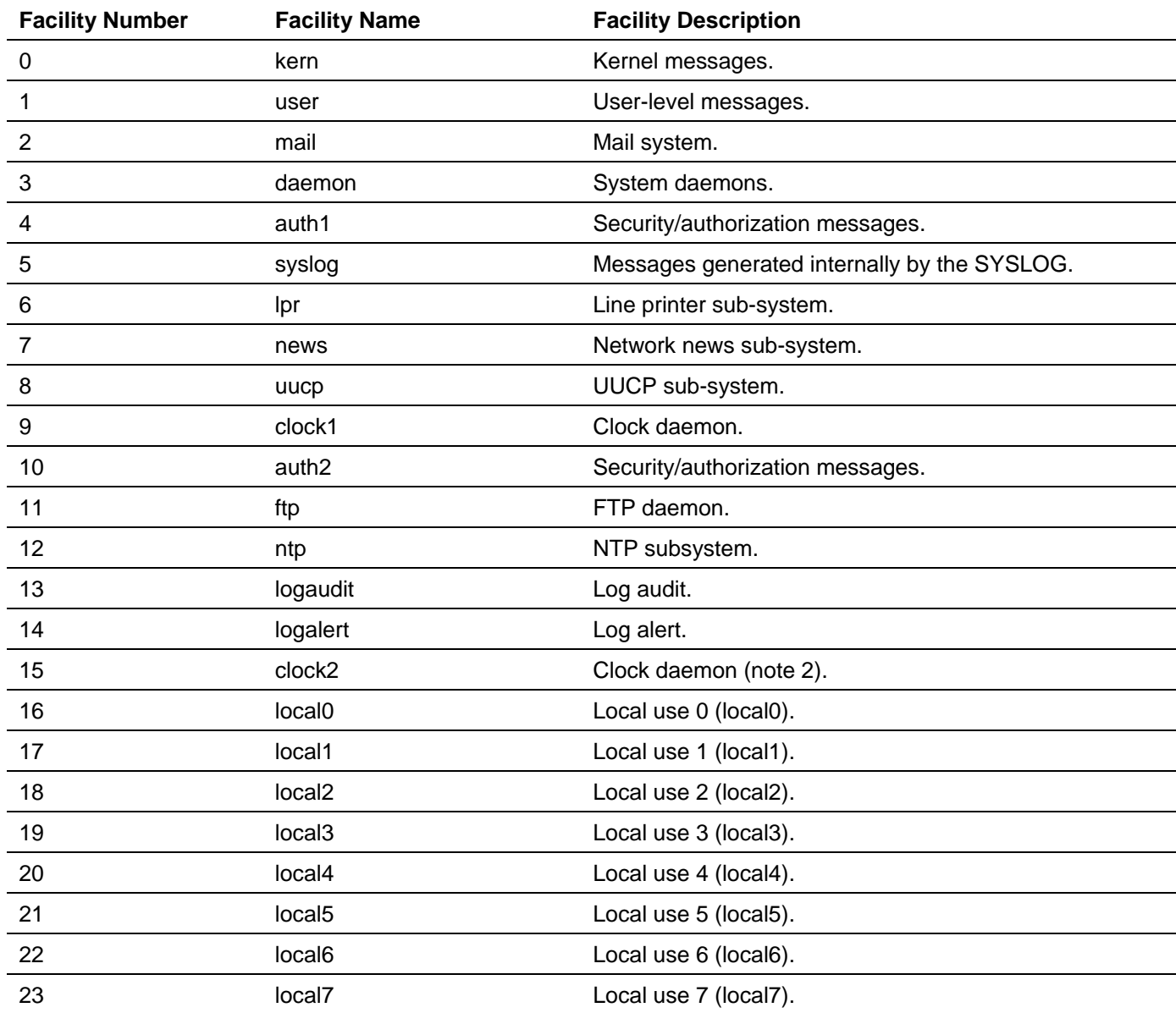

This example shows how to enable the logging of system messages with a severity higher than warnings to the remote host 20.3.3.3.

```
Switch# configure terminal
Switch(config)# logging server 20.3.3.3 severity warnings
Switch(config)#
```
# **105-7 logging smtp**

This command is used to enable the logging of system messages to email recipients. Use the **no** command to disable the logging of messages to email recipients and revert to the default setting.

**logging smtp [severity {***SEVERITY-LEVEL* **|** *SEVERITY-NAME***}] [discriminator** *NAME***]**

**no logging smtp**

#### **Parameters**

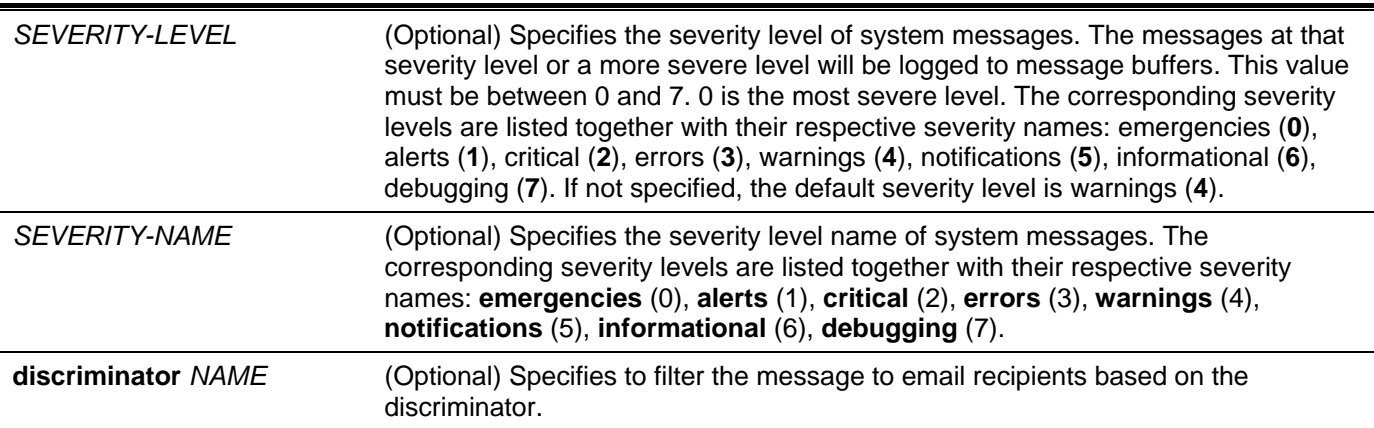

#### **Default**

By default, this option is disabled.

#### **Command Mode**

Global Configuration Mode.

#### **Command Default Level**

Level: 12.

#### **Usage Guideline**

The system messages can also be logged to email recipients. This command does not take effect if the specified discriminator does not exist. Thus the default setting of the command is applied. Messages must enter the local message buffer first before it can be further dispatched to email recipients.

Specify the severity level of the messages in order to restrict the system messages that are logged. The messages which are at the specified severity level or higher will be logged to the email recipients.
## **Example**

This example shows how to enable the logging of system messages with a severity higher than warnings to email recipients.

```
Switch# configure terminal
Switch(config)# logging smtp severity warnings
Switch(config)#
```
# **105-8 logging source-interface**

This command is used to specify the interface whose IP address will be used as the source address for sending the SYSLOG packet. Use the **no** form of this command to revert to the default setting.

**logging source-interface** *INTERFACE-ID*

**no logging source-interface**

#### **Parameters**

*INTERFACE-ID* Specifies the interface whose IP address will be used as the source address of the SYSLOG packet.

#### **Default**

By default, the IP address of the closest interface will be used.

#### **Command Mode**

Global Configuration Mode.

#### **Command Default Level**

Level: 12.

#### **Usage Guideline**

Use this command to specify the interface whose IP address will be used as the source address of the SYSLOG packet.

# **Example**

This example shows how to configure VLAN 100 as the source interface for SYSLOG packets.

```
Switch# configure terminal
Switch(config)# logging source-interface vlan100
Switch(config)#
```
# **105-9 show logging**

This command is used to display the system messages logged in the local message buffer.

**show logging [all | [***REF-SEQ***] [+** *NN* **| -** *NN***]]**

## **Parameters**

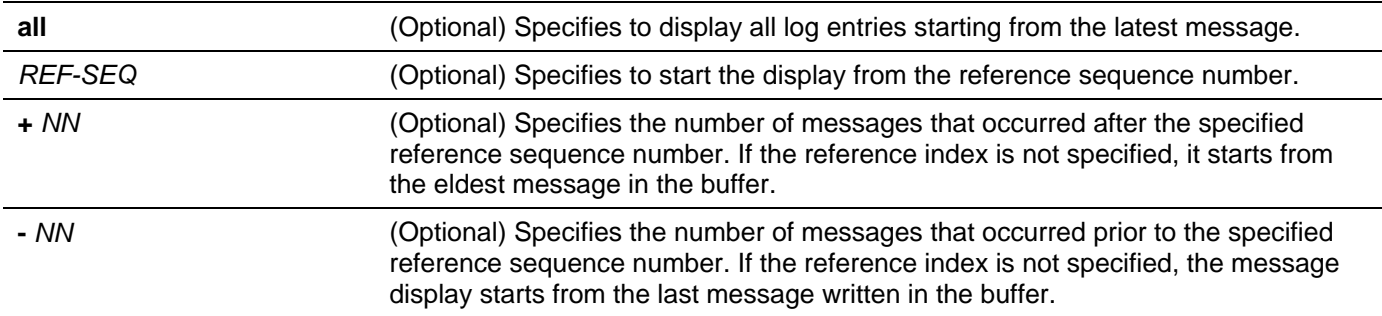

#### **Default**

None.

#### **Command Mode**

User/Privileged EXEC Mode.

## **Command Default Level**

Level: 1.

## **Usage Guideline**

Use this command to display the system messages logged in the local message buffer.

Each message logged in the message buffer is associated with a sequence number. As a message is logged, a sequence number starting from 1 is allocated. The sequence number will roll back to 1 when it reaches 100000.

When the user specifies to display a number of messages following the reference sequence number, the oldest messages are displayed prior to the newer messages. When the user specifies to display a number of messages prior to the reference sequence number, the newer messages are displayed prior to the later messages.

If the command is issued without options, the system will display up to 200 entries starting from the latest message.

# **Example**

This example shows how to display the messages in the local message buffer.

```
Switch# show logging 
Total number of buffered messages: 2
#2 2015-03-25 16:37:36 Unit 1, Successful login through Console (Username: Anonymous)
#1 2015-03-25 16:35:54 INFO(6) Port eth1/0/1 link up, 1000Mbps FULL duplex
```
Switch#

# **105-10 show attack-logging**

This command is used to display attack log messages.

#### **show attack-logging unit** *UNIT-ID* **[index** *INDEX***]**

## **Parameters**

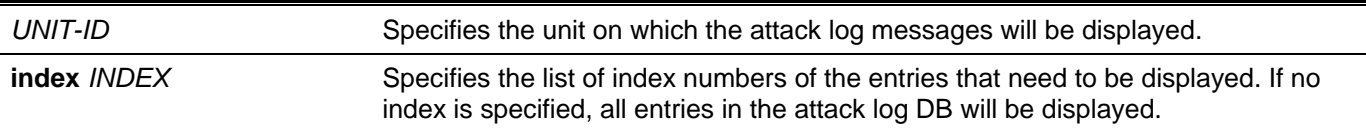

#### **Default**

None.

## **Command Mode**

User/Privileged EXEC Mode.

## **Command Default Level**

Level: 1.

## **Usage Guideline**

Use this command to display the attack log messages. The attack log message refers to log messages driven by modules such as DOS and the port-security module. This type of log message may generate a large amount of messages and quickly cause the system to run out of system log storage. Therefore, for this type of log messages only the first log that is generated each minute can be stored in the system log, with the rest of them being stored in a separate table named attack log.

# **Example**

This example shows how to display the first attack log entry.

```
Switch# show attack-logging index 1
Attack log messages:
1 2015-03-24 15:00:14 CRIT(2) Land attack is blocked from (IP: 10.72.24.1 Port: 7)
Switch#
```
# **105-11 clear attack-logging**

This command is used to delete the attack log.

**clear attack-logging {unit** *UNIT-ID* **| all}**

#### **Parameters**

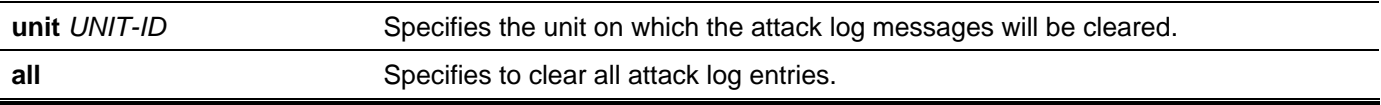

#### **Default**

None.

# **Command Mode**

Privileged EXEC Mode.

#### **Command Default Level**

Level: 12.

# **Usage Guideline**

This command used to delete the attack log messages.

# **Example**

This example shows how to delete all the attack log messages.

Switch# clear attack-logging all Switch#

# 106. Time and SNTP Commands

# **106-1 clock set**

This command is used to manually set the system's clock.

**clock set** *HH:MM:SS DAY MONTH YEAR*

## **Parameters**

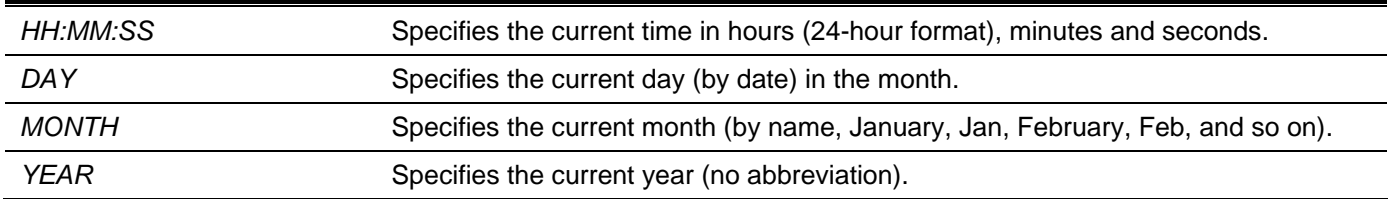

#### **Default**

None.

## **Command Mode**

Privileged EXEC Mode.

#### **Command Default Level**

Level: 12.

# **Usage Guideline**

Generally, if the system is synchronized by a valid outside timing mechanism, such as SNTP, there is mp need to set the software clock. Use this command if no other time sources are available. The time specified in this command is assumed to be in the time zone specified by the configuration of the **clock timezone** command. The clock configured by this command will be applied to RTC if it is available. The configured clock will not be stored in the configuration file.

If the clock is manually set and the SNTP server is configured, the system will still try to sync the clock with the server. If the clock is manually set, but a new clock time is obtained by the SNTP server, the clock will be replaced by the new synced clock.

# **Example**

This example shows how to manually set the software clock to 6:00 p.m. on Jul 4, 2013.

```
Switch# clock set 18:00:00 4 Jul 2013
Switch#
```
# **106-2 clock summer-time**

This command is used to configure the system to automatically switch to summer time (daylight saving time). Use the **no** form of this command to configure the Switch to not automatically switch over to summer time.

**clock summer-time recurring** *WEEK DAY MONTH HH:MM WEEK DAY MONTH HH:MM* **[***OFFSET***] clock summer-time date** *DATE MONTH YEAR HH***:***MM DATE MONTH YEAR HH***:***MM* **[***OFFSET***] no clock summer-time**

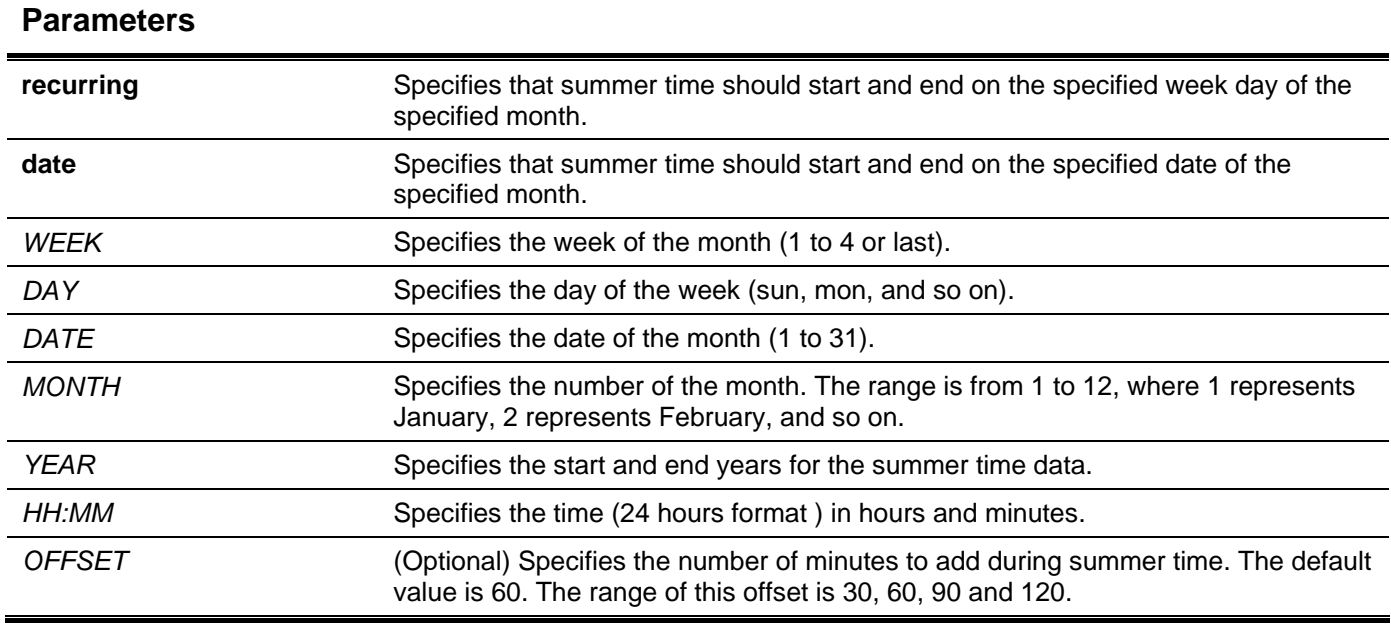

#### **Default**

By default, this option is disabled.

## **Command Mode**

Global Configuration Mode.

## **Command Default Level**

Level: 12.

# **Usage Guideline**

Use this command to automatically switch over to summer time. The command has two forms. One is the recurring form which is used to specify the time through the week and the day of the month. The other form is the date form which is used to specify the date of the month.

In both the date and recurring forms of the command, the first part of the command specifies when summer time begins, and the second part specifies when it ends.

# **Example**

This example shows how to specify that summer time starts on the first Sunday in April at 2 a.m. and ends on the last Sunday in October at 2 a.m.

```
Switch# configure terminal
Switch(config)#clock summer-time recurring 1 sun apr 2:00 last sun oct 2:00
Switch(config)#
```
# **106-3 clock timezone**

This command is used to set the time zone for display purposes. Use the **no** form of this command to set the time to the Coordinated Universal Time (UTC).

```
clock timezone {+ | -} HOURS-OFFSET [MINUTES-OFFSET]
```
#### **no clock timezone**

#### **Parameters**

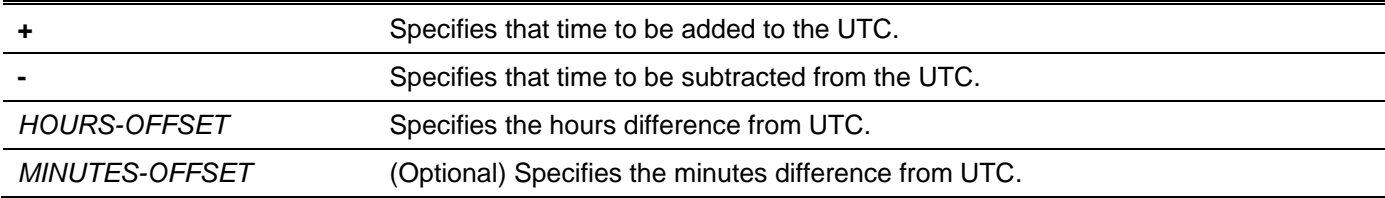

#### **Default**

By default, this option is set to UTC.

## **Command Mode**

Global Configuration Mode.

#### **Command Default Level**

Level: 12.

## **Usage Guideline**

The time obtained by the SNTP server refers to the UTC time. The local time will be calculated based on UTC time, time zone, and the daylight saving configuration.

## **Example**

This example shows how to set the time zone to the Pacific Standard Time (PST), which is 8 hours behind of UTC.

```
Switch# configure terminal
Switch(config)# clock timezone - 8
Switch(config)#
```
# **106-4 show clock**

This command is used to display the time and date information.

**show clock**

#### **Parameters**

None.

#### **Default**

None.

# **Command Mode**

User/Privileged EXEC Mode.

# **Command Default Level**

Level: 1.

# **Usage Guideline**

This command also indicates the clock's source. The clock source can be "No Time Source" or "SNTP".

# **Example**

This example shows how to display the current time.

```
Switch#show clock
     Current Time Source : System Clock<br>Current Time : 05:56:45, 20
                               \therefore 05:56:45, 2000-01-30
     Time Zone : UTC +00:00
      Daylight Saving Time : Disabled
```
Switch#

# **106-5 show sntp**

This command is used to display information about the SNTP server.

**show sntp**

# **Parameters**

None.

# **Default**

None.

# **Command Mode**

User/Privileged EXEC Mode.

# **Command Default Level**

Level: 1.

# **Usage Guideline**

This command is used to display information about the SNTP server.

## **Example**

This example shows how to display SNTP information.

```
Switch#show sntp
SNTP Status : Enabled
SNTP Poll Interval : 720 sec
SNTP Server Status:
SNTP Server Version Last Receive
---------------------------------------------- ------- ---------------
10.0.0.11 4 00:02:02
10::2 ------- ---------------
FE80::1111vlan1 ------- ---------------
---------------------------------------------- ------- ------- ---------------
Total Entries:3
Switch#
```
# **106-6 sntp server**

This command is used to allow the system clock to be synchronized with an SNTP time server. Use the **no** form of this command to remove a server from the list of SNTP servers.

**sntp server {***IP-ADDRESS* **|** *IPV6-ADDRESS***}**

**no sntp server {***IP-ADDRESS* **|** *IPV6-ADDRESS***}**

#### **Parameters**

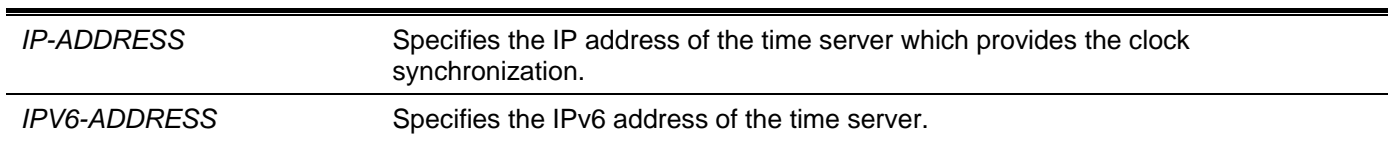

#### **Default**

None.

#### **Command Mode**

Global Configuration Mode.

#### **Command Default Level**

Level: 12.

#### **Usage Guideline**

SNTP is a compact, client-only version of the NTP. Unlike NTP, SNTP can only receive the time from NTP servers; it cannot be used to provide time services to other systems. SNTP typically provides time within 100 milliseconds of the accurate time, but it does not provide the complex filtering and statistical mechanisms of NTP. In addition, SNTP does not authenticate traffic, although you can configure extended access lists to provide some protection.

Enter this command once for each NTP server. Configure the system with either this command or the **sntp broadcast client global configuration** command in order to enable SNTP. Create multiple SNTP servers by enter this command multiple times with different SNTP server IP addresses.

Use the **no** command to delete the SNTP server entry. To delete an entry, specify the information exactly the same as the originally configured setting. The time obtained from the SNTP server refers to the UTC time.

## **Example**

This example shows how to configure a switch to allow its software clock to be synchronized with the clock by the SNTP server at IP address 192.168.22.44.

```
Switch# configure terminal
Switch(config)# sntp server 192.168.22.44
Switch(config)#
```
# **106-7 sntp enable**

This command is used to enable the SNTP function. Use the **no** form of this command to disable the SNTP function.

#### **sntp enable**

**no sntp enable**

#### **Parameters**

None.

#### **Default**

By default, this option is disabled.

#### **Command Mode**

Global Configuration Mode.

#### **Command Default Level**

Level: 12.

#### **Usage Guideline**

This command is used to enable or disable the SNTP function.

#### **Example**

This example shows how to enable the SNTP function.

```
Switch# configure terminal
Switch(config)# sntp enable
Switch(config)#
```
# **106-8 sntp interval**

This command is used to set the interval for the SNTP client to synchronize its clock with the server. Use the **no** form of this command to revert to the default setting.

**sntp interval** *SECONDS*

**no sntp interval**

# **Parameters**

*SECONDS* Specifies the synchronization interval from 30 to 99999 seconds.

# **Default**

By default, this value is 720 seconds.

# **Command Mode**

Global Configuration Mode.

# **Command Default Level**

Level: 12.

# **Usage Guideline**

This command is used to set the polling interval.

# **Example**

This example shows how to configure the interval to 100 seconds.

```
Switch# configure terminal
Switch(config)# sntp interval 100
Switch(config)#
```
# 107. Time Range Commands

# **107-1 periodic**

This command is used to specify the period of time for a time range profile. This command is used in the timerange configuration mode. Use the **no** form of this command to remove the specified period of time.

**periodic {daily** *HH:MM* **to** *HH:MM* **| weekly** *WEEKLY-DAY HH:MM* **to [***WEEKLY-DAY***]** *HH:MM***} no periodic {daily** *HH***:***MM* **to** *HH***:***MM* **| weekly** *WEEKLY-DAY HH***:***MM* **to [***WEEKLY-DAY***]** *HH***:***MM***}**

## **Parameters**

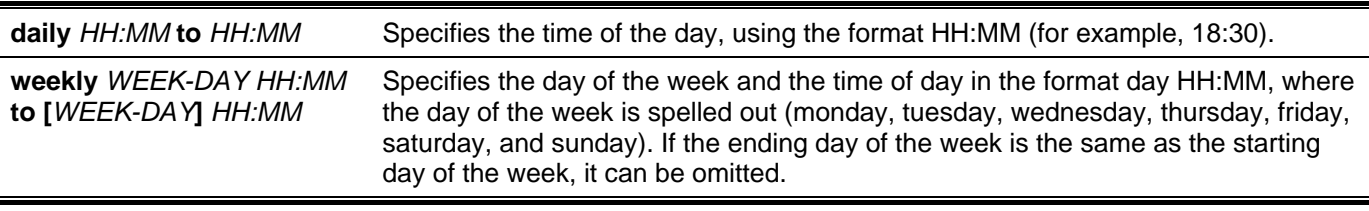

#### **Default**

None.

## **Command Mode**

Time-range Configuration Mode.

## **Command Default Level**

Level: 12.

# **Usage Guideline**

A new period can be partially overlapped with an older one. If a new period's starting and ending time is respectively the same as a previous period, an error message will be displayed and the new period will not be allowed. When specifying a period to remove, it must be the same period originally added and cannot be a partial range of a period or multiple periods configured. Otherwise, an error message will be displayed.

# **Example**

This example shows how to create a time-range that include daily 09:00 to 12:00, 00:00 Saturday to 00:00 Monday and delete the period for daily 09:00 to 12:00.

```
Switch# configure terminal
Switch(config)# time-range rdtime 
Switch(config-time-range)# periodic daily 9:00 to 12:00
Switch(config-time-range)# periodic weekly saturday 00:00 to monday 00:00
Switch(config-time-range)# no periodic daily 9:00 to 12:00
Switch(config-time-range)#
```
# **107-2 show time-range**

This command is used to display the time range profile configuration.

```
show time-range [NAME]
```
#### **Parameters**

*NAME* (Optional) Specifies the name of the time-range profile to be displayed.

#### **Default**

None.

#### **Command Mode**

User/Privileged EXEC Mode.

#### **Command Default Level**

Level: 1.

#### **Usage Guideline**

If no optional parameter is specified, all configured time-range profiles will be displayed.

#### **Example**

This example shows how to display all the configured time ranges.

```
Switch#show time-range
Time Range Profile: lunchtime
Daily 12:00 to 13:00
Time Range Profile: rdtime
Weekly Saturday 00:00 to Monday 00:00
Daily 09:00 to 12:00
Total Entries :2
Switch#
```
# **107-3 time-range**

This command is used to enter the time range configuration mode to define a time range. Use the **no** form of this command to delete a time range.

**time-range** *NAME*

**no time-range** *NAME*

#### **Parameters**

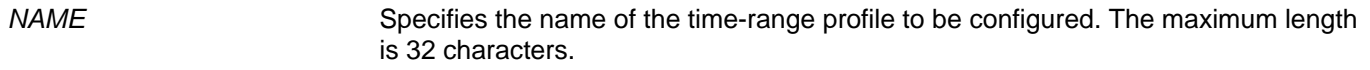

#### **Default**

None.

## **Command Mode**

Global Configuration Mode.

## **Command Default Level**

Level: 12.

# **Usage Guideline**

Use this command to enter the time range configuration mode before using the **periodic** command to specify a time period. When a time-range is created without any time interval (periodic) setting, it implies that there is not any active period for the time-range.

# **Example**

This example shows how to enter the time range configuration mode for the time-range profile, named "rdtime".

Switch# configure terminal Switch(config)# time-range rdtime Switch(config-time-range)#

# 108. Traffic Segmentation Commands

# **108-1 show traffic-segmentation forward**

This command is used to display the traffic segmentation for some ports or all ports.

#### **show traffic-segmentation forward [interface** *INTERFACE-ID* **[, | -]]**

#### **Parameters**

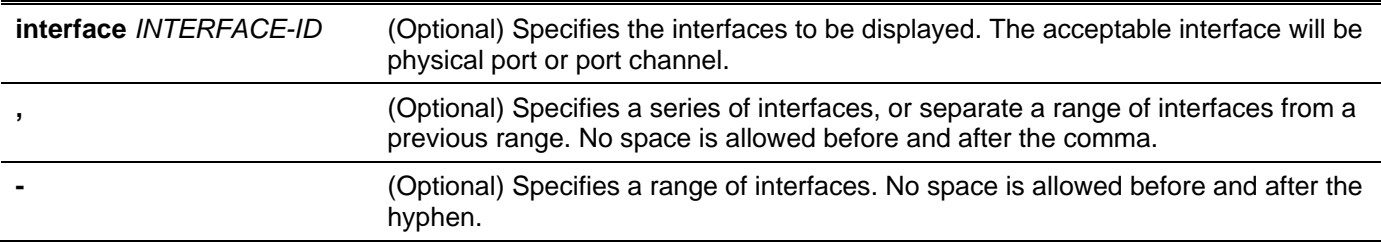

#### **Default**

None.

#### **Command Mode**

User/Privileged EXEC Mode.

#### **Command Default Level**

Level: 1.

#### **Usage Guideline**

If no optional parameter is specified, the traffic segmentation configuration for all ports will be displayed.

#### **Example**

This example shows how to display the configuration of traffic segmentation for ethernet 1/0/1.

Switch#show traffic-segmentation forward interface ethernet 1/0/1

```
Interface Forwarding Domain
-------------- ---------------------------------------------------------------
eth1/0/1 eth1/0/3-1/0/6
Total Entries: 1
Switch#
```
# **108-2 traffic-segmentation forward**

This command is used to restrict the Layer 2 packet forwarding domain of packets received by the configured port. Use the **no** form of this command to remove the specification of forwarding domain.

#### **traffic-segmentation forward interface** *INTERFACE-ID* **[, | -]**

```
no traffic-segmentation forward interface INTERFACE-ID [, | -]
```
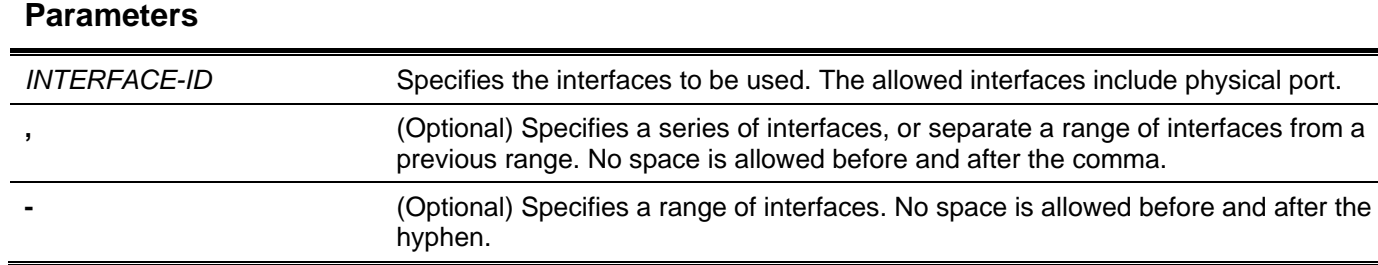

#### **Default**

None.

#### **Command Mode**

Interface Configuration Mode.

#### **Command Default Level**

Level: 12.

## **Usage Guideline**

When traffic segmentation forwarding domain is specified, packets received by the port will be restricted in Layer 2 packet forwarding to interfaces within the domain. When the forwarding domain of a port is empty, Layer 2 forwarding for packets received by the port is not restricted.

The **traffic-segmentation forward** command can be entered multiple times. The following interfaces will be appended into the forwarding domain. Use the **no** form of this command to remove the specified interface from the traffic segmentation forward member list.

The traffic segmentation member list can be comprised of different interface types, for example port and portchannel in the same forwarding domain. If the interfaces specified by the command include a port-channel, all the member ports of this port-channel will be included in the forwarding domain.

If the forwarding domain of an interface is empty, then there is no restriction on Layer 2 forwarding of packets received by the port.

#### **Example**

This example shows how to configure traffic segmentation. It restricts the flooding domain of ethernet 1/0/1 to a set of ports, which are ethernet 1/0/3 to ethernet 1/0/6.

```
Switch# configure terminal
Switch(config)#interface ethernet 1/0/1
Switch(config-if)#traffic-segmentation forward interface ethernet 1/0/3-6
Switch(config-if)#
```
# 109. Virtual LAN (VLAN) Commands

# **109-1 acceptable-frame**

This command is used to set the acceptable types of frames by a port. Use the **no** form of this command to revert to the default setting.

**acceptable-frame {tagged-only | untagged-only | admit-all}**

**no acceptable-frame**

#### **Parameters**

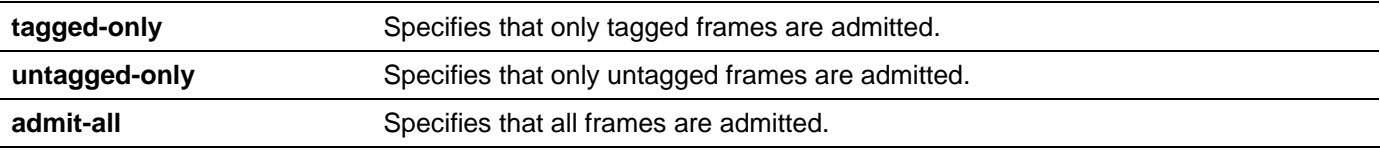

#### **Default**

For the access VLAN mode, the default option is **untagged-only**. For the other VLAN mode, the default option is **admit-all**.

## **Command Mode**

Interface Configuration Mode.

#### **Command Default Level**

Level: 12.

#### **Usage Guideline**

This command is used to set the acceptable types of frames by a port.

#### **Example**

This example shows how to set the acceptable frame type to **tagged-only** for port Ethernet 1/0/1.

```
Switch# configure terminal
Switch(config)# interface ethernet 1/0/1
Switch(config-if)# acceptable-frame tagged-only
Switch(config-if)#
```
# **109-2 ingress-checking**

This command is used to enable ingress checking for frames received by a port. Use the **no** form of this command to disable the ingress check.

**ingress-checking**

**no ingress-checking**

#### **Parameters**

None.

# **Default**

By default, this option is enabled.

# **Command Mode**

Interface Configuration Mode.

# **Command Default Level**

Level: 12.

# **Usage Guideline**

Use this command to enable ingress checking for packets received by the interface. If ingress checking is enabled, the packet will be dropped if the received port is not a member port of the VLAN classified for the received packet.

# **Example**

This example shows how to set ingress checking to enabled port Ethernet 1/0/1.

```
Switch# configure terminal
Switch(config)# interface ethernet 1/0/1
Switch(config-if)# ingress-checking
Switch(config-if)#
```
# **109-3 mac-vlan**

This command is used to create the MAC-based VLAN classification entry. Use the **no** form of this command to remove the MAC-based VLAN classification entry.

**mac-vlan** *MAC-ADDRESS* **vlan** *VLAN-ID* **[priority** *COS-VALUE***]**

**no mac-vlan** *MAC-ADDRESS*

# **Parameters**

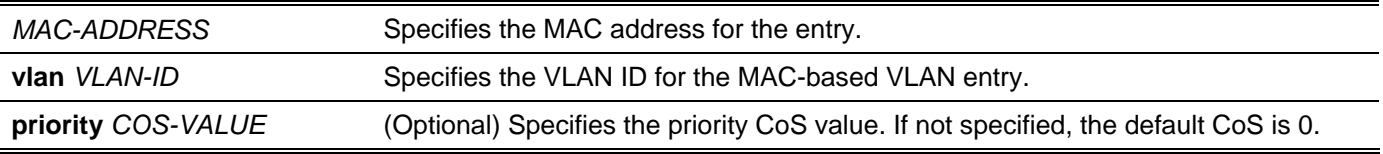

#### **Default**

None.

#### **Command Mode**

Global Configuration Mode.

#### **Command Default Level**

Level: 12.

## **Usage Guideline**

Use this command to create the MAC-based VLAN classification entry. The classification entry will be applied to packets received by the switch. By default, the precedence to classify the VLAN for an untagged packet is MACbased > Subnet-based > Protocol VLAN.

## **Example**

This example shows how to create a MAC-based VLAN ID entry for the MAC address 00-80-cc-00-00-11.

```
Switch# configure terminal
Switch(config)# mac-vlan 00-80-cc-00-00-11 vlan 101 priority 4
Switch(config)#
```
# **109-4 protocol-vlan profile**

This command is used to create a protocol group. Use the **no** form of this command to remove the specified protocol group.

**protocol-vlan profile** *PROFILE-ID* **frame-type {ethernet2 | snap | llc} ether-type** *TYPE-VALUE*

**no protocol-vlan profile** *PROFILE-ID*

#### **Parameters**

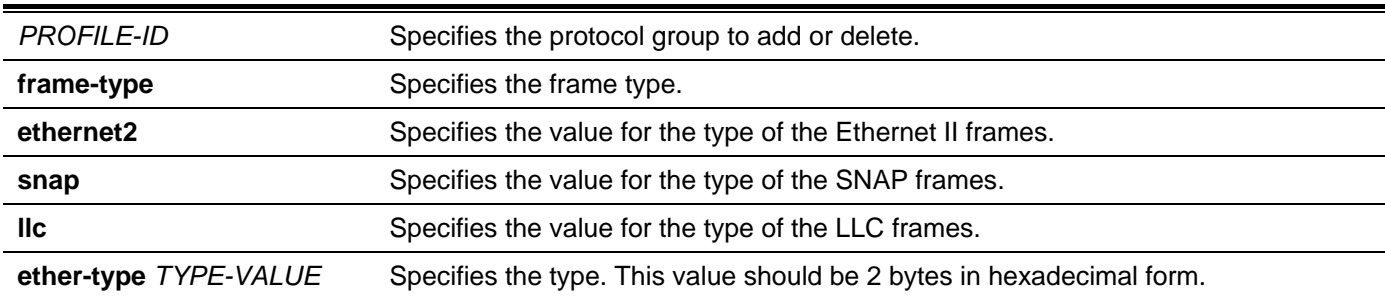

#### **Default**

None.

#### **Command Mode**

Global Configuration Mode.

#### **Command Default Level**

Level: 12.

#### **Usage Guideline**

Use the **protocol-vlan profile** command in the global configuration mode to create a protocol group. Then use the **protocol-vlan profile** command in the interface configuration mode to configure the VLAN classification for the protocol group received by the port.

## **Example**

This example shows how to create a protocol VLAN group with a group ID of 10, specifying that the IPv6 protocol (frame type is Ethernet2 value is 0x86dd) will be used.

```
Switch# configure terminal
Switch(config)# protocol-vlan profile 10 frame-type ethernet2 ether-type 0x86dd
Switch(config)#
```
# **109-5 protocol-vlan profile (interface)**

This command is used to configure the VLAN classification entry for a protocol group on a port. Use the **no** form of this command to remove the VLAN classification entry on a port.

**protocol-vlan profile** *PROFILE-ID* **vlan** *VLAN-ID* **[priority** *COS-VALUE***]**

**no protocol-vlan profile [***PROFILE-ID***]**

#### **Parameters**

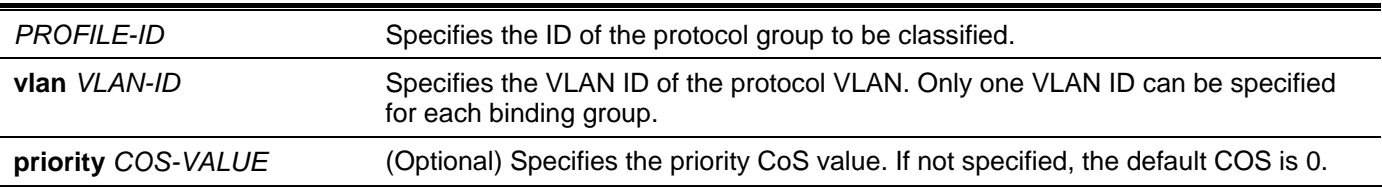

#### **Default**

None.

#### **Command Mode**

Interface Configuration Mode.

#### **Command Default Level**

Level: 12.

#### **Usage Guideline**

Use this to specify a VLAN for a protocol group on a port. As a result, the packet received by the port that matches the specified protocol group will be classified to the specified VLAN. The VLAN does not need to exist to configure the command. The precedence for classifying the untagged packet is MAC-based > Subnet-based > Protocol VLAN.

#### **Example**

This example shows how to create a VLAN classification entry on Ethernet 1/0/1 to classify packets in the protocol group 10 to VLAN 3000.

```
Switch# configure terminal
Switch(config)# interface ethernet 1/0/1
Switch(config-if)# protocol-vlan profile 10 vlan 3000
Switch(config-if)#
```
# **109-6 subnet-vlan**

The **subnet-vlan ipv4** command is used to configure a VLAN classification entry for an IPv4 subnet. The **subnetvlan ipv6** command is used to configure a VLAN classification entry for an IPv6 subnet. Use the **no** form of this command to remove a subnet-based VLAN classification entry.

**subnet-vlan {ipv4** *NETWORK-PREFIX NETWORK-MASK* **| ipv6** *IPV6-NETWORK-PREFIX***/***PREFIX-LENGTH***} vlan** *VLAN-ID* **[priority** *COS-VALUE***]**

**no subnet-vlan {ipv4** *NETWORK-PREFIX NETWORK-MASK* **| ipv6** *IPV6-NETWORK-PREFIX***/***PREFIX-LENGTH***}**

#### **Parameters**

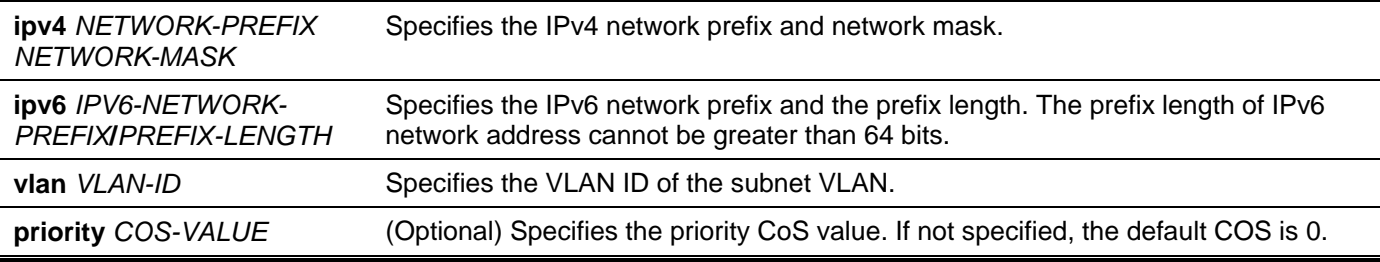

#### **Default**

None.

#### **Command Mode**

Global Configuration Mode.

#### **Command Default Level**

Level: 12.

#### **Usage Guideline**

Use the **subnet-vlan ipv4** command to configure a VLAN classification entry for an IPv4 subnet. Use the **subnetvlan ipv6** command to configure a VLAN classification entry for an IPv6 subnet. The classification entry will be applied to packets received by the switch. By default, the precedence to classify the VLAN for an untagged packet is MAC-based > Subnet-based > Protocol VLAN.

# **Example**

This example shows how to configure VLAN classification entries to classify that packets belong to subnets 20.0.0.0/8, 192.0.0.0/8, and 3ffe:22:33:44::/64 to VLAN 100.

```
Switch# configure terminal
Switch(config)# subnet-vlan ipv4 20.0.0.0/8 vlan 100 vlan 100
Switch(config)# subnet-vlan ipv4 192.0.0.0/8 vlan 100 priority 4
Switch(config)# subnet-vlan ipv6 3ffe:22:33:44::/64 vlan 100
Switch(config)#
```
# **109-7 show protocol-vlan profile**

This command is used to display the configuration settings of the protocol VLAN related setting.

#### **show protocol-vlan {profile [***PROFILE-ID* **[, | -]] | interface [***INTERFACE-ID* **[, | -]]}**

## **Parameters**

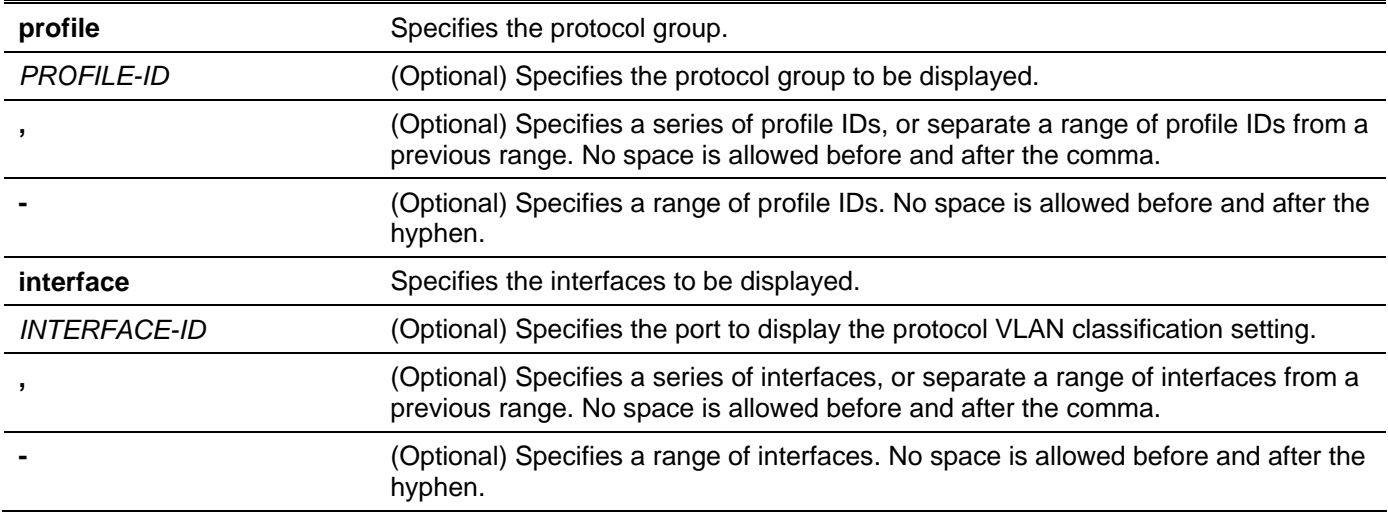

## **Default**

None.

## **Command Mode**

User/Privileged EXEC Mode.

## **Command Default Level**

Level: 1.

# **Usage Guideline**

Use this command to display the settings for VLAN classification on a port based on the protocol group.

# **Example**

This example shows how to display the setting for VLAN classification based on the protocol group on ethernet 1/0/1 to 1/0/3.

Switch# show protocol-vlan interface ethernet 1/0/1-3

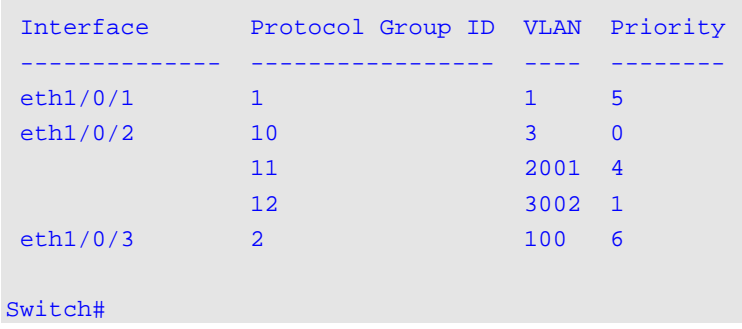

This example shows how to display the protocol group profile settings.

```
Switch#show protocol-vlan profile
 Profile ID Frame-type Ether-type
 ---------- ----------- ----------------
 1 Ethernet2 0x86DD(IPv6)
 2 Ethernet2 0x0800(IP)
 3 Ethernet2 0x0806(ARP)
Total Entries: 3
Switch#
```
# **109-8 show vlan**

This command is used to display the parameters for all configured VLANs or one VLAN on the Switch.

**show vlan [***VLAN-ID* **[, | -] | interface [***INTERFACE-ID* **[, | -]] | mac-vlan | subnet-vlan]**

#### **Parameters**

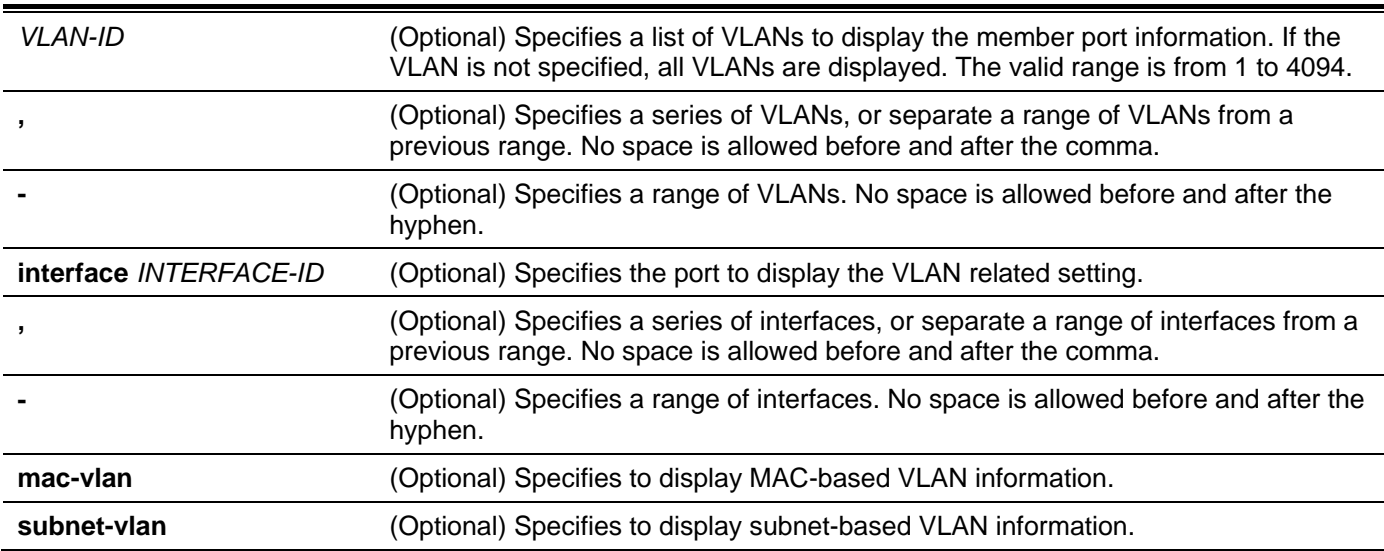

#### **Default**

None.

#### **Command Mode**

User/Privileged EXEC Mode.

#### **Command Default Level**

Level: 1.

#### **Usage Guideline**

This command is used to display the parameters for all configured VLANs or one VLAN on the switch.

# **Example**

This example shows how to display all the current VLAN entries.

```
Switch# show vlan
VLAN 1 
    Name : default
   Tagged Member Ports : 
   Untagged Member Ports : 1/0/1-1/0/8
Total Entries : 1
Switch#
```
This example shows how to display the PVID, ingress checking, and acceptable frame type information for ethernet 1/0/1-1/0/4.

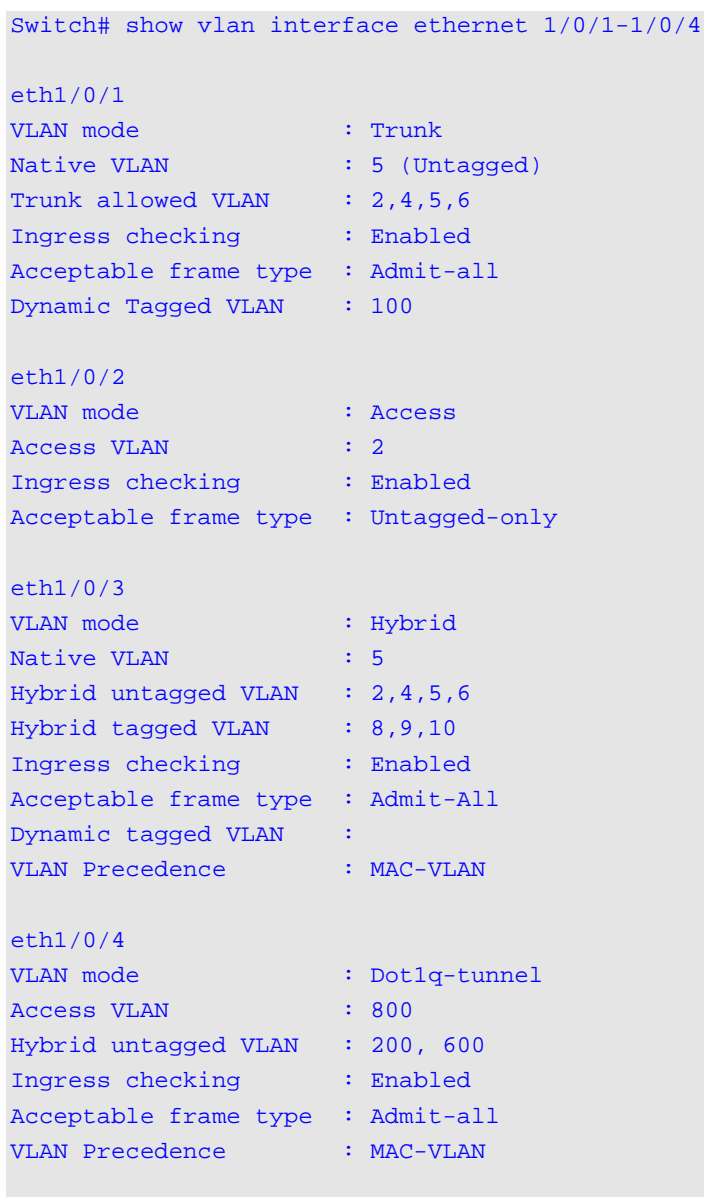

Switch#

This example shows how to display all the MAC–based VLAN entries.

```
Switch# show vlan mac-vlan
MAC Address VLAN ID Priority Status
 ------------------ -------- -------- ----------
 00-80-cc-00-00-11 101 4 Active
 00-11-22-00-00-05 200 5 Active
Total Entries: 2
Switch#
```
This example shows how to display all the subnet–based VLAN entries.

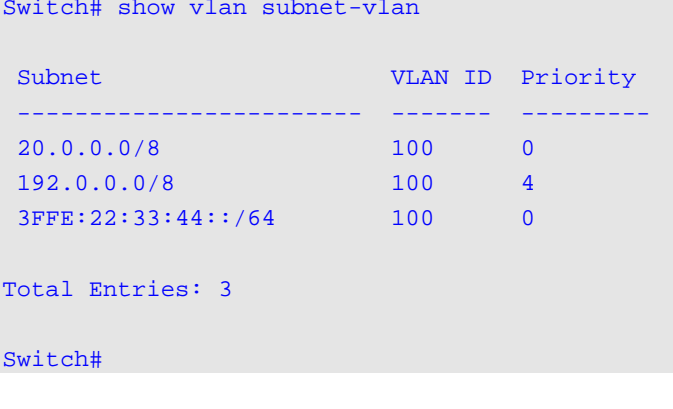

## **109-9 switchport access vlan**

This command is used to specify the access VLAN for an interface. Use the **no** form of this command to revert to the default setting.

#### **switchport access vlan** *VLAN-ID*

**no switchport access vlan**

#### **Parameters**

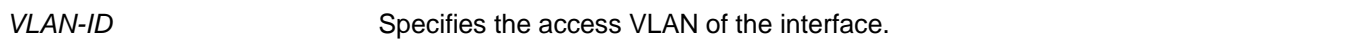

#### **Default**

By default, this access VLAN is VLAN 1.

### **Command Mode**

Interface Configuration Mode.

#### **Command Default Level**

Level: 12.

#### **Usage Guideline**

The command takes effect when the interface is set to access mode, or dot1q-tunnel mode. The VLAN specified as the access VLAN does not need to exist to configure the command.

Only one access VLAN can be specified. The succeeding command overwrites the previous command.

# **Example**

This example shows how to configure the ethernet 1/0/1 to access mode with access VLAN 1000.

```
Switch# configure terminal
Switch(config)# interface ethernet 1/0/1
Switch(config-if)# switchport mode access
Switch(config-if)# switchport access vlan 1000
Switch(config-if)#
```
# **109-10 switchport hybrid allowed vlan**

This command is used to specify the tagged or untagged VLANs for a hybrid port. Use the **no** form of this command to revert to the default setting.

**switchport hybrid allowed vlan {[add] {tagged | untagged} | remove}** *VLAN-ID* **[, | -]**

**no switchport hybrid allowed vlan**

#### **Parameters**

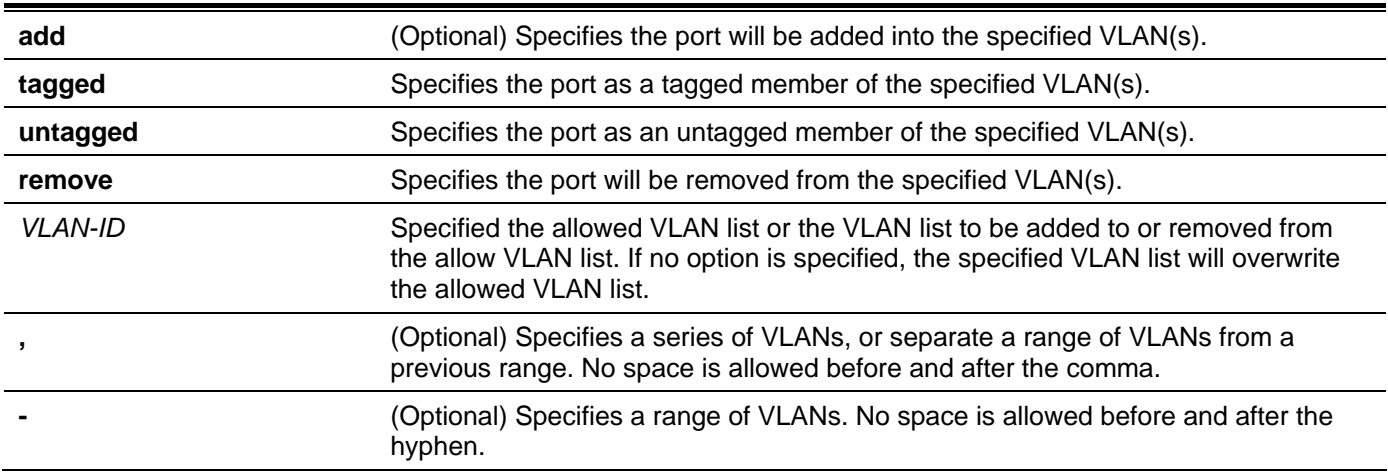

#### **Default**

By default, a hybrid port is an untagged member port of VLAN 1.

#### **Command Mode**

Interface Configuration Mode.

#### **Command Default Level**

Level: 12.

#### **Usage Guideline**

By setting the hybrid VLAN command multiple times with different VLAN IDs, a port can be a tagged member port or an untagged member port of multiple VLANs.

When the allowed VLAN is only specified as the VLAN ID, the succeeding command will overwrites the previous command. If the new untagged allowed VLAN list is overlap with the current tagged allowed VLAN list, the overlap part will change to the untagged allowed VLAN. On the other hand, if the new tagged allowed VLAN list is overlap with current untagged allowed VLAN list, the overlap part will change to the tagged allowed VLAN. The last command will take effect. The VLAN does not need to exist to configure the command.

# **Example**

This example shows how to configure ethernet 1/0/1 to be a tagged member of VLAN 1000 and an untagged member of VLAN 2000 and 3000.

```
Switch# configure terminal
Switch(config)# interface ethernet 1/0/1
Switch(config-if)# switchport mode hybrid
Switch(config-if)# switchport hybrid allowed vlan add tagged 1000
Switch(config-if)# switchport hybrid allowed vlan add untagged 2000,3000
Switch(config-if)#
```
# **109-11 switchport hybrid native vlan**

This command is used to specify the native VLAN ID of a hybrid port. Use the **no** form of this command to revert to the default setting.

**switchport hybrid native vlan** *VLAN-ID*

**no switchport hybrid native vlan**

#### **Parameters**

*VLAN-ID* Specifies the native VLAN of a hybrid port.

#### **Default**

By default, the native VLAN of a hybrid port is VLAN 1.

#### **Command Mode**

Interface Configuration Mode.

#### **Command Default Level**

Level: 12.

#### **Usage Guideline**

When configuring the hybrid port join to its native VLAN, use the **switchport hybrid allowed vlan** command to add the native VLAN into its allowed VLAN. The specified VLAN does not need to exist to apply the command. The command takes effect when the interface is set to hybrid mode.

#### **Example**

This example shows how to configure ethernet 1/0/1 to become a hybrid interface and configure the PVID to 20.

```
Switch# configure terminal
Switch(config)# interface ethernet 1/0/1
Switch(config-if)# switchport mode hybrid 
Switch(config-if)# switchport hybrid allowed vlan add untagged 1000,20 
Switch(config-if)# switchport hybrid native vlan 20
Switch(config-if)#
```
# **109-12 switchport mode**

This command is used to specify the VLAN mode for the port. Use the **no** form of this command to revert to the default setting.

#### **switchport mode {access | hybrid | trunk | dot1q-tunnel}**

**no switchport mode**

#### **Parameters**

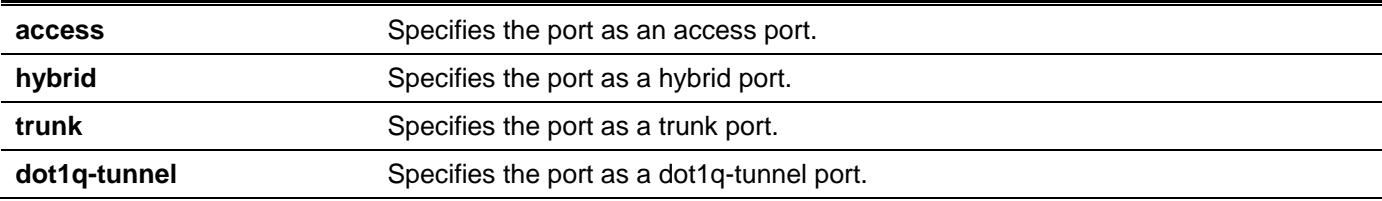

#### **Default**

By default, this option is **hybrid**.

#### **Command Mode**

Interface Configuration Mode.

#### **Command Default Level**

Level: 12.

## **Usage Guideline**

When a port is set to access mode, this port will be an untagged member of the access VLAN configured for the port. When a port is set to hybrid mode, the port can be an untagged or tagged member of all VLANs configured. The purpose of this VLAN mode is to support of protocol VLAN, subnet-based VLAN, and MAC-based VLAN.

When a port is set to trunk mode, this port is either a tagged or untagged member port of its native VLAN and can be a tagged member of other VLANs configured. The purpose of a trunk port is to support the switch-to-switch connection. When a port is set to dot1q-tunnnel mode, the port behaves as an UNI port of a service VLAN.

When the switch-port mode is changed, the VLAN related setting associated with previous mode will be lost.

#### **Example**

This example shows how to set the ethernet 1/0/1 as a trunk port.

```
Switch# configure terminal
Switch(config)# interface ethernet 1/0/1
Switch(config-if)# switchport mode trunk 
Switch(config-if)#
```
# **109-13 switchport trunk allowed vlan**

This command is used to configure the VLANs that are allowed to receive and send traffic on the specified interface in a tagged format. Use the **no** form of this command to revert to the default setting.

#### **switchport trunk allowed vlan {all | [add | remove | except]** *VLAN-ID* **[, | -]}**

**no switchport trunk allowed vlan**

#### **Parameters**

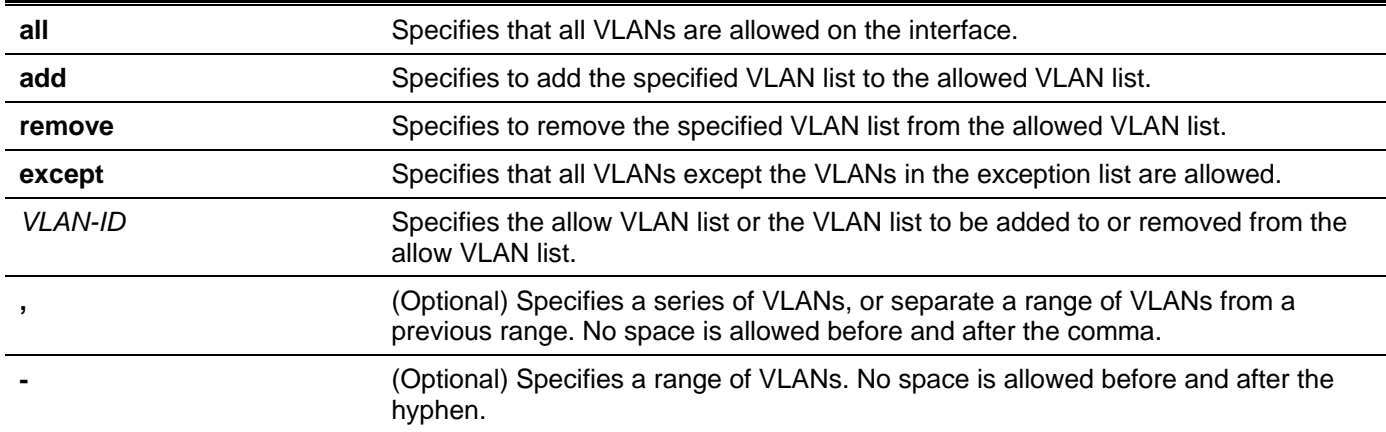

#### **Default**

By default, all VLANs are allowed.

#### **Command Mode**

Interface Configuration Mode.

#### **Command Default Level**

Level: 12.

#### **Usage Guideline**

This command only takes effect when the interface is set to trunk mode. If a VLAN is allowed on a trunk port, the port will become the tagged member of the VLAN. When the allowed VLAN option is set to **all**, the port will be automatically added to all the VLAN created by the system.

#### **Example**

This example shows how to configure ethernet 1/0/1 as a tagged member of VLAN 1000.

```
Switch# configure terminal
Switch(config)# interface ethernet 1/0/1
Switch(config-if)# switchport mode trunk 
Switch(config-if)# switchport trunk allowed vlan add 1000
Switch(config-if)#
```
# **109-14 switchport trunk native vlan**

This command is used to specify the native VLAN ID of a trunk mode interface. Use the **no** form of this command to revert to the default setting.

**switchport trunk native vlan {***VLAN-ID* **| tag}**

**no switchport trunk native vlan [tag]**

#### **Parameters**

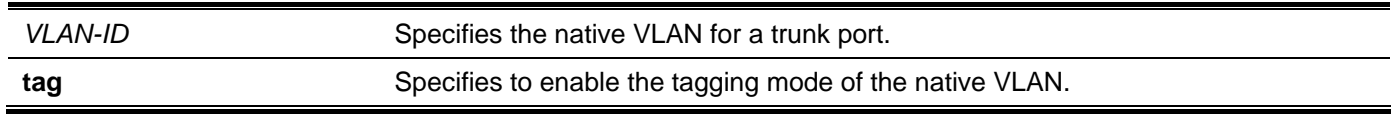

## **Default**

By default, the native VLAN is 1, untagged mode.

## **Command Mode**

Interface Configuration Mode.

## **Command Default Level**

Level: 12.

## **Usage Guideline**

The command only takes effect when the interface is set to trunk mode. When a trunk port native VLAN is set to tagged mode, normally the acceptable frame type of the port should be set to "tagged-only" to only accept tagged frames. When a trunk port works in the untagged mode for a native VLAN, transmitting untagged packet for a native VLAN and tagged packets for all other VLANs and the acceptable frame types of the port has to be set to "admit-all" in order to function correctly.

The specified VLAN does not need to exist to apply the command.

## **Example**

This example shows how to configure ethernet 1/0/1 as a trunk interface and configures the native VLAN to 20.

```
Switch# configure terminal
Switch(config)# interface ethernet 1/0/1
Switch(config-if)# switchport mode trunk 
Switch(config-if)# switchport trunk native vlan 20
Switch(config-if)#
```
# **109-15 vlan**

This command is used to add VLANs and enter the VLAN configuration mode. Use the **no** form of this command to remove VLANs.

**vlan** *VLAN-ID* **[, | -] no vlan** *VLAN-ID* **[, | -]**

# **Parameters**

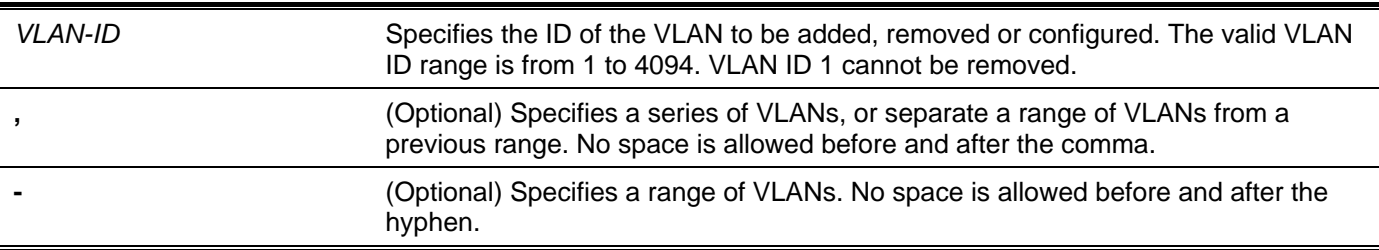

#### **Default**

The VLAN ID 1 exists in the system as the default VLAN.

#### **Command Mode**

Global Configuration Mode.

#### **Command Default Level**

Level: 12.

### **Usage Guideline**

Use the **vlan** global configuration command to create VLANs. Entering the **vlan** command with a VLAN ID enters the VLAN configuration mode. Entering the VLAN ID of an existing VLAN does not create a new VLAN, but allows the user to modify the VLAN parameters for the specified VLAN. When the user enters the VLAN ID of a new VLAN, the VLAN will be automatically created.

Use the **no vlan** command to remove a VLAN. The default VLAN cannot be removed. If the removed VLAN is a port's access VLAN, the port's access VLAN will be reset to VLAN 1.

## **Example**

This example shows how to add new VLANs, assigning the new VLANs with the VLAN IDs 1000 to 1005.

```
Switch# configure terminal
Switch(config)# vlan 1000-1005
Switch(config-vlan)#
```
# **109-16 vlan precedence**

This command is used to specify the VLAN classification precedence for the port. Use the **no** form of this command to reset the VLAN classification precedence for the port.

#### **vlan precedence {mac-vlan | subnet-vlan}**

**no vlan precedence**

#### **Parameters**

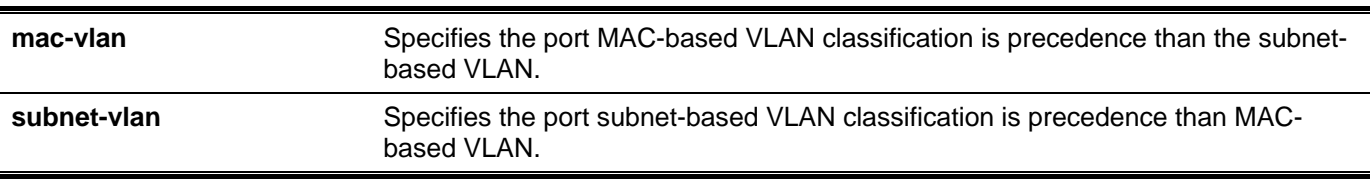

#### **Default**

By default, this option is Mac-based VLAN.

#### **Command Mode**

Interface Configuration Mode.

#### **Command Default Level**

Level: 12.

#### **Usage Guideline**

By default, the precedence to classify the VLAN for an untagged packet is MAC-based > Subnet-based > Protocol VLAN. Use the **vlan precedence** command to configure the VLAN classification precedence between MAC-based VLAN and subnet-based VLAN. The command only takes effect on hybrid or dot1q tunnel interfaces.

## **Example**

This example shows how to configure the ethernet 1/0/1 as a subnet VLAN has higher precedence.

```
Switch# configure terminal
Switch(config)# interface ethernet 1/0/1
Switch(config-if)# vlan precedence subnet-vlan 
Switch(config-if)#
```
# **109-17 name**

This command is used to specify the name of a VLAN. Use the **no** form of this command to revert to the default setting.

**name** *VLAN-NAME*

**no name**

#### **Parameters**

*VLAN-NAME* Specifies the VLAN name, with a maximum of 32 characters. The VLAN name must be unique within the administrative domain.

#### **Default**

The default VLAN name is VLANx, where x represents four numeric digits (including the leading zeros) that are equal to the VLAN ID.

#### **Command Mode**

VLAN Configuration Mode.

#### **Command Default Level**

Level: 12.

#### **Usage Guideline**

Use this command to specify the name of a VLAN. The VLAN name must be unique within the administrative domain.

# **Example**

This example shows how to configure the VLAN name of VLAN 1000 to be "admin-vlan".

```
Switch# configure terminal
Switch(config)# vlan 1000
Switch(config-vlan)# name admin-vlan
Switch(config-vlan)#
```
# **109-18 counting**

This command is used to create a control entry for traffic statistics on specified Layer 2 VLAN interface(s). Use the **no** command to delete the control entries.

```
counting [interface INTERFACE-ID [, | -]] {broadcast | multicast |unicast | any} [rx | tx]
no counting [interface INTERFACE-ID [, | -]] [broadcast | multicast |unicast | any] [rx | tx]
```
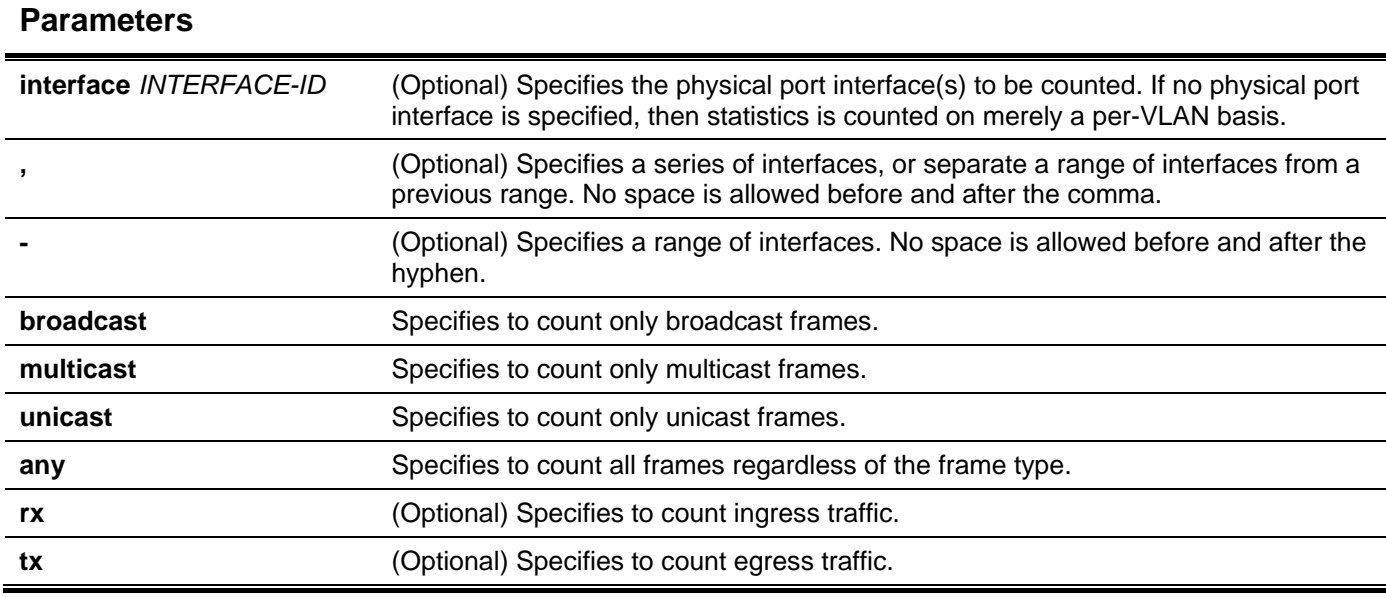

#### **Default**

By default, no control entry is specified.

#### **Command Mode**

Layer 2 VLAN Interface Configuration Mode.

#### **Command Default Level**

Level: 12.

#### **Usage Guideline**

If no frame type is specified, the control entries is deleted based on the interfaces and traffic direction. If the traffic direction is not specified, then both ingress and egress traffic will be counted.

This command is only valid for Layer 2 VLAN interface and it is used for products without proper hardware statistics resources per Layer 2 VLAN. This feature may share ACL resources.

Only physical port interfaces are valid for the optional interface parameter. The statistics is gathered on a per-VLAN basis if the interface is not specified. Alternatively it will count for specific physical port(s) in specific VLAN(s).

All of the control entries for specific VLAN(s) can be deleted using the **no counting** command without any parameters. All the control entries for specific physical port(s) in specific VLAN(s) can be deleted using the **no counting interface** *INTERFACE-ID* **[, | -]** command without succeeding parameters.

#### **Example**

This example shows how to create a control entry to count both ingress and egress statistics for VLAN 2.

```
Switch# configure terminal
Switch(config)# interface L2vlan 2
Switch(config-if)# counting any
Switch(config-if)#
```
This example shows how to create a control entry to count both ingress and egress broadcast statistics for VLAN 3.

```
Switch# configure terminal
Switch(config)# interface L2vlan 3
Switch(config-if)# counting broadcast
Switch(config-if)#
```
This example shows how to create a control entry to count ingress unicast statistics for the physical port ethernet 1/0/1 in VLAN 5.

```
Switch# configure terminal
Switch(config)# interface L2vlan 5
Switch(config-if)# counting interface ethernet 1/0/1 unicast rx
Switch(config-if)#
```
This example shows how to delete all control entries to count both ingress and egress statistics for VLAN 2.

```
Switch# configure terminal
Switch(config)# interface L2vlan 2
Switch(config-if)# no counting all
Switch(config-if)#
```
This example shows how to delete all control entries to count both ingress and egress statistics for the physical port ethernet 1/0/2 in VLAN 10.

```
Switch# configure terminal
Switch(config)# interface L2vlan 10
Switch(config-if)# no counting interface ethernet 1/0/2 all
Switch(config-if)#
```
This example shows how to deletes a control entry to count egress multicast statistics for the physical port ethernet 1/0/10 in VLAN 20.

```
Switch# configure terminal
Switch(config)# interface L2vlan 20
Switch(config-if)# no counting interface ethernet 1/0/10 multicast tx
Switch(config-if)#
```
# **109-19 show vlan counting**

This command is used to display the control entries for the traffic statistics on specified Layer 2 VLAN interface(s).

**show vlan counting [interface** *INTERFACE-ID***] [rx | tx]**

#### **Parameters**

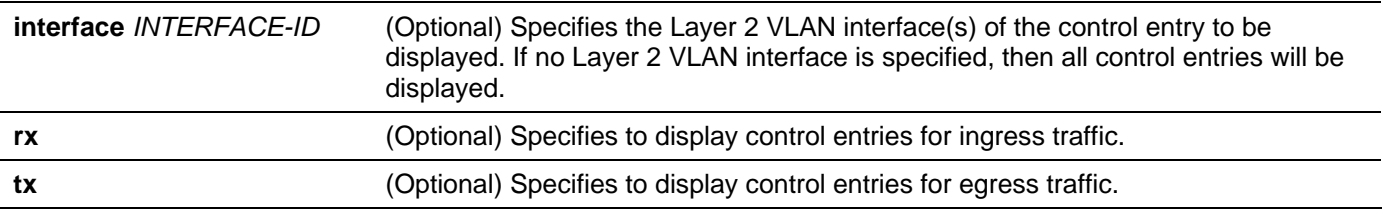

#### **Default**

None.

#### **Command Mode**

User/Privileged EXEC Mode.

#### **Command Default Level**

Level: 1.

# **Usage Guideline**

None.

# **Example**

This example shows how to display all Layer 2 VLAN statistics control entries.

```
Switch# show vlan counting
VLAN Frame Type Ports 
---- ------------ ----------------------------------------------------
2 RX Unicast 
3 RX Any
4 RX Multicast 1:1
10 RX Broadcast 1:1-1:5 
2 TX Unicast 
3 TX Any
4 TX Multicast 1:1 
100 TX Broadcast 2:10-2:12
Total Entries: 8
Switch#
```
# 110. Virtual LAN (VLAN) Tunnel Commands

# **110-1 dot1q inner ethertype**

This command is used to specify the system's inner TPID. Use the **no** form of this command to revert to the default setting.

**dot1q inner ethertype** *VALUE*

**no dot1q inner ethertype**

#### **Parameters**

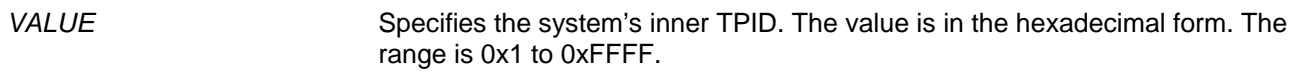

#### **Default**

The default inner TPID is 0x8100.

#### **Command Mode**

Global Configuration Mode.

#### **Command Default Level**

Level: 12.

#### **Usage Guideline**

The command is used to configure the inner TPID of the system. The inner TPID is used to decide if the ingress packet is C-tagged. The Inner TPID is per system configurable.

#### **Example**

This example shows how to configure the inner TPID to 0x9100.

```
Switch# configure terminal
Switch(config)# dot1q inner ethertype 0x9100
Switch(config)#
```
# **110-2 dot1q tunneling ethertype**

This command is used to specify the outer TPID for the service VLAN tag. Use the **no** form of this command to revert to the default setting.

#### **dot1q tunneling ethertype** *VALUE*

**no dot1q tunneling ethertype**

#### **Parameters**

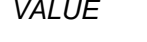

Specifies the outer TPID for the service VLAN tag. The value is in the hexadecimal form. The range is 0x1 to 0xFFFF.
## **Default**

By default, this option is 0x8100.

## **Command Mode**

Interface Configuration Mode.

## **Command Default Level**

Level: 12.

## **Usage Guideline**

An 802.1Q tunnel port behaves as an UNI port of a service VLAN. The trunk ports which are tagged members of the service VLAN behave as the NNI ports of the service VLAN.

Only configure the 802.1Q tunneling Ethernet type on ports that are connected to the provider bridge network, which receives and transmits the service VLAN tagged frames. If the tunnel Ethernet type is configured, the specified value will be the TPID in the outer VLAN tag of the transmitted frames out of this port. The specified TPID is also used to identify the service VLAN tag for the received frame on this port.

## **Example**

This example shows how to configure the 802.1Q tunneling TPID on ethernet 1/0/1 to 0x88a8.

```
Switch# configure terminal
Switch(config)# interface ethernet 1/0/1
Switch(config-if)# switchport mode trunk
Switch(config-if)# dot1q tunneling ethertype 0x88a8
Switch(config-if)#
```
# **110-3 switchport vlan mapping**

This command is used to specify the VLAN translation entry for a trunk port or to specify the service VLAN mapping entry for a dot1q tunnel port. Use the **no** form of this command to remove the VLAN translation entry or the service VLAN mapping entry.

```
switchport vlan mapping original-vlan ORIGINAL-VLAN [, | -] {[ORIGINAL-INNER-VLAN] resultant-vlan 
RESULTANT-VLAN [RESULTANT-INNER-VLAN] | dot1q-tunnel DOT1Q-TUNNEL-VLAN} [priority COS-
VALUE]
```
**no switchport vlan mapping original-vlan** *ORIGINAL-VLAN* **[, | -] [***ORIGINAL-INNER-VLAN***]**

## **Parameters**

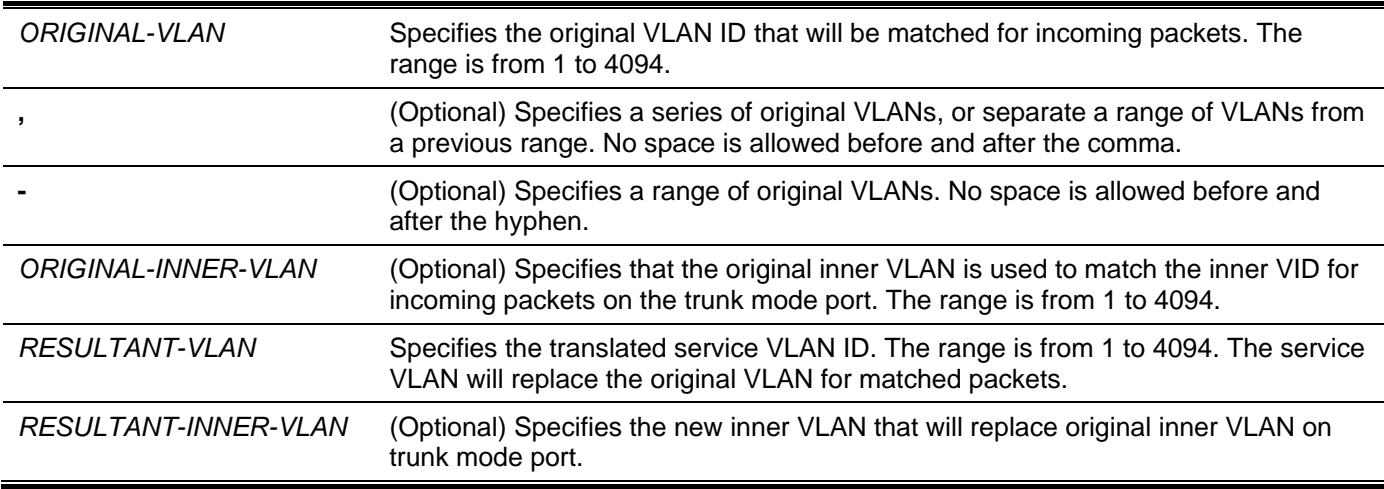

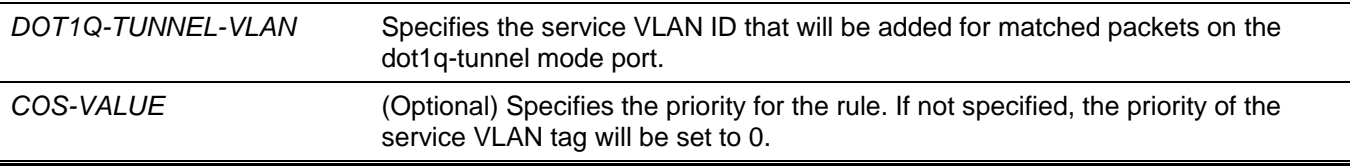

#### **Default**

None.

## **Command Mode**

Interface Configuration Mode.

#### **Command Default Level**

Level: 12.

#### **Usage Guideline**

The command only takes effect for the port or port-channel that is set to 802.1Q tunnel mode or trunk mode.

If the **dot1q-tunnel** parameter is specified in this command, once the C-VLAN tag of the incoming packet matches the specified original VLAN, the specified S-VLAN is added to make the packet becomes double tagged. Specify a VLAN range to map multiple original VLANs to single S-VLAN. This rule can be configured on an 802.1Q tunnel port. Otherwise, the rule will not take effect (its status is inactive).

If the *RESULTANT-VLAN* parameter is specified in this command, the rule performs VLAN translation. Once the VLAN tag of the incoming packet matches the specified original VLAN, the specified S-VLAN replaces original VLAN. The VLAN translation is one-to-one mapping, i.e. you cannot configure multiple original VLANs map to single S-VLAN. The VLAN translation can be configured on both 802.1q tunnel or trunk port.

Optional, configure a 2:1 VLAN translation rule by specifying the *ORIGINAL-INNER-VLAN* parameter. In this case, the outer and inner tag of the incoming packets is used to match the VLAN translation rule. The outer VLAN of the matched packet is replaced by translated service VLAN and the original inner VLAN is not modified.

Configure a 2:2 VLAN translation rule by specifying the *RESULTANT-INNER-VLAN* parameter. In this case, the original inner VLAN of the matched packet will be replaced by the specified new inner VLAN.

Usually, the 2:1 and 2:2 VLAN translations are configured on trunk ports.

When VLAN mapping entries are configured on a trunk port, the packet handling behavior is different from an ordinary trunk port. When a packet arrives at the port, its VLAN is translated to a new VLAN. Then, the learning and subsequent operations are based on the translated VLAN. For packets egress from the port, the VLAN of the packet will be translated back to the original VLAN before the packet is transmitted.

When configuring VLAN mapping entries to translate an original VLAN to an S-VLAN, the user cannot configure another VLAN mapping entry to translate other original VLANs to the S-VLAN or configure the VLAN mapping rule bundling C-VLANs to the S-VLAN, and vice versa.

If there is no VLAN mapping entry or rule that matches the incoming tagged packet and the VLAN mapping miss drop option is enabled on the port, the packet will be dropped. If the VLAN mapping miss drop option is disabled, the port-based service VLAN will be assigned for the unmatched packet.

## **Example**

This example shows how to configure VLAN mapping entries for a trunk port.

```
Switch# configure terminal
Switch(config)# interface ethernet 1/0/1
Switch(config-if)# switchport mode trunk 
Switch(config-if)# switchport vlan mapping original-vlan 100 resultant–vlan 1100 
Switch(config-if)# switchport vlan mapping original-vlan 200 resultant–vlan 1200 
Switch(config-if)#
```
This example shows how to configure VLAN mapping entries for an 802.1Q tunnel port.

```
Switch# configure terminal
Switch(config)# interface ethernet 1/0/2
Switch(config-if)# switchport mode dot1q-tunnel 
Switch(config-if)# switchport vlan mapping original-vlan 600 resultant–vlan 1600 
Switch(config-if)# switchport vlan mapping original-vlan 700 dot1q-tunnel 1700 
Switch(config-if)# switchport access vlan 1600 
Switch(config-if)# switchport hybrid allow vlan add untagged 1700
Switch(config-if)#
```
# **110-4 dot1q-tunnel insert dot1q-tag**

This command is used to specify the dot1q VLAN tag insertion. Use the **no** form of this command to remove the dot1q VLAN tag insertion.

**dot1q-tunnel insert dot1q-tag** *DOT1Q-VLAN*

**no dot1q-tunnel insert dot1q-tag**

#### **Parameters**

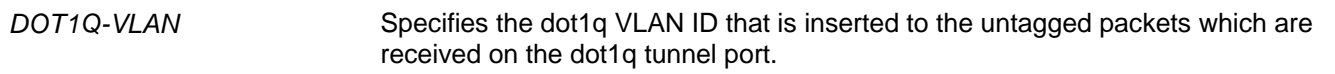

#### **Default**

None.

#### **Command Mode**

Interface Configuration Mode.

#### **Command Default Level**

Level: 12.

#### **Usage Guideline**

If this command is configured, when the untagged packets are received on the 802.1Q tunnel port, the specified dot1q VLAN tag will be inserted into it as inner tag.

#### **Example**

This example shows how to configure an interface port 1 to insert the inner tag with VLAN 10.

```
Switch# configure terminal
Switch(config)# interface ethernet 1/0/1
Switch(config-if)# switchport mode dot1q-tunnel
Switch(config-if)# dot1q-tunnel insert dot1q-tag 10
Switch(config-if)#
```
# **110-5 vlan mapping miss drop**

This command is used to enable the dropping of VLAN mapping unmatched packets. Use the **no** form of this command to disable the VLAN mapping miss dropping.

**vlan mapping miss drop**

**no vlan mapping miss drop**

#### **Parameters**

None.

## **Default**

By default, this option is disabled.

#### **Command Mode**

Interface Configuration Mode.

#### **Command Default Level**

Level: 12.

## **Usage Guideline**

This command is available for physical port and port-channel interfaces that are set to 802.1Q tunnel mode. If the VLAN mapping miss dropping option is enabled on the receiving port, when the original VLAN of the received packets cannot match the VLAN mapping entries or rules on this port, the received packets will be dropped.

## **Example**

This example shows how to configure an interface port 1 to enable VLAN mapping miss dropping.

```
Switch# configure terminal
Switch(config)# interface ethernet 1/0/1
Switch(config-if)# switchport mode dot1q-tunnel
Switch(config-if)# vlan mapping miss drop
Switch(config-if)#
```
# **110-6 dot1q-tunnel trust inner-priority**

This command is used to set the trusting dot1q priority. Use the **no** form of this command to remove the setting.

# **dot1q-tunnel trust inner-priority**

**no dot1q-tunnel trust inner-priority**

#### **Parameters**

None.

**Default** By default, this option is disabled.

#### **Command Mode**

Interface Configuration Mode.

## **Command Default Level**

Level: 12.

When the trusting dot1q priority option, on a dot1q tunnel port, is enabled the priority of the dot1q VLAN tag in the received packets will be copied to the service VLAN tag.

## **Example**

This example shows how to configure the interface port 1 to trust inner priority.

```
Switch# configure terminal
Switch(config)# interface ethernet 1/0/1
Switch(config-if)# switchport mode dot1q-tunnel
Switch(config-if)# dot1q-tunnel trust inner-priority
Switch(config-if)#
```
# **110-7 vlan mapping profile**

This command is used to create a VLAN mapping profile or enter the VLAN mapping profile configuration mode. Use the **no** form of this command to remove the VLAN mapping profile.

#### **vlan mapping profile** *ID* **[type [ethernet] [ip] [ipv6]]**

**no vlan mapping profile** *ID*

#### **Parameters**

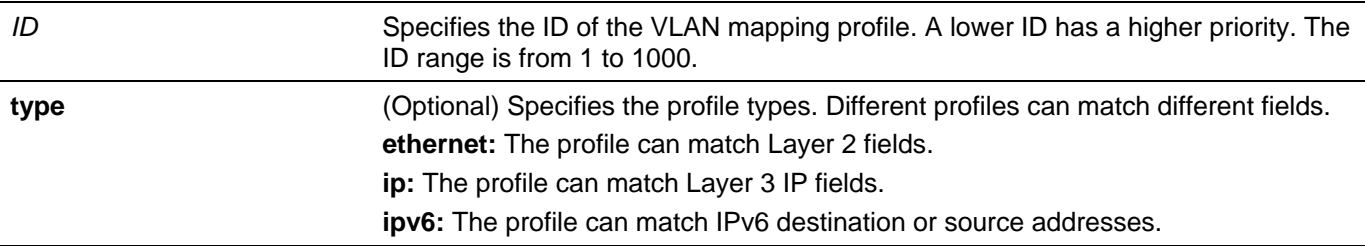

#### **Default**

None.

#### **Command Mode**

Global Configuration Mode.

#### **Command Default Level**

Level: 12.

#### **Usage Guideline**

A VLAN mapping profile can be used to provide flexible and powerful flow-based VLAN translation. For creating a VLAN mapping profile, users must specify the type to decide which fields can be matched by the profile rules.

#### **Example**

This example shows how to create a VLAN mapping profile for matching Ethernet fields.

```
Switch# configure terminal
Switch(config)# vlan mapping profile 1 type ethernet
Switch(config-vlan-map)#
```
# **110-8 vlan mapping rule**

This command is used to configure the VLAN mapping rules of the profile. Use the **no** form of this command to remove the previous configured rules.

**rule [***SN***] match [src-mac** *MAC-ADDRESS***] [dst-mac** *MAC-ADDRESS***] [priority** *COS-VALUE***] [inner-vid**  *VLAN-ID***] [ether-type** *VALUE***] [src-ip** *NETWORK-PREFIX***] [dst-ip** *NETWORK-PREFIX***] [src-ipv6** *IPV6- NETWORK-PREFIX***/***PREFIX-LENGTH***] [dst-ipv6** *IPV6-NETWORK-PREFIX***/***PREFIX-LENGTH***] [dscp** *VALUE***] [src-port** *VALUE***] [dst-port** *VALUE***] [ip-protocol** *VALUE***] {dot1q-tunnel | translate} outer-vid** *VLAN-ID* **[priority** *COS-VALUE***] [inner-vid** *VLAN-ID***]**

**no rule** *SN* **[- | ,]**

#### **Parameters**

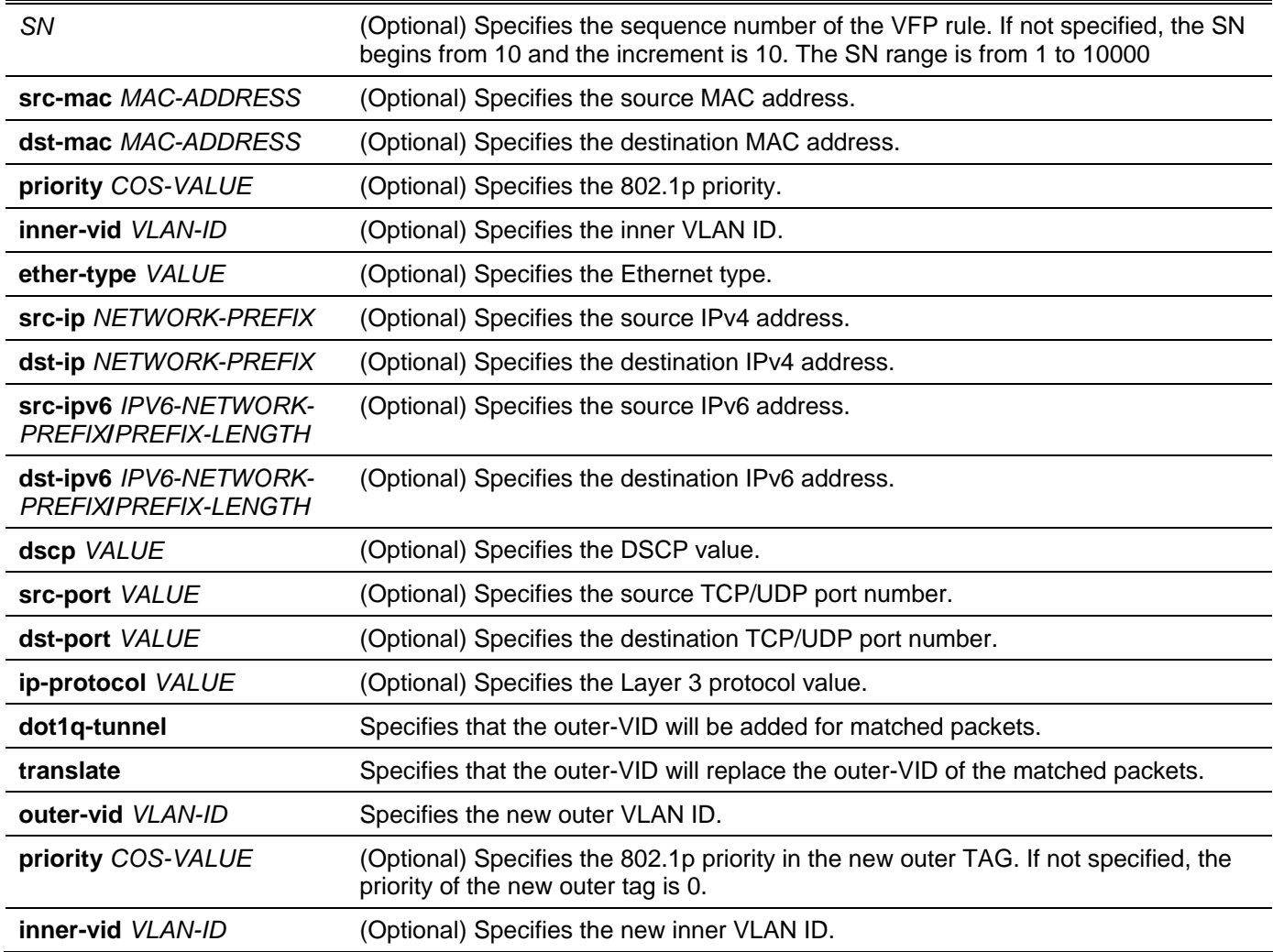

#### **Default**

None.

#### **Command Mode**

VLAN Mapping Profile Configuration Mode.

#### **Command Default Level**

Level: 12.

The rule command is used to configure the VLAN mapping rules of the profile. If a profile is applied on an interface, the switch matches the incoming packets according to the rules of the profile. If the packets match a rule, the action of the rule will be taken. The action may be adding or replacing the outer-VID. Optionally, specify the priority of the new outer-TAG or specify the packets new inner-VID.

The match order depends on the rule's sequence number of the profile and stopped when first matched. If the sequence number is not specified, it will be allocated automatically. The sequence number begins from 10 and the increment is 10. Multiple different types of profiles could be configured onto one interface.

#### **Example**

This example shows how to configure rules for VLAN mapping profile 1.

```
Switch# configure terminal
Switch(config)# vlan mapping profile 1 type ip
Switch(config-vlan-map)# rule 10 match src-ip 100.1.1.0/24 dot1q-tunnel outer-vid 100
Switch(config-vlan-map)# rule 20 match dst-ip 200.1.1.0/24 dot1q-tunnel outer-vid 200
Switch(config-vlan-map)#
```
# **110-9 switchport vlan mapping profile**

This command is used to apply the VLAN mapping rules of a profile to the specified interface. Use the **no** form of this command to remove the association.

#### **switchport vlan mapping profile** *PROFILE-ID*

**no switchport vlan mapping profile** *PROFILE-ID*

#### **Parameters**

*PROFILE-ID* (Optional) Specifies the ID of the VLAN mapping profile.

#### **Default**

None.

#### **Command Mode**

Interface Configuration Mode.

#### **Command Default Level**

Level: 12.

#### **Usage Guideline**

Use this command to apply the VLAN mapping profile to the specified interface. The interface can be a physical port or a port-channel interface which is set to the dot1q tunnel mode.

If a profile is applied on an interface, the switch tests the incoming packets according to the rules of the profile. If the packets match a rule, the action of the rule will be taken.

Setting the port to a mode other than the dot1q-tunnel mode will lead to the VLAN mapping profile configuration to be removed.

This example shows how to configure a VLAN mapping profile and apply it to the 802.1Q tunnel port 1. The customer packets that come from 100.1.1.0/24 will be added to S-VLAN 100 and the packets that go to 200.1.1.0/24 will be added to S-VLAN 200.

```
Switch# configure terminal
Switch(config)# vlan mapping profile 1 type ip
Switch(config-vlan-map)# rule 10 match src-ip 100.1.1.0/24 dot1q-tunnel outer-vid 100
Switch(config-vlan-map)# rule 20 match dst-ip 200.1.1.0/24 dot1q-tunnel outer-vid 200
Switch(config-vlan-map)# exit
Switch(config)# interface ethernet 1/0/1
Switch(config-if)# switchport vlan mapping profile 1
Switch(config-if)#
```
# **110-10 show dot1q ethertype**

This command is used to display TPID settings.

**show dot1q ethertype [***INTERFACE-ID* **[- | ,]]**

#### **Parameters**

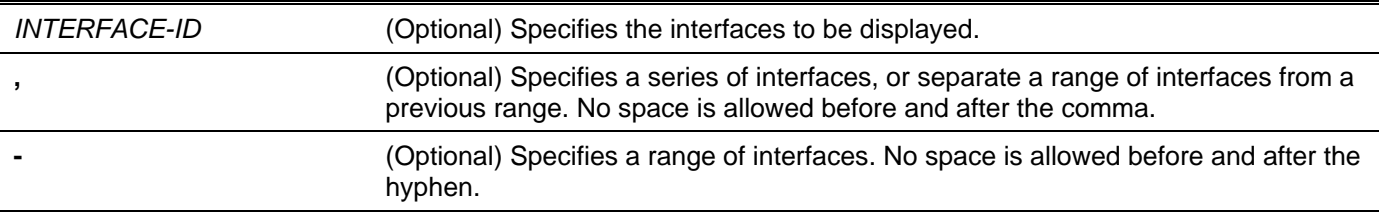

#### **Default**

None.

## **Command Mode**

User/Privileged EXEC Mode.

#### **Command Default Level**

Level: 1.

## **Usage Guideline**

Use this command to display the service VLAN tag Ethernet type.

This example shows how to display the 802.1Q TPID setting for all interfaces.

```
Switch#show dot1q ethertype
802.1q inner Ethernet Type is 0x8100
eth1/0/1
802.1q tunneling Ethernet Type is 0x88a8
eth1/0/2
802.1q tunneling Ethernet Type is 0x88a8
```
Switch#

# **110-11 show dot1q-tunnel**

This command is used to display the dot1q VLAN tunneling configuration on interfaces.

```
show dot1q-tunnel [interface INTERFACE-ID [, | -]]
```
#### **Parameters**

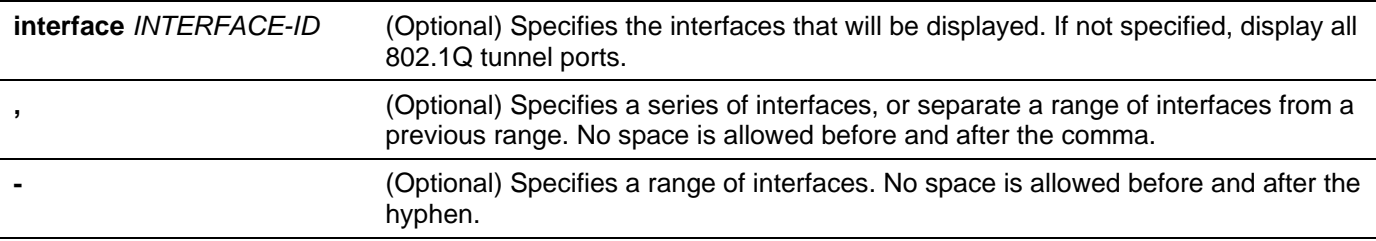

#### **Default**

None.

## **Command Mode**

User/Privileged EXEC Mode.

#### **Command Default Level**

Level: 1.

## **Usage Guideline**

This command is used to display the 802.1Q tunneling configuration on interfaces.

This example shows how to display all 802.1Q tunnel ports configuration.

```
Switch# show dot1q-tunnel
dot1q Tunnel Interface: eth1/0/1
Trust inner priority : Enabled
  VLAN mapping miss drop : Disabled
 VLAN mapping profiles : 1, 2, 3
dot1q Tunnel Interface: eth1/0/2
Trust inner priority : Disabled
VLAN mapping miss drop : Enabled
Insert dot1q tag : VLAN 10
Switch#
```
# **110-12 show vlan mapping**

This command is used to display the VLAN mapping configuration.

**show vlan mapping [interface** *INTERFACE-ID* **[, | -]]**

#### **Parameters**

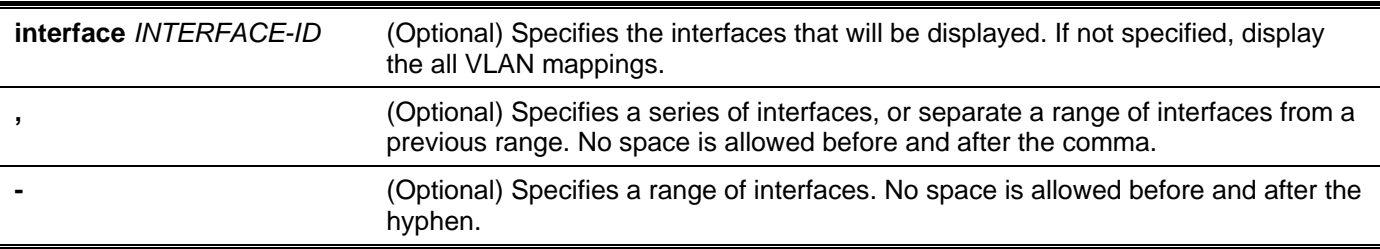

#### **Default**

None.

#### **Command Mode**

User/Privileged EXEC Mode.

#### **Command Default Level**

Level: 1.

#### **Usage Guideline**

Use this command to display VLAN mapping configurations.

This example shows how to display all VLAN mappings.

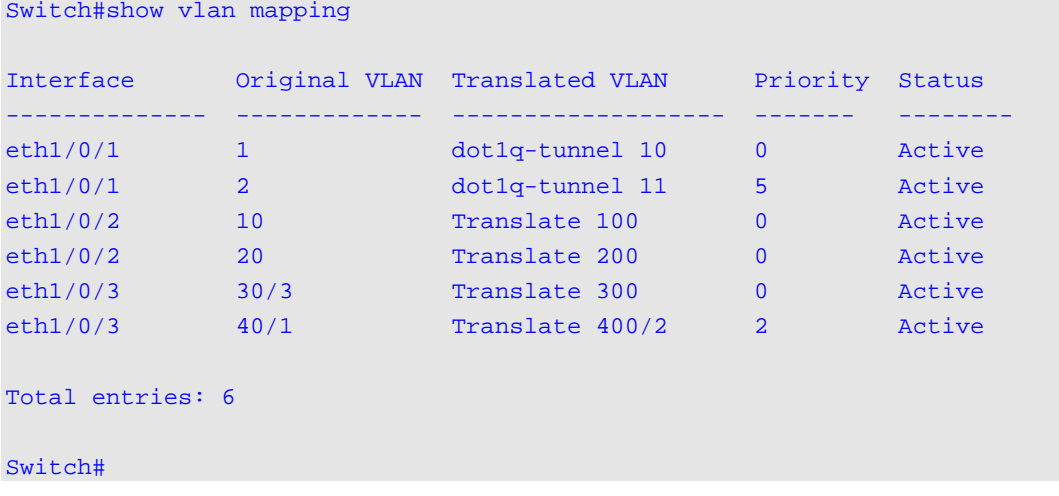

# **110-13 show vlan mapping profile**

This command is used to display the configured VLAN mapping profile information.

#### **show vlan mapping profile [***ID***]**

#### **Parameters**

*ID* (Optional) Specifies the ID of the VLAN mapping profile. If not specifies, display all configured VLAN mapping profiles.

## **Default**

None.

## **Command Mode**

User/Privileged EXEC Mode.

## **Command Default Level**

Level: 1.

#### **Usage Guideline**

Use this command to display configured VLAN mapping profile information.

This example shows how to display all VLAN mapping profile information.

Switch# show vlan mapping profile VLAN mapping profile:1 type:ip rule 10 match src-ip 100.1.1.0/24, action dot1q-tunnel outer-vid 100, priority 0 rule 20 match dst-ip 200.1.1.0/24, action dot1q-tunnel outer-vid 200, priority 1 rule 30 match src-ip 192.1.1.0/24, action dot1q-tunnel outer-vid 300, priority 0 Total Entries: 3 VLAN mapping profile:2 type:ethernet rule 10 match src-mac 00-00-00-00-00-01,action translate outer-vid 40, priority 2 rule 20 match inner-vid 5, action translate outer-vid 10, priority 0 Total Entries: 2

Switch#

# 111. Virtual Router Redundancy Protocol (VRRP) Commands

# **111-1 snmp-server enable traps vrrp**

This command is used to enable the VRRP trap function in SNMP. Use the **no** form of this command to disable this function.

#### **snmp-server enable traps vrrp [new-master] [auth-fail]**

**no snmp-server enable traps vrrp [new-master] [auth-fail]**

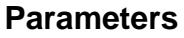

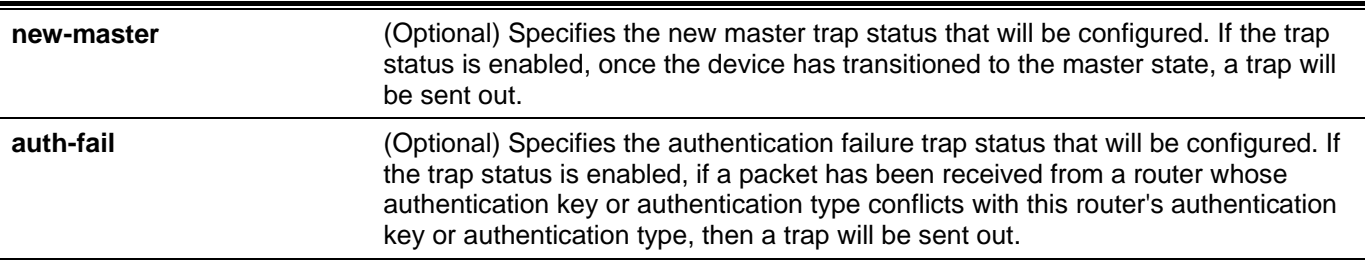

#### **Default**

By default, this feature is disabled.

#### **Command Mode**

Global Configuration Mode.

#### **Command Default Level**

Level: 12.

## **Usage Guideline**

Use this command to enable the VRRP trap state. If no option is specified, then both trap types are enabled or disabled at the same time.

## **Example**

This example shows how to enable the VRRP new master trap state.

```
Switch# configure terminal
Switch(config)# snmp-server enable traps vrrp new-master
Switch(config)#
```
# **111-2 vrrp authentication**

This command is used to enable VRRP authentication and set the password on an interface. Use the **no** form of this command to remove the authentication.

#### **vrrp authentication** *STRING*

**no vrrp authentication**

#### **Parameters**

STRING STRING Specifies the plain text authentication password. This string can be up to 8 characters long.

#### **Default**

By default, no authentication is used.

#### **Command Mode**

Interface Configuration Mode.

#### **Command Default Level**

Level: 12.

#### **Usage Guideline**

This command is used to enable VRRP authentication on an interface. The authentication is applied to all virtual routers on this interface. The devices in the same VRRP group must have the same authentication password.

#### **Example**

This example shows how to configure one interface's VRRP authentication:

```
Switch# configure terminal
Switch(config)# interface vlan 1 
Switch(config-if)# vrrp authentication test
Switch(config-if)#
```
# **111-3 vrrp ip**

This command is used to create a VRRP group on an interface. Use the **no** form of this command to remove a VRRP group.

**vrrp** *VRID* **ip** *IP-ADDRESS*

**no vrrp** *VRID*

#### **Parameters**

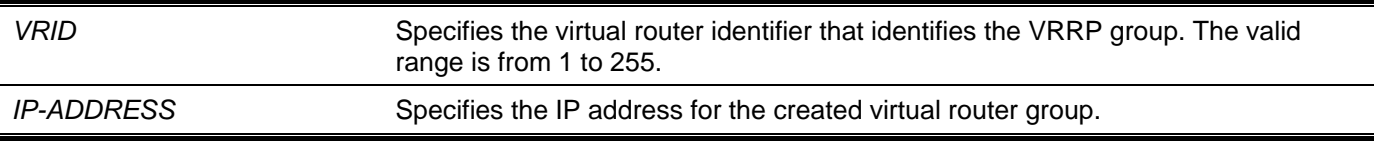

#### **Default**

None.

#### **Command Mode**

Interface Configuration Mode.

#### **Command Default Level**

Level: 12.

This command creates a virtual router and specifies the IP address for the virtual router. All routers in the same VRRP group must be configured with the same virtual router ID and IP address.

A virtual router group is represented by a virtual router ID. The IP address of the virtual router is the default router configured on hosts. The virtual router's IP address can be a real address configured on the routers, or an unused IP address. If the virtual router address is a real IP address, the router that has this IP address is the IP address owner.

A master will be elected in a group of routers that supports the same virtual routers. Others are the backup routers. The master is responsible for forwarding the packets that are sent to the virtual router.

## **Example**

This example shows how to create a VRRP group on interface VLAN 1. The virtual router identifier is 7, and 10.1.1.1 is the IP address of the virtual router.

```
Switch# configure terminal
Switch(config)# interface vlan1
Switch(config-if)# vrrp 7 ip 10.1.1.1
Switch(config-if)#
```
# **111-4 vrrp bfd**

This command is used to configure the VRRP Bidirectional Forwarding Detection (BFD) peer address. Use the **no** form of this command to delete the VRRP BFD peer address.

**vrrp** *VRID* **bfd fast-detect peer** *IP-ADDRESS*

**no vrrp** *VRID* **bfd fast-detect peer** *IP-ADDRESS*

#### **Parameters**

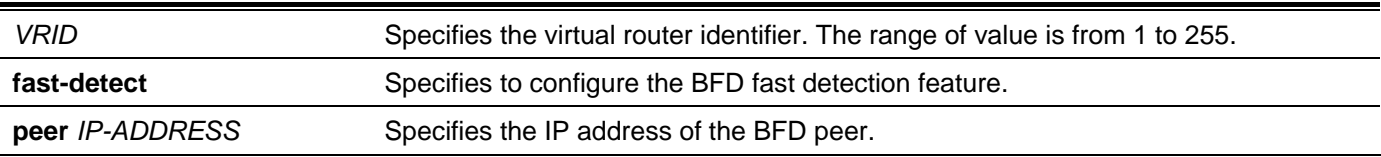

#### **Default**

By default, no BFD peer address is configured.

#### **Command Mode**

Interface Configuration Mode.

## **Command Default Level**

Level: 12.

#### **Usage Guideline**

This command configures the VRRP group's BFD peer address. This IP address must be a real IP address of a real device in the same VRRP virtual group. A BFD session will be created between this VRRP router and its peer. When the session goes down, if the VRRP is in the backup state, it will change to the master state faster.

This example shows how to configure a BFD peer with the address of 10.1.1.2 on interface VLAN 1.

```
Switch# configure terminal
Switch(config)# interface vlan 1
Switch(config-if)# vrrp 1 bfd fast-detect peer 10.1.1.2
Switch(config-if)#
```
# **111-5 vrrp priority**

This command is used to configure the priority of the virtual router. Use the **no** form of this command to revert to the default setting.

**vrrp** *VRID* **priority** *PRIORITY*

**no vrrp** *VRID* **priority**

#### **Parameters**

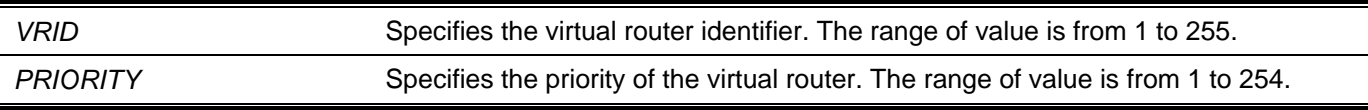

#### **Default**

By default, the priority value is 100.

## **Command Mode**

Interface Configuration Mode.

#### **Command Default Level**

Level: 12.

## **Usage Guideline**

The Master of a VRRP group is elected based on the priority. The virtual router with the highest priority becomes the Master and others with lower priorities act as the Backup for the VRRP group. If there are multiple routers with the same highest priority value, the router with the larger IP address will become the Master.

The router that is the IP address owner of the VRRP group is always the Master of the VRRP group, and has the highest priority 255.

## **Example**

This example shows how to configure the priority of the virtual router to 200.

```
Switch#configure terminal
Switch(config)#interface vlan 1
Switch(config-if)#vrrp 1 priority 200
Switch(config-if)#
```
# **111-6 vrrp non-owner-ping**

This command is used to enable the virtual router in the master state to respond to ICMP echo requests for an IP address not owned but associated with this virtual router. Use the **no** form of this command to disable the response.

#### **vrrp non-owner-ping**

**no vrrp non-owner-ping**

#### **Parameters**

None.

#### **Default**

By default, this option is disabled.

#### **Command Mode**

Global Configuration Mode.

#### **Command Default Level**

Level: 12.

#### **Usage Guideline**

In some conditions, the virtual router in the master state needs to response ICMP echo requests for an IP address that is not owned by this virtual router.

## **Example**

This example shows how to enable all virtual routers to respond to ICMP echo requests.

Switch# configure terminal Switch(config)# vrrp non-owner-ping Switch(config)#

# **111-7 vrrp timers advertise**

This command is used to configure the interval between successive VRRP advertisements by the master router. Use the **no** form of this command to revert to the default setting.

**vrrp** *VRID* **timers advertise** *INTERVAL*

**no vrrp** *VRID* **timers advertise**

#### **Parameters**

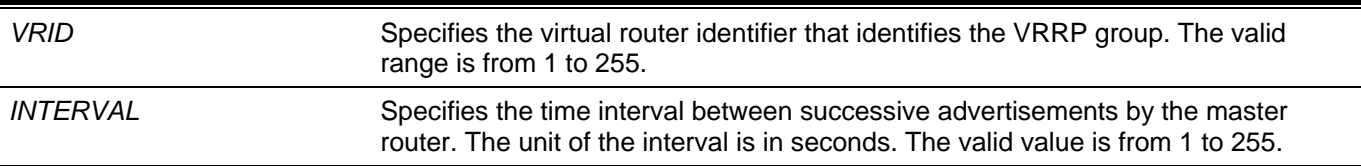

#### **Default**

By default, this value is 1 second.

## **Command Mode**

Interface Configuration Mode.

## **Command Default Level**

Level: 12.

## **Usage Guideline**

The maser will constantly send VRRP advertisements to communicate the related information of the current master virtual router. This command configures the interval between advertisement packets and the time before other routers declare the master router as down. All routers in a VRRP group must use the same timer values.

## **Example**

This example shows how to configure the router to send advertisements for VRRP 7 every 10 seconds on interface VLAN 1.

```
Switch# configure terminal
Switch(config)# interface vlan1
Switch(config-if)# vrrp 7 timers advertise 10
Switch(config-if)#
```
# **111-8 vrrp preempt**

This command is used to allow a router to take over the master role if it has a better priority than the current master. Use the **no** form of this command to change back to non-preempt mode.

#### **vrrp** *VRID* **preempt**

**no vrrp** *VRID* **preempt**

#### **Parameters**

VRID Specifies the virtual router identifier that identifies the VRRP group. The valid range is from 1 to 255.

#### **Default**

By default, the preempt mode is used.

#### **Command Mode**

Interface Configuration Mode.

#### **Command Default Level**

Level: 12.

#### **Usage Guideline**

In preempt mode, a router will take over the master role if it has a better priority than the current master.

In non-preempt mode, the master will not be preempted unless the incoming router is the IP address owner of the virtual router.

This example shows how to configure the router for VRRP group 7 to preempt the current master router when its priority is higher than that of the current master router.

```
Switch# configure terminal
Switch(config)# interface vlan1
Switch(config-if)# vrrp 7 preempt
Switch(config-if)#
```
# **111-9 vrrp shutdown**

This command is used to disable a virtual router on an interface. Use the **no** form of this command to revert to the default setting.

#### **vrrp** *VRID* **shutdown**

**no vrrp** *VRID* **shutdown**

#### **Parameters**

*VRID* Specifies the virtual router identifier that identifies the VRRP group. The valid range is from 1 to 255.

#### **Default**

By default, a virtual router is enabled after being created.

#### **Command Mode**

Interface Configuration Mode.

#### **Command Default Level**

Level: 12.

#### **Usage Guideline**

Avoid the common mistake of shutting down the IP address owner router before shutting down other non-owner routers.

#### **Example**

This example shows how to disable one VRRP VRID 1 on interface VLAN 1 while retaining the VRRP VRID 2.

```
Switch# configure terminal
Switch(config)# interface vlan 1
Switch(config-if)# vrrp 1 shutdown
Switch(config-if)# no vrrp 2 shutdown
Switch(config-if)#
```
# **111-10 vrrp track critical-ip**

This command is used to configure the critical IP address of a virtual router. Use the **no** form of this command to remove the critical IP address.

**vrrp** *VRID* **track critical-ip** *IP-ADDRESS* **no vrrp** *VRID* **track critical-ip**

## **Parameters**

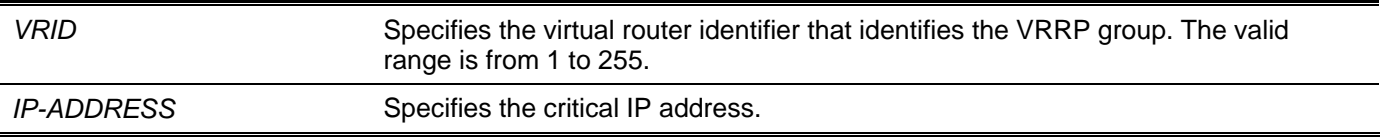

#### **Default**

None.

## **Command Mode**

Interface Configuration Mode.

## **Command Default Level**

Level: 12.

## **Usage Guideline**

This command is used to set the critical IP address for one virtual router. If the critical IP is configured on one virtual router, the virtual router cannot be activated when the critical IP address is unreachable. One VRRP group can only track one critical IP.

#### **Example**

This example shows how to configure the critical IP address of virtual router 1 on VLAN 1.

```
Switch# configure terminal
Switch(config)# interface vlan 1 
Switch(config-if)# vrrp 1 track critical-ip 192.168.100.1
Switch(config-if)#
```
# 112. Virtual Router Redundancy Protocol Version 3 (VRRPv3) Commands

# **112-1 vrrp address-family**

This command is used to create a VRRP virtual router and enter the IPv4 or IPv6 VRRP Address Family Configuration mode. Use the **no** form of this command to delete the group.

**vrrp** *VRID* **address-family {ipv4 | ipv6}**

**no vrrp** *VRID* **address-family {ipv4 | ipv6}**

#### **Parameters**

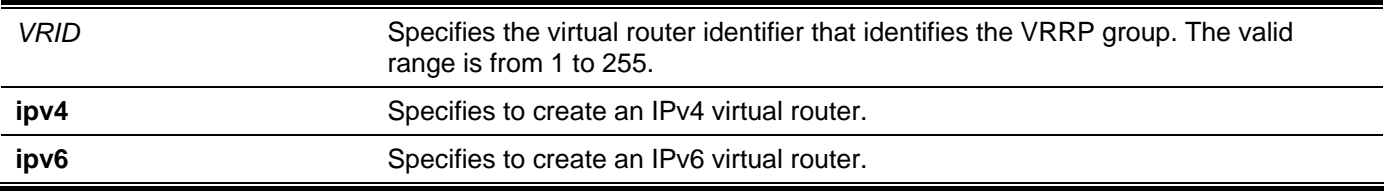

#### **Default**

None.

#### **Command Mode**

Interface Configuration Mode.

#### **Command Default Level**

Level: 12.

#### **Usage Guideline**

Use this command to create a VRRP virtual router and enter the IPv4 or IPv6 VRRP Address Family Configuration mode.

## **Example**

This example shows how to create a VRRP virtual router and enter the IPv4 VRRP Address Family Configuration mode.

```
Switch#configure terminal
Switch(config)#interface vlan3
Switch(config-if)#vrrp 1 address-family ipv4
Switch(config-af-vrrp)#
```
# **112-2 non-owner-ping**

This command is used to enable an non-IP address owner virtual router in the master state to response the ICMP echo request for IPv4 address or the ND request for IPv6 address. Use the **no** form of this command to disable the function.

#### **non-owner-ping**

**no non-owner-ping**

## **Parameters**

None.

## **Default**

By default, this option is disabled.

## **Command Mode**

VRRP Address Family Configuration Mode.

## **Command Default Level**

Level: 12.

## **Usage Guideline**

This command is used to enable or disable an non-IP address owner virtual router in the master state to response the ICMP echo request for IPv4 address or the ND request for IPv6 address.

## **Example**

This example shows how to enable the non-owner ping function.

```
Switch#configure terminal
Switch(config)#interface vlan3
Switch(config-if)#vrrp 1 address-family ipv6
Switch(config-af-vrrp)#non-owner-ping
Switch(config-af-vrrp)#
```
# **112-3 address**

This command is used to configure the virtual IPv4 or IPv6 address for one virtual router. Use the **no** form of this command to delete the virtual address.

**address {***IP-ADDRESS* **|** *IPV6 -ADDRESS***} no address {***IP-ADDRESS* **|** *IPV6 -ADDRESS***}**

## **Parameters**

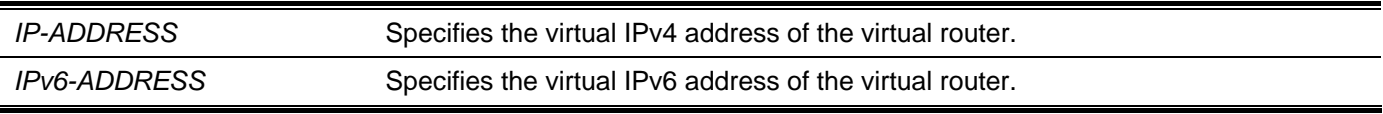

#### **Default**

None.

## **Command Mode**

VRRP Address Family Configuration Mode.

## **Command Default Level**

Level: 12.

This command is used to configure the virtual IPv4 or IPv6 address for one virtual router. All routers in the same VRRP group must be configured with the same virtual router ID and virtual address. The IP address of the virtual router can be a real address configured on the routers or an unused address. If the virtual address is equal to the real address of the interface, this virtual router is the IP address owner.

## **Example**

This example shows how to configure a virtual IPv6 address on the VRRP group 1.

```
Switch#configure terminal
Switch(config)#interface vlan3
Switch(config-if)#vrrp 1 address-family ipv6
Switch(config-af-vrrp)#address FE80::2
Switch(config-af-vrrp)#
```
# **112-4 priority**

This command is used to configure the priority of the virtual router. Use the **no** form of this command to revert to the default setting.

**priority** *PRIORITY*

**no priority**

#### **Parameters**

*PRIORITY* Specifies the priority of the virtual router. The range of value is from 1 to 254.

#### **Default**

By default, the value is 100.

#### **Command Mode**

VRRP Address Family Configuration Mode.

#### **Command Default Level**

Level: 12.

#### **Usage Guideline**

The Master of a VRRP group is elected based on the priority. The virtual router with the highest priority becomes the Master and others with lower priorities act as the Backup for the VRRP group. If there are multiple routers with the same highest priority value, the router with the larger IP address will become the Master.

The router that is the IP address owner of the VRRP group is always the Master of the VRRP group, and has the highest priority 255.

This example shows how to configure the priority to 200.

```
Switch#configure terminal
Switch(config)#interface vlan3
Switch(config-if)#vrrp 1 address-family ipv6
Switch(config-af-vrrp)#priority 200
Switch(config-af-vrrp)#
```
# **112-5 timers advertise**

This command is used to configure the interval between successive VRRP advertisements. Use the **no** form of this command to revert to the default setting.

**timers advertise** *INTERVAL*

**no timers advertise**

#### **Parameters**

*INTERVAL* Specifies the time interval between successive advertisements by the master router. The unit of the interval is in seconds. The valid value is from 1 to 255.

#### **Default**

By default, this value is 1 second.

#### **Command Mode**

VRRP Address Family Configuration Mode.

#### **Command Default Level**

Level: 12.

#### **Usage Guideline**

The maser will constantly send VRRP advertisements. All virtual routers in a VRRP group must use the same timer values.

#### **Example**

This example shows how to configure the router to send advertisements for VRRP 1 every 10 seconds on interface VLAN 3.

```
Switch#configure terminal
Switch(config)#interface vlan 3
Switch(config-if)#vrrp 1 address-family ipv6
Switch(config-af-vrrp)#timers advertise 10
Switch(config-af-vrrp)#
```
# **112-6 preempt**

This command is used to allow a router to take over the master role if it has a better priority than the current master. Use the **no** form of this command to change back to non-preempt mode.

#### **preempt**

**no preempt**

#### **Parameters**

None.

## **Default**

By default, the preempt mode is used.

## **Command Mode**

VRRP Address Family Configuration Mode.

#### **Command Default Level**

Level: 12.

## **Usage Guideline**

Use the **no preempt** command to disable preemption in order to keep the VRRP group stable.

## **Example**

This example shows how to disable preemption.

```
Switch#configure terminal
Switch(config)#interface vlan3
Switch(config-if)#vrrp 1 address-family ipv6
Switch(config-af-vrrp)#no preempt
Switch(config-af-vrrp)#
```
# **112-7 shutdown**

This command is used to disable a virtual router. Use the **no** form of this command to revert to the default setting.

**shutdown**

**no shutdown**

#### **Parameters**

None.

## **Default**

By default, a virtual router is enabled after being created.

## **Command Mode**

VRRP Address Family Configuration Mode.

## **Command Default Level**

Level: 12.

Avoid the common mistake of shutting down the IP address owner router before shutting down other non-owner routers.

## **Example**

This example shows how to disable one virtual router on interface VLAN 3.

```
Switch#configure terminal
Switch(config)#interface vlan3
Switch(config-if)#vrrp 1 address-family ipv6
Switch(config-af-vrrp)#shutdown
Switch(config-af-vrrp)#
```
# **112-8 track critical-ip**

This command is used to configure the critical IP address of a virtual router. Use the **no** form of this command to remove the critical IP address.

**track critical-ip {***IP-ADDRESS* **| [***INTERFACE-ID***]** *IPV6 -ADDRESS***}**

**no track critical-ip**

#### **Parameters**

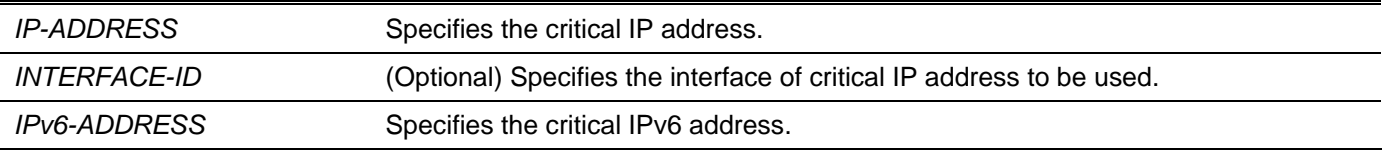

#### **Default**

None.

#### **Command Mode**

VRRP Address Family Configuration Mode.

#### **Command Default Level**

Level: 12.

#### **Usage Guideline**

This command is used to set the critical IP address for one virtual router. If the critical IP is configured on one virtual router, the virtual router cannot be activated when the critical IP address is unreachable. One VRRP group can only track one critical IP.

## **Example**

This example shows how to configure the critical IPv6 address of virtual router 1 on VLAN 1.

```
Switch#configure terminal
Switch(config)#interface vlan1
Switch(config-if)#vrrp 1 address-family ipv6
Switch(config-af-vrrp)#track critical-ip vlan1 FE80::2
Switch(config-af-vrrp)#
```
# **112-9 show vrrp**

This command is used to display the VRRP settings and status.

```
show vrrp [interface INTERFACE-ID [VRID]] [ipv4 | ipv6]
```
## **Parameters**

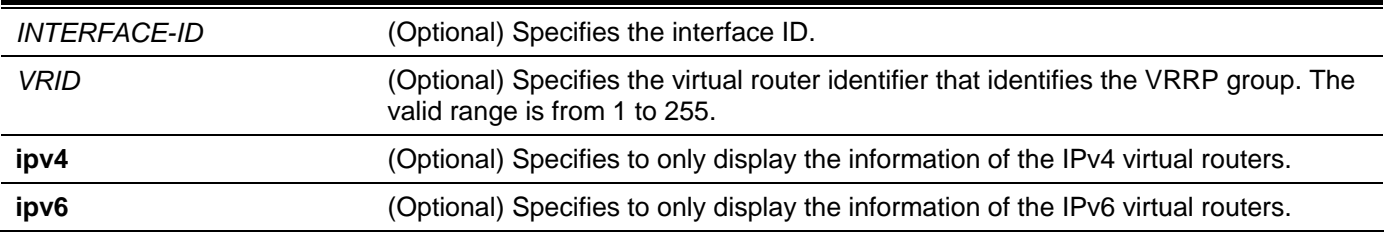

## **Default**

None.

## **Command Mode**

User/Privileged EXEC Mode.

## **Command Default Level**

Level: 1.

# **Usage Guideline**

Use this command to display the VRRP related setting and status.

This example shows how to display the VRRP status for all interfaces.

```
Switch#show vrrp
vlan11 - Group 1 - Version2
   State is Master
  Virtual IP Address is 11.0.0.200
  Virtual MAC Address is 00-00-5E-00-01-01
  Advertisement interval is 1 seconds
  Preemption is enabled
  Priority is 100
  Authentication is enabled
  Authentication Text is test
  BFD enabled, remote IP: 11.0.0.2
  No critical IP address
  Master Router is 11.0.0.11
vlan11 - Group 1 - Version3 - Address-Family IPv6
  State is Init
  Virtual IP Address is ::
  Virtual MAC Address is 00-00-5E-00-02-01
  Advertisement interval is 1 seconds
  Preemption is disabled
  Priority is 100
  Critical IP address is FE80::2(vlan1)
  Enable non owner ping
 Master Router is ::
Total Entries: 2
Switch#
```
# **112-10 show vrrp brief**

This command is used to display the VRRP brief information.

#### **show vrrp brief**

#### **Parameters**

None.

#### **Default**

None.

## **Command Mode**

User/Privileged EXEC Mode.

#### **Command Default Level**

Level: 1.

Use this command to display VRRP brief status.

## **Example**

This example shows how to display the brief VRRP information.

Switch#show vrrp brief Interface VRID Ver AF Pri Owner Pre State VRouter IP --------- ---- --- ---- --- ----- --- ----- -------- vlan1 1 2 NA 100 Y Init 192.168.70.254 vlan1 2 3 IPv4 100 Y Init 0.0.0.0 Total Entries: 2 Switch#

# 113. Voice VLAN Commands

# **113-1 voice vlan**

This command is used to enable the global voice VLAN state and configure the voice VLAN. Use the **no** form of this command to disable the voice VLAN state.

**voice vlan** *VLAN-ID*

**no voice vlan**

#### **Parameters**

*VLAN-ID* Specifies the ID of the voice VLAN. The valid range is from 2 to 4094.

#### **Default**

By default, this option is disabled.

#### **Command Mode**

Global Configuration Mode.

## **Command Default Level**

Level: 12.

#### **Usage Guideline**

This command is used to enable the global voice VLAN function and to specify the voice VLAN on a switch. The switch has only one voice VLAN.

Both the **voice vlan** command in the global configuration and the **voice vlan enable** command in the interface configuration mode need to be enabled for a port to start the voice VLAN function.

When the voice VLAN is enabled for a port, the received voice packets will be forwarded in the voice VLAN. The received packets are determined as voice packets if the source MAC addresses of packets comply with the organizationally unique identifier (OUI) addresses configured by the **voice vlan mac-address** command.

The VLAN to be specified as the voice VLAN needs to pre-exist before configuration. If the voice VLAN is configured, then the voice VLAN cannot be removed with the **no vlan** command.

## **Example**

This example shows how to enable the voice VLAN function and configure VLAN 1000 as the voice VLAN.

Switch# configure terminal Switch(config)# voice vlan 1000 Switch(config)#

# **113-2 voice vlan aging**

This command is used to configure the aging time for aging out the voice VLAN's dynamic member ports. Use the **no** form of this command to revert to the default setting.

#### **voice vlan aging** *MINUTES*

**no voice vlan aging**

#### **Parameters**

*MINUTES* Specifies the aging time of the voice VLAN. The valid range is from 1 to 65535 minutes.

#### **Default**

By default, this value is 720 minutes.

#### **Command Mode**

Global Configuration Mode.

#### **Command Default Level**

Level: 12.

#### **Usage Guideline**

Use this command to configure the aging time for aging out the voice device and the voice VLAN automatically learned member ports. When the last voice device connected to the port stops sending traffic and the MAC address of this voice device is aged out from FDB, the voice VLAN aging timer will be started. The port will be removed from the voice VLAN after the expiration of the voice VLAN aging timer. If voice traffic resumes during the aging time, the aging timer will be cancelled.

#### **Example**

This example shows how to configure the aging time of the voice VLAN to 30 minutes.

```
Switch# configure terminal
Switch(config)# voice vlan aging 30
Switch(config)#
```
# **113-3 voice vlan enable**

This command is used to enable the voice VLAN state of ports. Use the **no** form of this command to disable the voice VLAN's port state.

#### **voice vlan enable**

**no voice vlan enable**

#### **Parameters**

None.

#### **Default**

By default, this option is disabled.

#### **Command Mode**

Interface Configuration Mode.

#### **Command Default Level**

Level: 12.

The command takes effect for access ports or hybrid ports. Use the **voice vlan enable** command to enable the voice VLAN function for ports. Both the **voice vlan** command in the global configuration and the **voice vlan enable** command in the interface configuration mode need to be enabled for a port to start the voice VLAN function.

## **Example**

This example shows how to enable the voice VLAN function on the physical port ethernet 1/0/1.

```
Switch# configure terminal
Switch(config)# interface ethernet 1/0/1
Switch(config-if)# voice vlan enable
Switch(config-if)#
```
# **113-4 voice vlan mac-address**

This command is used to add the user-defined voice device OUI. Use the **no** form of this command to delete the user-defined voice device OUI.

**voice vlan mac-address** *MAC-ADDRESS MASK* **[description** *TEXT***]**

**no voice vlan mac-address** *MAC-ADDRESS MASK*

#### **Parameters**

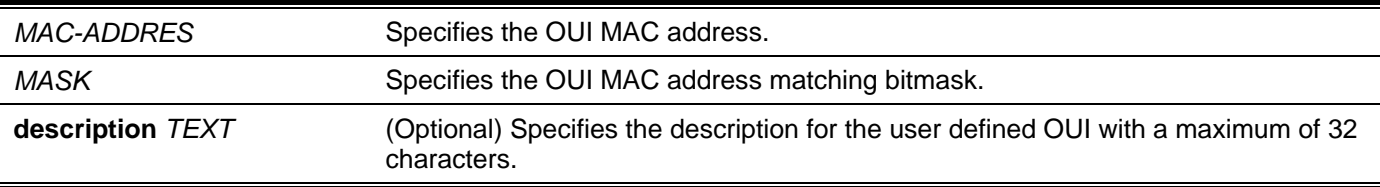

#### **Default**

The default OUI is listed in the following table:

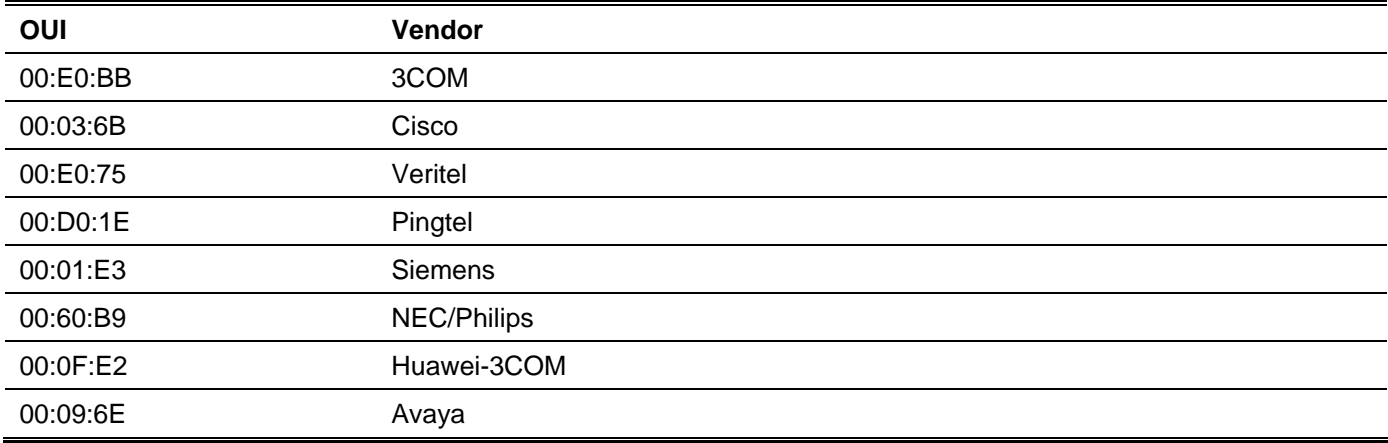

#### **Command Mode**

Global Configuration Mode.

#### **Command Default Level**

Level: 12.

Use this command to add a user-defined OUI for the voice VLAN. The OUI for the voice VLAN is used to identify the voice traffic by using the voice VLAN function. If the source MAC addresses of the received packet matches any of the OUI patterns, the received packet is determined as a voice packet.

The user-defined OUI cannot be the same as the default OUI. The default OUI cannot be deleted.

#### **Example**

This example shows how to add a user-defined OUI for voice devices.

```
Switch# configure terminal
Switch(config)# voice vlan mac-address 00-02-03-00-00-00 FF-FF-FF-00-00-00 description User1
Switch(config)#
```
# **113-5 voice vlan mode**

This command is used to enable the automatic learning of the port as voice VLAN member ports. Use the **no** form of this command to disable the automatic learning.

#### **voice vlan mode {manual | auto {tag | untag}}**

**no voice vlan mode**

#### **Parameters**

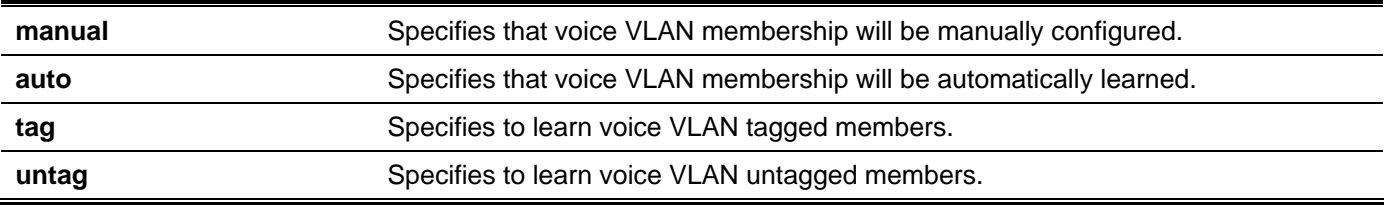

#### **Default**

By default, this option is set to **untag** and **auto**.

#### **Command Mode**

Interface Configuration Mode.

#### **Command Default Level**

Level: 12.

#### **Usage Guideline**

Use this command to configure automatic learning or manual configuration of voice VLAN member ports.

If auto-learning is enabled, the port will automatically be learned as a voice VLAN member. This membership will be automatically be aged out. When the port is working in the **auto tagged** mode and the port captures a voice device through the device's OUI, it will join the voice VLAN as a tagged member automatically. When the voice device sends tagged packets, the switch will change its priority. When the voice device sends untagged packets, it will forward them in port's PVID VLAN.

When the port is working in **auto untagged** mode, and the port captures a voice device through the device's OUI, it will join the voice VLAN as an untagged member automatically. When the voice device sends tagged packets, the switch will change its priority. When the voice device sends untagged packets, it will forward them in voice VLAN.

When the switch receives LLDP-MED packets, it checks the VLAN ID, tagged flag, and priority flag. The switch should follow the tagged flag and priority setting.

If auto learning is disabled, the user should use the **switchport hybrid vlan** command to configure the port as a voice VLAN tagged or untagged member port.

#### **Example**

This example shows how to configure physical port ethernet 1/0/1 to be in the **auto tag** mode.

```
Switch# configure terminal
Switch(config)# interface ethernet 1/0/1
Switch(config-if)# voice vlan mode auto tag
Switch(config-if)#
```
# **113-6 voice vlan qos**

This command is used to configure the CoS priority for the incoming voice VLAN traffic. Use the **no** form of this command to revert to the default setting.

**voice vlan qos** *COS-VALUE*

**no voice vlan qos**

#### **Parameters**

*COS-VALUE* Specifies the priority of the voice VLAN. This value must be between 0 and 7.

#### **Default**

By default, this value is 5.

#### **Command Mode**

Global Configuration Mode.

#### **Command Default Level**

Level: 12.

#### **Usage Guideline**

The voice packets arriving at the voice VLAN enabled port are marked to the CoS specified by the command. The remarking of CoS allows the voice VLAN traffic to be distinguished from data traffic in quality of service.

#### **Example**

This example shows how to configure the priority of the voice VLAN to be 7.

```
Switch# configure terminal
Switch(config)# voice vlan qos 7
Switch(config)#
```
## **113-7 show voice vlan**

This command is used to display the voice VLAN configurations.

**show voice vlan [interface [***INTERFACE-ID* **[, | -]]] show voice vlan {device | lldp-med device} [interface** *INTERFACE-ID* **[, | -]]**

## **Parameters**

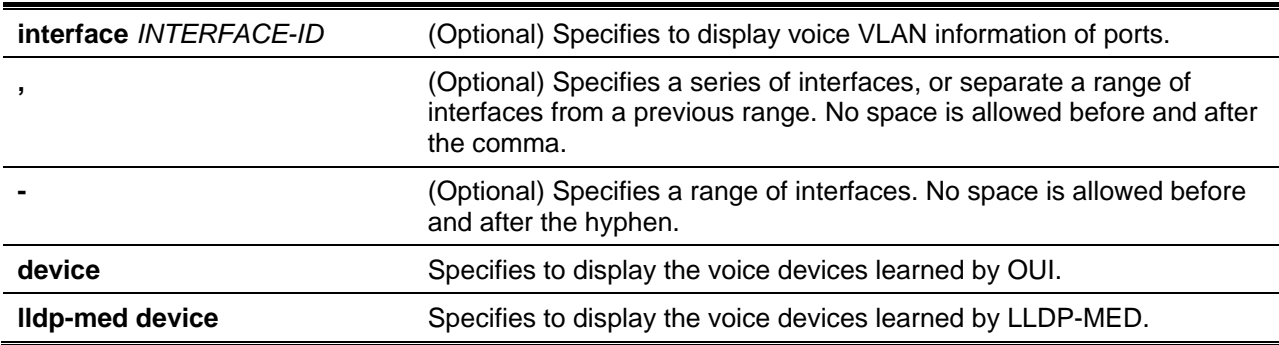

#### **Default**

None.

## **Command Mode**

User/Privileged EXEC Mode.

## **Command Default Level**

Level: 1.

## **Usage Guideline**

This command is used to display the voice VLAN configurations.

This example shows how to display the voice VLAN global settings.

```
Switch#show voice vlan
Voice VLAN ID : 3
Voice VLAN CoS : 5
Aging Time : 720 minutes
Member Ports : eth1/0/1-1/0/5Dynamic Member Ports : eth1/0/1-1/0/3
Voice VLAN OUI :
OUI Address Mask Mask Description
 ----------------- ----------------- --------------
00-01-E3-00-00-00 FF-FF-FF-00-00-00 Siemens
00-02-03-00-00-00 FF-FF-FF-00-00-00 User1
00-03-6B-00-00-00 FF-FF-FF-00-00-00 Cisco
00-09-6E-00-00-00 FF-FF-FF-00-00-00 Avaya
00-0F-E2-00-00-00 FF-FF-FF-00-00-00 Huawei&3COM
00-60-B9-00-00-00 FF-FF-FF-00-00-00 NEC&Philips
00-D0-1E-00-00-00 FF-FF-FF-00-00-00 Pingtel
00-E0-75-00-00-00 FF-FF-FF-00-00-00 Veritel
00-E0-BB-00-00-00 FF-FF-FF-00-00-00 3COM
Total OUI: 9
Switch#
```
This example shows how to display the voice VLAN information of ports.

```
Switch#show voice vlan interface ethernet 1/0/6-10
Interface State Mode
 -------------- -------- -----------
eth1/0/6 Enabled Manual
eth1/0/7 Enabled Manual
eth1/0/8 Enabled Manual
eth1/0/9 Enabled Manual<br>eth1/0/10 Disabled Auto/U
              Disabled Auto/Untag
```
Switch#
This example shows how to display the learned voice devices on ports ethernet 1/0/1-1/0/2.

```
Switch#show voice vlan device interface ethernet 1/0/1-2
```
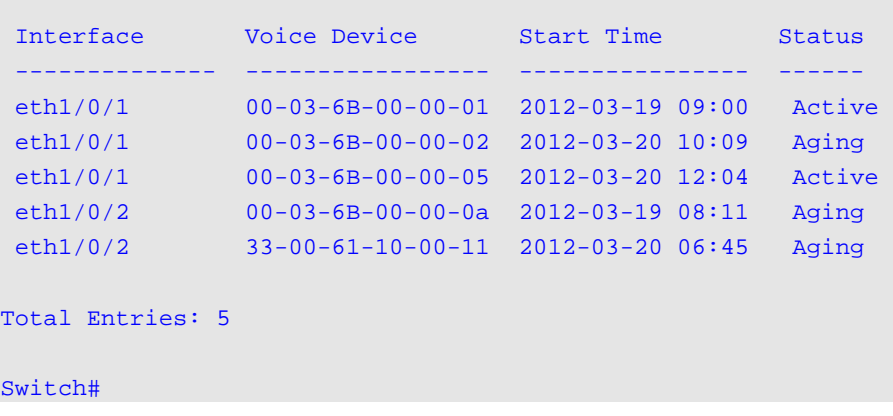

This example shows how to display the learned LLDP-MED voice devices on ports eth1/0/1-1/0/2.

```
Switch# show voice vlan lldp-med device interface eth1/0/1-2
Index : 1
Interface : eth1/0/1Chassis ID Subtype : MAC Address
Chassis ID : 00-E0-BB-00-00-11
Port ID Subtype : Network Address
Port ID : 172.18.1.1
Create Time : 2012-03-19 10:00
Remain Time : 108 Seconds
Index : 2
Interface : eth1/0/2Chassis ID Subtype : MAC Address
Chassis ID : 00-E0-BB-00-00-12
Port ID Subtype : Network Address
Port ID : 172.18.1.2
Create Time : 2012-03-20 11:00
Remain Time : 105 Seconds
Total Entries: 2
Switch#
```
# 114. Web Authentication Commands

# **114-1 web-auth enable**

This command is used to enable the Web authentication function on the port. Use the **no** form of this command to disable the Web authentication function.

#### **web-auth enable**

**no web-auth enable**

#### **Parameters**

None.

#### **Default**

By default, this option is disabled.

#### **Command Mode**

Interface Configuration Mode.

#### **Command Default Level**

Level: 12.

#### **Usage Guideline**

This command allows hosts connected to the port to do authentication via the Web browser.

## **Example**

This example shows how to enable the Web authentication function on ethernet 1/0/1.

```
Switch# configure terminal
Switch(config)# interface ethernet 1/0/1
Switch(config-if)# web-auth enable
Switch(config-if)#
```
# **114-2 web-auth page-element**

This command is used to customize the Web authentication page elements. Use the **no** form of this command to return to the default setting.

**web-auth page-element {page-title** *STRING* **| login-window-title** *STRING* **| username-title** *STRING* **| password-title** *STRING* **| logout-window-title** *STRING* **| copyright-line** *LINE-NUMBER* **title** *STRING***}**

**no web-auth page-element {page-title | login-window-title | username-title | password-title | logoutwindow-title | copyright-line}**

#### **Parameters**

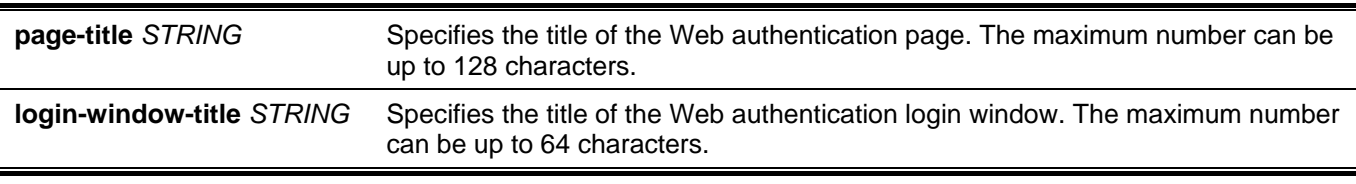

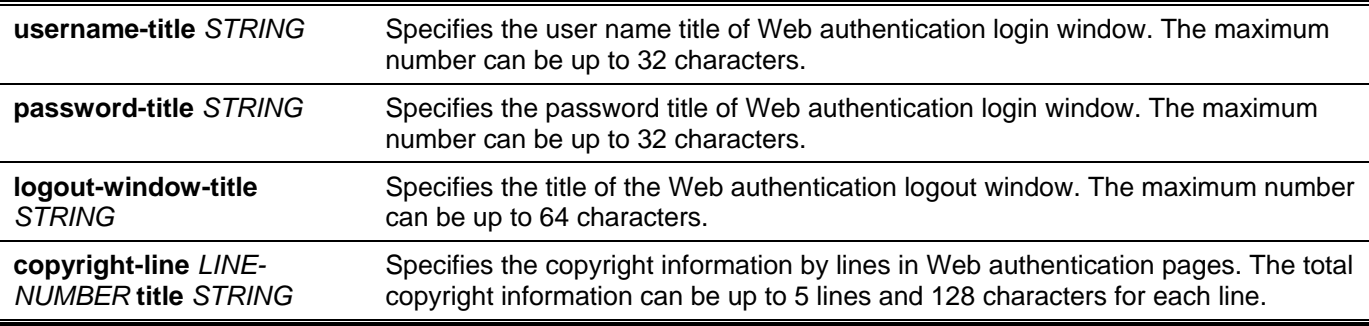

By default, the page title is not set.

By default, the login window title is "Authentication Login".

By default, the username title is "User Name".

By default, the password title is "Password".

By default, the logout window title is "Logout From The Network".

By default, the copyright information is not set.

#### **Command Mode**

Global Configuration Mode.

#### **Command Default Level**

Level: 12.

#### **Usage Guideline**

Administrators can customize Web authentication page elements. There are two Web authentication pages, (1) the authentication login page and (2) the authentication logout page.

The Web authentication login page will be displayed to the user to get the username and password when the system doing Web authentication for the user.

Users can logout from the network by clicking the **Logout** button on the authentication login page after success login to the network.

#### **Example**

This example shows how to modify two lines of the copyright information at the bottom of the authentication page with:

Line 1: Copyright @ 2019 All Rights Reserved

Line 2: Site: http://support.website.com

```
Switch# configure terminal
Switch(config)# web-auth page-element copyright-line 1 title Copyright @ 2019 All Rights 
Reserved
Switch(config)# web-auth page-element copyright-line 2 title Site: http://support.website.com
Switch(config)#
```
## **114-3 web-auth success redirect-path**

This command is used to configure the default URL the client Web browser will be redirected to after successful authentication. Use the **no** form of this command to remove the specification.

**web-auth success redirect-path** *STRING*

**no web-auth success redirect-path**

#### **Parameters**

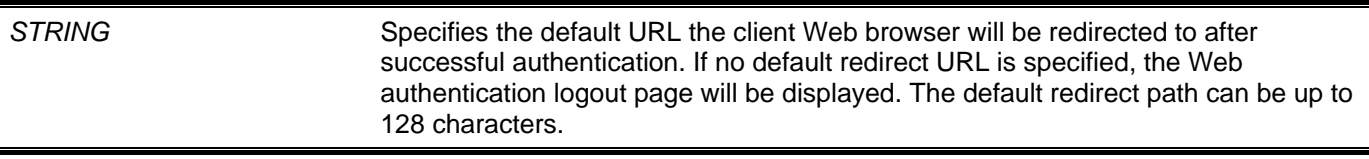

#### **Default**

By default, the Web authentication logout page is displayed.

#### **Command Mode**

Global Configuration Mode.

#### **Command Default Level**

Level: 12.

#### **Usage Guideline**

Use this command to specify the Web page to display to the hosts who passes the Web authentication.

#### **Example**

This example shows how to configure the default redirect path to be "http://www.website.com" after passing Web authentication.

```
Switch# configure terminal
Switch(config)# web-auth success redirect-path http://www.website.com
Switch(config)#
```
# **114-4 web-auth system-auth-control**

This command is used to enable the Web authentication function globally on the switch. Use the **no** form of this command to disable the Web authentication function globally on the switch.

#### **web-auth system-auth-control**

```
no web-auth system-auth-control
```
#### **Parameters**

None.

#### **Default**

By default, this option is disabled.

#### **Command Mode**

Global Configuration Mode.

## **Command Default Level**

Level: 12.

### **Usage Guideline**

Web authentication is a feature designed to authenticate a user by using the Web browser when the user is trying to access the Internet via the switch. The switch itself can be the authentication server and do the authentication based on a local database or be a RADIUS client and perform the authentication process via RADIUS protocol with remote RADIUS server. The authentication process uses either the HTTP or HTTPS protocol.

#### **Example**

This example shows how to enable the Web authentication function globally on the switch.

```
Switch# configure terminal
Switch(config)# web-auth system-auth-control
Switch(config)#
```
# **114-5 web-auth virtual-ip**

This command is used to configure the Web authentication virtual IP address which is used to accept authentication requests from host. Use the **no** form of this command to revert to the default setting.

**web-auth virtual-ip {ipv4** *IP-ADDRESS* **| ipv6** *IPV6-ADDRESS* **| url** *STRING***}**

**no web-auth virtual-ip {ipv4 | ipv6 | url}**

#### **Parameters**

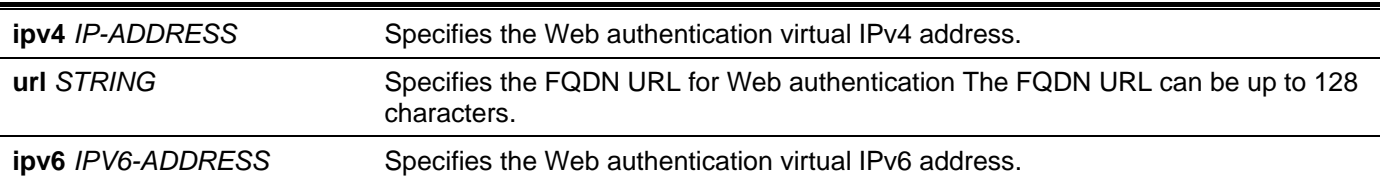

#### **Default**

None.

#### **Command Mode**

Global Configuration Mode.

#### **Command Default Level**

Level: 12.

## **Usage Guideline**

The virtual IP of Web authentication is just the characterization of the Web authentication function on the switch. All Web authentication processes communicate with this IP address, however, the virtual IP does not respond to any ICMP packet or ARP request. So it's not allowed to configure virtual IP in the same subnet as the switch's IP interface or the same subnet as the host PCs' subnet, otherwise the Web authentication cannot operate correctly.

The defined URL only takes effect when the virtual IP address is configured. The users get the FQDN URL stored on the DNS server to get the virtual IP address. The obtained IP address must match the virtual IP address configured by the command.

If the IPv4 virtual IP is not configured, the IPv4 access cannot start a Web authentication. If the IPv6 virtual IP is not configured, the IPv6 access cannot start a Web authentication.

## **Example**

This example shows how to configure the Web authentication virtual IPv4 to be "1.1.1.1" and the FQDN URL to be "www.website4.co".

```
Switch# configure terminal
Switch(config)# web-auth virtual-ip ipv4 1.1.1.1
Switch(config)# web-auth virtual-ip url www.website4.co
Switch(config)#
```
This example shows how to Switch# configure terminal configure the Web authentication virtual IPv6 to be "2000::2" and the FQDN URL to be "www.website6.co".

```
Switch# configure terminal
Switch(config)# web-auth virtual-ip ipv6 2000::2 
Switch(config)# web-auth virtual-ip url www.website6.co
Switch(config)#
```
## **114-6 snmp-server enable traps web-auth**

This command is used to enable the sending of SNMP notifications for Web authentication. Use the **no** form of this command to disable the sending of SNMP notifications.

#### **snmp-server enable traps web-auth**

**no snmp-server enable traps web-auth**

#### **Parameters**

None.

#### **Default**

By default, this feature is disabled.

#### **Command Mode**

Global Configuration Mode.

#### **Command Default Level**

Level: 12.

#### **Usage Guideline**

None.

#### **Example**

This example shows how to enable the sending of SNMP notifications for Web authentication.

```
Switch# configure terminal
Switch(config)# snmp server enable traps web-auth
Switch(config)#
```
# 115. Weighted Random Early Detection (WRED) Commands

# **115-1 clear random-detect drop-counter**

This command is used to clear WRED drop counters.

#### **clear random-detect drop-counter {all | interface** *INTERFACE-ID* **[, | -]}**

#### **Parameters**

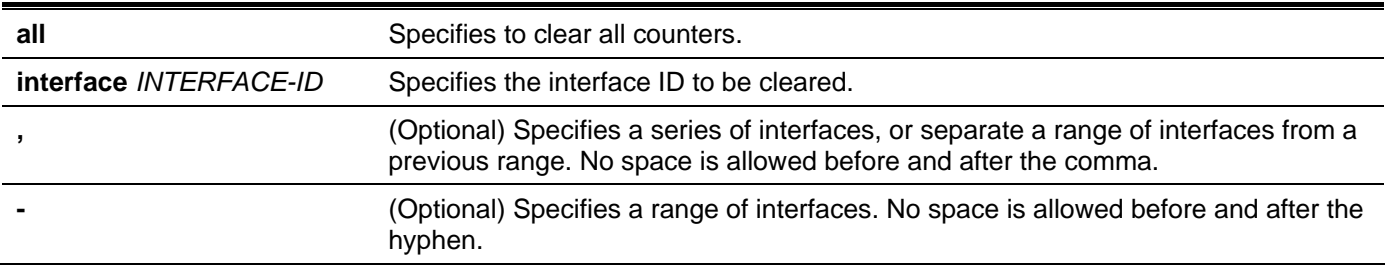

#### **Default**

None.

#### **Command Mode**

Privileged EXEC Mode.

#### **Command Default Level**

Level: 12.

#### **Usage Guideline**

Only physical ports are valid for this command.

#### **Example**

This example shows how to clear WRED drop counters on ethernet 1/0/1.

```
Switch# clear random-detect drop-counter interface ethernet 1/0/1
Switch#
```
# **115-2 random-detect**

This command is used to enable the WRED function. Use the **no** form of this command to disable the WRED function.

**random-detect** *COS-VALUE* **[profile** *ID***] no random-detect** *COS-VALUE*

#### **Parameters**

COS-VALUE Specifies the CoS queues on which the WRED state will be set. The valid range is

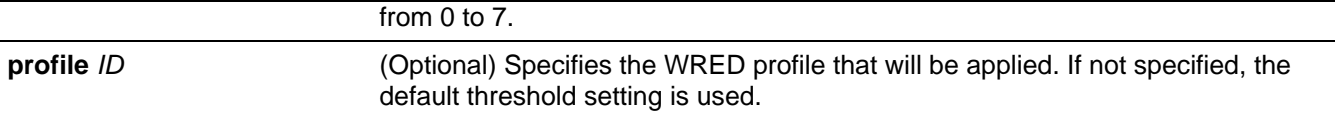

By default, this option is disabled.

#### **Command Mode**

Interface Configuration Mode.

## **Command Default Level**

Level: 12.

## **Usage Guideline**

When a packet arrives, the current average queue size is calculated by hardware.

$$
avg\_Qsize = current\_Qsize + \frac{old\_avg\_Qsize - current\_Qsize}{2^{weight}}
$$

If the current average queue size is less than the minimum threshold value of the queue, the arriving packet is queued. If the current queue length is between the minimum threshold value and the maximum threshold value of the queue, the packet is either dropped or queued depending on the packet drop probability. The drop probability is calculated by the following formula.

> *MaxDropRate*  $Drop$   $Probability = \frac{avg\_Qsize - MinThreshold}{MaxThreshold - MinThreshold} *$

If the average queue size is greater than the maximum threshold value of the queue, all packets will be dropped. If the specified profile does not exist, then default setting of the threshold will be associated.

## **Example**

This example shows how to enable the WRED function on Ethernet 1/0/1 queue 5 and apply the WRED profile 10.

```
Switch# configure terminal
Switch(config)# interface ethernet 1/0/1
Switch(config-if)# random-detect 5 profile 10
Switch(config-if)#
```
# **115-3 random-detect ecn**

This command is used to enable the explicit congestion notification (ECN). Use the **no** form of this command to disable it.

**random-detect ecn** *COS-VALUE*

**no random-detect ecn** *COS-VALUE*

#### **Parameters**

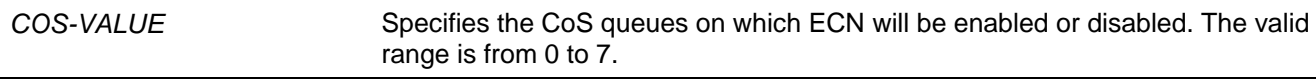

By default, this option is disabled.

## **Command Mode**

Interface Configuration Mode.

## **Command Default Level**

Level: 12.

## **Usage Guideline**

WRED drops packets, based on the average queue size exceeding a specific threshold, to indicate congestion. ECN is an extension to WRED in that ECN marks packets instead of dropping them when the average queue size exceeds a specific threshold value. When configuring the WRED Explicit Congestion Notification feature, routers and end hosts would use this marking as a signal that the network is congested and slow down sending packets.

As stated in RFC 3168 (ECN to IP), the ECN field has two bits. The ECN-capable transport (ECT) bit and the Congestion Experienced (CE) bit in the IP header. Each of the ECT and CE bits combination list as follows:

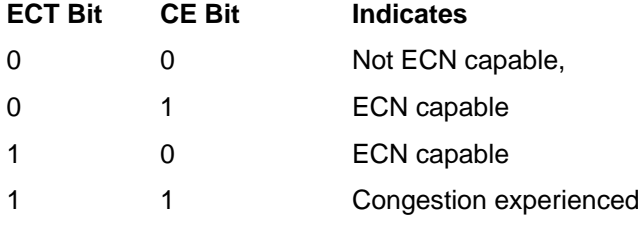

The following points explain how packets are treated when ECN is enabled:

- If the ECT and CE bit is (0,0), the packets are dropped based on the WRED drop probability.
- If the ECT and CE bit is (0,1) or (1,0), the WRED determines that the packet should be dropped based on the drop probability, then the ECT and CE bits for the packet are changed to 1 instead of dropping them, and the packet is transmitted.
- If the ECT and CE bit is (1,1), the packet is transmitted. No further marking is required

# **Example**

This example shows how to enable ECN on ethernet 1/0/1 queue 5.

```
Switch# configure terminal
Switch(config)# interface ethernet 1/0/1
Switch(config-if)# random-detect ecn 5
Switch(config-if)#
```
# **115-4 random-detect exponential-weight**

This command is used to configure the WRED exponential weight factor for the average queue size calculation for the queue. Use the **no** form of this command to revert to the default setting.

**random-detect exponential-weight** *COS-VALUE* **exponent** *VALUE*

**no random-detect exponential-weight** *COS-VALUE*

#### **Parameters**

COS-VALUE Specifies CoS queues on which the exponent will be set. The valid range is from 0 to 7.

The default exponential weight factor is 9.

#### **Command Mode**

Interface Configuration Mode.

#### **Command Default Level**

Level: 12.

#### **Usage Guideline**

This command is used to configure the WRED exponential weight factor for the average queue size calculation for the queue.

#### **Example**

This example shows how to configure the exponent value to 10 on Ethernet 1/0/1 queue 5.

```
Switch# configure terminal
Switch(config)# interface ethernet 1/0/1
Switch(config-if)# random-detect exponential-weight 5 exponent 10
Switch(config-if)#
```
# **115-5 random-detect profile**

This command is used to configure the WRED profile. Use the **no** form of this command to revert to the default setting.

**random-detect profile** *ID* **[tcp | non-tcp] [green | yellow | red] min-threshold** *VALUE* **max-threshold**  *VALUE* **max-drop-rate** *VALUE*

**no random-detect profile** *ID*

#### **Parameters**

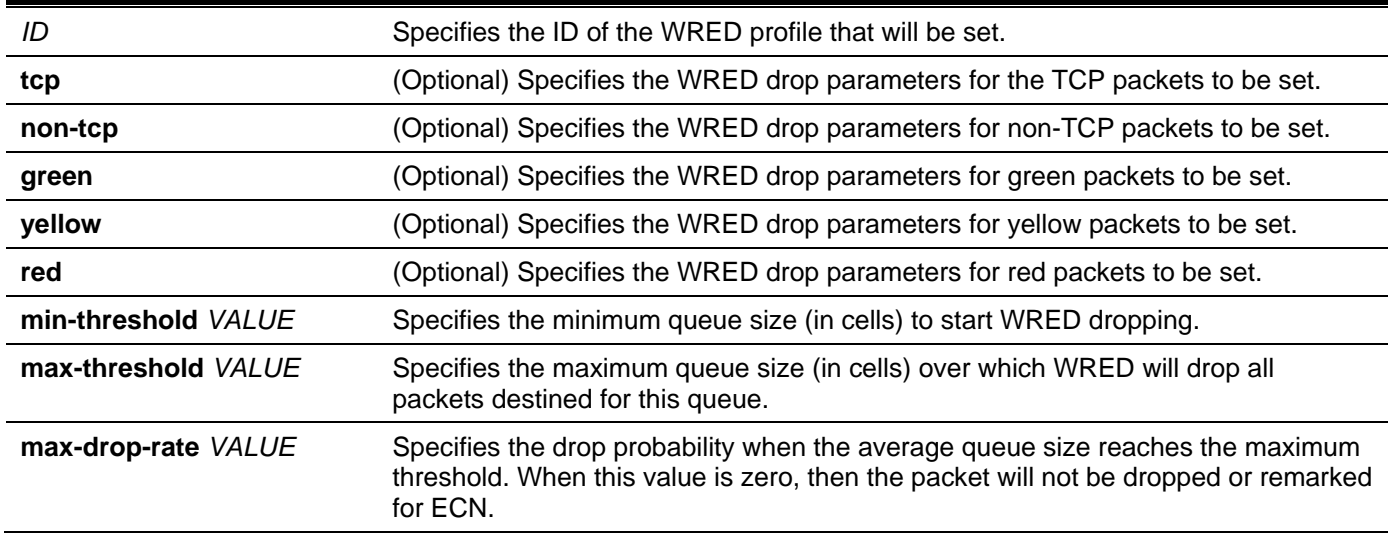

The minimum threshold is 20. The maximum threshold is 80.

The maximum drop rate is 0.

## **Command Mode**

Global Configuration Mode.

## **Command Default Level**

Level: 12.

## **Usage Guideline**

Different types of packets can be queued in different bucket lists and different list can be specified with different threshold values.

## **Example**

This example shows how to configure the WRED drop parameter for all types and color packets on profile 10.

```
Switch# configure terminal
Switch(config)# random-detect profile 10 min-threshold 30 max-threshold 50 max-drop-rate 10
Switch(config)#
```
This example shows how to configure the WRED drop parameter for TCP yellow and red packets on profile 10.

```
Switch# configure terminal
Switch(config)# random-detect profile 10 tcp yellow min-threshold 20 max-threshold 40 max-
drop-rate 5
Switch(config)#
```
# **115-6 show queueing random-detect**

This command is used to display the WRED configuration on the specified interface.

**show queueing random-detect [interface** *INTERFACE-ID* **[, | -]]**

#### **Parameters**

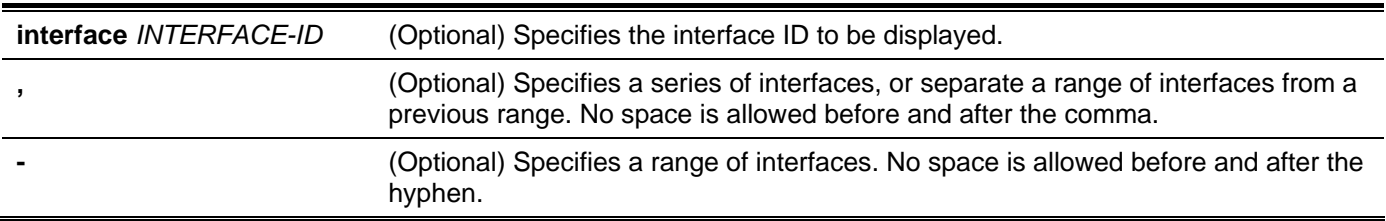

#### **Default**

None.

## **Command Mode**

User/Privileged EXEC Mode.

#### **Command Default Level**

Level: 1.

#### **Usage Guideline**

This command will display the WRED configuration. If interface ID is not specified, the WRED configuration for all ports on the system will be displayed.

## **Example**

This example shows how to display the WRED configuration and CoS queue status on eth 1/0/1.

```
Switch#show queueing random-detect interface ethernet 1/0/1
```
Current WRED configuration:

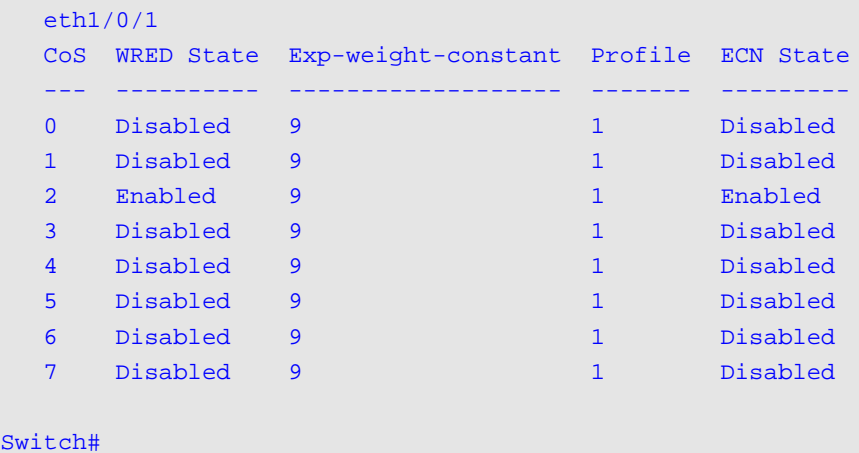

# **115-7 show random-detect drop-counter**

This command is used to display the WRED drop counter.

#### **show random-detect drop-counter [interface** *INTERFACE-ID* **[, | -]]**

#### **Parameters**

 $S<sub>1</sub>$ 

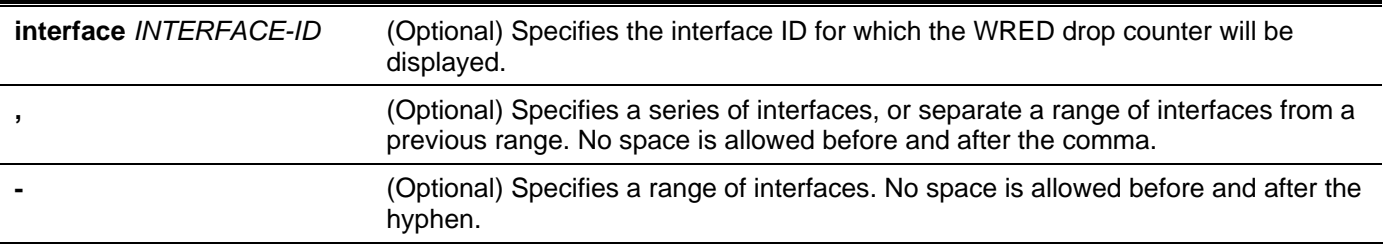

#### **Default**

None.

#### **Command Mode**

User/Privileged EXEC Mode.

#### **Command Default Level**

Level: 1.

#### **Usage Guideline**

Use this command to display the WRED drop counter.

## **Example**

This example shows how to display the WRED drop counter on ethernet 1/0/1.

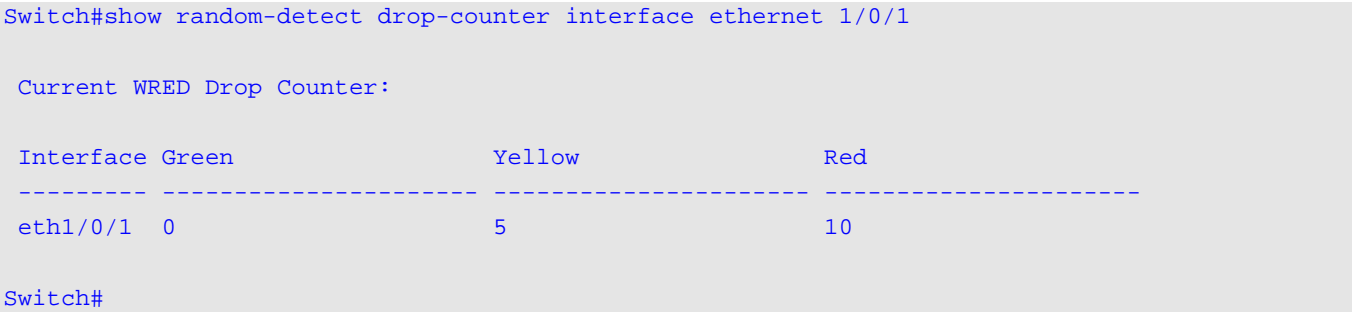

# **115-8 show random-detect profile**

This command is used to display the WRED profile setting.

#### **show random-detect profile [profile** *ID***]**

#### **Parameters**

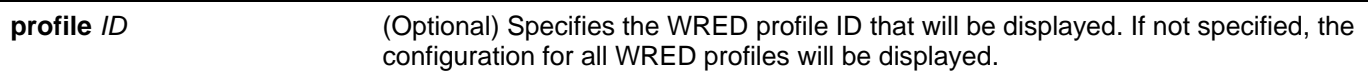

#### **Default**

None.

## **Command Mode**

User/Privileged EXEC Mode.

#### **Command Default Level**

Level: 1.

#### **Usage Guideline**

Use this command to display the WRED profile setting.

## **Example**

This example shows how to display the WRED profile 1 settings.

Switch#show random-detect profile 1

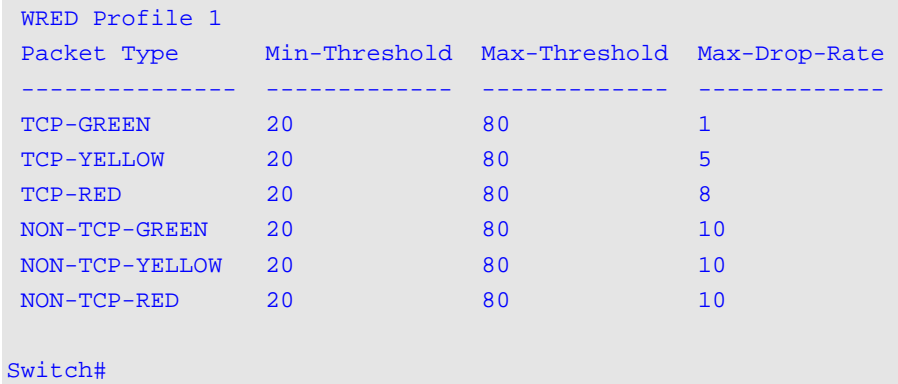

# Appendix A - Password Recovery Procedure

This section describes the procedure for resetting passwords on the D-Link DXS-3400 Series switch.

Authenticating any user who tries to access networks is necessary and important. The basic authentication method used to accept qualified users is through a local login, utilizing a Username and Password. Sometimes, passwords will be forgotten or destroyed, so network administrators need to reset these passwords. This section will explain how the **Password Recovery** feature can help network administrators reach this goal.

The following steps explain how to use the Password Recovery feature on this switch to easily recover passwords. Complete these steps to reset the password:

- For security reasons, the Password Recovery feature requires the user to physically access the device. Therefore this feature is only applicable when there is a direct connection to the console port of the device. It is necessary for the user needs to attach a terminal or PC with terminal emulation to the console port of the switch.
- Power on the Switch. After the 'Starting runtime image' message was displayed, the switch will allow 1 second for the user to press the hotkey **^** (Shift+6) to enter the **Password Recovery Mode**. Enter the hotkey continuously to ensure that the timing is correct. Once the Switch enters the Password Recovery Mode, all ports on the Switch will be disabled.

```
Boot Procedure V1.00.008
-------------------------------------------------------------------------------
  Power On Self Test ........................................ 100 %
  MAC Address : F0-7D-68-34-00-10
  H/W Version : A1
  Please Wait, Loading 3.00.013 Runtime Image ............... 100 %
  UART init ................................................. 100 %
  Starting runtime image
```
Password Recovery Mode Switch(reset-config)#

In the "Password Recovery Mode" only the following commands can be used.

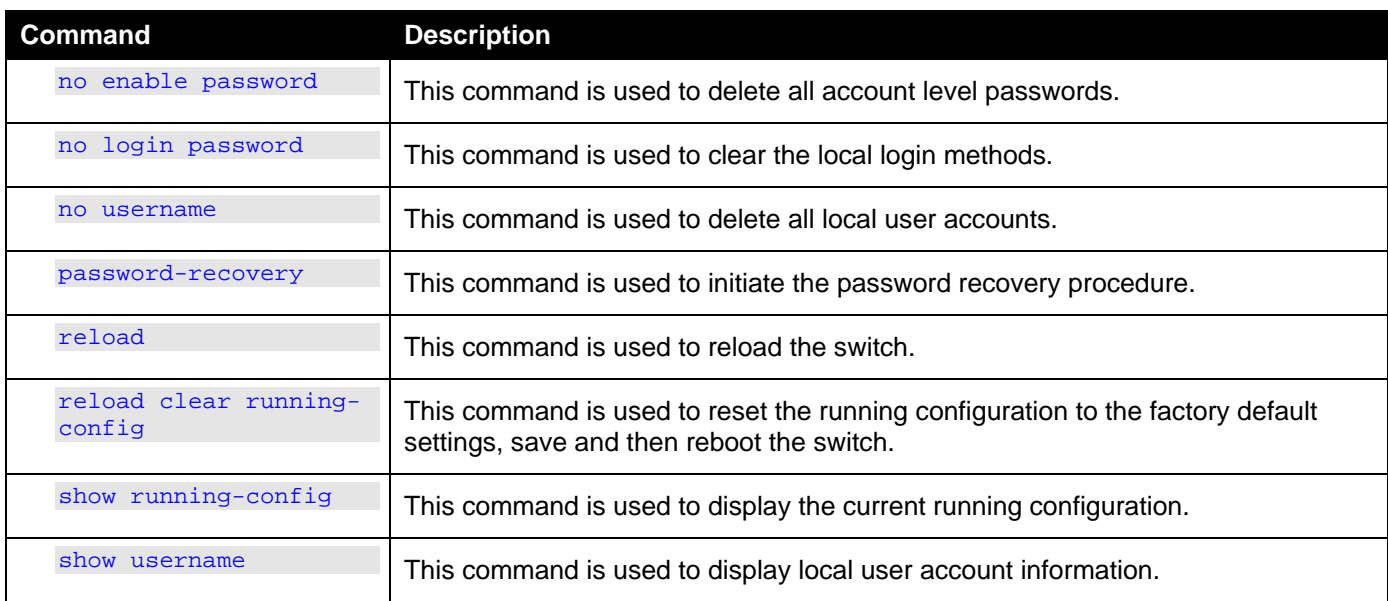

# Appendix B - System Log Entries

The following table lists all possible entries and their corresponding meanings that will appear in the System Log of this switch.

## **802.1X**

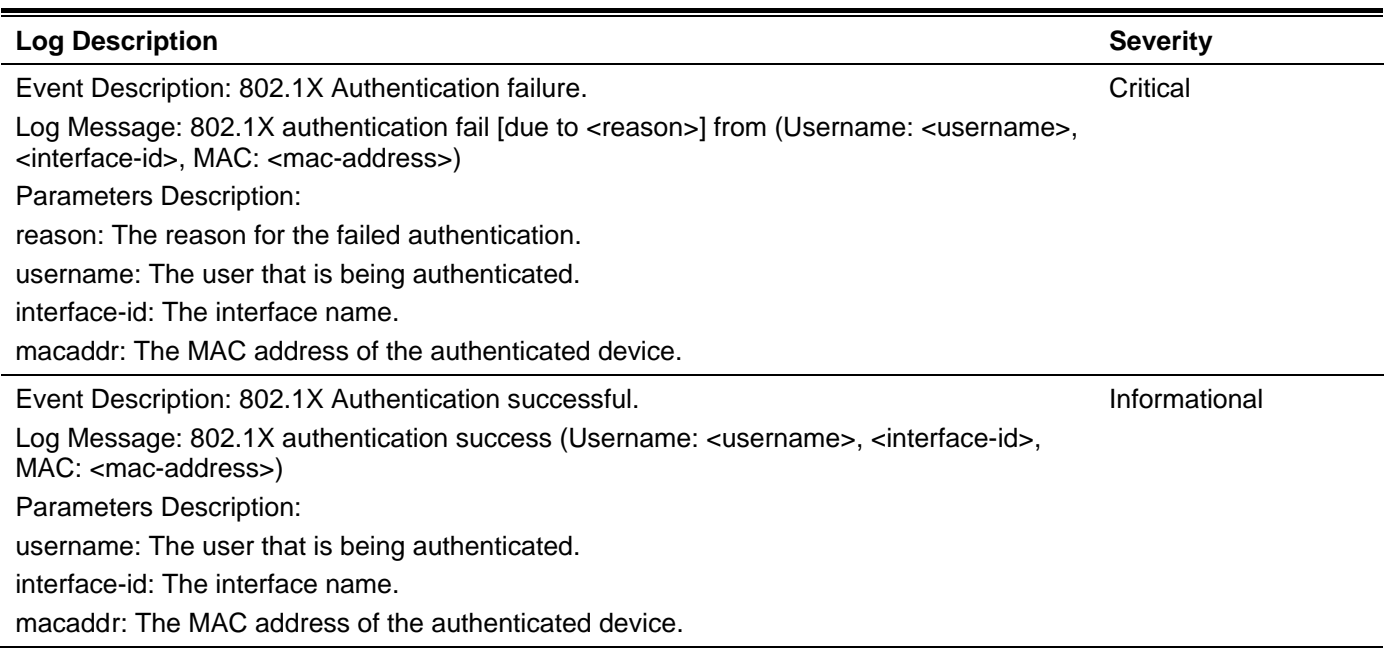

# **AAA**

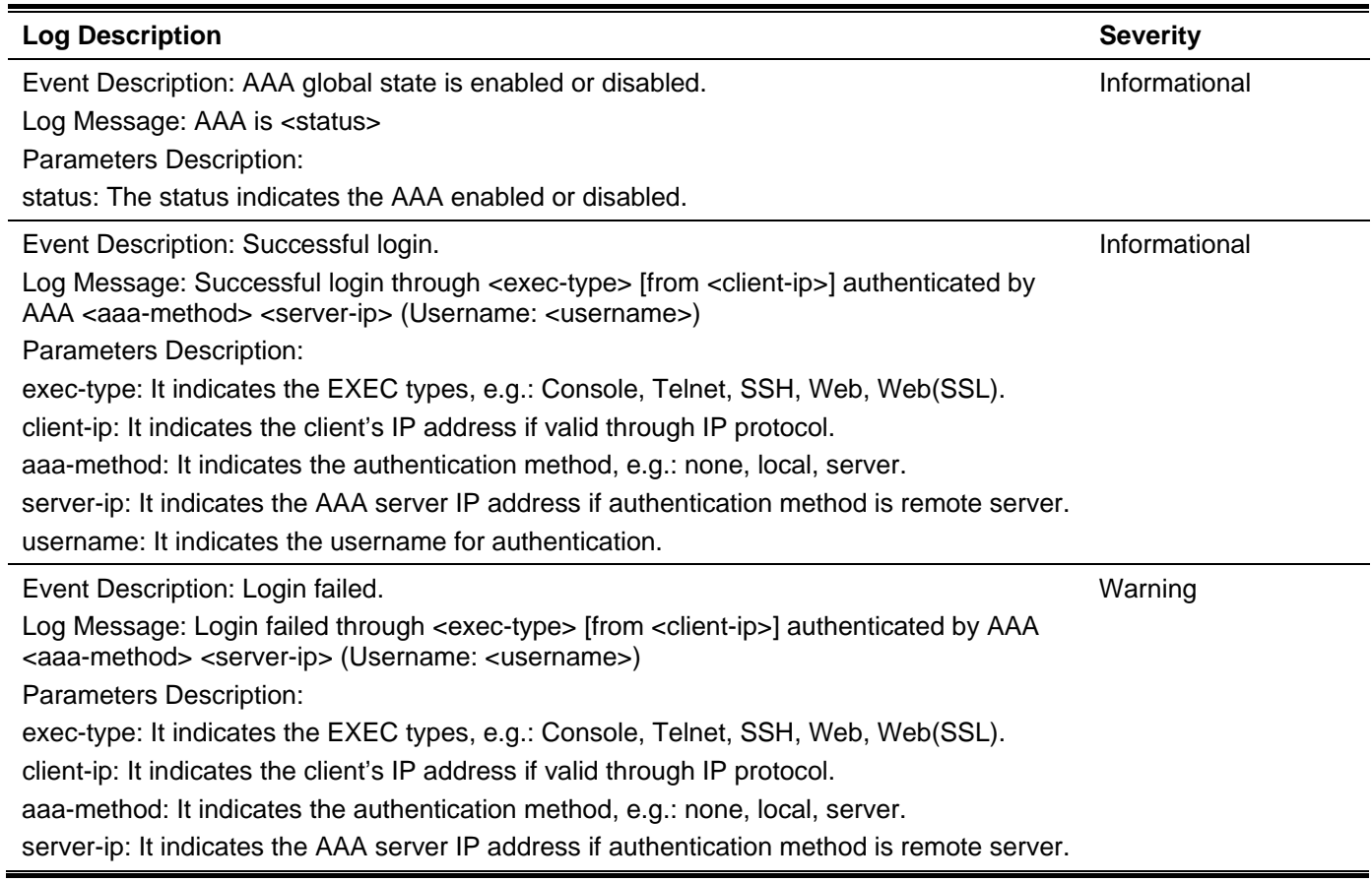

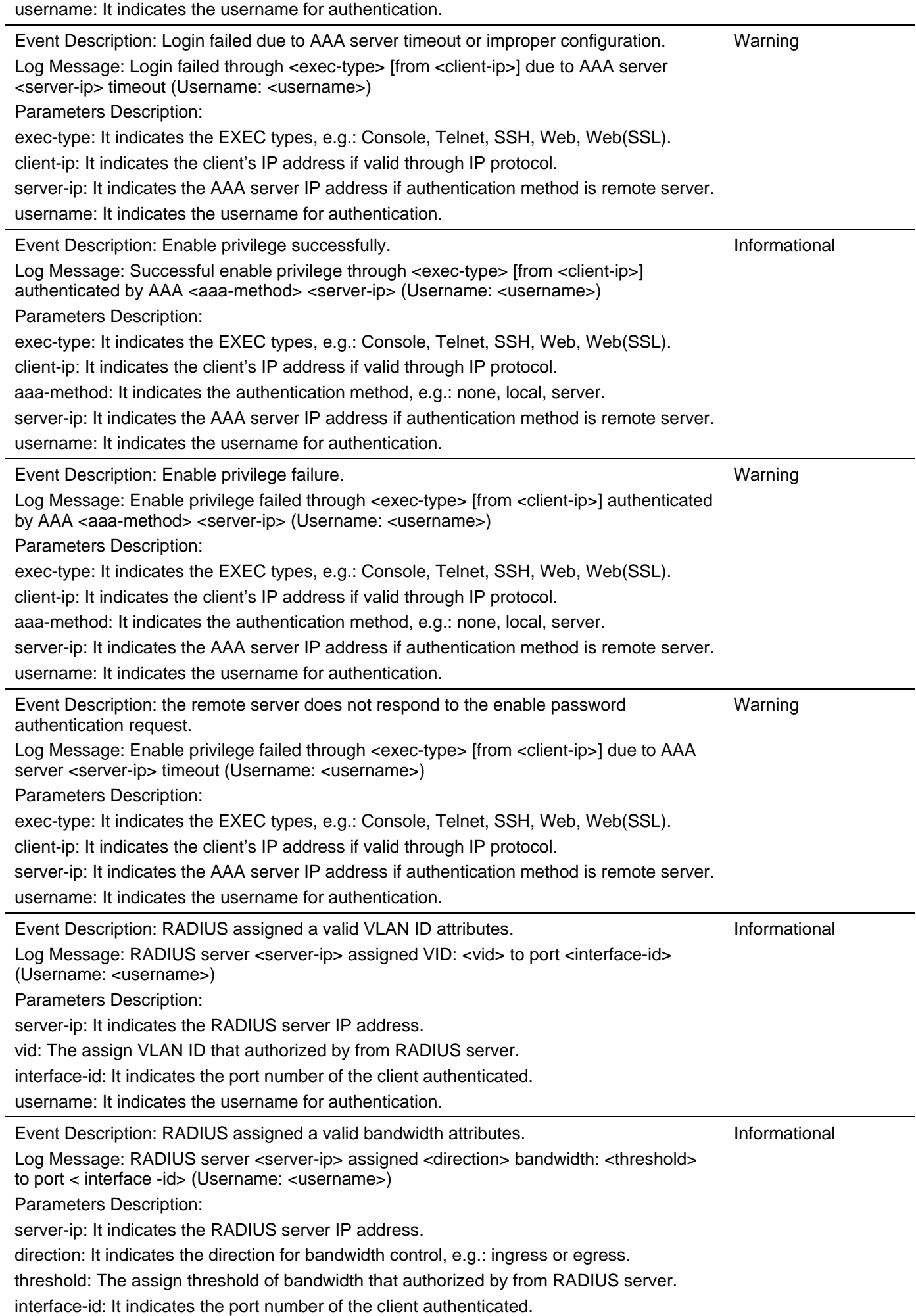

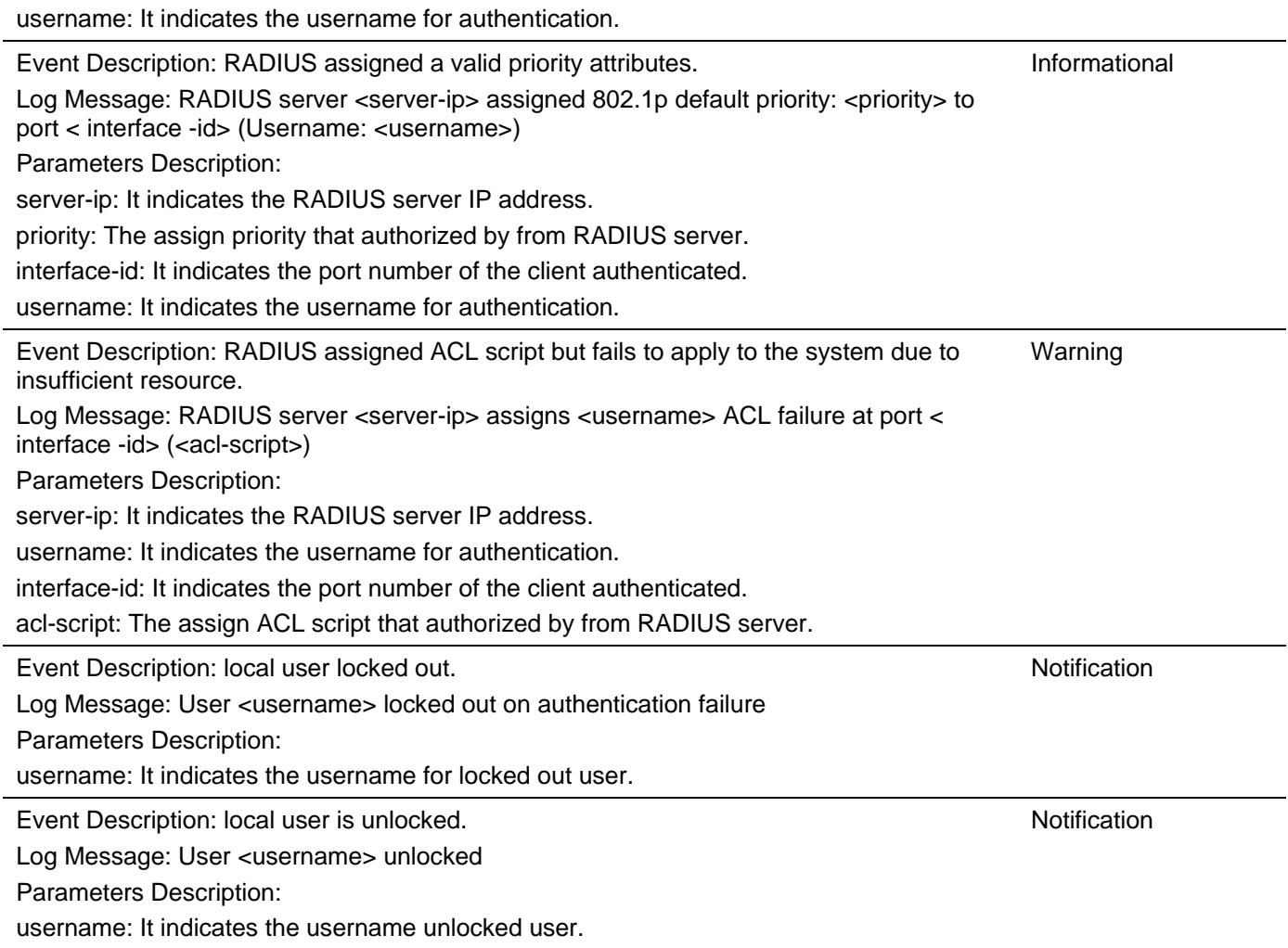

# **Auto Save Config**

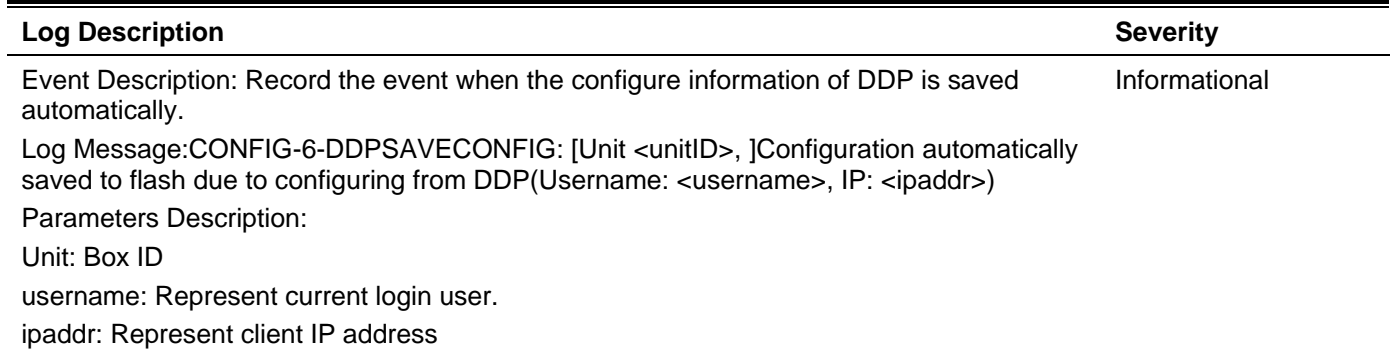

# **Auto Surveillance VLAN**

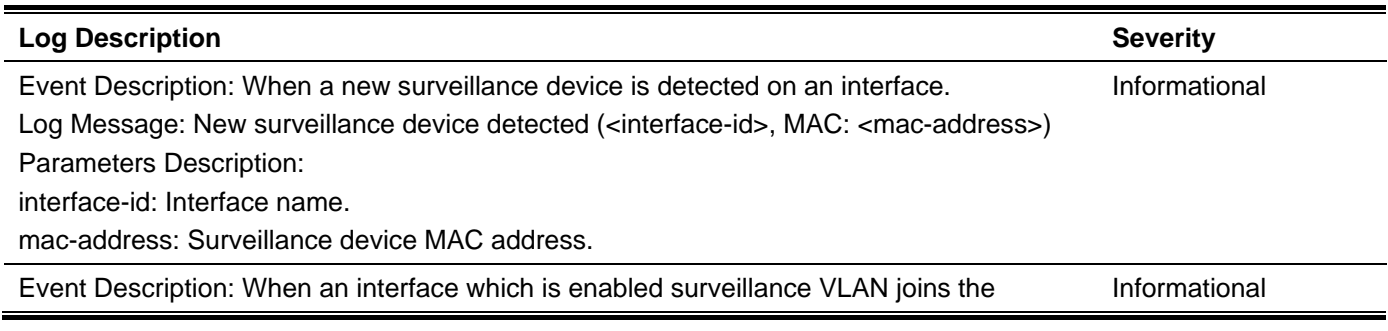

Informational

surveillance VLAN automatically. Log Message: <interface-id> add into surveillance VLAN <vid> Parameters Description: interface-id: Interface name. vid: VLAN ID. Event Description: When an interface leaves the surveillance VLAN and at the same time, no surveillance device is detected in the aging interval for that interface, the log message will be sent. Log Message: <interface-id> remove from surveillance VLAN <vid> Parameters Description:

interface-id: Interface name.

vid: VLAN ID.

#### **BPDU Protection**

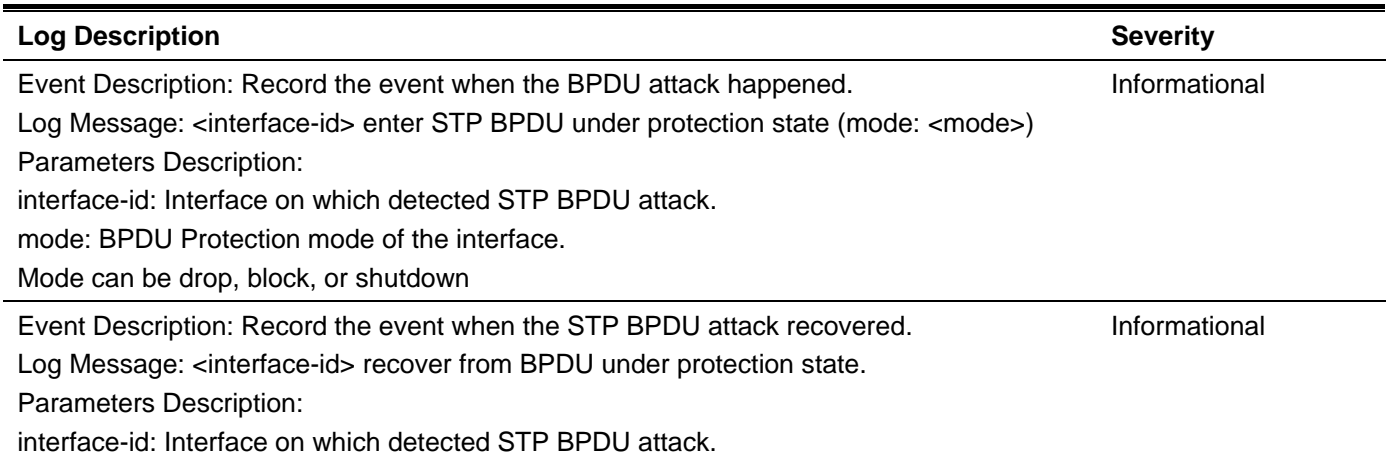

#### **CFM**

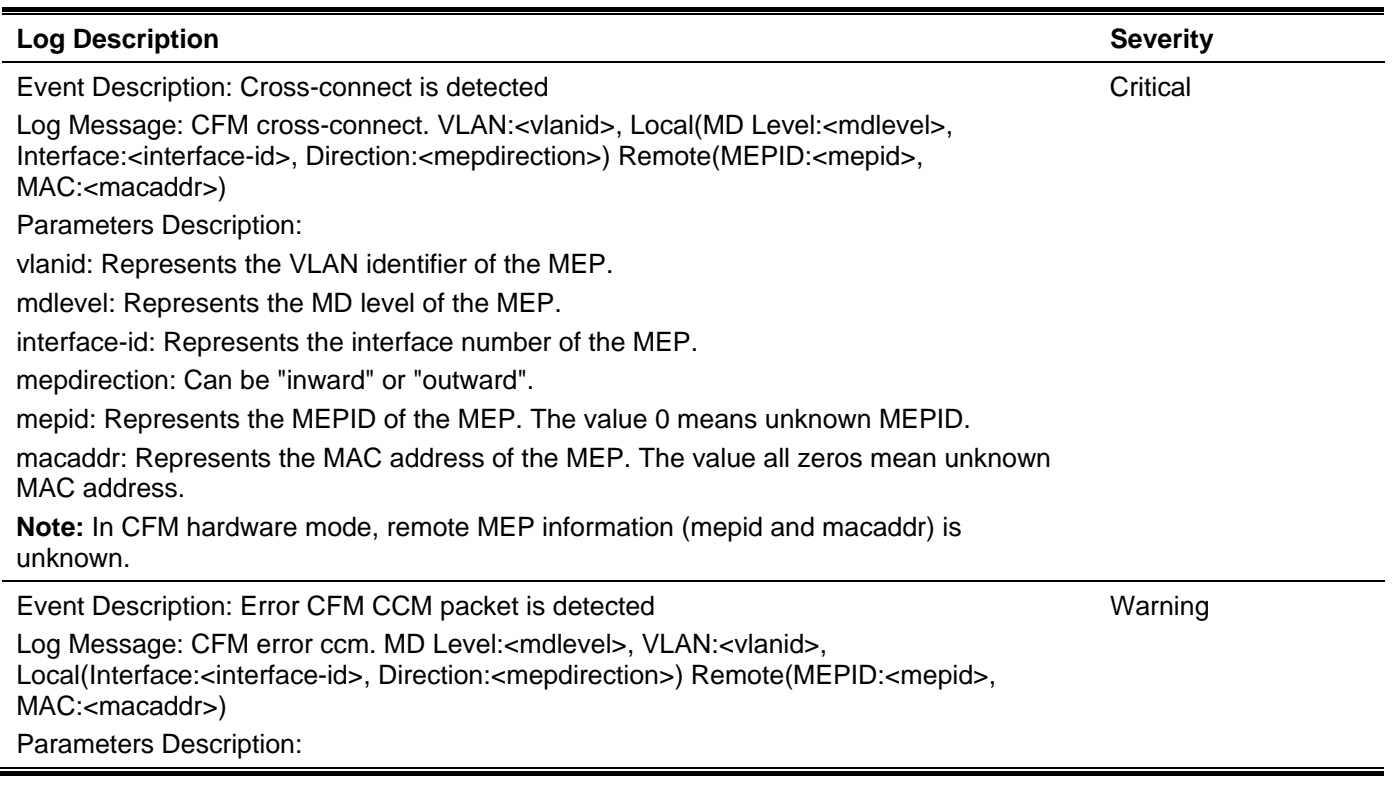

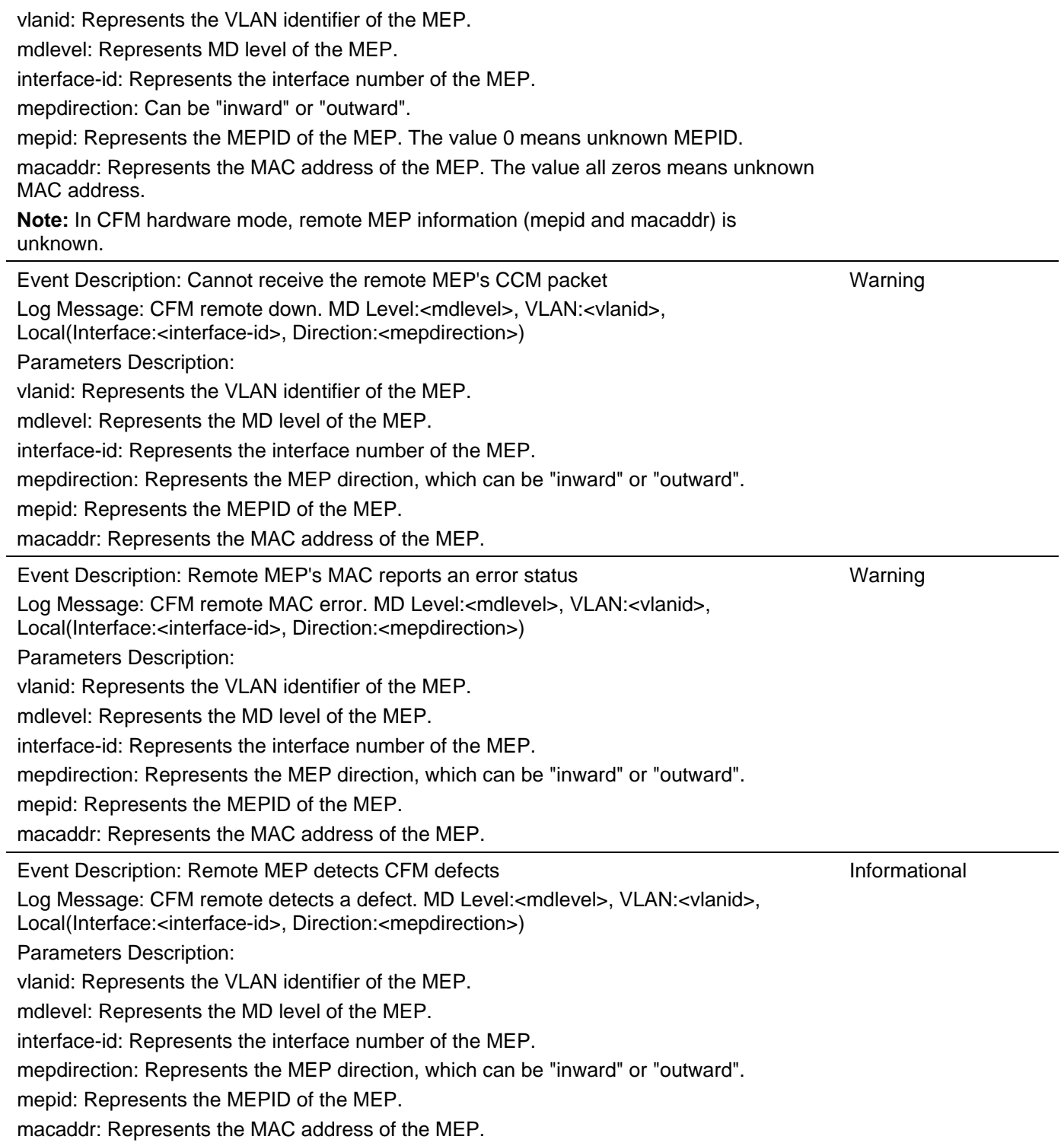

## **CFM Extension**

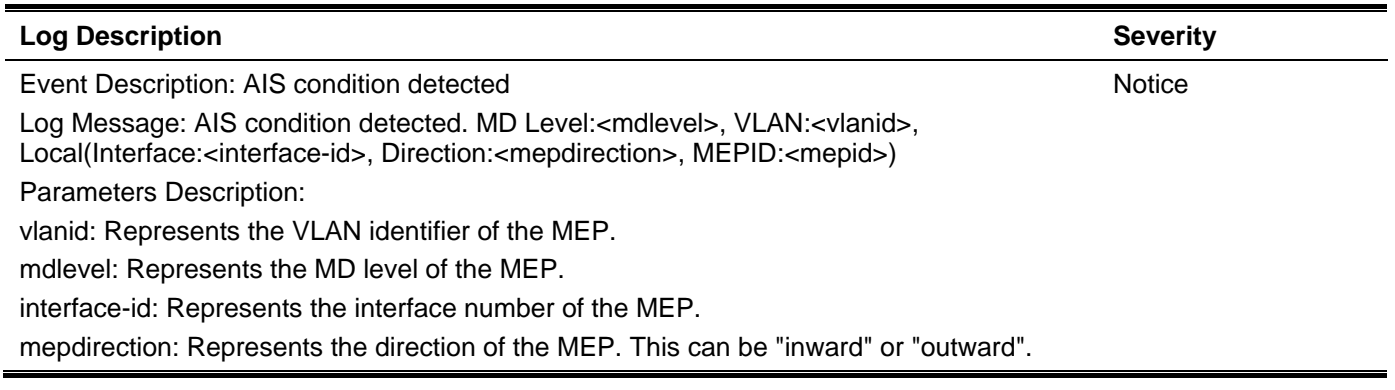

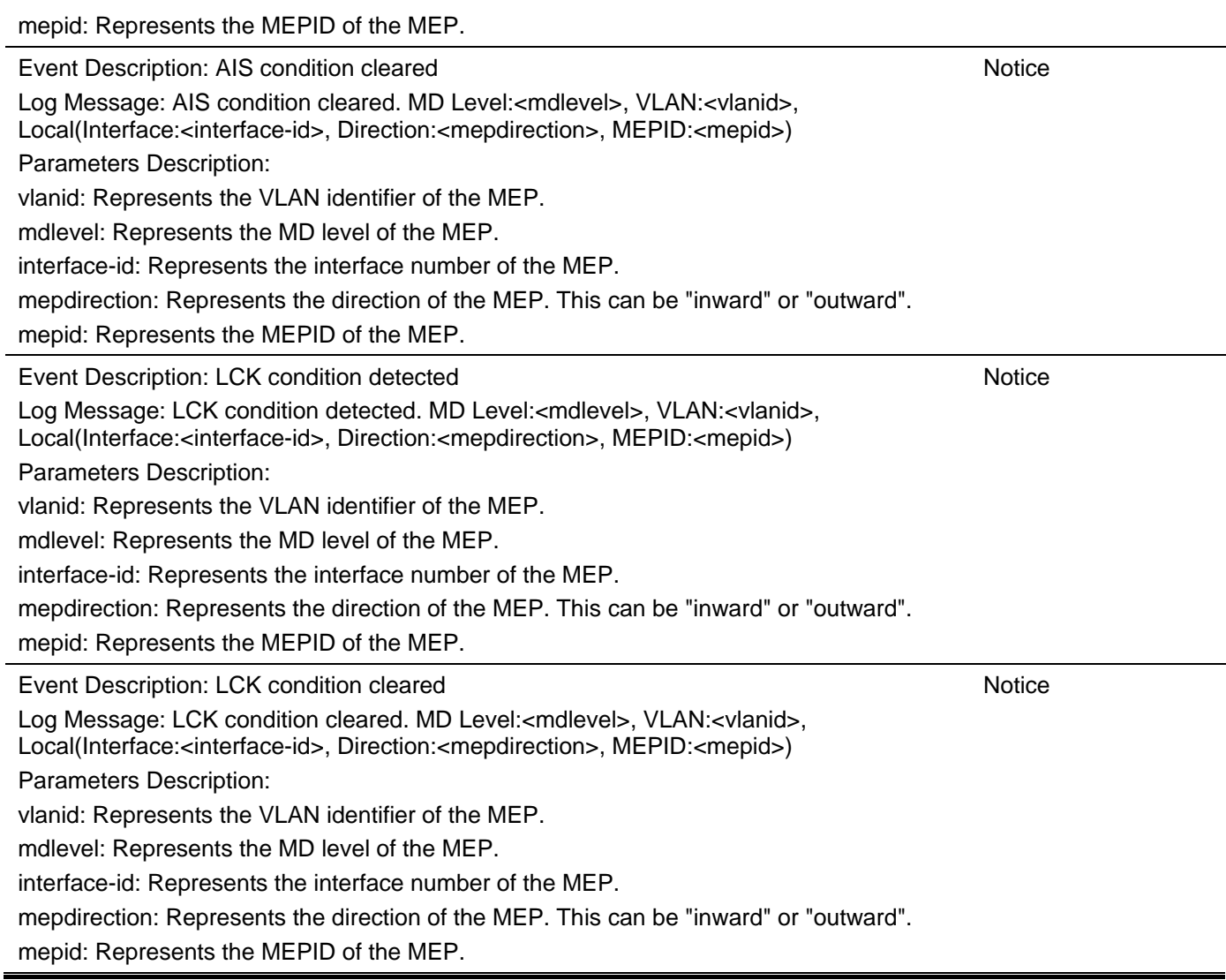

# **Configuration/Firmware**

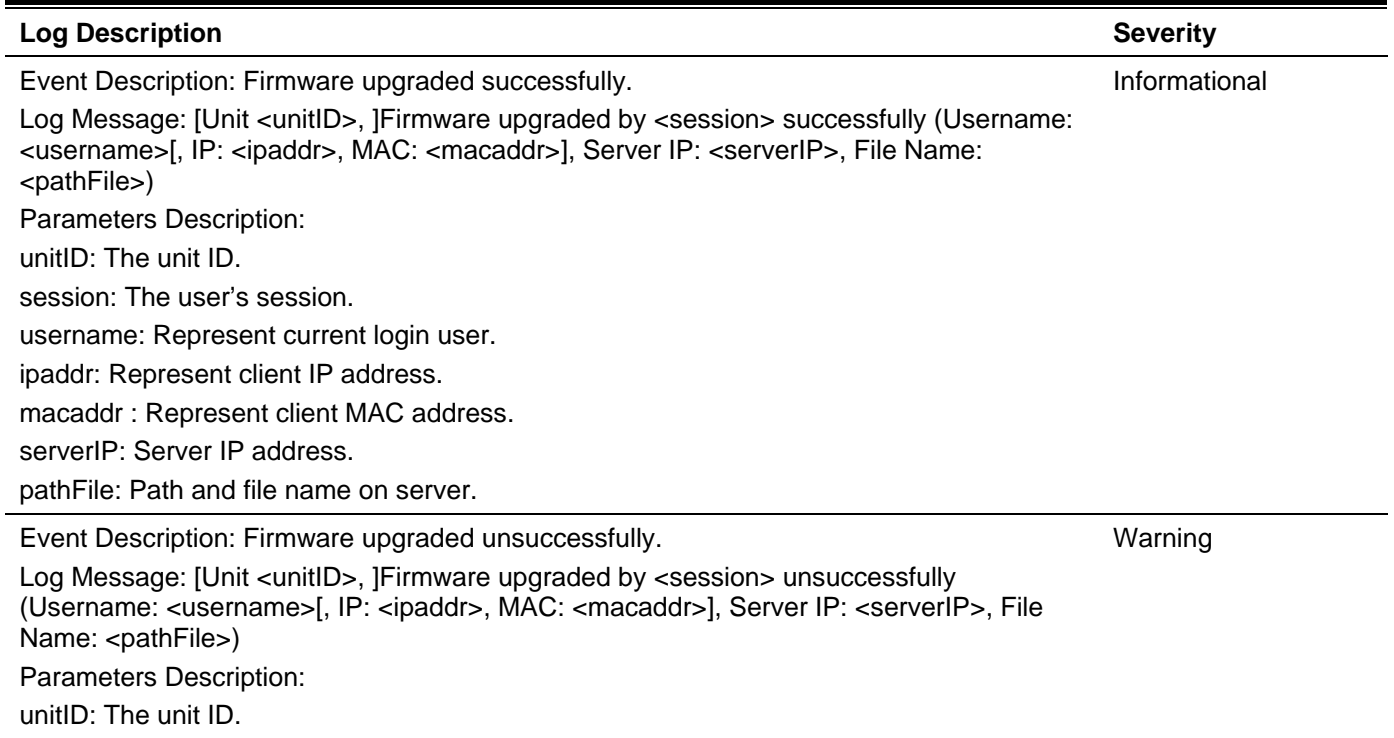

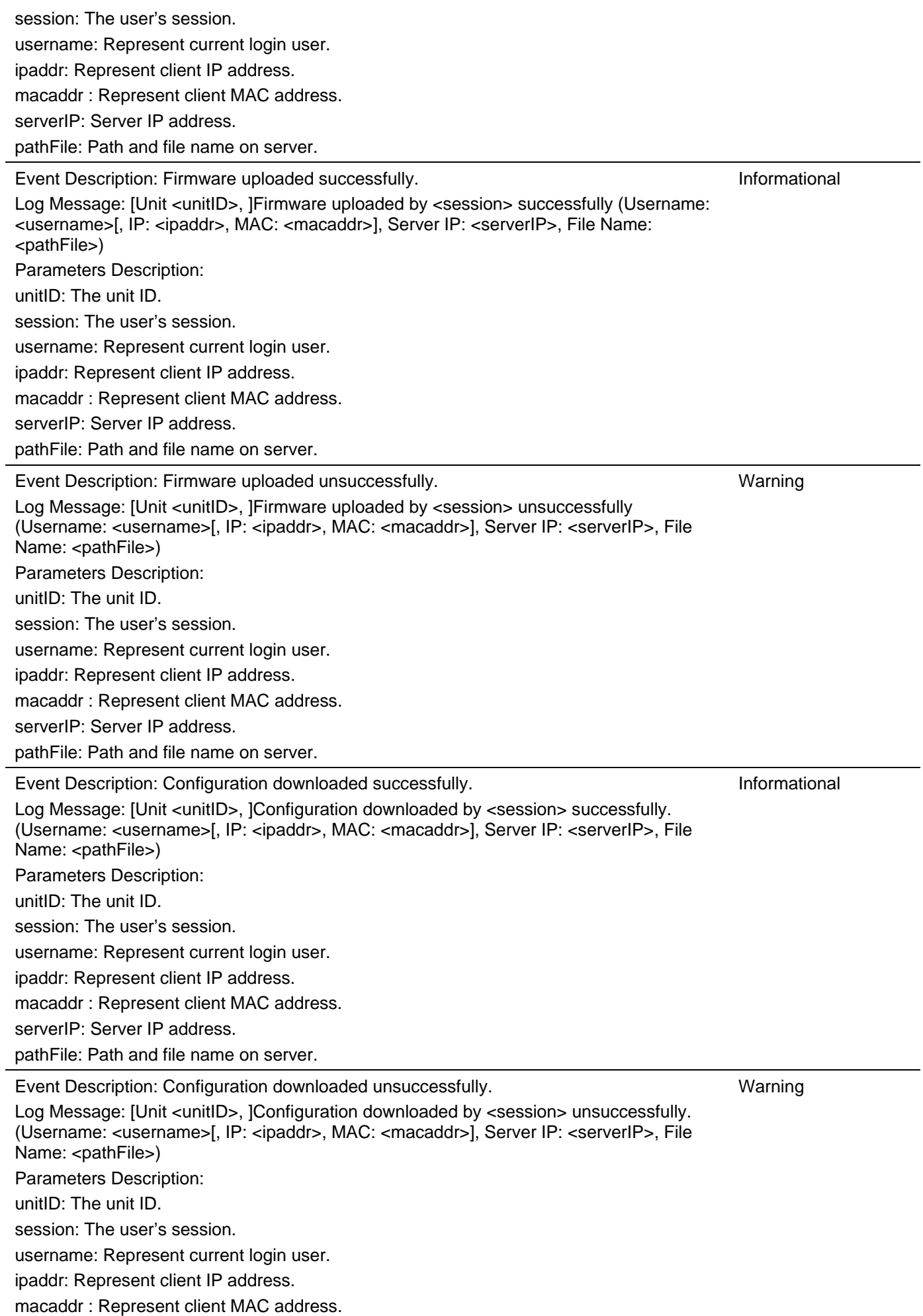

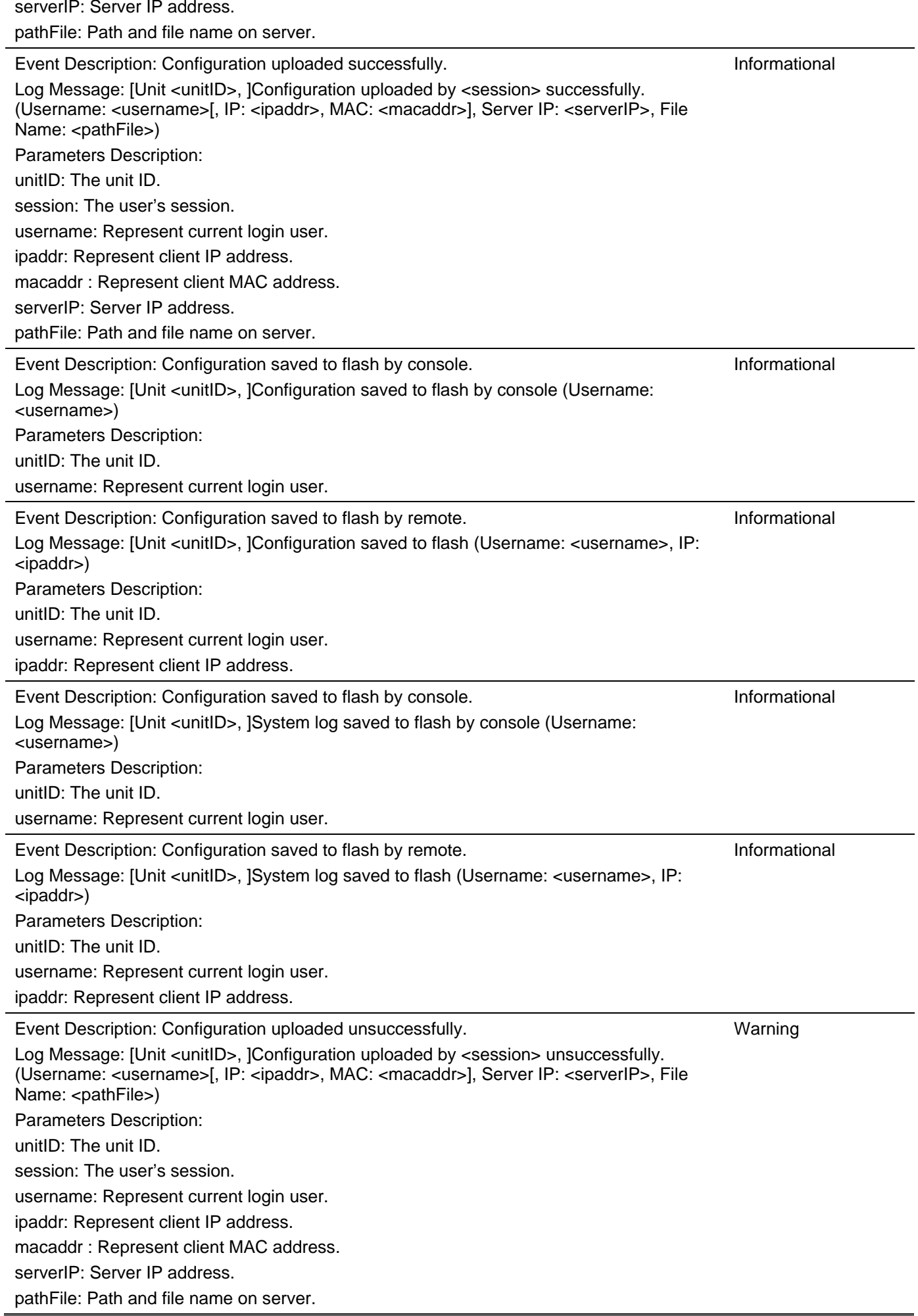

Event Description: Unknown type files downloaded unsuccessfully. Log Message: [Unit <unitID>, ]Downloaded by <session> unsuccessfully. (Username: <username>[, IP: <ipaddr>, MAC: <macaddr>], Server IP: <serverIP>, File Name: <pathFile>) Parameters Description: unitID: The unit ID. session: The user's session. username: Represent current login user. ipaddr: Represent client IP address. macaddr : Represent client MAC address. serverIP: Server IP address. pathFile: Path and file name on server. Warning

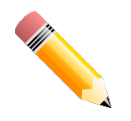

**NOTE:** 1. The user's session refers to Console, Web, SNMP, Telnet, SSH, and DDP sessions.

2. If the Switch is in the standalone state, there will be no unit ID in the log message.

3. If the configuration or firmware was downloaded or uploaded through the console, there will be no IP address and MAC address information in the log message.

#### **DAD**

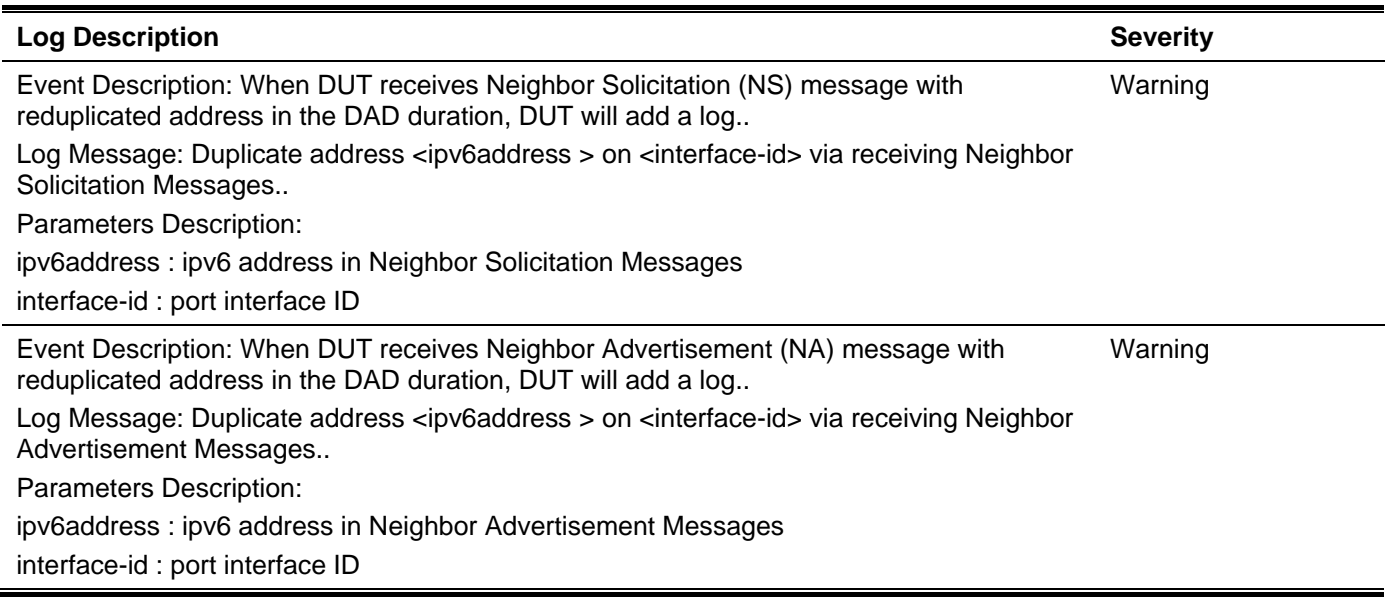

#### **DDM**

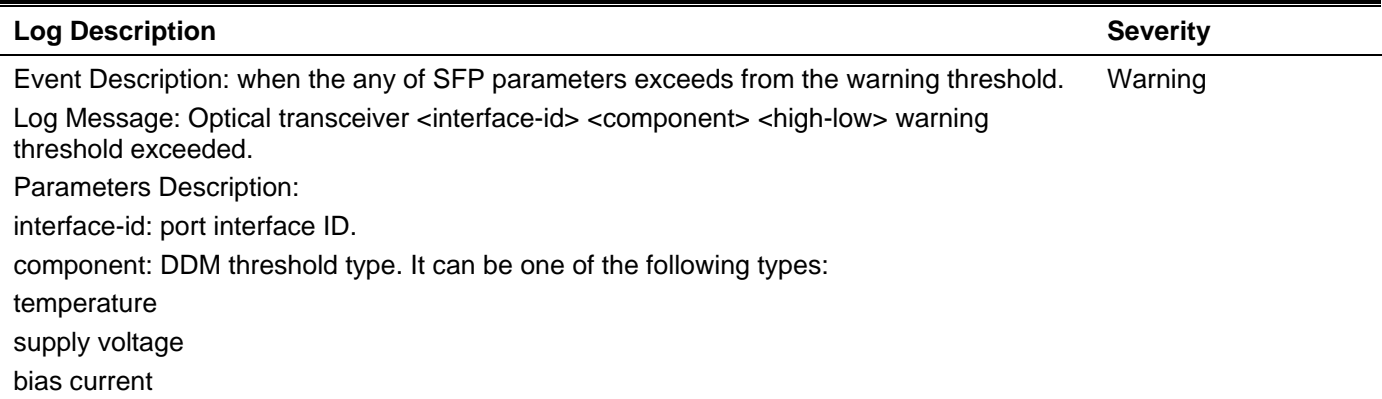

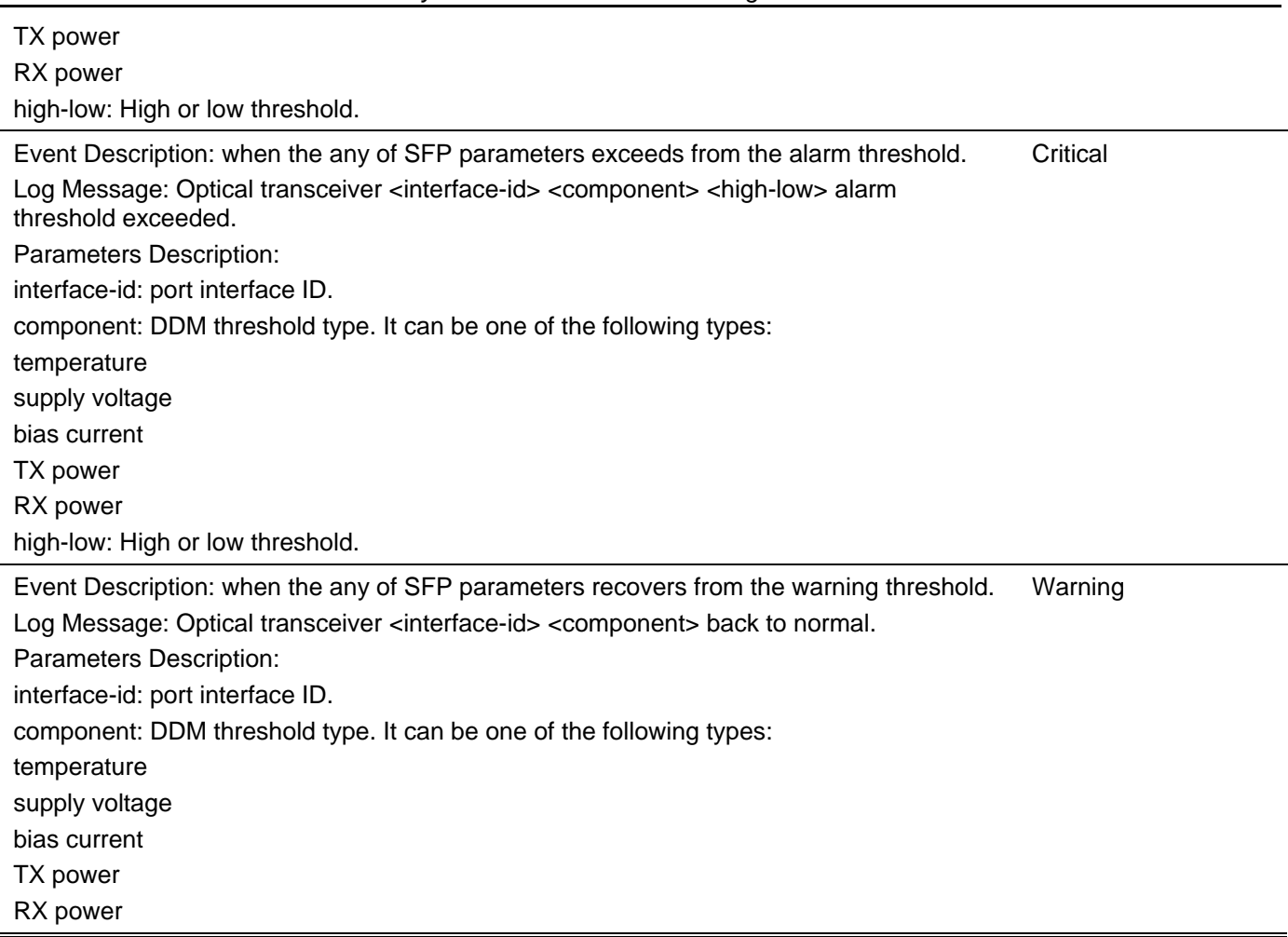

# **DHCPv6 Client**

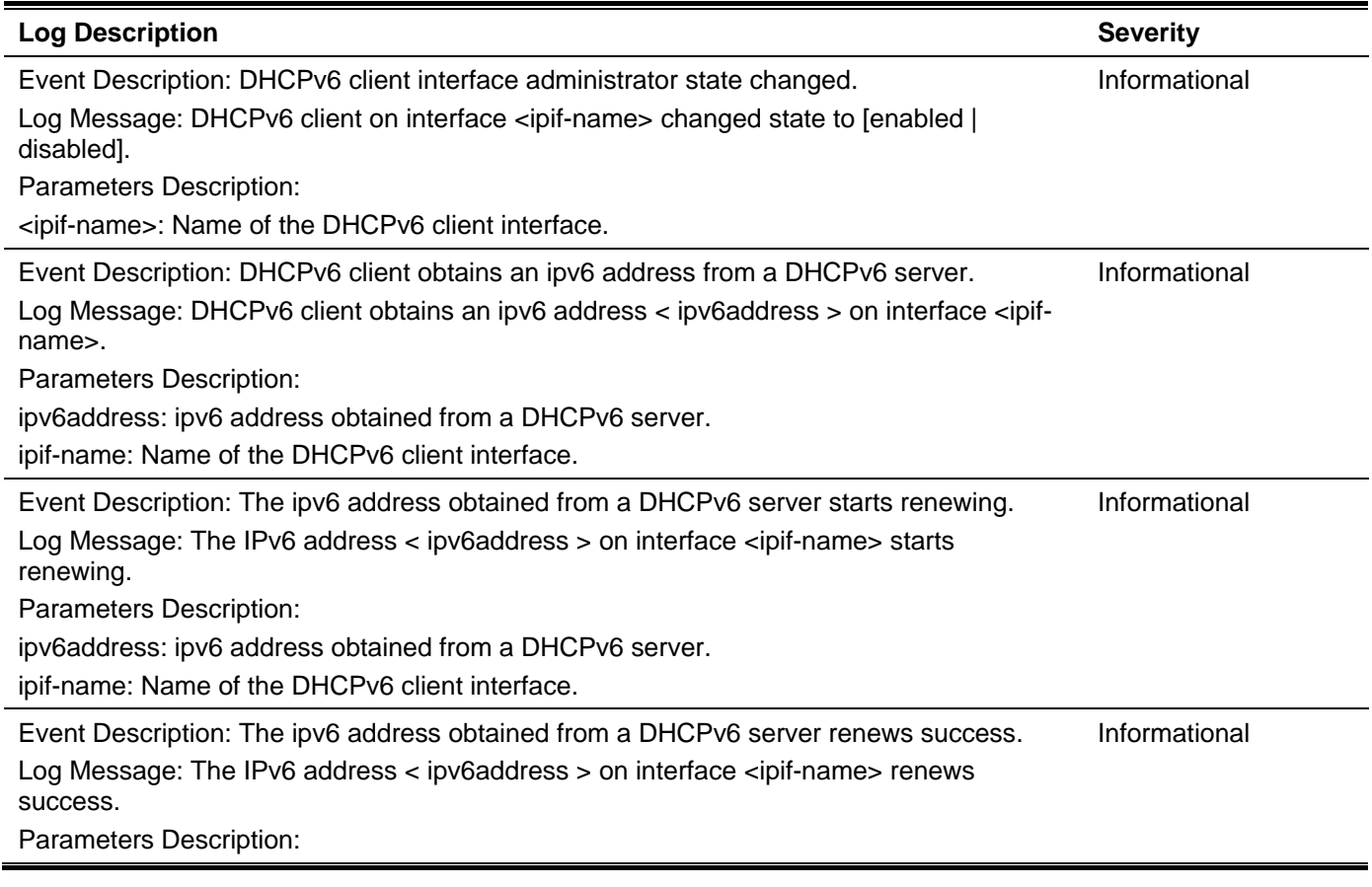

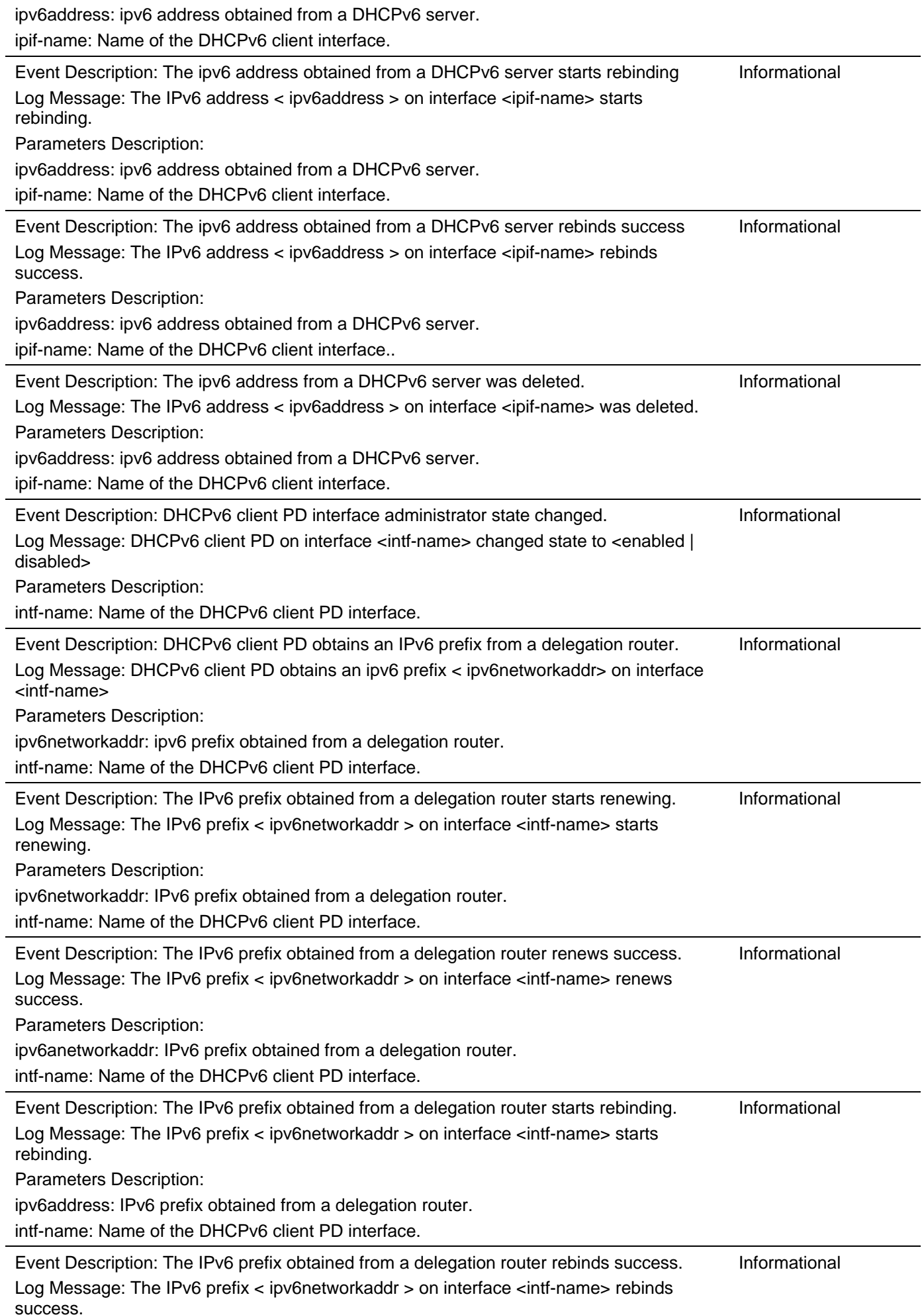

Parameters Description:

ipv6address: IPv6 prefix obtained from a delegation router. intf-name: Name of the DHCPv6 client PD interface.

Event Description: The IPv6 prefix from a delegation router was deleted. Log Message: The IPv6 prefix < ipv6networkaddr > on interface <intf-name> was deleted. Informational

Parameters Description:

ipv6address: IPv6 prefix obtained from a delegation router.

intf-name: Name of the DHCPv6 client PD interface.

## **DHCPv6 Relay**

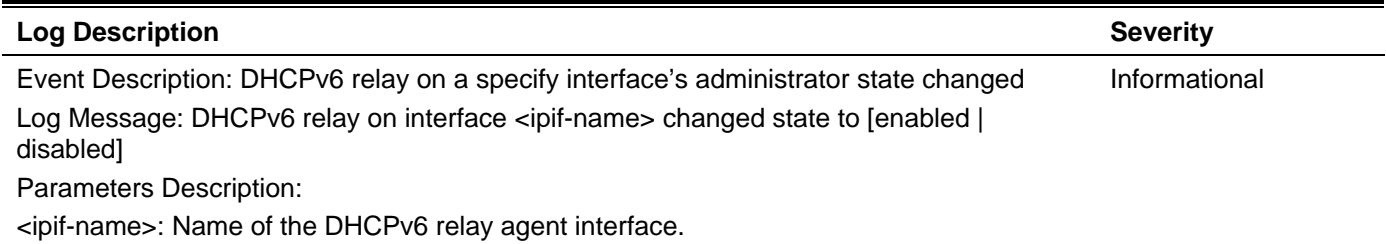

#### **DHCPv6 Server**

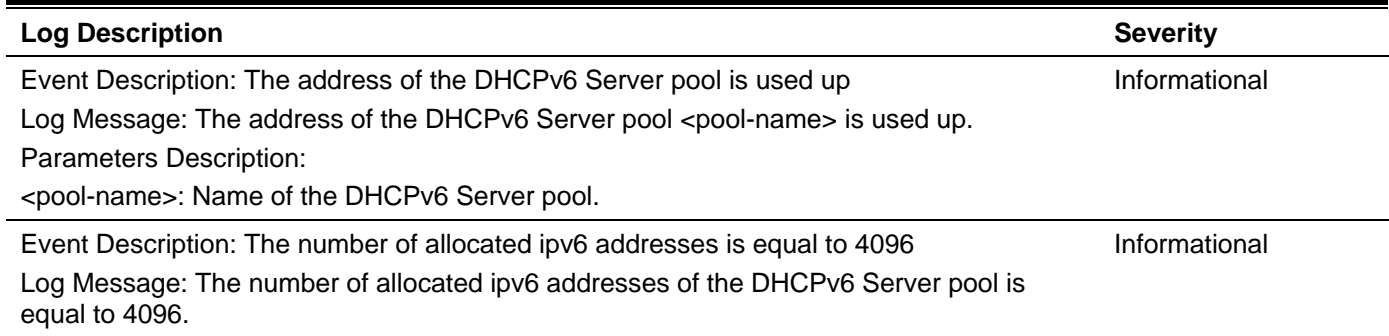

## **DLMS**

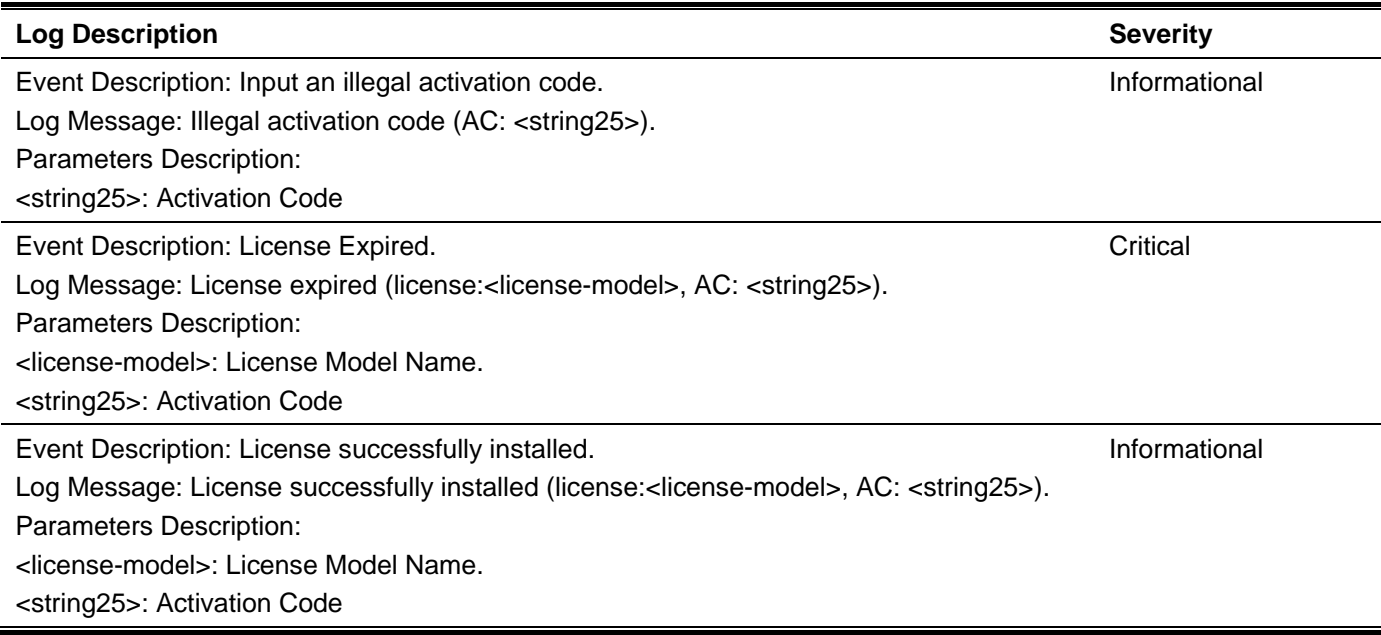

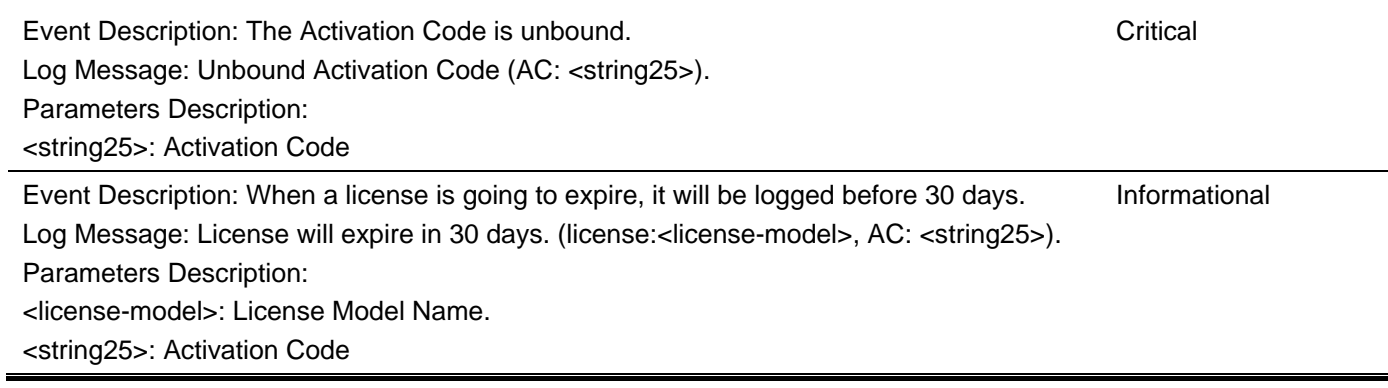

## **DNS Resolver**

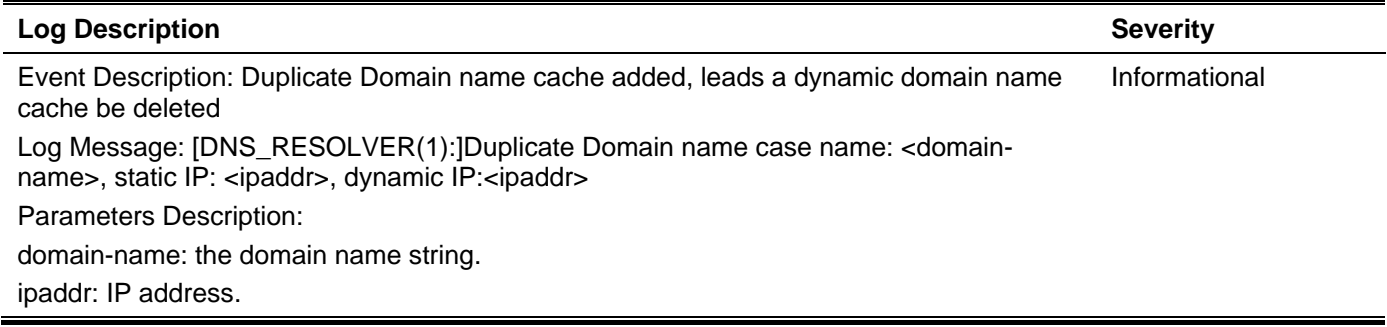

## **DoS Prevention**

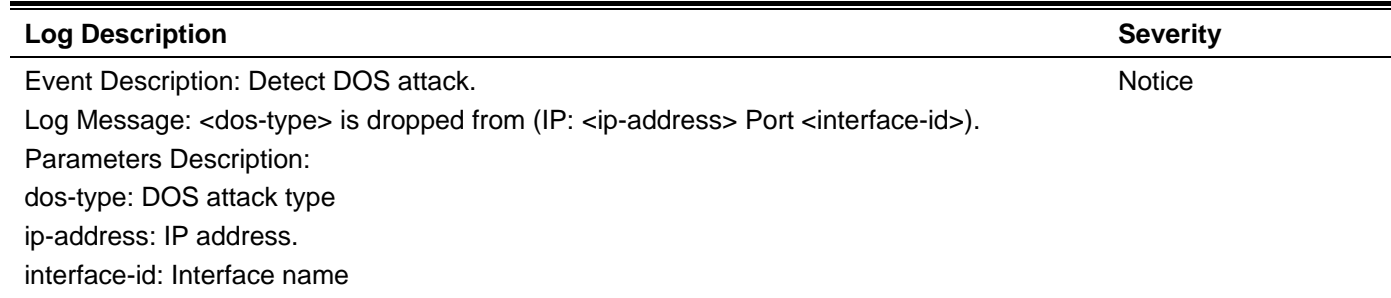

# **DULD**

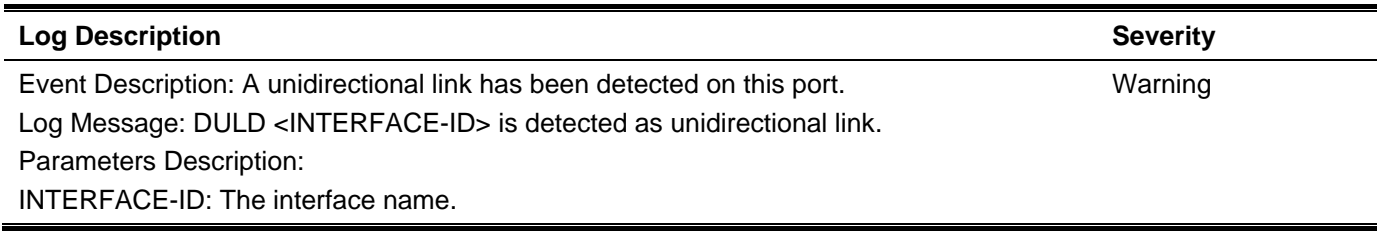

# **Dynamic ARP Inspection**

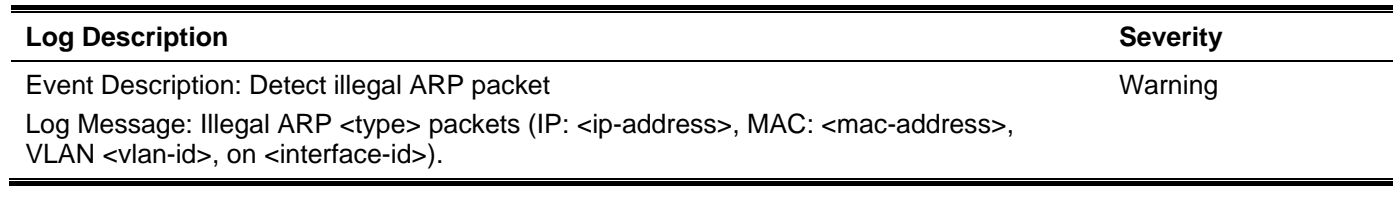

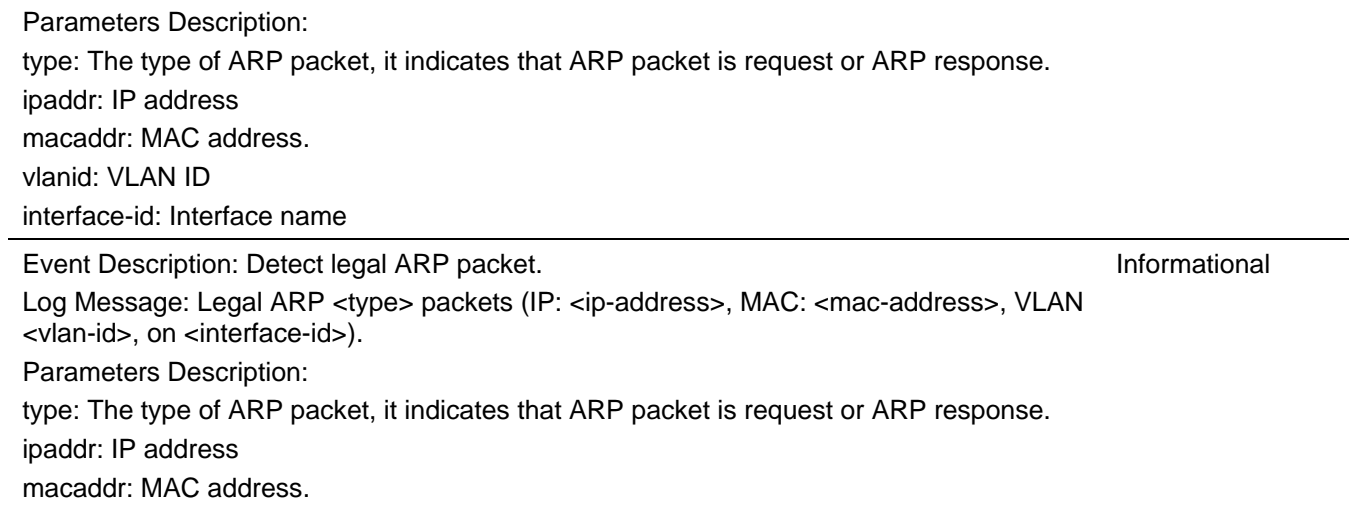

vlanid: VLAN ID

interface-id: Interface name

## **Ethernet OAM**

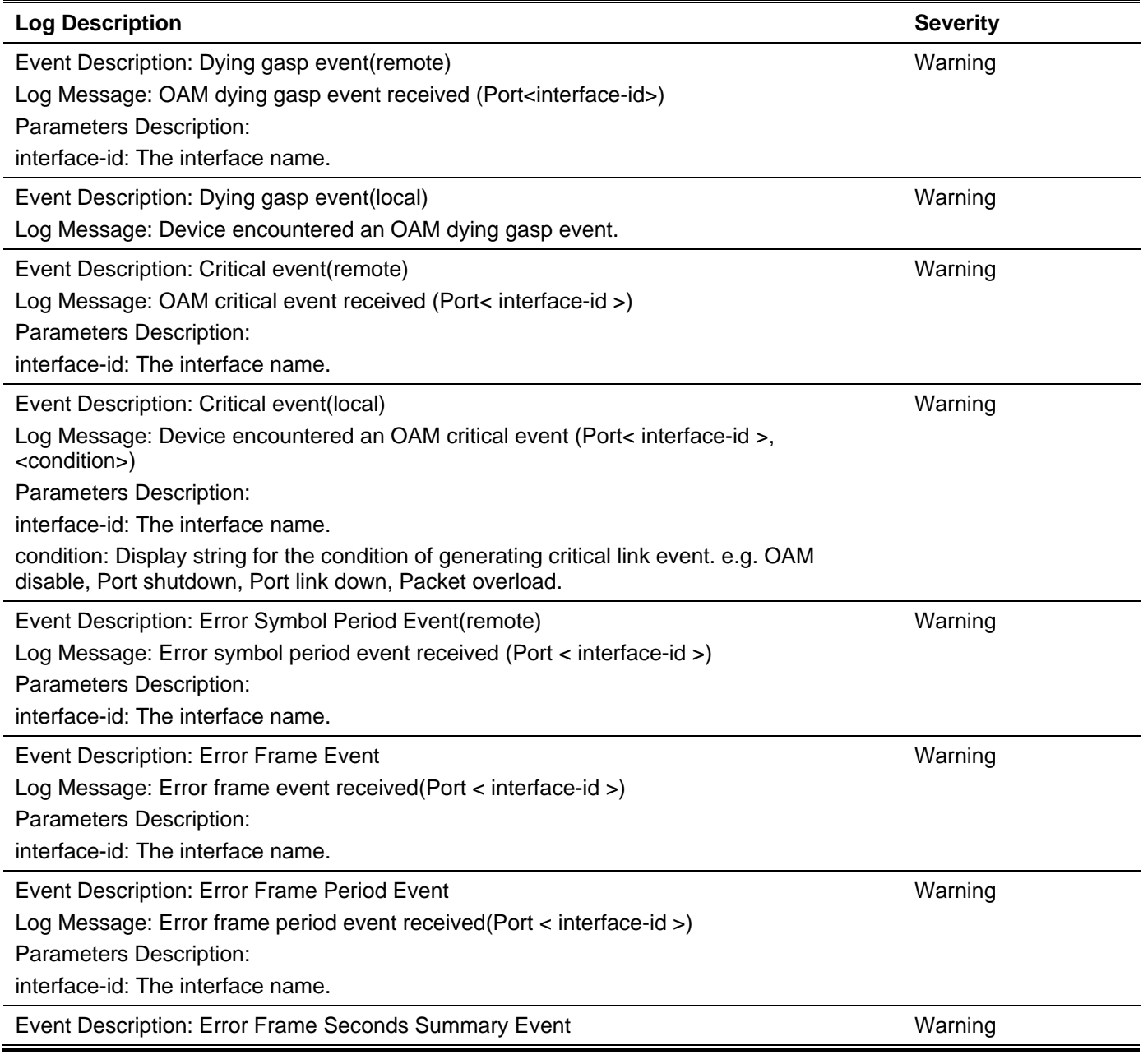

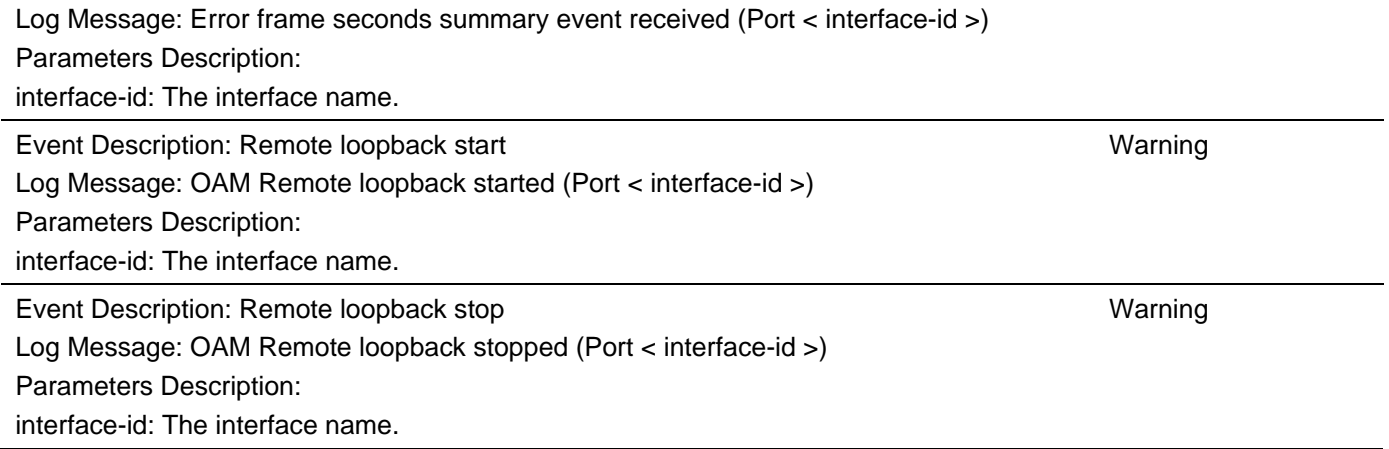

#### **Interface**

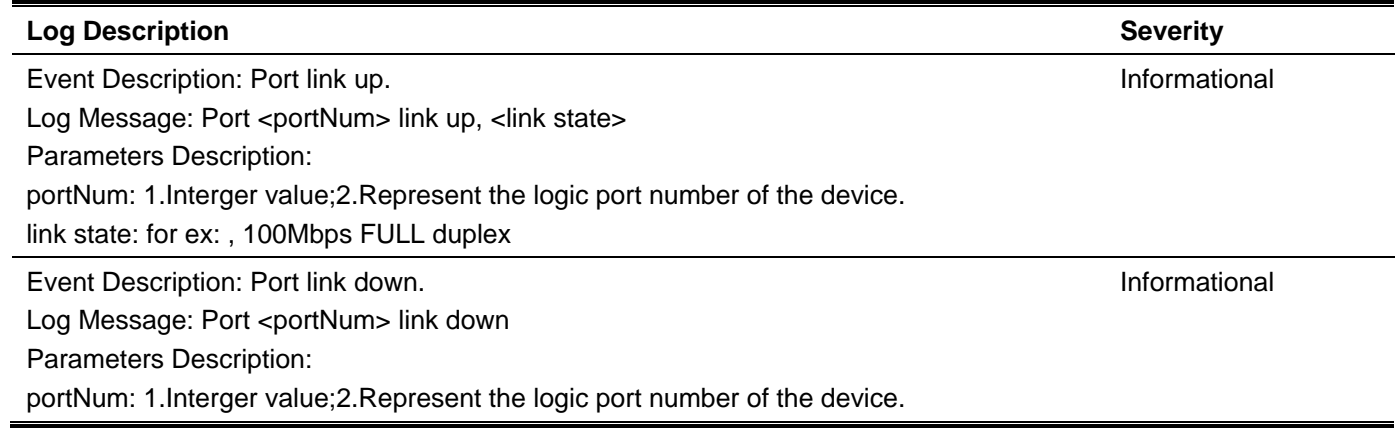

# **IP Directed Broadcast**

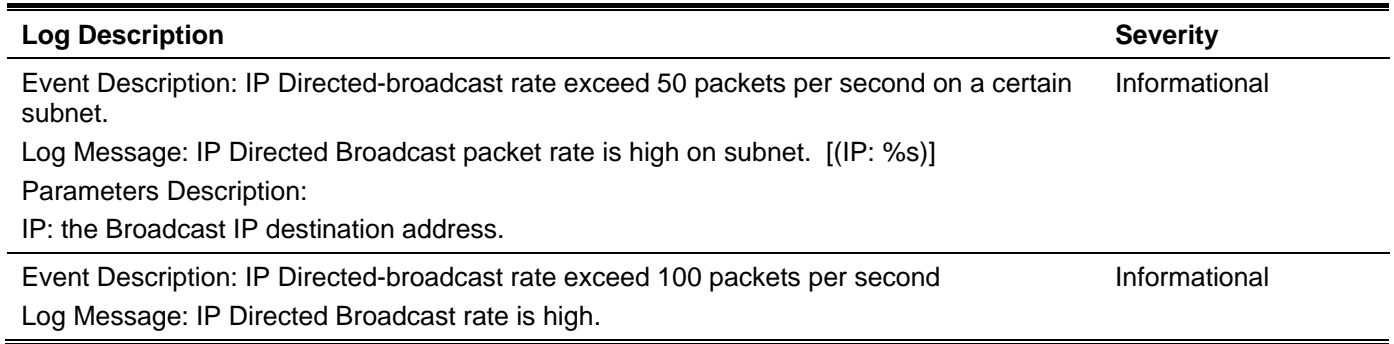

## **IPSG**

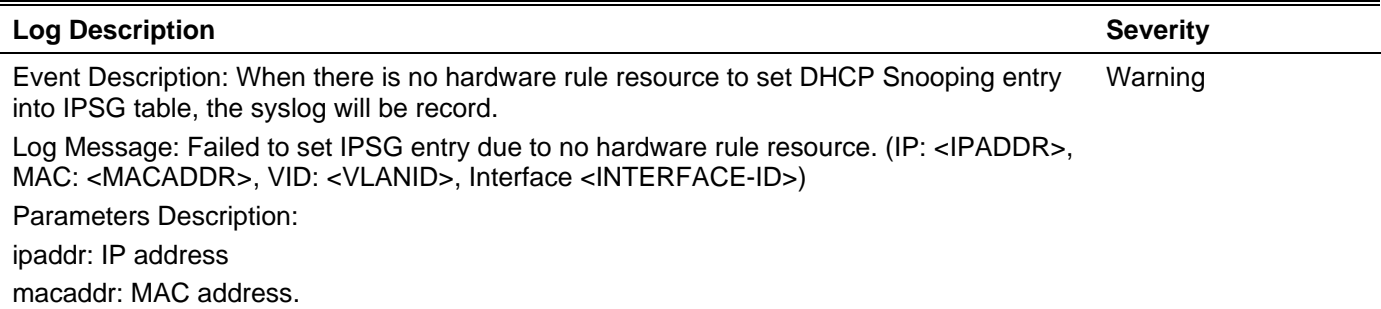

## vlanid: VLAN ID interface-id: Interface name

# **LACP**

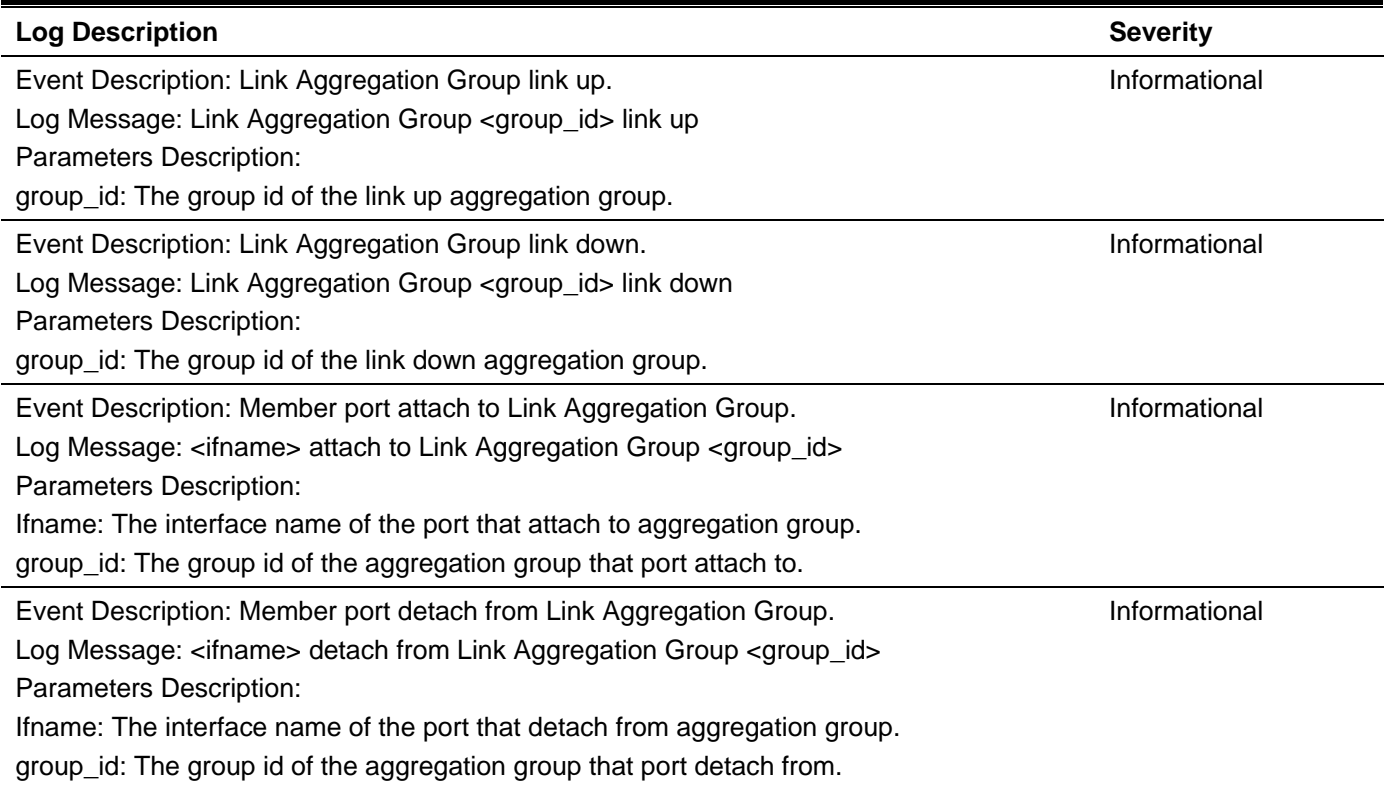

# **LBD**

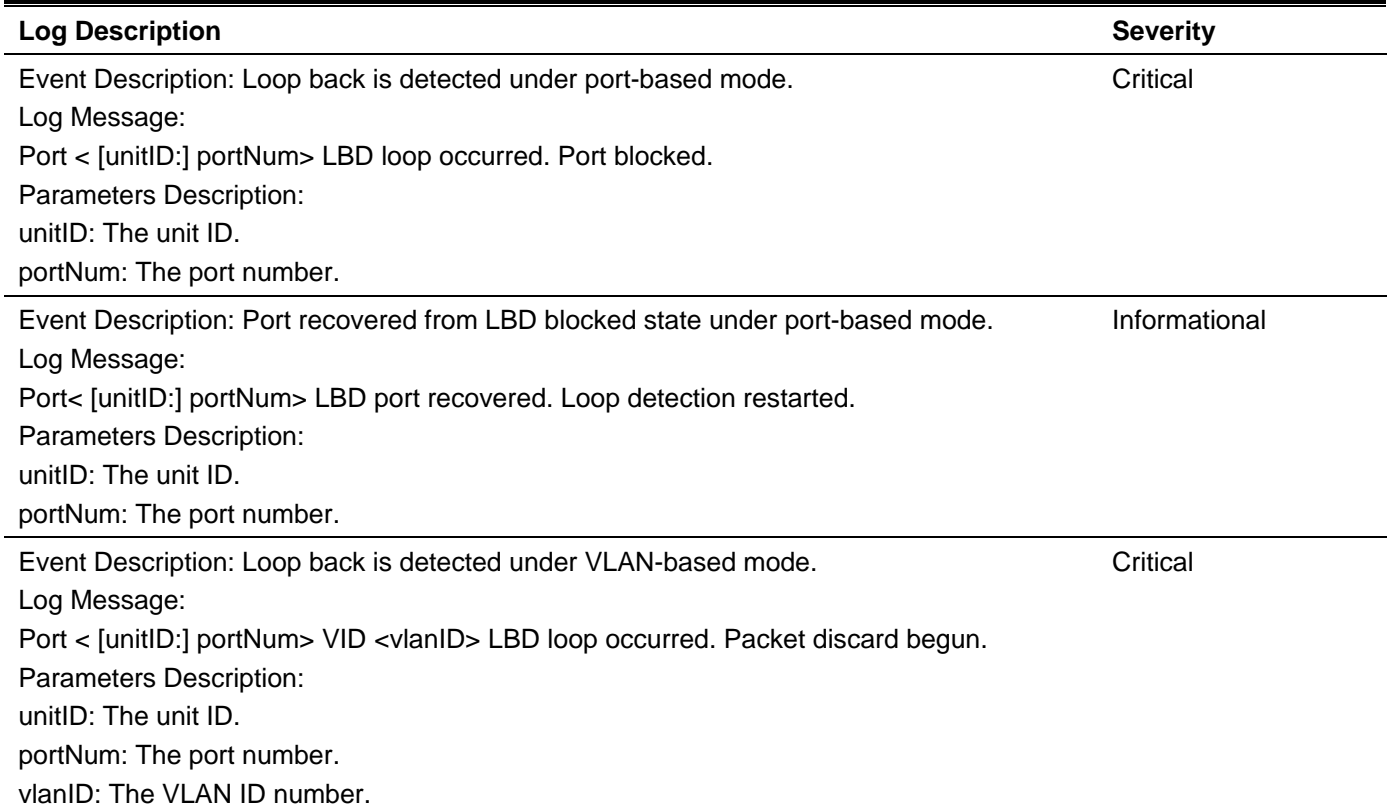

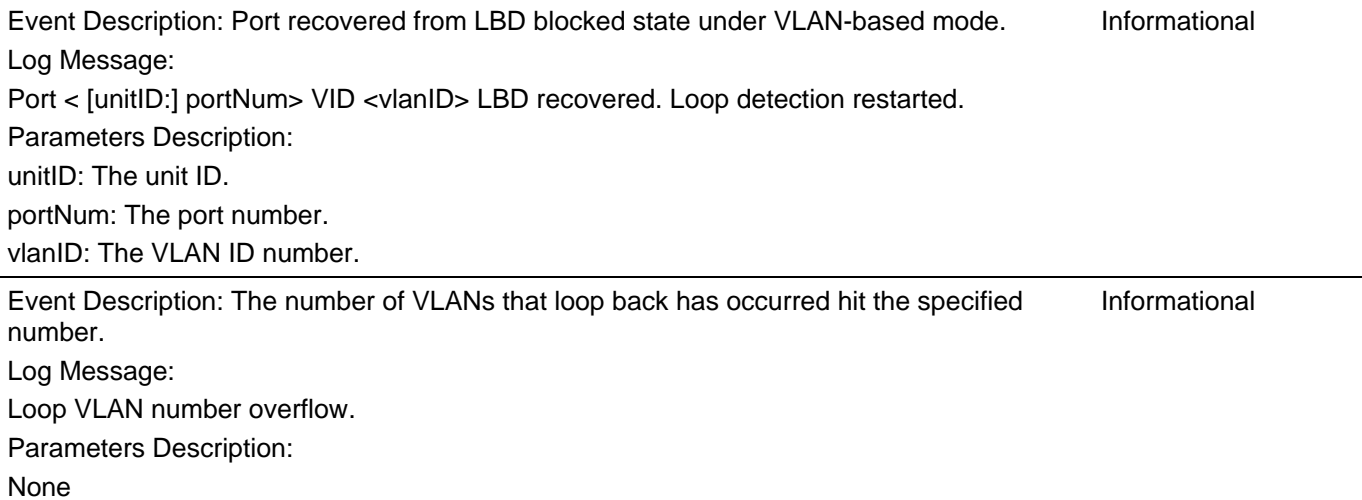

**LLDP-MED**

l,

chassisType: chassis ID subtype.

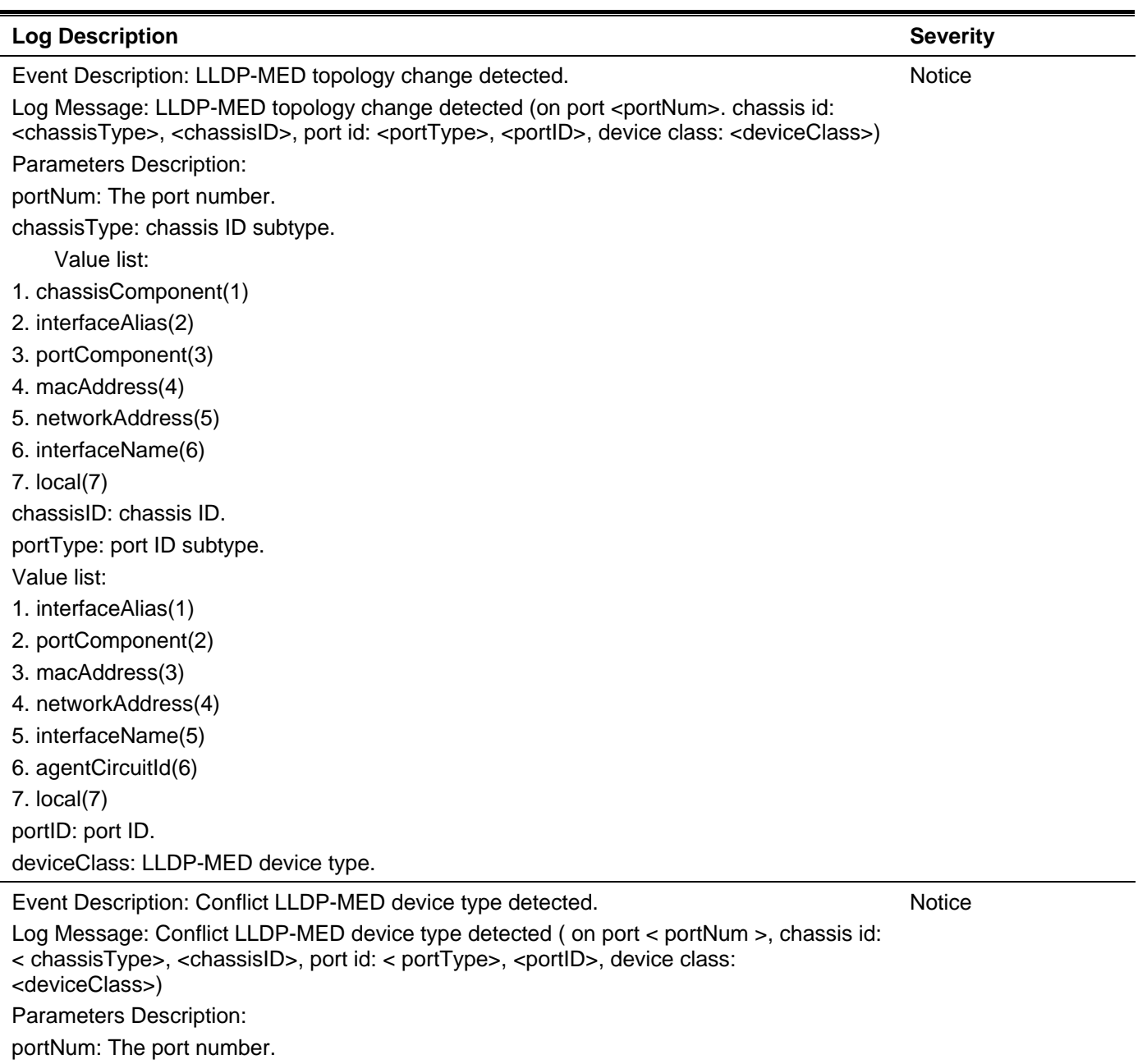

Value list:

- 1. chassisComponent(1)
- 2. interfaceAlias(2)
- 3. portComponent(3)
- 4. macAddress(4)
- 5. networkAddress(5)
- 6. interfaceName(6)
- 7. local(7)

chassisID: chassis ID.

portType: port ID subtype.

- Value list:
- 1. interfaceAlias(1)
- 2. portComponent(2)
- 3. macAddress(3)
- 4. networkAddress(4)
- 5. interfaceName(5)
- 6. agentCircuitId(6)
- 7. local(7)

portID: port ID.

deviceClass: LLDP-MED device type.

Event Description: Incompatible LLDP-MED TLV set detected

Log Message: Incompatible LLDP-MED TLV set detected ( on port < portNum >, chassis id: < chassisType>, <chassisID>, port id: < portType>, <portID>, device class: <deviceClass>) Parameters Description: portNum: The port number.

**Notice** 

chassisType: chassis ID subtype.

Value list:

- 1. chassisComponent(1)
- 2. interfaceAlias(2)
- 3. portComponent(3)
- 4. macAddress(4)
- 5. networkAddress(5)
- 6. interfaceName(6)

7. local(7)

chassisID: chassis ID.

portType: port ID subtype.

Value list:

- 1. interfaceAlias(1)
- 2. portComponent(2)
- 3. macAddress(3)
- 4. networkAddress(4)
- 5. interfaceName(5)

6. agentCircuitId(6)

7. local(7)

portID: port ID.

deviceClass: LLDP-MED device type.

# **Login/Logout**

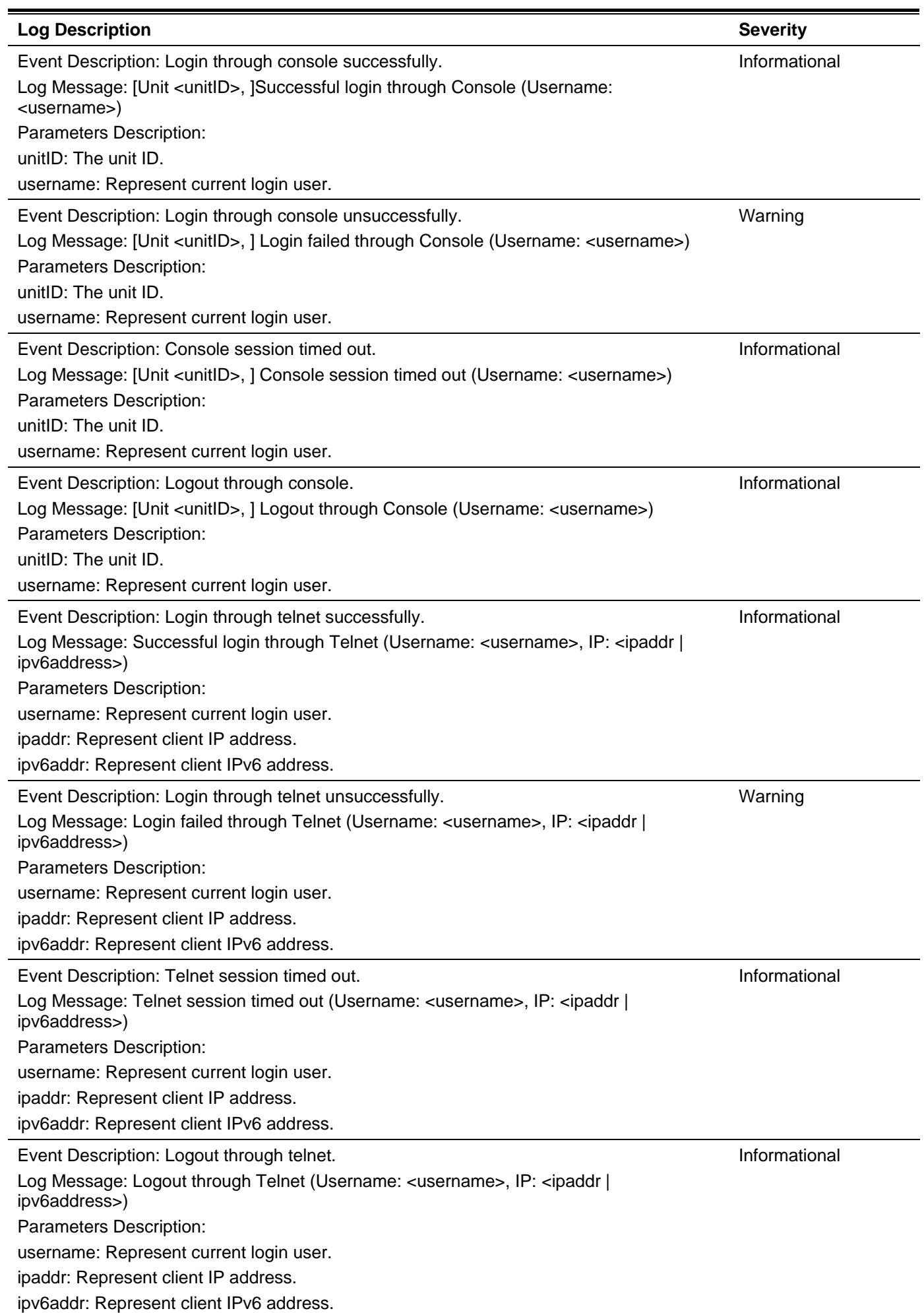

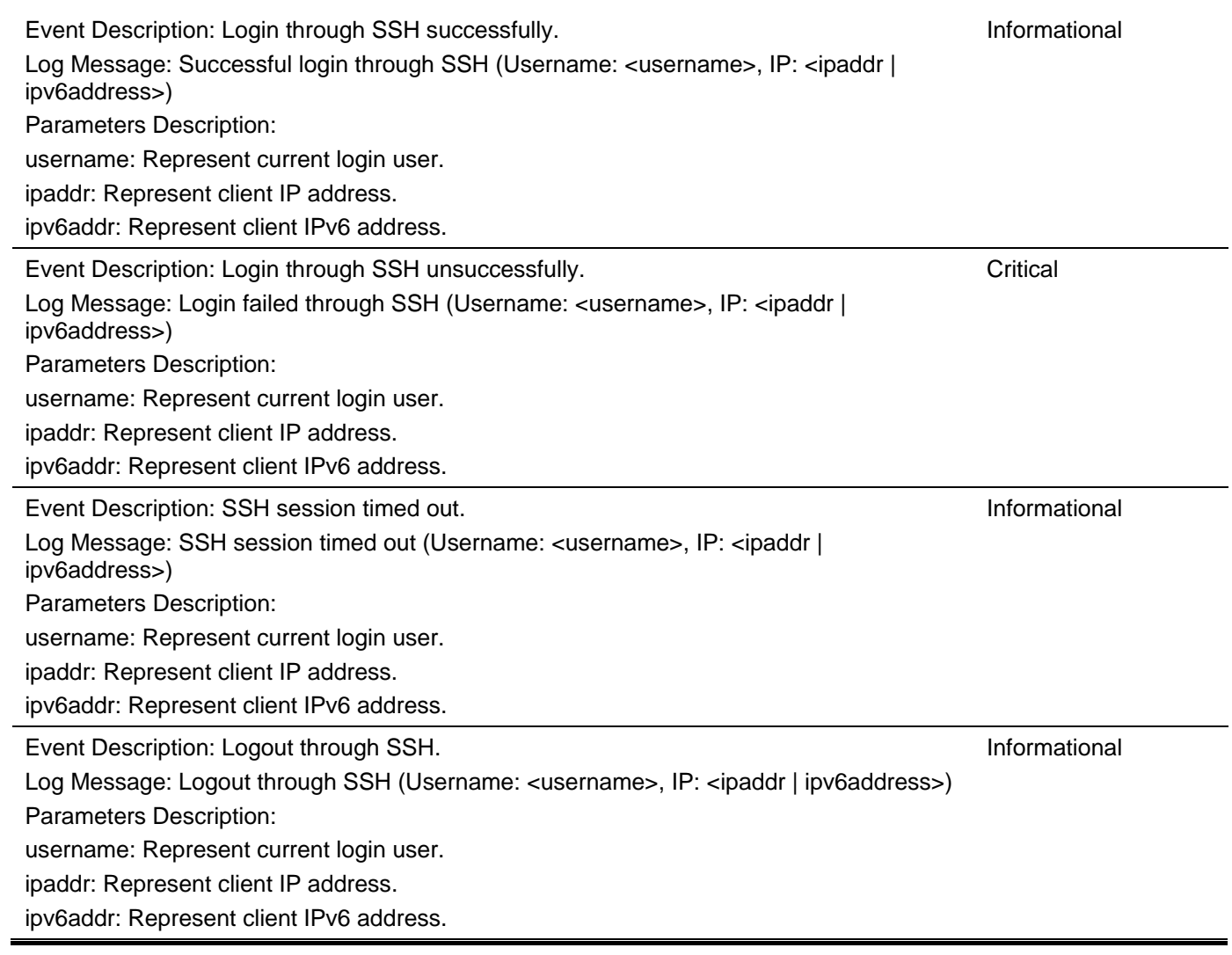

# **MAC**

L,

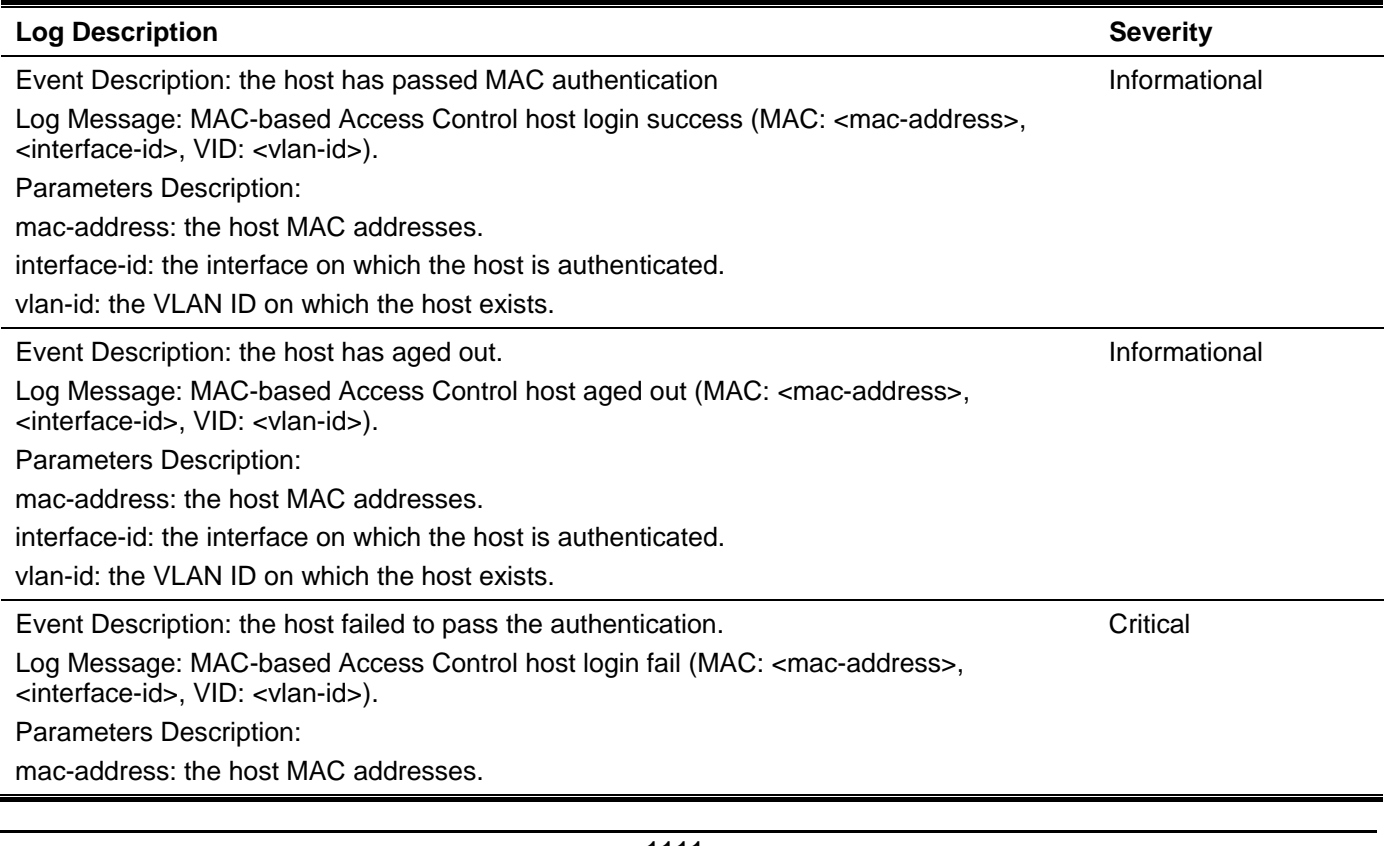

interface-id: the interface on which the host is authenticated.

vlan-id: the VLAN ID on which the host exists.

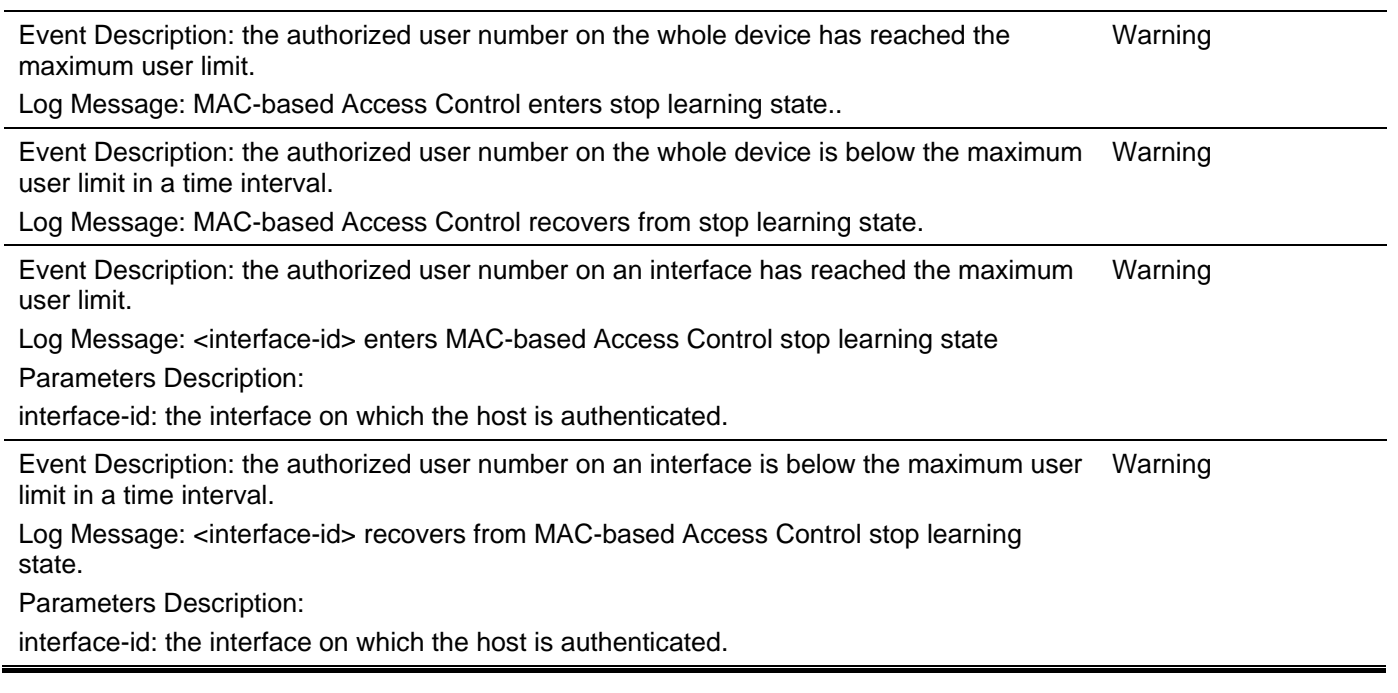

## **MLAG**

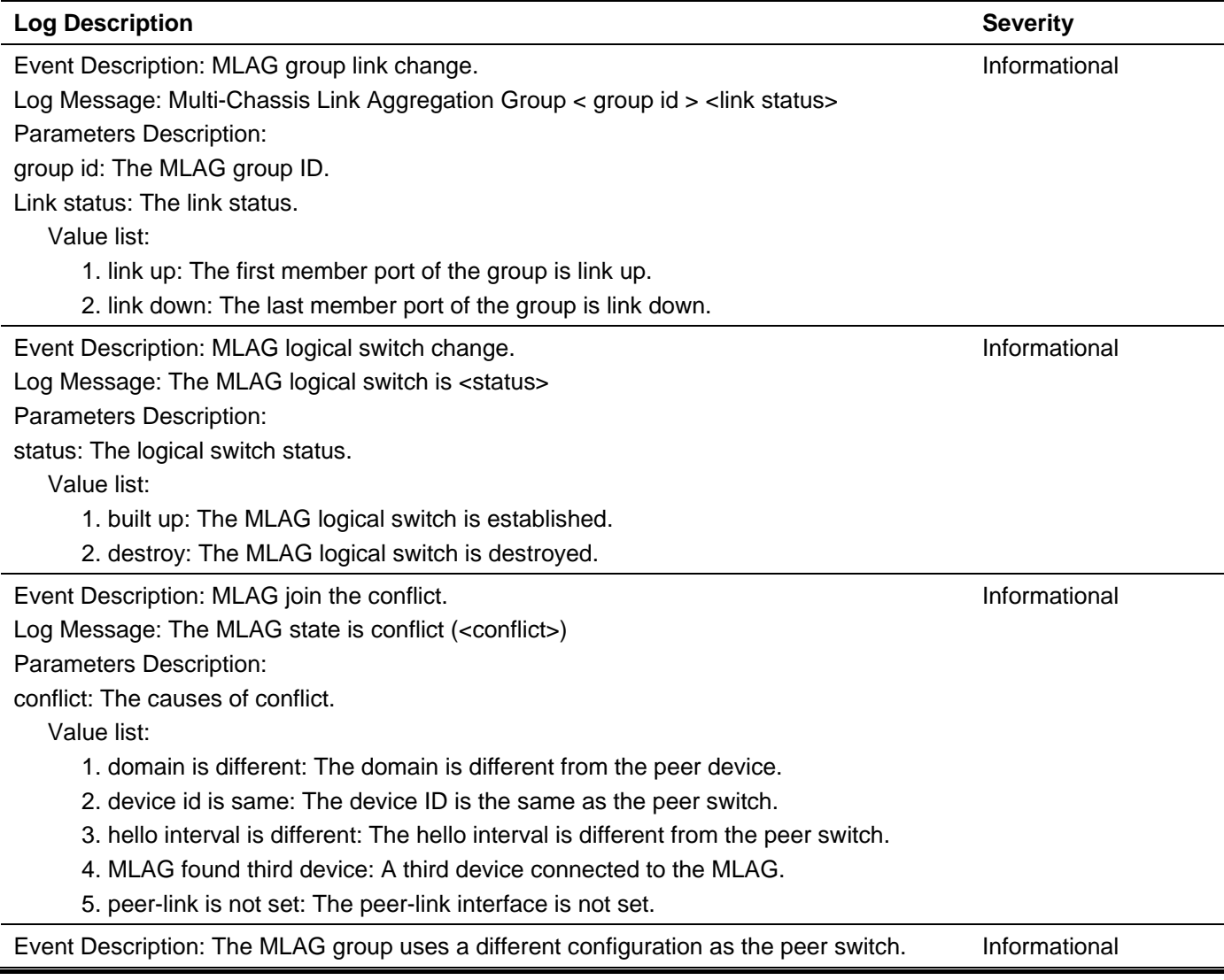
Log Message: The MLAG group <group\_id> is down (<causes>)

Parameters Description:

group id: The MLAG group ID.

causes: The cause of configuration conflict.

Value list:

- 1. group ID is not existed: The MLAG group ID does not exist.
- 2. algorithm is different: The link aggregation algorithm is different.
- 3. total member port is over maximum number: The summary of local port numbers
- and peer port numbers are over the maximum number supported.

#### **MSTP Debug**

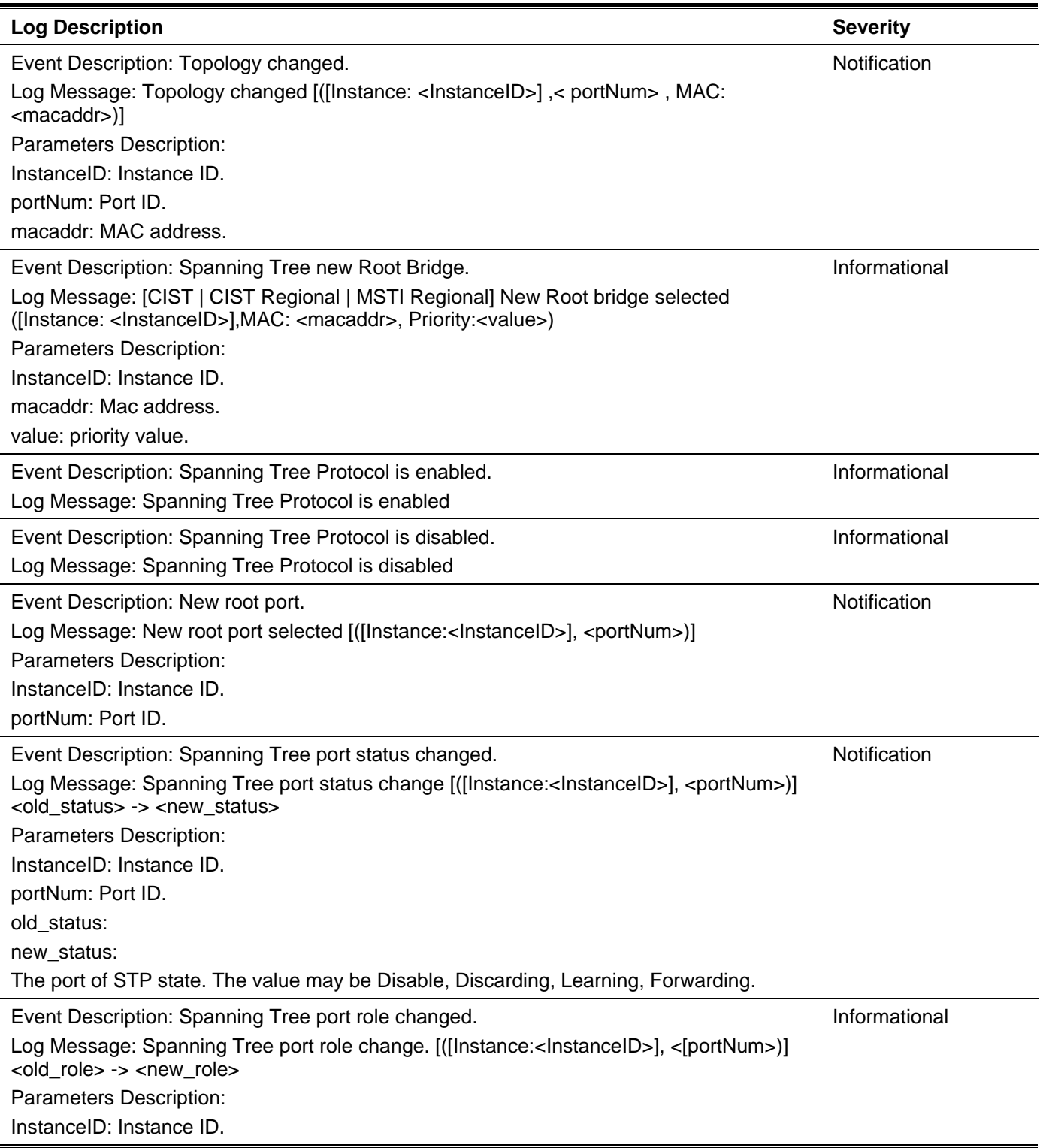

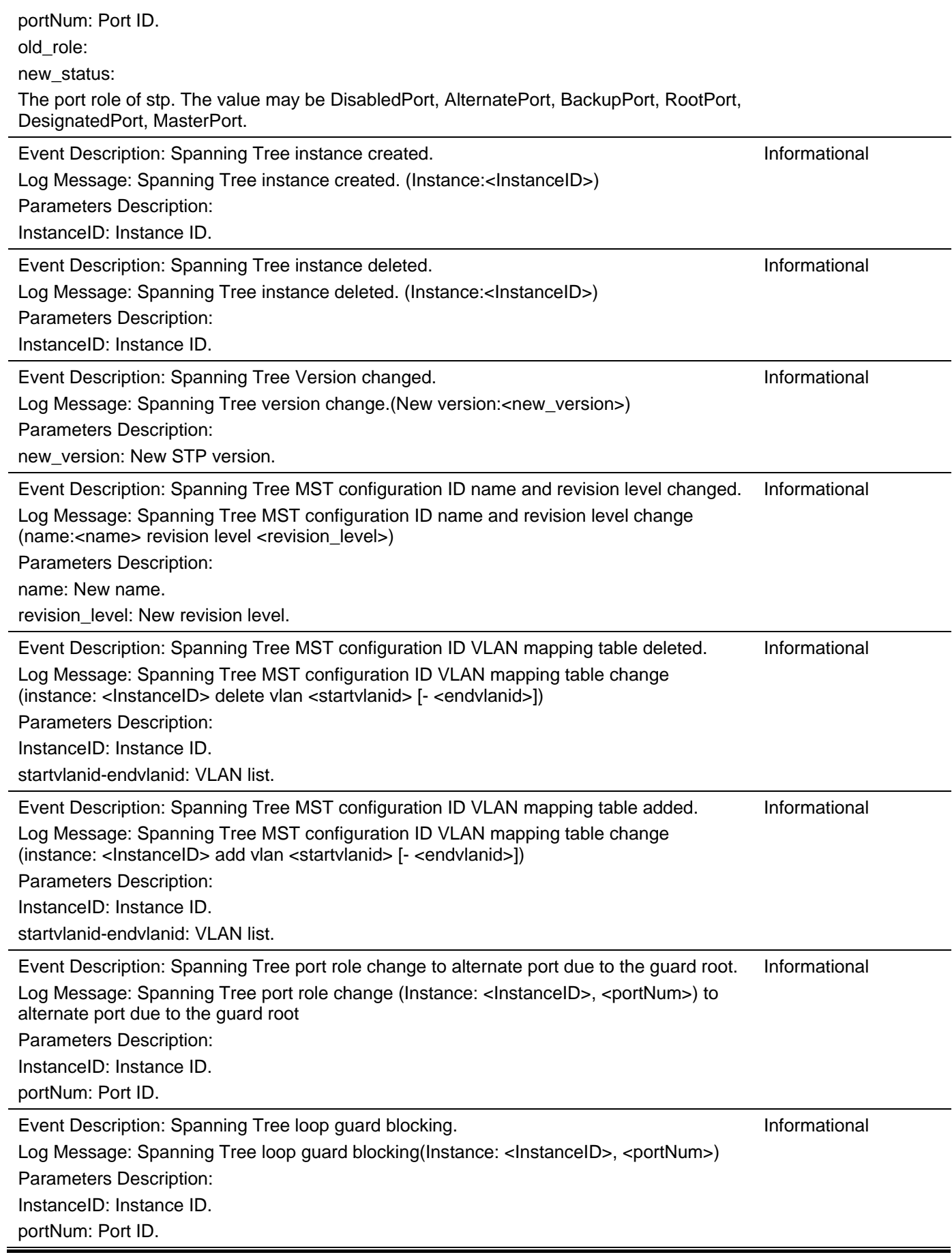

**Peripheral**

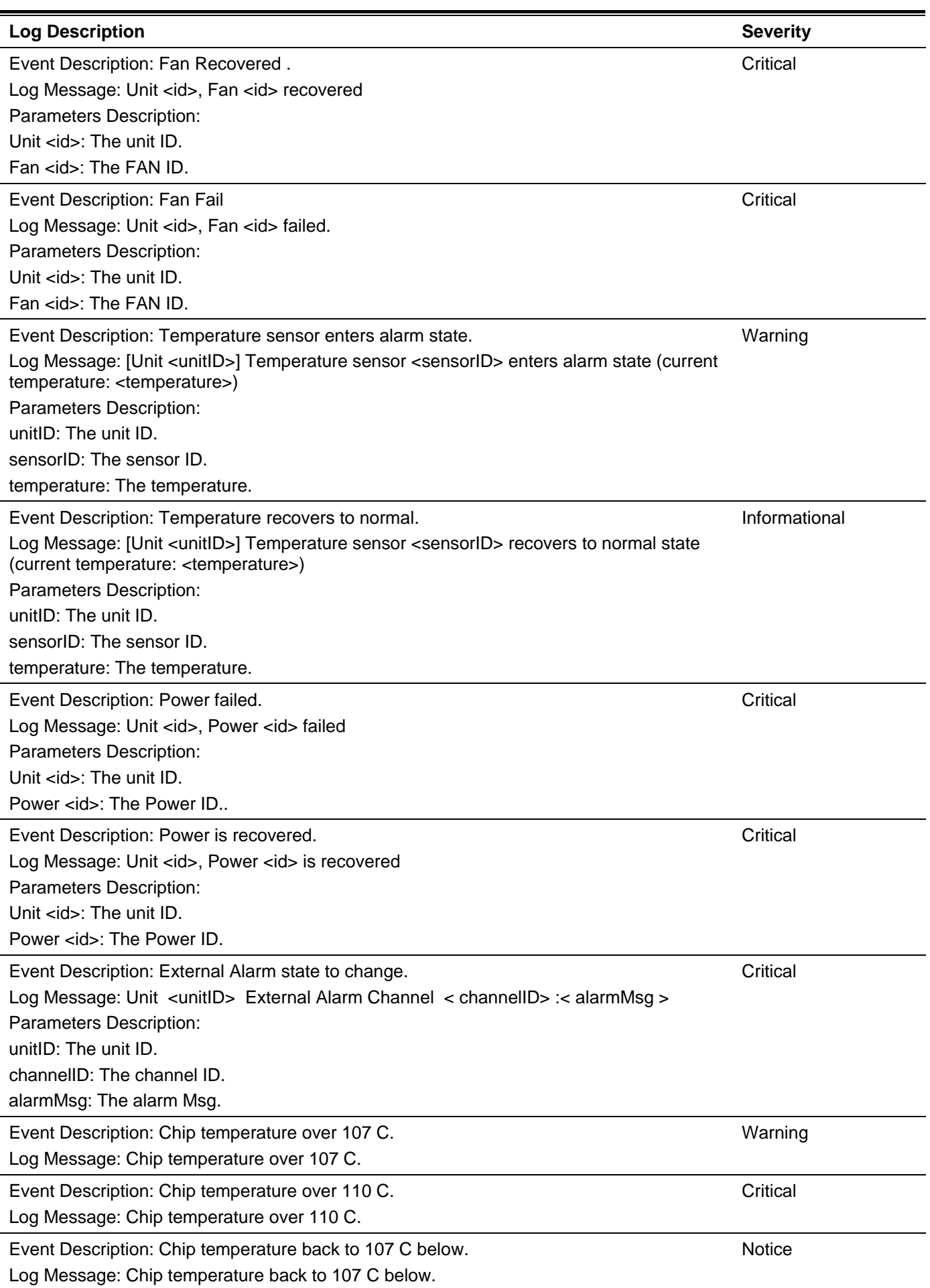

#### **Port**

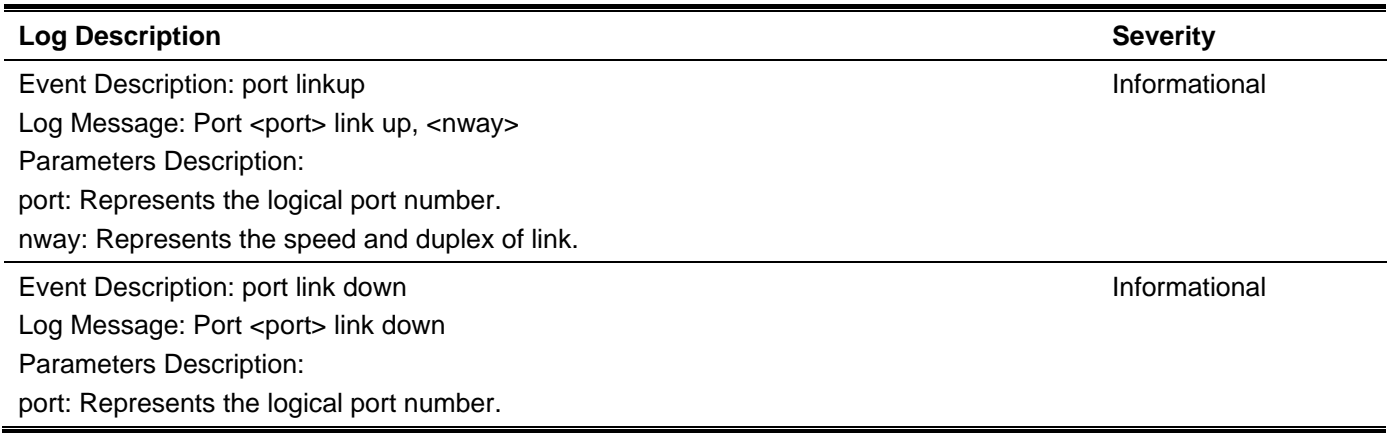

# **Port Security**

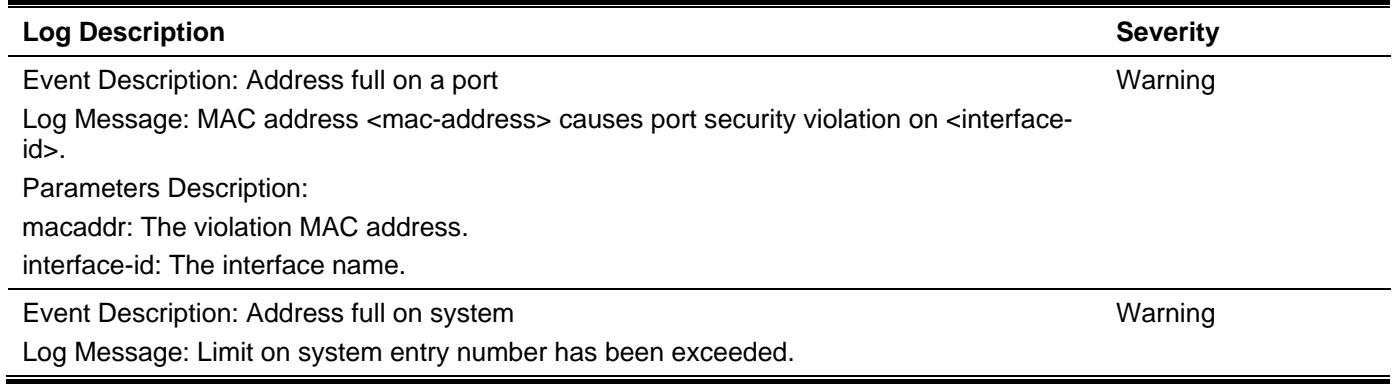

# **Safeguard**

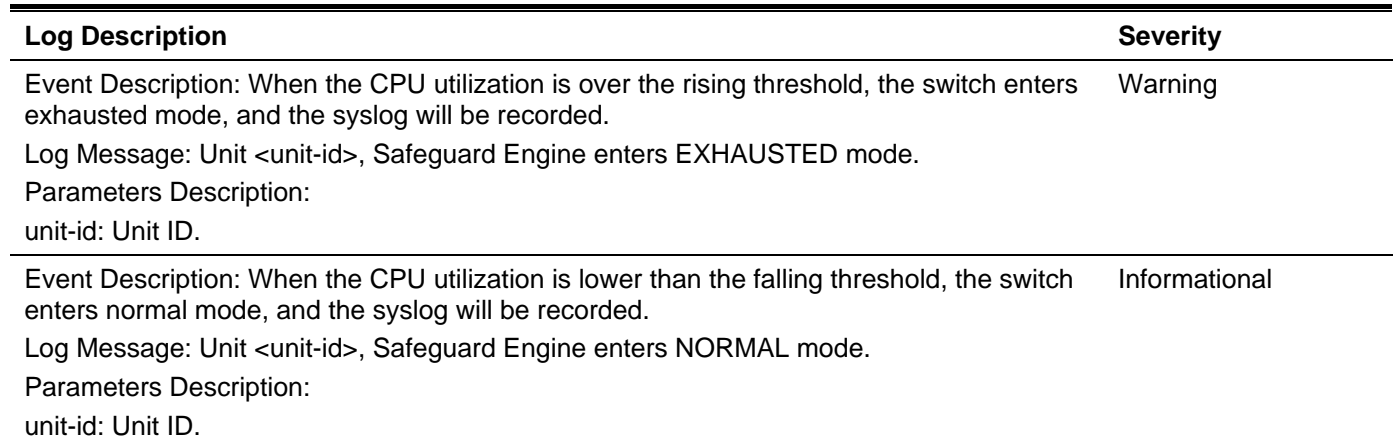

#### **SNMP**

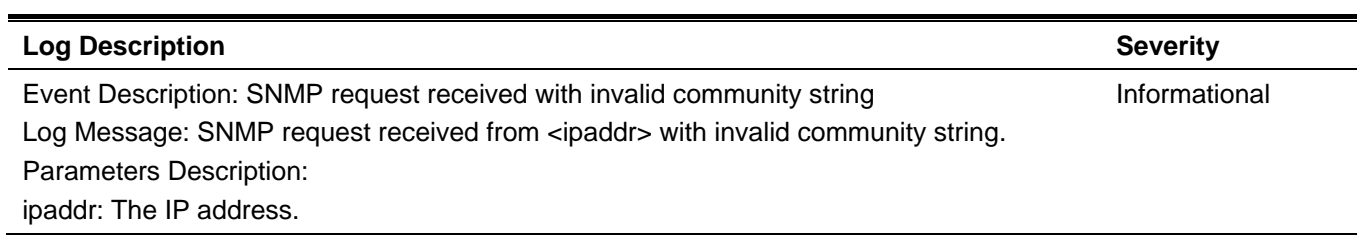

—

#### SRM

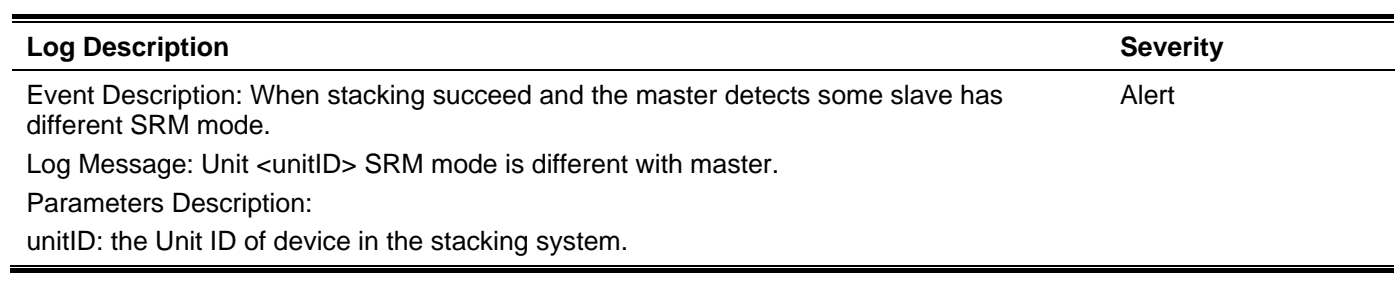

# **SRM**

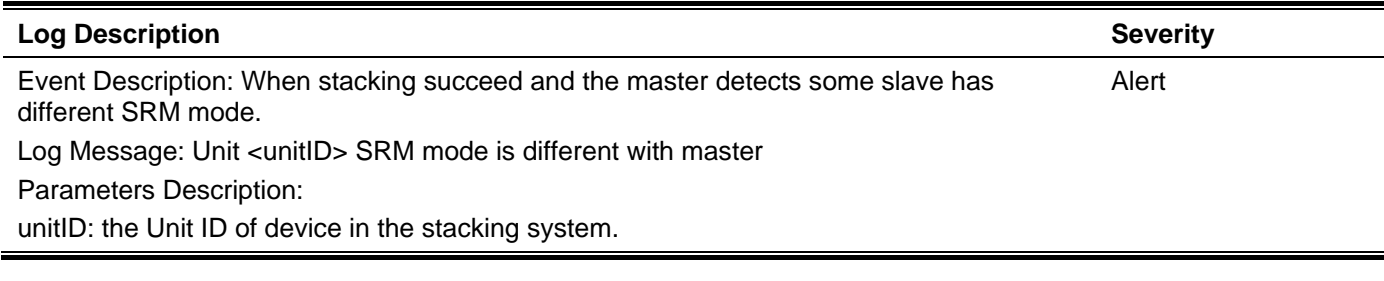

## **SSH**

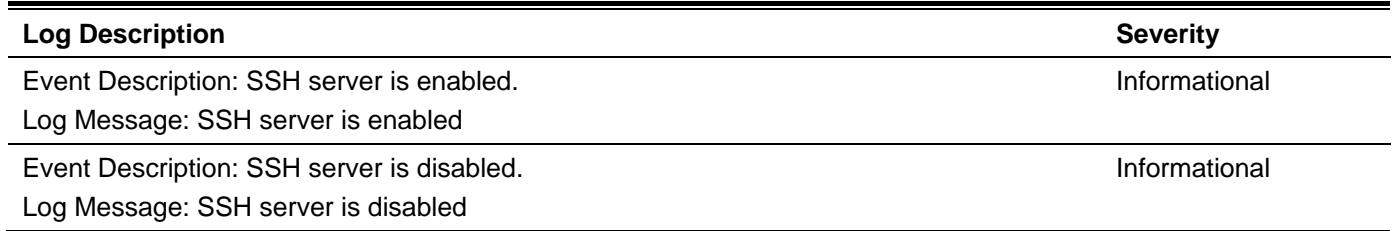

# **Stacking**

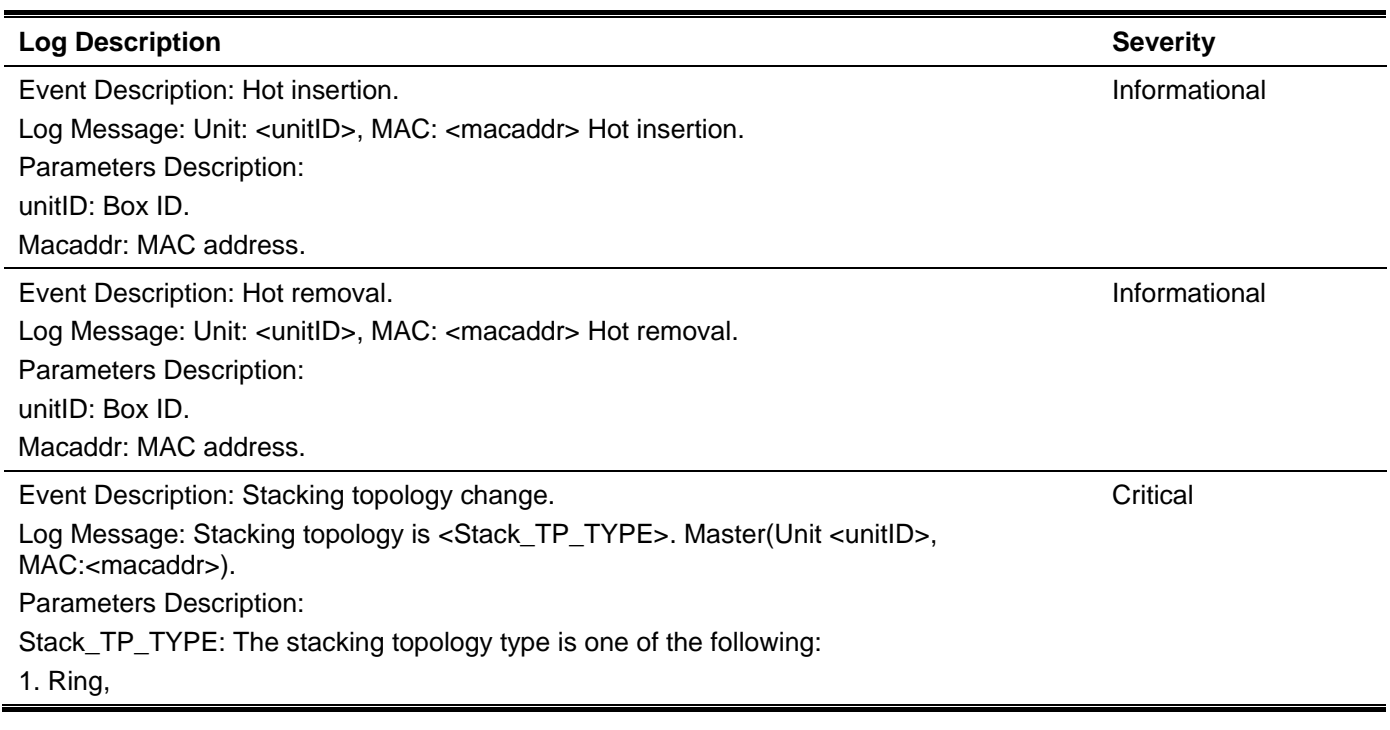

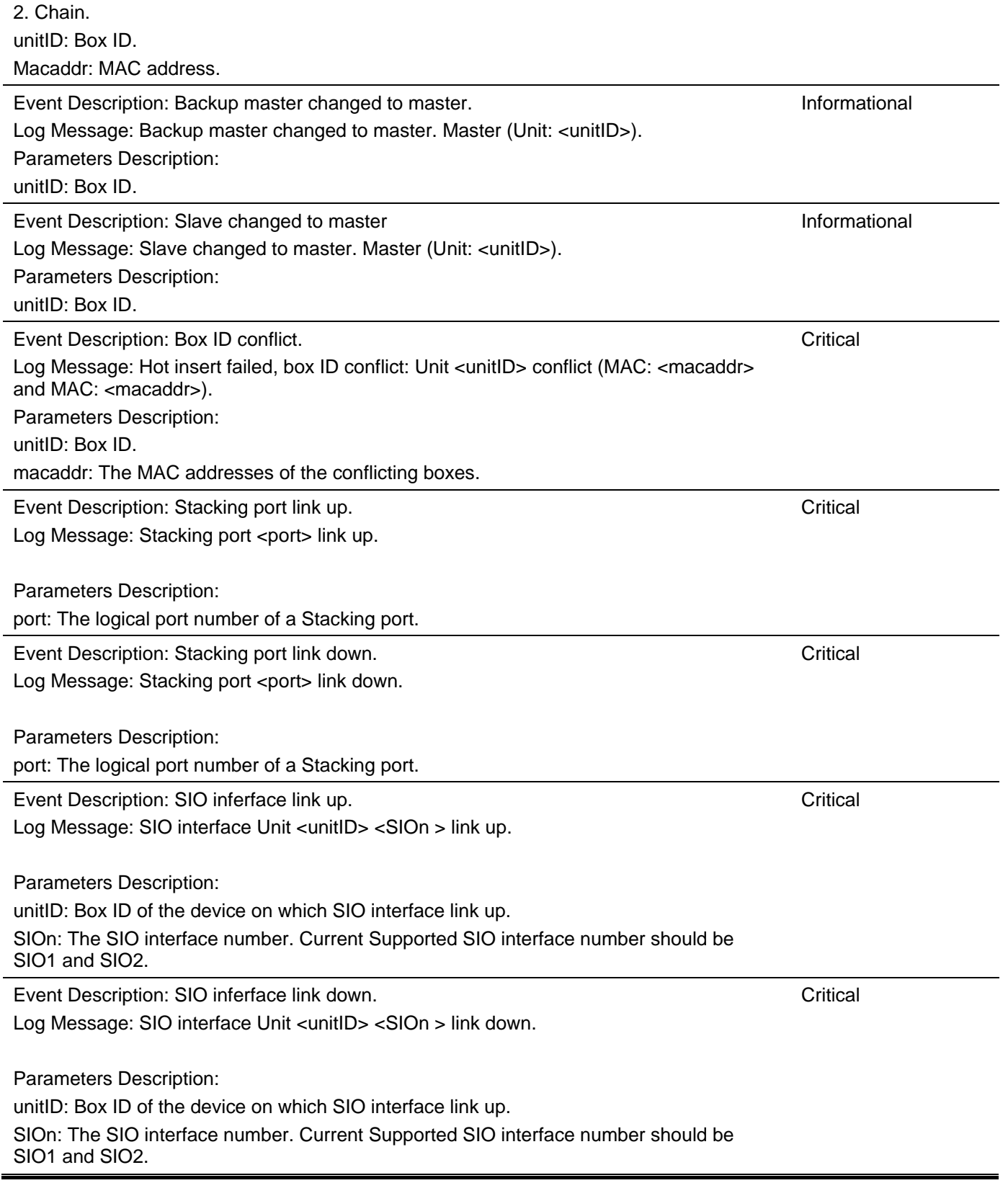

# **Storm Control**

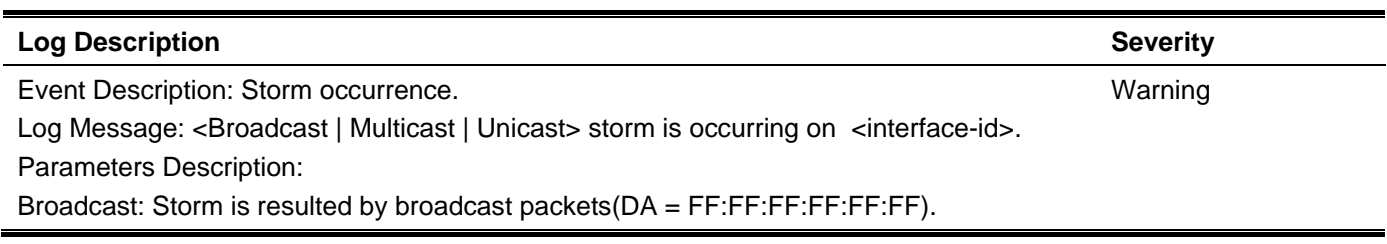

Multicast: Storm is resulted by multicast packets, including unknown L2 multicast, known L2 multicast, unknown IP multicast and known IP multicast. Unicast: Storm is resulted by unicast packets, including both known and unknown unicast packets interface-id: The interface ID on which a storm is occurring. Event Description: Storm cleared. Log Message: <Broadcast | Multicast | Unicast> storm is cleared on <interface-id>. Parameters Description: Broadcast: Broadcast storm is cleared. Multicast: Multicast storm is cleared. Unicast: Unicast storm (including both known and unknown unicast packets) is cleared. interface-id: The interface ID on which a storm is cleared. Informational Event Description: Port shut down due to a packet storm Log Message: <interface-id> is currently shut down due to the <Broadcast | Multicast | Unicast> storm. Parameters Description: interface-id: The interface ID on which is error-disabled by storm. Broadcast: The interface is disabled by broadcast storm. Multicast: The interface is disabled by multicast storm. Unicast: The interface is disabled by unicast storm (including both known and unknown Warning

unicast packets).

#### **System**

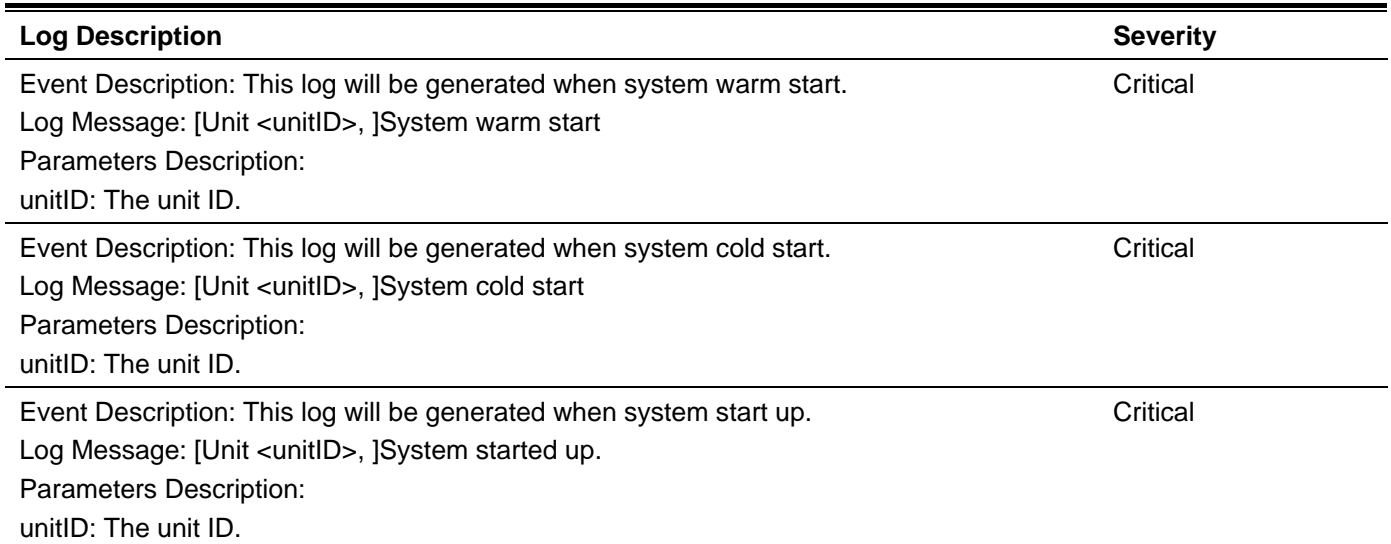

#### **Telnet**

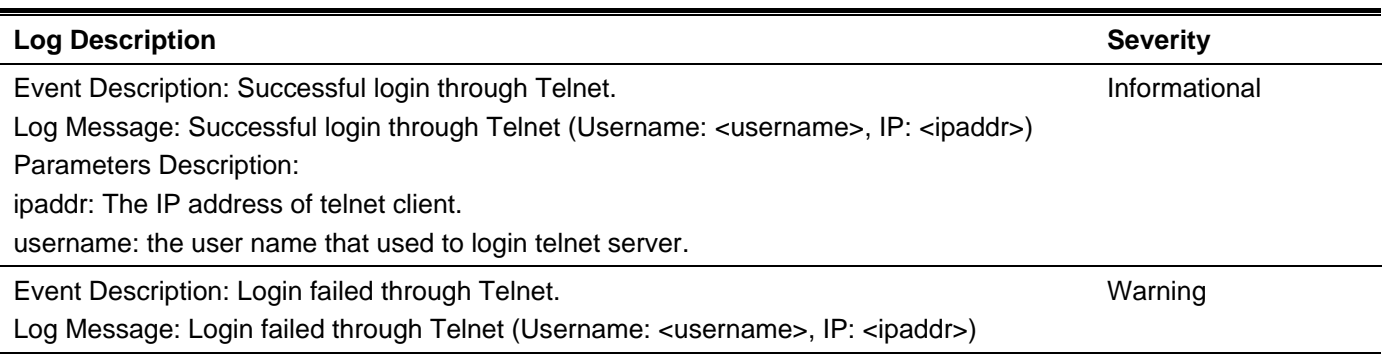

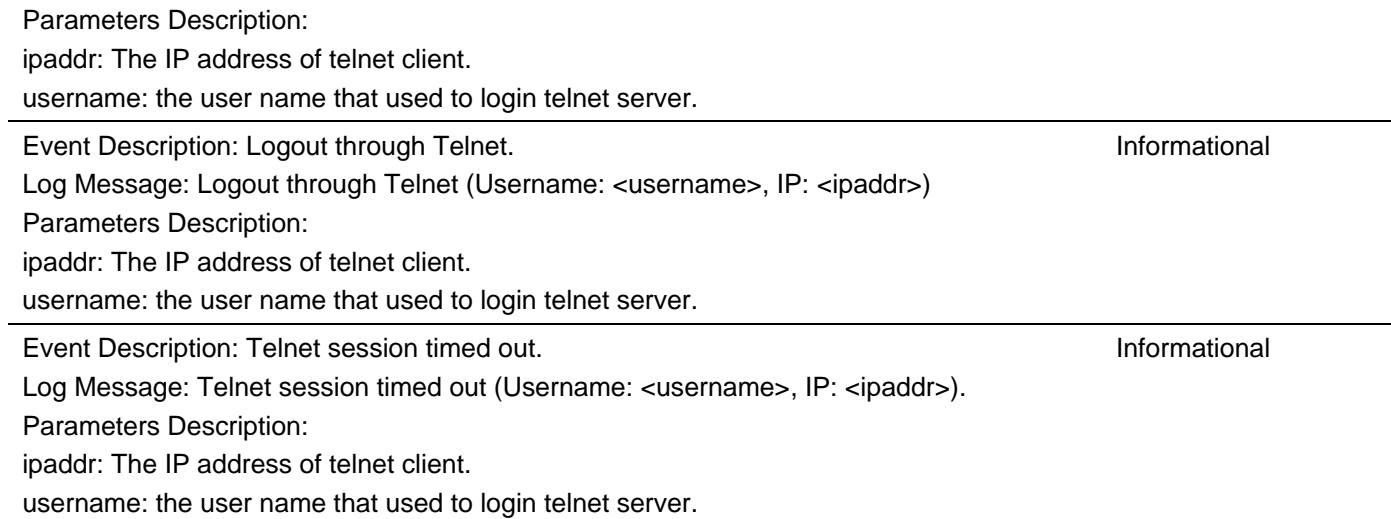

# **Voice VLAN**

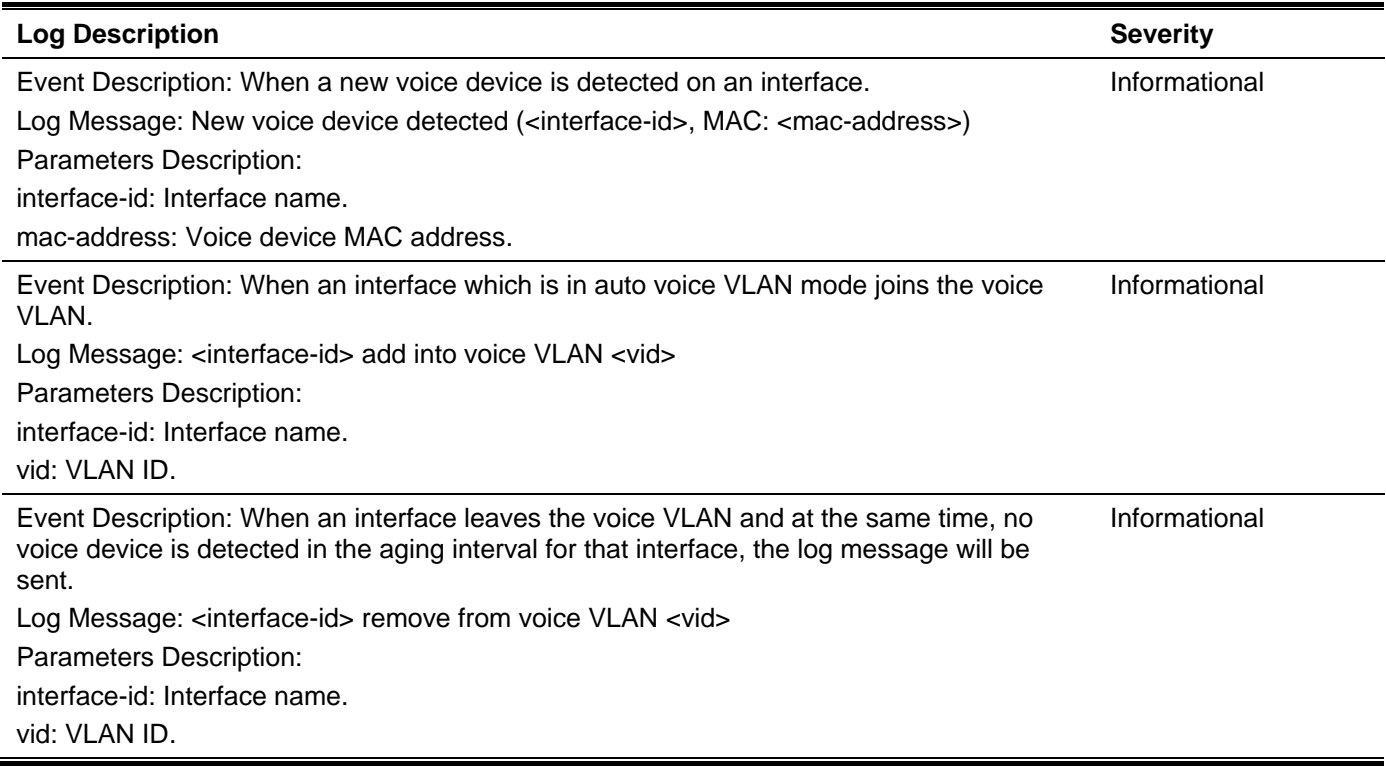

## **VRRP Debug Enhancement**

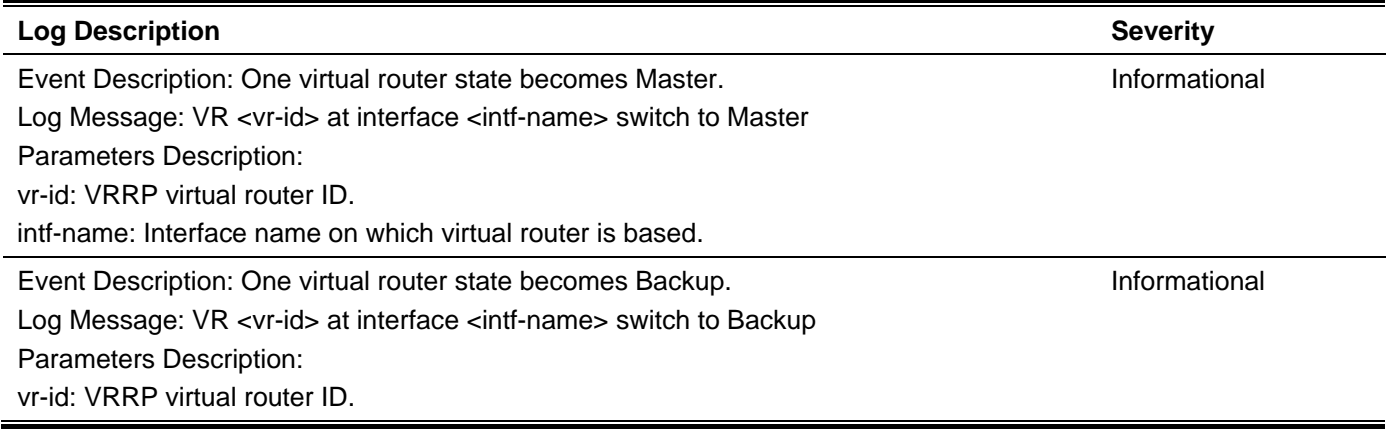

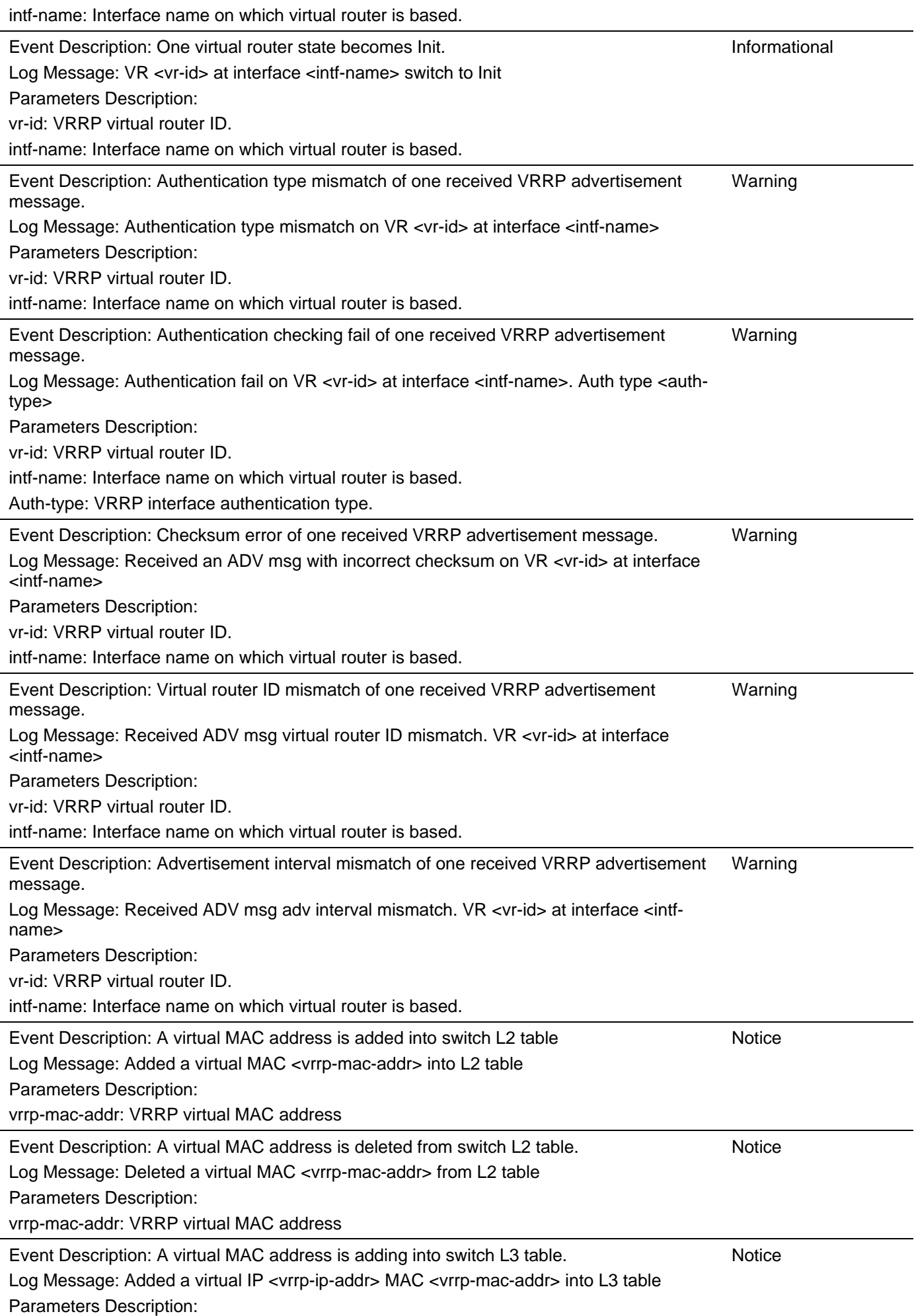

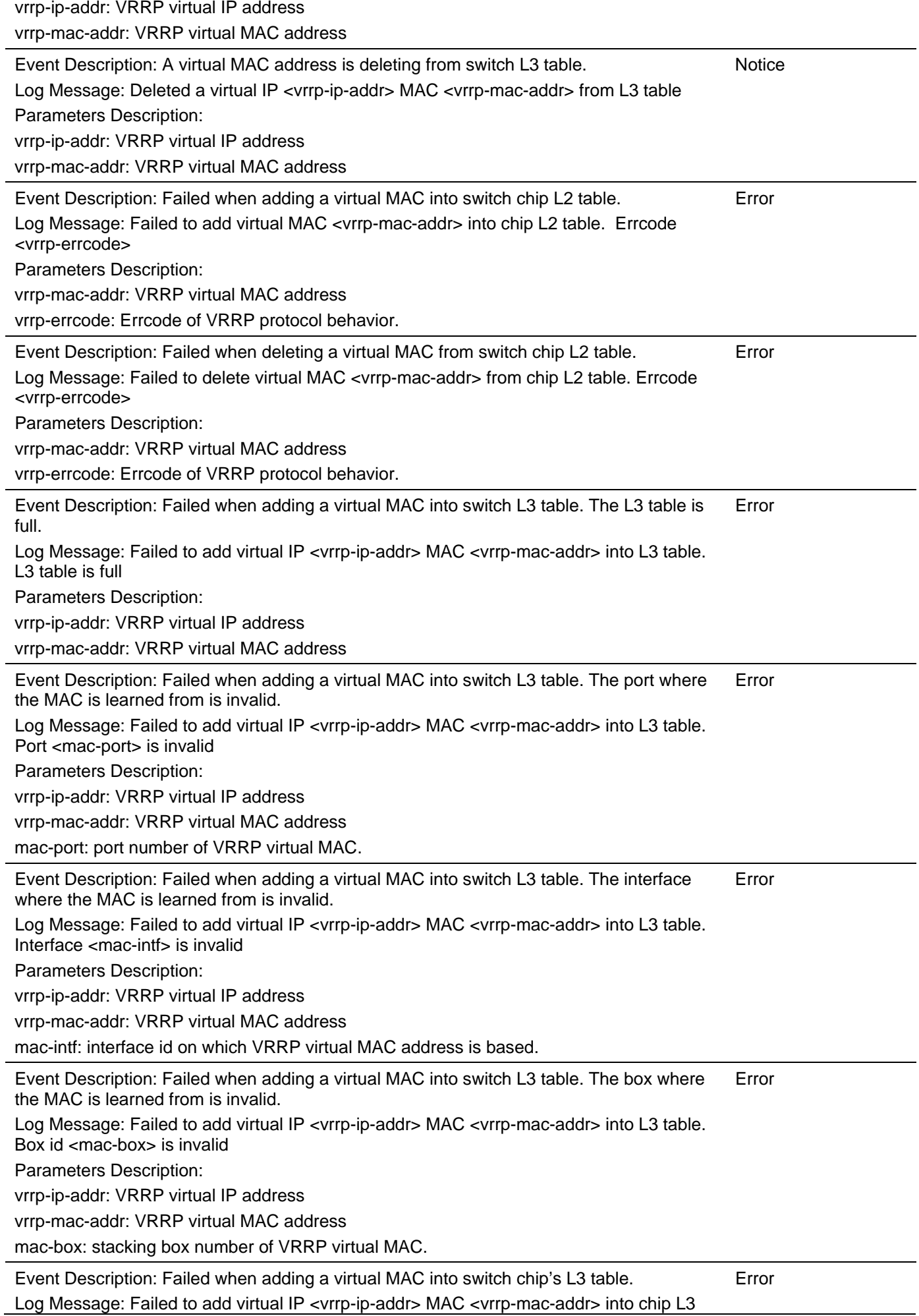

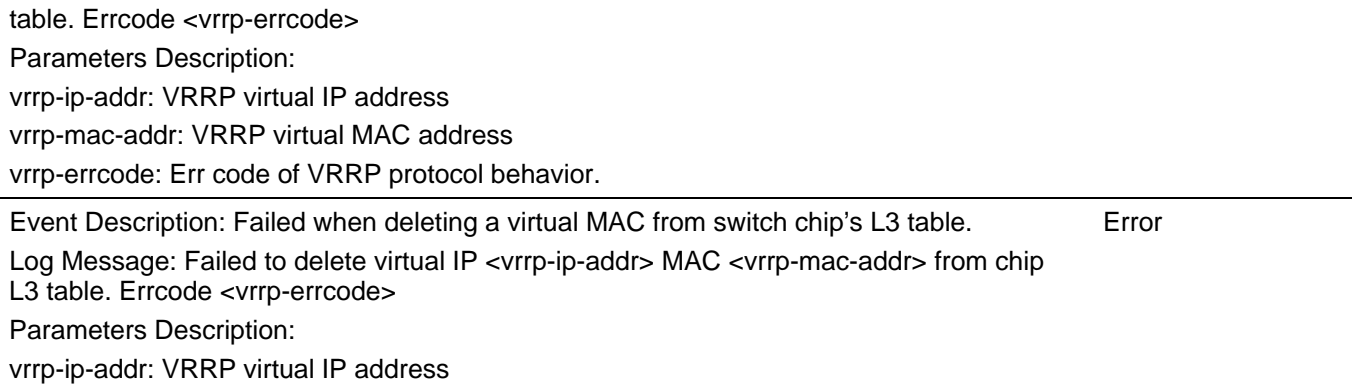

vrrp-mac-addr: VRRP virtual MAC address

vrrp-errcode: Err code of VRRP protocol behavior.

## **WAC**

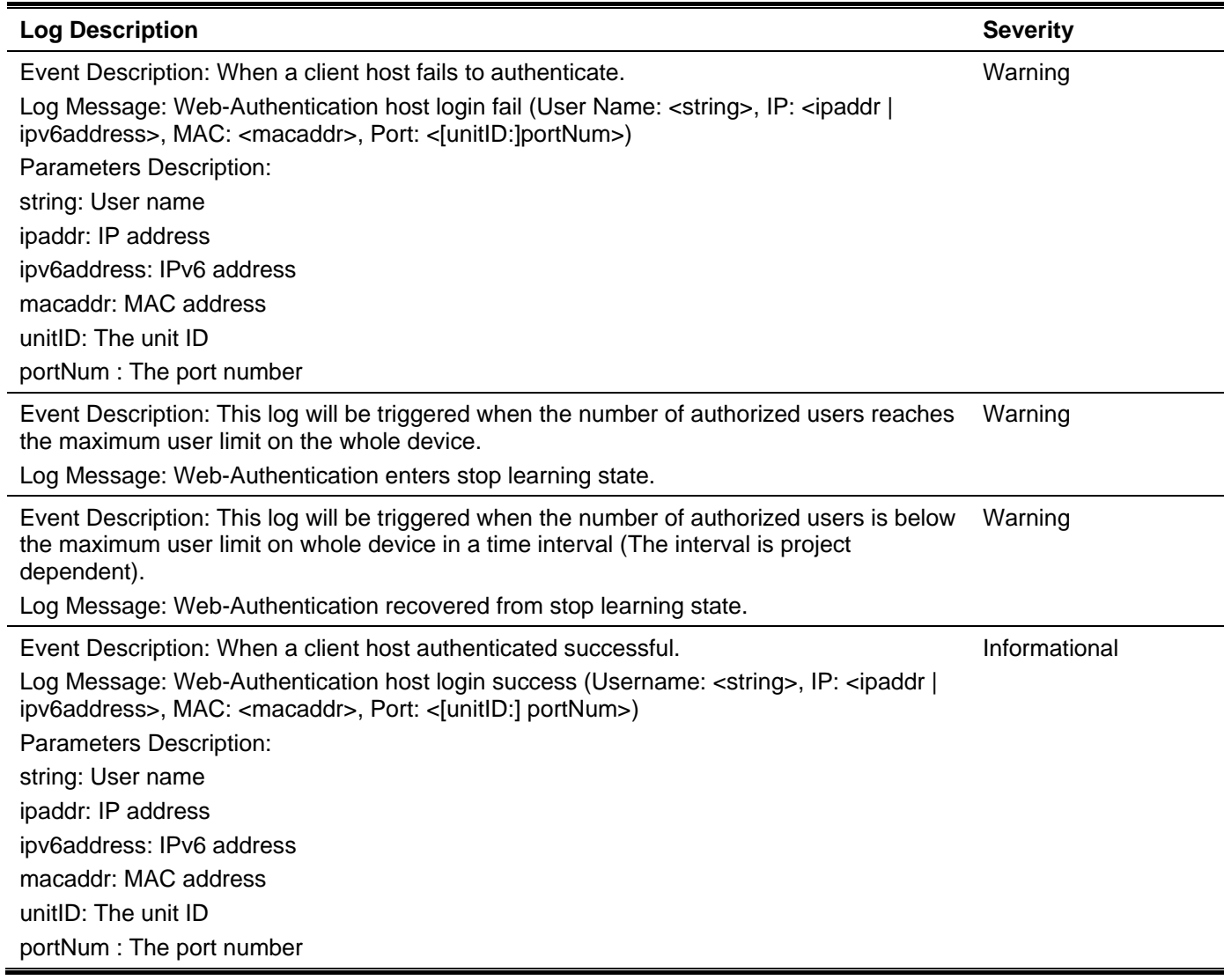

#### **Web**

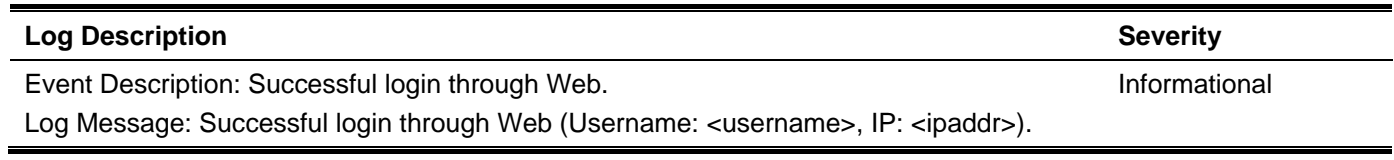

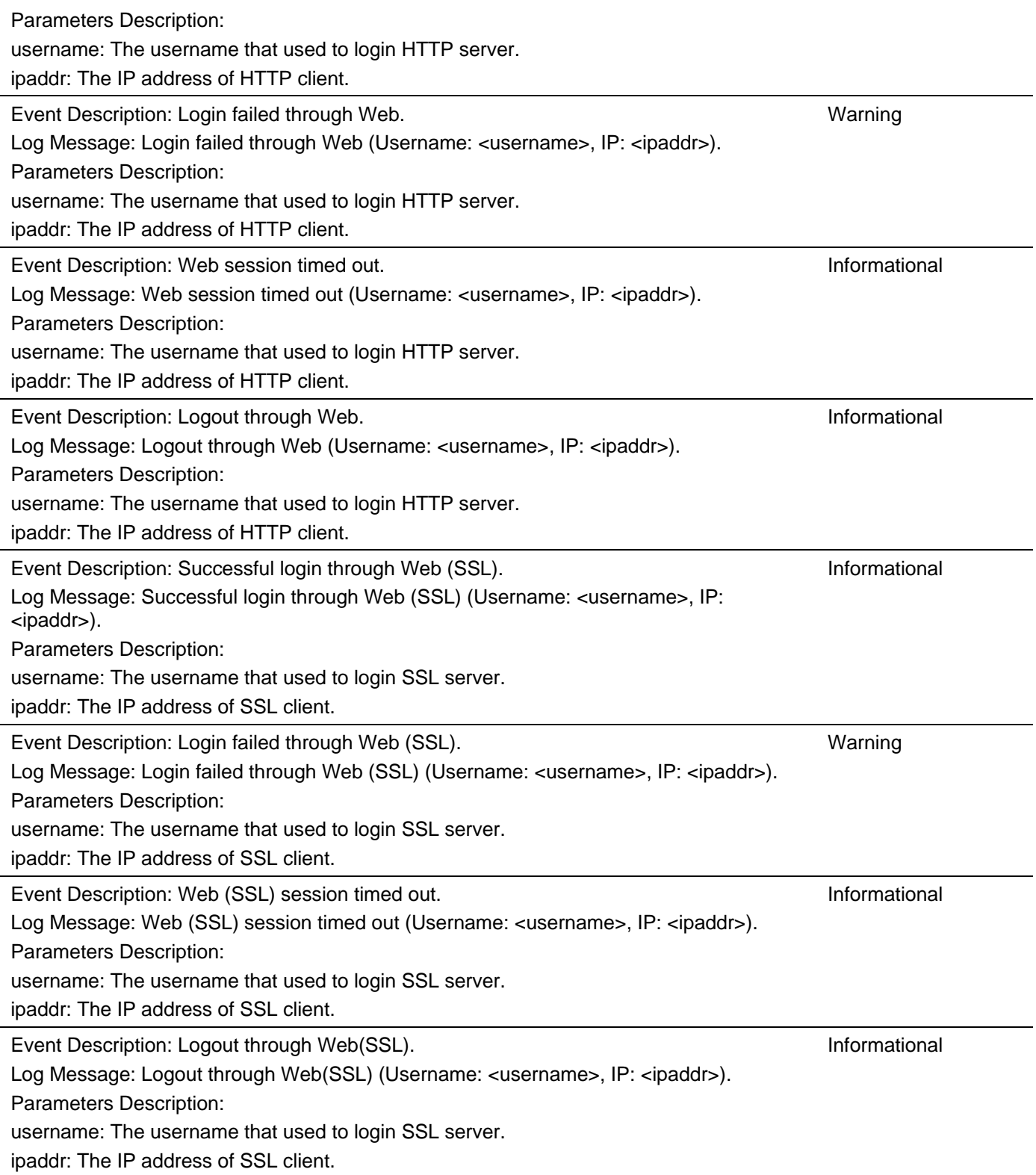

# Appendix C - Trap Entries

The following table lists all possible trap log entries and their corresponding meanings that will appear in the switch.

#### **802.1X**

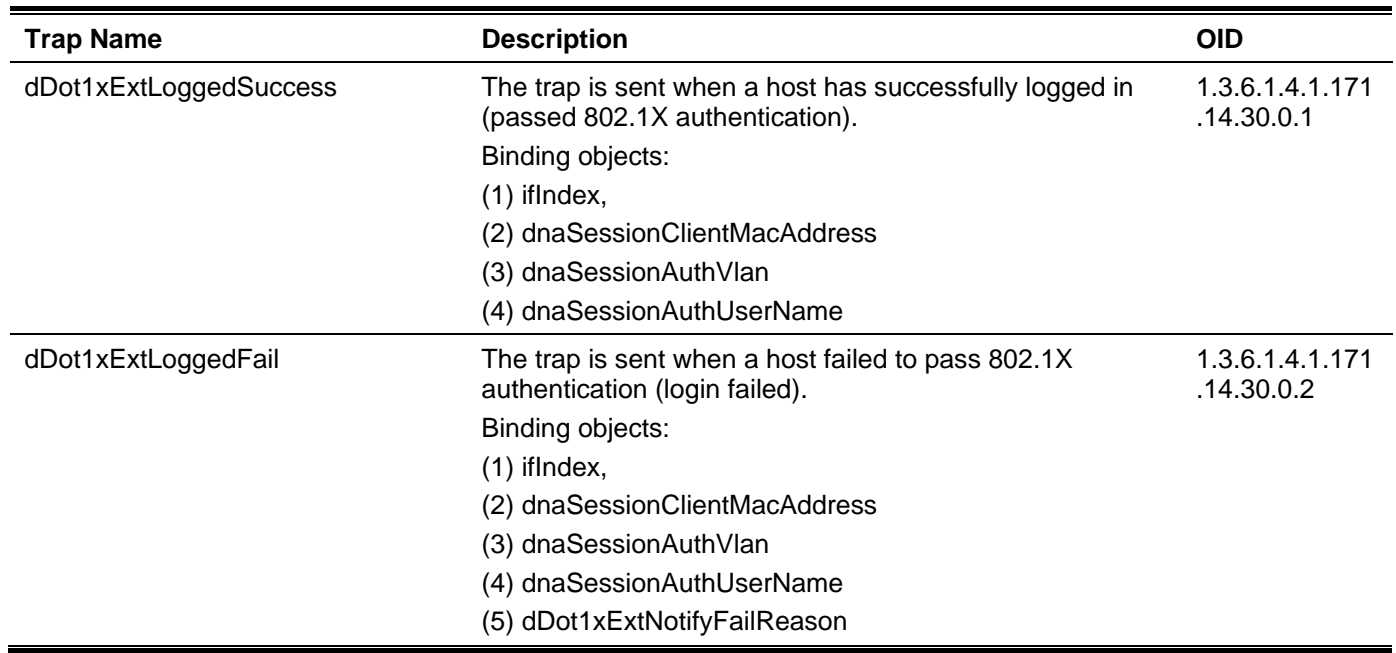

## **Authentication Fail**

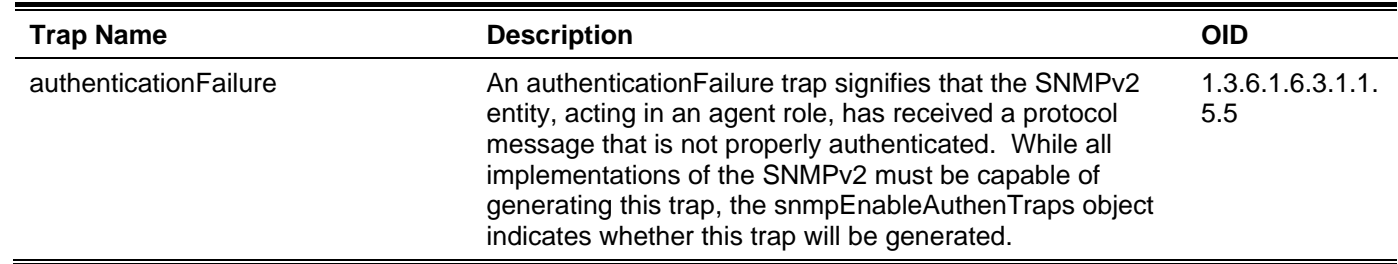

#### **BPDU Protection**

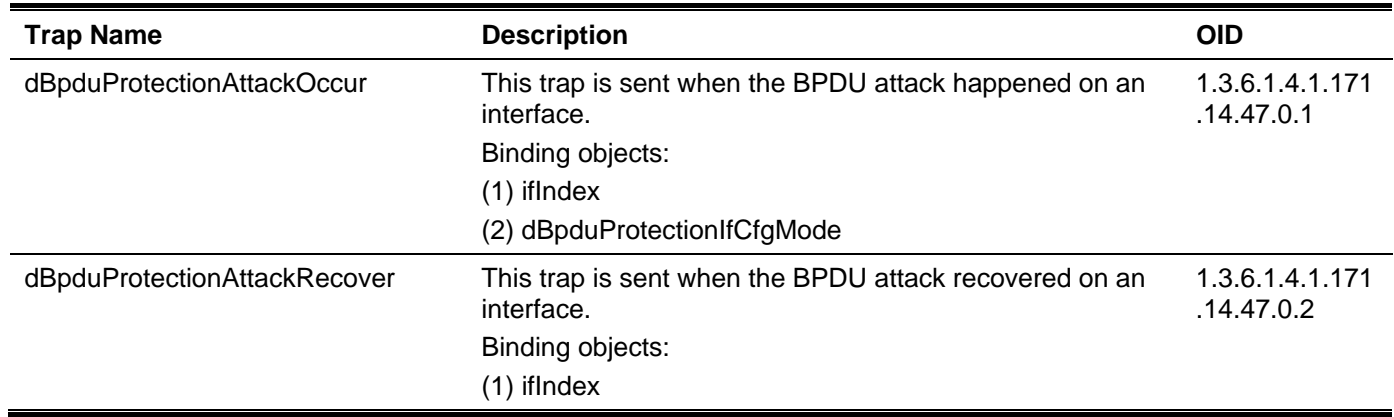

#### **CFM**

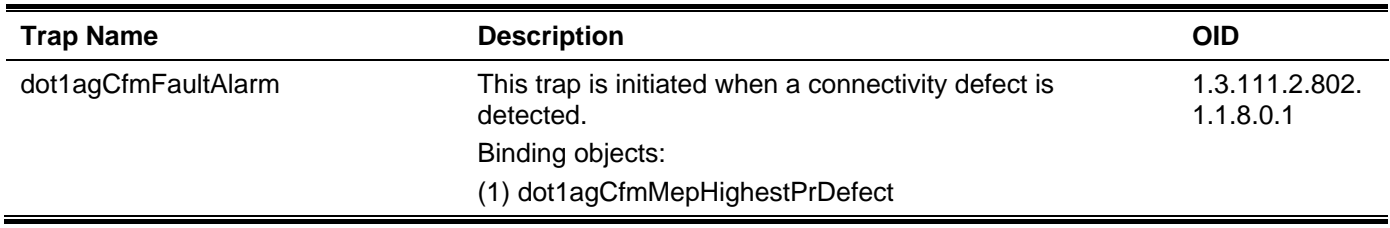

# **CFM Extension**

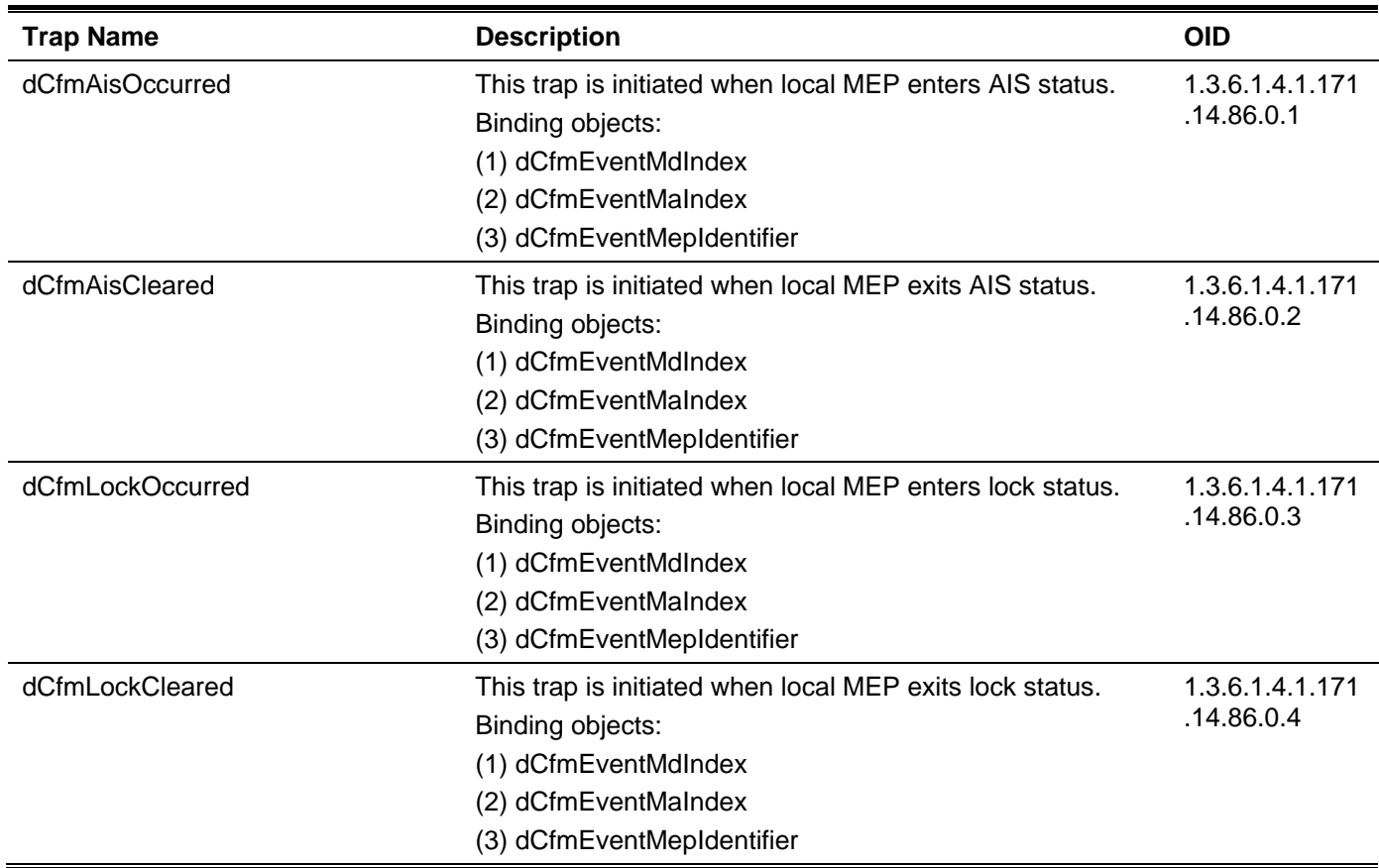

# **DDM**

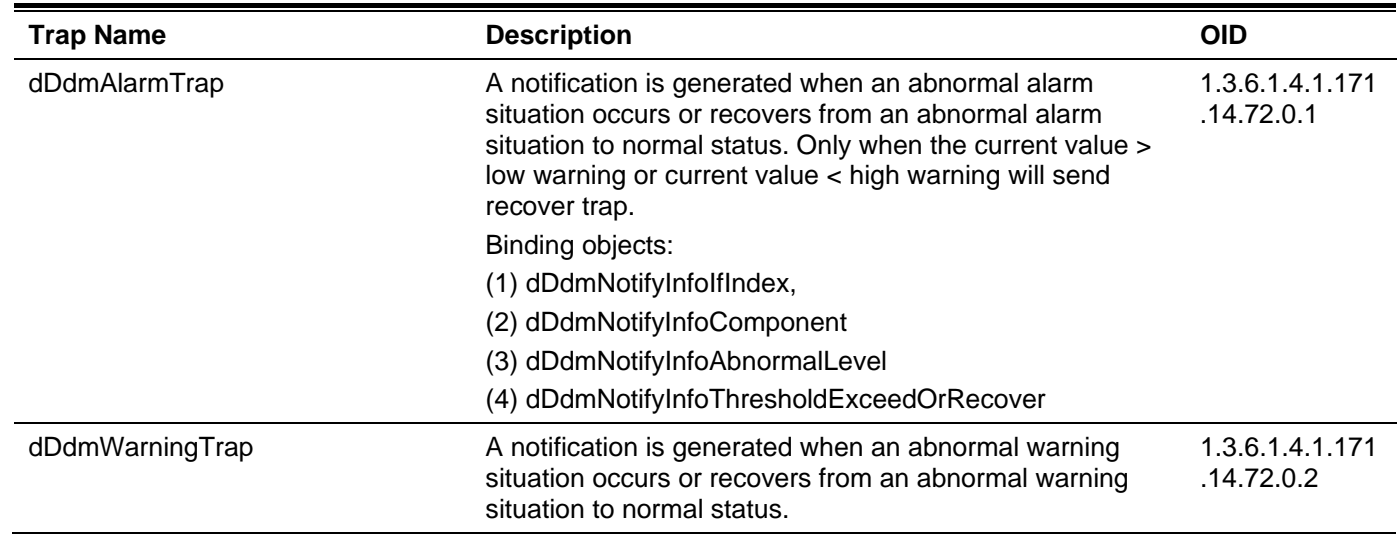

- Binding objects:
- (1) dDdmNotifyInfoIfIndex,
- (2) dDdmNotifyInfoComponent
- (3) dDdmNotifyInfoAbnormalLevel
- (4) dDdmNotifyInfoThresholdExceedOrRecover

#### **DHCP Server Screen Prevention**

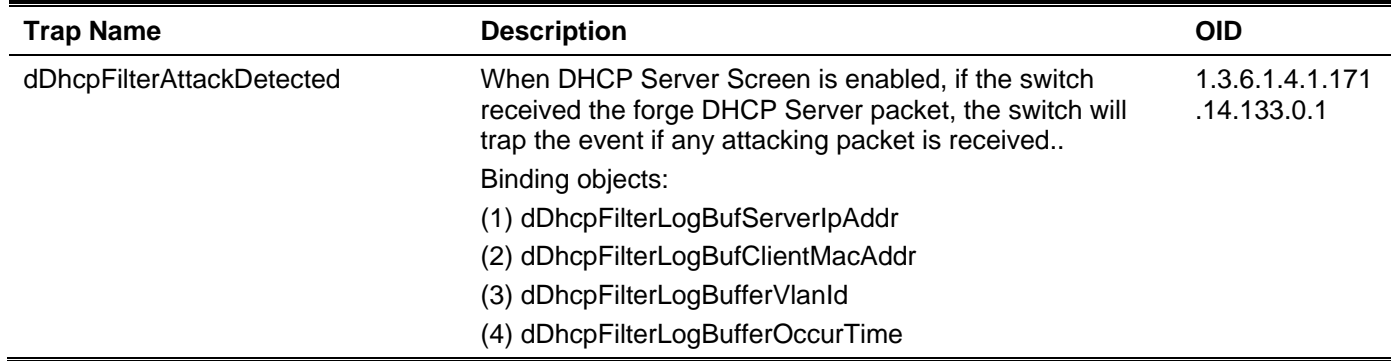

## **DoS Prevention**

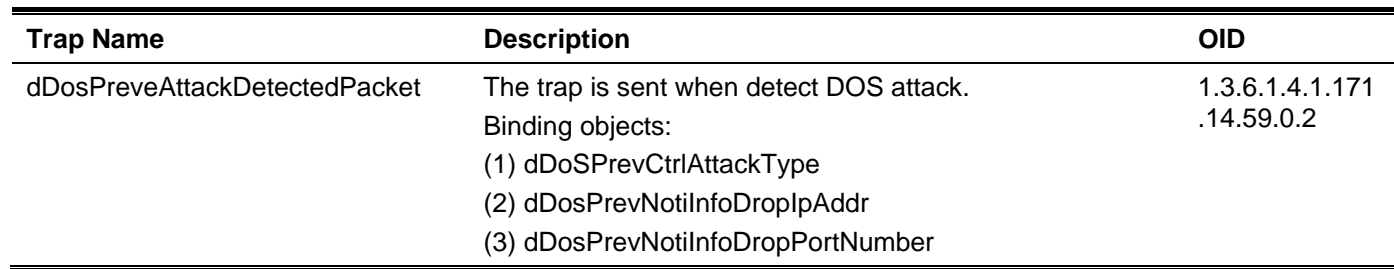

#### **ERPS**

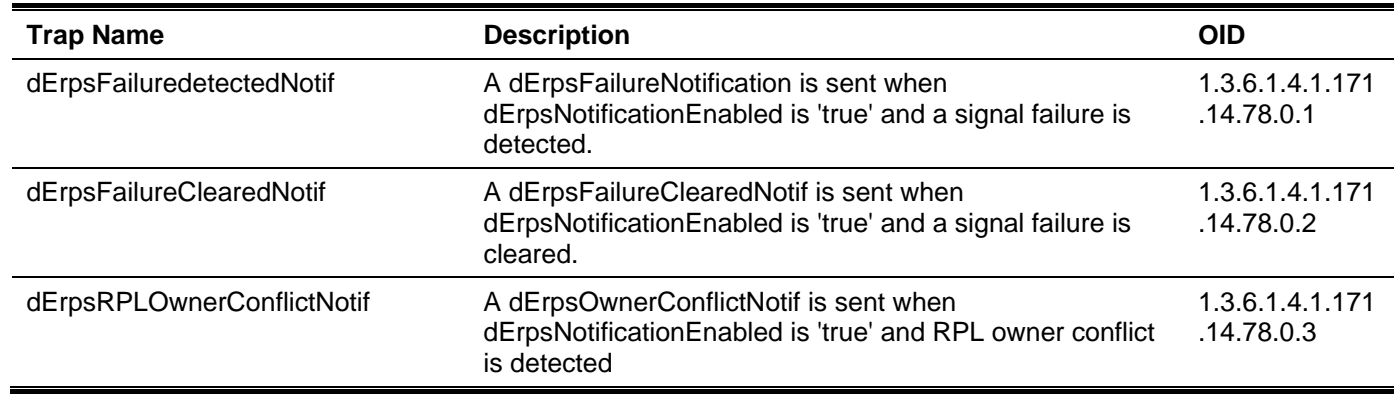

## **External Alarm**

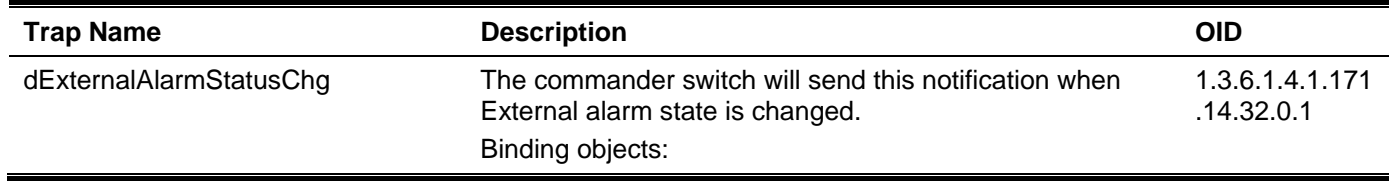

- (1) dExternalAlarmUnitID (2) dExternalAlarmChannel
- (3) dExternalAlarmStatus

### **Gratuitous ARP**

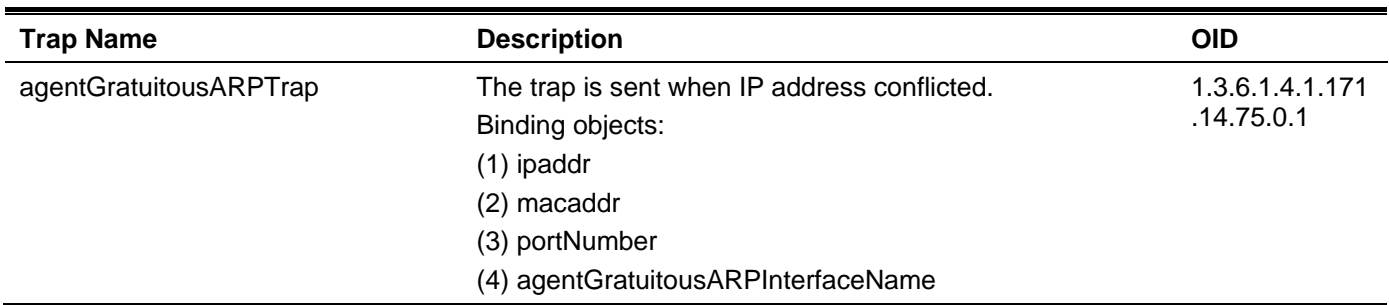

#### **IP-MAC-Port Binding**

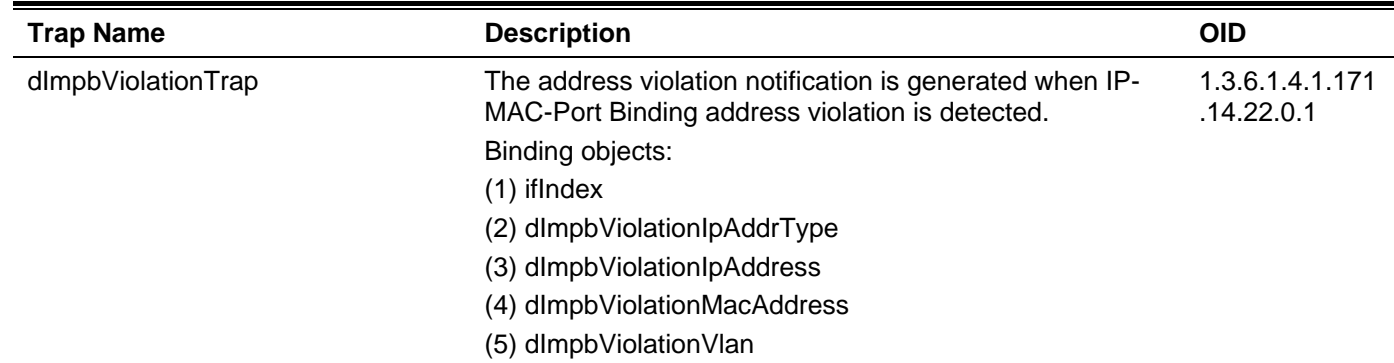

#### **LBD**

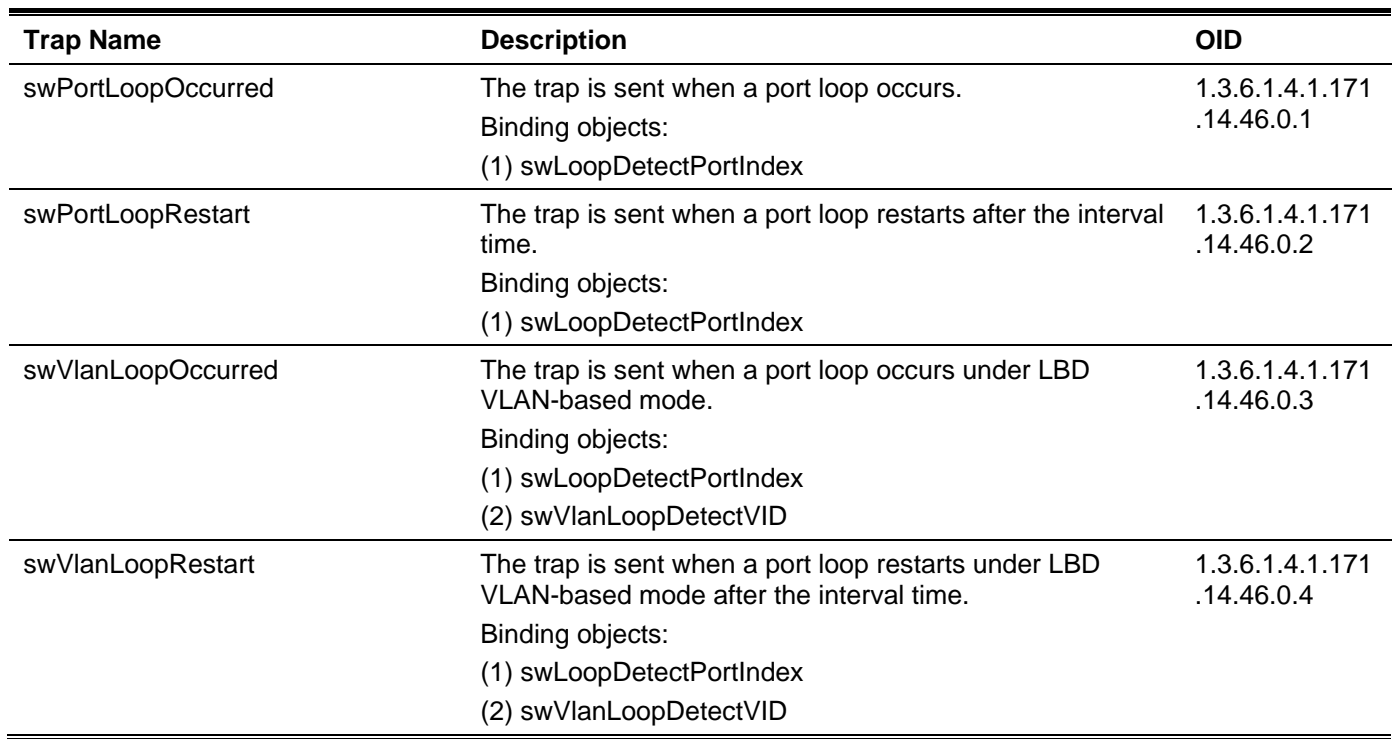

#### **MAC Notification**

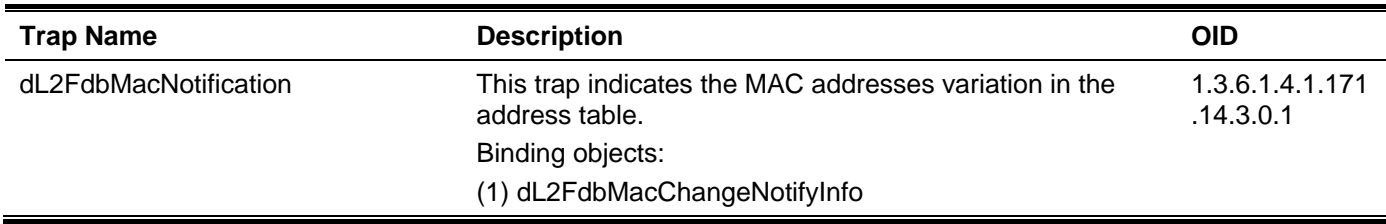

## **MAC-based Access Control**

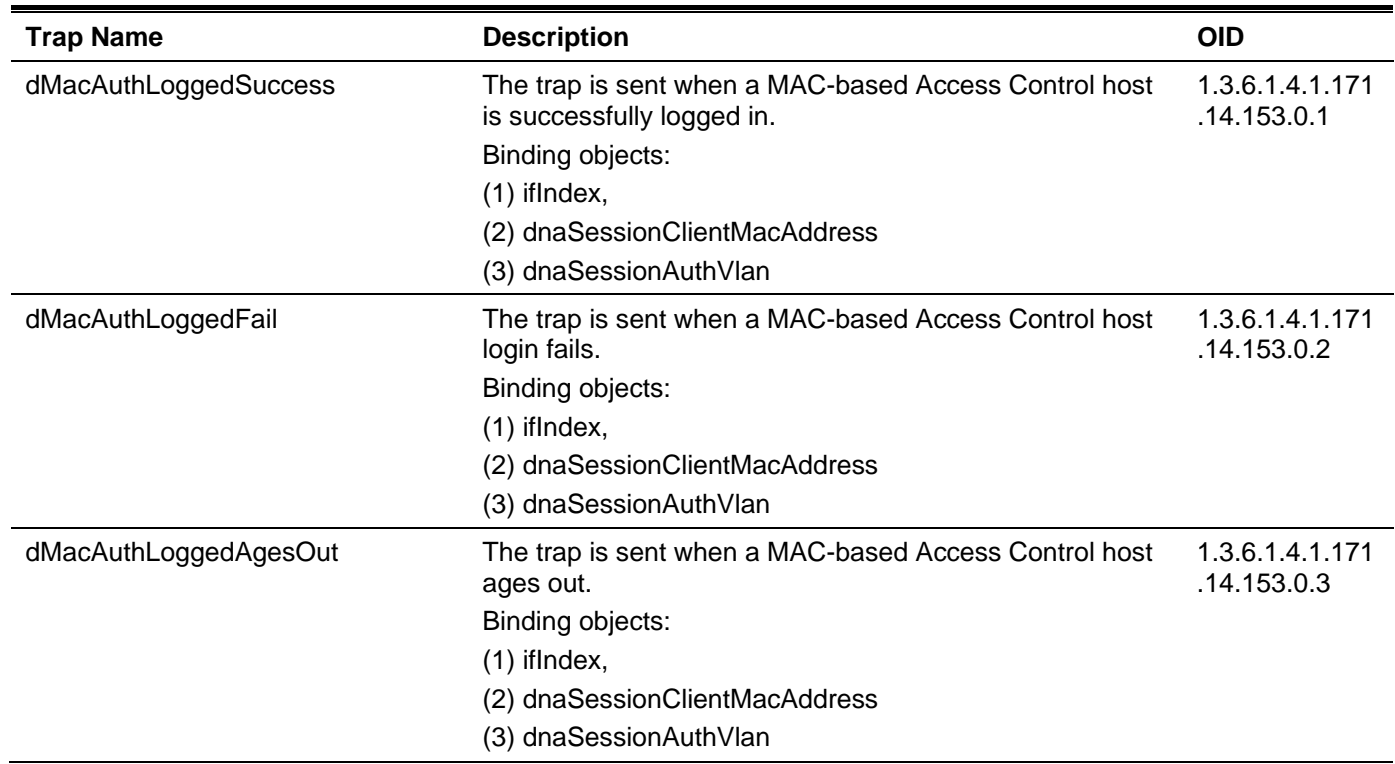

#### **MSTP**

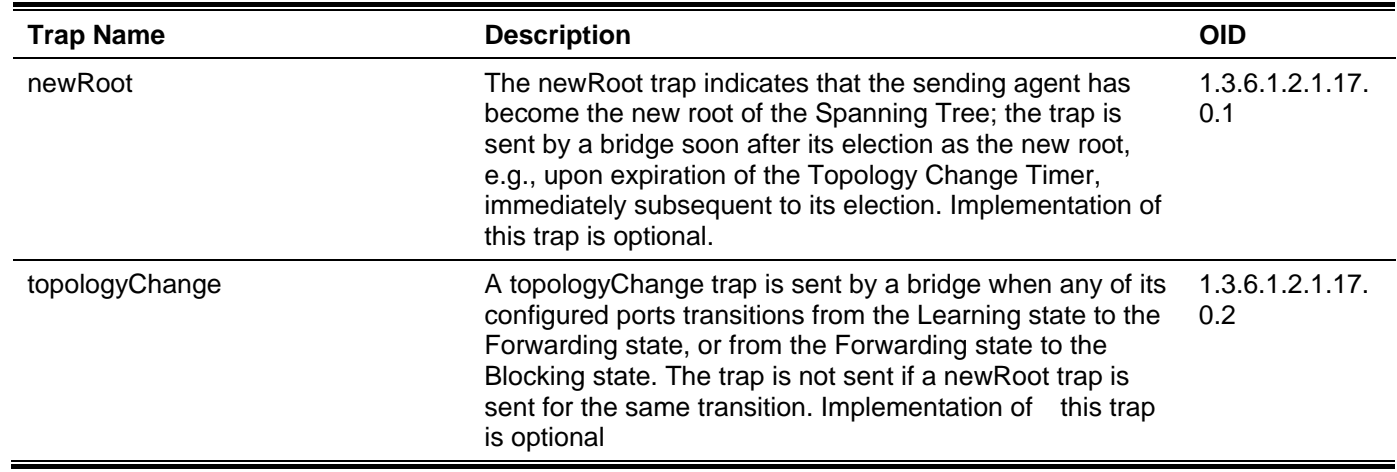

#### **OAM**

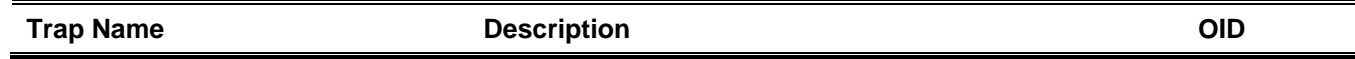

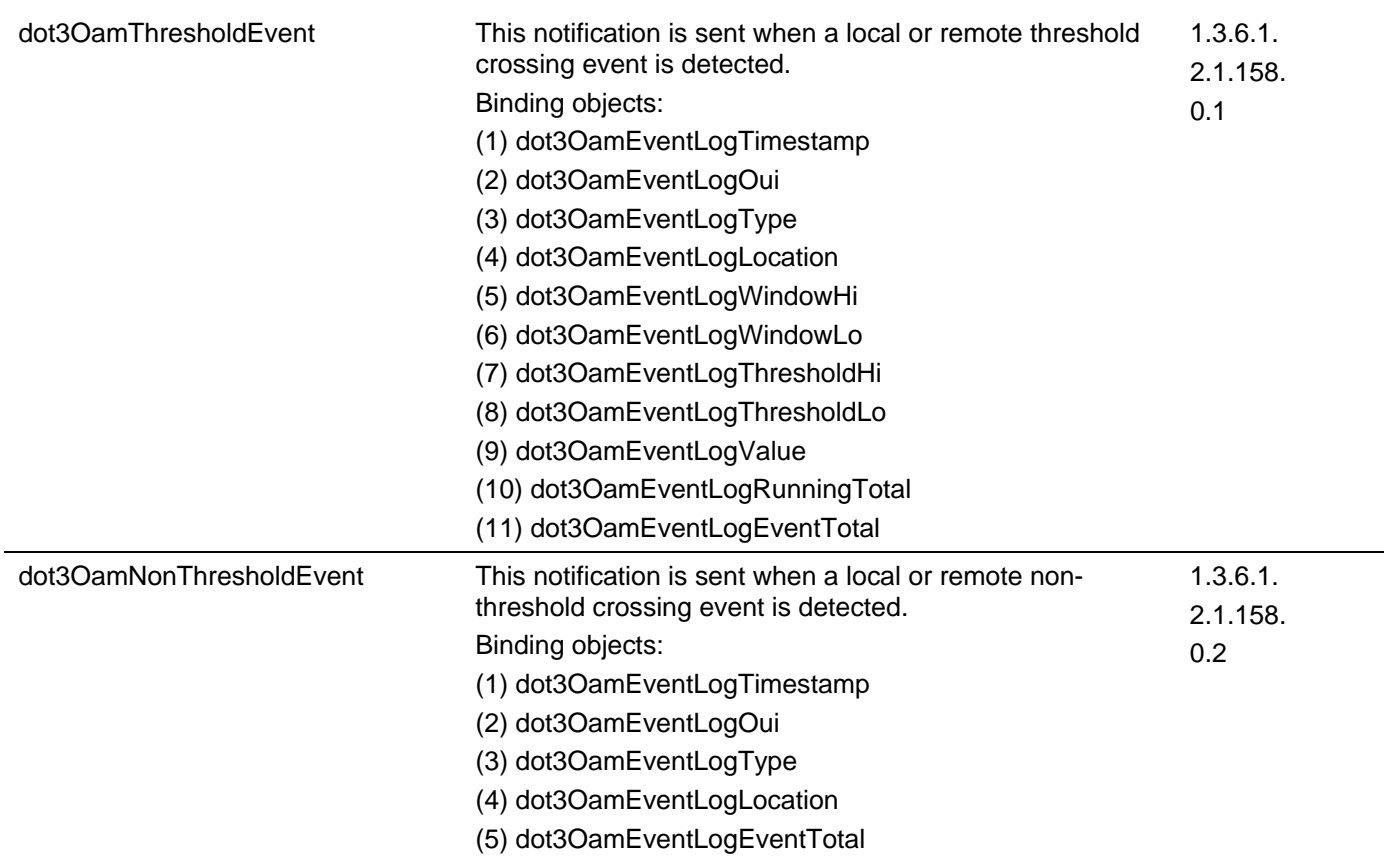

# **Peripheral**

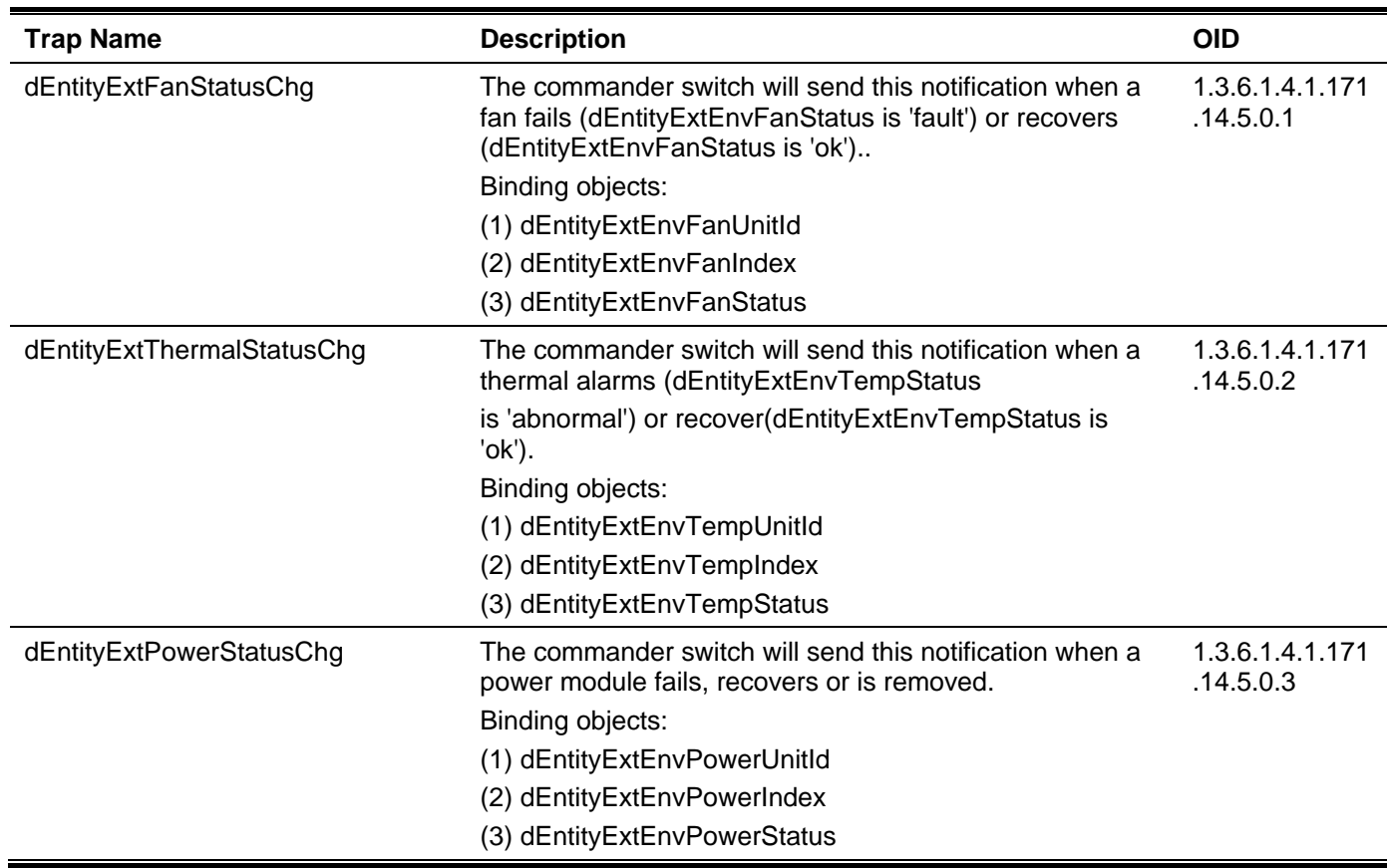

**Port**

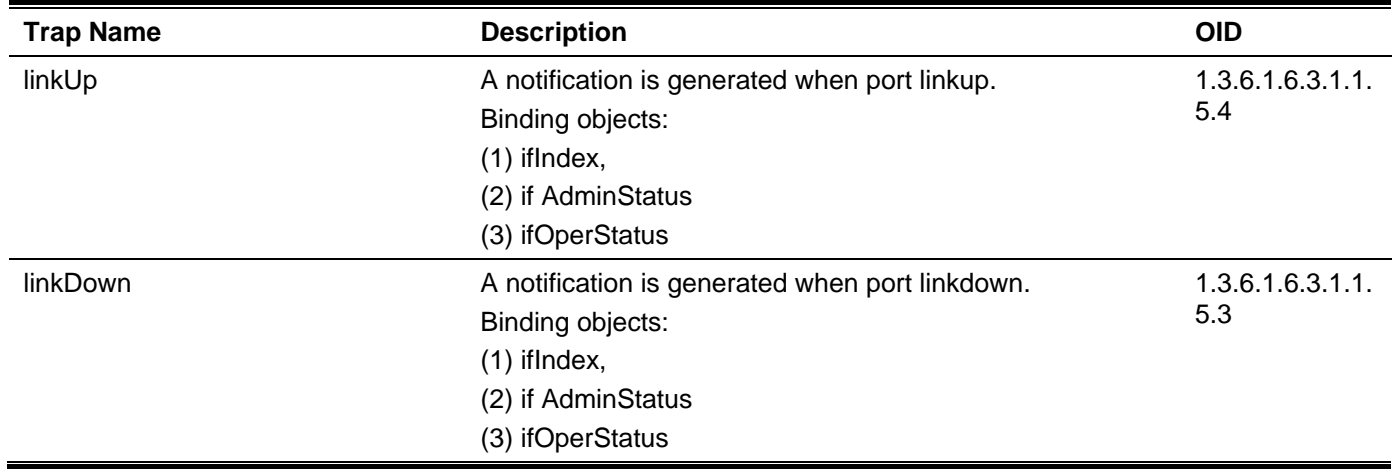

# **Port Security**

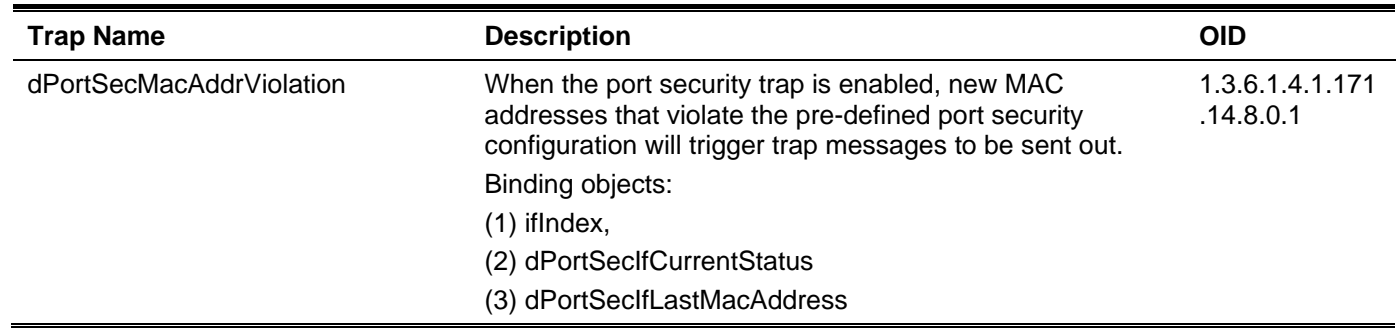

#### **RMON**

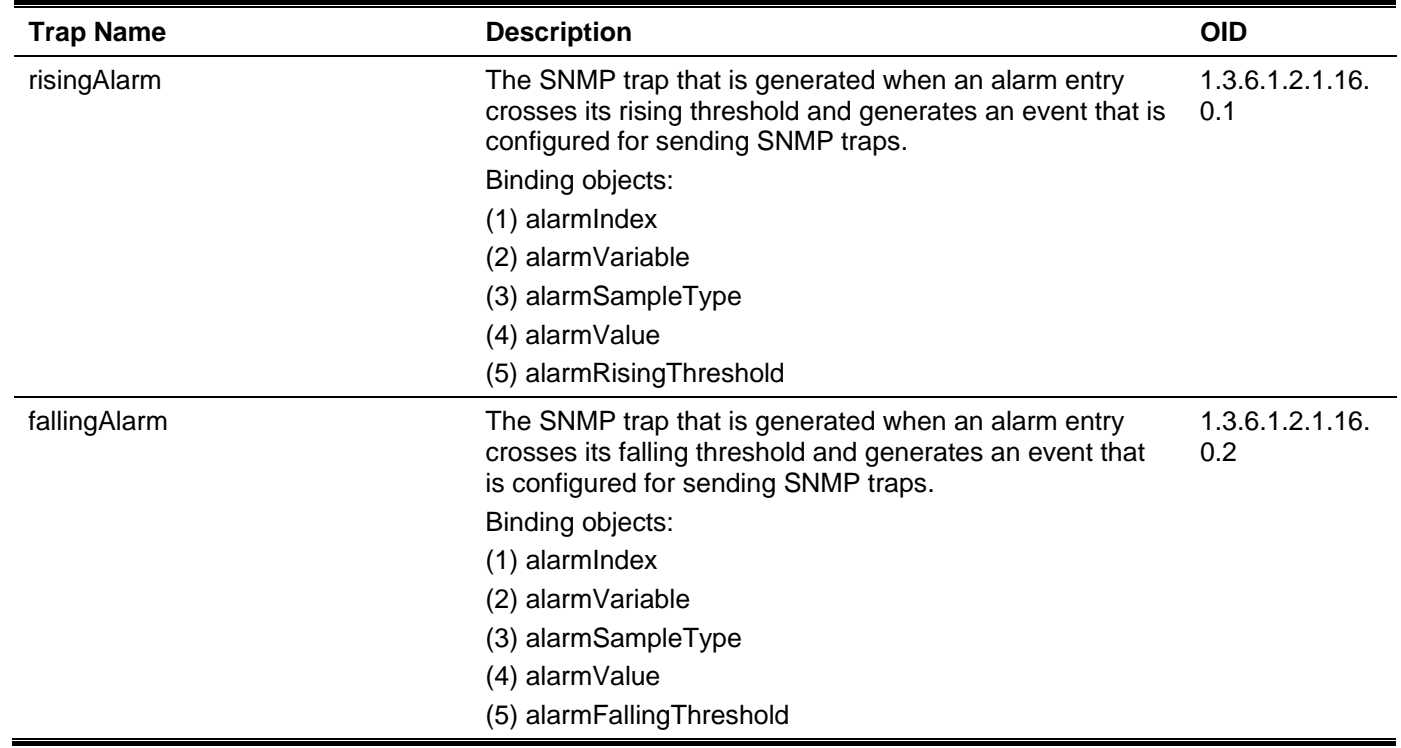

# **Safeguard**

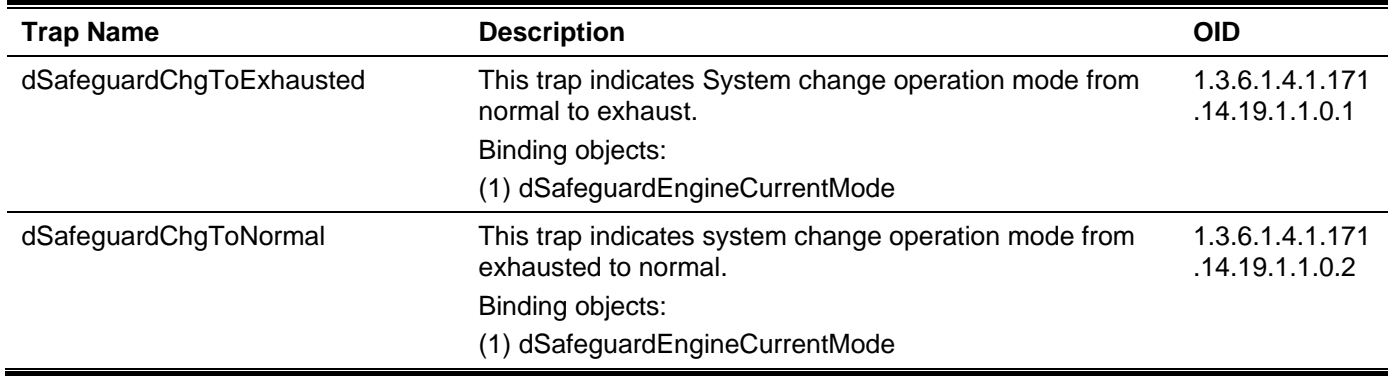

#### **SIM**

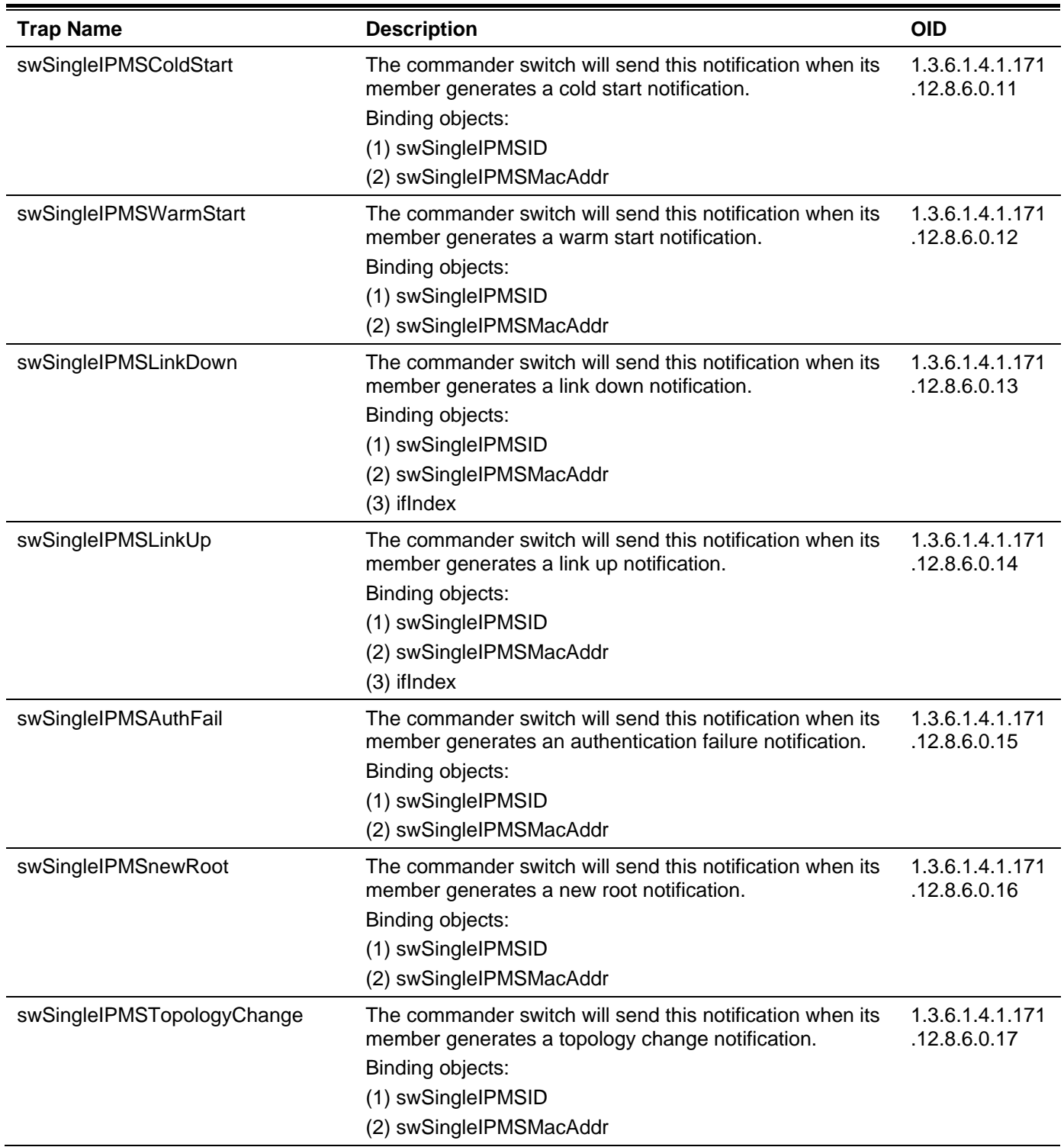

#### **Start**

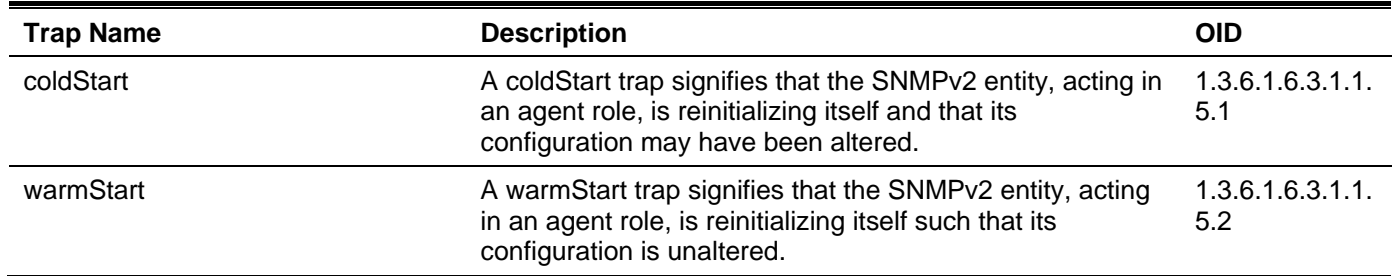

## **Storm Control**

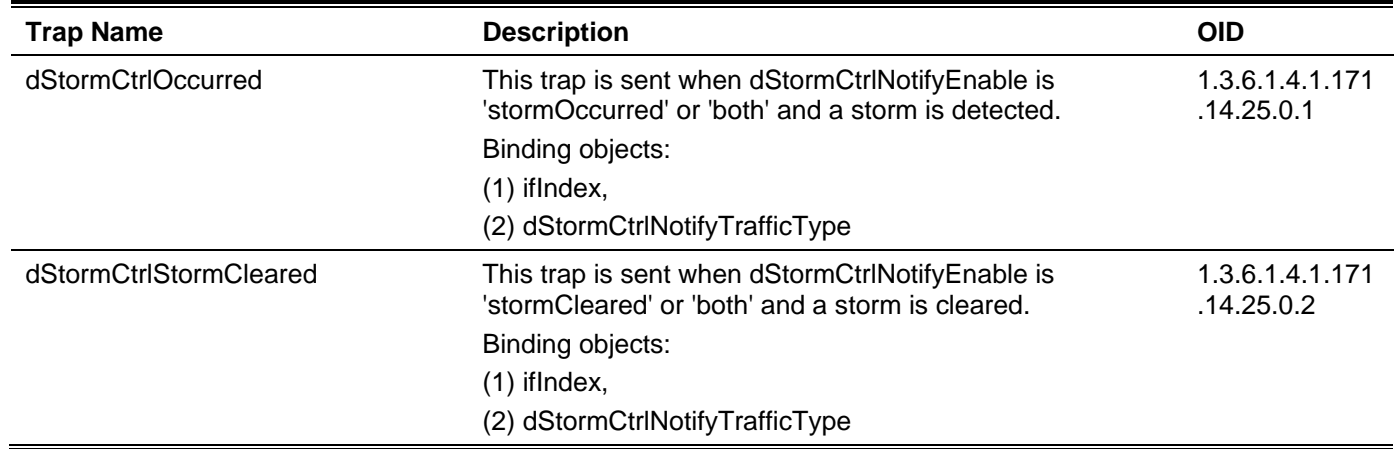

# **System File**

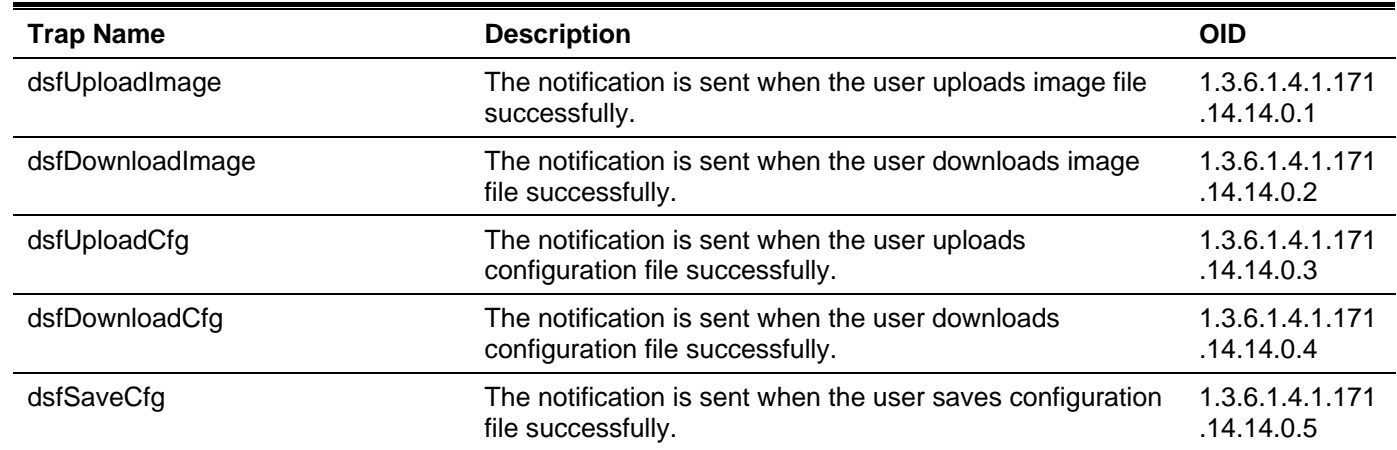

# **Upload/Download**

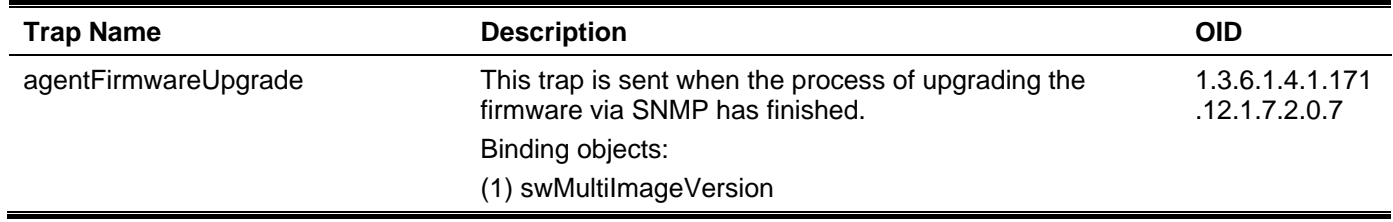

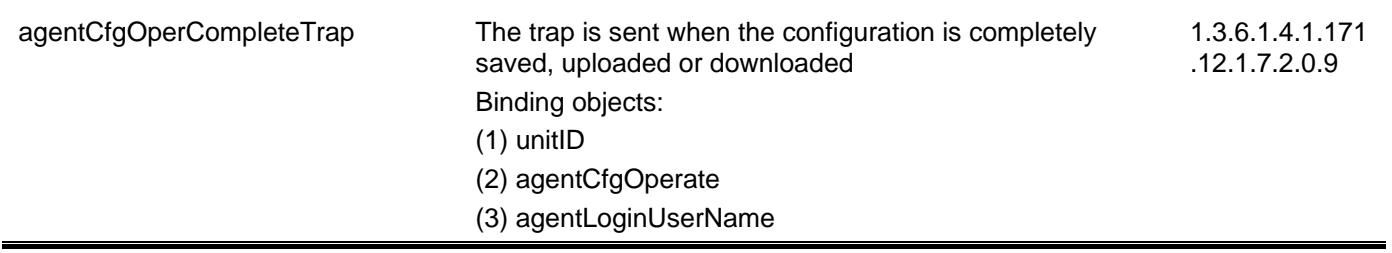

#### **VRRP**

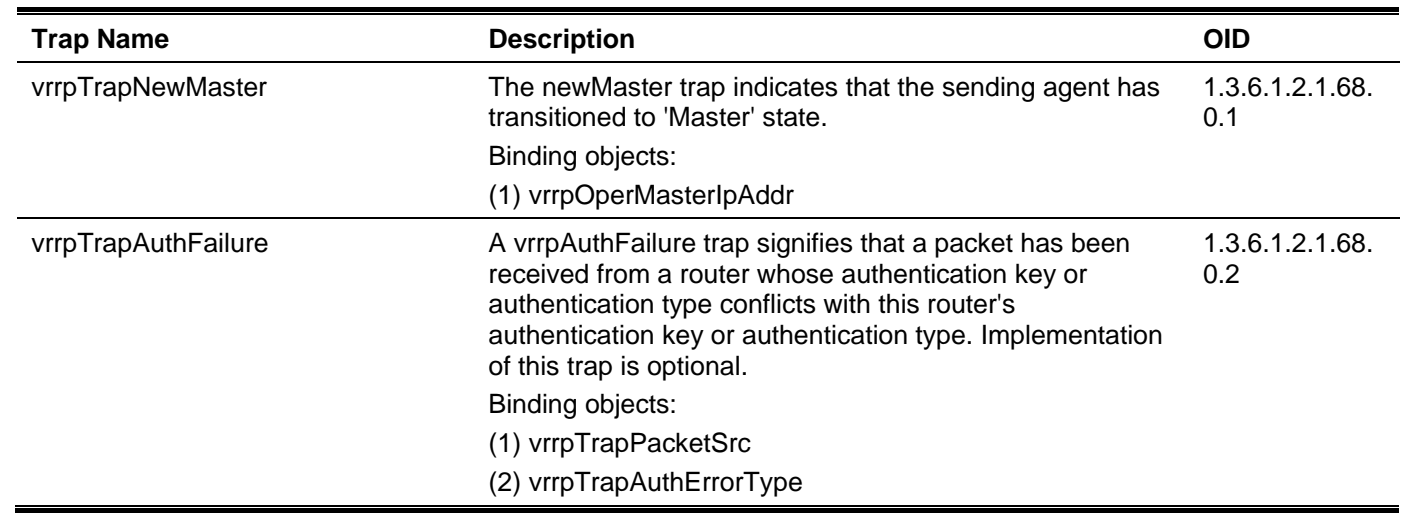

# **WAC**

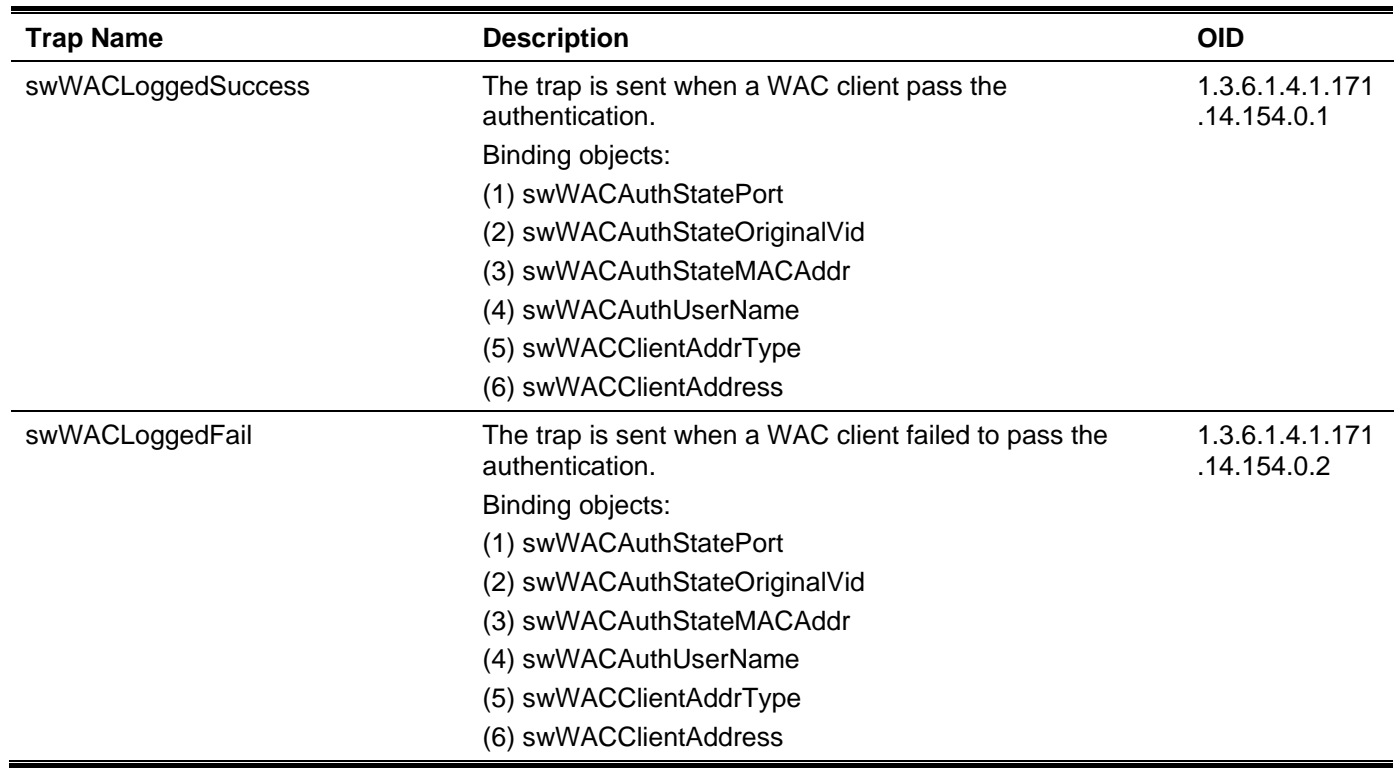

# Appendix D - RADIUS Attributes Assignment

The RADIUS Attributes Assignment on the DXS-3400 is used in the following modules: Console, Telnet, SSH, Web, 802.1X, MAC-based Access Control, and WAC.

The description that follows explains the following RADIUS Attributes Assignment types:

- Privilege Level
- Ingress/Egress Bandwidth
- 802.1p Default Priority
- VLAN
- ACL

To assign the **Privilege Level** by the RADIUS server, the proper parameters should be configured on the RADIUS server. The table below shows the parameters for the bandwidth.

The parameters of the Vendor-Specific attributes are:

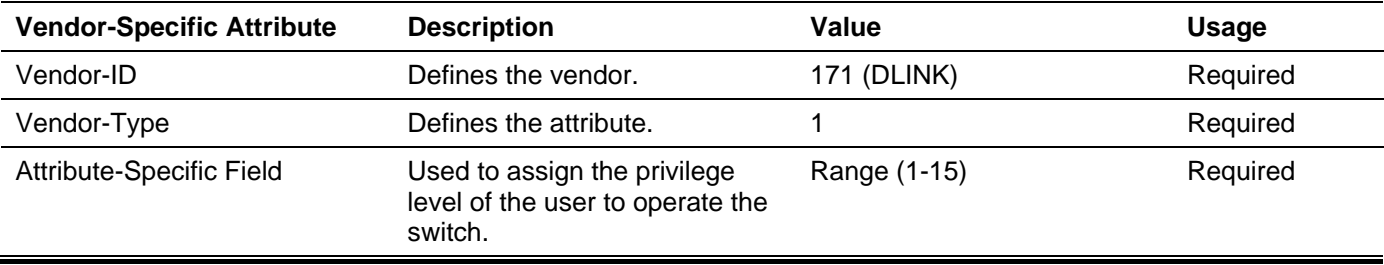

If the user has configured the privilege level attribute of the RADIUS server (for example, level 15) and the Console, Telnet, SSH, and Web authentication is successful, the device will assign the privilege level (according to the RADIUS server) to this access user. However, if the user does not configure the privilege level attribute and authenticates successfully, the device will not assign any privilege level to the access user. If the privilege level is configured less than the minimum supported value or greater than the maximum supported value, the privilege level will be ignored.

To assign the **Ingress/Egress Bandwidth** by the RADIUS server, the proper parameters should be configured on the RADIUS Server. The table below shows the parameters for bandwidth.

The parameters of the Vendor-Specific attributes are:

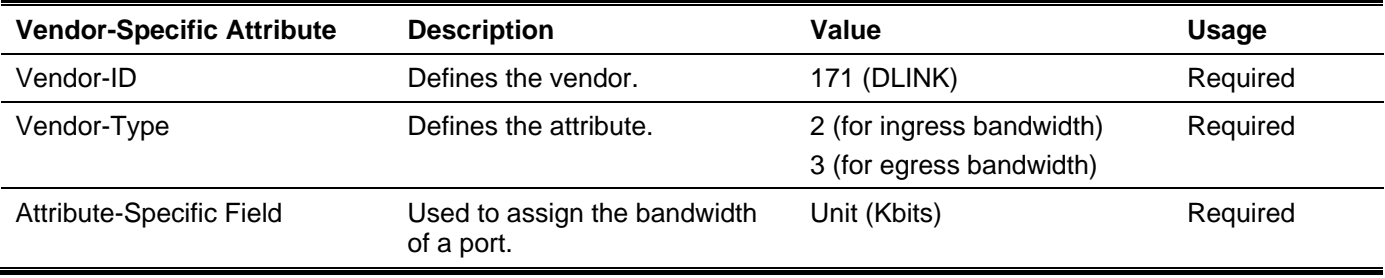

If the user has configured the bandwidth attribute of the RADIUS server (for example, ingress bandwidth 1000Kbps) and 802.1X authentication is successful, the device will assign the bandwidth (according to the RADIUS server) to the port. However, if the user does not configure the bandwidth attribute and authenticates successfully, the device will not assign any bandwidth to the port. If the bandwidth attribute is configured on the RADIUS server with a value of "0", the effective bandwidth will be set "no\_limited", and if the bandwidth is configured less than "0" or greater than maximum supported value, the bandwidth will be ignored.

To assign the **802.1p Default Priority** by the RADIUS server, the proper parameters should be configured on the RADIUS server. The table below shows the parameters for 802.1p default priority.

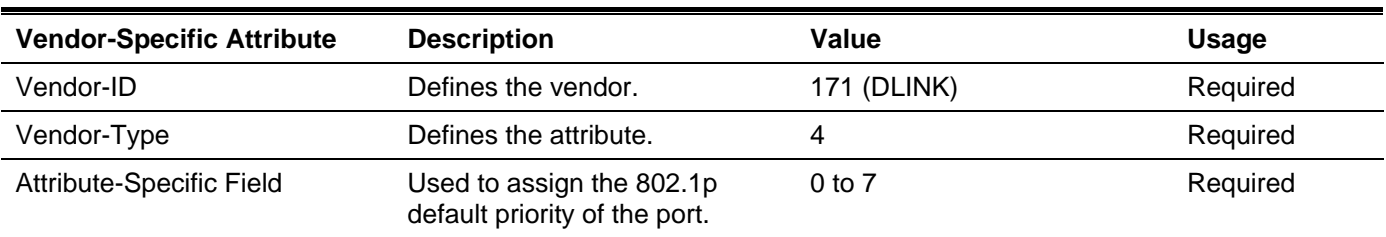

The parameters of the Vendor-Specific attributes are:

If the user has configured the 802.1p priority attribute of the RADIUS server (for example, priority 7) and the 802.1X, or MAC based authentication is successful, the device will assign the 802.1p default priority (according to the RADIUS server) to the port. However, if the user does not configure the priority attribute and authenticates successfully, the device will not assign a priority to this port. If the priority attribute is configured on the RADIUS server is a value out of range (>7), it will not be set to the device.

To assign the **VLAN** by the RADIUS server, the proper parameters should be configured on the RADIUS server. To use VLAN assignment, RFC 3580 defines the following tunnel attributes in RADIUS packets.

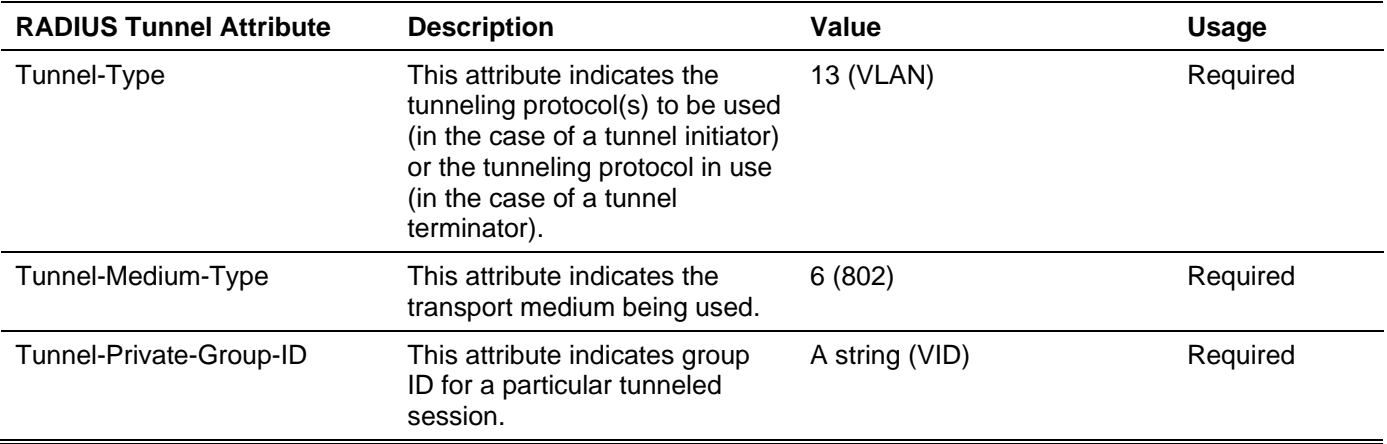

The table below shows the parameters for a VLAN:

A summary of the Tunnel-Private-Group-ID Attribute format is shown below.

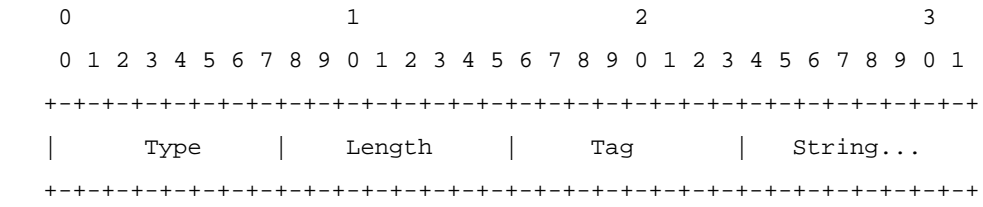

The table below shows the definition of Tag field (different with RFC 2868):

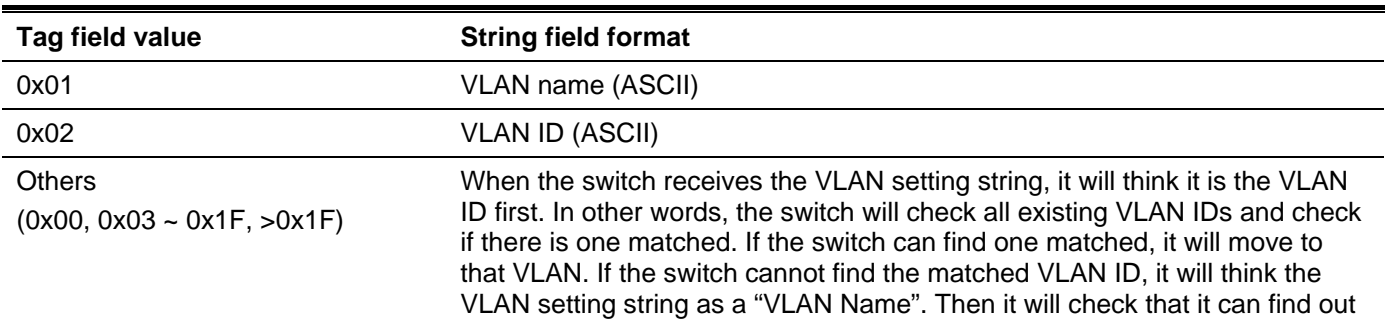

#### a matched VLAN Name.

**Note:** A tag field of greater than 0x1F is interpreted as the first octet of the following field.

If the user has configured the VLAN attribute of the RADIUS server (for example, VID 3) and the 802.1X, or MAC based Access Control, or WAC authentication is successful, the port will be assigned to VLAN 3. However if the user does not configure the VLAN attributes, when the port is not guest VLAN member, it will be kept in its current authentication VLAN, and when the port is guest VLAN member, it will be assigned to its original VLAN.

To assign the **ACL** by the RADIUS server, the proper parameters should be configured on the RADIUS server. The table below shows the parameters for an ACL.

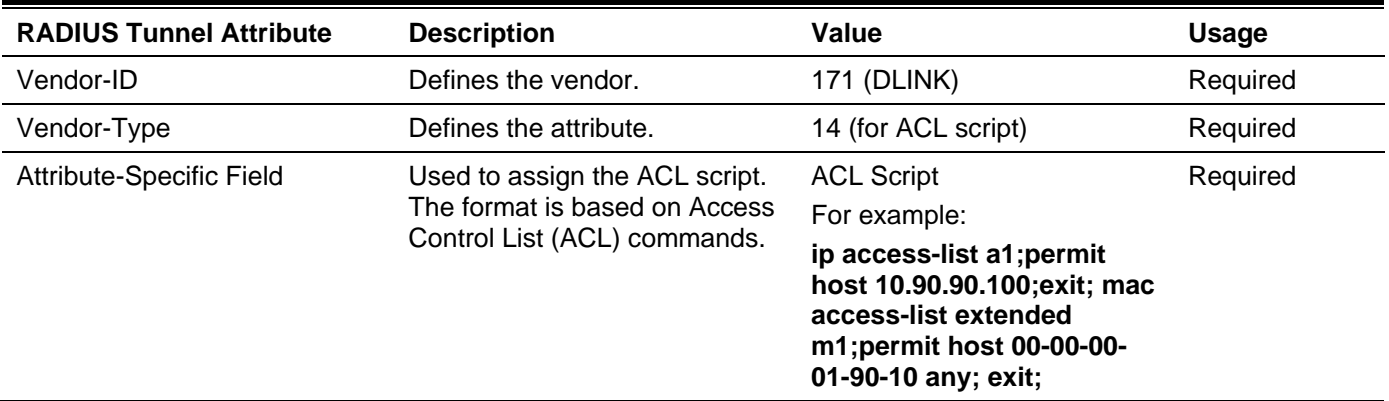

The parameters of the Vendor-Specific Attribute are:

If the user has configured the ACL attribute of the RADIUS server (for example, ACL script: ip access-list a1;permit host 10.90.90.100;exit; mac access-list extended m1;permit host 00-00-00-01-90-10 any; exit;), and the 802.1X or MAC-based Access Control WAC is successful, the device will assign the ACL script according to the RADIUS server. The enter **Access-List Configuration Mode** and exit **Access-List Configuration Mode** must be a pair, otherwise the ACP script will be reject. For more information about the ACL module, refer to the **[Access Control](#page-44-0)  [List \(ACL\) Commands](#page-44-0)** chapter.

# Appendix E - IETF RADIUS Attributes Support

Remote Authentication Dial-In User Service (RADIUS) attributes carry specific authentication, authorization, information and configuration details for the request and reply. This appendix lists the RADIUS attributes currently supported by the switch.

RADIUS attributes are supported by the IETF standard and Vendor-Specific Attribute (VSA). VSA allows the vendor to create an additionally owned RADIUS attribute. For more information about D-Link VSA, refer to the **RADIUS Attributes Assignment** Appendix.

IETF standard RADIUS attributes are defined in the RFC 2865 Remote Authentication Dial-In User Service (RADIUS), RFC 2866 RADIUS Accounting, RFC 2868 RADIUS Attributes for Tunnel Protocol Support, and RFC 2869 RADIUS Extensions.

The following table lists the IETF RADIUS attributes supported by the D-Link switch.

#### **RADIUS Authentication Attributes:**

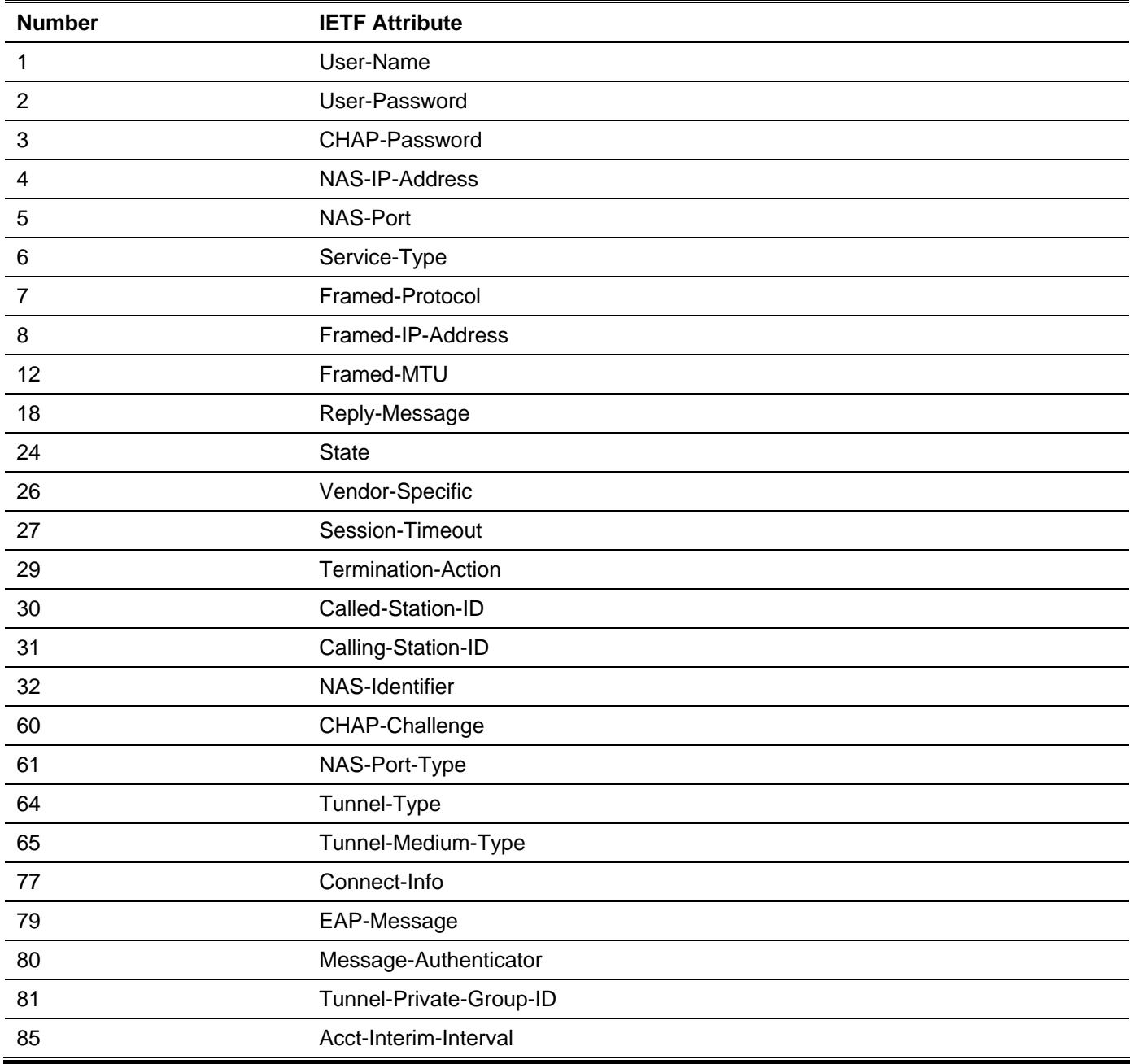

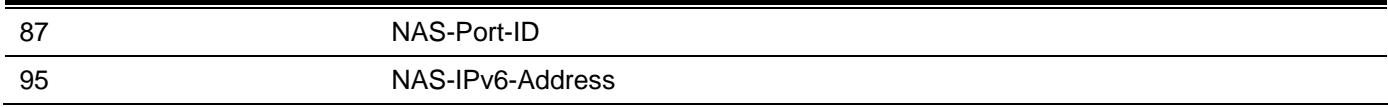

#### **RADIUS Accounting Attributes:**

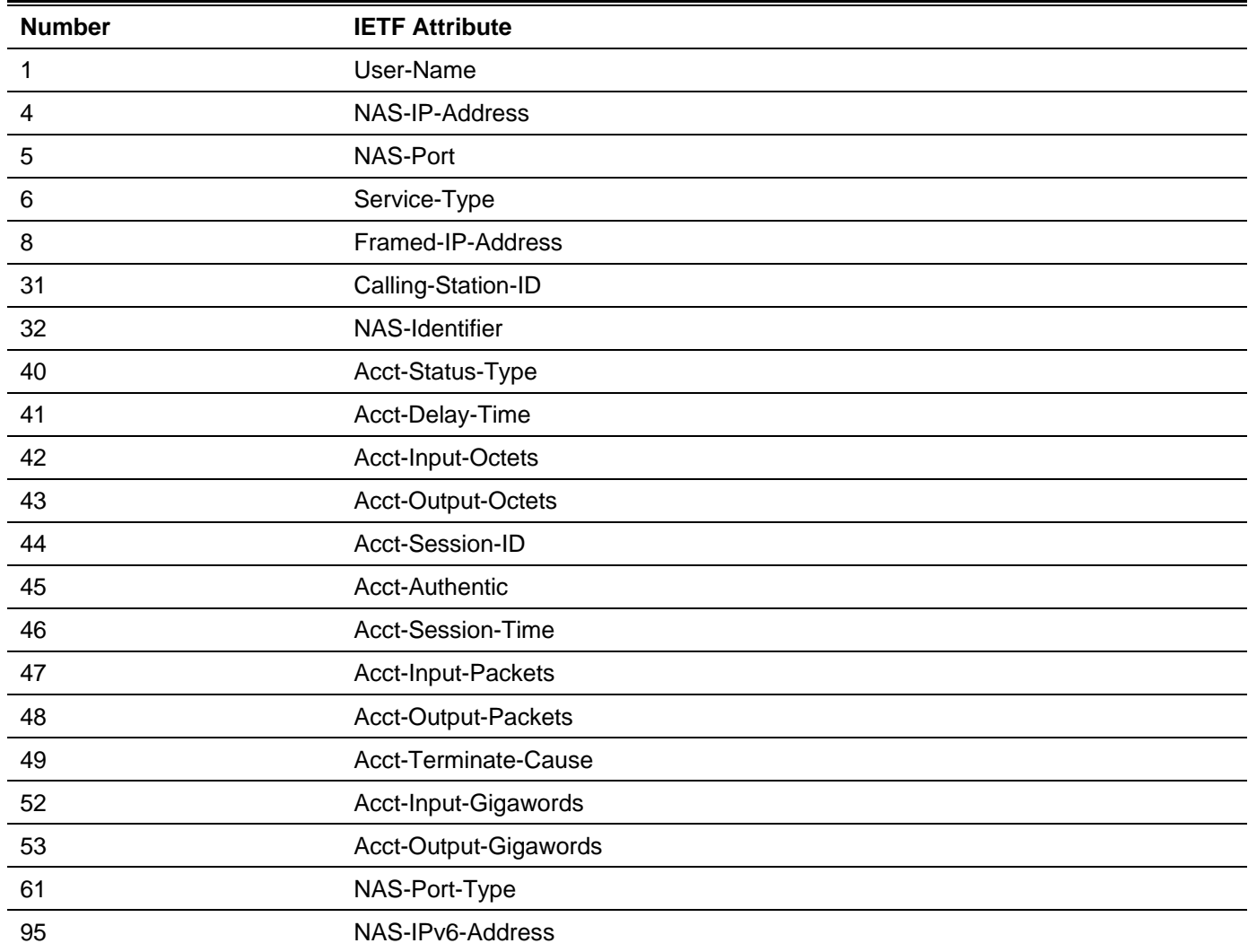